## 云监控服务

**API** 参考

文档版本 46 发布日期 2023-10-12

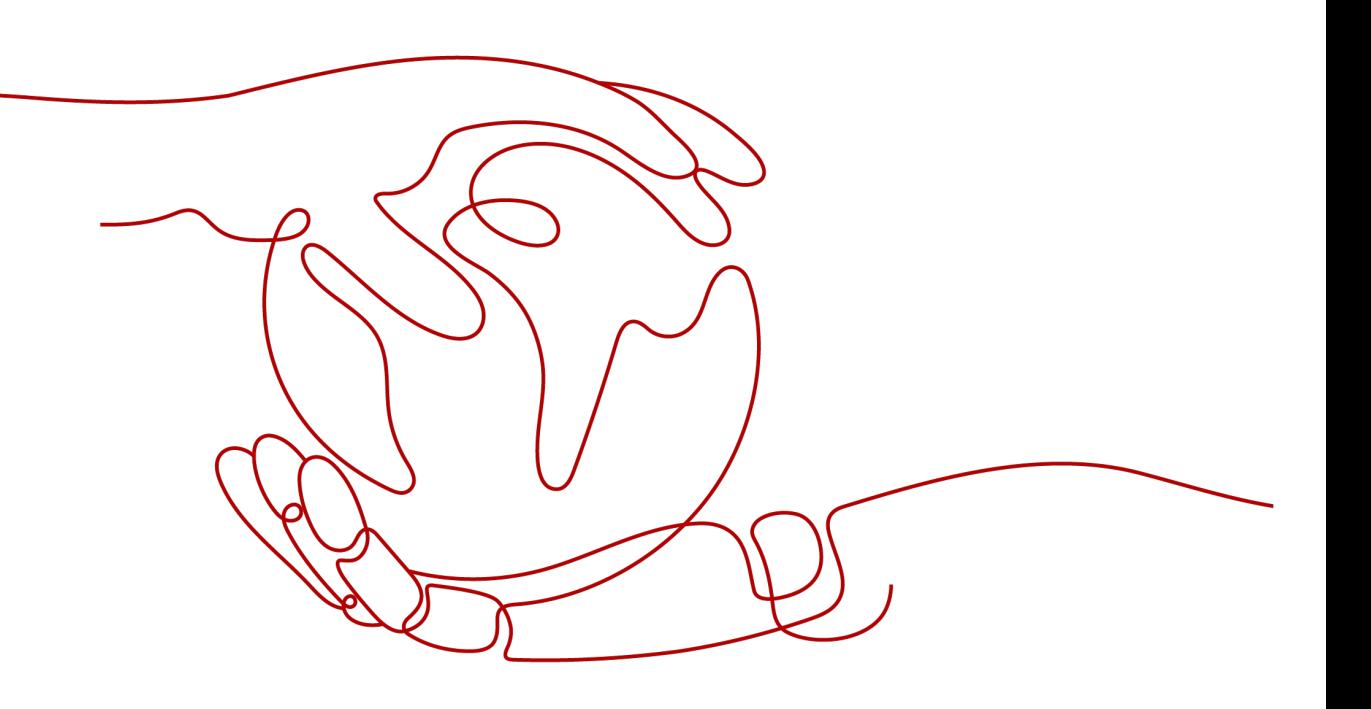

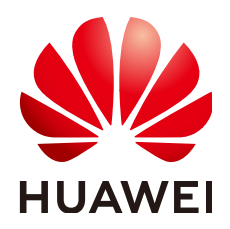

#### 版权所有 **©** 华为云计算技术有限公司 **2025**。 保留一切权利。

非经本公司书面许可,任何单位和个人不得擅自摘抄、复制本文档内容的部分或全部,并不得以任何形式传 播。

#### 商标声明

**、<br>HUAWE和其他华为商标均为华为技术有限公司的商标。** 本文档提及的其他所有商标或注册商标,由各自的所有人拥有。

#### 注意

您购买的产品、服务或特性等应受华为云计算技术有限公司商业合同和条款的约束,本文档中描述的全部或部 分产品、服务或特性可能不在您的购买或使用范围之内。除非合同另有约定,华为云计算技术有限公司对本文 档内容不做任何明示或暗示的声明或保证。

由于产品版本升级或其他原因,本文档内容会不定期进行更新。除非另有约定,本文档仅作为使用指导,本文 档中的所有陈述、信息和建议不构成任何明示或暗示的担保。

目录

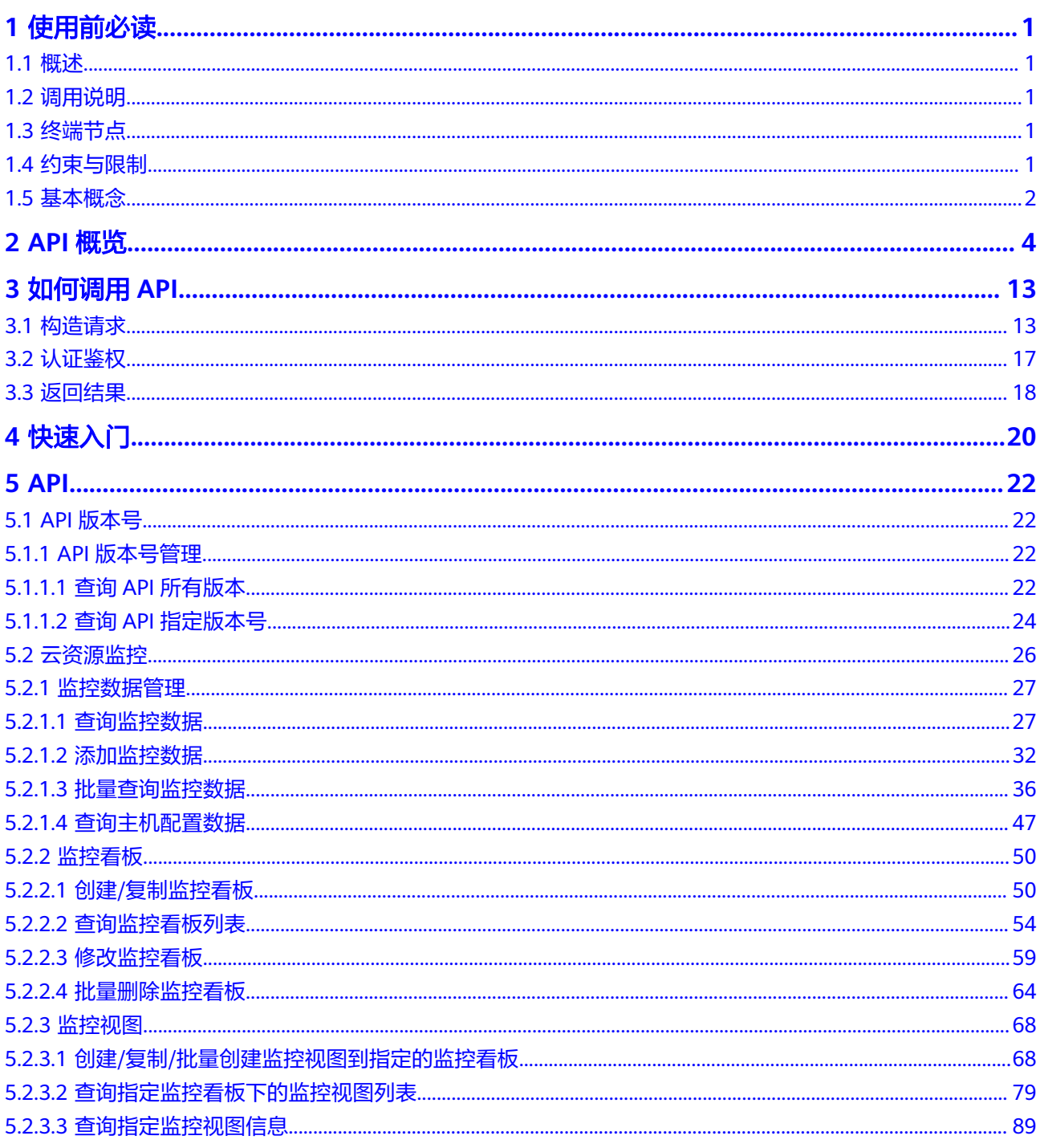

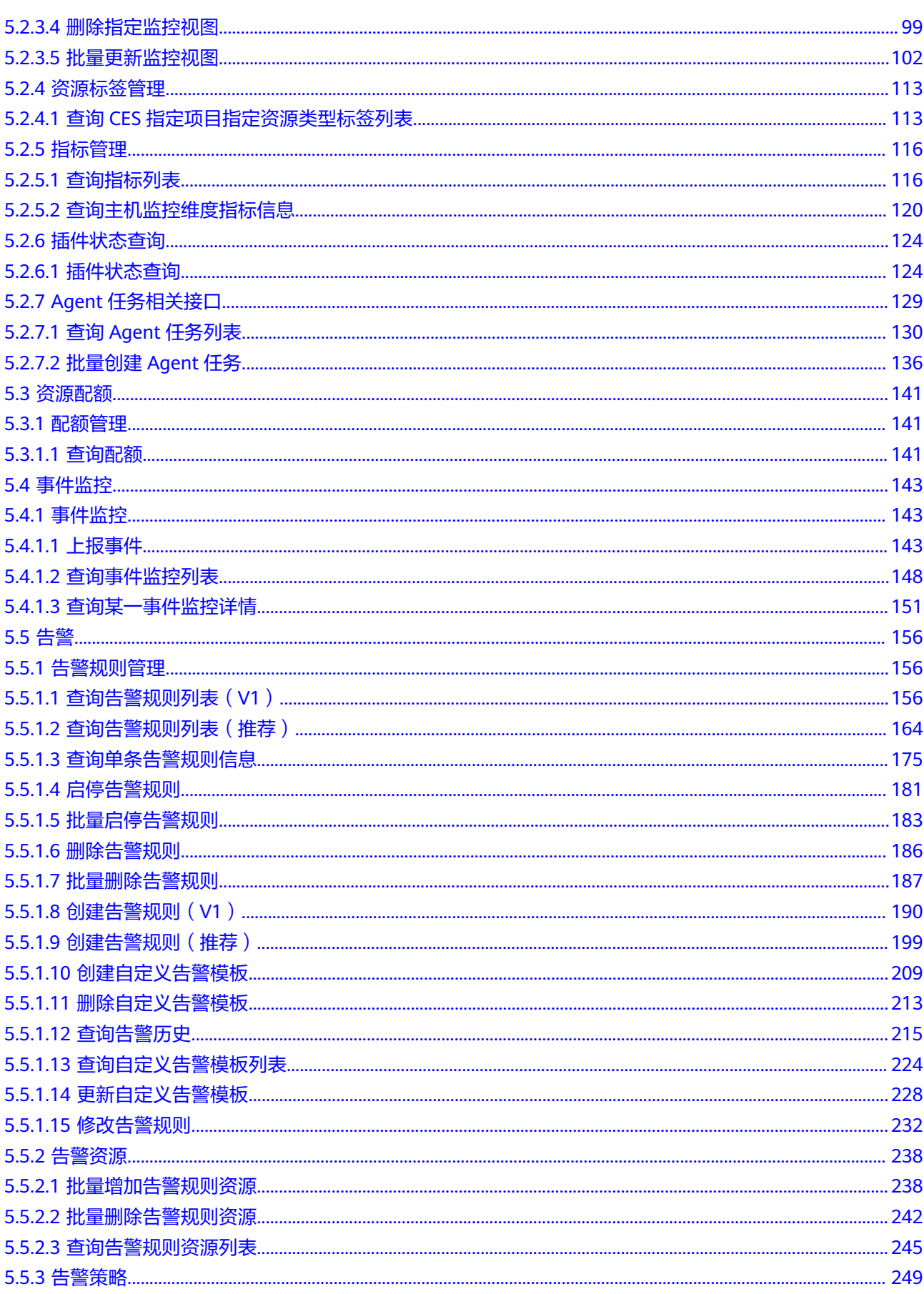

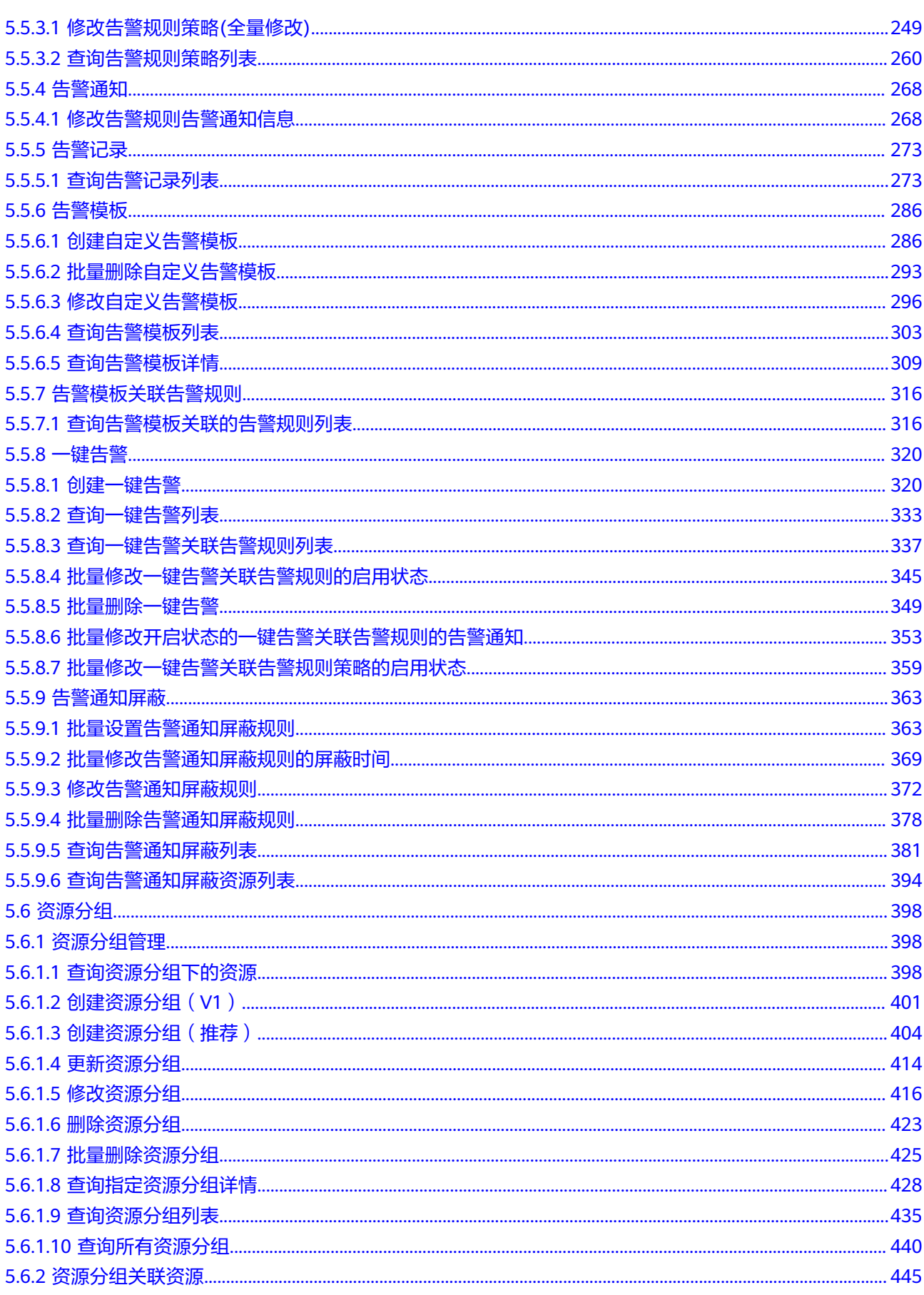

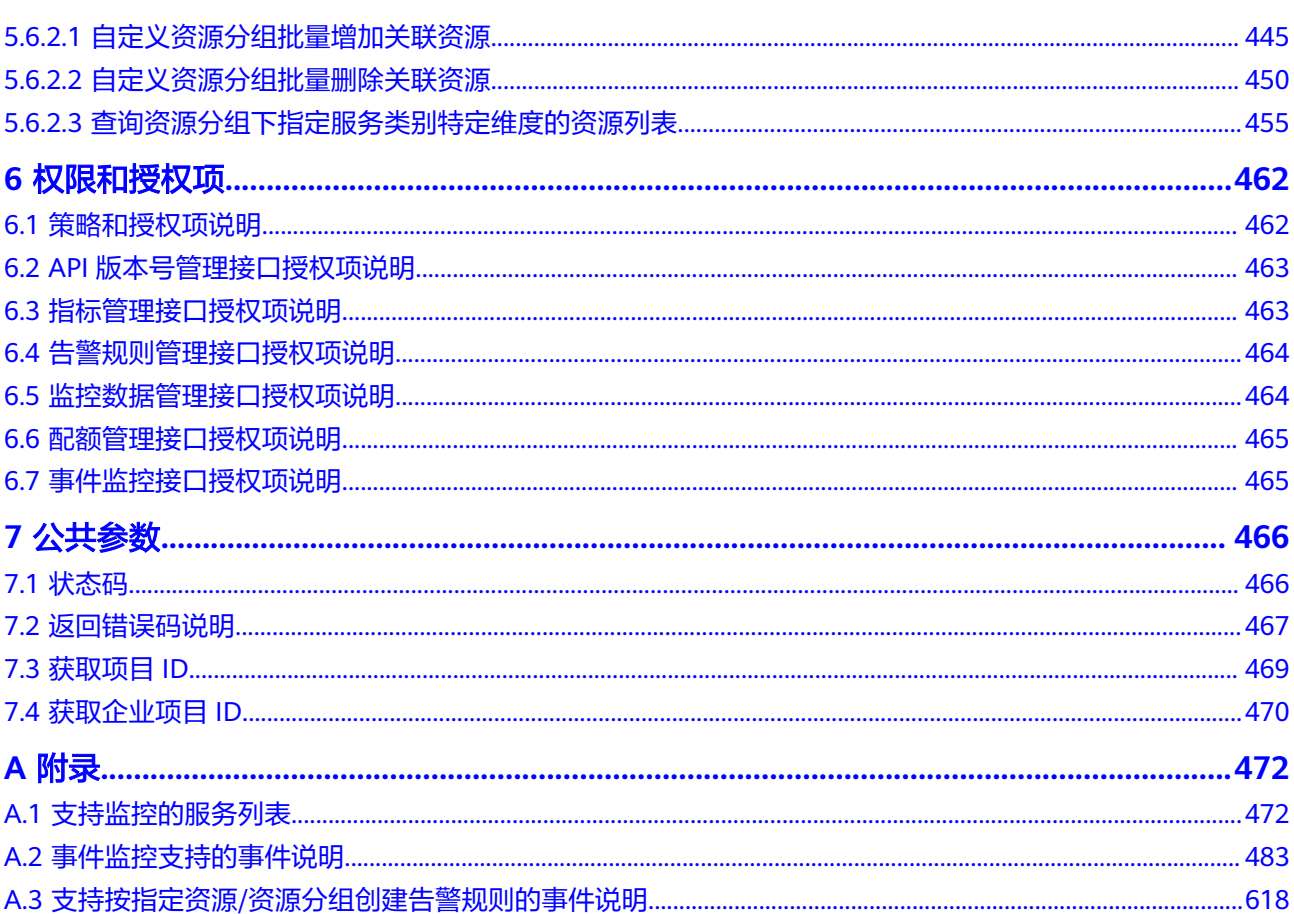

## **1** 使用前必读

## <span id="page-6-0"></span>**1.1** 概述

欢迎使用云监控服务(Cloud Eye)。云监控为用户提供一个针对弹性云服务器、带宽 等资源的立体化监控平台。使您全面了解云上的资源使用情况、业务的运行状况,并 及时收到异常告警做出反应,保证业务顺畅运行。

您可以使用本文档提供的API对指标、告警规则、监控数据进行相关操作,如查询指标 列表、查询告警规则列表、创建告警规则、删除告警规则等。支持的全部操作请参见 **API**[概览。](#page-9-0)

在调用云监控服务API之前,请确保已经充分了解云监控服务相关概念,详细信息请参 见"[产品介绍"](https://support.huaweicloud.com/productdesc-ces/zh-cn_topic_0015479882.html)。

## **1.2** 调用说明

云监控服务提供了REST(Representational State Transfer)风格API,支持您通过 HTTPS请求调用,调用方法请参[见如何调用](#page-18-0)**API**。

同时云监控服务还提供多种编程语言的SDK供您使用,SDK的使用方法请参见**[https://](https://console.huaweicloud.com/apiexplorer/#/sdkcenter/CES?lang=Java) [console.huaweicloud.com/apiexplorer/#/sdkcenter/CES?lang=Java](https://console.huaweicloud.com/apiexplorer/#/sdkcenter/CES?lang=Java)**。

## **1.3** 终端节点

终端节点(Endpoint)即调用API的**请求地址**,不同服务不同区域的终端节点不同,您 可以[从地区和终端节点中](https://developer.huaweicloud.com/endpoint?CloudEye)查询所有服务的终端节点。

## **1.4** 约束与限制

- 您能创建的告警规则的数量与配额有关系,如果您想查看服务配额、扩大配额, 具体请参见"<mark>配额调整</mark>"。
- 更详细的限制请参见具体API的说明。

## <span id="page-7-0"></span>**1.5** 基本概念

● 账号

用户注册时的账号,账号对其所拥有的资源及云服务具有完全的访问权限,可以 重置用户密码、分配用户权限等。由于账号是付费主体,为了确保账号安全,建 议您不要直接使用账号进行日常管理工作,而是创建用户并使用用户进行日常管 理工作。

● 用户

由账号在IAM中创建的用户,是云服务的使用人员,具有身份凭证(密码和访问 密钥)。

[在我的凭证](https://console.huaweicloud.com/iam/?locale=zh-cn#/mine/apiCredential)下,您可以查看账号ID和IAM用户ID。通常在调用API的鉴权过程中, 您需要用到账号、用户和密码等信息。

● 区域(Region)

从地理位置和网络时延维度划分,同一个Region内共享弹性计算、块存储、对象 存储、VPC网络、弹性公网IP、镜像等公共服务。Region分为通用Region和专属 Region, 通用Region指面向公共租户提供通用云服务的Region; 专属Region指只 承载同一类业务或只面向特定租户提供业务服务的专用Region。

详情请参[见区域和可用区](https://support.huaweicloud.com/usermanual-iaas/zh-cn_topic_0184026189.html)。

可用区 (AZ, Availability Zone)

一个可用区是一个或多个物理数据中心的集合,有独立的风火水电,AZ内逻辑上 再将计算、网络、存储等资源划分成多个集群。一个Region中的多个AZ间通过高 速光纤相连,以满足用户跨AZ构建高可用性系统的需求。

顶目

区域默认对应一个项目,这个项目由系统预置,用来隔离物理区域间的资源(计 算资源、存储资源和网络资源),以默认项目为单位进行授权,用户可以访问您 账号中该区域的所有资源。如果您希望进行更加精细的权限控制,可以在区域默 认的项目中创建子项目,并在子项目中创建资源,然后以子项目为单位进行授 权,使得用户仅能访问特定子项目中的资源,使得资源的权限控制更加精确。

图 **1-1** 项目隔离模型

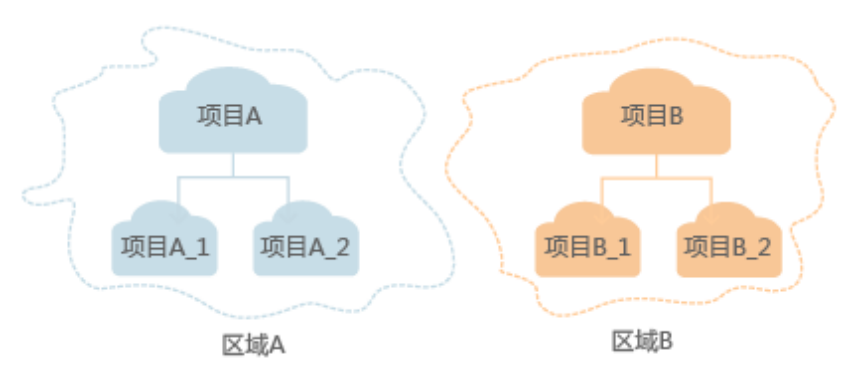

同样在<mark>我的凭证</mark>下,您可以查看项目ID。

● 企业项目

企业项目是项目的升级版,针对企业不同项目间的资源进行分组和管理,是逻辑 隔离。企业项目中可以包含多个区域的资源,且项目中的资源可以迁入迁出。

关于企业项目ID的获取及企业项目特性的详细信息,请参见《[企业管理用户指](https://support.huaweicloud.com/usermanual-em/em_am_0006.html) [南](https://support.huaweicloud.com/usermanual-em/em_am_0006.html)》。

# **2 API** 概览

<span id="page-9-0"></span>通过使用云监控所提供的接口,您可以完整的使用云监控的所有功能。例如查询指标 列表、创建告警规则等。

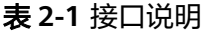

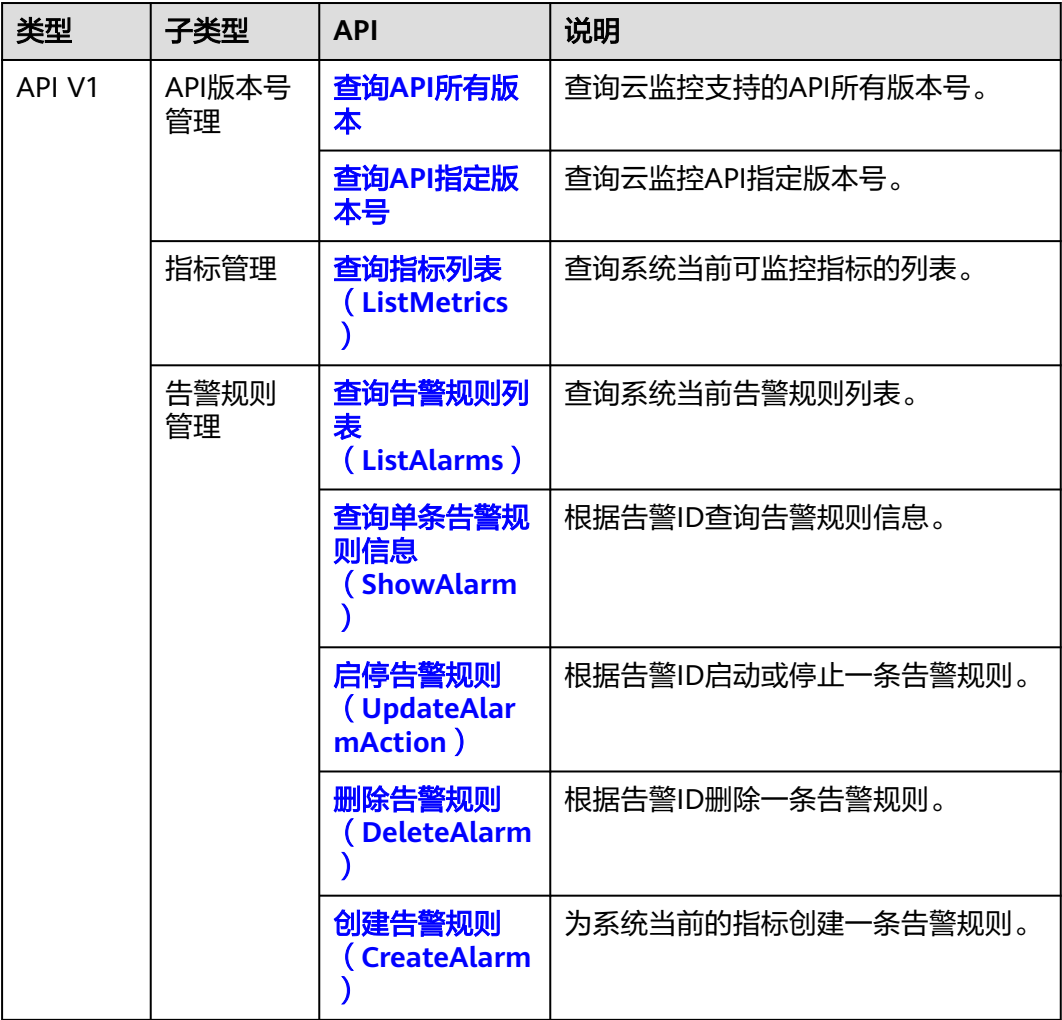

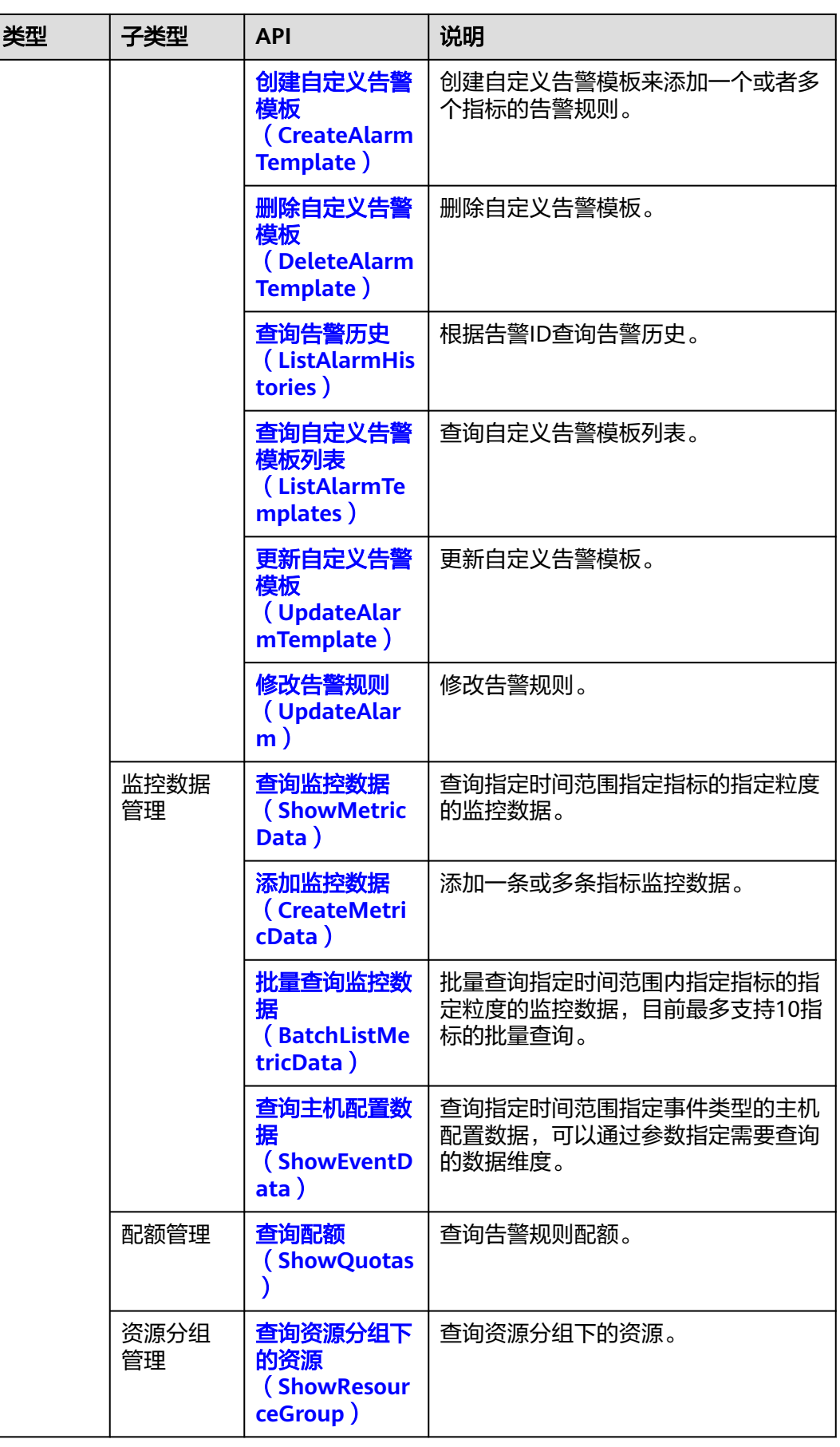

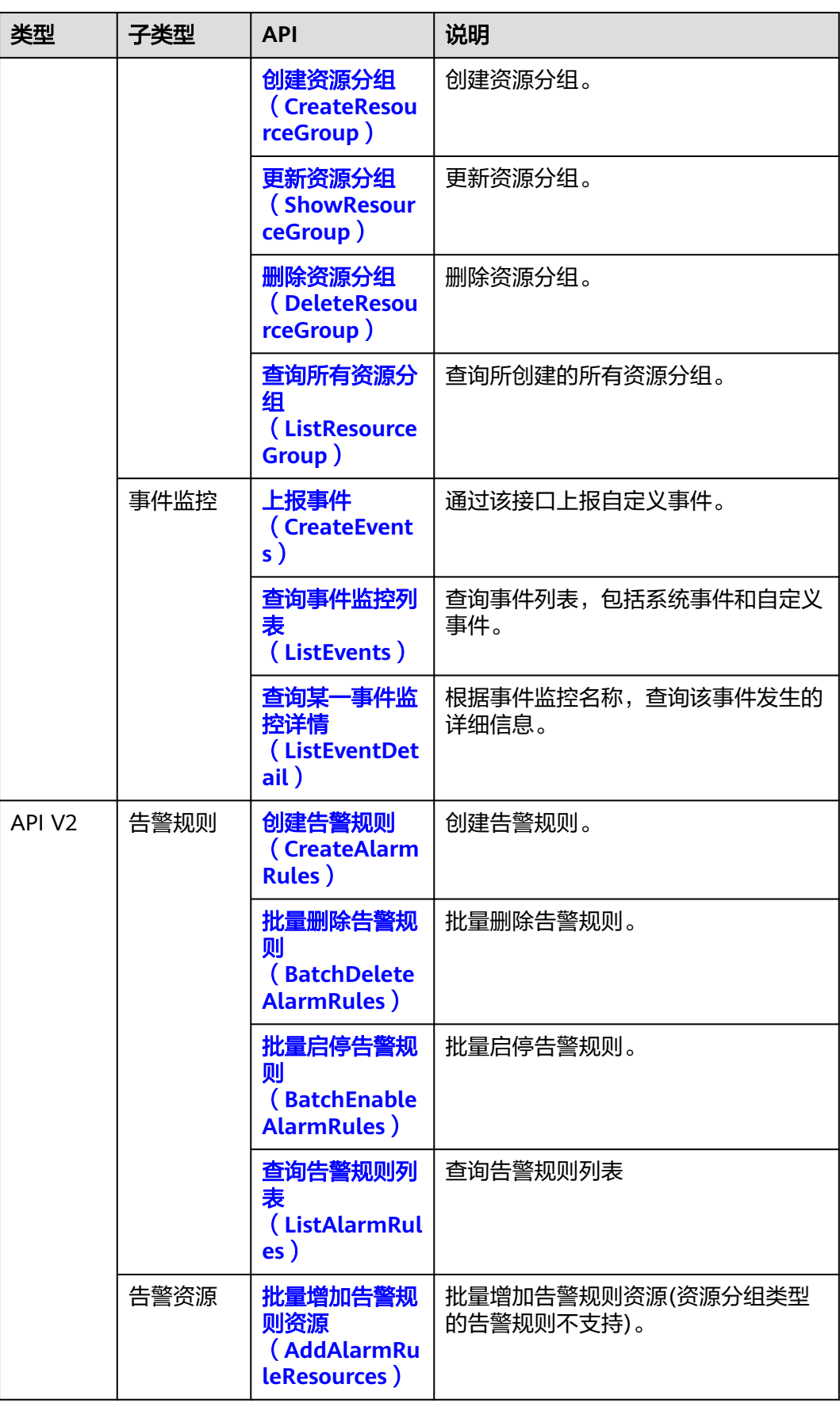

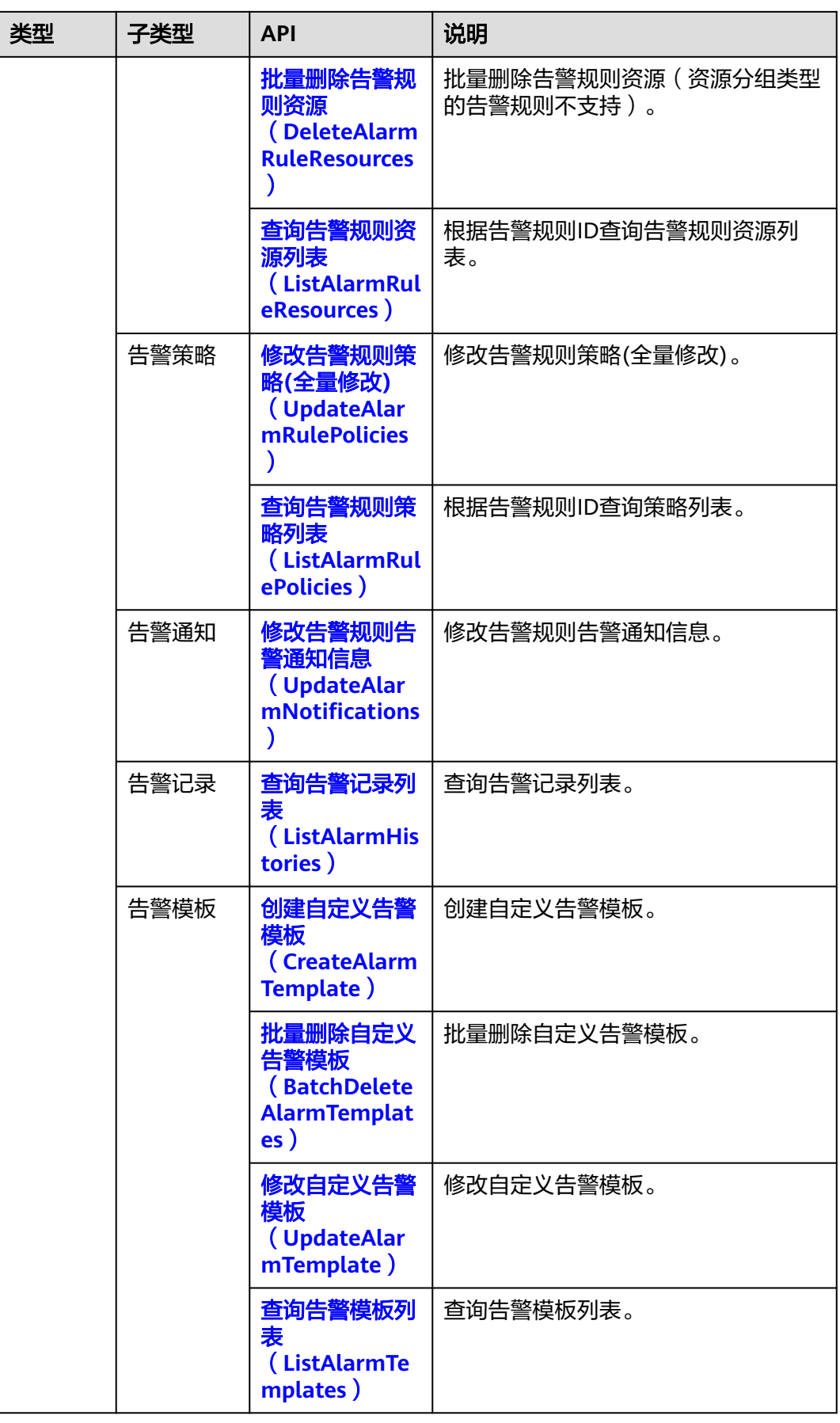

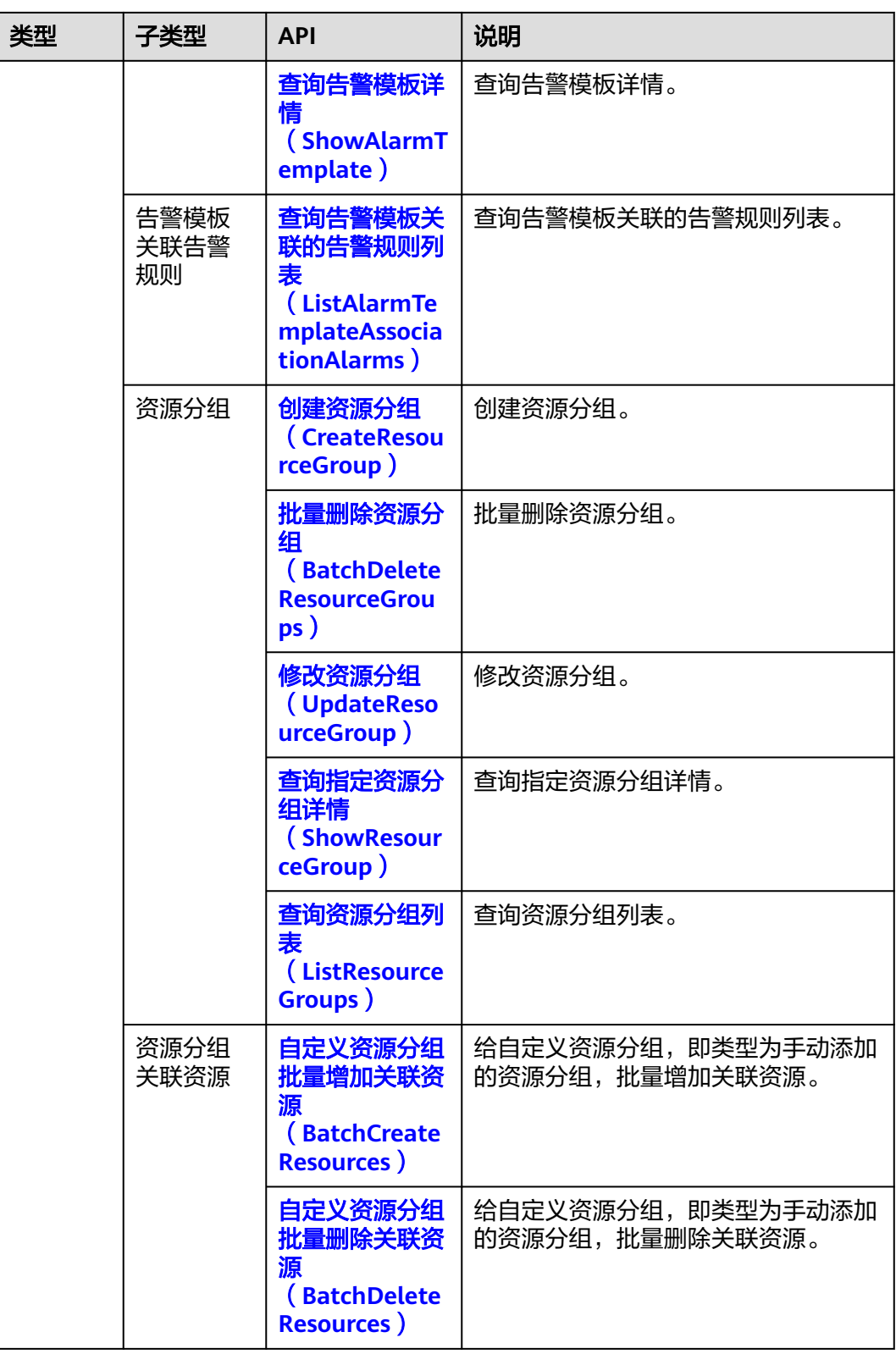

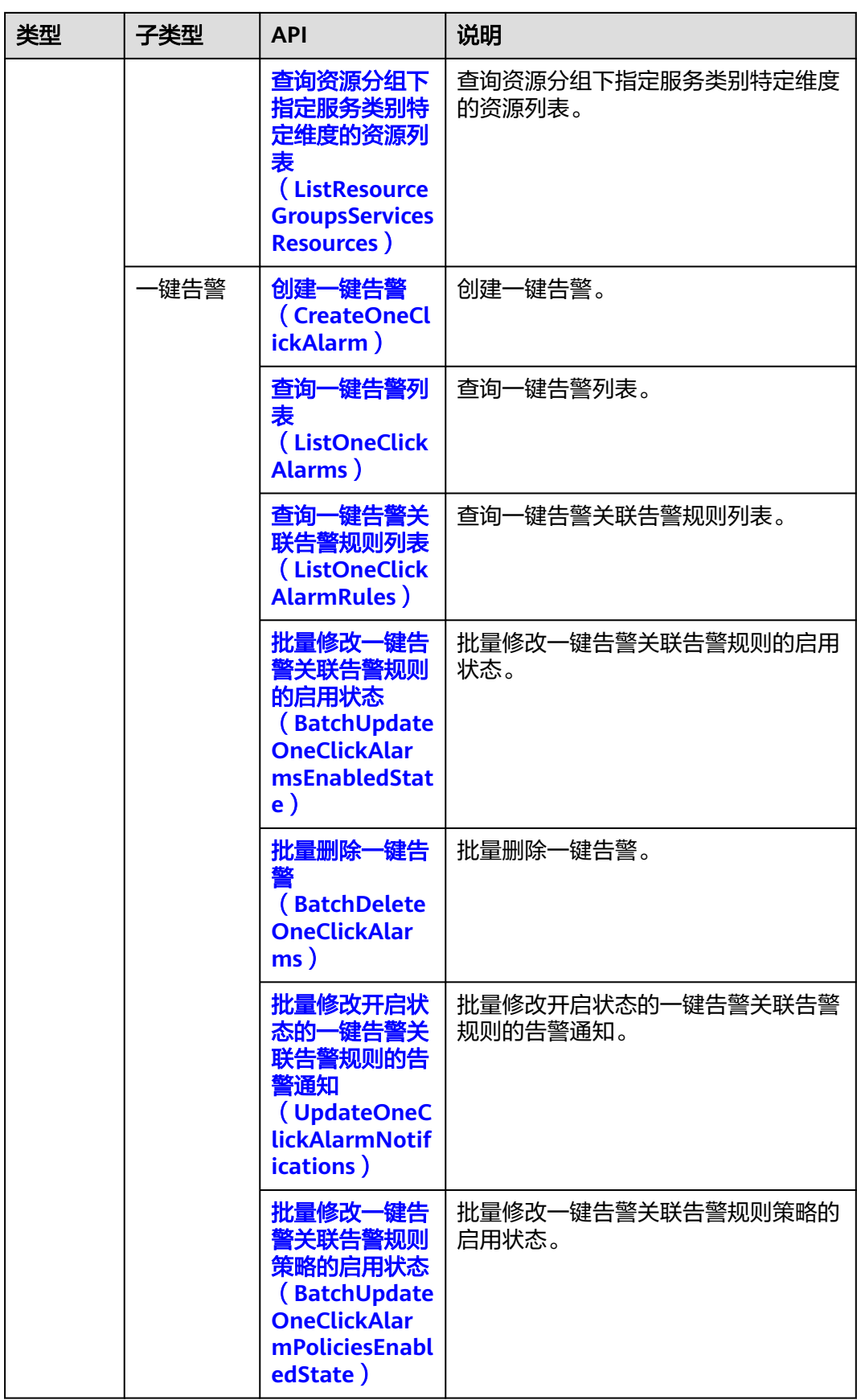

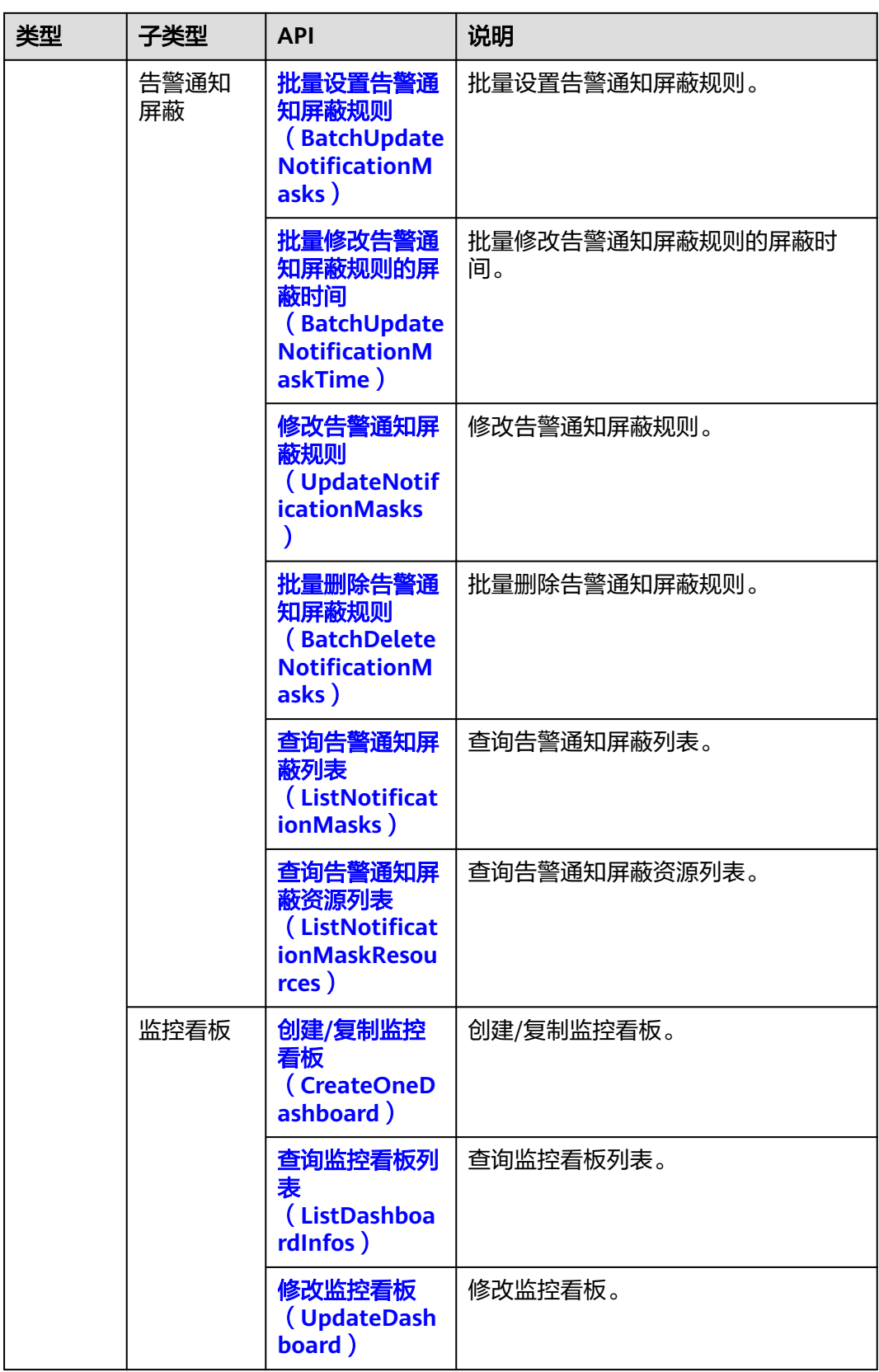

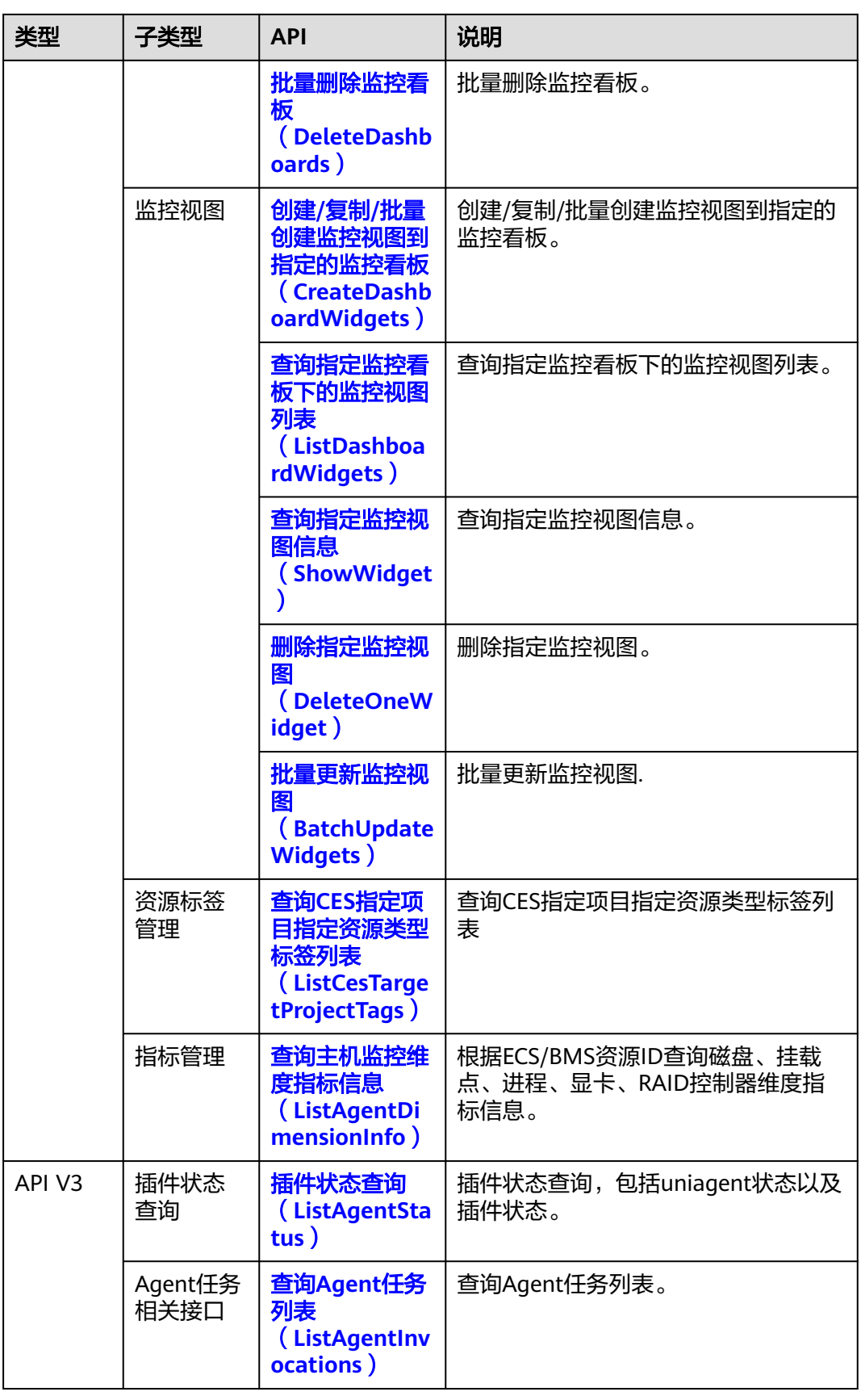

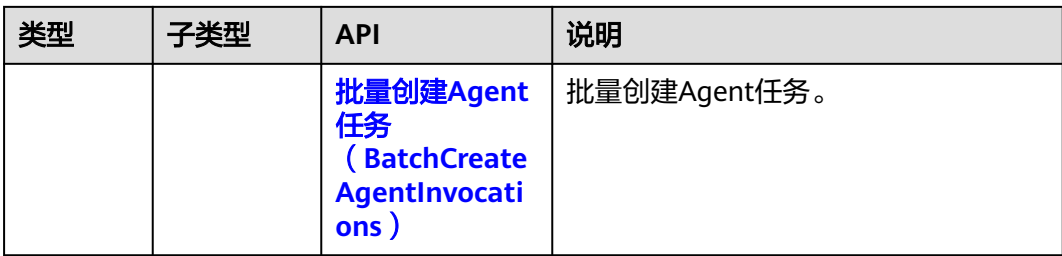

# **3** 如何调用 **API**

## <span id="page-18-0"></span>**3.1** 构造请求

本节介绍REST API请求的组成,并以调用IAM服务的[获取用户](https://support.huaweicloud.com/api-iam/iam_30_0001.html)**Token**来说明如何调用 API,该API获取用户的Token,Token可以用于调用其他API时鉴权。

您还可以通过这个视频教程了解如何构造请求调用API:**[https://](https://bbs.huaweicloud.com/videos/102987) [bbs.huaweicloud.com/videos/102987](https://bbs.huaweicloud.com/videos/102987)**。

#### 请求 **URI**

请求URI由如下部分组成:

#### **{URI-scheme}://{Endpoint}/{resource-path}?{query-string}**

尽管请求URI包含在请求消息头中,但大多数语言或框架都要求您从请求消息中单独传 递它,所以在此单独强调。

表 **3-1** URI 中的参数说明

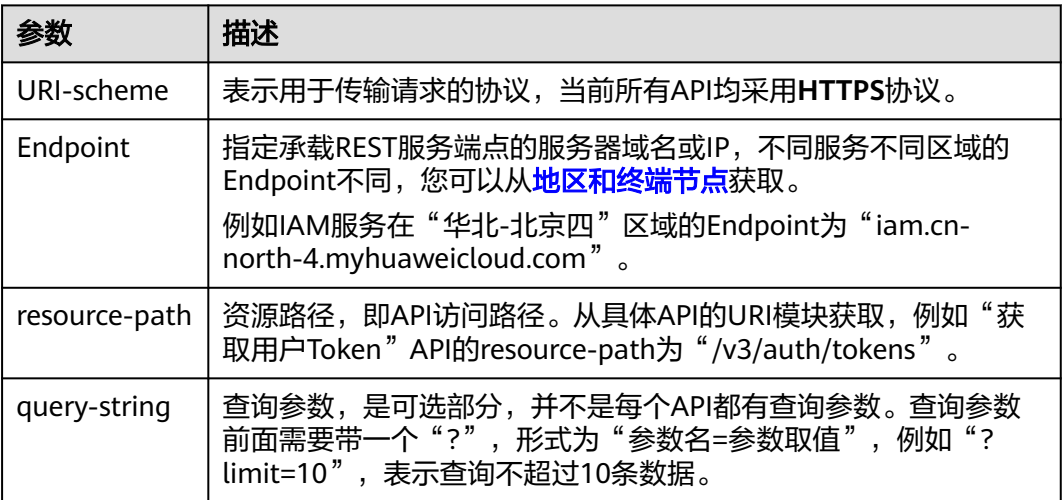

例如您需要获取IAM在"华北-北京四"区域的Token,则需使用"华北-北京四"区域 的Endpoint(iam.cn-north-4.myhuaweicloud.com),并[在获取用户](https://support.huaweicloud.com/api-iam/iam_30_0001.html)**Token**的URI部 分找到resource-path(/v3/auth/tokens),拼接起来如下所示。

https://iam.cn-north-4.myhuaweicloud.com/v3/auth/tokens

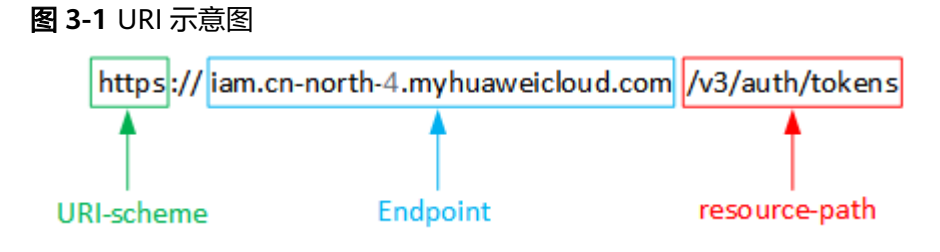

#### 说明

为方便查看,在每个具体API的URI部分,只给出resource-path部分,并将请求方法写在一起。 这是因为URI-scheme都是HTTPS,而Endpoint在同一个区域也相同,所以简洁起见将这两部分 省略。

#### 请求方法

HTTP请求方法(也称为操作或动词),它告诉服务您正在请求什么类型的操作。

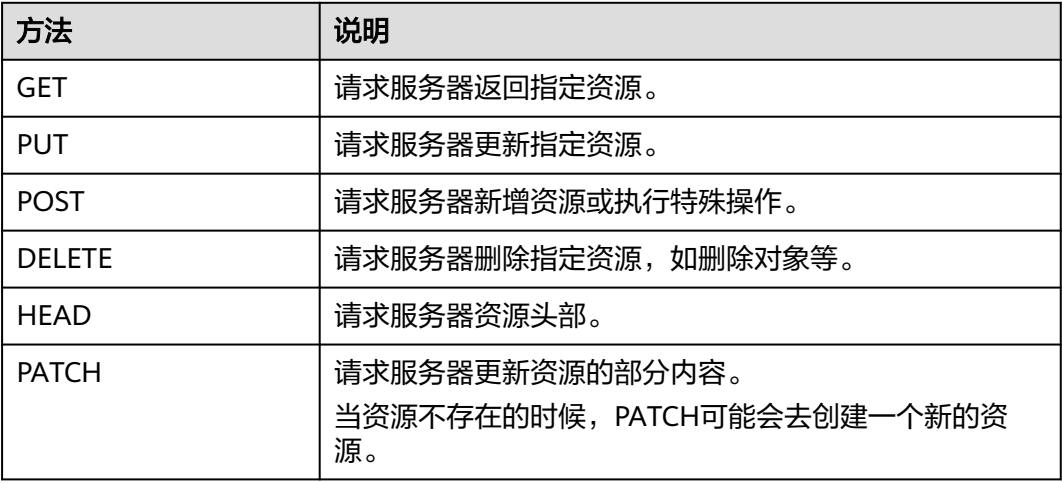

表 **3-2** HTTP 方法

[在获取用户](https://support.huaweicloud.com/api-iam/iam_30_0001.html)**Token**的URI部分,您可以看到其请求方法为"POST",则其请求为:

POST https://iam.cn-north-1.myhuaweicloud.com/v3/auth/tokens

#### 请求消息头

附加请求头字段,如指定的URI和HTTP方法所要求的字段。例如定义消息体类型的请 求头"Content-Type",请求鉴权信息等。

详细的公共请求消息头字段请参见表**[3-3](#page-20-0)**。

#### <span id="page-20-0"></span>表 **3-3** 公共请求消息头

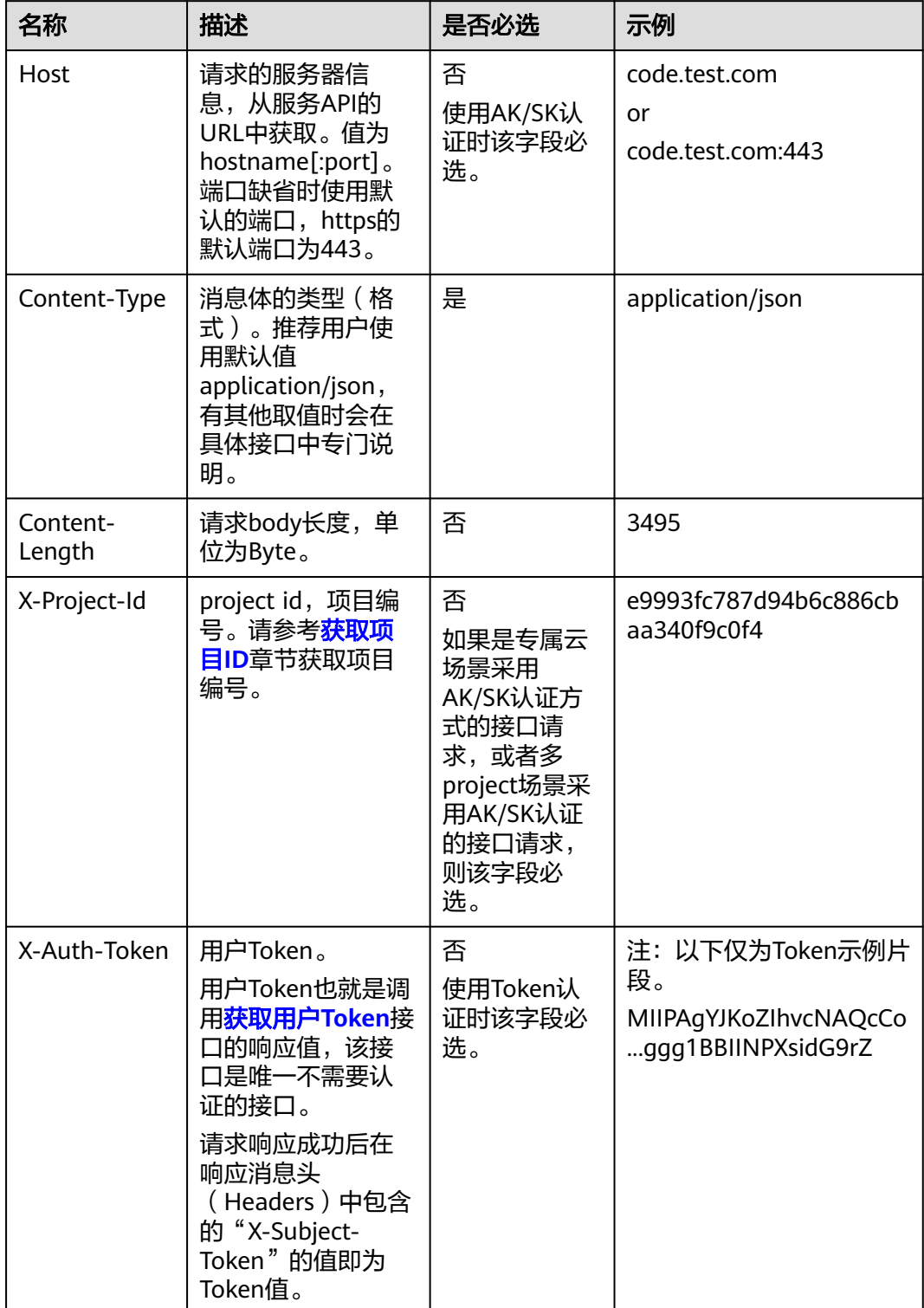

#### 说明

API同时支持使用AK/SK认证,AK/SK认证使用SDK对请求进行签名,签名过程会自动往请求中添 加Authorization(签名认证信息)和X-Sdk-Date(请求发送的时间)请求头。 AK/SK认证的详细说明请参见<mark>认证鉴权</mark>的"AK/SK认证"。

对于<mark>[获取用户](https://support.huaweicloud.com/api-iam/iam_30_0001.html)Token</mark>接口,由于不需要认证,所以只添加"Content-Type"即可,添 加消息头后的请求如下所示。

POST https://iam.cn-north-1.myhuaweicloud.com/v3/auth/tokens Content-Type: application/json

#### 请求消息体(可选)

该部分可选。请求消息体通常以结构化格式(如JSON或XML)发出,与请求消息头中 Content-Type对应,传递除请求消息头之外的内容。若请求消息体中的参数支持中 文,则中文字符必须为UTF-8编码。

每个接口的请求消息体内容不同,也并不是每个接口都需要有请求消息体(或者说消 息体为空),GET、DELETE操作类型的接口就不需要消息体,消息体具体内容需要根 据具体接口而定。

对于[获取用户](https://support.huaweicloud.com/api-iam/iam_30_0001.html)**Token**接口,您可以从接口的请求部分看到所需的请求参数及参数说 明。将消息体加入后的请求如下所示,加粗的斜体字段需要根据实际值填写,其中 **username**为用户名,**domainname**为用户所属的账号名称,**\*\*\*\*\*\*\*\***为用户登录密 。<br>码,*xxxxxxxxxxxxxxxxxx>*为project的名称,如 " cn-north-1 " ,您可以从<mark>地区和终</mark> [节点获](https://developer.huaweicloud.com/endpoint)取。

#### 说明

scope参数定义了Token的作用域,下面示例中获取的Token仅能访问project下的资源。您还可 以设置Token的作用域为某个账号下所有资源或账号的某个project下的资源,详细定义请参见**[获](https://support.huaweicloud.com/api-iam/iam_30_0001.html)** [取用户](https://support.huaweicloud.com/api-iam/iam_30_0001.html)**Token**。

POST https://iam.cn-north-1.myhuaweicloud.com/v3/auth/tokens Content-Type: application/json

```
{
    "auth": {
       "identity": {
          "methods": [
             "password"
         ],
          "password": {
             "user": {
                "name": "username",
                 "password": "********",
                "domain": {
                   "name": "domainname"
\qquad \qquad \} }
         }
      },
       "scope": {
          "project": {
             "name": "xxxxxxxxxxxxxxxxxx"
         }
      }
   }
}
```
到这里为止这个请求需要的内容就具备齐全了,您可以使用**[curl](https://curl.haxx.se/)**、**[Postman](https://www.getpostman.com/)**或直接编 写代码等方式发送请求调用API。对于获取用户Token接口,返回的响应消息头中的

"x-subject-token"就是需要获取的用户Token。有了Token之后,您就可以使用 Token认证调用其他API。

## <span id="page-22-0"></span>**3.2** 认证鉴权

调用接口有如下两种认证方式,您可以选择其中一种进行认证鉴权。

- Token认证:通过Token认证调用请求。
- AK/SK认证:通过AK(Access Key ID)/SK(Secret Access Key)加密调用请求。 推荐使用AK/SK认证,其安全性比Token认证要高。

#### **Token** 认证

#### 说明

Token的有效期为24小时,需要使用一个Token鉴权时,可以先缓存起来,避免频繁调用。

Token在计算机系统中代表令牌(临时)的意思,拥有Token就代表拥有某种权限。 Token认证就是在调用API的时候将Token加到请求消息头中,从而通过身份认证,获 得操作API的权限。Token可通过调用[获取用户](https://support.huaweicloud.com/api-iam/iam_30_0001.html)**Token**接口获取。

调用本服务API需要项目级别的Token,即调用[获取用户](https://support.huaweicloud.com/api-iam/iam_30_0001.html)**Token**接口时,请求body中 **auth.scope**的取值需要选择**project**,如下所示。

```
{
   "auth": {
      "identity": {
        "methods": [
          "password"
        ],
         "password": {
           "user": {
 "name": "username", //IAM用户名
 "password": "********", //IAM用户密码
             "domain": {
               "name": "domainname" //IAM用户所属账号名
            }
          }
        }
     },
      "scope": {
        "project": {
          "name": "xxxxxxxx" //项目名称
        }
     }
   }
}
```
获取Token后,再调用其他接口时,您需要在请求消息头中添加"X-Auth-Token", 其值即为Token。例如Token值为"ABCDEFG....",则调用接口时将"X-Auth-Token: ABCDEFG...."加到请求消息头即可,如下所示。

```
GET https://iam.cn-north-1.myhuaweicloud.com/v3/auth/projects
Content-Type: application/json
X-Auth-Token: ABCDEFG....
```
您还可以通过这个视频教程了解如何使用Token认证:**[https://](https://bbs.huaweicloud.com/videos/101333) [bbs.huaweicloud.com/videos/101333](https://bbs.huaweicloud.com/videos/101333)**。

#### <span id="page-23-0"></span>**AK/SK** 认证

#### 说明

AK/SK签名认证方式仅支持消息体大小在12MB以内,12MB以上的请求请使用Token认证。

AK/SK认证就是使用AK/SK对请求进行签名,在请求时将签名信息添加到消息头,从而 通过身份认证。

- AK (Access Key ID): 访问密钥ID。与私有访问密钥关联的唯一标识符;访问密 钥ID和私有访问密钥一起使用,对请求进行加密签名。
- SK (Secret Access Key): 私有访问密钥。与访问密钥ID结合使用, 对请求进行 加密签名,可标识发送方,并防止请求被修改。

使用AK/SK认证时,您可以基于签名算法使用AK/SK对请求进行签名,也可以使用专门 的签名SDK对请求进行签名。详细的签名方法和SDK使用方法请参见**API**[签名指南。](https://support.huaweicloud.com/devg-apisign/api-sign-provide.html)

#### 说明

签名SDK只提供签名功能,与服务提供的SDK不同,使用时请注意。

## **3.3** 返回结果

#### 状态码

请求发送以后,您会收到响应,其中包含状态码、响应消息头和消息体。

状态码是一组从1xx到5xx的数字代码,状态码表示了请求响应的状态,完整的状态码 列表请参[见状态码。](#page-471-0)

对于[获取用户](https://support.huaweicloud.com/api-iam/iam_30_0001.html)**Token**接口,如果调用后返回状态码为"201",则表示请求成功。

#### 响应消息头

对应请求消息头,响应同样也有消息头,如"Content-type"。

对于<mark>[获取用户](https://support.huaweicloud.com/api-iam/iam_30_0001.html)Token</mark>接口,返回如<mark>图[3-2](#page-24-0)</mark>所示的消息头,其中"x-subject-token"就是 需要获取的用户Token。有了Token之后,您就可以使用Token认证调用其他API。

#### <span id="page-24-0"></span>图 **3-2** 获取用户 Token 响应消息头

```
connection \rightarrow keep-alivecontent-type \rightarrow application/ison
date \rightarrow Tue, 12 Feb 2019 06:52:13 GMT
server \rightarrow Web Serverstrict-transport-security - max-age=31536000; includeSubdomains;
transfer-encoding \rightarrow chunked
via \rightarrow proxy Ax-content-type-options \rightarrow nosniff
x-download-options \rightarrow noopen
x-frame-options → SAMEORIGIN
x-iam-trace-id \rightarrow 218d45ab-d674-4995-af3a-2d0255ba41b5
x-subject-token
a~swycec~waci<br>→ MIIYXQYJKoZIhvcNAQcCoIIYTjCCGEoCAQExDTALBgIghkgBZQMEAgEwgharBgkqhkiG9w0B8wGgghacBIIWmHsidG9rZW4iOnsiZXhwaXJIc19hdCl6IjiwMTktMDItMTNUME<br>fj3KJs6YgKnpVNRbW2eZ5eb78SZOkqjACgklqO1wi4JIGzrpd18LGXK5txldfq4lqHCYb8
 ہ ۱۰۰ م.س.<br>۶- HRCE9I87o
 RzT6MUbpvGw-oPNFYxJECKnoH3HRozv0vN--n5d6Nbxg=
x-xss-protection \rightarrow 1; mode=block;
```
#### 响应消息体(可选)

该部分可选。响应消息体通常以结构化格式(如JSON或XML)返回,与响应消息头中 Content-Type对应,传递除响应消息头之外的内容。

对于[获取用户](https://support.huaweicloud.com/api-iam/iam_30_0001.html)**Token**接口,返回如下消息体。为篇幅起见,这里只展示部分内容。

```
{
   "token": {
      "expires_at": "2019-02-13T06:52:13.855000Z",
      "methods": [
         "password"
      ],
      -.<br>"catalog": [
         {
            "endpoints": [
 {
                  "region_id": "az-01",
......
```
当接口调用出错时,会返回错误码及错误信息说明,错误响应的Body体格式如下所 示。

```
 "error_msg": "The format of message is error",
   "error_code": "AS.0001"
}
```
其中, error\_code表示错误码, error\_msg表示错误描述信息。

{

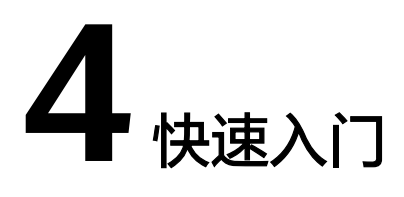

#### <span id="page-25-0"></span>概述

本节通过调用一系列云监控的API为ECS的cpu\_util指标创建告警规则, 当指标的数值达 到设置的阈值时及时通知用户处理。

#### 说明

通过IAM服务获取到的Token有效期为24小时,需要使用同一个Token鉴权时,可以先将Token 缓存,避免频繁调用。

#### 操作步骤

- 1. Token认证,具体操作请参[考认证鉴权](#page-22-0)。
- 2. 查询可监控的指标列表。

发送"GET https://云监控的终端节点/V1.0/{project\_id}/metrics"。

在Request Header中增加"X-Auth-Token","X-Auth-Token"的取值为**1**中获 取的Token。

请求响应成功后,返回metrics信息,如下所示的"metric\_name": "cpu\_util"。

```
{
   "metrics": [
      {
         "namespace": "SYS.ECS", 
         "dimensions": [
            {
              "name": "instance_id", 
               "value": "d9112af5-6913-4f3b-bd0a-3f96711e004d"
            }
         ], 
         "metric_name": "cpu_util", 
         "unit": "%"
      }
   ], 
    "meta_data": {
 "count": 1, 
 "marker": "SYS.ECS.cpu_util.instance_id:d9112af5-6913-4f3b-bd0a-3f96711e004d", 
      "total": 7
   }
}
```
若请求失败,则会[返](#page-472-0)回错误码及对应的错误信息说明,详细错误码信息请参考<mark>返</mark> [回错误码说明。](#page-472-0)

#### 3. 创建告警规则。

{

{

}

发送"POST https://云监控的终端节点/V1.0/{project\_id}/alarms"。

#### 在Request Body中传入参数如下:

```
"alarm_name": "alarm-rp0E", //告警规则名称 ( 必填, String )
   "alarm_description": "", 
   "metric": {
     "namespace": "SYS.ECS", //命名空间 (必填, String)
      "dimensions": [
        {
           "name": "instance_id", 
           "value": "33328f02-3814-422e-b688-bfdba93d4051"
        }
      ], 
     "metric_name": "cpu_util" //指标名称 ( 必填, String )
   }, 
   "condition": {
"period": 300,   //告警周期 ( 必填,整数 )
"filter": "average",      //数据聚合方式(必填,String )
"comparison_operator": ">=",    //告警阈值的比较条件(必填,String )
 "value": 80, //告警阈值(必填,String)
      "unit": "%", //数据单位(必填,String)
      "count": 1
   }, 
   "alarm_enabled": true, 
   "alarm_action_enabled": true, 
   "alarm_level": 2,
   "alarm_actions": [
      {
        "type": "notification",
        "notificationList": [ ]
     }
   ], 
   "ok_actions": [
      {
        "type": "notification",
        "notificationList": [ ]
     }
   ]
}
```
请求响应成功后,返回alarm\_id。

"alarm\_id":"al1450321795427dR8p5mQBo"

若请求失败,则会[返](#page-472-0)回错误码及对应的错误信息说明,详细错误码信息请参考<mark>返</mark> [回错误码说明。](#page-472-0)

根据**3**中的响应alarm\_id,可对告警规则进行查询、启停、删除等操作。

# 5 **API**

## <span id="page-27-0"></span>**5.1 API** 版本号

## **5.1.1 API** 版本号管理

### **5.1.1.1** 查询 **API** 所有版本

#### 功能介绍

查询云监控支持的API所有版本号。

#### 调试

您可以在**[API Explorer](https://console.huaweicloud.com/apiexplorer/#/openapi/CES/doc?api=GetVersion&version=v1)**中调试该接口,支持自动认证鉴权。API Explorer可以自动生成 SDK代码示例,并提供SDK代码示例调试功能。

#### **URI**

GET /

#### 请求消息

请求样例

GET https://{云监控的终端节点}/

#### 响应消息

● 响应参数

#### 表 **5-1** 要素说明

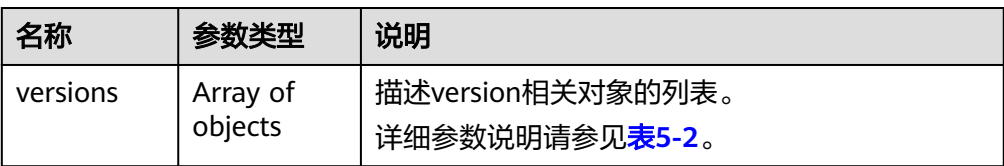

#### 表 **5-2** versions 字段数据结构说明

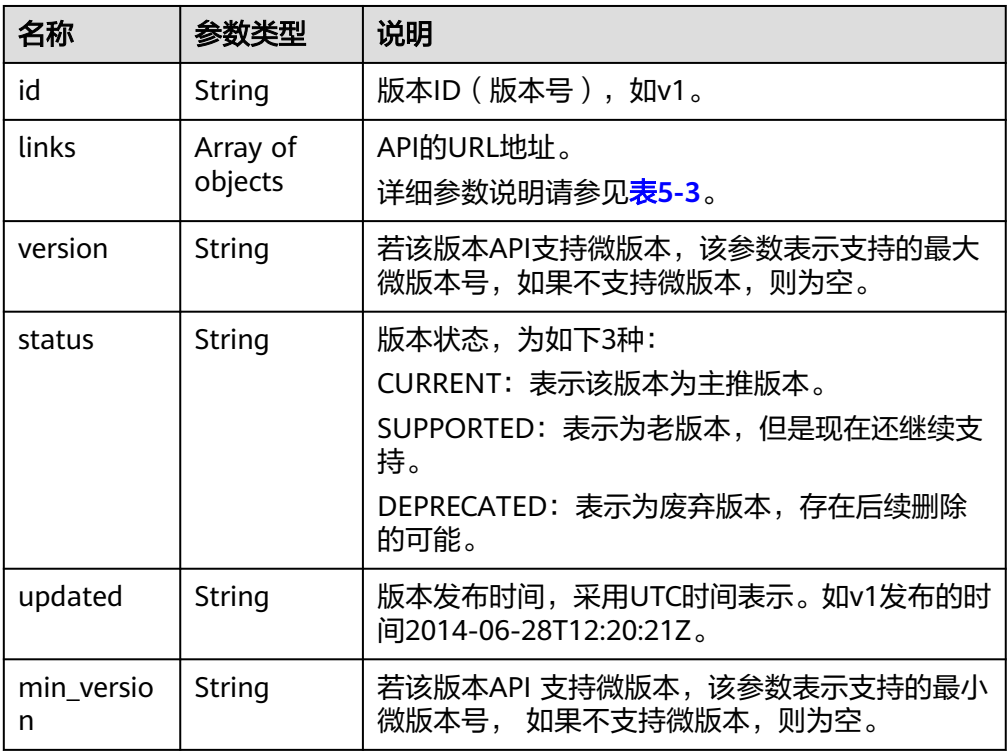

#### 表 **5-3** links 字段数据结构说明

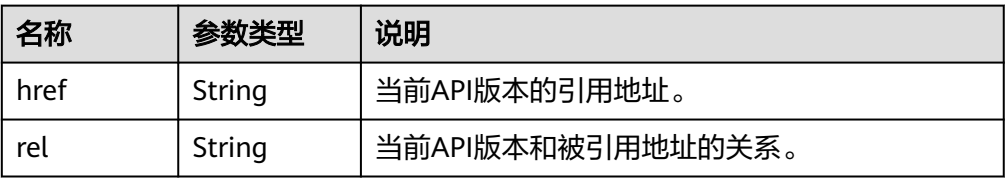

● 响应样例

{

```
 "versions": [
\{ "id": "V1.0",
 "links": [
\overline{\phantom{a}}"href": "https://x.x.x.x/V1.0/",
 "rel": "self"
     }
\Box "min_version": "",
 "status": "CURRENT",
```
 "updated": "2018-09-30T00:00:00Z", "version": "" }

#### <span id="page-29-0"></span>返回值

● 正常

 ] }

200

● 异常

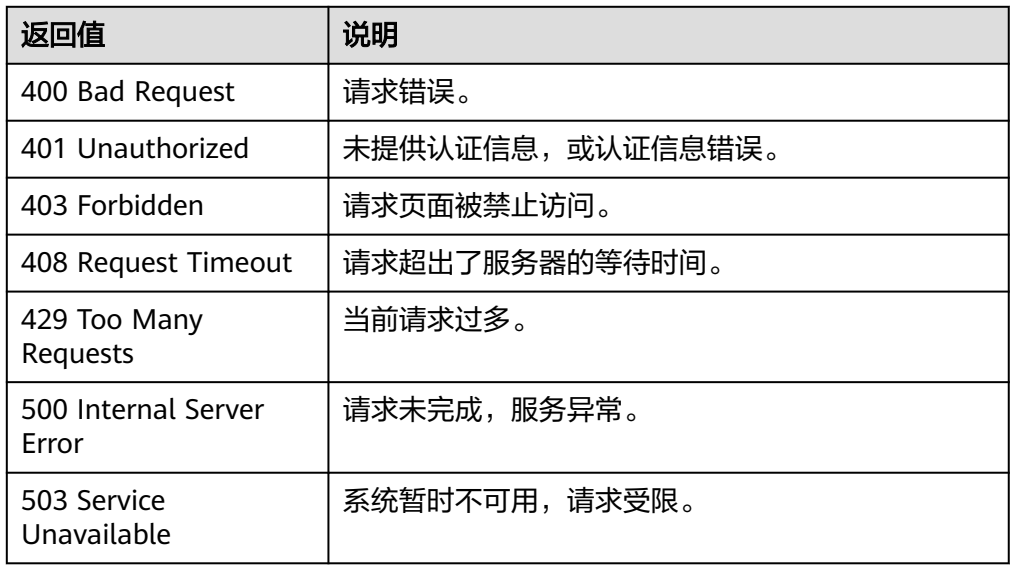

#### 错误码

请参[考返回错误码说明。](#page-472-0)

## **5.1.1.2** 查询 **API** 指定版本号

#### 功能介绍

查询云监控API指定版本号。

#### 调试

您可以在**[API Explorer](https://console.huaweicloud.com/apiexplorer/#/openapi/CES/doc?api=GetVersionByNum&version=v1)**中调试该接口,支持自动认证鉴权。API Explorer可以自动生成 SDK代码示例,并提供SDK代码示例调试功能。

#### **URI**

GET /{api\_version}

● 参数说明

#### 表 **5-4** 参数说明

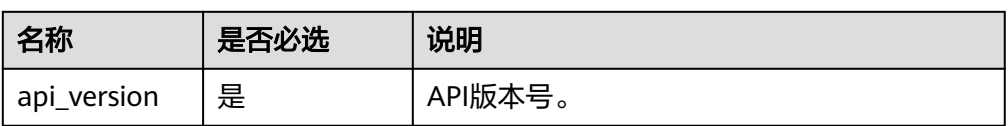

● 样例 GET https://{云监控的终端节点}/V1.0

## 请求消息

无

## 响应消息

响应参数

#### 表 **5-5** 响应参数

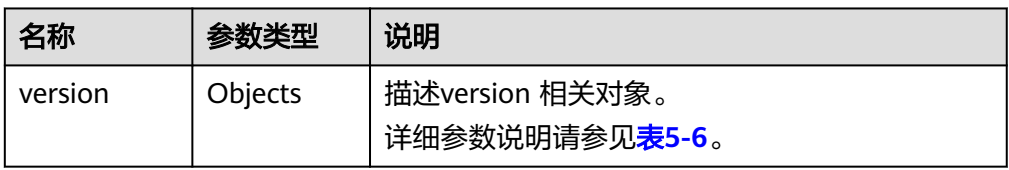

#### 表 **5-6** versions 字段数据结构说明

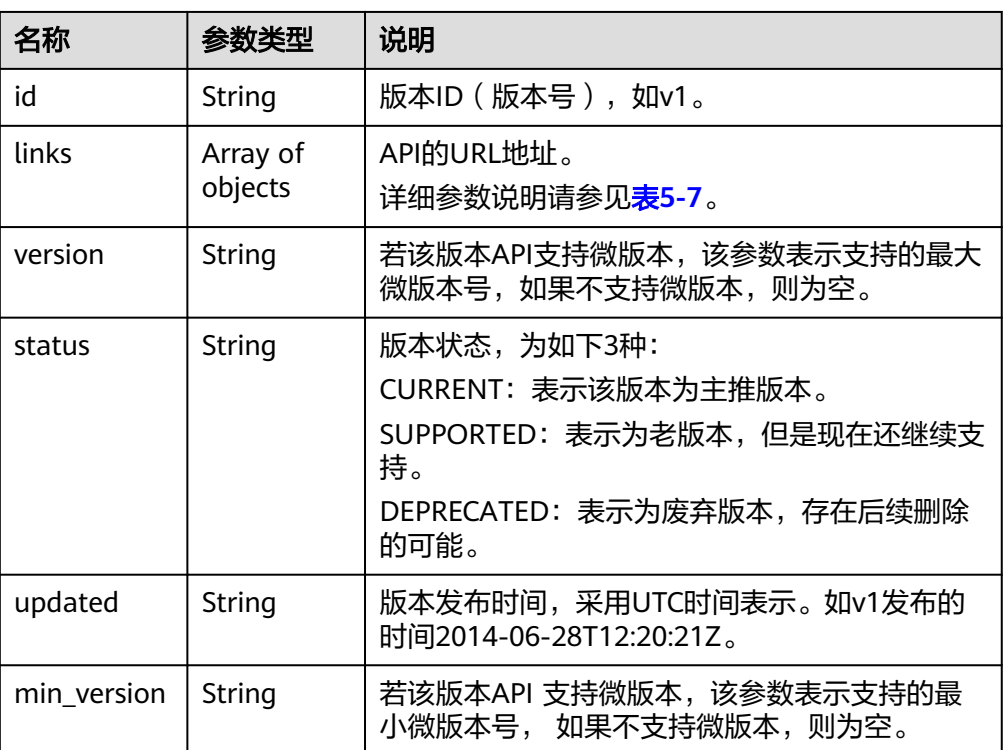

#### <span id="page-31-0"></span>表 **5-7** links 字段数据结构说明

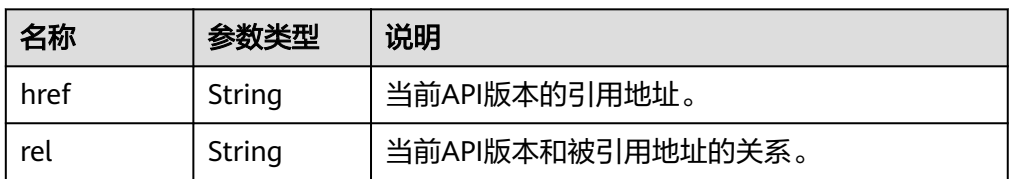

#### ● 响应样例

```
{ 
 "version": { 
 "id": "V1.0", 
 "links": [ 
\left\{ \begin{array}{c} \end{array} \right\} "href": "https://x.x.x.x/V1.0/", 
 "rel": "self" 
      } 
\Box "min_version": "", 
     "status": "CURRENT", 
 "updated": "2018-09-30T00:00:00Z", 
 "version": "" 
   } 
}
```
#### 返回值

- 正常 200
- 
- 异常

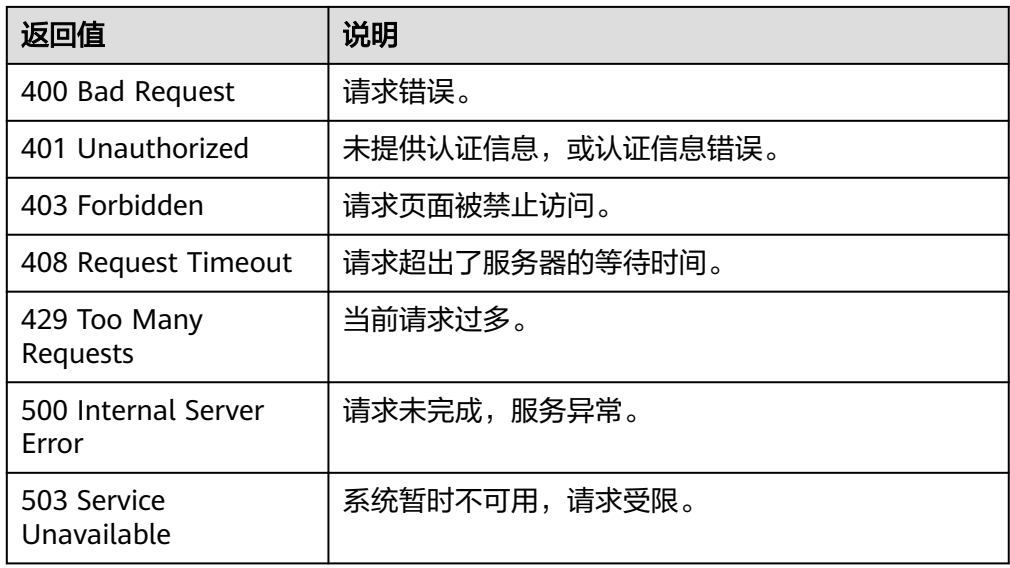

#### 错误码

#### 请参[考返回错误码说明。](#page-472-0)

## **5.2** 云资源监控

## <span id="page-32-0"></span>**5.2.1** 监控数据管理

#### **5.2.1.1** 查询监控数据

#### 功能介绍

查询指定时间范围指定指标的指定粒度的监控数据,可以通过参数指定需要查询的数 据维度。

#### 调试

您可以在**[API Explorer](https://console.huaweicloud.com/apiexplorer/#/openapi/CES/doc?api=ShowMetricData&version=v1)**中调试该接口,支持自动认证鉴权。API Explorer可以自动生成 SDK代码示例,并提供SDK代码示例调试功能。

#### **URI**

GET /V1.0/{project\_id}/metric-data

#### 样例:

GET /V1.0/{project\_id}/metric-data?namespace={namespace}&metric\_name={metric\_name}&dim. {i}=key,value&from={from}&to={to}&period={period}&filter={filter}

参数说明

#### 表 **5-8** 参数说明

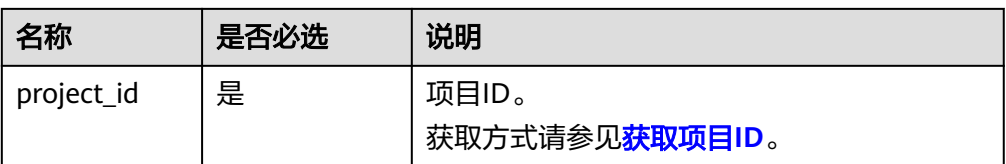

#### 表 **5-9** 查询检索参数

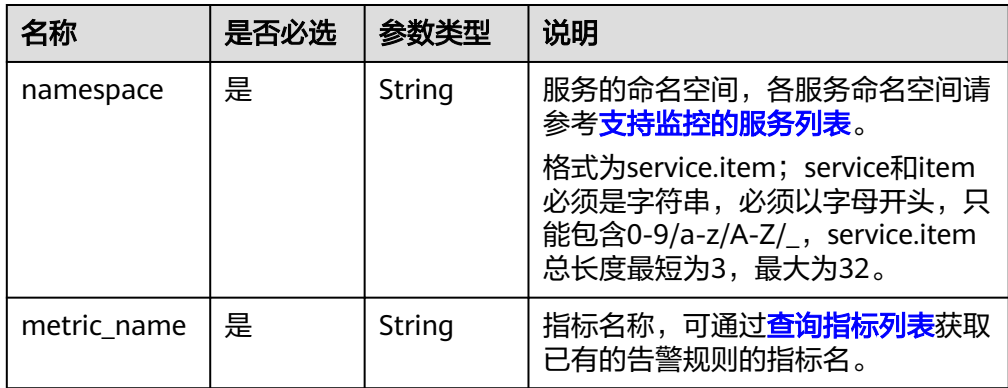

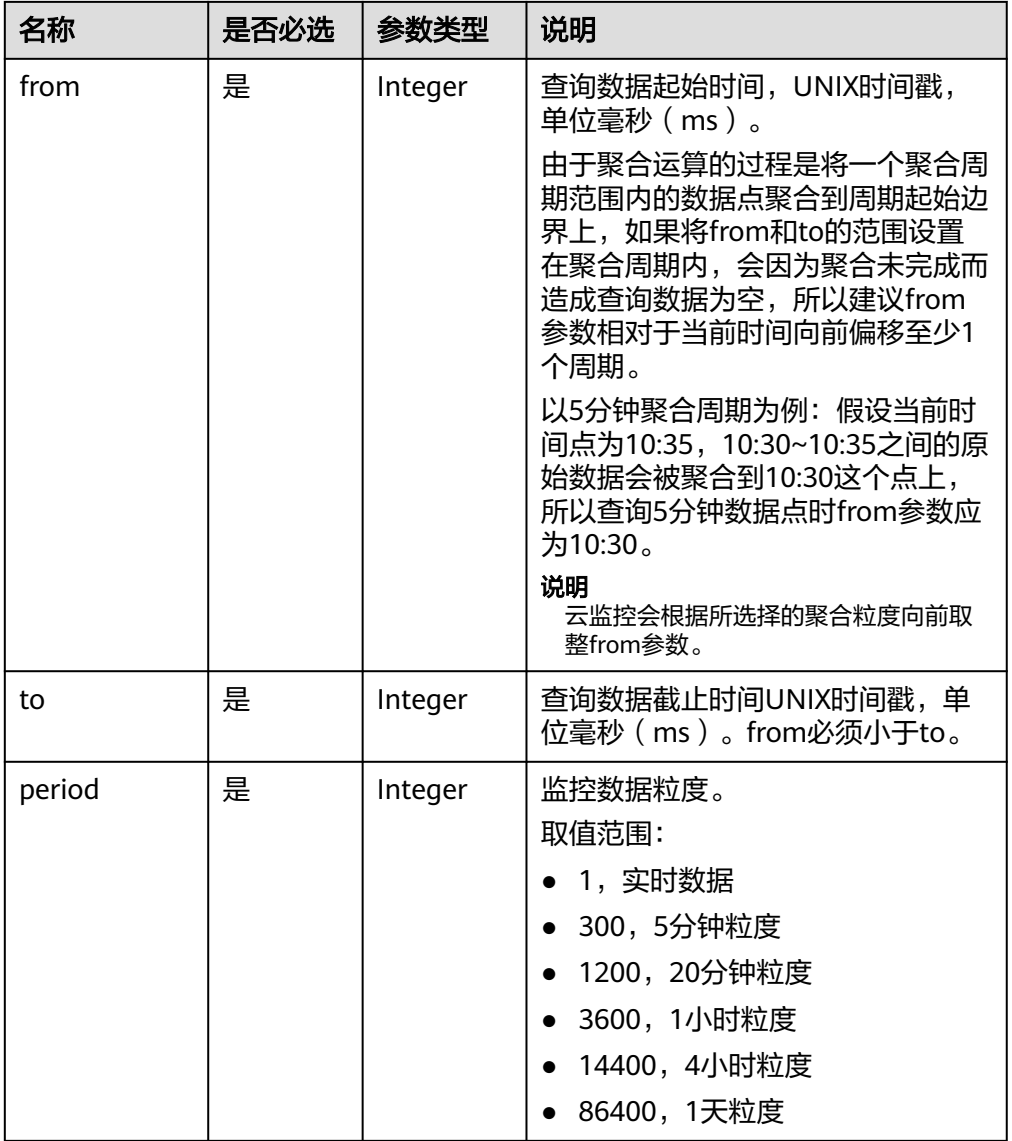

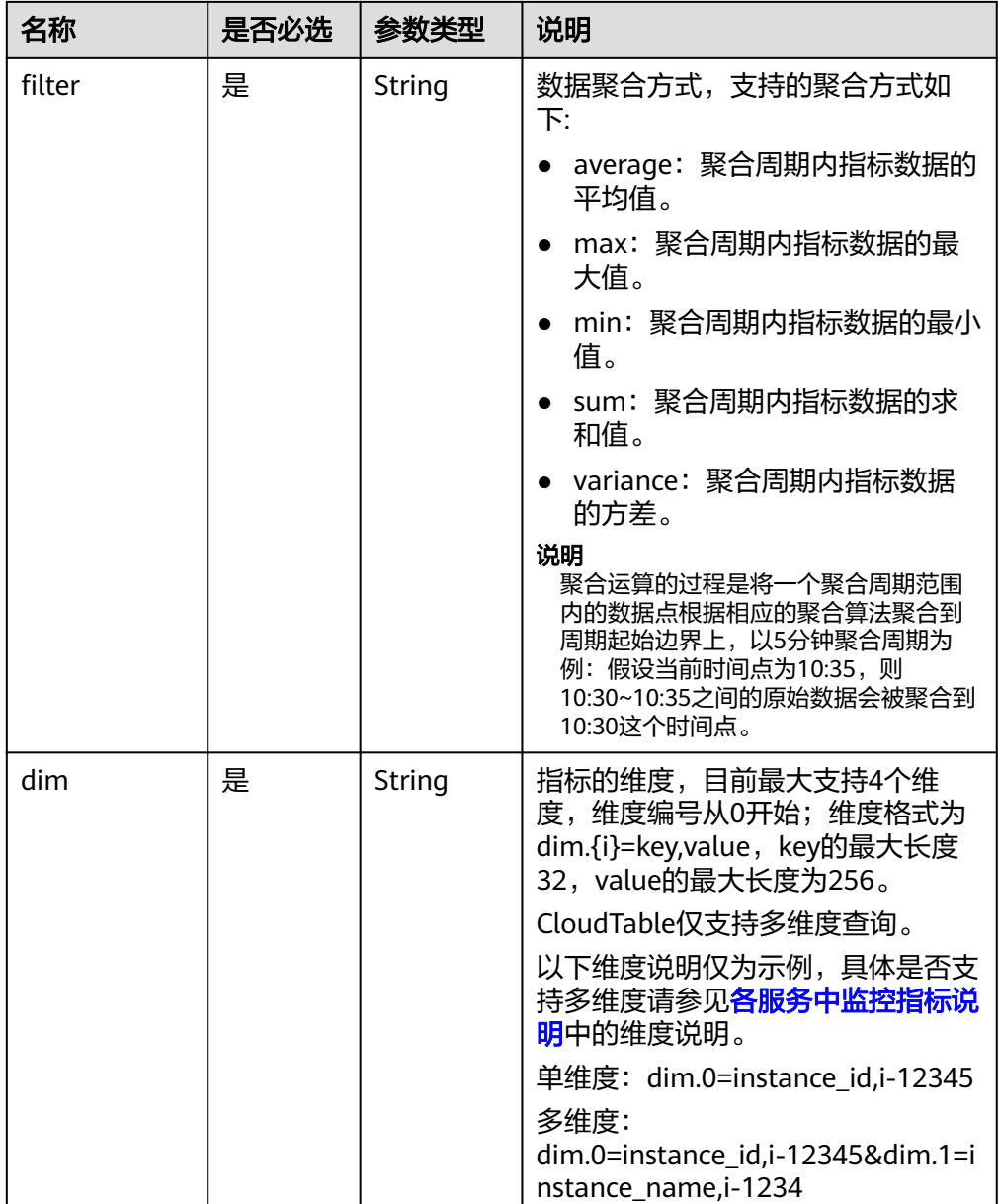

#### 说明

- 对于dim字段的内容,可通过调用<mark>查询指标列表</mark>接口,在其响应体的相关指标数据中获 取。
- 对于OBS相关指标数据,当进行了相关OBS接口操作时可查询到相关指标数据,否则查 询结果为空。
- 对于EVS相关指标数据,disk\_name维度下,它的返回值有云服务器实例ID-盘符名和云 服务器实例ID-volume-卷ID两种。
	- 云服务器实例ID-盘符名,例如:6f3c6f91-4b24-4e1b-b7d1-a94ac1cb011dvda(vda为盘符名)。
	- 云服务器实例ID-volume-卷ID,例如: 6f3c6f91-4b24-4e1b-b7d1a94ac1cb011d-volume-31f45764-38b3-44ad-aaca-4015c83371e6。
- 样例:

GET https://{云监控的endpoint}/V1.0/{project\_id}/metric-data? namespace=SYS.ECS&metric\_name=cpu\_util&dim.0=instance\_id,6f3c6f91-4b24-4e1b-b7d1a94ac1cb011d&from=1556625600000&to=1556632800000&period=1200&filter=min

请求样例二:查询CloudTable服务维度分别是cluster\_id为 f2fbxxxc-36b2-4d1d-895d-972a4d656xxx和instance\_name为hmaster-active的 监控指标cmdProcessMem, 在2019-04-30 20:00:00到2019-04-30 22:00:00时间 内,周期为20分钟的监控数据。

GET https://{云监控的endpoint}/V1.0/{project\_id}/metric-data?

namespace=SYS.CloudTable&metric\_name=cmdProcessMem&dim.0=cluster\_id,f2fbxxxc-36b2-4d1d-895 d-972a4d656xxx&dim.1=instance\_name,hmaster-

active&from=1556625600000&to=1556632800000&period=1200&filter=variance

#### 请求消息

无

#### 响应消息

响应参数

#### 表 **5-10** 响应参数

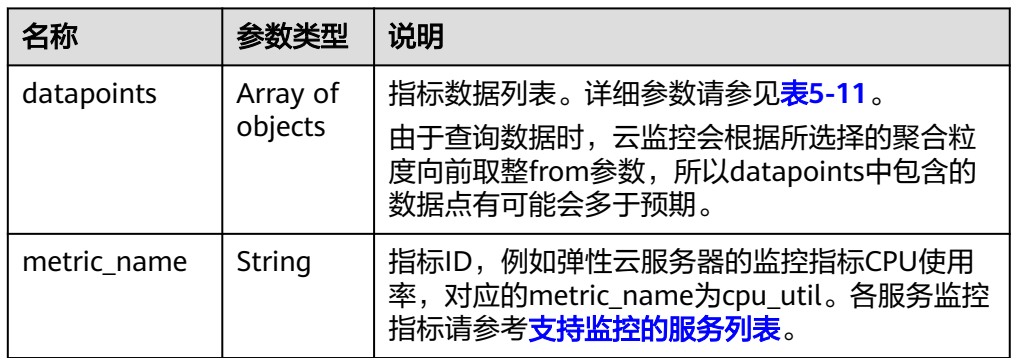

#### 表 **5-11** datapoints 字段数据结构说明

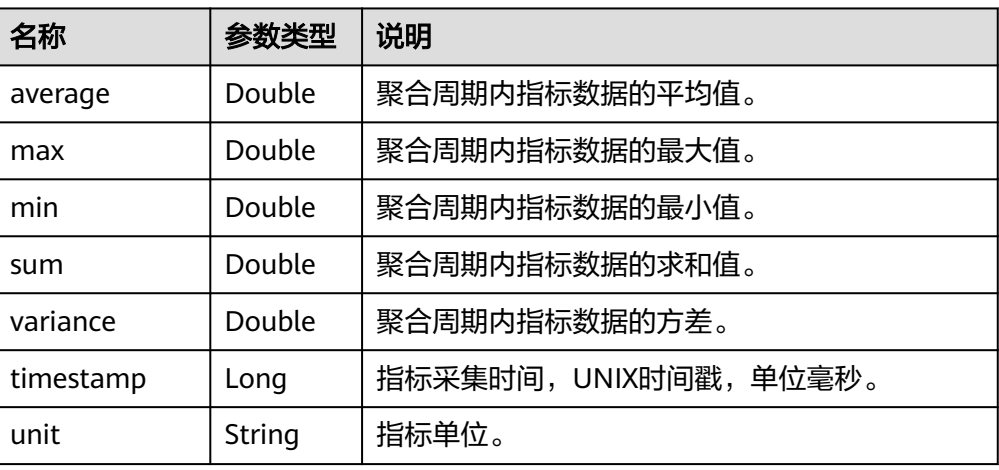
#### ● 响应样例

响应样例一:维度为SYS.ECS,响应弹性云服务器,CPU使用率的平均值。

```
{
   "datapoints": [
     {
       "average": 0.23, 
       "timestamp": 1442341200000, 
        "unit": "%"
     }
  ], 
   "metric_name": "cpu_util"
}
响应样例二:维度为SYS.ECS,响应弹性云服务器,CPU使用率的求和值。
{
   "datapoints": [
     {
       "sum": 0.53, 
       "timestamp": 1442341200000, 
        "unit": "%"
    }
  ], 
   "metric_name": "cpu_util"
}
响应样例三:维度为SYS.ECS,响应弹性云服务器,CPU使用率的最大值。
{
   "datapoints": [
     {
       "max": 0.13, 
       "timestamp": 1442341200000, 
       "unit": "%"
     }
   ], 
   "metric_name": "cpu_util"
```
## 返回值

● 正常

}

- 200
- 异常

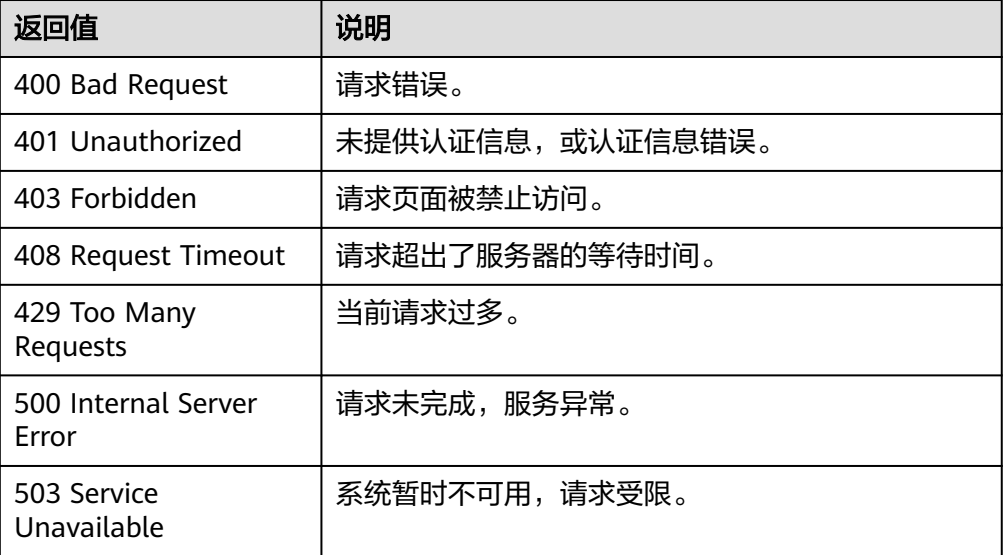

## 错误码

请参考**返回错误码说明**。

### 常见问题

请参考**查询监控数据常见问题**。

### **5.2.1.2** 添加监控数据

### 功能介绍

添加一条或多条自定义指标监控数据,解决系统监控指标不能满足具体业务需求的场 景。

监控数据保留时间请参见《云监控服务用户指南》的"**指标数据保留多长时间**"章 节。

#### 调试

您可以在**[API Explorer](https://console.huaweicloud.com/apiexplorer/#/openapi/CES/doc?api=CreateMetricData&version=v1)**中调试该接口,支持自动认证鉴权。API Explorer可以自动生成 SDK代码示例,并提供SDK代码示例调试功能。

### **URI**

POST /V1.0/{project\_id}/metric-data

● 参数说明

表 **5-12** 参数说明

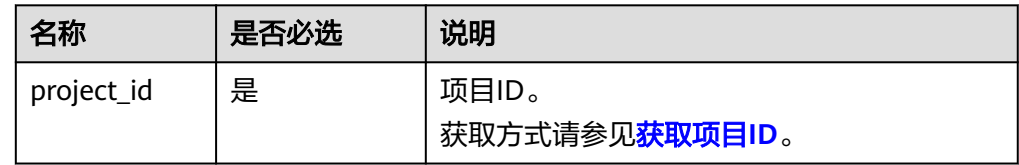

● 样例

POST https://{云监控的终端节点}/V1.0/{project\_id}/metric-data

云监控的终端节点请前往<mark>终端节点</mark>查询对应区域的URL。

### 请求消息

### 须知

- 1. 单次POST请求消息体大小不能超过512KB,否则请求会被服务端拒绝。
- 2. POST请求发送周期应小于最小聚合周期,否则会出现聚合数据点不连续。例如: 聚合周期为5分钟,发送周期为7分钟,则5分钟情况的聚合数据会出现每10分钟才 出现一个点。
- 3. POST请求体中时间戳 (collect\_time)的值必须从当前时间的前三天到当前时间后 的十分钟之内某一时间,如果不在这个范围内,则不允许插入指标数据。

#### ● 请求参数

### 表 **5-13** 参数说明

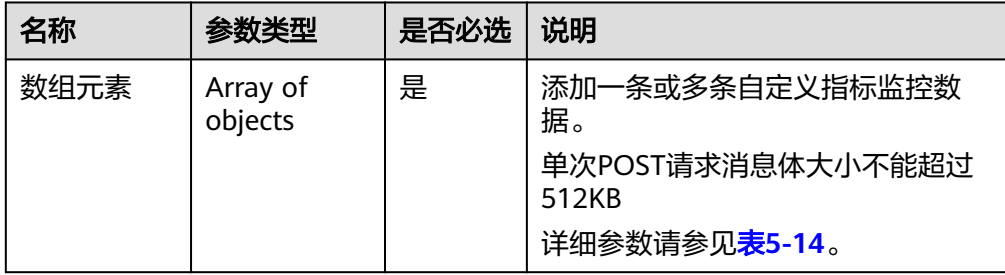

## 表 **5-14** 数组元素

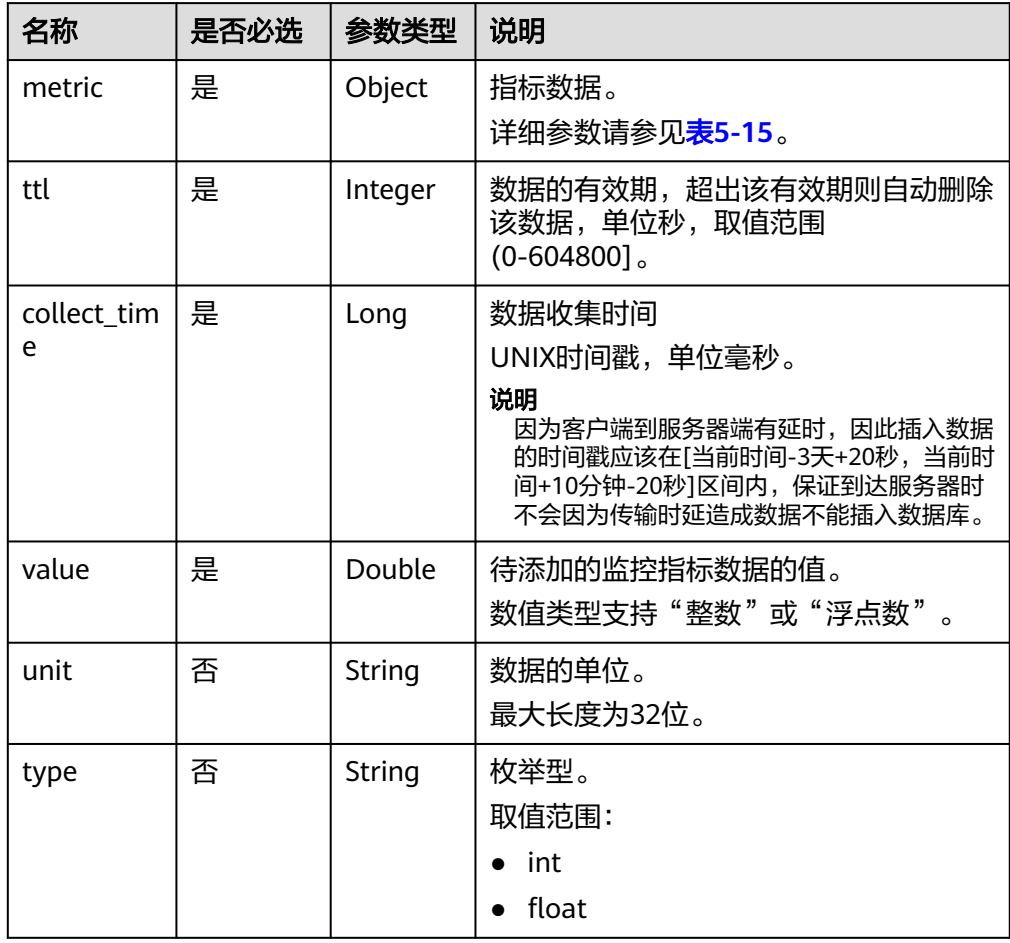

#### <span id="page-39-0"></span>表 **5-15** metric 字段数据结构说明

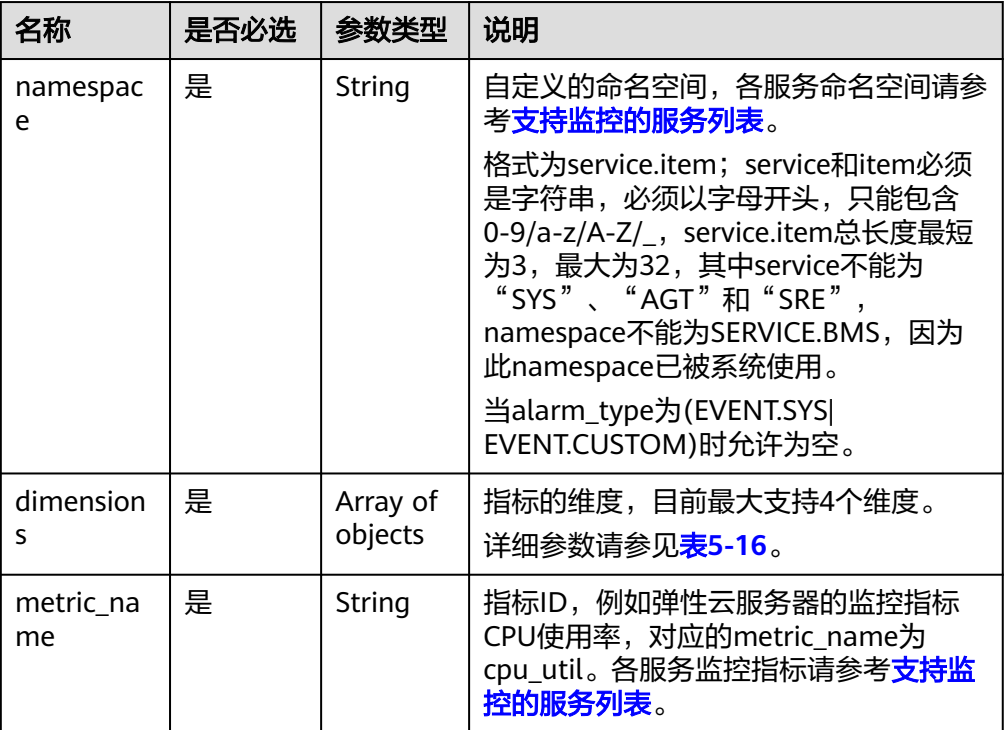

#### 表 **5-16** dimensions 字段数据结构说明

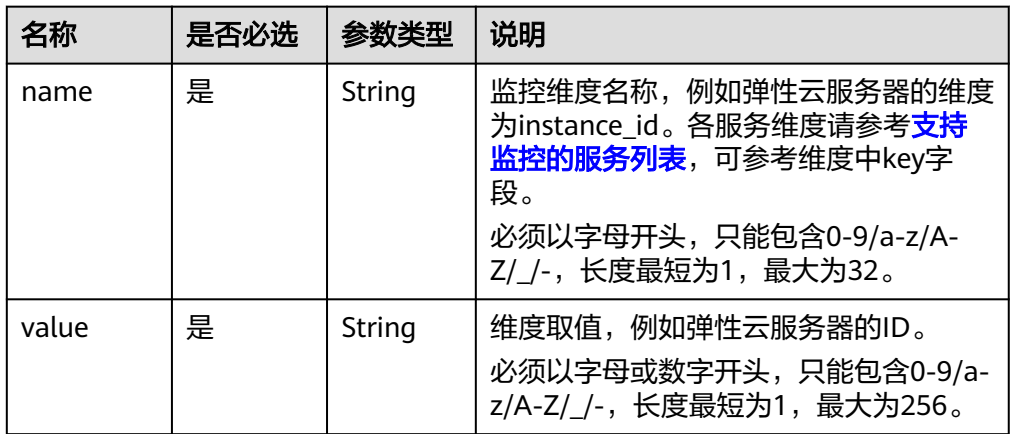

### ● 请求样例

请求样例一:添加自定义的维度instance\_id为6f3c6f91-4b24-4e1b-b7d1 a94ac1cb011d的监控指标数据cpu\_util。

```
[
   {
     "metric": {
 "namespace": "MINE.APP",
 "dimensions": [
         {
 "name": "instance_id",
 "value": "6f3c6f91-4b24-4e1b-b7d1-a94ac1cb011d"
         }
\qquad \qquad \Box "metric_name": "cpu_util"
```

```
 },
      "ttl": 172800,
     "collect_time": 1463598260000,
 "type": "float",
 "value": 0.09,
     "unit": "%"
  },
  {
     "metric": {
        "namespace": "MINE.APP",
        "dimensions": [
          {
            "name": "instance_id",
             "value": "6f3c6f91-4b24-4e1b-b7d1-a94ac1cb011d"
          }
       ],
        "metric_name": "cpu_util"
 },
 "ttl": 172800,
     "collect_time": 1463598270000,
 "type": "float",
 "value": 0.12,
     "unit": "%"
   }
]
请求样例二:添加关系型数据库的维度rds_cluster_id为
3c8cc15614ab46f5b8743317555e0de2in01的监控指标数据
rds021_myisam_buf_usage。
[
  {
     "metric": {
        "namespace": "SYS.RDS",
        "dimensions": [
          {
            "name": "rds_cluster_id",
             "value": "3c8cc15614ab46f5b8743317555e0de2in01"
          }
        ],
        "metric_name": "rds021_myisam_buf_usage"
\qquad \qquad \} "ttl": 172800,
     "collect_time": 1463598260000,
     "type": "float",
 "value": 0.01,
 "unit": "Ratio"
   }
]
请求样例三:添加分布式缓存服务的维度dcs_instance_id为
1598b5d4-3cb5-4f4d-8d99-2425d8e9ed54和dcs_cluster_redis_node为
6666cd76f96956469e7be39d750cc7d9的监控指标数据connections_usage。
\Gamma {
     "metric": {
        "namespace": "SYS.DCS",
        "dimensions": [
 {
             "name": "dcs_instance_id",
             "value": "1598b5d4-3cb5-4f4d-8d99-2425d8e9ed54"
          },
          {
            "name": "dcs_cluster_redis_node",
            "value": "6666cd76f96956469e7be39d750cc7d9"
          }
        ],
        "metric_name": "connections_usage"
     },
     "ttl": 172800,
```
## 响应消息

无消息体。

]

### 返回值

● 正常

201

● 异常

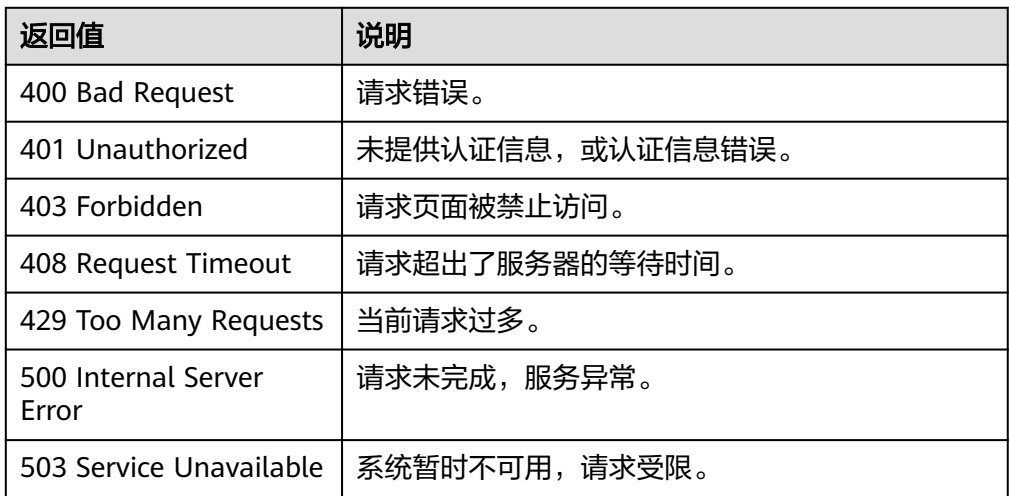

## 错误码

请参[考返回错误码说明。](#page-472-0)

## **5.2.1.3** 批量查询监控数据

## 功能介绍

批量查询指定时间范围内指定指标的指定粒度的监控数据,目前最多支持500个指标的 批量查询(即请求体参数metrics属性数组长度最大500),最多返回指标数据点3000 个(即响应参数metrics属性对应对象datapoints属性累加最多返回3000个数据点)。

## 调试

您可以在**[API Explorer](https://console.huaweicloud.com/apiexplorer/#/openapi/CES/doc?api=BatchListMetricData&version=v1)**中调试该接口,支持自动认证鉴权。API Explorer可以自动生成 SDK代码示例,并提供SDK代码示例调试功能。

### **URI**

POST /V1.0/{project\_id}/batch-query-metric-data

#### 参数说明

表 **5-17** 参数说明

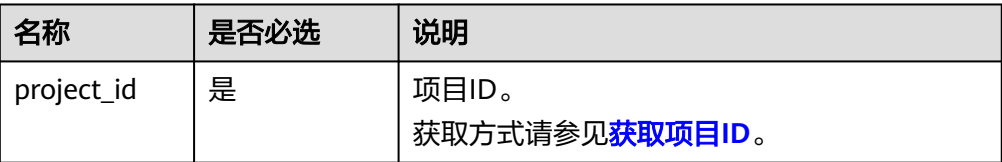

## 请求消息

### 须知

1. 单次POST请求消息体大小不能超过512KB,否则请求会被服务端拒绝。

- 2. 对于不同的period取值和查询的指标数量,其对应的默认最大查询区间(to from) 也不同,计算规则为"指标数量 \* (to - from) / 监控周期 ≤ 3000"。 指标数量:请求参数metrics属性对应元素的个数。 监控周期: 请求参数period属性对应的值, 需要转为毫秒值。 3000: 响应体中的所有datapoints (指标数据列表)总和。
	- 当period值为"1"时,监控周期为60\*1000ms=60000ms。
	- 当period值为"300" 时,监控周期为300\*1000ms=300000ms。
	- 当period值为"1200" 时,监控周期为1200\*1000ms=1200000ms。
	- 当period值为"3600" 时,监控周期为3600\*1000ms=3600000ms。
	- 当period值为"14400" 时,监控周期为14400\*1000ms=14400000ms。

● 当period值为"86400" 时,监控周期为86400\*1000ms=86400000ms。 例如批量查询300个指标,监控周期为60000ms,可算出(to - from)最大值为 "600000",若设定的请求参数使(to - from)超出最大值,from值会自动调整为 "to-600000"。

请求参数

#### 表 **5-18** 请求参数

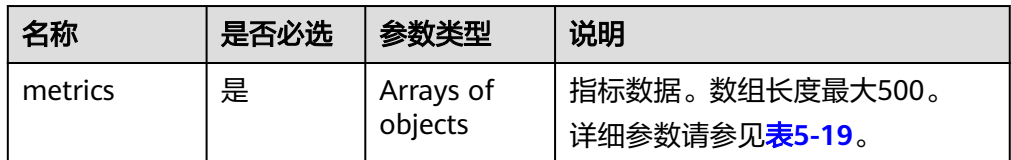

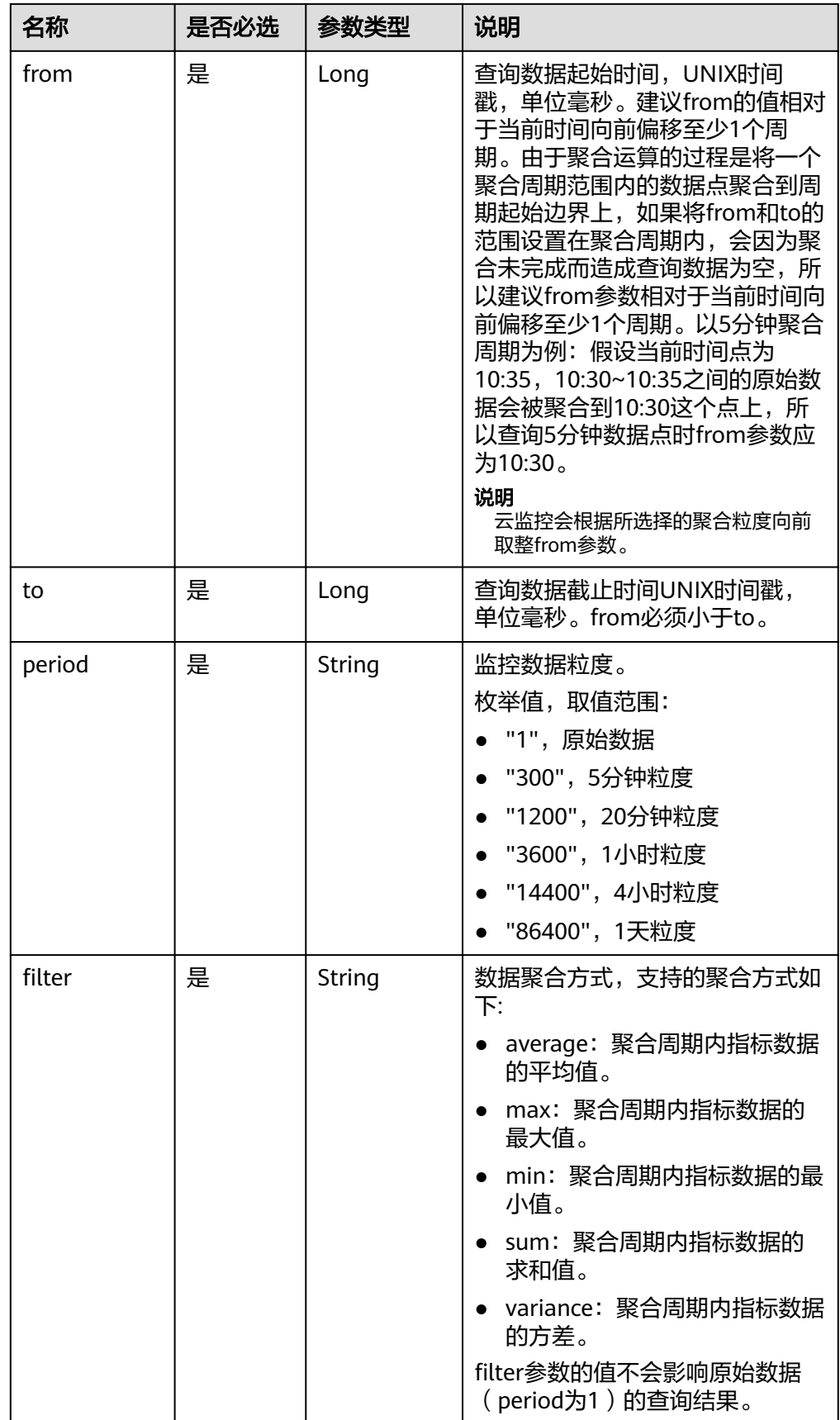

#### <span id="page-44-0"></span>表 **5-19** metrics 字段数据结构说明

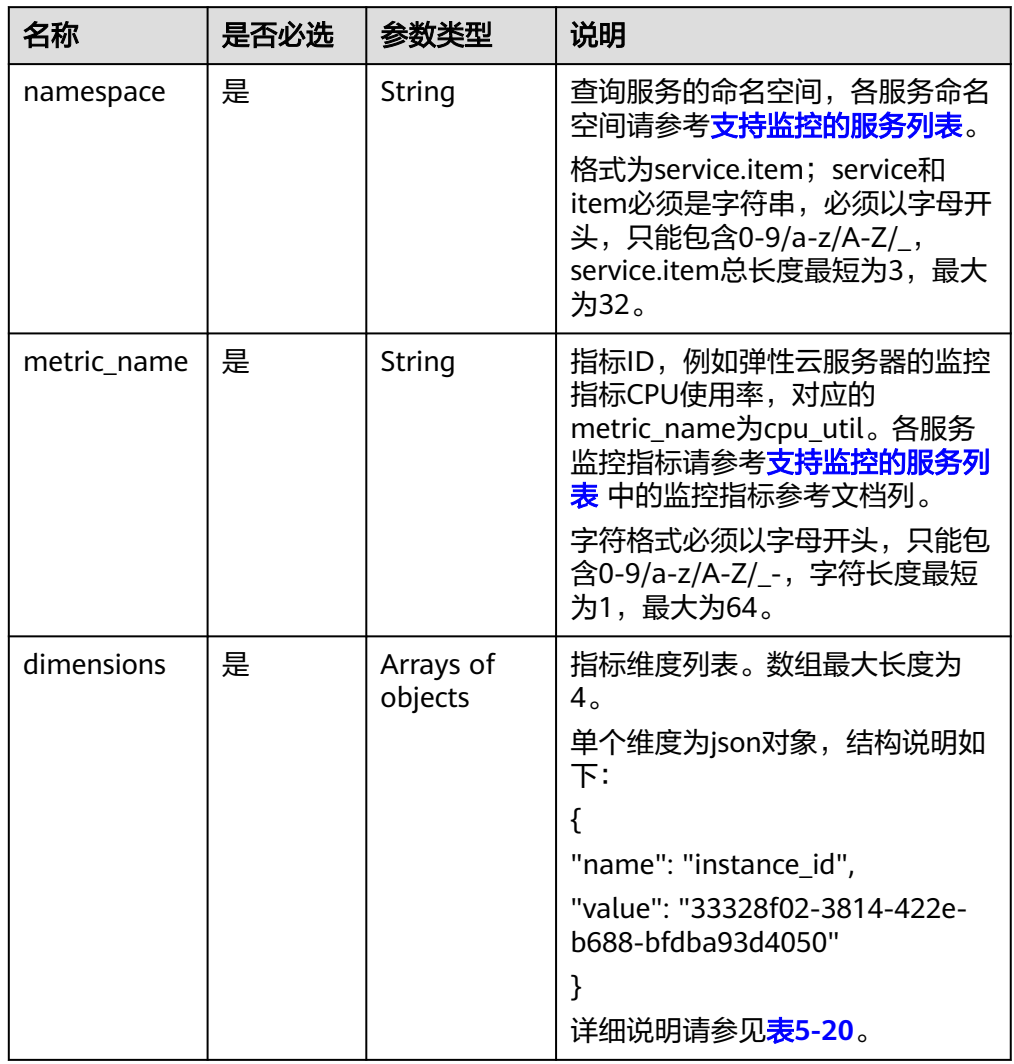

## 表 **5-20** dimensions 字段数据结构说明

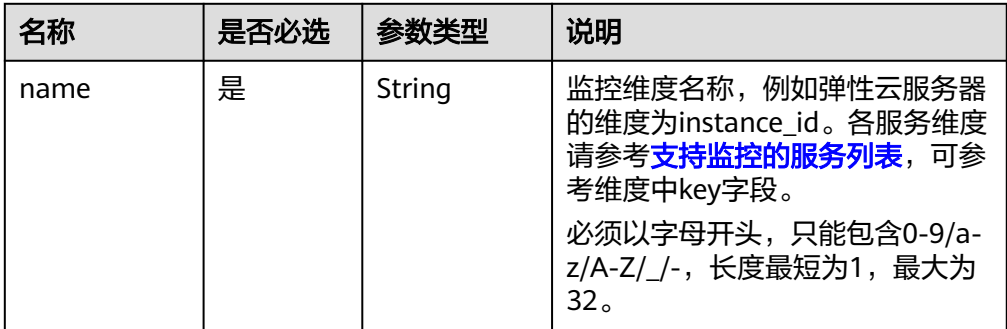

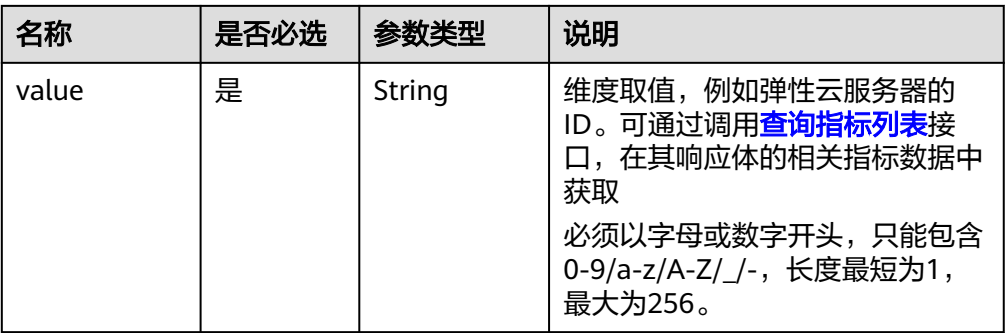

#### 说明

- 对于dimensions字段里value的值,可通过调用<mark>查询指标列表</mark>接口,在其响应体的相关 指标数据中获取。
- 对于OBS相关指标数据,当进行了相关OBS接口操作时可查询到相关指标数据,否则查 询结果为空。
- 对于EVS相关指标数据,disk\_name维度下,它的返回值有云服务器实例ID-盘符名和云 服务器实例ID-volume-卷ID两种。
	- 云服务器实例ID-盘符名,例如:6f3c6f91-4b24-4e1b-b7d1-a94ac1cb011dvda(vda为盘符名)。
	- 云服务器实例ID-volume-卷ID, 例如: 6f3c6f91-4b24-4e1b-b7d1a94ac1cb011d-volume-31f45764-38b3-44ad-aaca-4015c83371e6。
- 请求样例

{

}

请求样例一: 查看维度是instance id为07d878a9-2243-4e84-aeefc47747d18024和mount\_point为012bec14bc176310c19f40e384fd629b的弹性云 服务器中操作系统的磁盘使用率,在2019-04-30 20:00:00到2019-04-30 22:00:00时间内,原始数据的平均值。

```
 "from": 1556625600000,
 "to": 1556632800000,
 "period": "1",
 "filter": "average",
 "metrics": [{
    "dimensions": [{
       "name": "instance_id",
       "value": "07d878a9-2243-4e84-aeef-c47747d18024"
    }, {
       "name": "mount_point",
       "value": "012bec14bc176310c19f40e384fd629b"
    }],
    "metric_name": "disk_usedPercent",
    "namespace": "AGT.ECS"
 }]
```
请求样例二: 查看维度是instance id为238764d4-

c4e1-4274-88a1-5956b057766b的弹性云服务器中操作系统的内存使用率,在 2019-04-30 20:00:00到2019-04-30 22:00:00时间内,原始数据的平均值。

```
{
   "from": 1556625600000,
   "to": 1556632800000,
    "period": "1",
   "filter": "average",
   "metrics": [{
      "dimensions": [{
         "name": "instance_id",
```

```
 "value": "238764d4-c4e1-4274-88a1-5956b057766b"
     }],
     "metric_name": "mem_usedPercent",
     "namespace": "AGT.ECS"
  }]
}
请求样例三:查看维度是instance_id为faea5b75-
e390-4e2b-8733-9226a9026070,faea5b75-
e390-4e2b-8733-9226a9026071,faea5b75-
e390-4e2b-8733-9226a9026072,faea5b75-
e390-4e2b-8733-9226a9026073,faea5b75-e390-4e2b-8733-9226a9026074的
弹性云服务器的监控数据cpu_util,在2024-08-21 00:00:00到2024-08-21
23:59:59时间内,原始数据的平均值。查询5个指标,监控周期为60000ms,可算
出(to - from)最大值为"36000000",设定的请求参数to - from=86399000超出最
大值36000000。根据公式: "指标数量 * (to - from) / 监控周期 ≤ 3000"。请
求参数的from值会自动调整为to-36000000=1724219999000。
{
   "metrics": [
    {
       "namespace": "SYS.ECS",
       "dimensions": [
 {
           "name": "instance_id",
           "value": "faea5b75-e390-4e2b-8733-9226a9026070"
         }
       ],
       "metric_name": "cpu_util"
     },
    {
       "namespace": "SYS.ECS",
       "dimensions": [
 {
           "name": "instance_id",
           "value": "faea5b75-e390-4e2b-8733-9226a9026071"
         }
       ],
       "metric_name": "cpu_util"
     },
         {
       "namespace": "SYS.ECS",
       "dimensions": [
         {
           "name": "instance_id",
           "value": "faea5b75-e390-4e2b-8733-9226a9026072"
         }
       ],
       "metric_name": "cpu_util"
     },
 {
       "namespace": "SYS.ECS",
       "dimensions": [
 {
            "name": "instance_id",
           "value": "faea5b75-e390-4e2b-8733-9226a9026073"
         }
       ],
       "metric_name": "cpu_util"
     },
        {
       "namespace": "SYS.ECS",
       "dimensions": [
 {
            "name": "instance_id",
           "value": "faea5b75-e390-4e2b-8733-9226a9026074"
         }
       ],
```

```
 "metric_name": "cpu_util"
   },
 "from": 1724169600000,
 "to": 1724255999000,
 "period": "1",
 "filter": "average"
```
],

}

{

请求样例四:查看维度是instance\_id为faea5b75-

e390-4e2b-8733-9226a9026070的弹性云服务器的监控数据cpu\_util和维度 instance\_id为06b4020f-461a-4a52-84da-53fa71c2f42b的弹性云服务器的监控 数据network\_vm\_connections,在2019-04-30 20:00:00到2019-04-30 22:00:00 时间内,原始数据的平均值。

```
{
   "metrics": [
    {
        "namespace": "SYS.ECS",
        "dimensions": [
 {
            "name": "instance_id",
            "value": "faea5b75-e390-4e2b-8733-9226a9026070"
\qquad \qquad \} ],
        "metric_name": "cpu_util"
     },
     {
        "namespace": "SYS.ECS",
        "dimensions": [
          {
            "name": "instance_id",
            "value": "06b4020f-461a-4a52-84da-53fa71c2f42b"
         }
       ],
        "metric_name": "network_vm_connections"
     }
   ],
   "from": 1556625600000,
   "to": 1556632800000,
   "period": "1",
   "filter": "average"
}
请求样例五:查看维度是rds_cluster_id为
3c8cc15614ab46f5b8743317555e0de2in01的关系性数据库的监控数据
rds021_myisam_buf_usage和维度是rds_cluster_id为
3b2fa8b55a9b4adca3713962a9d31884in01的关系性数据库的监控数据
```
rds021\_myisam\_buf\_usage,在2019-04-30 20:00:00到2019-04-30 22:00:00时 间内,原始数据的求和值。

```
 "metrics": [
     {
        "namespace": "SYS.RDS",
        "dimensions": [
 {
 "name": "rds_cluster_id",
 "value": "3c8cc15614ab46f5b8743317555e0de2in01"
          }
        ],
        "metric_name": "rds021_myisam_buf_usage"
 },
\overline{\phantom{a}} "namespace": "SYS.RDS",
        "dimensions": [
          {
             "name": "rds_cluster_id",
             "value": "3b2fa8b55a9b4adca3713962a9d31884in01"
```

```
 }
       ],
       "metric_name": "rds021_myisam_buf_usage"
    }
   ],
   "from": 1556625600000,
   "to": 1556632800000,
 "period": "1",
 "filter": "sum"
}
请求样例六:查看维度是instance_id为cd841102-f6b1-407d-
a31f-235db796dcbb和proc为b28354b543375bfa94dabaeda722927f的主机监控
的监控数据proc_specified_count,在2019-04-30 20:00:00到2019-04-30
22:00:00时间内,周期为20分钟时,指标数据的最小值。
{
   "metrics": [
     {
       "namespace": "AGT.ECS",
       "dimensions": [
         {
 "name": "instance_id",
 "value": "cd841102-f6b1-407d-a31f-235db796dcbb"
         },
         {
 "name": "proc",
 "value": "b28354b543375bfa94dabaeda722927"
         }
       ],
       "metric_name": "proc_specified_count"
    }
   ],
   "from": 1556625600000,
   "to": 1556632800000,
 "period": "1200",
```
## 响应消息

● 响应参数

}

表 **5-21** 响应参数

"filter": "min"

| 名称      | 参数类型                 | 说明                                     |
|---------|----------------------|----------------------------------------|
| metrics | Arrays of<br>objects | `指标数据。<br>详细参数请参见 <mark>表5-22</mark> 。 |

表 **5-22** metrics 字段数据结构说明

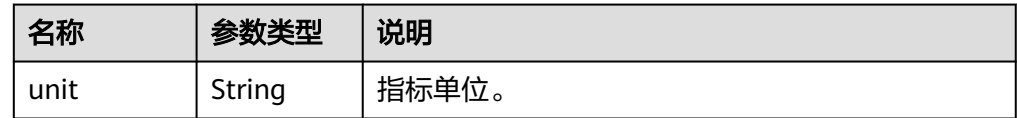

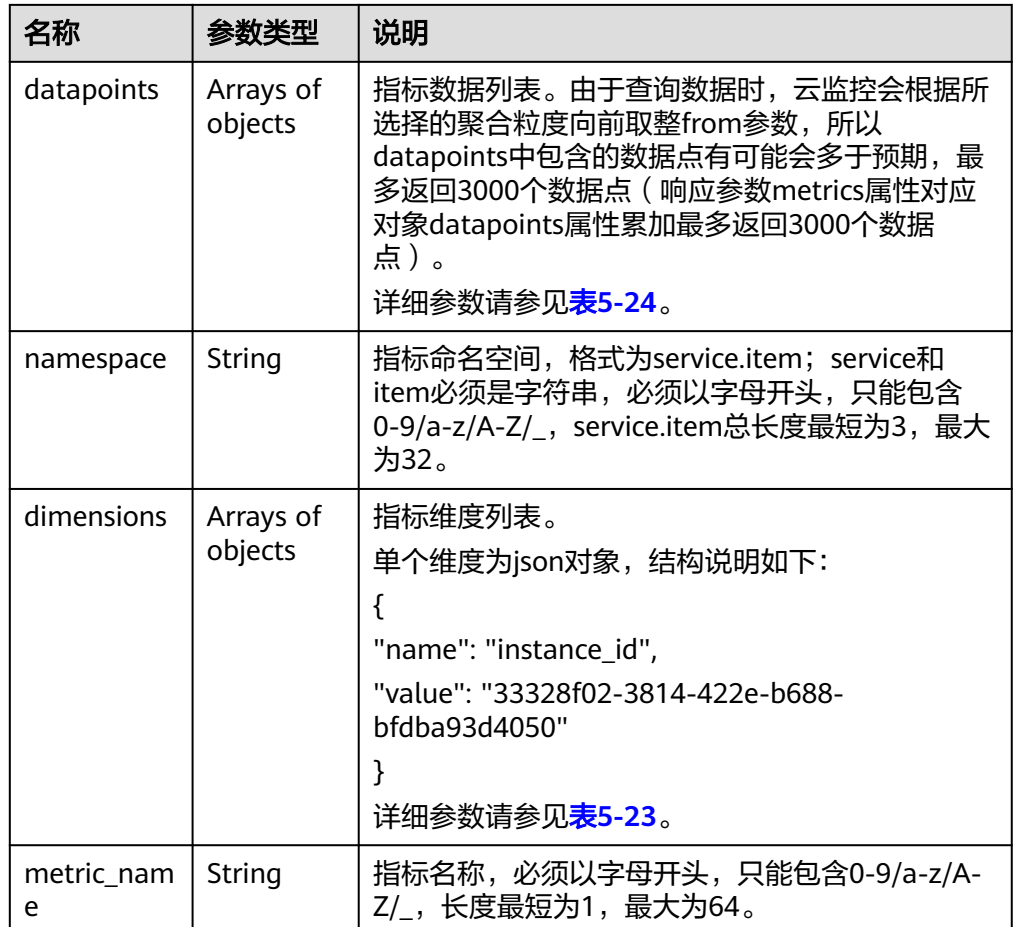

### 表 **5-23** dimensions 字段数据结构说明

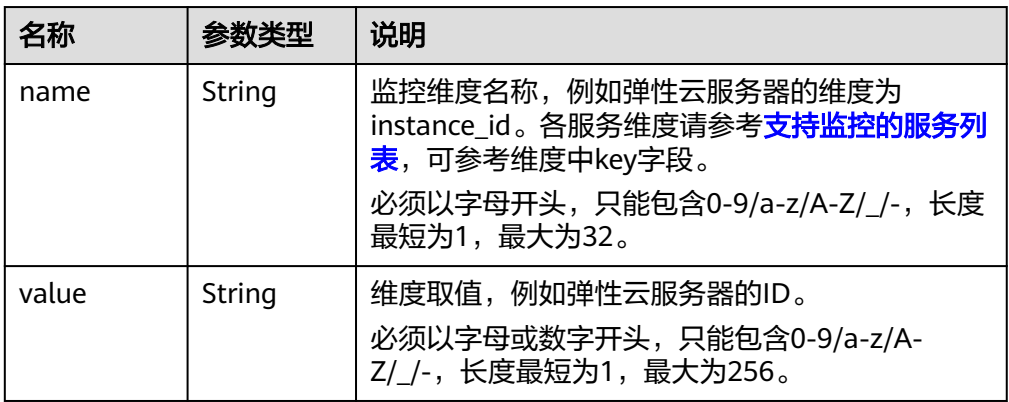

### 表 **5-24** datapoints 字段数据结构说明

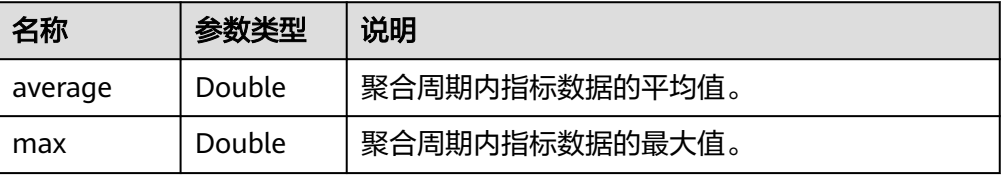

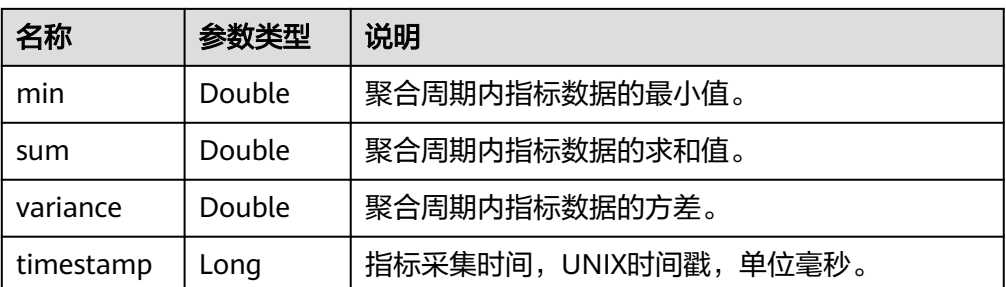

响应样例

响应样例一: 维度是instance\_id为faea5b75-e390-4e2b-8733-9226a9026070的 弹性云服务器的监控数据cpu\_util的平均值和维度是instance\_id为 06b4020f-461a-4a52-84da-53fa71c2f42b的弹性云服务器的监控数据 network\_vm\_connections的平均值。

```
{
   "metrics": [
      {
        "namespace": "SYS.ECS",
 "metric_name": "cpu_util",
 "dimensions": [
 {
              "name": "instance_id",
              "value": "faea5b75-e390-4e2b-8733-9226a9026070"
           }
\qquad \qquad \Box "datapoints": [
           {
              "average": 0.69,
              "timestamp": 1556625610000
           },
          \overline{\mathcal{L}} "average": 0.7,
              "timestamp": 1556625715000
           }
\qquad \qquad \Box "unit": "%"
      },
      {
         "namespace": "SYS.ECS",
 "metric_name": "network_vm_connections",
 "dimensions": [
           {
              "name": "instance_id",
              "value": "06b4020f-461a-4a52-84da-53fa71c2f42b"
           }
        ],
         "datapoints": [
           {
              "average": 1,
              "timestamp": 1556625612000
           },
           {
              "average": 3,
              "timestamp": 1556625717000
           }
        ],
        -.<br>"unit": "count"
     }
   ]
}
响应样例二:维度是rds_cluster_id为3c8cc15614ab46f5b8743317555e0de2in01
```
的关系性数据库和维度是rds\_cluster\_id为

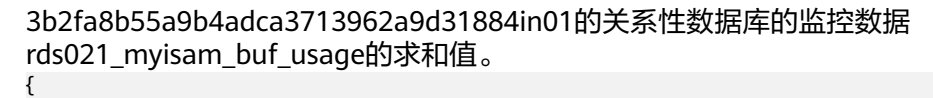

```
 "metrics": [
      {
        "unit": "Ratio",
        "datapoints": [
           {
             "sum": 0.07,
             "timestamp": 1556625628000
           },
 {
             "sum": 0.07,
             "timestamp": 1556625688000
          }
        ],
        "namespace": "SYS.RDS",
        "dimensions": [
           {
             "name": "rds_cluster_id",
             "value": "3c8cc15614ab46f5b8743317555e0de2in01"
          }
        ],
        "metric_name": "rds021_myisam_buf_usage"
 },
\overline{\phantom{a}} "unit": "Ratio",
        "datapoints": [
           {
             "sum": 0.06,
             "timestamp": 1556625614000
           },
 {
             "sum": 0.07,
             "timestamp": 1556625674000
           }
        ],
        "namespace": "SYS.RDS",
        "dimensions": [
 {
             "name": "rds_cluster_id",
             "value": "3b2fa8b55a9b4adca3713962a9d31884in01"
           }
        ],
        "metric_name": "rds021_myisam_buf_usage"
     }
   ]
响应样例三:维度是instance_id为cd841102-f6b1-407d-a31f-235db796dcbb和
proc为b28354b543375bfa94dabaeda722927f的主机监控的监控数据
rds021_myisam_buf_usage的最小值。
   "metrics": [
      {
        "unit": "Ratio",
        "datapoints": [
           {
             "min": 0,
             "timestamp": 1556625612000
           },
           {
             "min": 0,
             "timestamp": 1556625672000
           }
```
{

}

```
 ],
        "namespace": "AGT.ECS",
        "dimensions": [
 {
```

```
 "name": "instance_id",
            "value": "cd841102-f6b1-407d-a31f-235db796dcbb"
         },
         {
            "name": "proc",
            "value": "b28354b543375bfa94dabaeda722927f"
         }
      ],
       "metric_name": "rds021_myisam_buf_usage"
   }
 ]
```
## 返回值

● 正常

}

200

● 异常

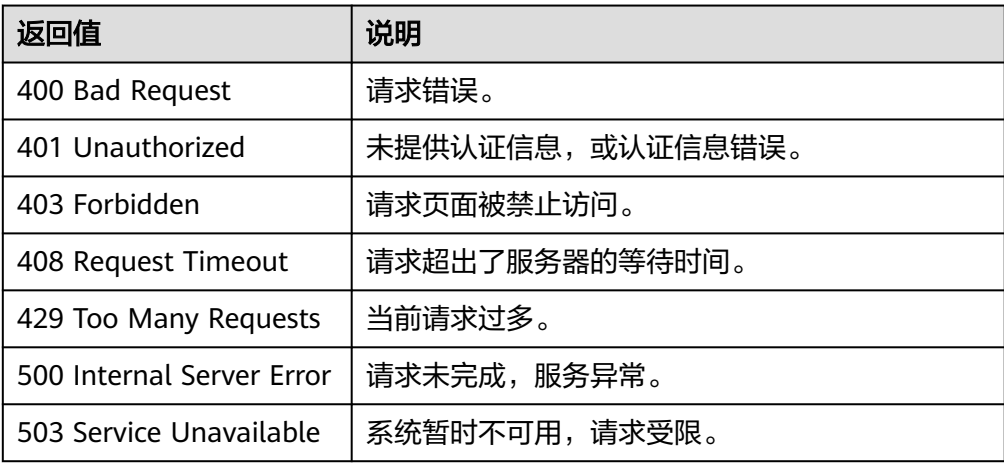

## 错误码

请参[考返回错误码说明。](#page-472-0)

# 常见问题

请参考**批量查询监控数据常见问题**。

## **5.2.1.4** 查询主机配置数据

# 功能介绍

查询指定时间范围指定事件类型的主机配置数据,可以通过参数指定需要查询的数据 维度。

### 须知

该接口提供给HANA场景下SAP Monitor查询主机配置数据,其他场景下查不到主机配 置数据。

## 调试

您可以在**[API Explorer](https://console.huaweicloud.com/apiexplorer/#/openapi/CES/doc?api=ShowEventData&version=v1)**中调试该接口,支持自动认证鉴权。API Explorer可以自动生成 SDK代码示例,并提供SDK代码示例调试功能。

### **URI**

GET /V1.0/{project\_id}/event-data

● 参数说明

表 **5-25** 参数说明

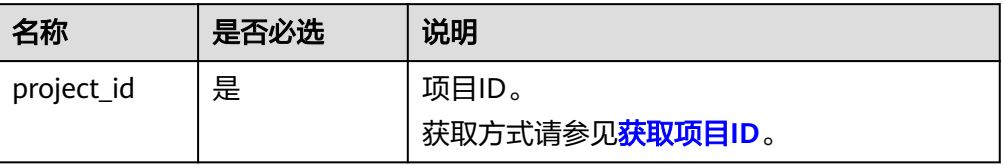

以下列表为查询检索参数

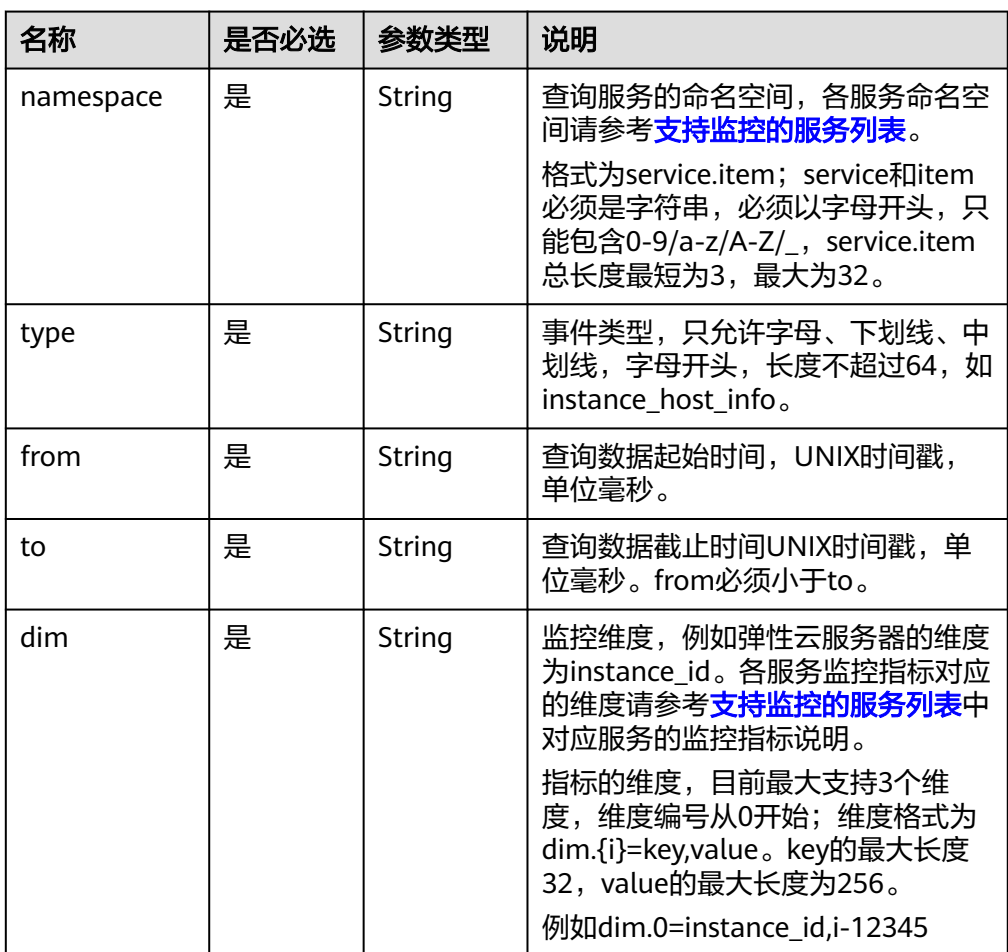

● 样例:查询弹性云服务器ID为33328f02-3814-422e-b688-bfdba93d4051,事件 类型为instance\_host\_info的主机配置信息。 GET https://{云监控的endpoint}/V1.0/{project\_id}/event-data?

namespace=SYS.ECS&dim.0=instance\_id,33328f02-3814-422e-b688bfdba93d4051&type=instance\_host\_info&from=1450234543422&to=1450320943422

# 请求消息

无

## 响应消息

● 响应参数

表 **5-26** 响应参数

| 名称             | 参数类型                | 说明                                                                         |
|----------------|---------------------|----------------------------------------------------------------------------|
| datapoin<br>ts | Array of<br>objects | 配置信息列表。如果不存在对应的配置信息,则<br>datapoints为空数组[]。<br>详细参数请参见 <mark>表5-27</mark> 。 |

表 **5-27** datapoints 字段数据结构说明

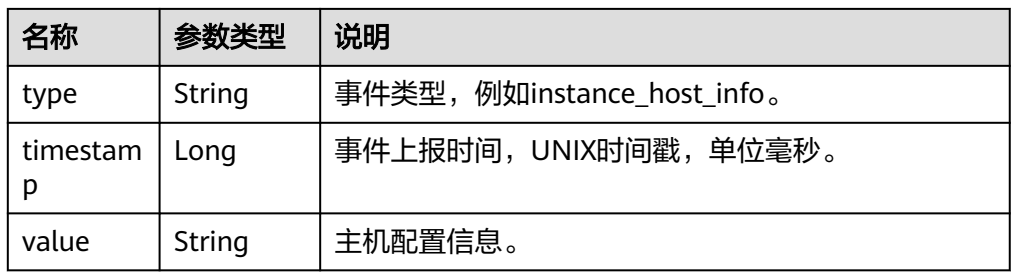

#### ● 响应样例

{

```
 "datapoints": [
     {
 "type": "instance_host_info",
 "timestamp": 1450231200000,
 "value": "xxx"
     },
     {
       "type": "instance_host_info",
 "timestamp": 1450231800000,
 "value": "xxx"
     }
  ]
```
# 返回值

● 正常

}

- 200
- 异常

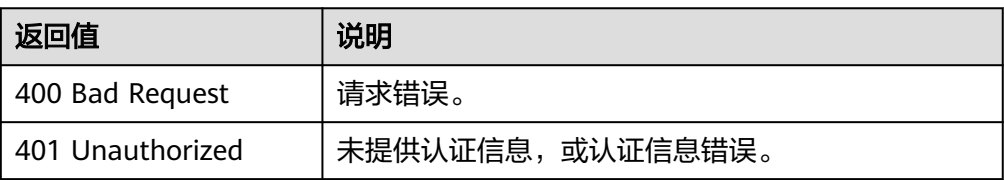

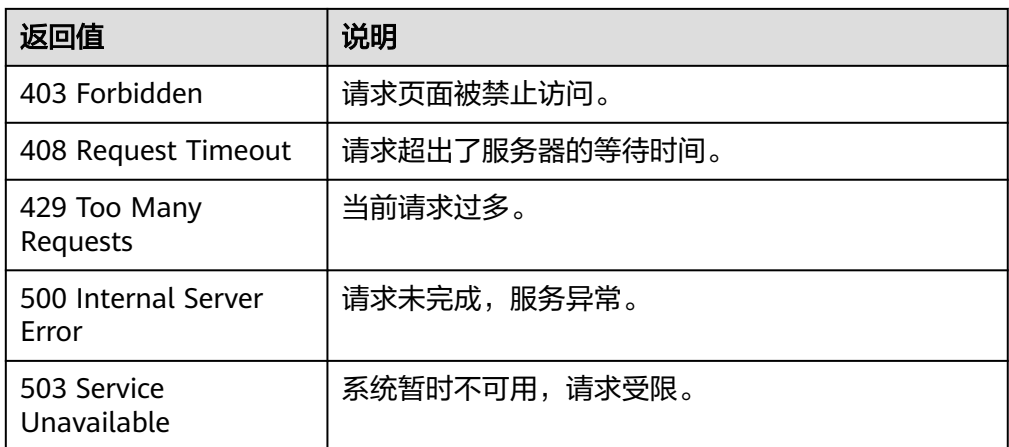

## 错误码

请参[考返回错误码说明。](#page-472-0)

# **5.2.2** 监控看板

## **5.2.2.1** 创建**/**复制监控看板

# 功能介绍

创建/复制监控看板

### 接口约束

目前华东-青岛、拉美-墨西哥城一、土耳其-伊斯坦布尔、亚太-雅加达、中东-利雅 得、亚太-马尼拉6个局点不支持该接口

#### 调试

您可以在**[API Explorer](https://console.huaweicloud.com/apiexplorer/#/openapi/CES/doc?api=CreateOneDashboard&version=v2)**中调试该接口,支持自动认证鉴权。API Explorer可以自动生成 SDK代码示例,并提供SDK代码示例调试功能。

#### **URI**

POST /v2/{project\_id}/dashboards

#### 表 **5-28** 路径参数

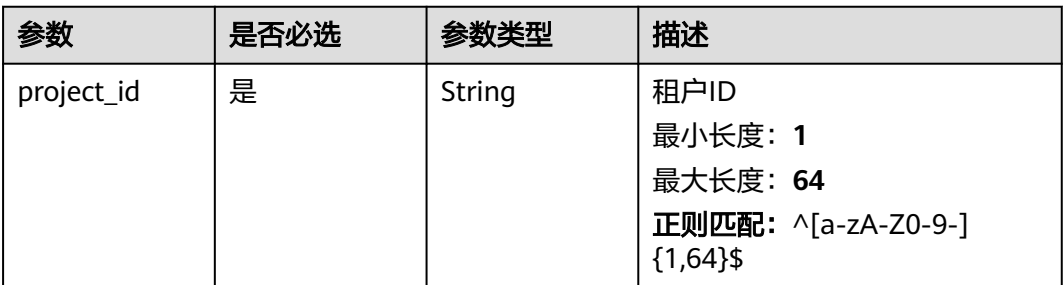

# 请求参数

表 **5-29** 请求 Header 参数

| 参数           | 是否必选 | 参数类型   | 描述                                                          |
|--------------|------|--------|-------------------------------------------------------------|
| Content-Type | 是    | String | 发送的实体的MIME类型。默认<br>使用application/json;<br>charset=UTF- $8o$ |
|              |      |        | 缺省值: application/json;<br>charset=UTF-8                     |
|              |      |        | 最小长度: 1                                                     |
|              |      |        | 最大长度: 64                                                    |
| X-Auth-Token | 是    | String | 用户Token                                                     |
|              |      |        | 最小长度: 1                                                     |
|              |      |        | 最大长度: 16384                                                 |

## 表 **5-30** 请求 Body 参数

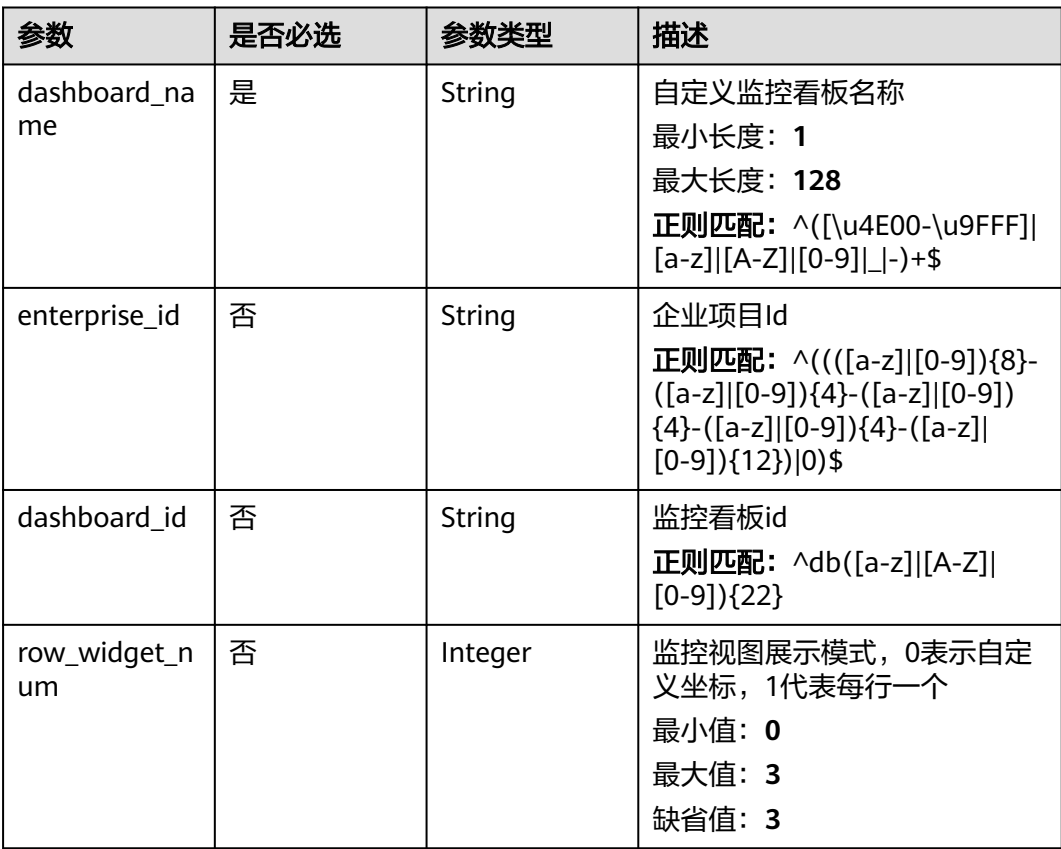

## 响应参数

### 状态码:**201**

表 **5-31** 响应 Body 参数

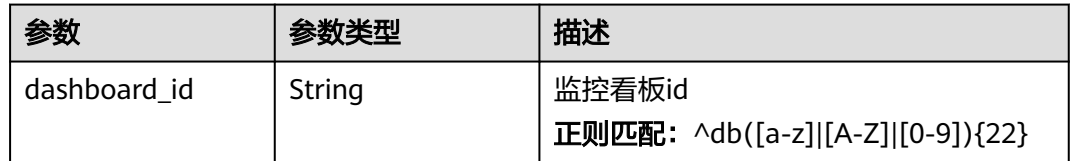

### 状态码:**400**

表 **5-32** 响应 Body 参数

| 参数         | 参数类型   | 描述                                  |
|------------|--------|-------------------------------------|
| error_code | String | 请求异常内部业务状态码<br>最小长度: 0<br>最大长度: 256 |
| error msg  | String | 请求异常信息<br>最小长度: 0<br>最大长度: 256      |
| request_id | String | 请求ID<br>最小长度: 0<br>最大长度: 256        |

#### 状态码:**401**

表 **5-33** 响应 Body 参数

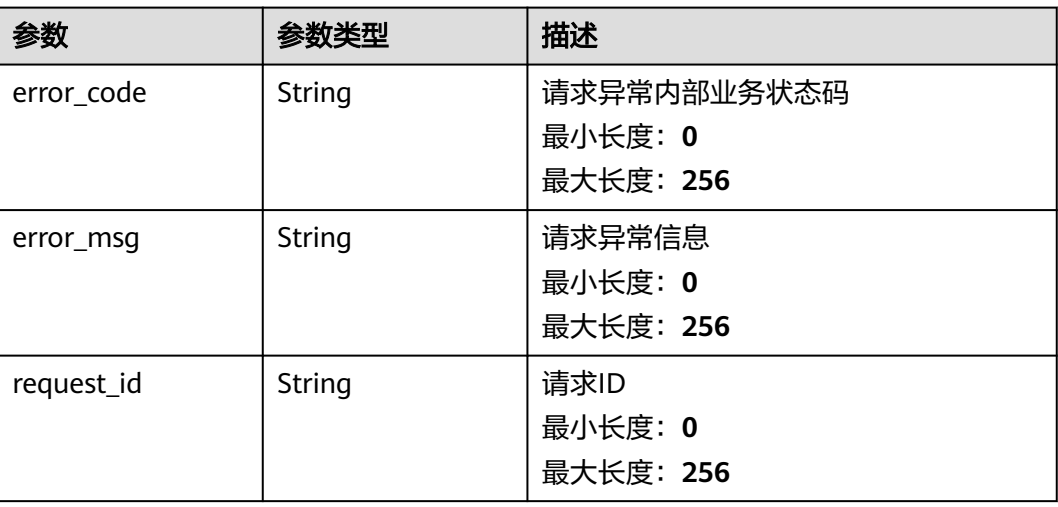

#### 表 **5-34** 响应 Body 参数

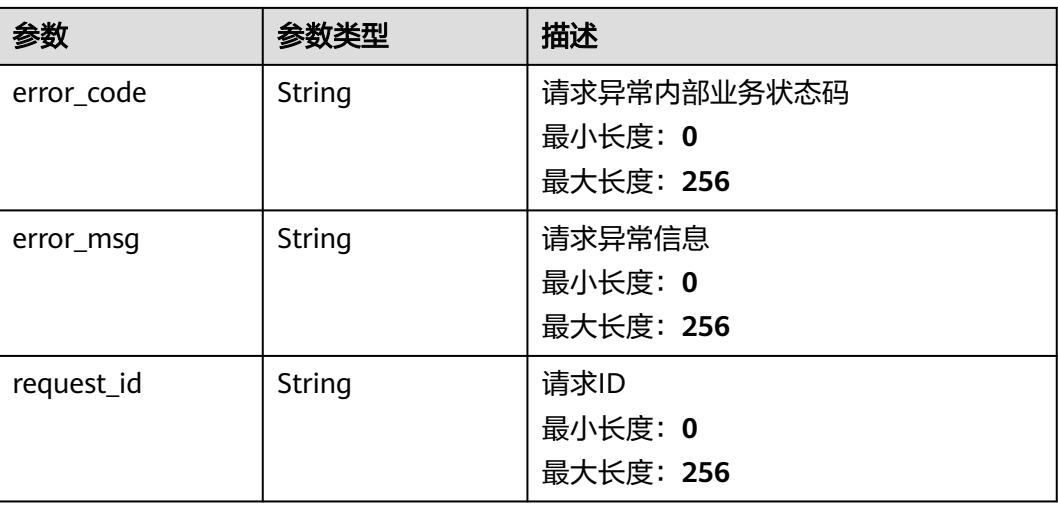

# 请求示例

{ "dashboard\_name" : "dashboard\_name",

- "enterprise\_id" : "xxxxxxxx-xxxx-xxxx-xxxx-xxxxxxxxxxxx",
- "dashboard\_id" : "dbxxxxxxxxxxxxxxxxxxxxxx",
- "row\_widget\_num" : 3 }

# 响应示例

#### 状态码:**201**

**OK** 

{ "dashboard\_id" : "dbxxxxxxxxx" }

# 状态码

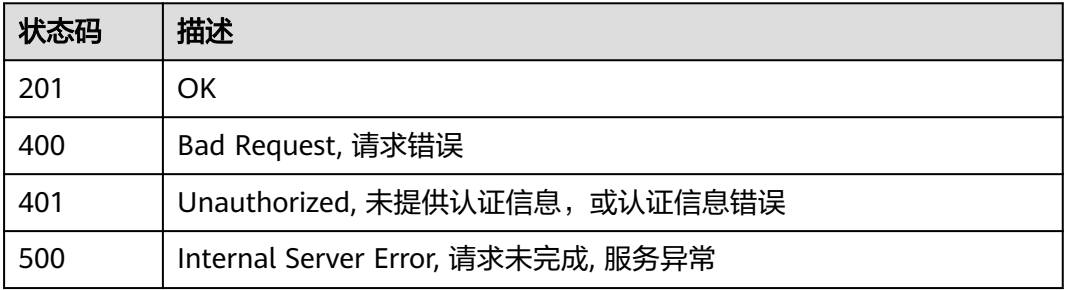

## 错误码

请参[见错误码。](#page-472-0)

## **5.2.2.2** 查询监控看板列表

# 功能介绍

查询监控看板列表

### 接口约束

目前华东-青岛、拉美-墨西哥城一、土耳其-伊斯坦布尔、亚太-雅加达、中东-利雅 得、亚太-马尼拉6个局点不支持该接口

## 调试

您可以在**[API Explorer](https://console.huaweicloud.com/apiexplorer/#/openapi/CES/doc?api=ListDashboardInfos&version=v2)**中调试该接口,支持自动认证鉴权。API Explorer可以自动生成 SDK代码示例,并提供SDK代码示例调试功能。

## **URI**

GET /v2/{project\_id}/dashboards

#### 表 **5-35** 路径参数

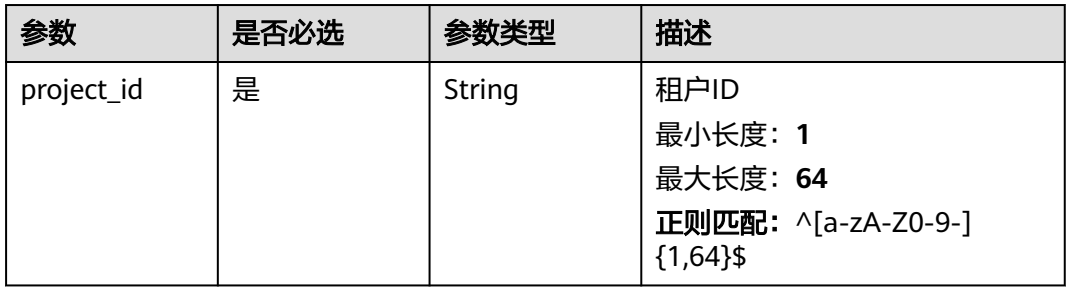

#### 表 **5-36** Query 参数

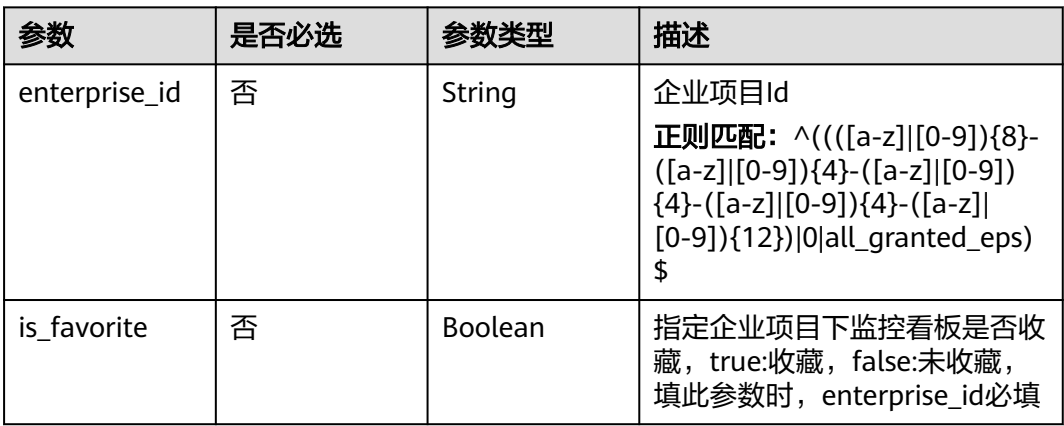

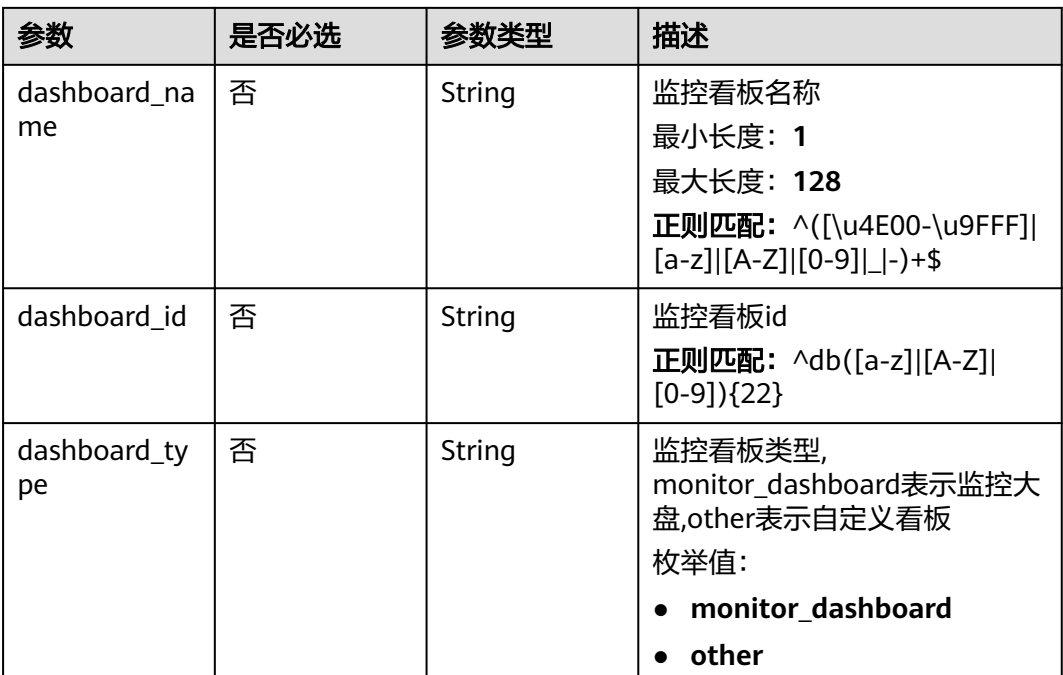

# 请求参数

### 表 **5-37** 请求 Header 参数

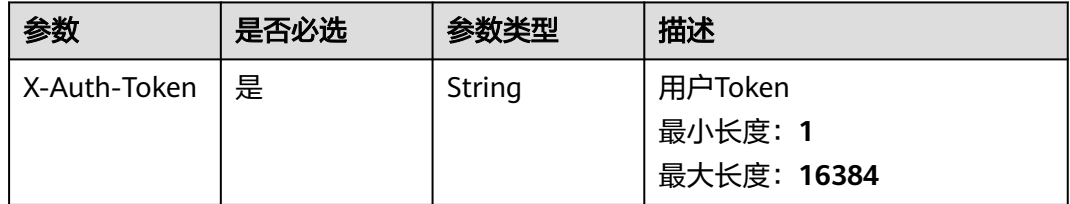

# 响应参数

### 状态码:**200**

#### 表 **5-38** 响应 Body 参数

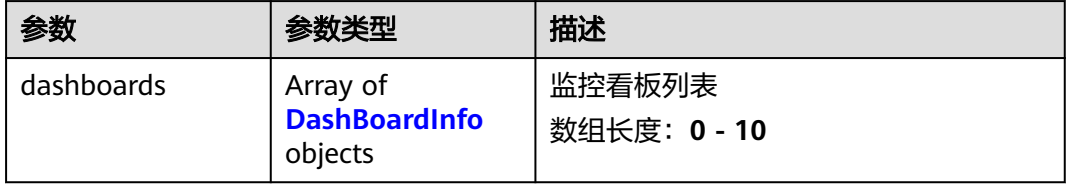

#### <span id="page-61-0"></span>表 **5-39** DashBoardInfo

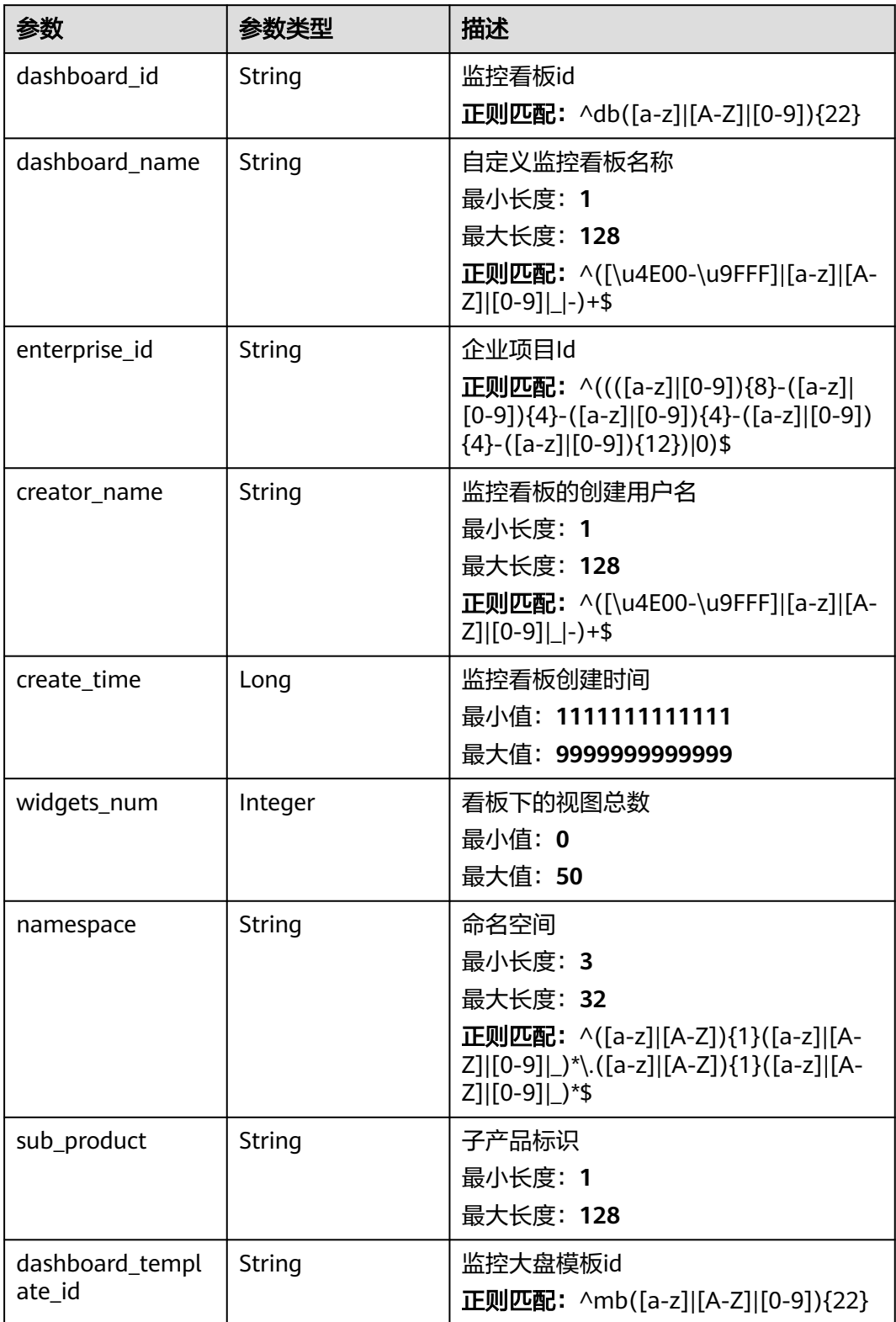

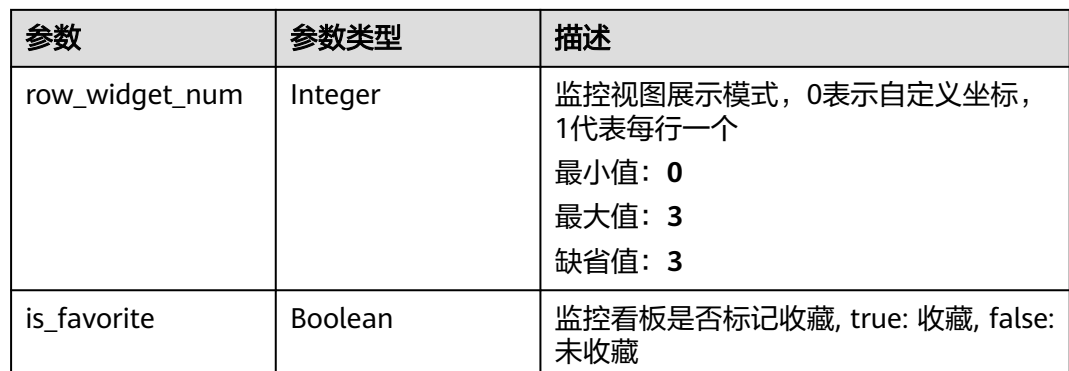

### 状态码:**400**

#### 表 **5-40** 响应 Body 参数

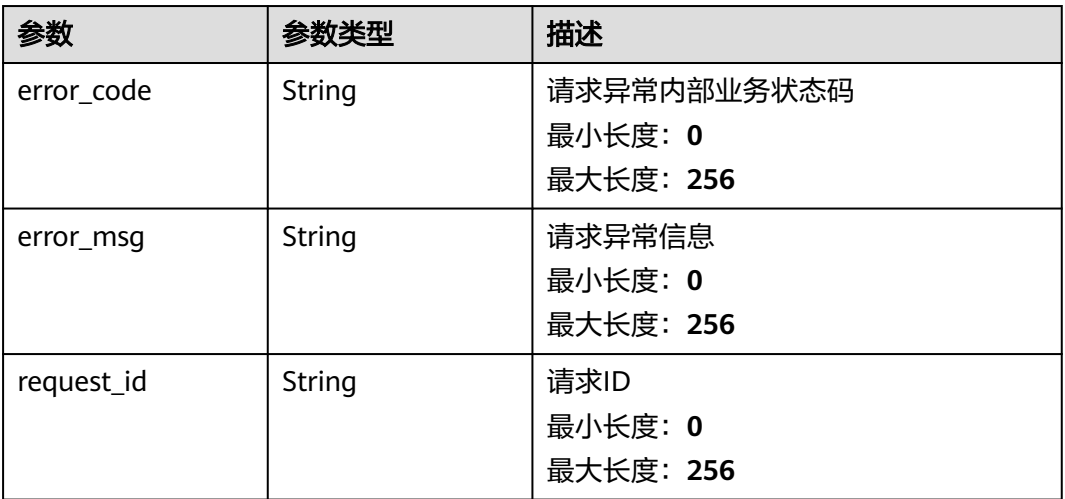

## 状态码:**401**

#### 表 **5-41** 响应 Body 参数

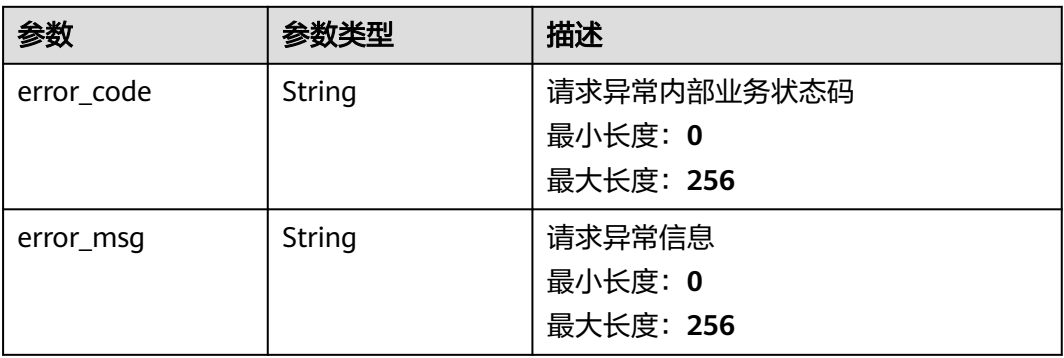

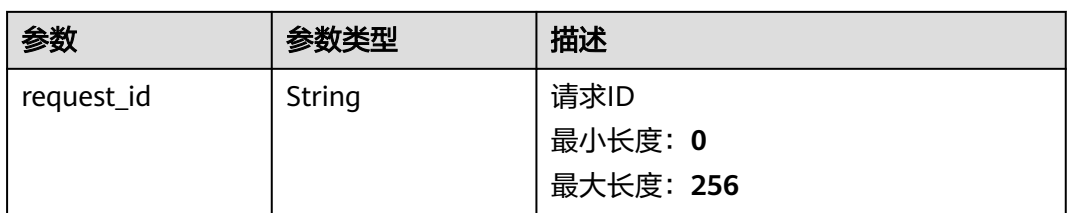

#### 状态码:**500**

#### 表 **5-42** 响应 Body 参数

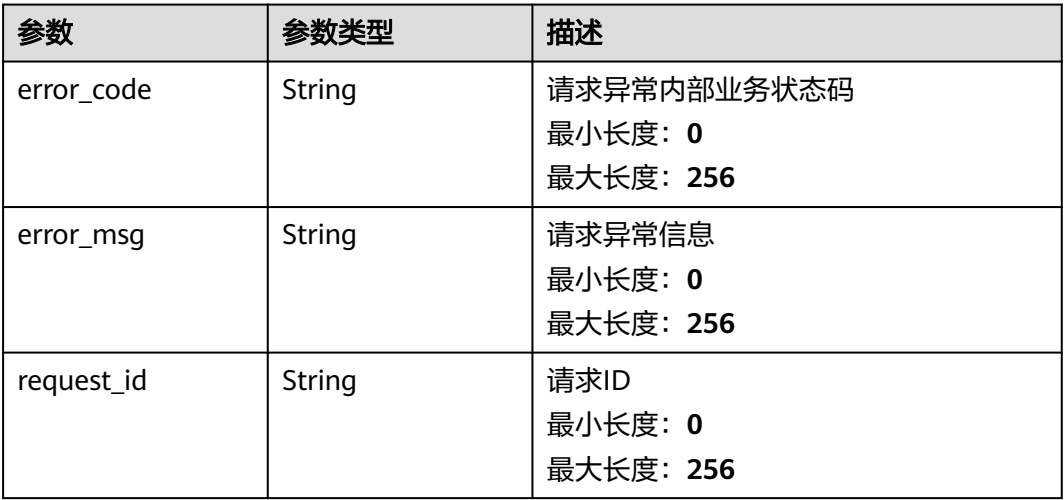

# 请求示例

无

# 响应示例

#### 状态码:**200**

**OK** 

```
{
 "dashboards" : [ {
 "dashboard_id" : "dbxxxxxxxxxxxxxxxxxxxxxx",
 "dashboard_name" : "dashboard_name",
 "enterprise_id" : "xxxxxxxx-xxxx-xxxx-xxxx-xxxxxxxxxxxx",
 "creator_name" : "creator_name",
   "create_time" : 1111111111111,
 "row_widget_num" : 3,
 "is_favorite" : false
 } ]
}
```
# 状态码

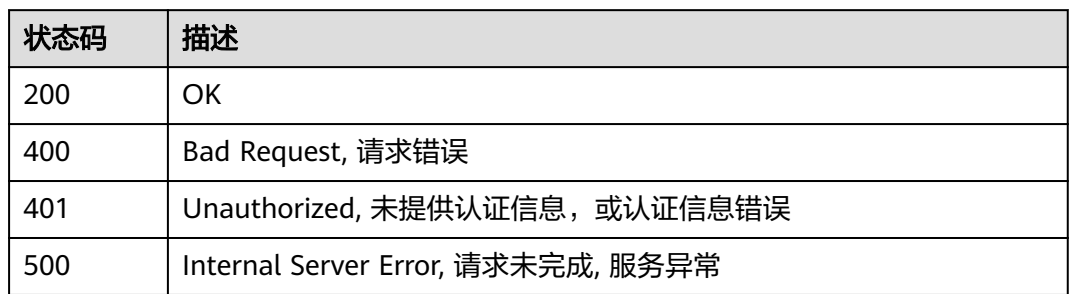

## 错误码

请参见<mark>错误码</mark>。

## **5.2.2.3** 修改监控看板

# 功能介绍

修改监控看板

### 接口约束

目前华东-青岛、拉美-墨西哥城一、土耳其-伊斯坦布尔、亚太-雅加达、中东-利雅 得、亚太-马尼拉6个局点不支持该接口

### 调试

您可以在**[API Explorer](https://console.huaweicloud.com/apiexplorer/#/openapi/CES/doc?api=UpdateDashboard&version=v2)**中调试该接口,支持自动认证鉴权。API Explorer可以自动生成 SDK代码示例,并提供SDK代码示例调试功能。

## **URI**

PUT /v2/{project\_id}/dashboards/{dashboard\_id}

### 表 **5-43** 路径参数

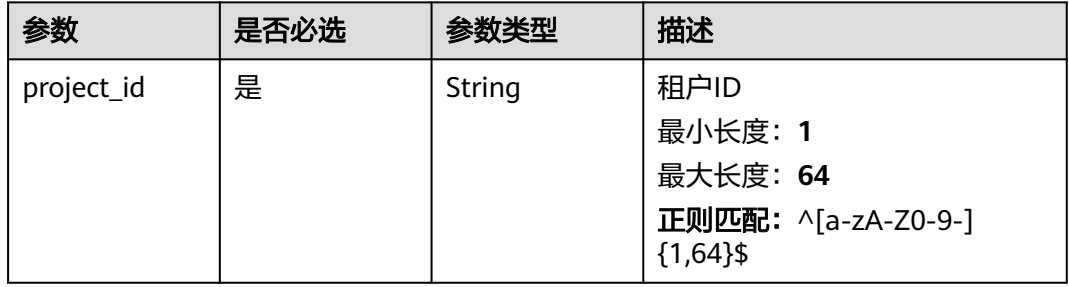

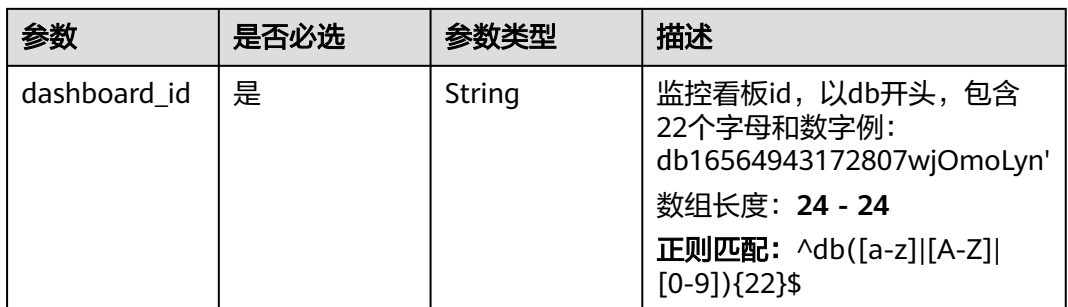

# 请求参数

### 表 **5-44** 请求 Header 参数

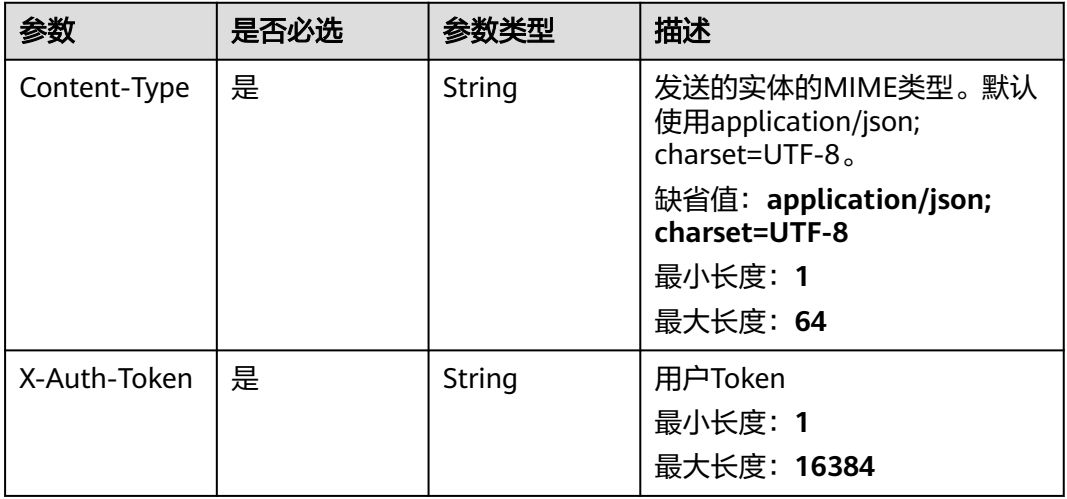

## 表 **5-45** 请求 Body 参数

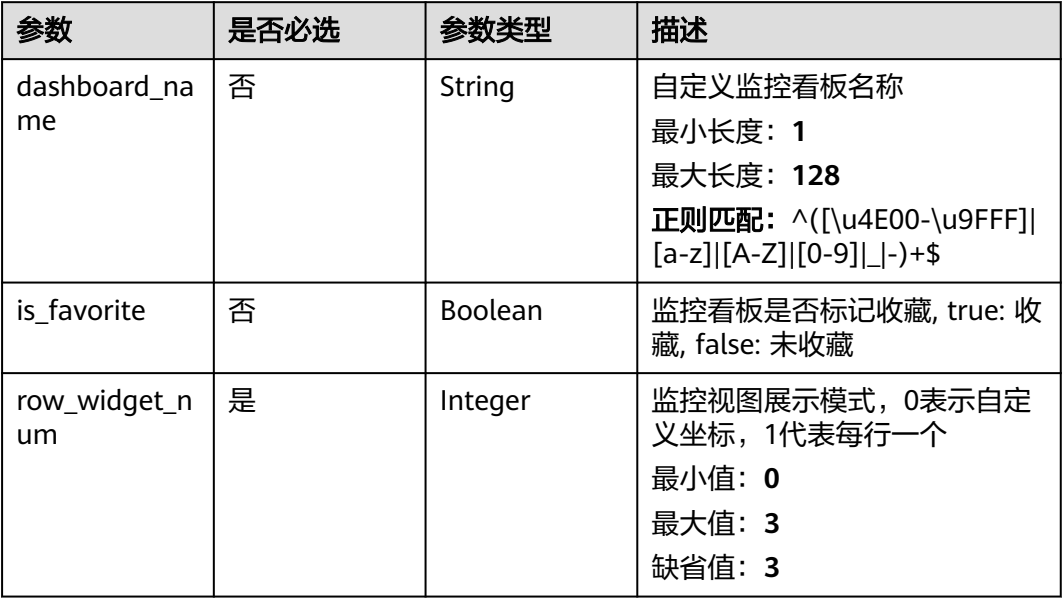

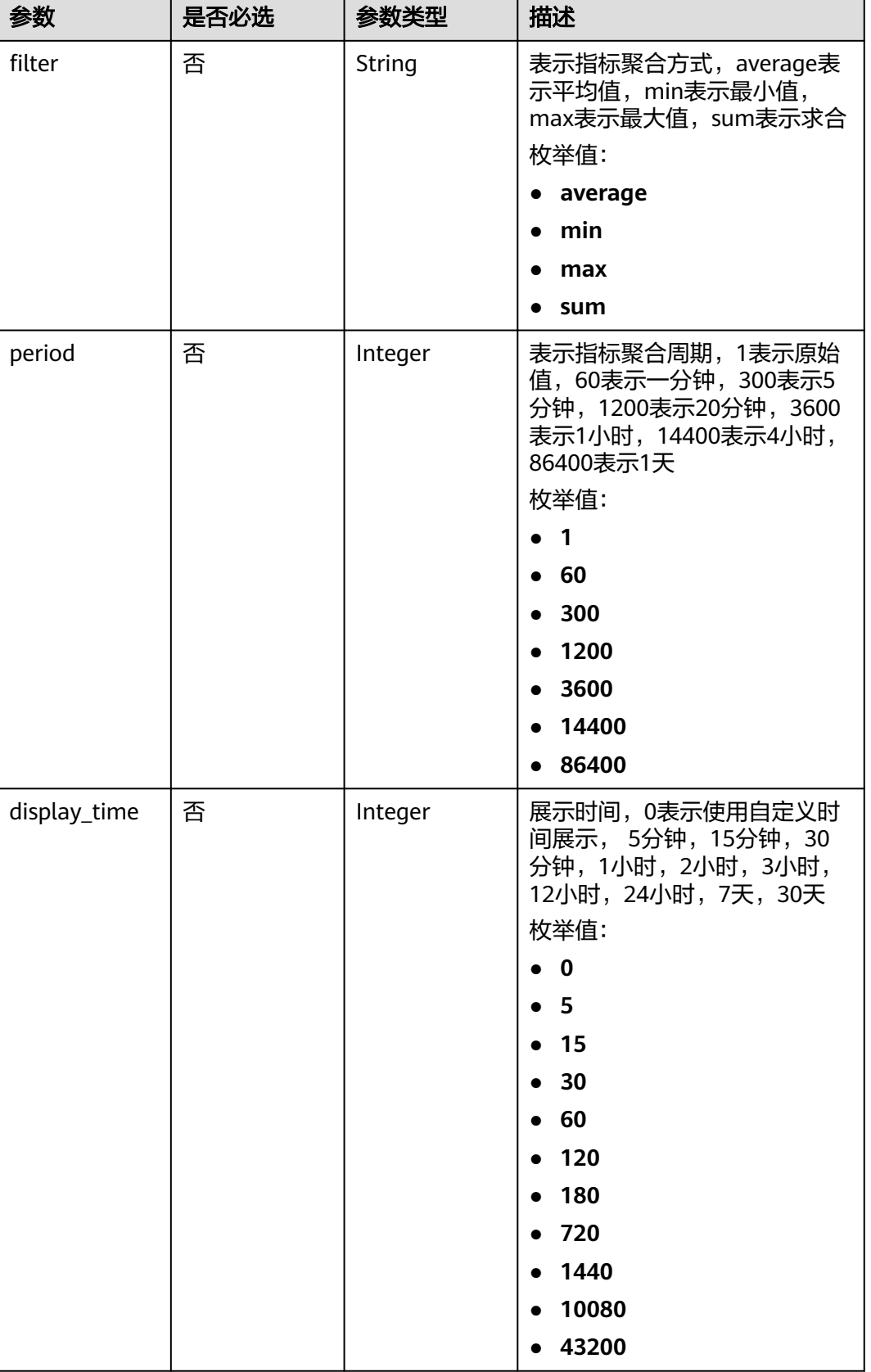

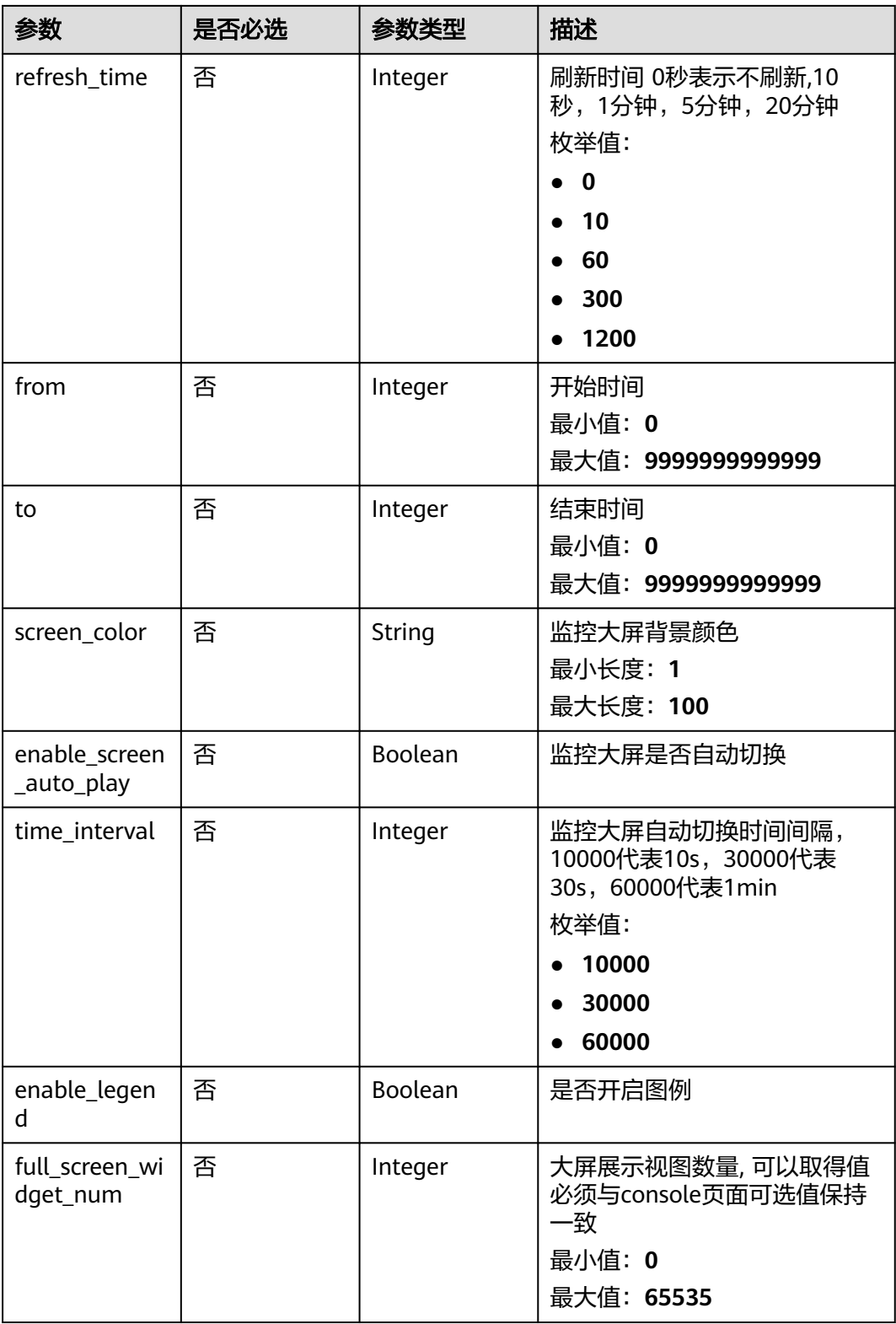

# 响应参数

状态码:**400**

#### 表 **5-46** 响应 Body 参数

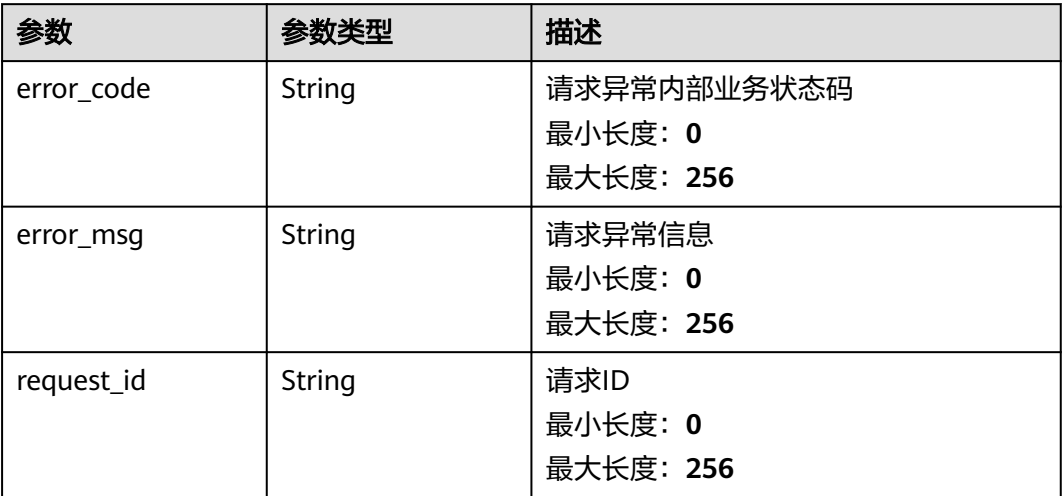

#### 状态码:**401**

## 表 **5-47** 响应 Body 参数

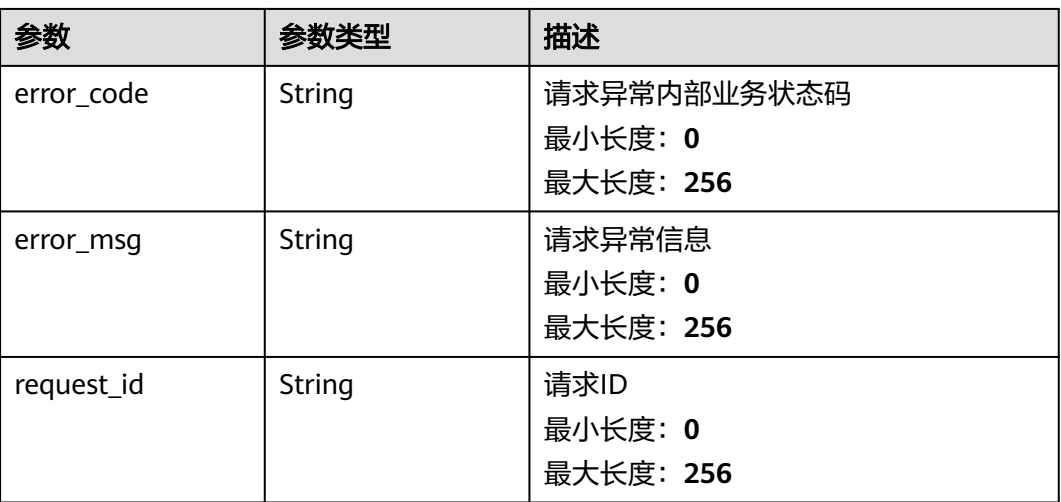

#### 状态码:**500**

#### 表 **5-48** 响应 Body 参数

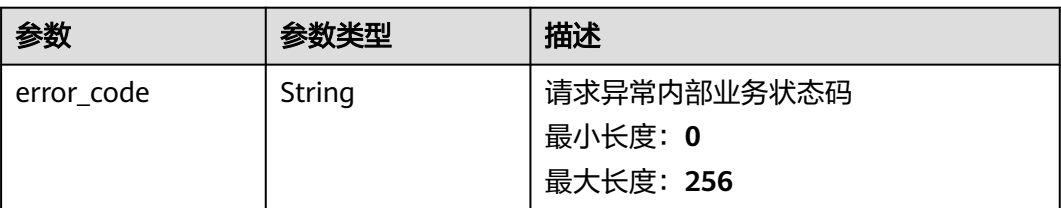

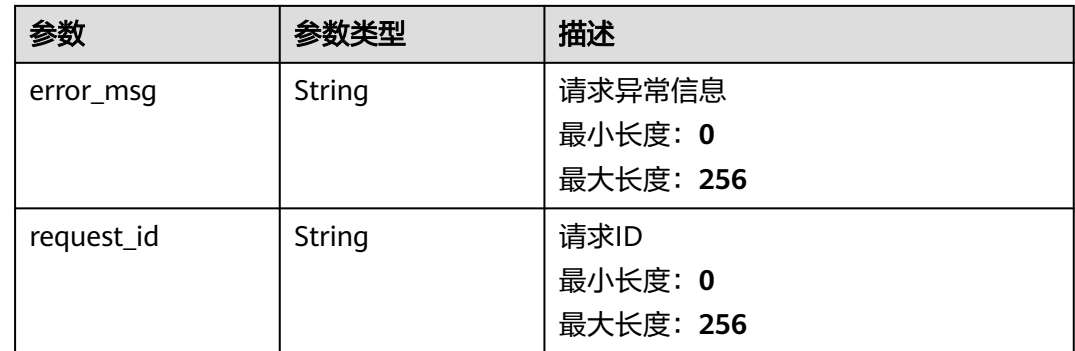

# 请求示例

{ "dashboard\_name" : "dashboard\_name\_new", "is\_favorite" : true, "row\_widget\_num" : 0 }

## 响应示例

无

## 状态码

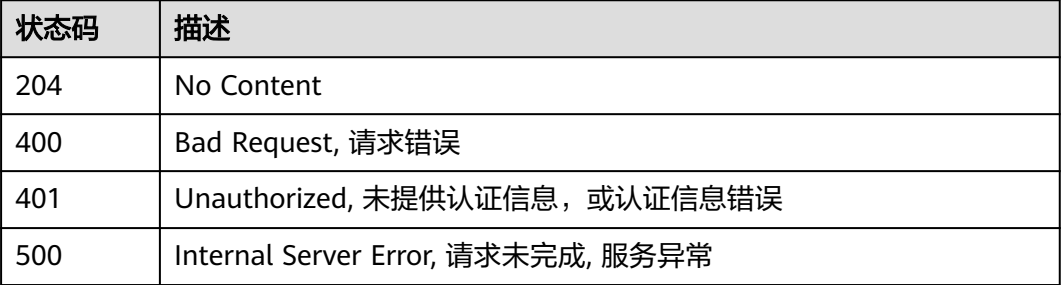

# 错误码

请参[见错误码。](#page-472-0)

# **5.2.2.4** 批量删除监控看板

# 功能介绍

批量删除监控看板

# 接口约束

目前华东-青岛、拉美-墨西哥城一、土耳其-伊斯坦布尔、亚太-雅加达、中东-利雅 得、亚太-马尼拉6个局点不支持该接口

# 调试

## **URI**

POST /v2/{project\_id}/dashboards/batch-delete

#### 表 **5-49** 路径参数

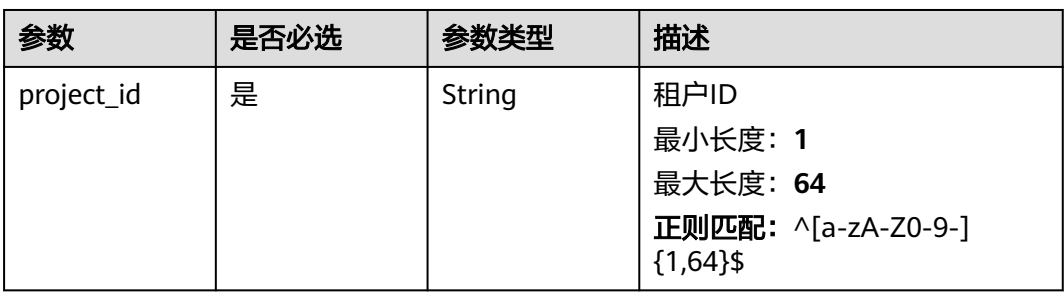

## 请求参数

### 表 **5-50** 请求 Header 参数

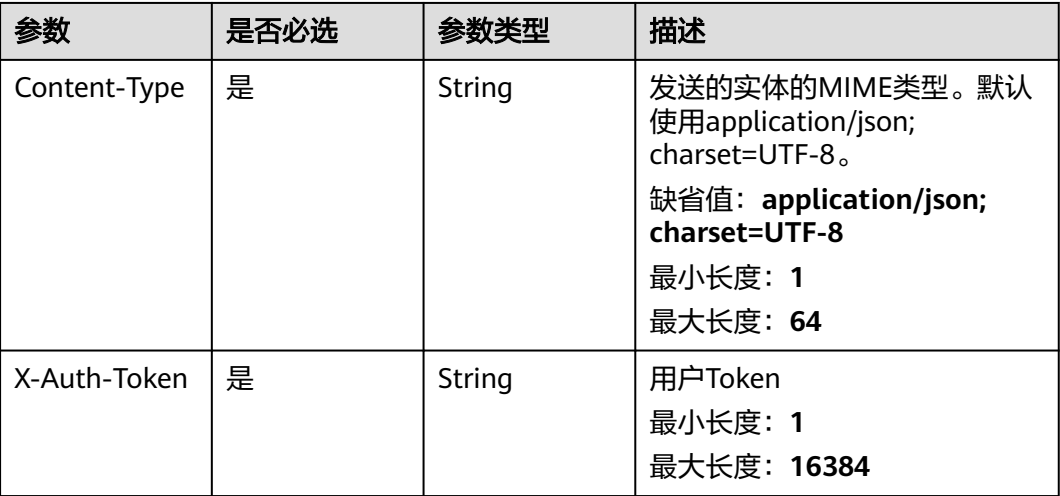

#### 表 **5-51** 请求 Body 参数

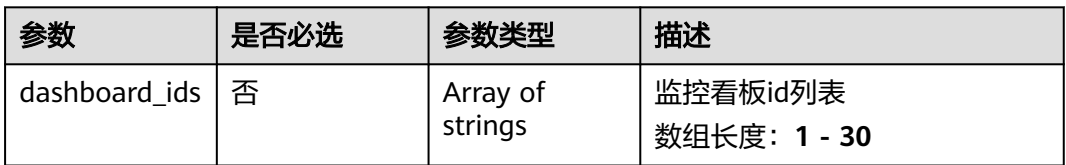

## 响应参数

### 状态码:**200**

## 表 **5-52** 响应 Body 参数

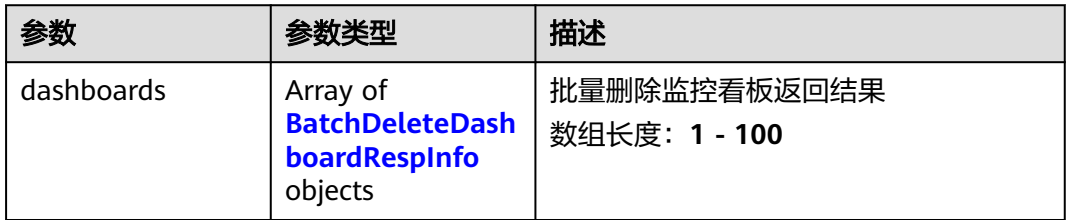

### 表 **5-53** BatchDeleteDashboardRespInfo

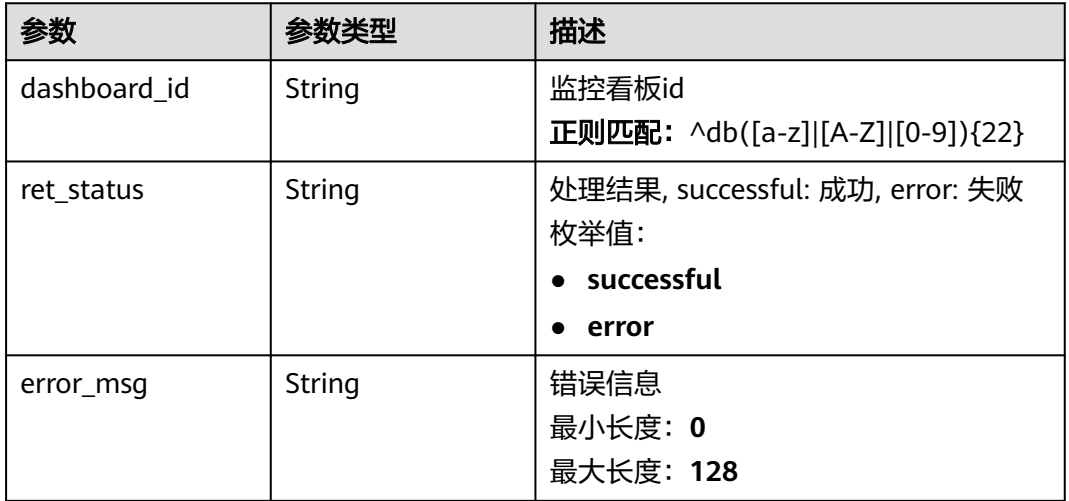

#### 状态码:**400**

## 表 **5-54** 响应 Body 参数

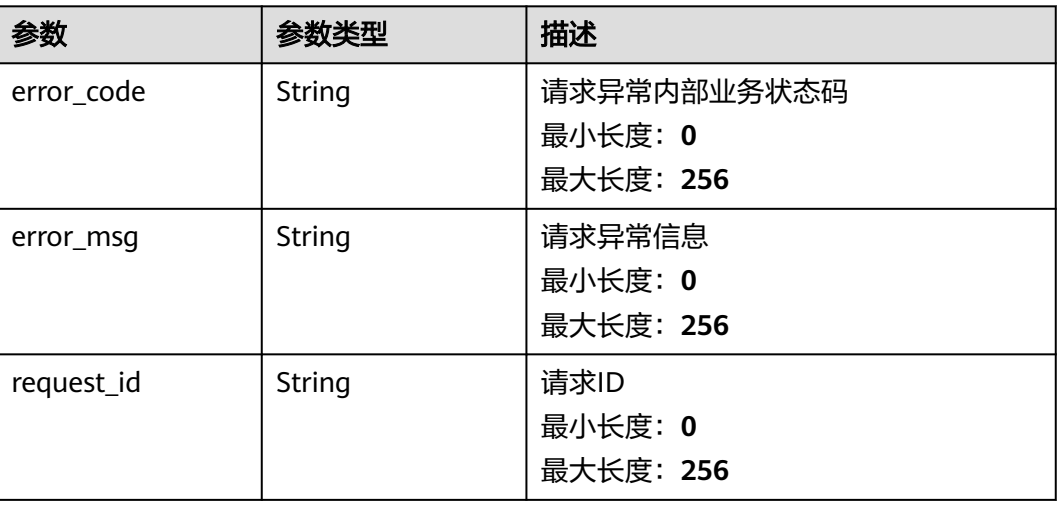
#### 状态码:**401**

#### 表 **5-55** 响应 Body 参数

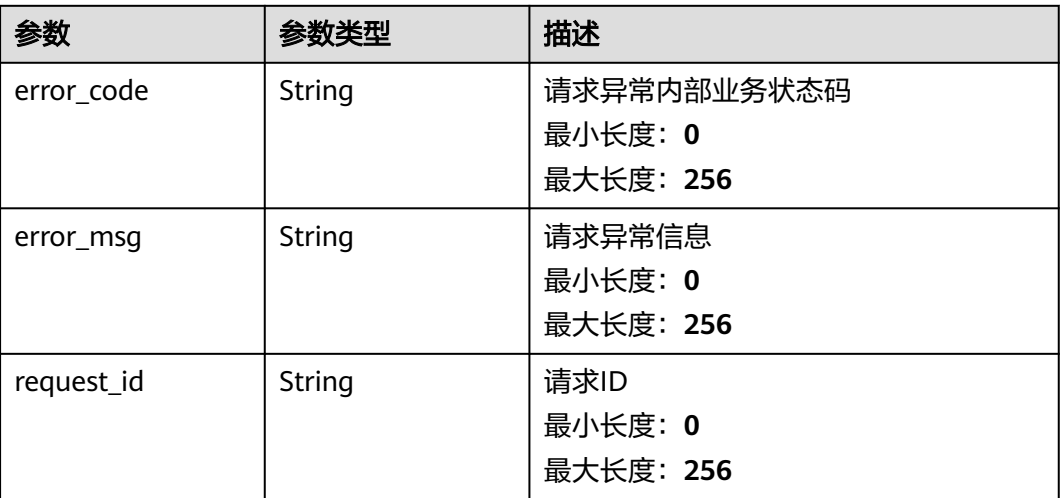

#### 状态码:**500**

#### 表 **5-56** 响应 Body 参数

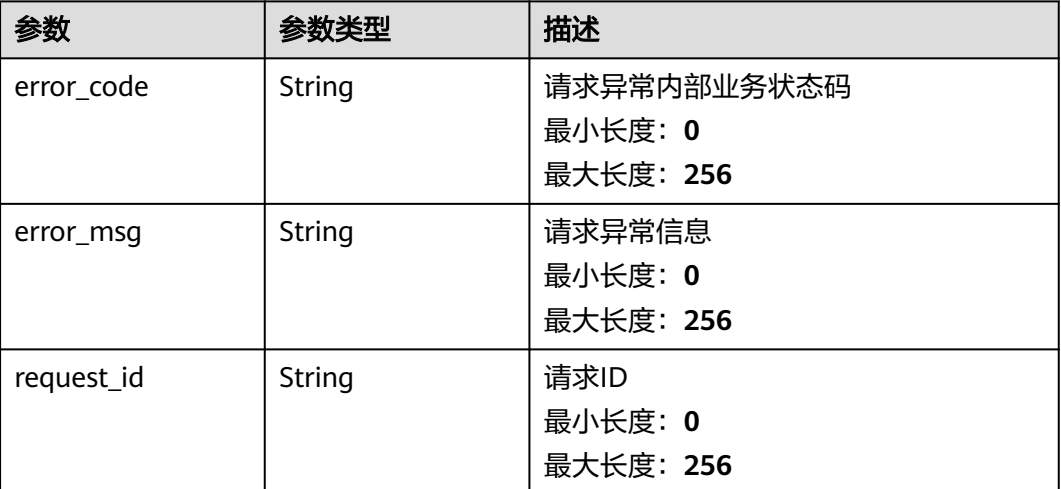

## 请求示例

{ "dashboard\_ids" : [ "dbxxxxxxxxxxxxxxxxxxxxxx", "dbXXXXXXXXXXXXXXXXXXXXXX" ] }

# 响应示例

### 状态码:**200**

OK

{

"dashboards" : [ {

```
 "dashboard_id" : "dbxxxxxxxxxxxxxxxxxxxxxx",
   "ret_status" : "successful"
  }, {
    "dashboard_id" : "dbXXXXXXXXXXXXXXXXXXXXXX",
 "ret_status" : "error",
 "error_msg" : "record not found"
 } ]
}
```
# 状态码

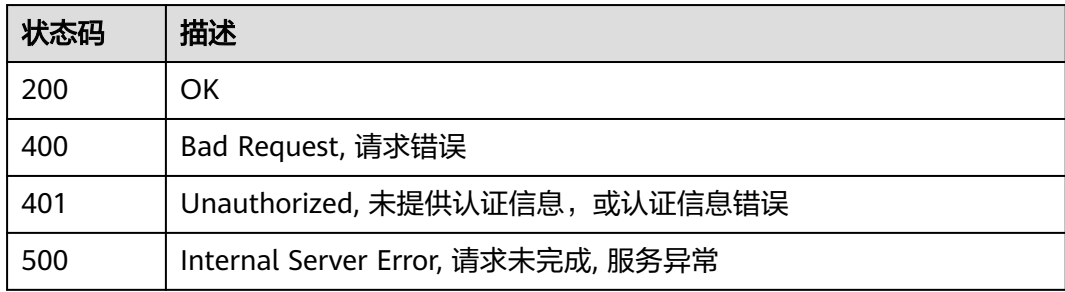

# 错误码

请参[见错误码。](#page-472-0)

# **5.2.3** 监控视图

# **5.2.3.1** 创建**/**复制**/**批量创建监控视图到指定的监控看板

## 功能介绍

创建/复制/批量创建监控视图到指定的监控看板

## 接口约束

目前华东-青岛、拉美-墨西哥城一、土耳其-伊斯坦布尔、亚太-雅加达、中东-利雅 得、亚太-马尼拉6个局点不支持该接口

## 调试

您可以在**[API Explorer](https://console.huaweicloud.com/apiexplorer/#/openapi/CES/doc?api=CreateDashboardWidgets&version=v2)**中调试该接口,支持自动认证鉴权。API Explorer可以自动生成 SDK代码示例,并提供SDK代码示例调试功能。

### **URI**

POST /v2/{project\_id}/dashboards/{dashboard\_id}/widgets

#### 表 **5-57** 路径参数

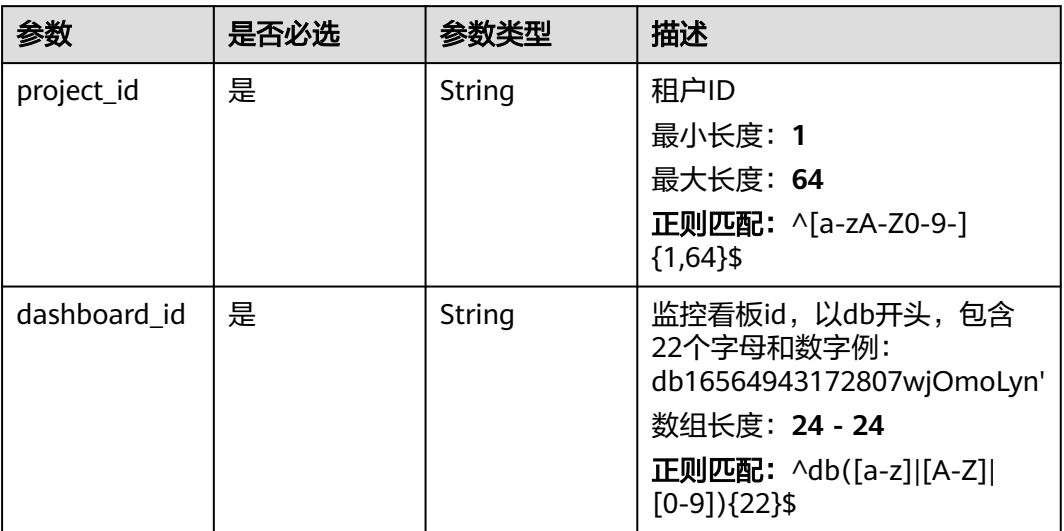

# 请求参数

## 表 **5-58** 请求 Header 参数

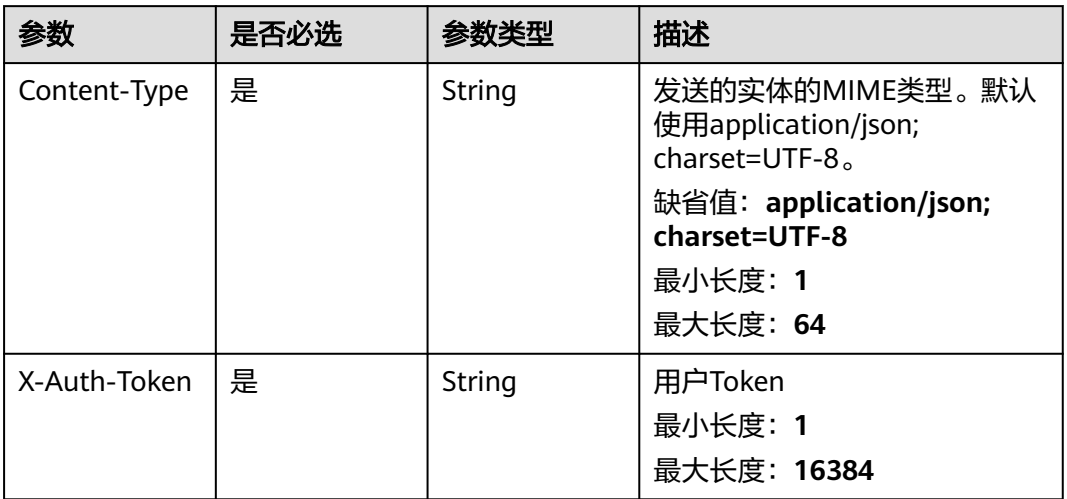

### 表 **5-59** 请求 Body 参数

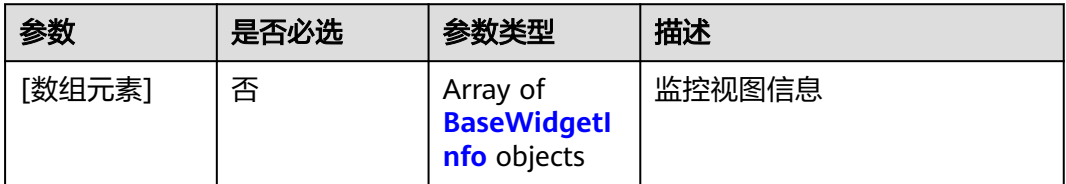

### <span id="page-75-0"></span>表 **5-60** BaseWidgetInfo

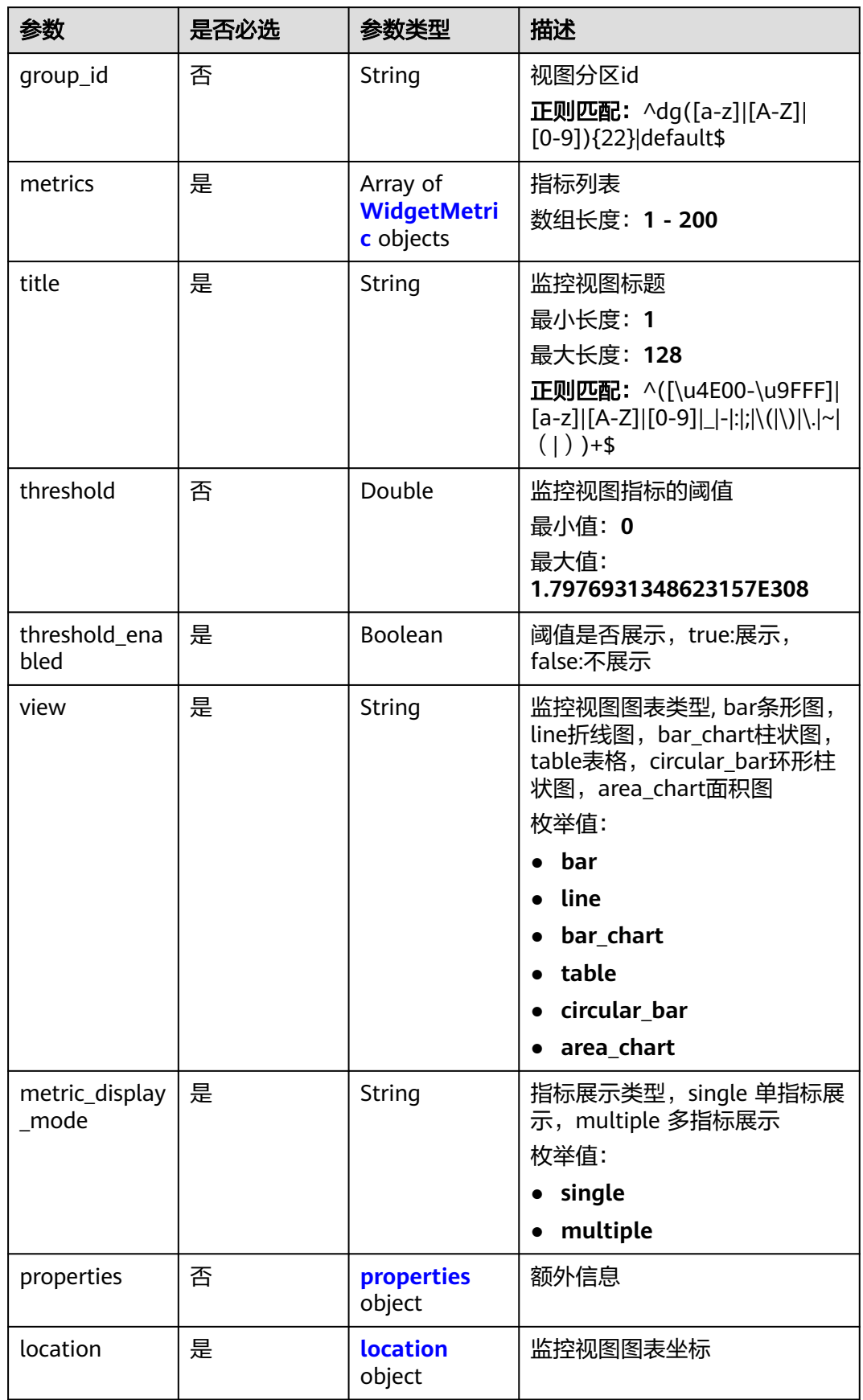

<span id="page-76-0"></span>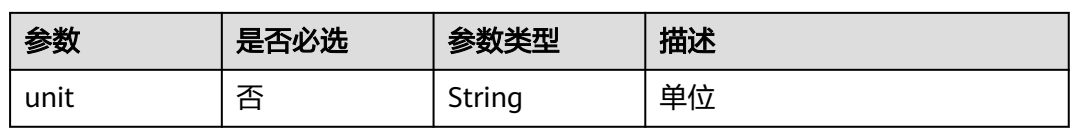

### 表 **5-61** WidgetMetric

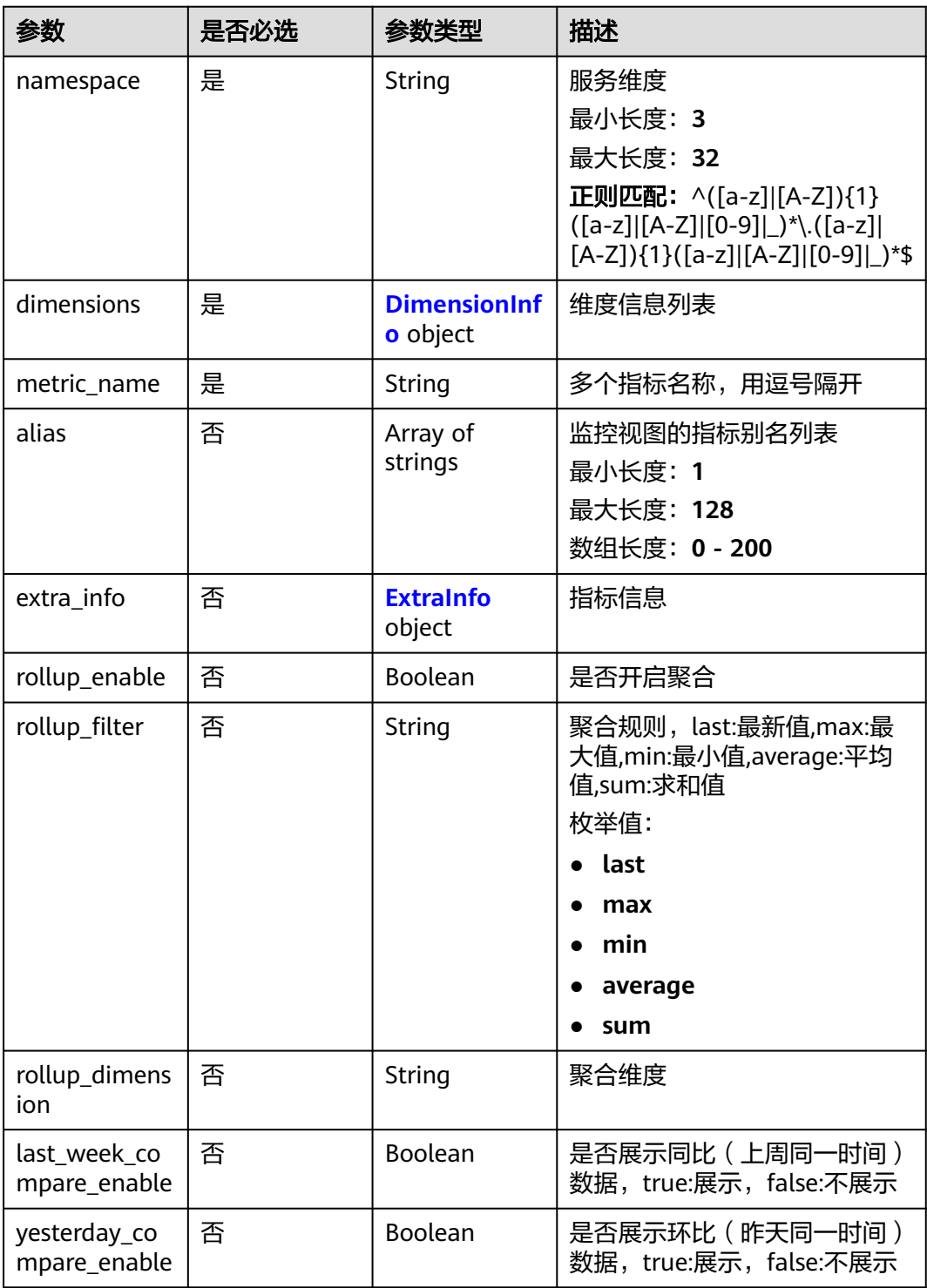

<span id="page-77-0"></span>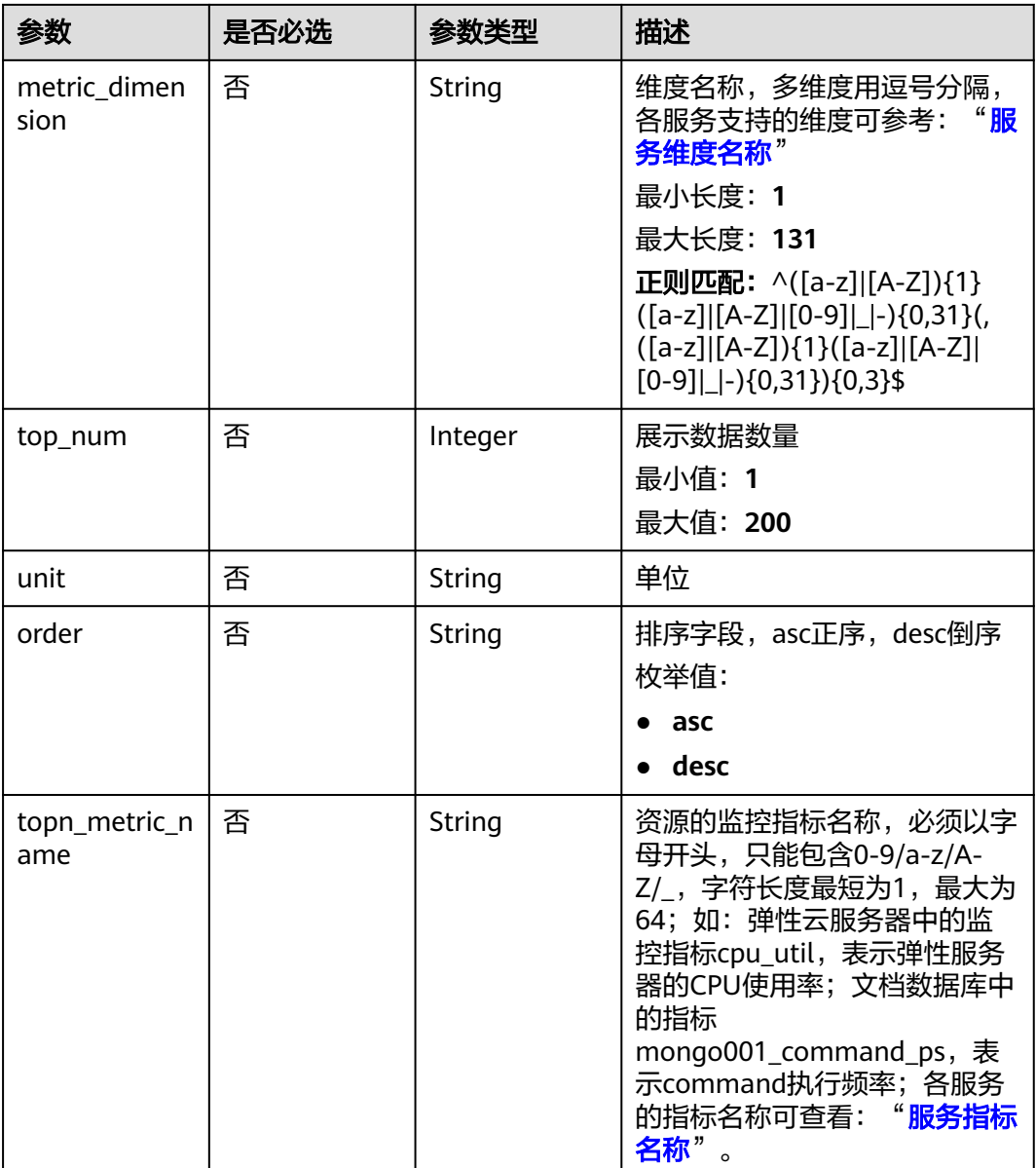

### 表 **5-62** DimensionInfo

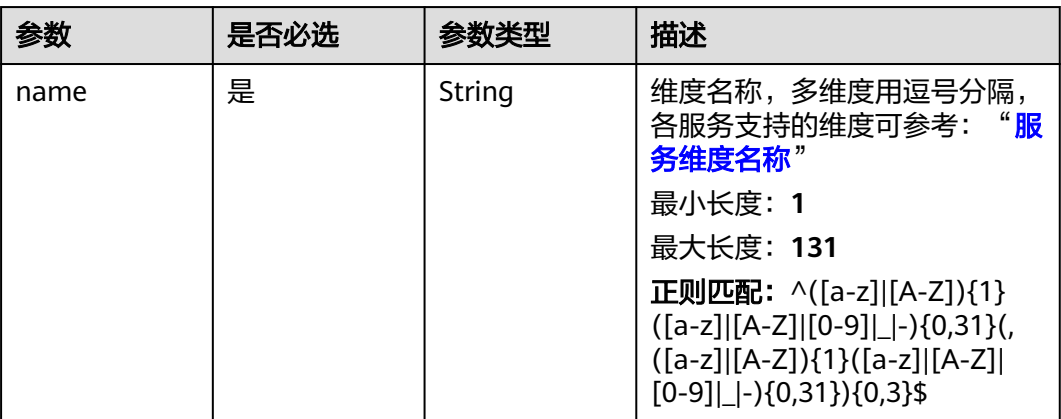

<span id="page-78-0"></span>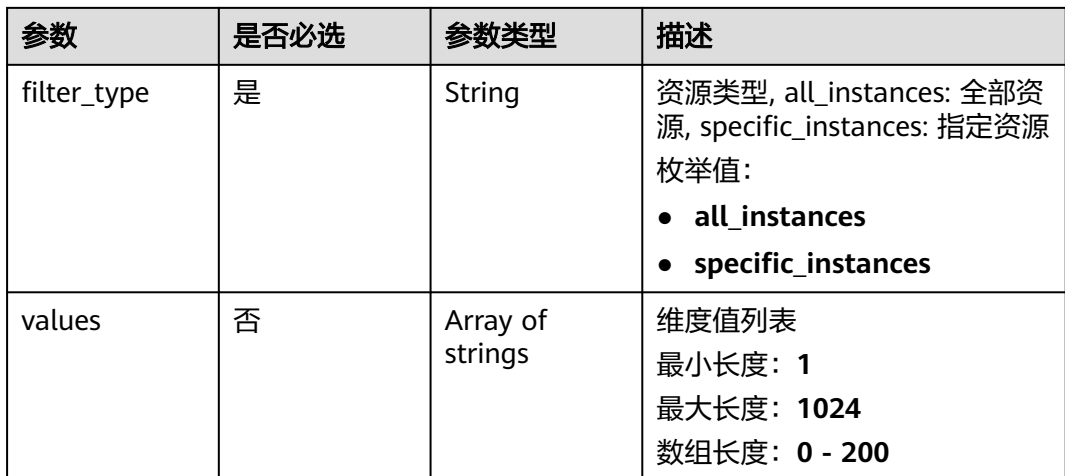

## 表 **5-63** ExtraInfo

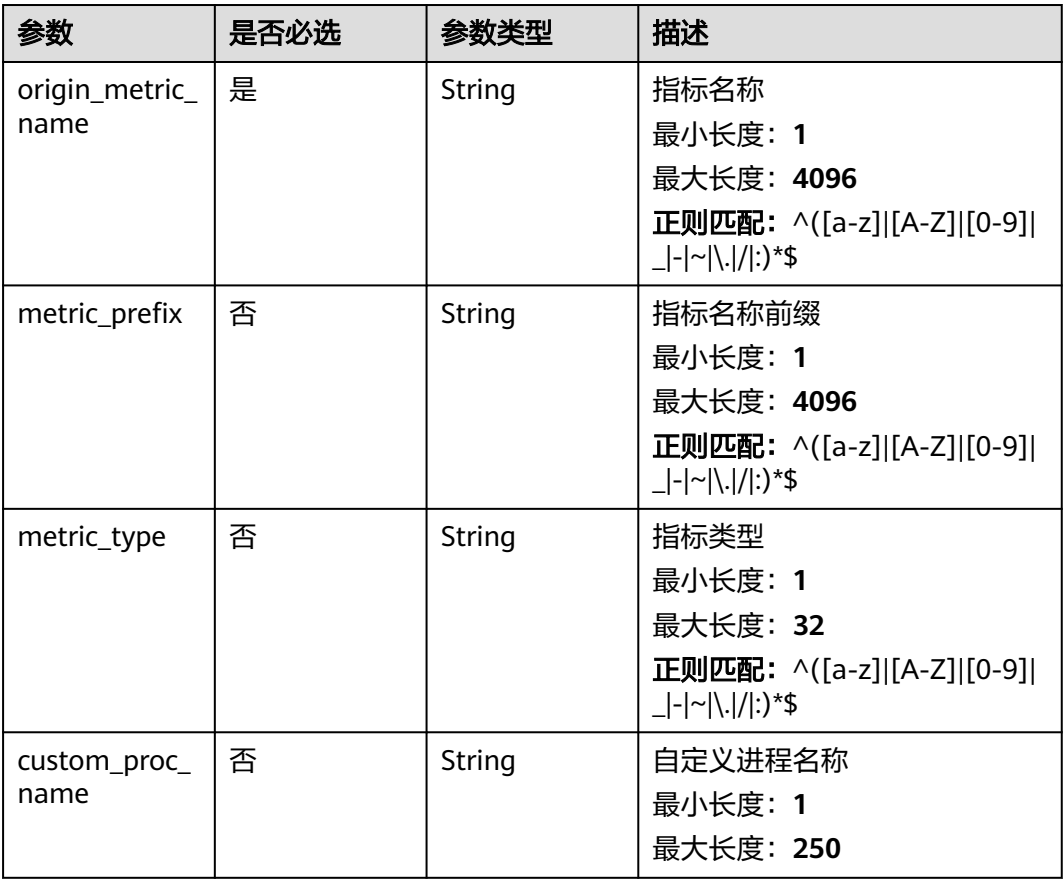

### <span id="page-79-0"></span>表 **5-64** properties

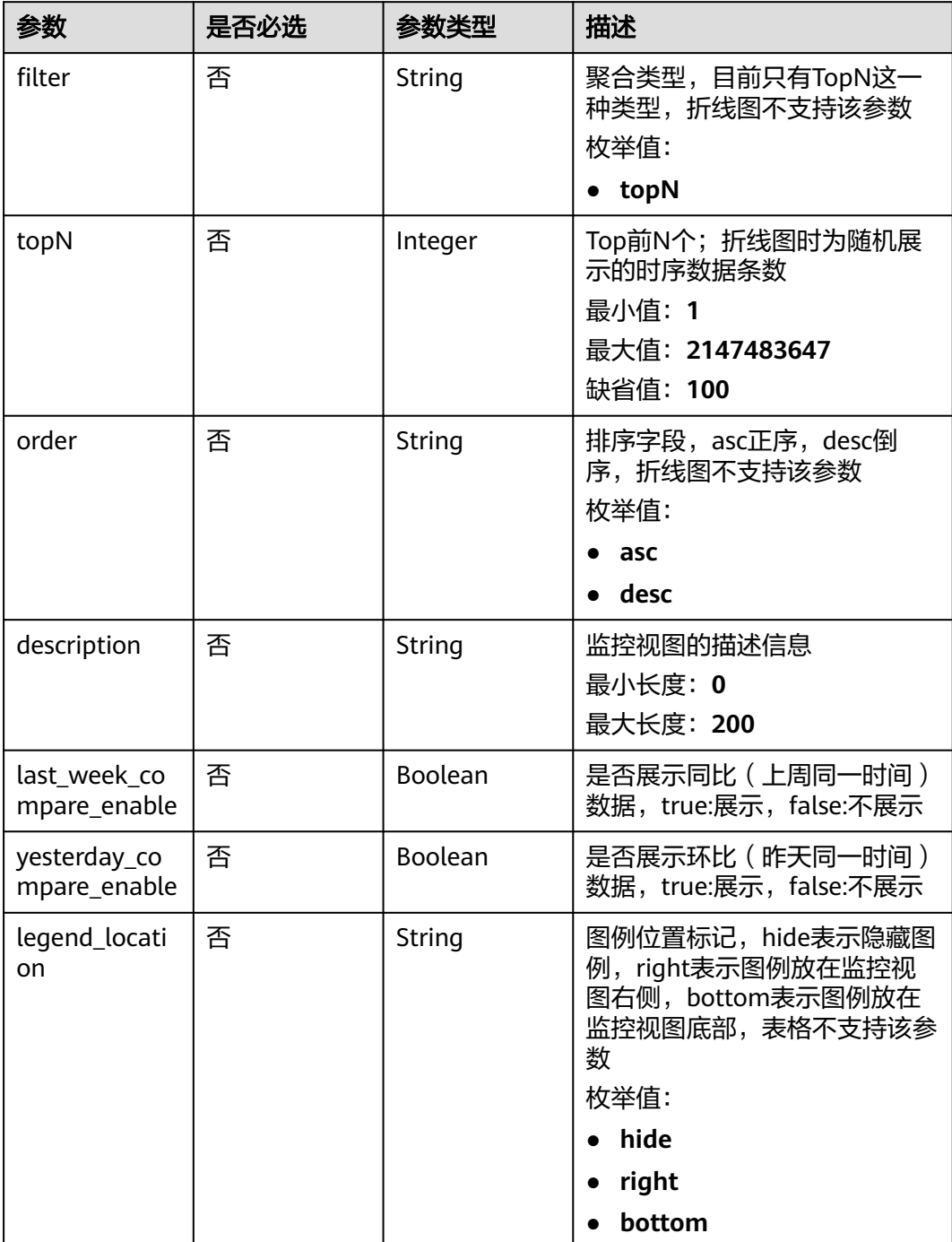

| 参数                        | 是否必选 | 参数类型                                                | 描述                                                                                                    |
|---------------------------|------|-----------------------------------------------------|----------------------------------------------------------------------------------------------------|
| legend_values             | 否    | Array of<br>strings                                 | 当前时序数据需要在图例中展示<br>的统计值名称列表,表格不支持<br>该参数;条形图和柱状图仅支持<br>配置当前值<br>数组长度: 0 - 6<br>枚举值:<br>• last<br>max<br>min<br>avg<br>sum |
| thresholds                | 否    | Array of<br><b>ThresholdInf</b><br><b>o</b> objects | 监控视图的阈值辅助线配置<br>数组长度: 0-5                                                                                                |
| is_all_compar<br>e enable | 否    | <b>Boolean</b>                                      | 同比环比总开关是否生效;true:<br>生效; false:不生效                                                                                       |

表 **5-65** ThresholdInfo

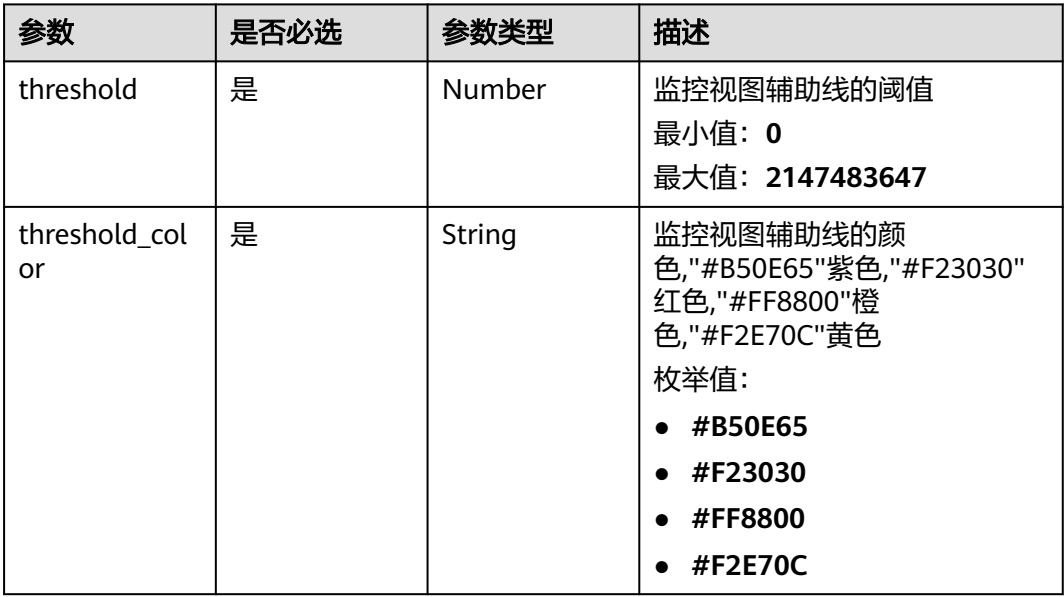

#### <span id="page-81-0"></span>表 **5-66** location

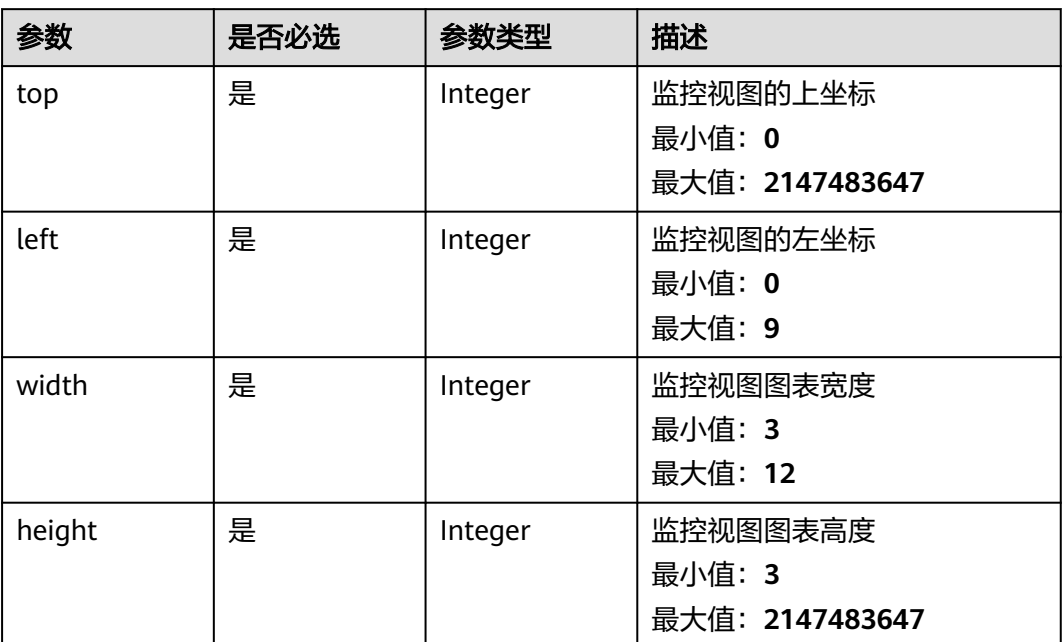

# 响应参数

### 状态码:**200**

#### 表 **5-67** 响应 Body 参数

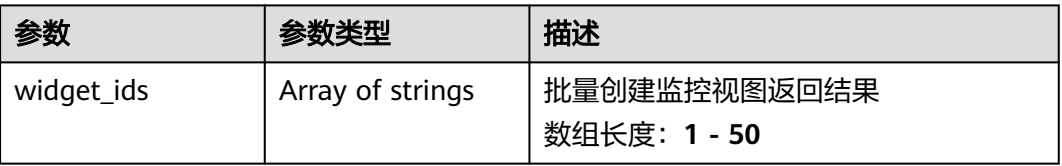

#### 状态码:**400**

### 表 **5-68** 响应 Body 参数

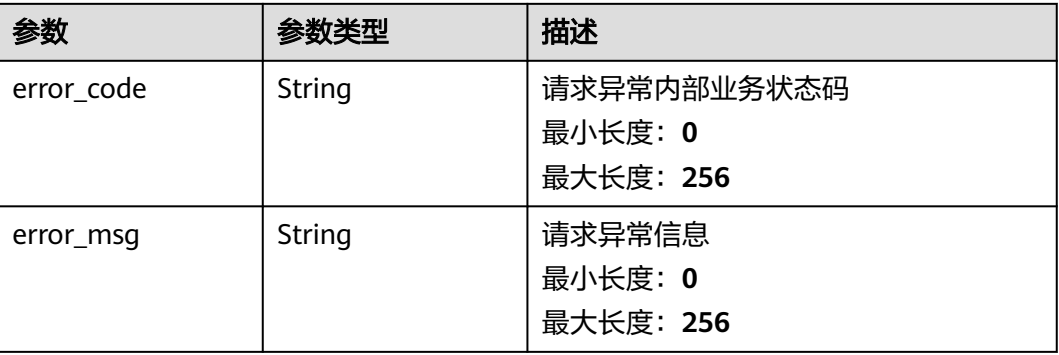

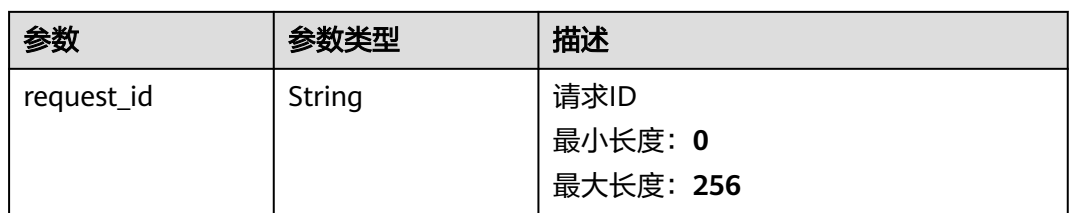

## 状态码:**401**

#### 表 **5-69** 响应 Body 参数

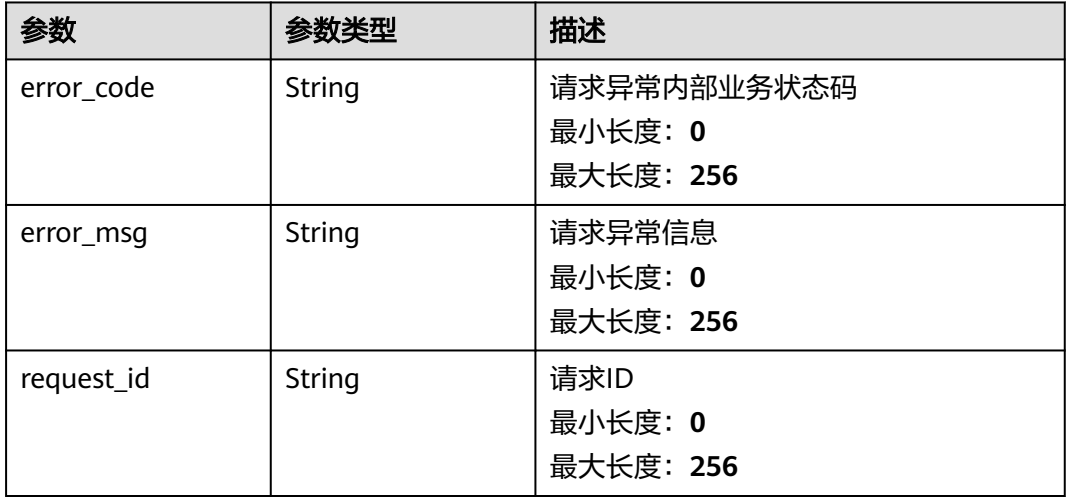

#### 状态码:**500**

### 表 **5-70** 响应 Body 参数

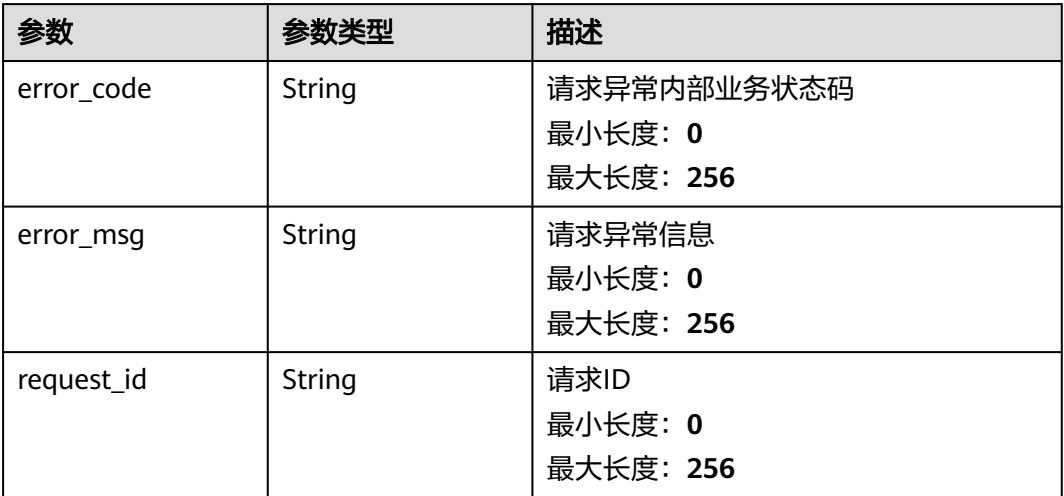

# 请求示例

[ { "metrics" : [ {

```
 "namespace" : "SYS.ECS",
    "dimensions" : {
     "name" : "instance_id",
 "filter_type" : "specific_instances",
 "values" : [ "xxxxxxxx-xxxx-xxxx-xxxx-xxxxxxxxxxxx" ]
    },
    "metric_name" : "cpu_util",
    "alias" : [ "cpuutilalias" ],
    "extra_info" : {
     "origin_metric_name" : "cpu_util",
 "metric_prefix" : "cpu",
 "metric_type" : "type",
     "custom_proc_name" : "app.sh"
 }
 } ],
  "view" : "view",
  "metric_display_mode" : "single",
  "threshold" : 0.7,
  "threshold_enabled" : true,
  "title" : "widget_title",
  "properties" : {
 "filter" : "topN",
 "topN" : 100,
 "order" : "desc"
 },
 "location" : {
   "left" : 0,
 "top" : 0,
 "width" : 4,
 "height" : 3
  },
  "unit" : "%"
} ]
```
## 响应示例

#### 状态码:**200**

**OK** 

{ "widget\_ids" : [ "wgx234567890123456789012" ] }

# 状态码

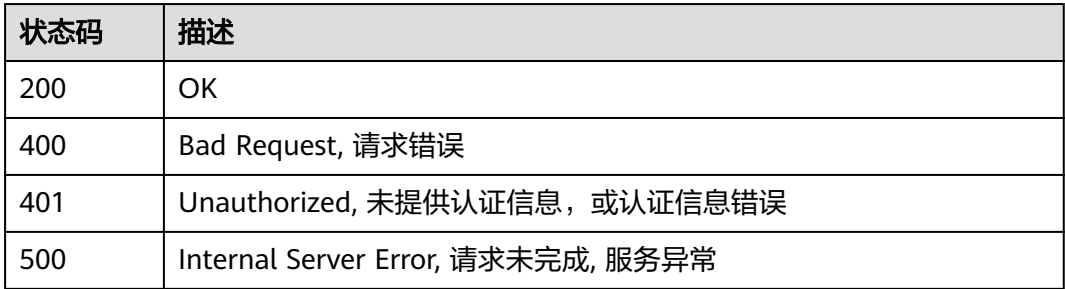

## 错误码

请参[见错误码。](#page-472-0)

# **5.2.3.2** 查询指定监控看板下的监控视图列表

## 功能介绍

查询指定监控看板下的监控视图列表

### 接口约束

目前华东-青岛、拉美-墨西哥城一、土耳其-伊斯坦布尔、亚太-雅加达、中东-利雅 得、亚太-马尼拉6个局点不支持该接口

### 调试

您可以在**[API Explorer](https://console.huaweicloud.com/apiexplorer/#/openapi/CES/doc?api=ListDashboardWidgets&version=v2)**中调试该接口,支持自动认证鉴权。API Explorer可以自动生成 SDK代码示例,并提供SDK代码示例调试功能。

## **URI**

GET /v2/{project\_id}/dashboards/{dashboard\_id}/widgets

#### 表 **5-71** 路径参数

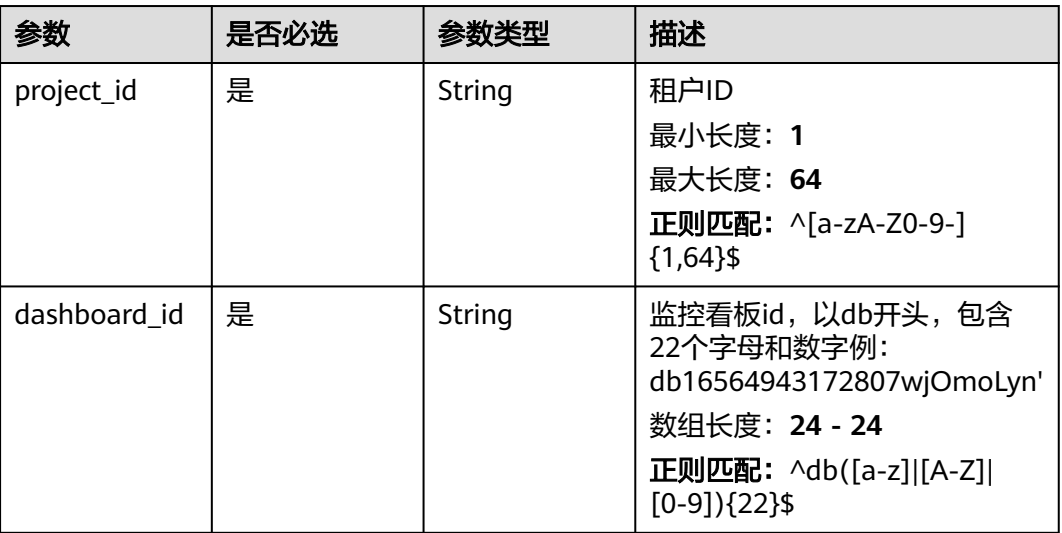

#### 表 **5-72** Query 参数

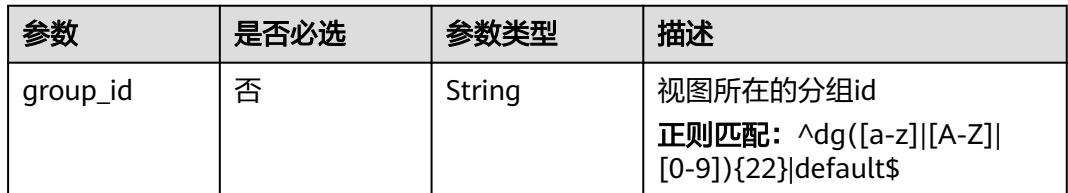

# 请求参数

表 **5-73** 请求 Header 参数

| 参数           | 是否必选 | 参数类型   | 描述                                                       |
|--------------|------|--------|----------------------------------------------------------|
| Content-Type | 是    | String | 发送的实体的MIME类型。默认<br>使用application/json;<br>charset=UTF-8。 |
|              |      |        | 缺省值:application/json;<br>charset=UTF-8                   |
|              |      |        | 最小长度: 1                                                  |
|              |      |        | 最大长度: 64                                                 |
| X-Auth-Token | 是    | String | 用户Token                                                  |
|              |      |        | 最小长度: 1                                                  |
|              |      |        | 最大长度: 16384                                              |

# 响应参数

### 状态码:**200**

#### 表 **5-74** 响应 Body 参数

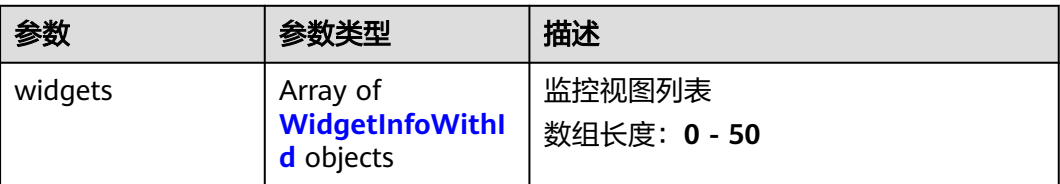

### 表 **5-75** WidgetInfoWithId

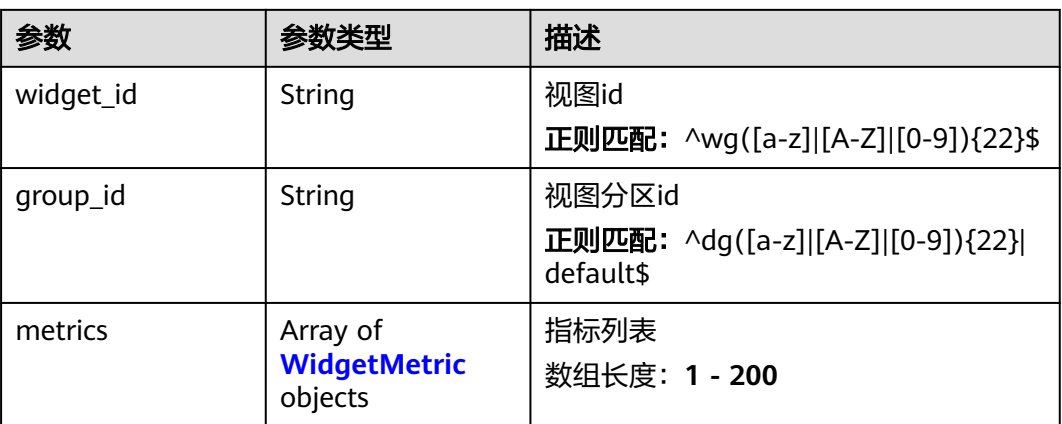

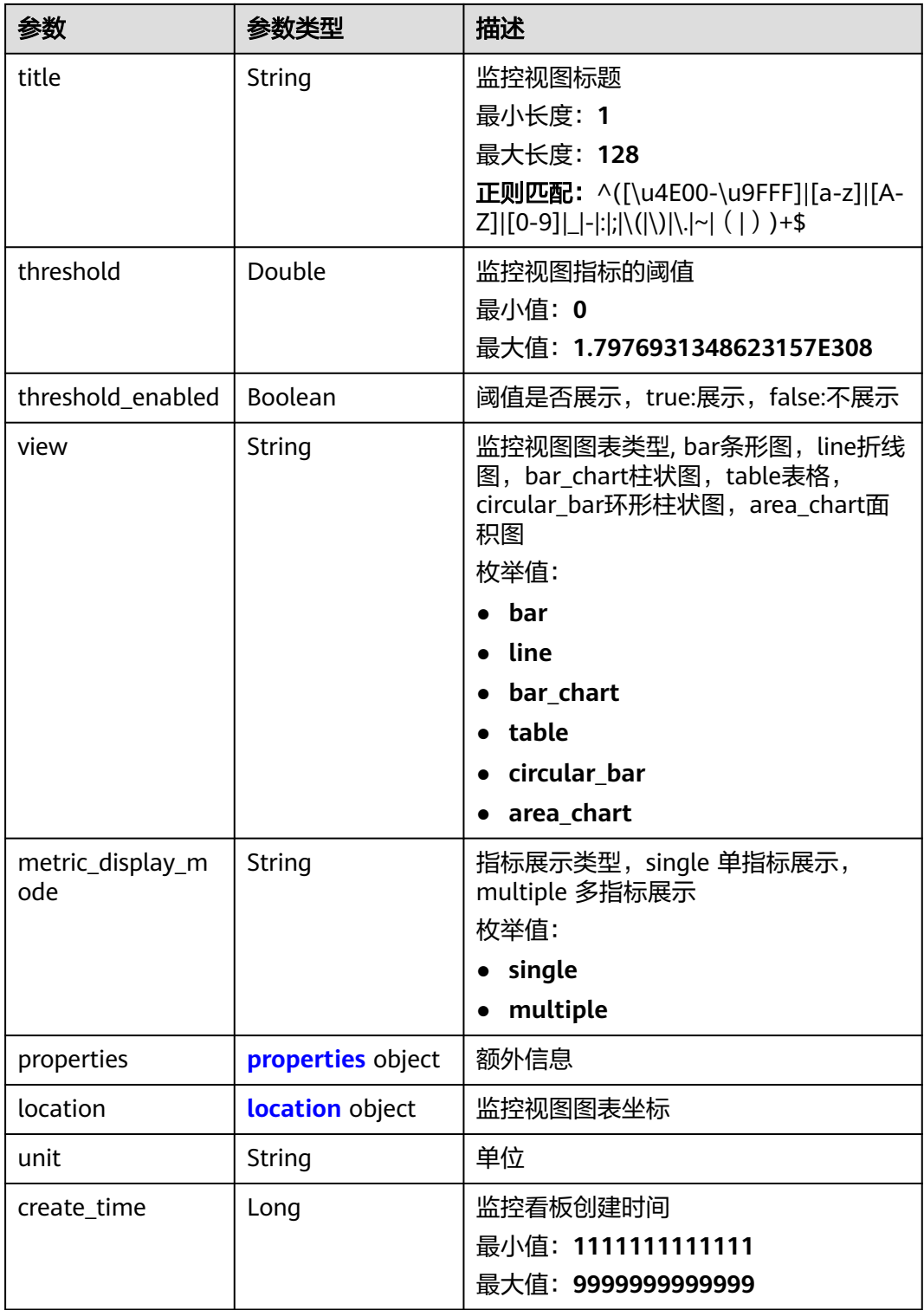

### <span id="page-87-0"></span>表 **5-76** WidgetMetric

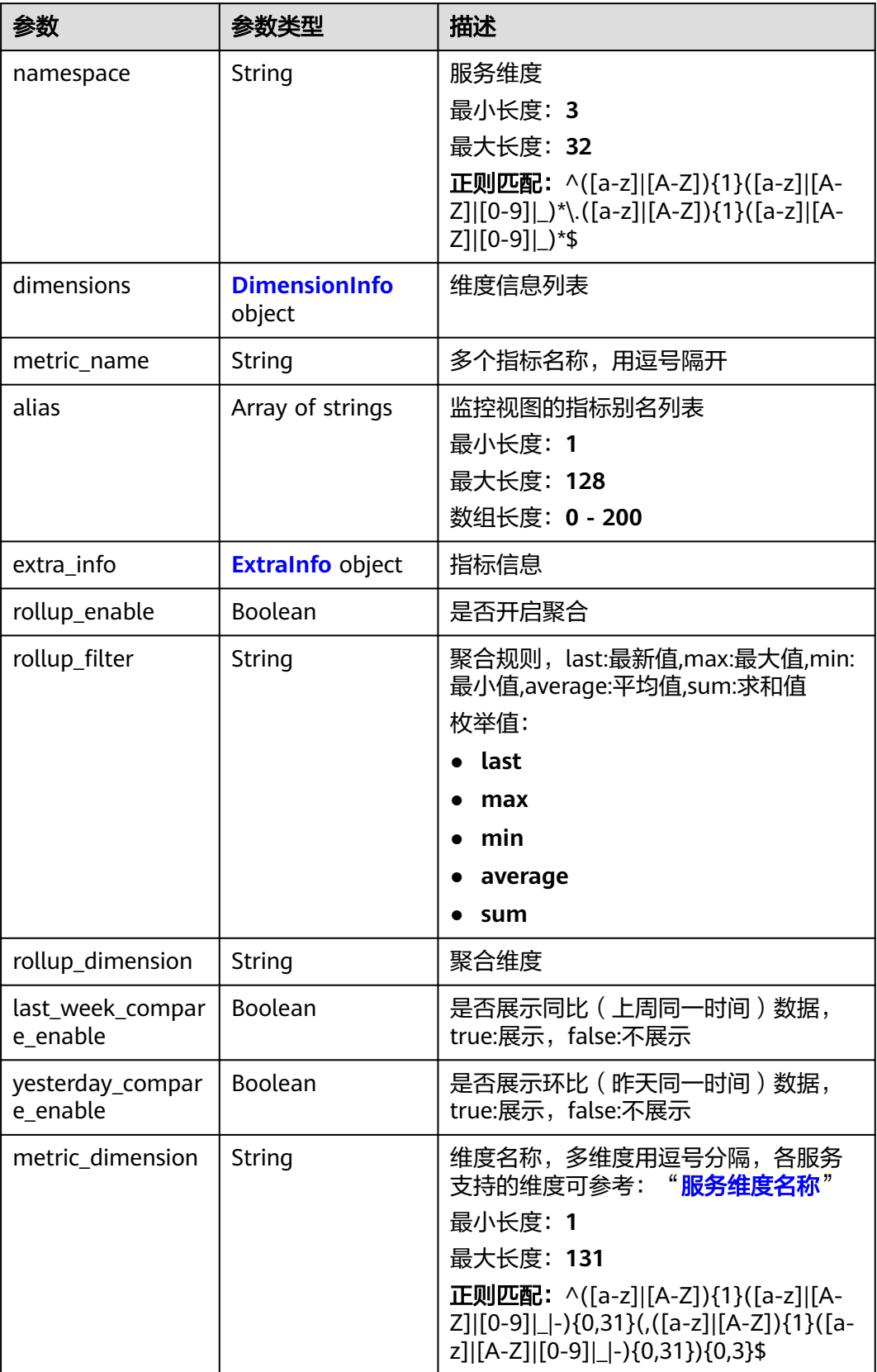

<span id="page-88-0"></span>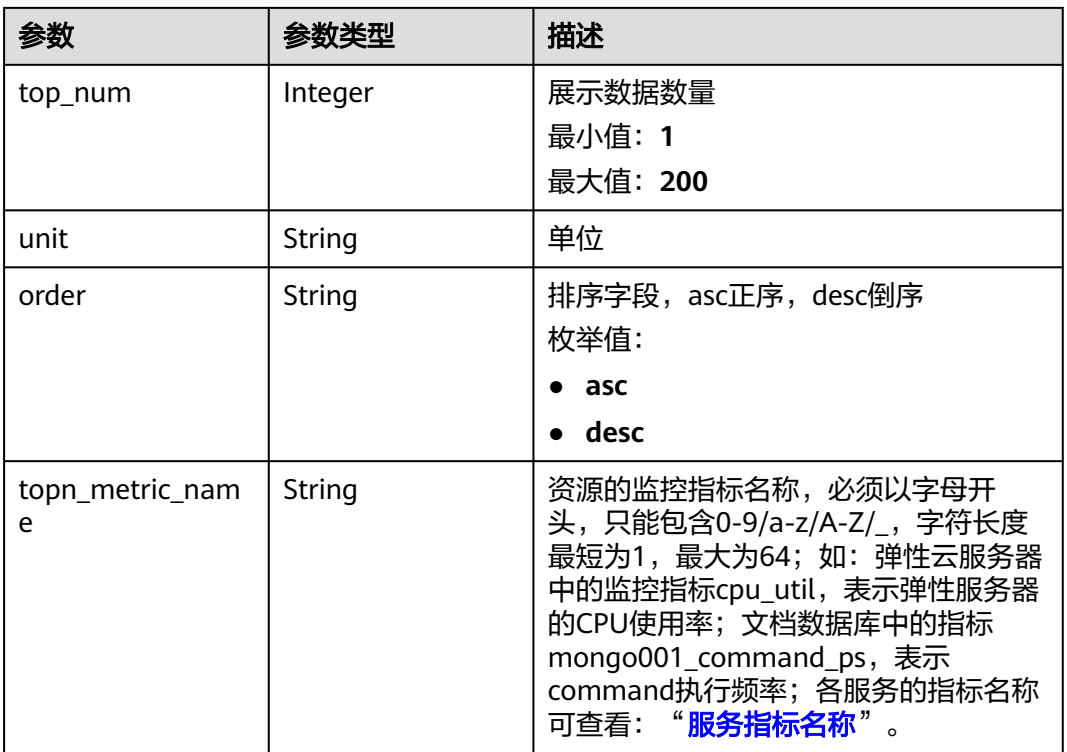

## 表 **5-77** DimensionInfo

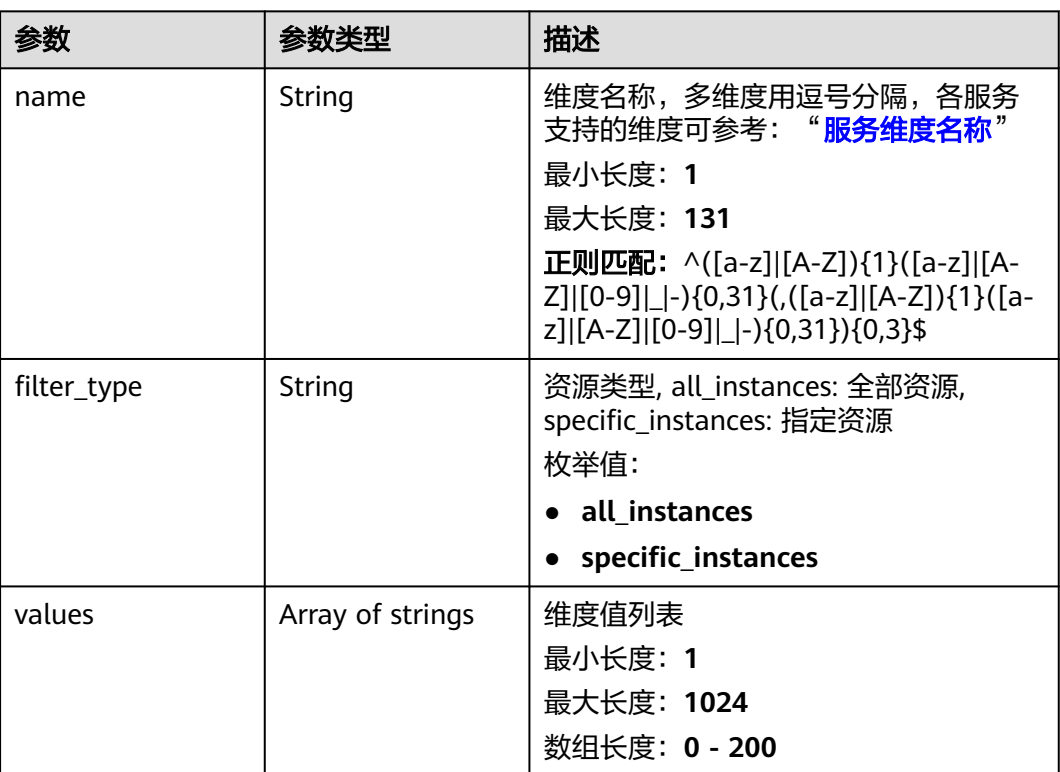

#### <span id="page-89-0"></span>表 **5-78** ExtraInfo

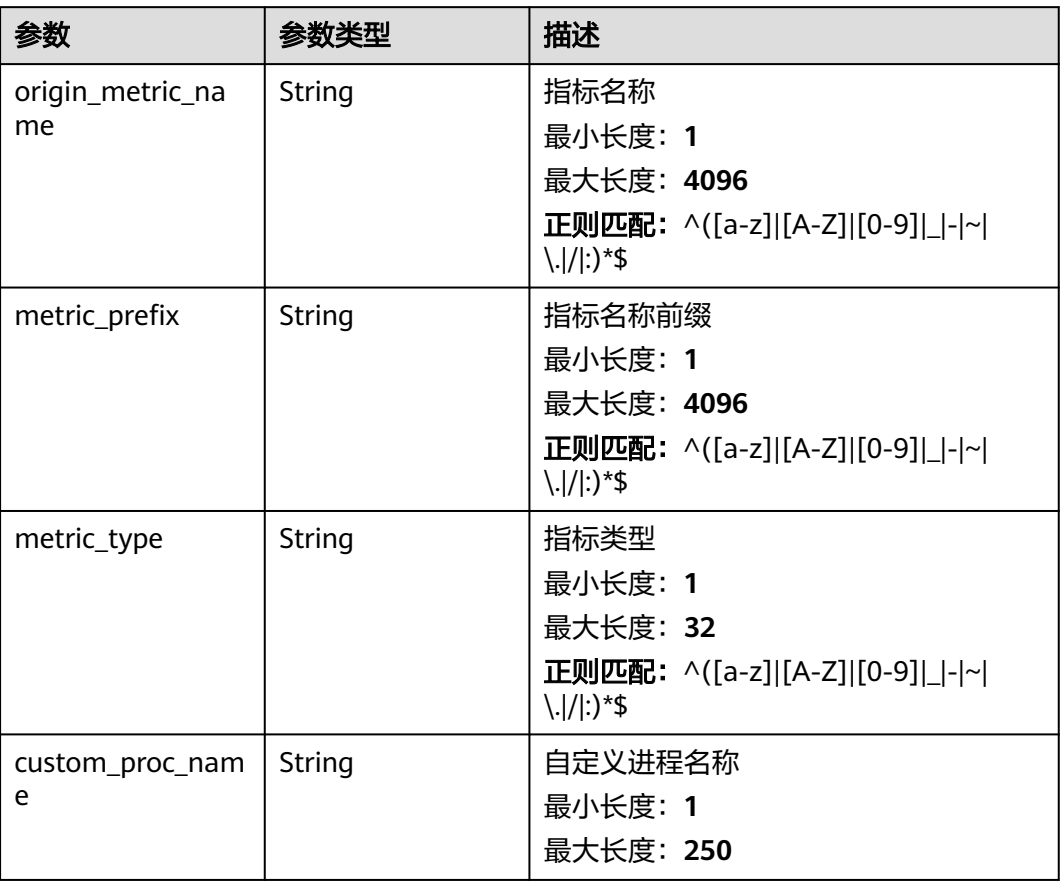

## 表 **5-79** properties

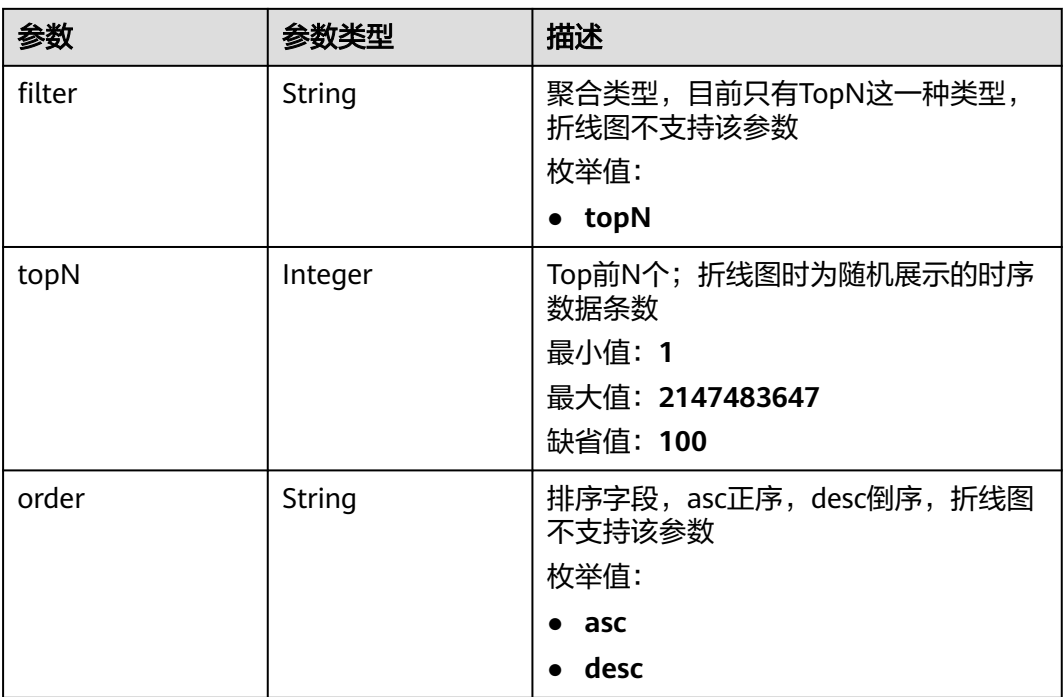

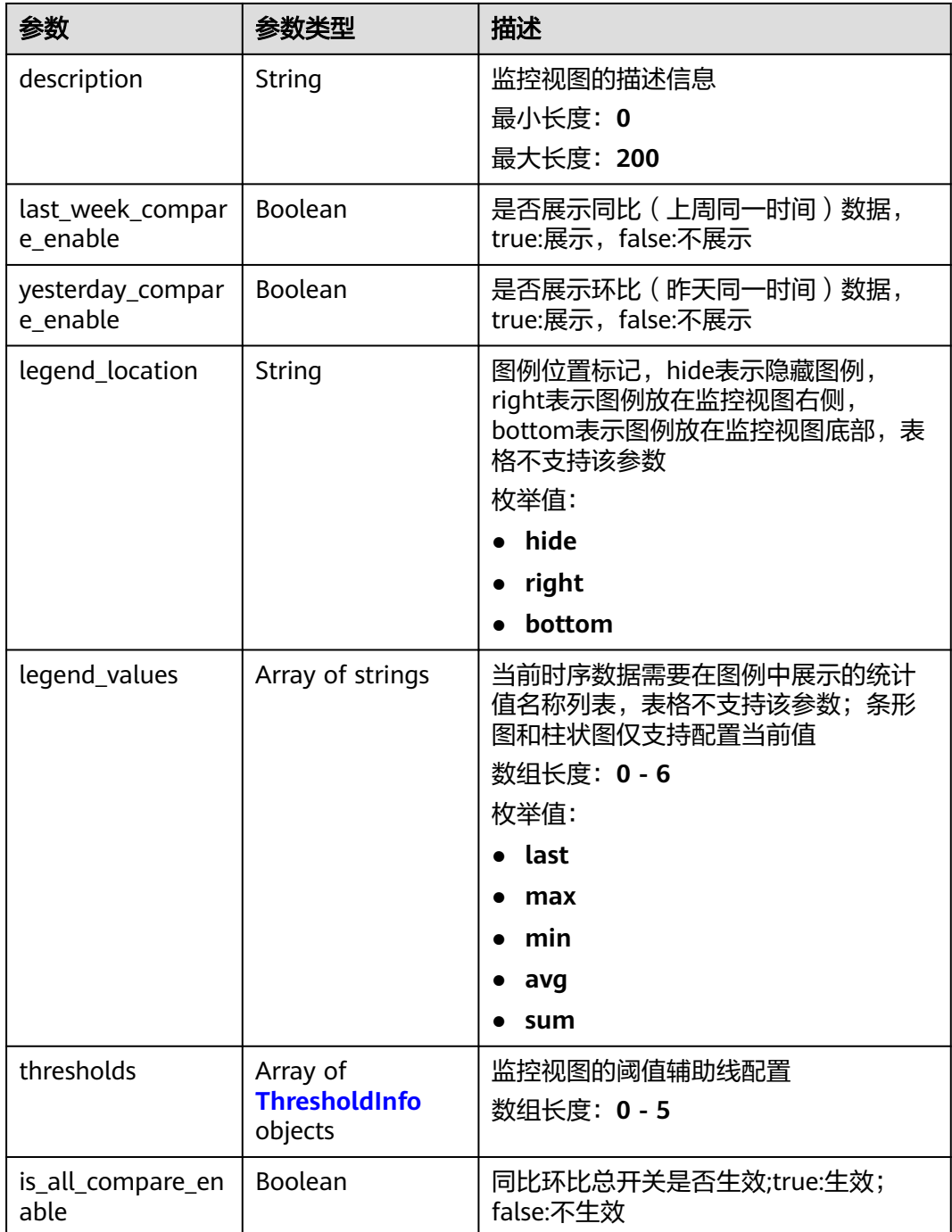

### 表 **5-80** ThresholdInfo

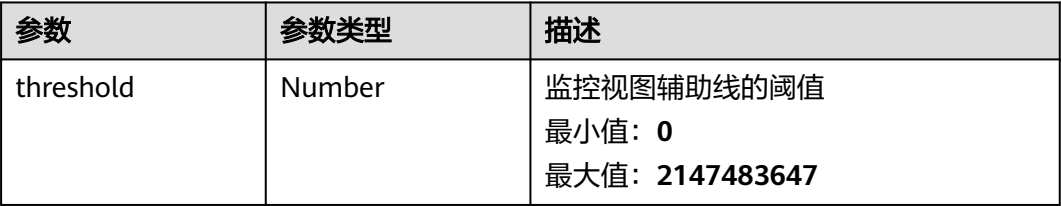

<span id="page-91-0"></span>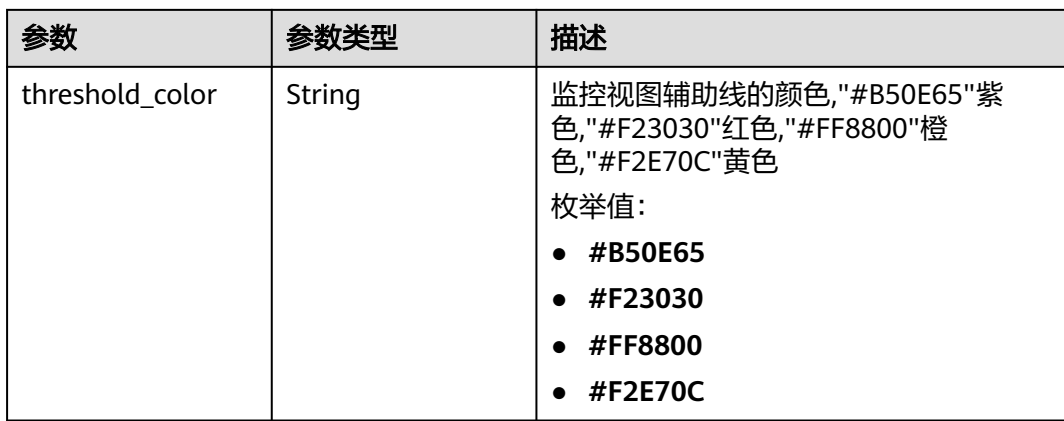

#### 表 **5-81** location

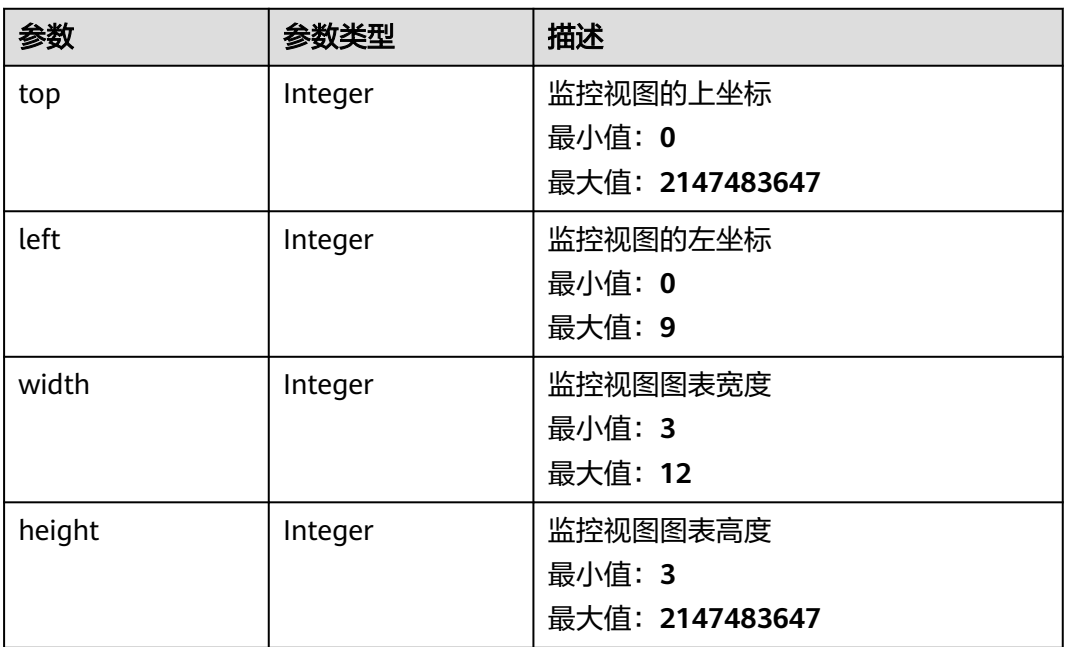

#### 状态码:**400**

## 表 **5-82** 响应 Body 参数

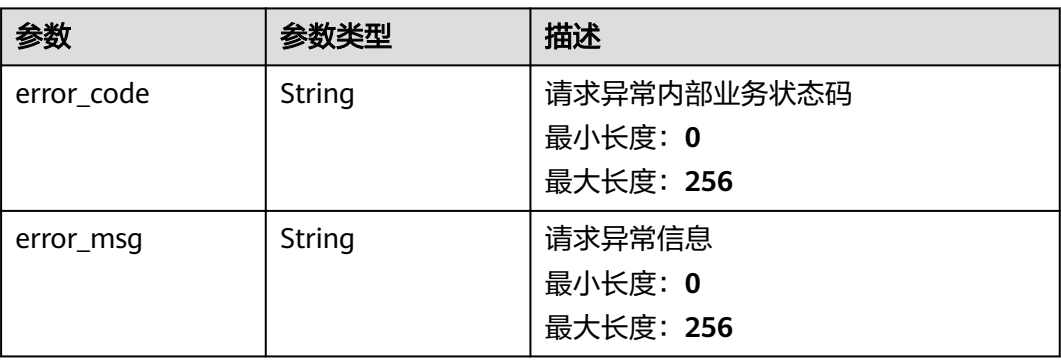

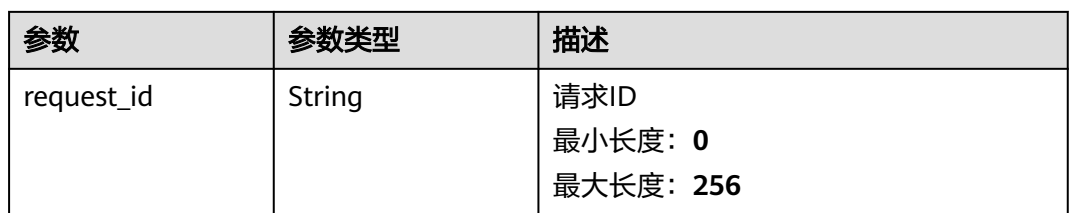

#### 状态码:**401**

## 表 **5-83** 响应 Body 参数

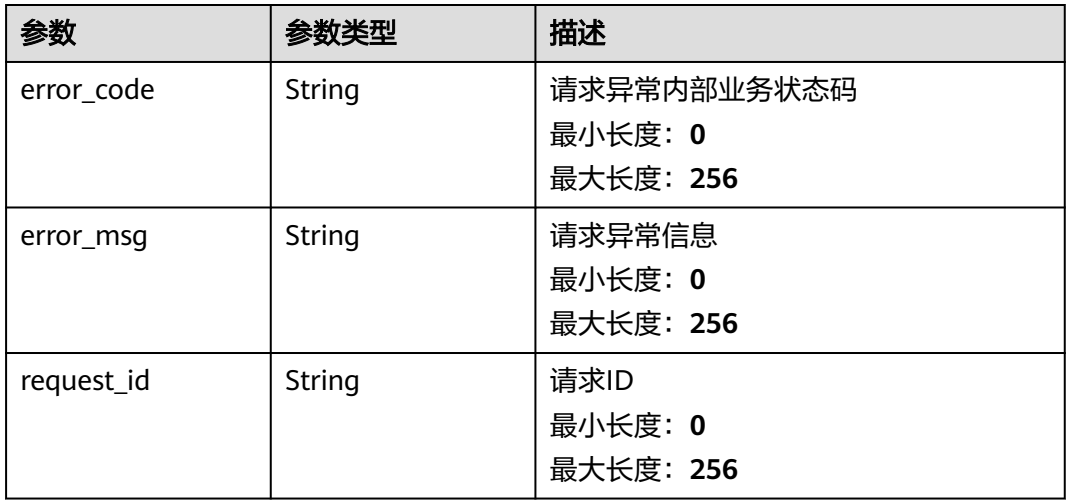

#### 状态码:**500**

### 表 **5-84** 响应 Body 参数

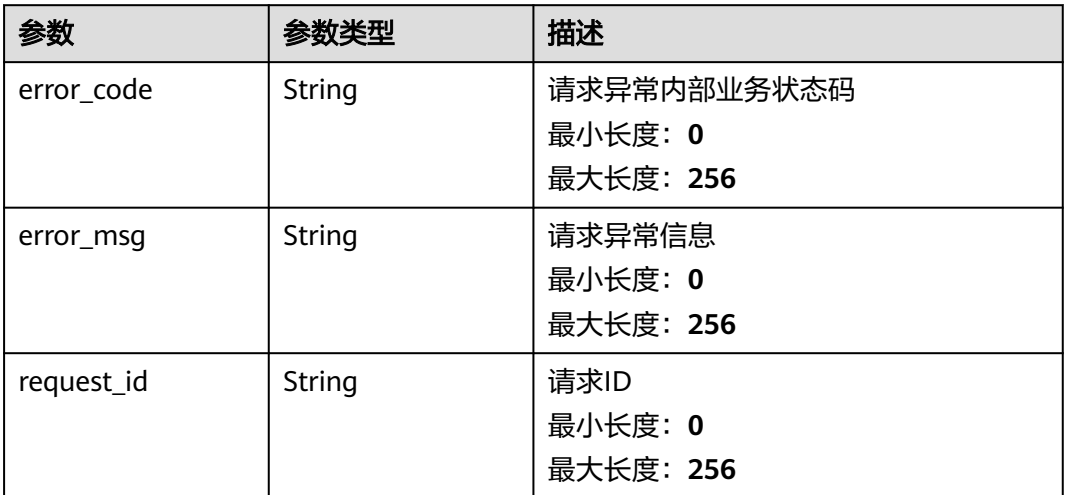

## 请求示例

无

# 响应示例

### 状态码:**200**

#### OK

```
[ {
 "widget_id" : "wg1234567890123456789012",
 "metrics" : [ {
   "namespace" : "SYS.ECS",
   "dimensions" : {
 "name" : "instance_id",
 "filter_type" : "specific_instances",
 "values" : [ "xxxxxxxx-xxxx-xxxx-xxxx-xxxxxxxxxxxx" ],
     "metric_name" : "cpu_util",
     "alias" : [ "cpuutilalias" ],
     "extra_info" : {
 "origin_metric_name" : "cpu_util",
 "metric_prefix" : "cpu",
 "metric_type" : "type",
 "custom_proc_name" : "app.sh"
    }
 }
 } ],
 "view" : "view",
  "metric_display_mode" : "single",
  "threshold" : 0.7,
  "threshold_enabled" : true,
 "title" : "widget_title",
 "properties" : {
 "filter" : "topN",
 "topN" : 100,
 "order" : "desc"
  },
  "location" : {
 "left" : 0,
 "top" : 0,
 "width" : 4,
 "height" : 3
  },
  "unit" : "%",
  "create_time" : 1111111111111
} ]
```
## 状态码

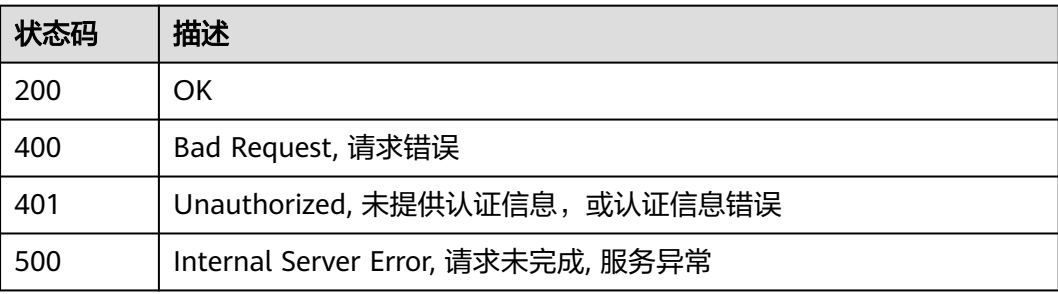

## 错误码

请参见<mark>错误码</mark>。

## **5.2.3.3** 查询指定监控视图信息

## 功能介绍

查询指定监控视图信息

### 接口约束

目前华东-青岛、拉美-墨西哥城一、土耳其-伊斯坦布尔、亚太-雅加达、中东-利雅 得、亚太-马尼拉6个局点不支持该接口

## 调试

您可以在**[API Explorer](https://console.huaweicloud.com/apiexplorer/#/openapi/CES/doc?api=ShowWidget&version=v2)**中调试该接口,支持自动认证鉴权。API Explorer可以自动生成 SDK代码示例,并提供SDK代码示例调试功能。

#### **URI**

GET /v2/{project\_id}/widgets/{widget\_id}

#### 表 **5-85** 路径参数

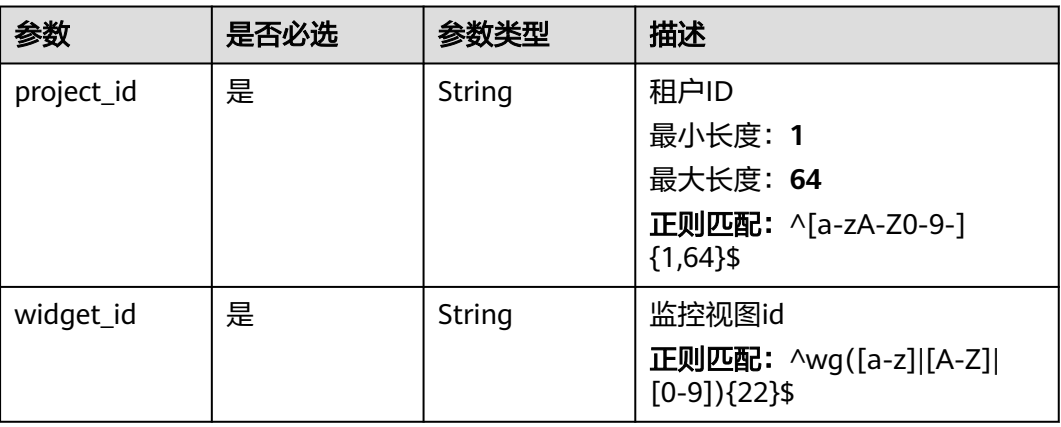

## 请求参数

#### 表 **5-86** 请求 Header 参数

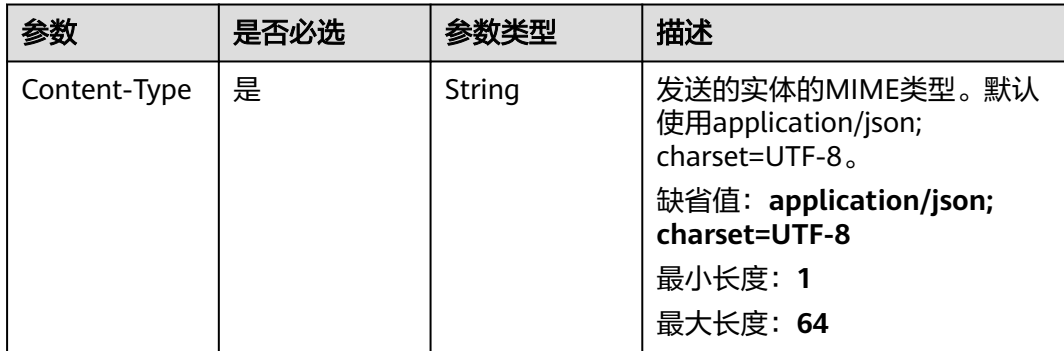

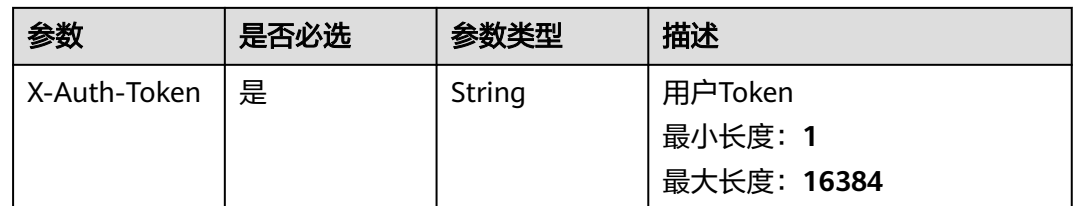

# 响应参数

状态码:**200**

## 表 **5-87** 响应 Body 参数

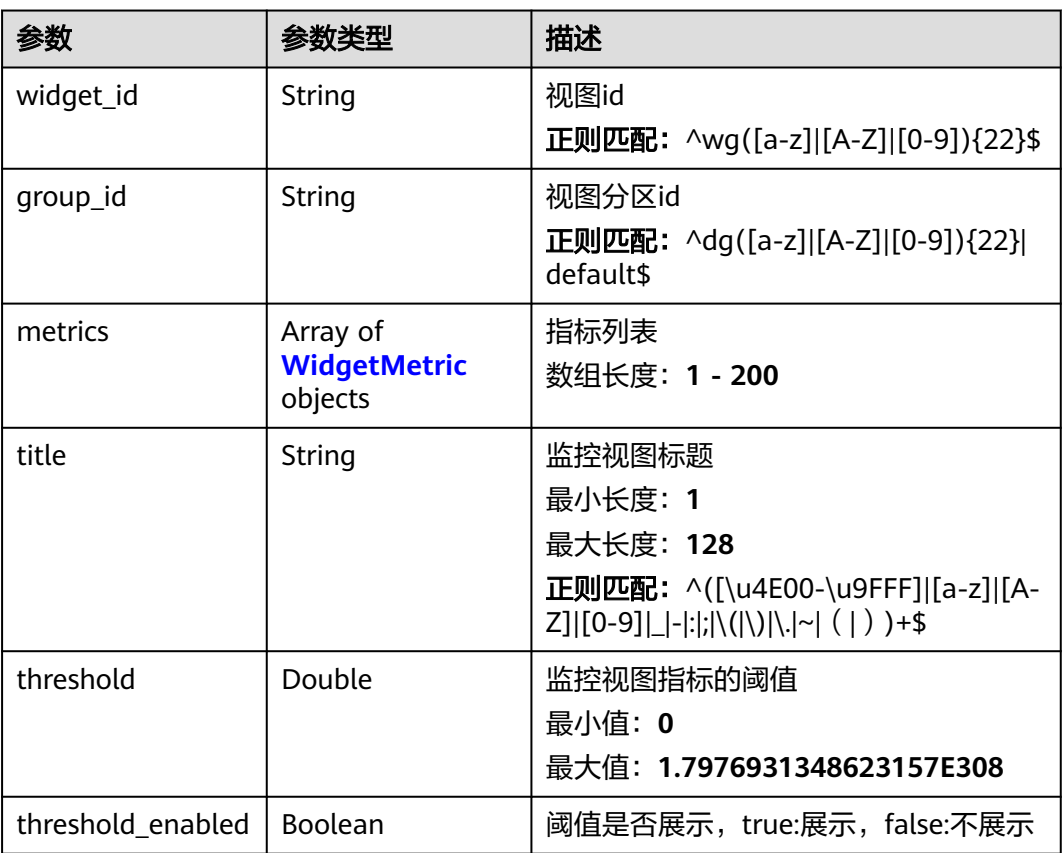

<span id="page-96-0"></span>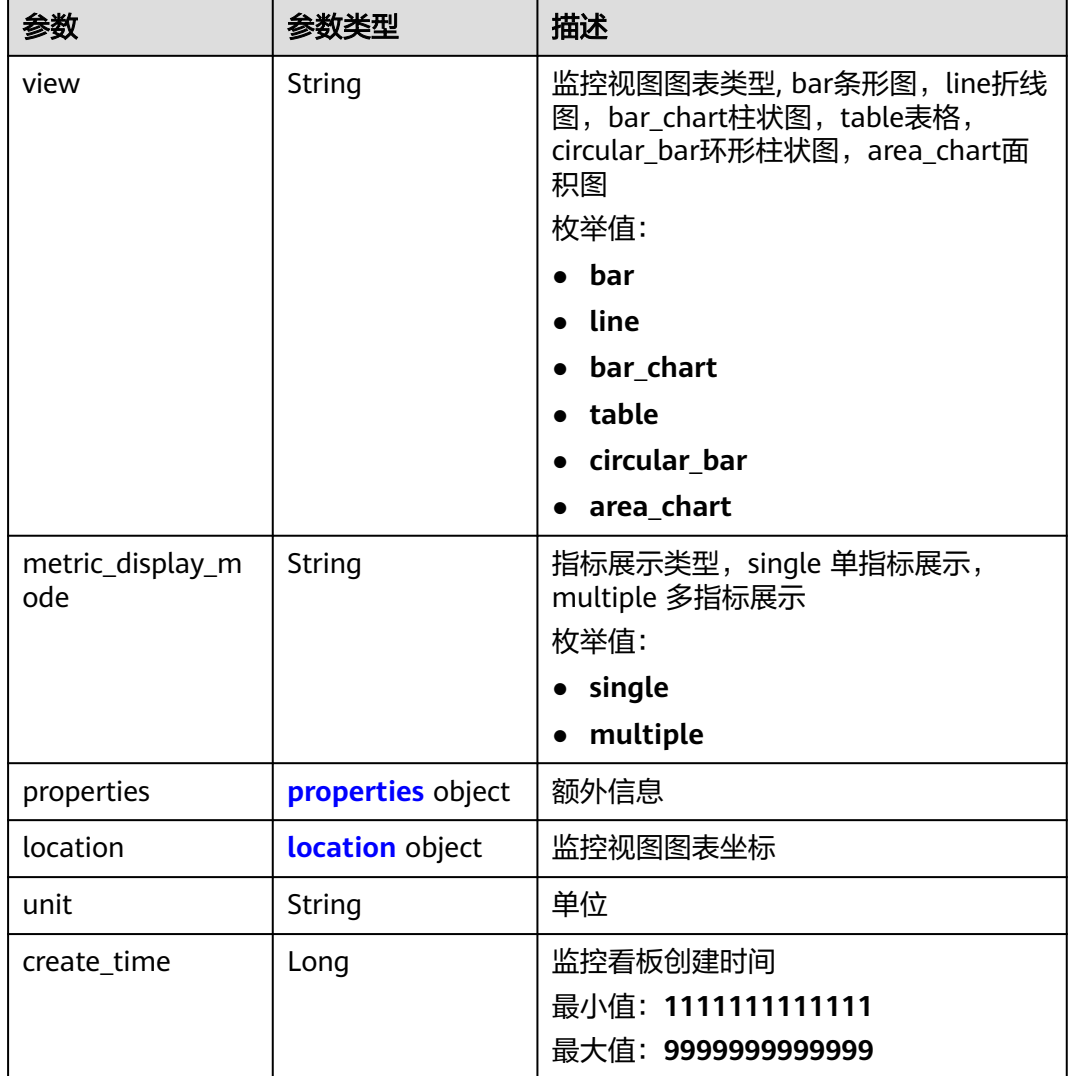

## 表 **5-88** WidgetMetric

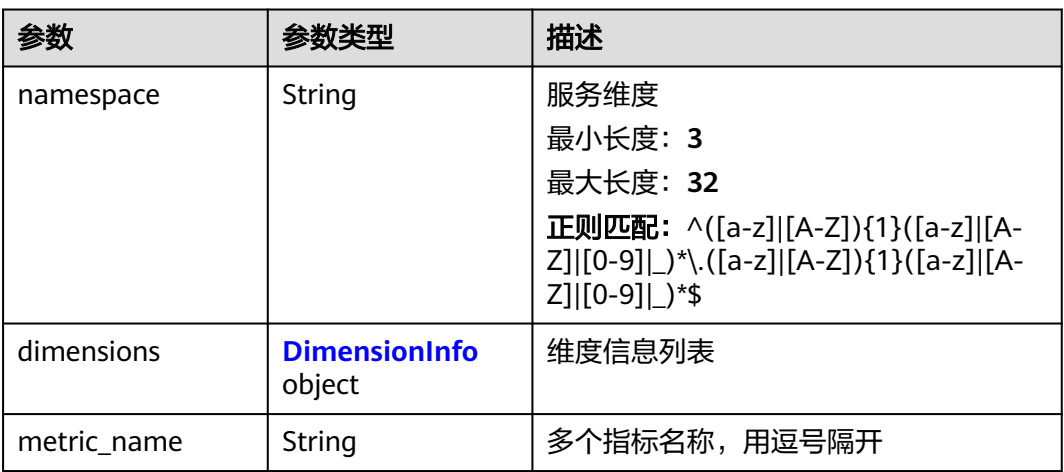

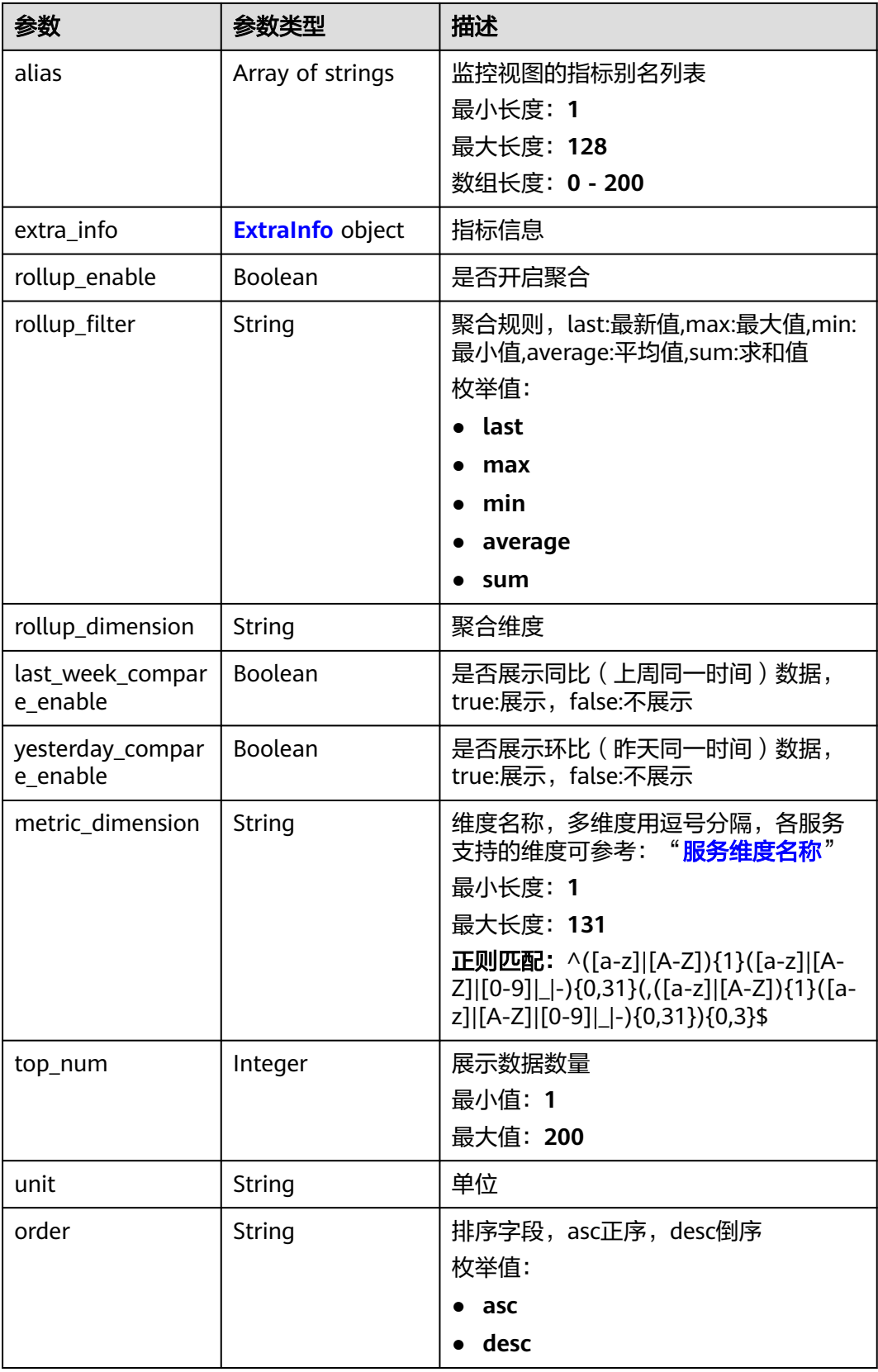

<span id="page-98-0"></span>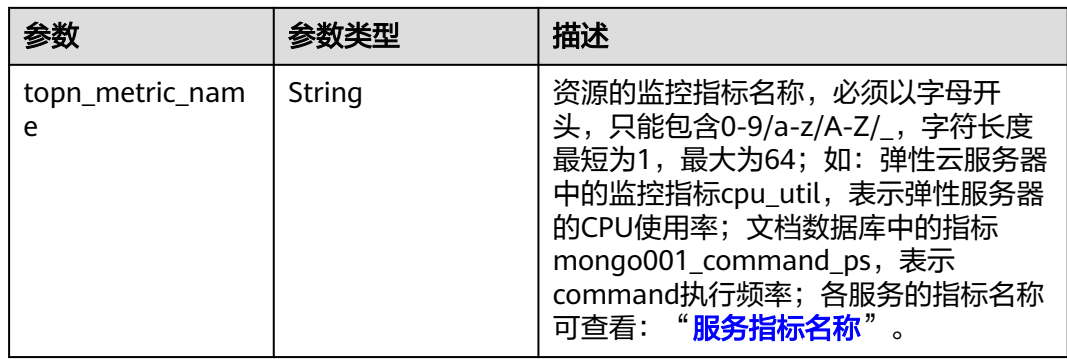

#### 表 **5-89** DimensionInfo

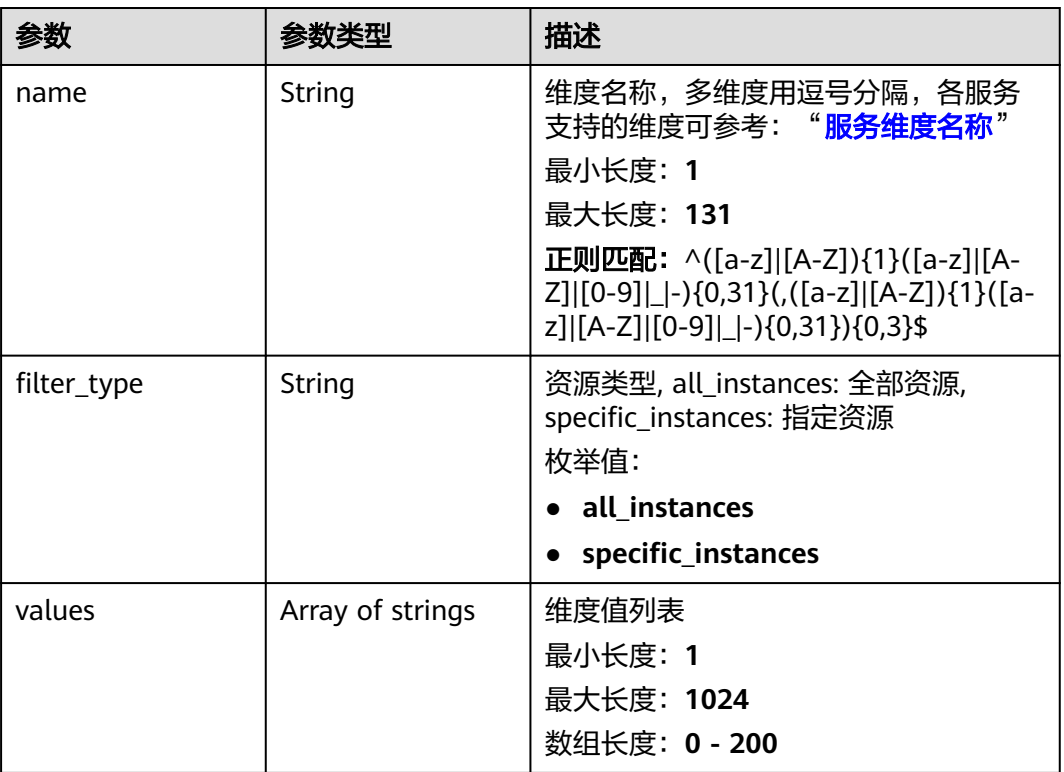

#### 表 **5-90** ExtraInfo

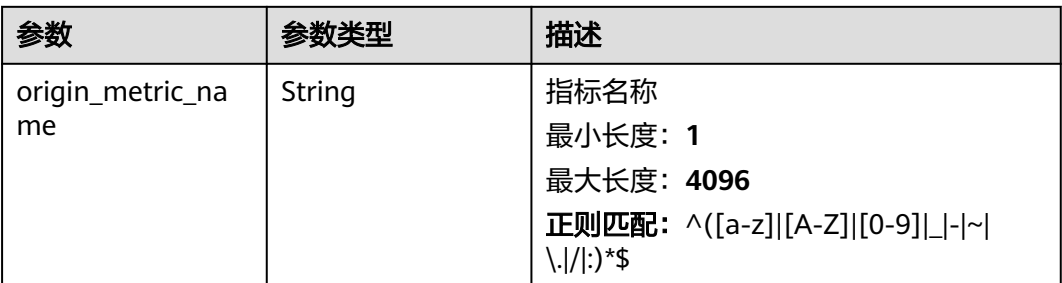

<span id="page-99-0"></span>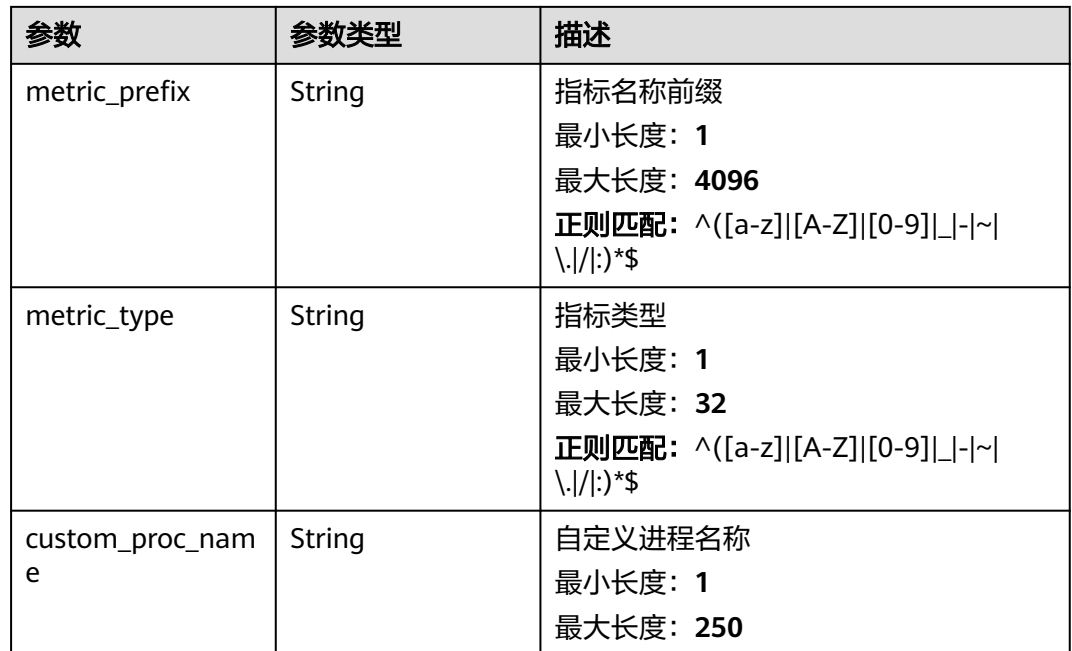

## 表 **5-91** properties

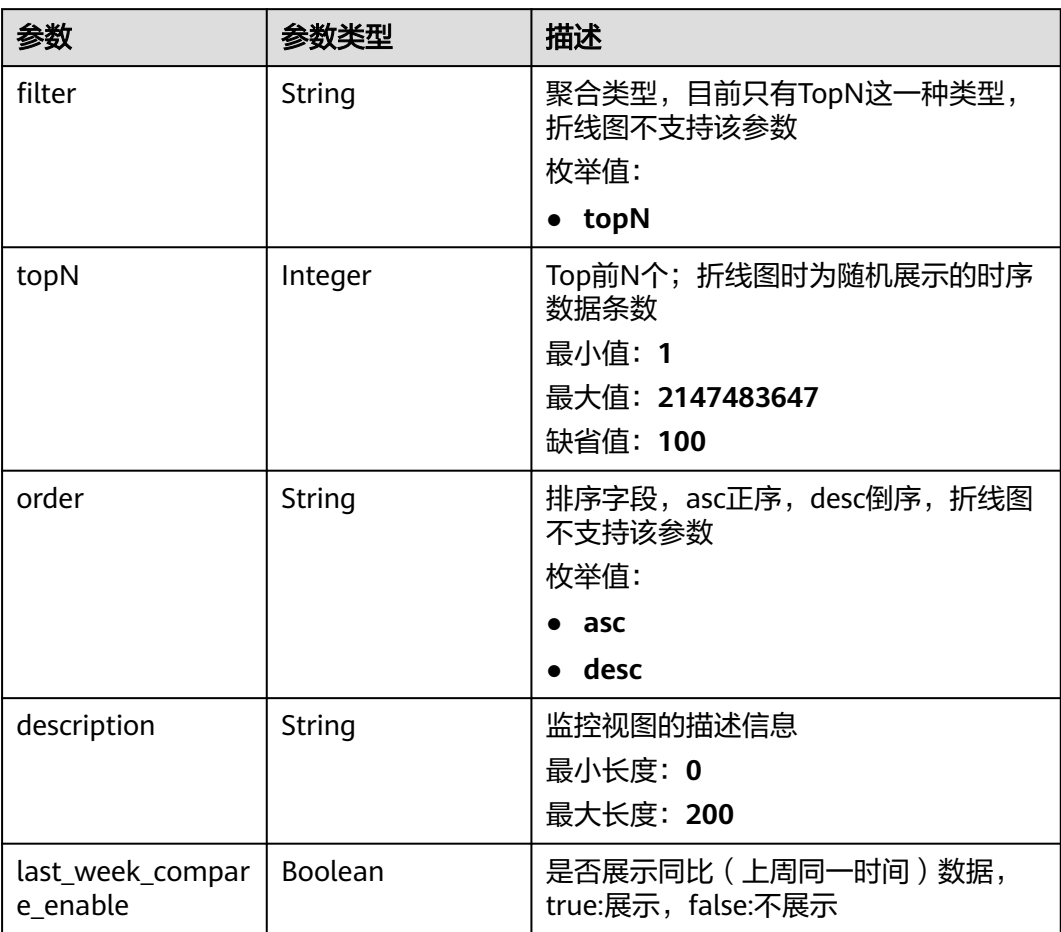

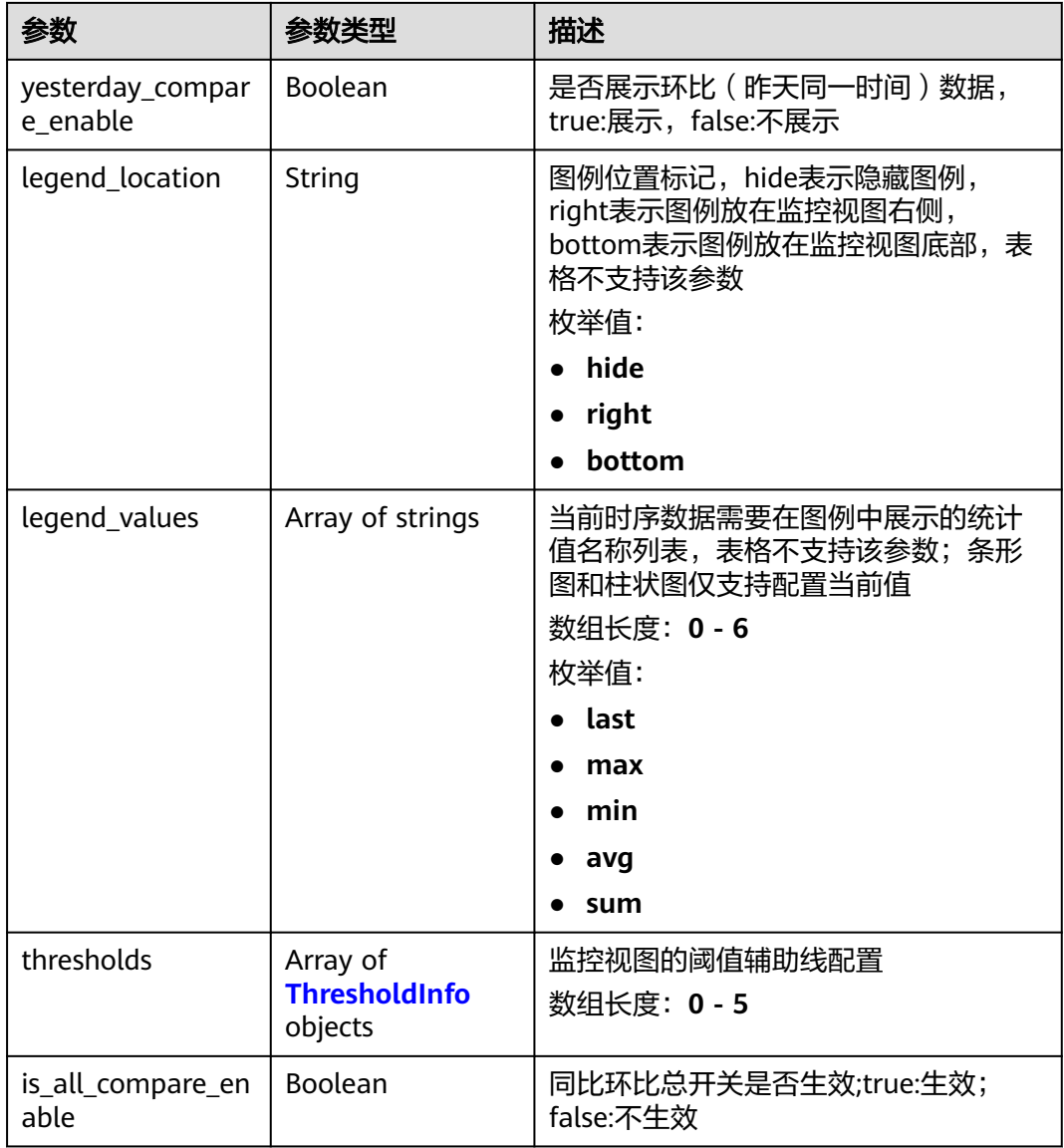

#### 表 **5-92** ThresholdInfo

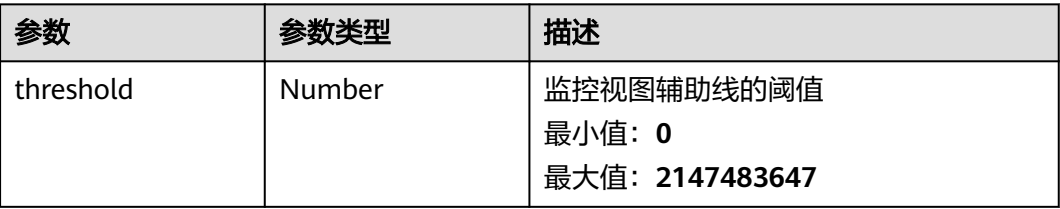

<span id="page-101-0"></span>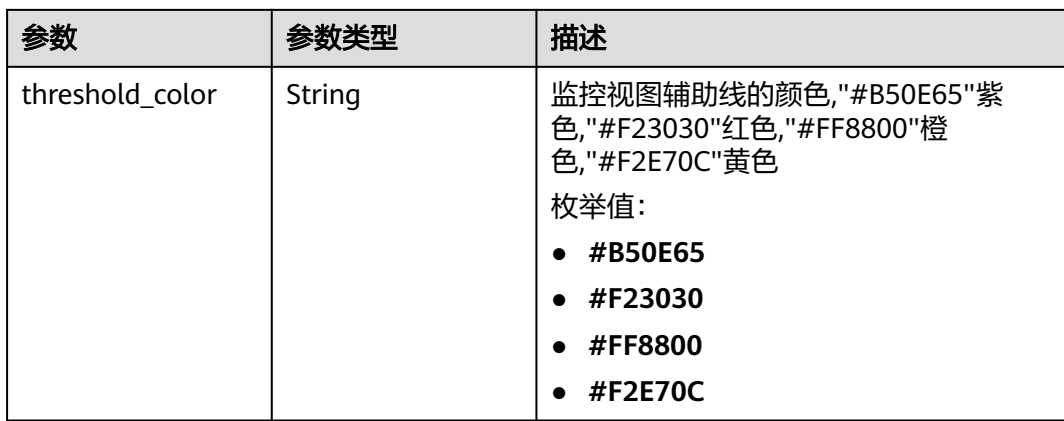

### 表 **5-93** location

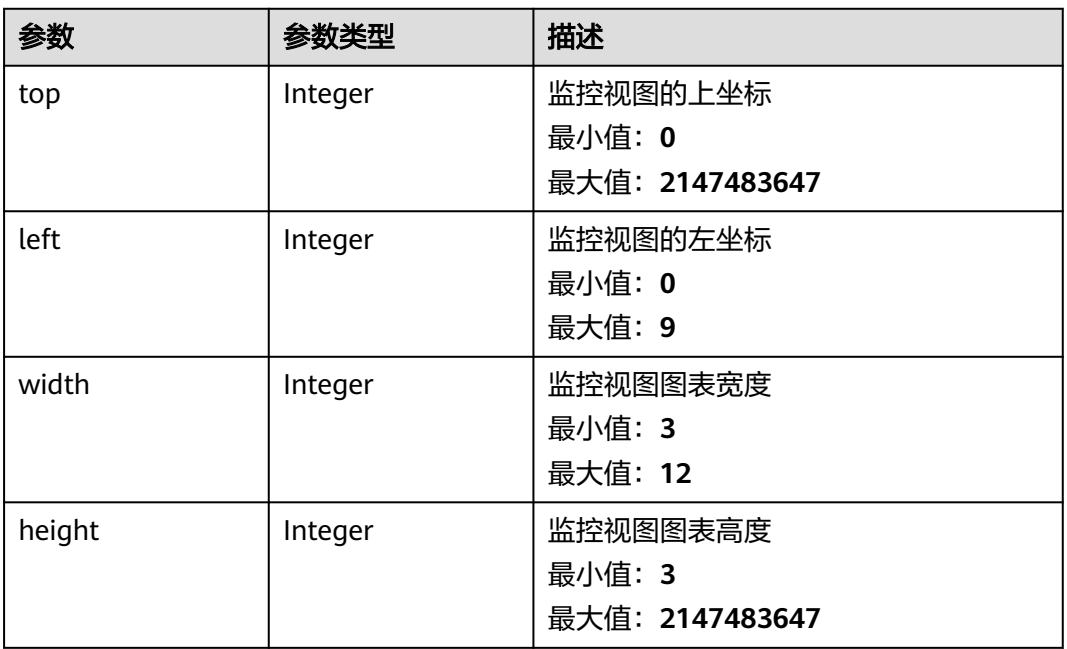

#### 状态码:**400**

### 表 **5-94** 响应 Body 参数

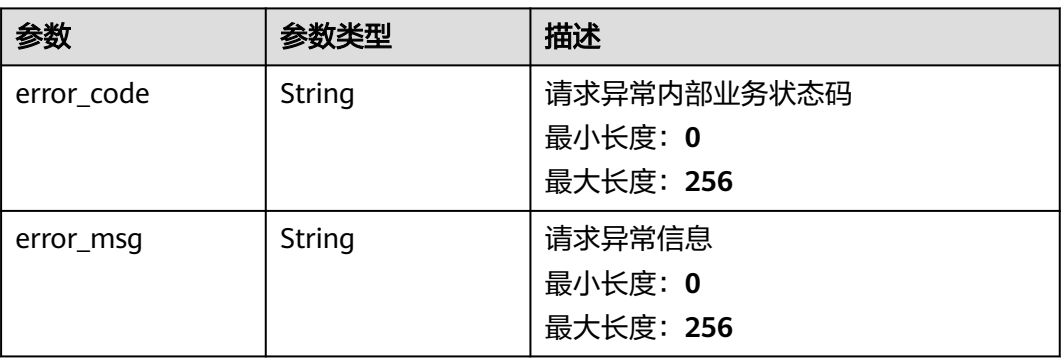

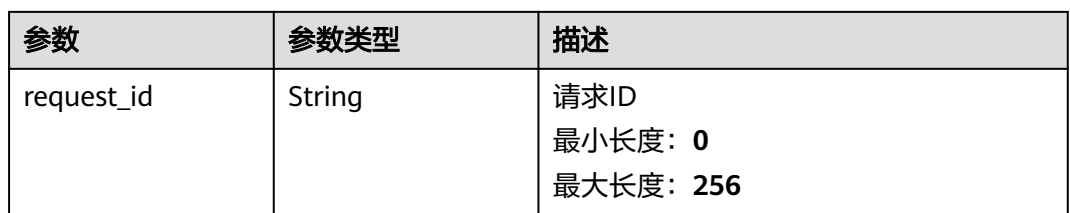

#### 状态码:**401**

## 表 **5-95** 响应 Body 参数

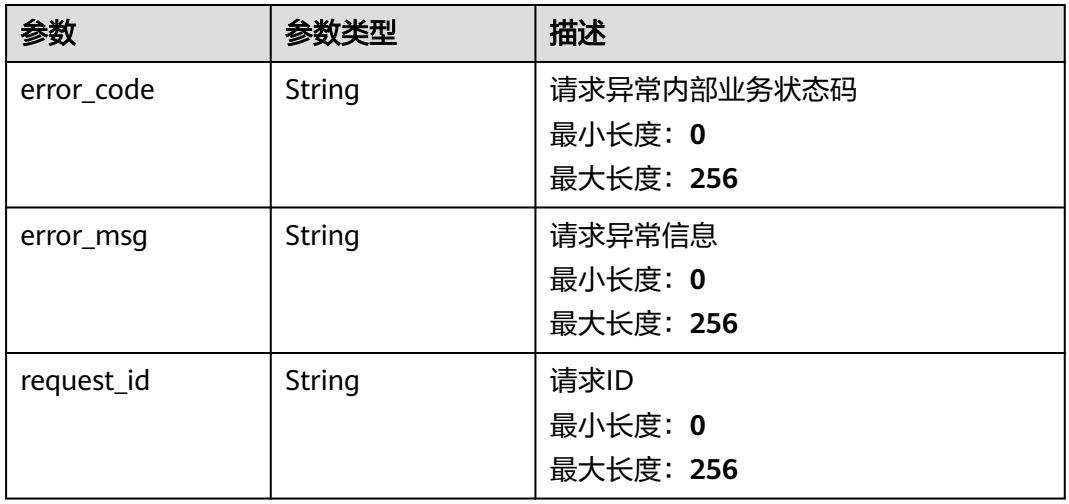

#### 状态码:**500**

#### 表 **5-96** 响应 Body 参数

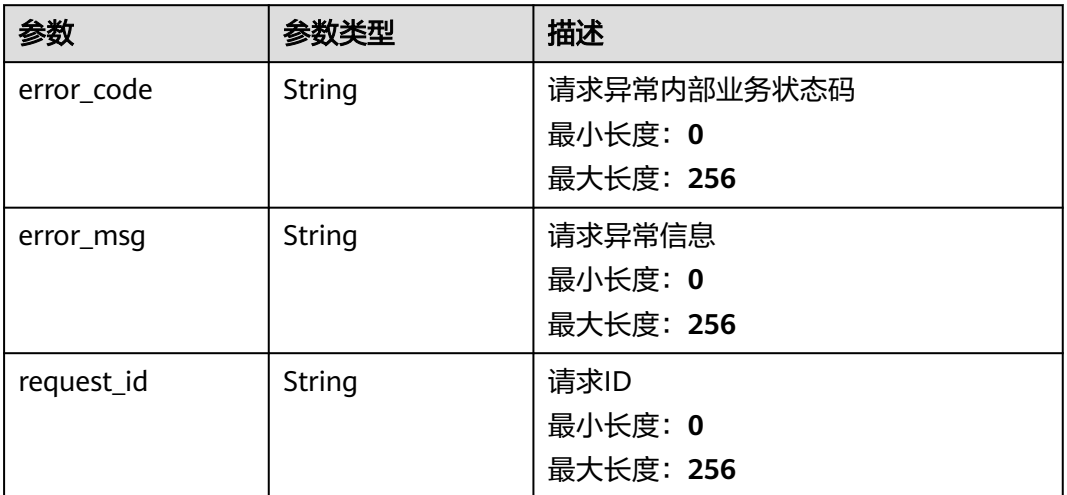

## 请求示例

无

# 响应示例

#### 状态码:**200**

#### **OK**

```
{
  "widget_id" : "wg1234567890123456789012",
 "metrics" : [ {
 "namespace" : "SYS.ECS",
   "dimensions" : {
     "name" : "instance_id",
     "filter_type" : "specific_instances",
     "values" : [ "xxxxxxxx-xxxx-xxxx-xxxx-xxxxxxxxxxxx" ]
 },
 "metric_name" : "cpu_util",
   "alias" : [ "cpuutilalias" ],
    "extra_info" : {
     "origin_metric_name" : "cpu_util",
     "metric_prefix" : "cpu",
 "metric_type" : "type",
 "custom_proc_name" : "app.sh"
   }
  } ],
 "view" : "view",
 "metric_display_mode" : "single",
  "threshold" : 0.7,
  "threshold_enabled" : true,
  "title" : "widget_title",
  "properties" : {
    "filter" : "topN",
 "topN" : 100,
 "order" : "desc",
   "description" : "简单的示例",
    "last_week_compare_enable" : false,
    "yesterday_compare_enable" : false,
   "legend_location" : "right",
   "legend_values" : [ "max", "min" ],
    "thresholds" : [ {
     "threshold" : 90,
     "threshold_color" : "#F23030"
   } ]
  },
  "location" : {
 "left" : 0,
 "top" : 0,
   "width" : 4,
   "height" : 3
  },
  "unit" : "%",
  "create_time" : 1111111111111
}
```
# 状态码

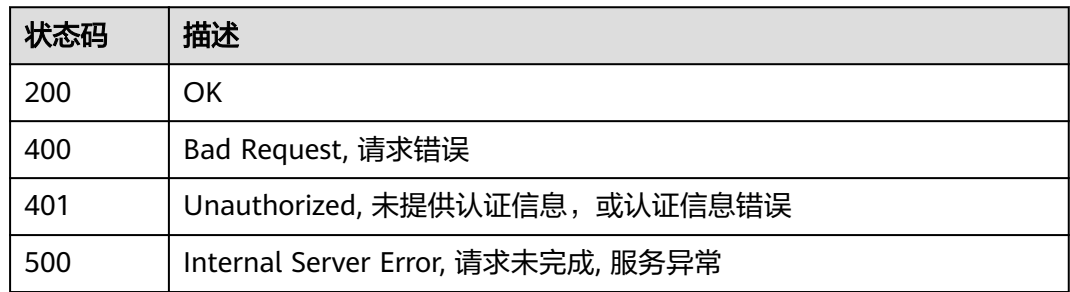

## 错误码

请参见<mark>错误码</mark>。

# **5.2.3.4** 删除指定监控视图

## 功能介绍

删除指定监控视图

### 接口约束

目前华东-青岛、拉美-墨西哥城一、土耳其-伊斯坦布尔、亚太-雅加达、中东-利雅 得、亚太-马尼拉6个局点不支持该接口

### 调试

您可以在**[API Explorer](https://console.huaweicloud.com/apiexplorer/#/openapi/CES/doc?api=DeleteOneWidget&version=v2)**中调试该接口,支持自动认证鉴权。API Explorer可以自动生成 SDK代码示例,并提供SDK代码示例调试功能。

### **URI**

DELETE /v2/{project\_id}/widgets/{widget\_id}

#### 表 **5-97** 路径参数

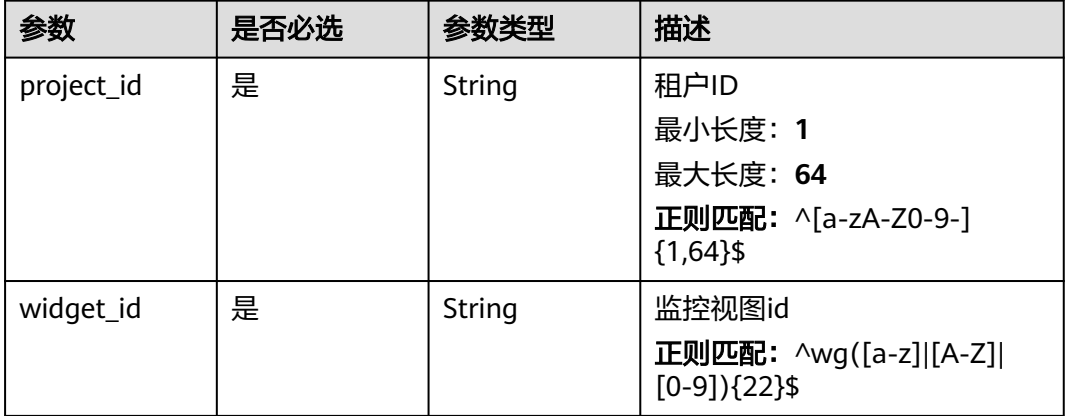

# 请求参数

表 **5-98** 请求 Header 参数

| 参数           | 是否必选 | 参数类型   | 描述                                                                 |
|--------------|------|--------|--------------------------------------------------------------------|
| Content-Type | 是    | String | 发送的实体的MIME类型。默认<br>使用application/json;<br>charset=UTF-8 $_{\circ}$ |
|              |      |        | 缺省值:application/json;<br>charset=UTF-8                             |
|              |      |        | 最小长度: 1                                                            |
|              |      |        | 最大长度: 64                                                           |
| X-Auth-Token | 是    | String | 用户Token                                                            |
|              |      |        | 最小长度: 1                                                            |
|              |      |        | 最大长度: 16384                                                        |

# 响应参数

#### 状态码:**400**

表 **5-99** 响应 Body 参数

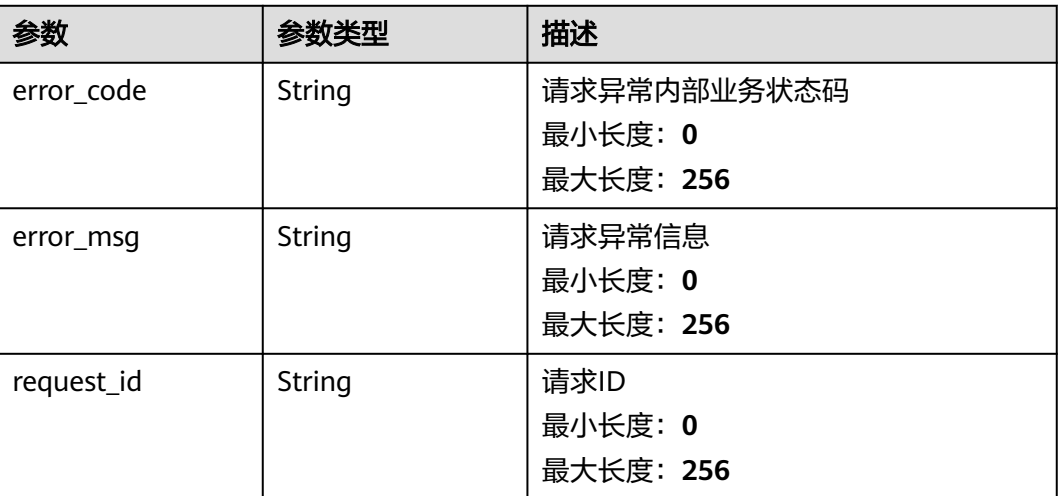

### 状态码:**401**

#### 表 **5-100** 响应 Body 参数

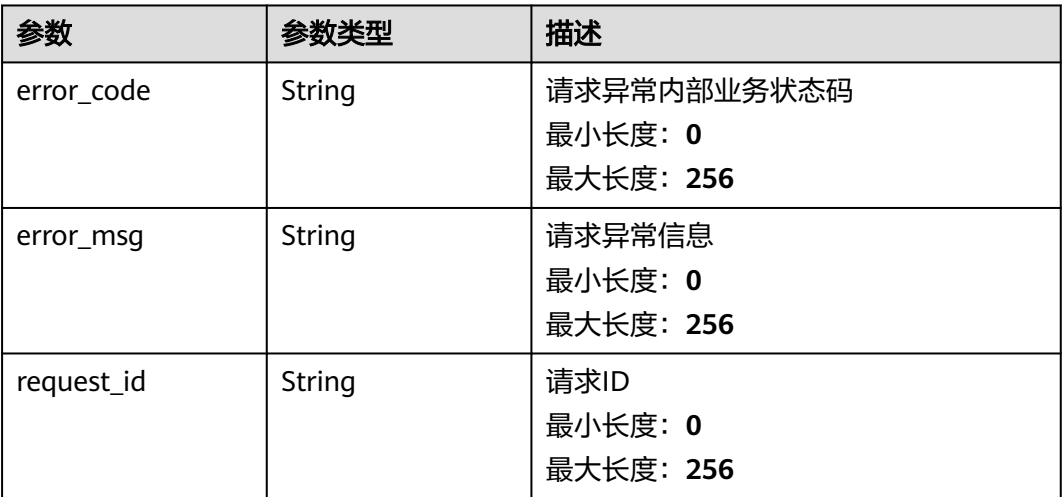

#### 状态码:**500**

## 表 **5-101** 响应 Body 参数

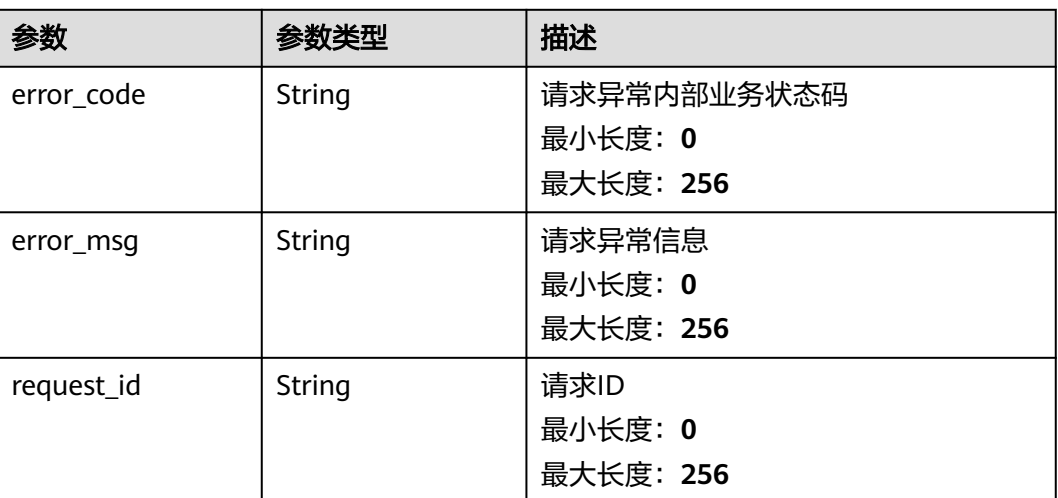

# 请求示例

无

# 响应示例

无

# 状态码

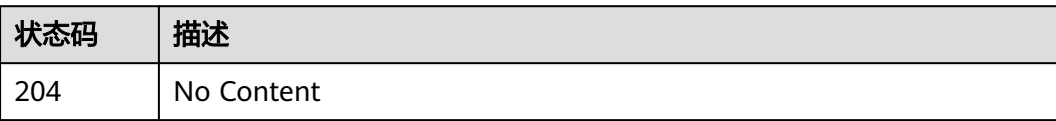

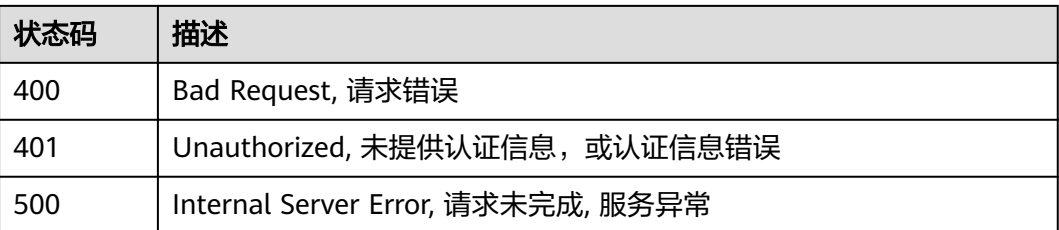

## 错误码

请参[见错误码。](#page-472-0)

### **5.2.3.5** 批量更新监控视图

# 功能介绍

批量更新监控视图

## 接口约束

目前华东-青岛、拉美-墨西哥城一、土耳其-伊斯坦布尔、亚太-雅加达、中东-利雅 得、亚太-马尼拉6个局点不支持该接口

## 调试

您可以在**[API Explorer](https://console.huaweicloud.com/apiexplorer/#/openapi/CES/doc?api=BatchUpdateWidgets&version=v2)**中调试该接口,支持自动认证鉴权。API Explorer可以自动生成 SDK代码示例,并提供SDK代码示例调试功能。

#### **URI**

POST /v2/{project\_id}/widgets/batch-update

#### 表 **5-102** 路径参数

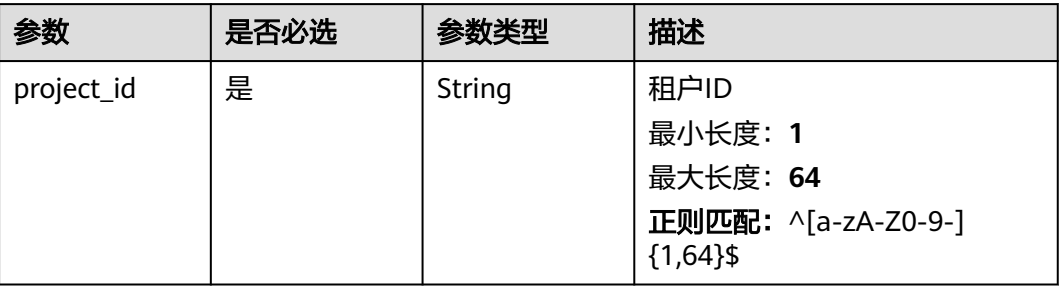
### 请求参数

#### 表 **5-103** 请求 Header 参数

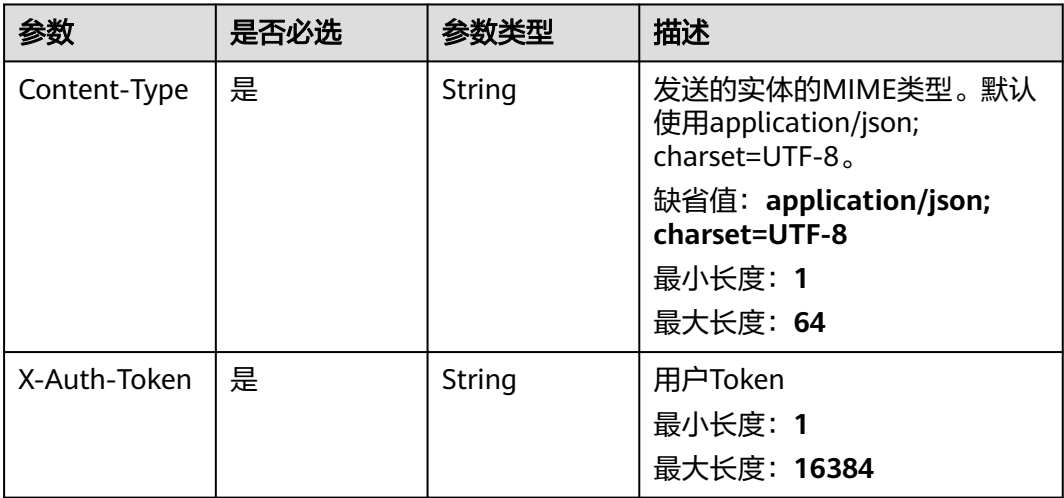

#### 表 **5-104** 请求 Body 参数

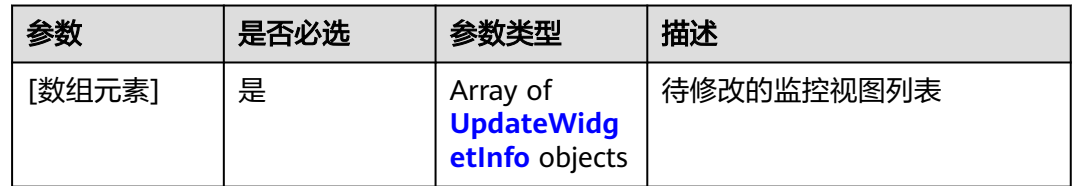

#### 表 **5-105** UpdateWidgetInfo

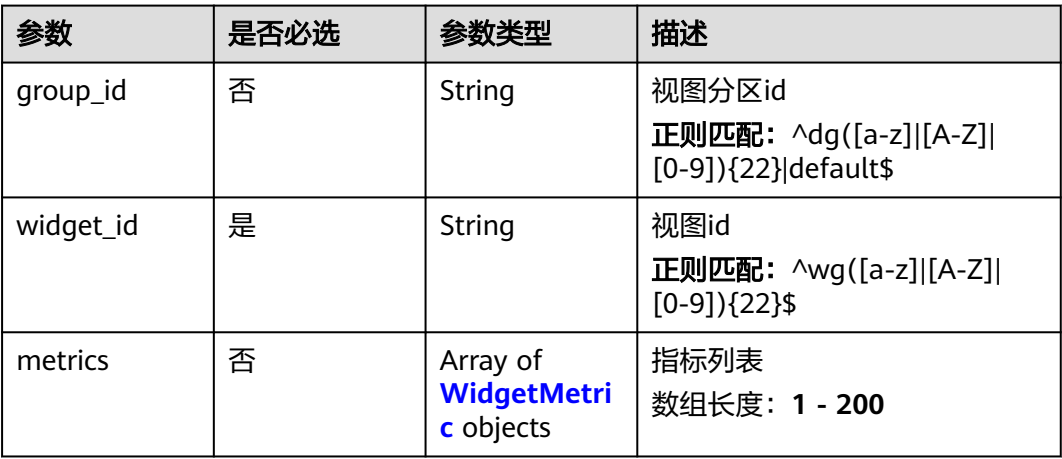

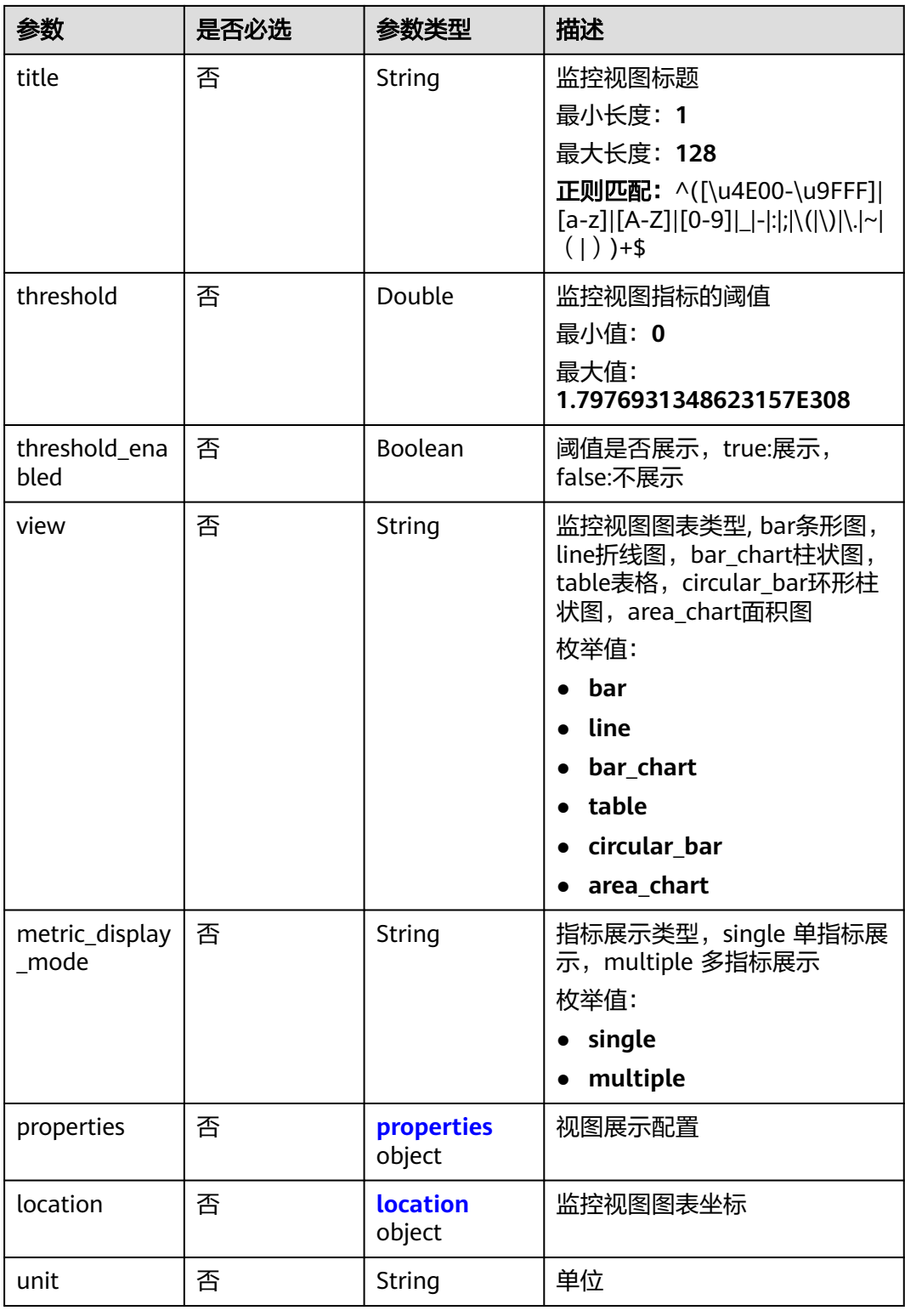

### <span id="page-110-0"></span>表 **5-106** WidgetMetric

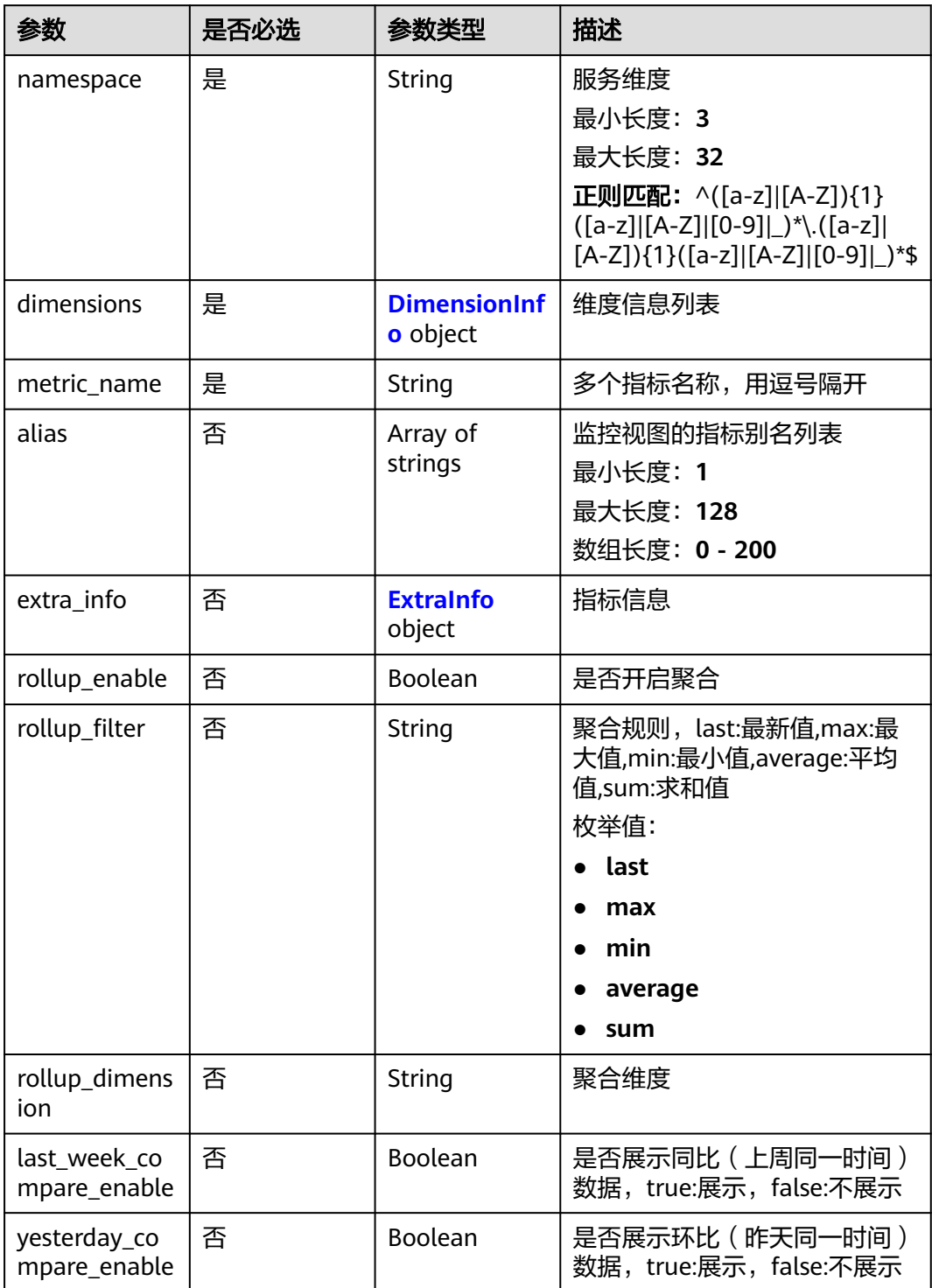

<span id="page-111-0"></span>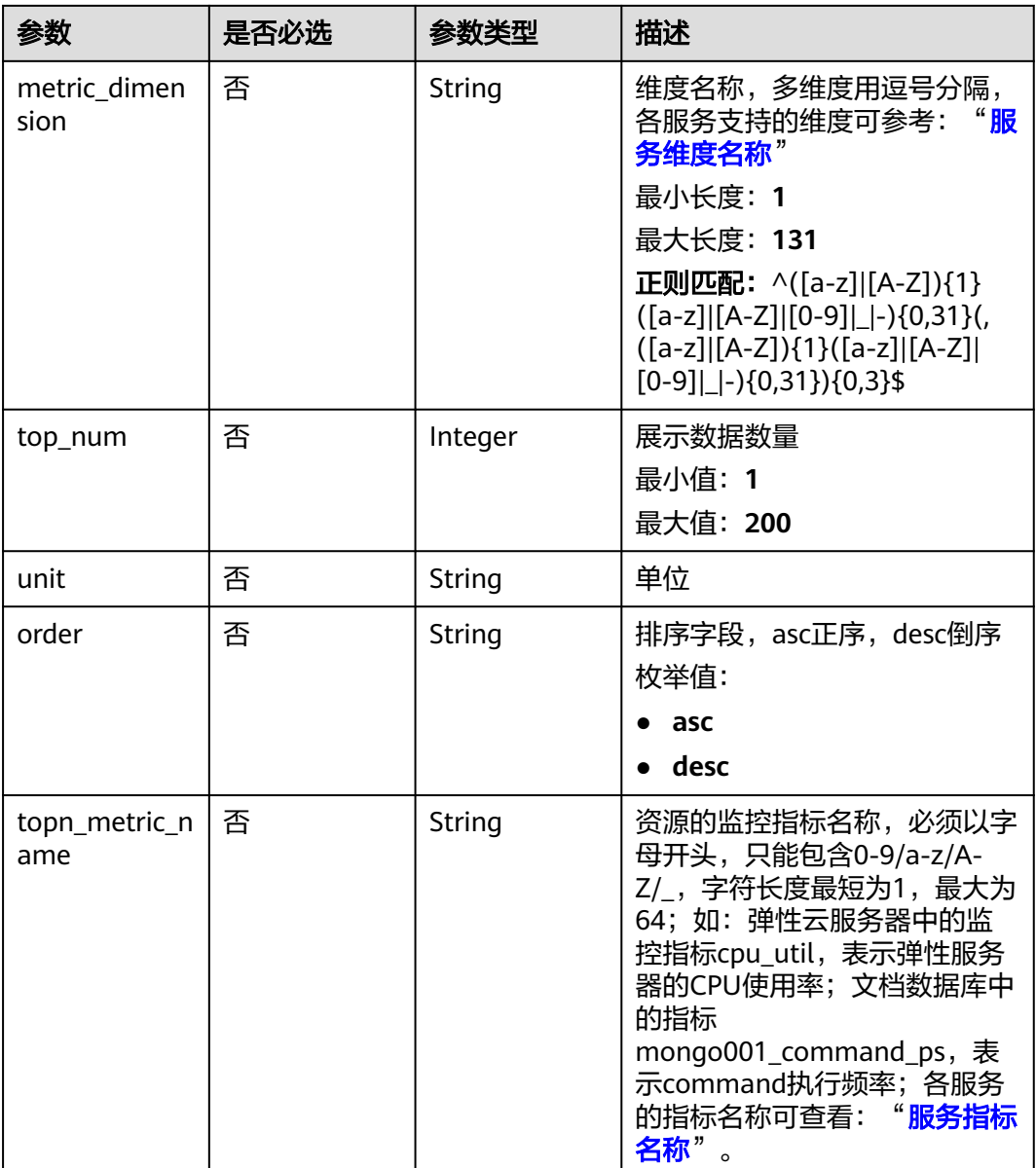

### 表 **5-107** DimensionInfo

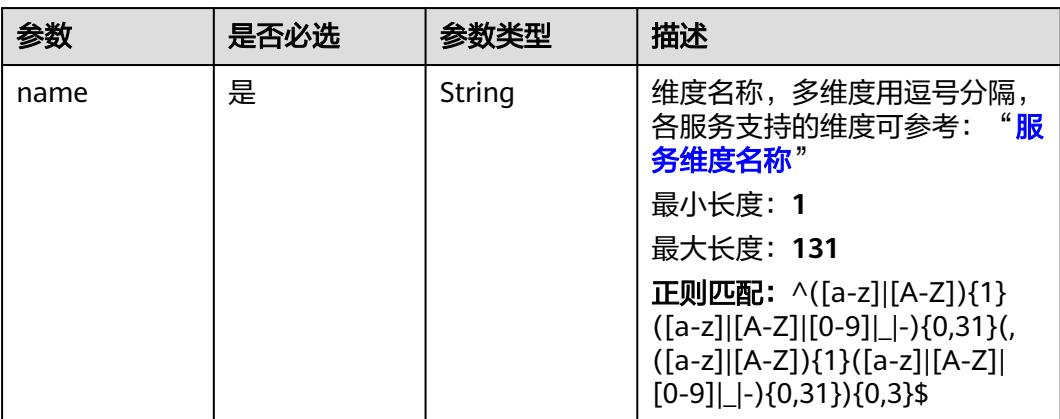

<span id="page-112-0"></span>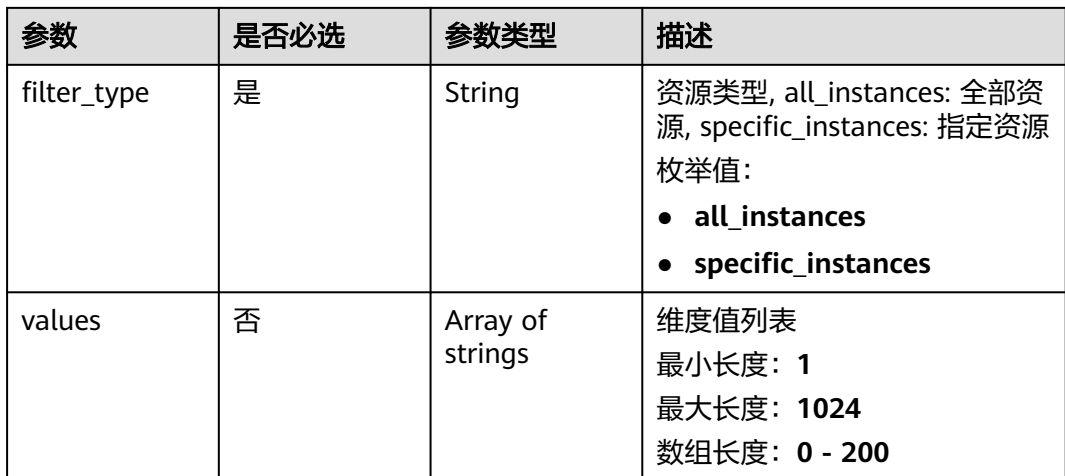

### 表 **5-108** ExtraInfo

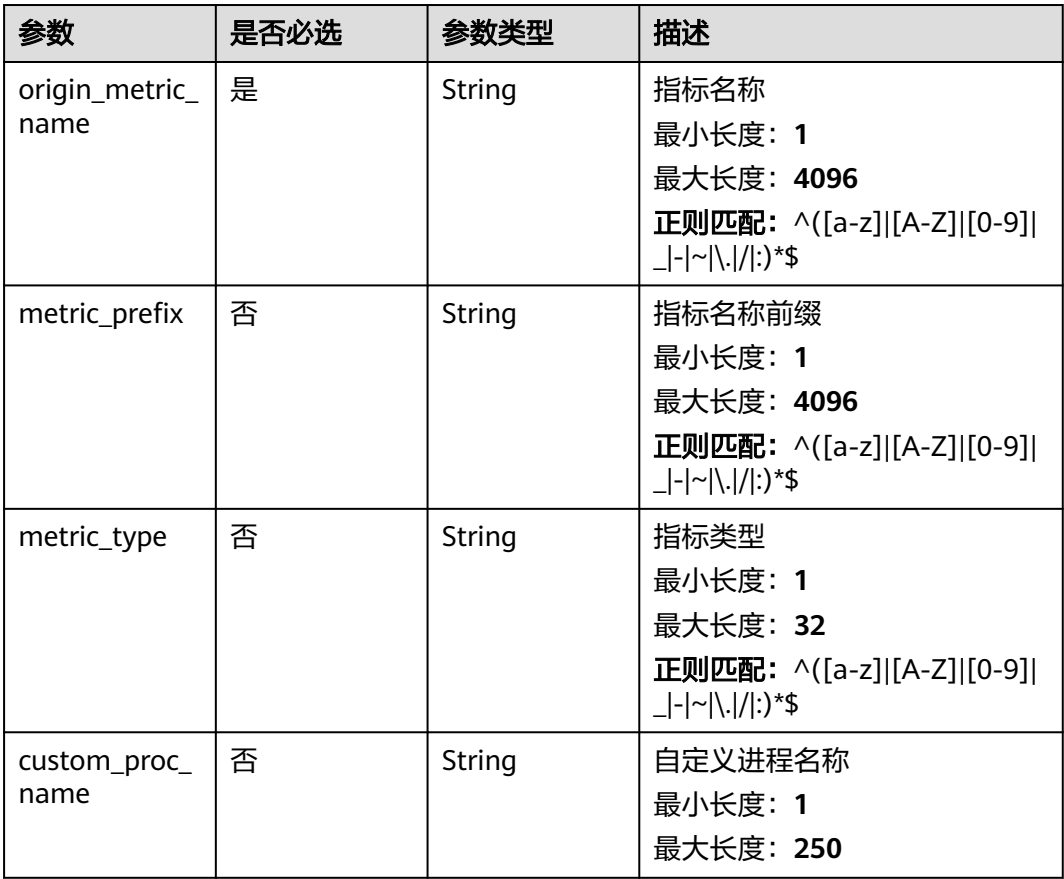

### <span id="page-113-0"></span>表 **5-109** properties

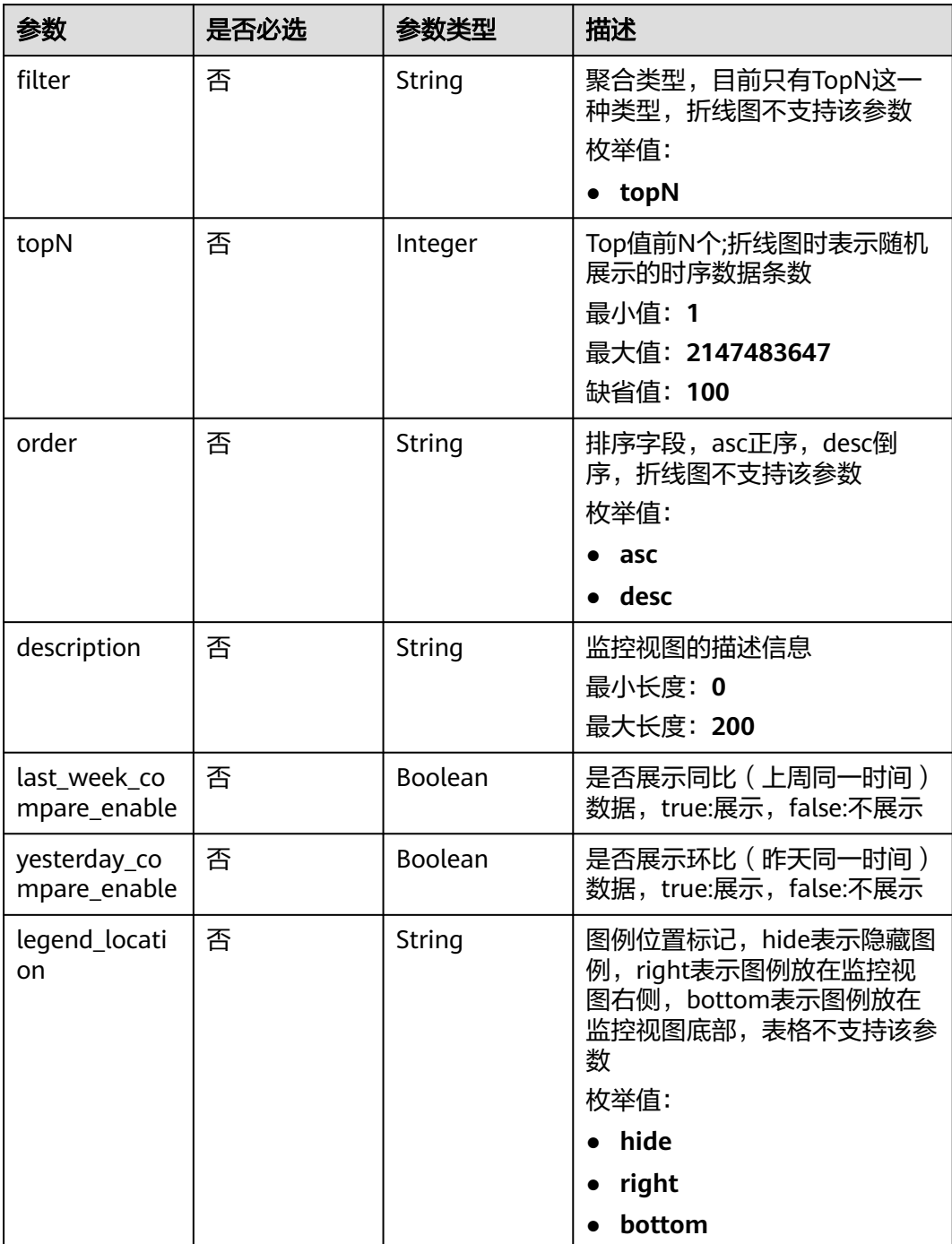

| 参数                        | 是否必选 | 参数类型                                                | 描述                                                                                                    |
|---------------------------|------|-----------------------------------------------------|----------------------------------------------------------------------------------------------------|
| legend_values             | 否    | Array of<br>strings                                 | 当前时序数据需要在图例中展示<br>的统计值名称列表,表格不支持<br>该参数,条形图和柱状图仅支持<br>选择当前值<br>数组长度: 0-5<br>枚举值:<br>last<br>$\bullet$<br>max<br>min<br>avg<br>sum |
| thresholds                | 否    | Array of<br><b>ThresholdInf</b><br><b>o</b> objects | 监控视图的阈值辅助线配置<br>数组长度: 0-6                                                                                                    |
| is_all_compar<br>e enable | 否    | Boolean                                             | 同比环比总开关是否生效;true:<br>生效; false:不生效                                                                                                |

表 **5-110** ThresholdInfo

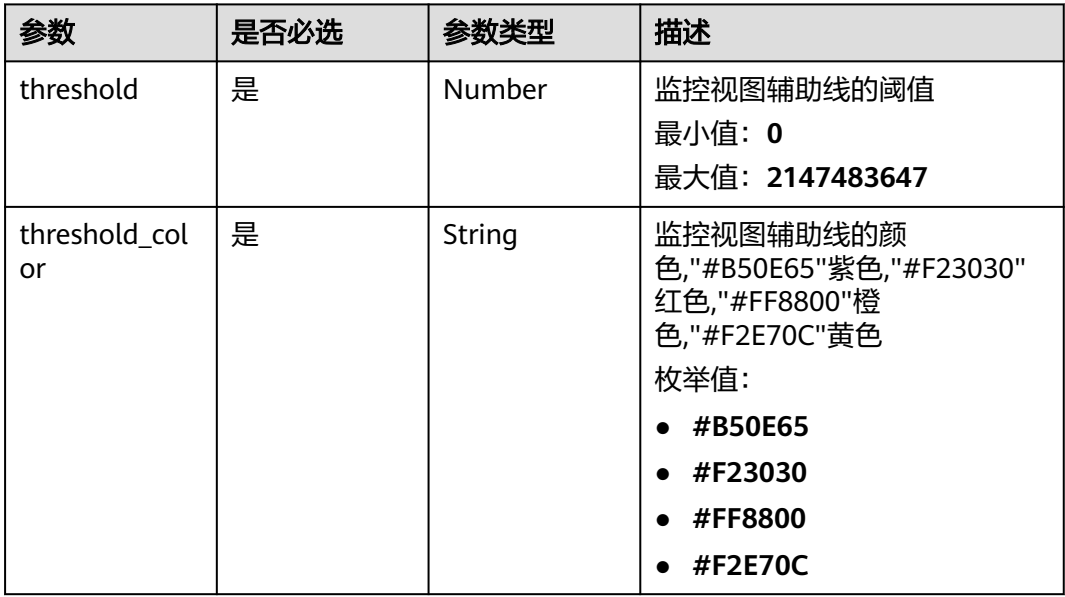

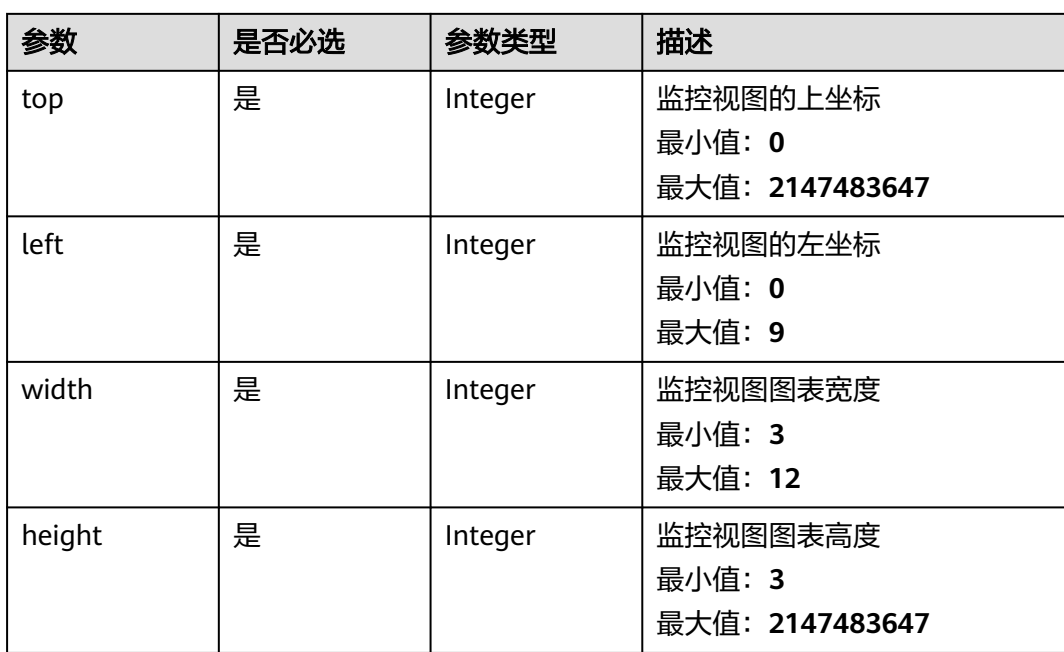

#### <span id="page-115-0"></span>表 **5-111** location

### 响应参数

### 状态码:**200**

### 表 **5-112** 响应 Body 参数

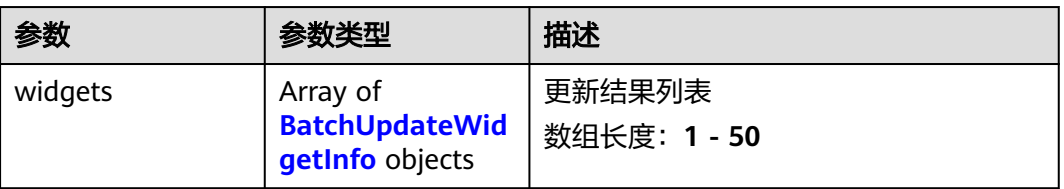

### 表 **5-113** BatchUpdateWidgetInfo

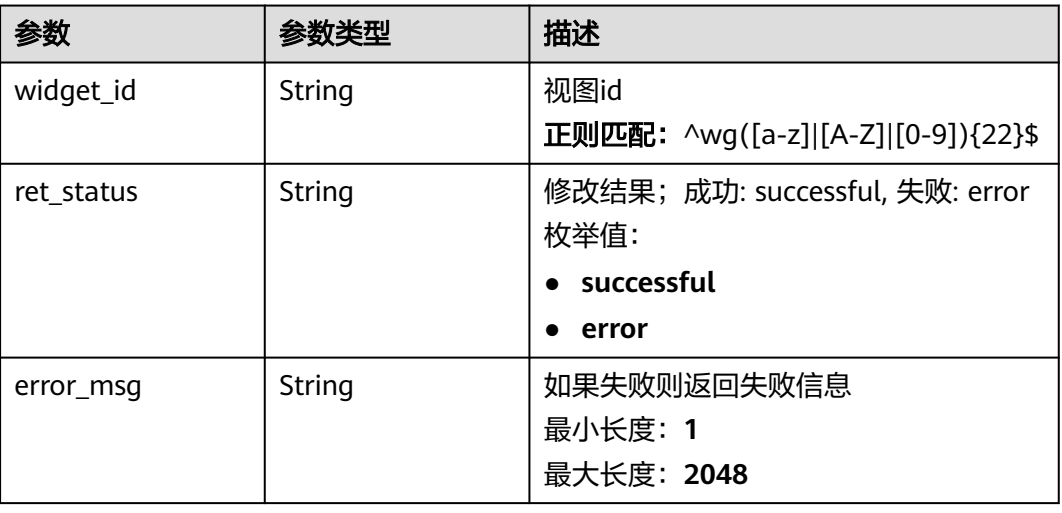

### 状态码:**400**

表 **5-114** 响应 Body 参数

| 参数         | 参数类型   | 描述                                  |
|------------|--------|-------------------------------------|
| error_code | String | 请求异常内部业务状态码<br>最小长度: 0<br>最大长度: 256 |
| error_msg  | String | 请求异常信息<br>最小长度: 0<br>最大长度: 256      |
| request_id | String | 请求ID<br>最小长度: 0<br>最大长度: 256        |

### 状态码:**401**

表 **5-115** 响应 Body 参数

| 参数         | 参数类型   | 描述                                  |
|------------|--------|-------------------------------------|
| error code | String | 请求异常内部业务状态码<br>最小长度: 0<br>最大长度: 256 |
| error_msg  | String | 请求异常信息<br>最小长度: 0<br>最大长度: 256      |
| request_id | String | 请求ID<br>最小长度: 0<br>最大长度: 256        |

状态码:**500**

#### 表 **5-116** 响应 Body 参数

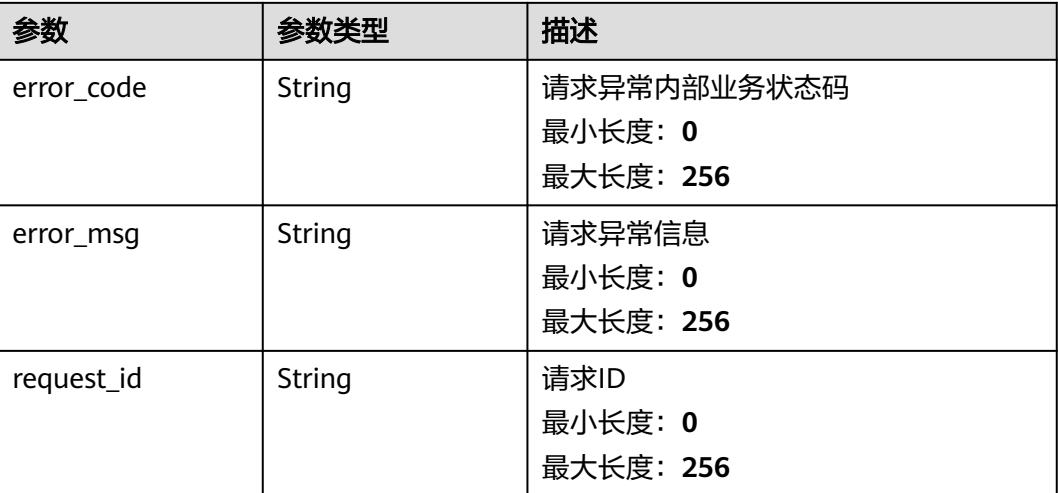

### 请求示例

```
[ {
 "widget_id" : "wgXXXXXXXXXXXXXXXXXXXXXX",
  "metrics" : [ {
   "namespace" : "SYS.ECS",
   "dimensions" : {
     "name" : "instance_id",
 "filter_type" : "specific_instances",
 "values" : [ "xxxxxxxx-xxxx-xxxx-xxxx-xxxxxxxxxxxx" ],
     "metric_name" : "cpu_util",
     "alias" : [ "cpuutilalias" ],
     "extra_info" : {
      "origin_metric_name" : "cpu_util",
 "metric_prefix" : "cpu",
 "metric_type" : "type",
 "custom_proc_name" : "app.sh"
     }
   }
  } ],
  "view" : "view",
  "metric_display_mode" : "single",
  "threshold" : 500,
  "threshold_enabled" : false,
  "title" : "widget_title_new",
  "properties" : {
 "filter" : "topN",
 "topN" : 10,
 "order" : "asc"
 },
 "location" : {
 "left" : 0,
 "top" : 3,
 "width" : 4,
 "height" : 3
  },
  "unit" : "%"
} ]
```
#### 响应示例

#### 状态码:**200**

**OK** 

```
{
  "widgets" : [ {
   "widget_id" : "wgXXXXXXXXXXXXXXXXXXXXXX",
   "ret_status" : "successful"
 }, {
 "widget_id" : "wg9876543210123456789012",
 "ret_status" : "error",
 "error_msg" : "record not found"
 } ]
}
```
### 状态码

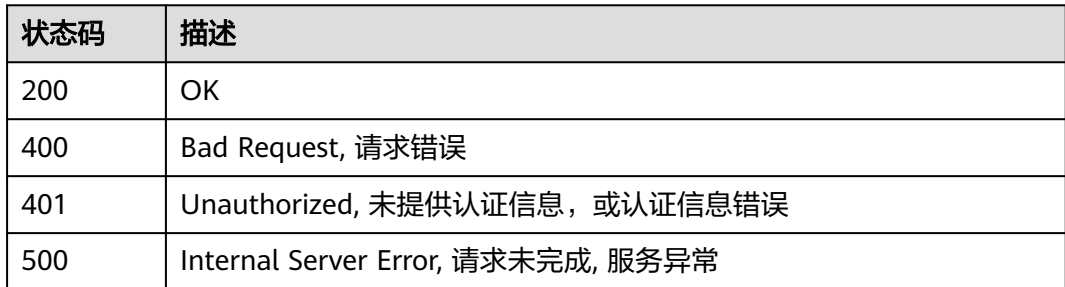

### 错误码

请参见<mark>错误码</mark>。

# **5.2.4** 资源标签管理

### **5.2.4.1** 查询 **CES** 指定项目指定资源类型标签列表

### 功能介绍

查询CES指定项目指定资源类型标签列表。

### 调试

您可以在**[API Explorer](https://console.huaweicloud.com/apiexplorer/#/openapi/CES/doc?api=ListCesTargetProjectTags&version=v2)**中调试该接口,支持自动认证鉴权。API Explorer可以自动生成 SDK代码示例,并提供SDK代码示例调试功能。

### **URI**

GET /v2/{project\_id}/{resource\_type}/tags

#### 表 **5-117** 路径参数

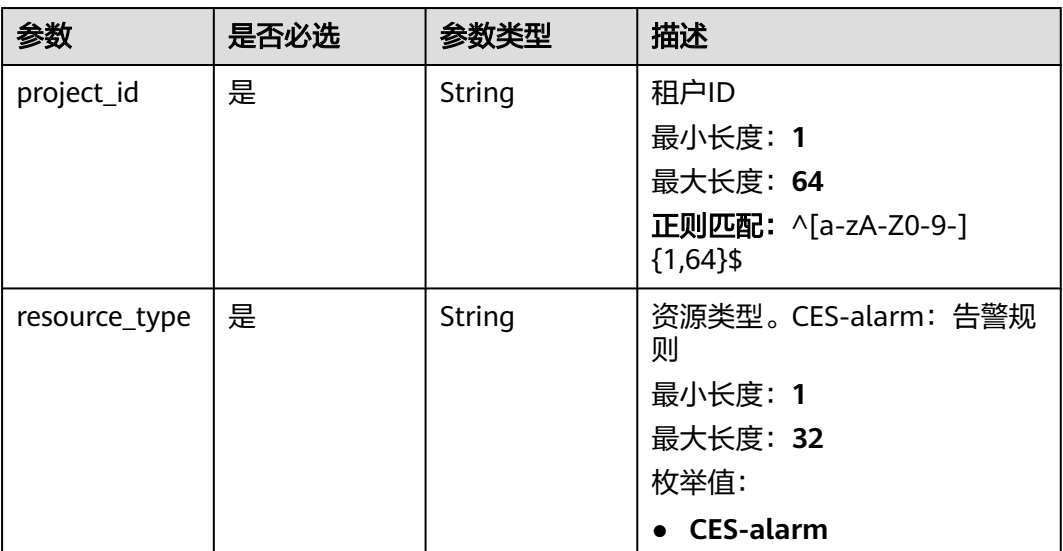

### 请求参数

### 表 **5-118** 请求 Header 参数

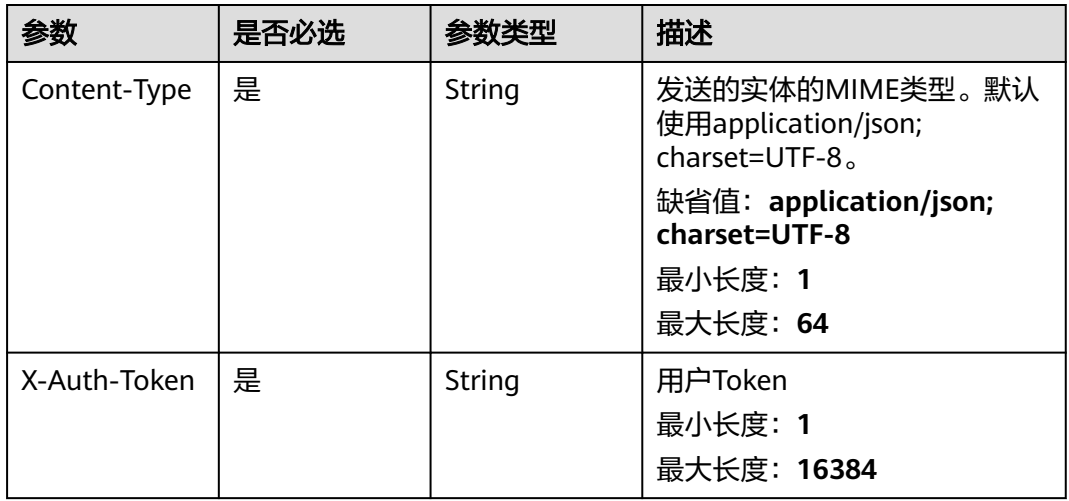

### 响应参数

### 状态码:**200**

### 表 **5-119** 响应 Body 参数

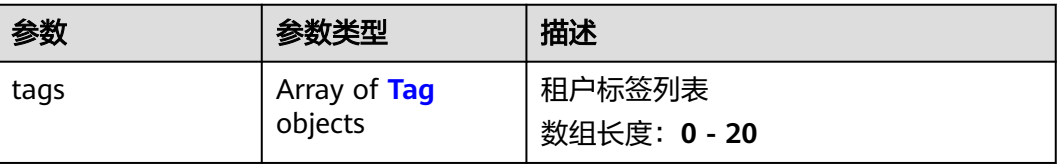

#### <span id="page-120-0"></span>表 **5-120** Tag

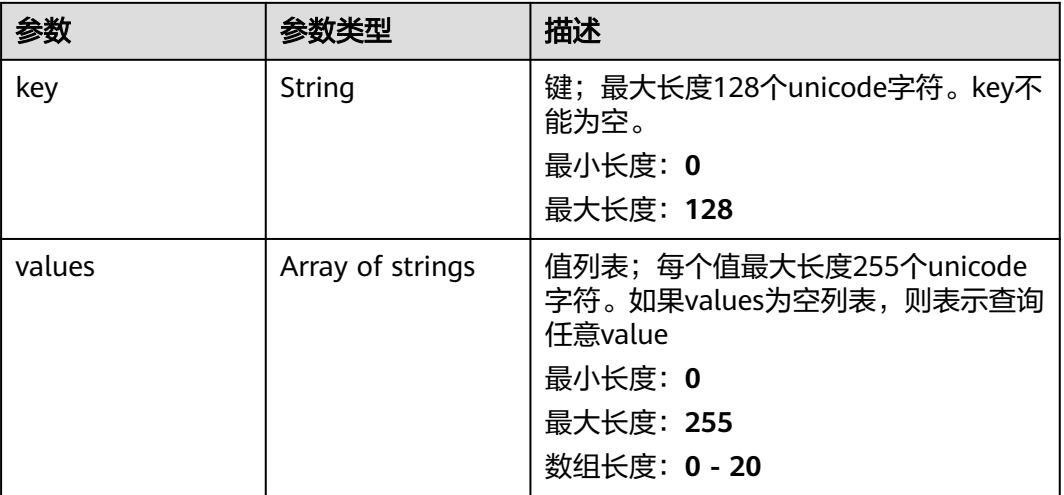

#### 状态码:**404**

表 **5-121** 响应 Body 参数

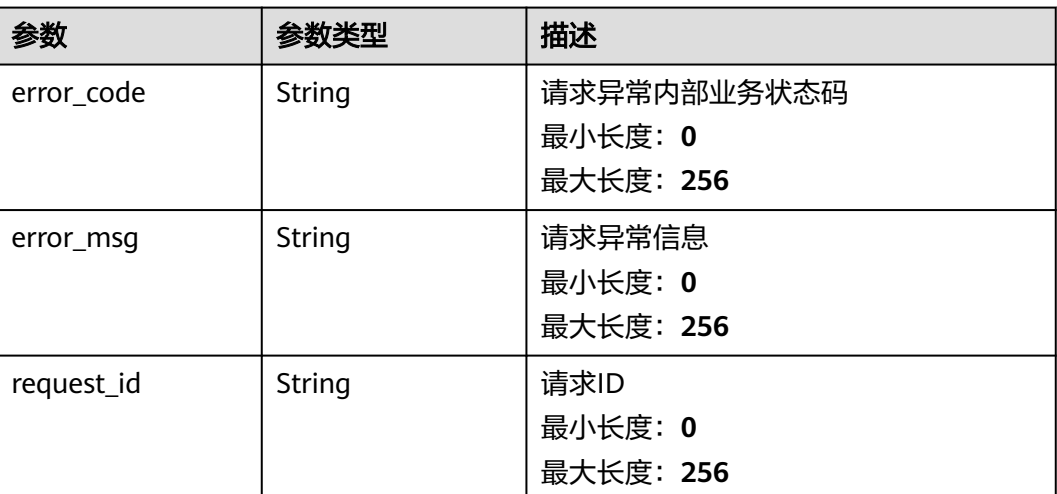

### 请求示例

无

### 响应示例

状态码:**200**

OK

```
{
 "tags" : [ {
 "key" : "key1",
 "values" : [ "value1", "value2" ]
 }, {
 "key" : "key2",
```
 "values" : [ "value1", "value2" ] } ]

}

### 状态码

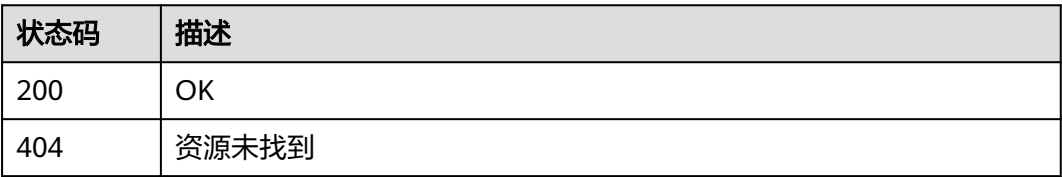

### 错误码

请参见<mark>错误码</mark>。

# **5.2.5** 指标管理

### **5.2.5.1** 查询指标列表

### 功能介绍

查询系统当前可监控指标列表,可以指定指标命名空间、指标名称、维度、排序方 式,起始记录和最大记录条数过滤查询结果。

### 须知

云服务资源删除后,会保留3个小时的数据缓存,在3小时之内还能查到资源对应的监 控指标,属于正常现象。

### 调试

您可以在**[API Explorer](https://console.huaweicloud.com/apiexplorer/#/openapi/CES/doc?api=ListMetrics&version=v1)**中调试该接口,支持自动认证鉴权。API Explorer可以自动生成 SDK代码示例,并提供SDK代码示例调试功能。

### **URI**

GET /V1.0/{project\_id}/metrics

● 参数说明

#### 表 **5-122** 参数说明

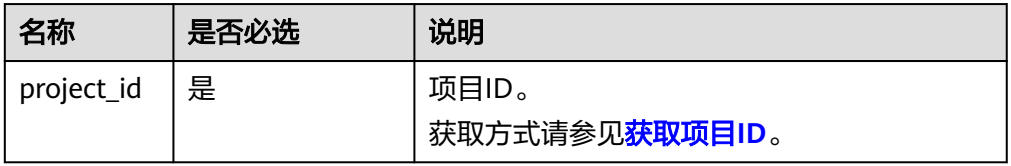

#### 表 **5-123** 查询检索参数说明

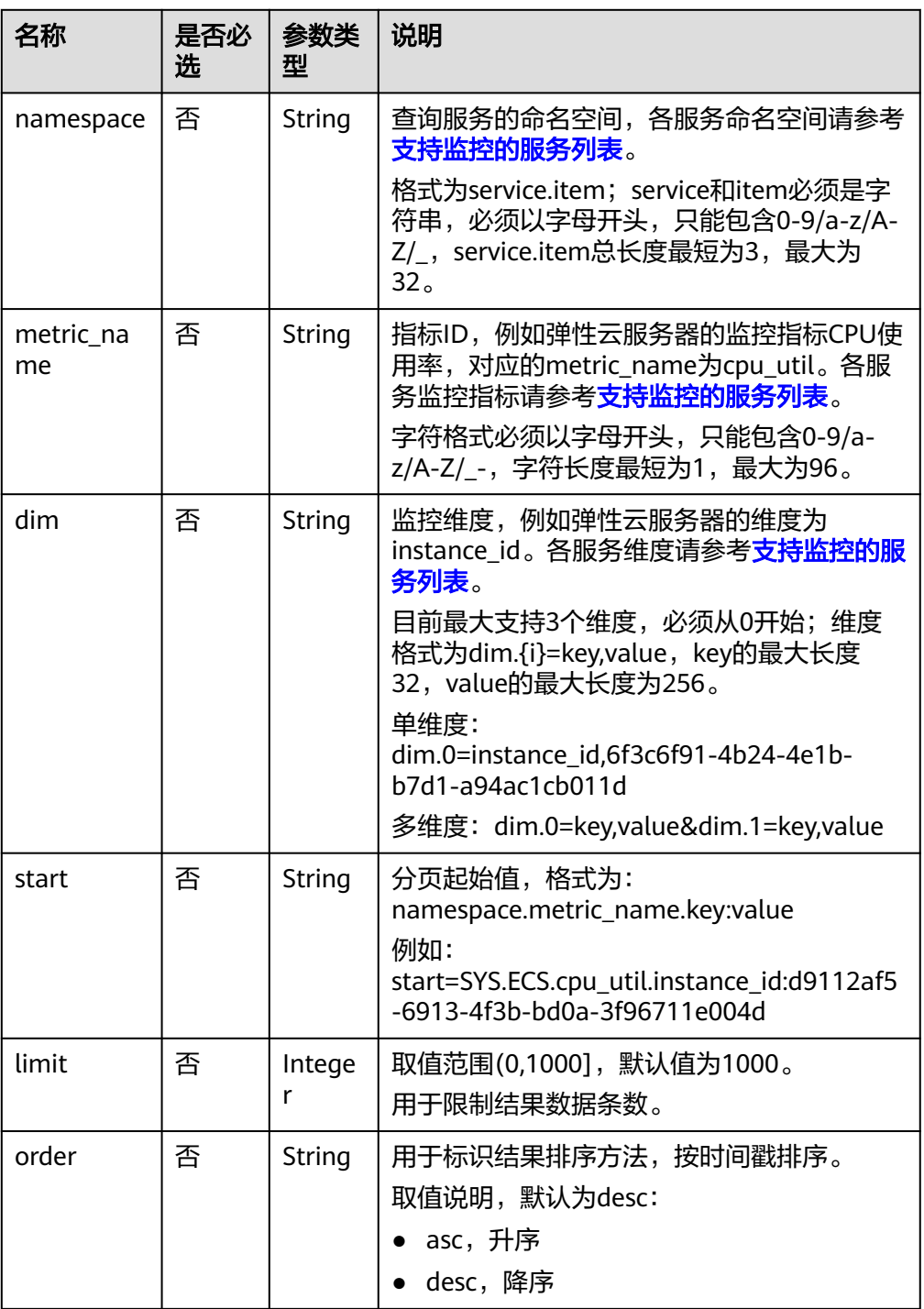

#### ● 请求样例

请求样例一:查询当前可监控所有指标列表。 GET https://{云监控的终端节点}/V1.0/{project\_id}/metrics

请求样例二:查询弹性云服务器ID为6f3c6f91-4b24-4e1b-b7d1-a94ac1cb011d 的监控指标CPU使用率,结果按时间戳降序保留10条数据。 GET https://{云监控的终端节点}/V1.0/{project\_id}/metrics? namespace=SYS.ECS&metric\_name=cpu\_util&dim.0=instance\_id,6f3c6f91-4b24-4e1b-b7d1 a94ac1cb011d&limit=10&order=desc

### 请求消息

无

### 响应消息

● 响应参数

表 **5-124** 响应参数

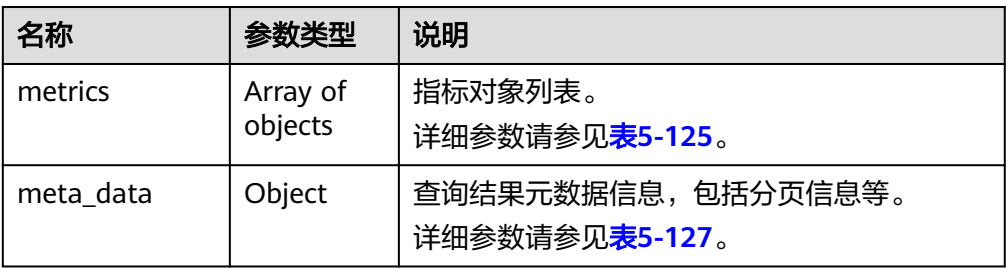

#### 表 **5-125** metrics 字段数据结构说明

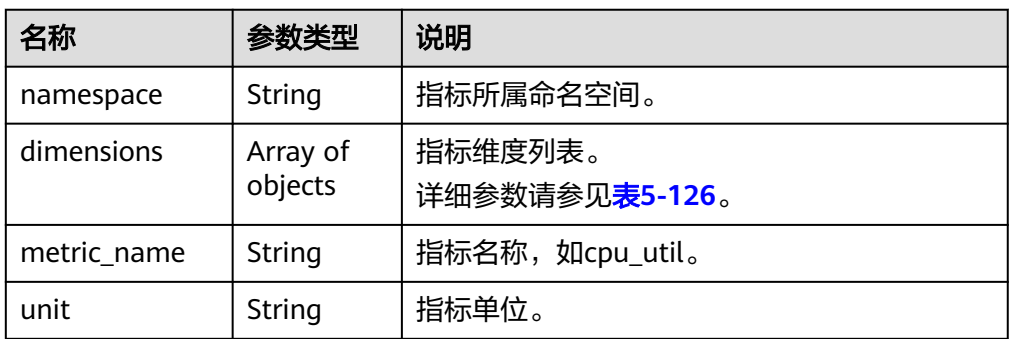

#### 表 **5-126** dimensions 字段数据结构说明

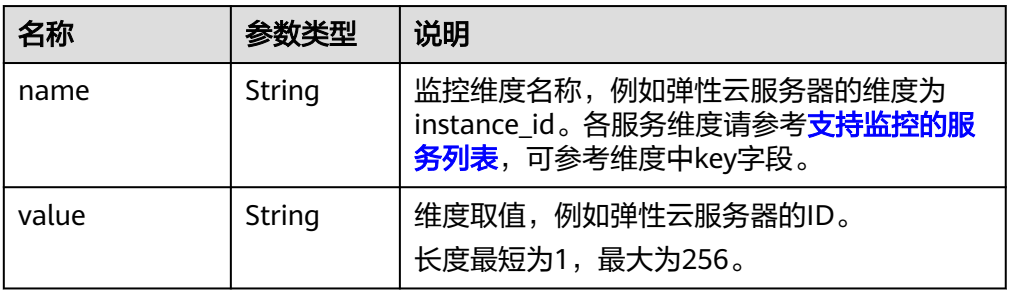

#### 表 **5-127** meta\_data 字段数据结构说明

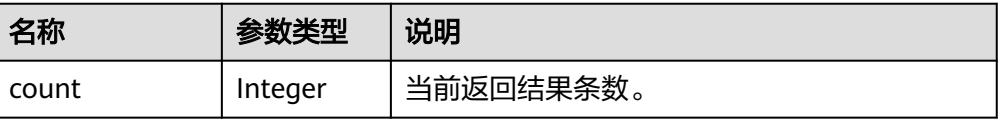

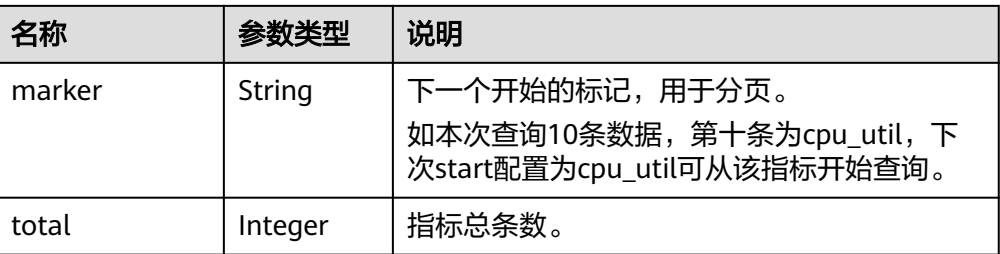

#### ● 响应样例

```
{
   "metrics": [
      {
 "namespace": "SYS.ECS", 
 "dimensions": [
           {
 "name": "instance_id", 
 "value": "d9112af5-6913-4f3b-bd0a-3f96711e004d"
           }
        ], 
         "metric_name": "cpu_util", 
         "unit": "%"
     }
 ], 
 "meta_data": {
 "count": 1, 
     "ccc_catc"<br>"count": 1,<br>"marker": "SYS.ECS.cpu_util.instance_id:d9112af5-6913-4f3b-bd0a-3f96711e004d",
      "total": 7
   }
}
```
### 返回值

● 正常

200

● 异常

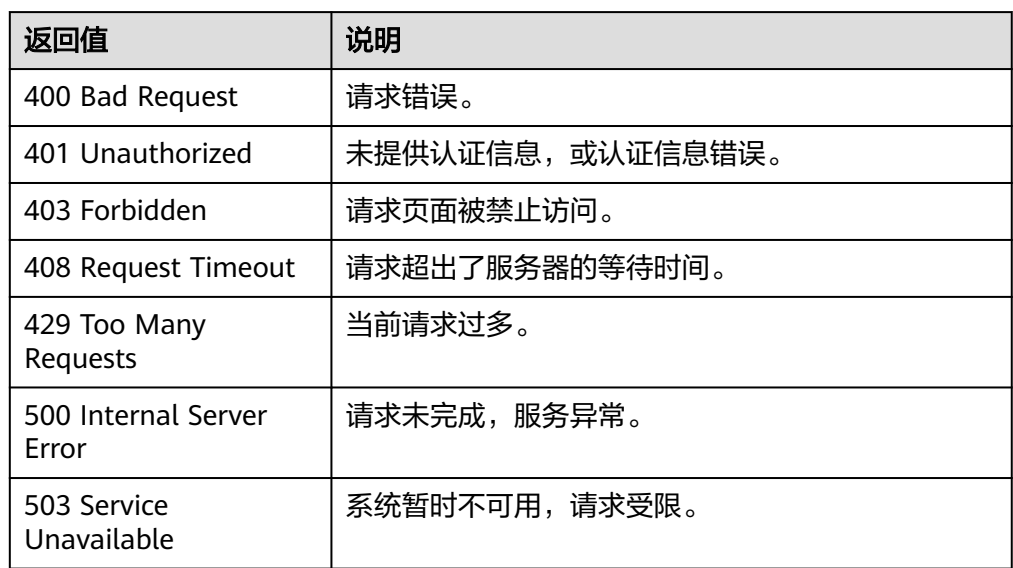

### 错误码

#### 请参[考返回错误码说明。](#page-472-0)

### **5.2.5.2** 查询主机监控维度指标信息

### 功能介绍

根据ECS/BMS资源ID查询磁盘、挂载点、进程、显卡、RAID控制器维度指标信息;维 度NPU已经为原始值,不需要调用该接口进行额外查询获取指标信息

#### 调试

您可以在**[API Explorer](https://console.huaweicloud.com/apiexplorer/#/openapi/CES/doc?api=ListAgentDimensionInfo&version=v2)**中调试该接口,支持自动认证鉴权。API Explorer可以自动生成 SDK代码示例,并提供SDK代码示例调试功能。

### **URI**

GET /v2/{project\_id}/instances/{instance\_id}/agent-dimensions

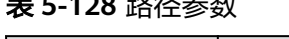

表 **5-128** 路径参数

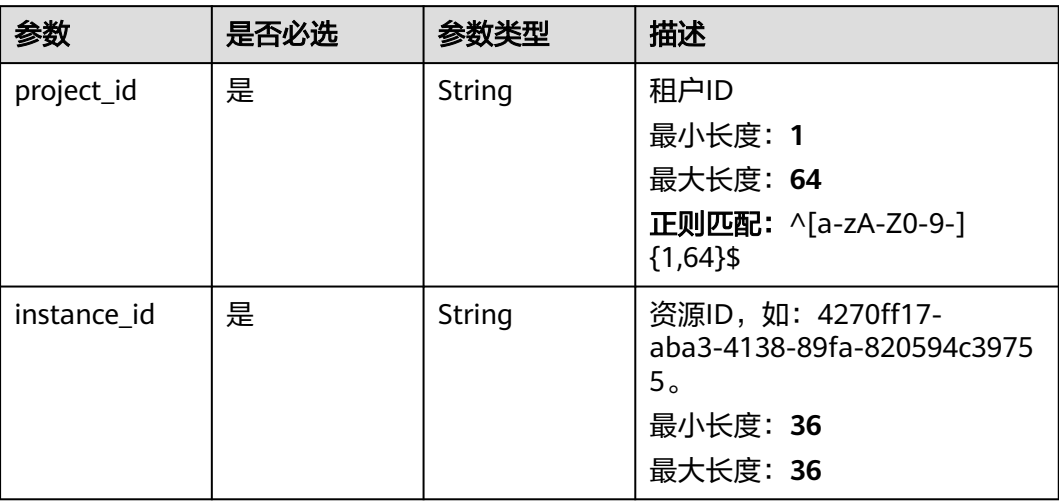

#### 表 **5-129** Query 参数

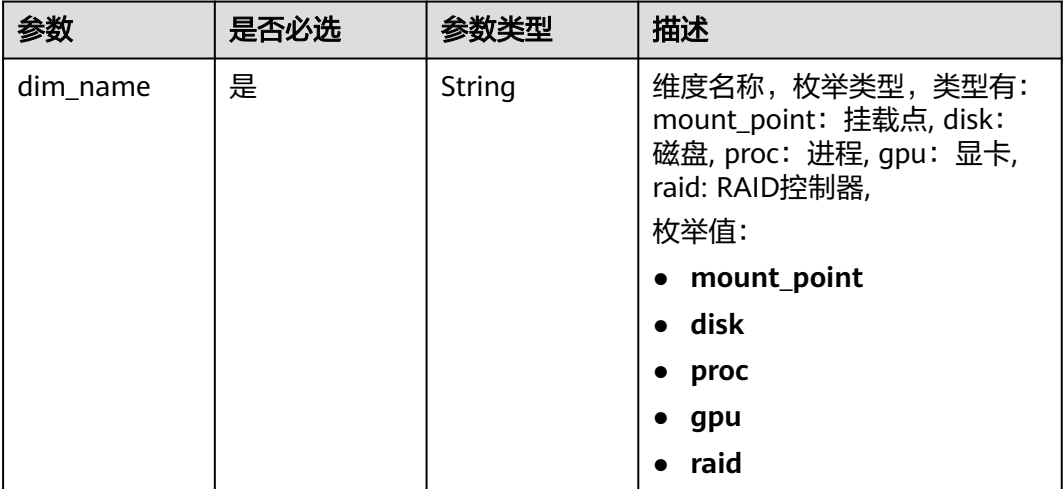

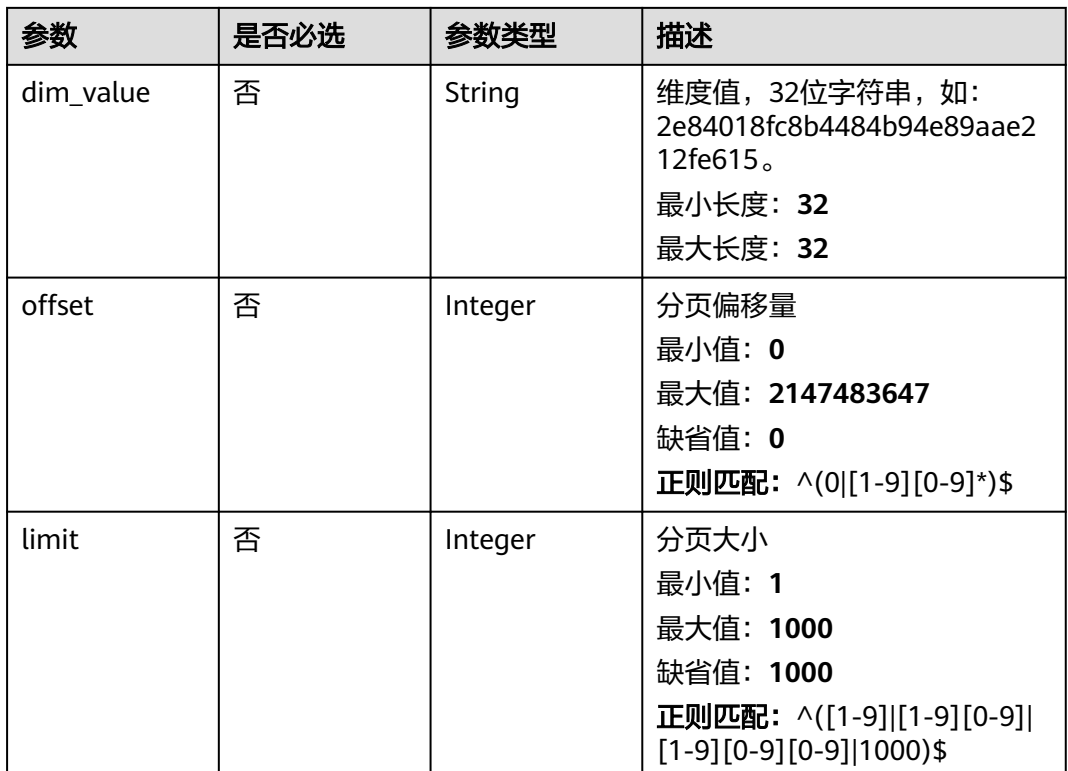

### 请求参数

### 表 **5-130** 请求 Header 参数

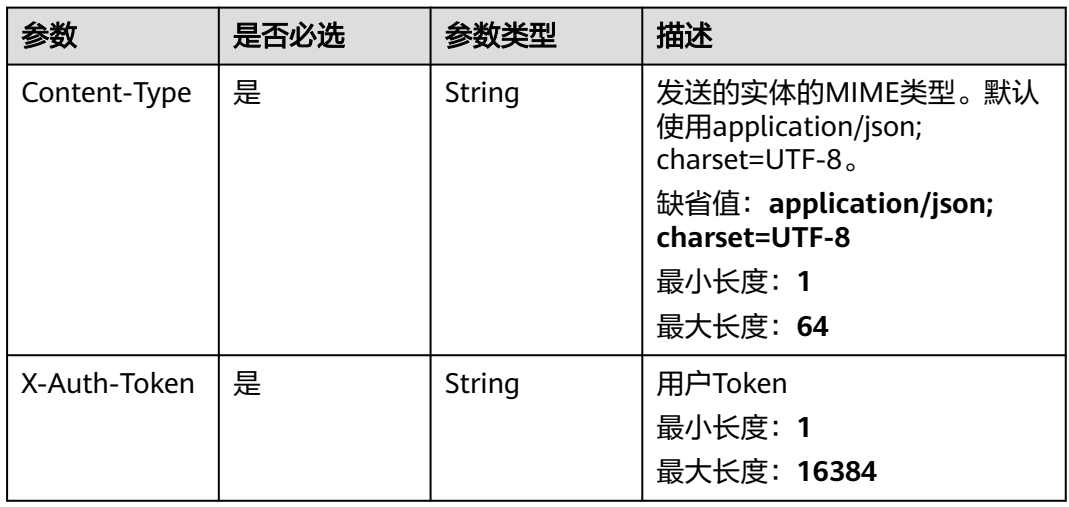

### 响应参数

状态码:**200**

### 表 **5-131** 响应 Body 参数

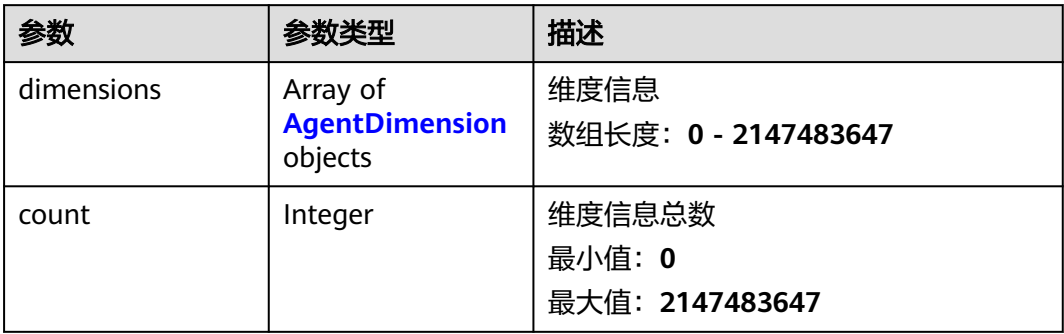

#### 表 **5-132** AgentDimension

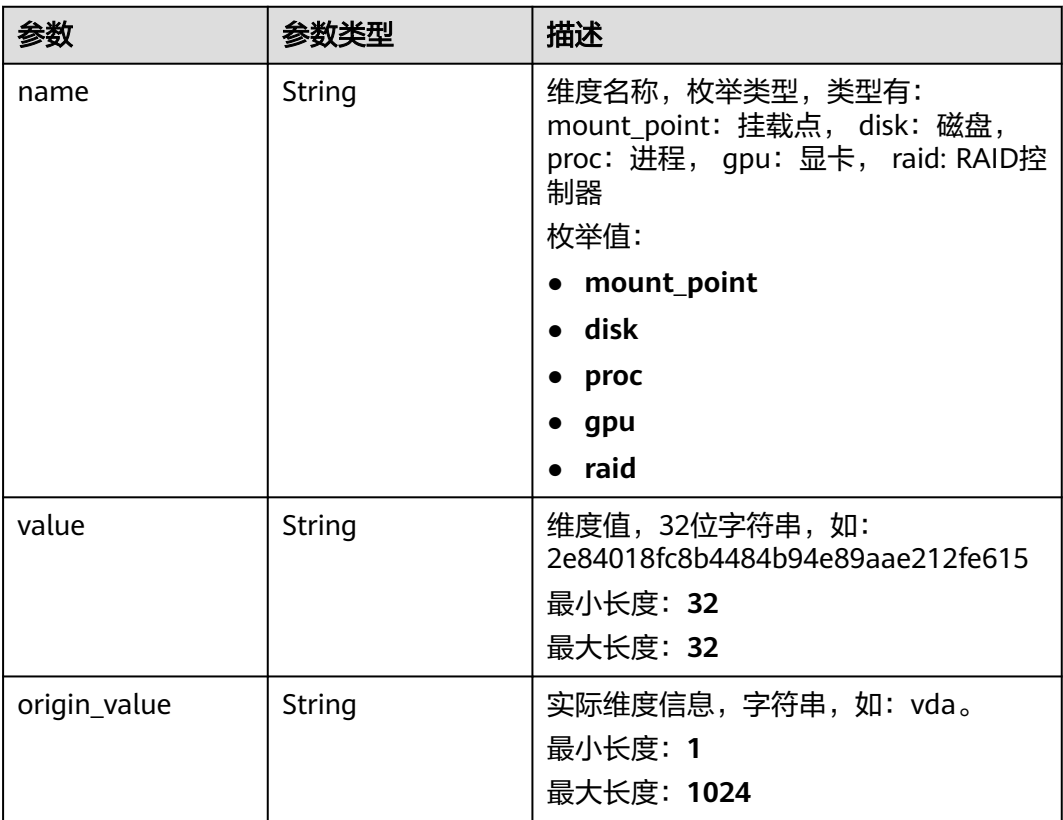

#### 状态码:**400**

### 表 **5-133** 响应 Body 参数

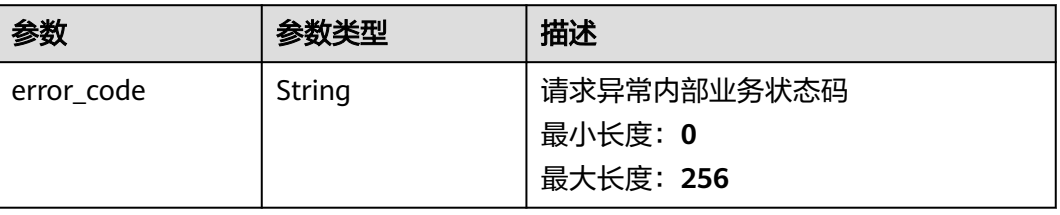

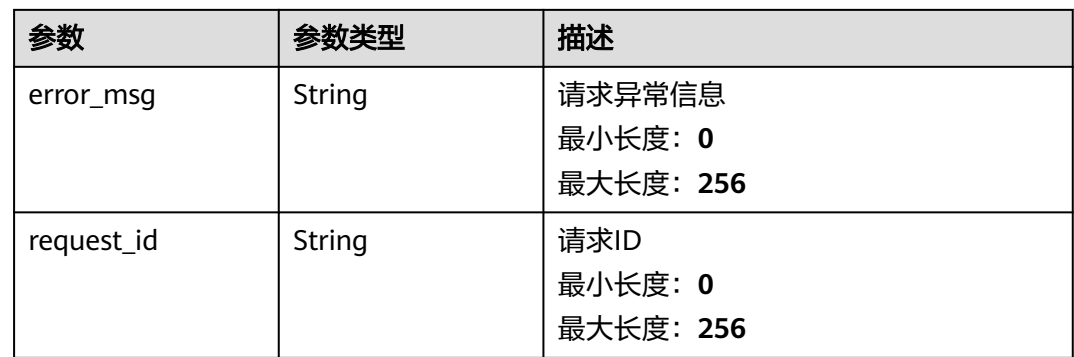

#### 状态码:**404**

### 表 **5-134** 响应 Body 参数

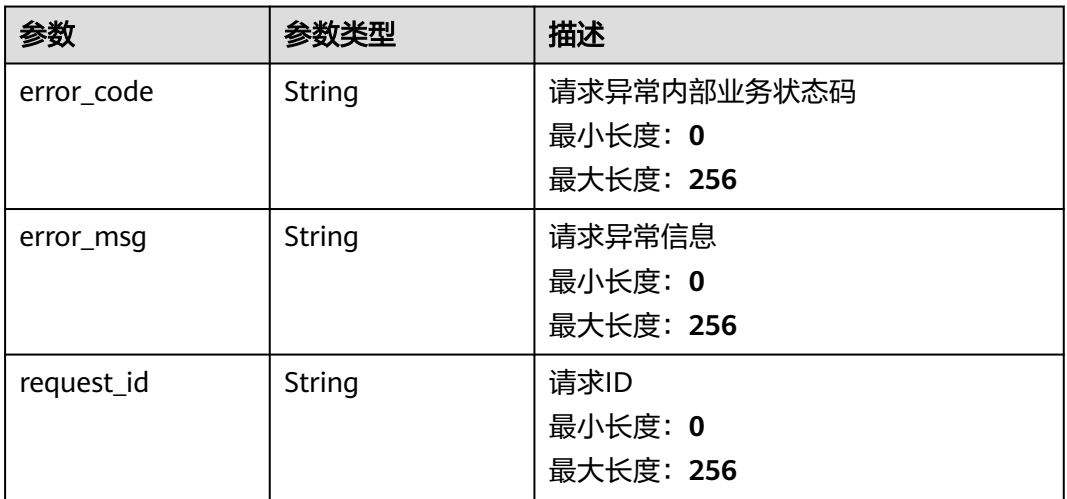

#### 状态码:**500**

### 表 **5-135** 响应 Body 参数

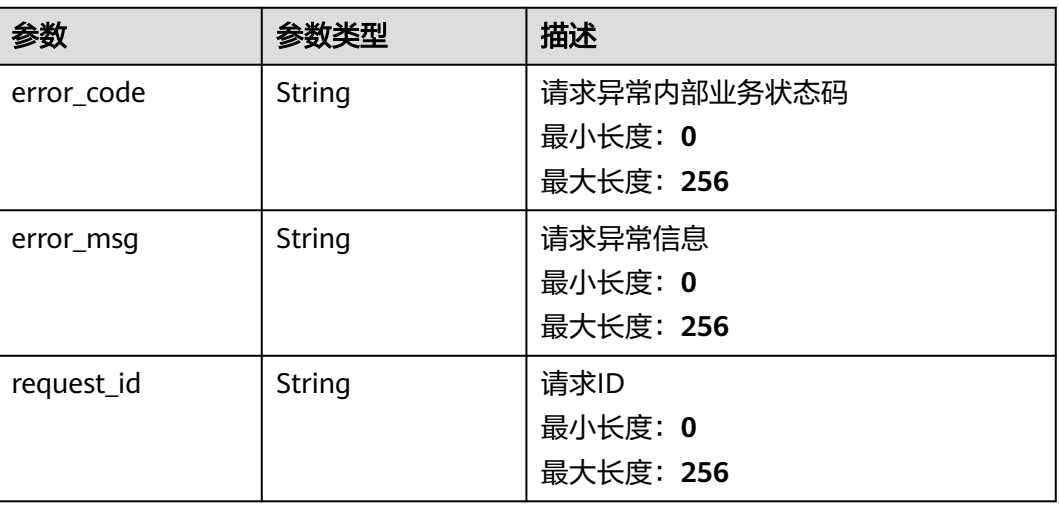

### 请求示例

/v2/{project\_id}/instances/4270ff17-aba3-4138-89fa-820594c39755/agent-dimensions?offset=0&limit=10

### 响应示例

#### 状态码:**200**

查询成功

```
{
  "dimensions" : [ {
 "name" : "disk",
 "value" : "2e84018fc8b4484b94e89aae212fe615",
   "origin_value" : "vda"
 }, {
 "name" : "disk",
   "value" : "6a1b2de69eeb9a037ea23de6b529394d",
   "origin_value" : "vdc"
  } ],
  "count" : 10
}
```
### 状态码

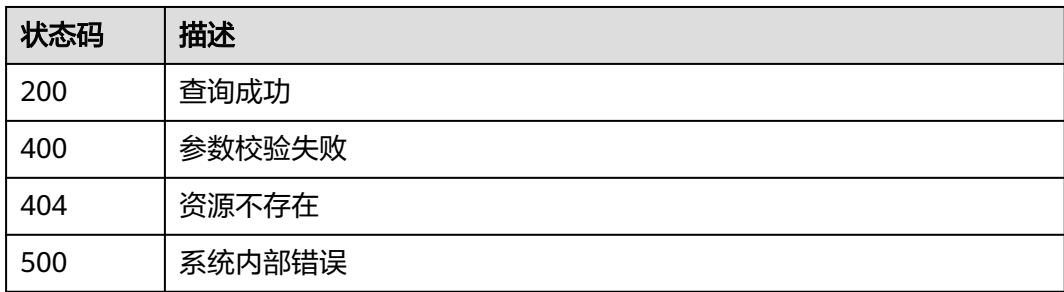

### 错误码

请参[见错误码。](#page-472-0)

# **5.2.6** 插件状态查询

### **5.2.6.1** 插件状态查询

### 功能介绍

插件状态查询,包括uniagent状态以及插件状态

### 调试

您可以在**[API Explorer](https://console.huaweicloud.com/apiexplorer/#/openapi/CES/doc?api=ListAgentStatus&version=v3)**中调试该接口,支持自动认证鉴权。API Explorer可以自动生成 SDK代码示例,并提供SDK代码示例调试功能。

#### **URI**

POST /v3/{project\_id}/agent-status/batch-query

#### 表 **5-136** 路径参数

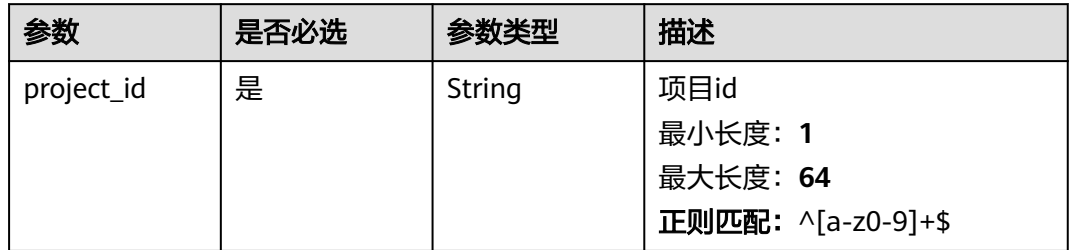

### 请求参数

#### 表 **5-137** 请求 Header 参数

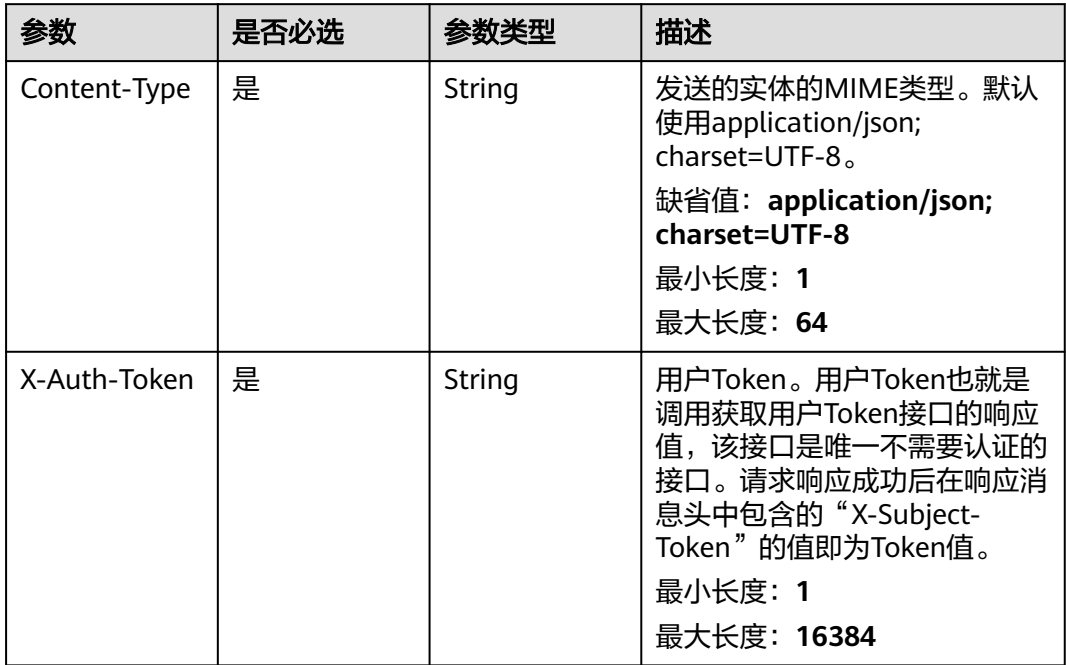

### 表 **5-138** 请求 Body 参数

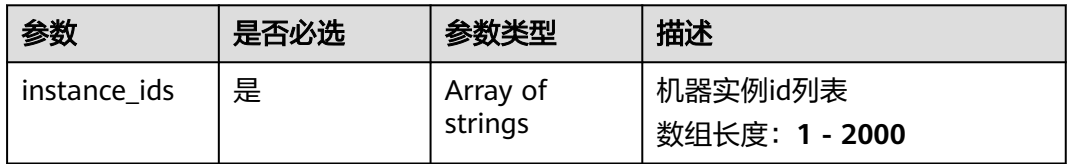

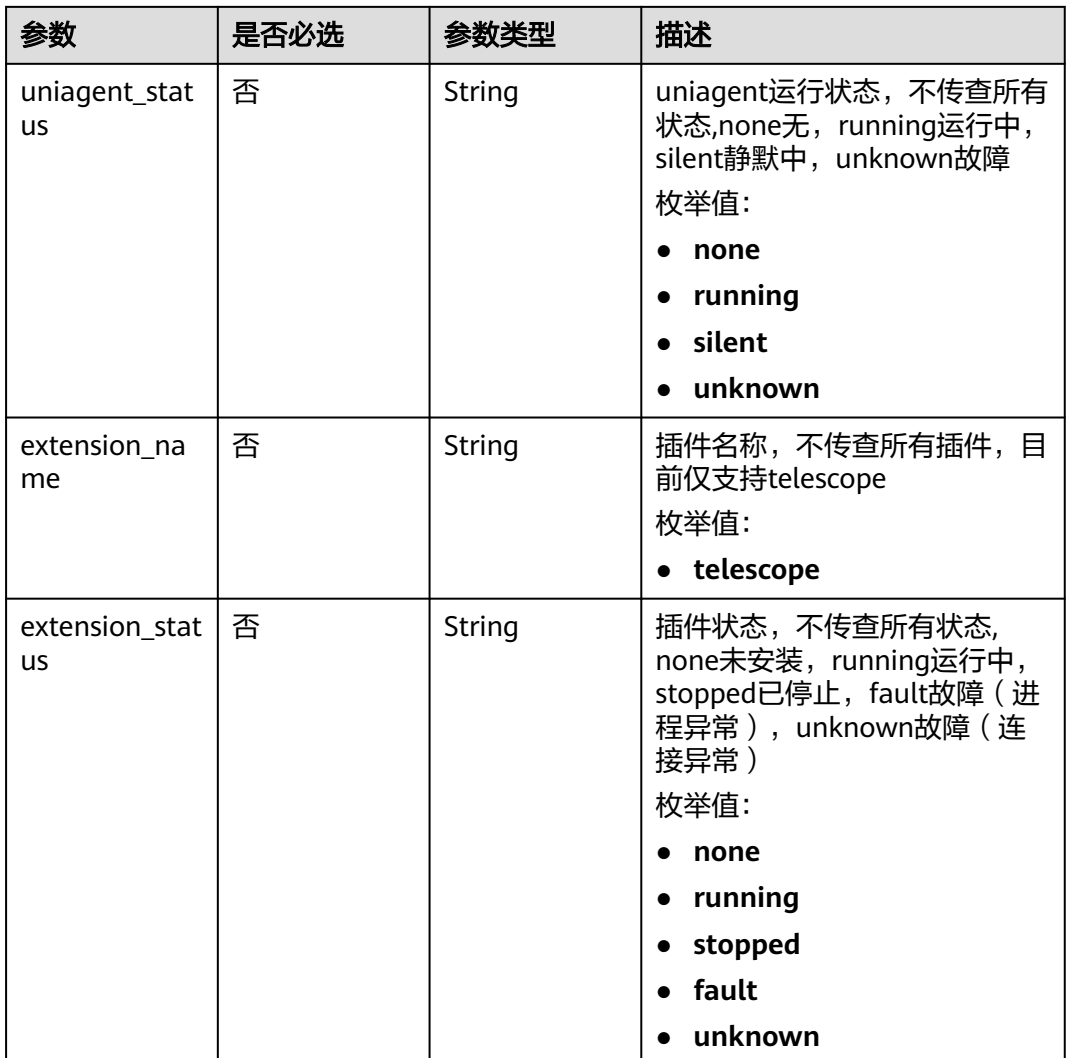

### 响应参数

#### 状态码: **200**

### 表 **5-139** 响应 Body 参数

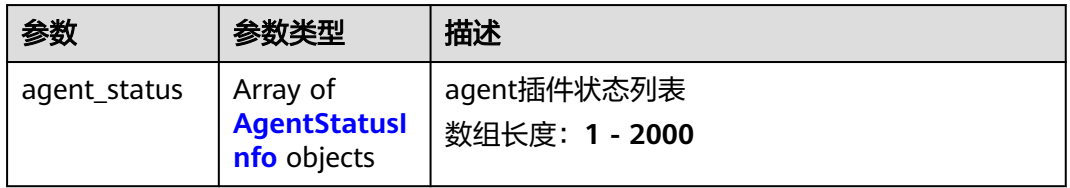

### <span id="page-132-0"></span>表 **5-140** AgentStatusInfo

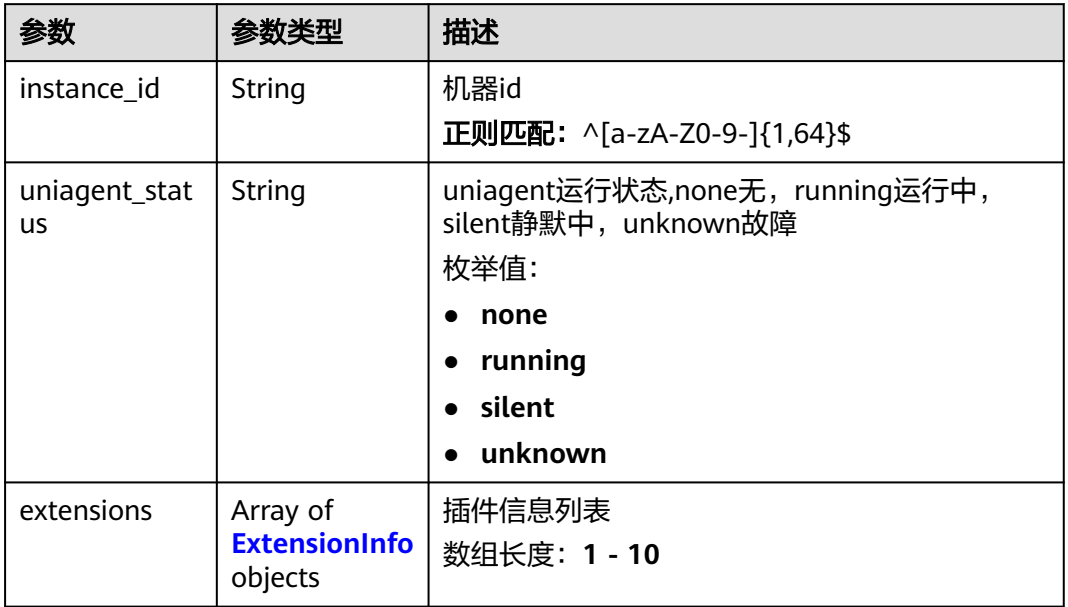

#### 表 **5-141** ExtensionInfo

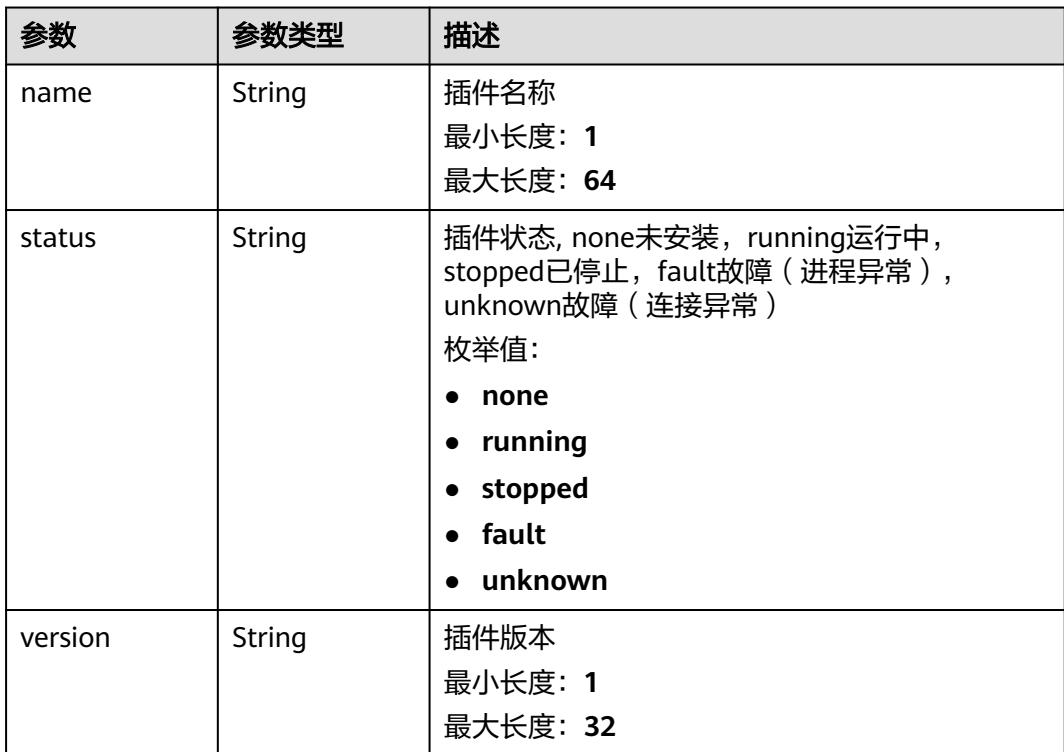

#### 状态码: **400**

#### 表 **5-142** 响应 Body 参数

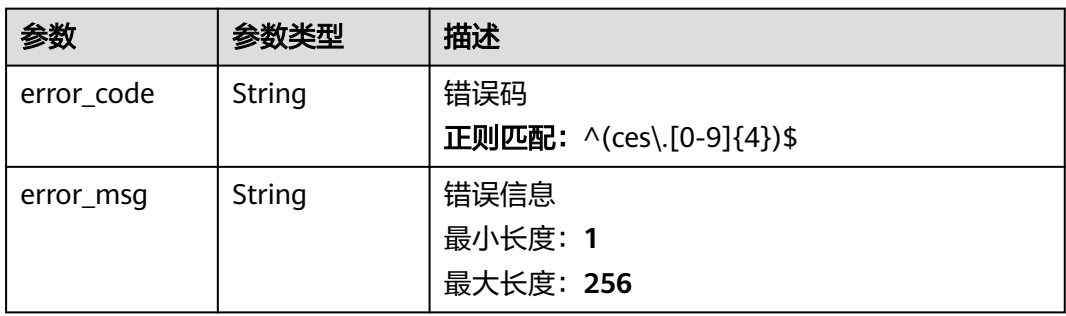

#### 状态码: **401**

#### 表 **5-143** 响应 Body 参数

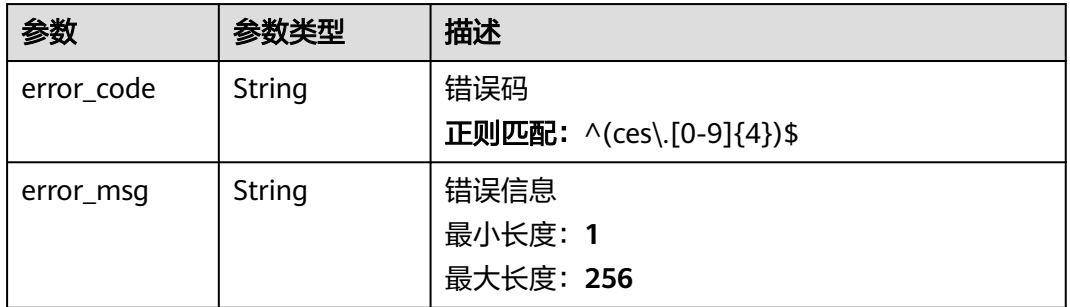

#### 状态码: **403**

### 表 **5-144** 响应 Body 参数

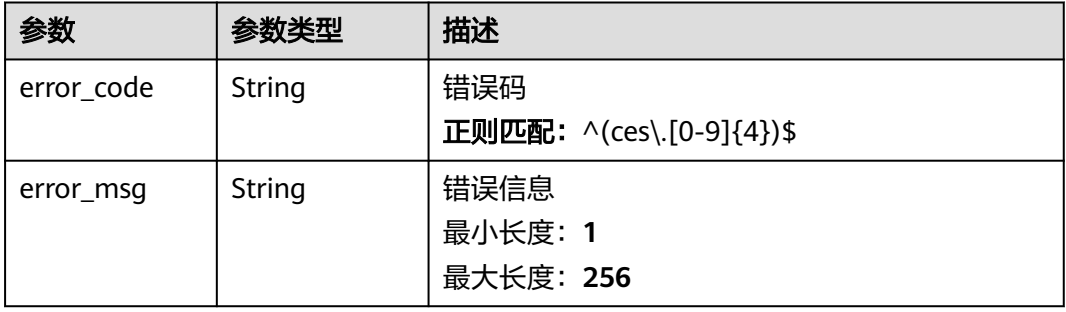

#### 状态码: **500**

#### 表 **5-145** 响应 Body 参数

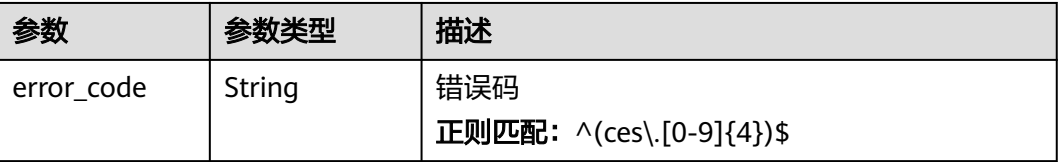

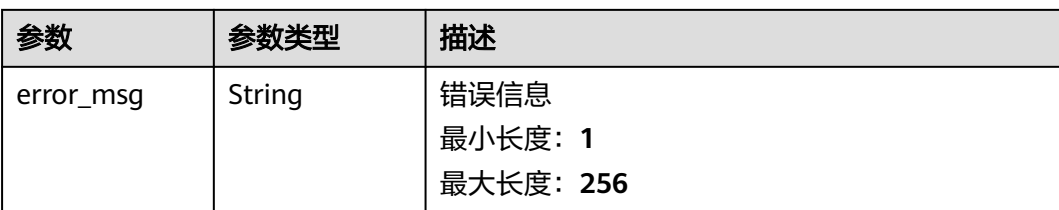

## 请求示例

```
{
 "instance_ids" : [ "111111111111" ],
 "uniagent_status" : "none",
 "extension_name" : "telescope",
 "extension_status" : "none"
}
```
### 响应示例

#### 状态码: **200**

}

插件状态查询返回体

```
{
 "agent_status" : [ {
 "instance_id" : "111111111111",
   "uniagent_status" : "none",
   "extensions" : [ {
 "name" : "telescope",
 "status" : "none",
 "version" : "2.5.6"
 } ]
 } ]
```
### 状态码

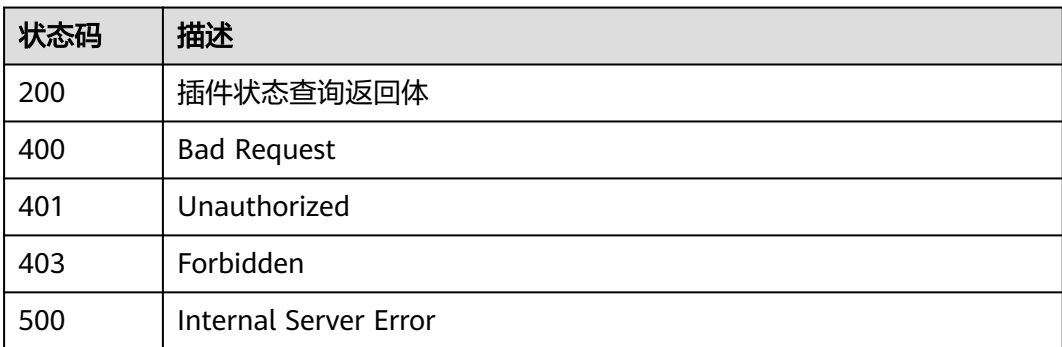

### 错误码

请参[见错误码。](#page-472-0)

# **5.2.7 Agent** 任务相关接口

Agent任务相关接口

### **5.2.7.1** 查询 **Agent** 任务列表

### 功能介绍

查询Agent任务列表

### 接口约束

目前拉美-布宜诺斯艾利斯一、拉美-利马一2个局点不支持该接口

#### 调试

您可以在**[API Explorer](https://console.huaweicloud.com/apiexplorer/#/openapi/CES/doc?api=ListAgentInvocations&version=v3)**中调试该接口,支持自动认证鉴权。API Explorer可以自动生成 SDK代码示例,并提供SDK代码示例调试功能。

### **URI**

GET /v3/{project\_id}/agent-invocations

#### 表 **5-146** 路径参数

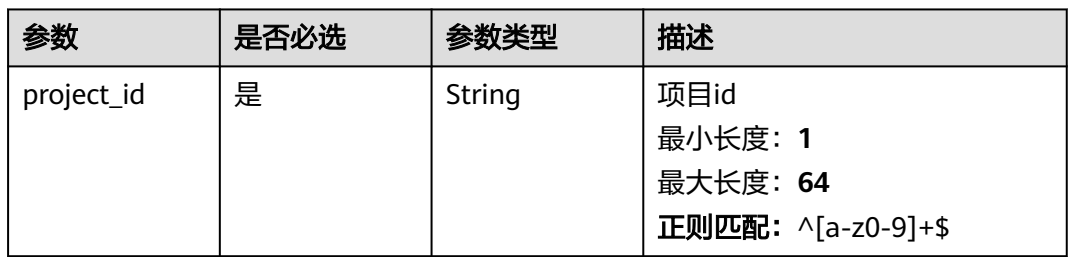

#### 表 **5-147** Query 参数

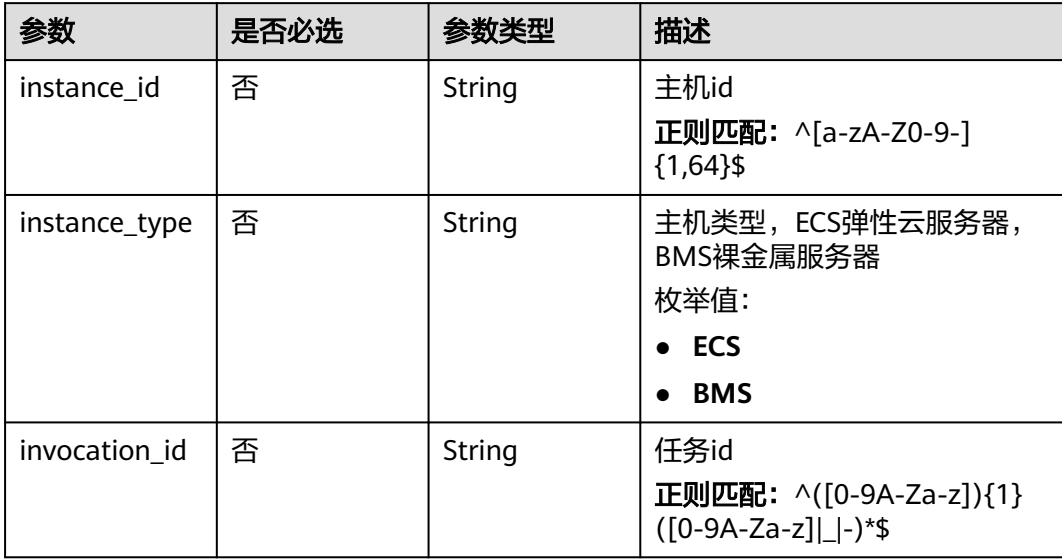

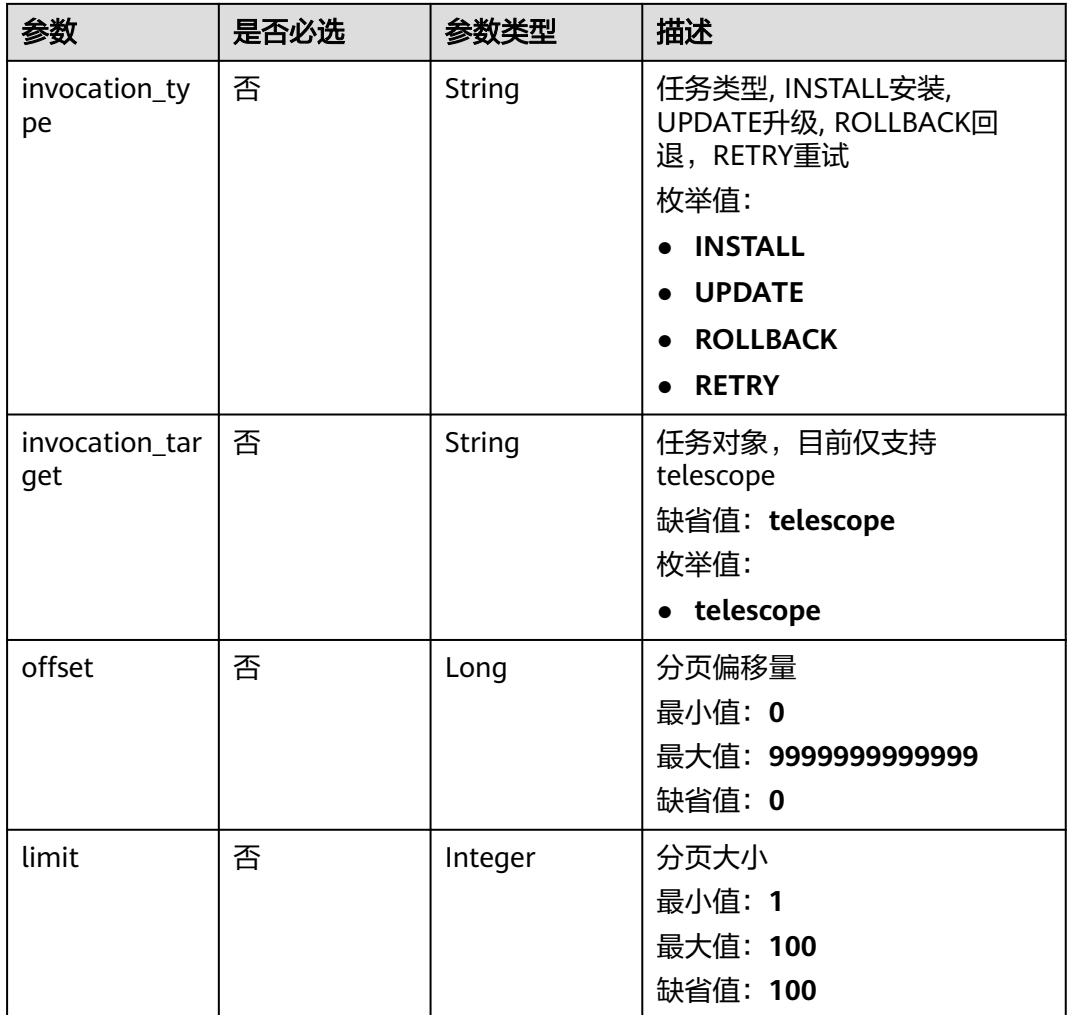

### 请求参数

#### 表 **5-148** 请求 Header 参数

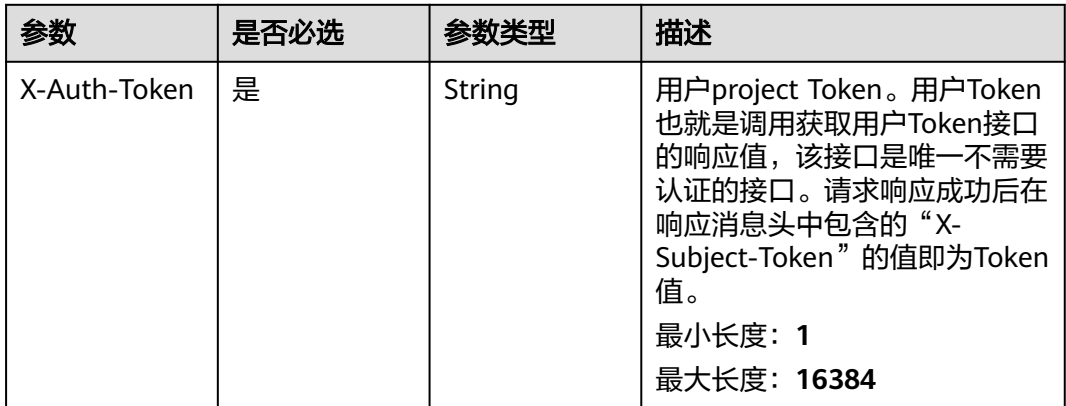

### 响应参数

### 状态码: **200**

### 表 **5-149** 响应 Body 参数

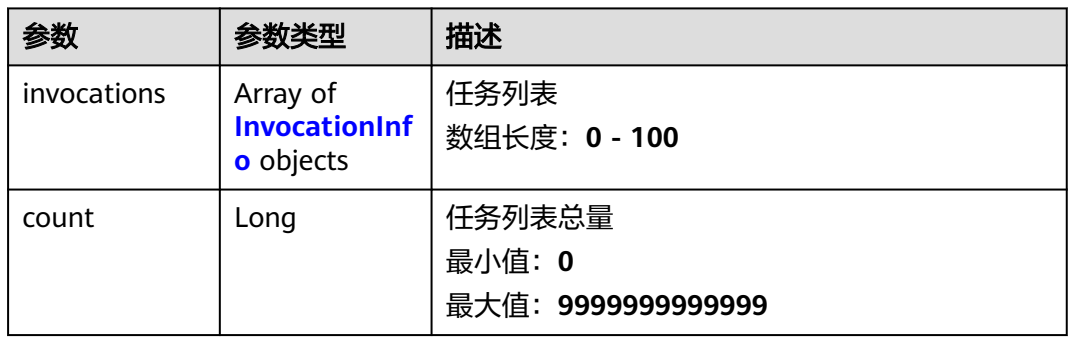

#### 表 **5-150** InvocationInfo

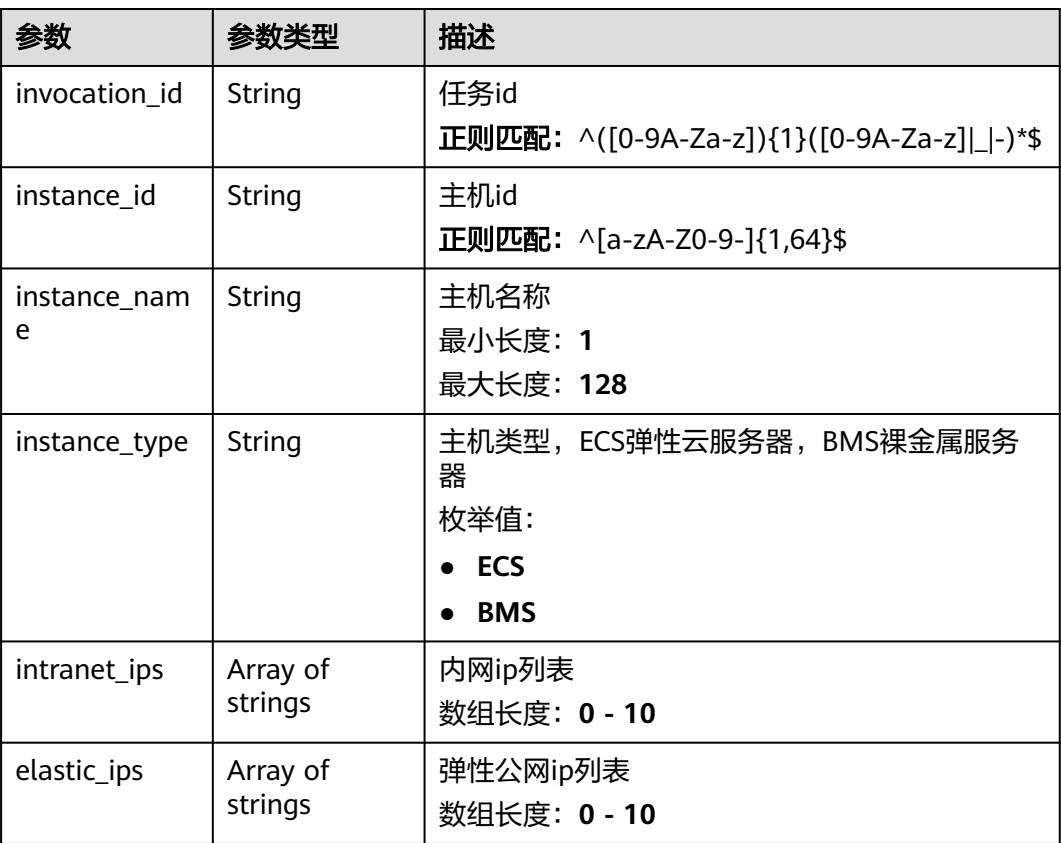

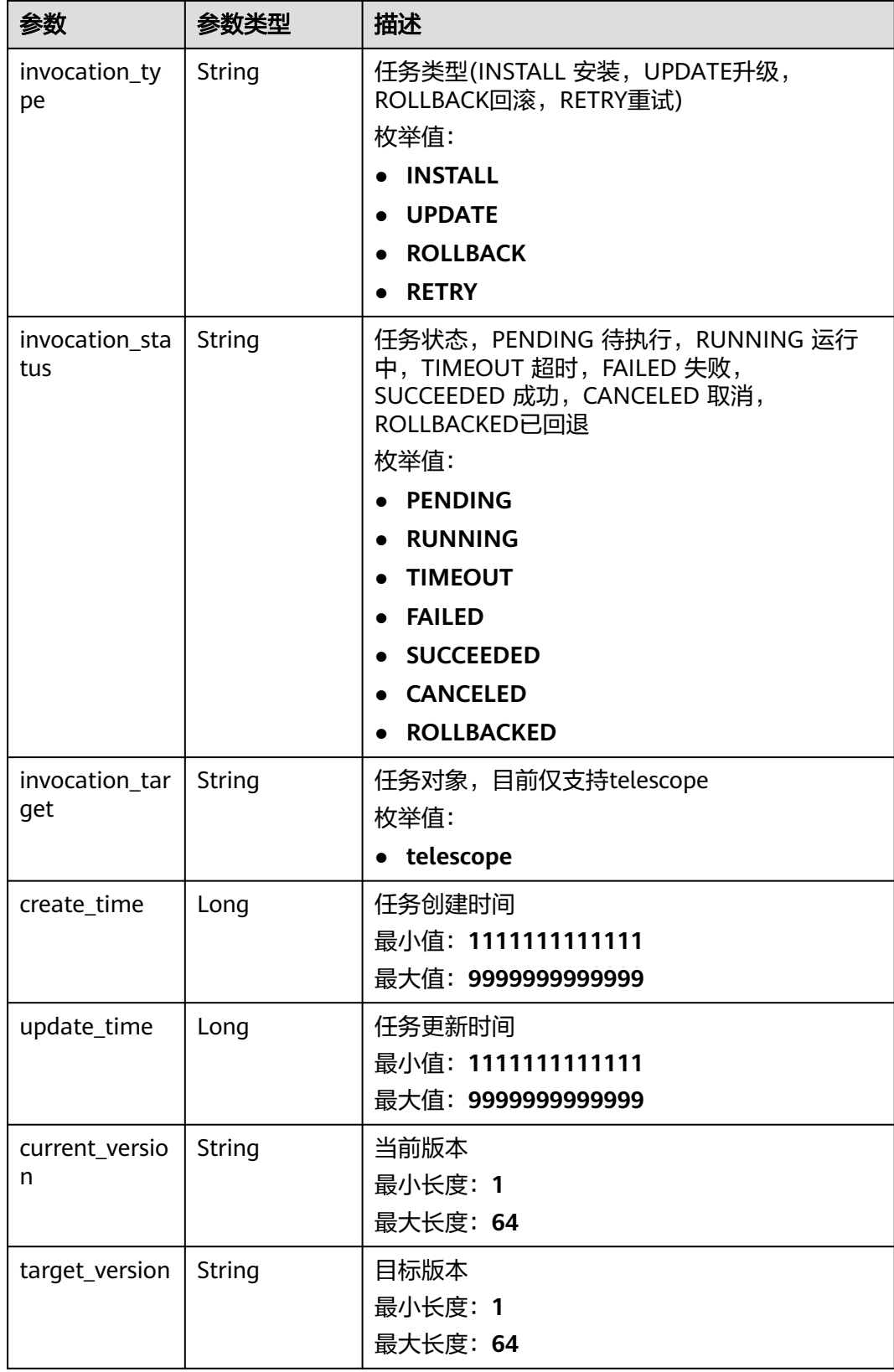

#### 表 **5-151** 响应 Body 参数

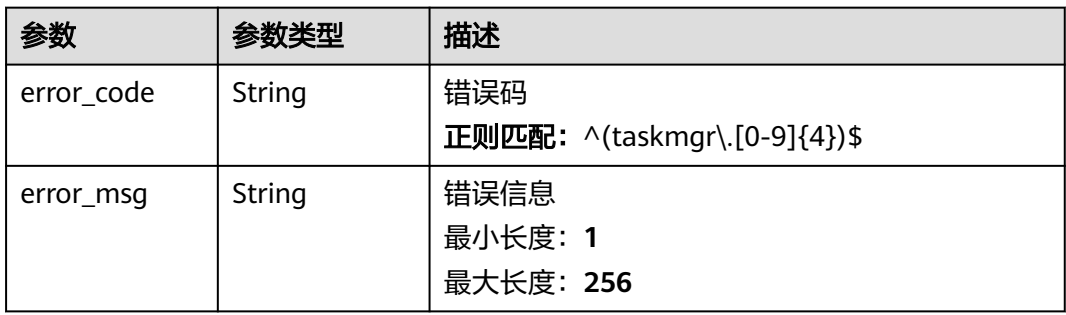

#### 状态码: **401**

#### 表 **5-152** 响应 Body 参数

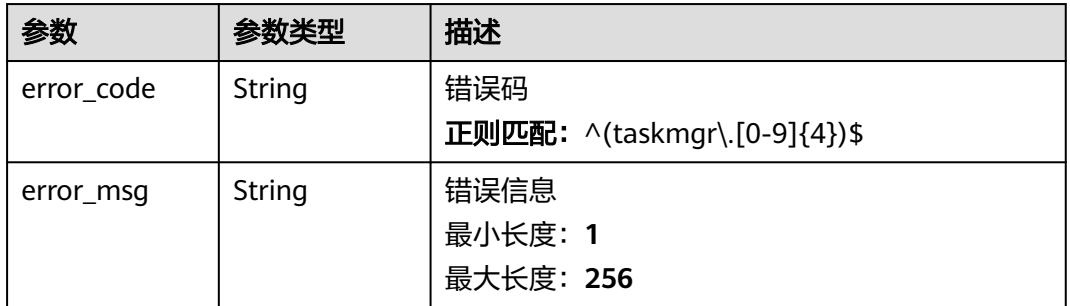

#### 状态码: **403**

### 表 **5-153** 响应 Body 参数

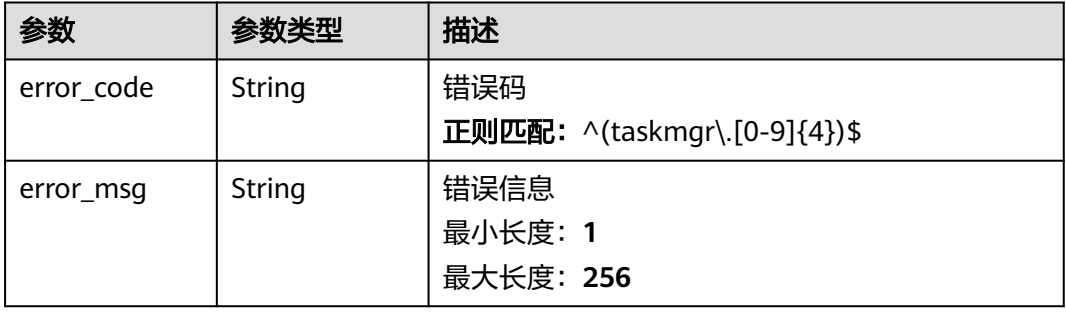

#### 状态码: **500**

#### 表 **5-154** 响应 Body 参数

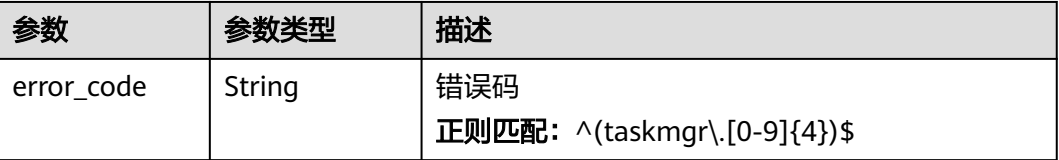

### 请求示例

无

### 响应示例

状态码: **200**

#### **OK**

```
{
  "invocations" : [ {
 "invocation_id" : "invocationxxx001",
 "instance_id" : "instancexxx001",
 "instance_name" : "xxxx",
 "instance_type" : "ECS",
 "intranet_ips" : [ "10.xxx.xx.1" ],
 "elastic_ips" : [ "1.xx.xx.1" ],
 "invocation_type" : "INSTALL",
 "invocation_status" : "RUNNING",
 "invocation_target" : "telescope",
 "current_version" : "2.5.1",
 "target_version" : "2.6.1",
 "create_time" : 1678070008306,
 "update_time" : 1678070008306
  } ],
  "count" : 1
}
```
### 状态码

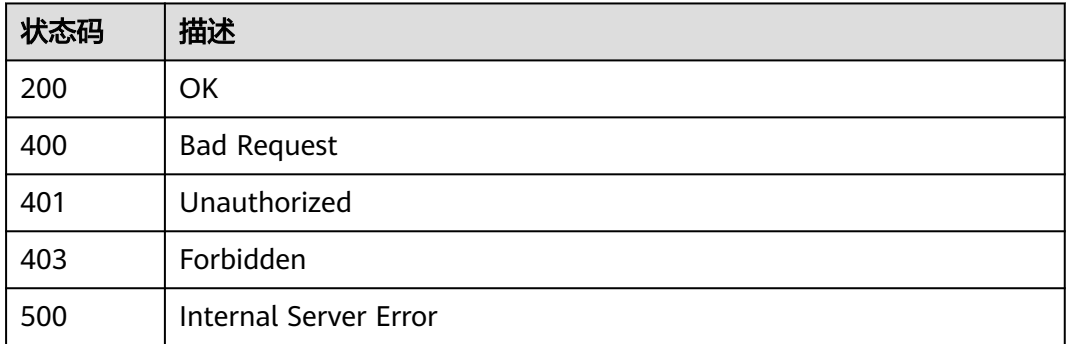

### 错误码

请参[见错误码。](#page-472-0)

### **5.2.7.2** 批量创建 **Agent** 任务

### 功能介绍

批量创建Agent任务

#### 接口约束

目前拉美-布宜诺斯艾利斯一、拉美-利马一2个局点不支持该接口

### 调试

您可以在**[API Explorer](https://console.huaweicloud.com/apiexplorer/#/openapi/CES/doc?api=BatchCreateAgentInvocations&version=v3)**中调试该接口,支持自动认证鉴权。API Explorer可以自动生成 SDK代码示例,并提供SDK代码示例调试功能。

### **URI**

POST /v3/{project\_id}/agent-invocations/batch-create

#### 表 **5-155** 路径参数

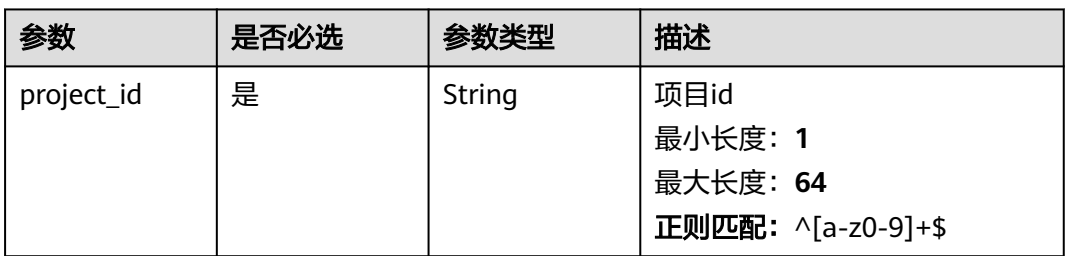

### 请求参数

表 **5-156** 请求 Header 参数

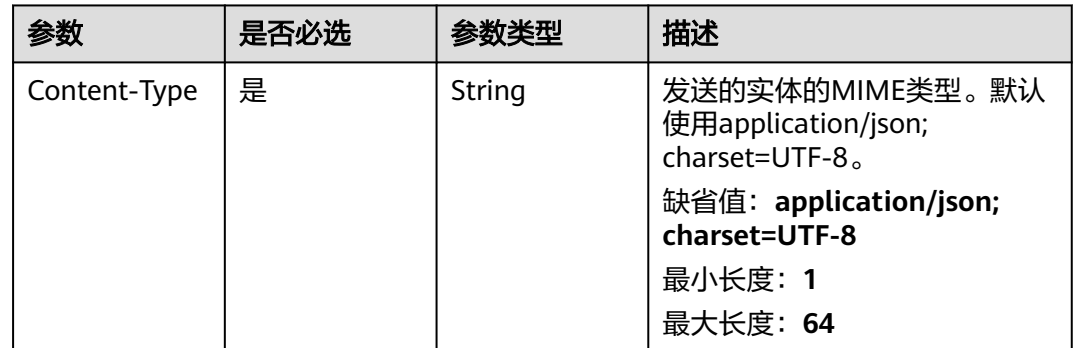

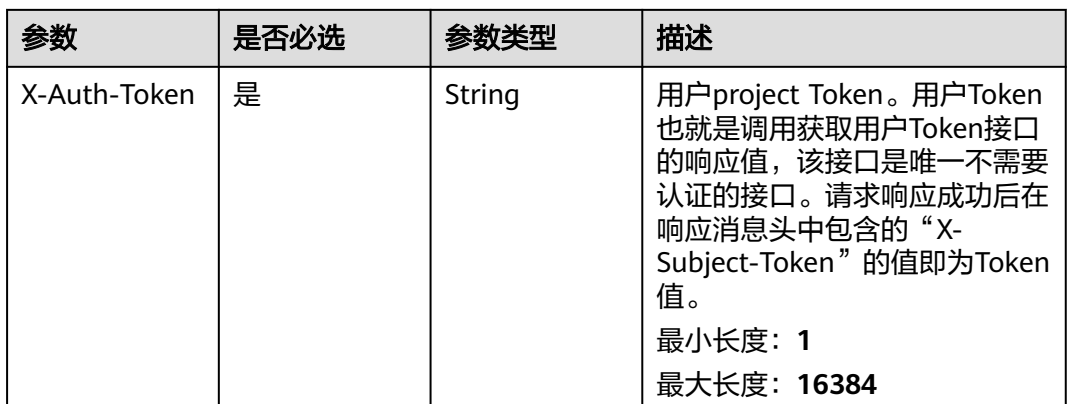

### 表 **5-157** 请求 Body 参数

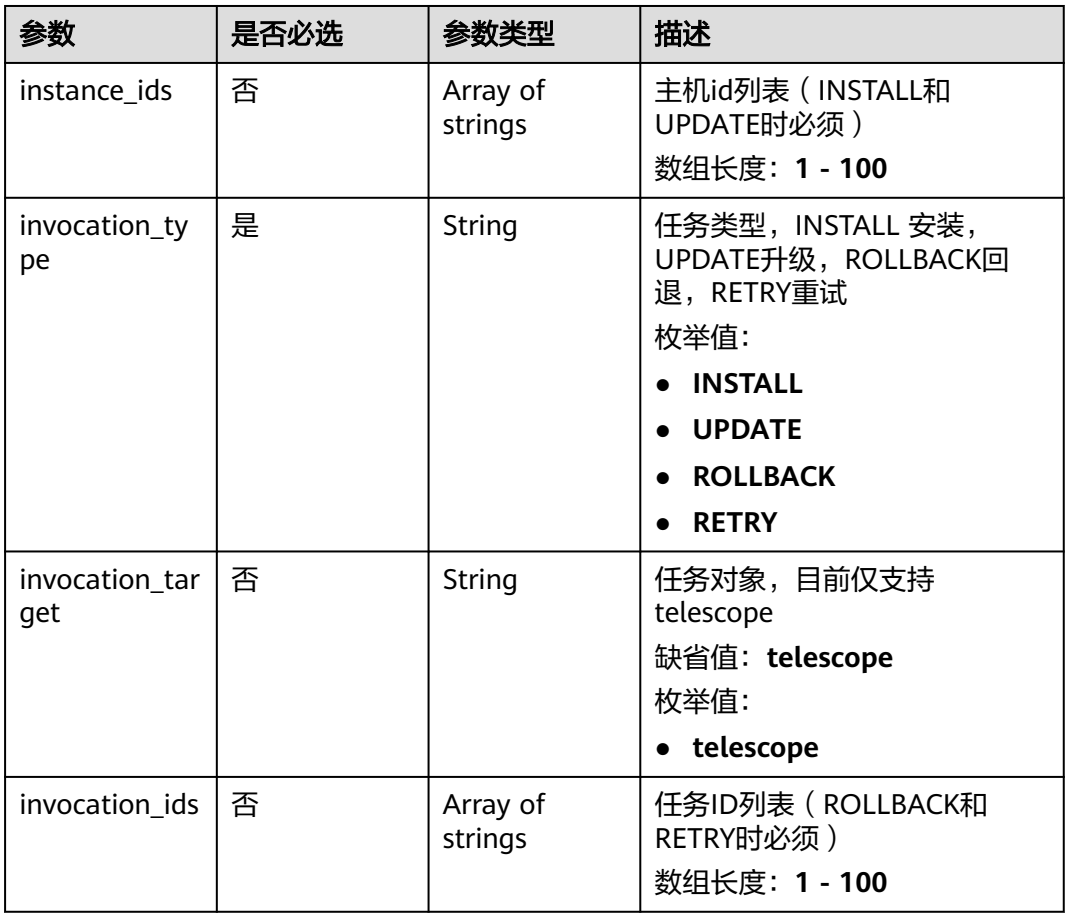

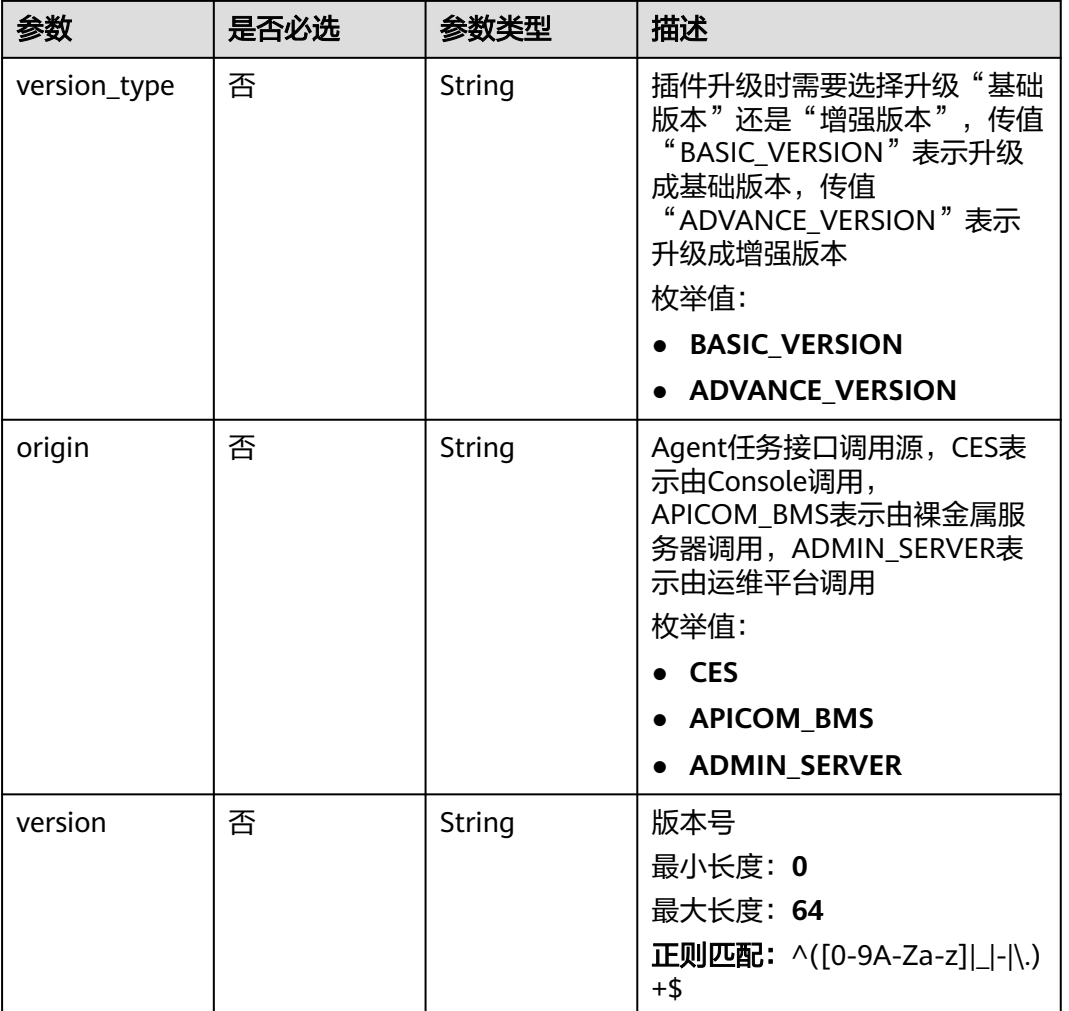

### 响应参数

### 状态码: **201**

### 表 **5-158** 响应 Body 参数

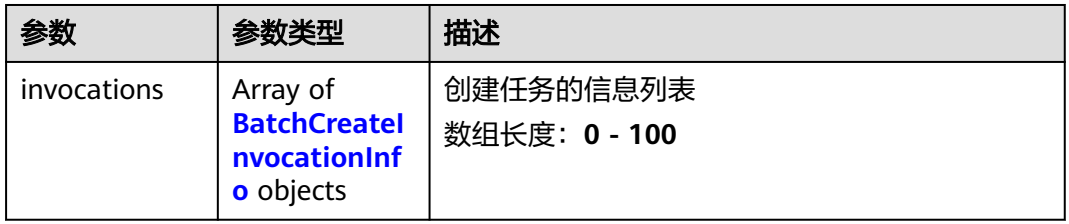
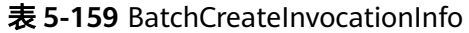

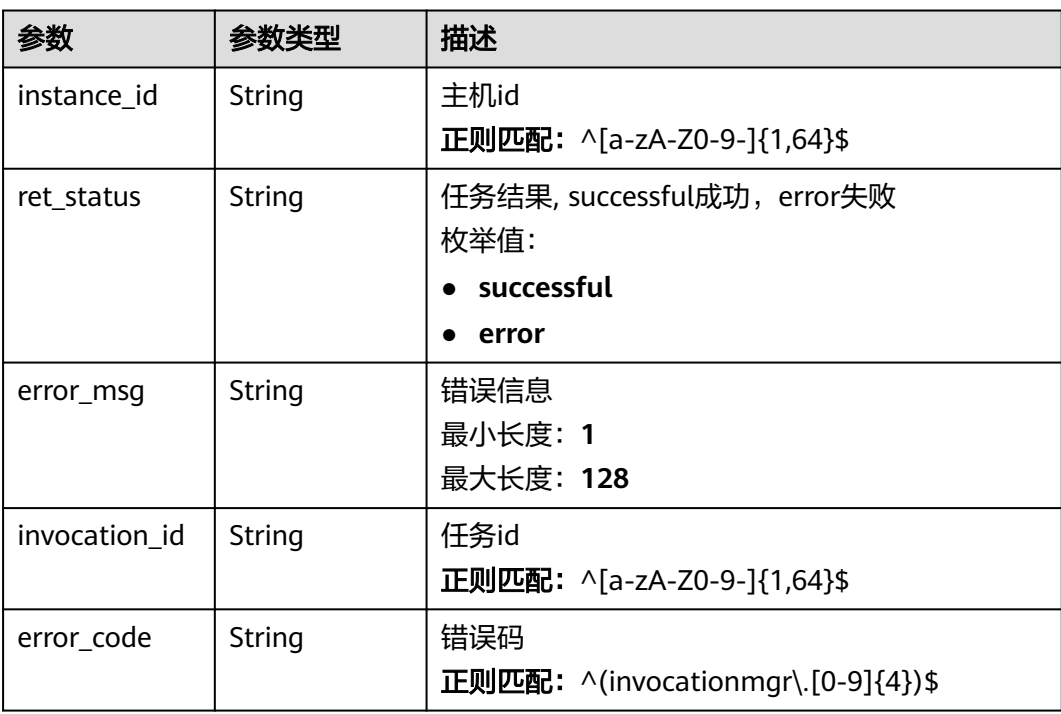

## 状态码: **400**

表 **5-160** 响应 Body 参数

| 参数         | 参数类型   | 描述                           |
|------------|--------|------------------------------|
| error_code | String | 错误码                          |
|            |        | 正则匹配: ^(taskmgr\.[0-9]{4})\$ |
| error_msg  | String | 错误信息                         |
|            |        | 最小长度: 1                      |
|            |        | 最大长度: 256                    |

### 状态码: **401**

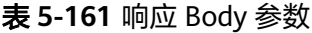

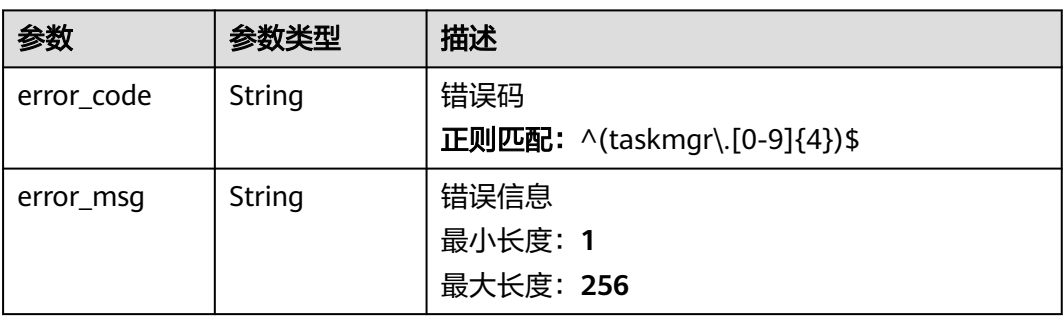

#### 状态码: **403**

#### 表 **5-162** 响应 Body 参数

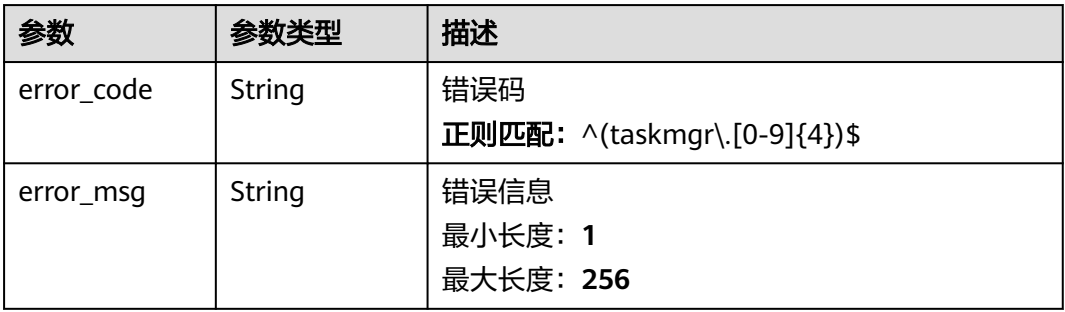

### 状态码: **500**

表 **5-163** 响应 Body 参数

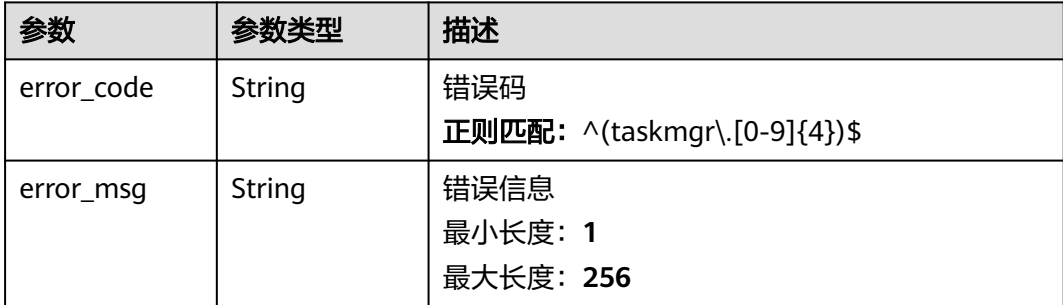

### 请求示例

```
{
  "instance_ids" : [ "instancexxx001", "instancexxx002" ],
  "invocation_type" : "INSTALL",
  "invocation_target" : "telescope"
}
```
# 响应示例

### 状态码: **201**

Created

```
[ {
 "instance_id" : "instancexxx001",
 "ret_status" : "successful"
}, {
 "instance_id" : "instancexxx002",
 "ret_status" : "error",
 "error_msg" : "do not meet the installation conditions"
} ]
```
# 状态码

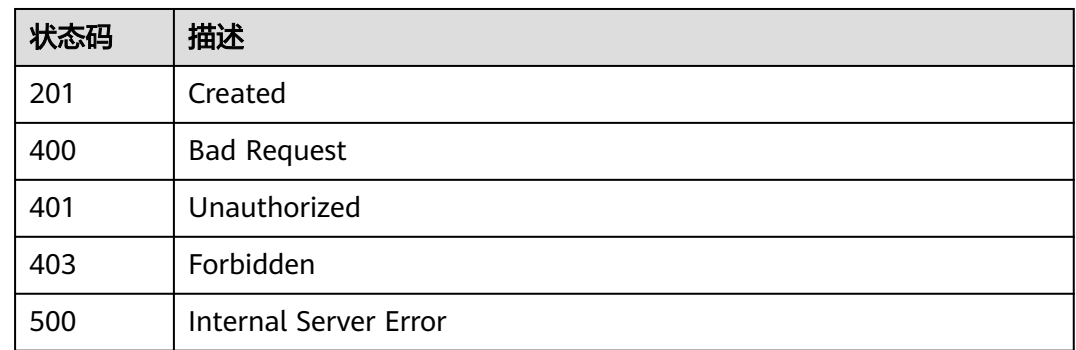

# 错误码

请参[见错误码。](#page-472-0)

# **5.3** 资源配额

# **5.3.1** 配额管理

# **5.3.1.1** 查询配额

# 功能介绍

查询用户可以创建的资源配额总数及当前使用量,当前仅有告警规则一种资源类型。

# 调试

您可以在**[API Explorer](https://console.huaweicloud.com/apiexplorer/#/openapi/CES/doc?api=ShowQuotas&version=v1)**中调试该接口,支持自动认证鉴权。API Explorer可以自动生成 SDK代码示例,并提供SDK代码示例调试功能。

### **URI**

GET /V1.0/{project\_id}/quotas

参数说明

### 表 **5-164** 参数说明

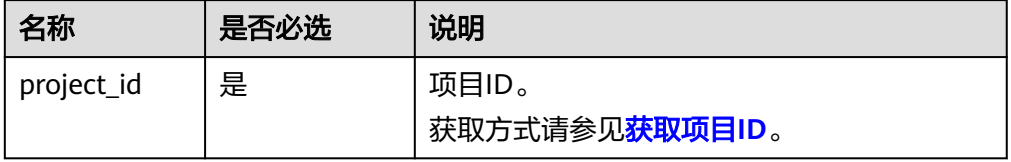

● 样例:查询告警规则配额。 GET https://{云监控的endpoint}/V1.0/{project\_id}/quotas

# 请求消息

无

# 响应消息

● 响应参数

表 **5-165** 响应参数

| 名称     | 参数类型   | 说明                               |
|--------|--------|----------------------------------|
| quotas | Object | 配额列表。<br>详细参数请参见 <b>表5-166</b> 。 |

表 **5-166** quotas 字段数据结构说明

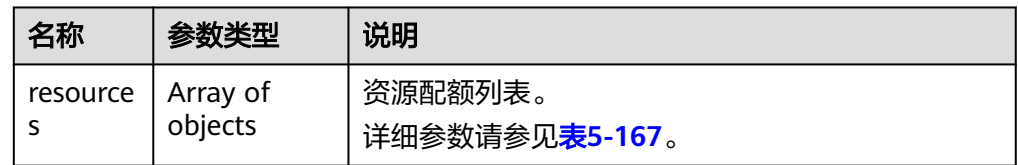

### 表 **5-167** resources 字段数据结构说明

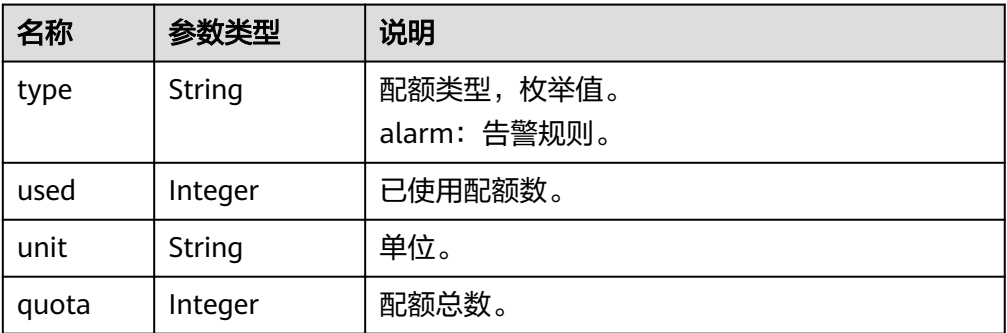

### ● 响应样例

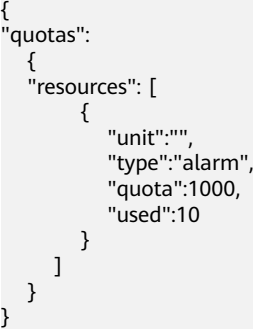

返回值

● 正常

#### 200

● 异常

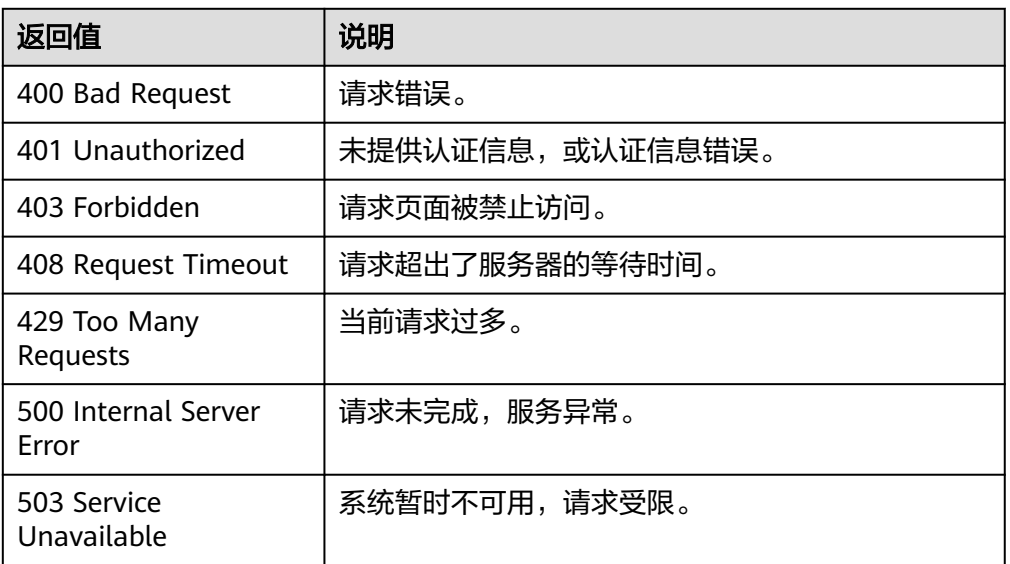

### 错误码

请参[考返回错误码说明。](#page-472-0)

# **5.4** 事件监控

# **5.4.1** 事件监控

# **5.4.1.1** 上报事件

# 功能介绍

事件监控为您提供上报自定义事件的接口,方便您将业务产生的异常事件或重要变更 事件采集上报到云监控服务。

### 调试

您可以在**[API Explorer](https://console.huaweicloud.com/apiexplorer/#/openapi/CES/doc?api=CreateEvents&version=v1)**中调试该接口,支持自动认证鉴权。API Explorer可以自动生成 SDK代码示例,并提供SDK代码示例调试功能。

### **URI**

POST /V1.0/{project\_id}/events

● 参数说明

#### 表 **5-168** 参数说明

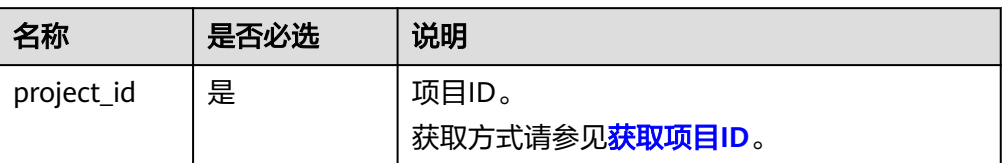

#### ● 样例

POST https://{云监控的endpoint}/V1.0/{project\_id}/events

# 请求消息

### 说明

事件的time、project\_id、event\_source、event\_name、event\_type、event\_state、 event\_level、event\_user、resource\_id、resource\_name字段相同时,则视为同一条事件。

● 请求参数

#### 表 **5-169** 参数说明

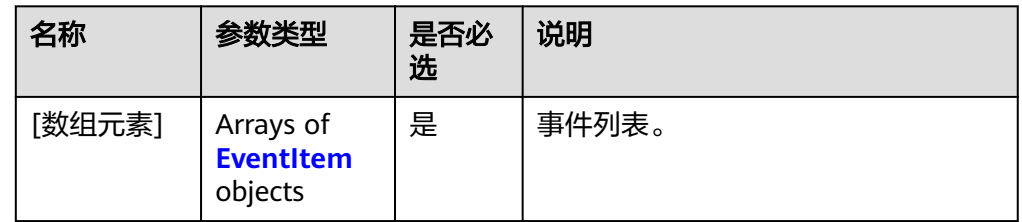

### 表 **5-170** EventItem 字段数据结构说明

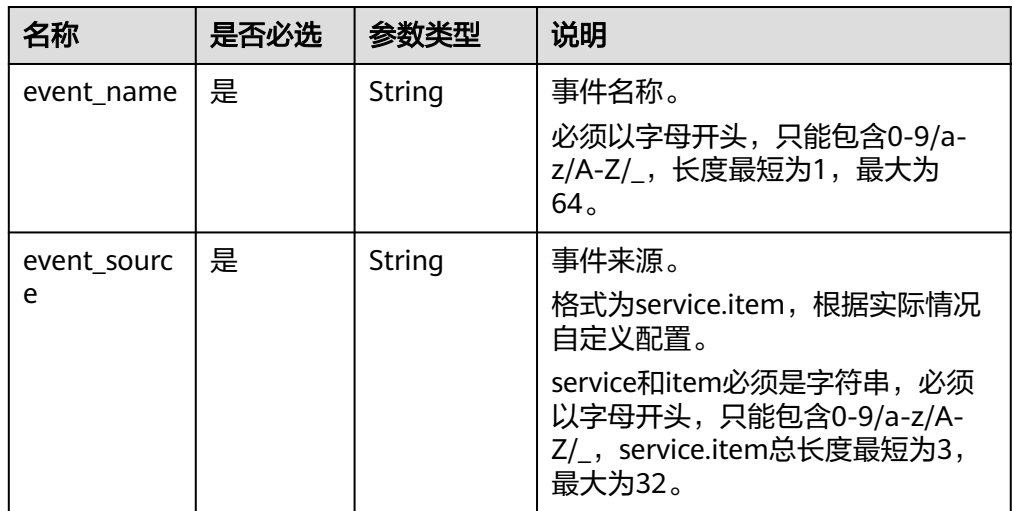

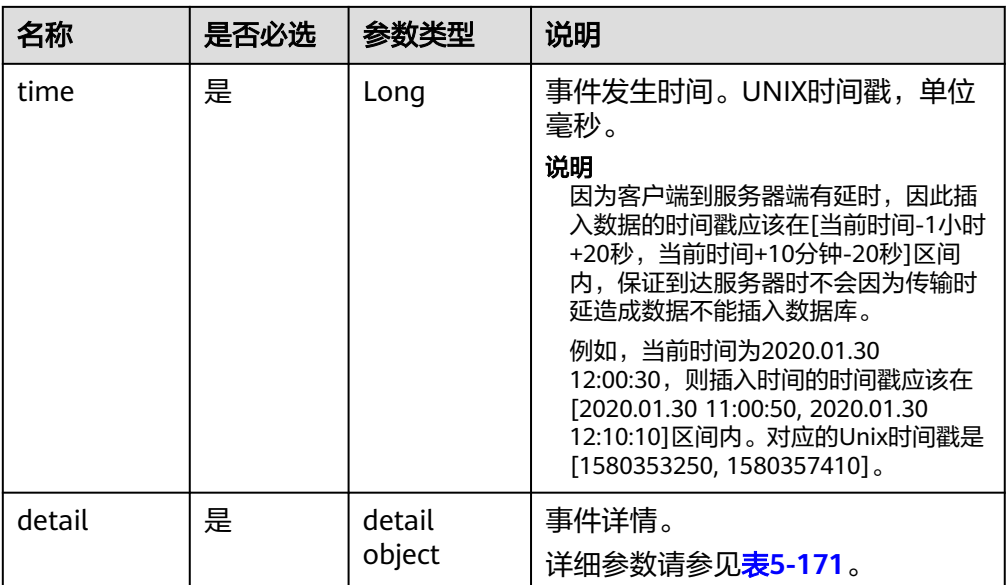

# 表 **5-171** detail 字段数据结构说明

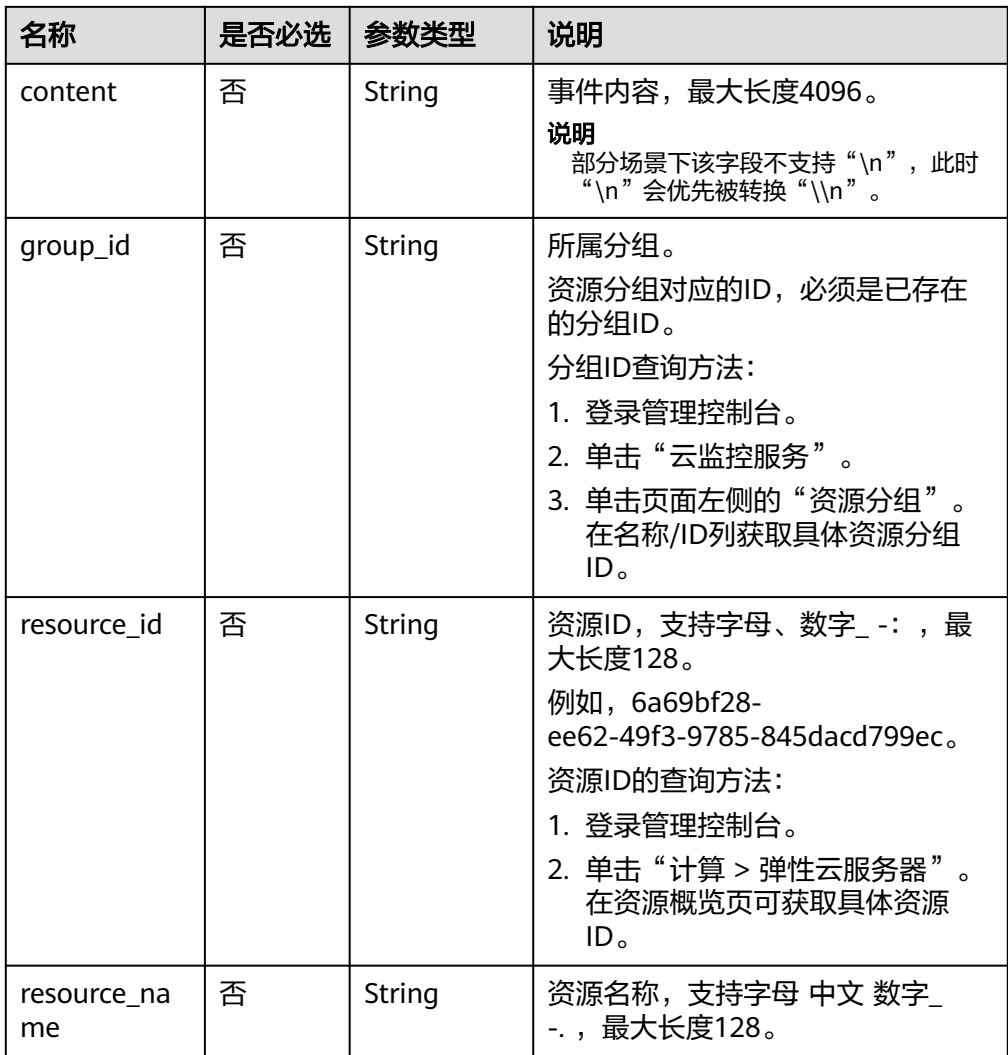

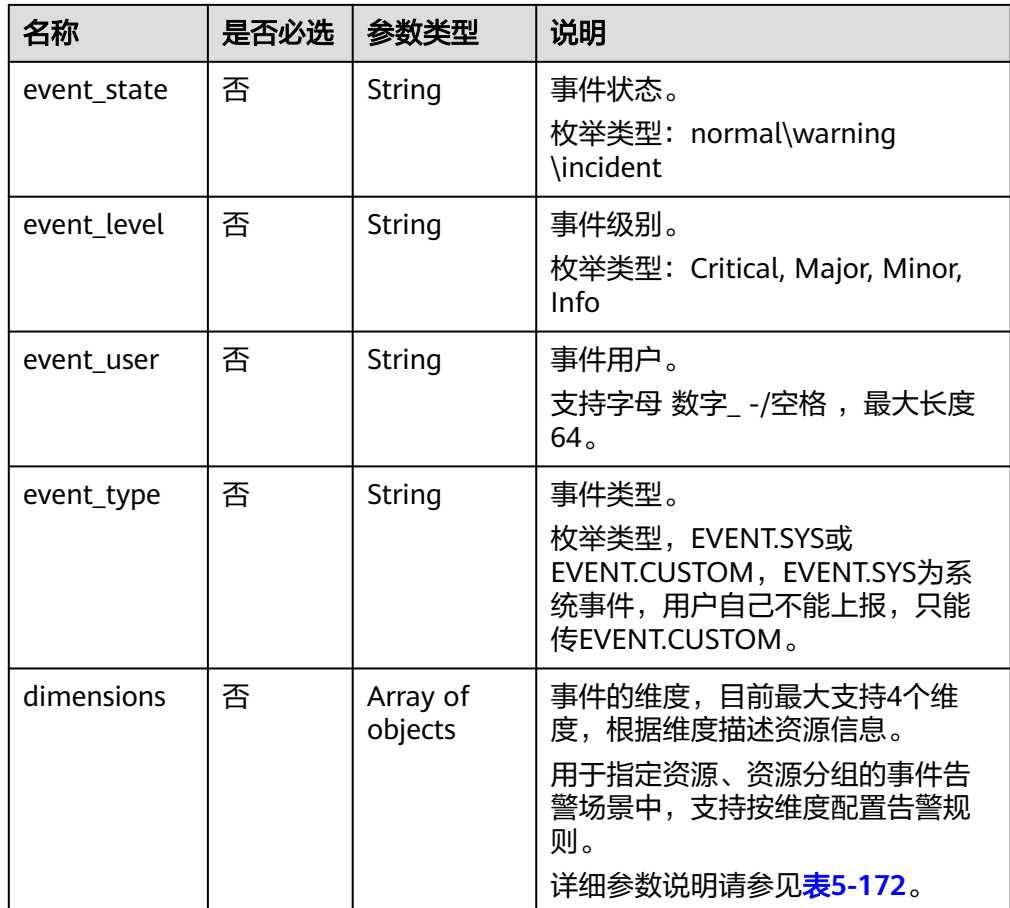

#### 表 **5-172** dimensions 字段数据结构说明

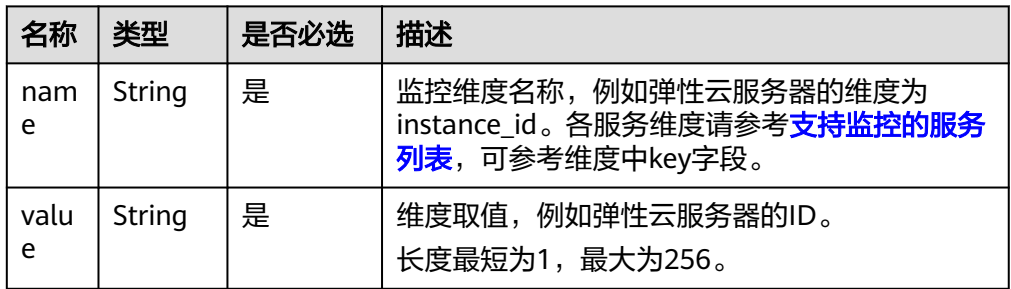

### ● 请求样例

```
[{
 "event_name":"systemInvaded",
 "event_source":"financial.System",
 "time":1522121194000,
 "detail":{
 "content":"The financial system was invaded",
 "group_id":"rg15221211517051YWWkEnVd",
 "resource_id":"1234567890sjgggad",
 "resource_name":"ecs001",
 "event_state":"normal",
 "event_level":"Major",
 "event_user":"xiaokong",
 "event_type": "EVENT.CUSTOM"
  }
},
```

```
{
 "event_name":"systemInvaded",
 "event_source":"financial.System",
   "time":1522121194020,
   "detail":{
     "content":"The financial system was invaded",
 "group_id":"rg15221211517051YWWkEnVd",
 "resource_id":"1234567890sjgggad",
 "resource_name":"ecs001",
 "event_state":"normal",
 "event_level":"Major",
 "event_user":"xihong",
 "event_type": "EVENT.CUSTOM"
   }
}]
```
# 响应消息

响应参数

#### 表 **5-173** 参数说明

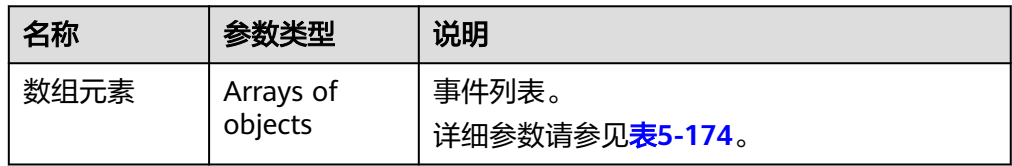

#### 表 **5-174** 响应参数

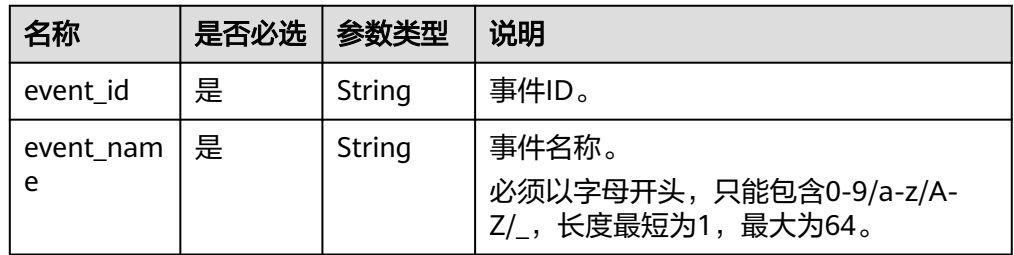

● 响应样例

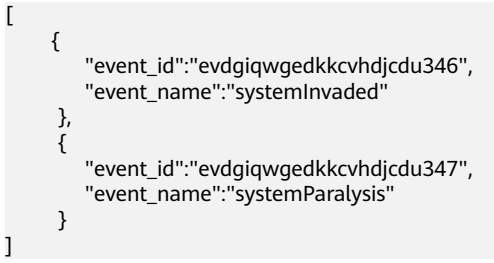

# 返回值

- 正常
- 201
- 异常

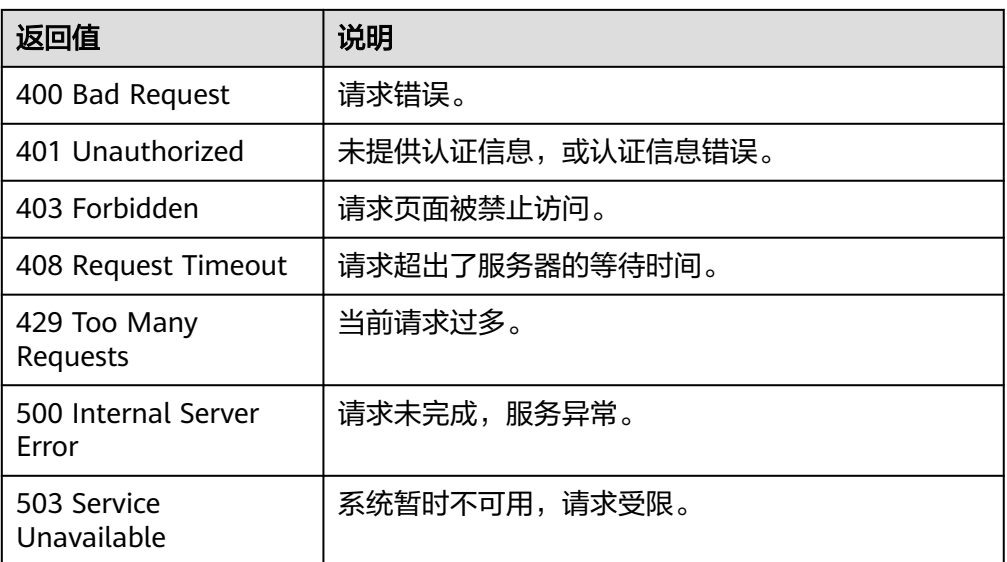

### 错误码

请参[考返回错误码说明。](#page-472-0)

# **5.4.1.2** 查询事件监控列表

# 功能介绍

查询事件列表,包括系统事件和自定义事件。

### 调试

您可以在**[API Explorer](https://console.huaweicloud.com/apiexplorer/#/openapi/CES/doc?api=ListEvents&version=v1)**中调试该接口,支持自动认证鉴权。API Explorer可以自动生成 SDK代码示例,并提供SDK代码示例调试功能。

# **URI**

GET /V1.0/{project\_id}/events

● 参数说明

表 **5-175** 参数说明

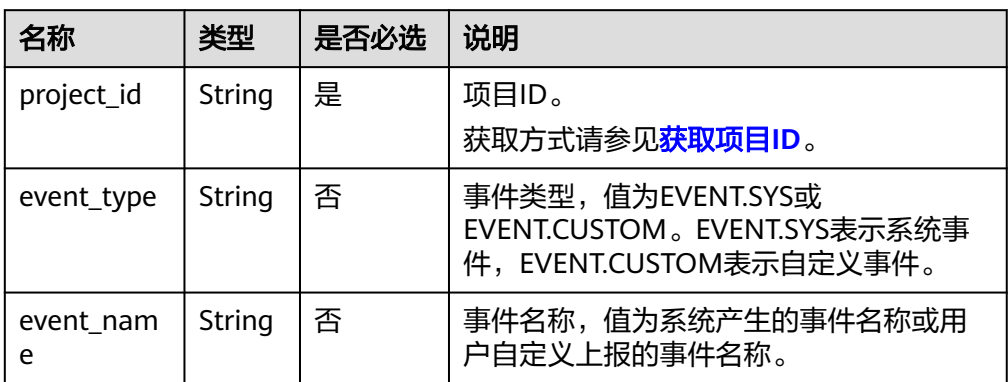

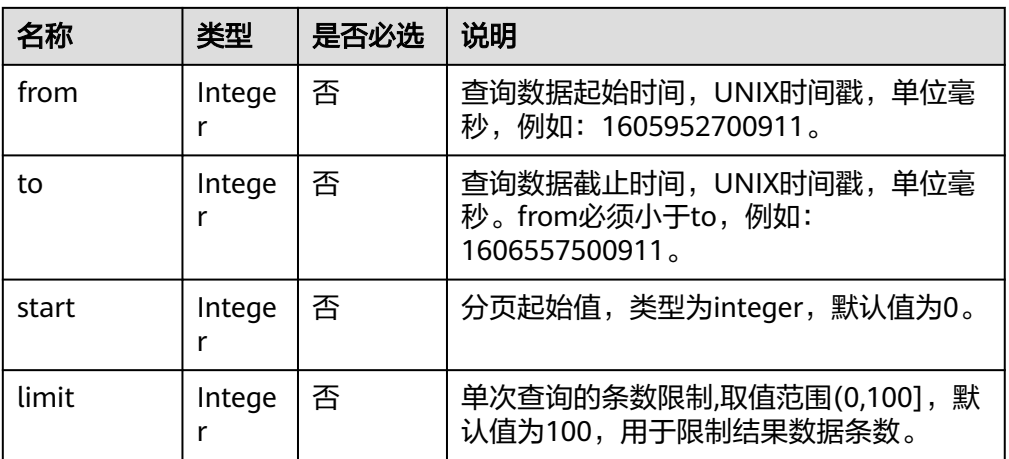

#### ● 样例

GET https://{云监控的endpoint}/V1.0/{project\_id}/events

# 请求消息

无

# 响应消息

● 响应参数

### 表 **5-176** 参数说明

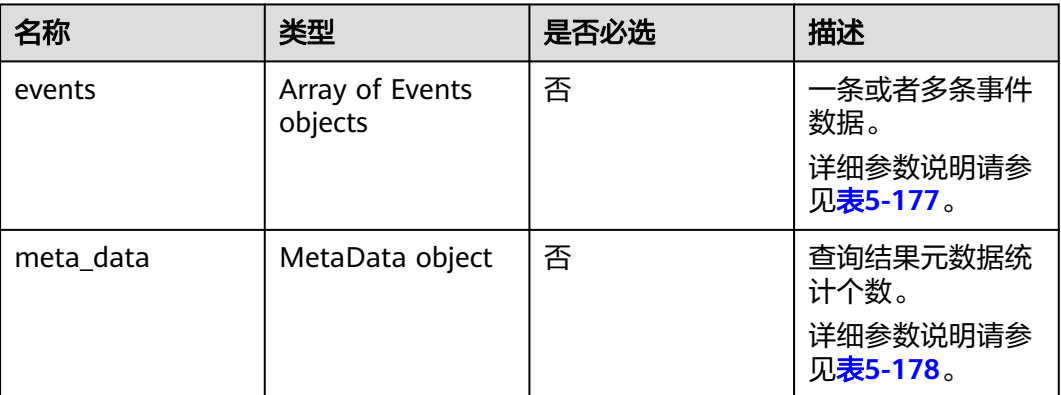

#### 表 **5-177** events 字段数据结构说明

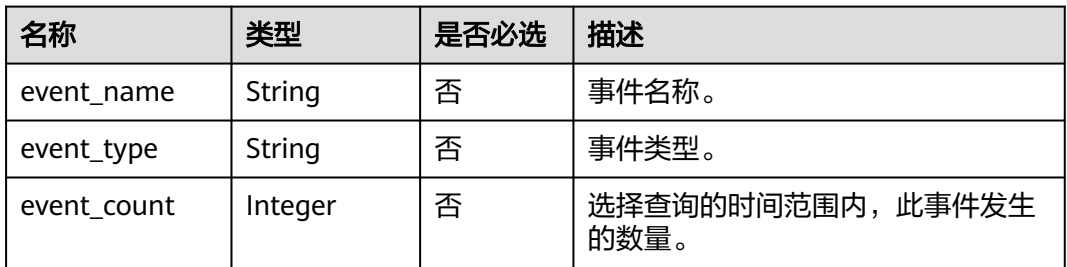

<span id="page-155-0"></span>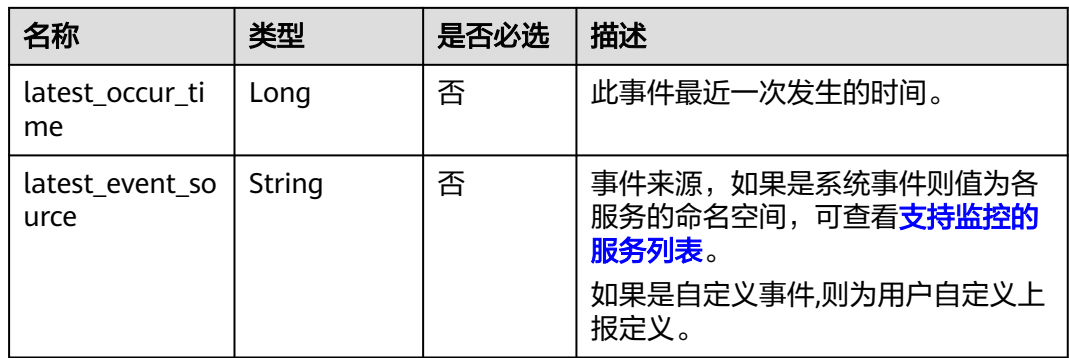

### 表 **5-178** meta\_data 字段数据结构说明

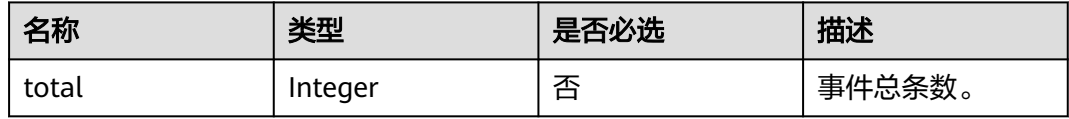

### ● 响应样例

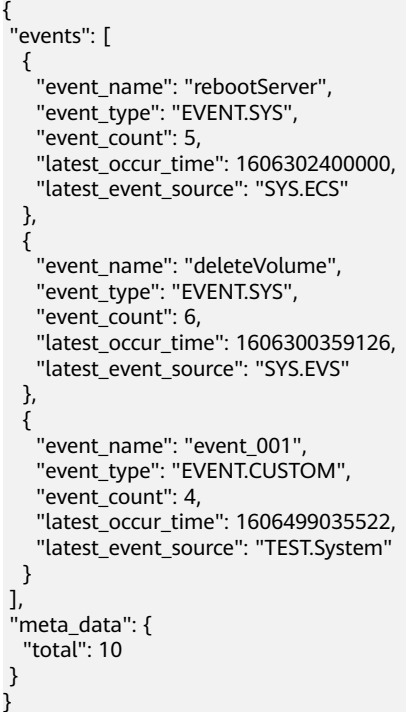

# 返回值

- 正常
	- 200
- 异常

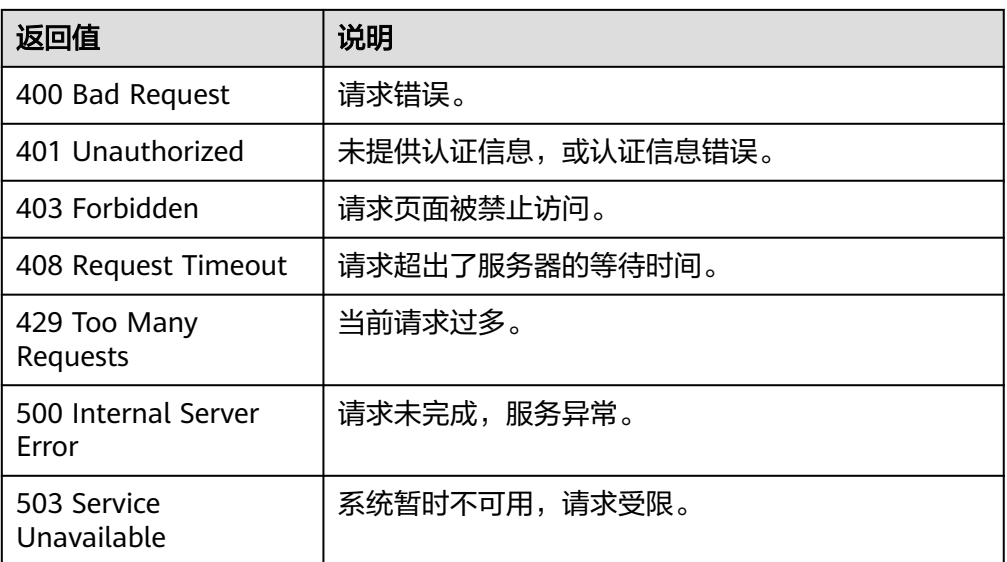

### 错误码

请参[考返回错误码说明。](#page-472-0)

# **5.4.1.3** 查询某一事件监控详情

# 功能介绍

根据事件监控名称,查询该事件发生的详细信息。

### 调试

您可以在**[API Explorer](https://console.huaweicloud.com/apiexplorer/#/openapi/CES/doc?api=ListEventDetail&version=v1)**中调试该接口,支持自动认证鉴权。API Explorer可以自动生成 SDK代码示例,并提供SDK代码示例调试功能。

## **URI**

GET /V1.0/{project\_id}/event/{event\_name}

● 参数说明

### 表 **5-179** 参数说明

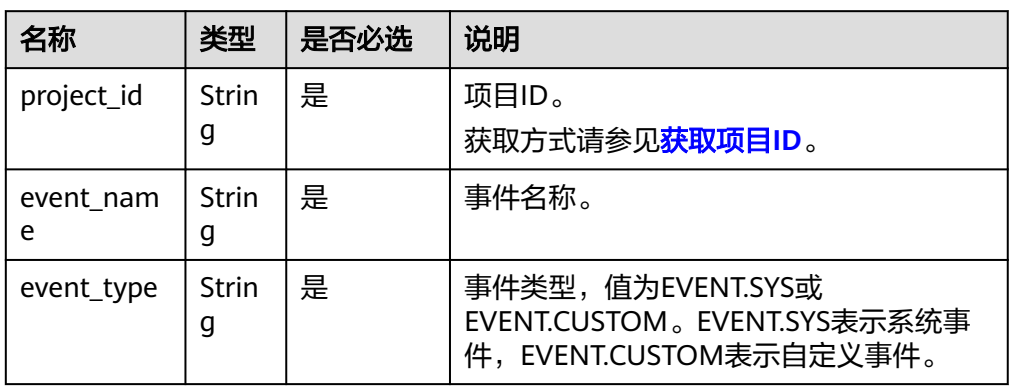

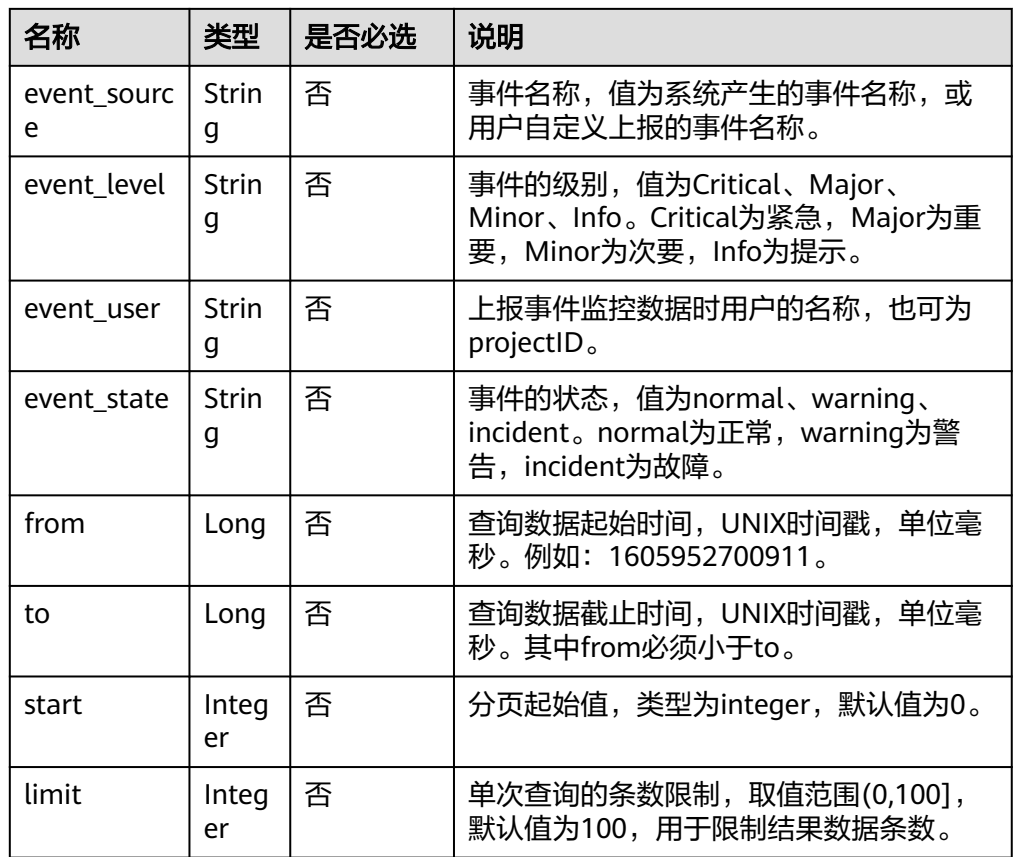

● 样例 GET https://{云监控的endpoint}/V1.0/{project\_id}/event/{event\_name}

# 请求消息

无

# 响应消息

● 响应参数

### 表 **5-180** 参数说明

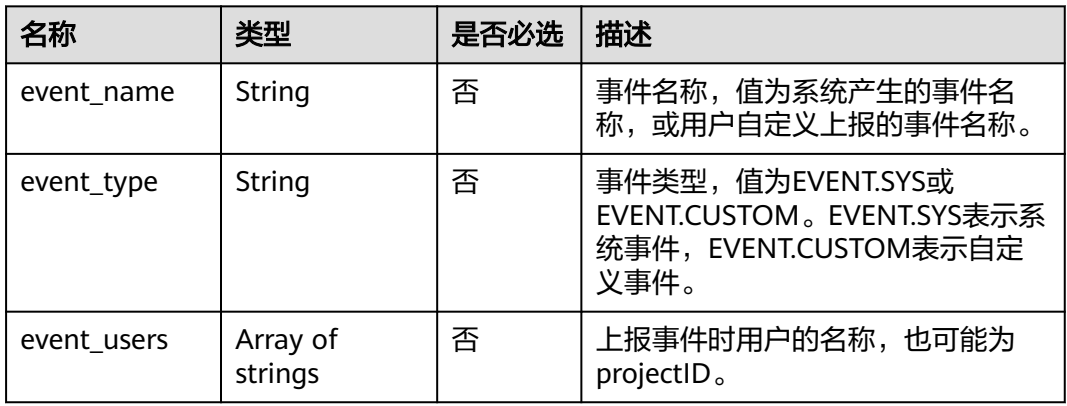

| 名称            | 类型                  | 是否必选 | 描述                                                                                     |
|---------------|---------------------|------|----------------------------------------------------------------------------------------|
| event_sources | Array of<br>strings | 否    | 事件来源。如果是系统事件则值为各<br>服务的命名空间,可查看 <b>支持监控的</b><br><b>服务列表</b> 。如果是自定义事件,则为<br>用户自定义上报定义。 |
| event info    | Array of<br>objects | 否    | -条或者多条事件详细信息。<br>详细参数说明请参见 <mark>表5-181</mark> 。                                       |
| meta data     | MetaData<br>object  | 否    | 查询结果元数据统计个数。<br>详细参数说明请参见 <mark>表5-184</mark> 。                                        |

表 **5-181** event\_info 字段数据结构说明

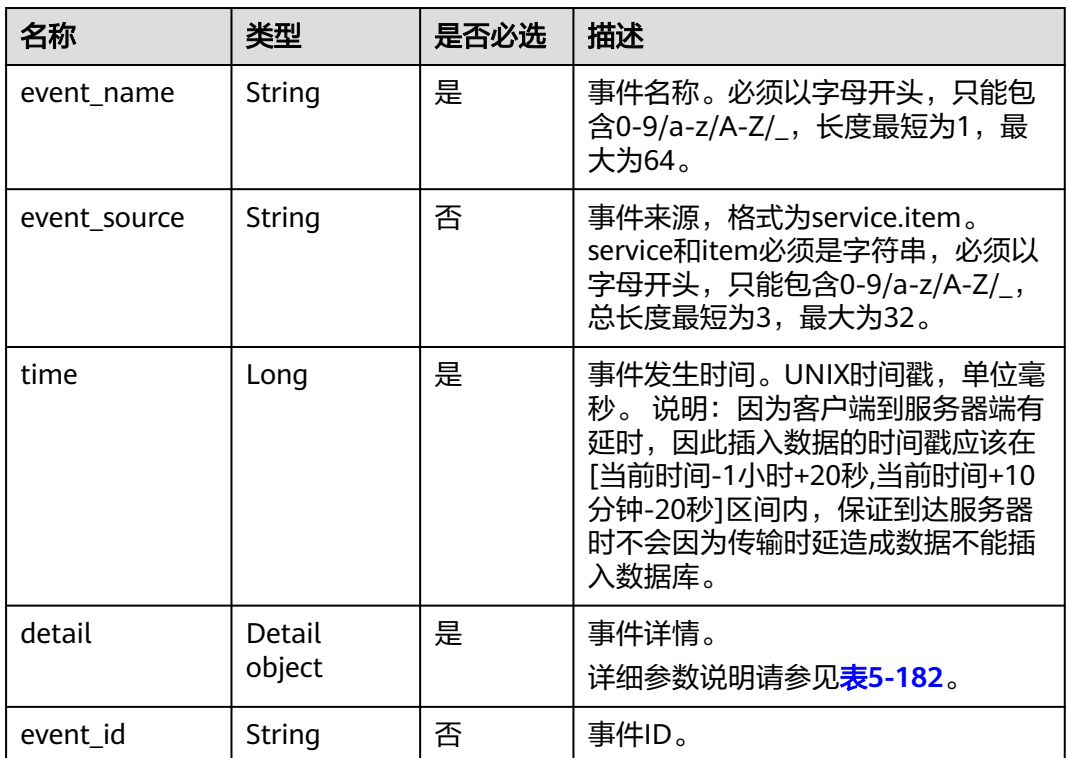

### 表 **5-182** detail 字段数据结构说明

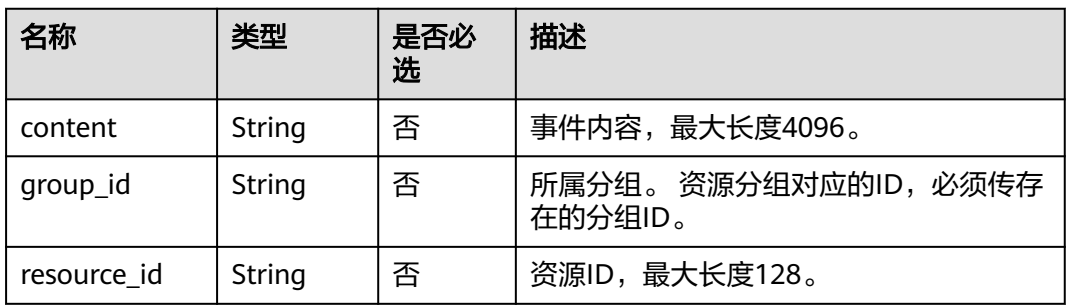

<span id="page-159-0"></span>

| 名称                | 类型                  | 是否必<br>选 | 描述                                                                                                    |
|-------------------|---------------------|----------|----------------------------------------------------------------------------------------------------|
| resource nam<br>e | String              | 否        | 资源名称,最大长度128。                                                                                               |
| event_state       | String              | 否        | 事件状态。<br>枚举类型: normal\warning\incident                                                                      |
| event_level       | String              | 否        | 事件级别。<br>枚举类型: Critical, Major, Minor, Info                                                                 |
| event_user        | String              | 否        | 事件用户,最大长度64。                                                                                                |
| event_type        | String              | 否        | 事件类型。<br>枚举类型: EVENT.SYS, EVENT.CUSTOM<br>EVENT.SYS为系统事件,EVENT.CUSTOM<br>为自定义事件。                            |
| dimensions        | Array of<br>objects | 否        | 事件的维度,目前最大支持4个维度,根据<br>维度描述资源信息。<br>用于指定资源、资源分组的事件告警场景<br>中,支持按维度配置告警规则。<br>详细参数说明请参见 <mark>表5-183</mark> 。 |

表 **5-183** dimensions 字段数据结构说明

| 名称       | 类型     | 是否必选 | 描述                                                                                  |
|----------|--------|------|-------------------------------------------------------------------------------------|
| nam<br>e | String | 否    | 监控维度名称,例如弹性云服务器的维度为<br>instance_id。各服务维度请参考支持监控的服务列<br><mark>表</mark> ,可参考维度中key字段。 |
| value    | String | 否    | 维度取值,例如弹性云服务器的ID。<br>长度最短为1,最大为256。                                                 |

表 **5-184** meta\_data 字段数据结构说明

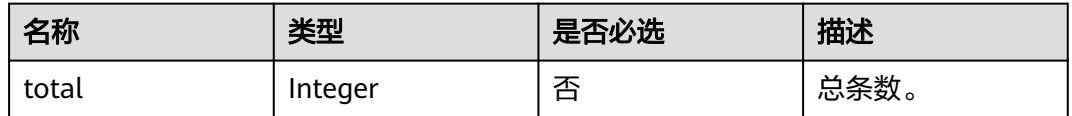

● 响应样例

{

```
 "event_name": "rebootServer",
 "event_type": "EVENT.SYS",
 "event_users": [
  ""
 ],
```

```
 "event_sources": [
  "SYS.ECS"
 ],
  "event_info": [
  {
    "event_id": "ev1606302402256R6doP5YeZ",
    "event_name": "rebootServer",
    "event_source": "SYS.ECS",
    "time": 1606302400000,
    "detail": {
     "content": "{\"resourceSpecCode\":\"kc1.4xlarge.2.linux\",\"enterpriseProjectId
\":\"6efb843e-391a-46a8-afc8-7fe51c9dd575\"}",
    "group_id": "",
     "resource_id": "ef8dad27-0488-4de7-bb43-1a0df9806d90",
     "resource_name": "CES-POROS-0001",
     "event_state": "normal",
     "event_level": "Minor",
     "event_user": "",
     "event_type": "EVENT.SYS",
     "dimensions": [
      {
        "name": "instance_id",
        "value": "fddad01f-e3b6-420d-8fdc-a42451de7c34"
      }
     ]
   }
   },
   {
    "event_id": "ev1606296088071wGoAOxVYa",
    "event_name": "rebootServer",
    "event_source": "SYS.ECS",
    "time": 1606296086000,
    "detail": {
     "content": "{\"resourceSpecCode\":\"kc1.4xlarge.2.linux\",\"enterpriseProjectId
\":\"6efb843e-391a-46a8-afc8-7fe51c9dd575\"}",
    "group_id": ""
     "resource_id": "ef8dad27-0488-4de7-bb43-1a0df9806d90",
     "resource_name": "CES-POROS-0001",
 "event_state": "normal",
 "event_level": "Minor",
 "event_user": "",
 "event_type": "EVENT.SYS",
 "dimensions": [
      {
 "name": "instance_id",
 "value": "fddad01f-e3b6-420d-8fdc-a42451de7c34"
      }
     ]
   }
 },
 {
    "event_id": "ev1604654426090g7g37E6Yb",
 "event_name": "rebootServer",
 "event_source": "SYS.ECS",
    "time": 1604654425000,
    "detail": {
     "content": "{\"resourceSpecCode\":\"c6.4xlarge.2.linux\",\"enterpriseProjectId\":\"129559eb-
f795-4b5f-9e46-cbd43a462362\"}",
     "group_id": "",
     "resource_id": "0bfa63ee-31f5-40a9-b992-50992c80c58a",
     "resource_name": "ndrv2-pod-ops-0001",
     "event_state": "normal",
 "event_level": "Minor",
 "event_user": "",
     "event_type": "EVENT.SYS",
     "dimensions": [
      {
        "name": "instance_id",
        "value": "fddad01f-e3b6-420d-8fdc-a42451de7c34"
```
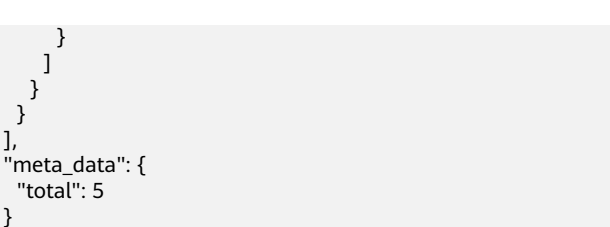

### 返回值

● 正常

 } }

200

 } } ],

● 异常

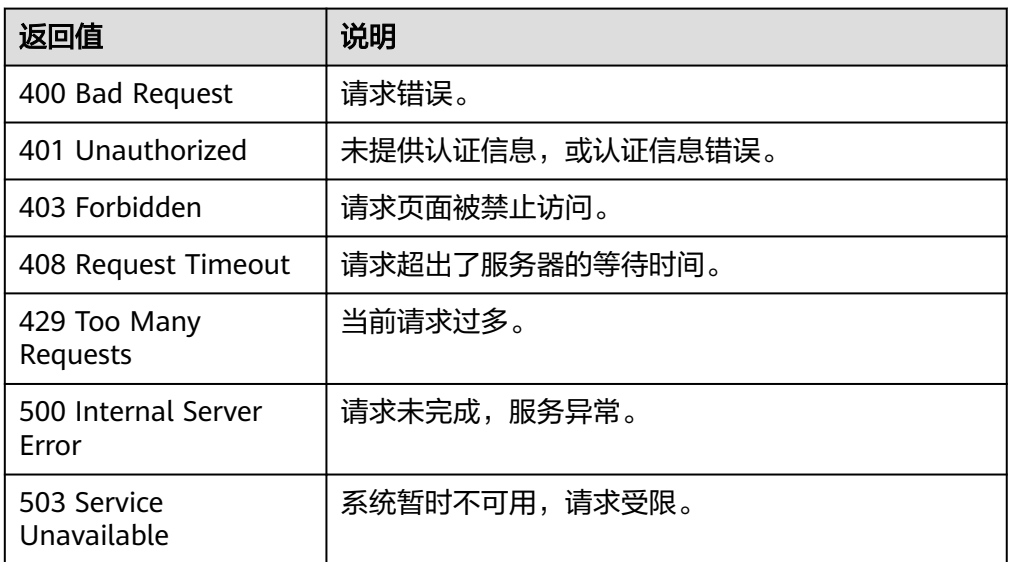

# 错误码

请参[考返回错误码说明。](#page-472-0)

# **5.5** 告警

# **5.5.1** 告警规则管理

# **5.5.1.1** 查询告警规则列表(**V1**)

# 功能介绍

查询告警规则列表,可以指定分页条件限制结果数量,可以指定排序规则。

### 说明

告警规则V1接口只支持配置单资源单策略规则,建议使用**查询告警规则列表(推荐)**与前端功 能配套使用。

# 调试

您可以在**[API Explorer](https://console.huaweicloud.com/apiexplorer/#/openapi/CES/doc?api=ListAlarms&version=v1)**中调试该接口,支持自动认证鉴权。API Explorer可以自动生成 SDK代码示例,并提供SDK代码示例调试功能。

### **URI**

GET /V1.0/{project\_id}/alarms

● 参数说明

表 **5-185** 参数说明

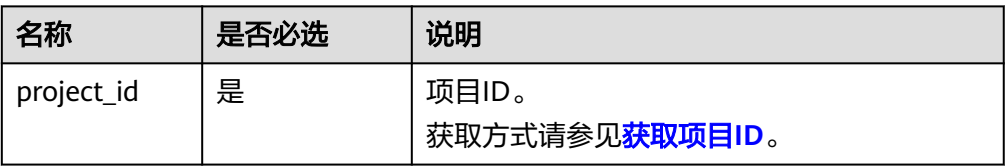

### 表 **5-186** 参数说明

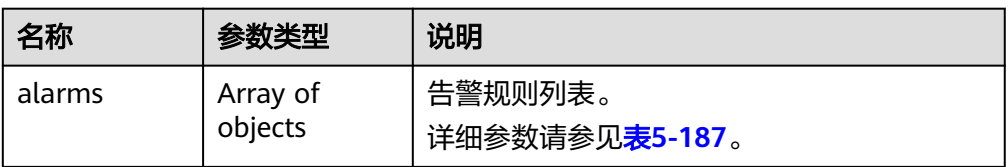

### 表 **5-187** 查询检索参数

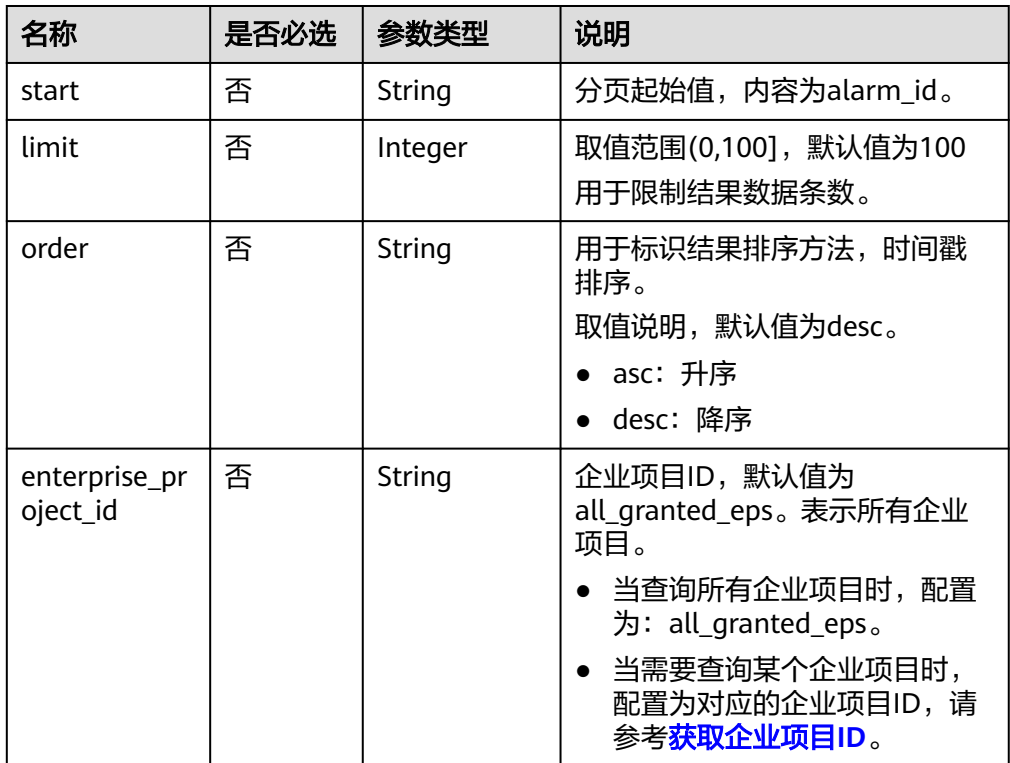

#### ● 样例

请求样例一:查询当前告警规则列表。 GET https://{云监控的endpoint}/V1.0/{project\_id}/alarms

#### 请求样例二: 查询告警规则列表, 从alarm\_id为al1441967036681YkazZ0deN开 始,结果按时间戳降序保留10条数据。 GET https://{云监控的endpoint}/V1.0/{project\_id}/alarms? start=al1441967036681YkazZ0deN&limit=10&order=desc

请求样例三:查询所有企业项目下的告警规则列表,从alarm\_id为 al1441967036681YkazZ0deN开始,结果按时间戳降序保留10条数据。 GET https://{云监控的endpoint}/V1.0/{project\_id}/alarms? start=al1441967036681YkazZ0deN&limit=10&order=desc&enterprise\_project\_id=all\_granted\_eps

## 请求消息

无

## 响应消息

● 响应参数

表 **5-188** 响应参数

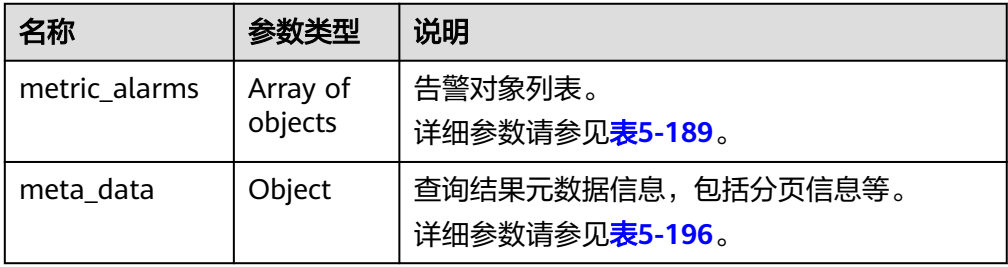

#### 表 **5-189** metric\_alarms 字段数据结构说明

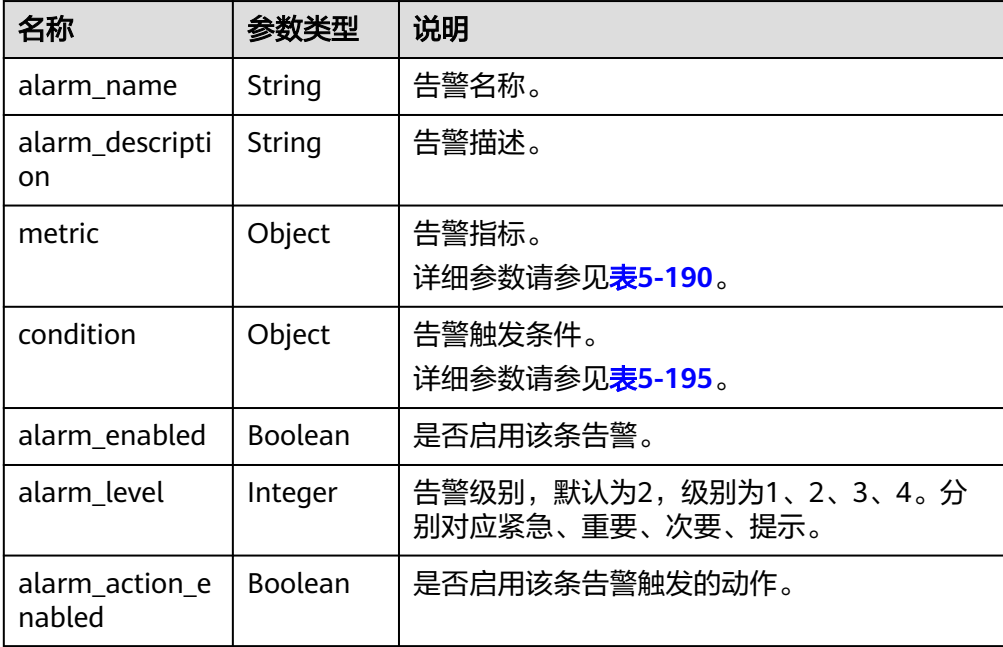

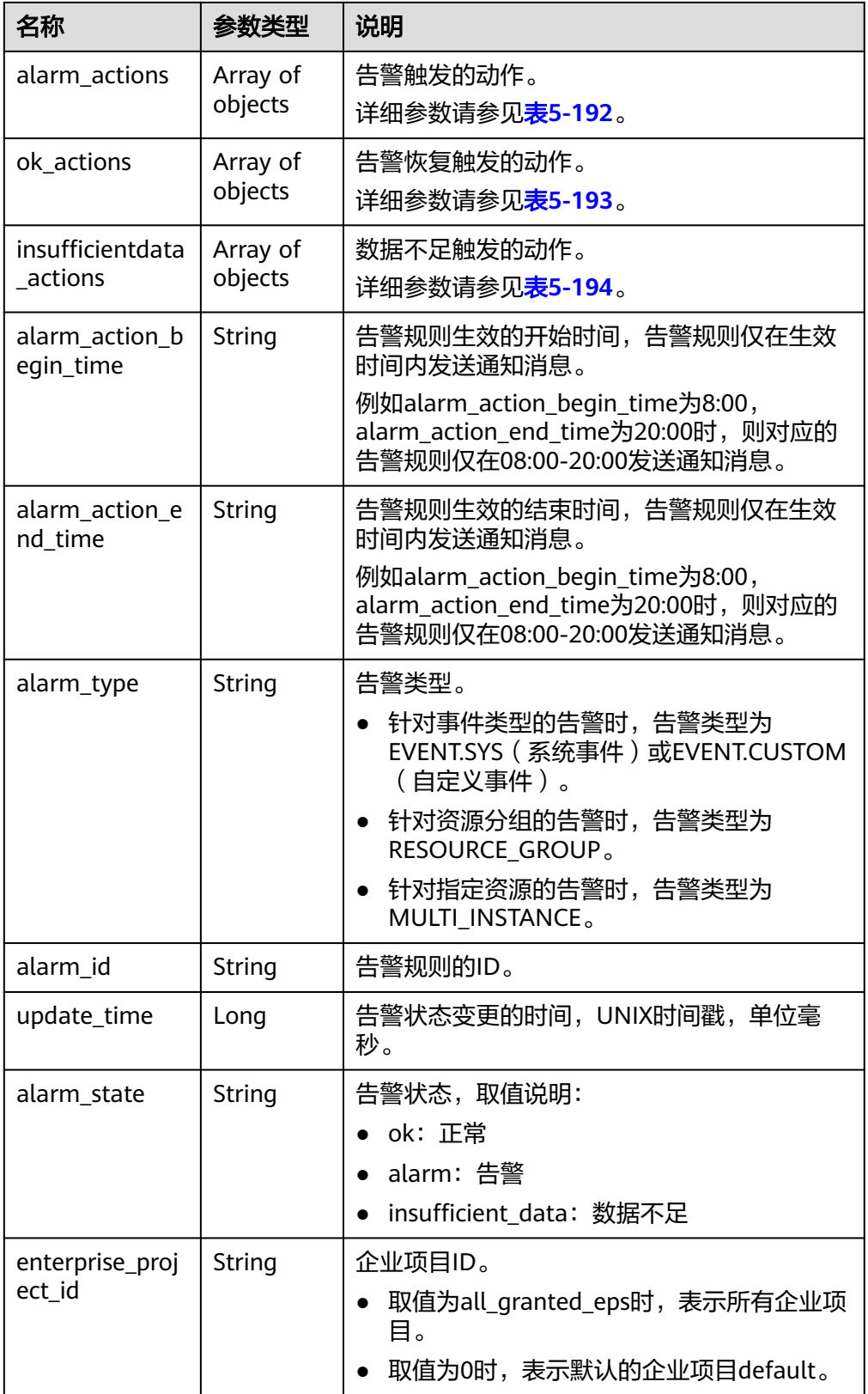

#### <span id="page-165-0"></span>表 **5-190** metric 字段数据结构说明

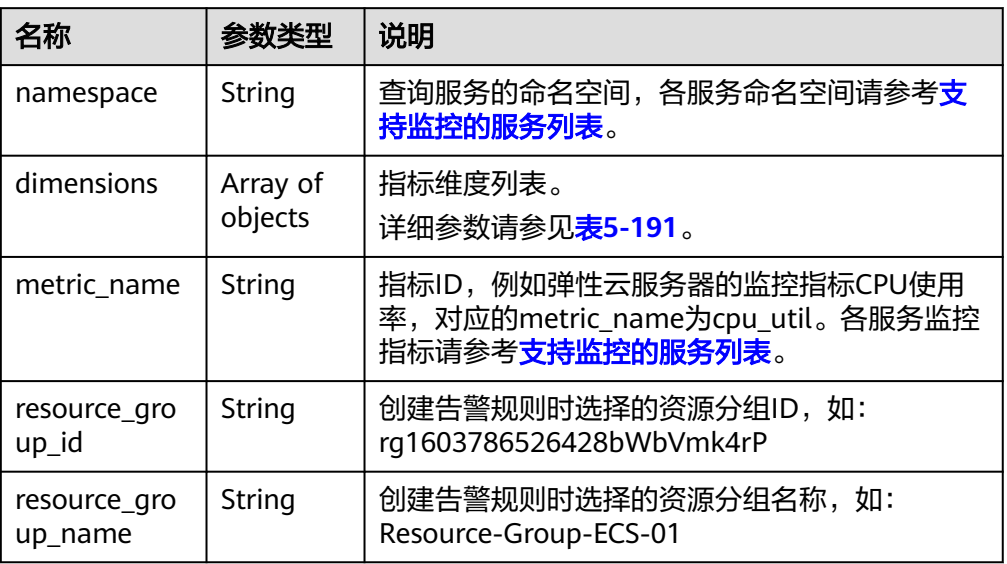

### 表 **5-191** dimensions 字段数据结构说明

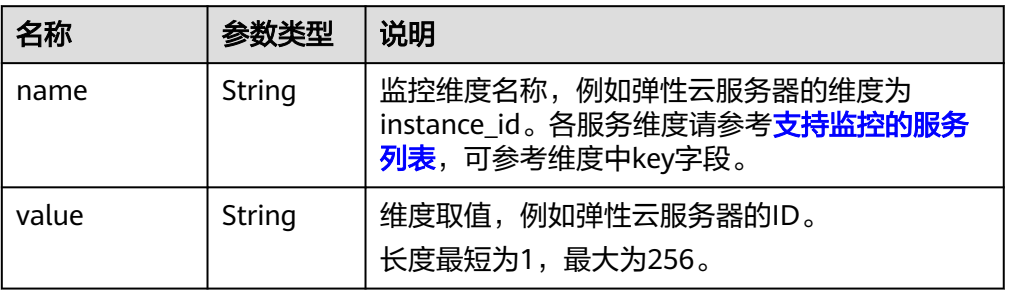

### 表 **5-192** alarm\_actions 字段数据结构说明

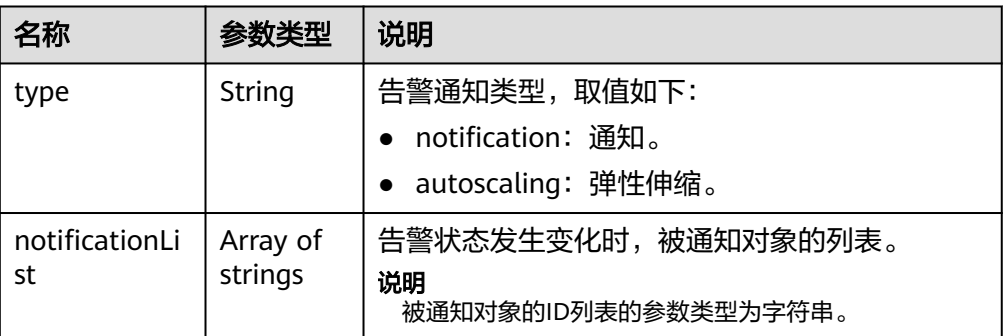

#### <span id="page-166-0"></span>表 **5-193** ok\_actions 字段数据结构说明

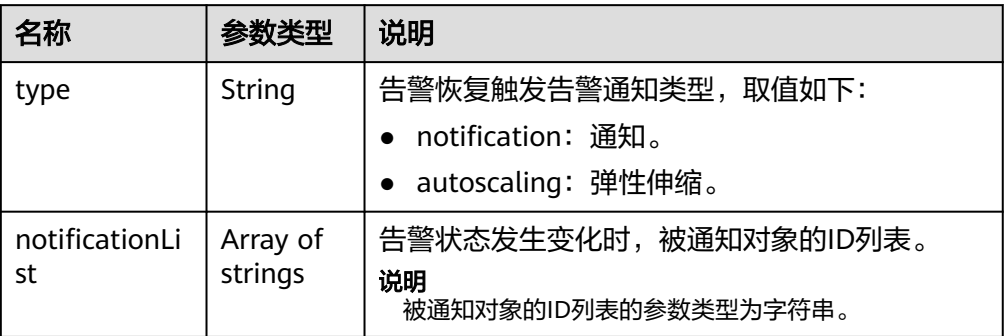

### 表 **5-194** insufficientdata\_actions 字段数据结构说明

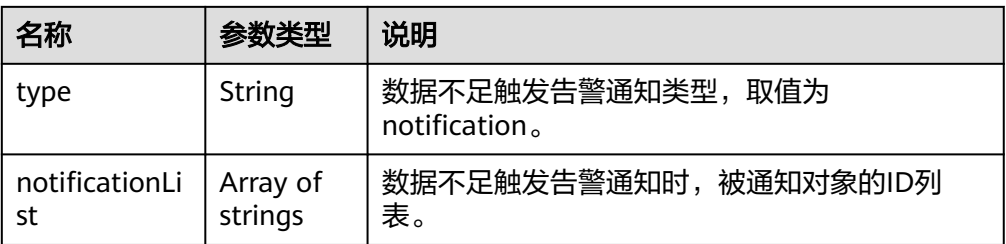

### 表 **5-195** condition 字段数据结构说明

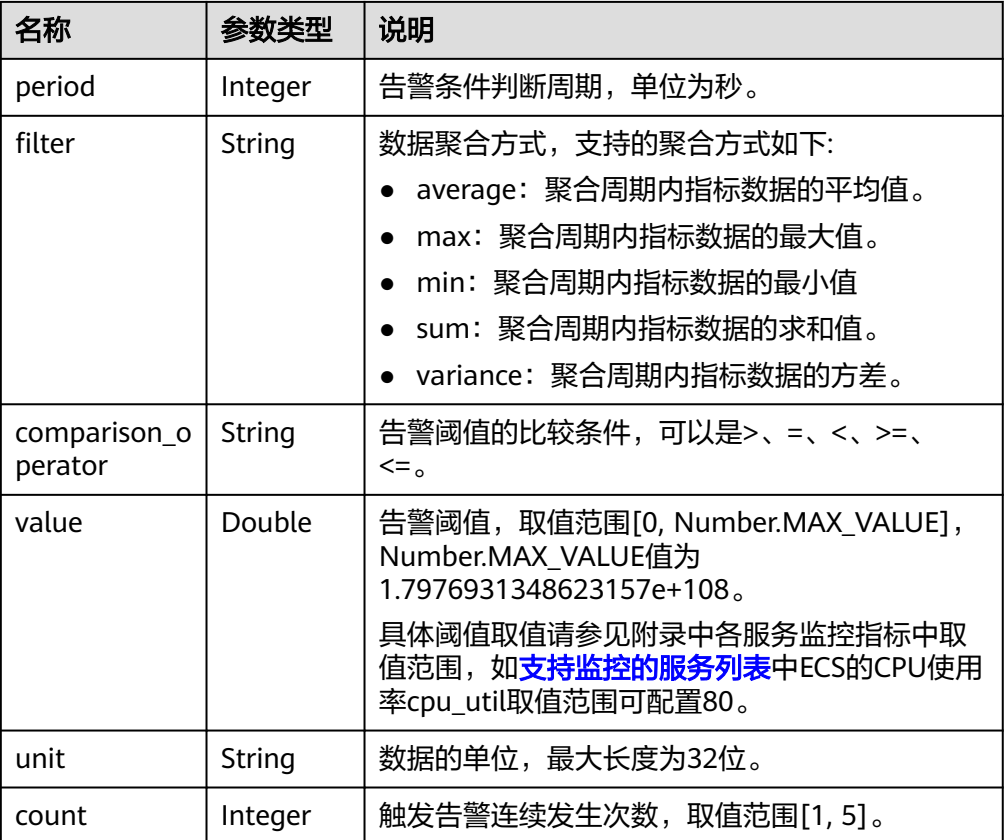

<span id="page-167-0"></span>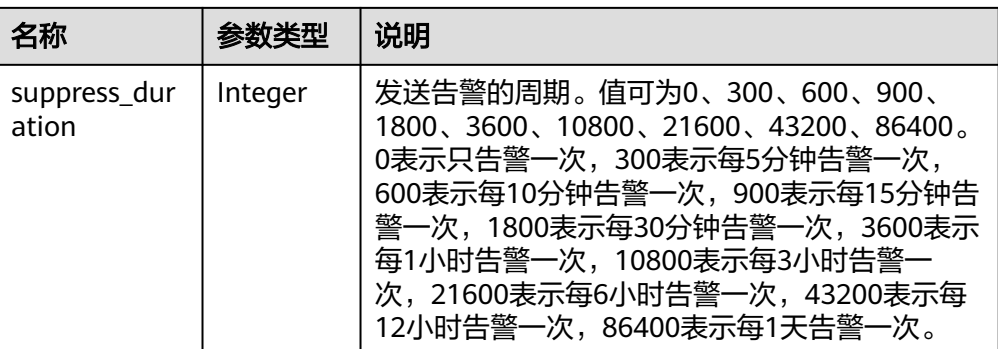

#### 表 **5-196** meta\_data 字段数据结构说明

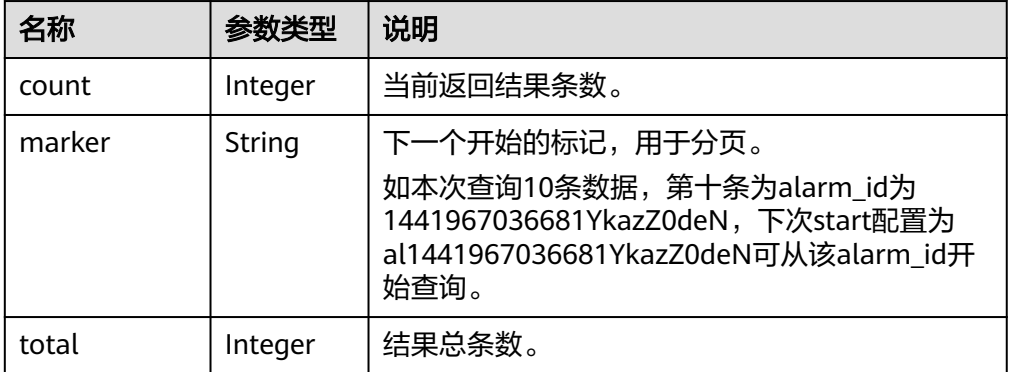

#### ● 响应样例 {

```
 "metric_alarms": [
       {
           "alarm_name": "alarm-ttttttt",
            "alarm_description": "",
            "metric": {
               "namespace": "SYS.ECS",
               "dimensions": [
\left\{ \begin{array}{ccc} 0 & 0 & 0 \\ 0 & 0 & 0 \\ 0 & 0 & 0 \\ 0 & 0 & 0 \\ 0 & 0 & 0 \\ 0 & 0 & 0 \\ 0 & 0 & 0 \\ 0 & 0 & 0 \\ 0 & 0 & 0 \\ 0 & 0 & 0 \\ 0 & 0 & 0 \\ 0 & 0 & 0 \\ 0 & 0 & 0 \\ 0 & 0 & 0 & 0 \\ 0 & 0 & 0 & 0 \\ 0 & 0 & 0 & 0 \\ 0 & 0 & 0 & 0 & 0 \\ 0 & 0 & 0 & 0 & 0 \\ 0 & 0 & 0 & 0 & 0 \\ 0 & 0 & 0 & 0 "name": "instance_id",
                       "value": "07814c0e-59a1-4fcd-a6fb-56f2f6923046"
                  }
               ],
               "metric_name": "cpu_util"
, and \},
 "condition": {
 "period": 300,
 "filter": "average",
               "comparison_operator": ">=",
 "value": 0,
 "unit": "%",
               "count": 3 
           },
            "alarm_enabled": true,
            "alarm_level": 2,
            "alarm_action_enabled": false,
            "alarm_id": "al15330507498596W7vmlGKL",
 "update_time": 1533050749992,
 "alarm_state": "alarm"
       },
        {
            "alarm_name": "alarm-m5rwxxxxxxx",
            "alarm_description": "",
```

```
 "metric": {
              "namespace": "SYS.ECS",
              "dimensions": [
\left\{ \begin{array}{ccc} 0 & 0 & 0 \\ 0 & 0 & 0 \\ 0 & 0 & 0 \\ 0 & 0 & 0 \\ 0 & 0 & 0 \\ 0 & 0 & 0 \\ 0 & 0 & 0 \\ 0 & 0 & 0 \\ 0 & 0 & 0 \\ 0 & 0 & 0 \\ 0 & 0 & 0 \\ 0 & 0 & 0 \\ 0 & 0 & 0 \\ 0 & 0 & 0 & 0 \\ 0 & 0 & 0 & 0 \\ 0 & 0 & 0 & 0 \\ 0 & 0 & 0 & 0 & 0 \\ 0 & 0 & 0 & 0 & 0 \\ 0 & 0 & 0 & 0 & 0 \\ 0 & 0 & 0 & 0 "name": "instance_id",
                     "value": "30f3858d-4377-4514-9081-be5bdbf1392e"
                 }
              ],
              "metric_name": "network_incoming_bytes_aggregate_rate"
, and \},
 "condition": {
 "period": 300,
 "filter": "average",
              "comparison_operator": ">=",
              "value": 12,
              "unit": "Byte/s",
              "count": 3 
, and \},
 "alarm_enabled": true,
 "alarm_level": 2,
           "alarm_action_enabled": true,
           "alarm_actions": [
             {
                 "type": "notification",
                 "notificationList": [
                     "urn:smn:region:68438a86d98e427e907e0097b7e35d48:test0315"
                 ]
             }
           ],
           "ok_actions": [
              {
                  "type": "notification",
                  "notificationList": [
                     "urn:smn:region:68438a86d98e427e907e0097b7e35d48:test0315"
                 ]
             }
          ], 
           "insufficientdata_actions": [ 
              { 
                  "type": "notification",
                  "notificationList": [ 
                      "urn:smn:region:68438a86d98e427e907e0097b7e35d48:test0315" 
                  ] 
              } 
\qquad \qquad ],
 "alarm_action_begin_time": "08:00",
           "alarm_action_end_time": "20:00", 
           "alarm_id": "al1533031226533nKJexAlbq",
 "update_time": 1533204036276,
 "alarm_state": "ok"
      }
   ],
    "meta_data": {
       "count": 2,
       "marker": "al1533031226533nKJexAlbq",
       "total": 389
   }
```
### 返回值

● 正常

}

- 200
- 异常

<span id="page-169-0"></span>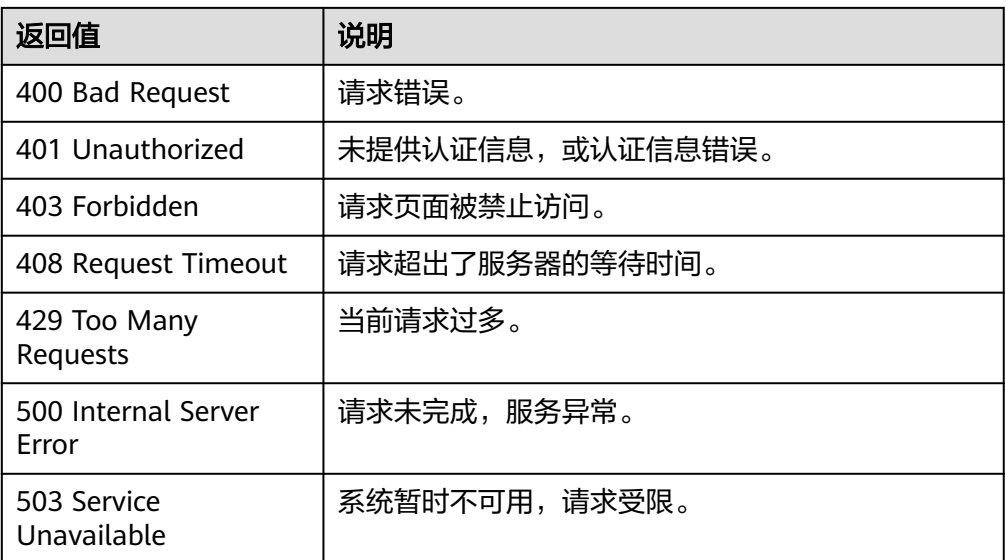

# 错误码

请参[考返回错误码说明。](#page-472-0)

# **5.5.1.2** 查询告警规则列表(推荐)

# 功能介绍

查询告警规则列表

# 调试

您可以在**[API Explorer](https://console.huaweicloud.com/apiexplorer/#/openapi/CES/doc?api=ListAlarmRules&version=v2)**中调试该接口,支持自动认证鉴权。API Explorer可以自动生成 SDK代码示例,并提供SDK代码示例调试功能。

### **URI**

GET /v2/{project\_id}/alarms

### 表 **5-197** 路径参数

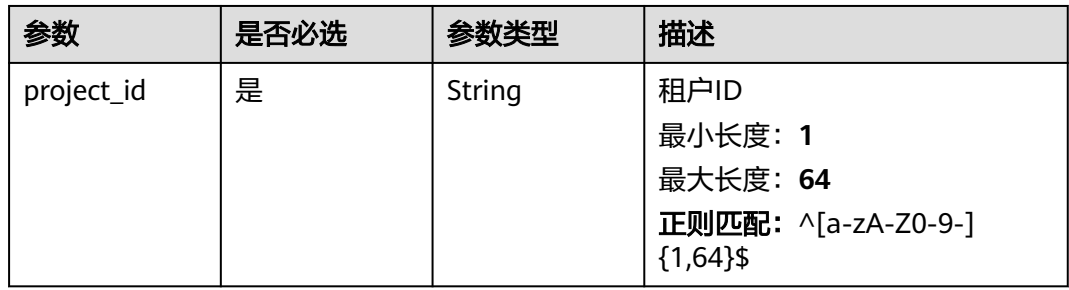

### 表 **5-198** Query 参数

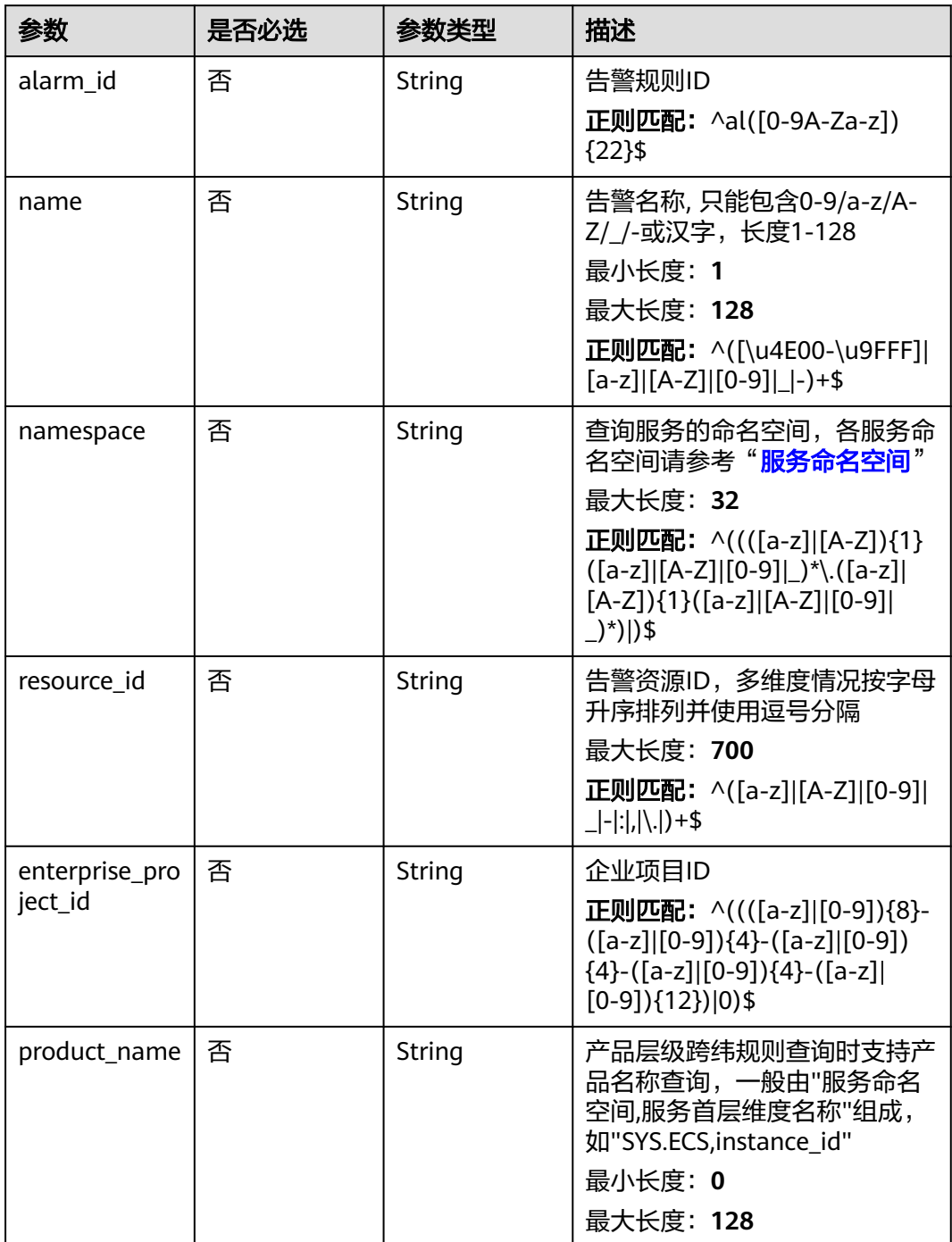

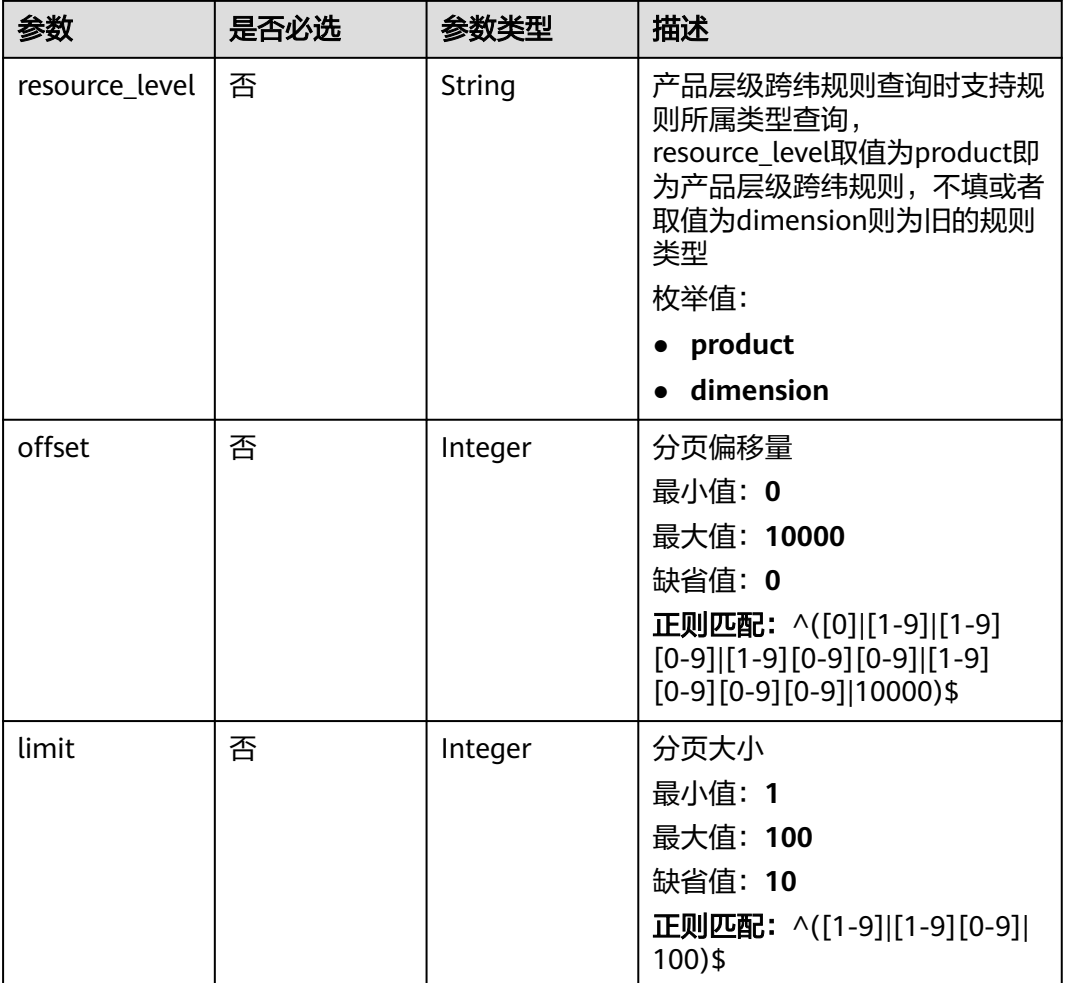

# 请求参数

表 **5-199** 请求 Header 参数

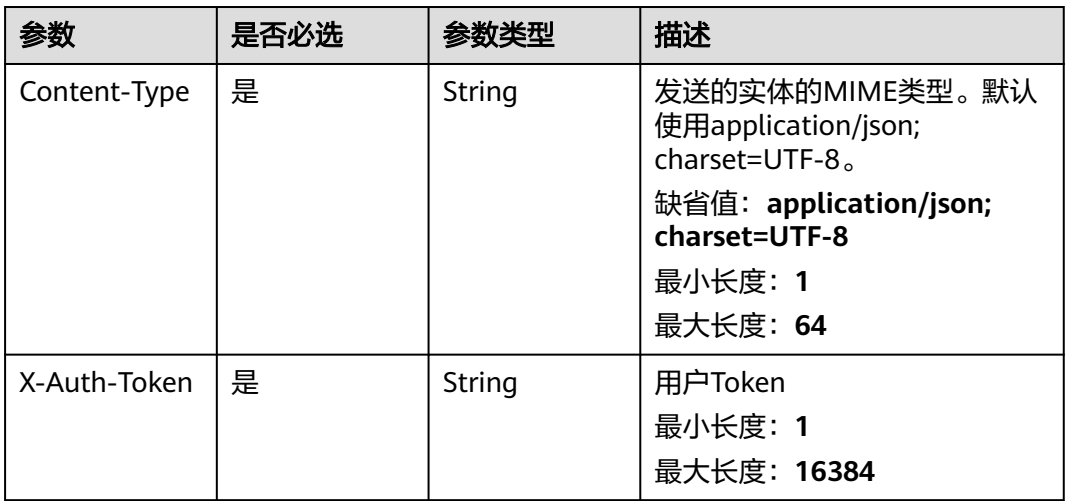

# 响应参数

### 状态码:**200**

## 表 **5-200** 响应 Body 参数

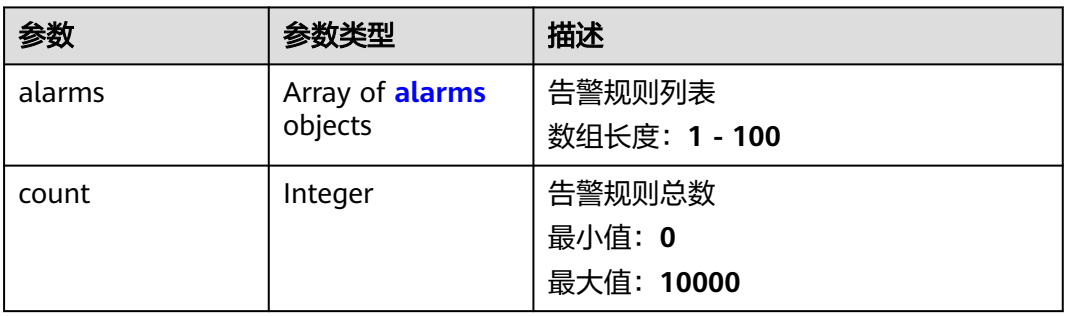

#### 表 **5-201** alarms

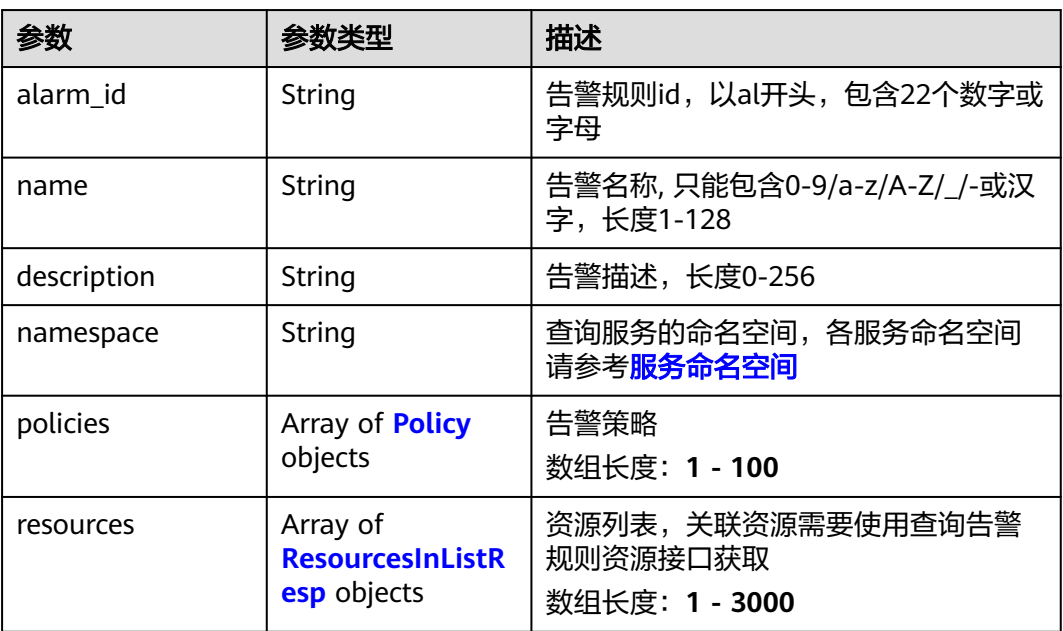

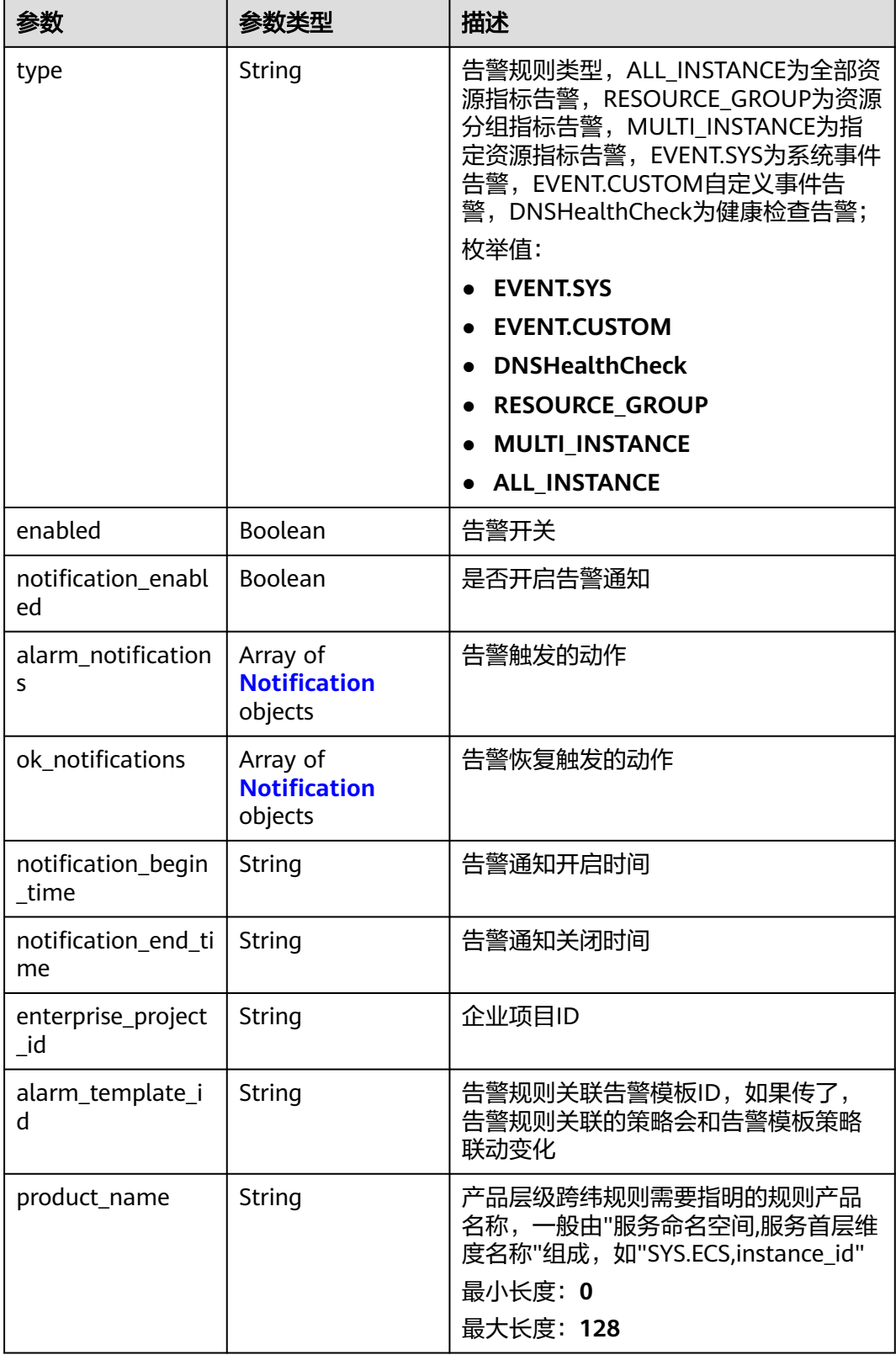

<span id="page-174-0"></span>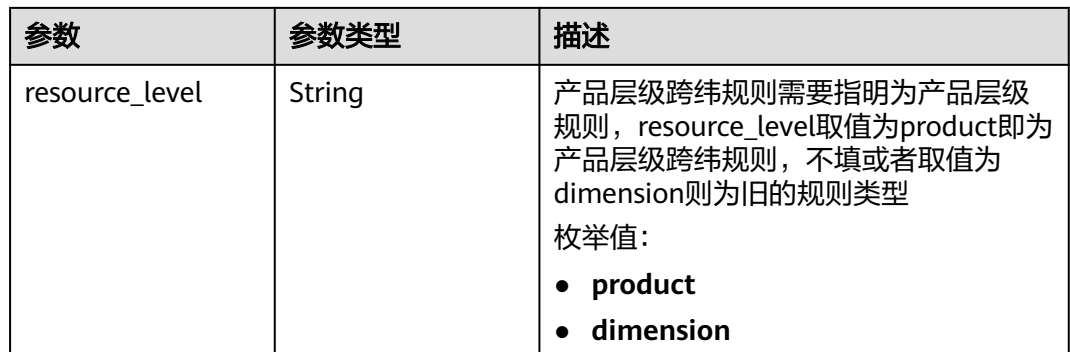

### 表 **5-202** Policy

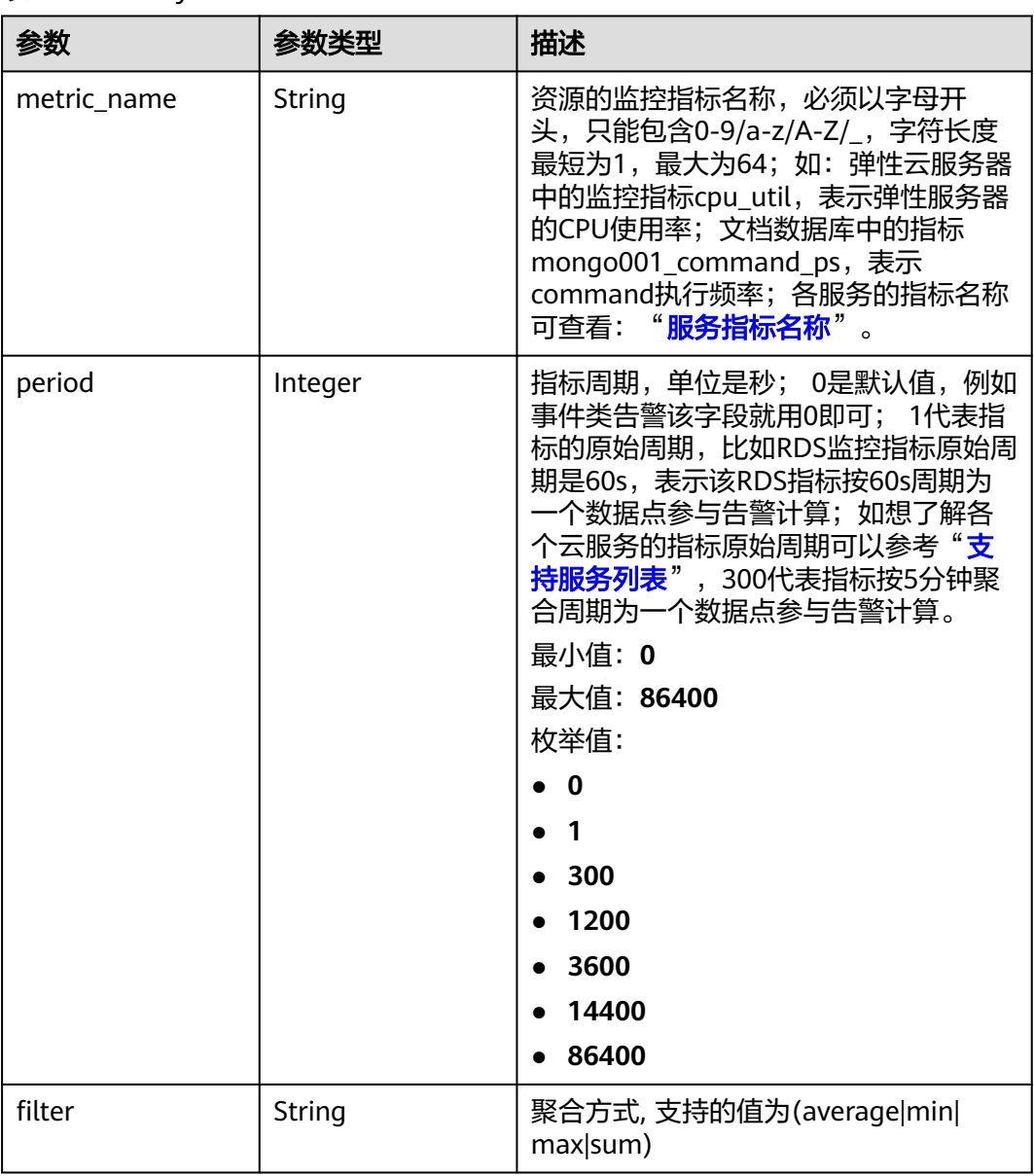

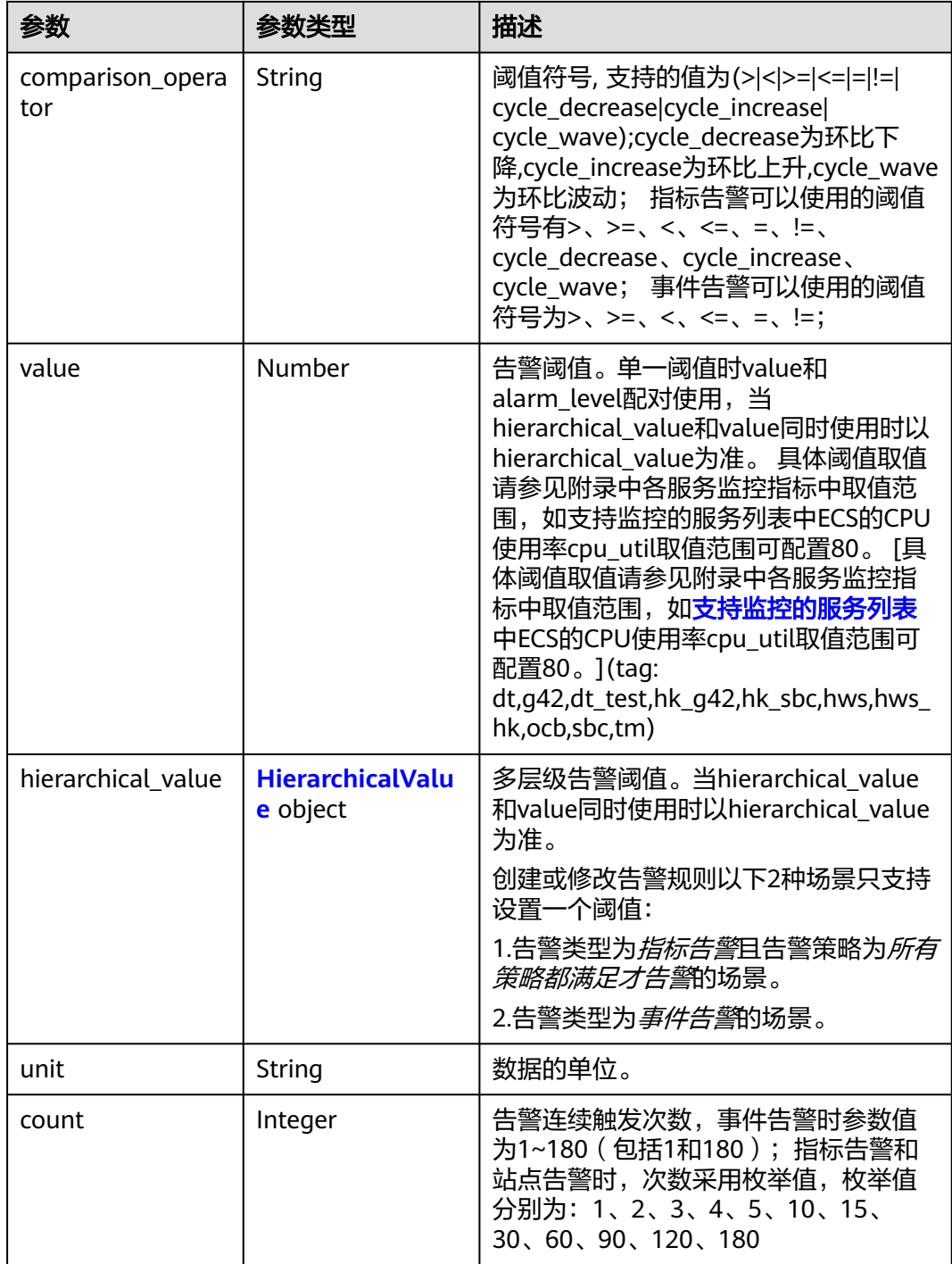

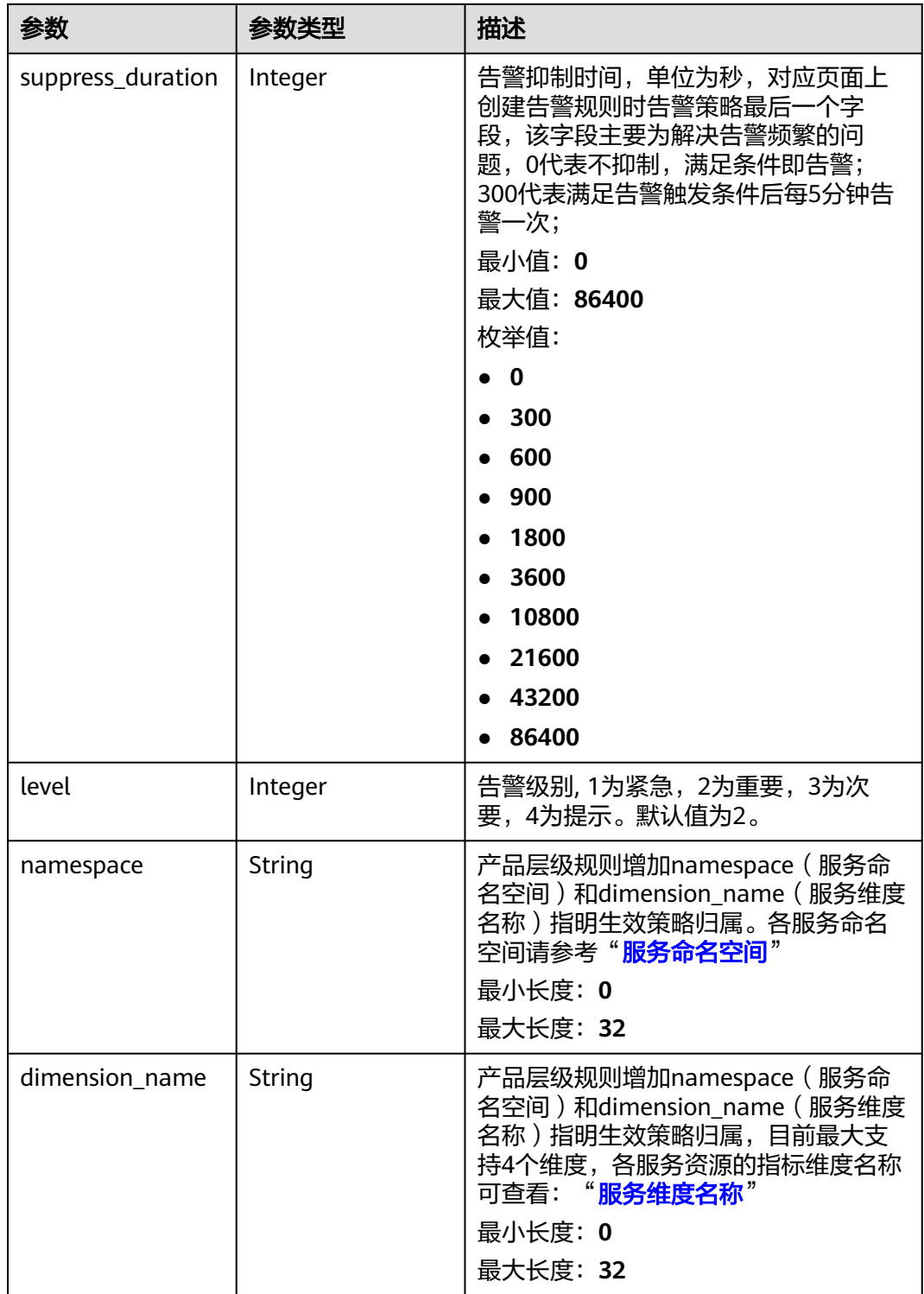

### <span id="page-177-0"></span>表 **5-203** HierarchicalValue

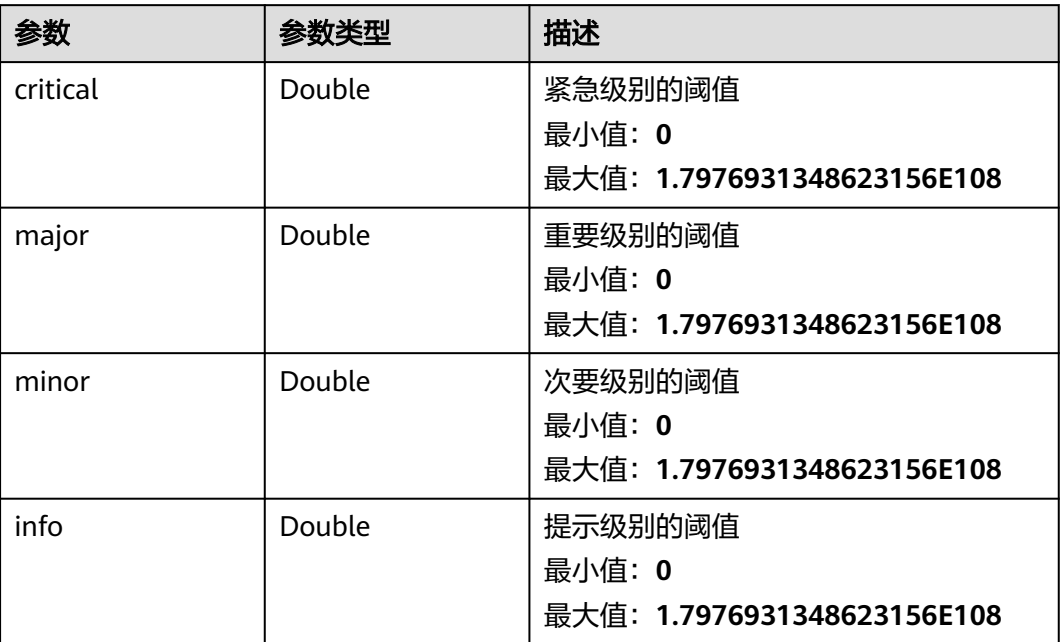

### 表 **5-204** ResourcesInListResp

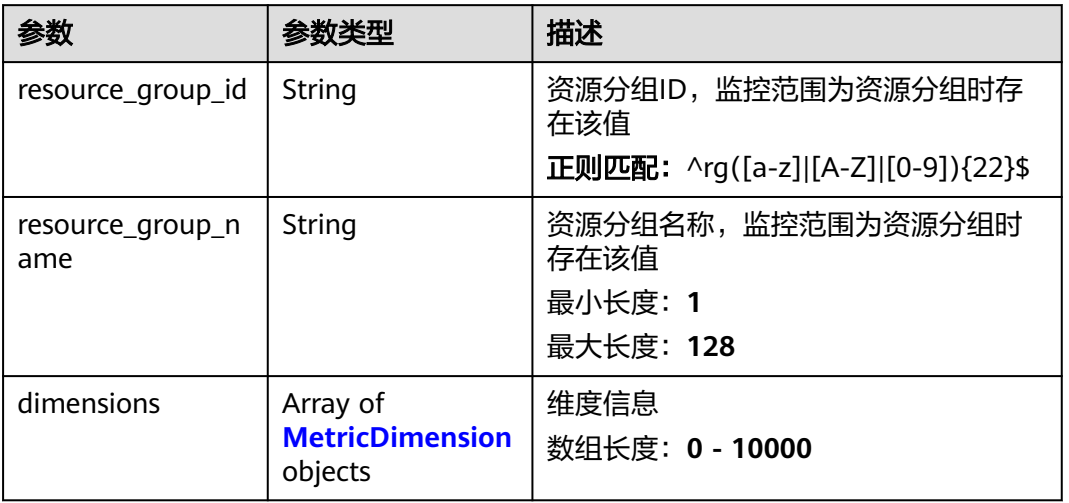

### 表 **5-205** MetricDimension

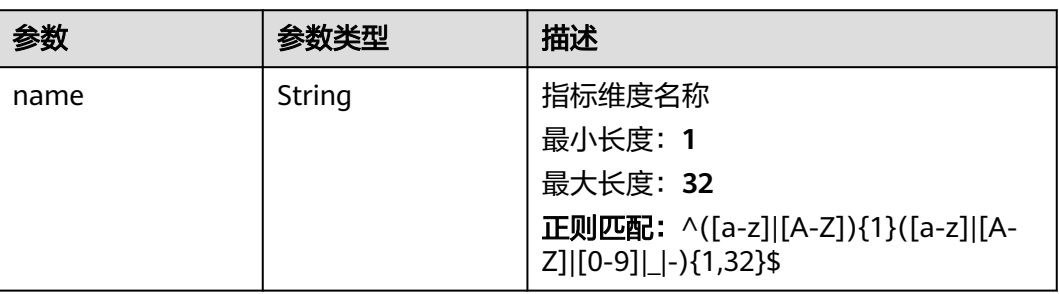

<span id="page-178-0"></span>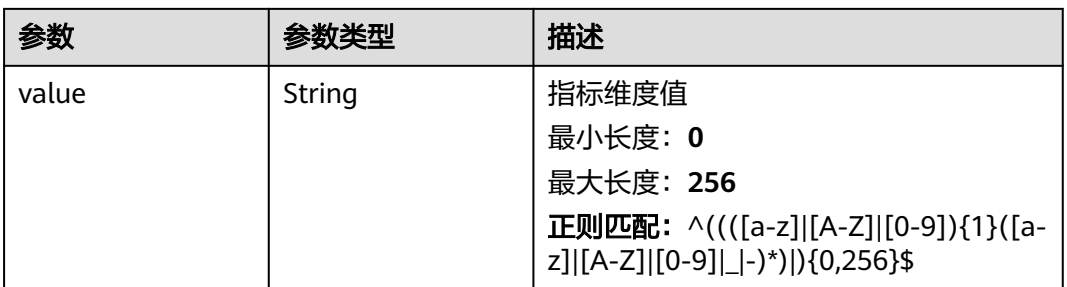

### 表 **5-206** Notification

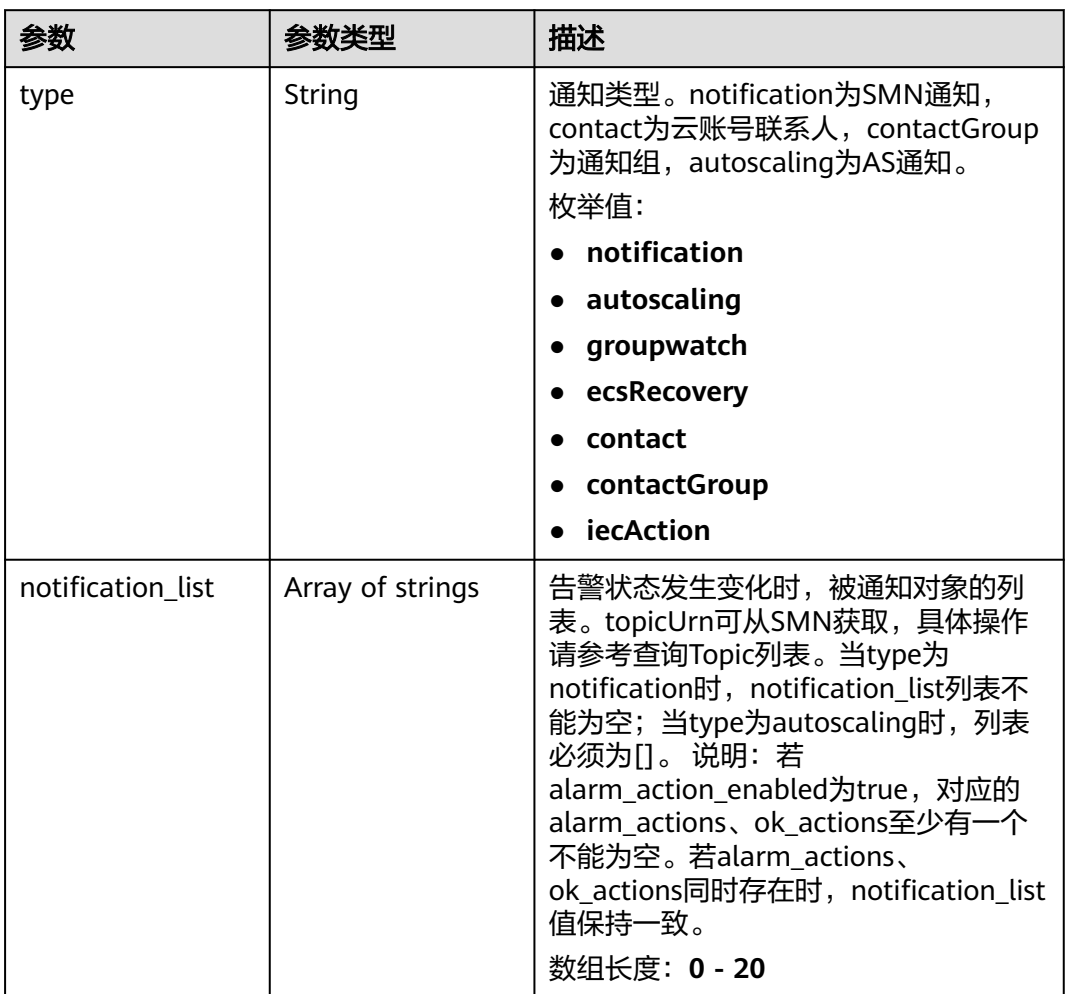

状态码:**400**

#### 表 **5-207** 响应 Body 参数

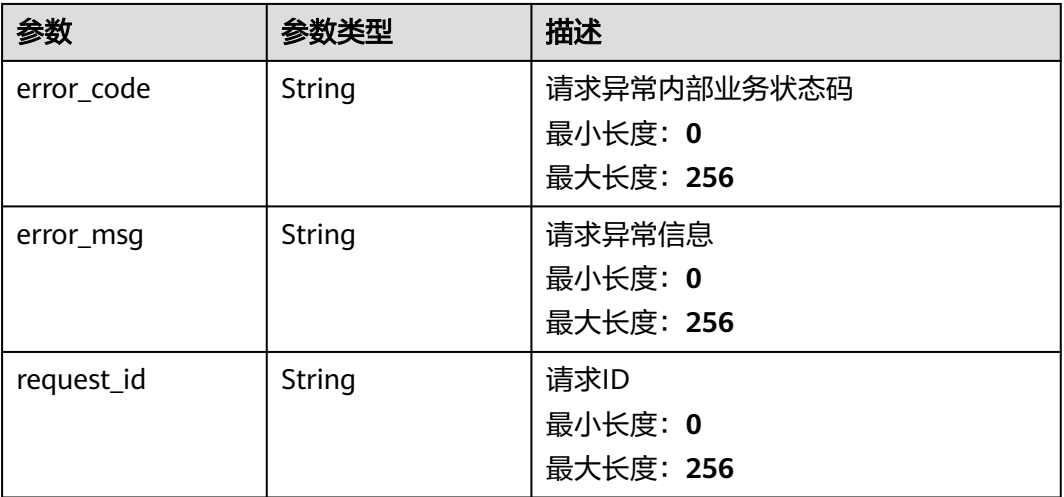

### 状态码:**500**

表 **5-208** 响应 Body 参数

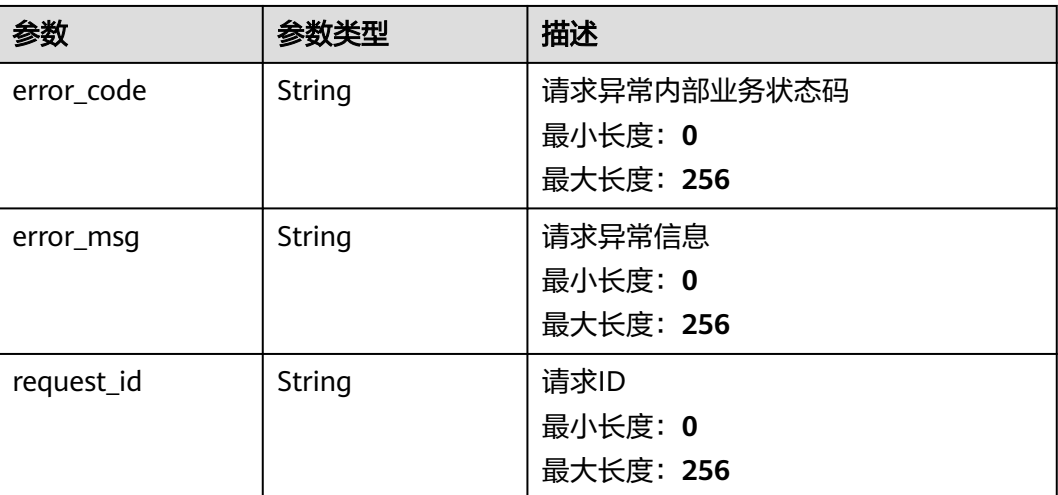

### 请求示例

查询告警规则列表

/v2/{project\_id}/alarms?offset=0&limit=10

# 响应示例

### 状态码:**200**

查询成功

{

```
 "alarms" : [ {
 "alarm_id" : "al16558829757444BVVxr999",
 "name" : "alarm01",
```
```
 "description" : "",
   "namespace" : "SYS.ECS",
    "policies" : [ {
 "metric_name" : "disk_device_read_bytes_rate",
 "period" : 1,
 "filter" : "average",
     "comparison_operator" : ">",
 "value" : 75,
 "unit" : "byte/s",
     "count" : 3,
     "suppress_duration" : 10800,
     "level" : 2
   } ],
 "resources" : [ {
 "dimensions" : [ {
      "name" : "disk_name"
    } ]
 } ],
 "type" : "ALL_INSTANCE",
    "enabled" : true,
 "notification_enabled" : true,
 "alarm_notifications" : [ {
     "type" : "notification",
     "notification_list" : [ "urn:smn:xxx:xxx70e7359:topic_xxx" ]
 } ],
 "ok_notifications" : [ {
     "type" : "notification",
     "notification_list" : [ "urn:smn:xxx:xxx70e7359:topic_xxx" ]
   } ],
 "notification_begin_time" : "00:00",
 "notification_end_time" : "23:59",
   "enterprise_project_id" : "0"
 } ]
}
```
# 状态码

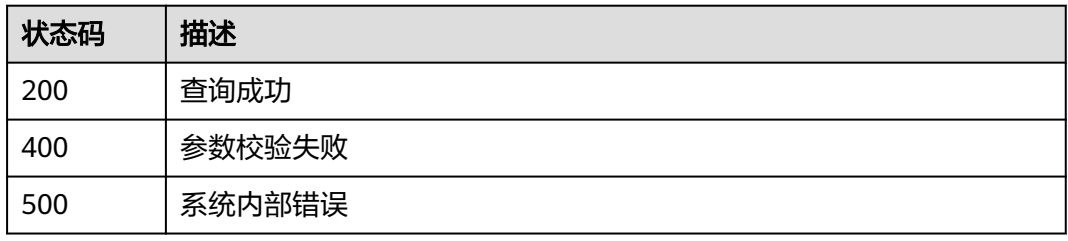

## 错误码

请参[见错误码。](#page-472-0)

# **5.5.1.3** 查询单条告警规则信息

# 功能介绍

根据告警ID查询告警规则信息。

## 说明

告警规则V1接口只支持配置单资源单策略规则,建议使用<mark>查询告警规则列表(推荐)[、查询告](#page-250-0)</mark> **[警规则资源列表](#page-250-0)**与前端功能配套使用。

# 调试

您可以在**[API Explorer](https://console.huaweicloud.com/apiexplorer/#/openapi/CES/doc?api=ShowAlarm&version=v1)**中调试该接口,支持自动认证鉴权。API Explorer可以自动生成 SDK代码示例,并提供SDK代码示例调试功能。

## **URI**

GET /V1.0/{project\_id}/alarms/{alarm\_id}

● 参数说明

### 表 **5-209** 参数说明

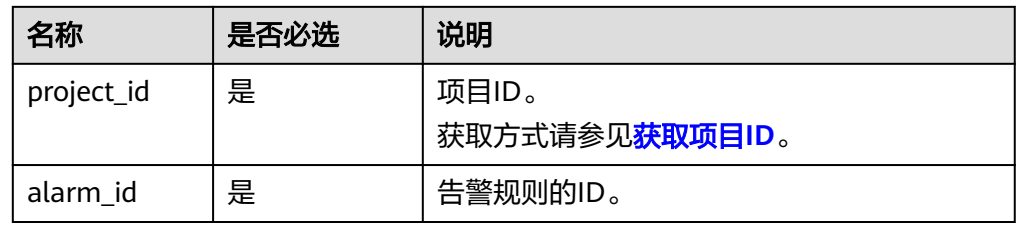

● 样例

GET https://{云监控的endpoint}/V1.0/{project\_id}/alarms/al1441967036681YkazZ0deN

# 请求消息

无

## 响应消息

● 响应参数

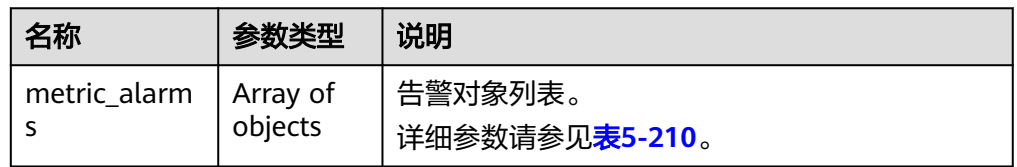

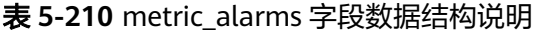

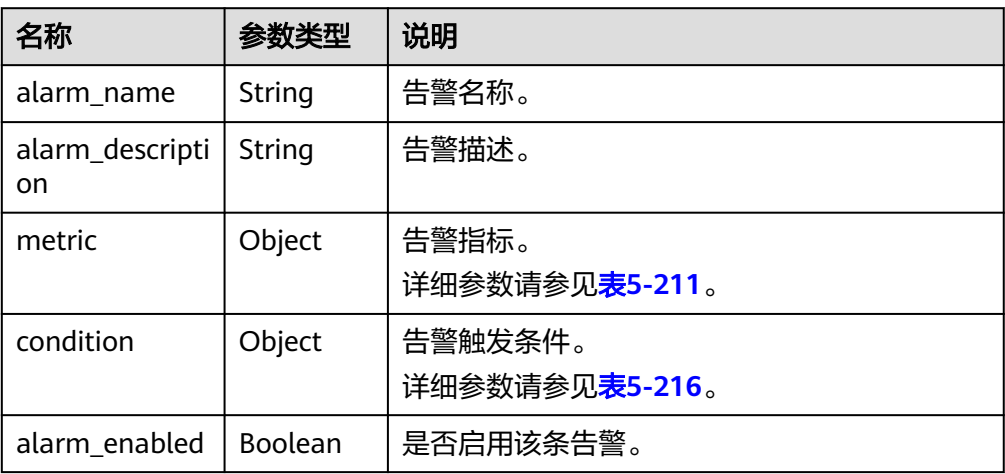

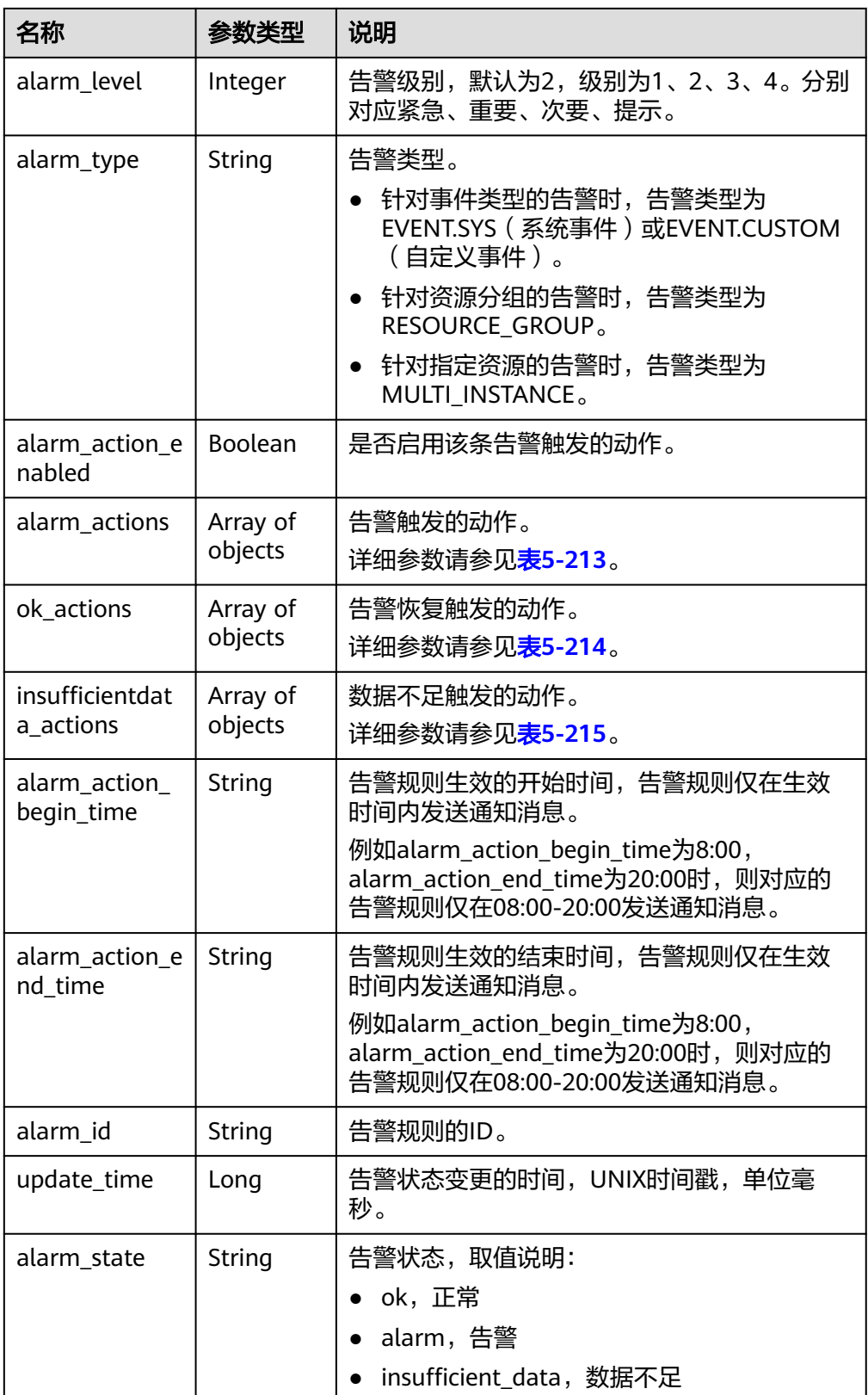

<span id="page-183-0"></span>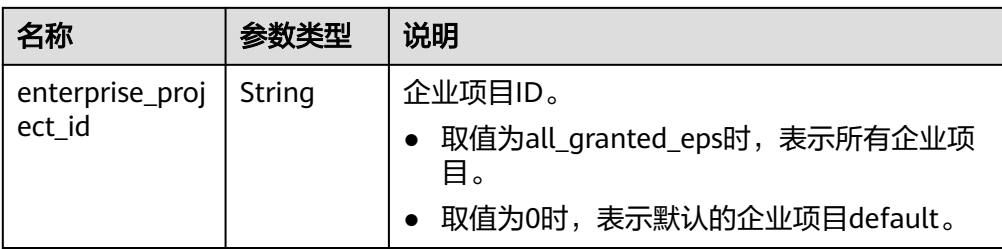

## 表 **5-211** metric 字段数据结构说明

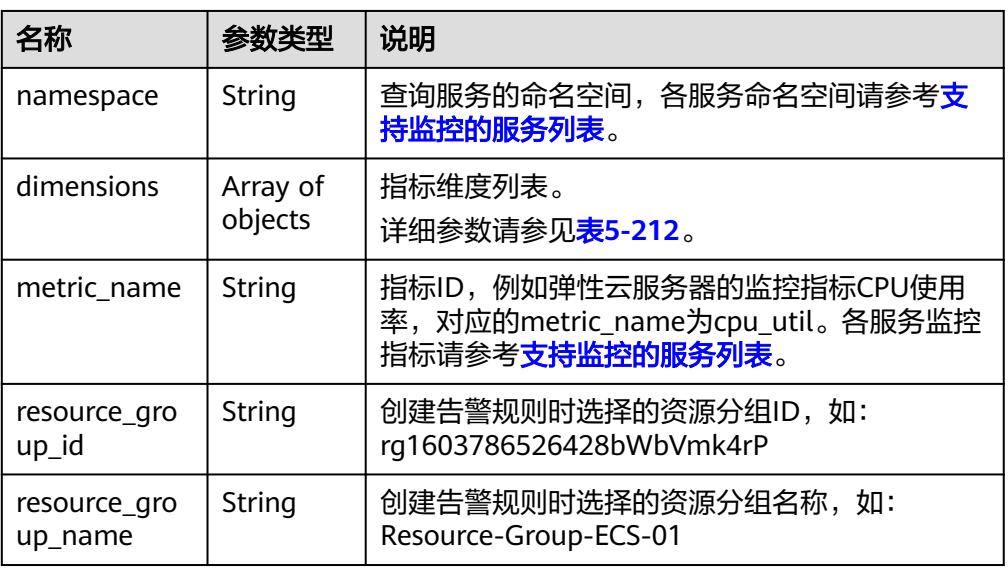

### 表 **5-212** dimensions 字段数据结构说明

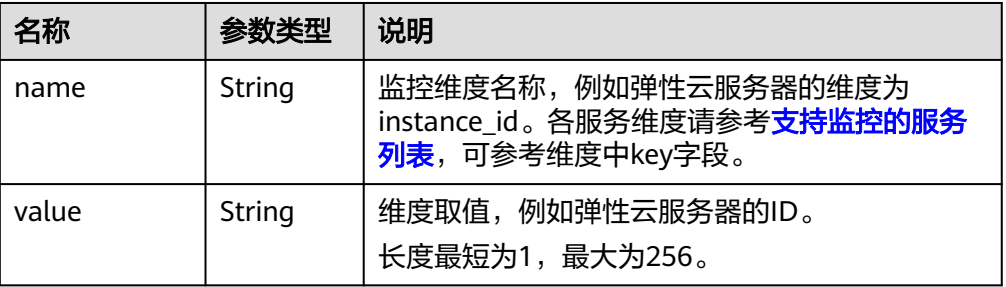

## 表 **5-213** alarm\_actions 字段数据结构说明

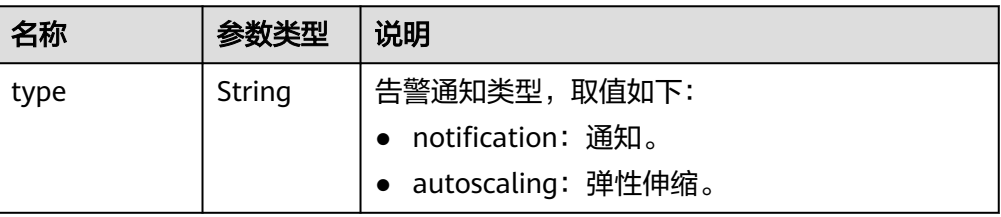

<span id="page-184-0"></span>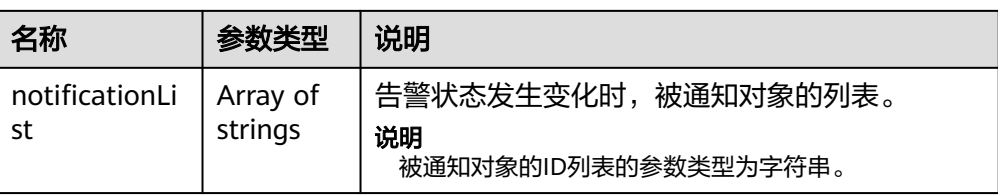

## 表 **5-214** ok\_actions 字段数据结构说明

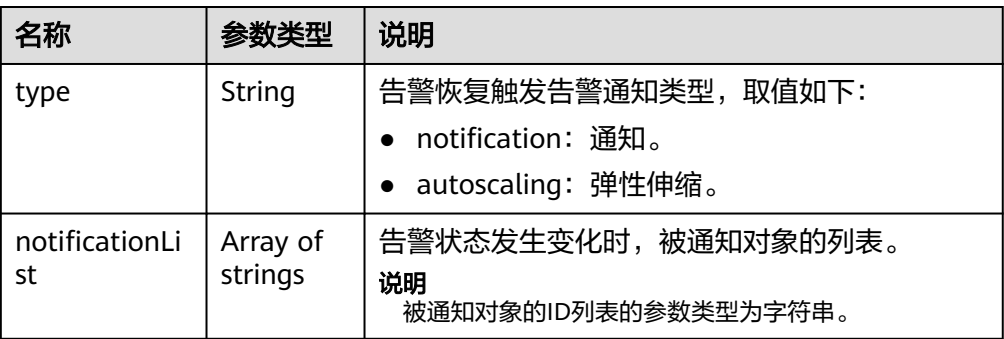

## 表 **5-215** insufficientdata\_actions 字段数据结构说明

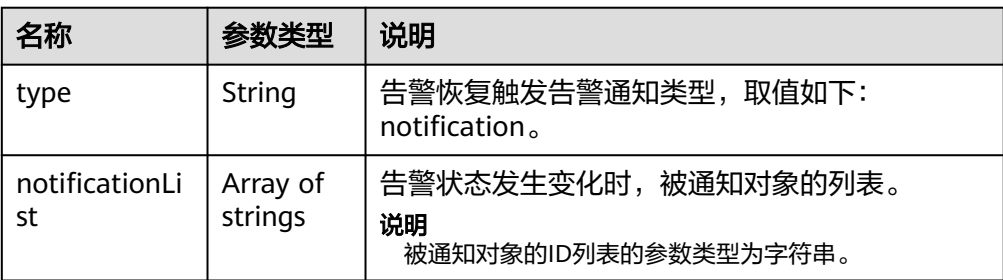

#### 表 **5-216** condition 字段数据结构说明

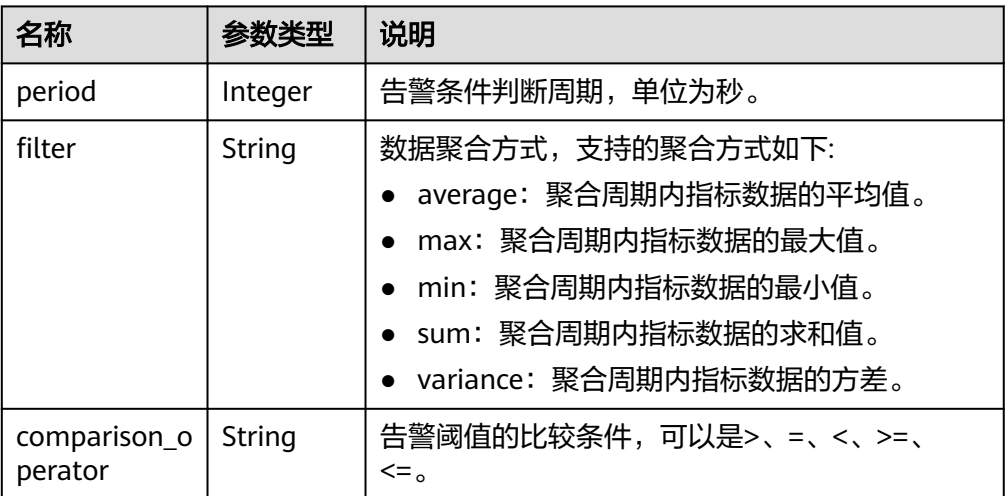

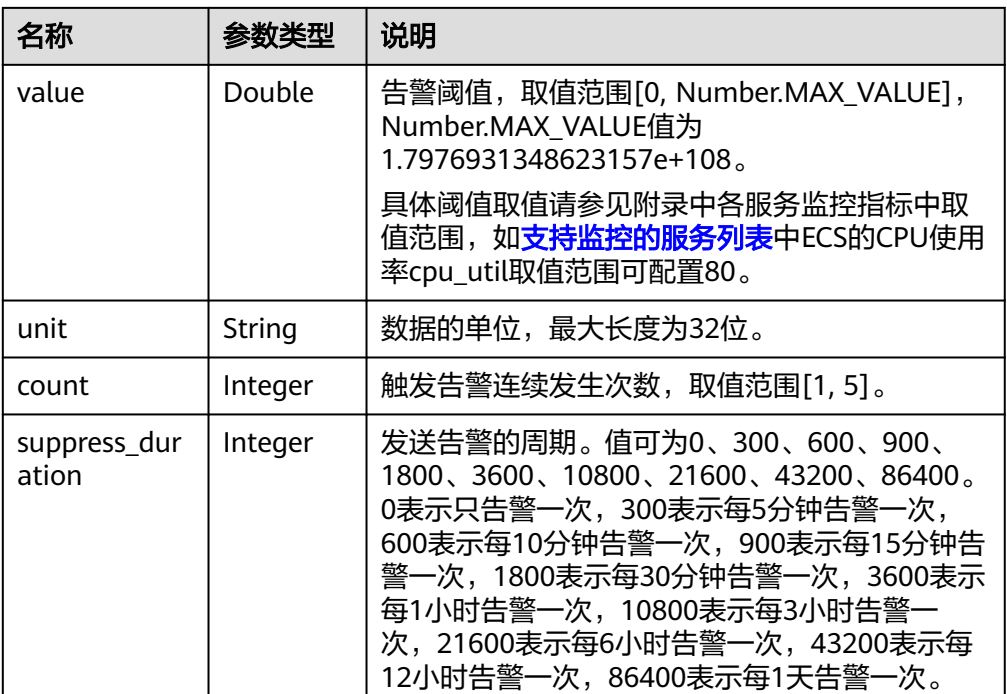

● 响应样例

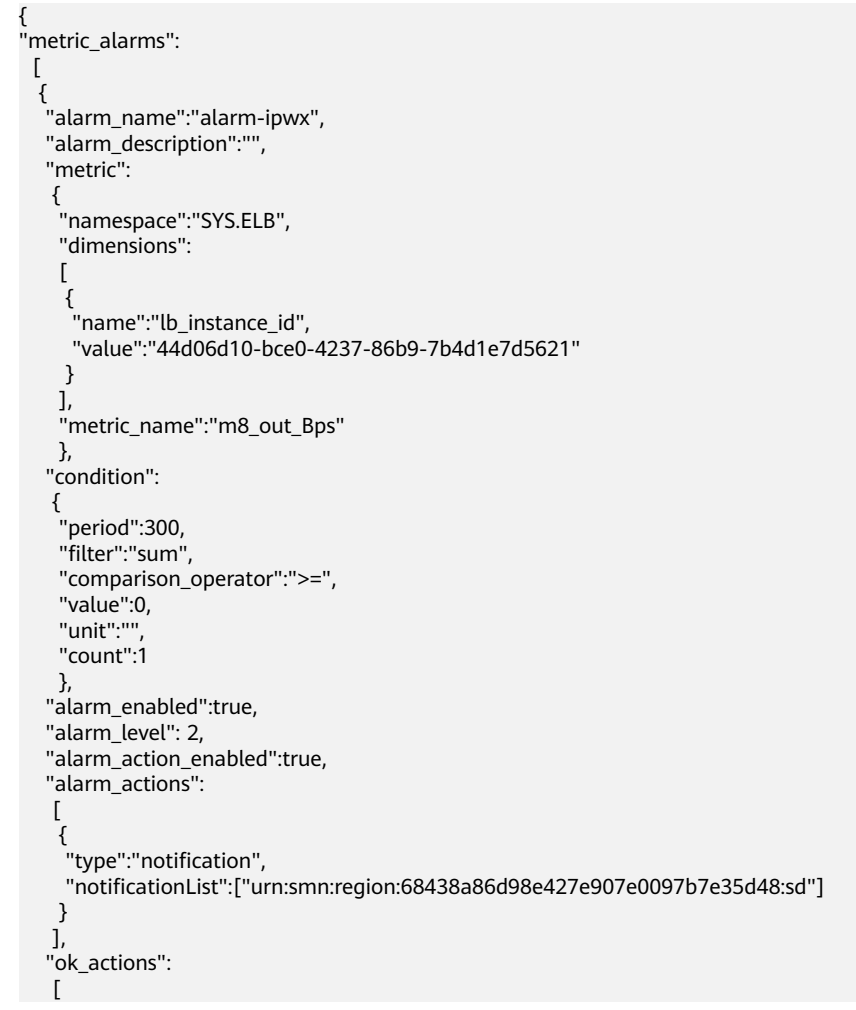

```
 {
     "type":"notification",
    "notificationList":["urn:smn:region:68438a86d98e427e907e0097b7e35d48:sd"]
    }
   ],
   "insufficientdata_actions": [ 
           { 
             "type": "notification",
 "notificationList": [ 
 "urn:smn:region:68438a86d98e427e907e0097b7e35d48:sd" 
 ] 
           } 
        ], 
 "alarm_action_begin_time": "00:00",
 "alarm_action_end_time": "23:59", 
   "alarm_id":"al1498096535573r8DNy7Gyk",
   "update_time":1498100100000,
  "alarm_state":"alarm"
 }
 ]
```
## 返回值

● 正常 200

}

● 异常

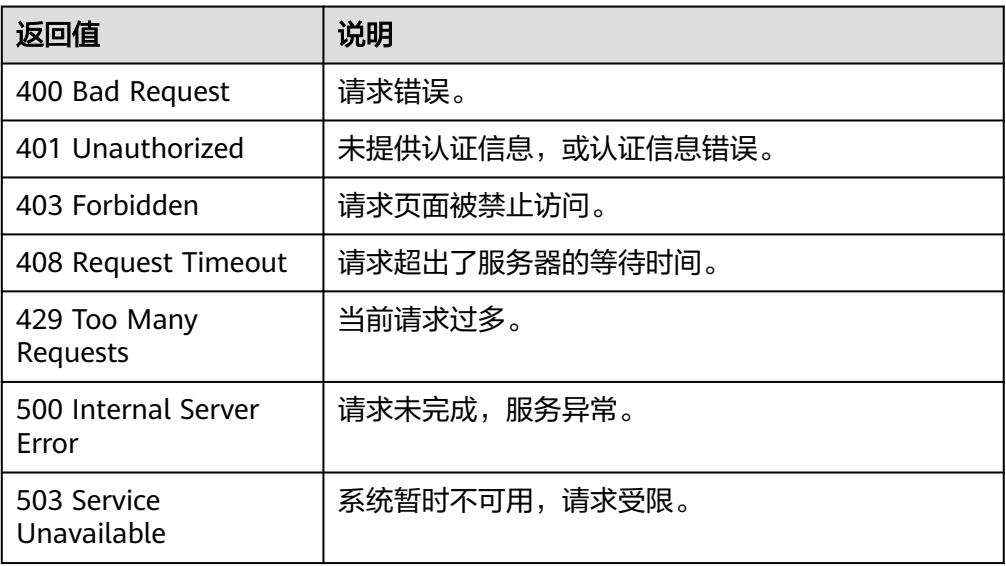

## 错误码

请参[考返回错误码说明。](#page-472-0)

# **5.5.1.4** 启停告警规则

# 功能介绍

启动或停止一条告警规则。

### 说明

告警规则V1接口只支持配置单资源单策略规则,建议使用<mark>批量启停告警规则</mark>与前端功能配套使 用。

## 调试

您可以在**[API Explorer](https://console.huaweicloud.com/apiexplorer/#/openapi/CES/doc?api=UpdateAlarmAction&version=v1)**中调试该接口,支持自动认证鉴权。API Explorer可以自动生成 SDK代码示例,并提供SDK代码示例调试功能。

### **URI**

PUT /V1.0/{project\_id}/alarms/{alarm\_id}/action

● 参数说明

#### 表 **5-217** 参数说明

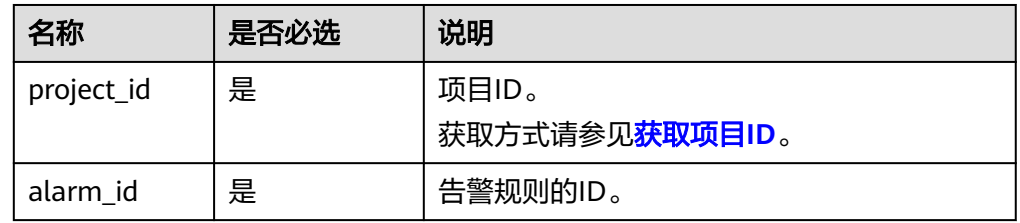

#### ● 样例

PUT https://{云监控的endpoint}/V1.0/{project\_id}/alarms/al1441967036681YkazZ0deN/action

## 请求消息

请求参数

#### 表 **5-218** 请求参数

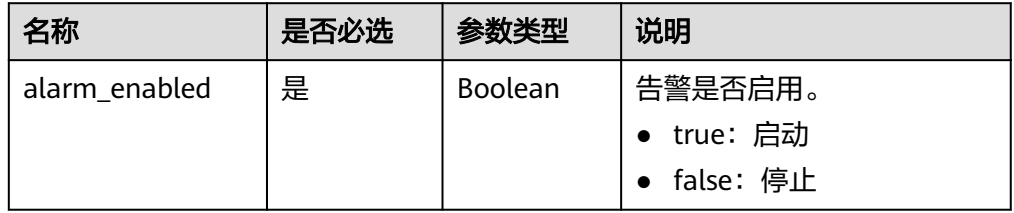

#### ● 请求样例

{ "alarm\_enabled":true

## 响应消息

无消息体

}

## 返回值

● 正常 204

#### <span id="page-188-0"></span>● 异常

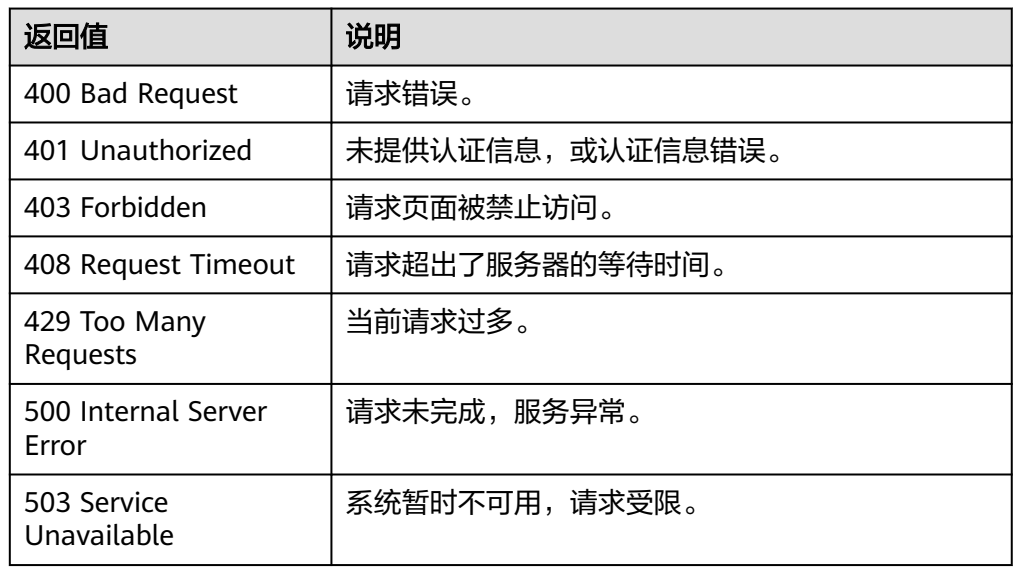

# 错误码

请参[考返回错误码说明。](#page-472-0)

## **5.5.1.5** 批量启停告警规则

## 功能介绍

批量启停告警规则

## 调试

您可以在**[API Explorer](https://console.huaweicloud.com/apiexplorer/#/openapi/CES/doc?api=BatchEnableAlarmRules&version=v2)**中调试该接口,支持自动认证鉴权。API Explorer可以自动生成 SDK代码示例,并提供SDK代码示例调试功能。

## **URI**

POST /v2/{project\_id}/alarms/action

### 表 **5-219** 路径参数

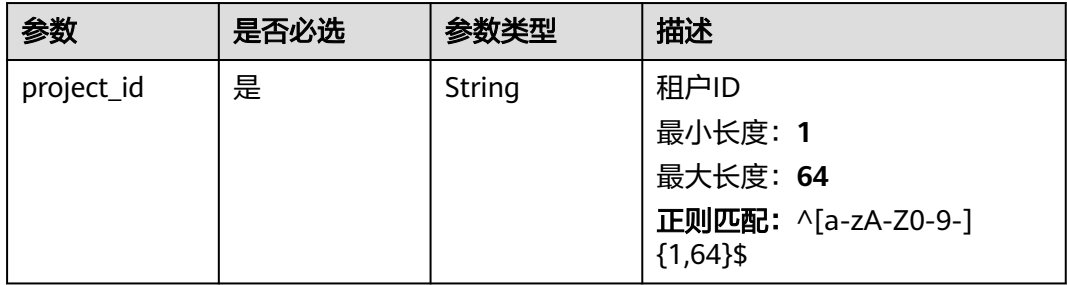

# 请求参数

### 表 **5-220** 请求 Header 参数

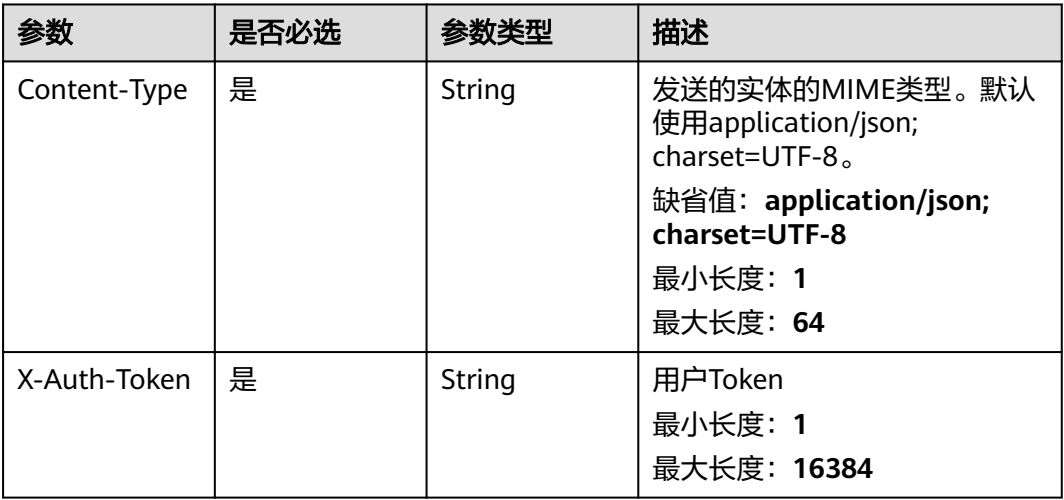

### 表 **5-221** 请求 Body 参数

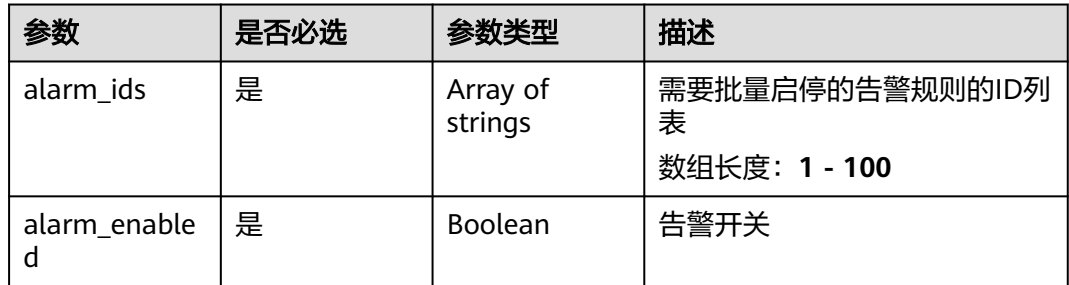

## 响应参数

## 状态码:**200**

## 表 **5-222** 响应 Body 参数

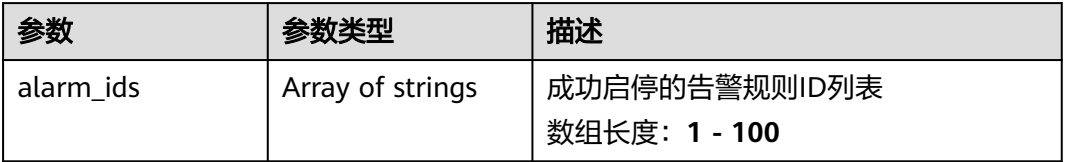

状态码:**400**

#### 表 **5-223** 响应 Body 参数

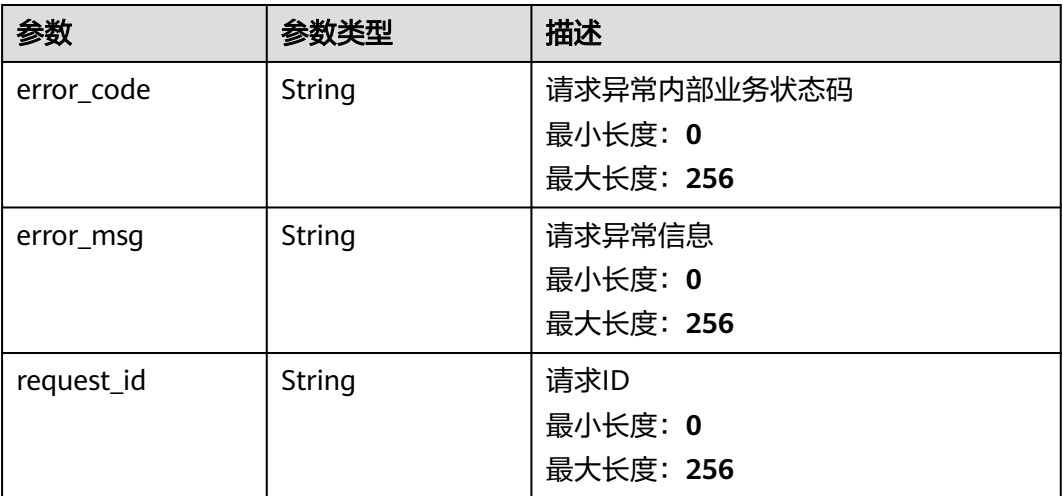

### 状态码:**500**

表 **5-224** 响应 Body 参数

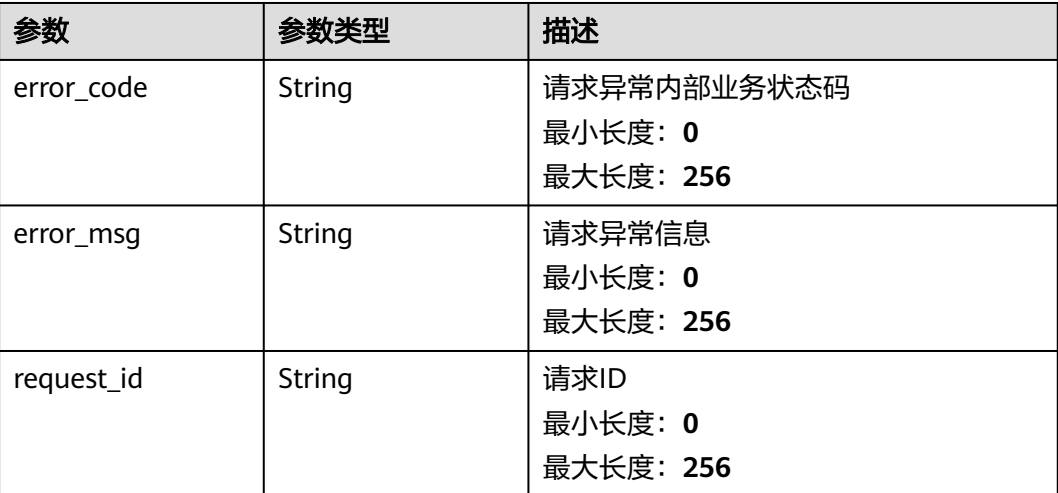

# 请求示例

批量启停告警规则

```
{
  "alarm_ids" : [ "al12345678901234567890" ],
  "alarm_enabled" : true
}
```
## 响应示例

## 状态码:**200**

启停告警规则成功

{ "alarm\_ids" : [ "alCzk8o9dtSQHtiDgb44Eepw" ] }

## 状态码

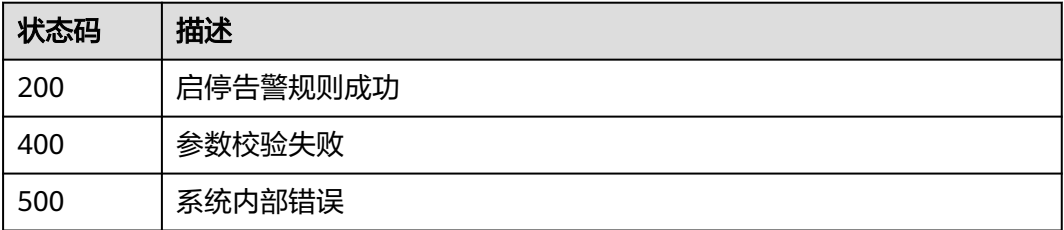

### 错误码

请参[见错误码。](#page-472-0)

## **5.5.1.6** 删除告警规则

# 功能介绍

删除一条告警规则。

### 说明

告警规则V1接口只支持配置单资源单策略规则,建议使用<mark>批量删除告警规则</mark>与前端功能配套使 用。

## 调试

您可以在**[API Explorer](https://console.huaweicloud.com/apiexplorer/#/openapi/CES/doc?api=DeleteAlarm&version=v1)**中调试该接口,支持自动认证鉴权。API Explorer可以自动生成 SDK代码示例,并提供SDK代码示例调试功能。

## **URI**

DELETE /V1.0/{project\_id}/alarms/{alarm\_id}

参数说明

#### 表 **5-225** 参数说明

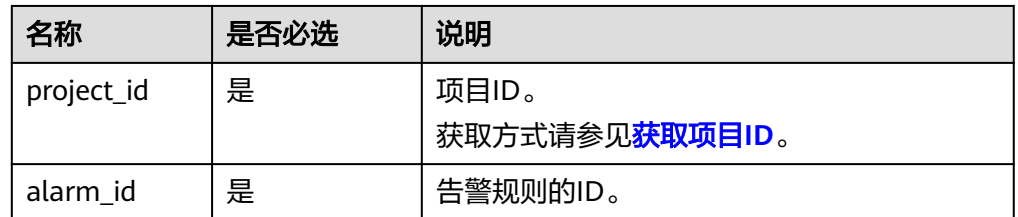

● 样例

DELETE https://{云监控的endpoint}/V1.0/{project\_id}/alarms/al1441967036681YkazZ0deN

# <span id="page-192-0"></span>请求消息

无请求体

## 响应消息

无消息体

## 返回值

● 正常

204

● 异常

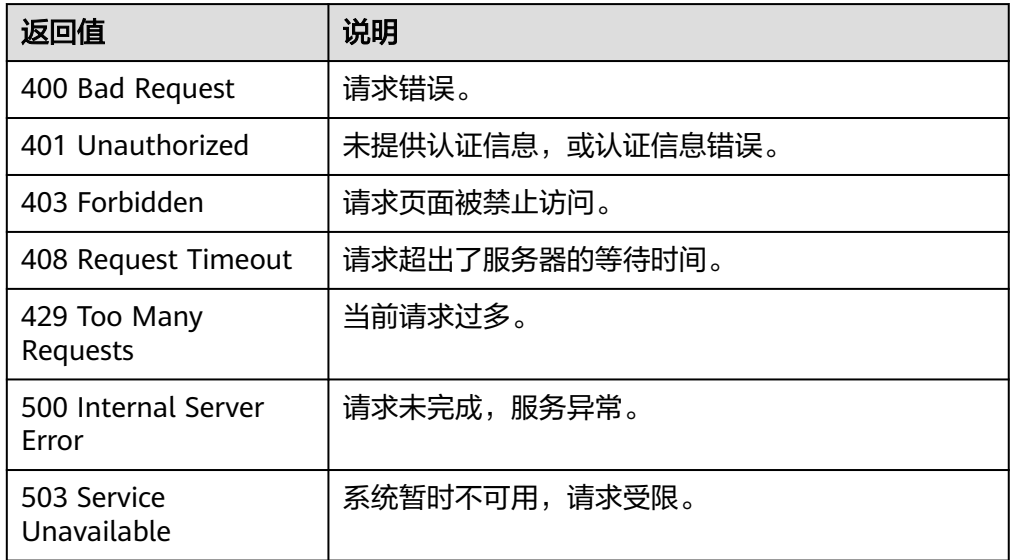

## 错误码

请参[考返回错误码说明。](#page-472-0)

# **5.5.1.7** 批量删除告警规则

## 功能介绍

批量删除告警规则V2接口

## 调试

您可以在**[API Explorer](https://console.huaweicloud.com/apiexplorer/#/openapi/CES/doc?api=BatchDeleteAlarmRules&version=v2)**中调试该接口,支持自动认证鉴权。API Explorer可以自动生成 SDK代码示例,并提供SDK代码示例调试功能。

## **URI**

POST /v2/{project\_id}/alarms/batch-delete

#### 表 **5-226** 路径参数

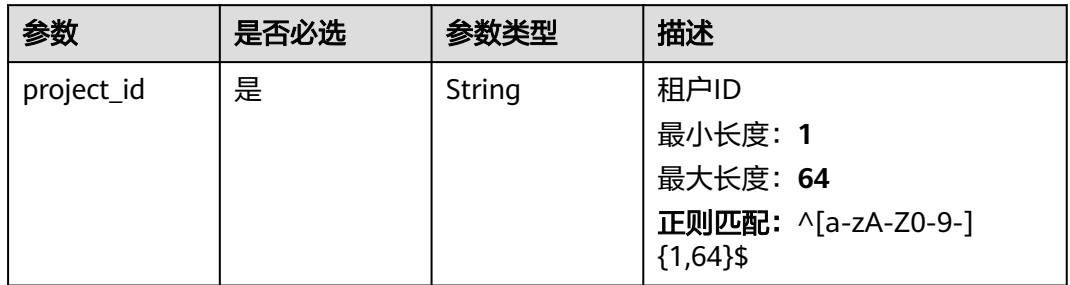

# 请求参数

## 表 **5-227** 请求 Header 参数

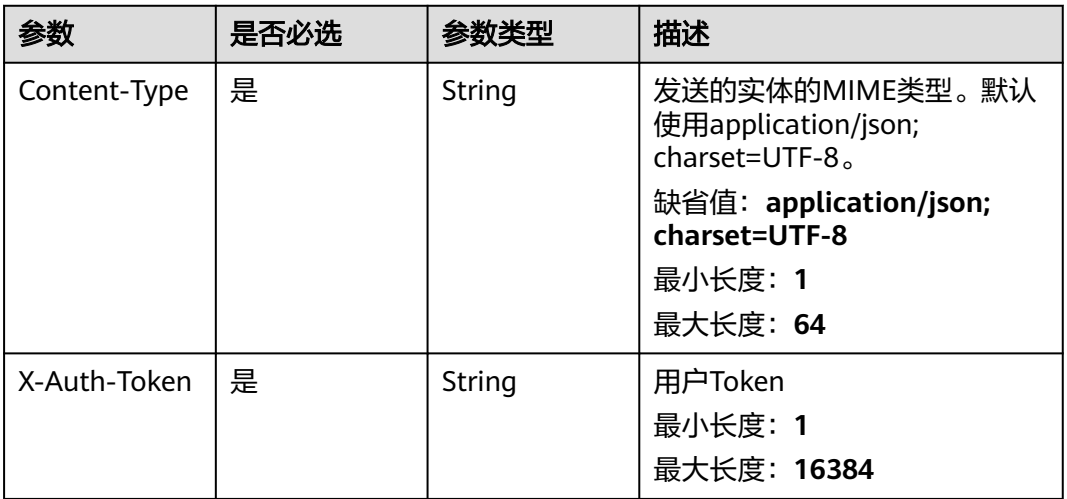

### 表 **5-228** 请求 Body 参数

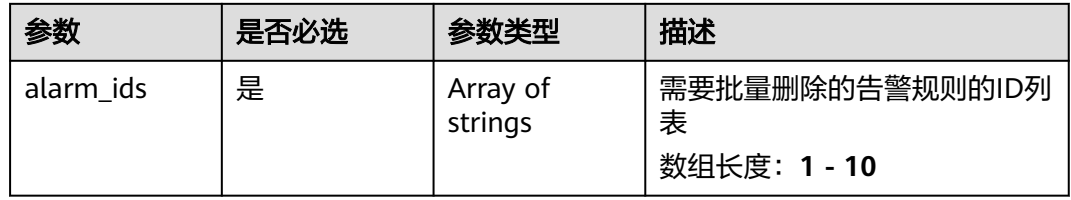

# 响应参数

状态码:**200**

#### 表 **5-229** 响应 Body 参数

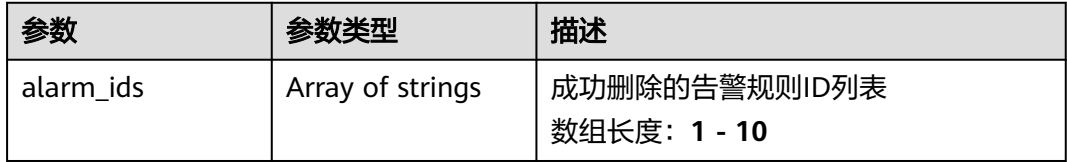

### 状态码:**400**

### 表 **5-230** 响应 Body 参数

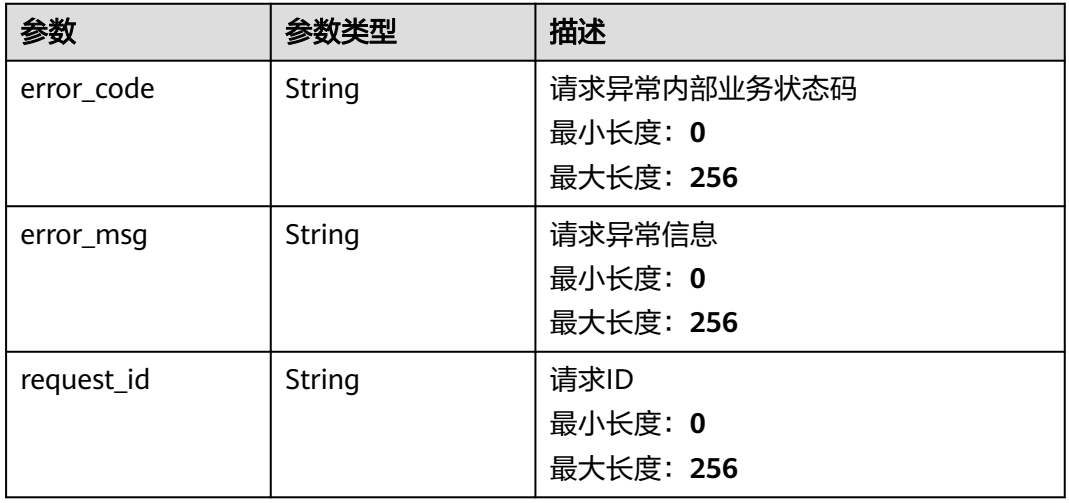

#### 状态码:**500**

### 表 **5-231** 响应 Body 参数

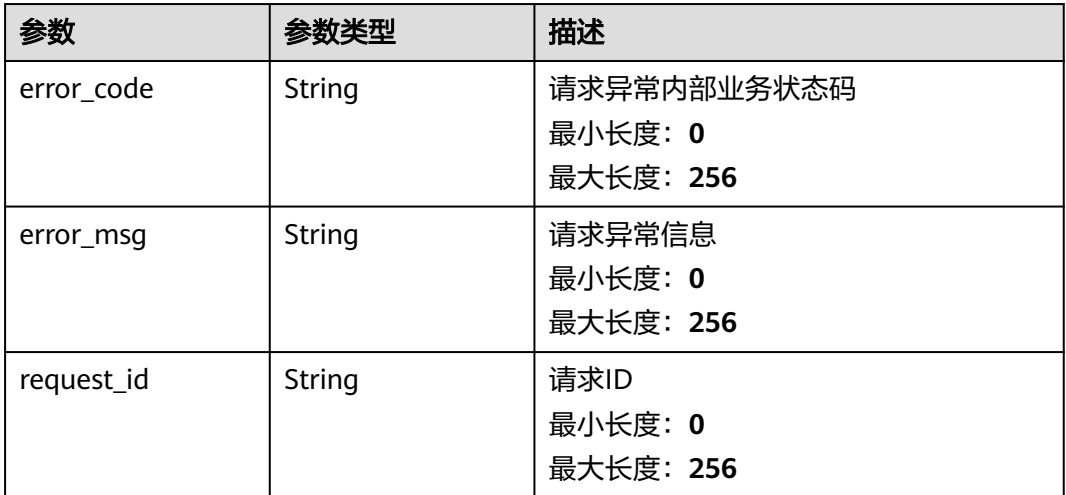

## 请求示例

批量删除告警规则

{ "alarm\_ids" : [ "al12345678901234567890" ] }

## 响应示例

## 状态码:**200**

删除告警规则成功

{ "alarm\_ids" : [ "alCzk8o9dtSQHtiDgb44Eepw" ] }

## 状态码

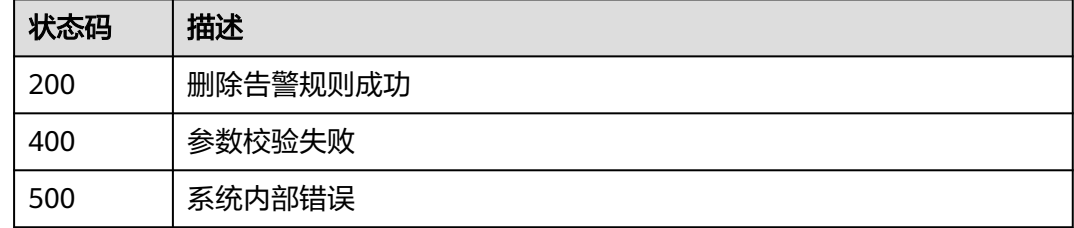

## 错误码

请参[见错误码。](#page-472-0)

# **5.5.1.8** 创建告警规则(**V1**)

## 功能介绍

创建一条告警规则。

### 说明

创建告警规则V1接口只支持配置单资源单策略规则,建议使[用创建告警规则\(推荐\)](#page-204-0)与前端功 能配套使用。

### 调试

您可以在**[API Explorer](https://console.huaweicloud.com/apiexplorer/#/openapi/CES/doc?api=CreateAlarm&version=v1)**中调试该接口,支持自动认证鉴权。API Explorer可以自动生成 SDK代码示例,并提供SDK代码示例调试功能。

## **URI**

POST /V1.0/{project\_id}/alarms

参数说明

#### 表 **5-232** 参数说明

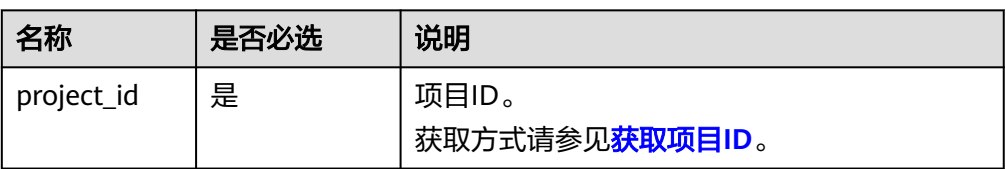

### ● 样例

POST https://{云监控的endpoint}/V1.0/{project\_id}/alarms

# 请求消息

● 请求参数

### 表 **5-233** 请求参数

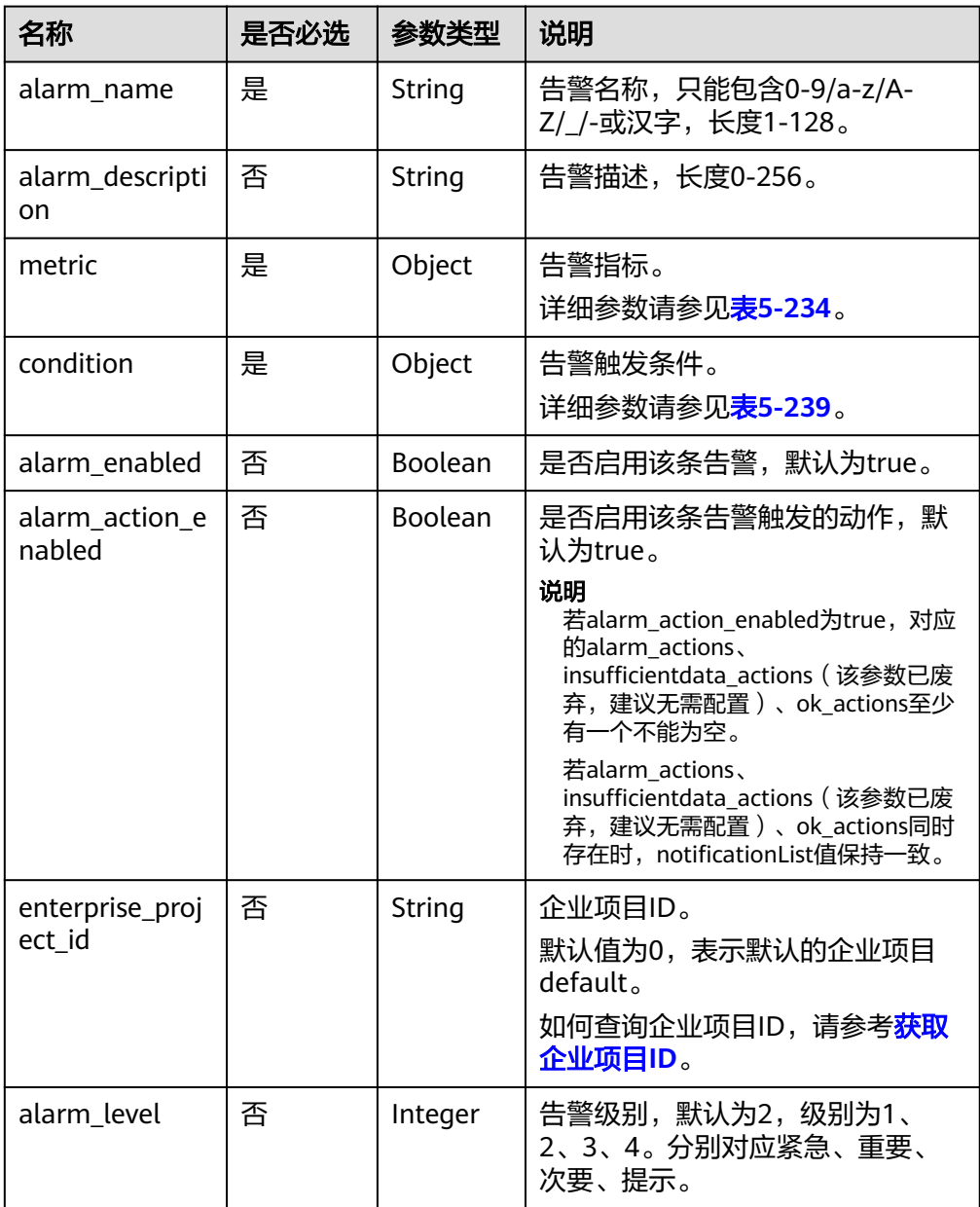

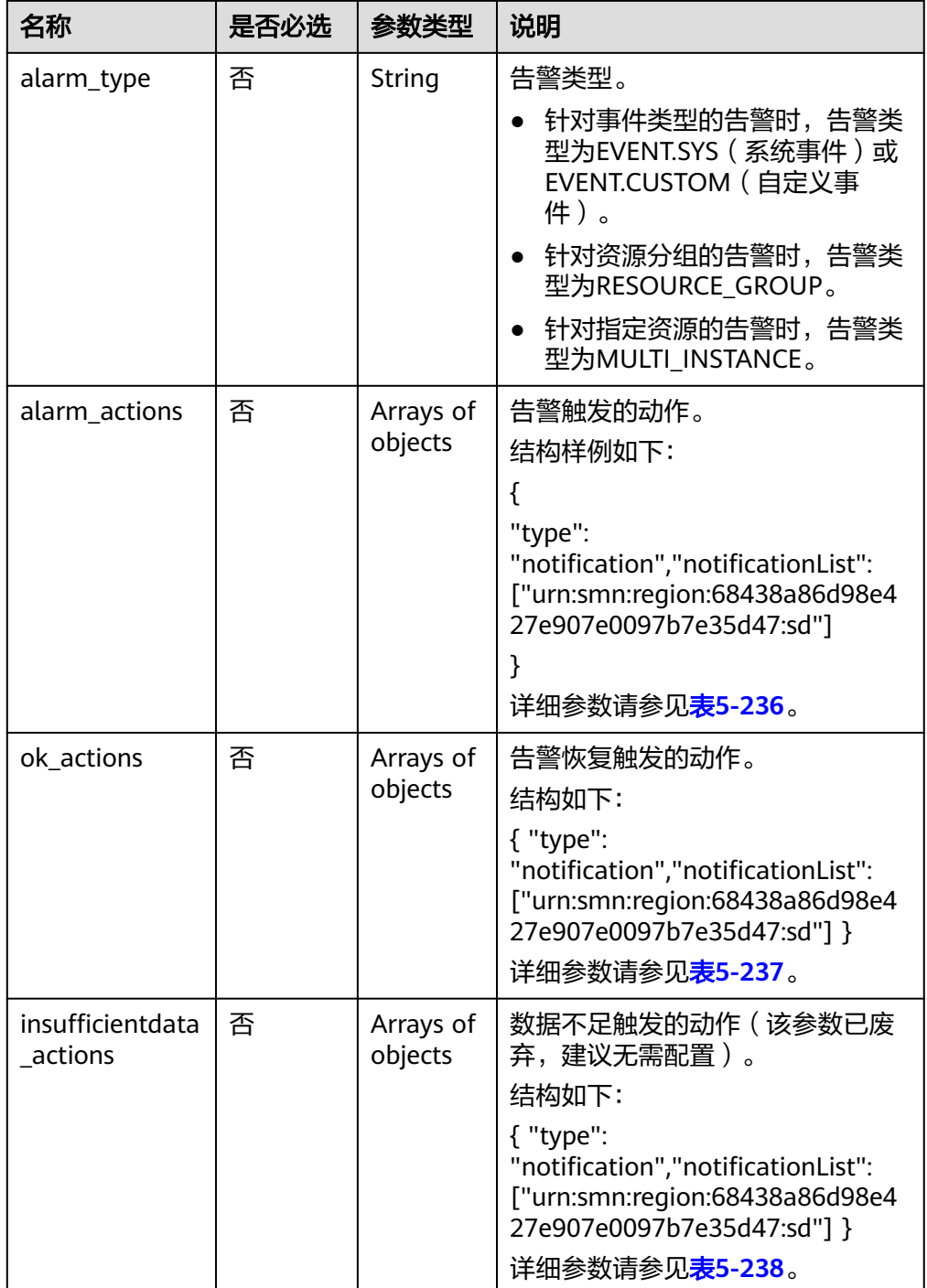

### <span id="page-198-0"></span>表 **5-234** metric 字段数据结构说明

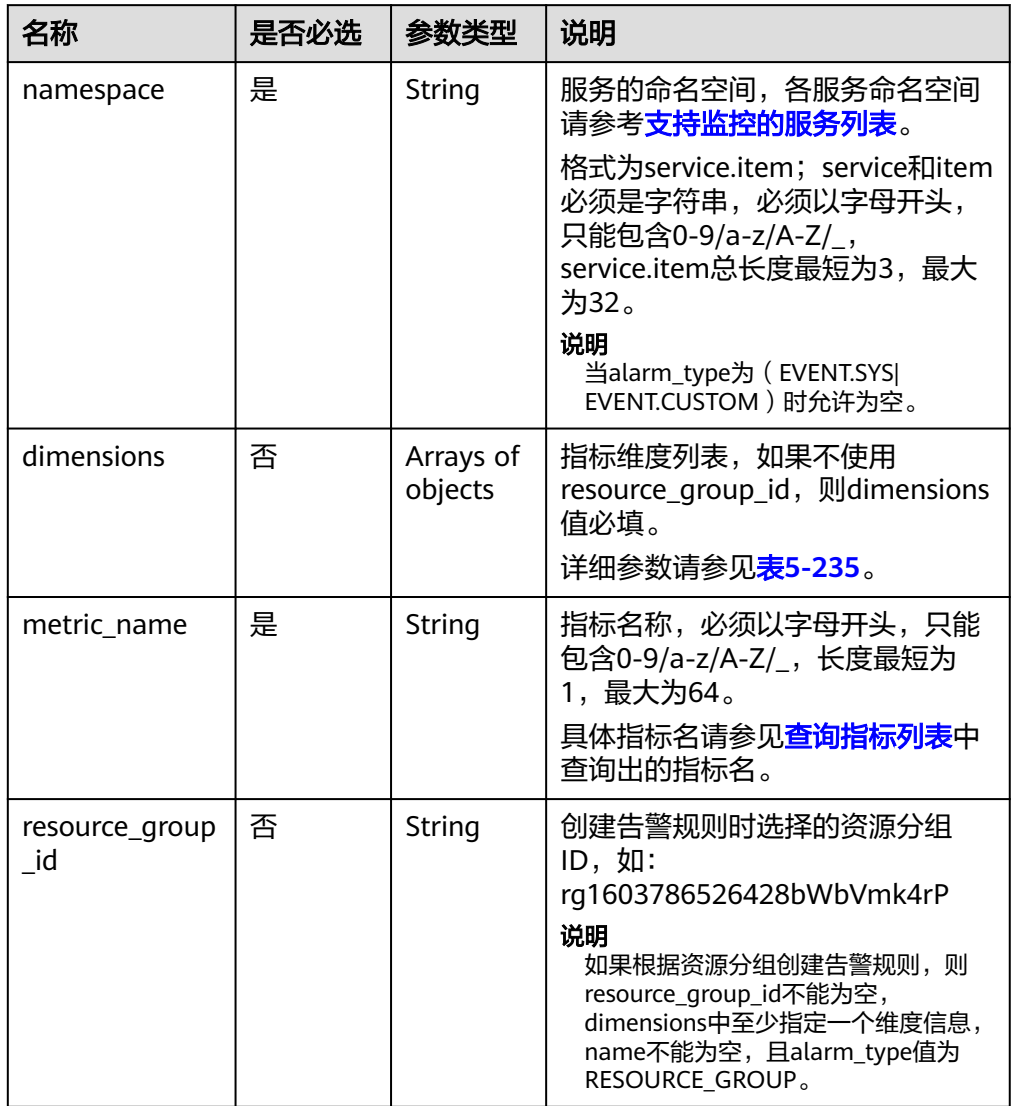

## 表 **5-235** dimensions 字段数据结构说明

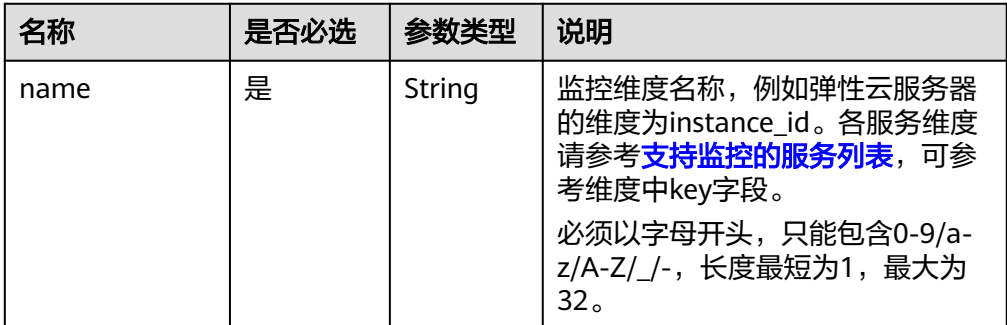

<span id="page-199-0"></span>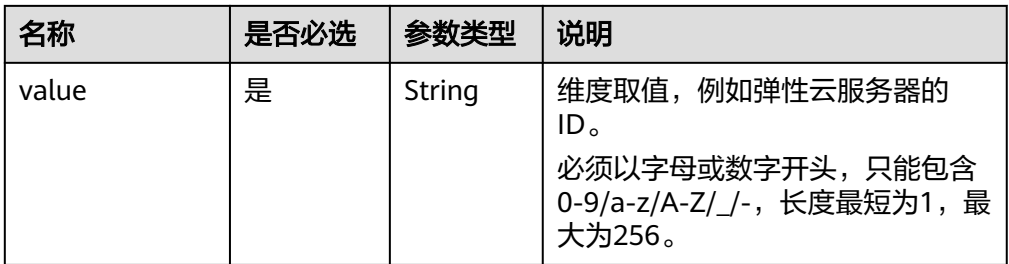

### 表 **5-236** alarm\_actions 字段数据结构说明

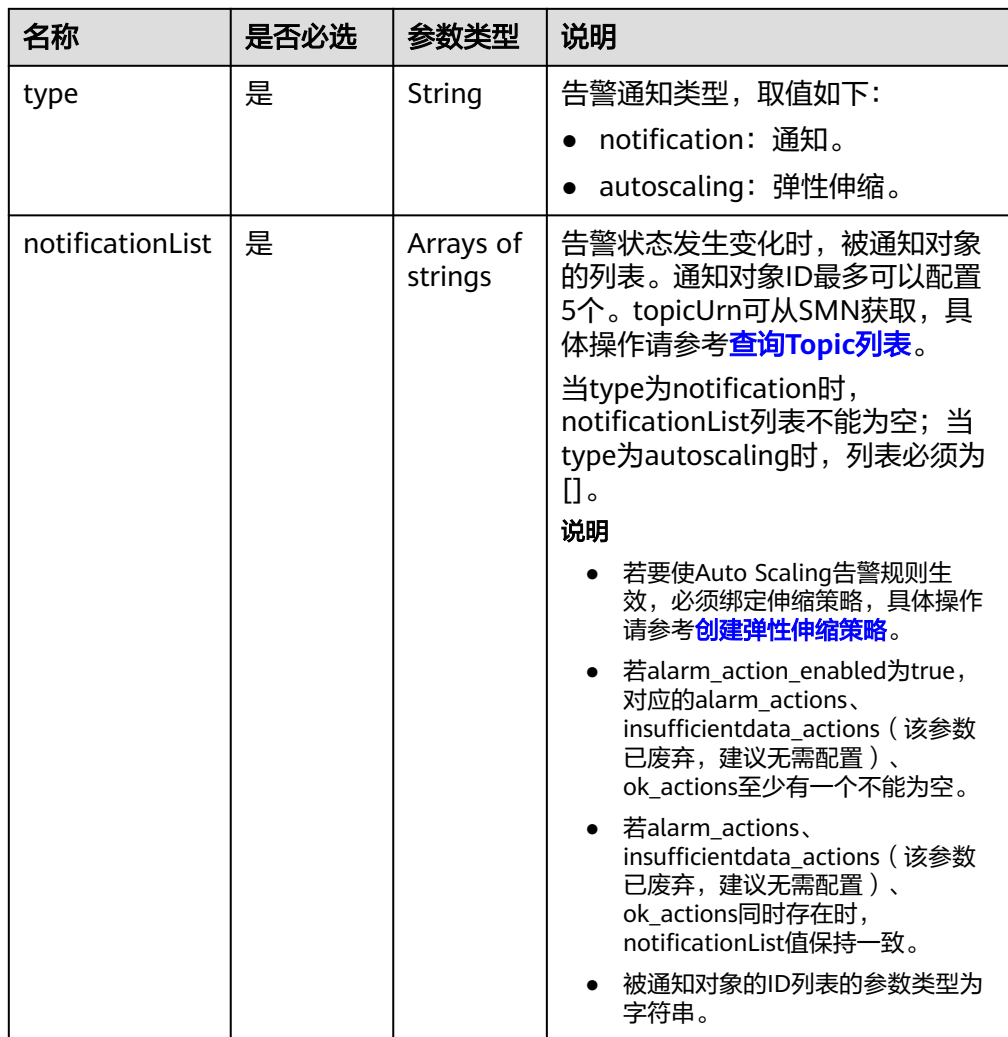

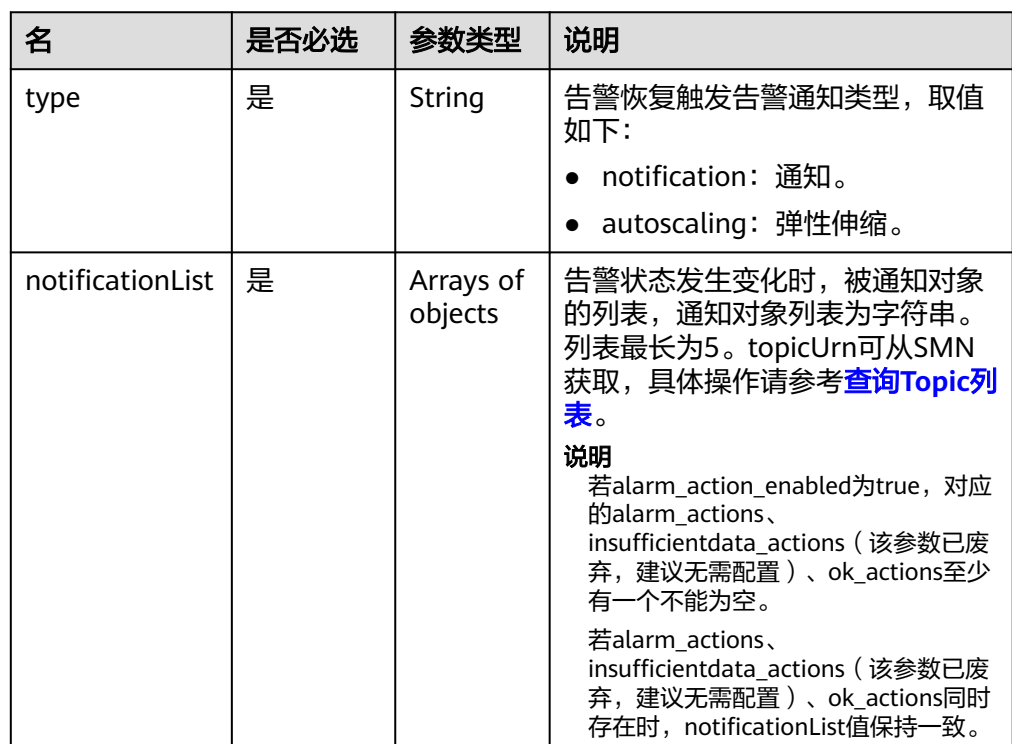

## <span id="page-200-0"></span>表 **5-237** ok\_actions 字段数据结构说明

### 表 **5-238** insufficientdata\_actions 字段数据结构说明

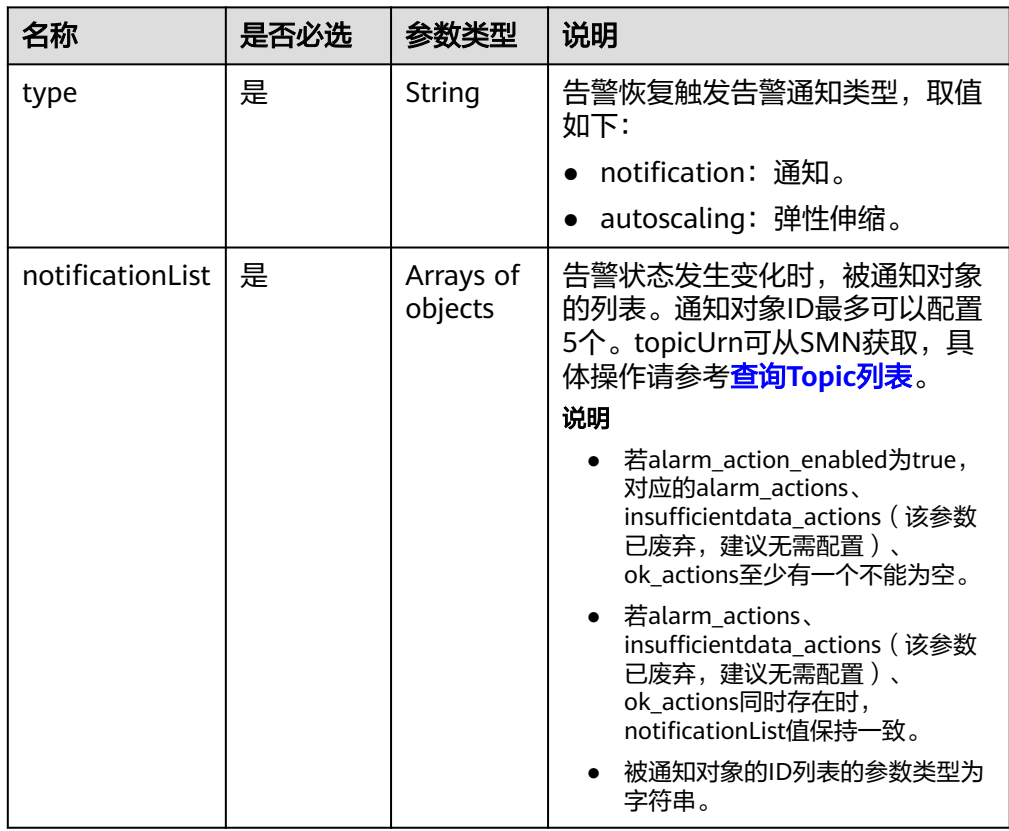

### <span id="page-201-0"></span>表 **5-239** condition 字段数据结构说明

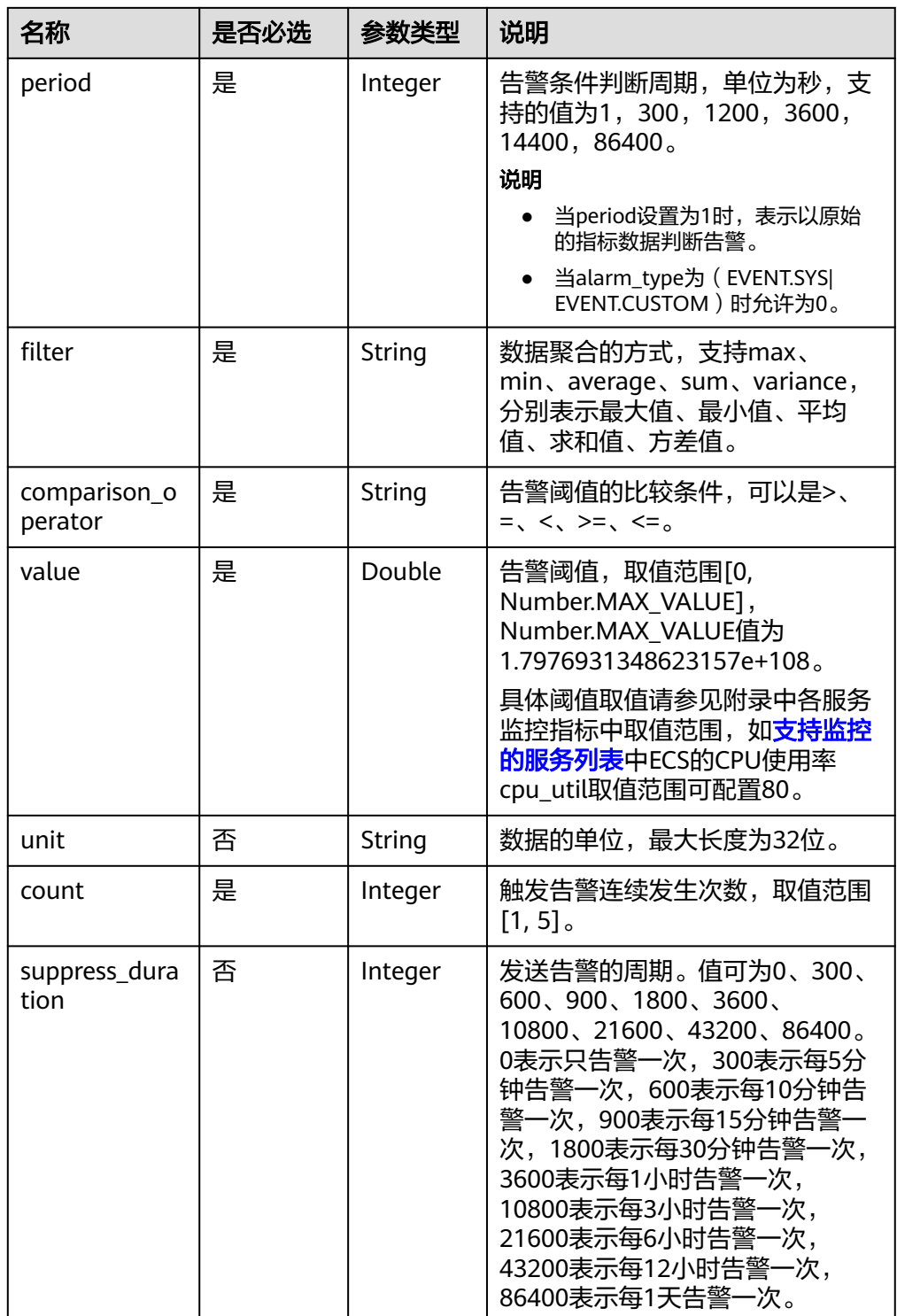

#### ● 请求样例1

{

创建指标告警规则

 "alarm\_name": "alarm-rp0E", "alarm\_description": "", "metric": { "namespace": "SYS.ECS",

```
 "dimensions": [
         {
            "name": "instance_id", 
            "value": "33328f02-3814-422e-b688-bfdba93d4051"
         }
      ], 
       "metric_name": "network_outgoing_bytes_rate_inband"
   }, 
 "condition": {
 "period": 300, 
      "filter": "average", 
      "comparison_operator": ">=", 
      "value": 6, 
 "unit": "Byte/s", 
 "count": 1 
 }, 
 "alarm_enabled": true, 
   "alarm_action_enabled": true, 
   "alarm_level": 2,
   "alarm_actions": [
      {
         "type": "notification",
         "notificationList": ["urn:smn:region:68438a86d98e427e907e0097b7e35d48:sd"]
      }
 ], 
 "ok_actions": [
      {
         "type": "notification",
         "notificationList": ["urn:smn:region:68438a86d98e427e907e0097b7e35d48:sd"]
      }
   ],
    "insufficientdata_actions": [
      {
         "type": "notification",
         "notificationList": ["urn:smn:region:68438a86d98e427e907e0097b7e35d48:sd"]
      }
   ]
}
```
● 请求样例2

### 创建事件告警规则

```
{
 "alarm_name": "alarm-test",
 "metric": {
  "namespace": "SYS.ECS",
  "metric_name": "instance_resize_scheduled",
  "dimensions": [
  {
   .<br>"name": "instance_id",
   "value": "d53692e5-828b-495b-a5e2-a1b227f6034c"
  }
  ]
 },
  "condition": {
  "comparison_operator": ">=",
 "count": 1,
 "filter": "average",
 "period": 0,
 "unit": "count",
  "value": 1
 },
 "alarm_enabled": true,
 "alarm_action_enabled": true,
 "alarm_level": 2,
 "alarm_type": "EVENT.SYS",
 "alarm_actions": [
 {
 "type": "notification",
 "notificationList": [
```

```
 "urn:smn:cn-north-4:ce8476c174f94c6991ea7885e3380d99:CES_notification_group_pQD1kWmLq"
  ]
 }
 ],
 "ok_actions": [
 {
 "type": "notification",
 "notificationList": [
  "urn:smn:cn-north-4:ce8476c174f94c6991ea7885e3380d99:CES_notification_group_pQD1kWmLq"
 ]
 }
 ]
```
# 响应消息

响应参数

}

表 **5-240** 响应参数

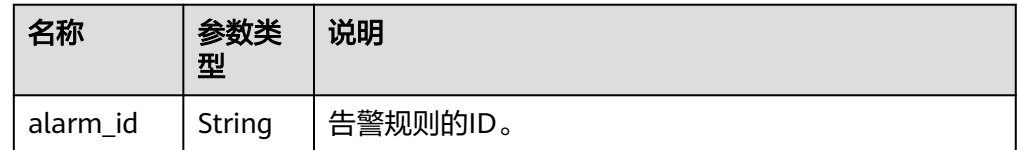

● 响应样例

{ "alarm\_id":"al1450321795427dR8p5mQBo" }

# 返回值

- 正常
	- 201
- 异常

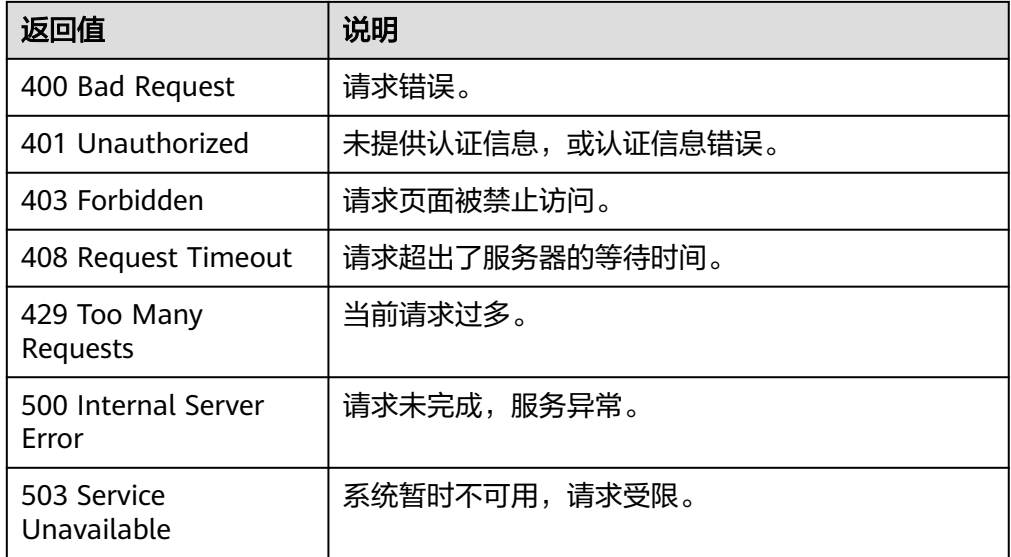

# <span id="page-204-0"></span>错误码

请参[考返回错误码说明。](#page-472-0)

# **5.5.1.9** 创建告警规则(推荐)

## 功能介绍

创建告警规则

# 调试

您可以在**[API Explorer](https://console.huaweicloud.com/apiexplorer/#/openapi/CES/doc?api=CreateAlarmRules&version=v2)**中调试该接口,支持自动认证鉴权。API Explorer可以自动生成 SDK代码示例,并提供SDK代码示例调试功能。

### **URI**

POST /v2/{project\_id}/alarms

### 表 **5-241** 路径参数

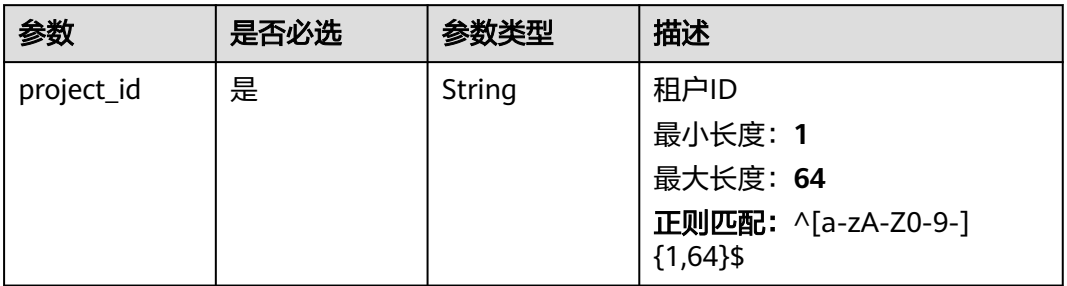

# 请求参数

### 表 **5-242** 请求 Header 参数

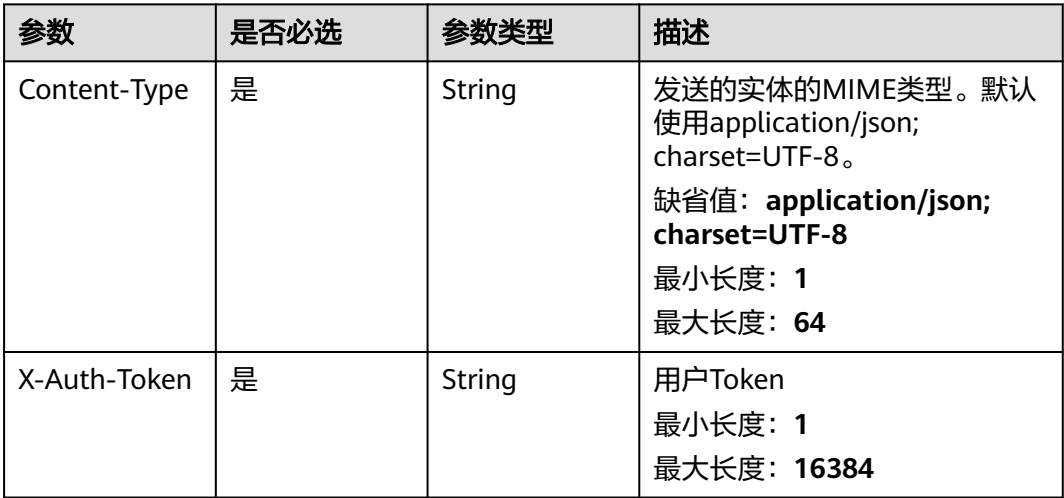

## 表 **5-243** 请求 Body 参数

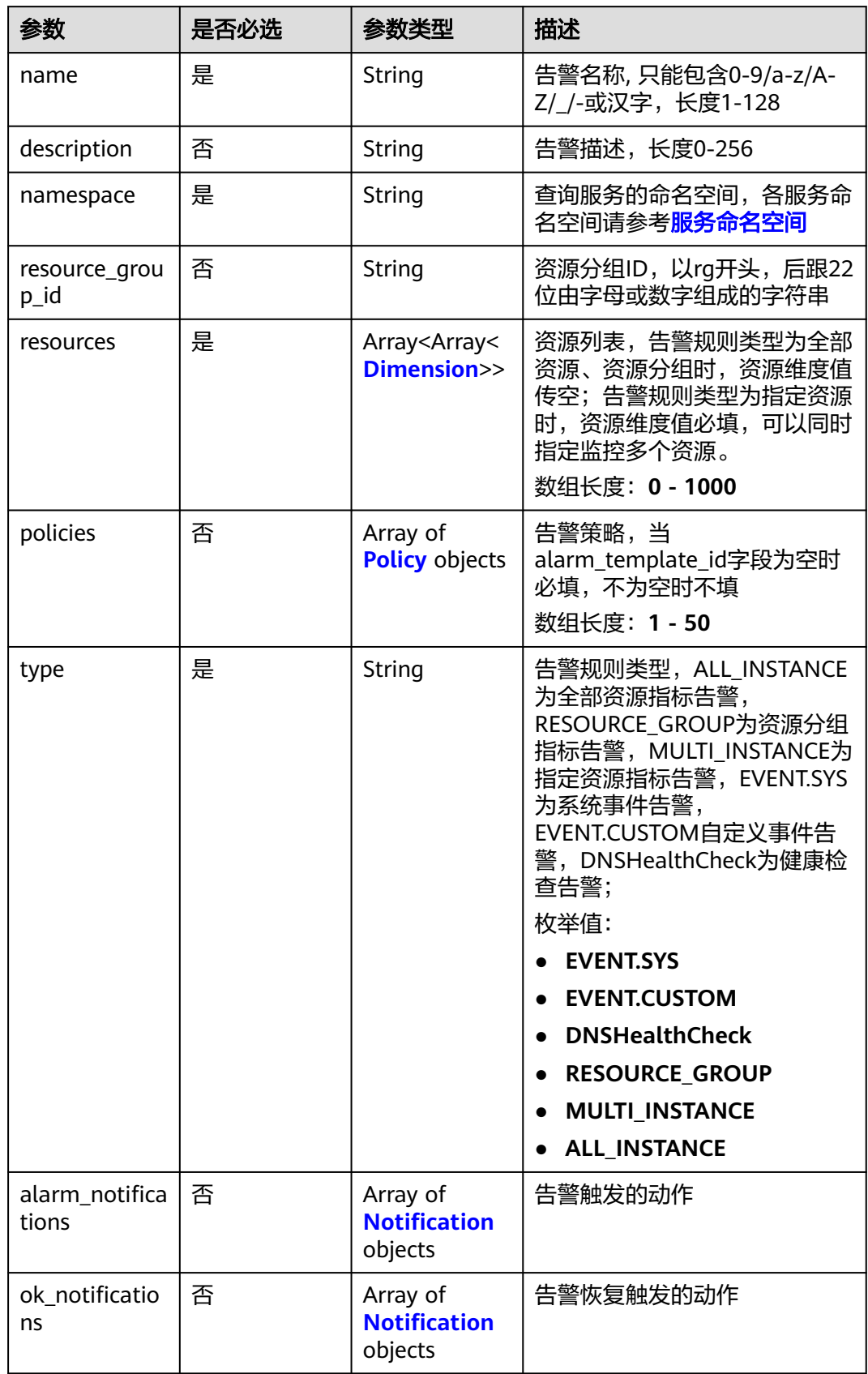

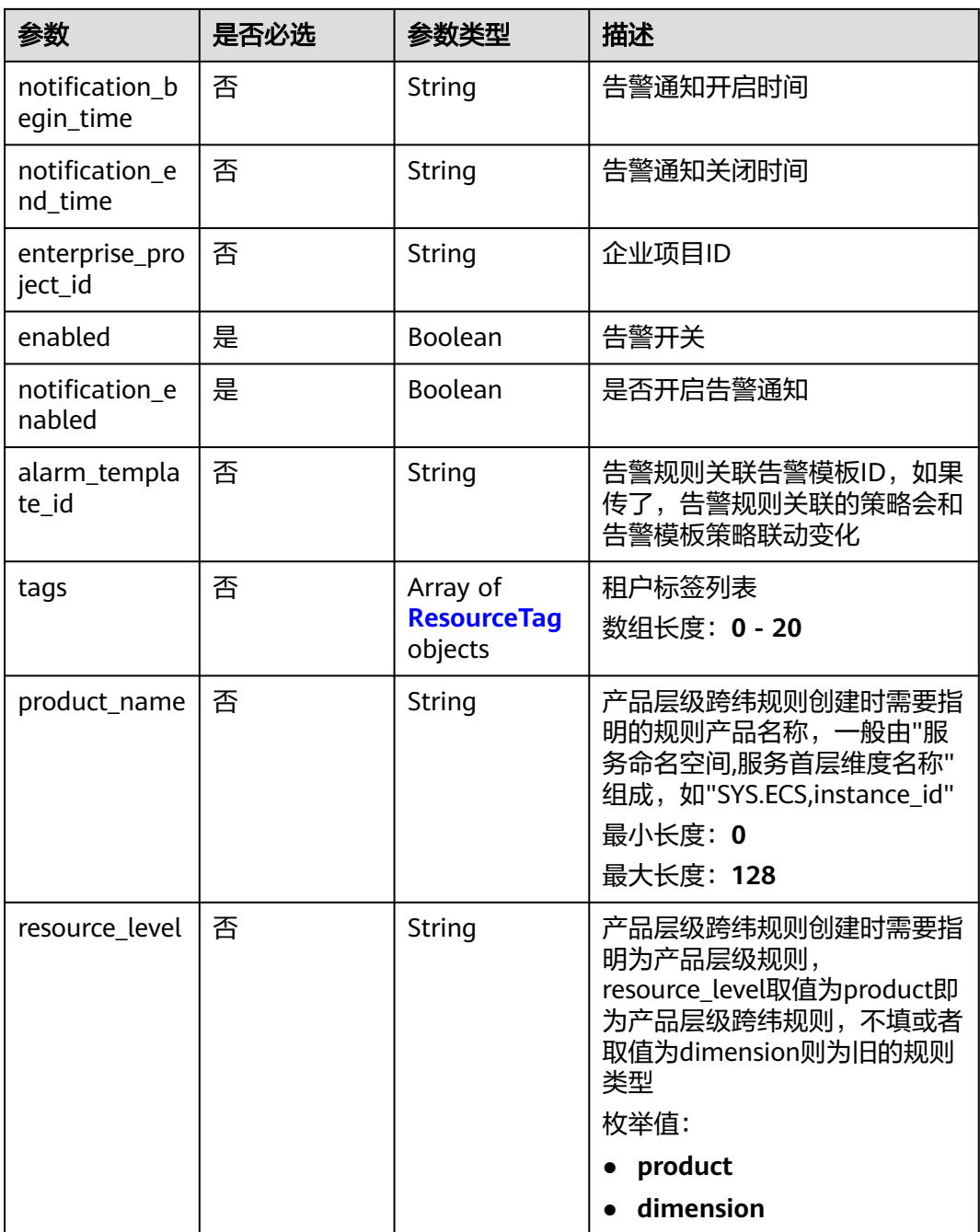

#### <span id="page-207-0"></span>表 **5-244** Dimension

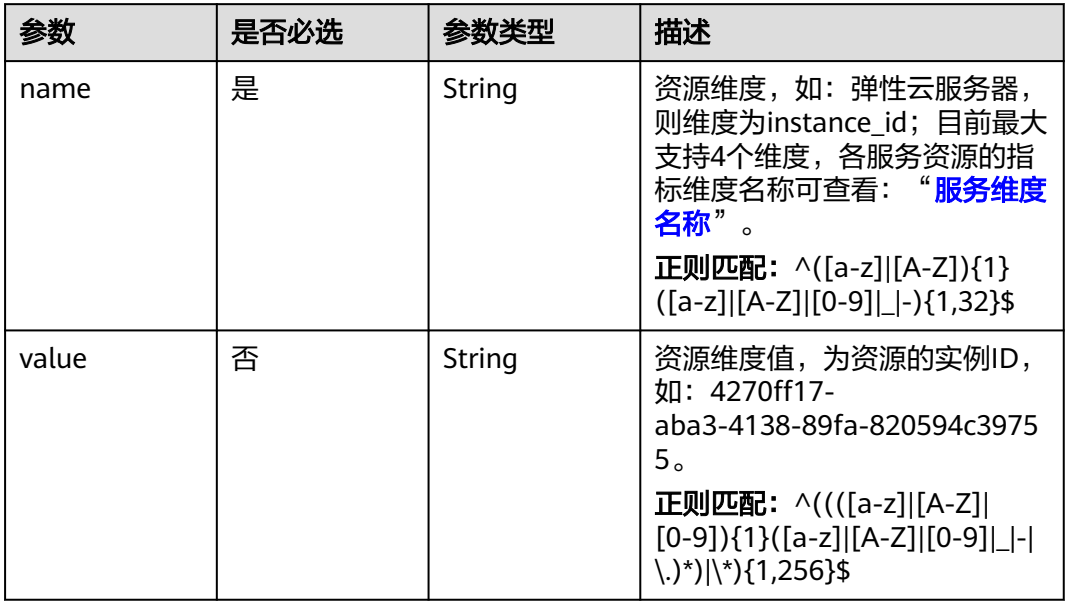

## 表 **5-245** Policy

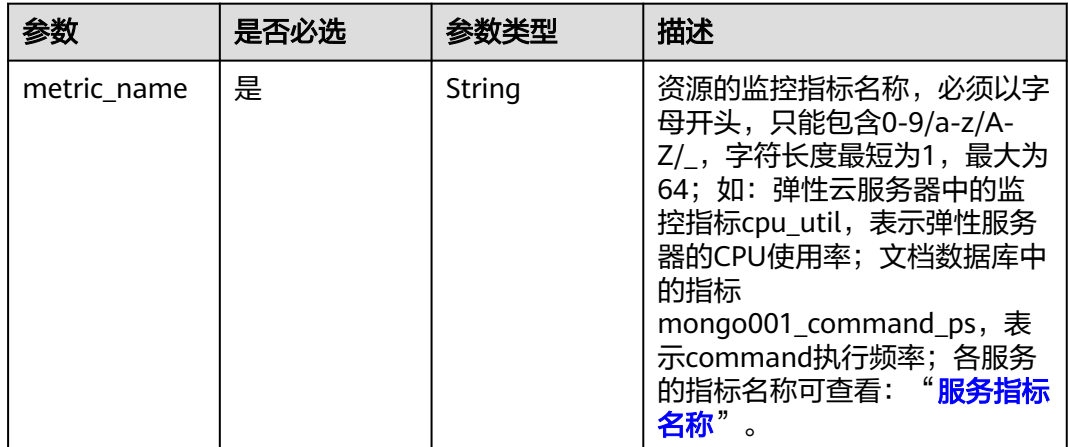

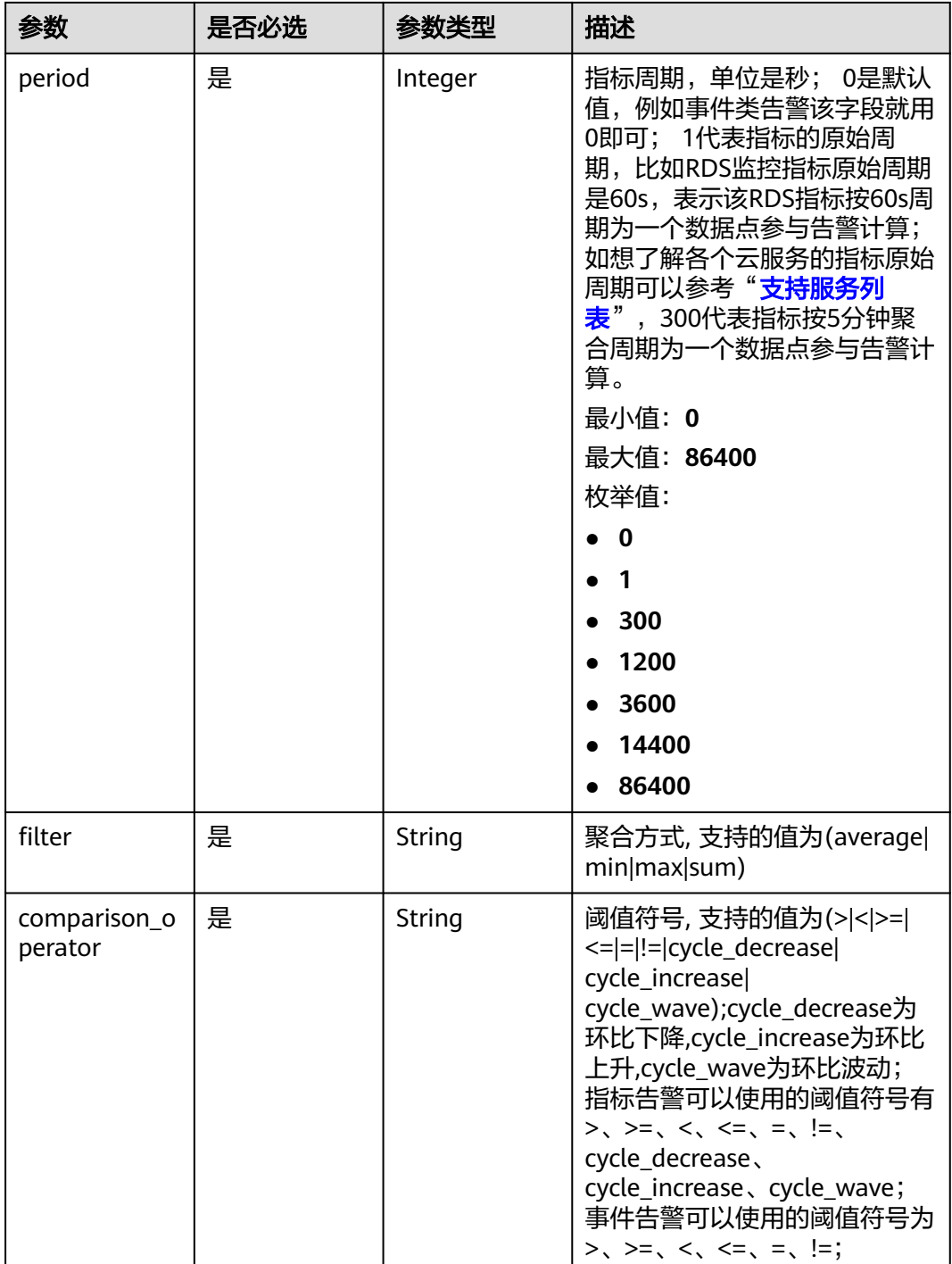

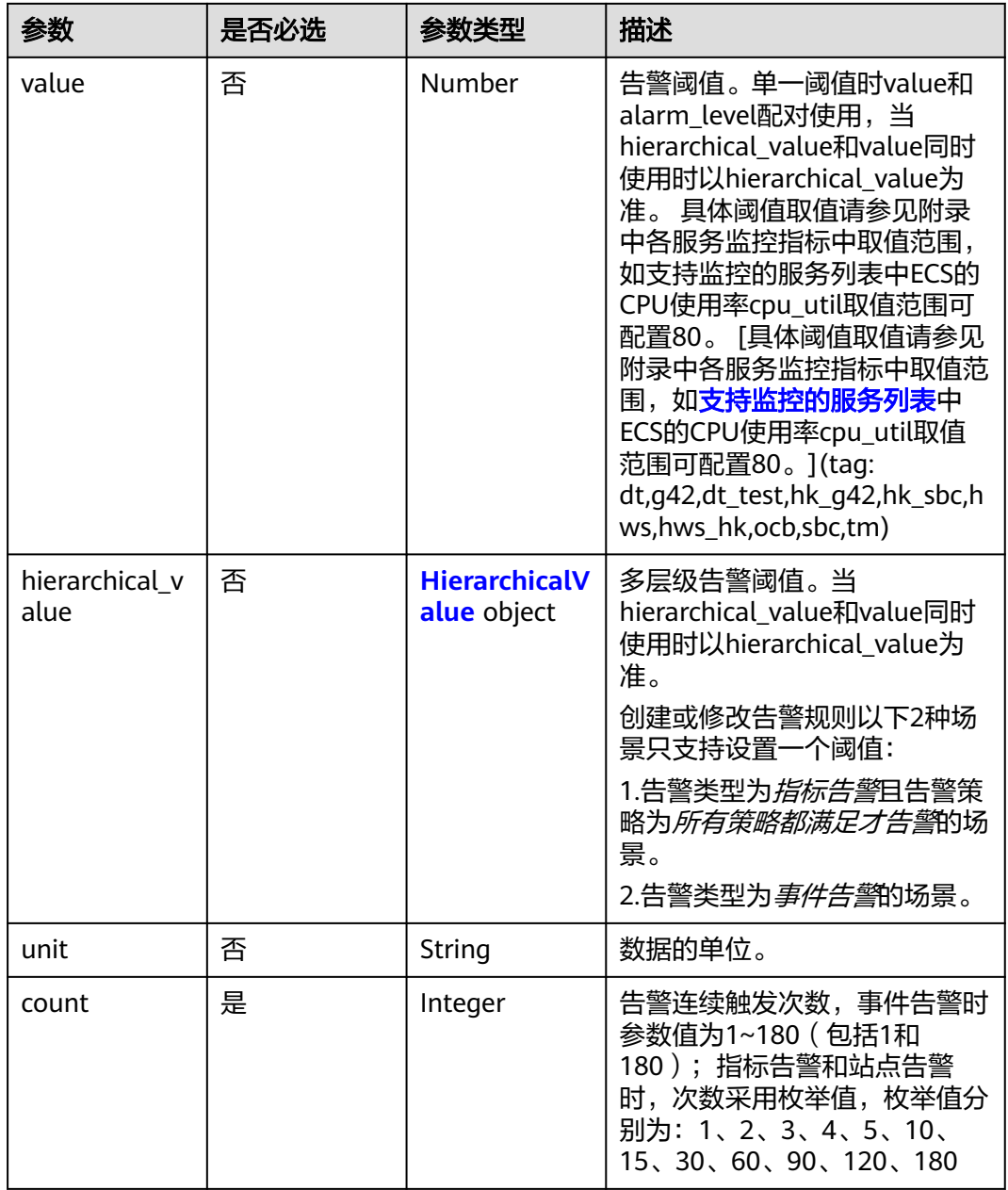

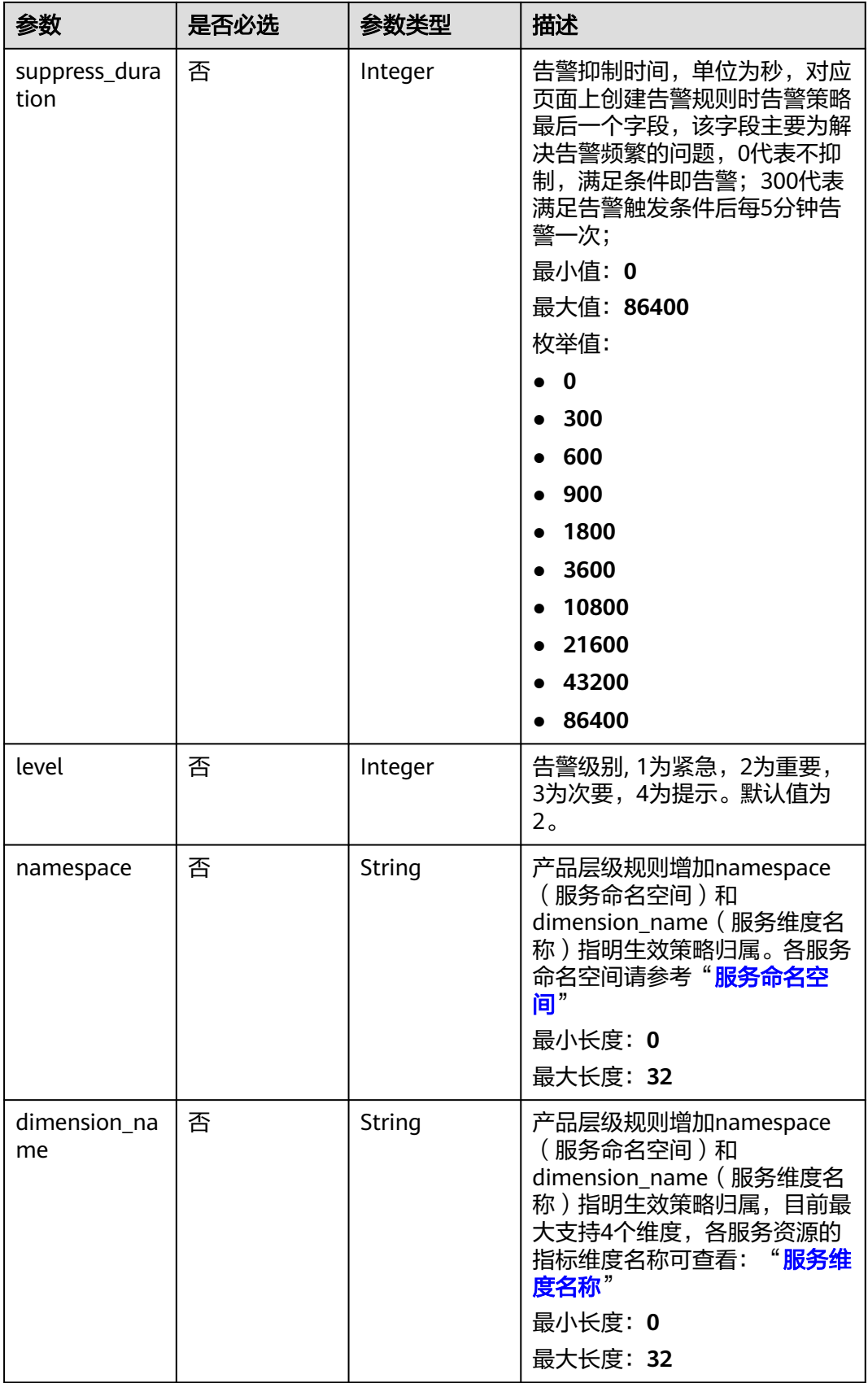

### <span id="page-211-0"></span>表 **5-246** HierarchicalValue

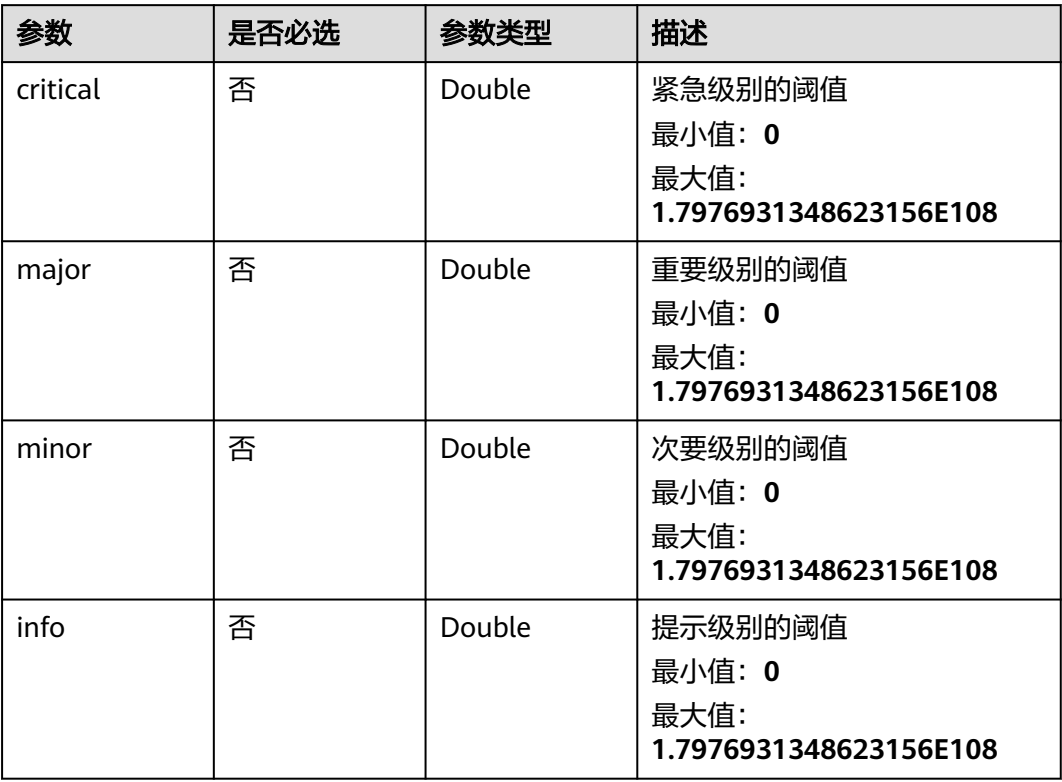

### 表 **5-247** Notification

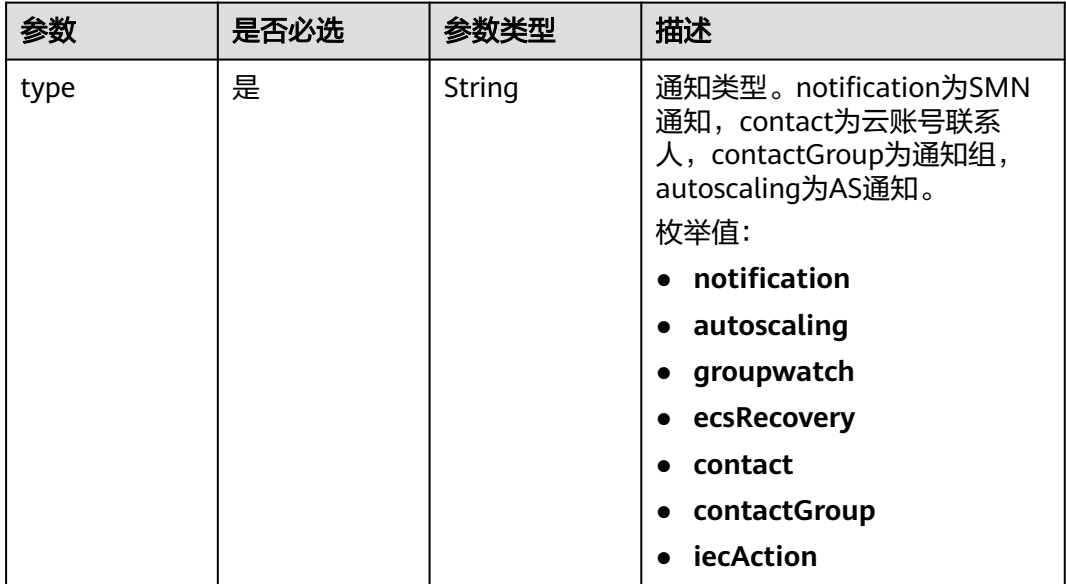

<span id="page-212-0"></span>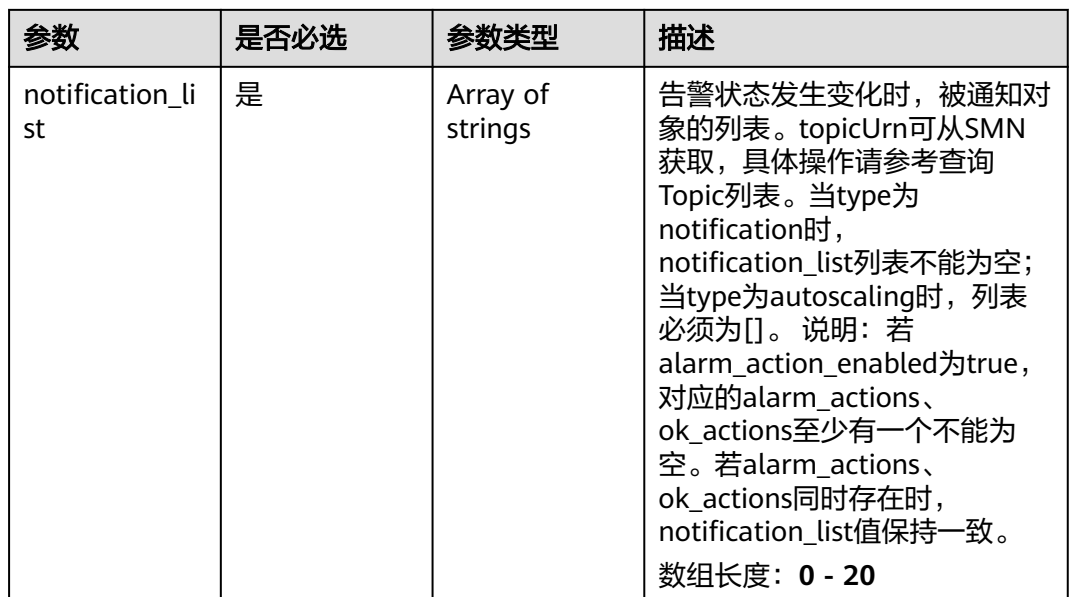

## 表 **5-248** ResourceTag

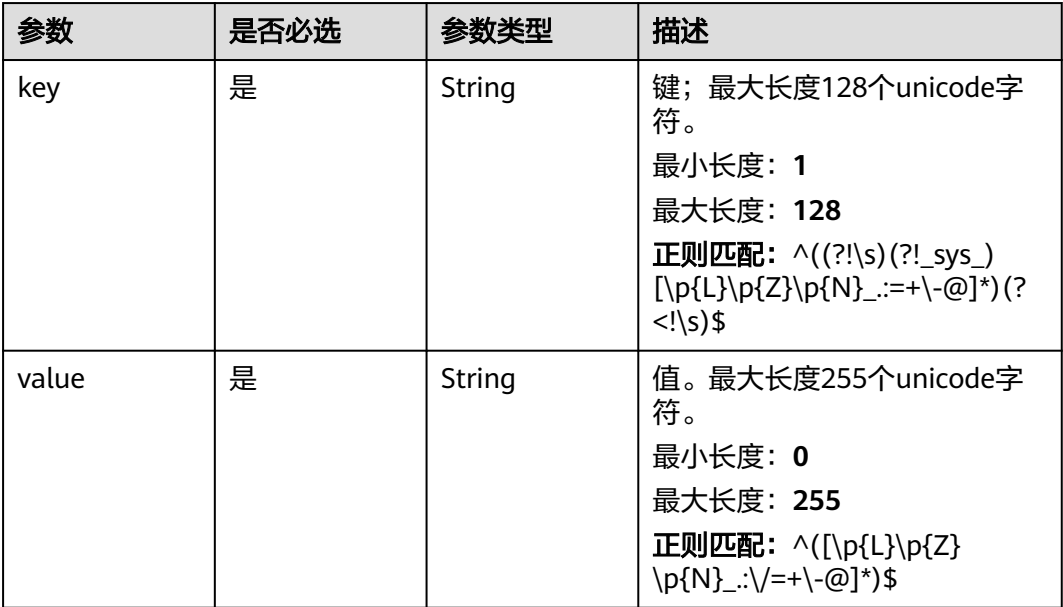

## 响应参数

状态码:**201**

表 **5-249** 响应 Body 参数

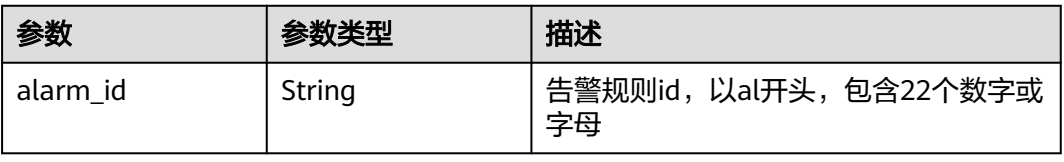

#### 状态码:**400**

#### 表 **5-250** 响应 Body 参数

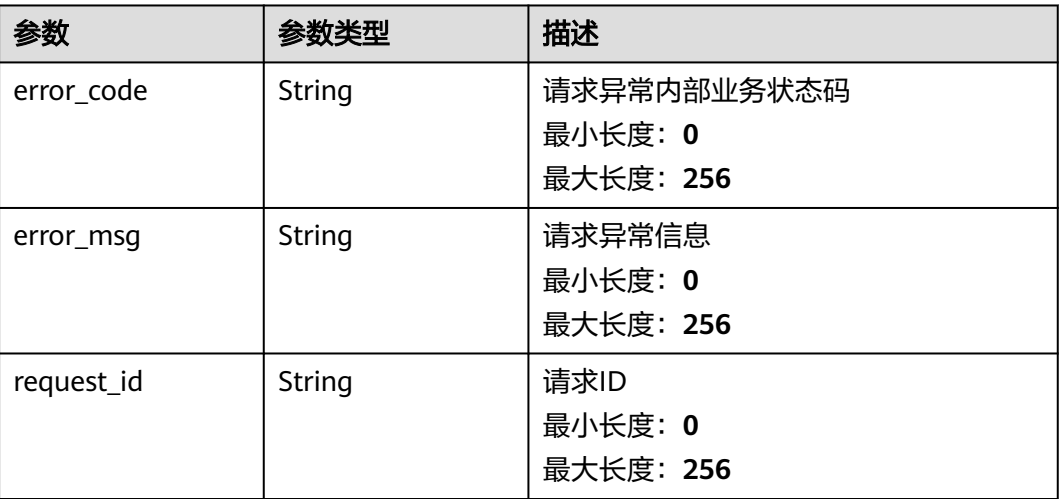

#### 状态码:**500**

表 **5-251** 响应 Body 参数

| 参数         | 参数类型   | 描述                                  |
|------------|--------|-------------------------------------|
| error_code | String | 请求异常内部业务状态码<br>最小长度: 0<br>最大长度: 256 |
| error_msq  | String | 请求异常信息<br>最小长度: 0<br>最大长度: 256      |
| request_id | String | 请求ID<br>最小长度: 0<br>最大长度: 256        |

## 请求示例

创建一个名称为alarm-lxy-rg-RDS,告警类型为资源分组指标告警,每24小时告警一 次、告警级别重要的告警规则。

```
{
  "name" : "alarm-lxy-rg-RDS",
 "description" : "",
 "namespace" : "SYS.RDS",
 "type" : "RESOURCE_GROUP",
 "resources" : [ [ {
 "name" : "rds_cluster_id"
  } ] ],
  "policies" : [ {
```

```
 "metric_name" : "rds001_cpu_util",
 "period" : 1,
 "filter" : "average",
 "comparison_operator" : ">=",
 "value" : 0,
 "unit" : "%",
   "count" : 1,
   "suppress_duration" : 86400,
   "level" : 2
 } ],
  "enabled" : true,
  "notification_enabled" : false,
  "resource_group_id" : "rg1623429506587NbRweoa3J",
 "enterprise_project_id" : "a9d919b7-0456-4bb8-b470-6a23b64f4f7e",
 "alarm_template_id" : "at1628592157541dB1klWgY6"
```
}

# 响应示例

#### 状态码:**201**

告警创建成功

{ "alarm\_id" : "alCzk8o9dtSQHtiDgb44Eepw" }

## 状态码

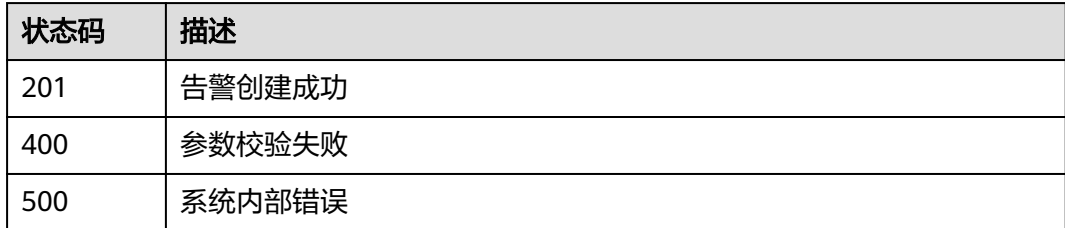

## 错误码

请参[见错误码。](#page-472-0)

## **5.5.1.10** 创建自定义告警模板

## 功能介绍

创建自定义告警模板来添加一个或者多个指标的告警规则。

## 调试

您可以在**[API Explorer](https://console.huaweicloud.com/apiexplorer/#/openapi/CES/doc?api=CreateAlarmTemplate&version=v1)**中调试该接口,支持自动认证鉴权。API Explorer可以自动生成 SDK代码示例,并提供SDK代码示例调试功能。

### **URI**

POST /V1.0/{project\_id}/alarm-template

### ● 参数说明

### 表 **5-252** 参数说明

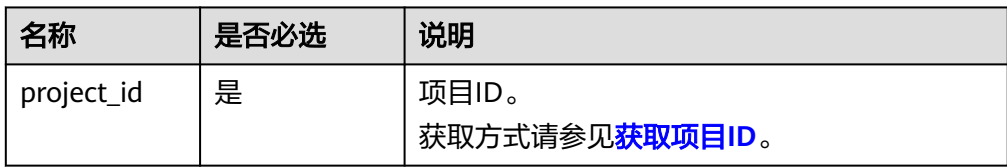

#### ● 样例

POST https://{云监控的endpoint}/V1.0/{project\_id}/alarm-template

## 请求消息

● 请求参数

#### 表 **5-253** 请求参数

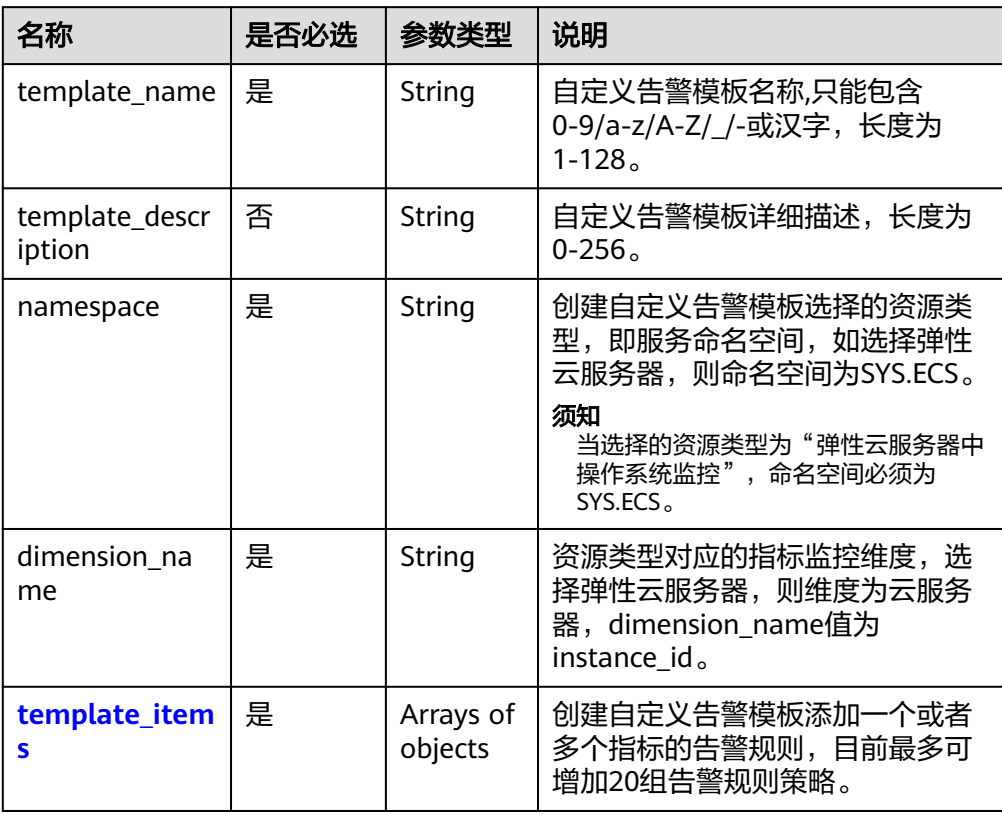

#### 表 **5-254** template\_items 字段数据结构说明

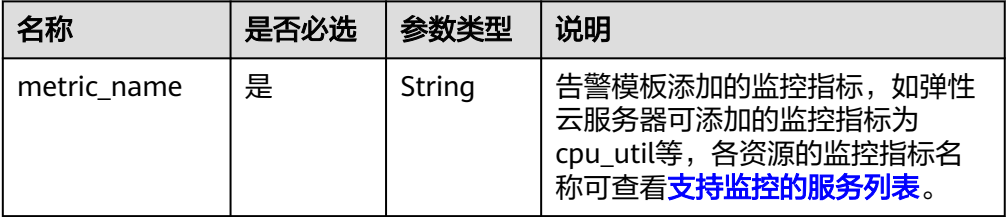
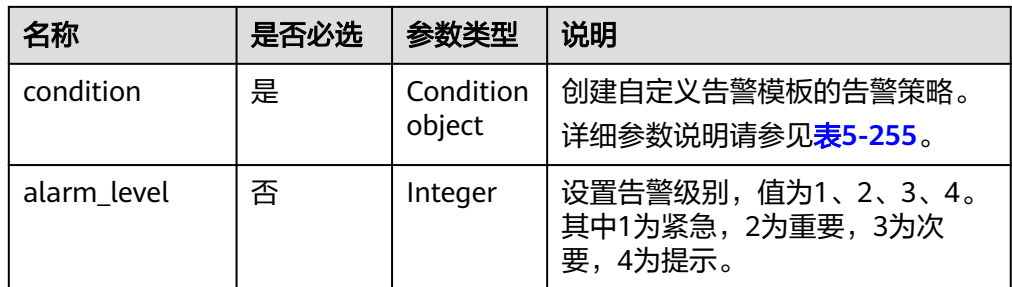

### 表 **5-255** condition 字段数据结构说明

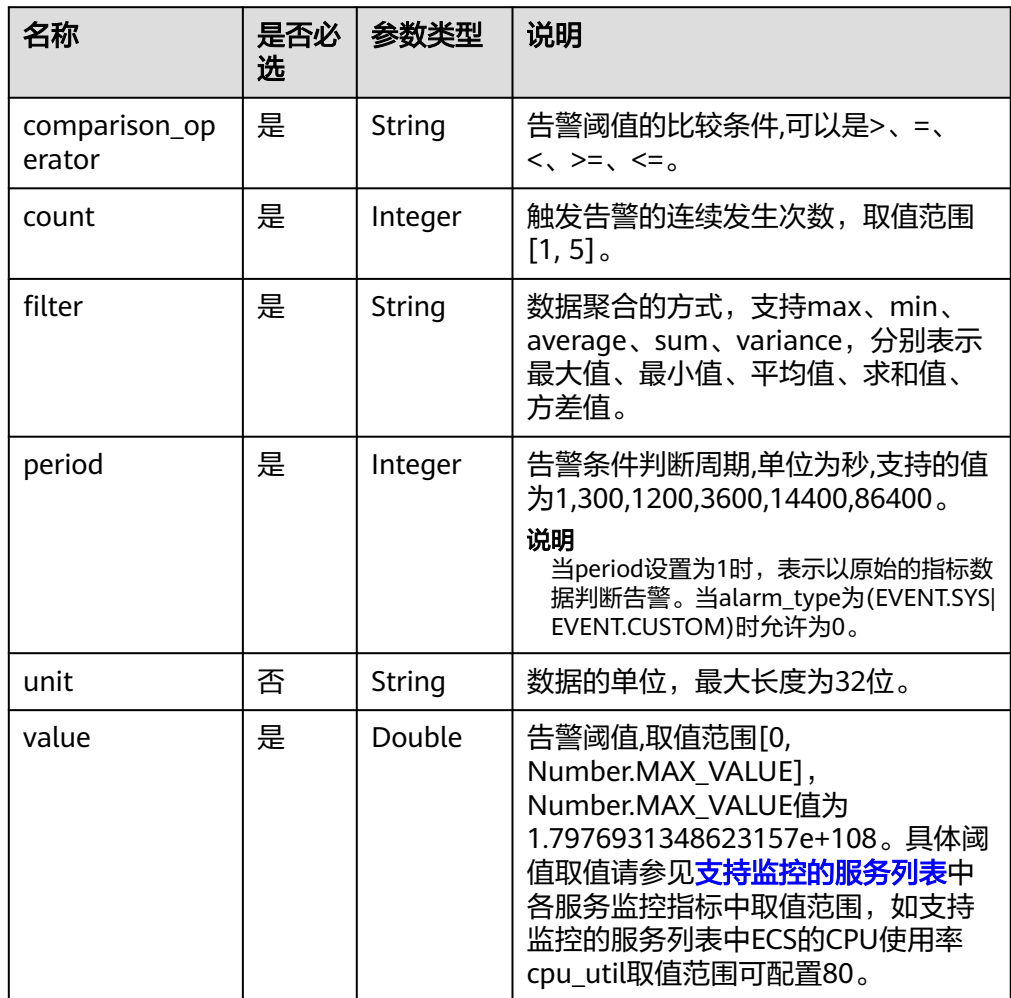

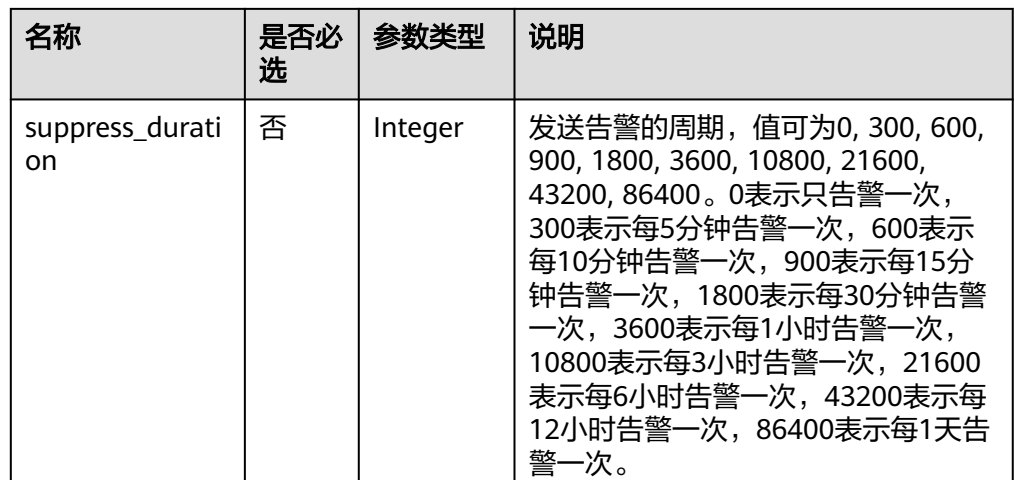

#### 请求样例 {

```
 "template_name": "alarmTemplate-Test01",
 "template_description": "创建自定义告警模板", 
  "namespace": "SYS.ECS",
 "dimension_name": "instance_id",
 "template_items": [
     {
       "metric_name": "cpu_util",
 "condition": {
 "period": 1,
 "filter": "average",
         "comparison_operator": ">=",
         "value": 90,
         "unit": "%",
 "count": 3,
 "suppress_duration": 300
, and \},
 "alarm_level": 2
    },
    {
       "metric_name": "mem_util",
 "condition": {
 "period": 1,
 "filter": "average",
         "comparison_operator": ">=",
 "value": 90,
 "unit": "%",
         "count": 3,
         "suppress_duration": 600
       },
       "alarm_level": 2
 }
 ]
 }
```
## 响应消息

● 响应参数

#### 表 **5-256** 响应参数

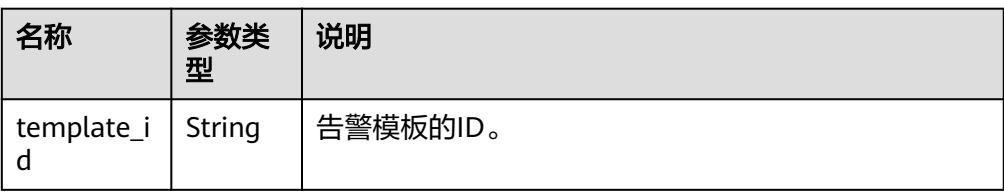

#### ● 响应样例

{ "template\_id":"at1603252280799wLRyGLxnz"

## 返回值

● 正常

}

- 201
- 异常

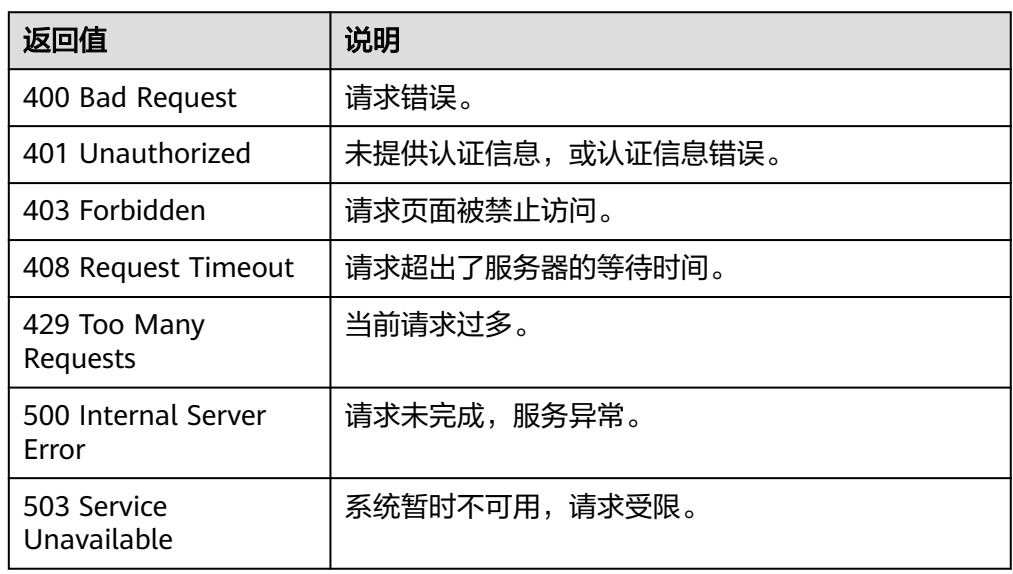

## 错误码

请参[考返回错误码说明。](#page-472-0)

## **5.5.1.11** 删除自定义告警模板

## 功能介绍

删除自定义告警模板。

### 调试

您可以在**[API Explorer](https://console.huaweicloud.com/apiexplorer/#/openapi/CES/doc?api=DeleteAlarmTemplate&version=v1)**中调试该接口,支持自动认证鉴权。API Explorer可以自动生成 SDK代码示例,并提供SDK代码示例调试功能。

### **URI**

DELETE /V1.0/{project\_id}/alarm-template/{template\_id}

● 参数说明

#### 表 **5-257** 参数说明

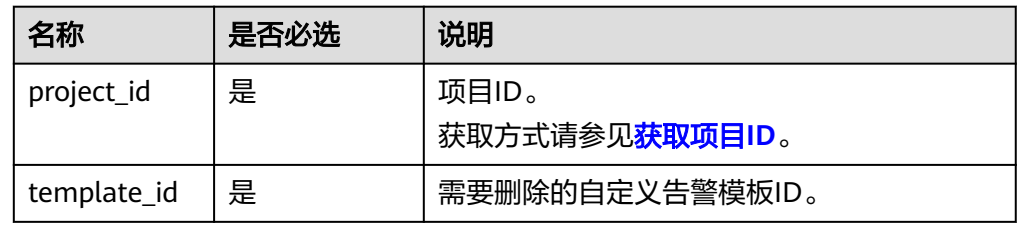

#### ● 样例

DELETE https://{云监控的endpoint}/V1.0/{project\_id}/alarm-template/at1603252280799wLRyGLxnz

## 请求消息

无请求体

## 响应消息

无消息体

### 返回值

- 正常 204
- 异常

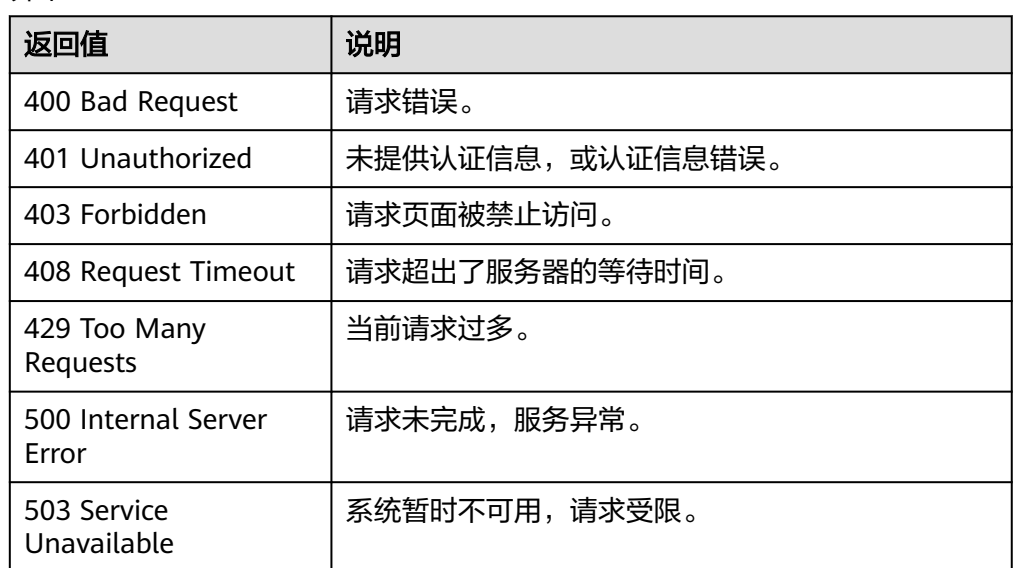

### 错误码

请参[考返回错误码说明。](#page-472-0)

## **5.5.1.12** 查询告警历史

## 功能介绍

根据告警ID查询告警历史。

### 调试

您可以在**[API Explorer](https://console.huaweicloud.com/apiexplorer/#/openapi/CES/doc?api=ListAlarmHistories&version=v1)**中调试该接口,支持自动认证鉴权。API Explorer可以自动生成 SDK代码示例,并提供SDK代码示例调试功能。

#### **URI**

GET /V1.0/{project\_id}/alarm-histories

● 参数说明

#### 表 **5-258** 参数说明

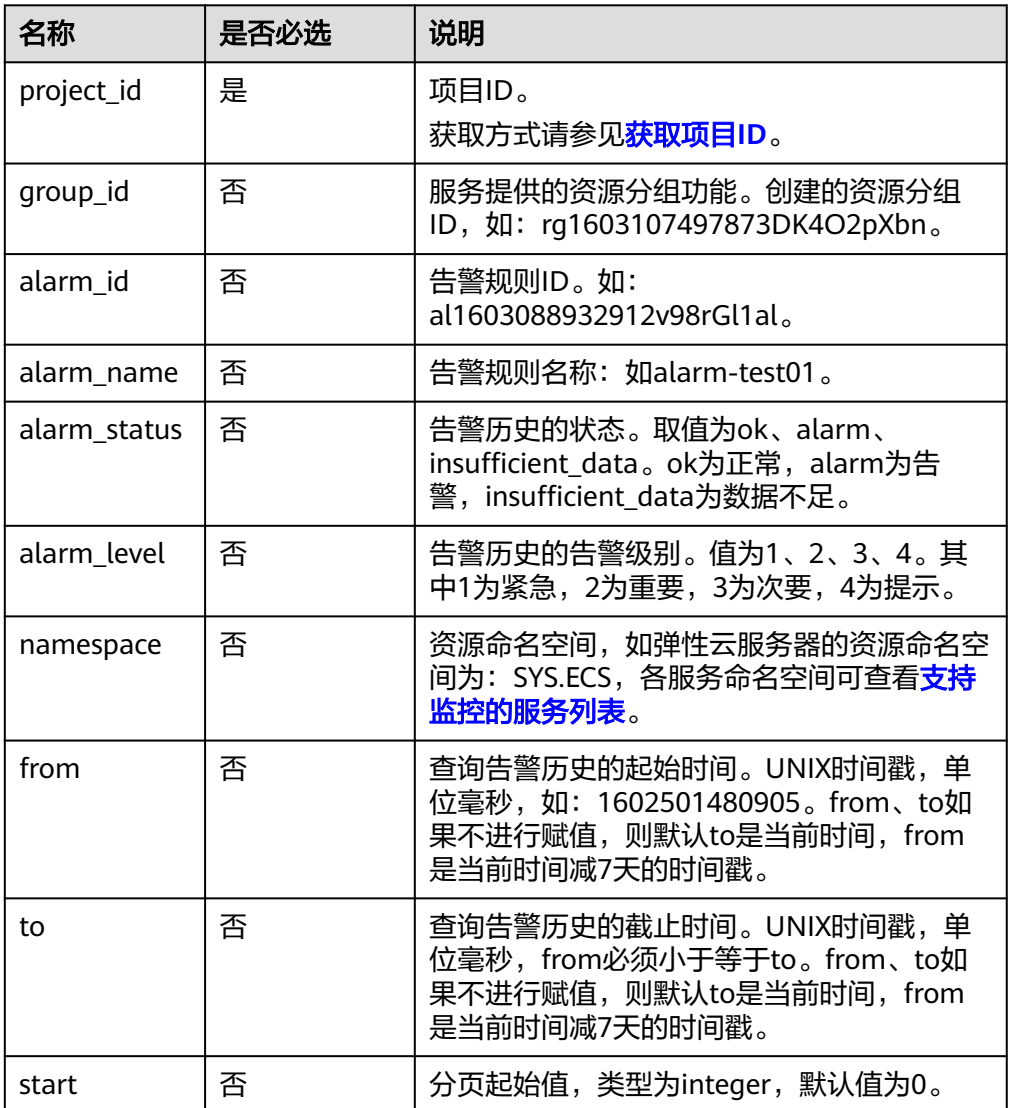

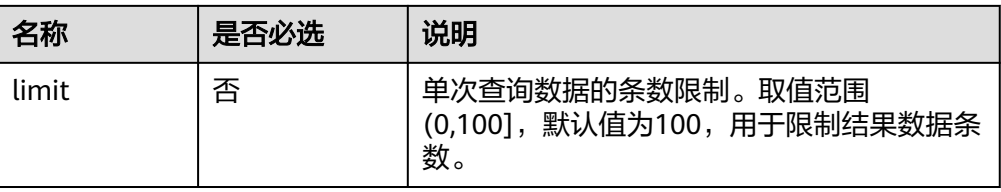

● 样例

GET https://{云监控的endpoint}/V1.0/{project\_id}/alarm-histories? limit=10&start=0&from=1602494921346&to=1603099721346&alarm\_name=alarm-test01

## 请求消息

无

## 响应消息

● 响应参数

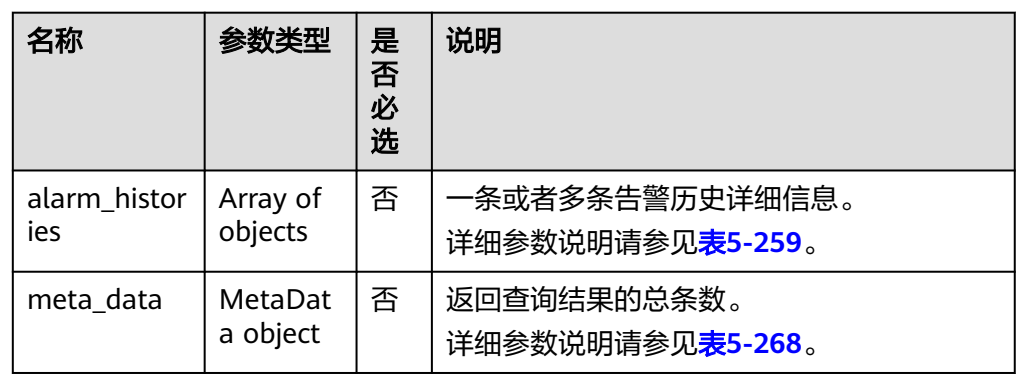

#### 表 **5-259** alarm\_histories 字段数据结构说明

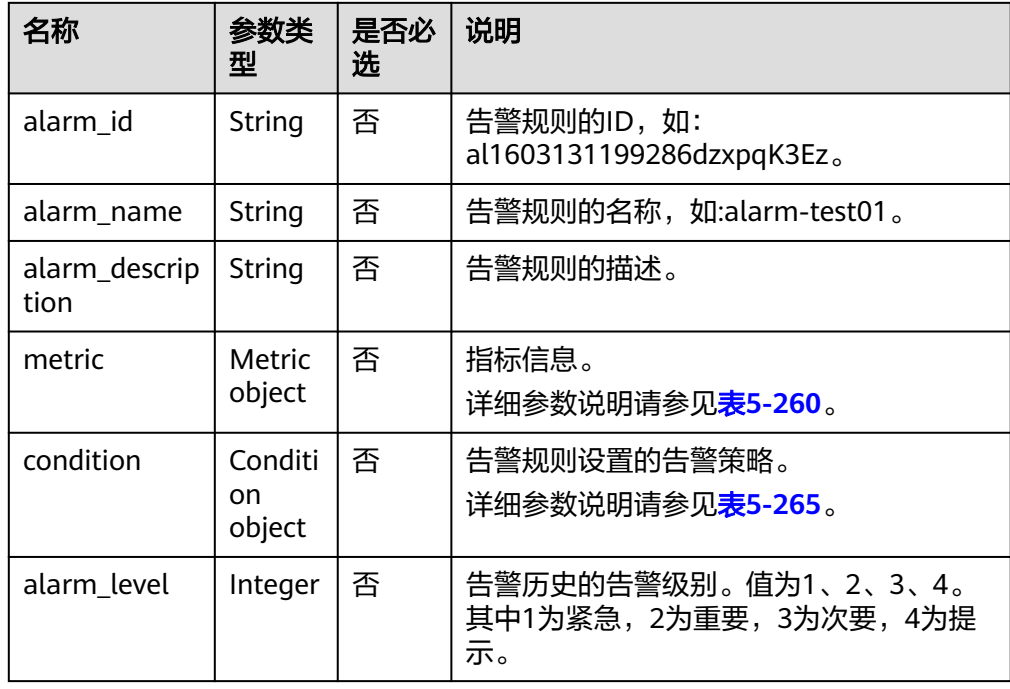

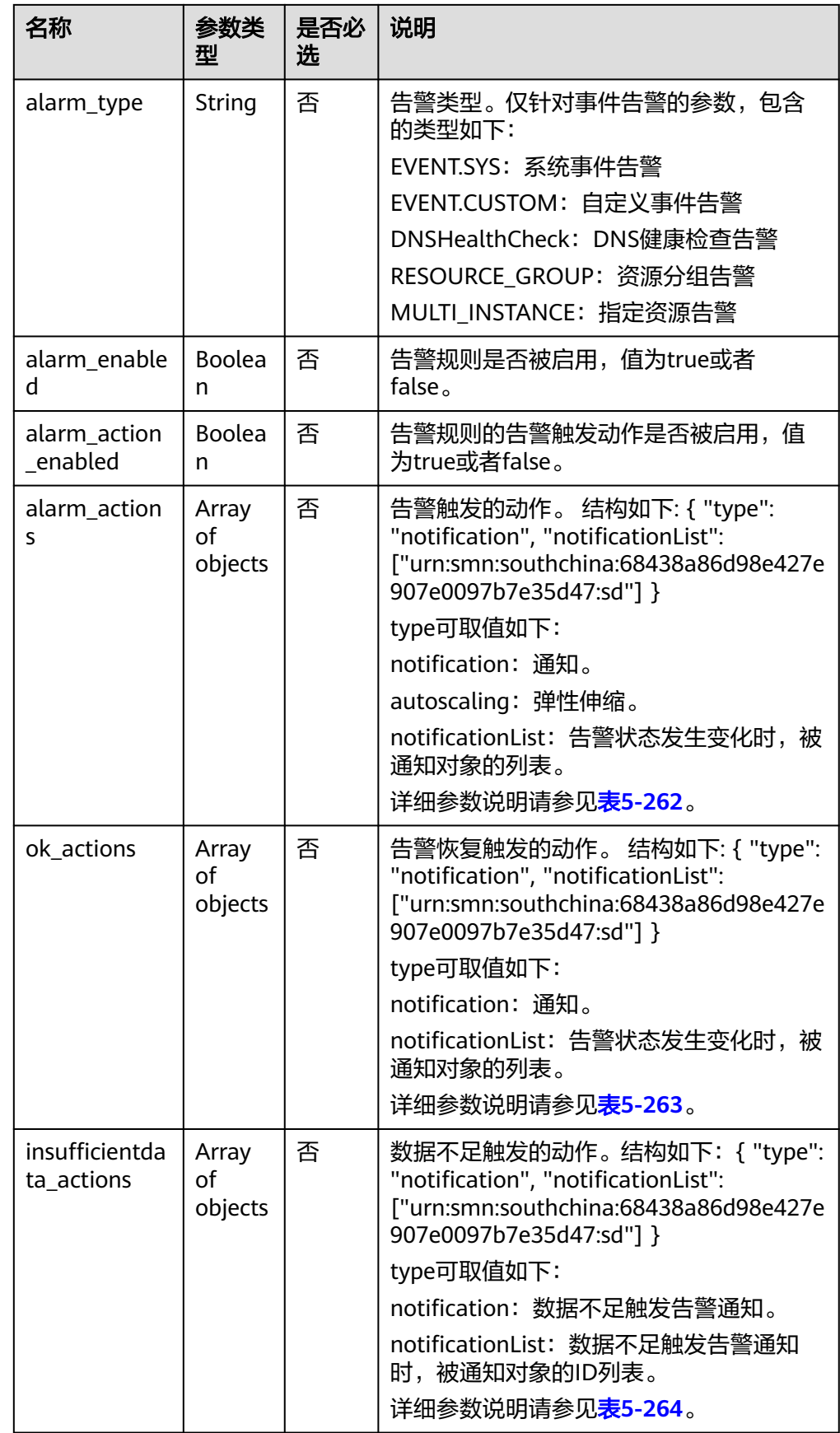

<span id="page-223-0"></span>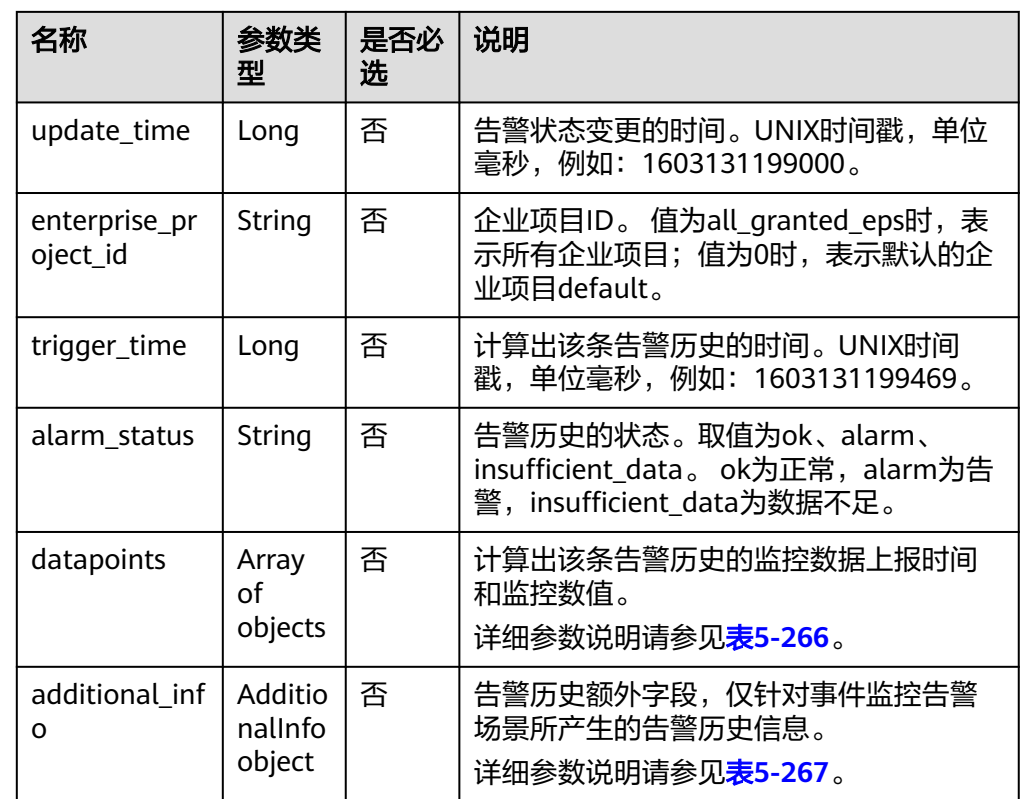

### 表 **5-260** metric 字段数据结构说明

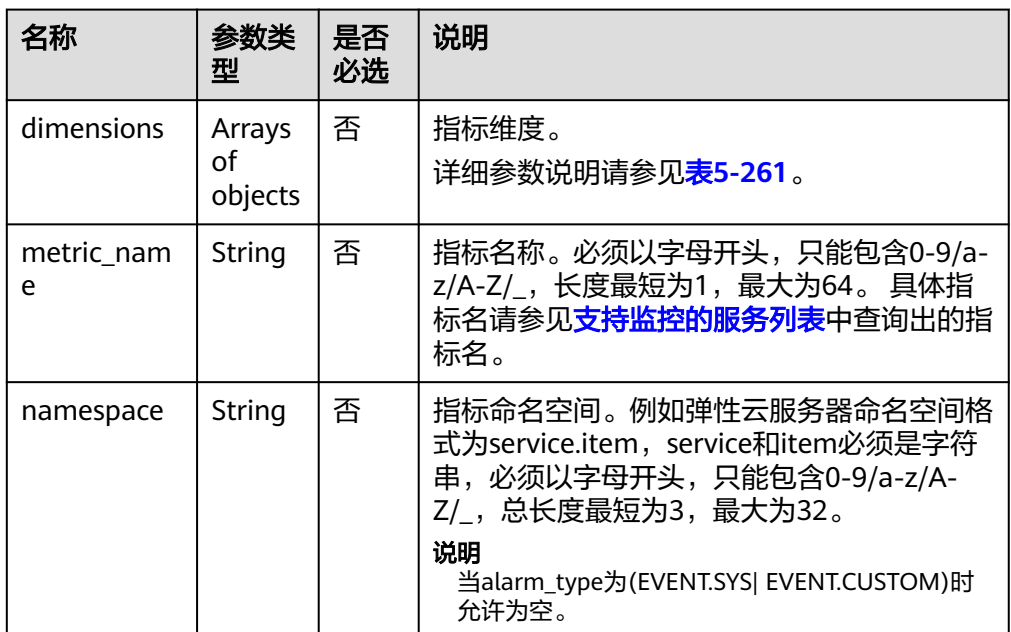

#### <span id="page-224-0"></span>表 **5-261** dimensions 字段数据结构说明

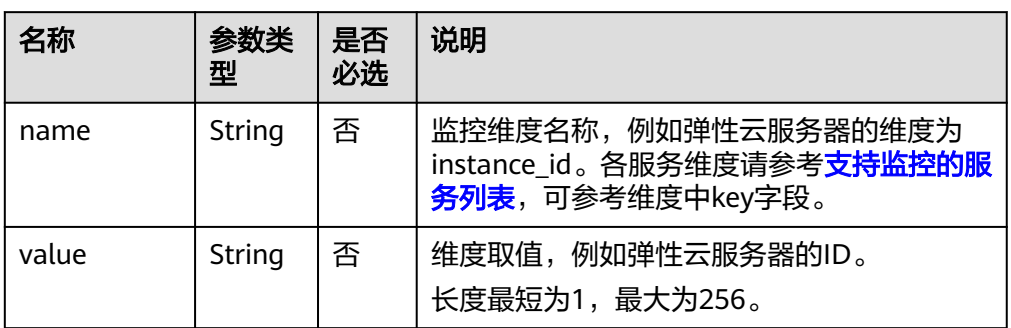

#### 表 **5-262** alarm\_actions 字段数据结构说明

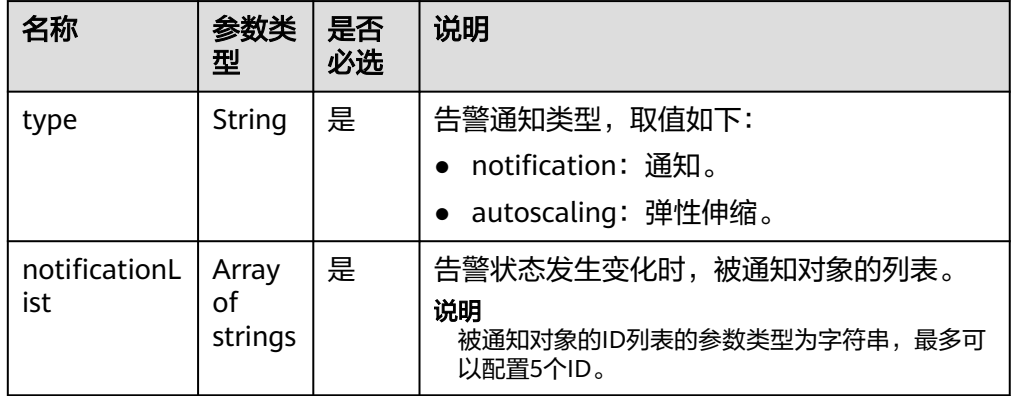

#### 表 **5-263** ok\_actions 字段数据结构说明

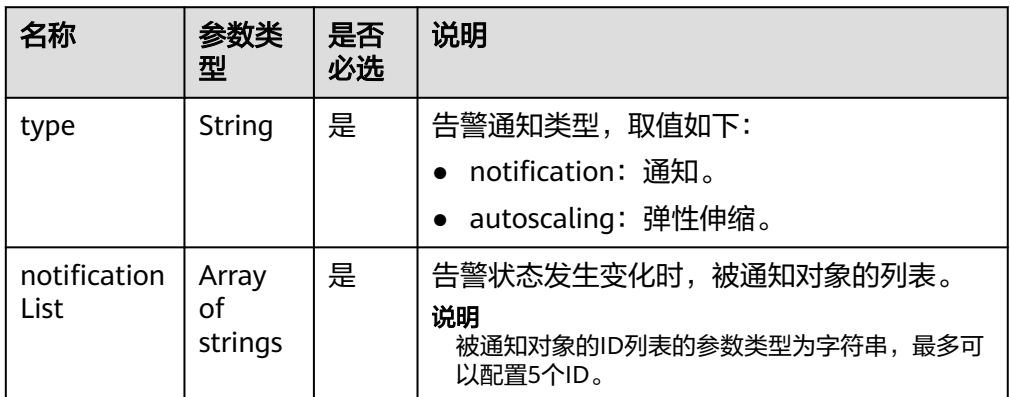

### <span id="page-225-0"></span>表 **5-264** insufficientdata\_actions 字段数据结构说明

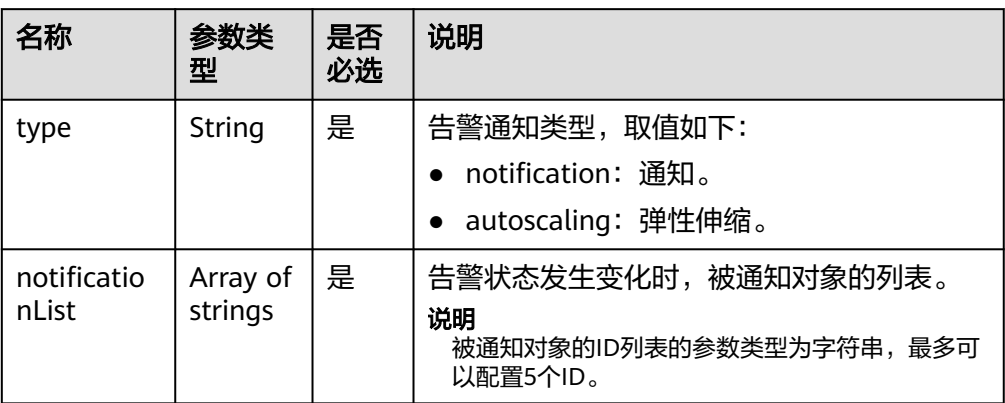

### 表 **5-265** condition 字段数据结构说明

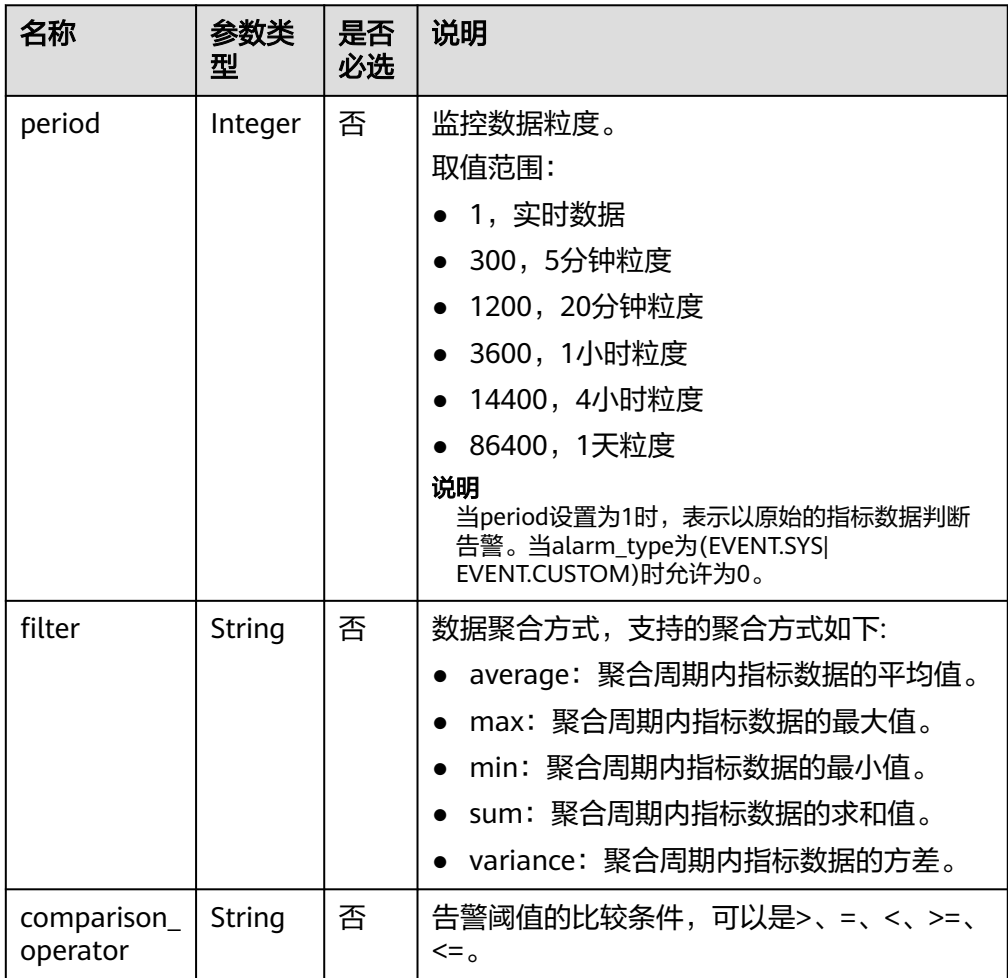

<span id="page-226-0"></span>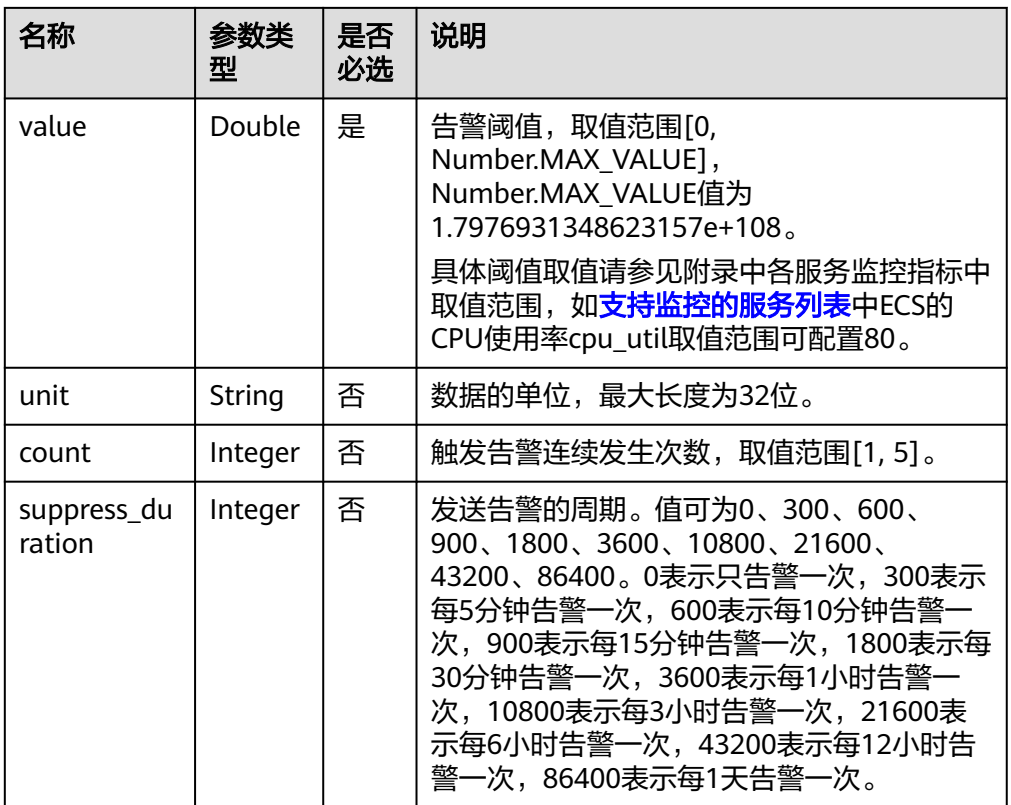

### 表 **5-266** datapoints 字段数据结构说明

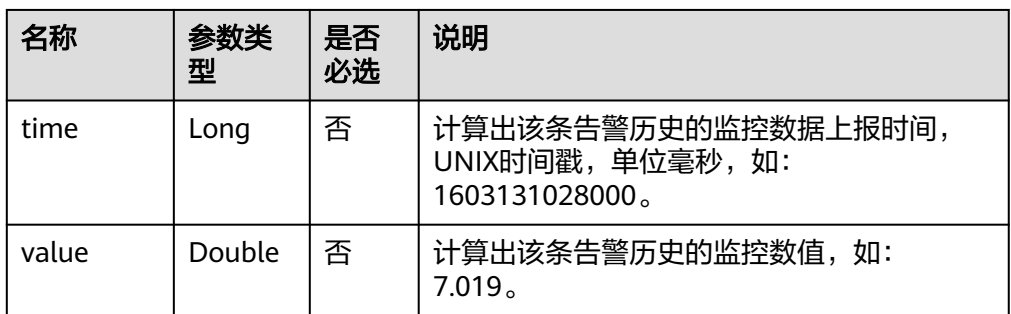

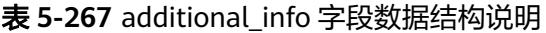

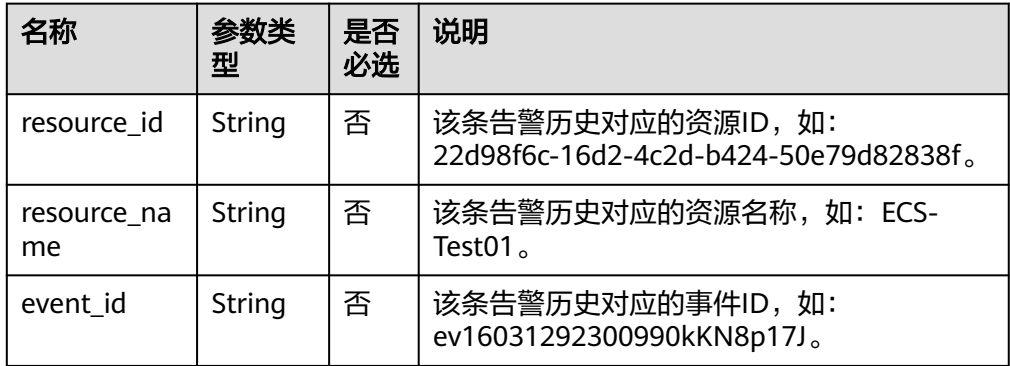

#### <span id="page-227-0"></span>表 **5-268** meta\_data 字段数据结构说明

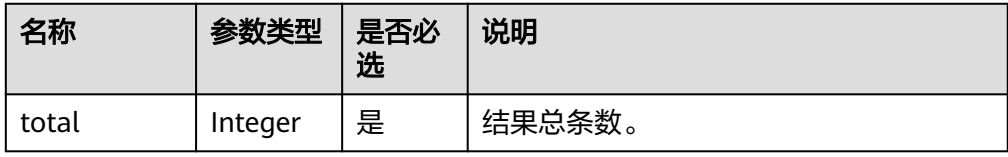

#### ● 响应样例

```
{
 "alarm_histories": [
  {
    "alarm_id": "al1604473987569z6n6nkpm1",
    "alarm_name": "TC_CES_FunctionBaseline_Alarm_008",
    "alarm_description": "",
    "metric": {
      "namespace": "SYS.VPC",
     "dimensions": [
       {
        "name": "bandwidth_id",
        "value": "79a9cc0c-f626-4f15-bf99-a1f184107f88"
      }
     ],
      "metric_name": "downstream_bandwidth"
    },
    "condition": {
 "period": 1,
 "filter": "average",
      "comparison_operator": ">=",
      "value": 0,
     "count": 3
 },
 "alarm_level": 2,
   "alarm_type": ""
    "alarm_enabled": false,
    "alarm_action_enabled": false,
    "alarm_actions": [],
    "ok_actions": [],
    "insufficientdata_actions": [],
    "update_time": 1604473988000,
 "enterprise_project_id": "0",
 "trigger_time": 1604473987607,
 "alarm_status": "alarm",
    "datapoints": [
     {
       "time": 1604473860000,
       "value": 0
     },
     {
       "time": 1604473800000,
       "value": 0
     },
     {
       "time": 1604473740000,
       "value": 0
     }
 ],
 "additional_info": {
    "resource_id": ""
     "resource_name": "",
      "event_id": ""
   }
 },
 {
    "alarm_id": "al1604473978613MvlvlbVZD",
    "alarm_name": "alarm_merge",
    "alarm_description": "",
    "metric": {
```

```
 "namespace": "AGT.ECS",
     "dimensions": [
       {
 "name": "instance_id",
 "value": "22d98f6c-16d2-4c2d-b424-50e79d82838f"
      }
     ],
     "metric_name": "load_average5",
 "resource_group_id": "rg160447397837330303XQbK",
 "resource_group_name": "group1"
 },
 "condition": {
 "period": 1,
      "filter": "average",
      "comparison_operator": ">=",
     "value": 0,
     "count": 3
 },
 "alarm_level": 2,
    "alarm_type": "RESOURCE_GROUP",
    "alarm_enabled": false,
    "alarm_action_enabled": false,
    "alarm_actions": [],
    "ok_actions": [],
 "insufficientdata_actions": [],
 "update_time": 1604473979000,
    "enterprise_project_id": "0",
 "trigger_time": 1604473979070,
 "alarm_status": "insufficient_data",
 "datapoints": [],
 "additional_info": {
    "resource_id": ""
     "resource_name": "",
     "event_id": ""
 }
 }
\overline{J},
  "meta_data": {
  "total": 2
 }
}
```
## 返回值

● 正常

200

● 异常

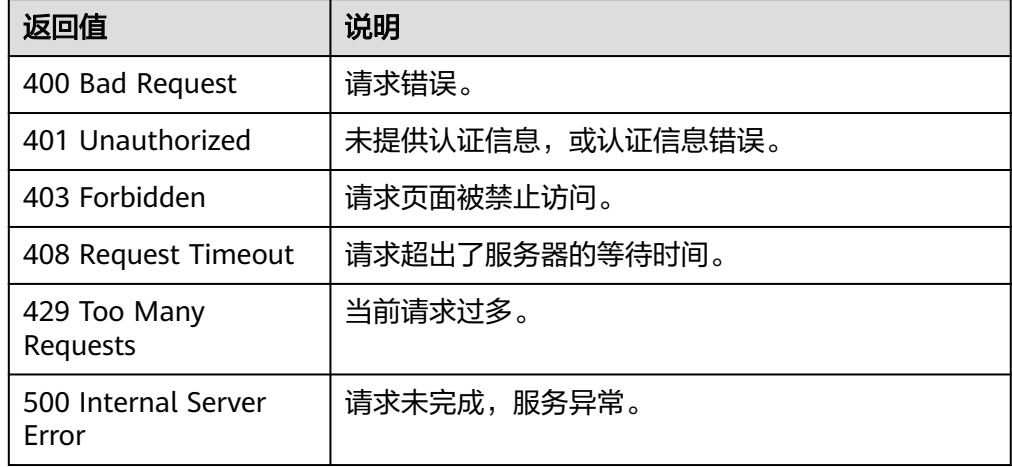

### 错误码

请参[考返回错误码说明。](#page-472-0)

## **5.5.1.13** 查询自定义告警模板列表

## 功能介绍

查询自定义告警模板列表。

### 调试

您可以在**[API Explorer](https://console.huaweicloud.com/apiexplorer/#/openapi/CES/doc?api=ListAlarmTemplates&version=v1)**中调试该接口,支持自动认证鉴权。API Explorer可以自动生成 SDK代码示例,并提供SDK代码示例调试功能。

### **URI**

GET /V1.0/{project\_id}/alarm-template

● 参数说明

#### 表 **5-269** 参数说明

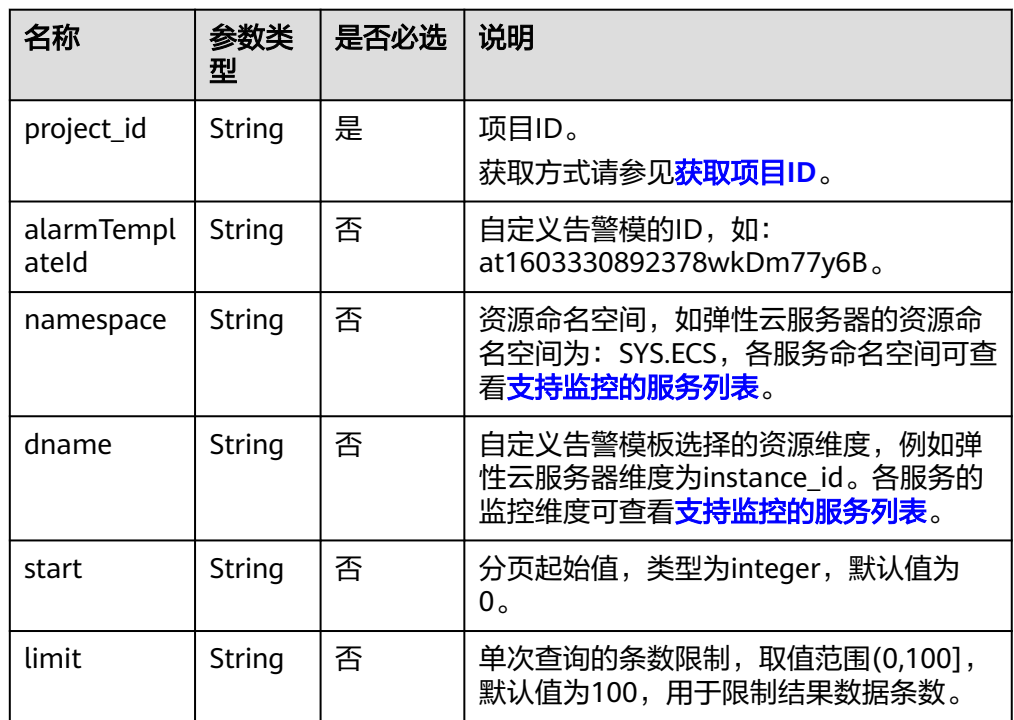

### ● 样例

GET https://{云监控的endpoint}/V1.0/{project\_id}/alarm-template

# 请求消息

无

## 响应消息

● 响应参数

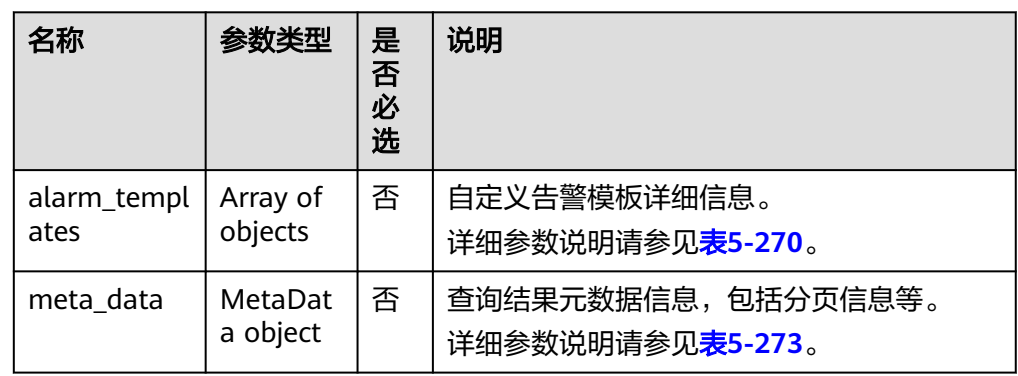

#### 表 **5-270** alarm\_templates 字段数据结构说明

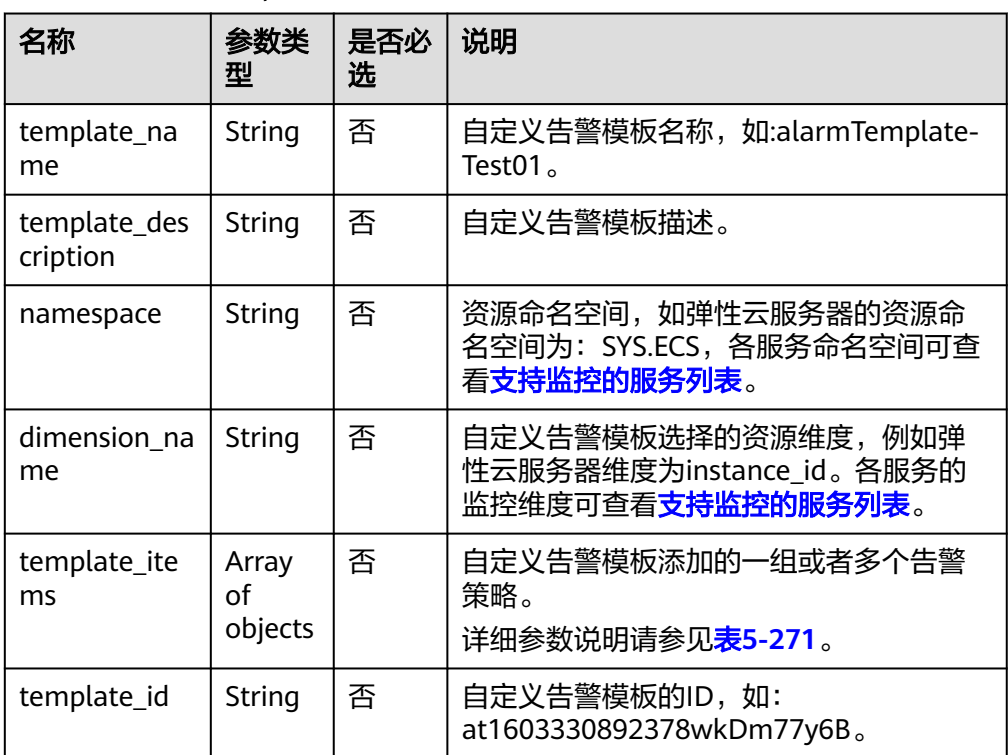

### <span id="page-231-0"></span>表 **5-271** template\_items 字段数据结构说明

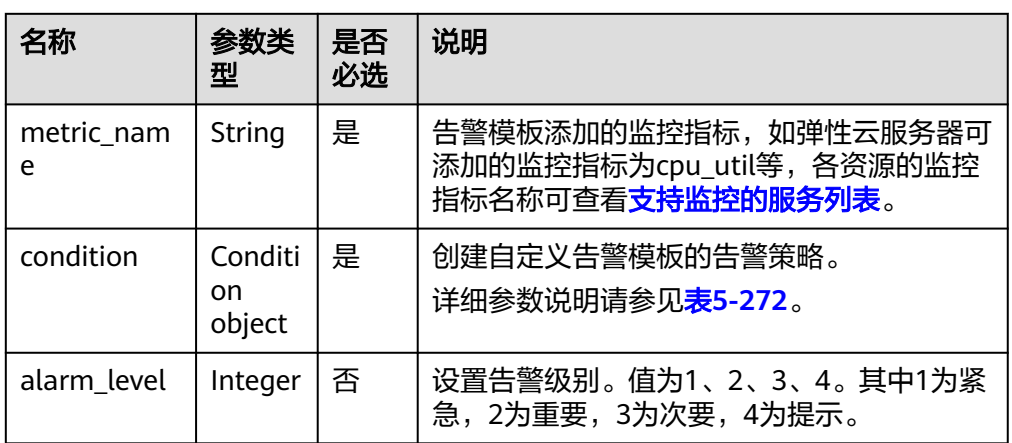

## 表 **5-272** condition 字段数据结构说明

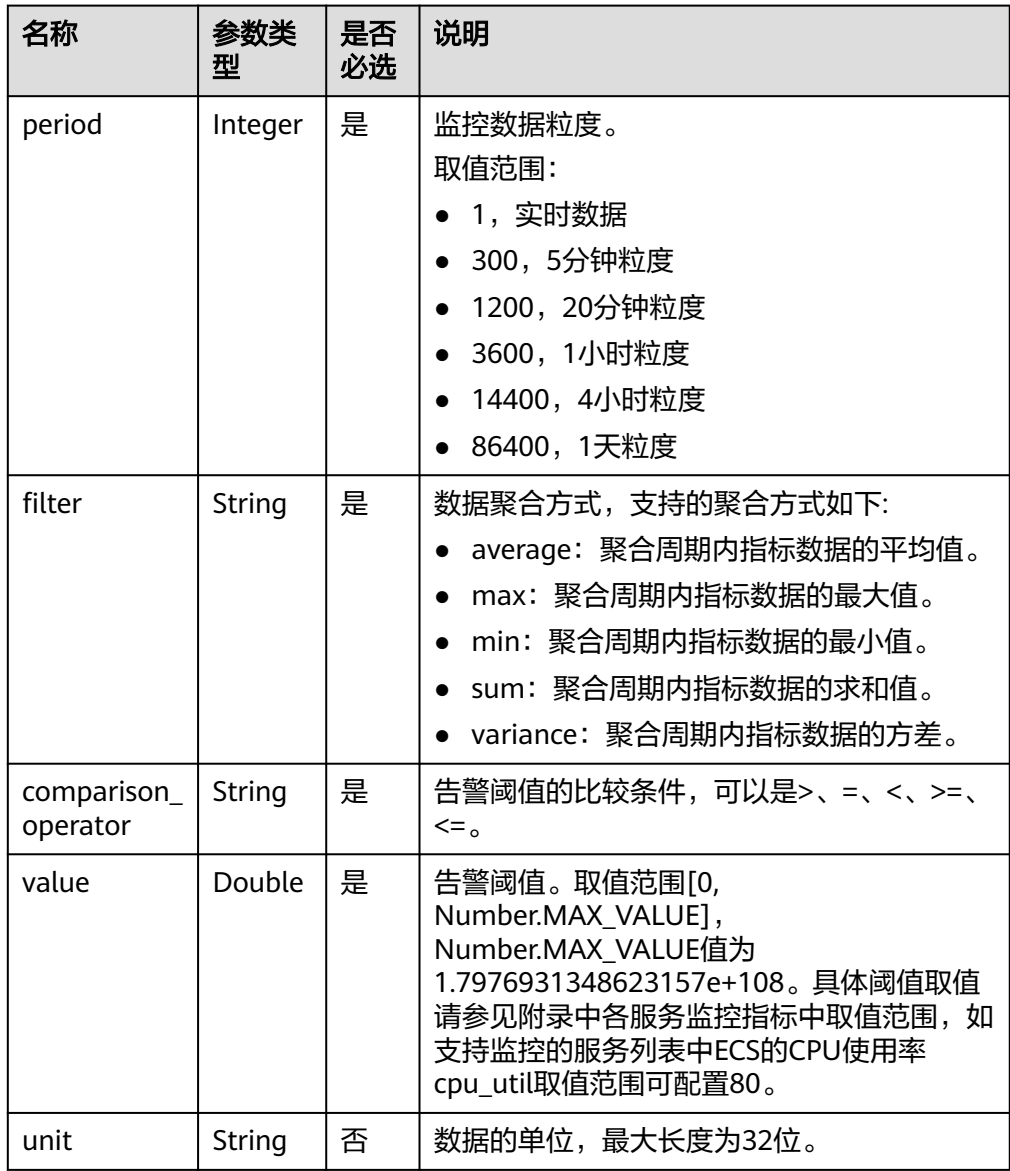

<span id="page-232-0"></span>

| 名称                    | 参数类<br>型 | 是否<br>必选 | 说明                                                                                                    |
|-----------------------|----------|----------|----------------------------------------------------------------------------------------------------|
| count                 | Integer  | 是        | 触发告警的连续发生次数,取值范围[1,5]。                                                                                                    |
| suppress_du<br>ration | Integer  | 否        | 发送告警的周期。值可为0、300、600、<br>900、1800、3600、10800、21600、<br>43200、86400。0表示只告警一次, 300表示<br>每5分钟告警一次,600表示每10分钟告警一<br>次,900表示每15分钟告警一次,1800表示每<br>30分钟告警一次, 3600表示每1小时告警一<br>次, 10800表示每3小时告警一次, 21600表<br>示每6小时告警一次,43200表示每12小时告<br>警一次,86400表示每1天告警一次。 |

表 **5-273** meta\_data 字段数据结构说明

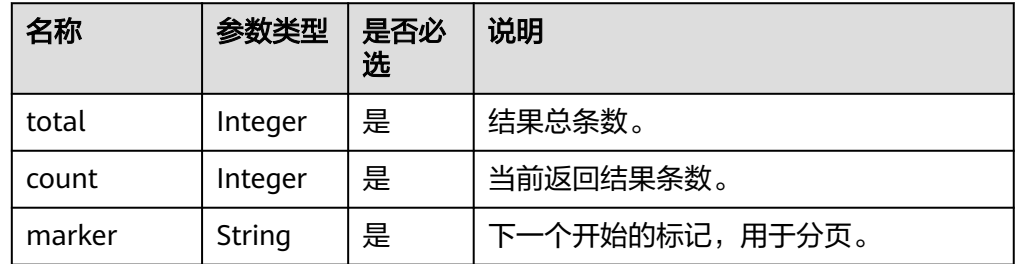

#### – 返回样例

{

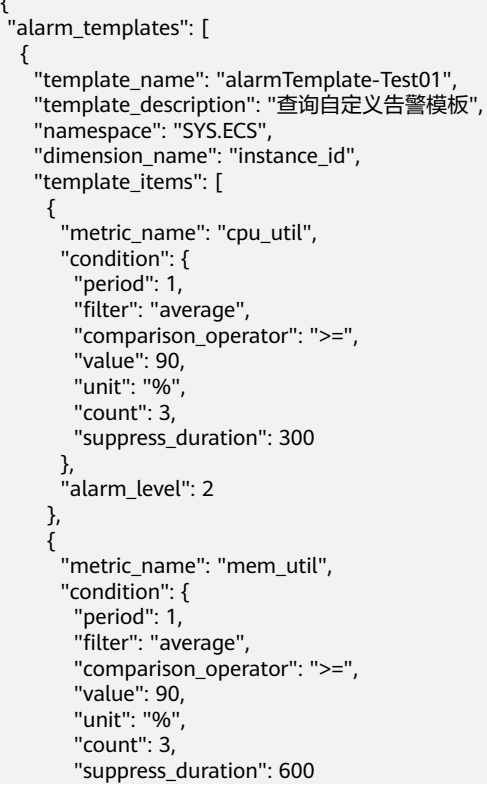

```
 },
       "alarm_level": 2
     }
 ],
 "template_id": "at1604474818207Jo7o7R4Nj"
  }
 ],
 "meta_data": {
 "count": 1,
 "marker": "",
  "total": 1
 }
```
## 返回值

● 正常

}

200

● 异常

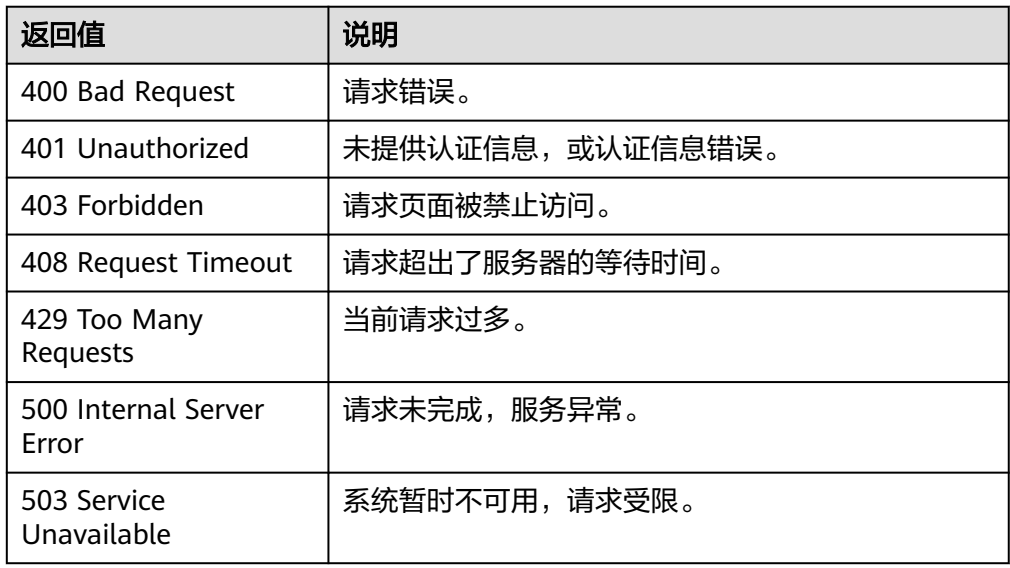

## 错误码

请参[考返回错误码说明。](#page-472-0)

## **5.5.1.14** 更新自定义告警模板

## 功能介绍

更新自定义告警模板。

### 调试

您可以在**[API Explorer](https://console.huaweicloud.com/apiexplorer/#/openapi/CES/doc?api=UpdateAlarmTemplate&version=v1)**中调试该接口,支持自动认证鉴权。API Explorer可以自动生成 SDK代码示例,并提供SDK代码示例调试功能。

### **URI**

PUT /V1.0/{project\_id}/alarm-template/{template\_id}

#### ● 参数说明

#### 表 **5-274** 参数说明

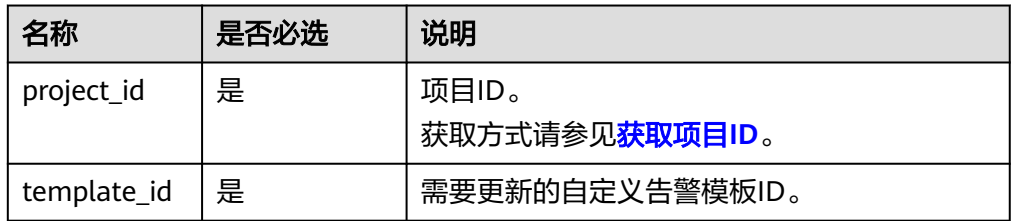

#### ● 样例

PUT https://{云监控的endpoint}/V1.0/{project\_id}/alarm-template/{template\_id}

## 请求消息

请求参数

#### 表 **5-275** 请求参数

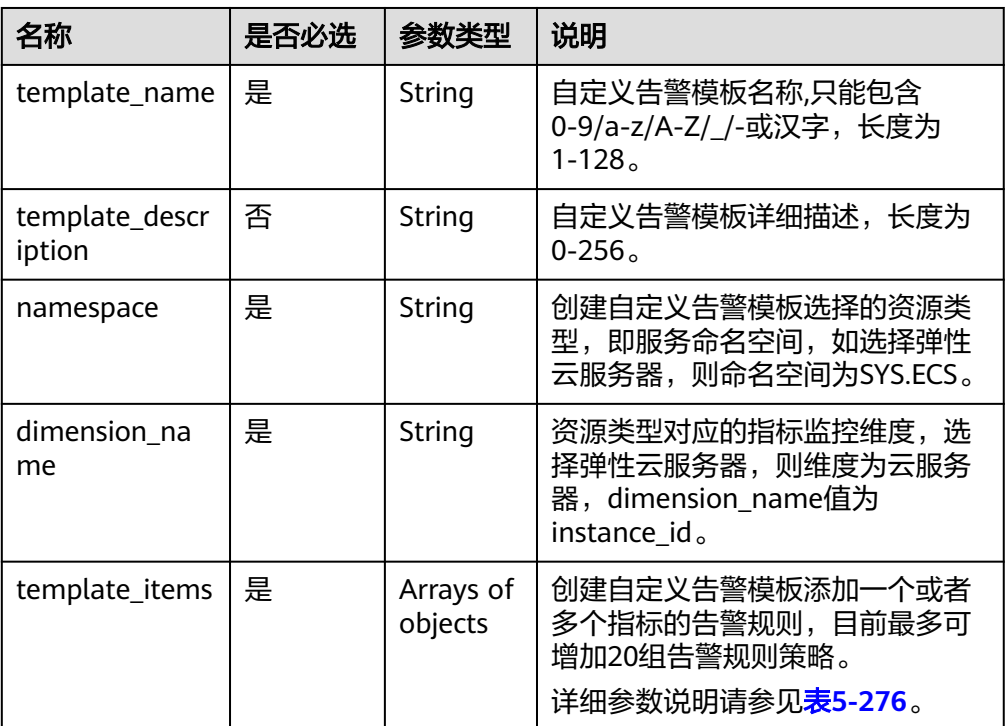

#### 表 **5-276** template\_items 字段数据结构说明

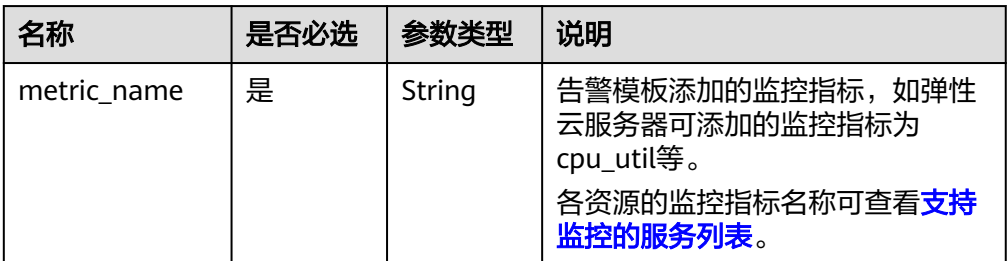

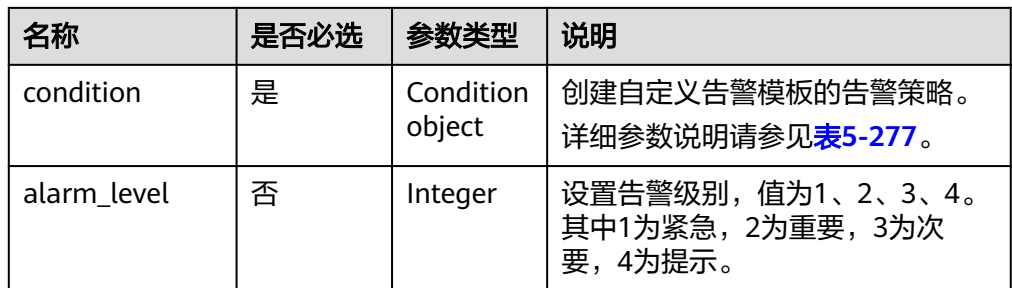

### 表 **5-277** condition 字段数据结构说明

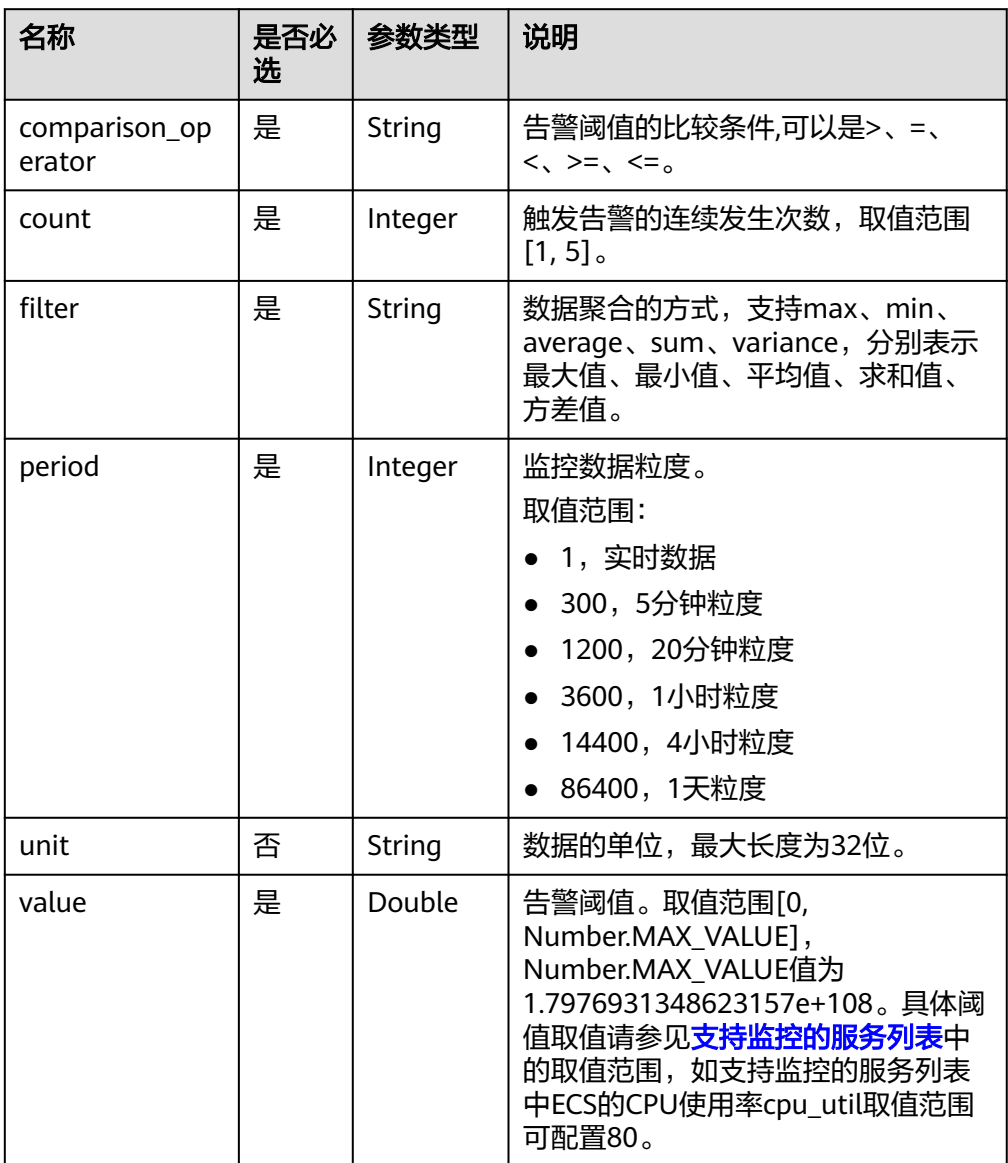

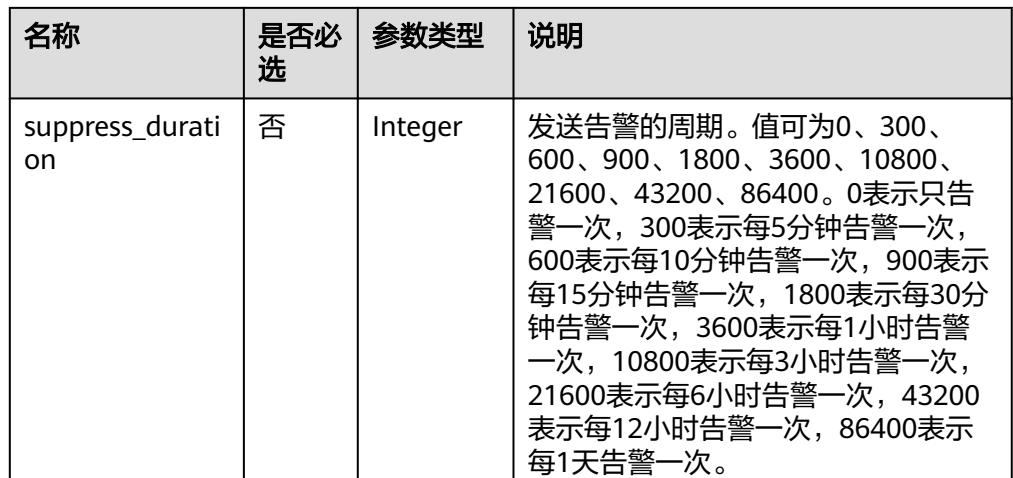

#### ● 请求样例

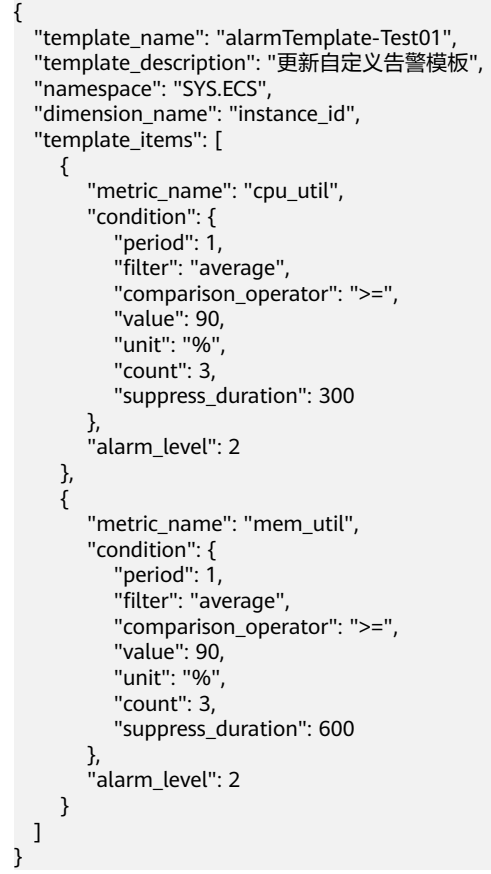

## 响应消息

无消息体。

### 返回值

● 正常 204

#### ● 异常

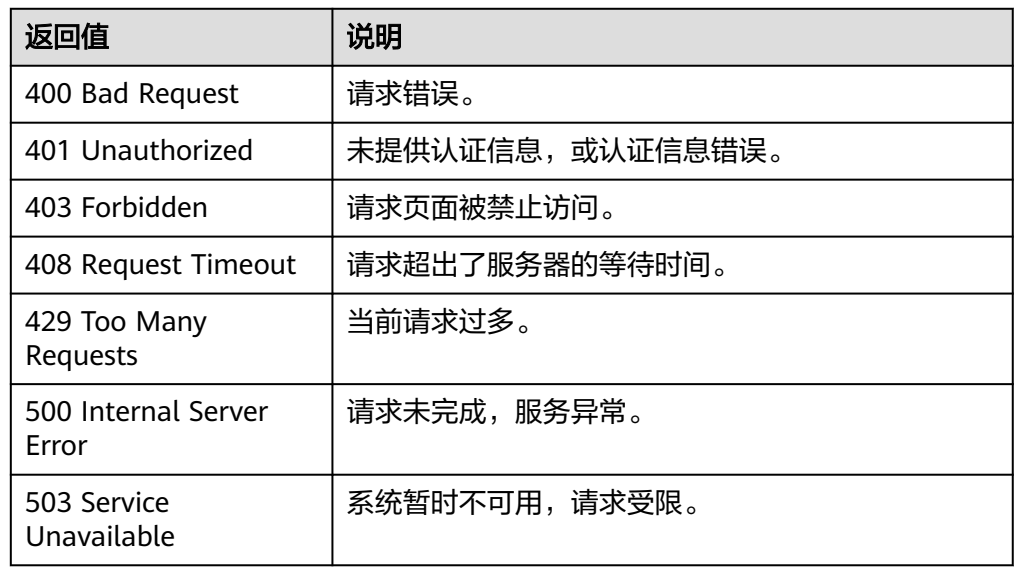

### 错误码

请参[考返回错误码说明。](#page-472-0)

## **5.5.1.15** 修改告警规则

## 功能介绍

修改告警规则。

说明

告警规则V1接口只支持配置单资源单策略规则,建议使用**批量增加告警规则资源[、批量删除告](#page-247-0)** [警规则资源](#page-247-0)[和修改告警规则策略](#page-254-0)**(**全量修改**)**与前端功能配套使用。

## 调试

您可以在**[API Explorer](https://console.huaweicloud.com/apiexplorer/#/openapi/CES/doc?api=UpdateAlarm&version=v1)**中调试该接口,支持自动认证鉴权。API Explorer可以自动生成 SDK代码示例,并提供SDK代码示例调试功能。

#### **URI**

PUT /V1.0/{project\_id}/alarms/{alarm\_id}

● 参数说明

#### 表 **5-278** 参数说明

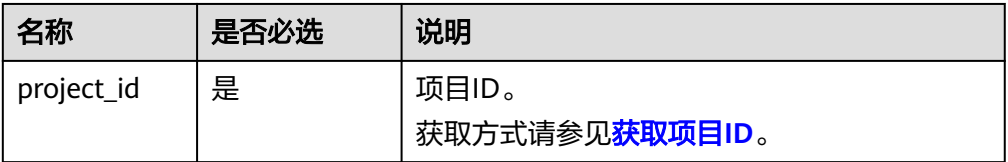

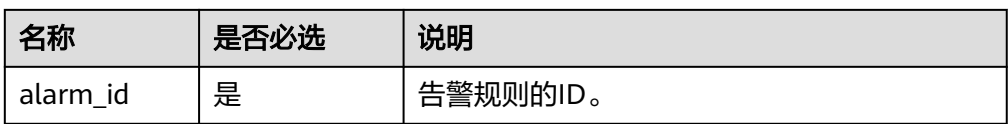

● 样例 PUT https://{云监控的endpoint}/V1.0/{project\_id}/alarms/{alarm\_id}

## 请求消息

● 请求参数

### 表 **5-279** 参数说明

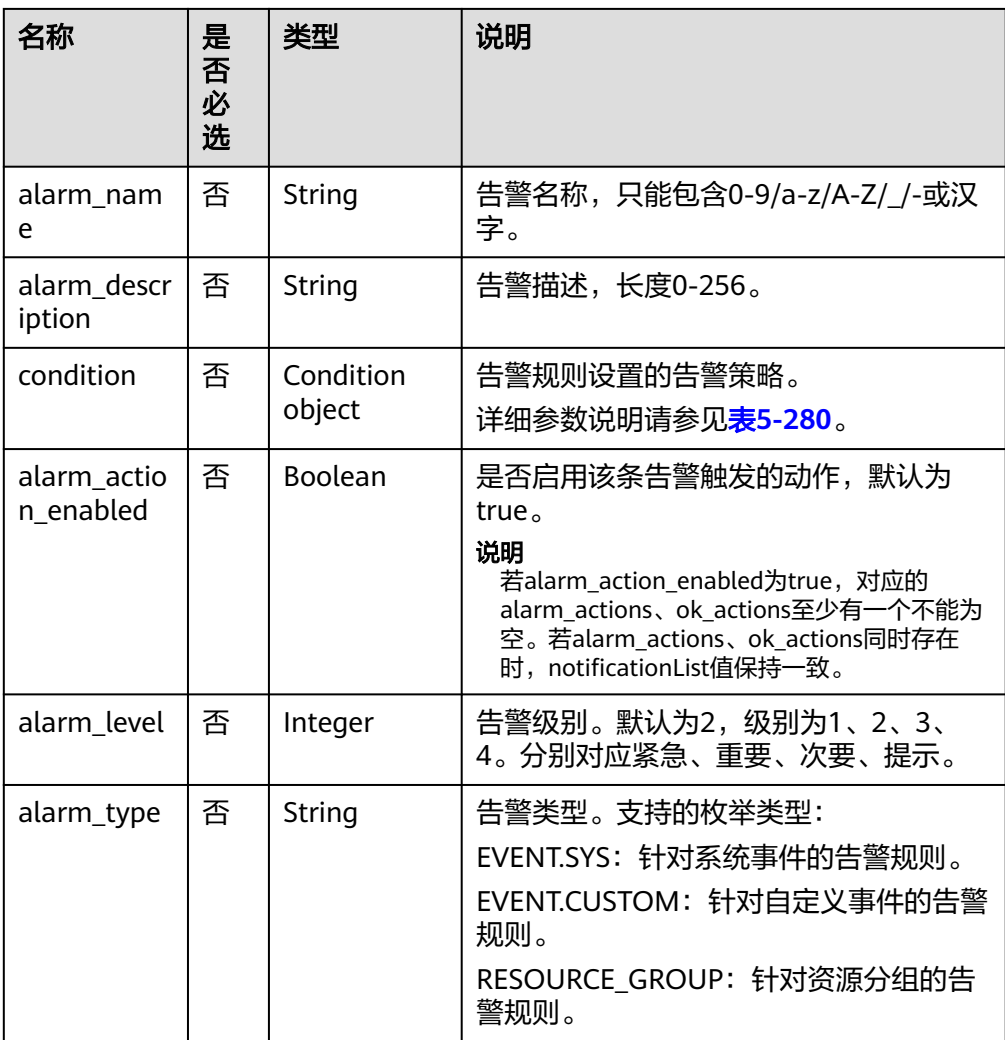

<span id="page-239-0"></span>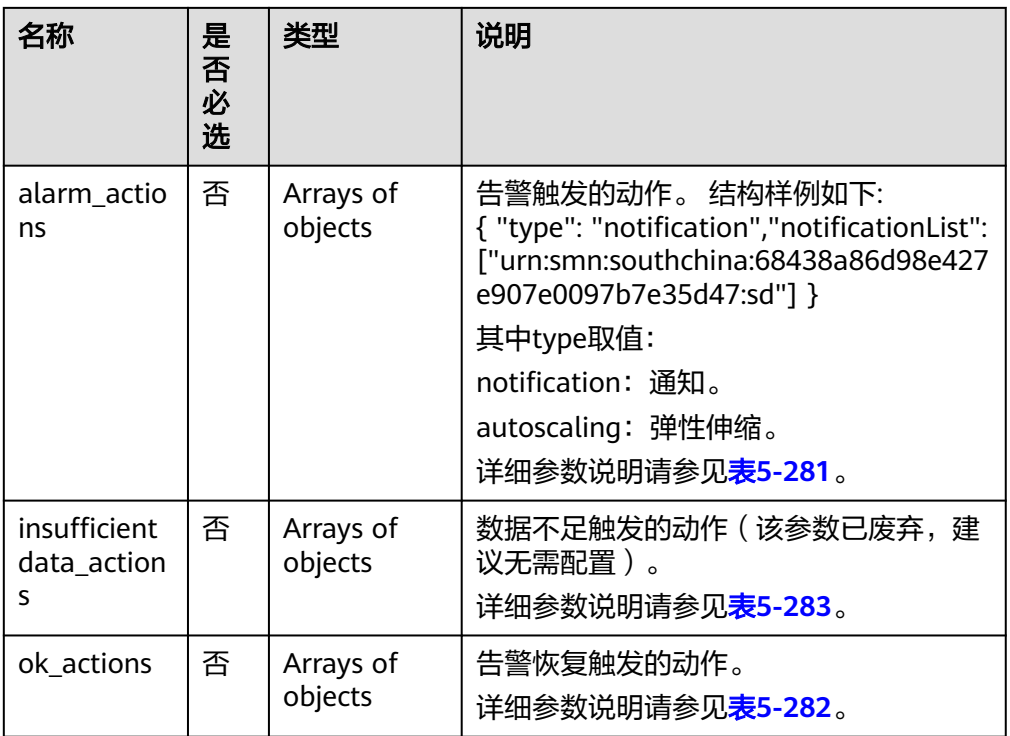

### 表 **5-280** condition 字段数据结构说明

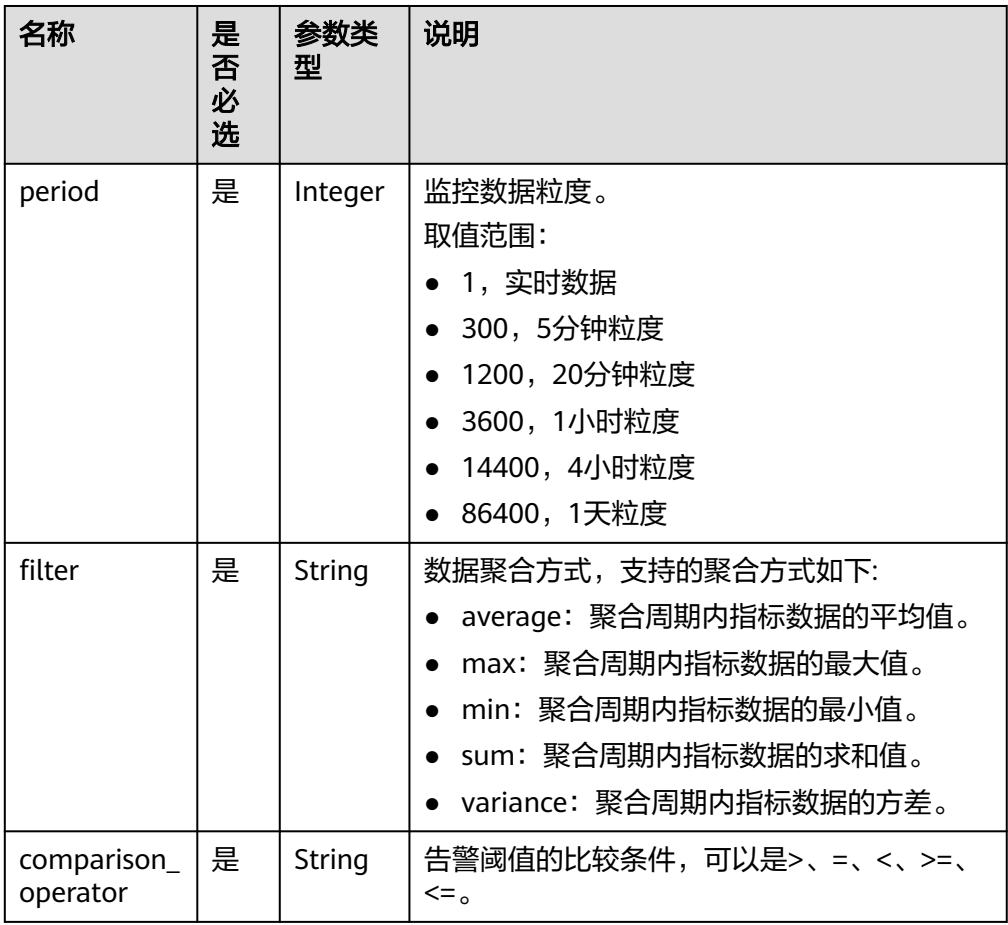

<span id="page-240-0"></span>

| 名称                    | 是<br>否<br>必<br>选 | 参数类<br>型 | 说明                                                                                                    |
|-----------------------|------------------|----------|----------------------------------------------------------------------------------------------------|
| value                 | 是                | Double   | 告警阈值。取值范围[0,<br>Number.MAX_VALUE],<br>Number.MAX_VALUE值为<br>1.7976931348623157e+108。具体阈值取值<br>请参见附录中各服务监控指标中取值范围,如<br>支持监控的服务列表中ECS的CPU使用率<br>cpu_util取值范围可配置80。                                                                                 |
| unit                  | 否                | String   | 数据的单位,最大长度为32位。                                                                                                    |
| count                 | 是                | Integer  | 触发告警的连续发生次数,取值范围[1,5]。                                                                                                    |
| suppress_du<br>ration | 否                | Integer  | 发送告警的周期。值可为0、300、600、<br>900、1800、3600、10800、21600、<br>43200、86400。0表示只告警一次,300表示<br>每5分钟告警一次,600表示每10分钟告警一<br>次,900表示每15分钟告警一次,1800表示每<br>30分钟告警一次, 3600表示每1小时告警一<br>次,10800表示每3小时告警一次,21600表示<br>每6小时告警一次,43200表示每12小时告警<br>一次,86400表示每1天告警一次。 |

表 **5-281** alarm\_actions 字段数据结构说明

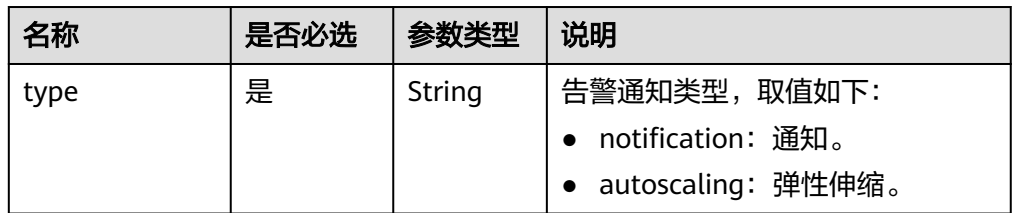

<span id="page-241-0"></span>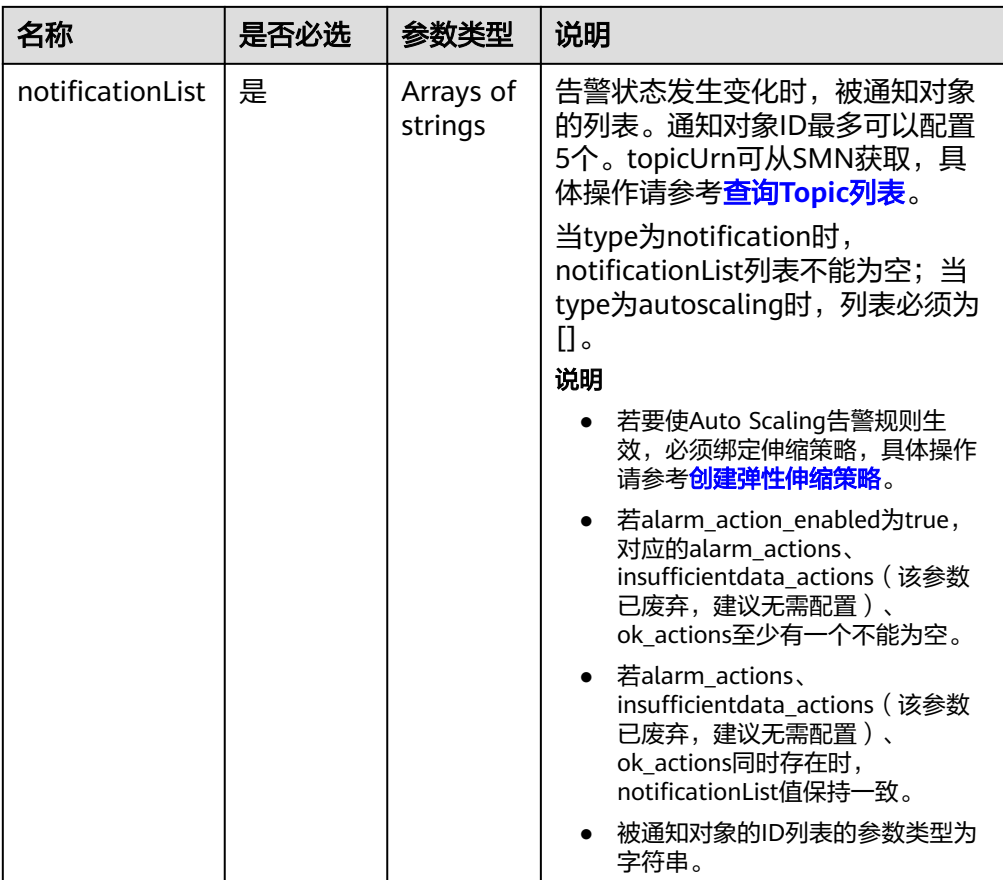

### 表 **5-282** ok\_actions 字段数据结构说明

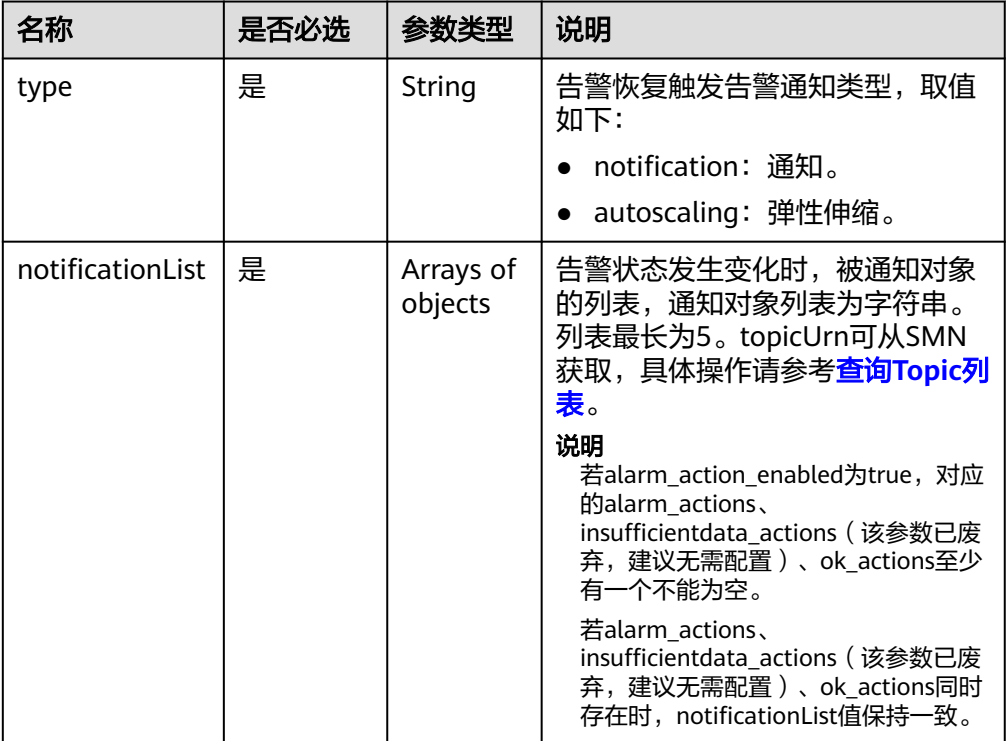

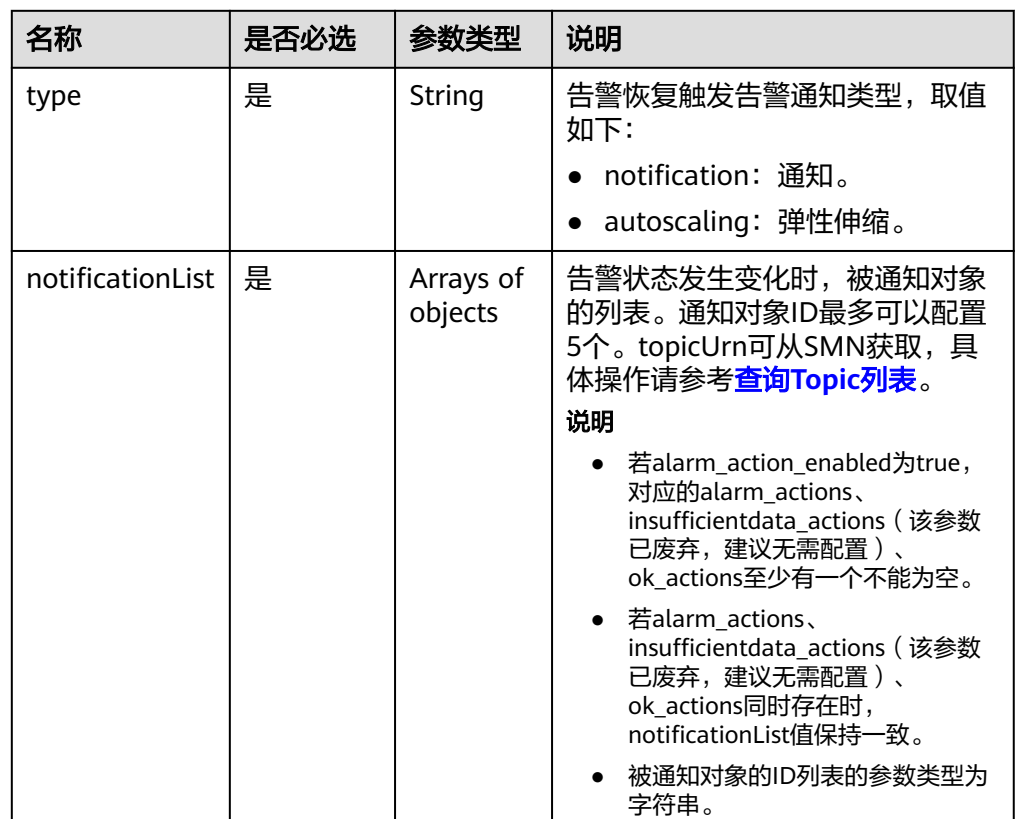

### <span id="page-242-0"></span>表 **5-283** insufficientdata\_actions 字段数据结构说明

#### ● 请求样例

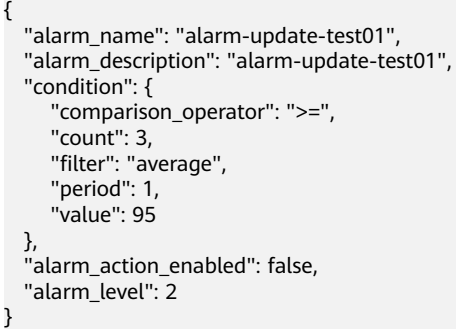

# 返回值

- 正常
	- 204
- 异常

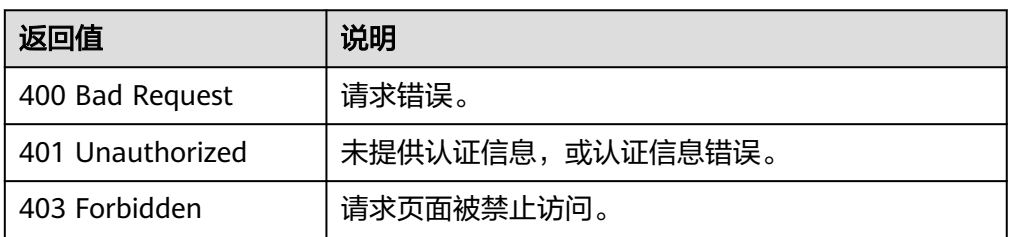

<span id="page-243-0"></span>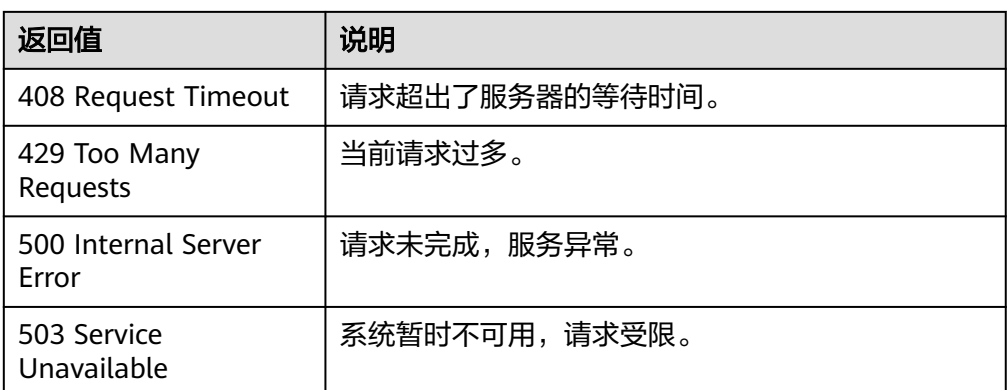

## 错误码

请参[考返回错误码说明。](#page-472-0)

# **5.5.2** 告警资源

## **5.5.2.1** 批量增加告警规则资源

## 功能介绍

批量增加告警规则资源(资源分组类型的告警规则不支持),资源分组类型的修改请使 用资源分组管理相关接口

### 调试

您可以在**[API Explorer](https://console.huaweicloud.com/apiexplorer/#/openapi/CES/doc?api=AddAlarmRuleResources&version=v2)**中调试该接口,支持自动认证鉴权。API Explorer可以自动生成 SDK代码示例,并提供SDK代码示例调试功能。

### **URI**

POST /v2/{project\_id}/alarms/{alarm\_id}/resources/batch-create

#### 表 **5-284** 路径参数

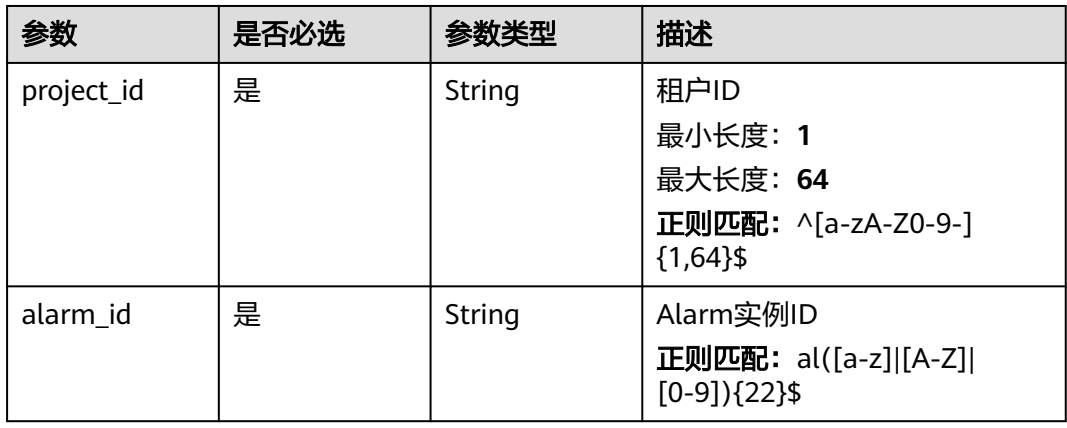

## 请求参数

#### 表 **5-285** 请求 Header 参数

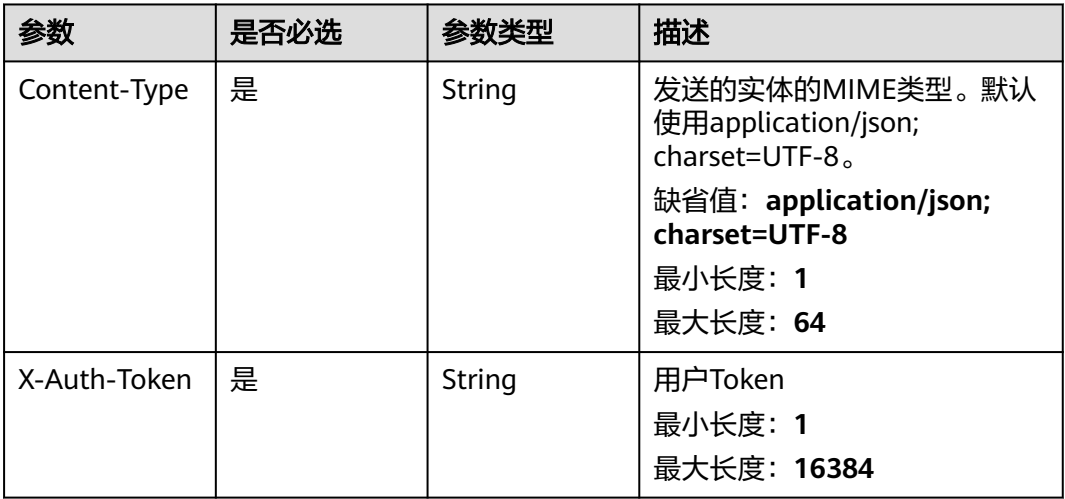

### 表 **5-286** 请求 Body 参数

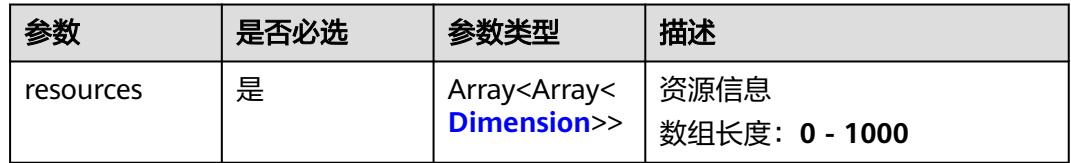

#### 表 **5-287** Dimension

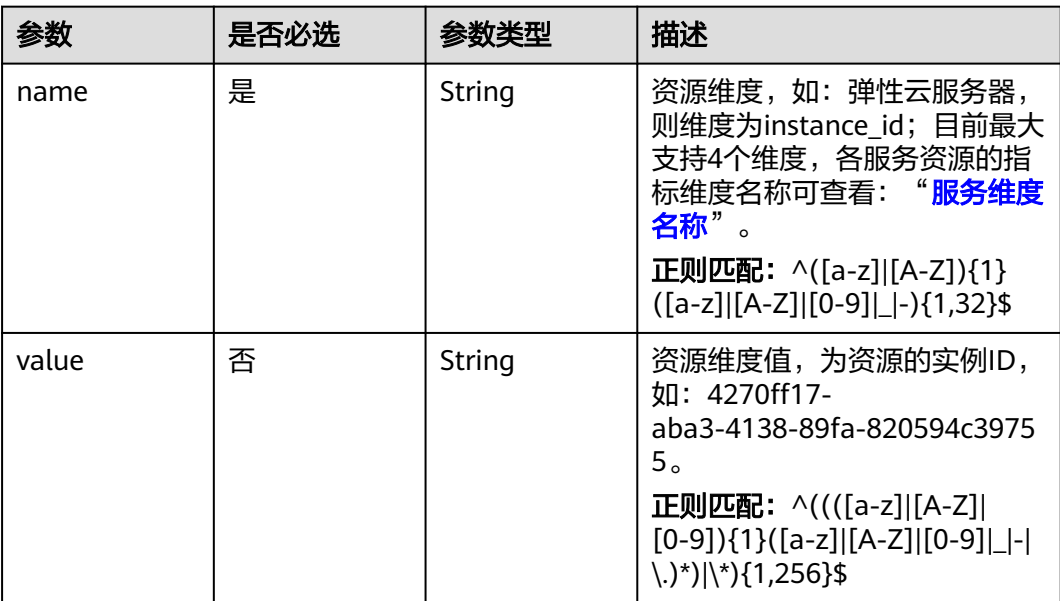

## 响应参数

### 状态码:**400**

### 表 **5-288** 响应 Body 参数

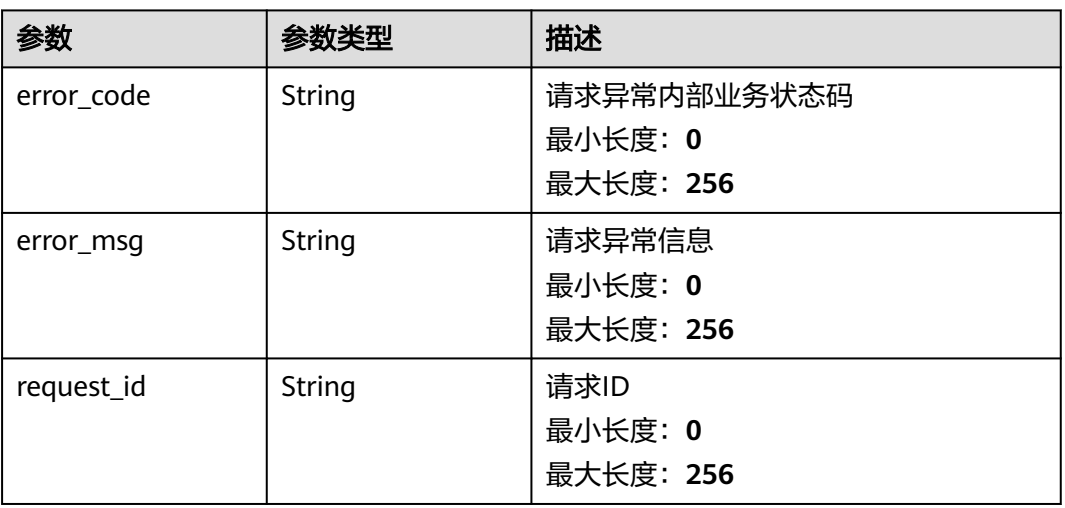

### 状态码:**404**

### 表 **5-289** 响应 Body 参数

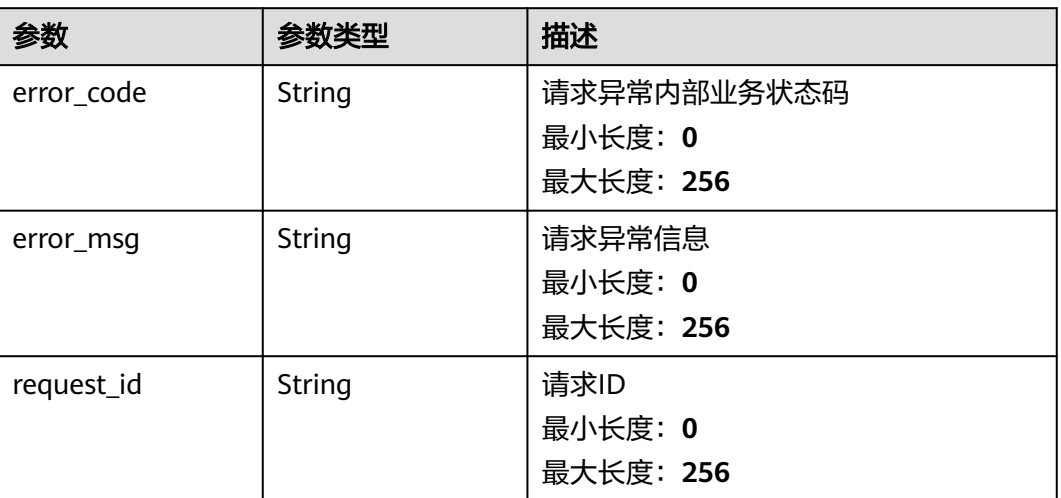

#### 状态码:**500**

#### 表 **5-290** 响应 Body 参数

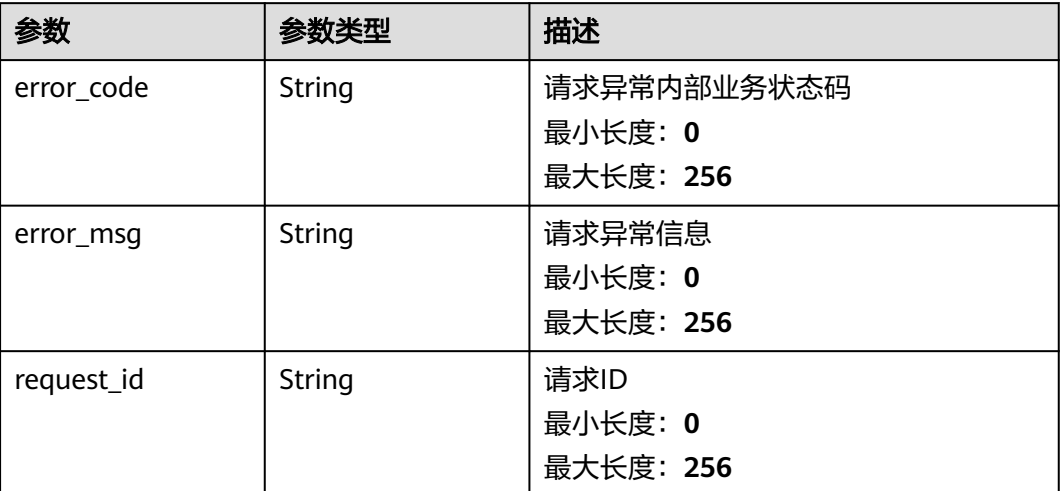

## 请求示例

#### 批量增加告警规则资源

```
{
 "resources" : [ [ {
 "name" : "rds_cluster_id",
 "value" : "rds000000000001"
 } ] ]
}}]]<br>}
```
# 响应示例

无

## 状态码

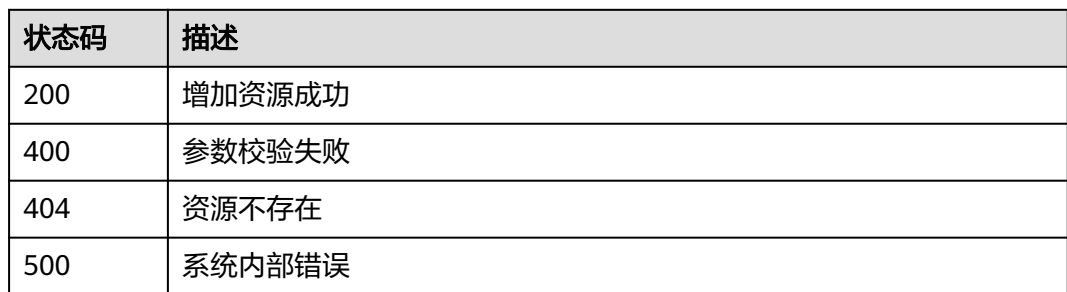

## 错误码

请参[见错误码。](#page-472-0)

## <span id="page-247-0"></span>**5.5.2.2** 批量删除告警规则资源

## 功能介绍

批量删除告警规则资源(资源分组类型的告警规则不支持),资源分组类型的修改请 使用资源分组管理相关接口

### 调试

您可以在**[API Explorer](https://console.huaweicloud.com/apiexplorer/#/openapi/CES/doc?api=DeleteAlarmRuleResources&version=v2)**中调试该接口,支持自动认证鉴权。API Explorer可以自动生成 SDK代码示例,并提供SDK代码示例调试功能。

### **URI**

POST /v2/{project\_id}/alarms/{alarm\_id}/resources/batch-delete

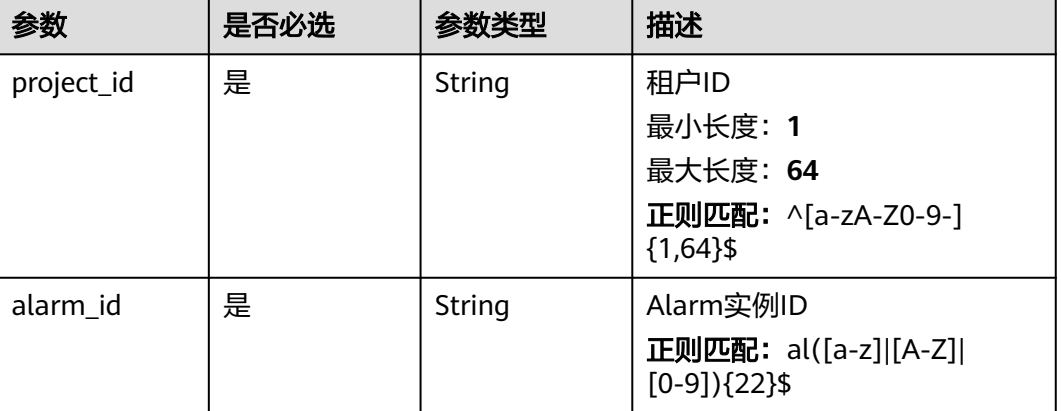

#### 表 **5-291** 路径参数

## 请求参数

#### 表 **5-292** 请求 Header 参数

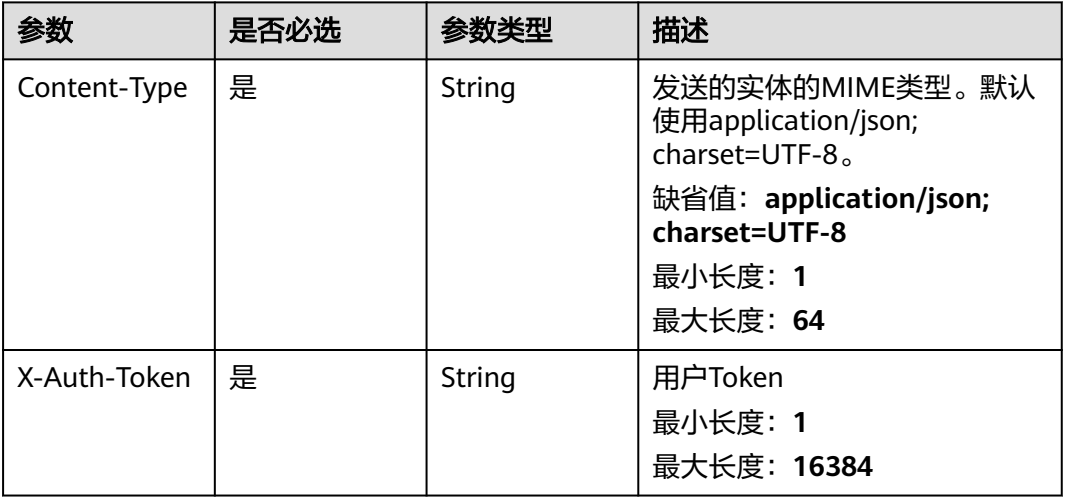

#### 表 **5-293** 请求 Body 参数

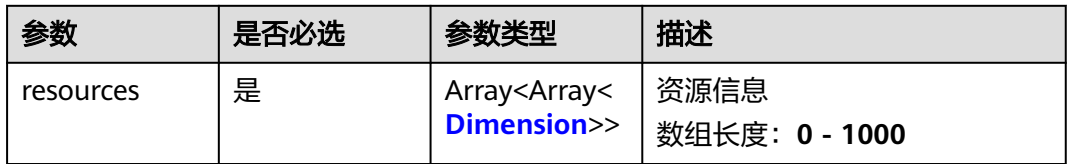

#### 表 **5-294** Dimension

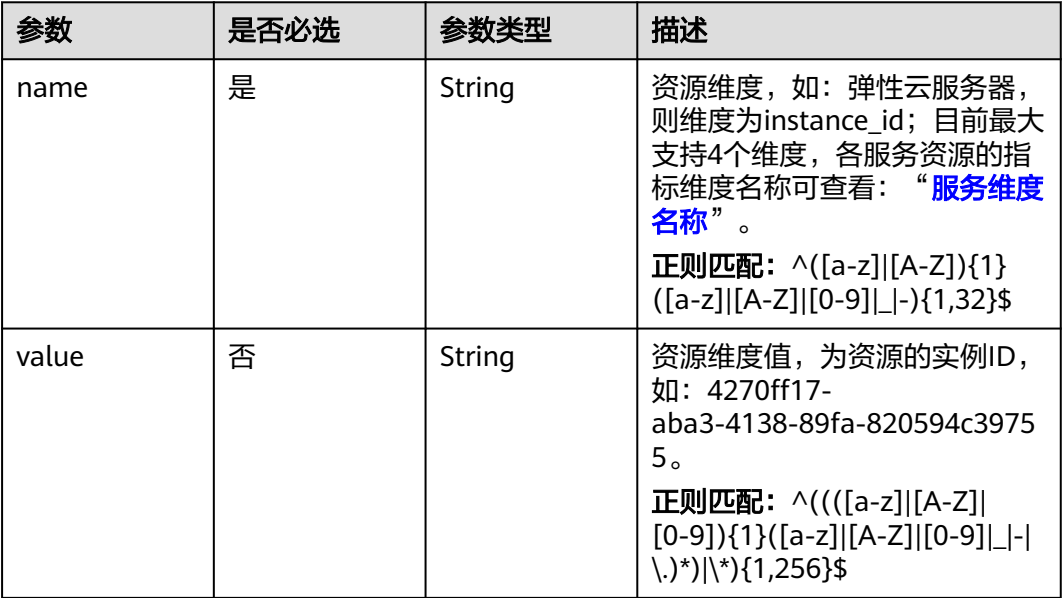

## 响应参数

状态码:**400**

表 **5-295** 响应 Body 参数

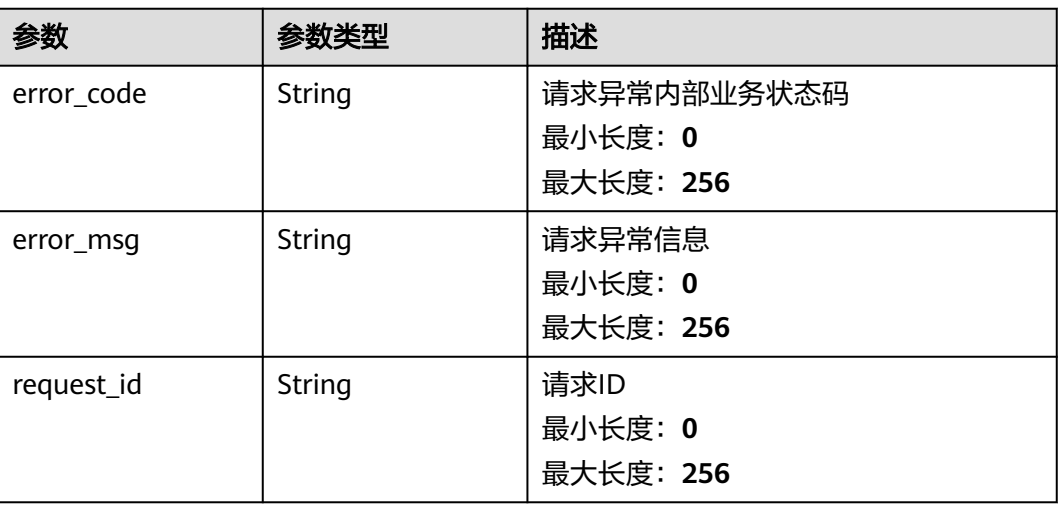

# 状态码:**404**

#### 表 **5-296** 响应 Body 参数

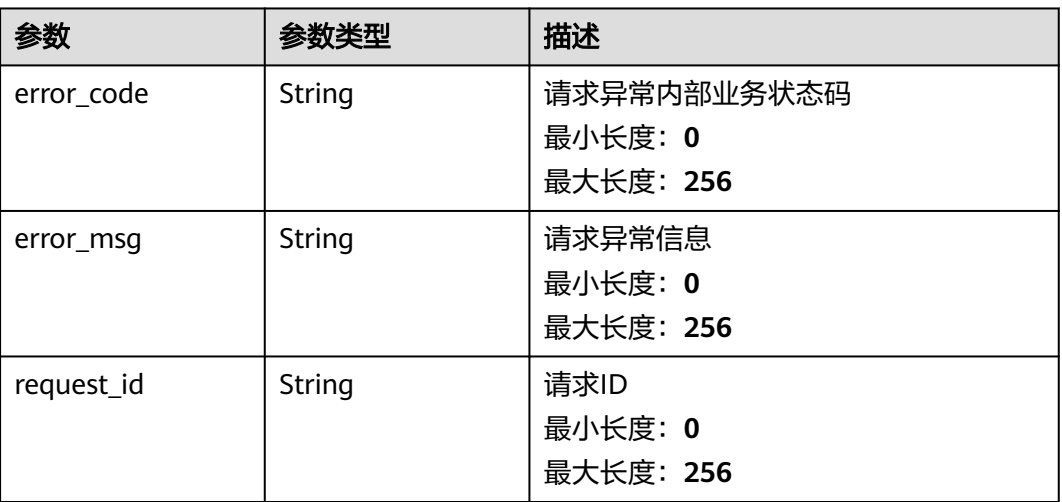

#### 状态码:**500**

#### 表 **5-297** 响应 Body 参数

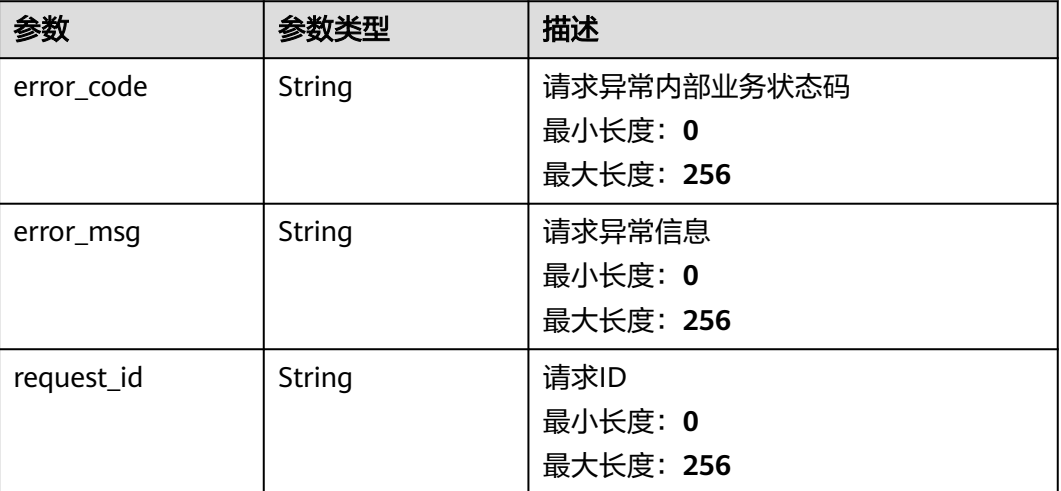

## 请求示例

批量删除告警规则资源

```
{
 "resources" : [ [ {
 "name" : "rds_cluster_id",
 "value" : "rds000000000001"
 } ] ]
}
```
## 响应示例

无

### 状态码

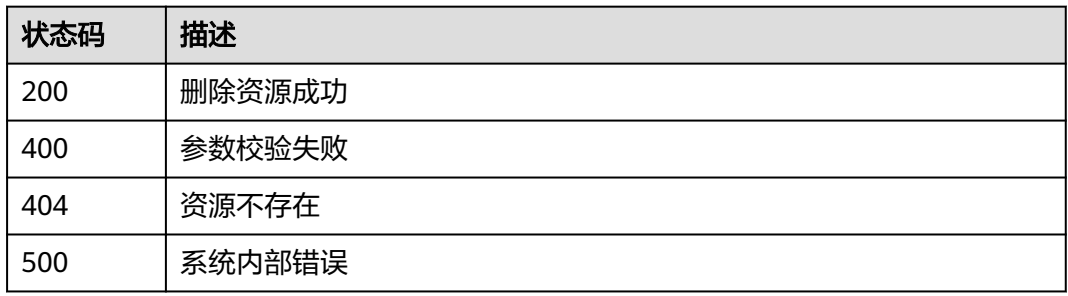

### 错误码

请参[见错误码。](#page-472-0)

# **5.5.2.3** 查询告警规则资源列表

### 功能介绍

根据告警规则ID查询告警规则资源列表

### 调试

您可以在**[API Explorer](https://console.huaweicloud.com/apiexplorer/#/openapi/CES/doc?api=ListAlarmRuleResources&version=v2)**中调试该接口,支持自动认证鉴权。API Explorer可以自动生成 SDK代码示例,并提供SDK代码示例调试功能。

### **URI**

GET /v2/{project\_id}/alarms/{alarm\_id}/resources

#### 表 **5-298** 路径参数

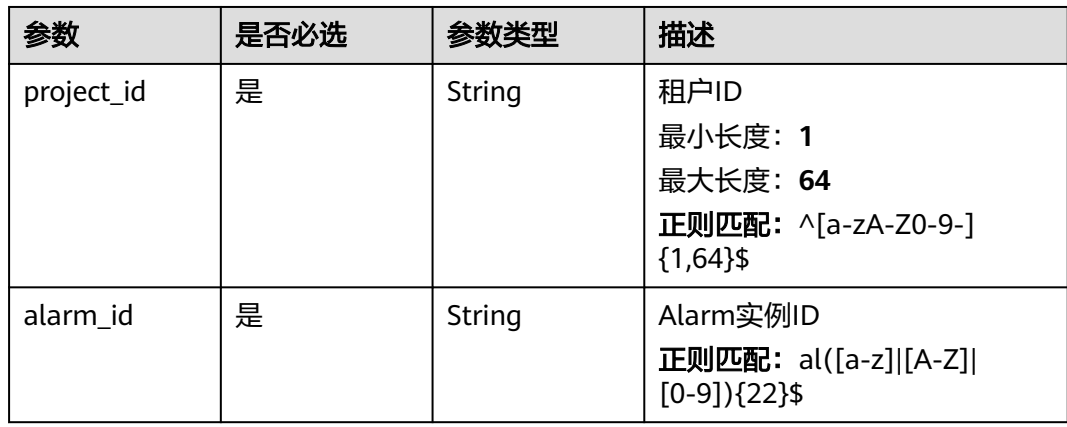

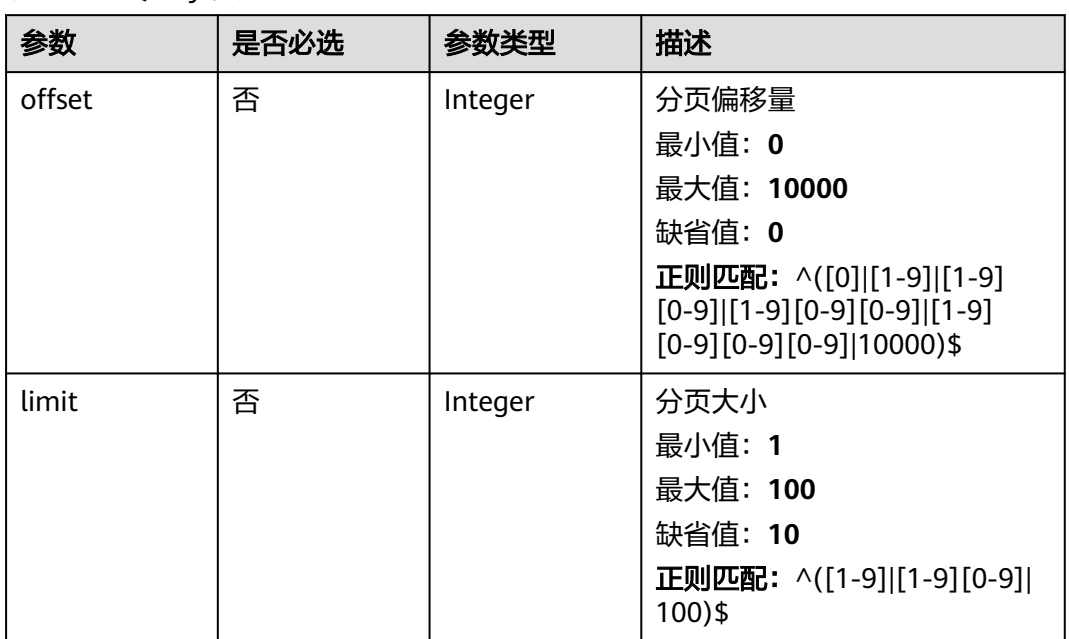

#### 表 **5-299** Query 参数

# 请求参数

表 **5-300** 请求 Header 参数

| 参数           | 是否必选 | 参数类型   | 描述                                                                 |
|--------------|------|--------|--------------------------------------------------------------------|
| Content-Type | 是    | String | 发送的实体的MIME类型。默认<br>使用application/json;<br>charset=UTF-8 $_{\circ}$ |
|              |      |        | 缺省值:application/json;<br>charset=UTF-8                             |
|              |      |        | 最小长度: 1                                                            |
|              |      |        | 最大长度: 64                                                           |
| X-Auth-Token | 是    | String | 用户Token                                                            |
|              |      |        | 最小长度: 1                                                            |
|              |      |        | 最大长度: 16384                                                        |

## 响应参数

状态码:**200**
#### 表 **5-301** 响应 Body 参数

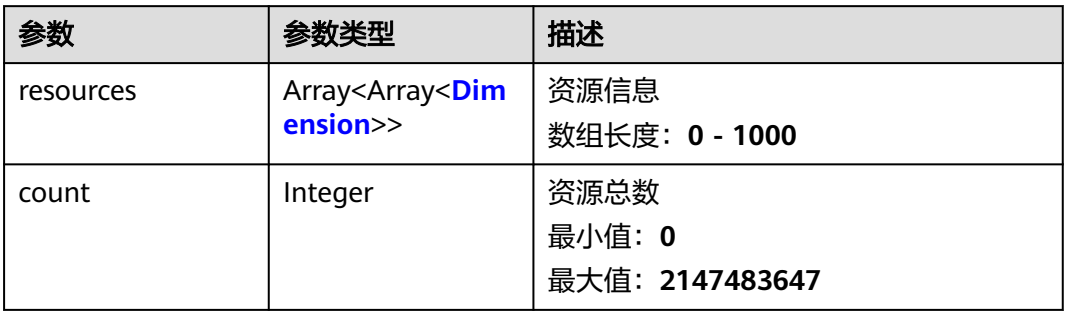

### 表 **5-302** Dimension

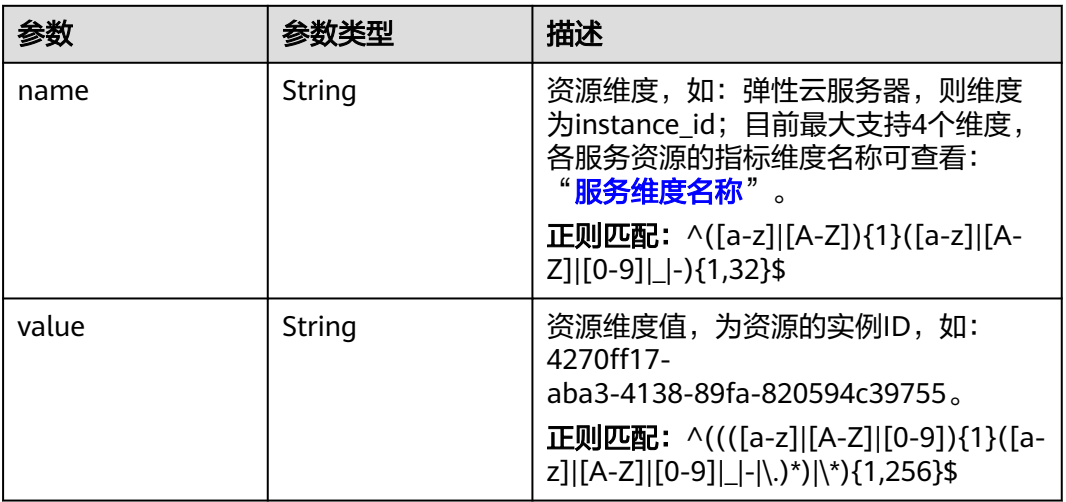

### 状态码:**400**

表 **5-303** 响应 Body 参数

| 参数         | 参数类型          | 描述                             |
|------------|---------------|--------------------------------|
| error code | <b>String</b> | 请求异常内部业务状态码<br>最小长度: 0         |
|            |               | 最大长度: 256                      |
| error_msg  | String        | 请求异常信息<br>最小长度: 0<br>最大长度: 256 |
| request_id | String        | 请求ID<br>最小长度: 0<br>最大长度: 256   |

#### 状态码:**500**

#### 表 **5-304** 响应 Body 参数

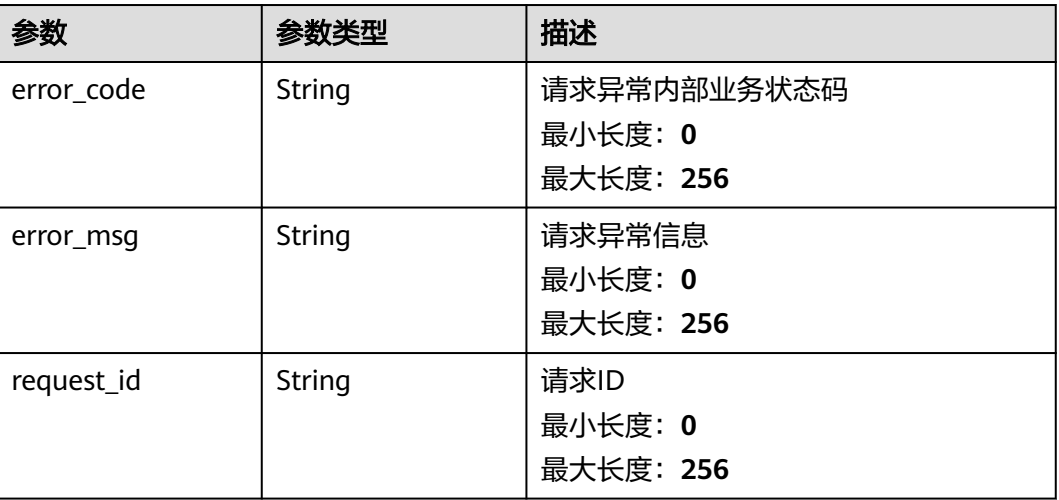

## 请求示例

查询Alarm实例ID为alCzk8o9dtSQHtiDgb44Eepw,且分页大小为10的告警规则资源 列表。

/v2/{project\_id}/alarms/alCzk8o9dtSQHtiDgb44Eepw/resources?offset=0&limit=10

## 响应示例

#### 状态码:**200**

查询成功

```
{
 "resources" : [ [ {
 "name" : "disk_name"
 } ] ],
 "count" : 10
}
```
## 状态码

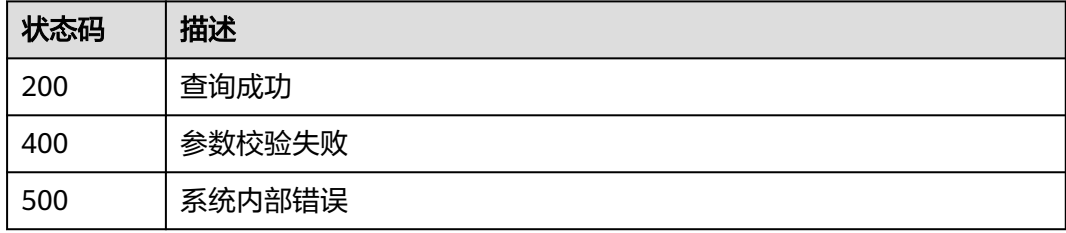

### 错误码

请参[见错误码。](#page-472-0)

# **5.5.3** 告警策略

## **5.5.3.1** 修改告警规则策略**(**全量修改**)**

### 功能介绍

修改告警规则策略(全量修改)

## 调试

您可以在**[API Explorer](https://console.huaweicloud.com/apiexplorer/#/openapi/CES/doc?api=UpdateAlarmRulePolicies&version=v2)**中调试该接口,支持自动认证鉴权。API Explorer可以自动生成 SDK代码示例,并提供SDK代码示例调试功能。

### **URI**

PUT /v2/{project\_id}/alarms/{alarm\_id}/policies

### 表 **5-305** 路径参数

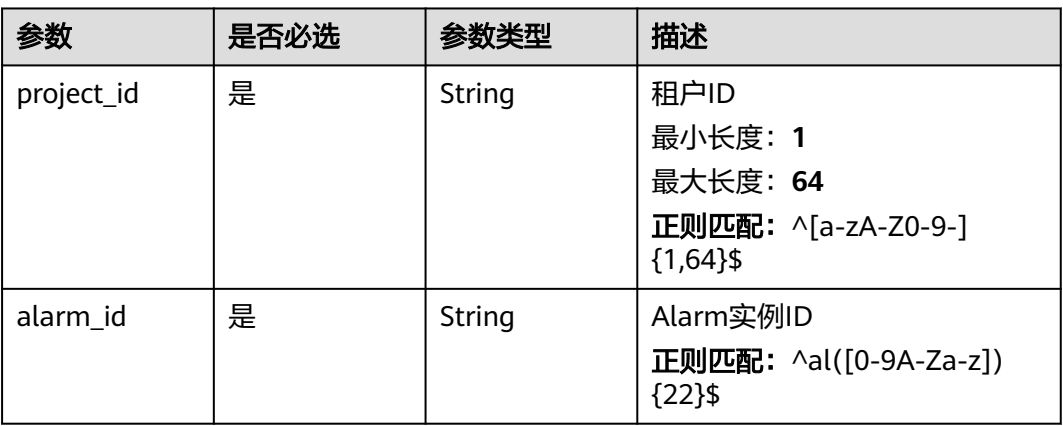

## 请求参数

### 表 **5-306** 请求 Header 参数

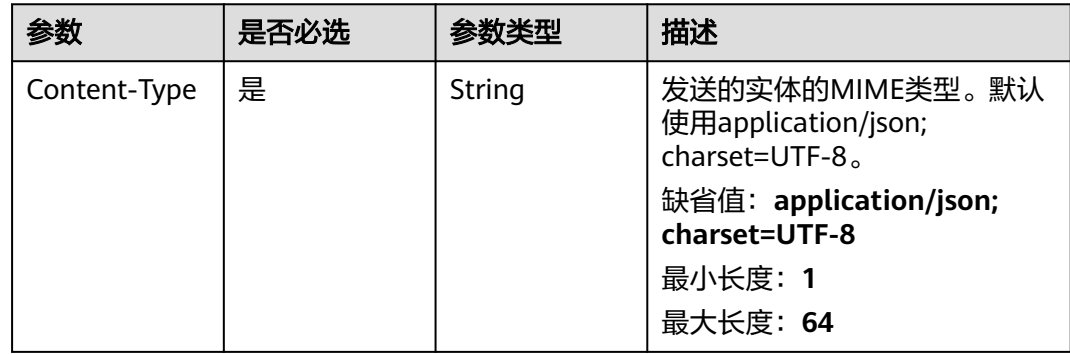

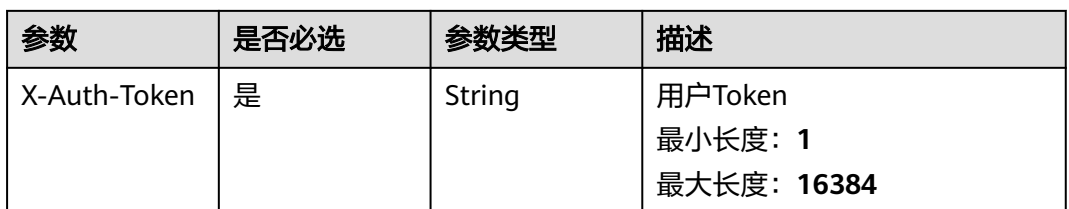

### 表 **5-307** 请求 Body 参数

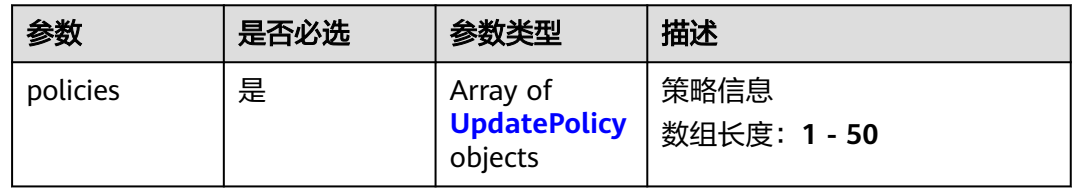

## 表 **5-308** UpdatePolicy

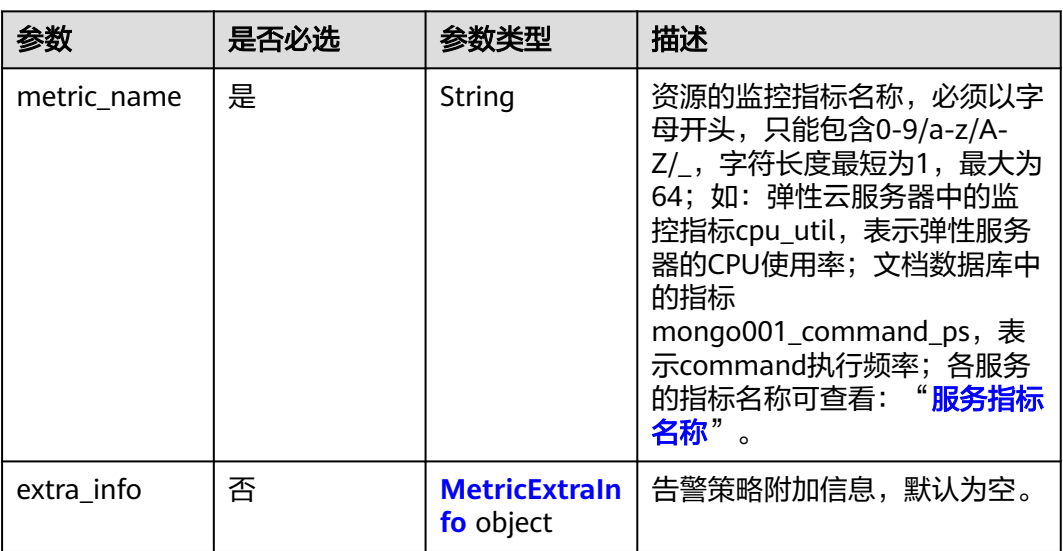

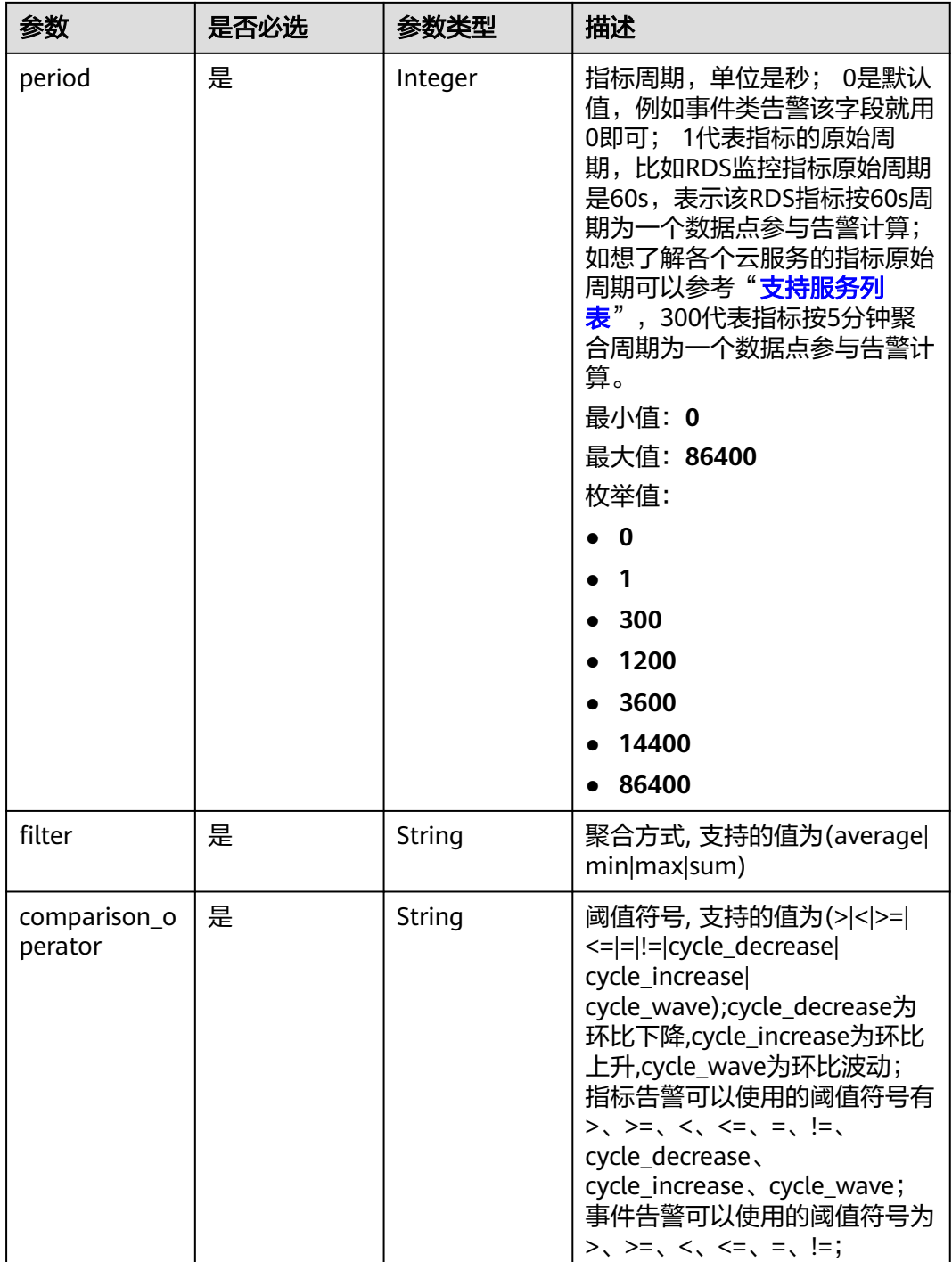

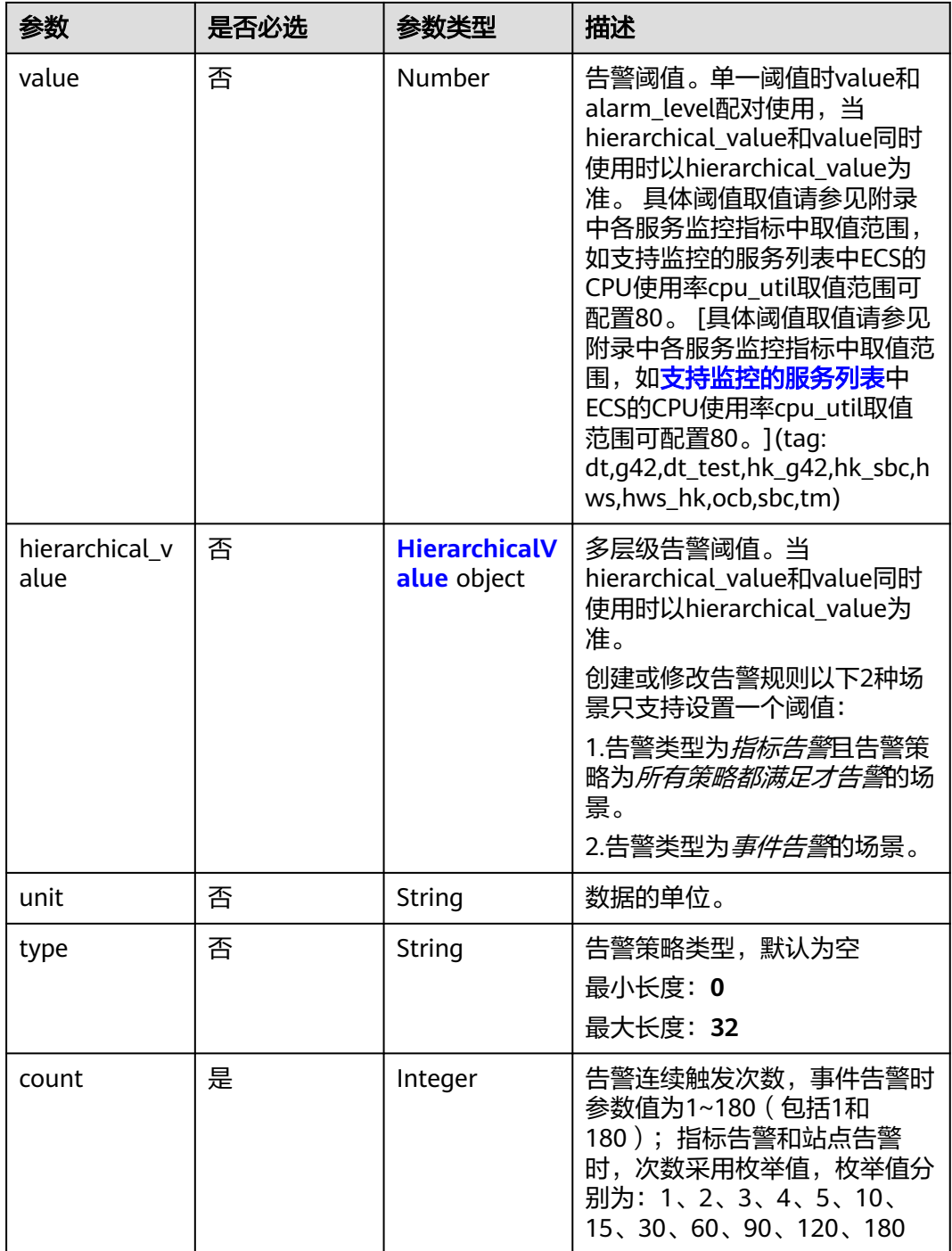

<span id="page-258-0"></span>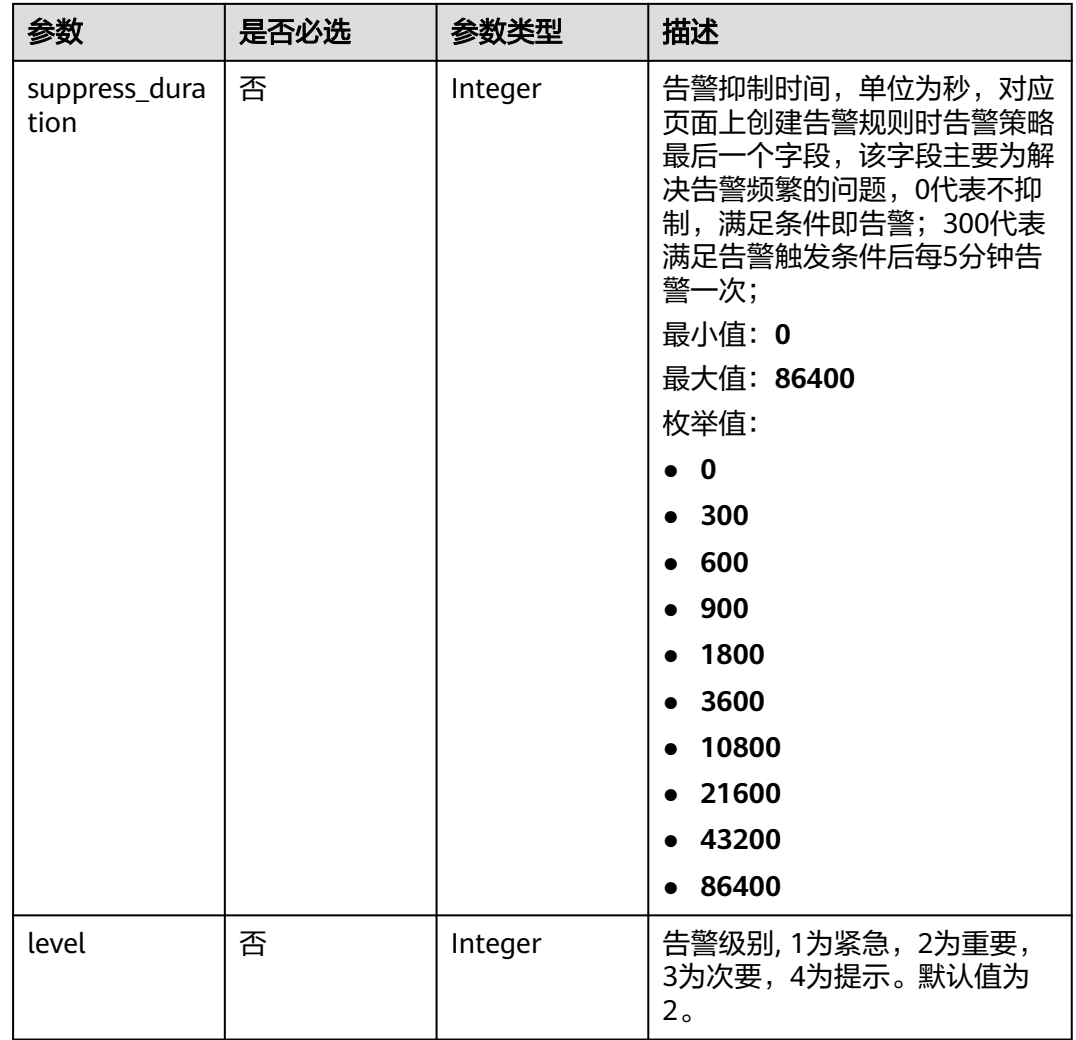

### 表 **5-309** MetricExtraInfo

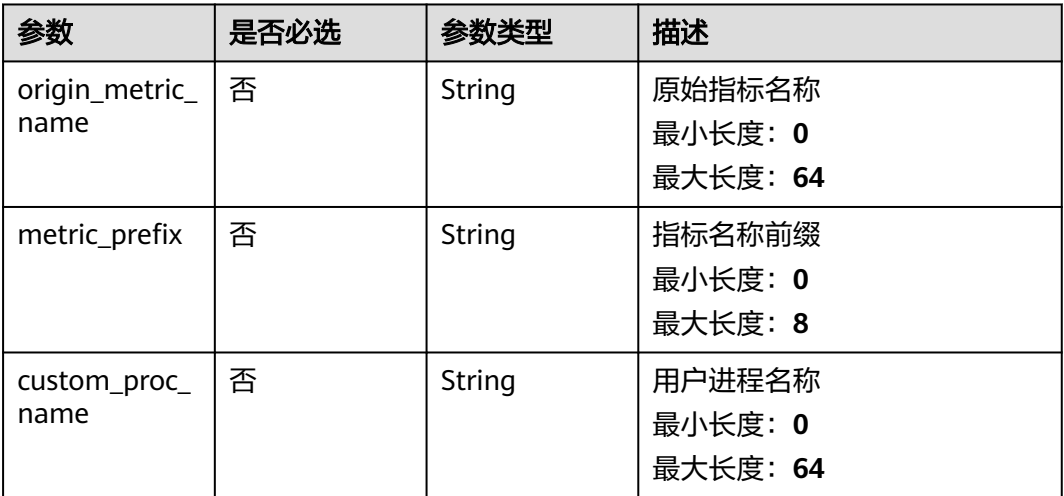

### <span id="page-259-0"></span>表 **5-310** HierarchicalValue

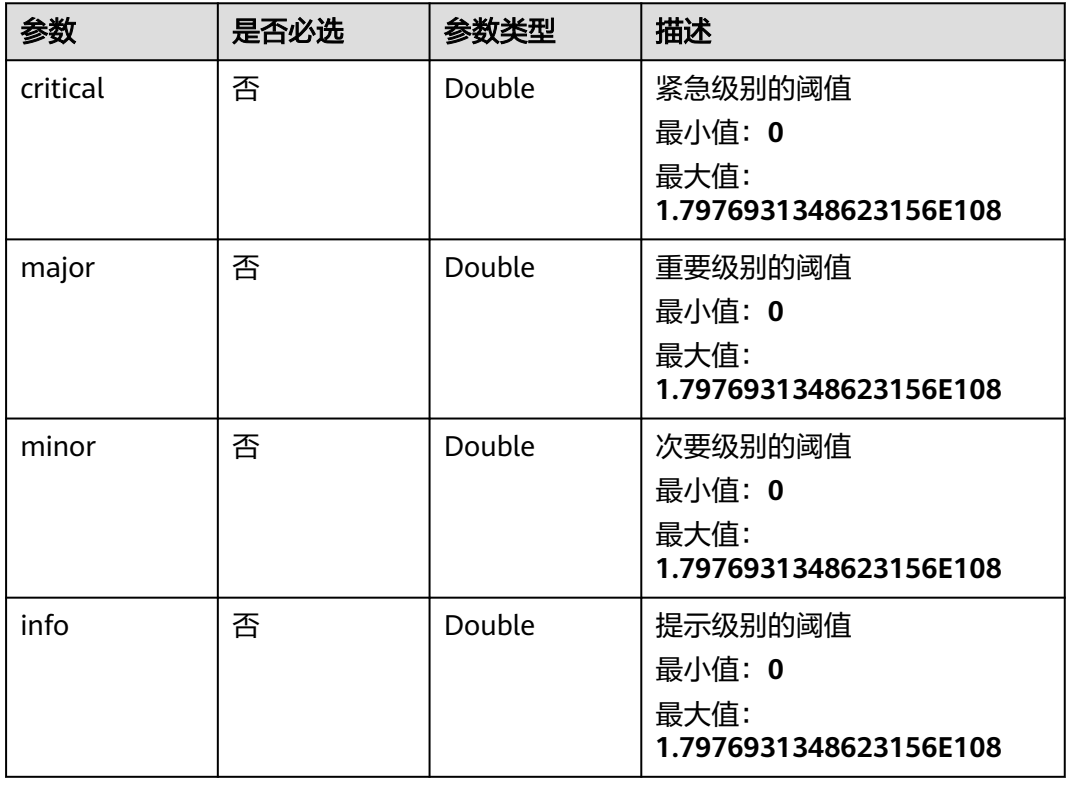

## 响应参数

状态码:**200**

表 **5-311** 响应 Body 参数

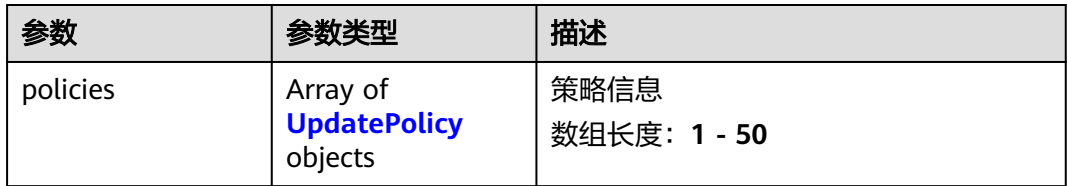

### <span id="page-260-0"></span>表 **5-312** UpdatePolicy

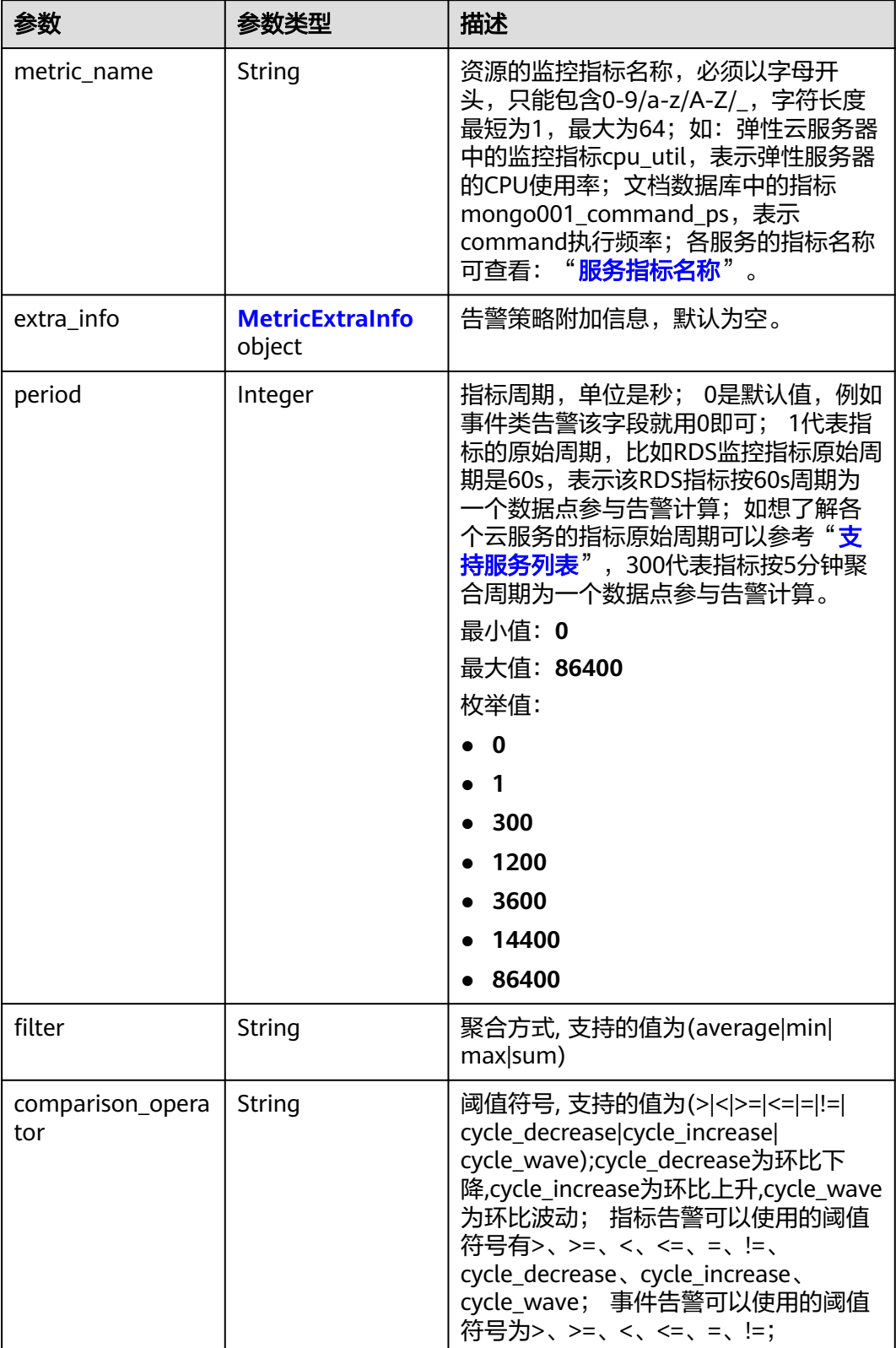

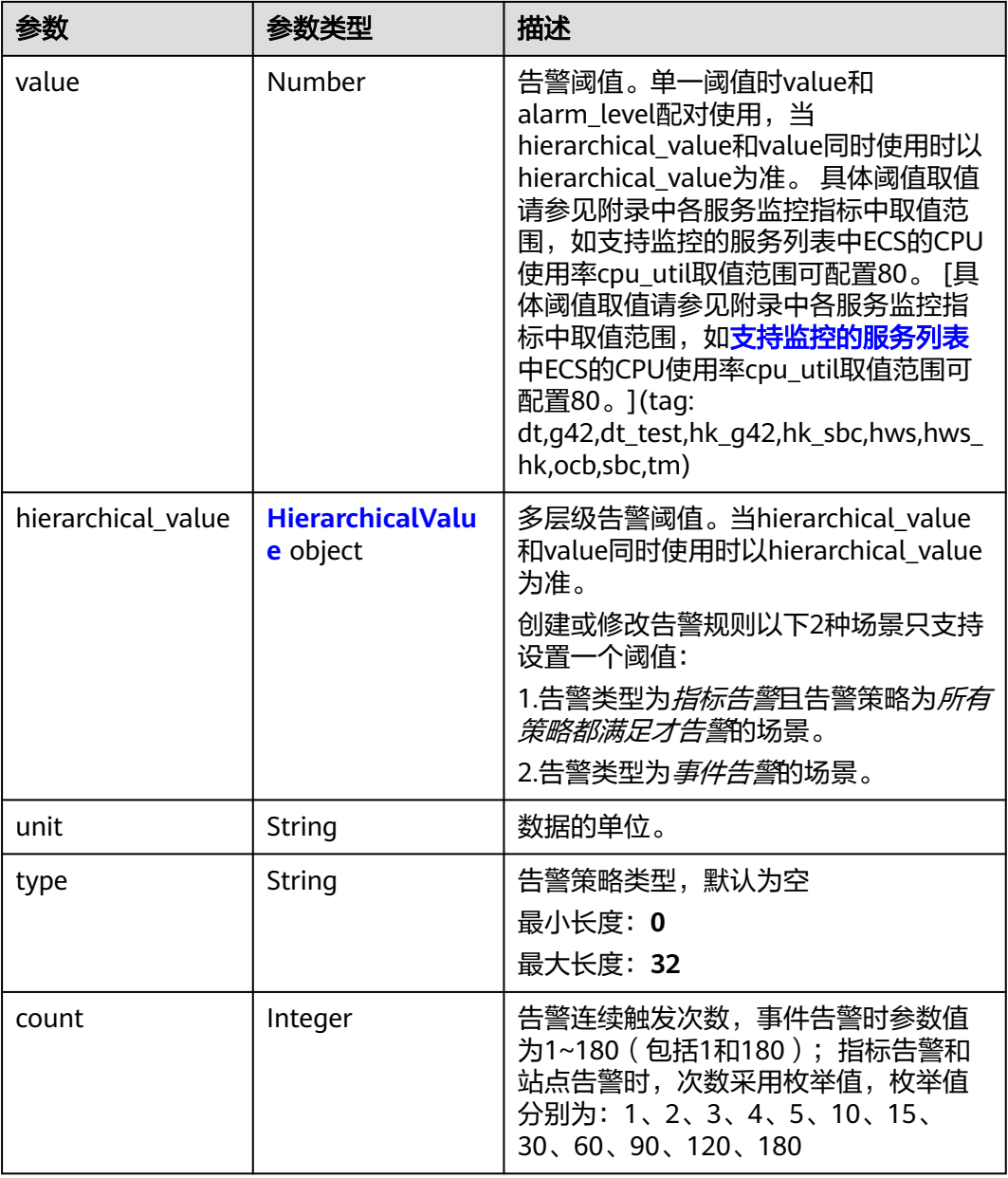

<span id="page-262-0"></span>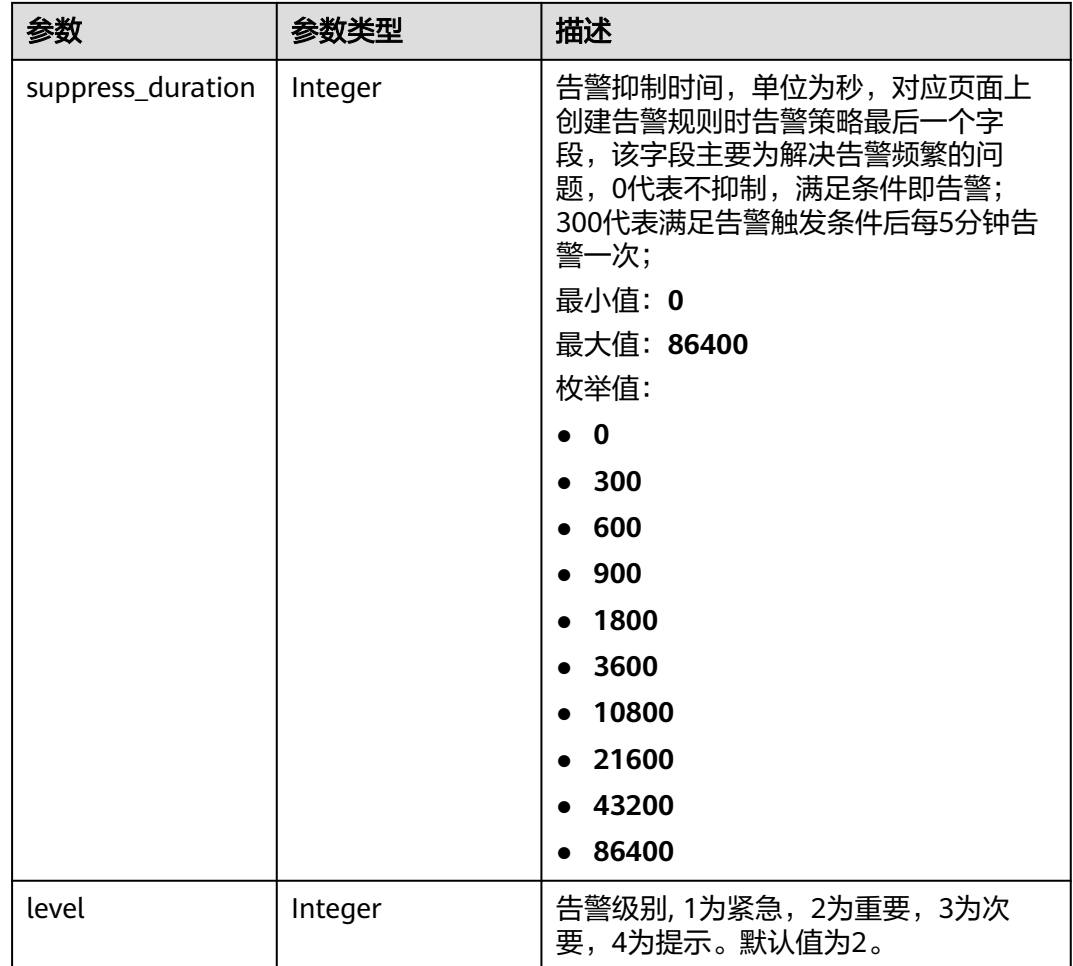

### 表 **5-313** MetricExtraInfo

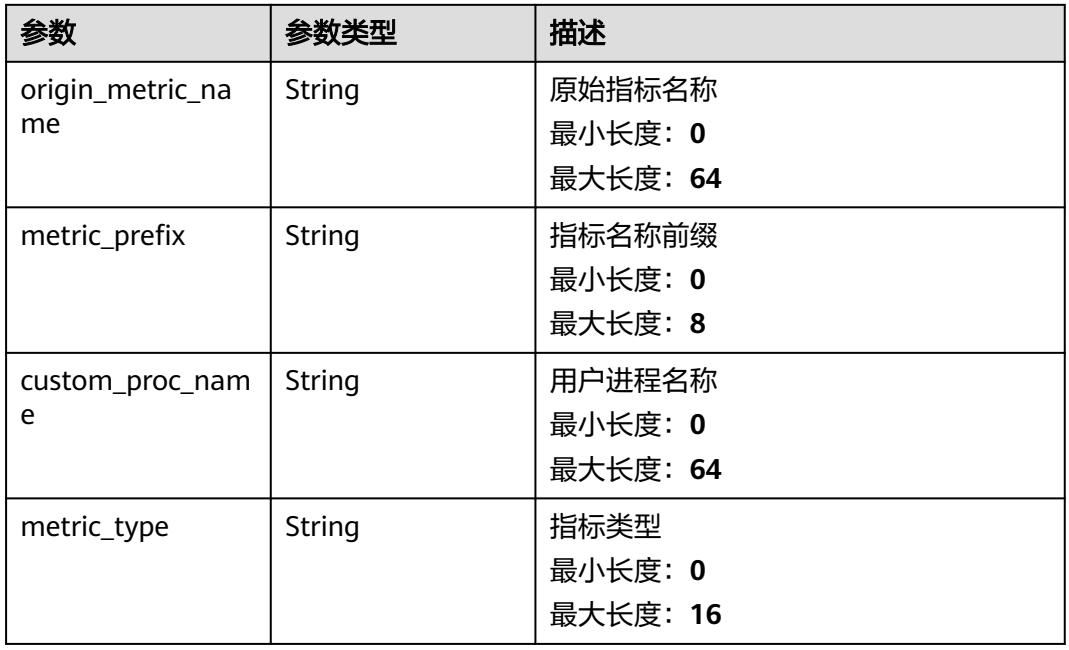

### <span id="page-263-0"></span>表 **5-314** HierarchicalValue

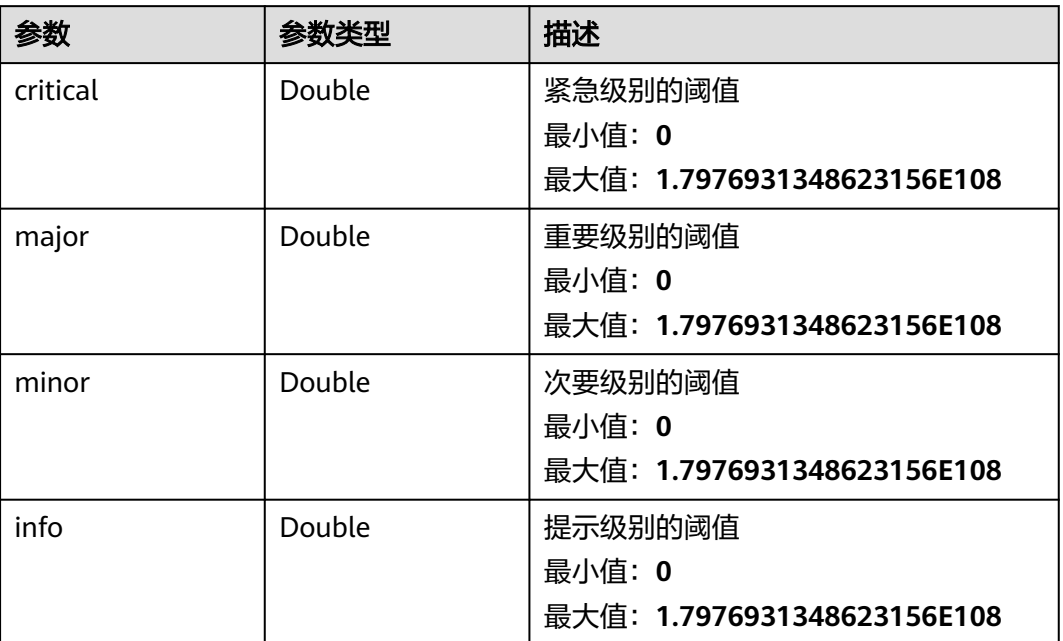

### 状态码:**400**

表 **5-315** 响应 Body 参数

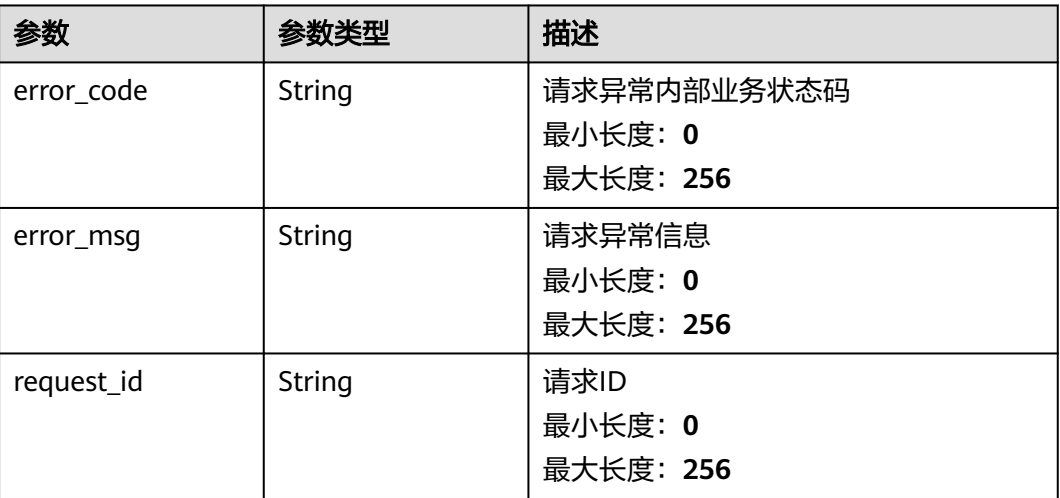

### 状态码:**500**

#### 表 **5-316** 响应 Body 参数

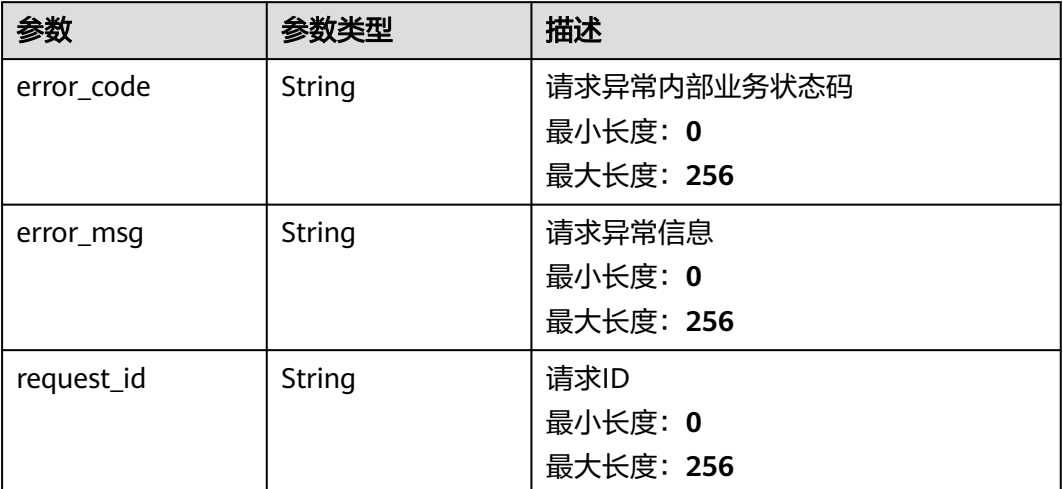

### 请求示例

修改名称为disk\_device\_read\_bytes\_rate的告警规则策略,修改其指标周期、聚合方 式、阀值、单位、次数、告警抑制时间和告警级别等参数。

```
{
 "policies" : [ {
 "metric_name" : "disk_device_read_bytes_rate",
 "period" : 1,
 "filter" : "average",
 "comparison_operator" : ">",
 "value" : 75,
 "unit" : "byte/s",
   "count" : 3,
   "suppress_duration" : 10800,
   "level" : 2
 } ]
}
```
### 响应示例

#### 状态码:**200**

修改成功

```
{
 "policies" : [ {
    "metric_name" : "disk_device_read_bytes_rate",
 "period" : 1,
 "filter" : "average",
    "comparison_operator" : ">",
 "value" : 75,
 "unit" : "byte/s",
 "count" : 3,
 "type" : "",
    "suppress_duration" : 10800,
    "level" : 2
  } ]
}
```
## 状态码

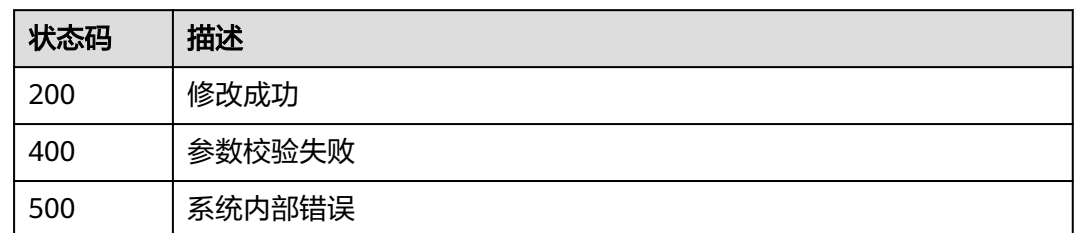

## 错误码

请参见<mark>错误码</mark>。

## **5.5.3.2** 查询告警规则策略列表

## 功能介绍

根据告警规则ID查询策略列表

## 调试

您可以在**[API Explorer](https://console.huaweicloud.com/apiexplorer/#/openapi/CES/doc?api=ListAlarmRulePolicies&version=v2)**中调试该接口,支持自动认证鉴权。API Explorer可以自动生成 SDK代码示例,并提供SDK代码示例调试功能。

### **URI**

GET /v2/{project\_id}/alarms/{alarm\_id}/policies

### 表 **5-317** 路径参数

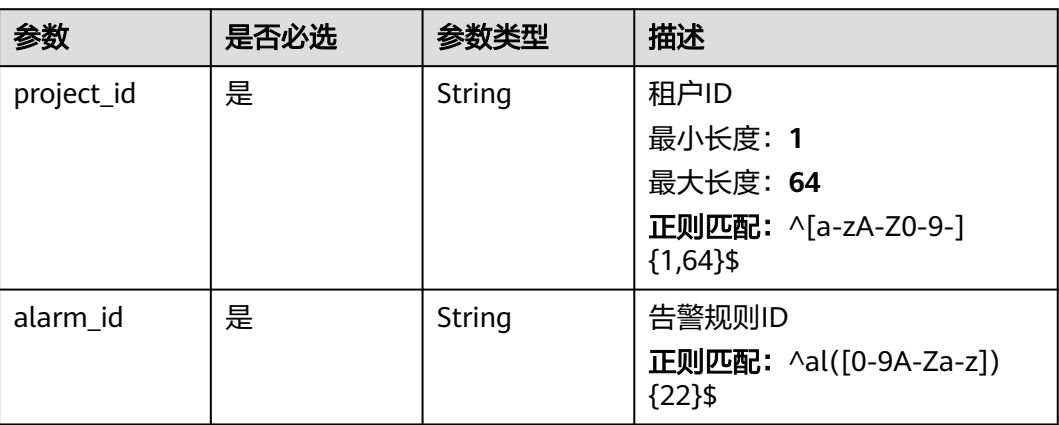

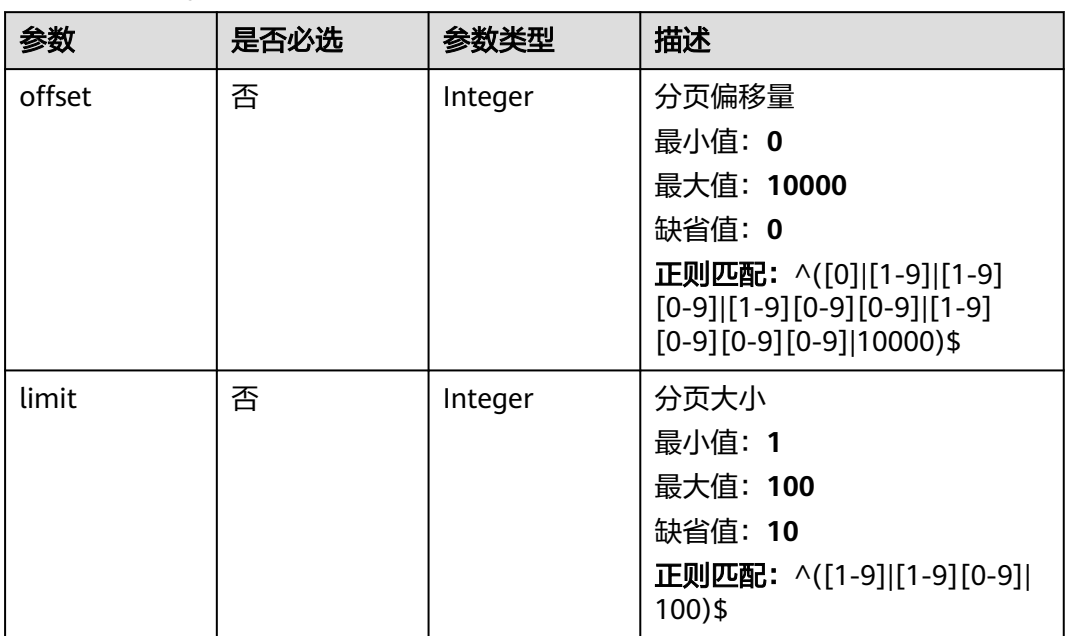

#### 表 **5-318** Query 参数

## 请求参数

表 **5-319** 请求 Header 参数

| 参数           | 是否必选 | 参数类型   | 描述                                                                 |
|--------------|------|--------|--------------------------------------------------------------------|
| Content-Type | 是    | String | 发送的实体的MIME类型。默认<br>使用application/json;<br>charset=UTF-8 $_{\circ}$ |
|              |      |        | 缺省值: application/json;<br>charset=UTF-8                            |
|              |      |        | 最小长度: 1                                                            |
|              |      |        | 最大长度: 64                                                           |
| X-Auth-Token | 是    | String | 用户Token                                                            |
|              |      |        | 最小长度: 1                                                            |
|              |      |        | 最大长度: 16384                                                        |

## 响应参数

状态码:**200**

### 表 **5-320** 响应 Body 参数

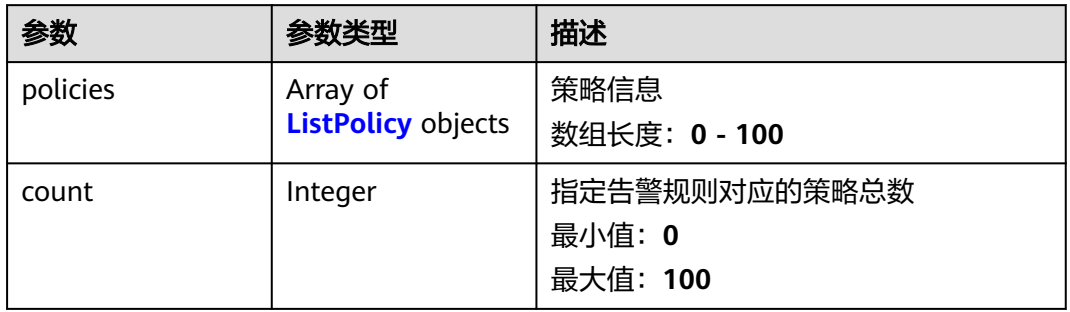

### 表 **5-321** ListPolicy

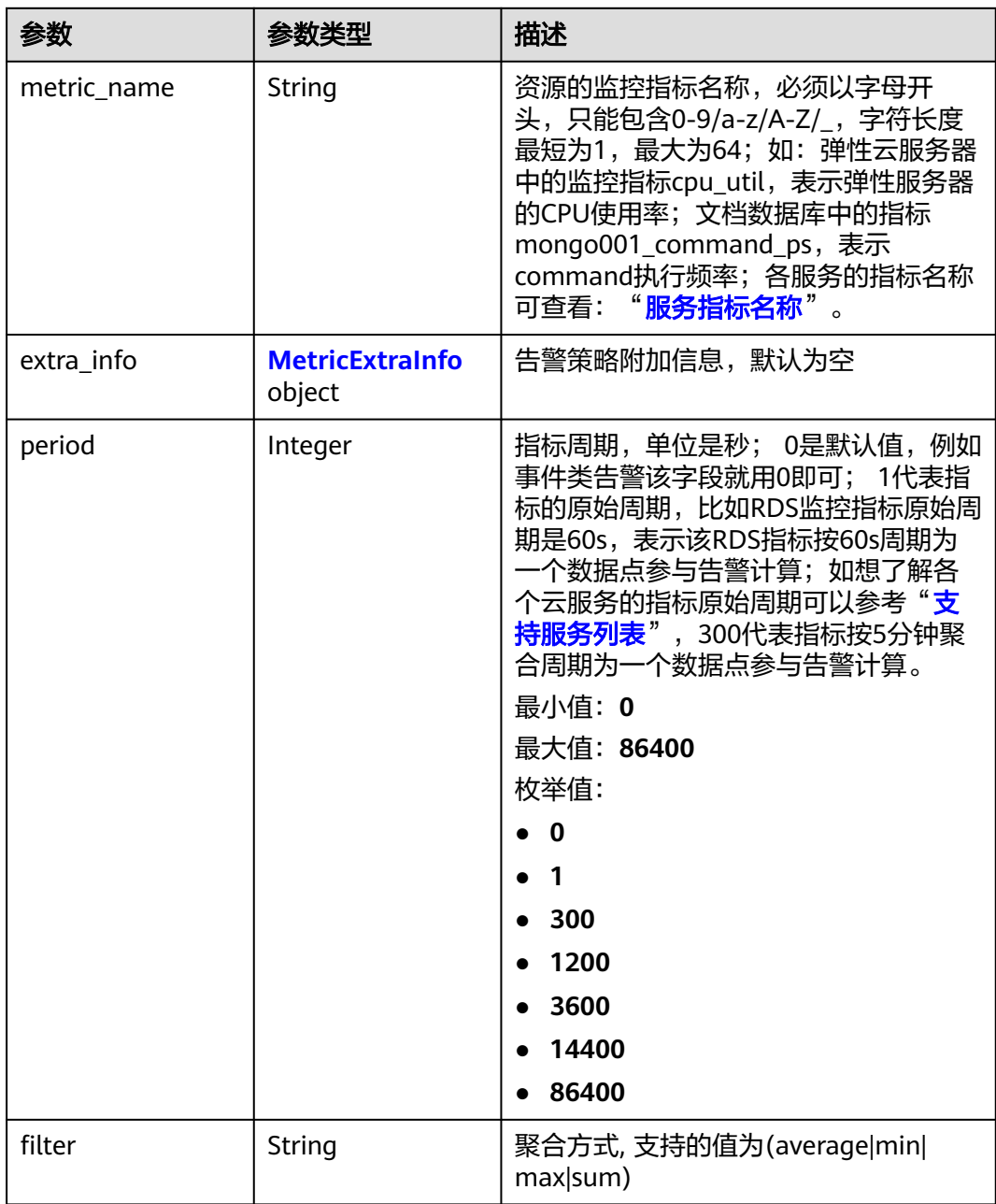

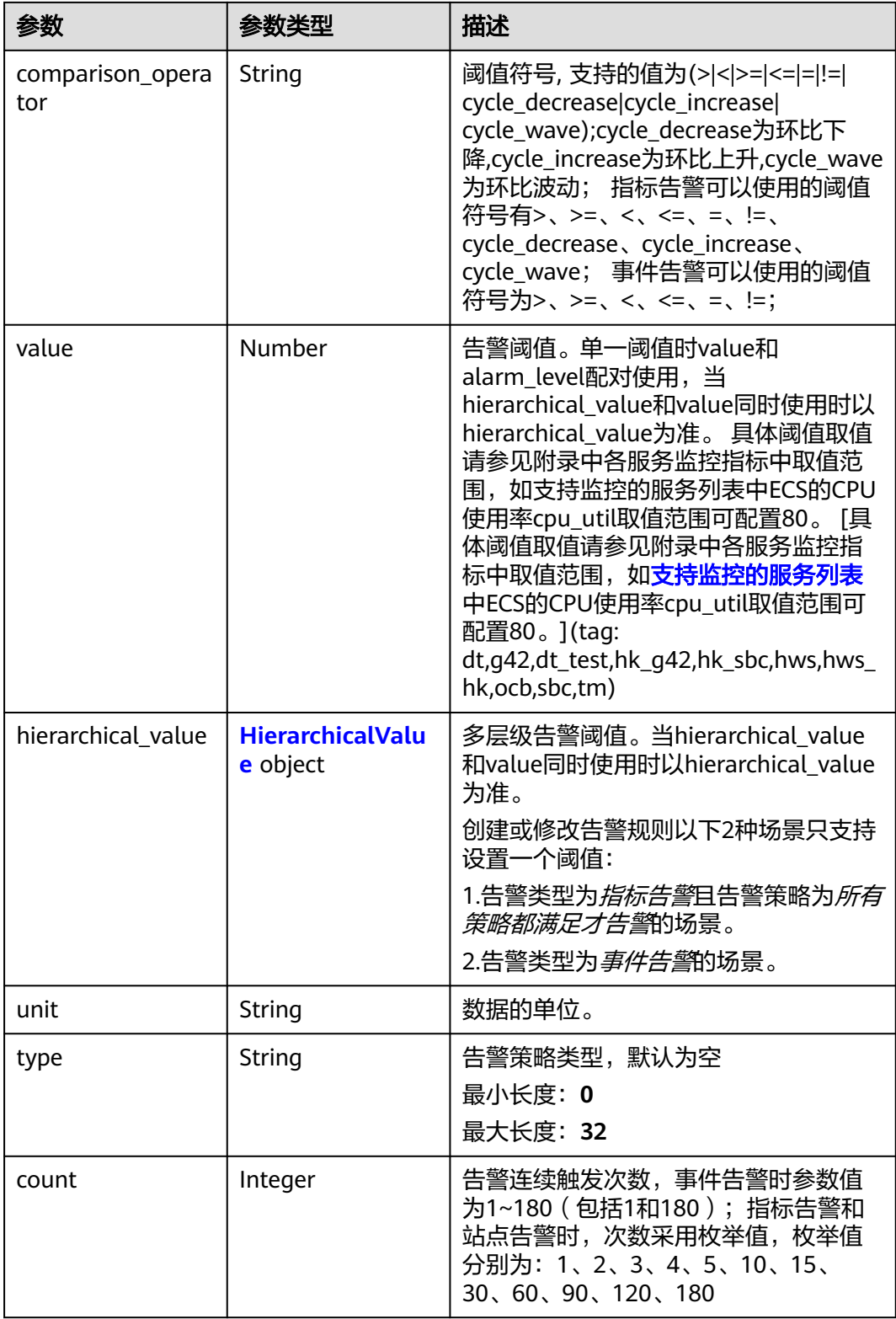

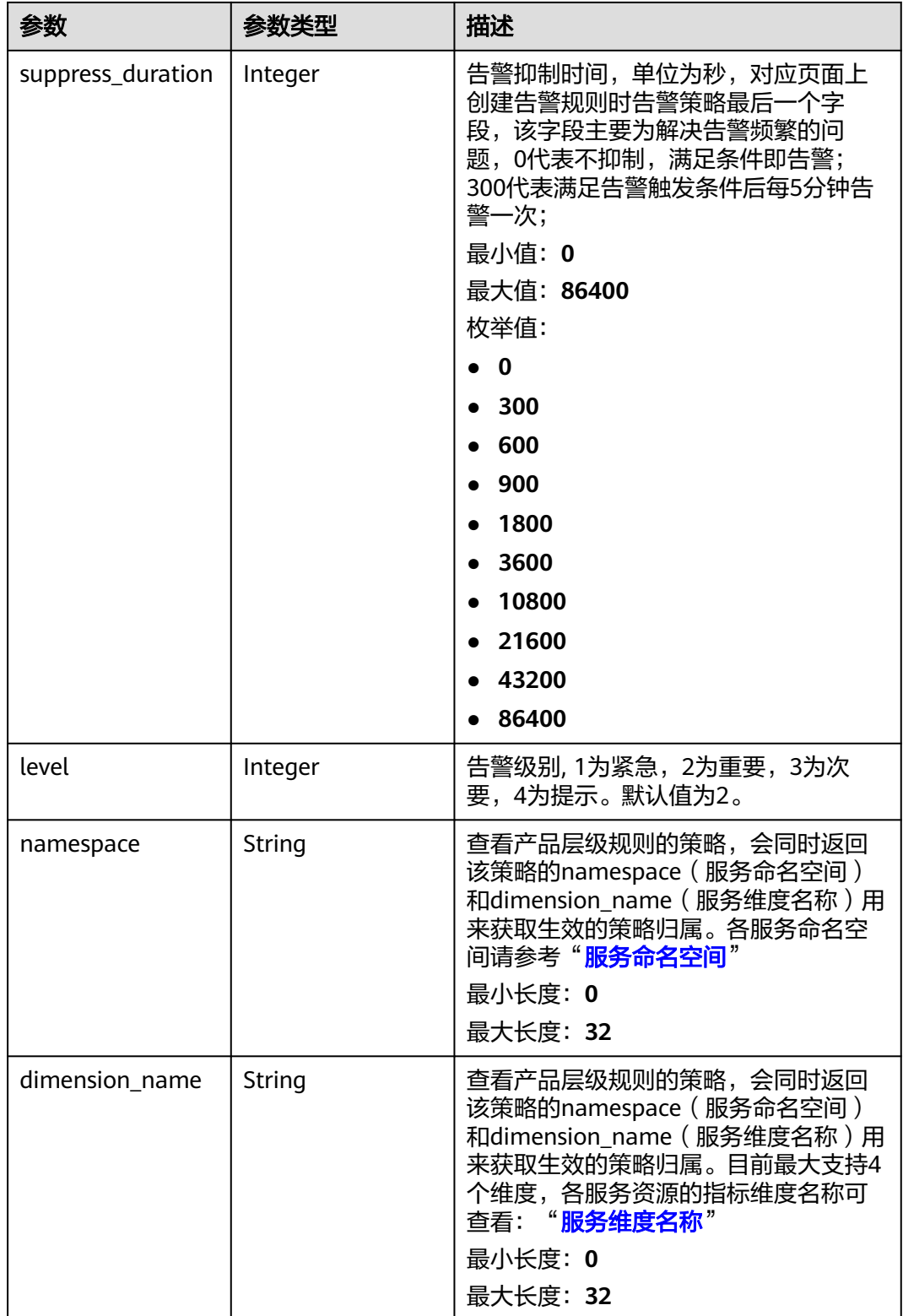

#### <span id="page-270-0"></span>表 **5-322** MetricExtraInfo

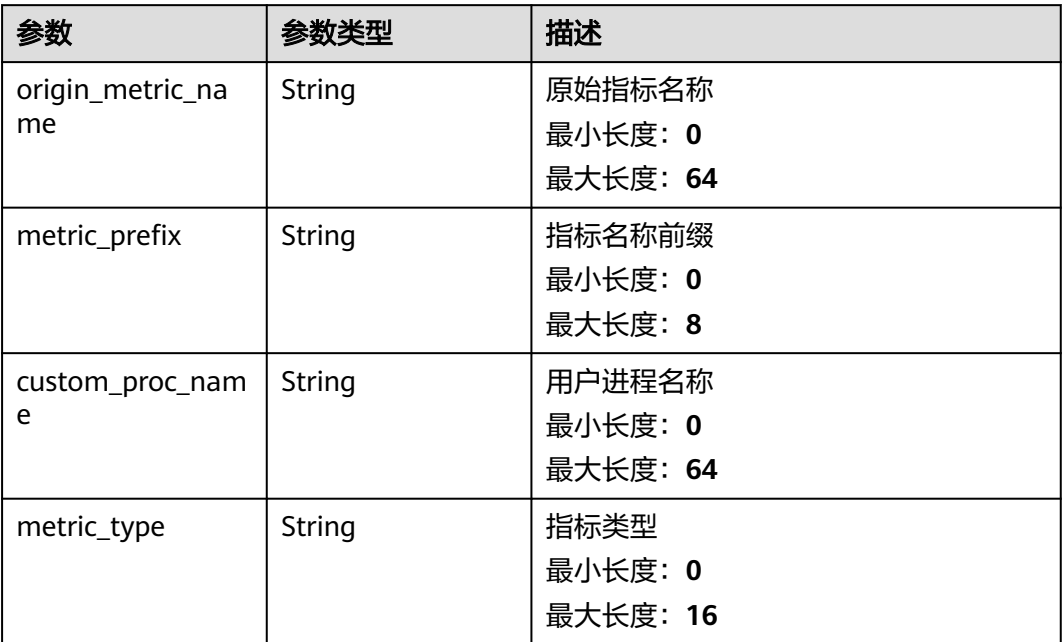

### 表 **5-323** HierarchicalValue

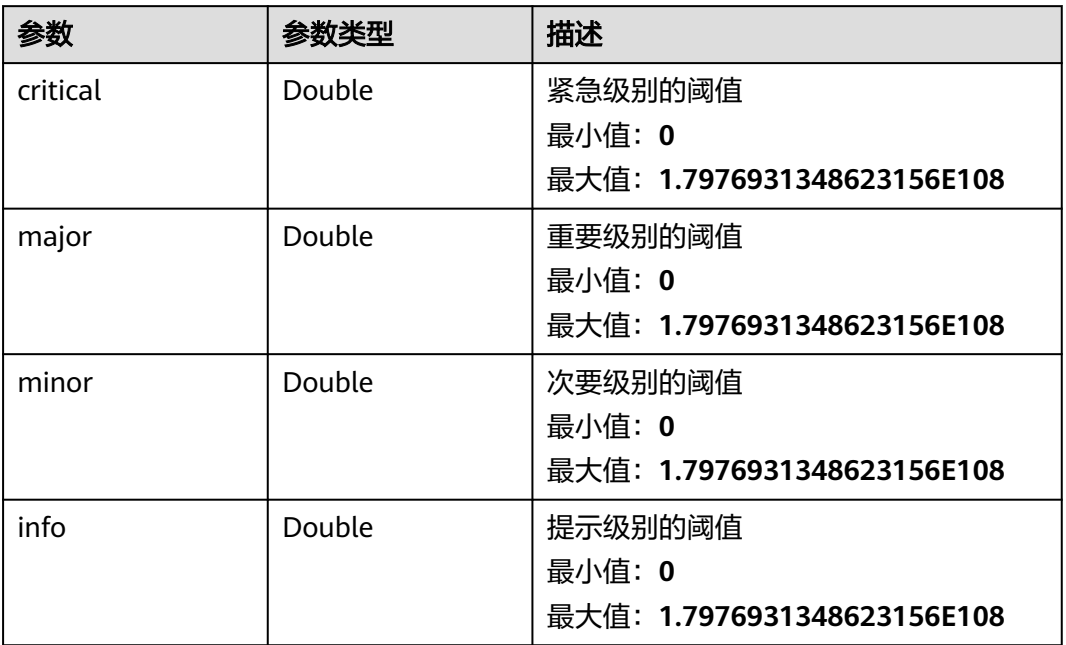

状态码:**400**

### 表 **5-324** 响应 Body 参数

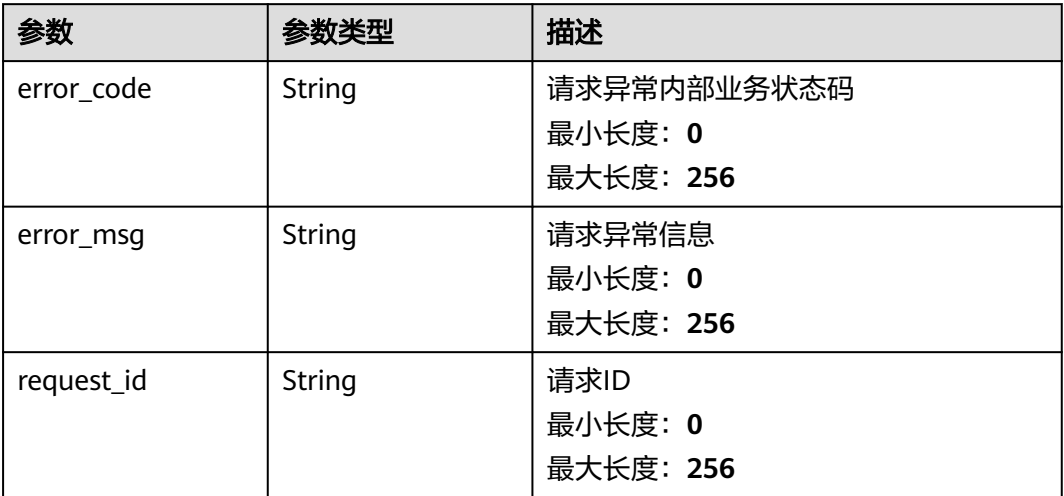

### 状态码:**404**

## 表 **5-325** 响应 Body 参数

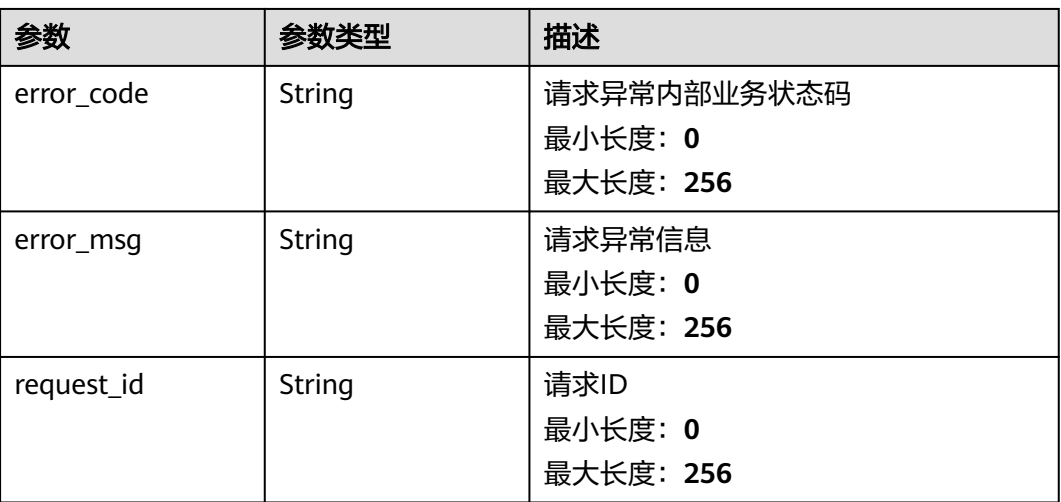

#### 状态码:**500**

#### 表 **5-326** 响应 Body 参数

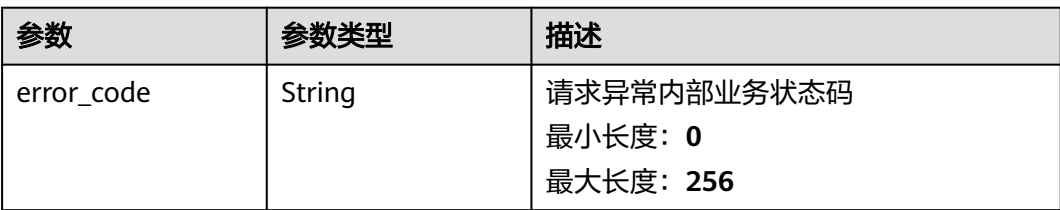

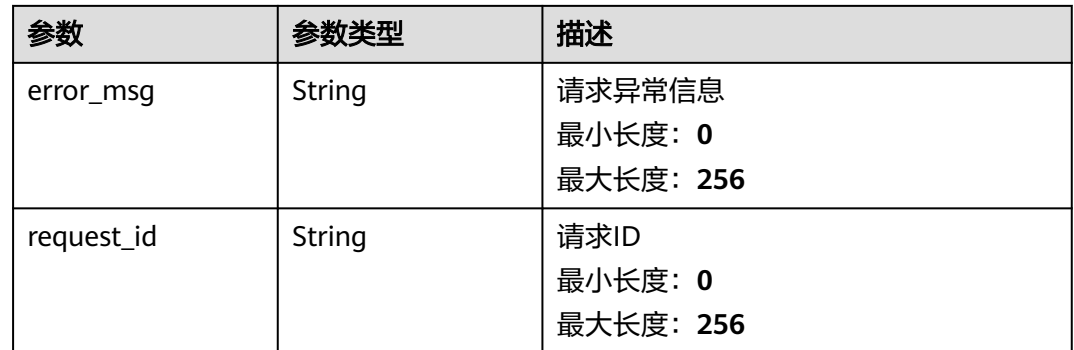

## 请求示例

查询告警规则ID为alCzk8o9dtSQHtiDgb44Eepw,且分页大小为10的告警规则策略列 表。

/v2/{project\_id}/alarms/alCzk8o9dtSQHtiDgb44Eepw/policies?offset=0&limit=10

## 响应示例

### 状态码:**200**

查询成功

```
{
  "policies" : [ {
   "metric_name" : "disk_device_read_bytes_rate",
 "extra_info" : { },
 "period" : 1,
 "filter" : "average",
   "comparison_operator" : ">",
 "value" : 75,
 "unit" : "byte/s",
 "count" : 3,
 "type" : "",
   "suppress_duration" : 10800,
   "level" : 2
  } ],
  "count" : 10
}
```
## 状态码

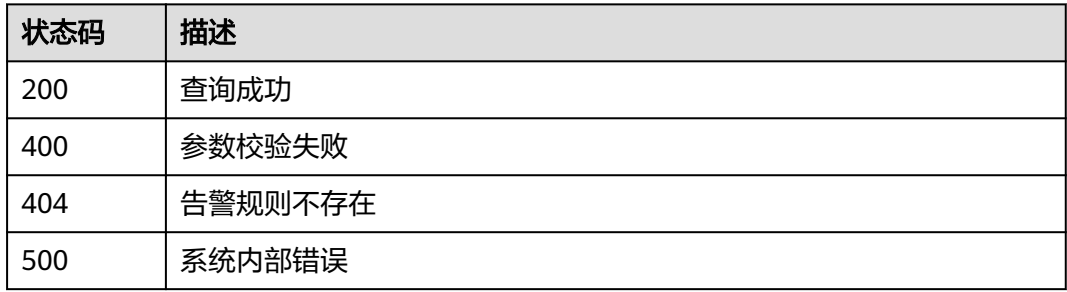

### 错误码

请参[见错误码。](#page-472-0)

# **5.5.4** 告警通知

## **5.5.4.1** 修改告警规则告警通知信息

### 功能介绍

修改告警规则告警通知信息,告警策略&资源请使用对应接口

### 调试

您可以在**[API Explorer](https://console.huaweicloud.com/apiexplorer/#/openapi/CES/doc?api=UpdateAlarmNotifications&version=v2)**中调试该接口,支持自动认证鉴权。API Explorer可以自动生成 SDK代码示例,并提供SDK代码示例调试功能。

### **URI**

PUT /v2/{project\_id}/alarms/{alarm\_id}/notifications

#### 表 **5-327** 路径参数

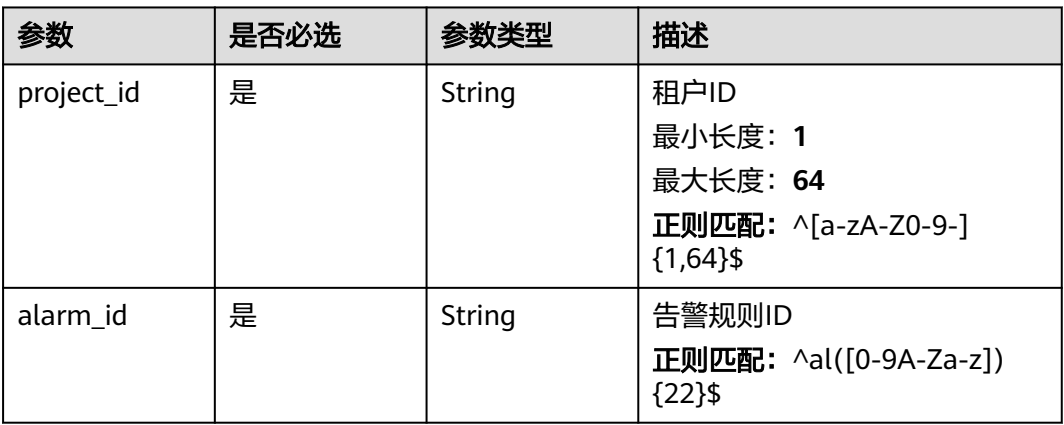

## 请求参数

### 表 **5-328** 请求 Header 参数

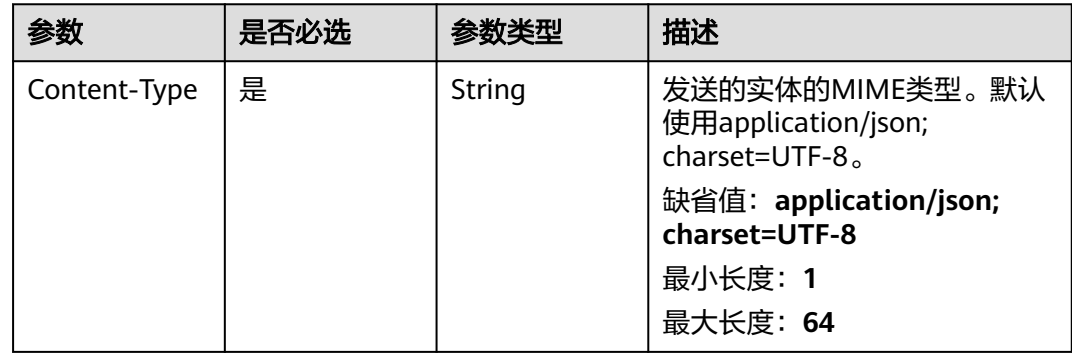

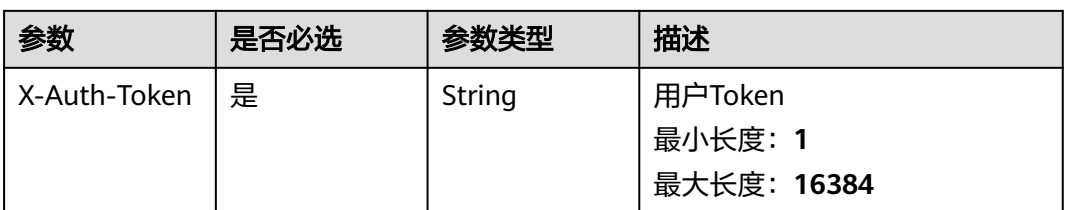

### 表 **5-329** 请求 Body 参数

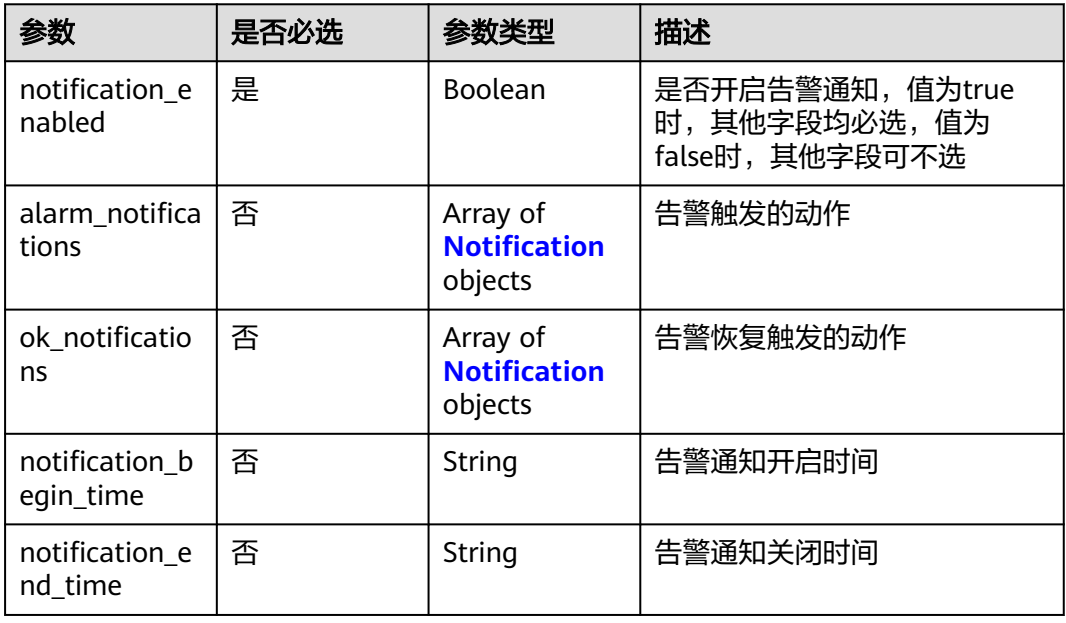

### 表 **5-330** Notification

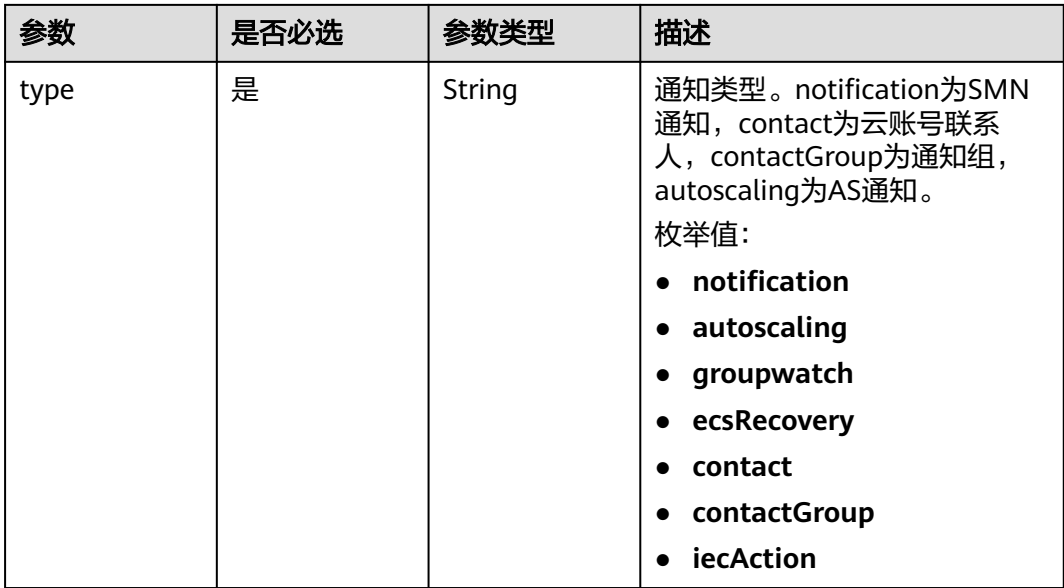

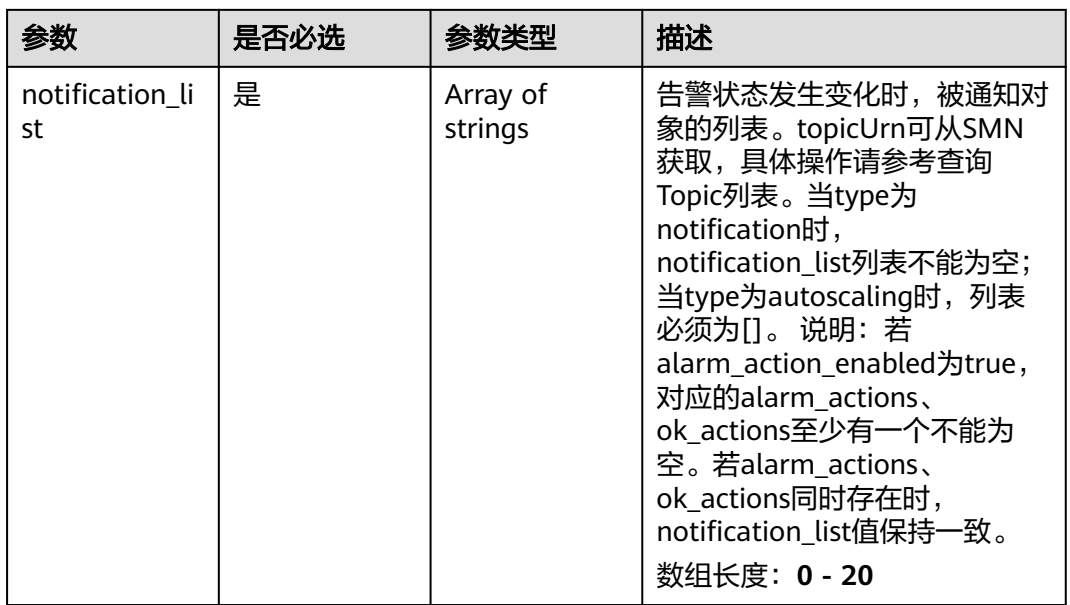

## 响应参数

### 状态码:**200**

## 表 **5-331** 响应 Body 参数

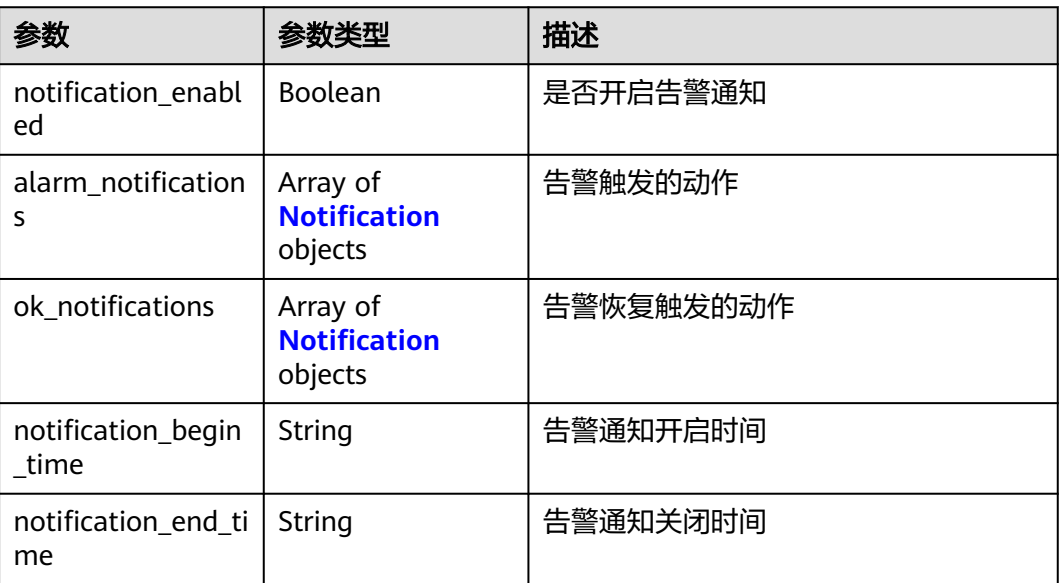

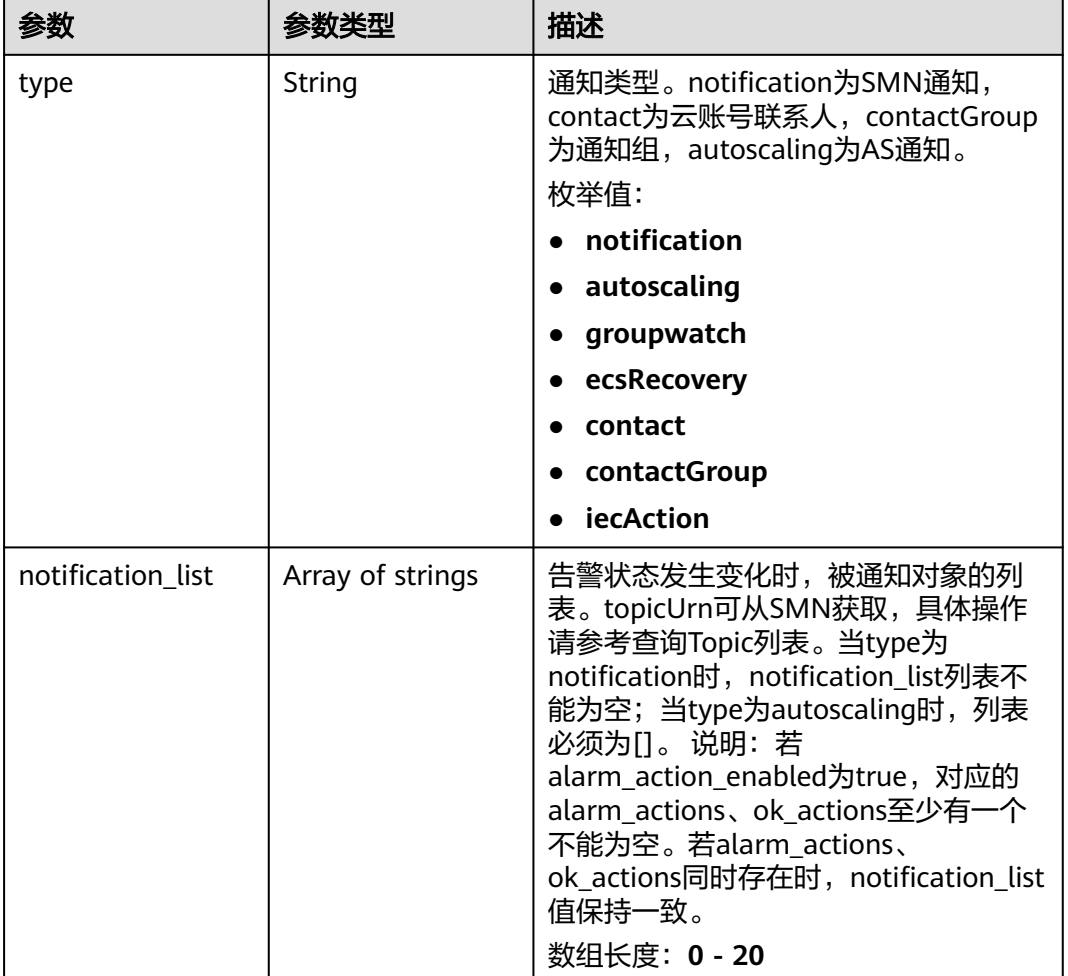

### <span id="page-276-0"></span>表 **5-332** Notification

#### 状态码:**400**

表 **5-333** 响应 Body 参数

| 参数         | 参数类型   | 描述                                  |
|------------|--------|-------------------------------------|
| error code | String | 请求异常内部业务状态码<br>最小长度: 0<br>最大长度: 256 |
| error_msq  | String | 请求异常信息<br>最小长度: 0<br>最大长度: 256      |
| request_id | String | 请求ID<br>最小长度: 0<br>最大长度: 256        |

### 状态码:**500**

#### 表 **5-334** 响应 Body 参数

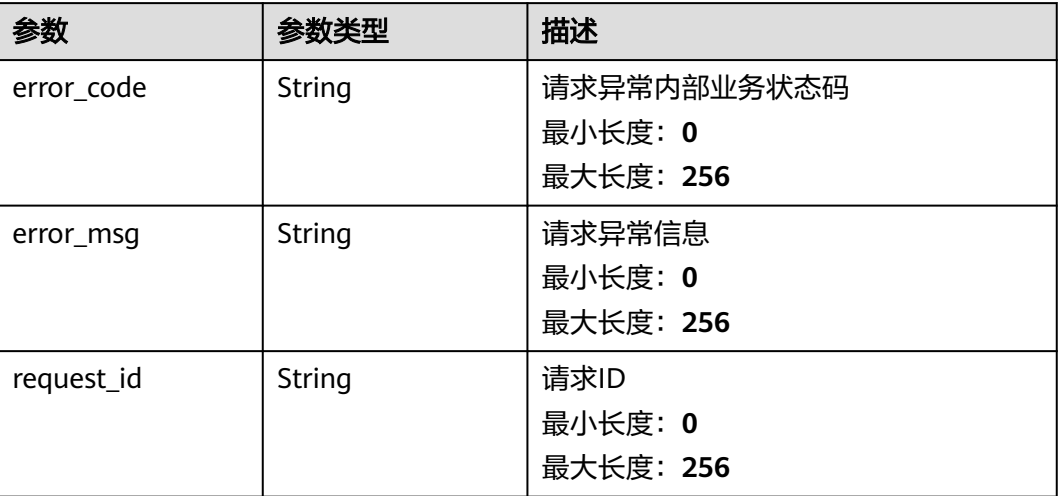

## 请求示例

#### 修改告警规则告警通知信息

```
{
  "notification_enabled" : true,
  "alarm_notifications" : [ {
   "type" : "",
   "notification_list" : [ ]
 } ],
 "ok_notifications" : [ {
 "type" : "",
   "notification_list" : [ ]
  } ],
 "notification_begin_time" : "00:00",
 "notification_end_time" : "23:59"
}
```
## 响应示例

### 状态码:**200**

修改告警规则告警通知信息成功

```
{
  "notification_enabled" : true,
  "alarm_notifications" : [ {
    "type" : "",
    "notification_list" : [ ]
  } ],
   "ok_notifications" : [ {
    "type" : "",
    "notification_list" : [ ]
  } ],
 "notification_begin_time" : "00:00",
 "notification_end_time" : "23:59"
}
```
## 状态码

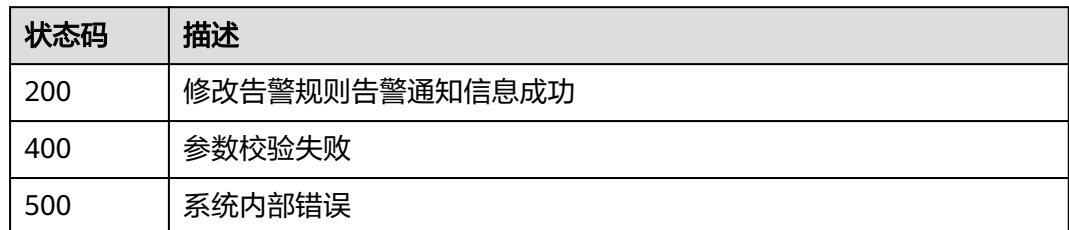

## 错误码

请参[见错误码。](#page-472-0)

# **5.5.5** 告警记录

## **5.5.5.1** 查询告警记录列表

## 功能介绍

查询告警记录列表

## 调试

您可以在**[API Explorer](https://console.huaweicloud.com/apiexplorer/#/openapi/CES/doc?api=ListAlarmHistories&version=v2)**中调试该接口,支持自动认证鉴权。API Explorer可以自动生成 SDK代码示例,并提供SDK代码示例调试功能。

### **URI**

GET /v2/{project\_id}/alarm-histories

### 表 **5-335** 路径参数

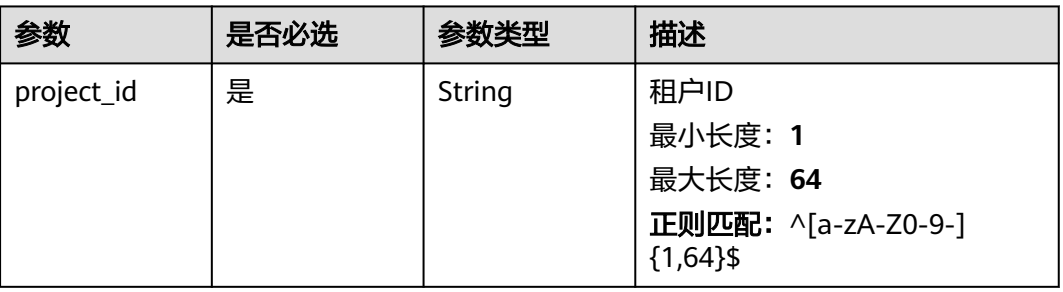

### 表 **5-336** Query 参数

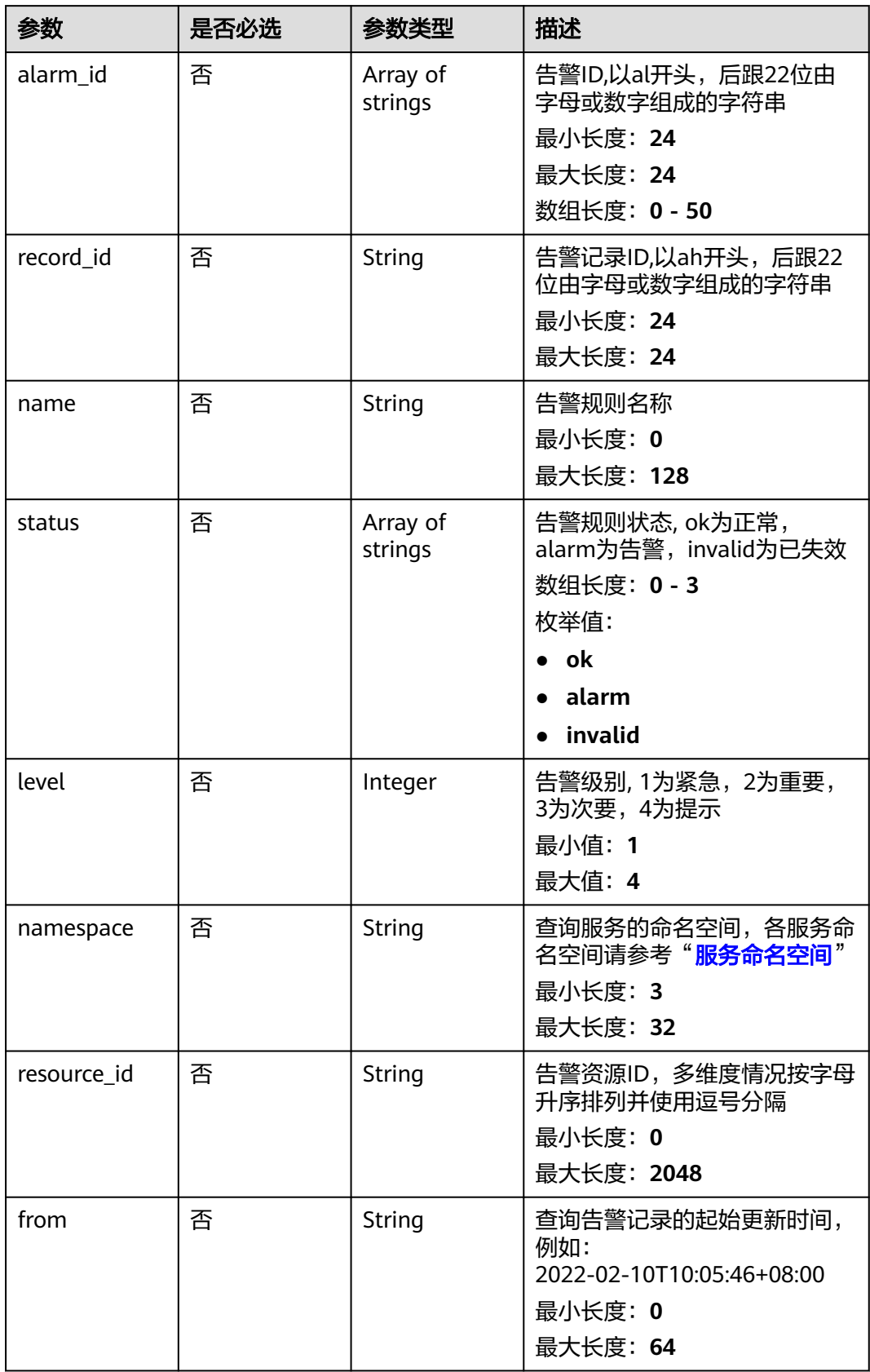

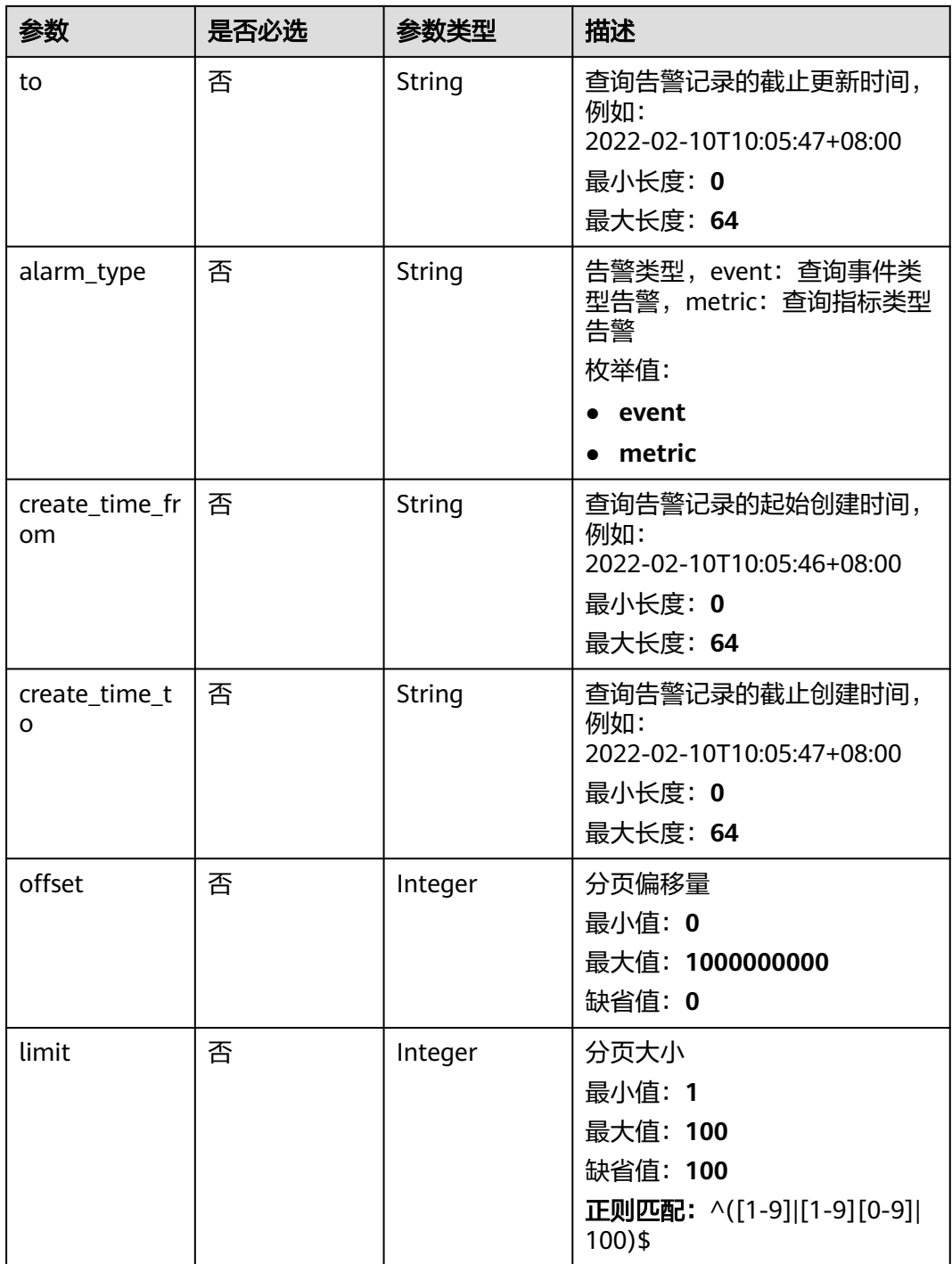

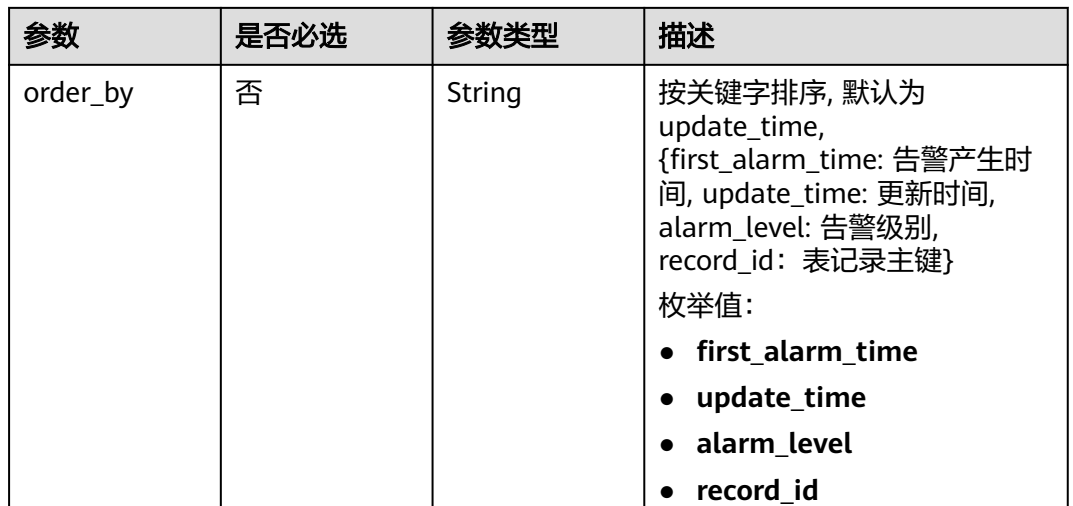

## 请求参数

### 表 **5-337** 请求 Header 参数

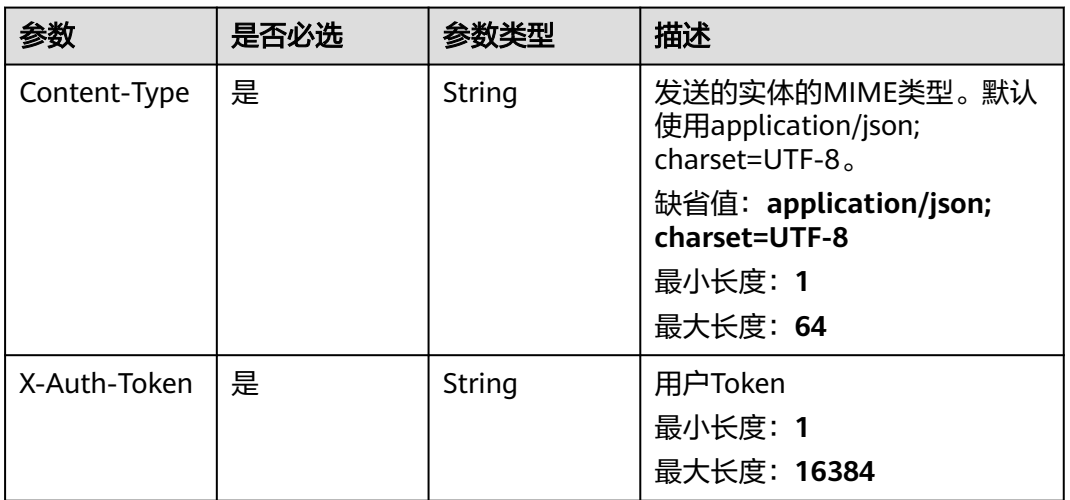

## 响应参数

状态码:**200**

### 表 **5-338** 响应 Body 参数

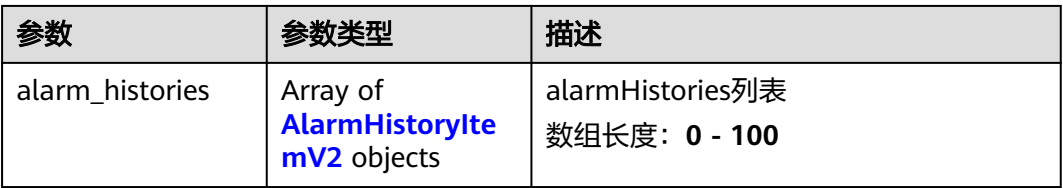

<span id="page-282-0"></span>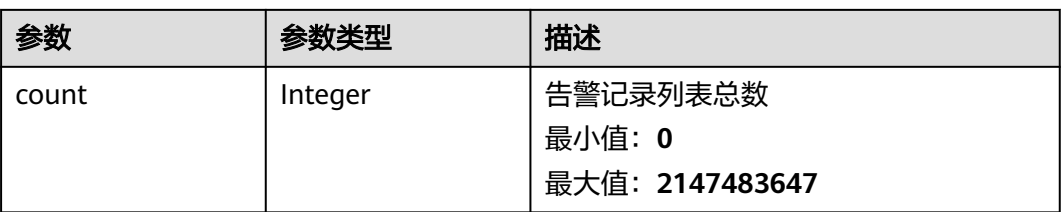

### 表 **5-339** AlarmHistoryItemV2

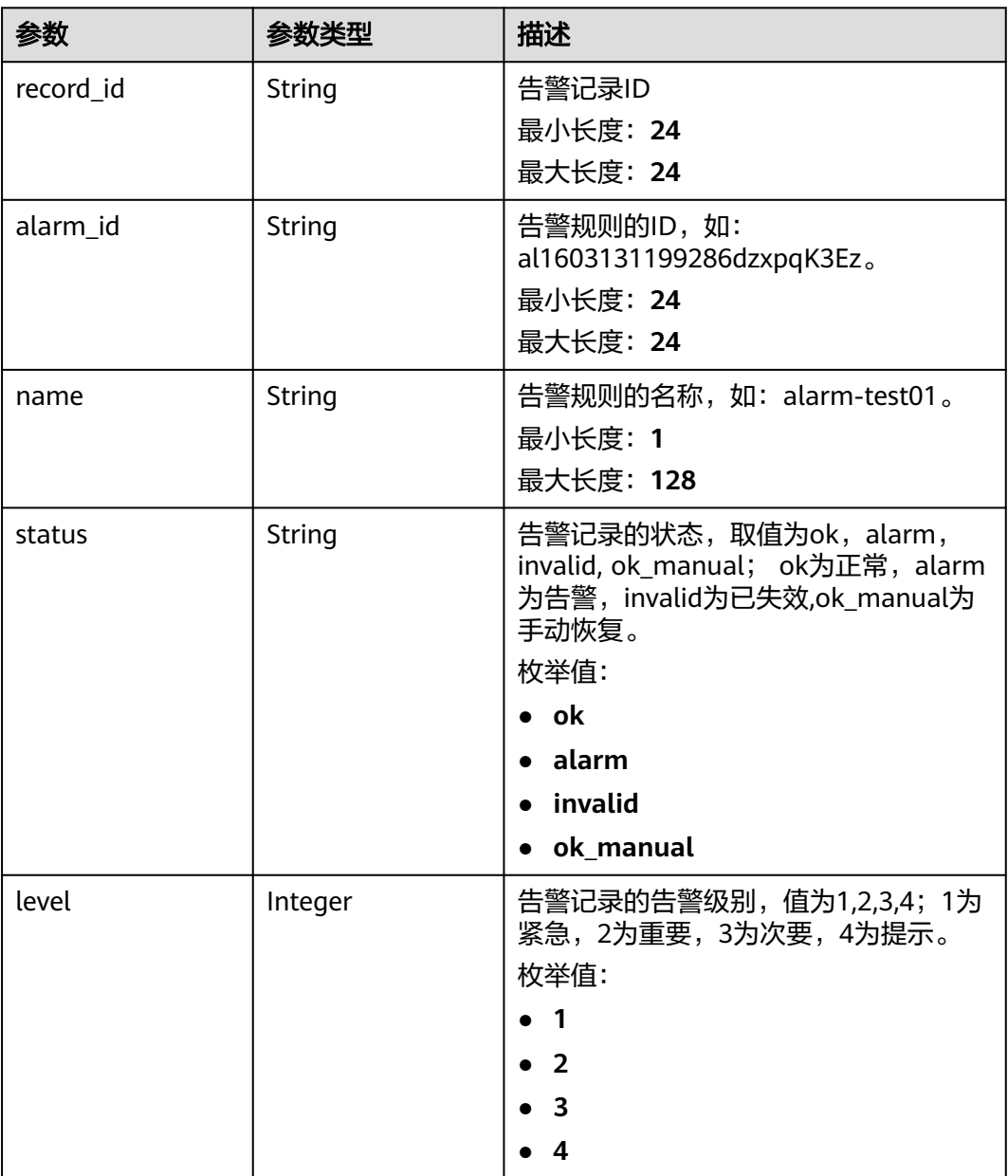

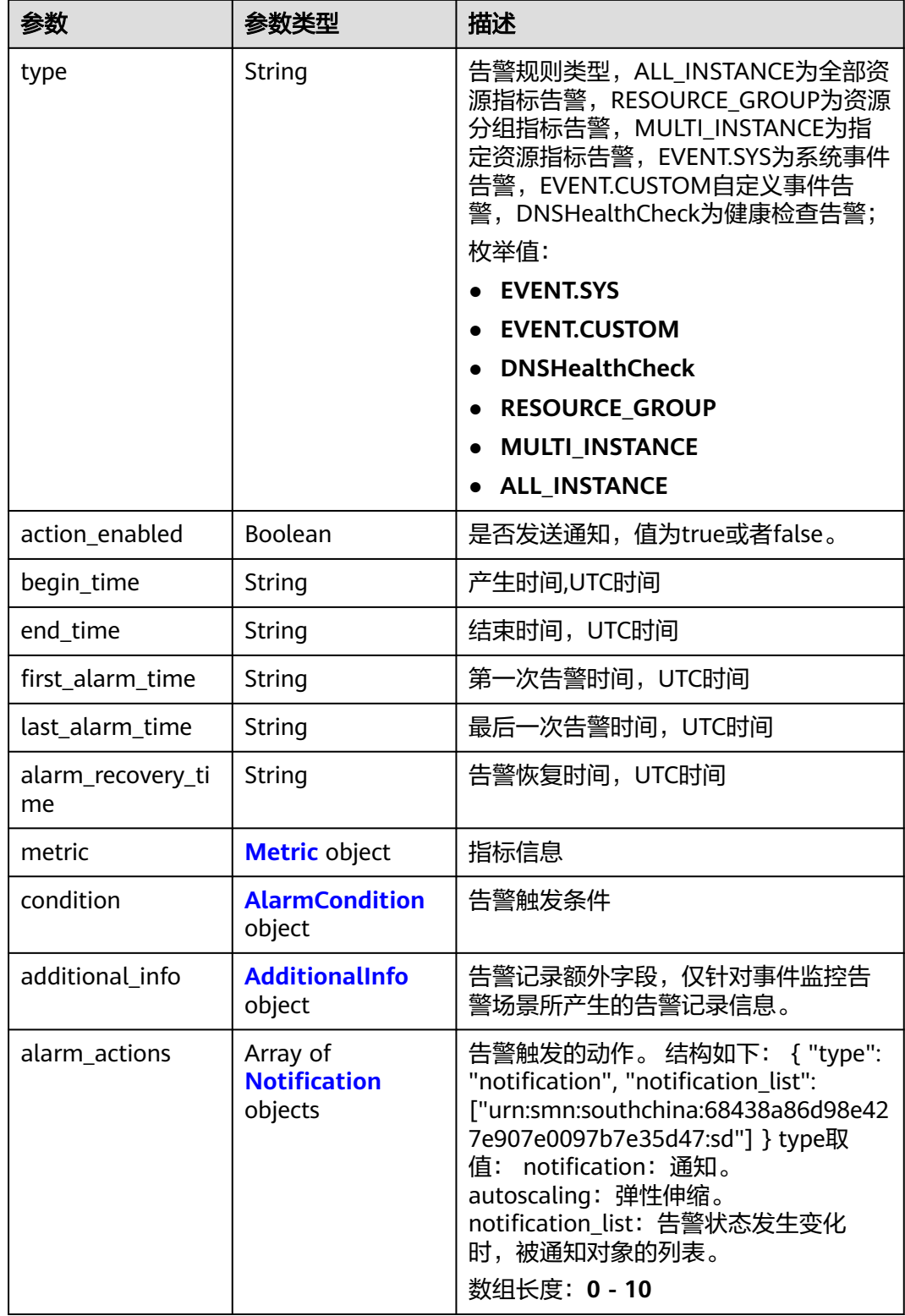

<span id="page-284-0"></span>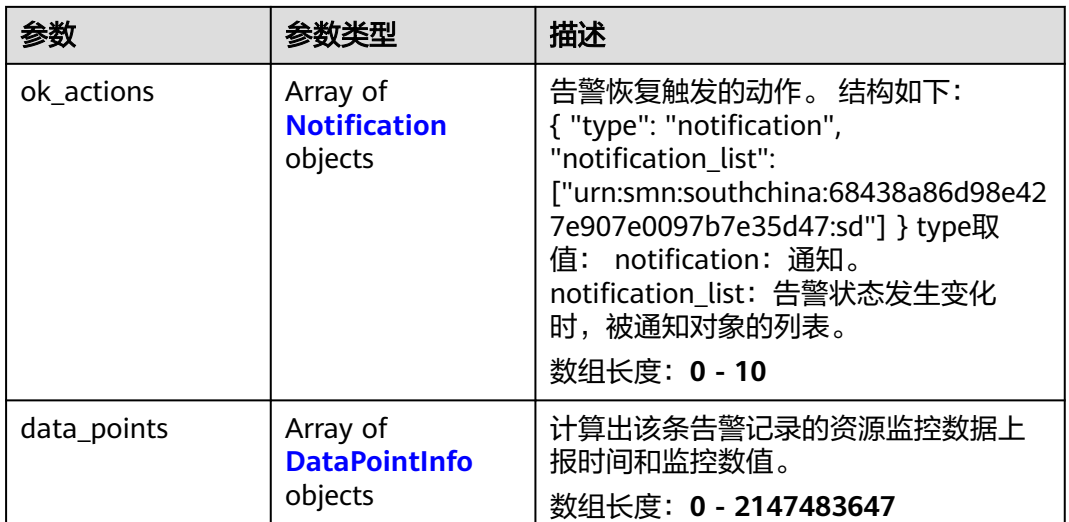

### 表 **5-340** Metric

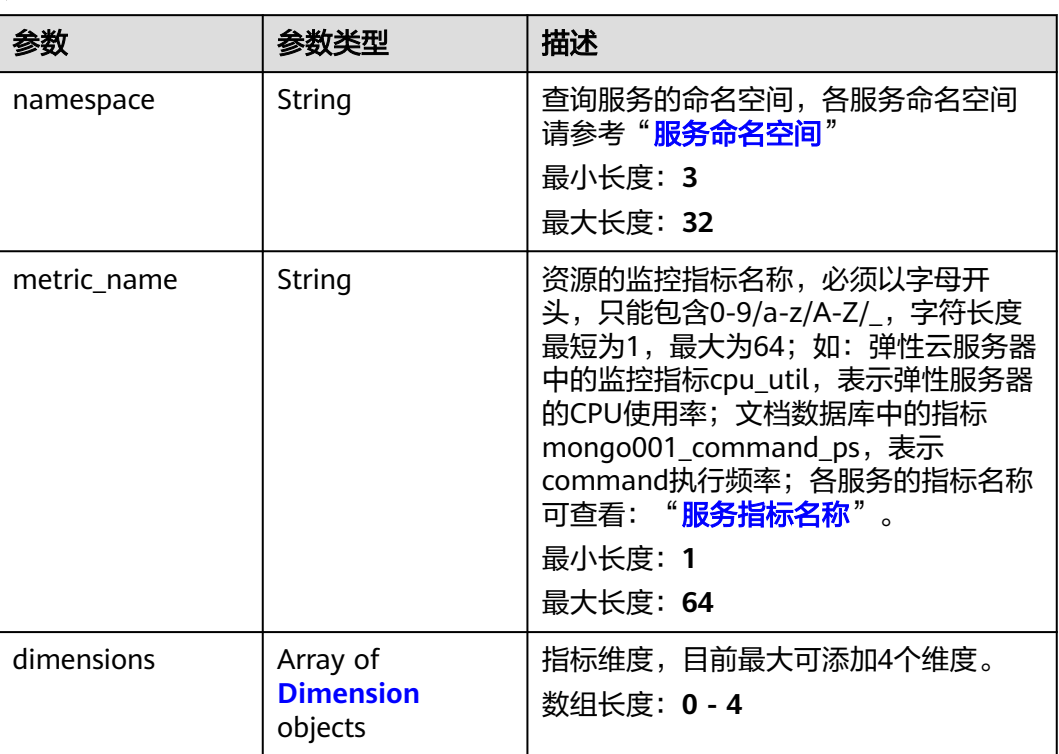

#### <span id="page-285-0"></span>表 **5-341** Dimension

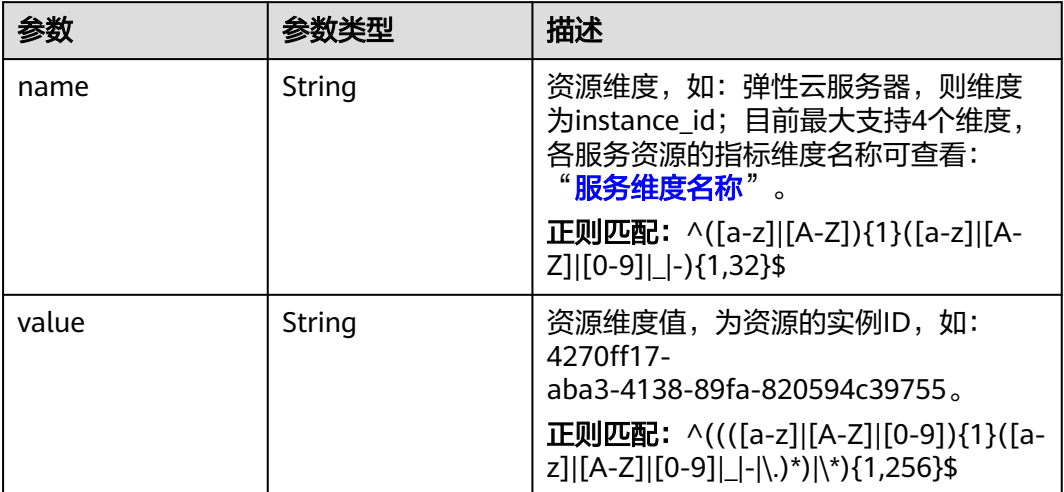

### 表 **5-342** AlarmCondition

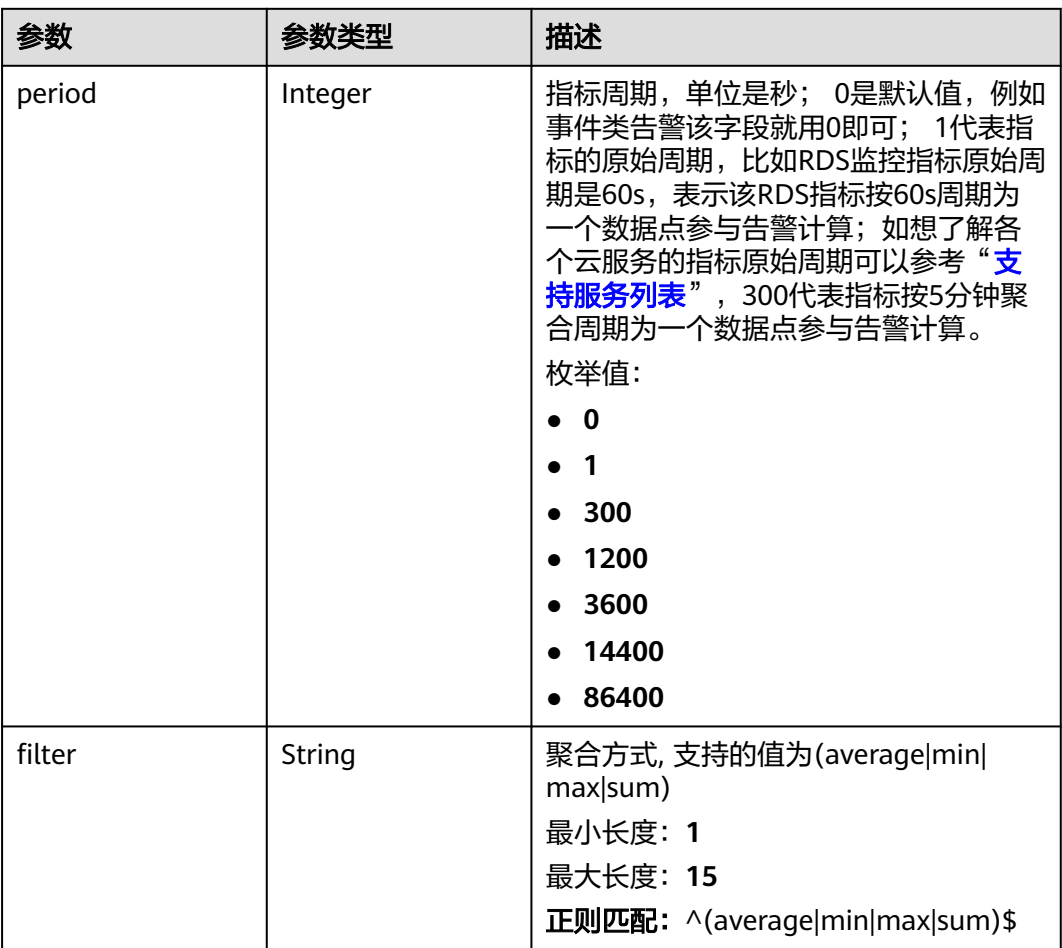

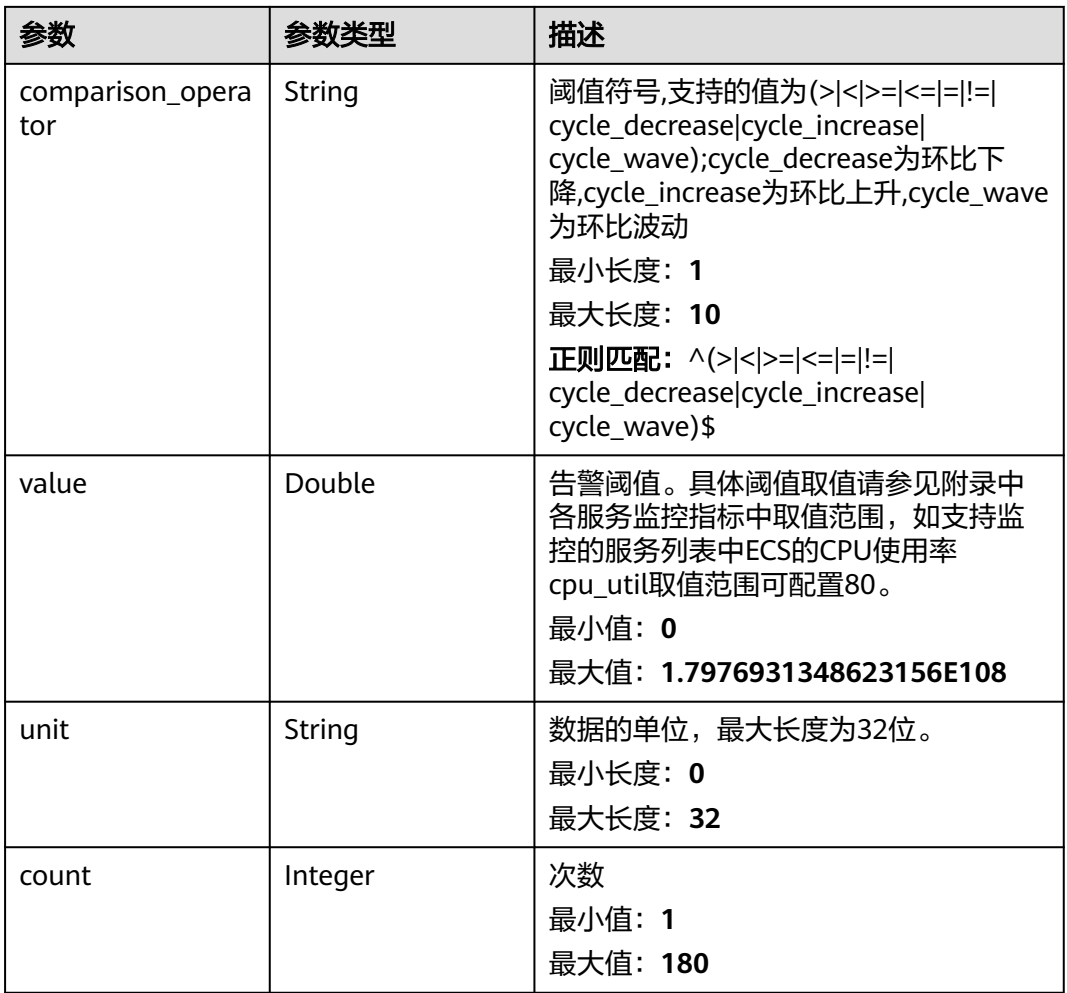

<span id="page-287-0"></span>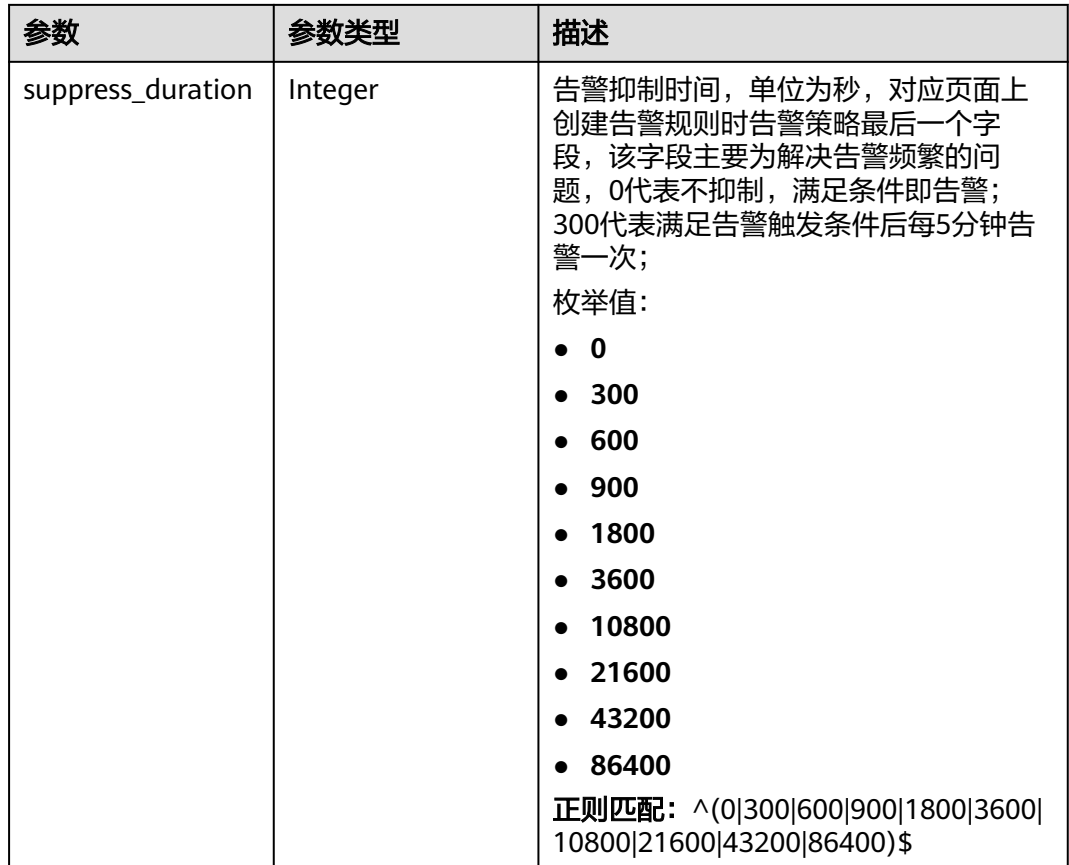

#### 表 **5-343** AdditionalInfo

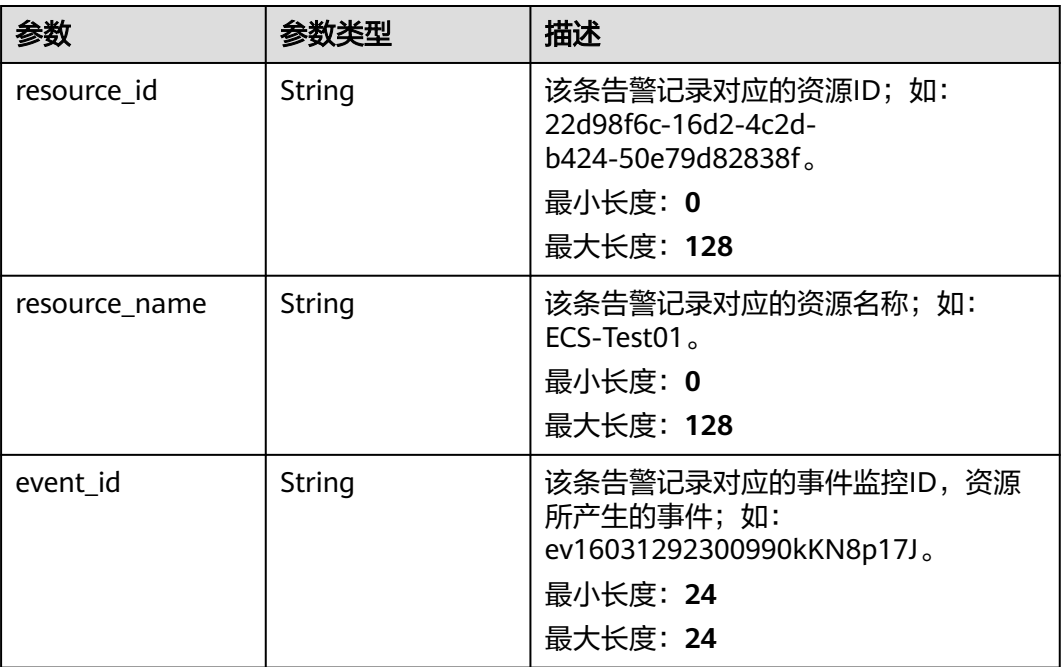
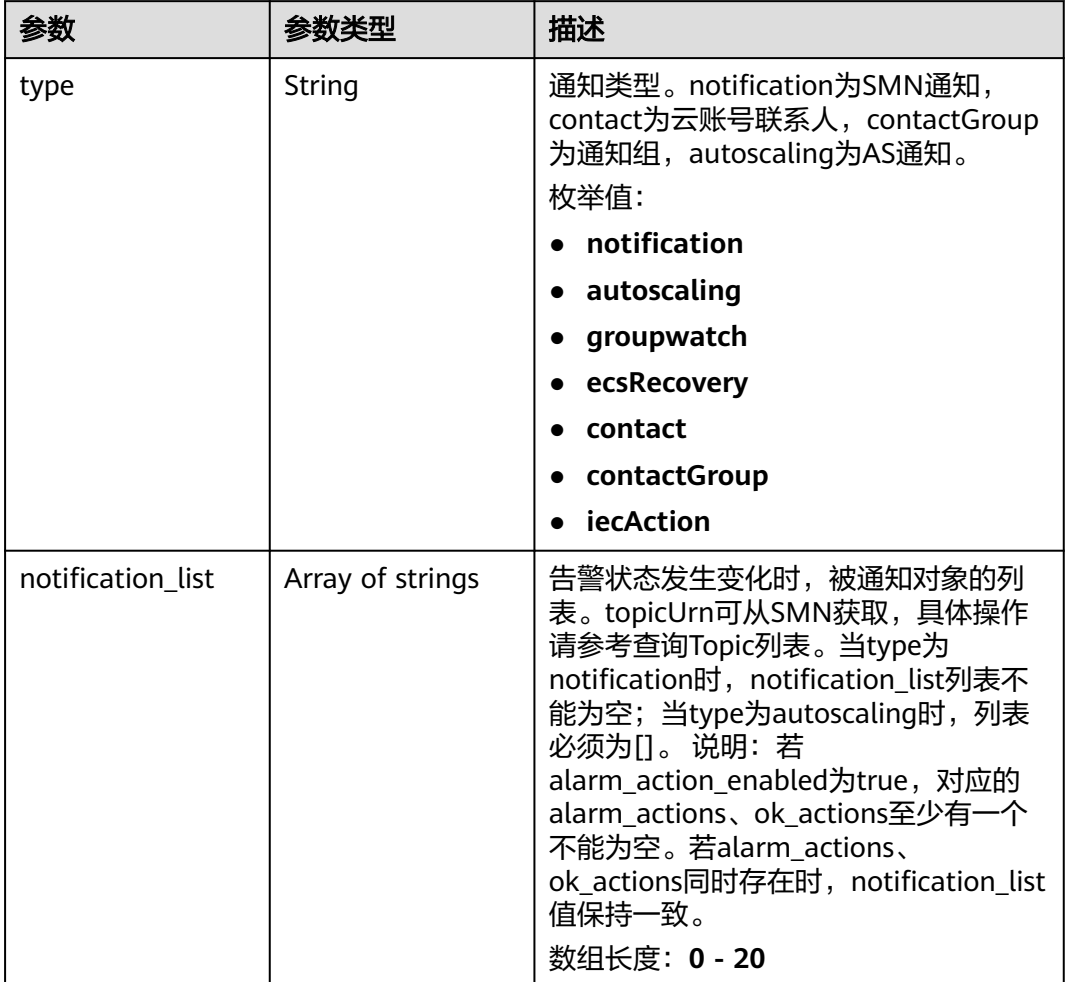

### 表 **5-344** Notification

### 表 **5-345** DataPointInfo

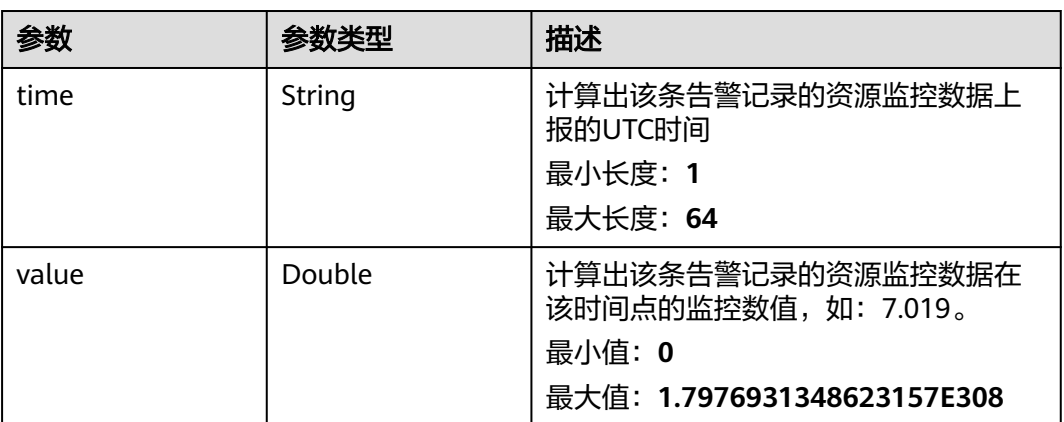

#### 表 **5-346** 响应 Body 参数

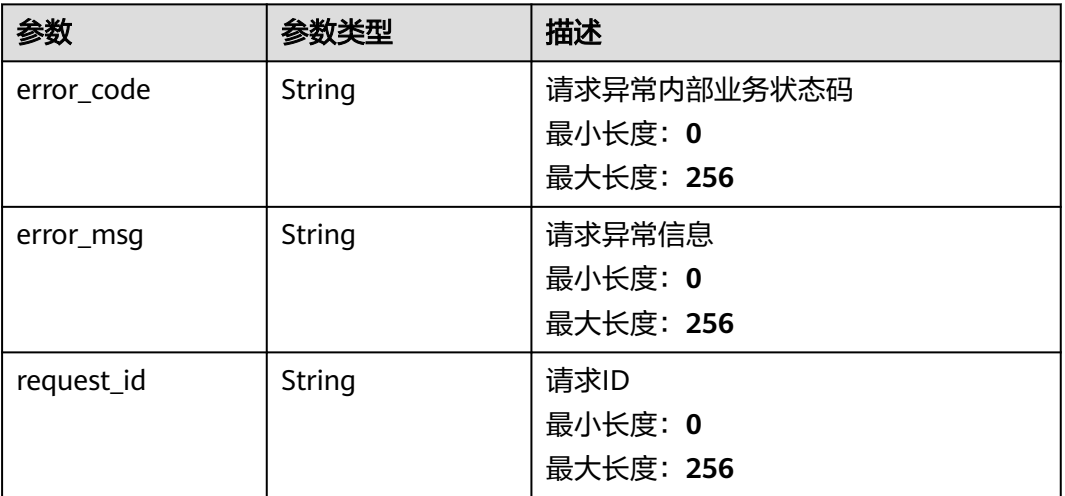

#### 状态码:**500**

表 **5-347** 响应 Body 参数

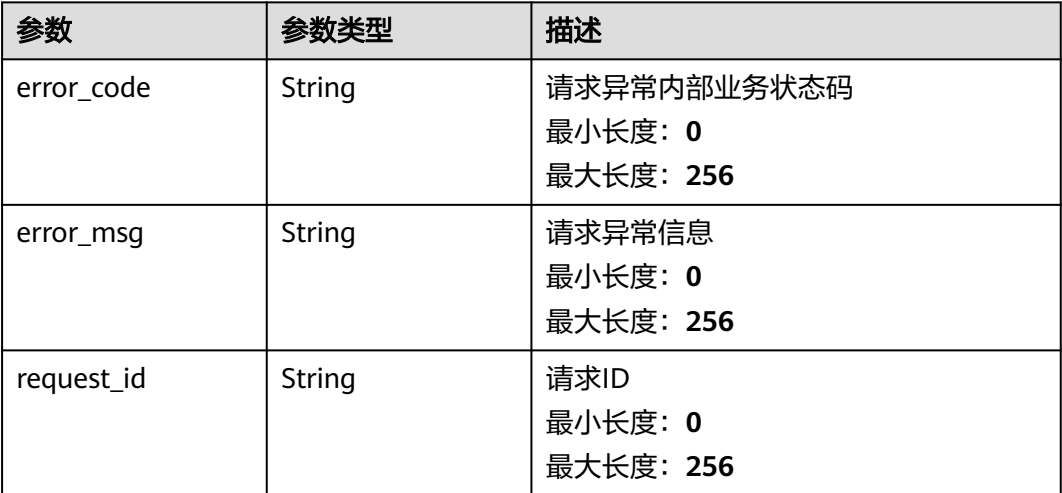

## 请求示例

查询告警名称为alarm-test01,且时间为2022-02-10T10:05:46+08:00的告警记录列 表。

/v2/{project\_id}/alarm-histories? limit=10&offset=0&from=2022-02-10T10:05:46+08:00&to=2022-02-10T12:05:46+08:00&alarm\_name=alarmtest01

## 响应示例

### 状态码:**200**

查询成功

{ "alarm\_histories" : [ {

```
 "alarm_id" : "al1604473987569z6n6nkpm1",
   "record_id" : "ah1655717086704DEnBrJ999",
   "name" : "TC_CES_FunctionBaseline_Alarm_008",
   "metric" : {
    "namespace" : "SYS.VPC",
    "dimensions" : [ {
      "name" : "bandwidth_id",
      "value" : "79a9cc0c-f626-4f15-bf99-a1f184107f88"
\} ],
 "metric_name" : "downstream_bandwidth"
 },
 "condition" : {
 "period" : 1,
    "filter" : "average",
    "comparison_operator" : ">=",
    "value" : 0,
    "count" : 3,
    "suppress_duration" : 3600
   },
 "level" : 2,
 "type" : "ALL_INSTANCE",
 "begin_time" : "2024-02-11T05:48:08+08:00",
 "end_time" : "2024-02-11T08:48:08+08:00",
   "last_alarm_time" : "2024-02-11T06:48:08+08:00",
 "alarm_recovery_time" : "2024-02-11T08:48:08+08:00",
 "alarm_duration_time" : 60000,
   "action_enabled" : false,
   "alarm_actions" : [ ],
   "ok_actions" : [ ],
   "status" : "alarm",
   "data_points" : [ {
    "time" : "2022-06-22T16:38:02+08:00",
    "value" : 873.1507798960139
   }, {
     "time" : "2022-06-22T16:28:02+08:00",
    "value" : 883.1507798960139
   }, {
     "time" : "2022-06-22T16:18:02+08:00",
    "value" : 873.4
 } ],
 "additional_info" : {
   "resource_id" : ""
    "resource_name" : "",
    "event_id" : ""
 }
 } ],
  "count" : 103
```
## 状态码

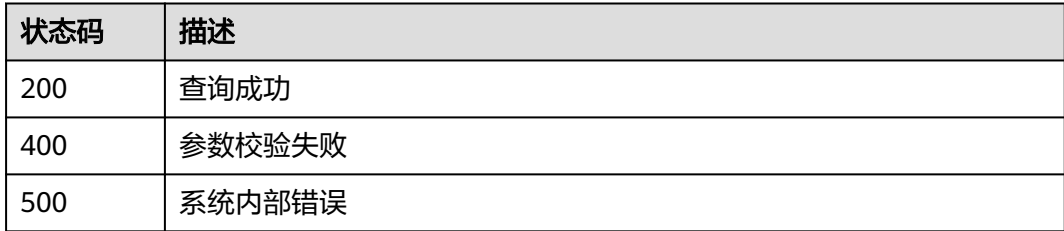

### 错误码

请参见<mark>错误码</mark>。

}

# **5.5.6** 告警模板

## **5.5.6.1** 创建自定义告警模板

## 功能介绍

创建自定义告警模板

## 调试

您可以在**[API Explorer](https://console.huaweicloud.com/apiexplorer/#/openapi/CES/doc?api=CreateAlarmTemplate&version=v2)**中调试该接口,支持自动认证鉴权。API Explorer可以自动生成 SDK代码示例,并提供SDK代码示例调试功能。

### **URI**

POST /v2/{project\_id}/alarm-templates

#### 表 **5-348** 路径参数

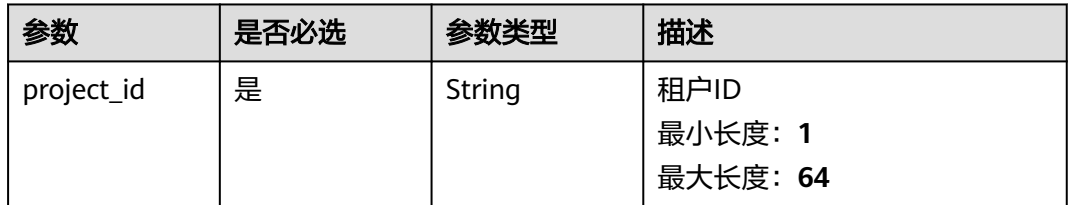

### 请求参数

表 **5-349** 请求 Header 参数

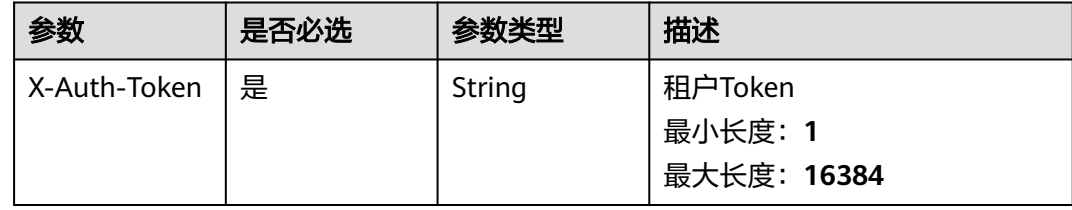

### 表 **5-350** 请求 Body 参数

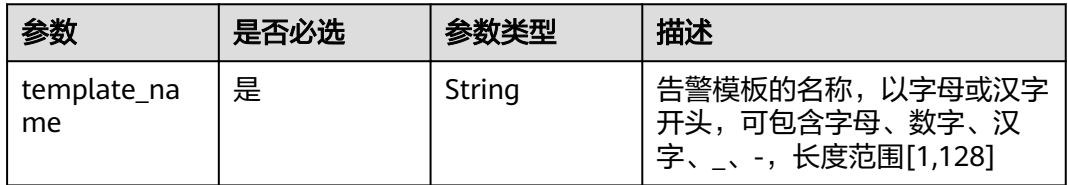

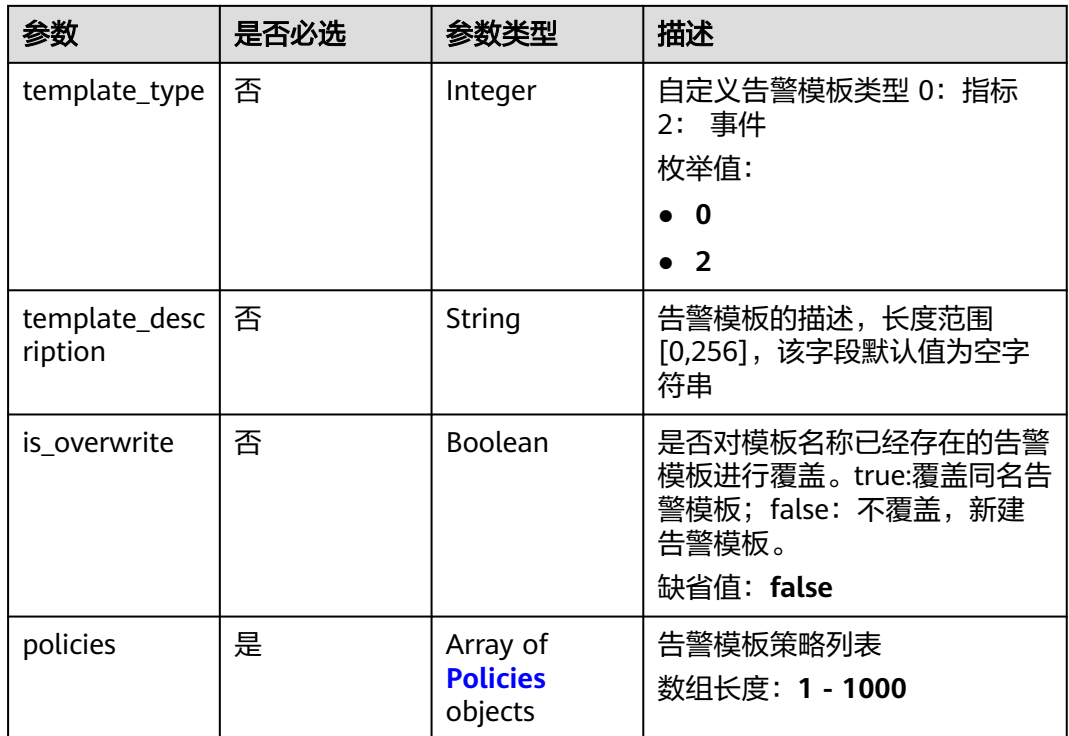

### 表 **5-351** Policies

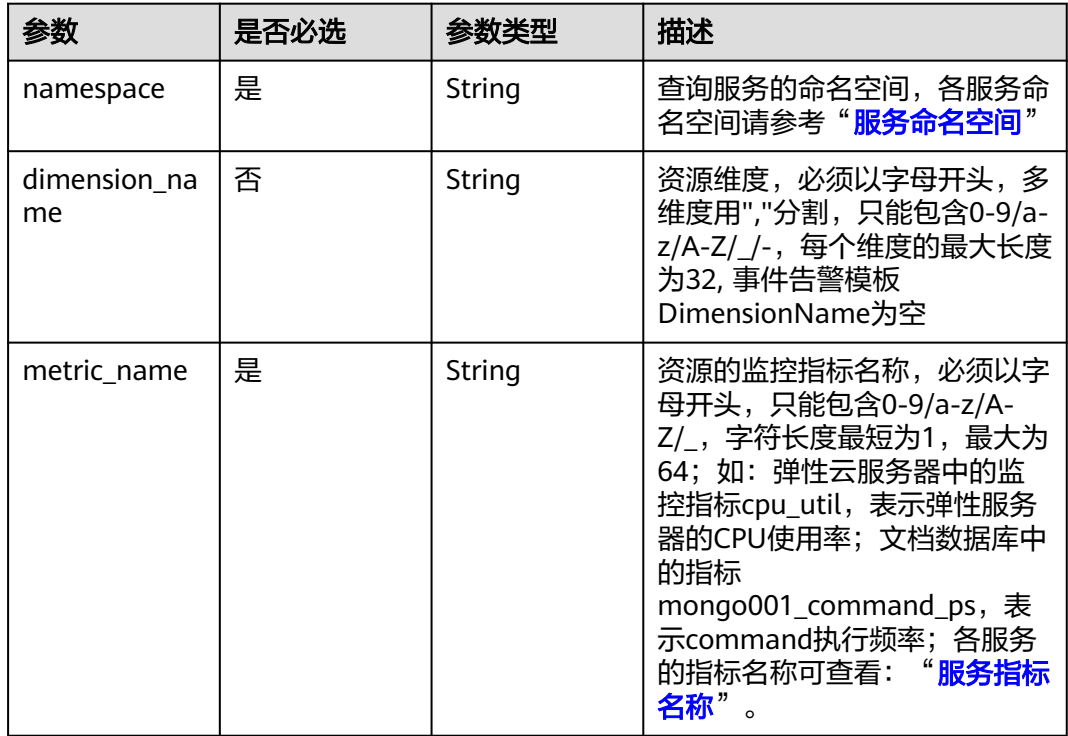

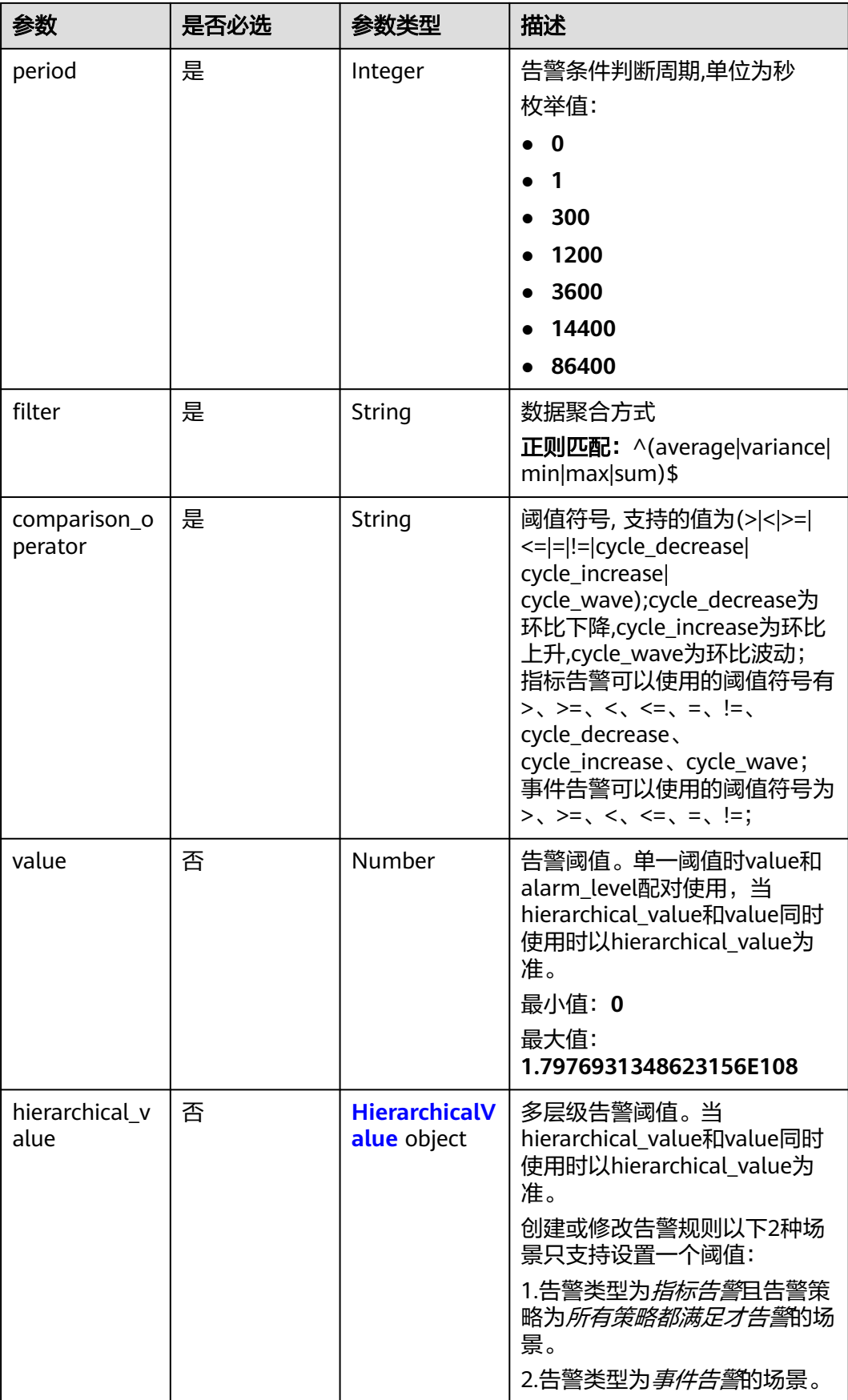

<span id="page-294-0"></span>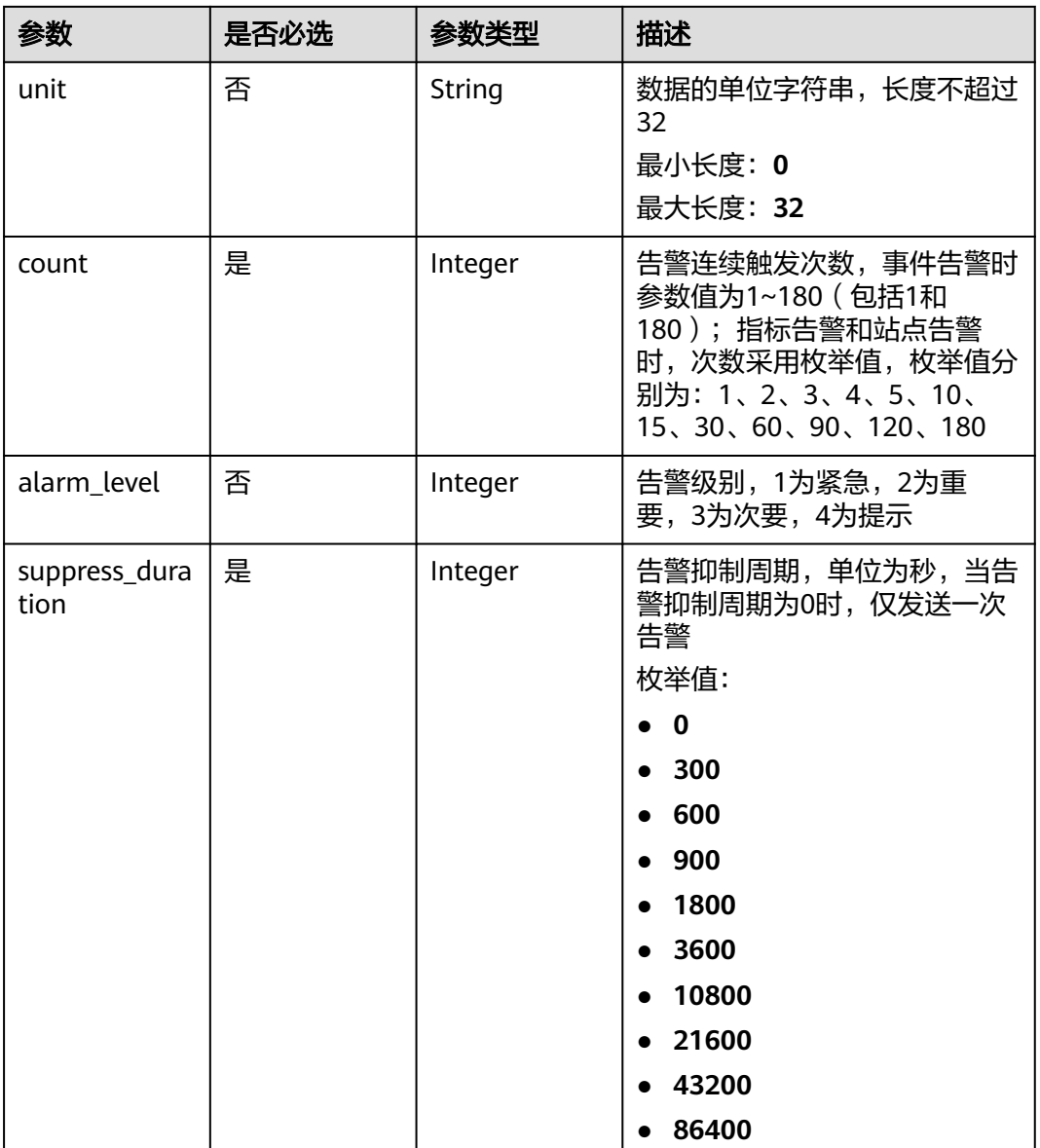

### 表 **5-352** HierarchicalValue

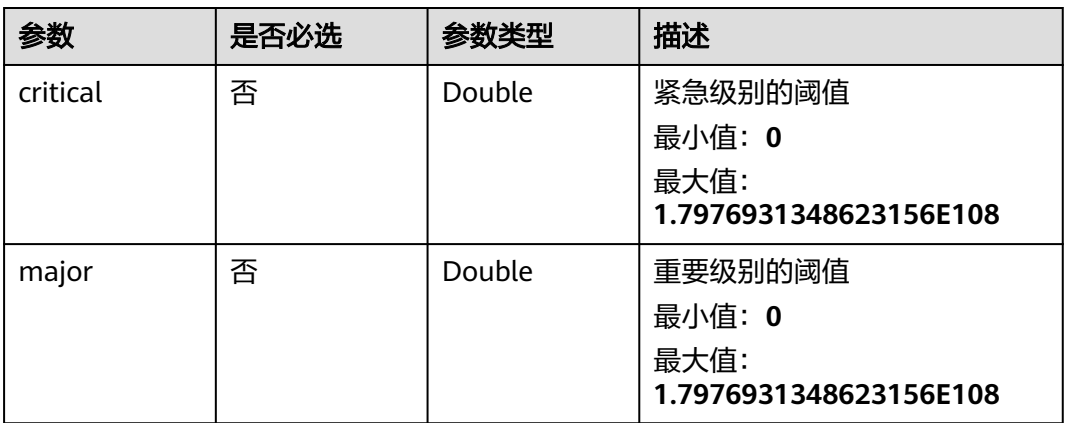

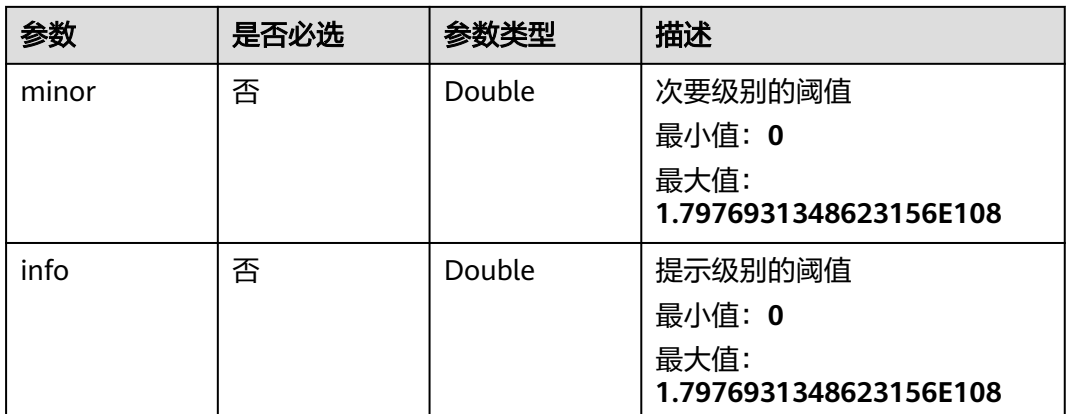

## 响应参数

### 状态码:**201**

## 表 **5-353** 响应 Body 参数

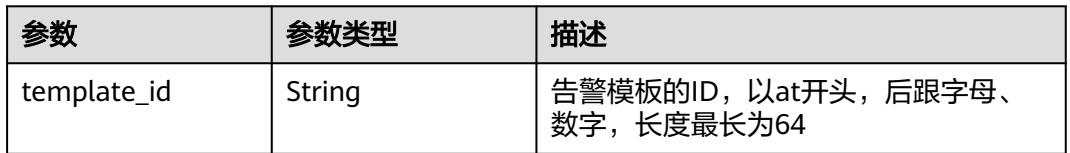

### 状态码:**400**

### 表 **5-354** 响应 Body 参数

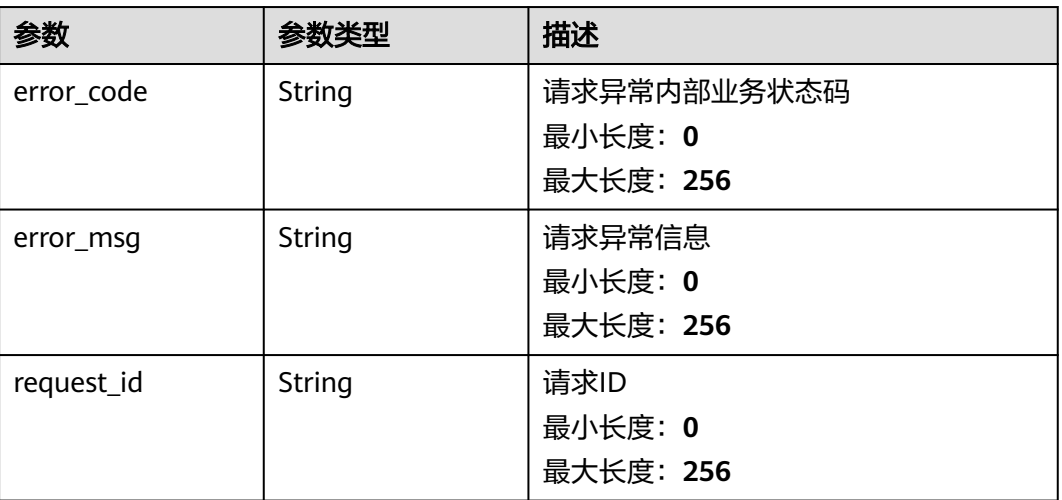

### 表 **5-355** 响应 Body 参数

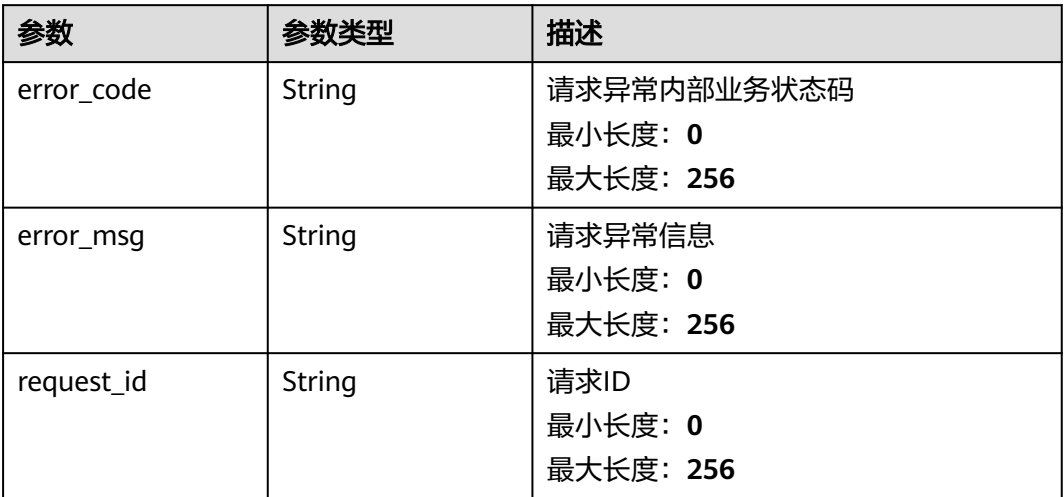

### 状态码:**403**

## 表 **5-356** 响应 Body 参数

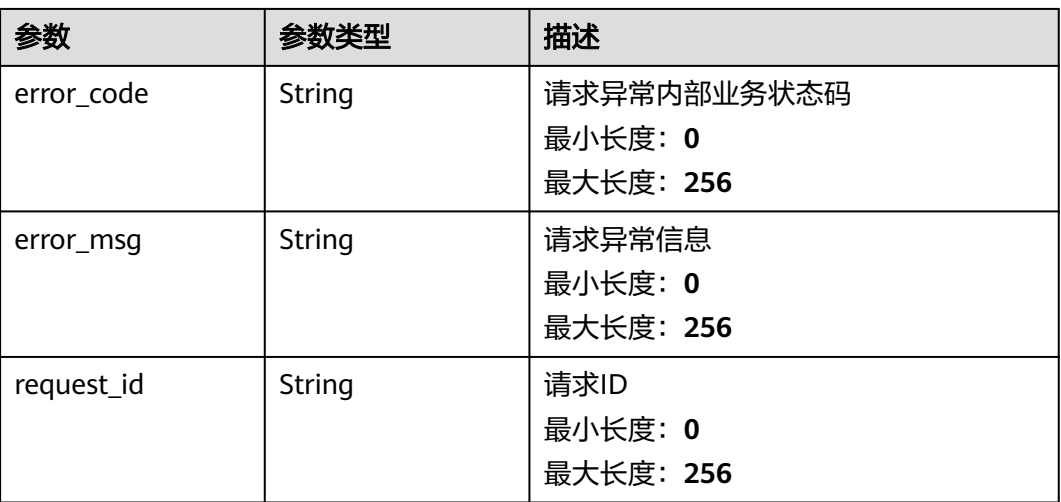

### 状态码:**500**

### 表 **5-357** 响应 Body 参数

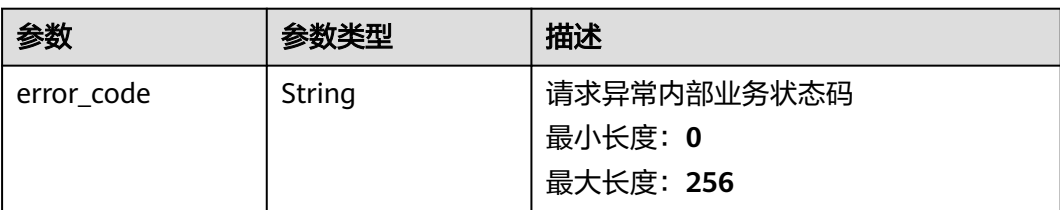

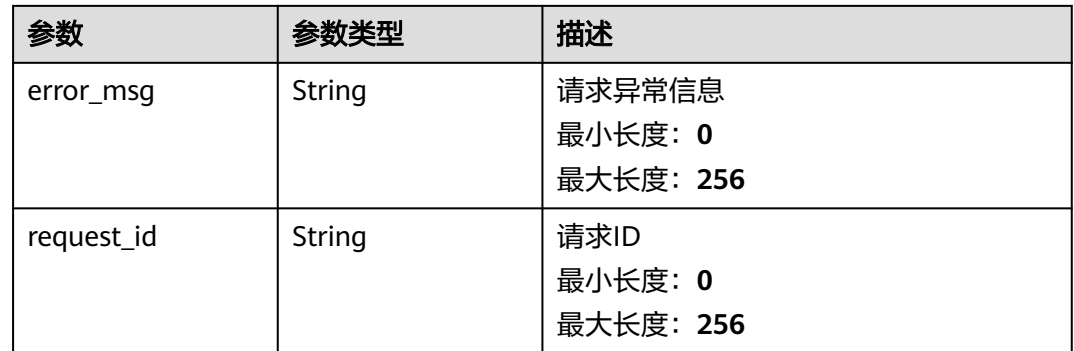

## 请求示例

创建告警模板名称为my\_template,告警连续触发次数2次,每5分钟告警一次,告警 级别重要的自定义模板。

#### {

```
 "template_name" : "my_template",
 "template_description" : "hello world",
 "policies" : [ {
 "namespace" : "SYS.ECS",
 "dimension_name" : "instance_id",
 "metric_name" : "cpu_util",
    "period" : 300,
    "filter" : "sum",
    "comparison_operator" : ">",
    "value" : 2,
    "unit" : "bit/s",
    "count" : 2,
    "alarm_level" : 2,
   "suppress_duration" : 300
  } ]
}
```
## 响应示例

### 状态码:**201**

#### Created

{ "template\_id" : "at1628592157541dB1klWgY6" }

## 状态码

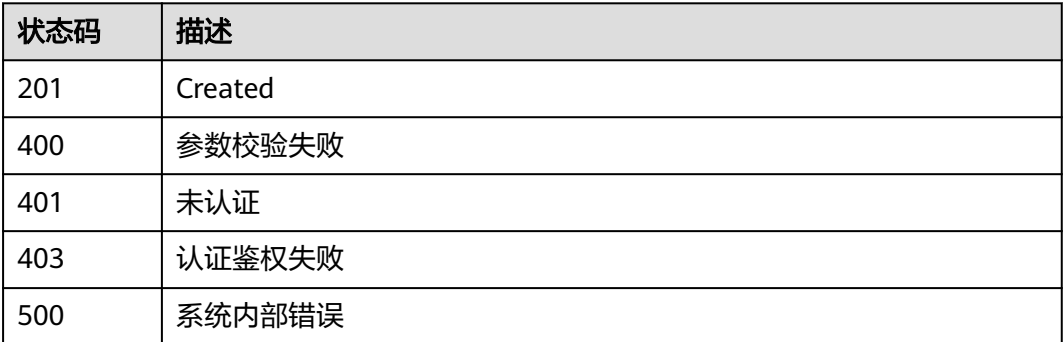

## 错误码

请参[见错误码。](#page-472-0)

## **5.5.6.2** 批量删除自定义告警模板

## 功能介绍

批量删除自定义告警模板

### 调试

您可以在**[API Explorer](https://console.huaweicloud.com/apiexplorer/#/openapi/CES/doc?api=BatchDeleteAlarmTemplates&version=v2)**中调试该接口,支持自动认证鉴权。API Explorer可以自动生成 SDK代码示例,并提供SDK代码示例调试功能。

### **URI**

POST /v2/{project\_id}/alarm-templates/batch-delete

#### 表 **5-358** 路径参数

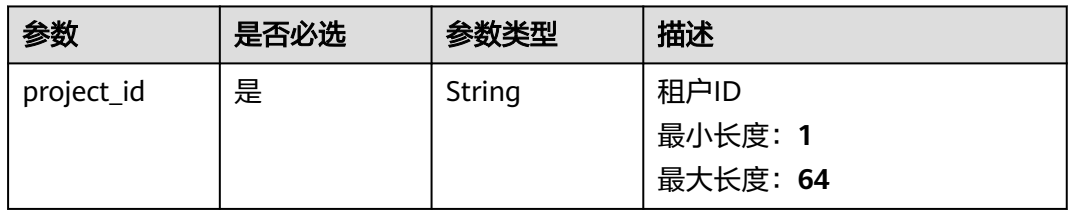

## 请求参数

表 **5-359** 请求 Header 参数

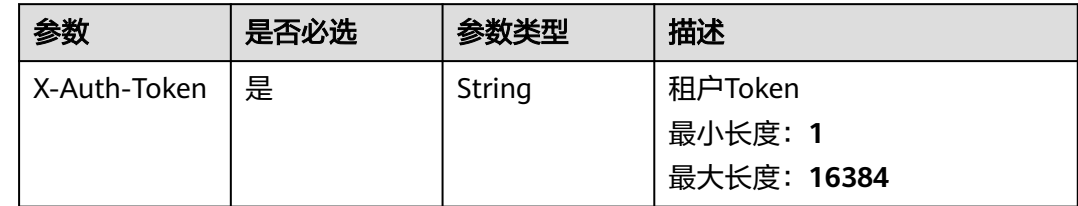

### 表 **5-360** 请求 Body 参数

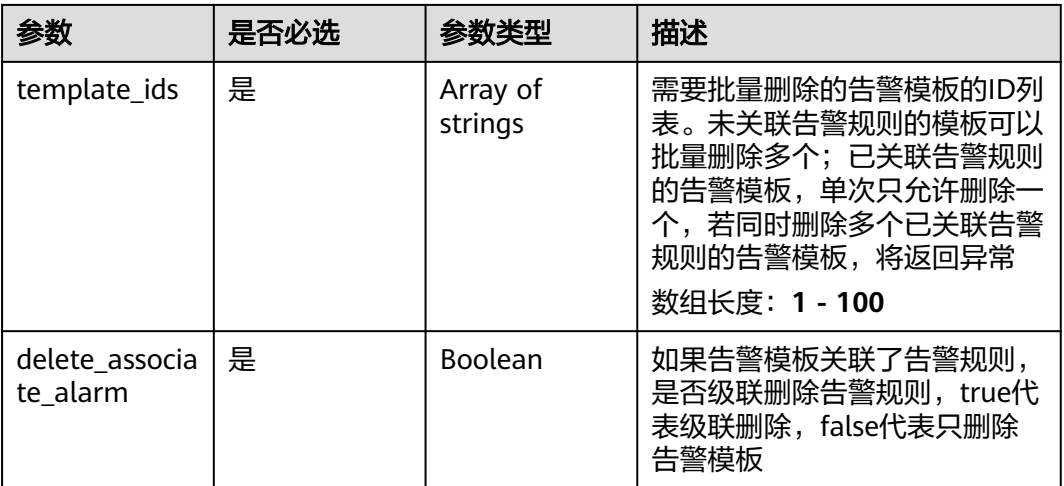

## 响应参数

### 状态码:**200**

## 表 **5-361** 响应 Body 参数

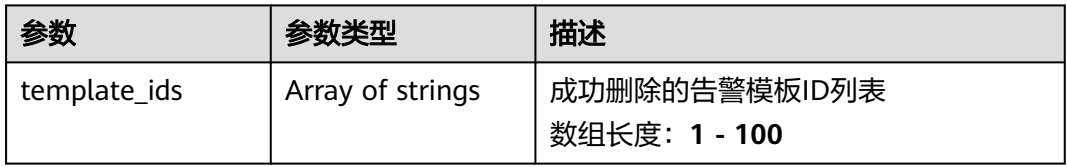

### 状态码:**400**

### 表 **5-362** 响应 Body 参数

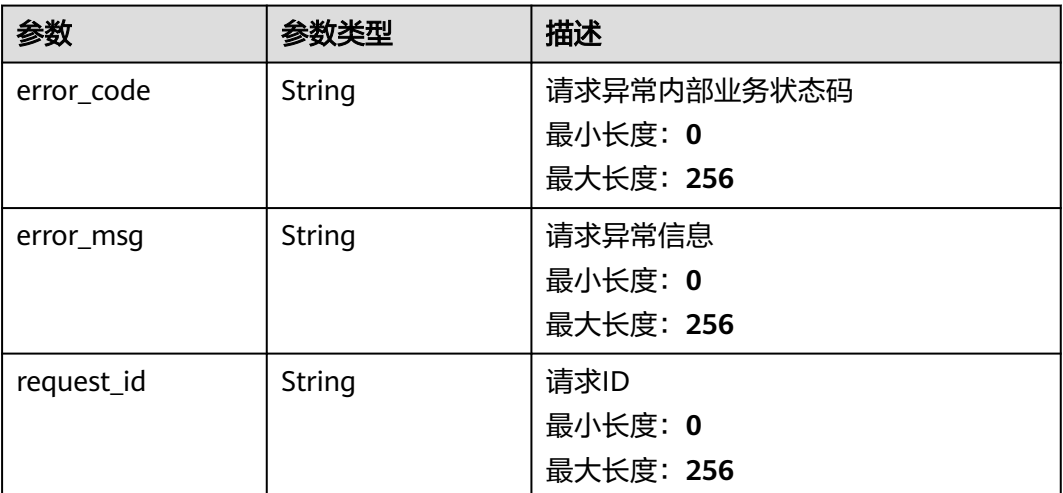

### 表 **5-363** 响应 Body 参数

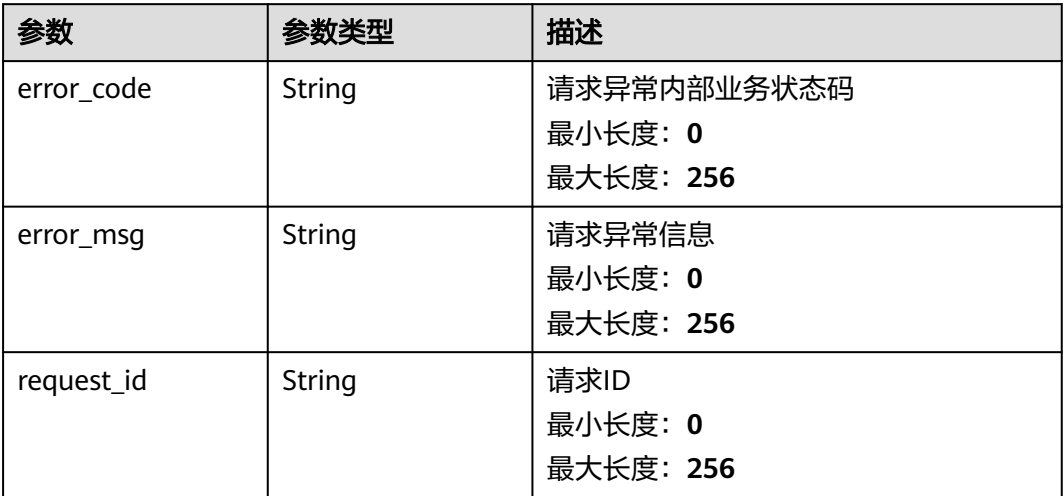

### 状态码:**403**

## 表 **5-364** 响应 Body 参数

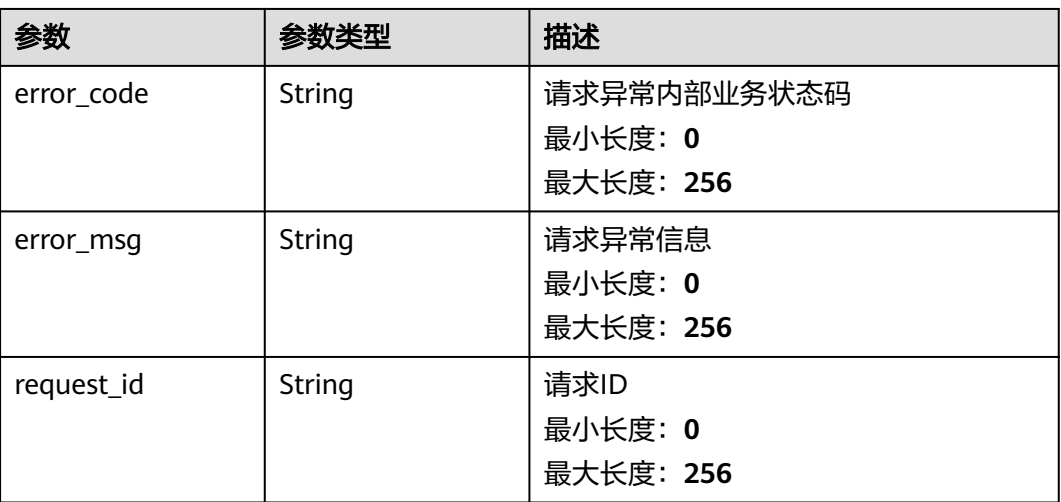

### 状态码:**500**

### 表 **5-365** 响应 Body 参数

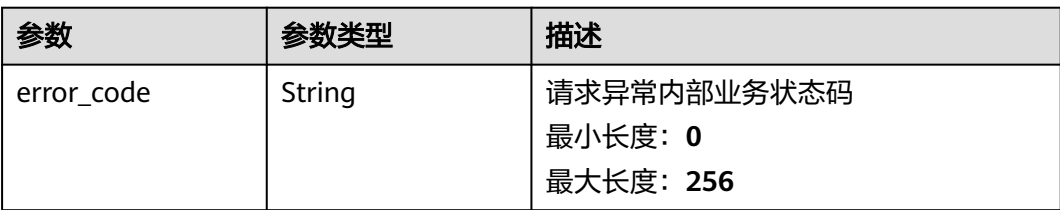

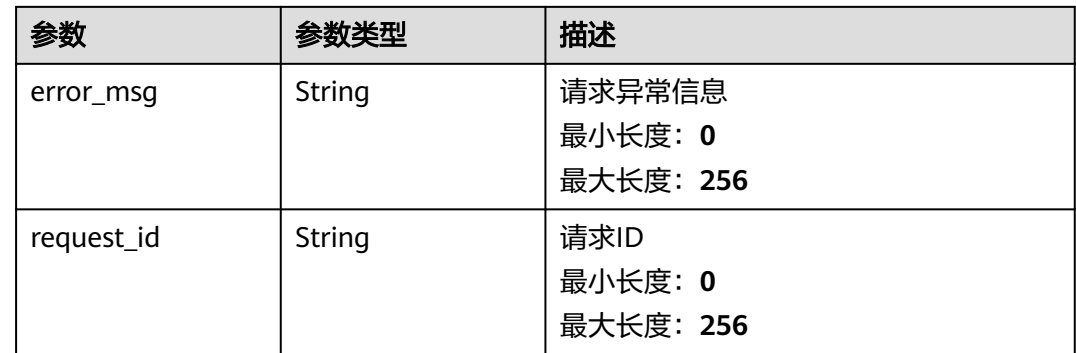

## 请求示例

### 批量删除自定义告警模板

```
{
 "template_ids" : [ "at1628592157541dB1klWgY6" ],
 "delete_associate_alarm" : false
}
```
## 响应示例

## 状态码:**200**

### 删除成功的模板ID列表

```
{
 "template_ids" : [ "at1628592157541dB1klWgY6" ]
}
```
## 状态码

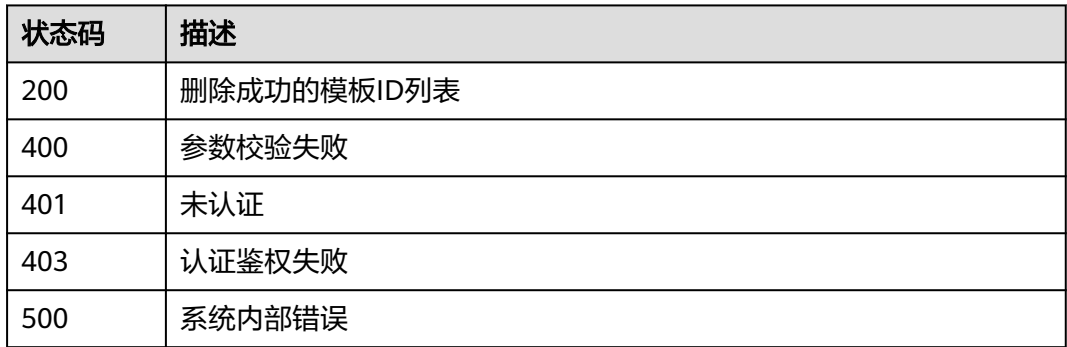

## 错误码

请参[见错误码。](#page-472-0)

## **5.5.6.3** 修改自定义告警模板

## 功能介绍

修改自定义告警模板

## 调试

您可以在**[API Explorer](https://console.huaweicloud.com/apiexplorer/#/openapi/CES/doc?api=UpdateAlarmTemplate&version=v2)**中调试该接口,支持自动认证鉴权。API Explorer可以自动生成 SDK代码示例,并提供SDK代码示例调试功能。

### **URI**

PUT /v2/{project\_id}/alarm-templates/{template\_id}

### 表 **5-366** 路径参数

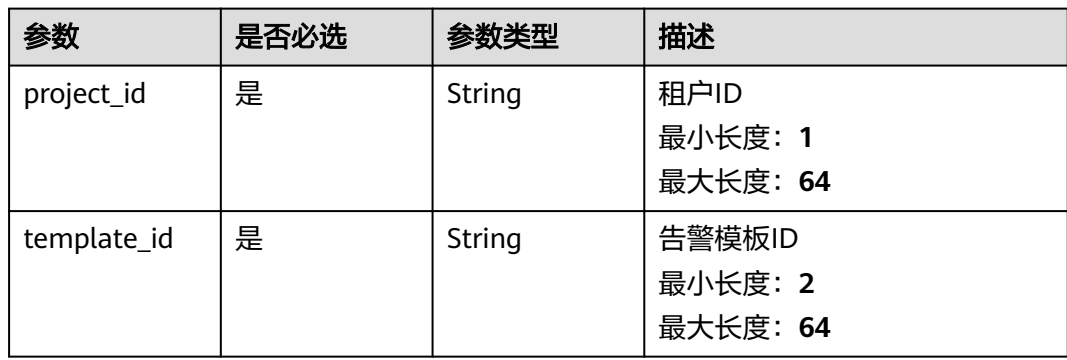

## 请求参数

### 表 **5-367** 请求 Header 参数

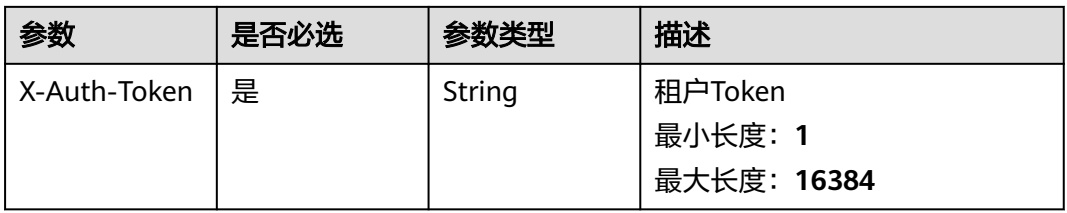

#### 表 **5-368** 请求 Body 参数

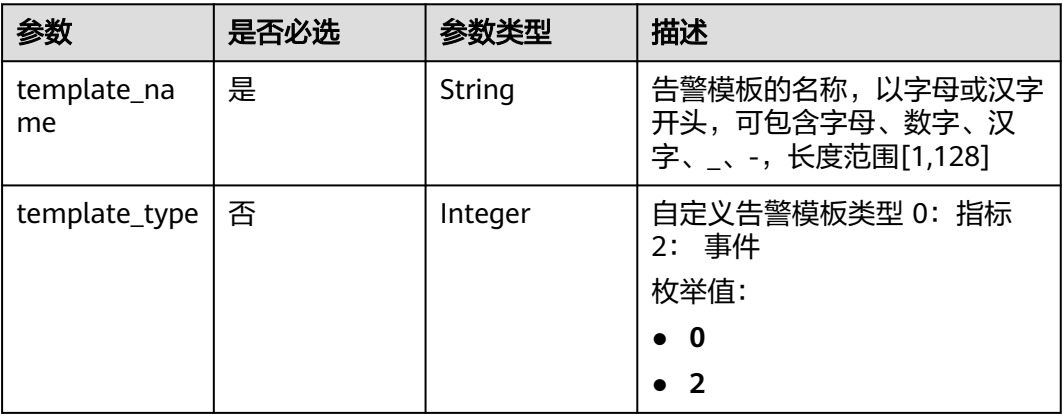

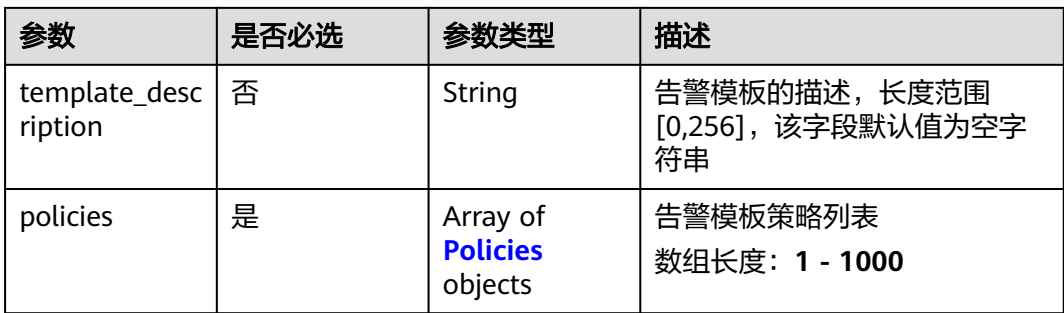

### 表 **5-369** Policies

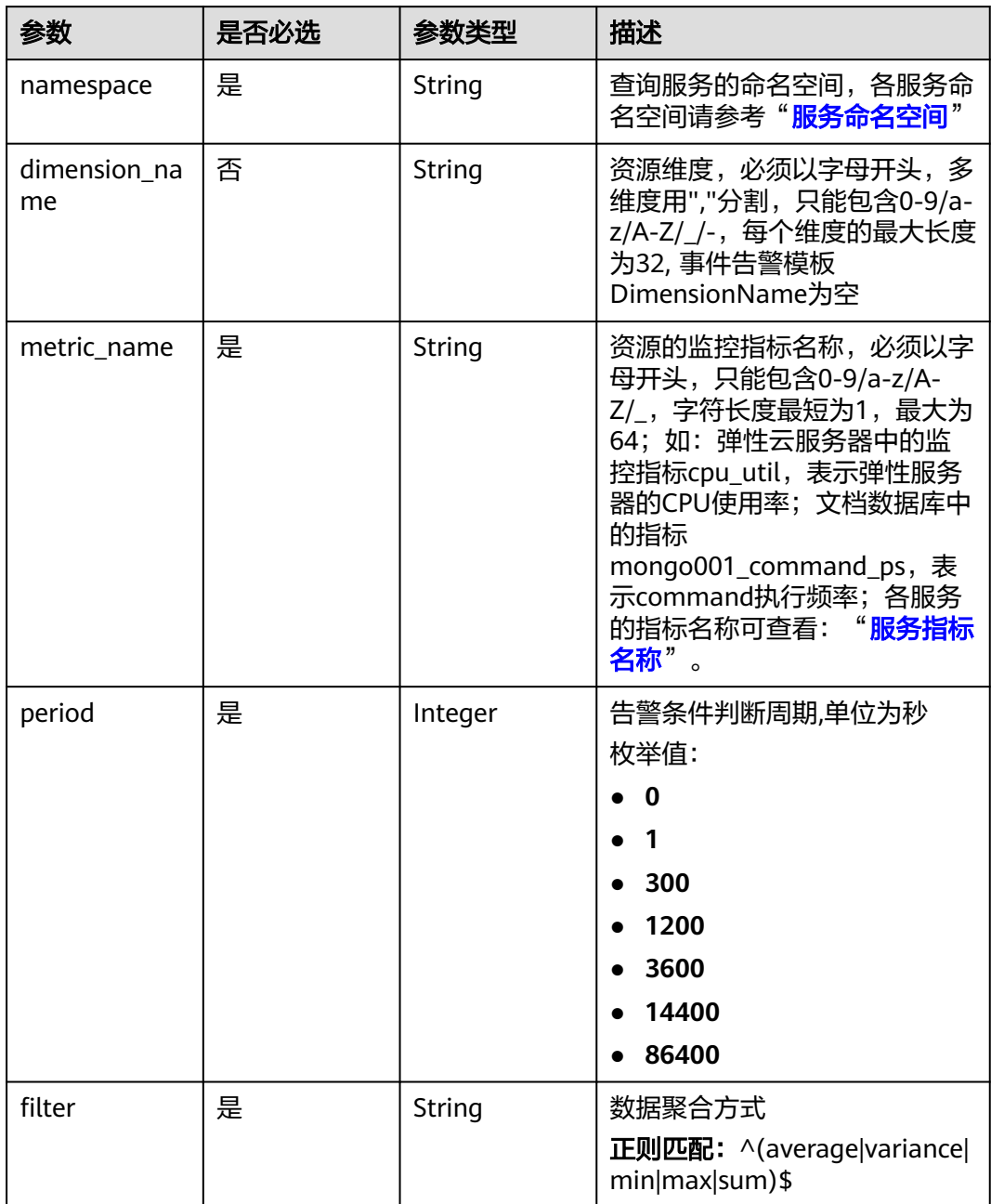

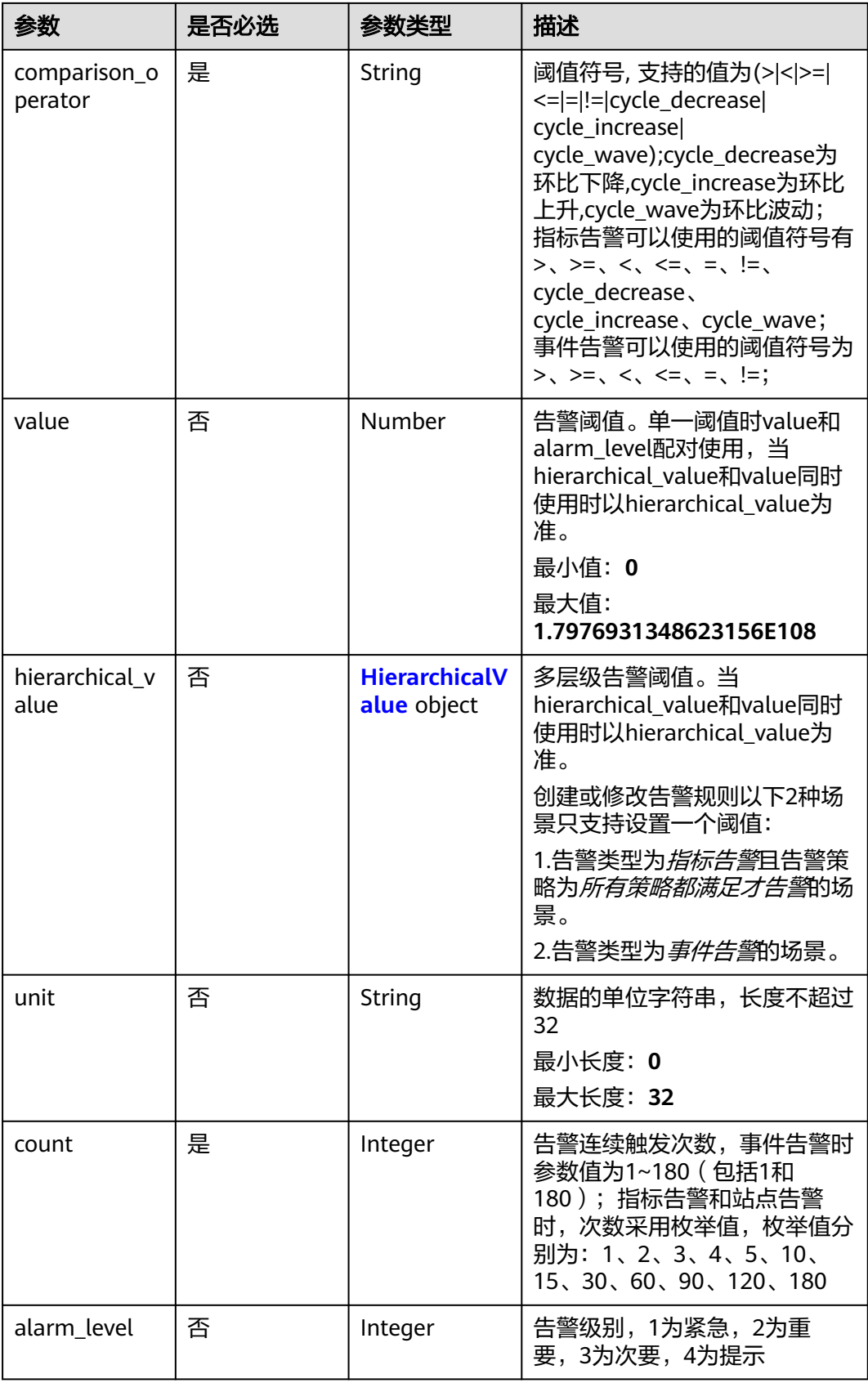

<span id="page-305-0"></span>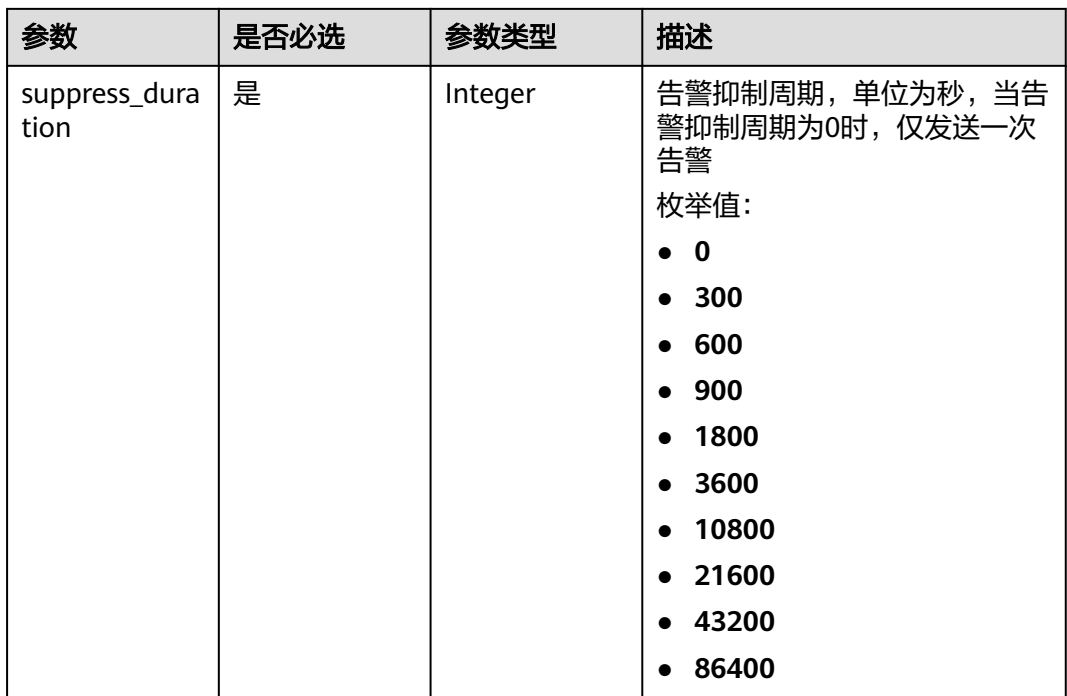

### 表 **5-370** HierarchicalValue

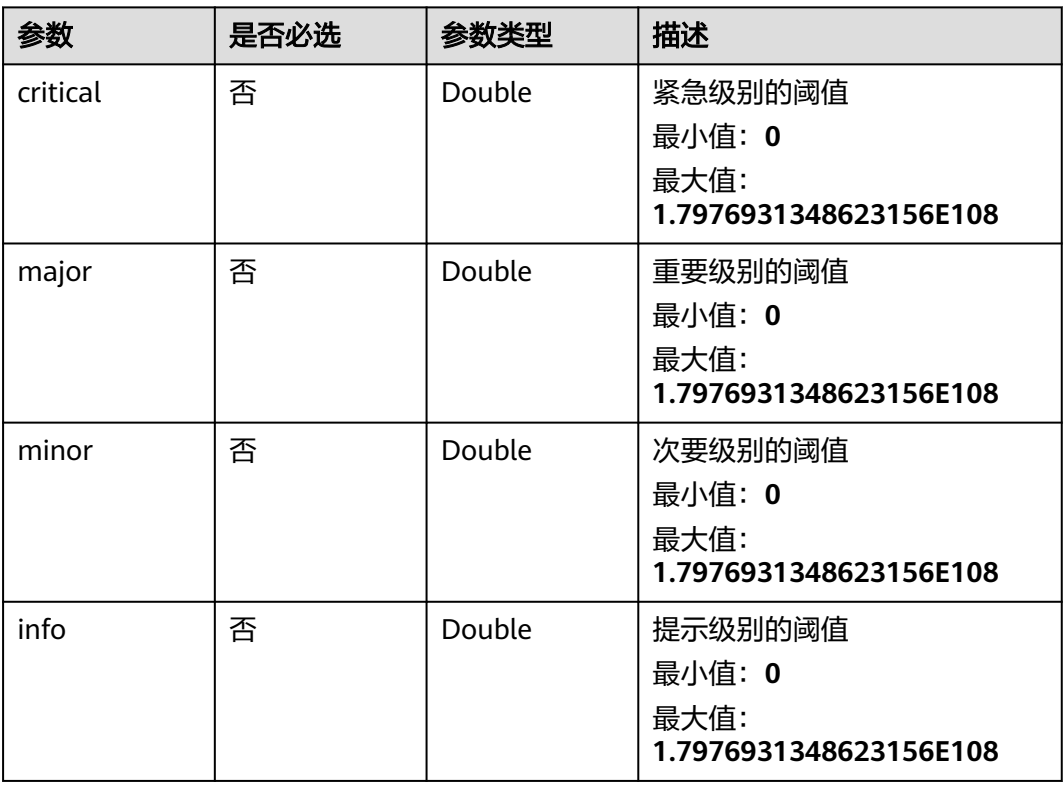

## 响应参数

### 表 **5-371** 响应 Body 参数

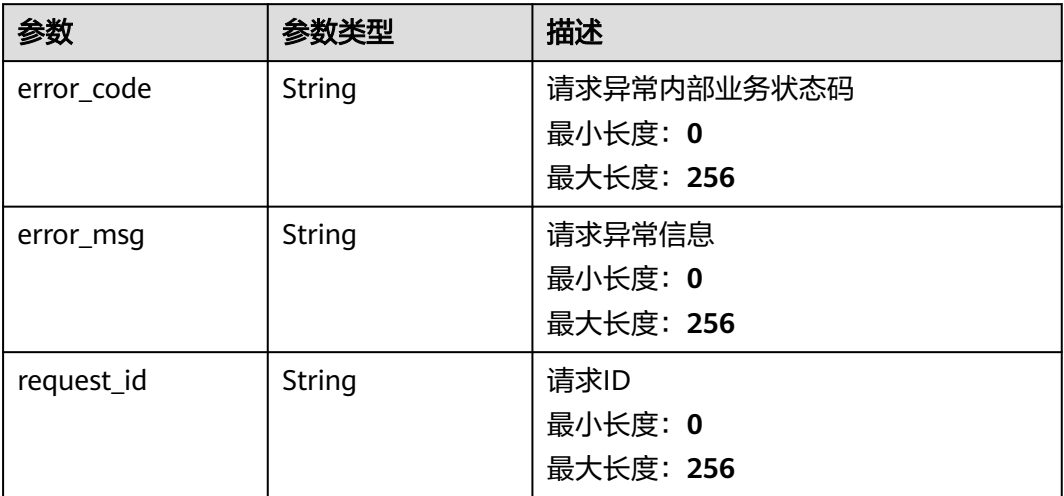

### 状态码:**401**

## 表 **5-372** 响应 Body 参数

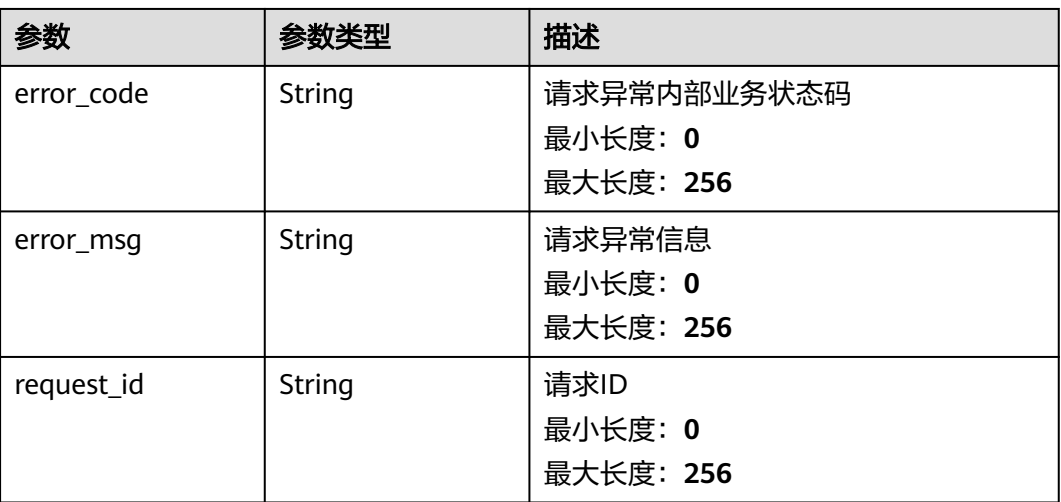

### 状态码:**403**

### 表 **5-373** 响应 Body 参数

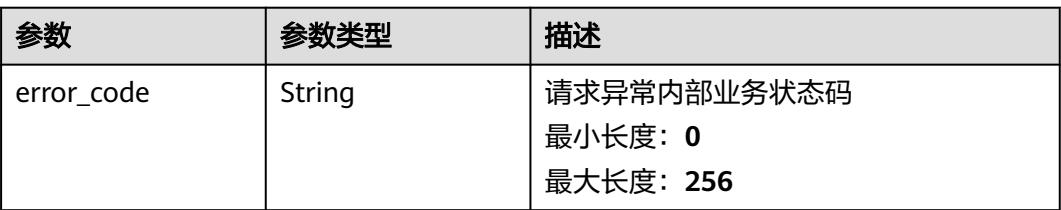

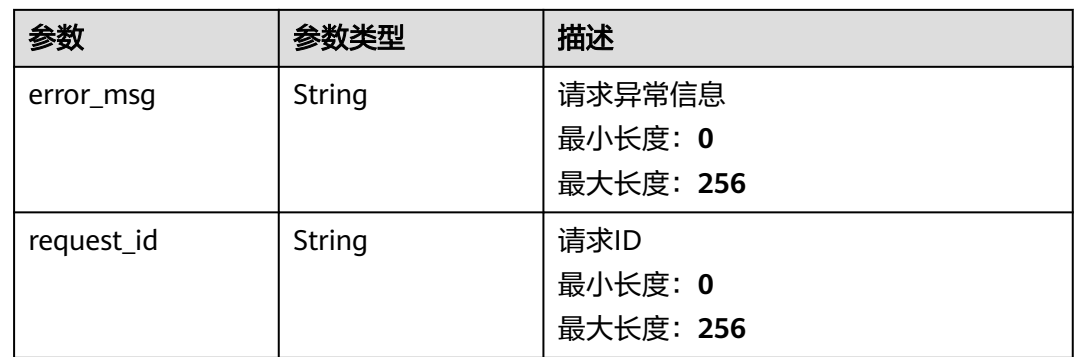

### 状态码:**404**

## 表 **5-374** 响应 Body 参数

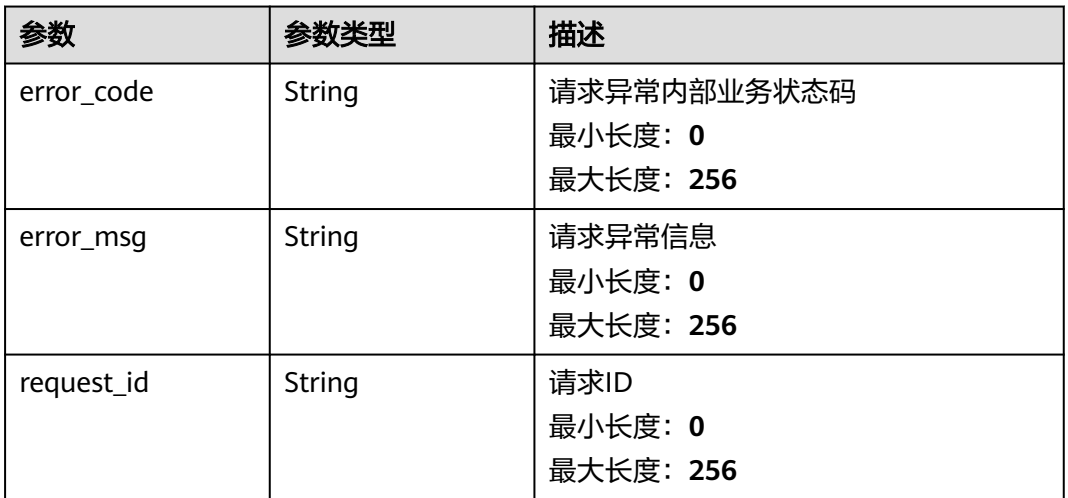

#### 状态码:**500**

### 表 **5-375** 响应 Body 参数

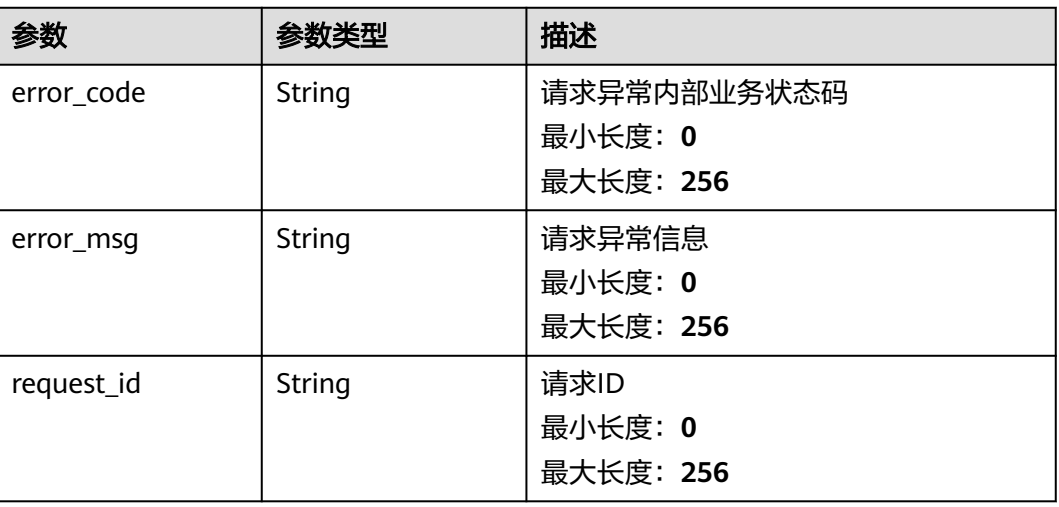

## 请求示例

修改模板名称为my\_template的自定义告警模板,修改其指标周期、聚合方式、阀 值、单位、次数、告警抑制时间和告警级别等参数。

```
{
  "template_name" : "my_template",
  "template_description" : "hello world",
 "policies" : [ {
 "namespace" : "SYS.ECS",
   "dimension_name" : "instance_id",
   "metric_name" : "cpu_util",
 "period" : 300,
 "filter" : "sum",
   "comparison_operator" : ">",
 "value" : 2,
 "unit" : "bit/s",
 "count" : 2,
   "alarm_level" : 2,
   "suppress_duration" : 300
 } ]
}
```
## 响应示例

无

## 状态码

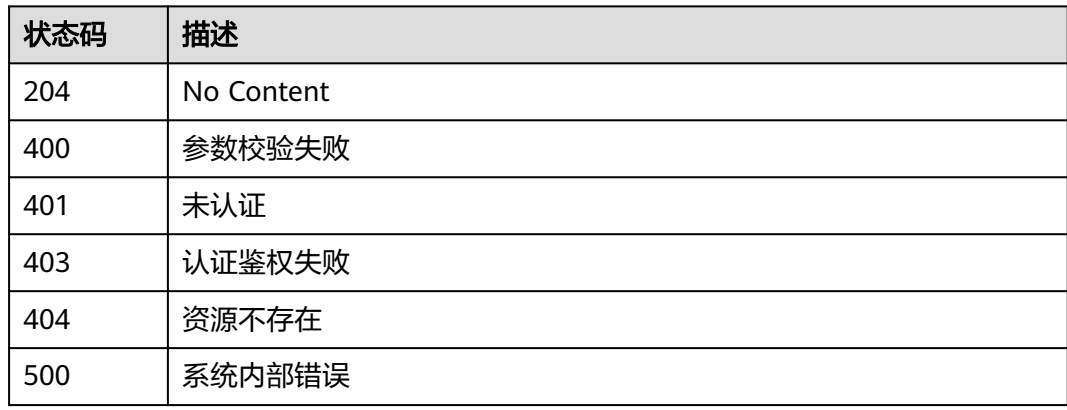

## 错误码

请参[见错误码。](#page-472-0)

## **5.5.6.4** 查询告警模板列表

## 功能介绍

查询告警模板列表

## 调试

您可以在**[API Explorer](https://console.huaweicloud.com/apiexplorer/#/openapi/CES/doc?api=ListAlarmTemplates&version=v2)**中调试该接口,支持自动认证鉴权。API Explorer可以自动生成 SDK代码示例,并提供SDK代码示例调试功能。

## **URI**

GET /v2/{project\_id}/alarm-templates

### 表 **5-376** 路径参数

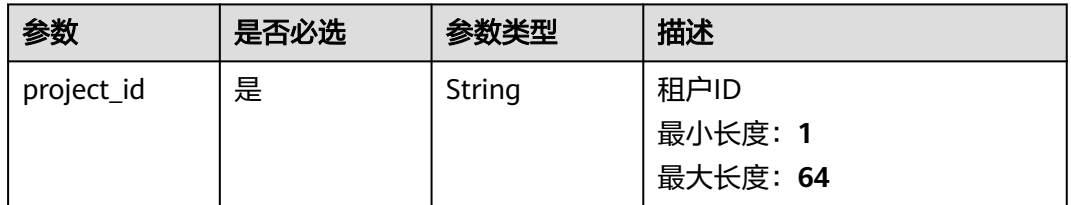

## 表 **5-377** Query 参数

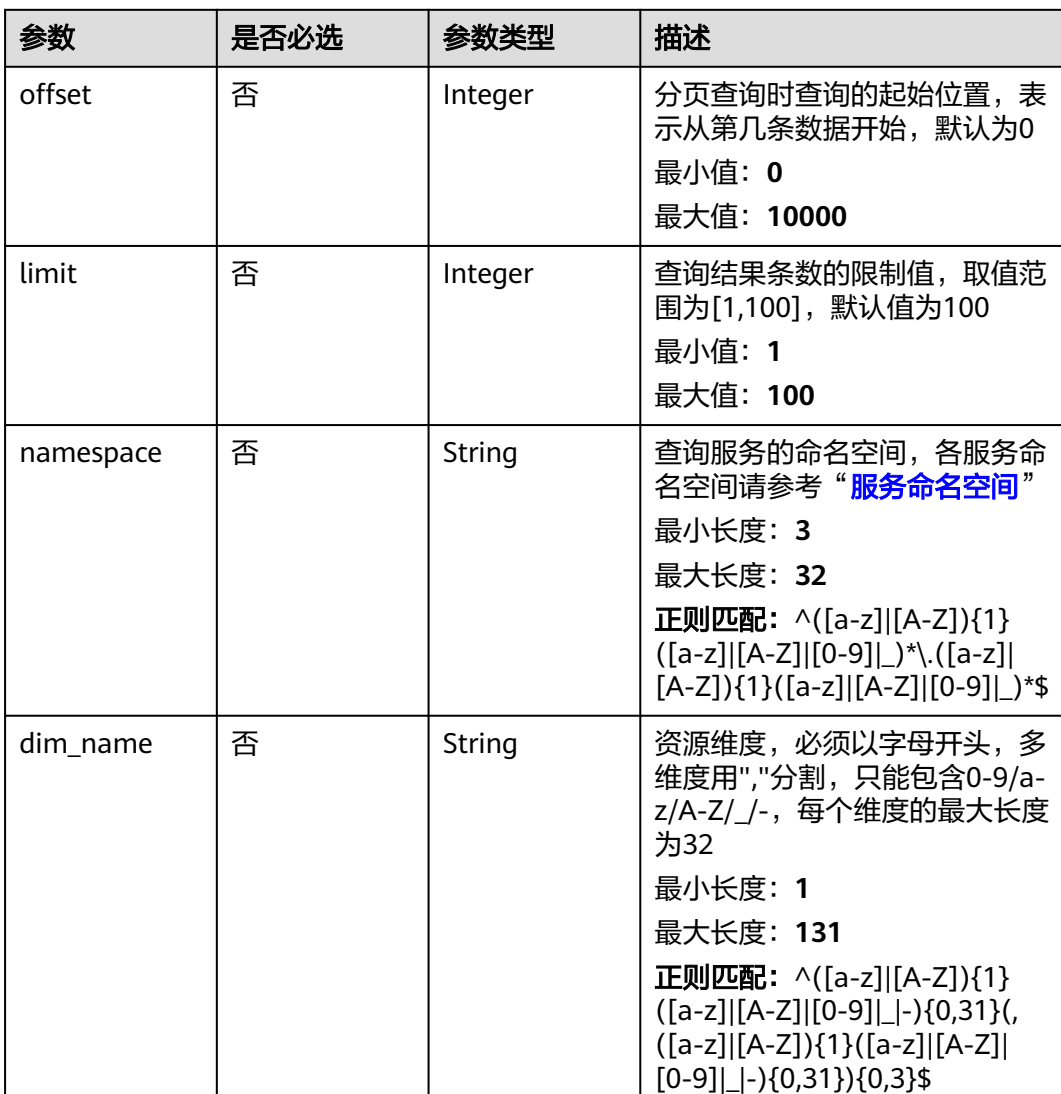

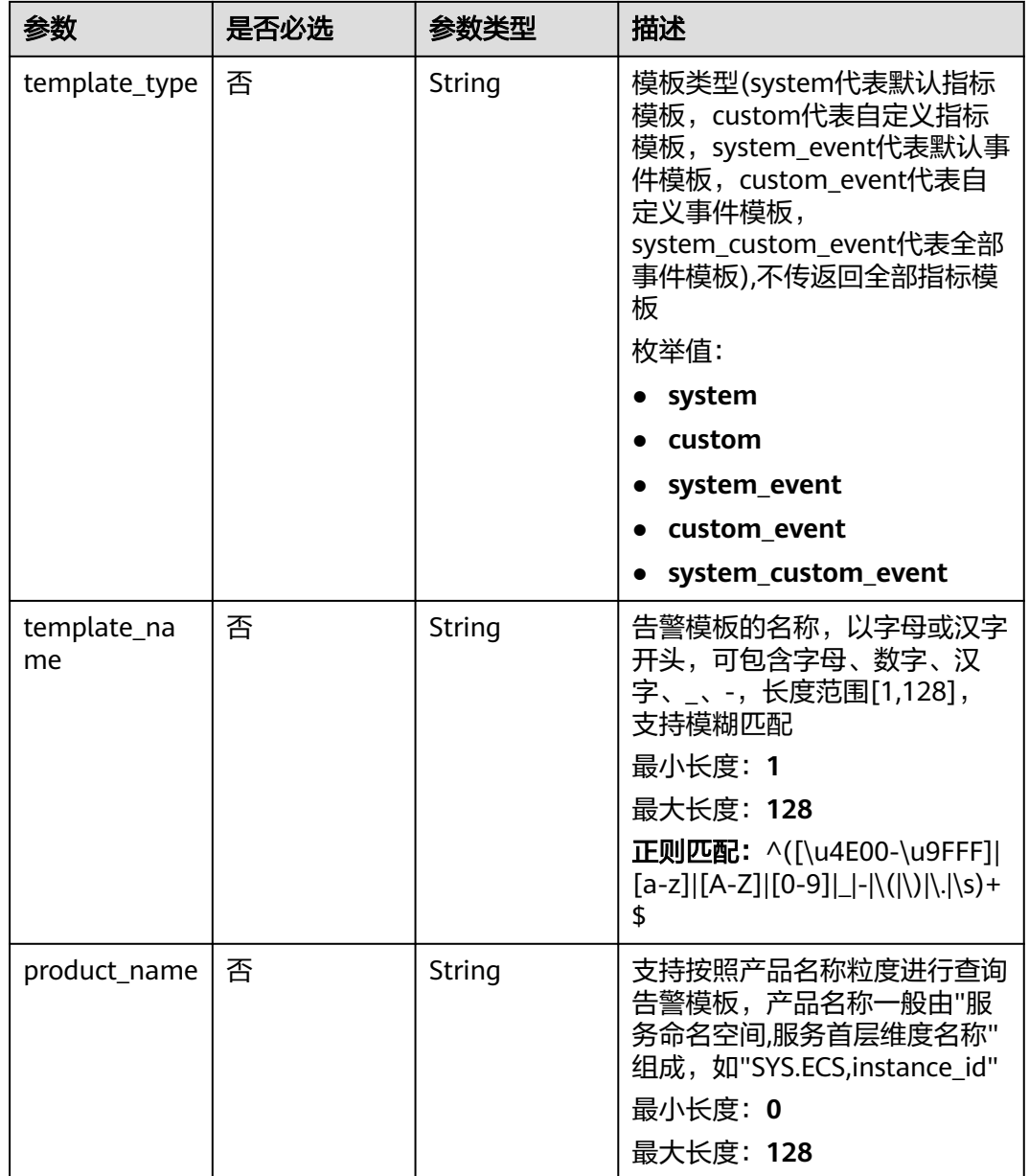

## 请求参数

## 表 **5-378** 请求 Header 参数

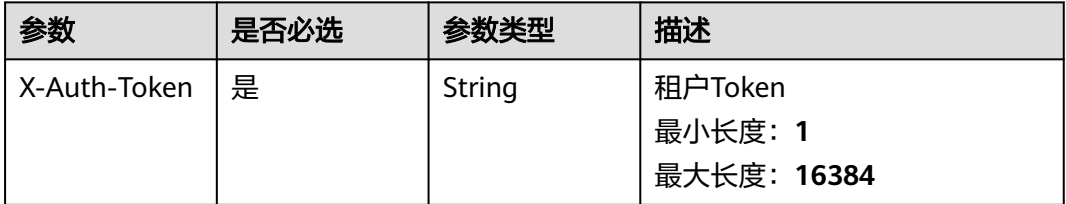

## 响应参数

### 状态码:**200**

### 表 **5-379** 响应 Body 参数

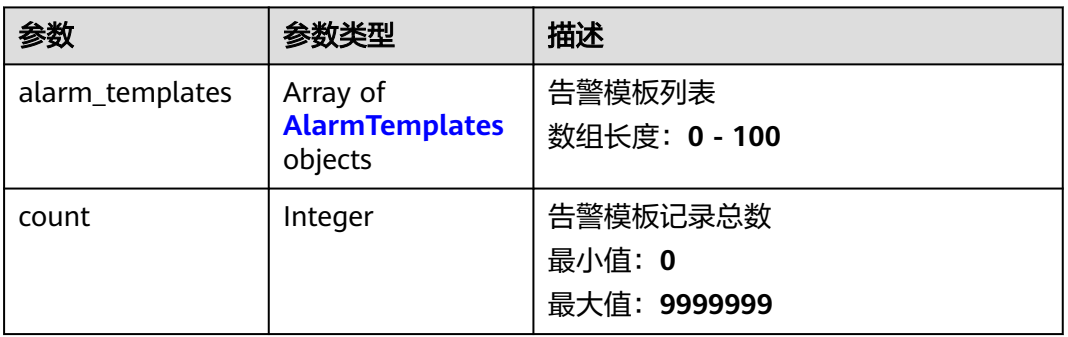

### 表 **5-380** AlarmTemplates

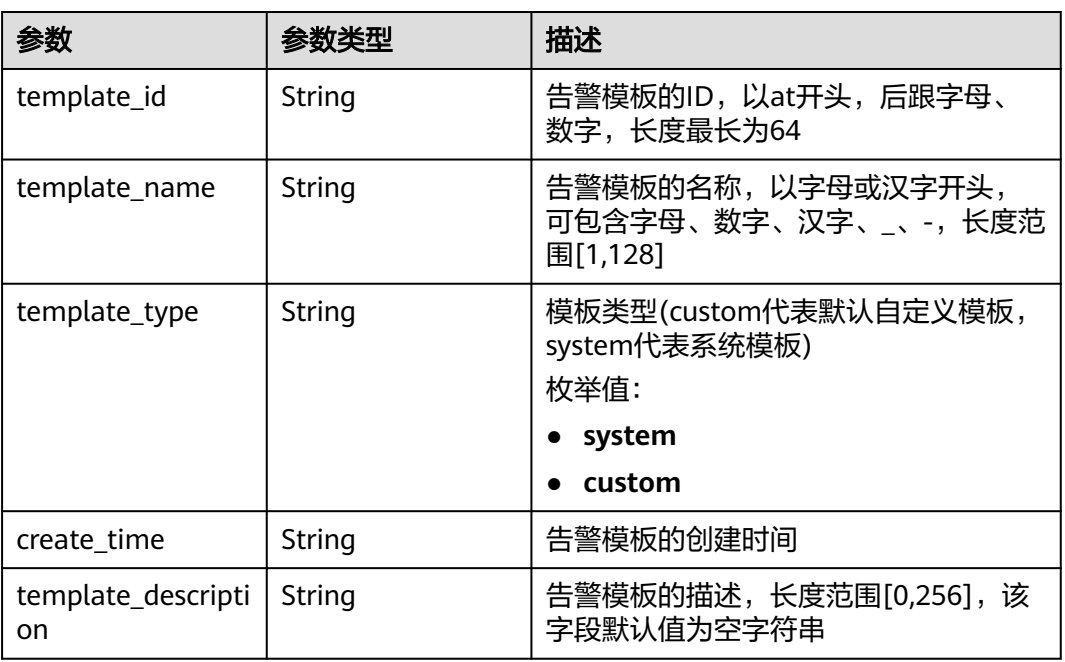

## 状态码:**400**

### 表 **5-381** 响应 Body 参数

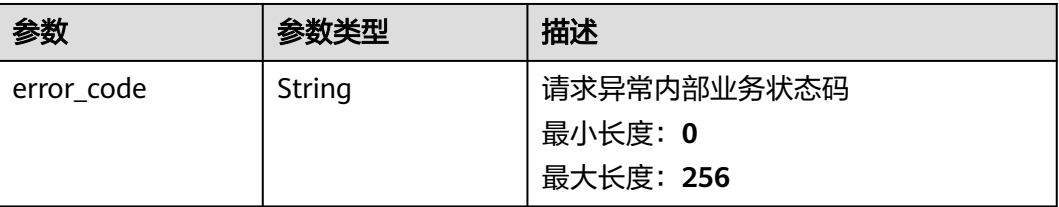

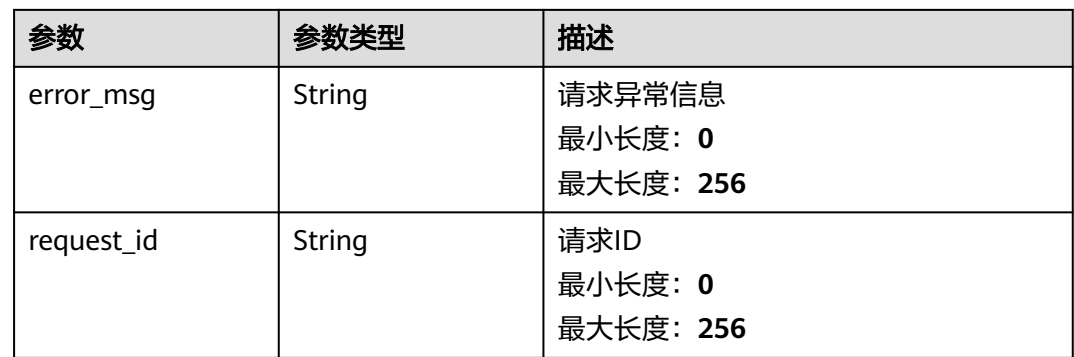

### 状态码:**401**

## 表 **5-382** 响应 Body 参数

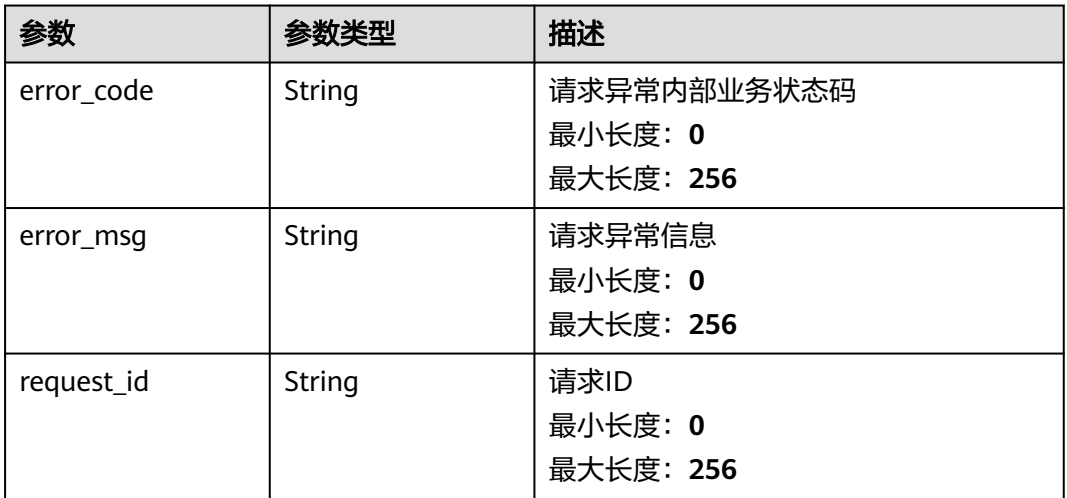

#### 状态码:**403**

### 表 **5-383** 响应 Body 参数

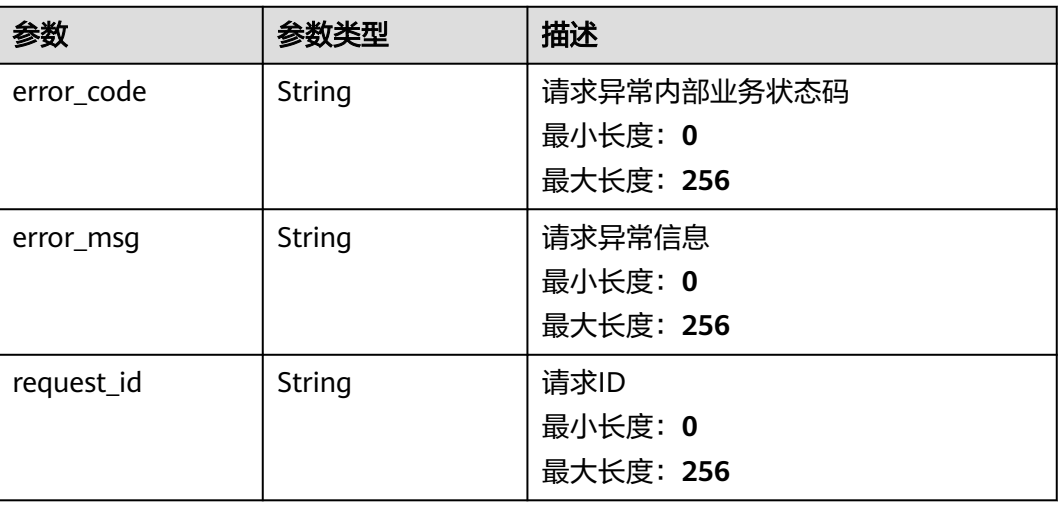

#### 状态码:**500**

#### 表 **5-384** 响应 Body 参数

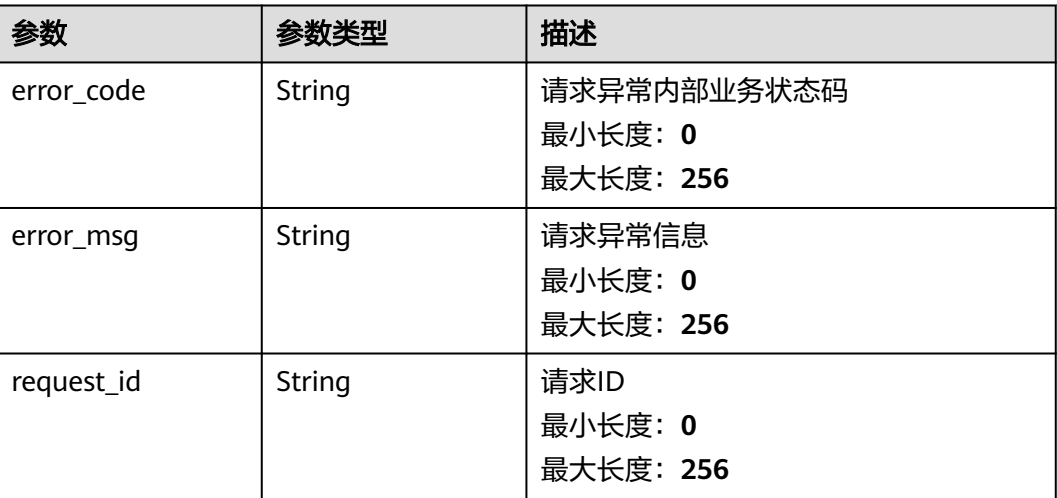

## 请求示例

### 查询告警模板列表

/v2/{project\_id}/alarm-templates?offset=0&limit=100

## 响应示例

### 状态码:**200**

OK

```
{
 "alarm_templates" : [ {
 "template_id" : "at1628592157541dB1klWgY6",
 "template_name" : "my_template",
 "template_type" : "custom",
 "create_time" : "2006-01-02T15:04:05.000Z",
   "template_description" : "hello world"
 } ],
  "count" : 100
}
```
## 状态码

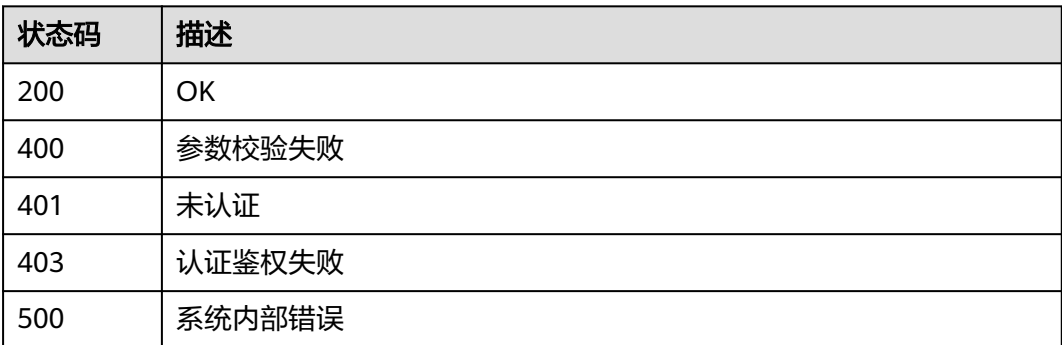

## 错误码

请参[见错误码。](#page-472-0)

## **5.5.6.5** 查询告警模板详情

## 功能介绍

查询告警模板详情

## 调试

您可以在**[API Explorer](https://console.huaweicloud.com/apiexplorer/#/openapi/CES/doc?api=ShowAlarmTemplate&version=v2)**中调试该接口,支持自动认证鉴权。API Explorer可以自动生成 SDK代码示例,并提供SDK代码示例调试功能。

## **URI**

GET /v2/{project\_id}/alarm-templates/{template\_id}

#### 表 **5-385** 路径参数

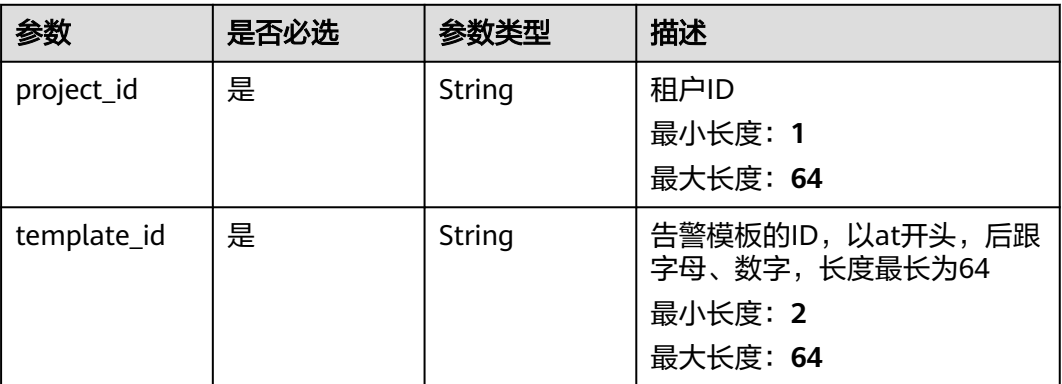

### 请求参数

### 表 **5-386** 请求 Header 参数

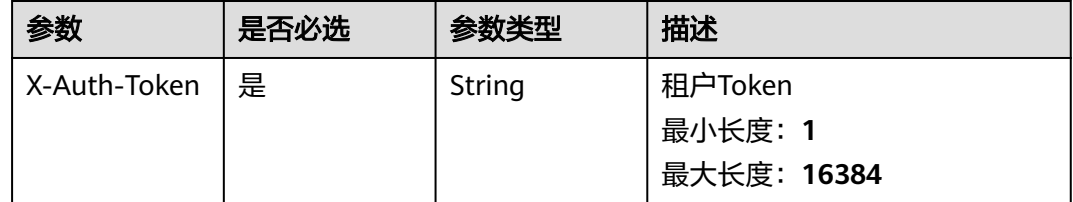

### 响应参数

### 表 **5-387** 响应 Body 参数

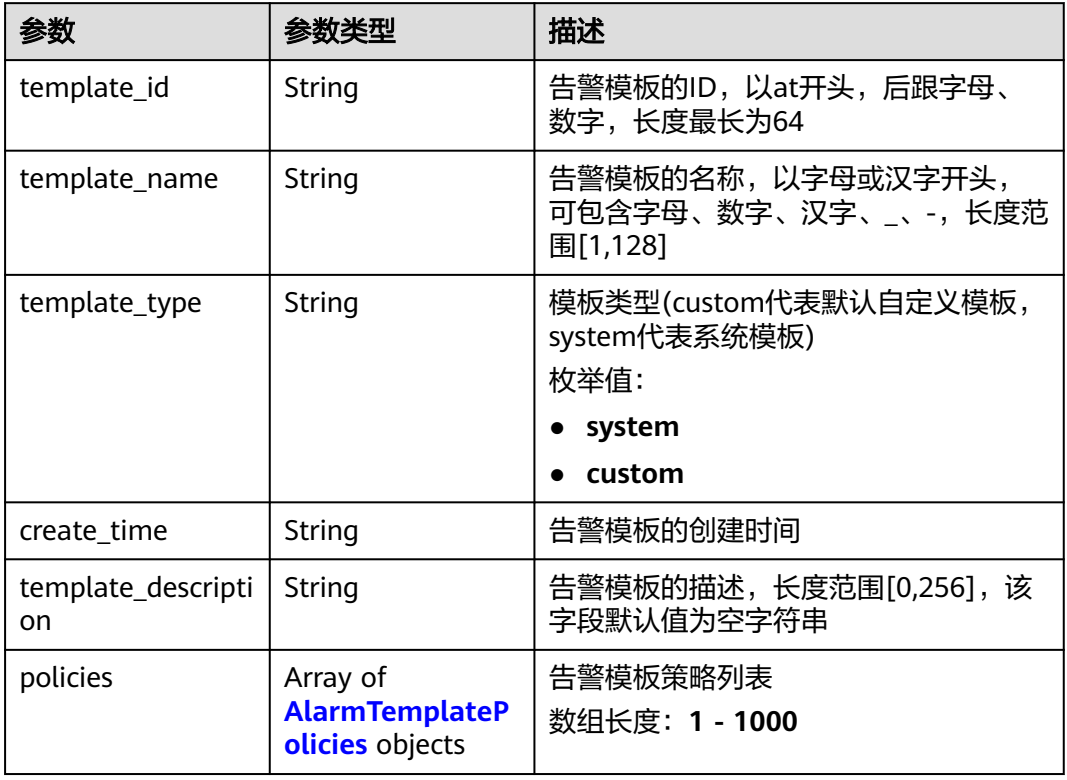

## 表 **5-388** AlarmTemplatePolicies

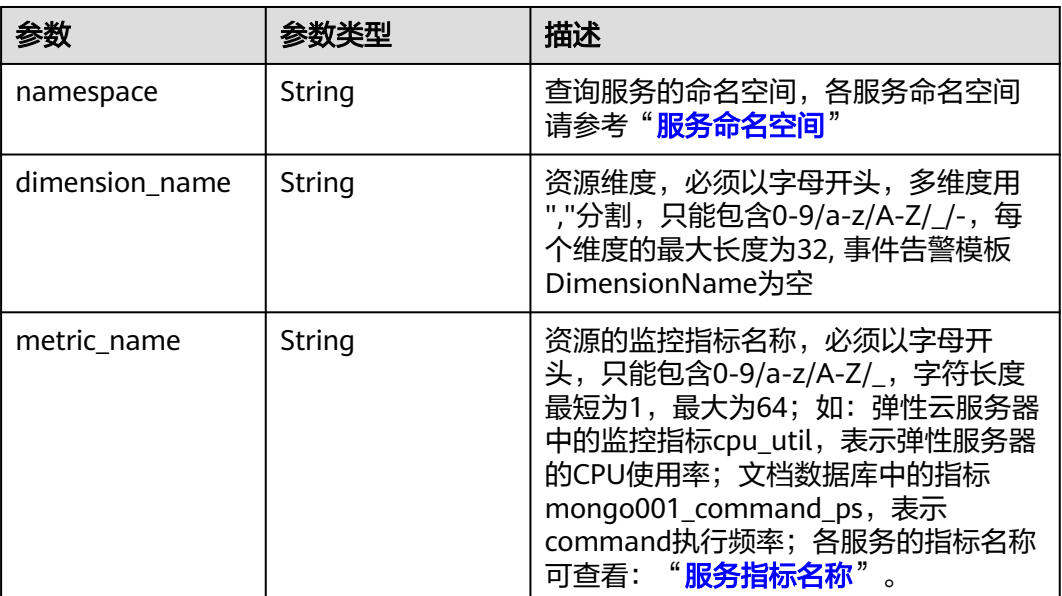

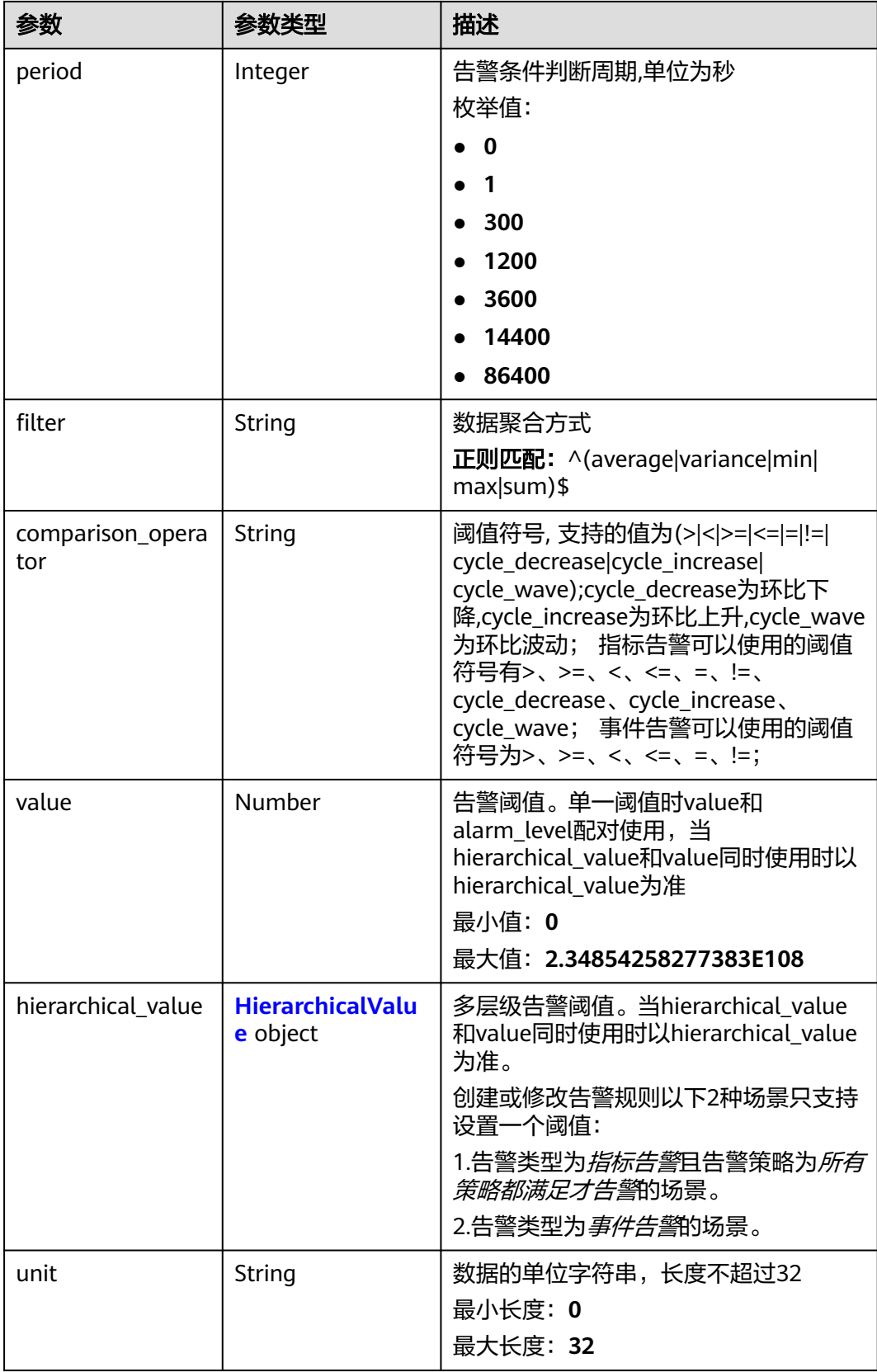

<span id="page-317-0"></span>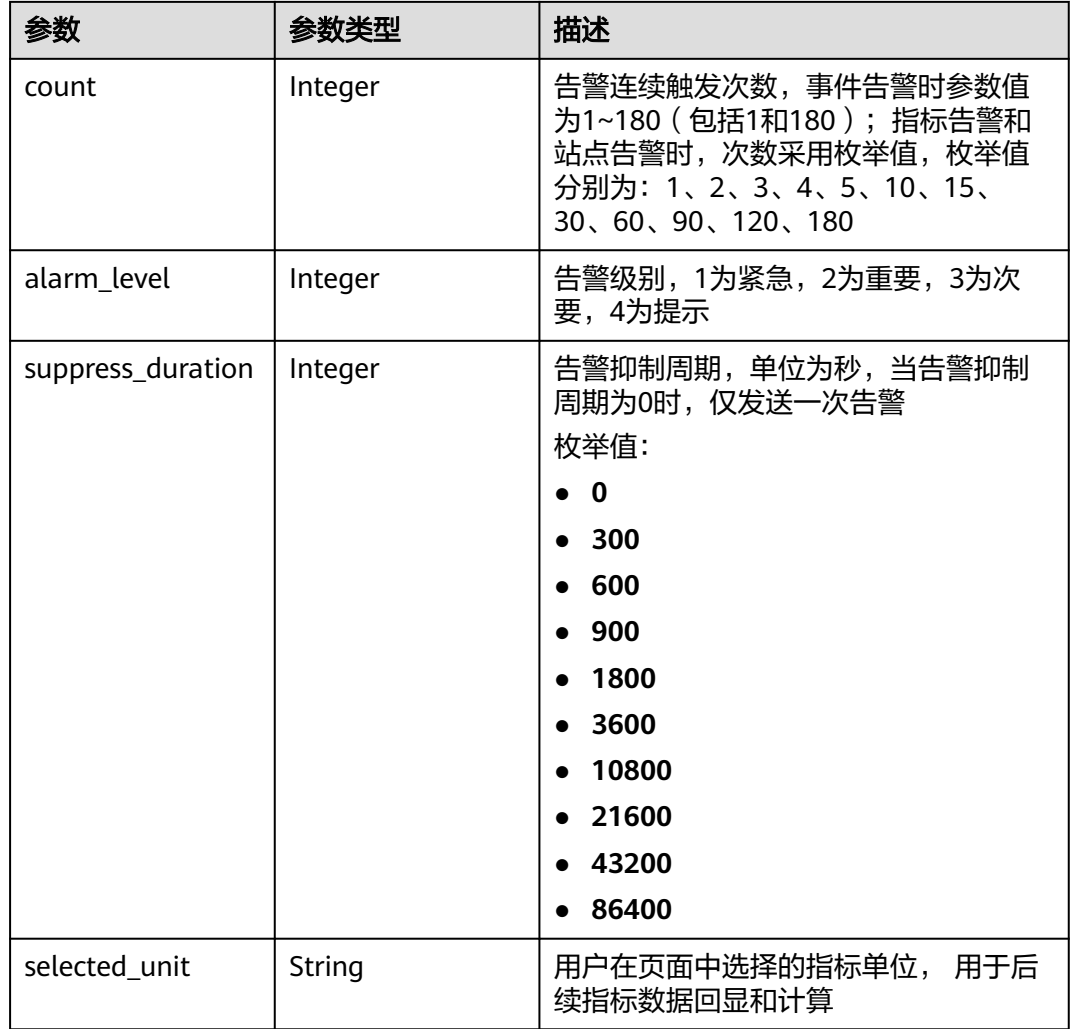

### 表 **5-389** HierarchicalValue

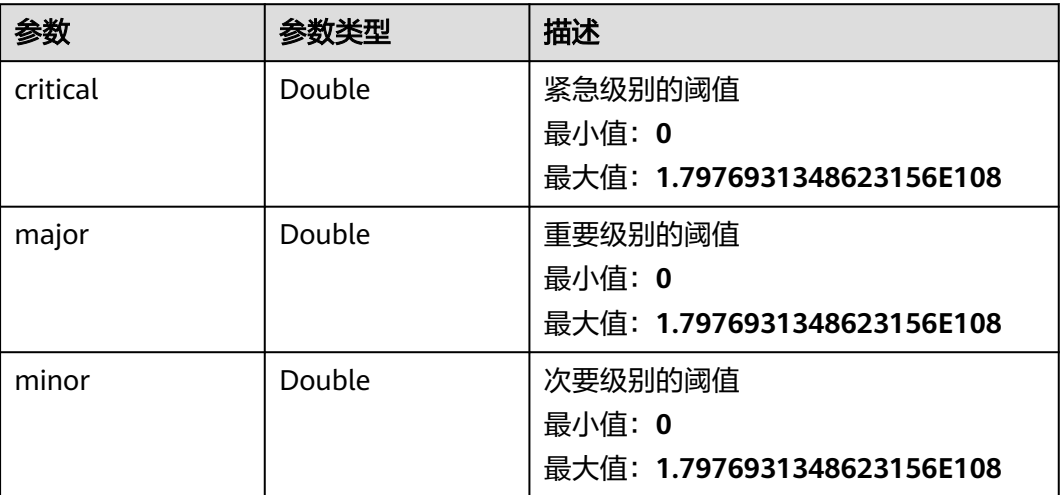

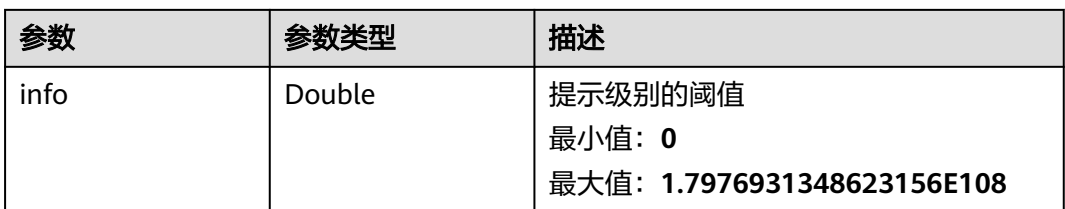

### 状态码:**400**

### 表 **5-390** 响应 Body 参数

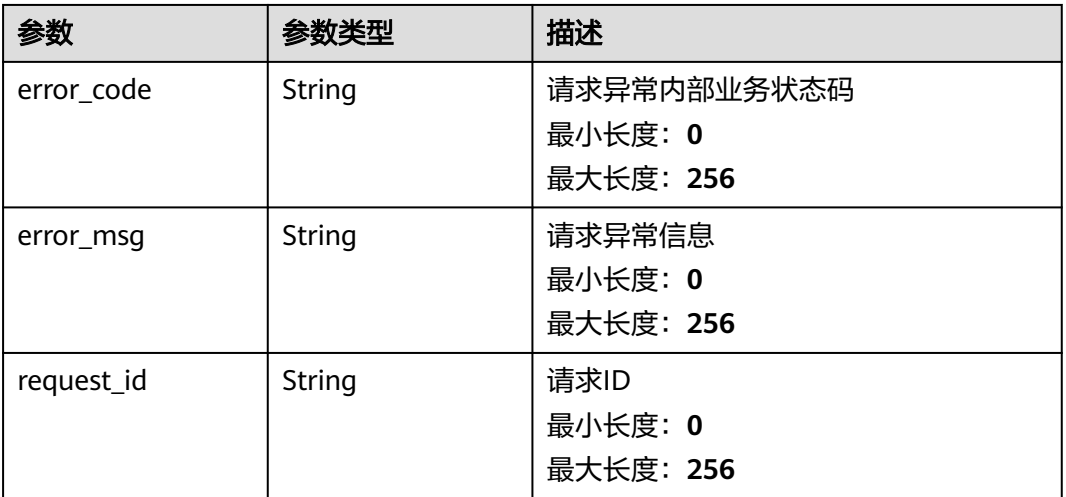

### 状态码:**401**

### 表 **5-391** 响应 Body 参数

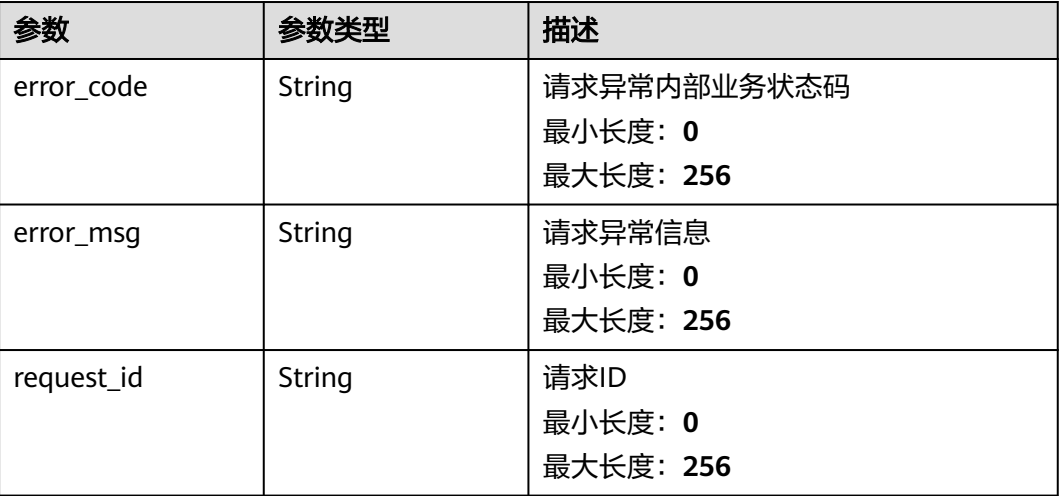

### 表 **5-392** 响应 Body 参数

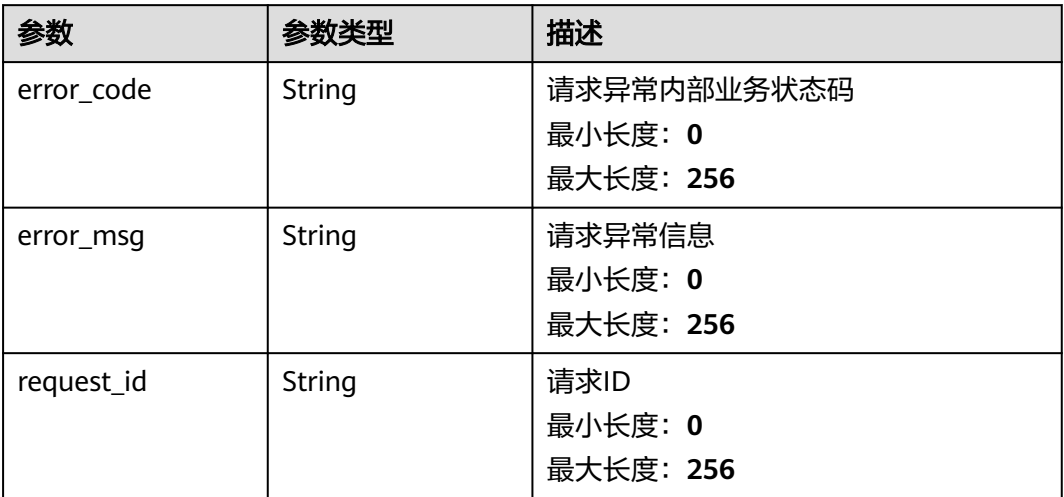

### 状态码:**404**

## 表 **5-393** 响应 Body 参数

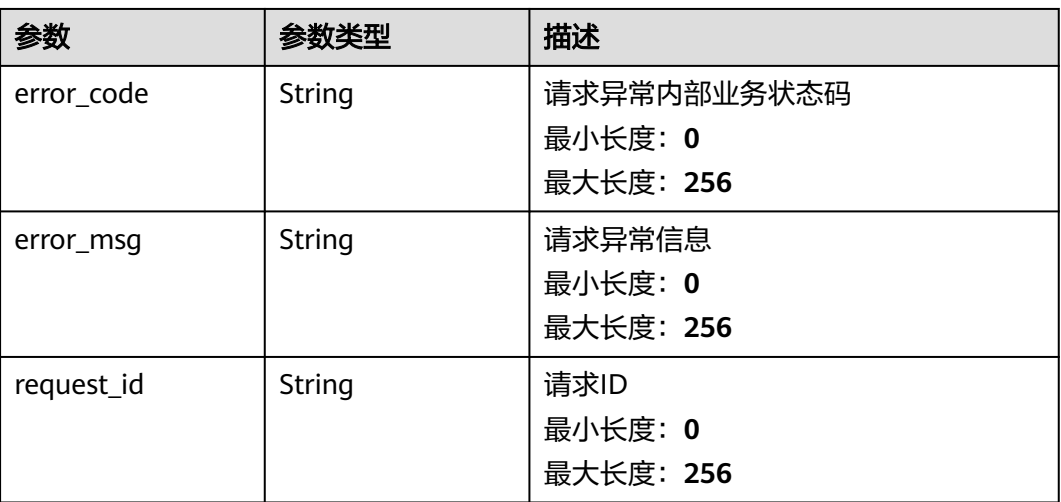

### 状态码:**500**

### 表 **5-394** 响应 Body 参数

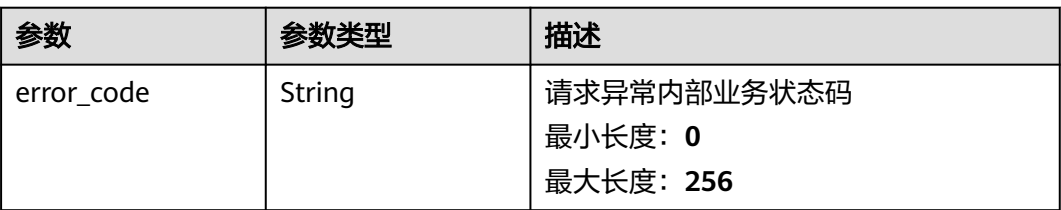

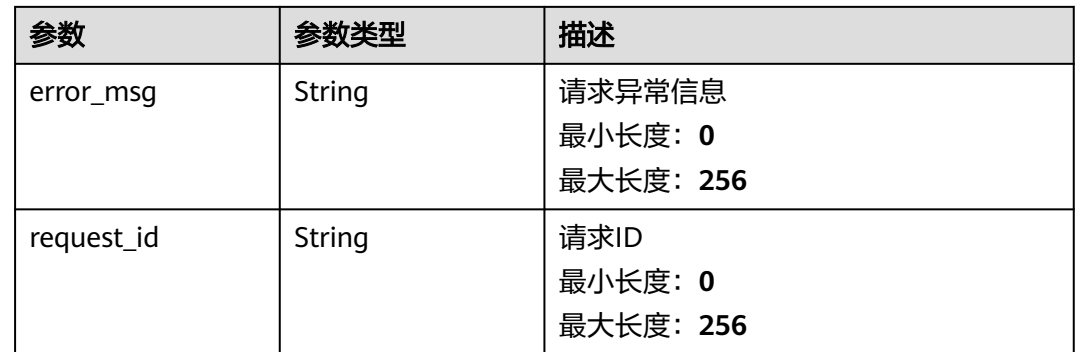

## 请求示例

#### 查询告警模板详情

/v2/{project\_id}/alarm-templates/{template\_id}

## 响应示例

#### 状态码:**200**

#### OK

```
{
  "template_id" : "at1628592157541dB1klWgY6",
 "template_name" : "my_template",
 "template_type" : "custom",
 "create_time" : "2006-01-02T15:04:05.000Z",
 "template_description" : "hello world",
 "policies" : [ {
 "namespace" : "SYS.ECS",
   "dimension_name" : "instance_id",
 "metric_name" : "cpu_util",
 "period" : 300,
 "filter" : "sum",
   "comparison_operator" : ">",
 "value" : 2,
 "unit" : "bit/s",
 "count" : 2,
   "alarm_level" : 2,
   "suppress_duration" : 300
 } ]
}
```
## 状态码

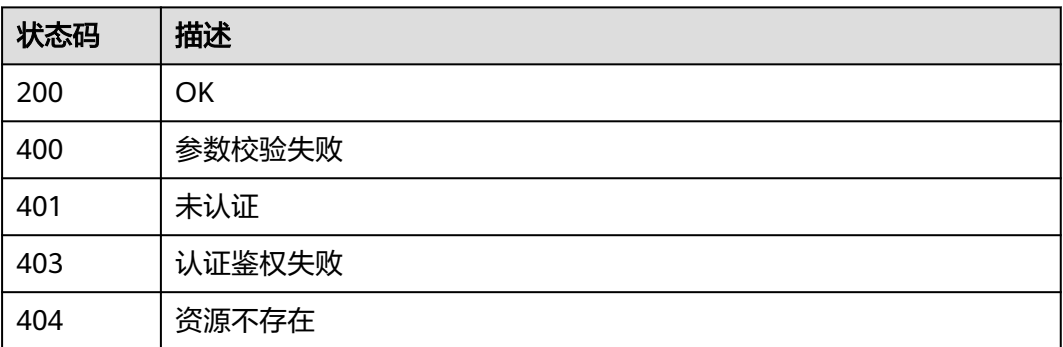

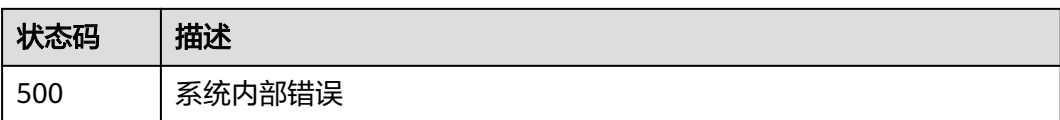

## 错误码

请参见<mark>错误码</mark>。

# **5.5.7** 告警模板关联告警规则

## **5.5.7.1** 查询告警模板关联的告警规则列表

## 功能介绍

查询告警模板关联的告警规则列表

### 调试

您可以在**[API Explorer](https://console.huaweicloud.com/apiexplorer/#/openapi/CES/doc?api=ListAlarmTemplateAssociationAlarms&version=v2)**中调试该接口,支持自动认证鉴权。API Explorer可以自动生成 SDK代码示例,并提供SDK代码示例调试功能。

## **URI**

GET /v2/{project\_id}/alarm-templates/{template\_id}/association-alarms

### 表 **5-395** 路径参数

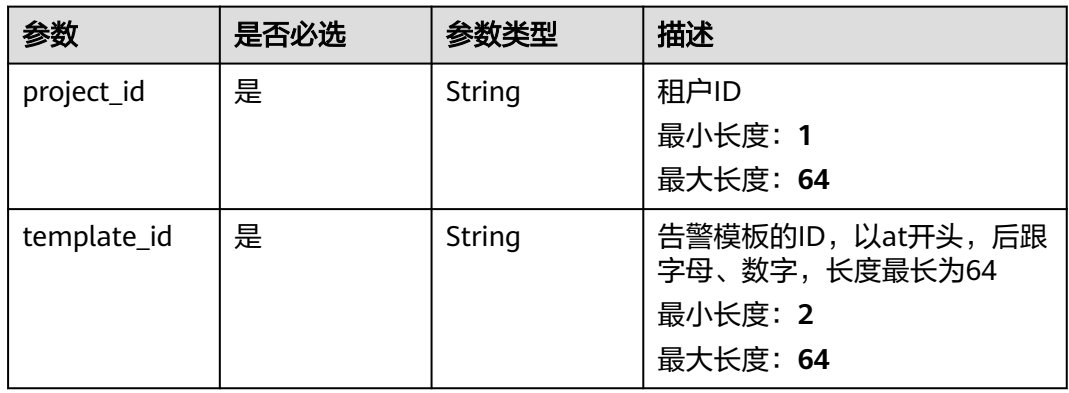

### 表 **5-396** Query 参数

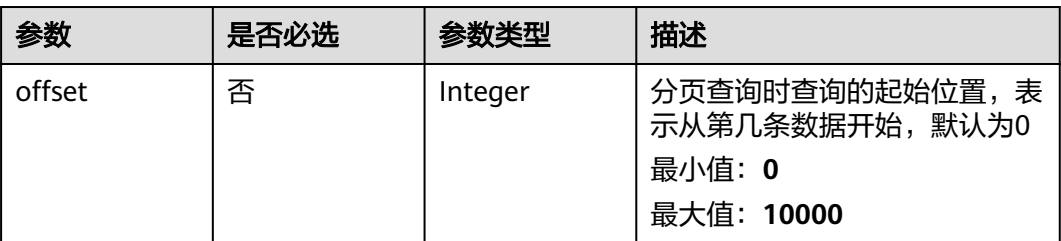

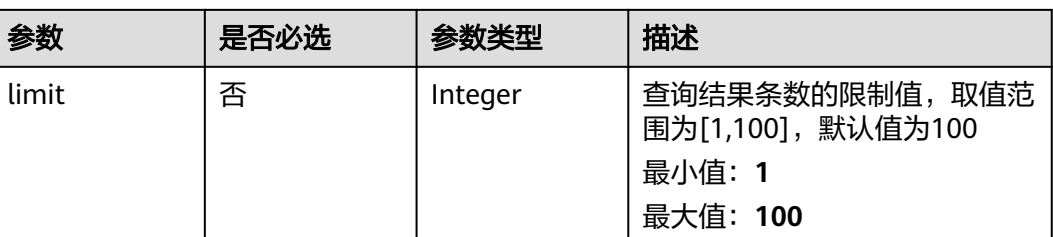

## 请求参数

## 表 **5-397** 请求 Header 参数

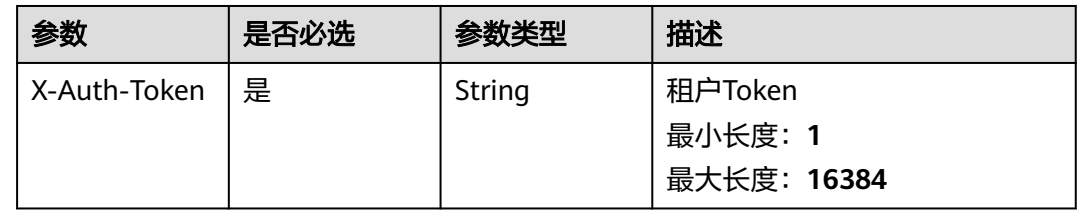

## 响应参数

## 状态码:**200**

## 表 **5-398** 响应 Body 参数

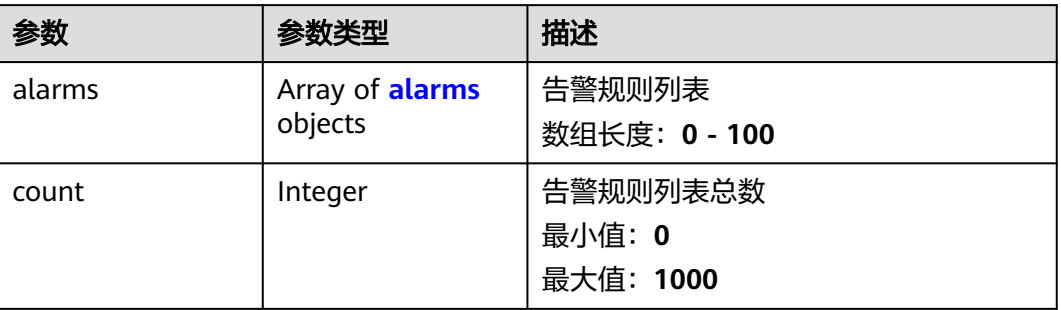

### 表 **5-399** alarms

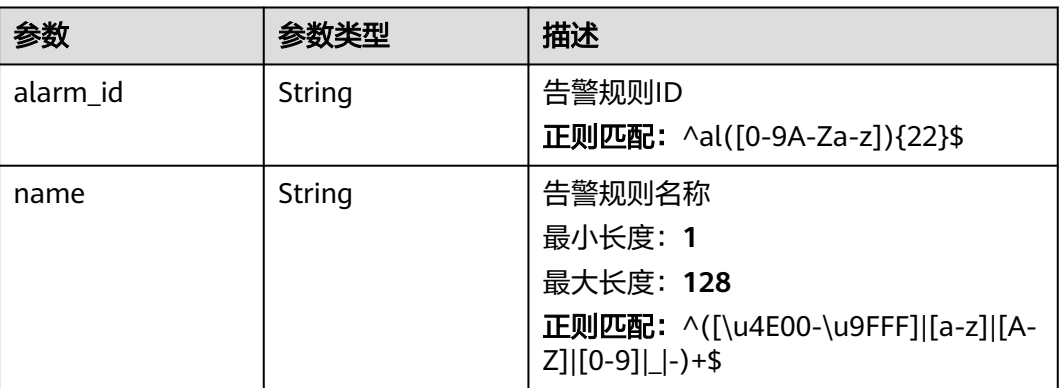

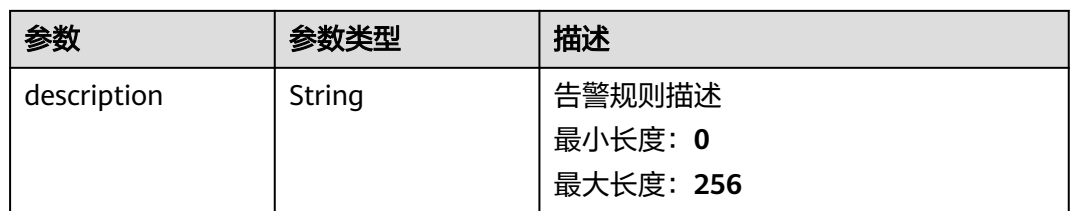

### 状态码:**400**

### 表 **5-400** 响应 Body 参数

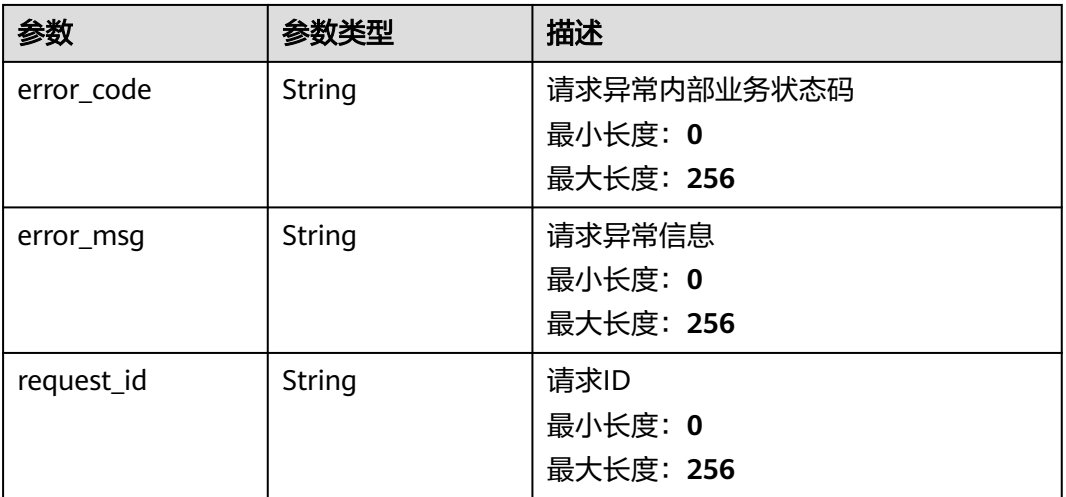

### 状态码:**401**

### 表 **5-401** 响应 Body 参数

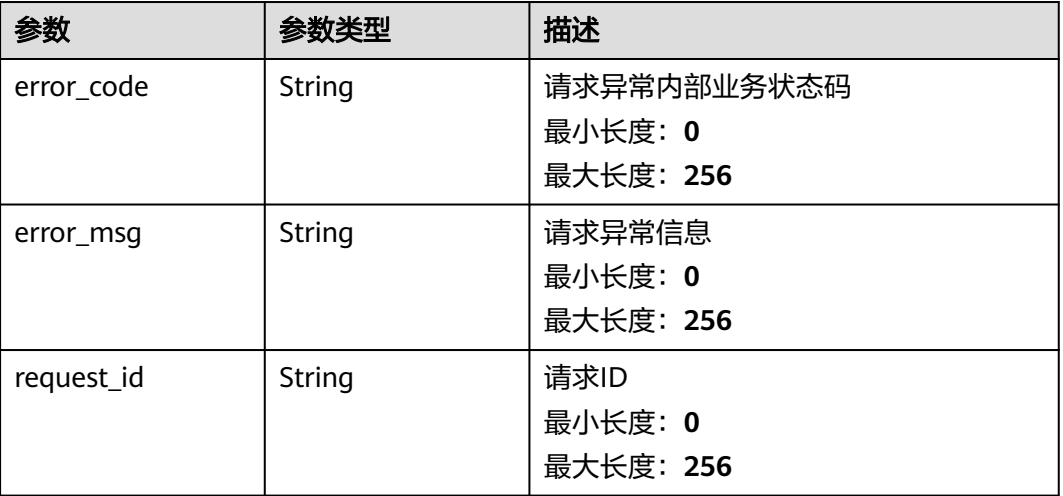
#### 表 **5-402** 响应 Body 参数

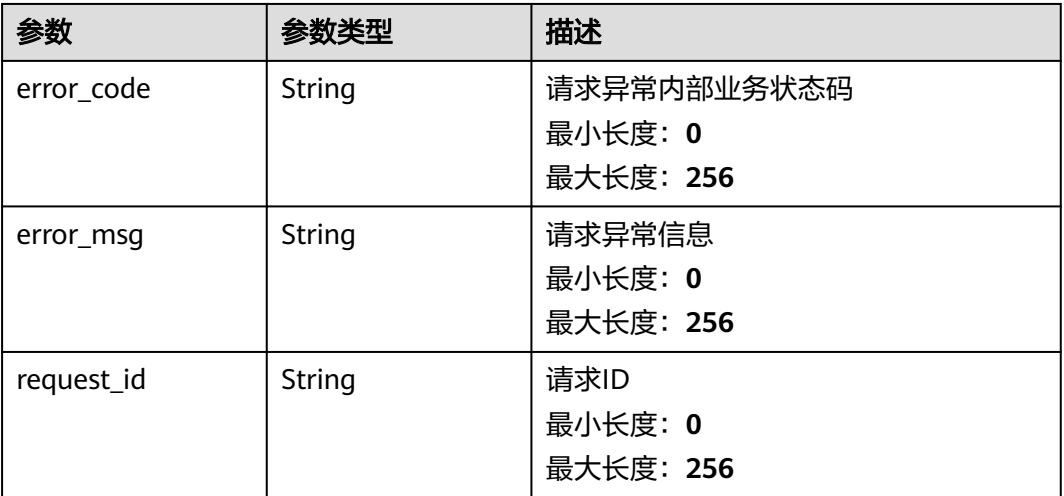

### 状态码:**500**

表 **5-403** 响应 Body 参数

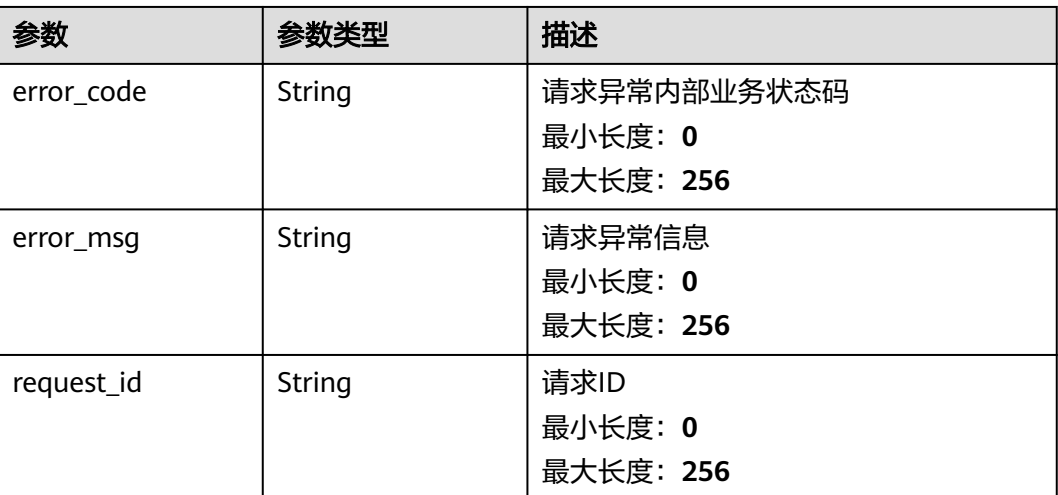

### 请求示例

查询告警模板关联的告警规则列表

/v2/{project\_id}/alarm-templates/{template\_id}/association-alarms

## 响应示例

#### 状态码:**200**

#### **OK**

{

```
 "alarms" : [ {
 "alarm_id" : "al12345678901234567890",
   "name" : "test",
```

```
 "description" : "告警规则列表"
 } ],
 "count" : 100
}
```
## 状态码

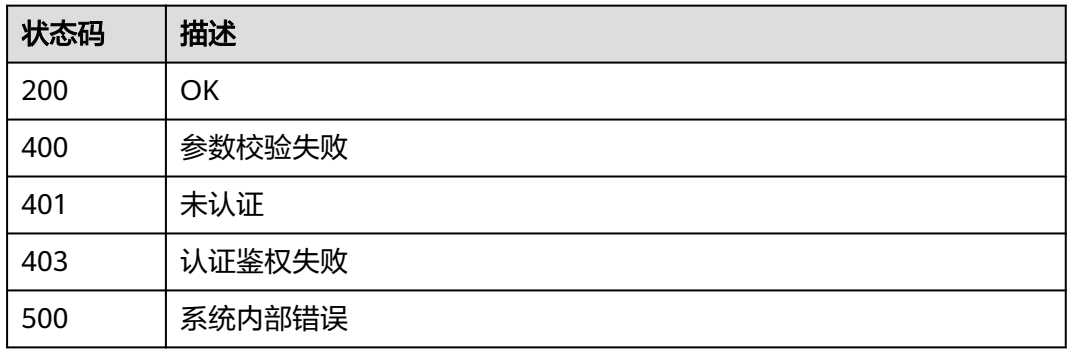

## 错误码

请参[见错误码。](#page-472-0)

# **5.5.8** 一键告警

## **5.5.8.1** 创建一键告警

## 功能介绍

创建一键告警

### 调试

您可以在**[API Explorer](https://console.huaweicloud.com/apiexplorer/#/openapi/CES/doc?api=CreateOneClickAlarm&version=v2)**中调试该接口,支持自动认证鉴权。API Explorer可以自动生成 SDK代码示例,并提供SDK代码示例调试功能。

### **URI**

POST /v2/{project\_id}/one-click-alarms

#### 表 **5-404** 路径参数

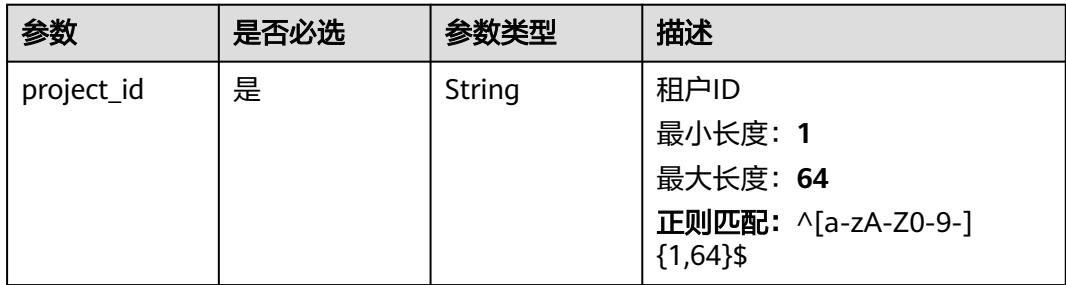

# 请求参数

#### 表 **5-405** 请求 Header 参数

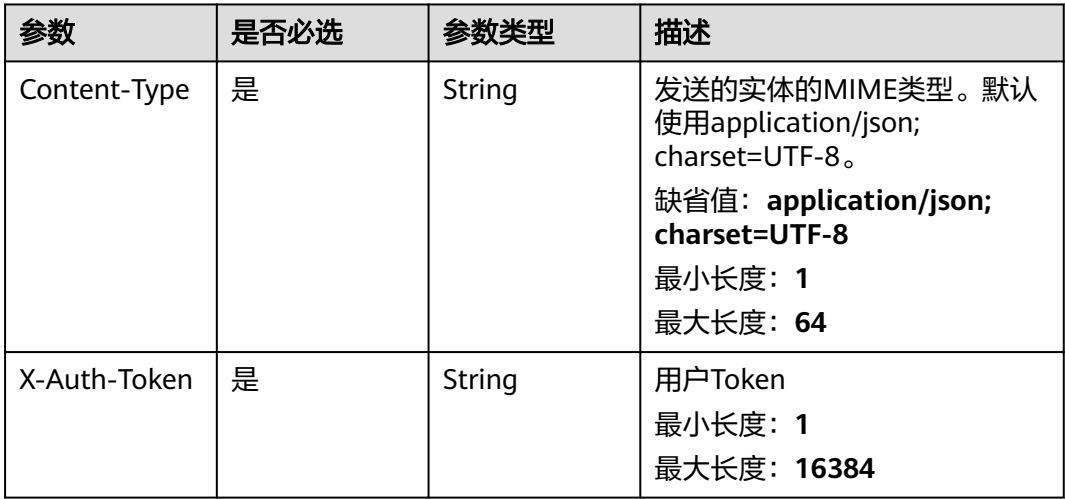

### 表 **5-406** 请求 Body 参数

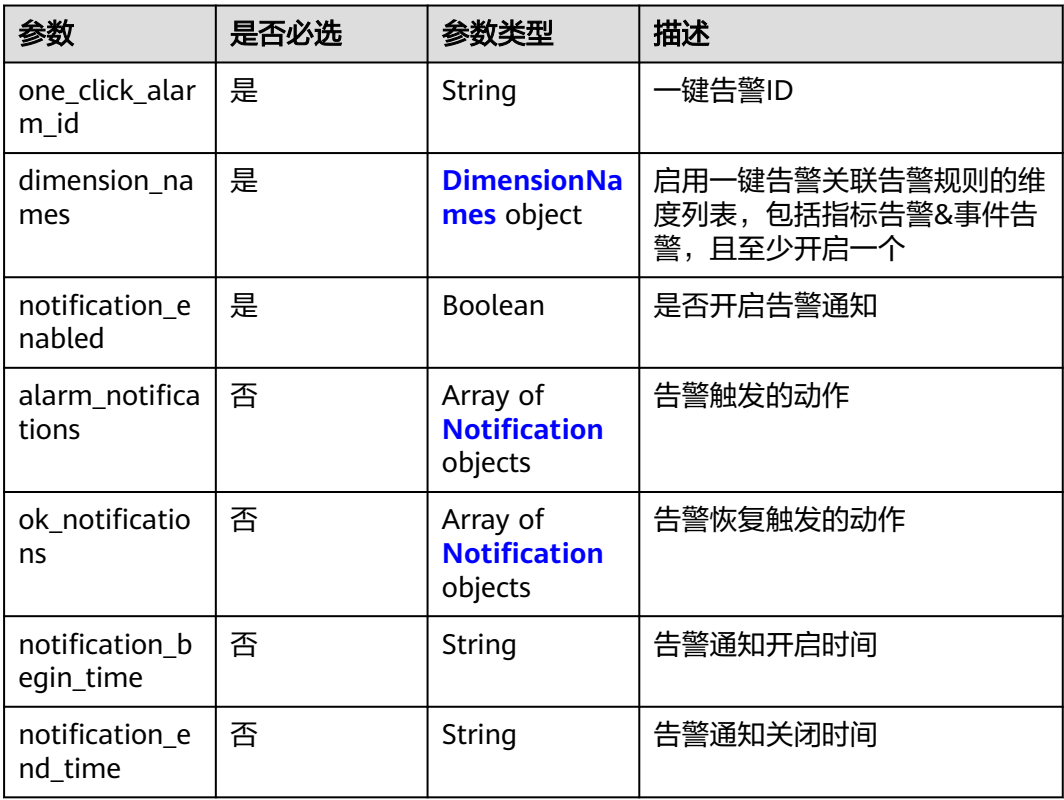

<span id="page-327-0"></span>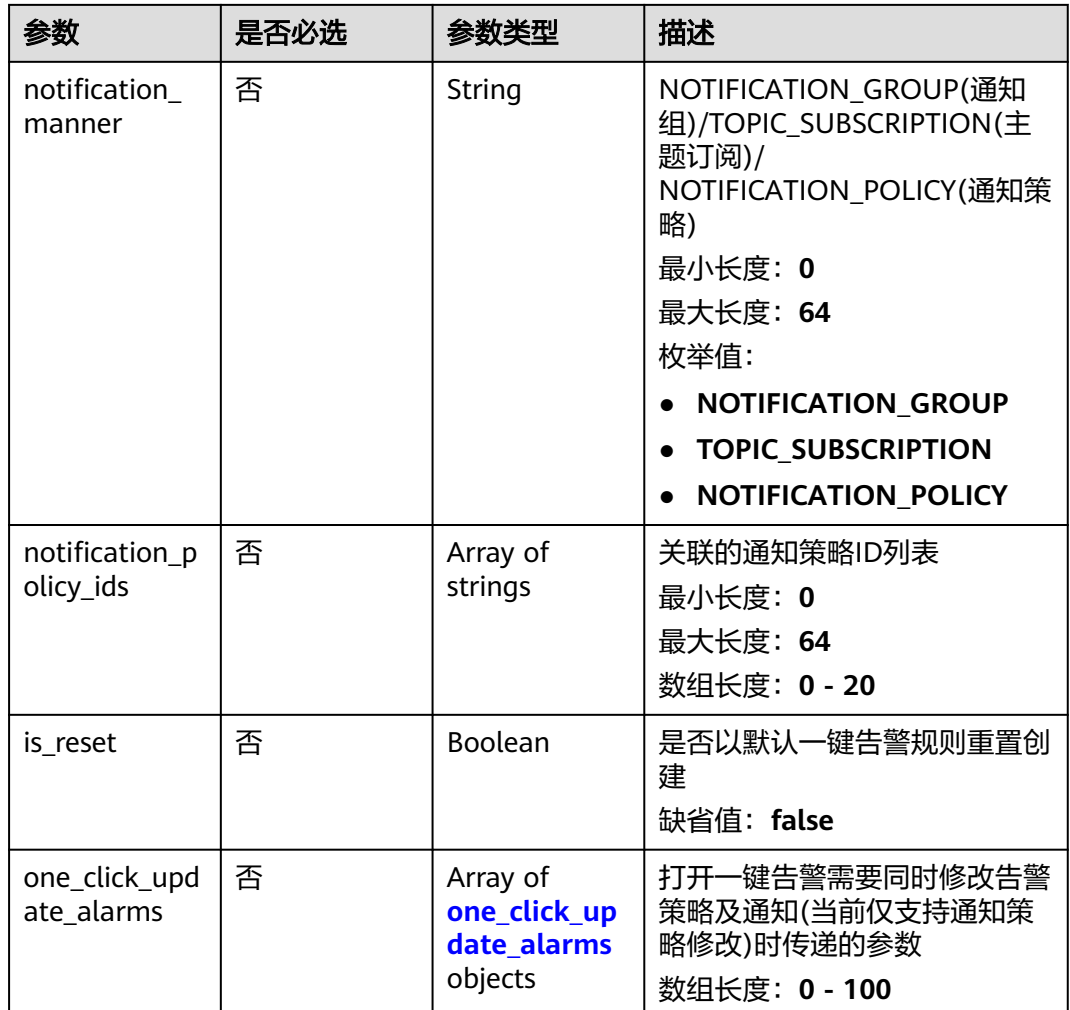

#### 表 **5-407** DimensionNames

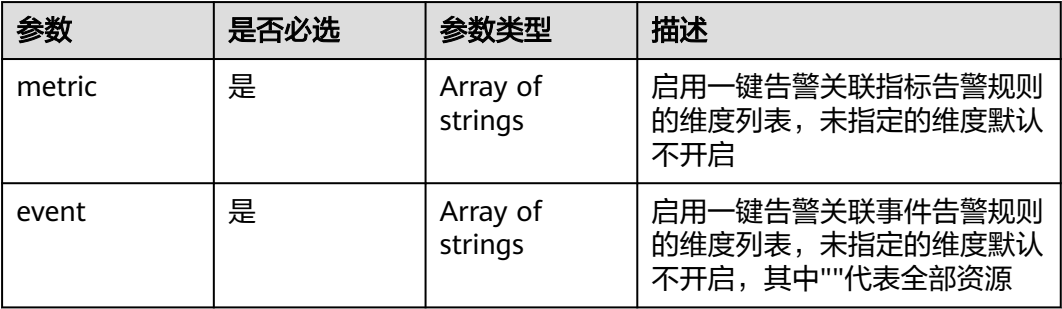

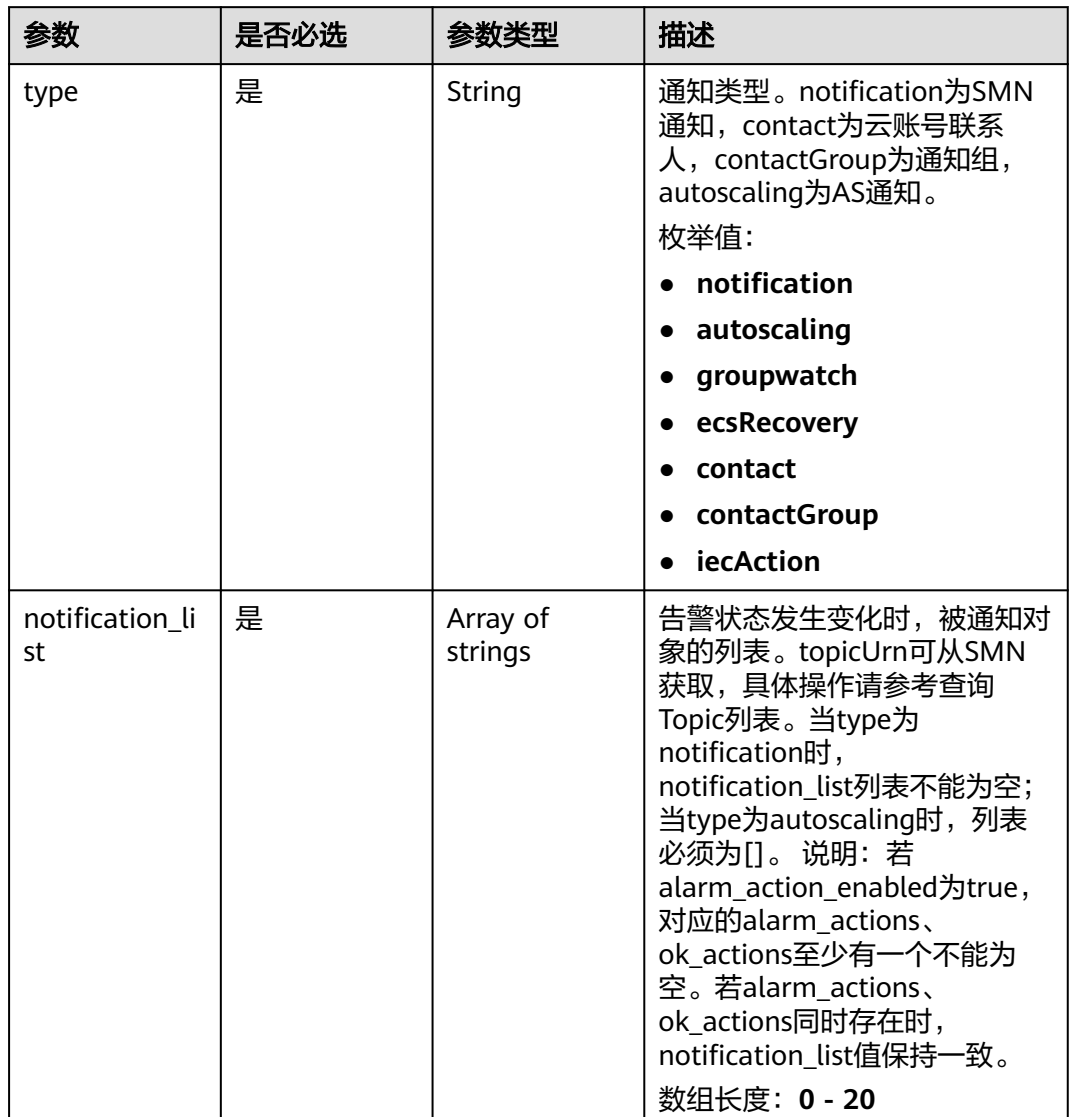

#### <span id="page-328-0"></span>表 **5-408** Notification

### 表 **5-409** one\_click\_update\_alarms

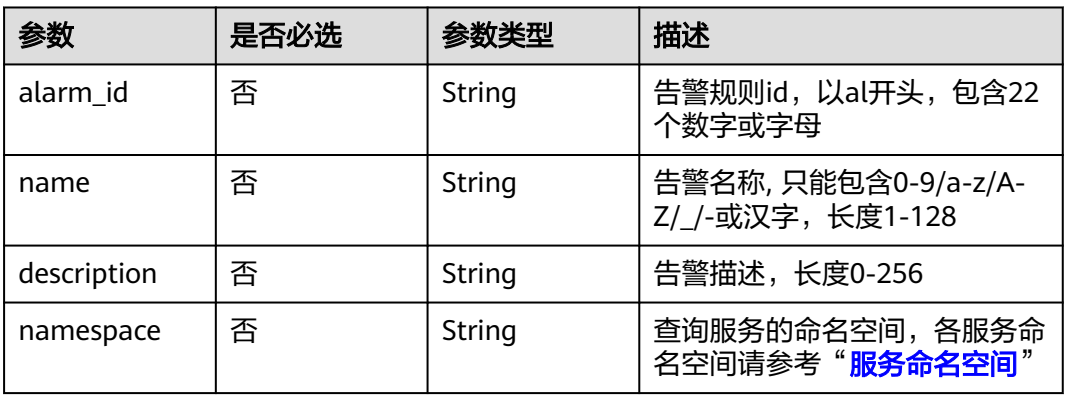

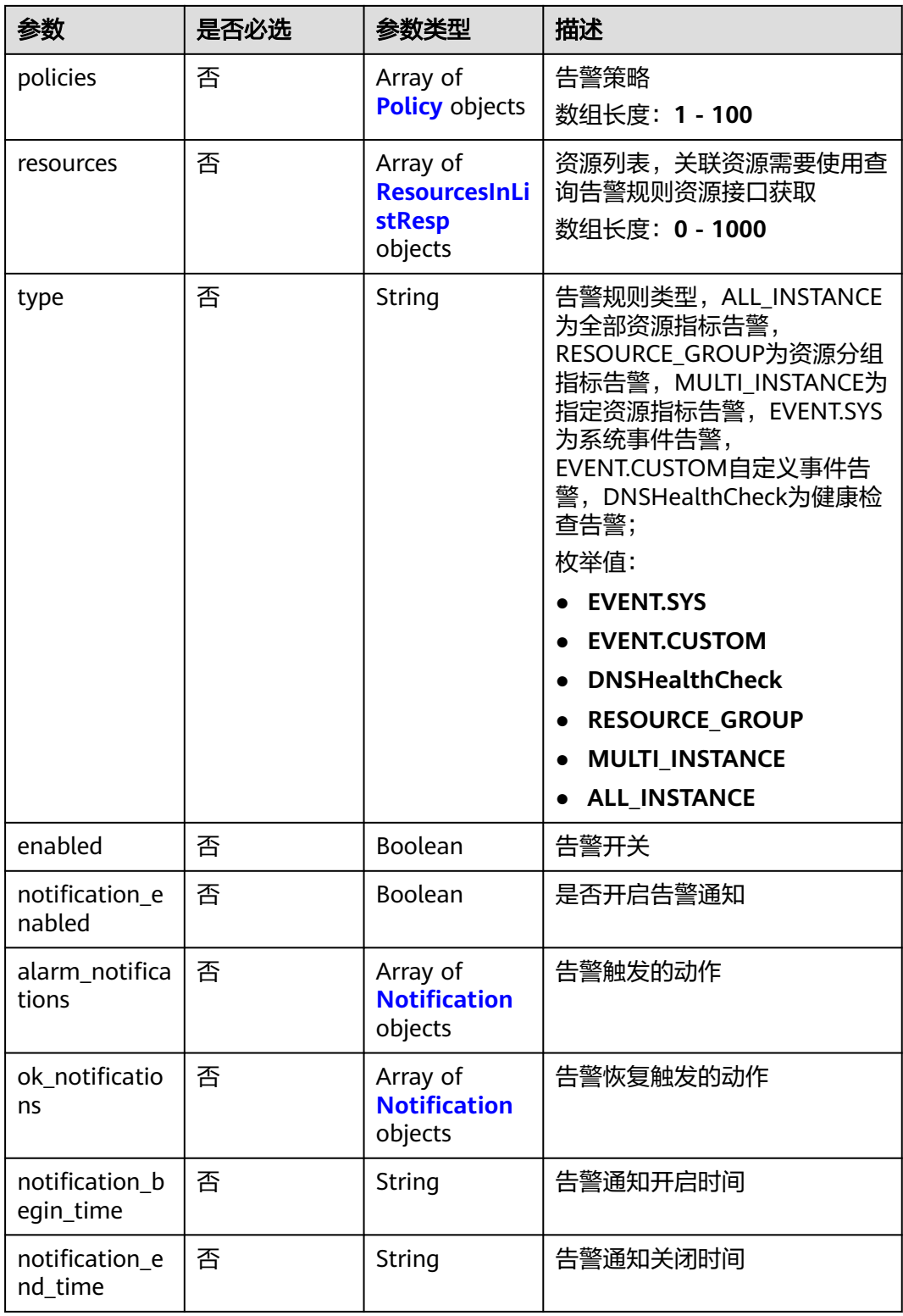

<span id="page-330-0"></span>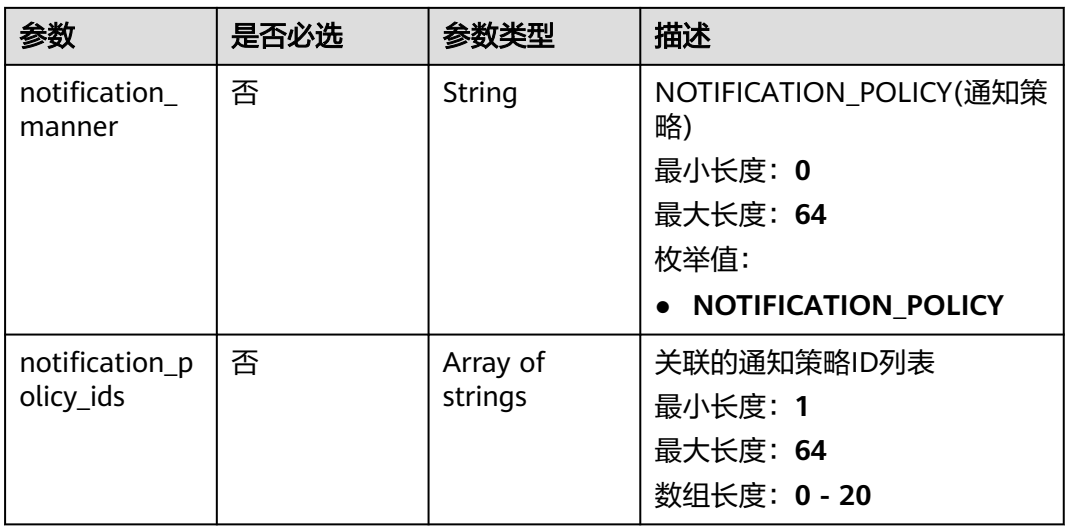

### 表 **5-410** Policy

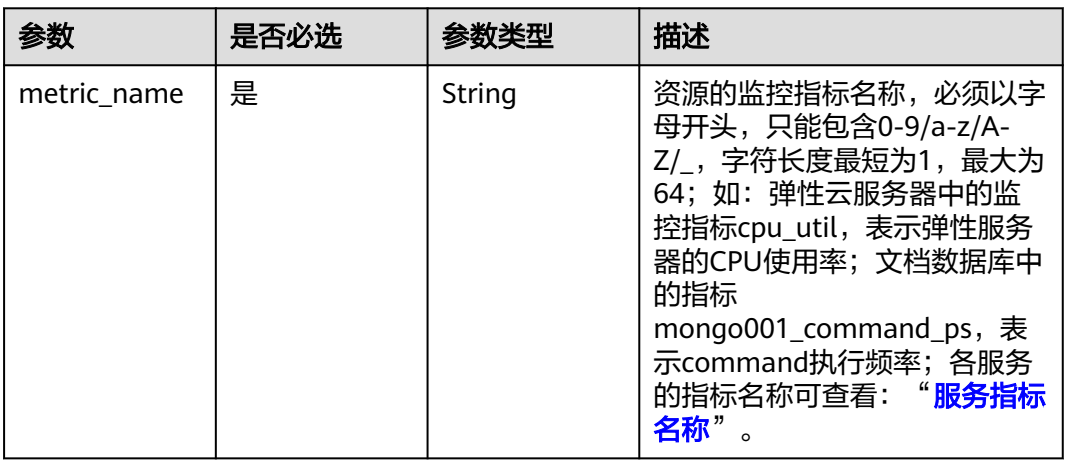

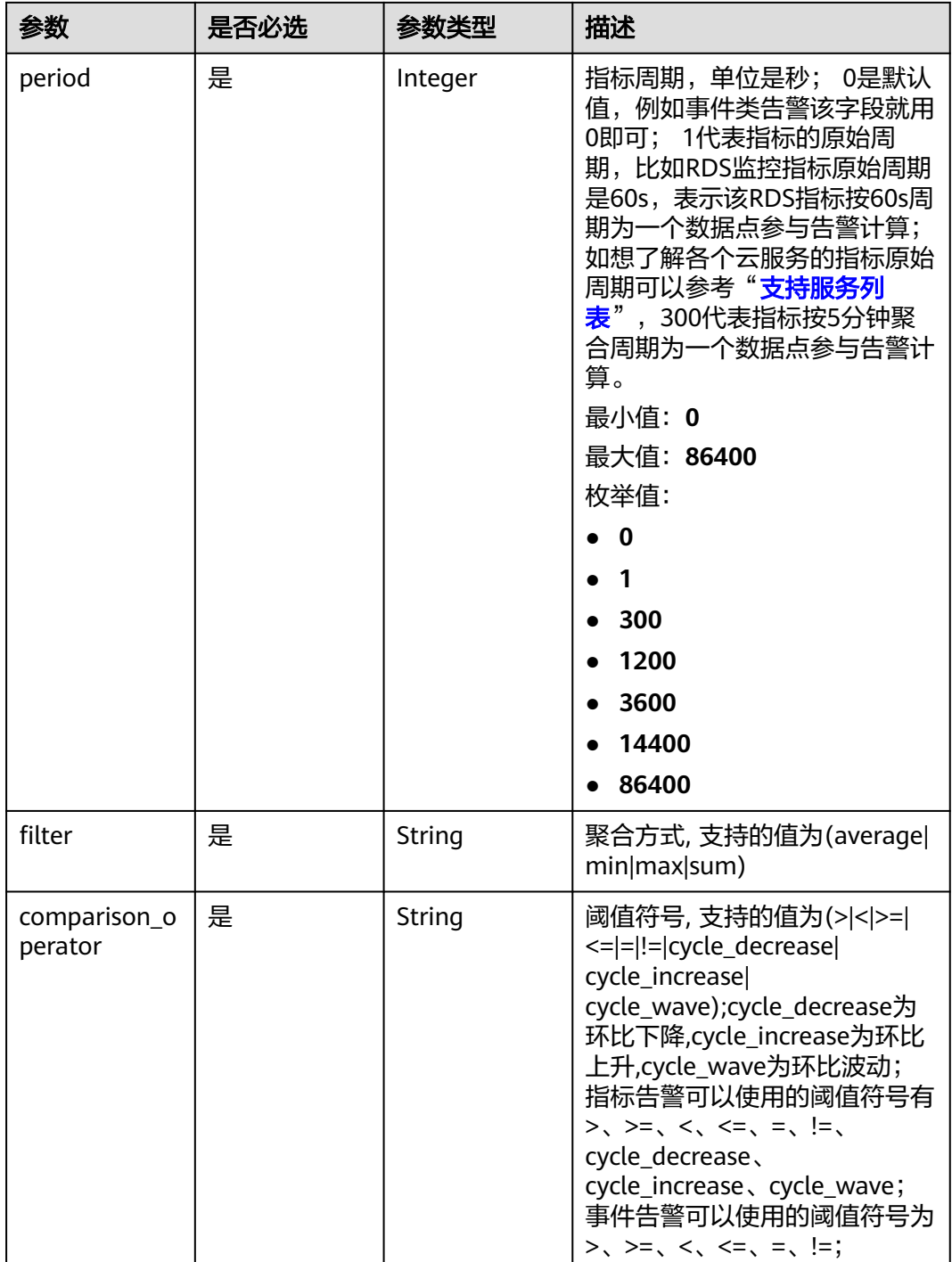

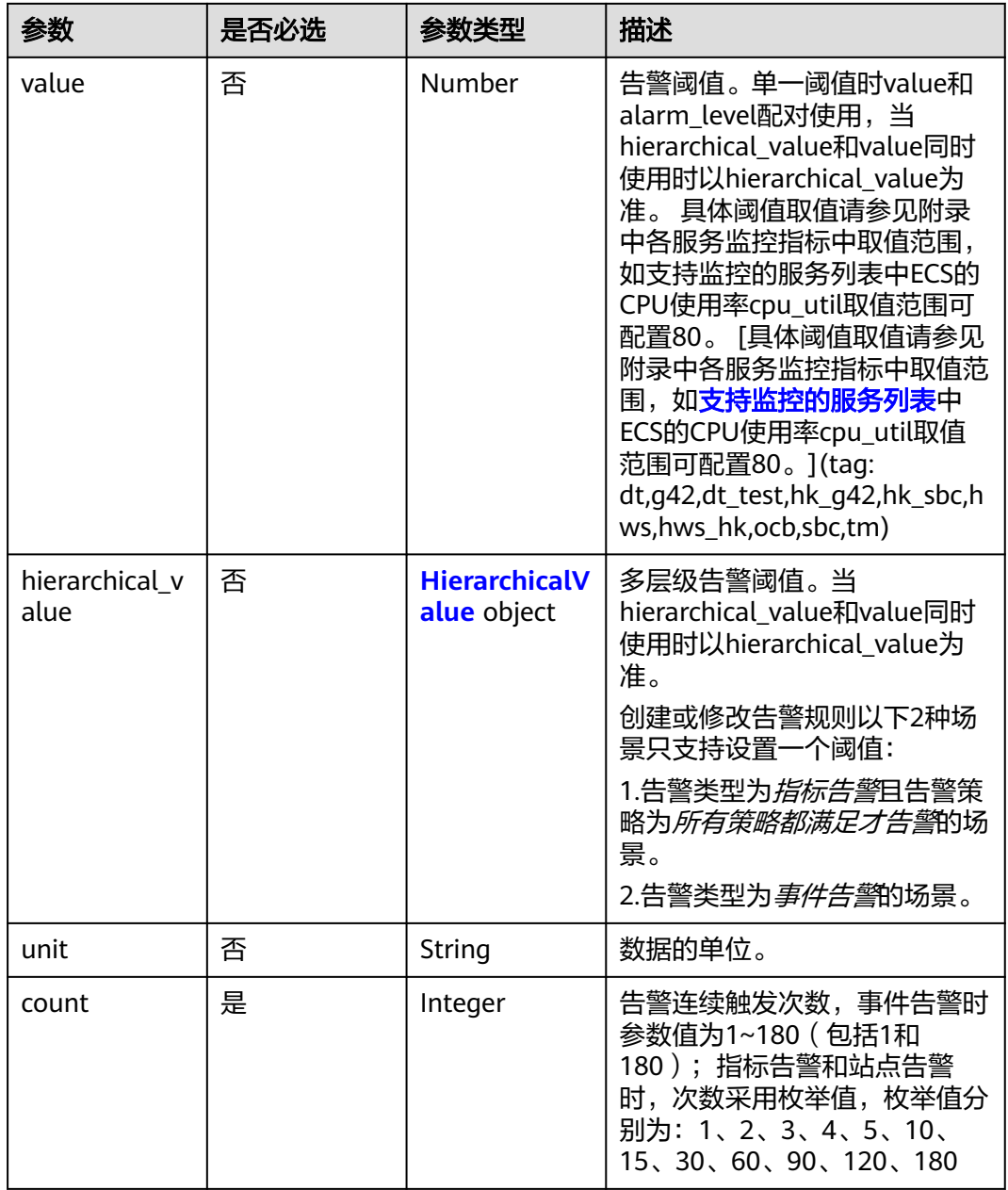

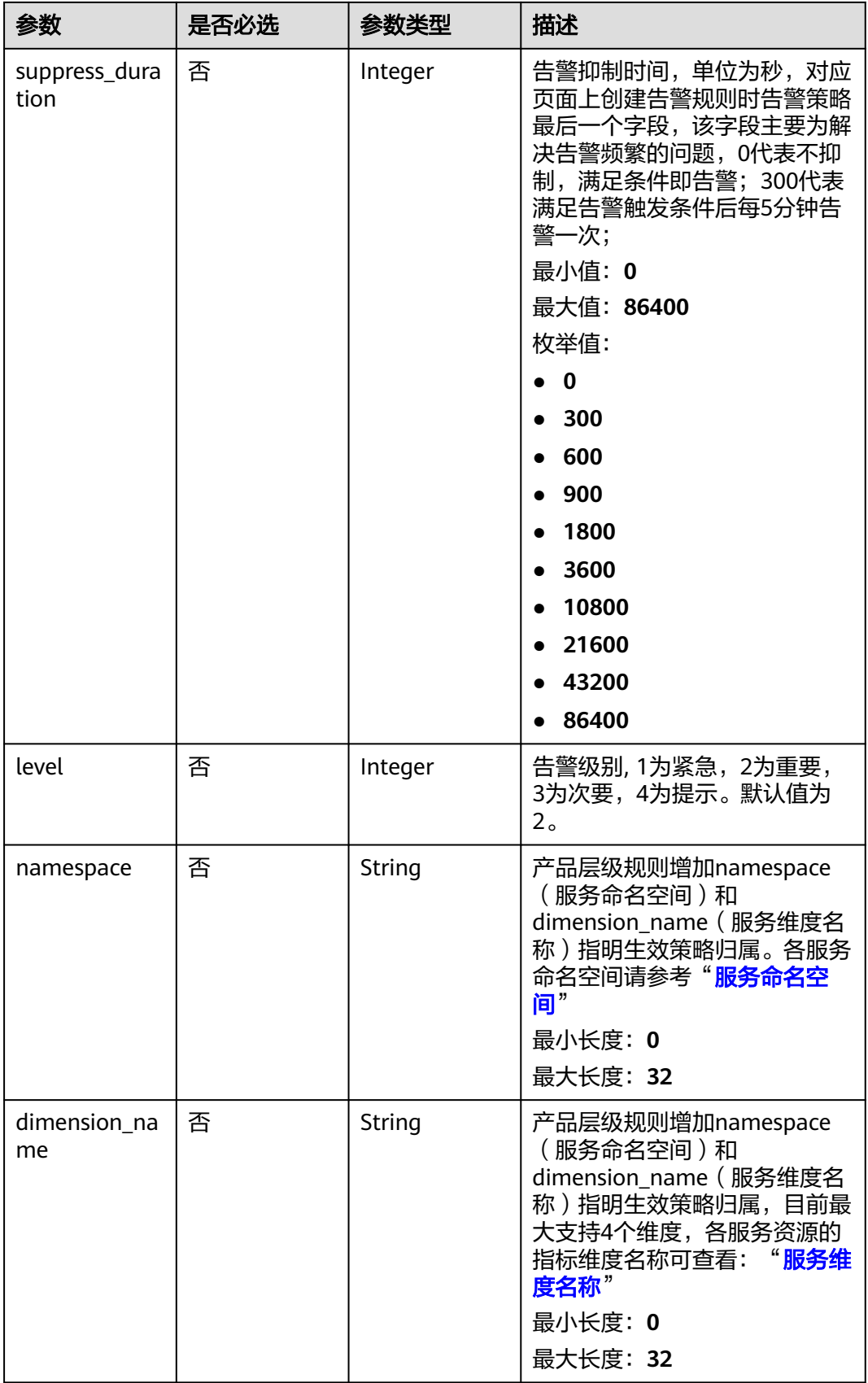

#### <span id="page-334-0"></span>表 **5-411** HierarchicalValue

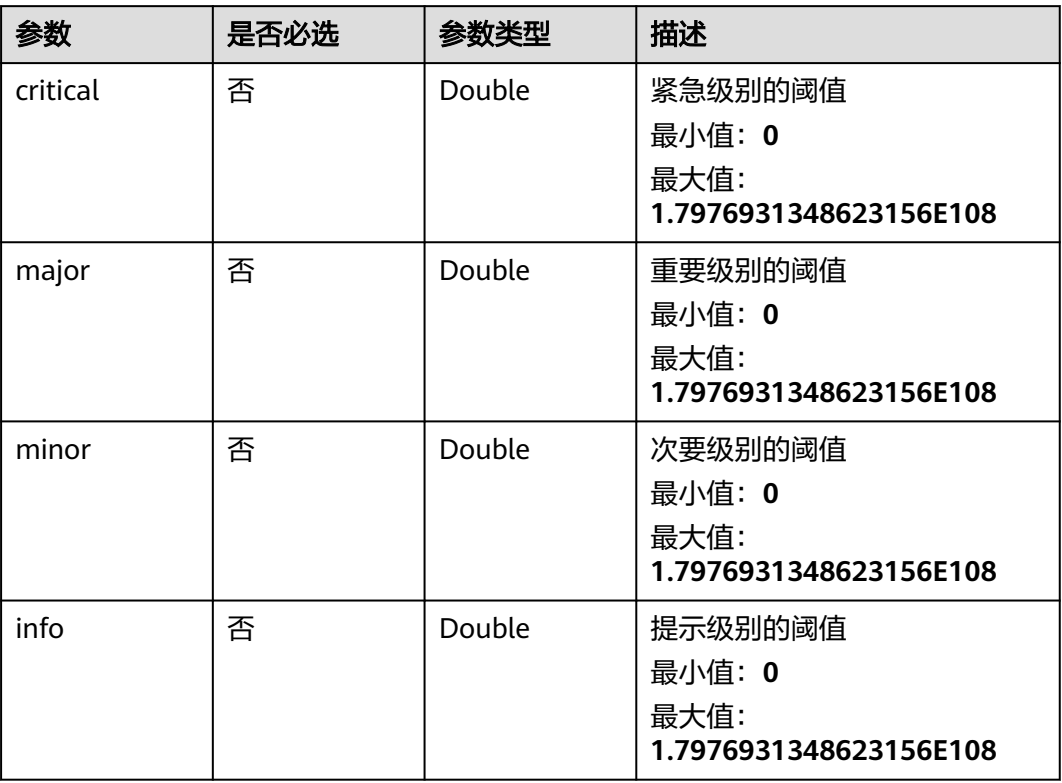

### 表 **5-412** ResourcesInListResp

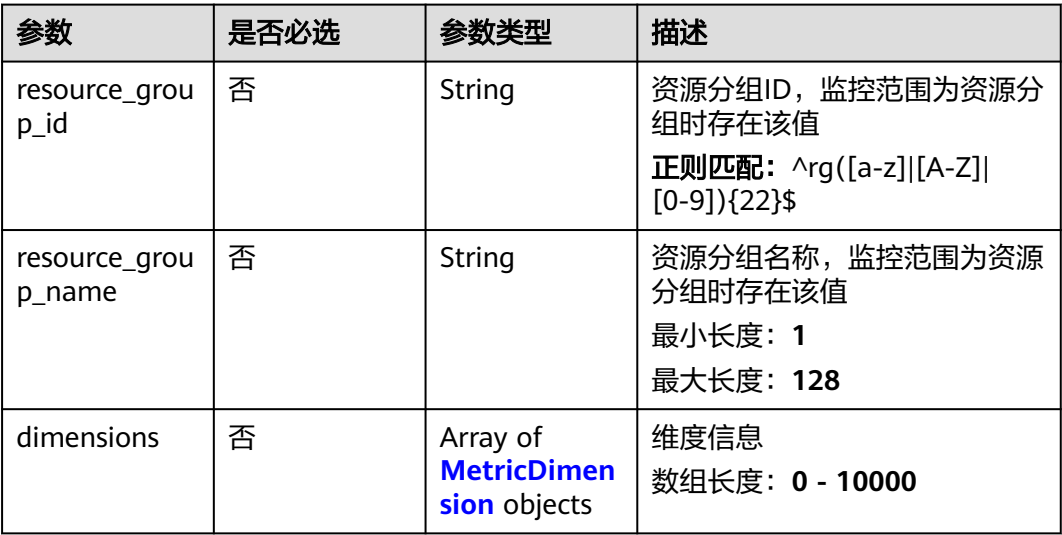

#### <span id="page-335-0"></span>表 **5-413** MetricDimension

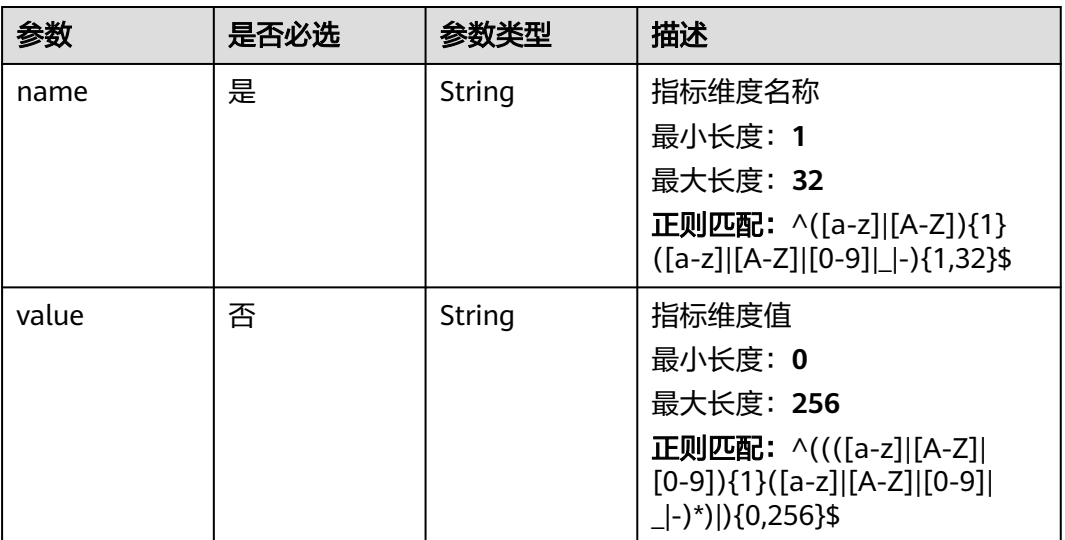

## 响应参数

### 状态码:**201**

### 表 **5-414** 响应 Body 参数

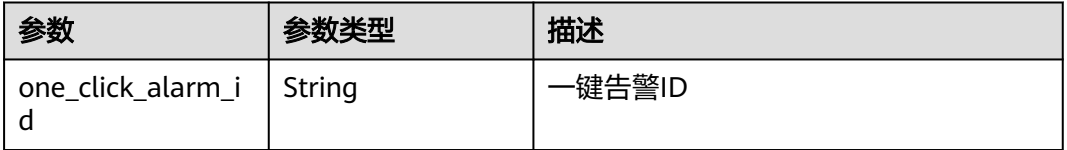

#### 状态码:**400**

### 表 **5-415** 响应 Body 参数

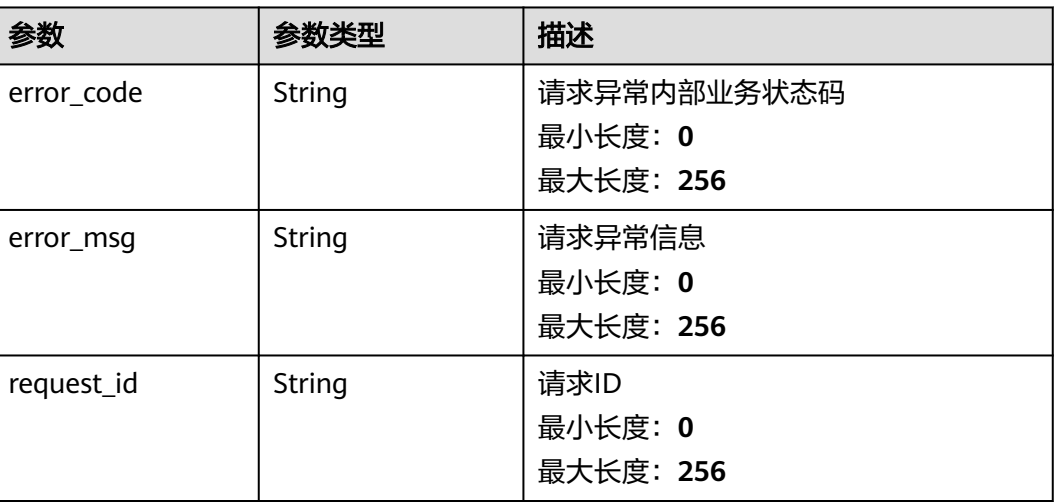

#### 表 **5-416** 响应 Body 参数

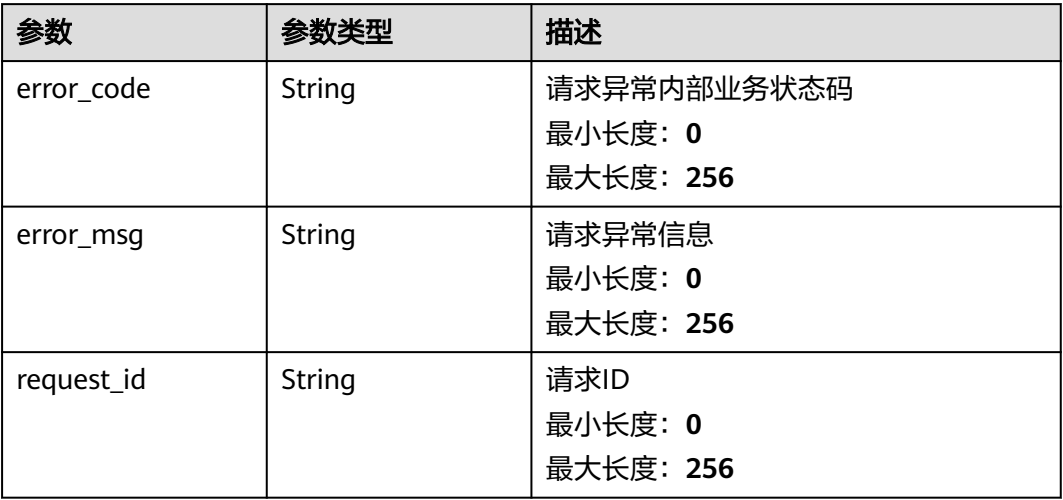

#### 状态码:**403**

表 **5-417** 响应 Body 参数

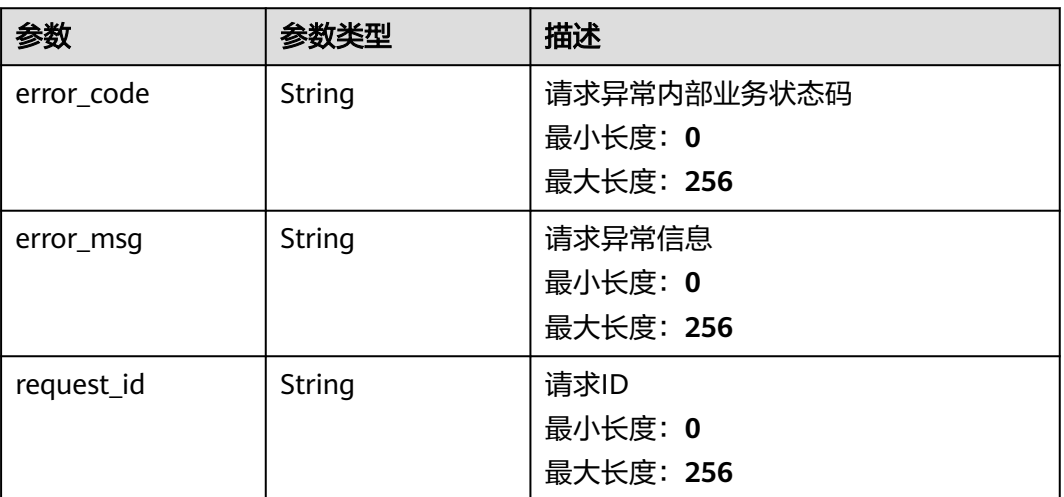

### 状态码:**500**

### 表 **5-418** 响应 Body 参数

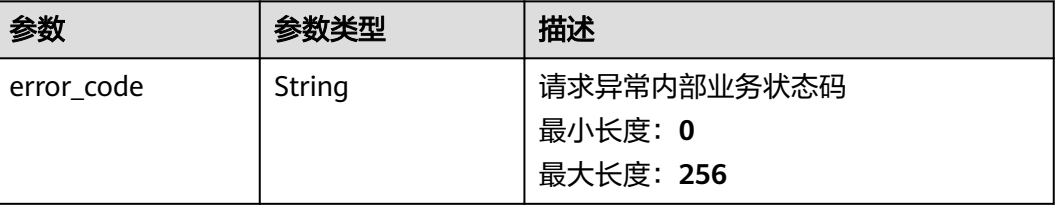

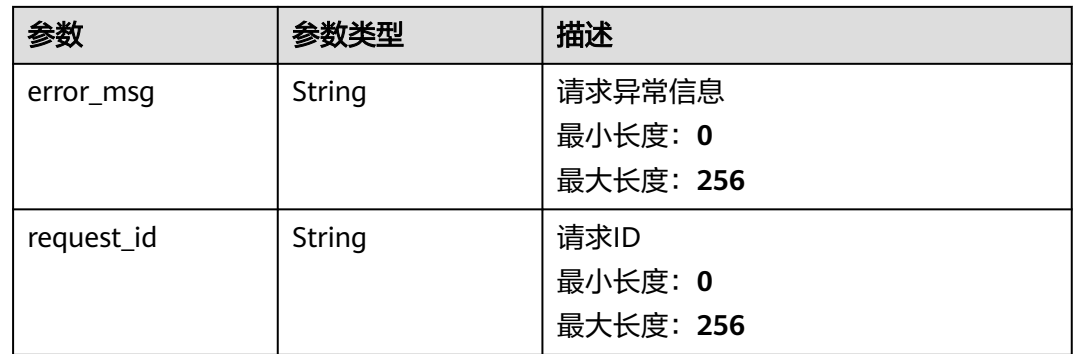

## 请求示例

/v2/{project\_id}/one-click-alarms

```
{
 "one_click_alarm_id" : "o1234567890123456789012",
 "dimension_names" : {
 "metric" : [ "disk", "instance_id" ],
 "event" : [ "resource_id" ]
  },
  "notification_enabled" : true,
  "alarm_notifications" : [ {
   "type" : "notification",
   "notification_list" : [ "urn:smn:123" ]
  } ],
  "ok_notifications" : [ {
   "type" : "notification",
   "notification_list" : [ "urn:smn:123" ]
 } ],
 "notification_begin_time" : "00:00",
 "notification_end_time" : "23:59",
 "notification_manner" : "NOTIFICATION_POLICY",
  "notification_policy_ids" : [ "np15563156337845e8A2Wv63" ]
}
```
## 响应示例

#### 状态码:**201**

#### Created

{ "one\_click\_alarm\_id" : "o1234567890123456789012" }

## 状态码

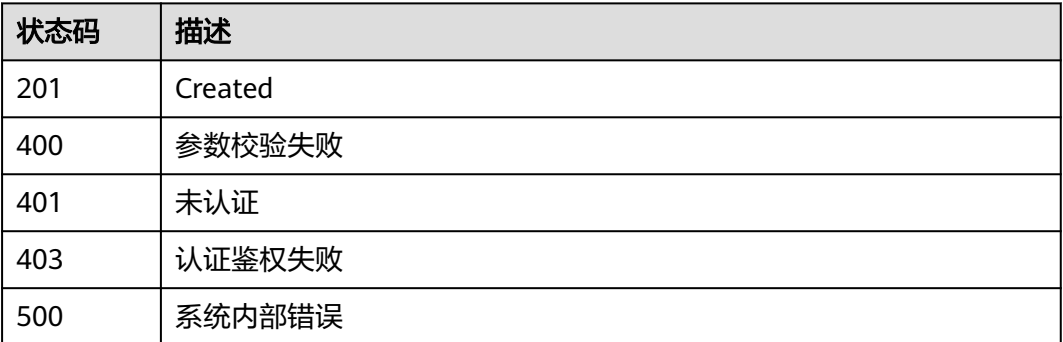

### 错误码

请参[见错误码。](#page-472-0)

## **5.5.8.2** 查询一键告警列表

## 功能介绍

查询一键告警列表

### 调试

您可以在**[API Explorer](https://console.huaweicloud.com/apiexplorer/#/openapi/CES/doc?api=ListOneClickAlarms&version=v2)**中调试该接口,支持自动认证鉴权。API Explorer可以自动生成 SDK代码示例,并提供SDK代码示例调试功能。

### **URI**

GET /v2/{project\_id}/one-click-alarms

#### 表 **5-419** 路径参数

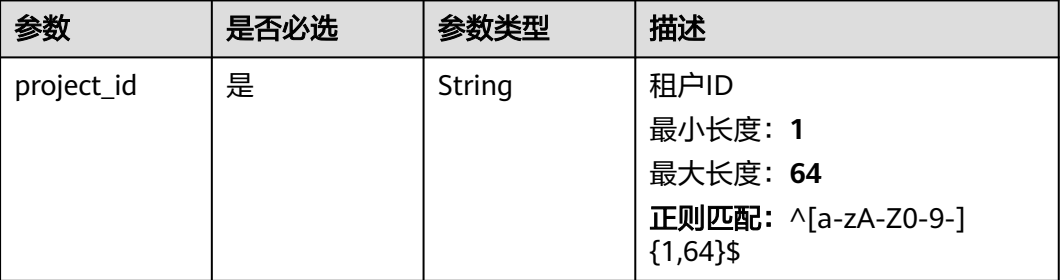

## 请求参数

#### 表 **5-420** 请求 Header 参数

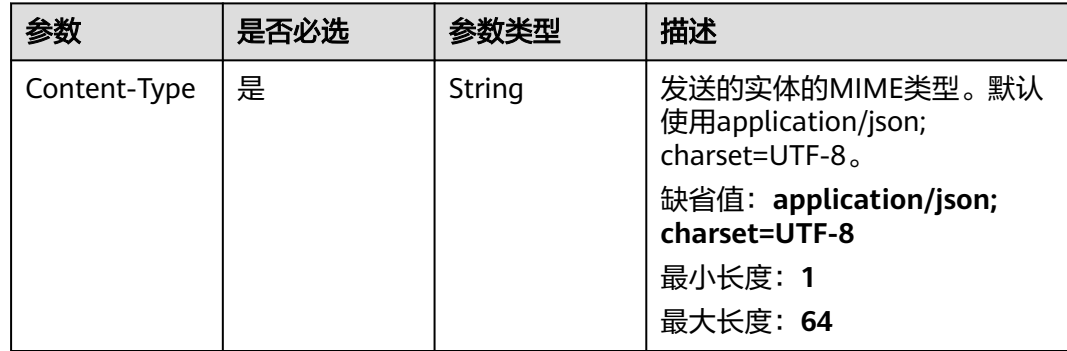

## 响应参数

#### 状态码:**200**

#### 表 **5-421** 响应 Body 参数

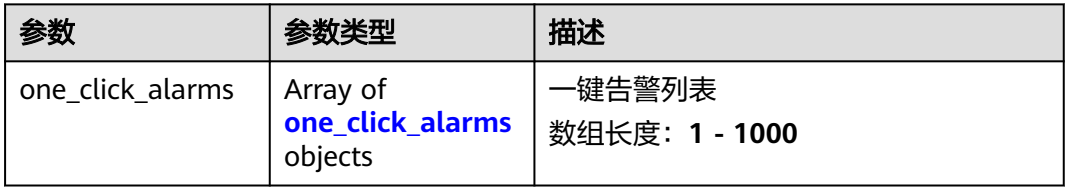

#### 表 **5-422** one\_click\_alarms

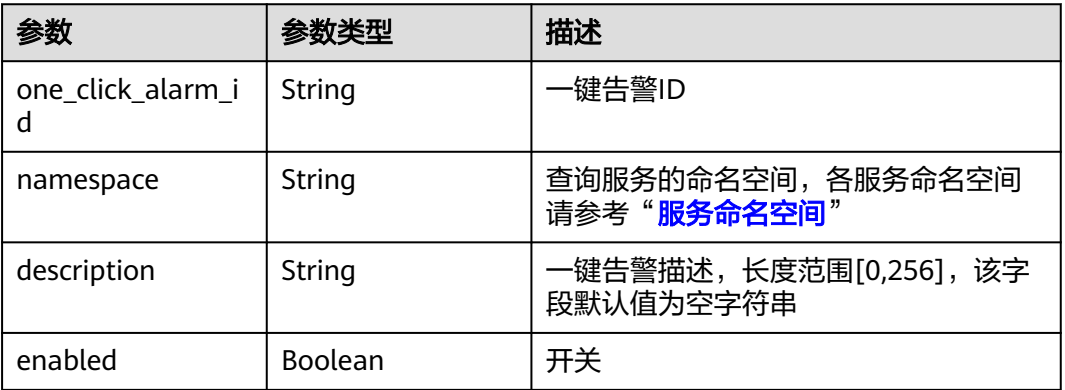

### 状态码:**400**

#### 表 **5-423** 响应 Body 参数

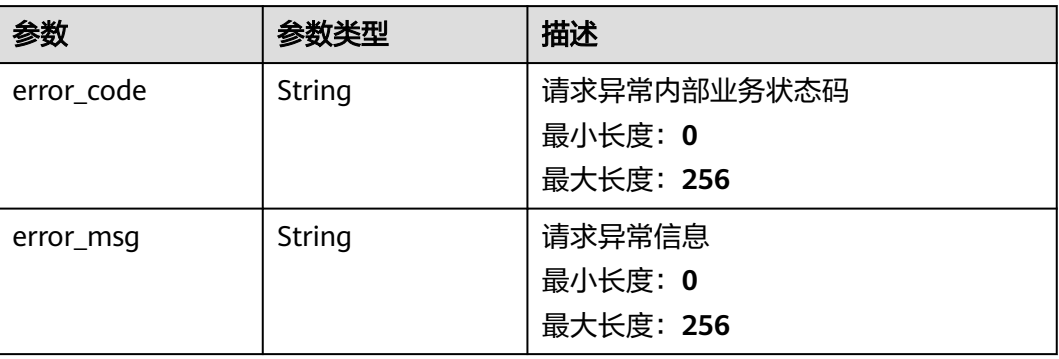

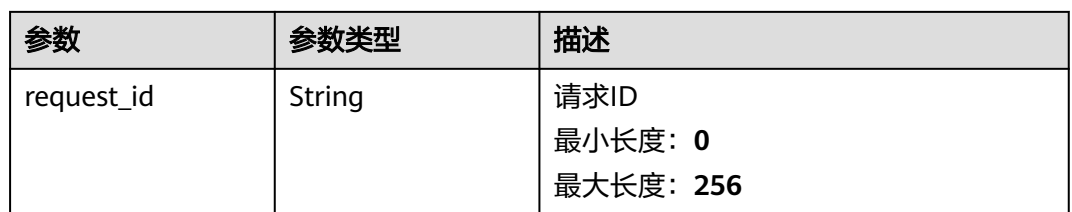

### 状态码:**401**

#### 表 **5-424** 响应 Body 参数

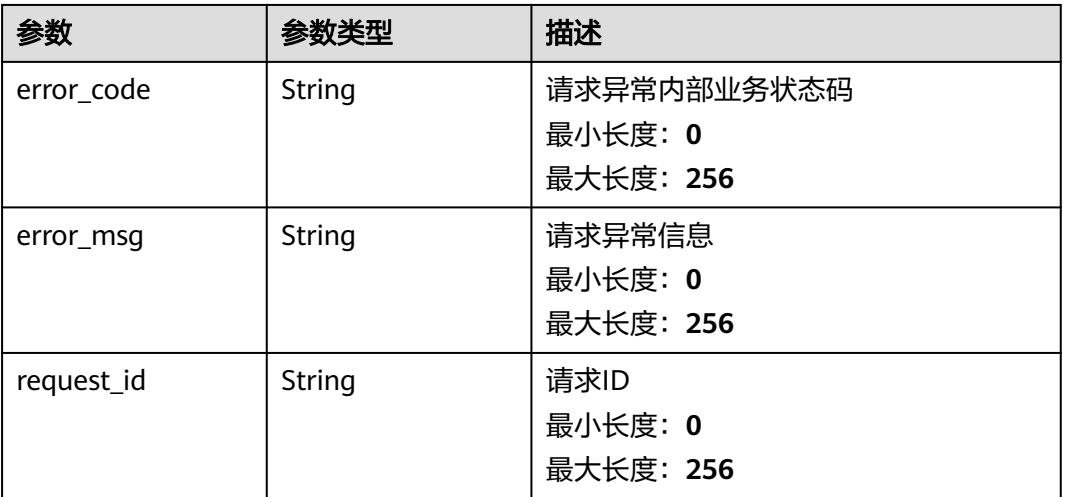

#### 状态码:**403**

### 表 **5-425** 响应 Body 参数

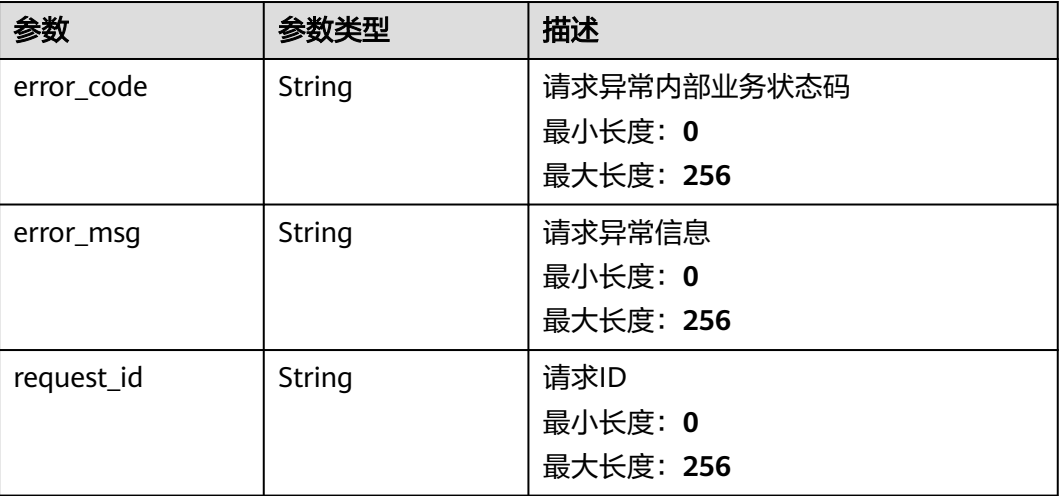

#### 表 **5-426** 响应 Body 参数

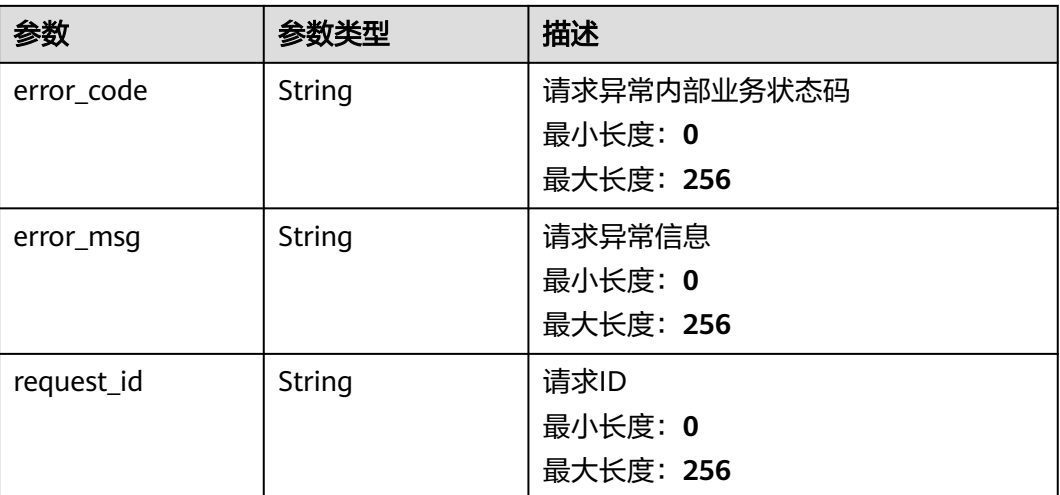

## 请求示例

无

## 响应示例

#### 状态码:**200**

OK

}

```
{
 "one_click_alarms" : [ {
 "one_click_alarm_id" : "o1234567890123456789012",
 "namespace" : "SYS.ECS",
 "description" : "hello world",
 "enabled" : true
 } ]
```
## 状态码

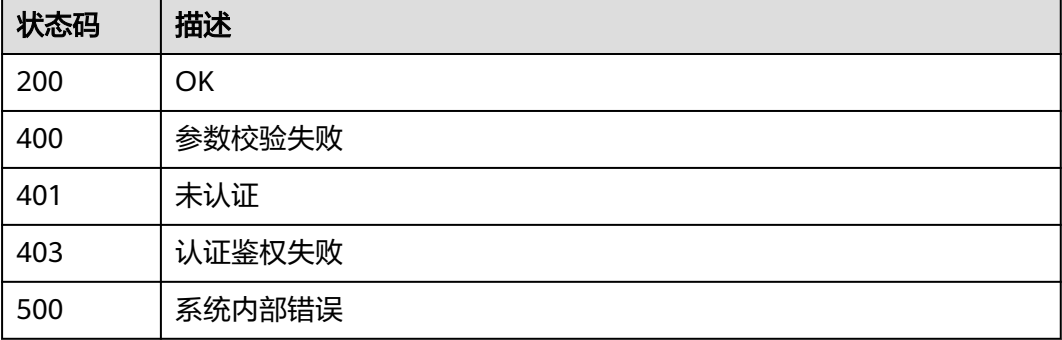

## 错误码

请参[见错误码。](#page-472-0)

## **5.5.8.3** 查询一键告警关联告警规则列表

## 功能介绍

查询一键告警关联告警规则列表

### 调试

您可以在**[API Explorer](https://console.huaweicloud.com/apiexplorer/#/openapi/CES/doc?api=ListOneClickAlarmRules&version=v2)**中调试该接口,支持自动认证鉴权。API Explorer可以自动生成 SDK代码示例,并提供SDK代码示例调试功能。

### **URI**

GET /v2/{project\_id}/one-click-alarms/{one\_click\_alarm\_id}/alarms

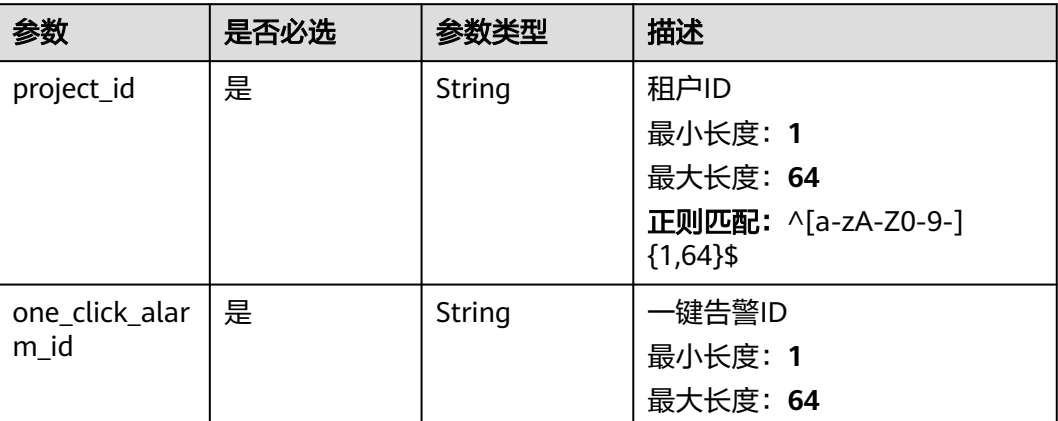

#### 表 **5-427** 路径参数

## 请求参数

#### 表 **5-428** 请求 Header 参数

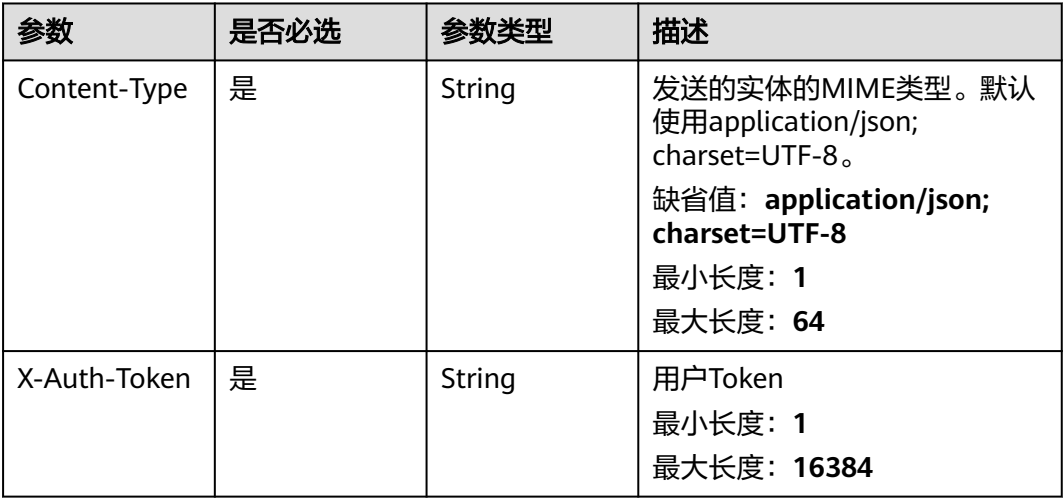

## 响应参数

### 状态码:**200**

### 表 **5-429** 响应 Body 参数

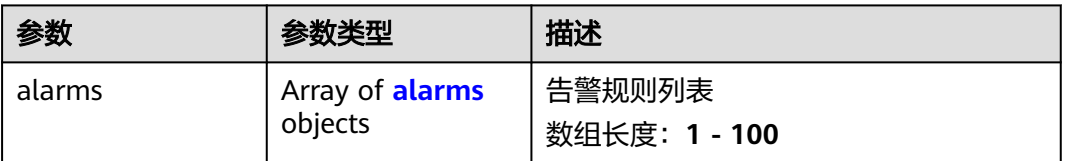

#### 表 **5-430** alarms

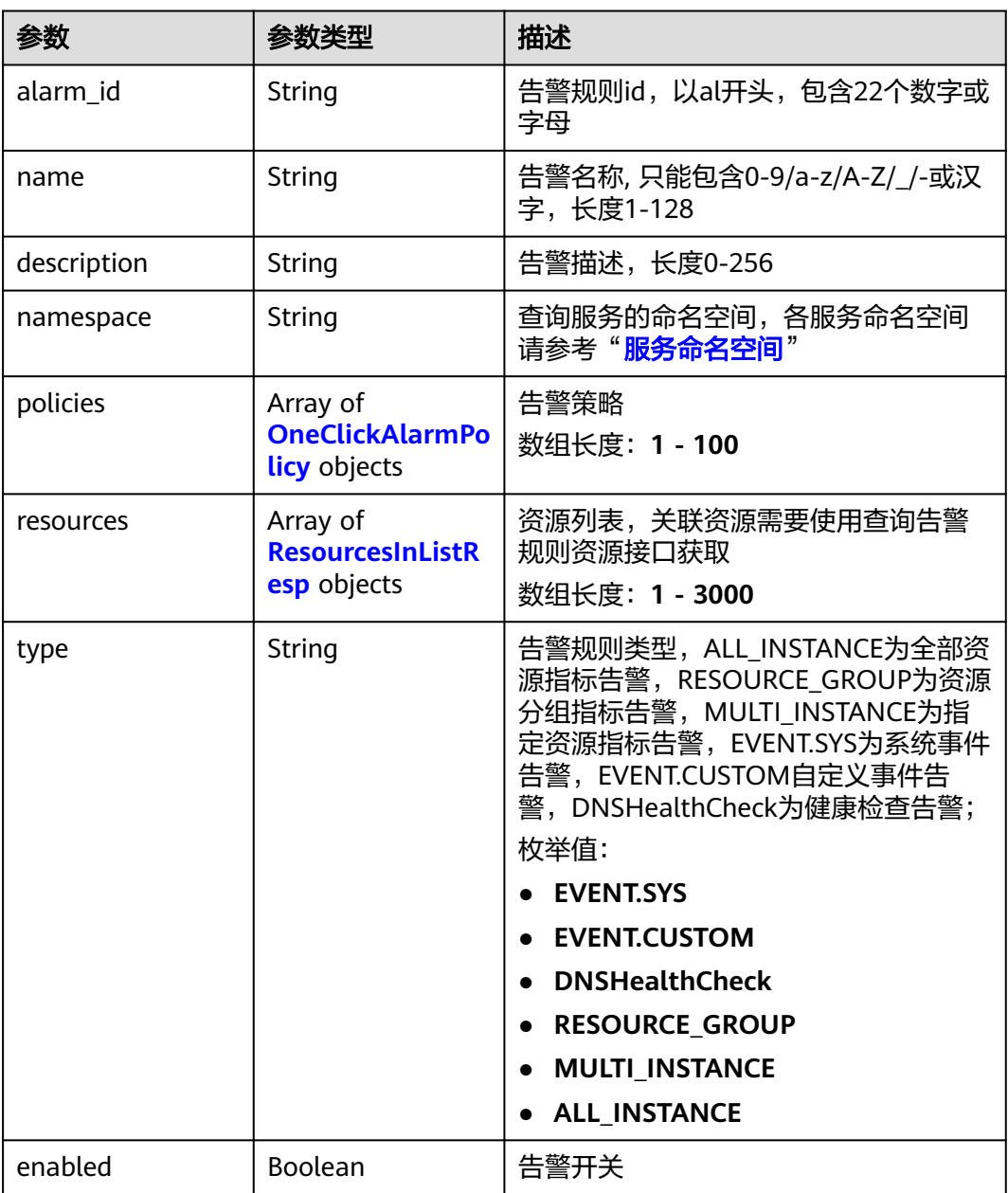

<span id="page-344-0"></span>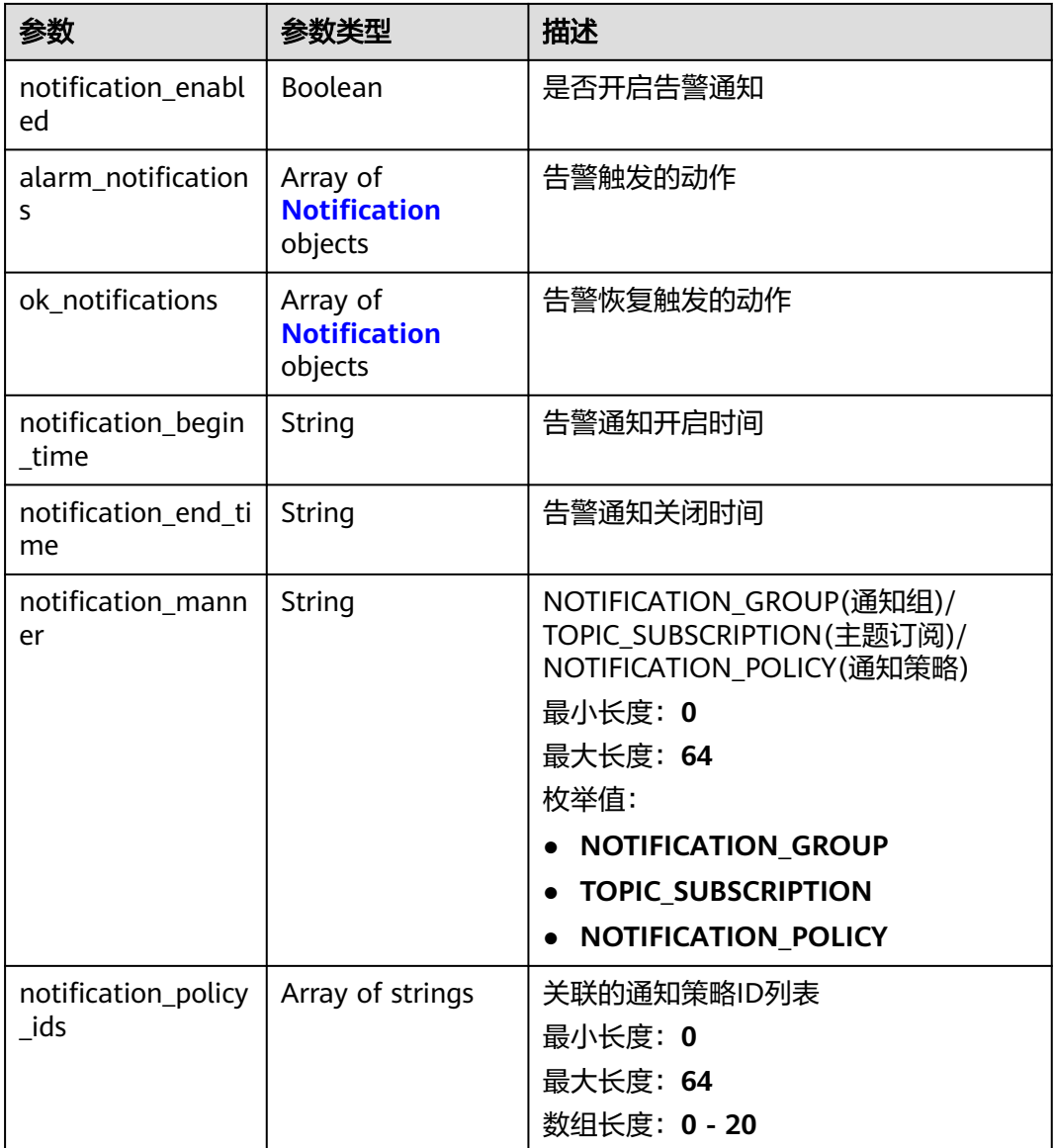

#### 表 **5-431** OneClickAlarmPolicy

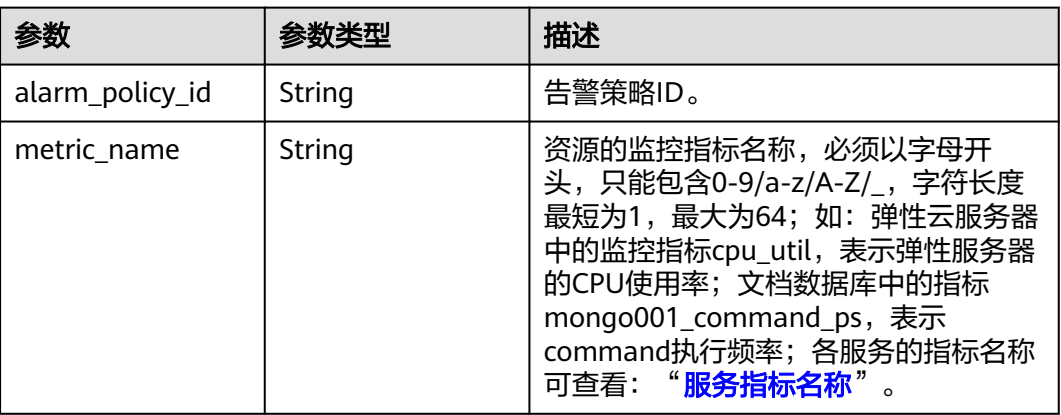

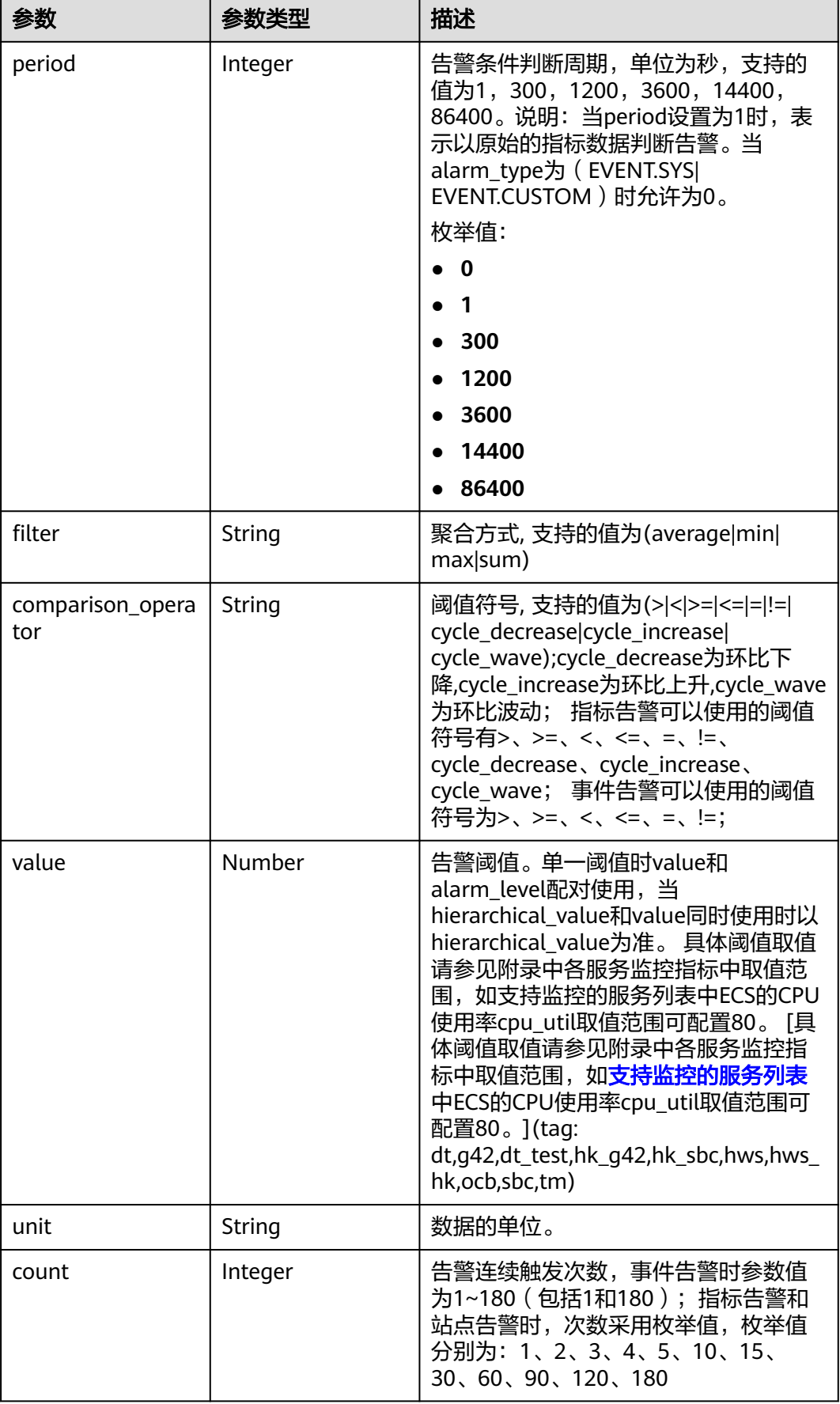

<span id="page-346-0"></span>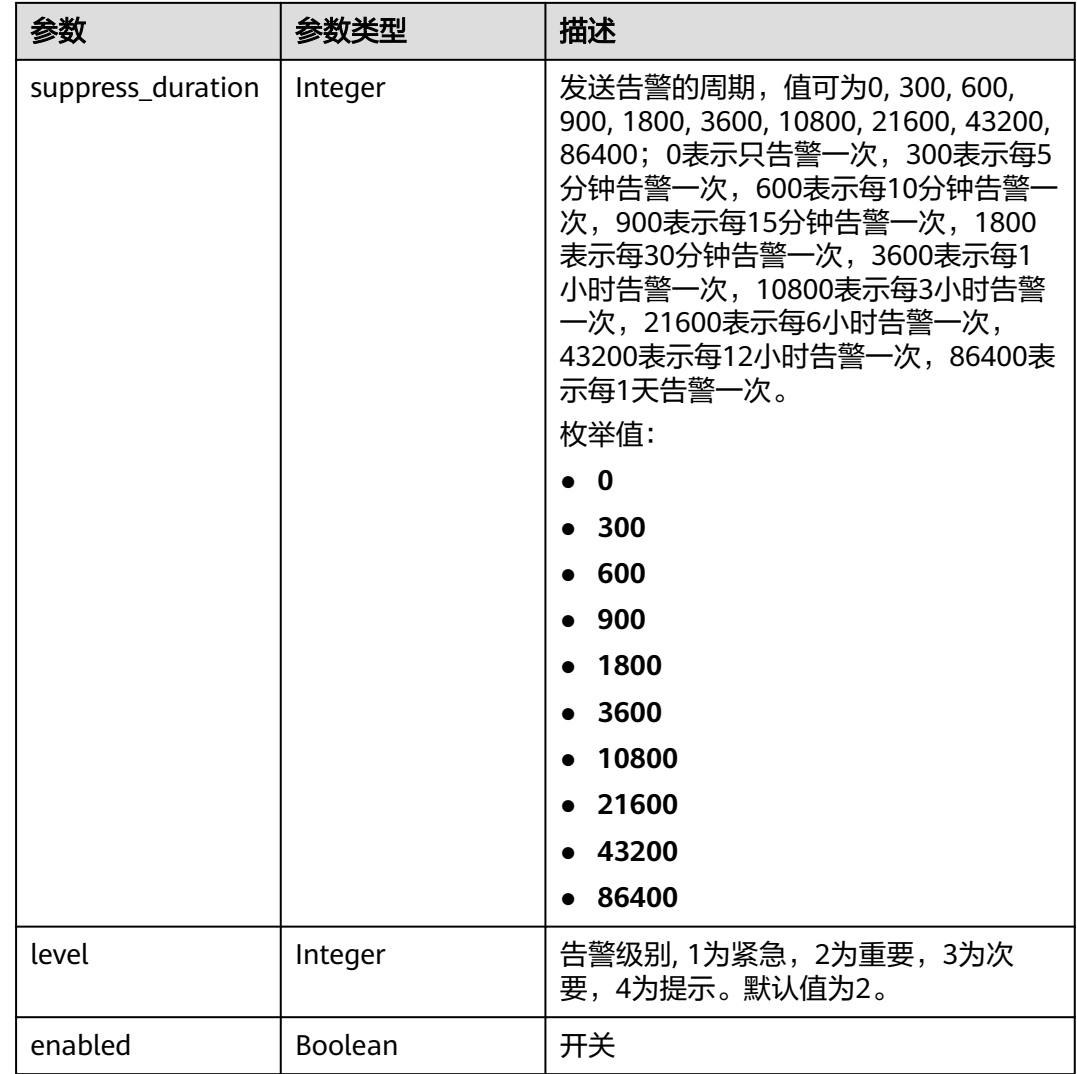

#### 表 **5-432** ResourcesInListResp

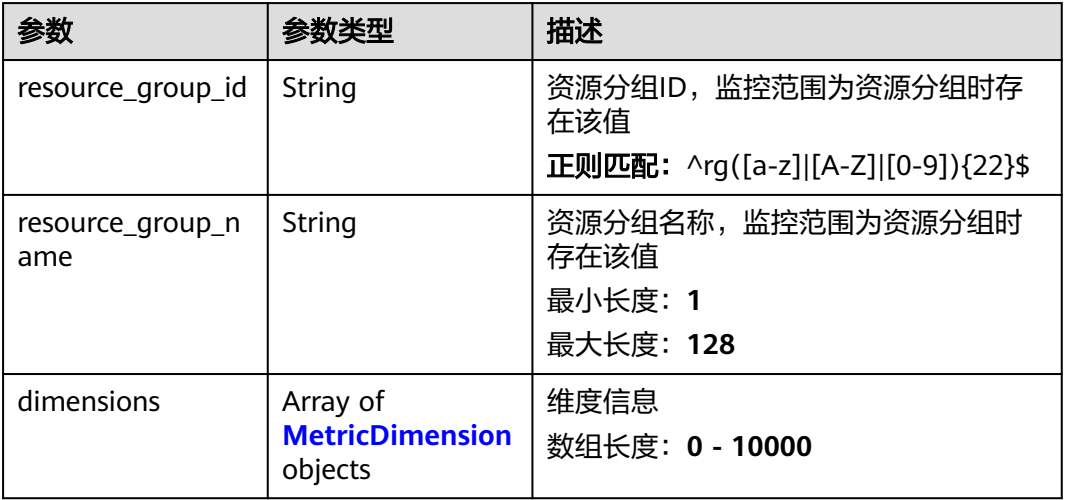

#### <span id="page-347-0"></span>表 **5-433** MetricDimension

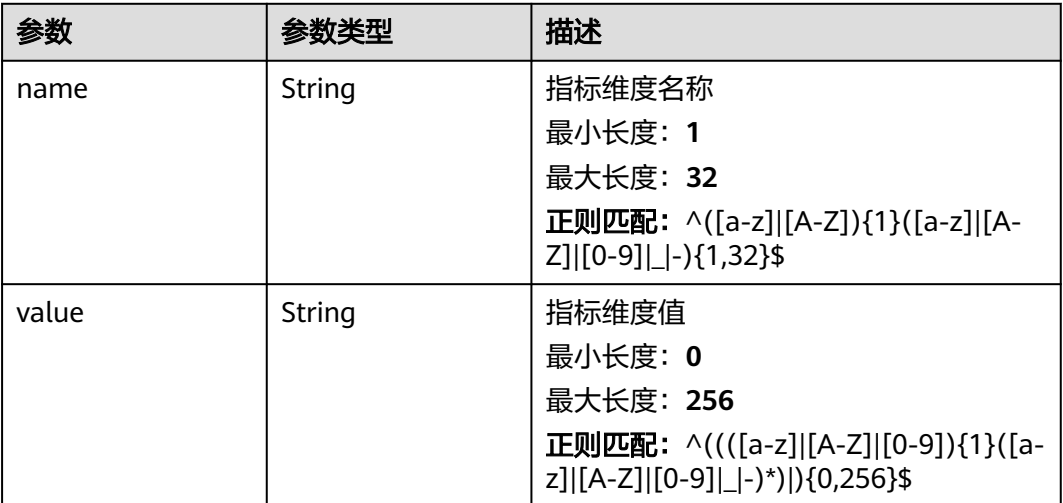

#### 表 **5-434** Notification

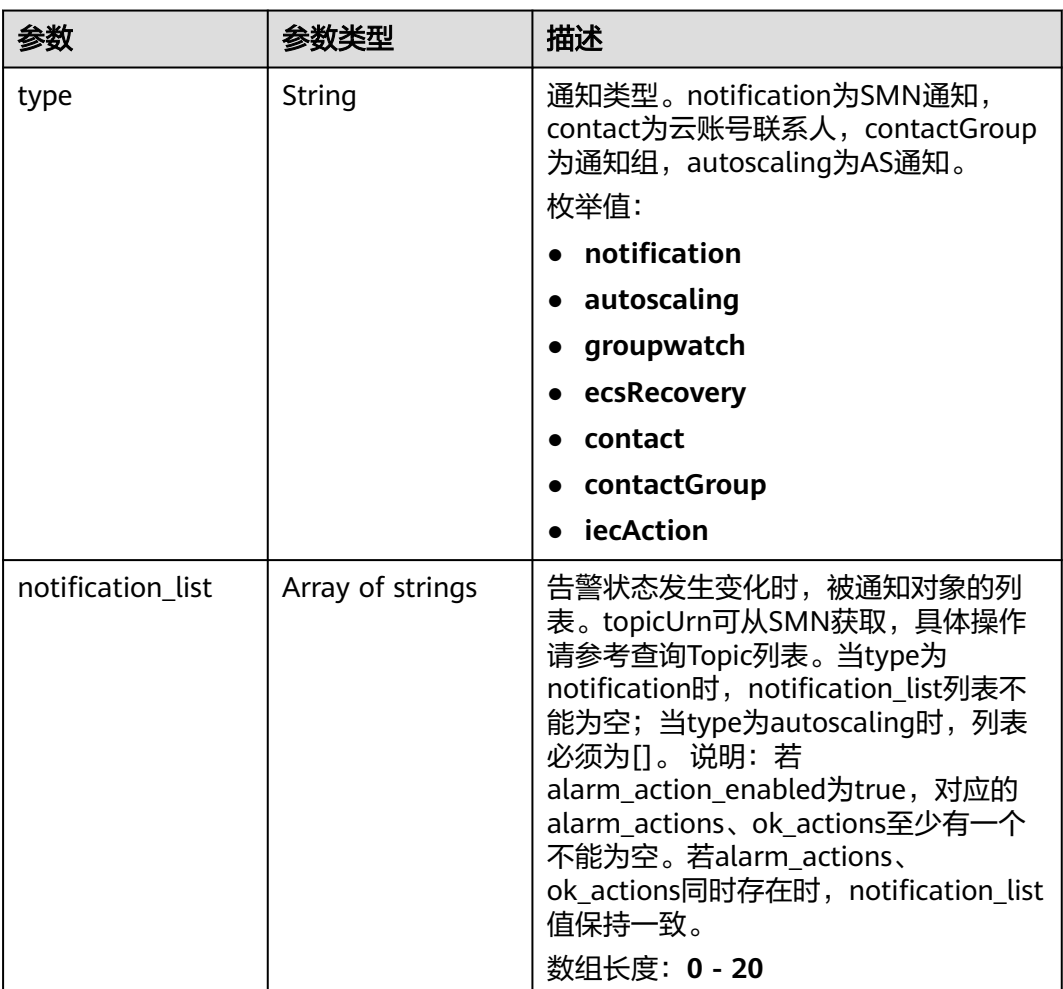

#### 表 **5-435** 响应 Body 参数

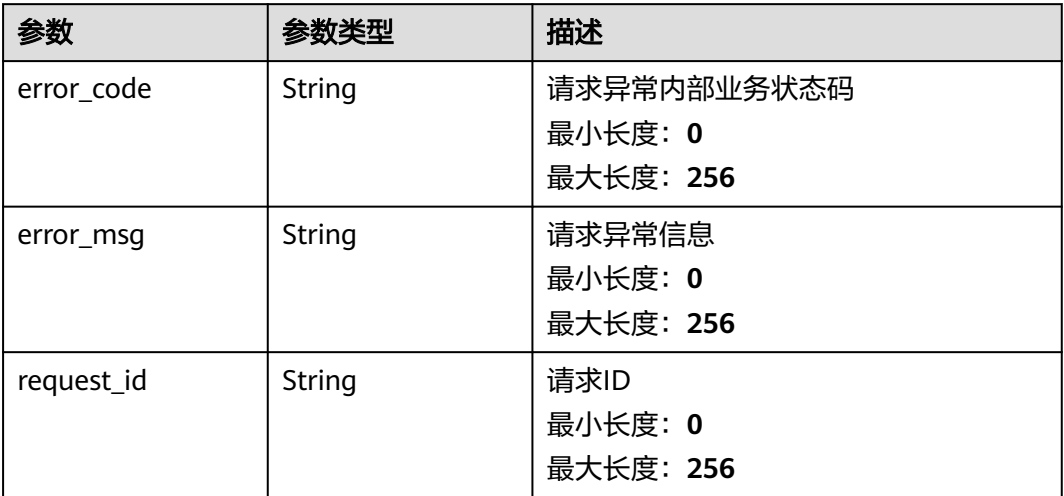

#### 状态码:**401**

### 表 **5-436** 响应 Body 参数

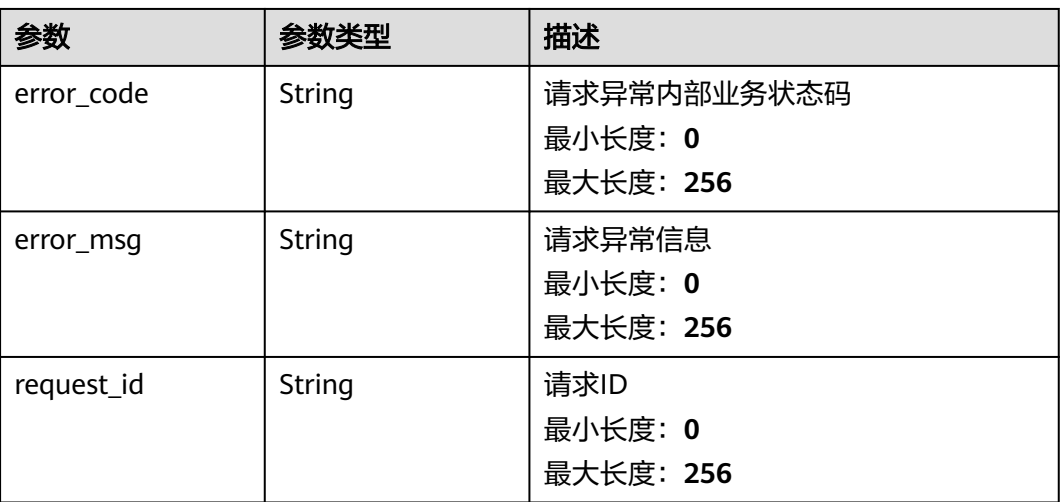

#### 状态码:**403**

#### 表 **5-437** 响应 Body 参数

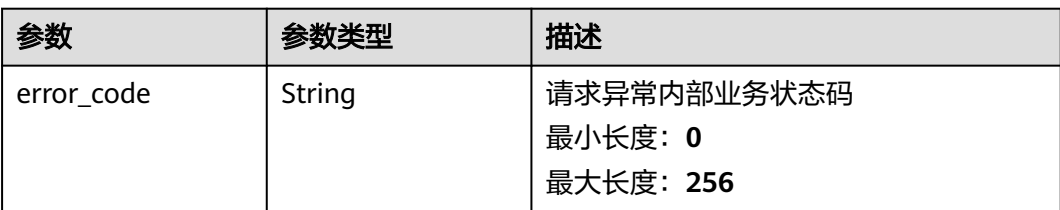

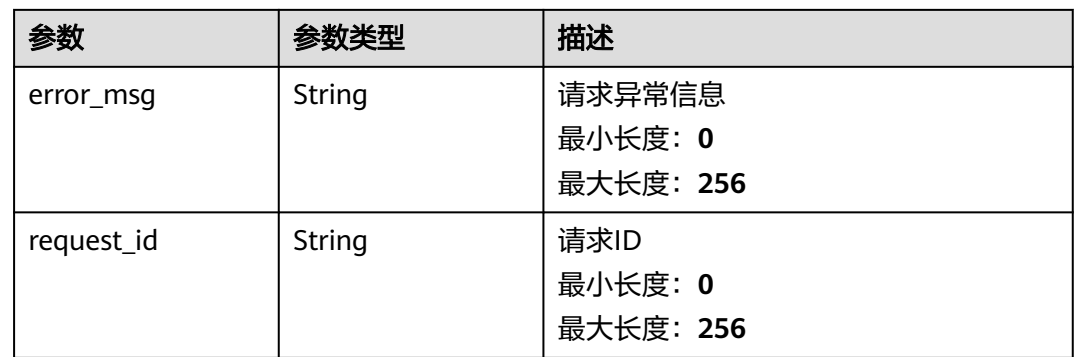

#### 状态码:**500**

#### 表 **5-438** 响应 Body 参数

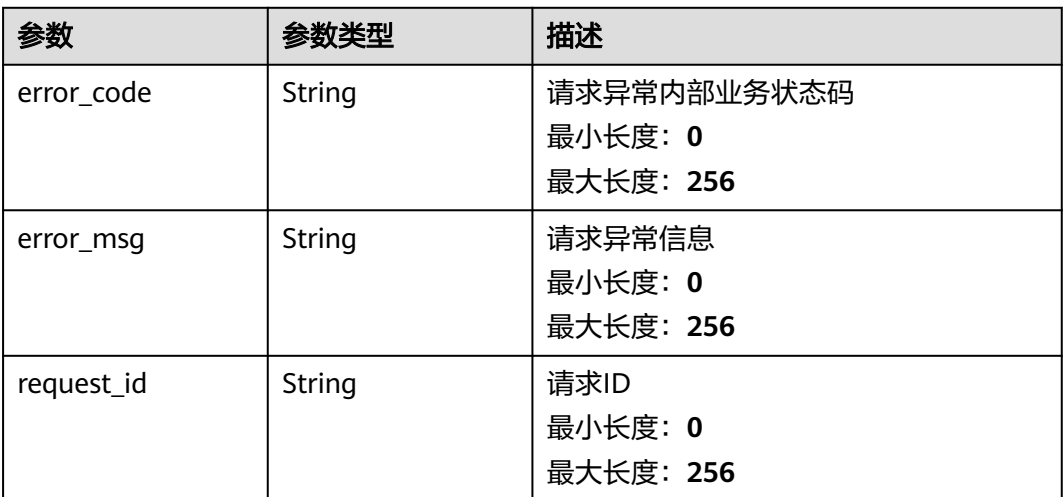

## 请求示例

无

## 响应示例

#### 状态码:**200**

OK

```
{
 "alarms" : [ {
 "alarm_id" : "al123232232341232132",
 "name" : "alarm1",
 "description" : "hello world",
 "namespace" : "SYS.ECS",
  name : alarm : ,<br>"description" : "hello world",<br>"namespace" : "SYS.ECS",<br>"policies" : [ {
 "alarm_policy_id" : "alxdxxxdsw12321321",
 "metric_name" : "cpu_util",
 "period" : 0,
 "filter" : "max",
 "comparison_operator" : "",
     "value" : 1.7976931348623156E108,
```

```
 "unit" : "%",
     "count" : 100,
     "suppress_duration" : 0,
    "level" : 2. "enabled" : true
   } ],
    "resources" : [ {
     "dimensions" : [ {
 "name" : "string",
 "value" : "string"
    } ]
  \overline{)},
    "type" : "EVENT.SYS",
    "enabled" : true,
    "notification_enabled" : true,
   "alarm_notifications" : [ {
     "type" : "notification",
     "notification_list" : [ "urn:smn:123" ]
   } ],
    "ok_notifications" : [ {
     "type" : "notification",
     "notification_list" : [ "urn:smn:123" ]
   } ],
   "notification_begin_time" : "00:00",
 "notification_end_time" : "23:59",
 "notification_manner" : "NOTIFICATION_POLICY",
   "notification_policy_ids" : [ "np15563156337845e8A2Wv63" ]
 } ]
}
```
## 状态码

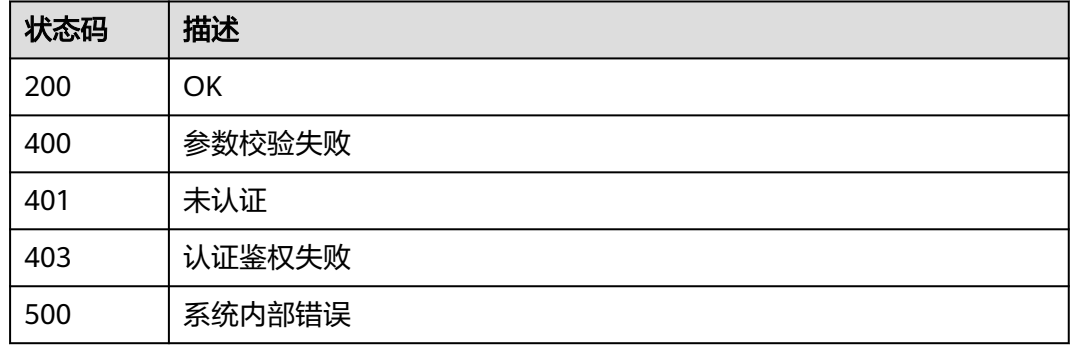

### 错误码

请参[见错误码。](#page-472-0)

## **5.5.8.4** 批量修改一键告警关联告警规则的启用状态

## 功能介绍

批量修改一键告警关联告警规则的启用状态

## 调试

您可以在**[API Explorer](https://console.huaweicloud.com/apiexplorer/#/openapi/CES/doc?api=BatchUpdateOneClickAlarmsEnabledState&version=v2)**中调试该接口,支持自动认证鉴权。API Explorer可以自动生成 SDK代码示例,并提供SDK代码示例调试功能。

## **URI**

PUT /v2/{project\_id}/one-click-alarms/{one\_click\_alarm\_id}/alarm-rules/action

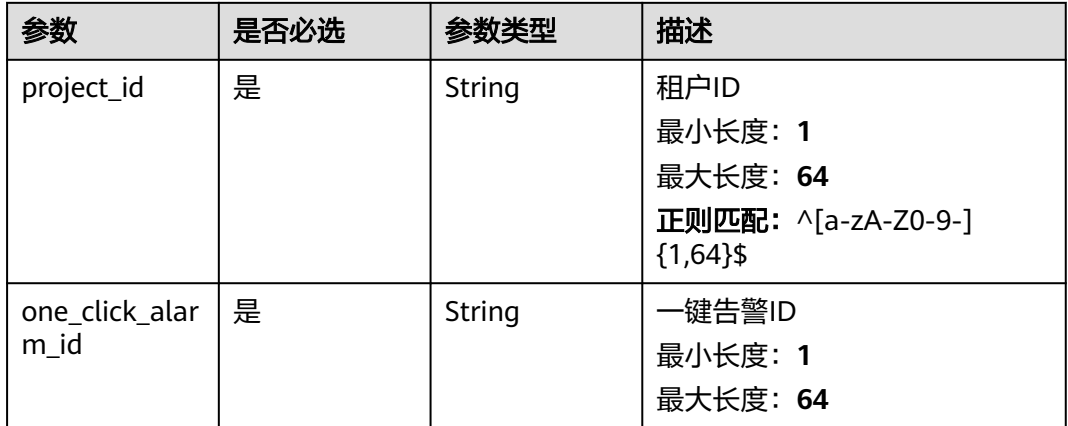

### 表 **5-439** 路径参数

## 请求参数

#### 表 **5-440** 请求 Header 参数

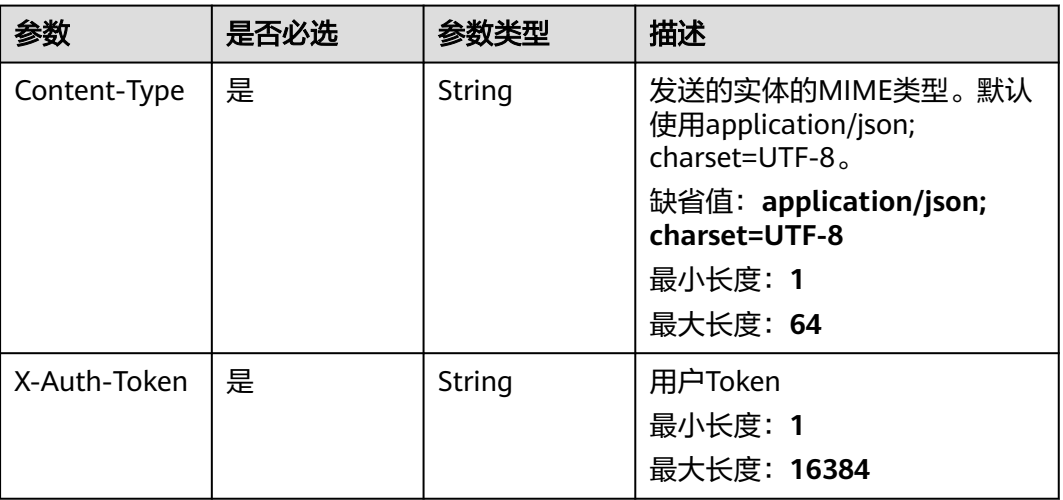

#### 表 **5-441** 请求 Body 参数

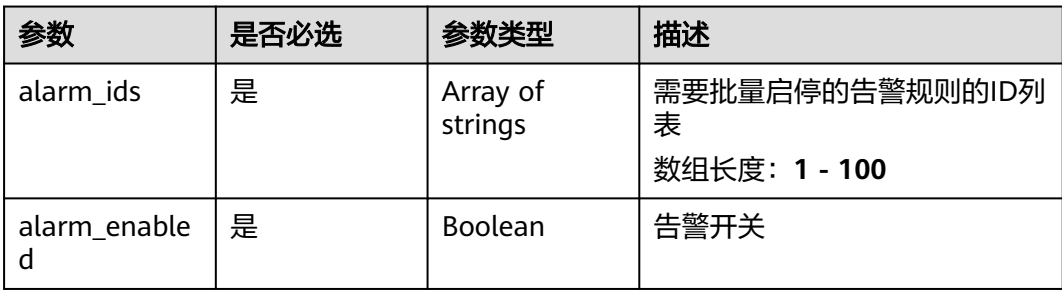

## 响应参数

### 状态码:**200**

表 **5-442** 响应 Body 参数

| 参数        | 参数类型             | 描述                             |
|-----------|------------------|--------------------------------|
| alarm ids | Array of strings | 成功启停的告警规则ID列表<br>数组长度: 1 - 100 |

#### 状态码:**400**

表 **5-443** 响应 Body 参数

| 参数         | 参数类型   | 描述                                  |
|------------|--------|-------------------------------------|
| error_code | String | 请求异常内部业务状态码<br>最小长度: 0<br>最大长度: 256 |
| error_msq  | String | 请求异常信息<br>最小长度: 0<br>最大长度: 256      |
| request_id | String | 请求ID<br>最小长度: 0<br>最大长度: 256        |

#### 状态码:**401**

表 **5-444** 响应 Body 参数

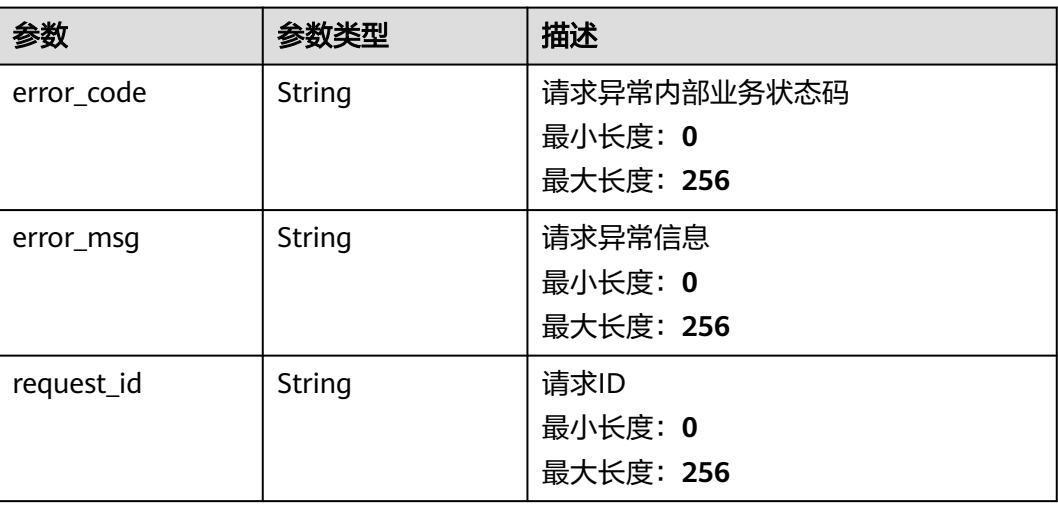

#### 表 **5-445** 响应 Body 参数

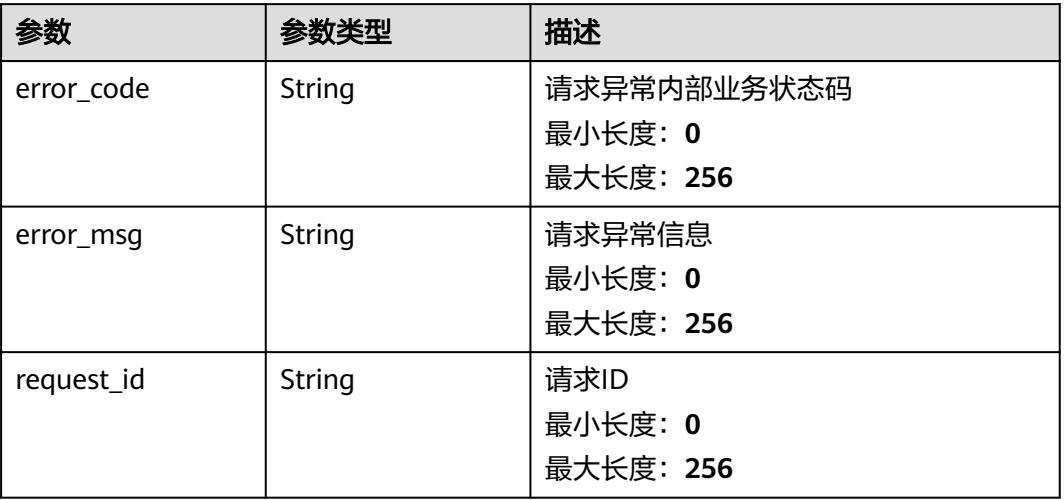

#### 状态码:**404**

表 **5-446** 响应 Body 参数

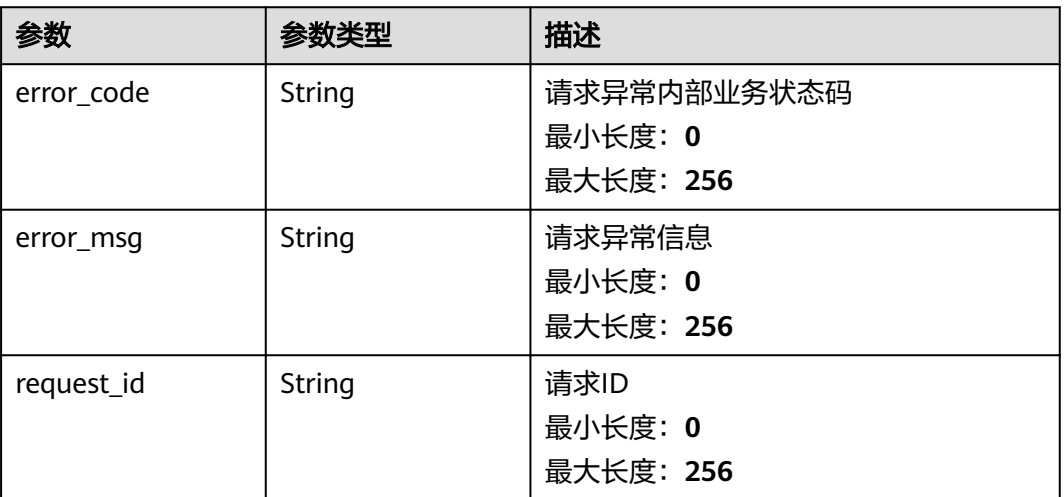

### 状态码:**500**

### 表 **5-447** 响应 Body 参数

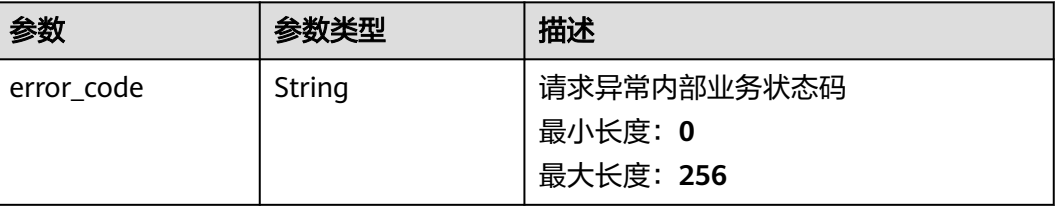

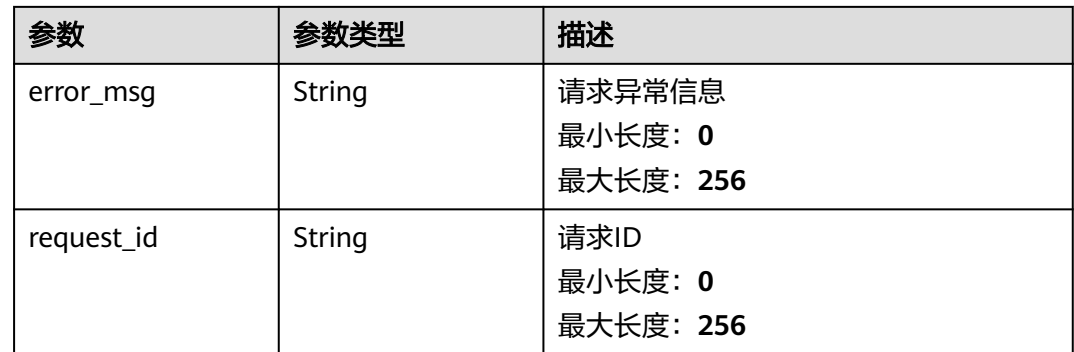

## 请求示例

```
{
  "alarm_ids" : [ "al123232232341232132" ],
  "alarm_enabled" : true
}
```
## 响应示例

### 状态码:**200**

启停告警规则成功

{ "alarm\_ids" : [ "al123232232341232132" ] }

## 状态码

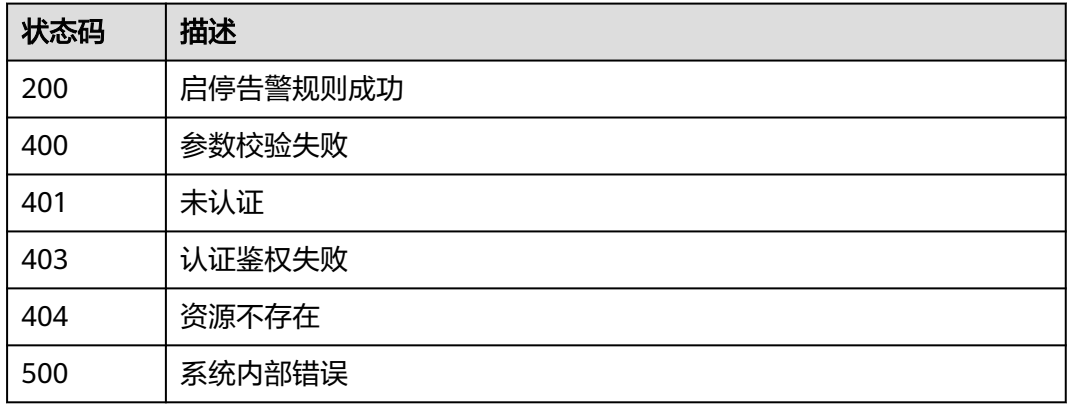

## 错误码

请参[见错误码。](#page-472-0)

# **5.5.8.5** 批量删除一键告警

# 功能介绍

批量删除一键告警

## 调试

您可以在**[API Explorer](https://console.huaweicloud.com/apiexplorer/#/openapi/CES/doc?api=BatchDeleteOneClickAlarms&version=v2)**中调试该接口,支持自动认证鉴权。API Explorer可以自动生成 SDK代码示例,并提供SDK代码示例调试功能。

### **URI**

POST /v2/{project\_id}/one-click-alarms/batch-delete

#### 表 **5-448** 路径参数

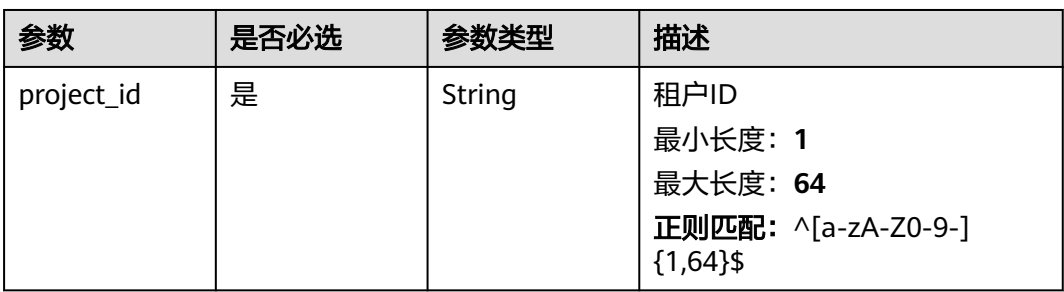

## 请求参数

#### 表 **5-449** 请求 Header 参数

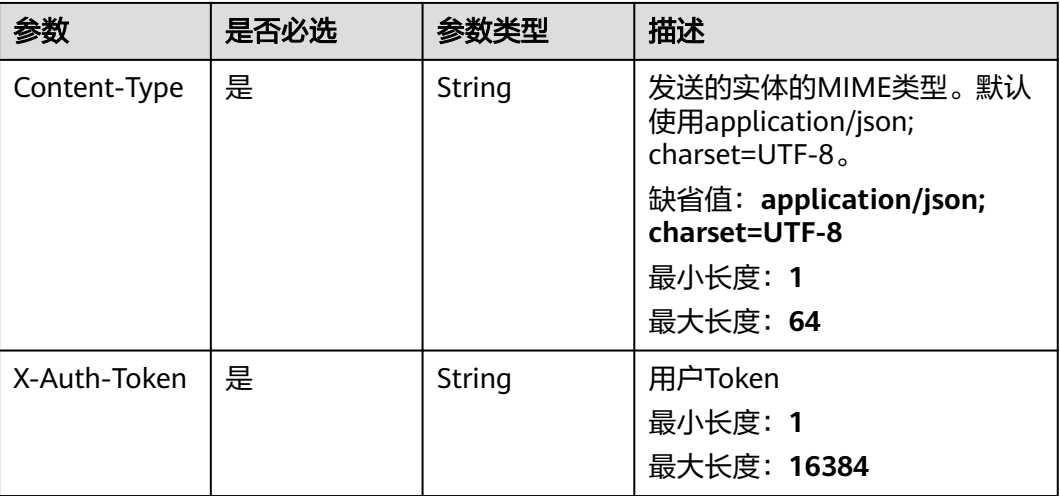

#### 表 **5-450** 请求 Body 参数

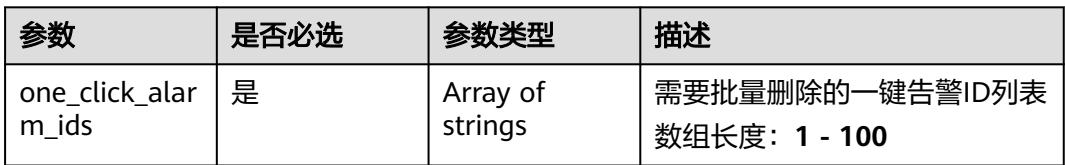

## 响应参数

### 状态码:**200**

表 **5-451** 响应 Body 参数

| 参数                                         | 参数类型 | 描述                             |
|--------------------------------------------|------|--------------------------------|
| one_click_alarm_i   Array of strings<br>ds |      | 成功删除的一键告警ID列表<br>数组长度: 1 - 100 |

### 状态码:**400**

表 **5-452** 响应 Body 参数

| 参数         | 参数类型   | 描述                                  |
|------------|--------|-------------------------------------|
| error_code | String | 请求异常内部业务状态码<br>最小长度: 0<br>最大长度: 256 |
| error_msq  | String | 请求异常信息<br>最小长度: 0<br>最大长度: 256      |
| request_id | String | 请求ID<br>最小长度: 0<br>最大长度: 256        |

#### 状态码:**401**

表 **5-453** 响应 Body 参数

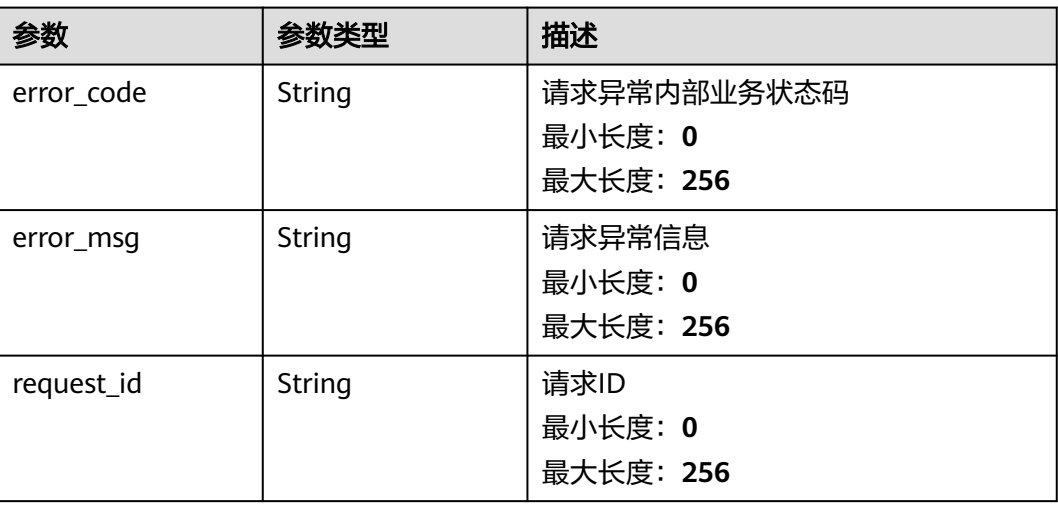

#### 状态码:**403**

#### 表 **5-454** 响应 Body 参数

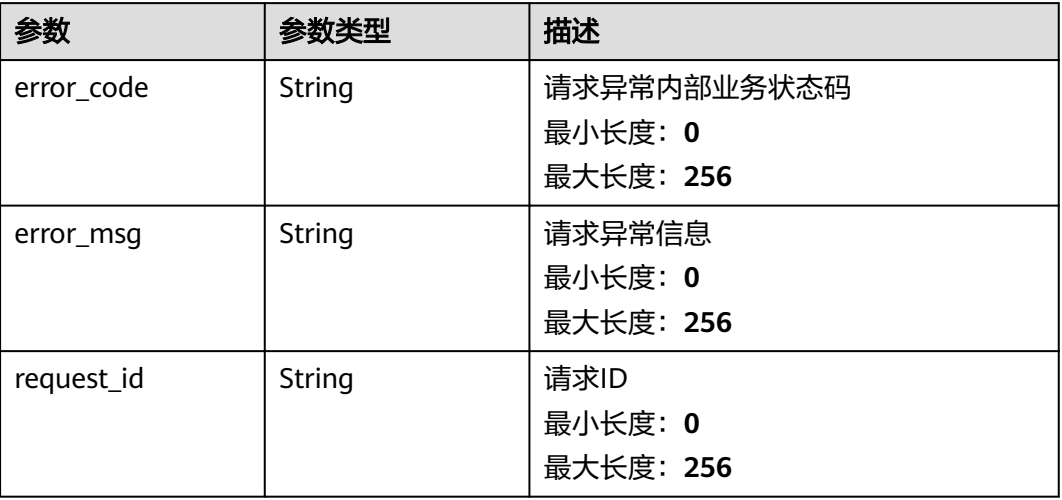

#### 状态码:**500**

表 **5-455** 响应 Body 参数

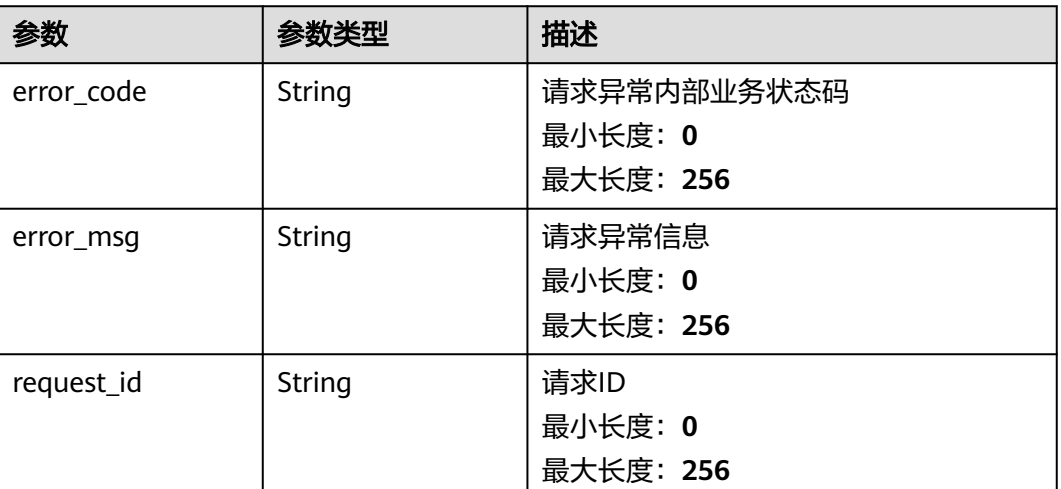

## 请求示例

 "one\_click\_alarm\_ids" : [ "o1619578505263QkW3b66yo" ] }

## 响应示例

状态码:**200**

{

停用成功的一键告警ID列表

{ "one\_click\_alarm\_ids" : [ "o1619578505263QkW3b66yo" ] }

### 状态码

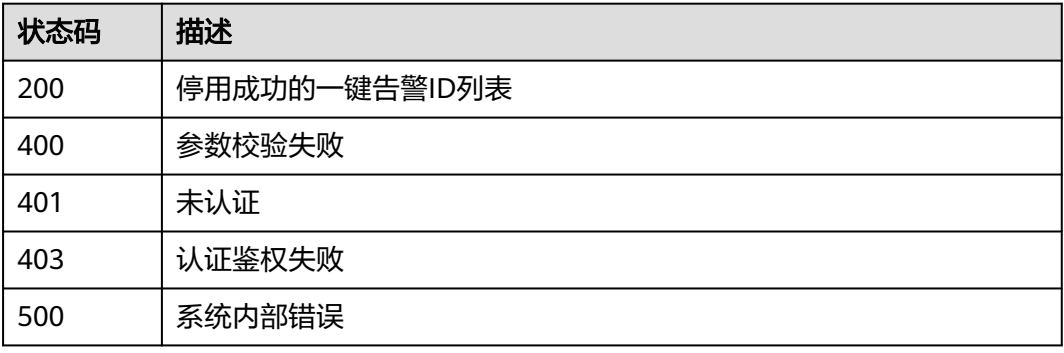

## 错误码

请参见<mark>错误码</mark>。

## **5.5.8.6** 批量修改开启状态的一键告警关联告警规则的告警通知

### 功能介绍

批量修改开启状态的一键告警关联告警规则的告警通知

### 调试

您可以在**[API Explorer](https://console.huaweicloud.com/apiexplorer/#/openapi/CES/doc?api=UpdateOneClickAlarmNotifications&version=v2)**中调试该接口,支持自动认证鉴权。API Explorer可以自动生成 SDK代码示例,并提供SDK代码示例调试功能。

### **URI**

PUT /v2/{project\_id}/one-click-alarms/{one\_click\_alarm\_id}/notifications

#### 表 **5-456** 路径参数

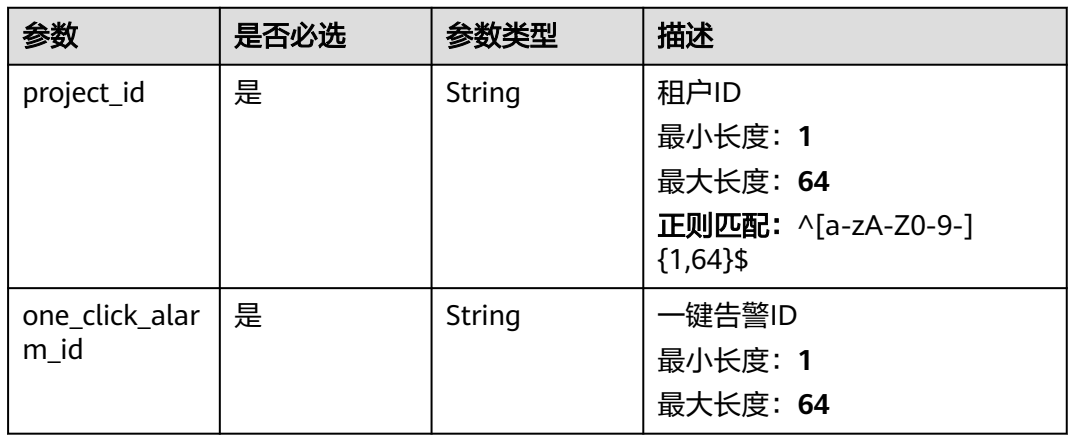

# 请求参数

#### 表 **5-457** 请求 Header 参数

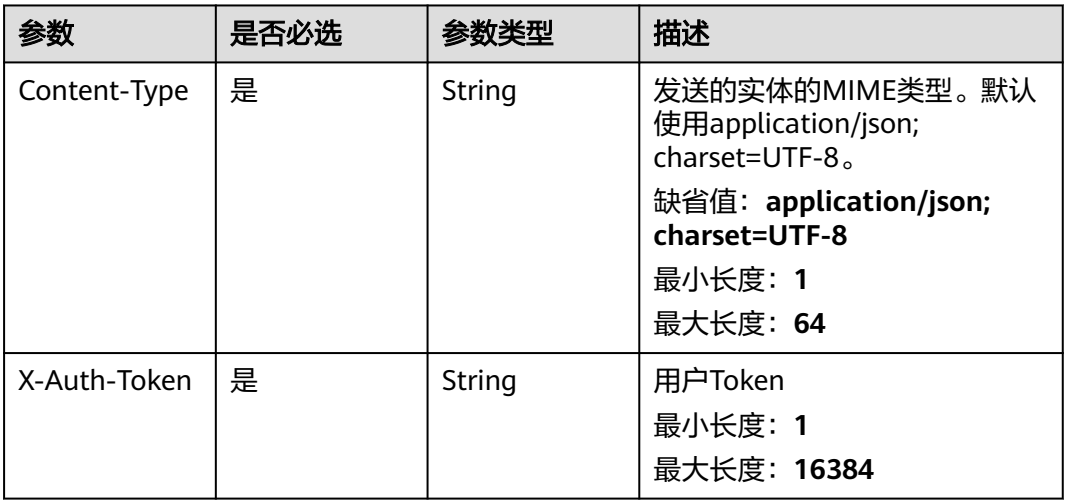

### 表 **5-458** 请求 Body 参数

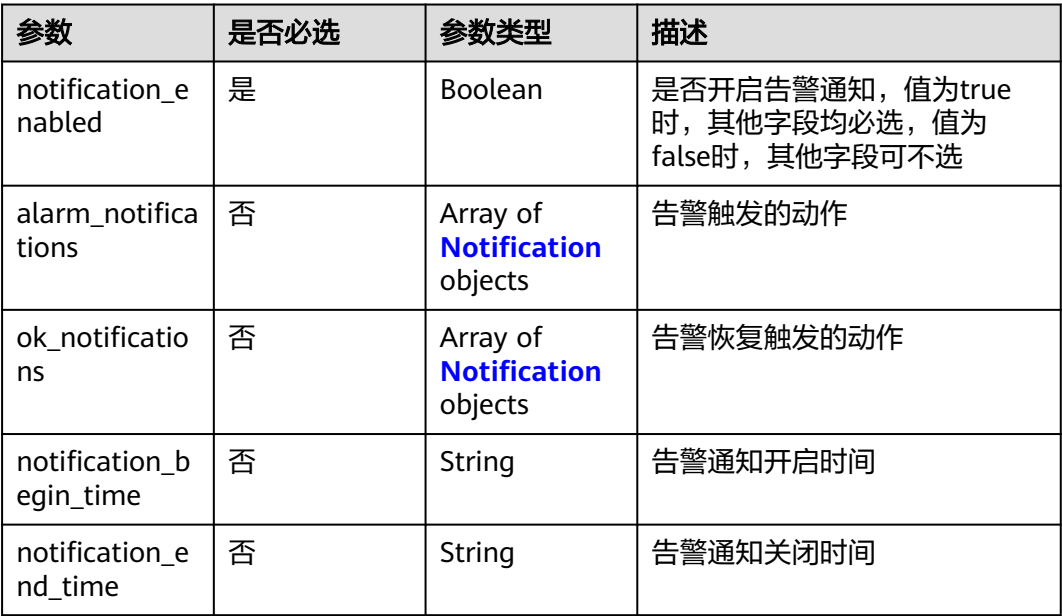
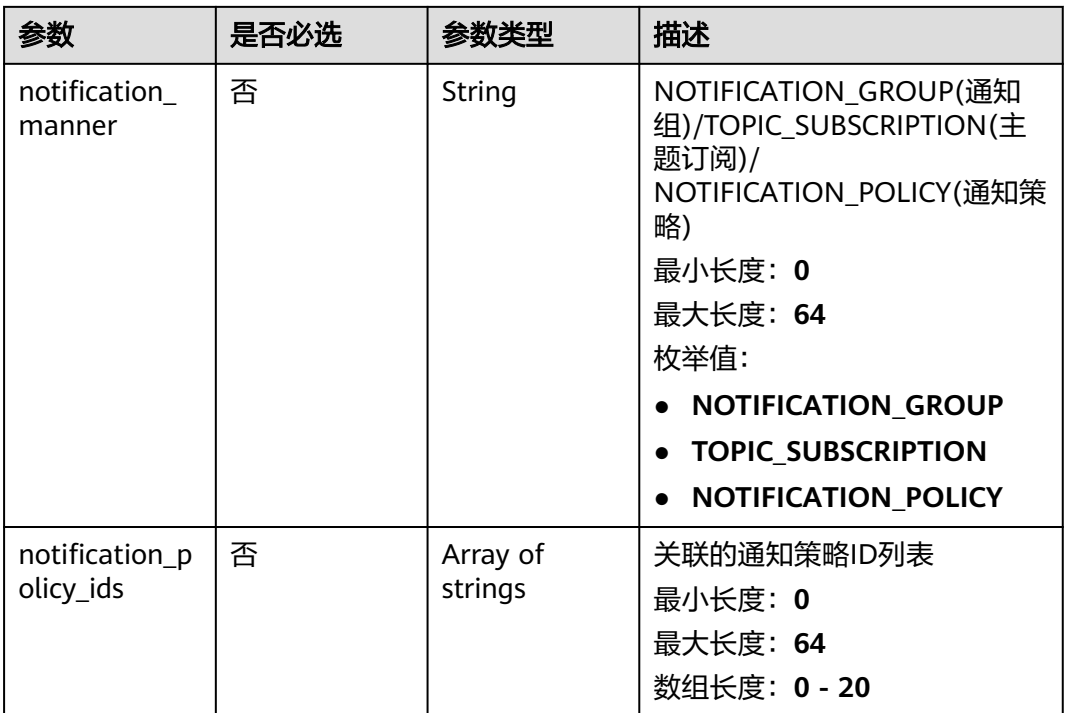

### 表 **5-459** Notification

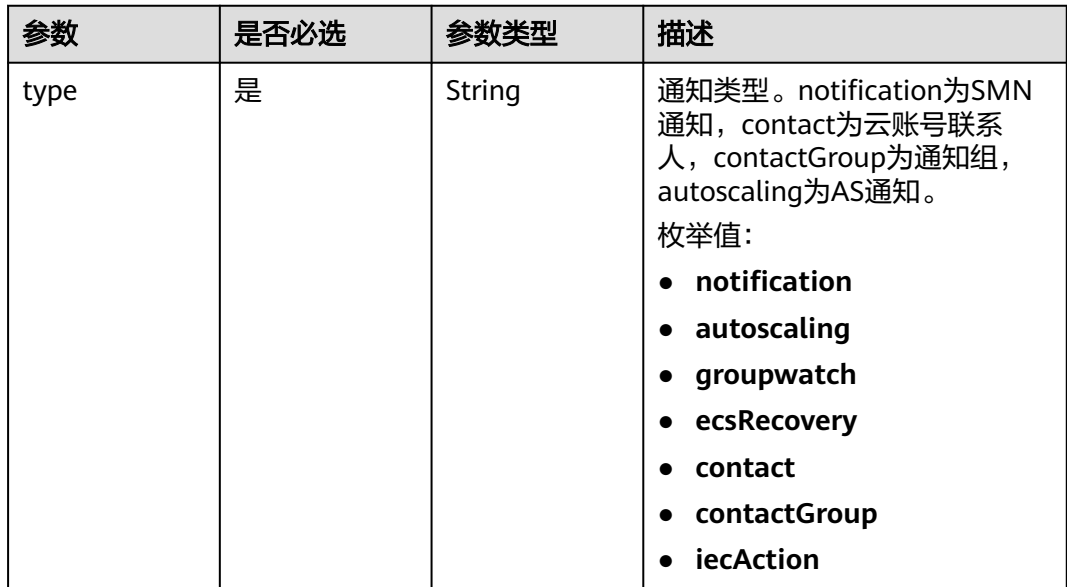

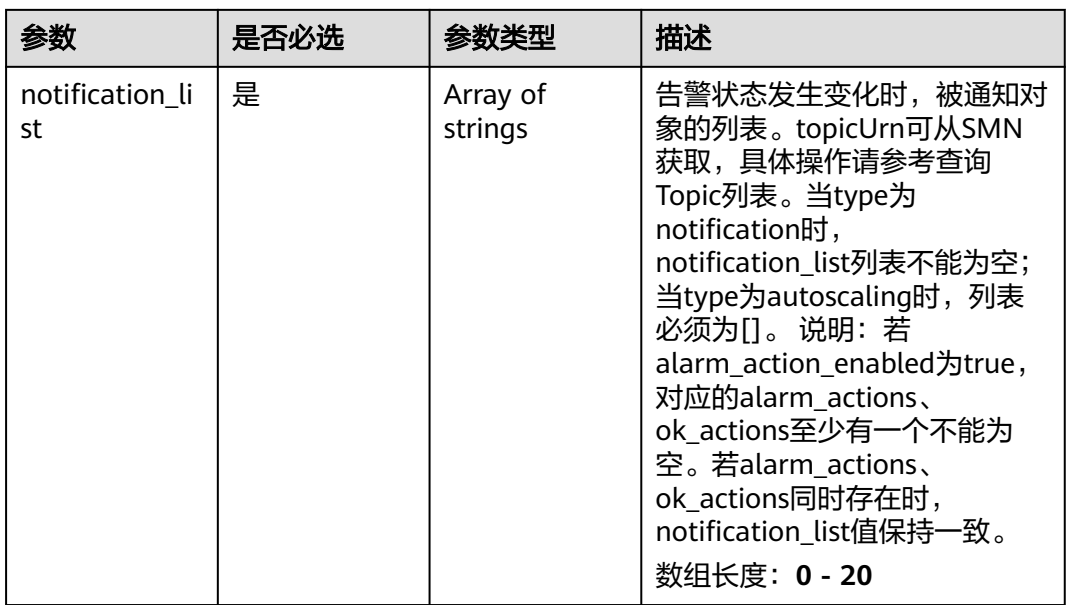

# 响应参数

### 状态码:**400**

### 表 **5-460** 响应 Body 参数

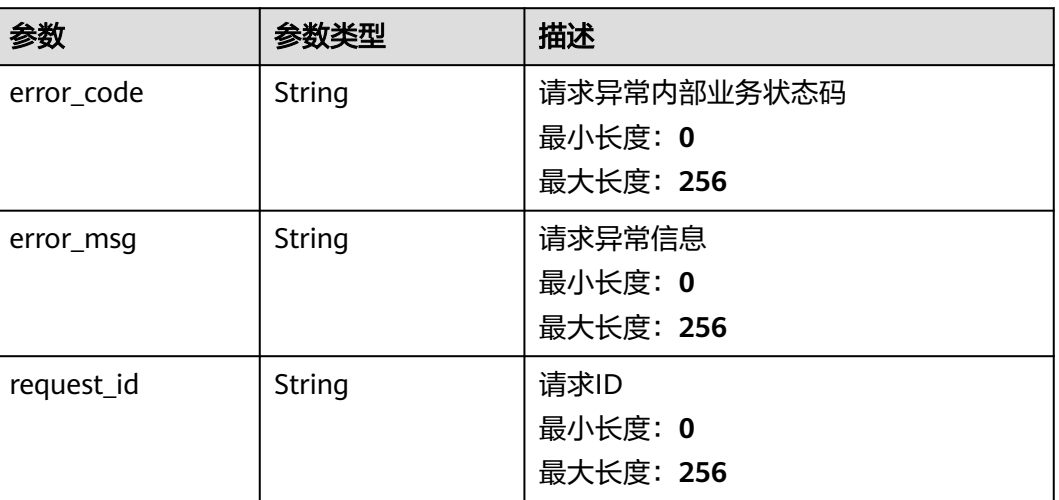

### 状态码:**401**

### 表 **5-461** 响应 Body 参数

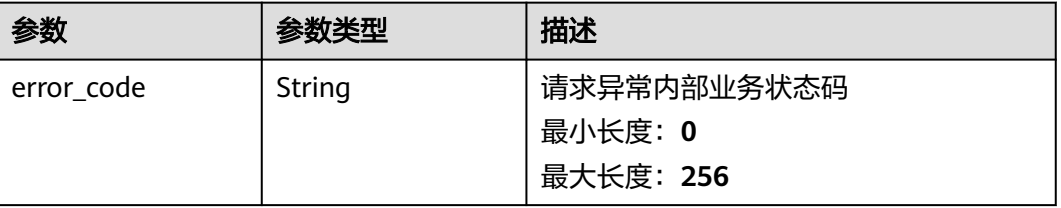

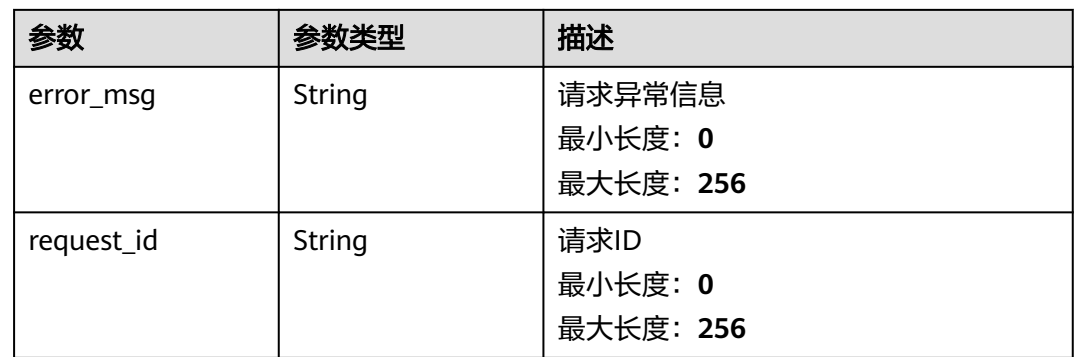

#### 状态码:**403**

### 表 **5-462** 响应 Body 参数

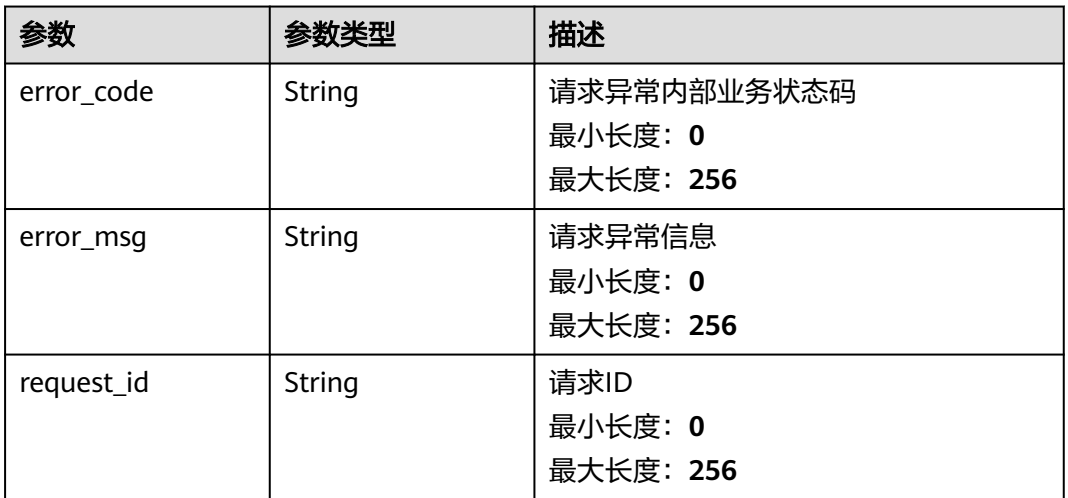

#### 状态码:**404**

### 表 **5-463** 响应 Body 参数

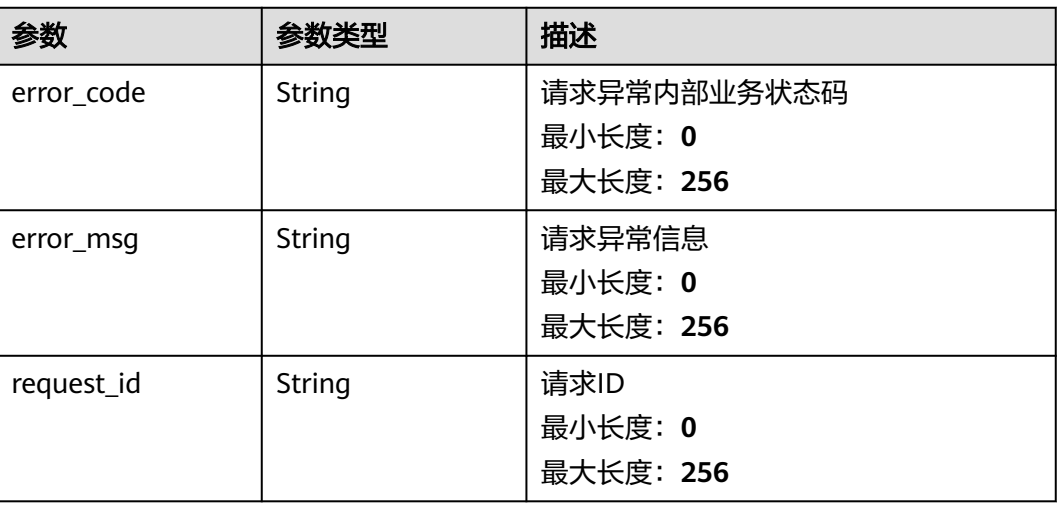

#### 状态码:**500**

#### 表 **5-464** 响应 Body 参数

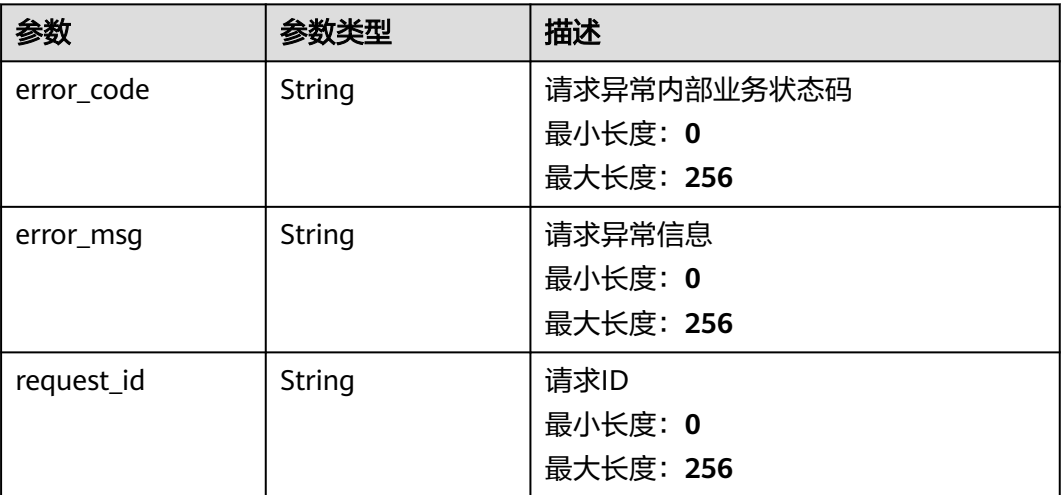

### 请求示例

```
{
  "notification_enabled" : true,
 "alarm_notifications" : [ {
 "type" : "notification",
 "notification_list" : [ "urn:smn:123" ]
 } ],
 "ok_notifications" : [ {
 "type" : "notification",
 "notification_list" : [ "urn:smn:123" ]
 } ],
 "notification_begin_time" : "00:00",
 "notification_end_time" : "23:59",
 "notification_manner" : "NOTIFICATION_POLICY",
 "notification_policy_ids" : [ "np15563156337845e8A2Wv63" ]
}
```
# 响应示例

无

# 状态码

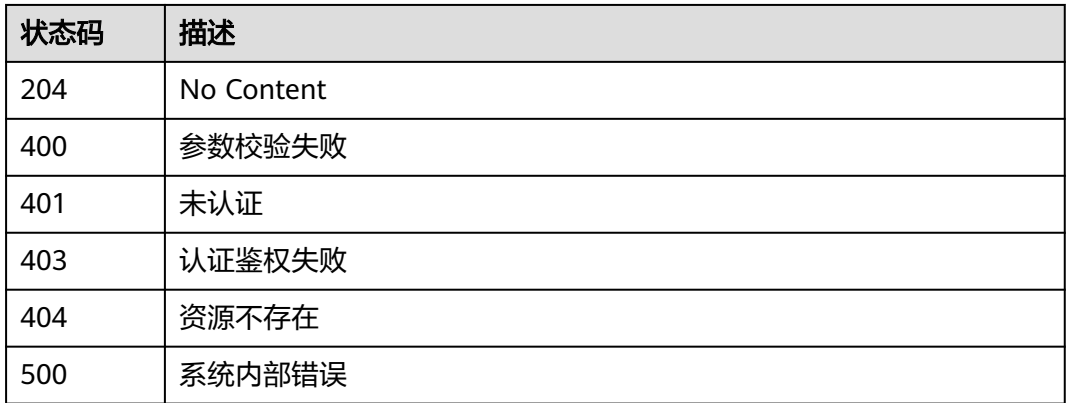

# 错误码

请参[见错误码。](#page-472-0)

# **5.5.8.7** 批量修改一键告警关联告警规则策略的启用状态

### 功能介绍

批量修改一键告警关联告警规则策略的启用状态

### 调试

您可以在**[API Explorer](https://console.huaweicloud.com/apiexplorer/#/openapi/CES/doc?api=BatchUpdateOneClickAlarmPoliciesEnabledState&version=v2)**中调试该接口,支持自动认证鉴权。API Explorer可以自动生成 SDK代码示例,并提供SDK代码示例调试功能。

### **URI**

PUT /v2/{project id}/one-click-alarms/{one\_click\_alarm\_id}/alarms/{alarm\_id}/ policies/action

#### 表 **5-465** 路径参数

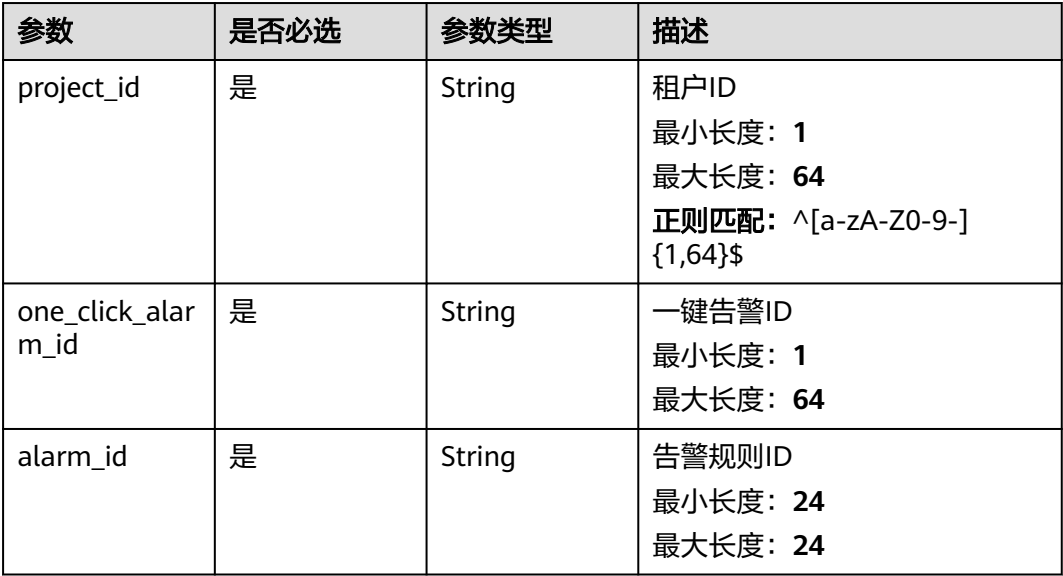

# 请求参数

#### 表 **5-466** 请求 Header 参数

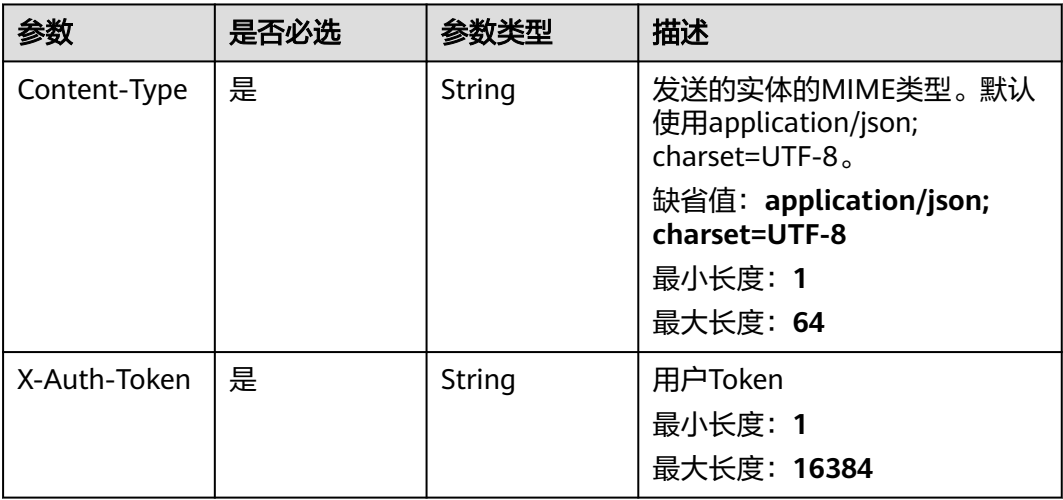

#### 表 **5-467** 请求 Body 参数

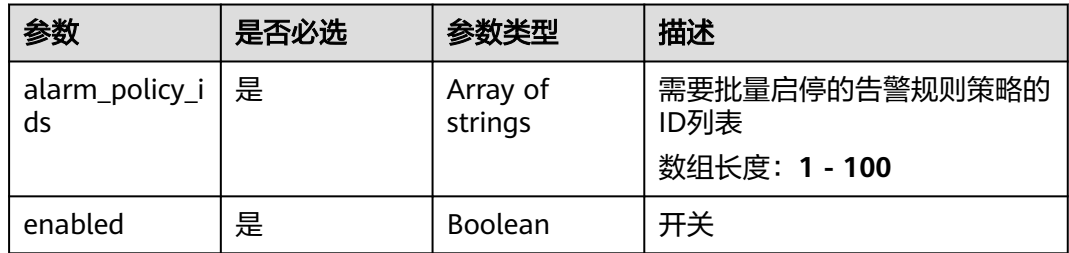

# 响应参数

### 状态码:**200**

#### 表 **5-468** 响应 Body 参数

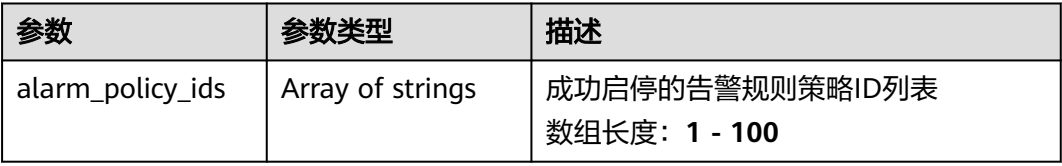

### 状态码:**400**

#### 表 **5-469** 响应 Body 参数

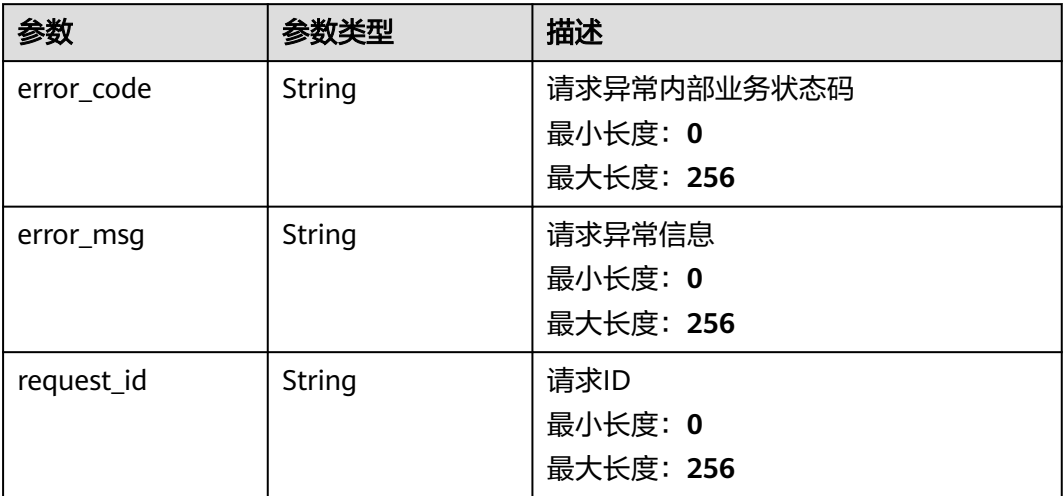

#### 状态码:**401**

### 表 **5-470** 响应 Body 参数

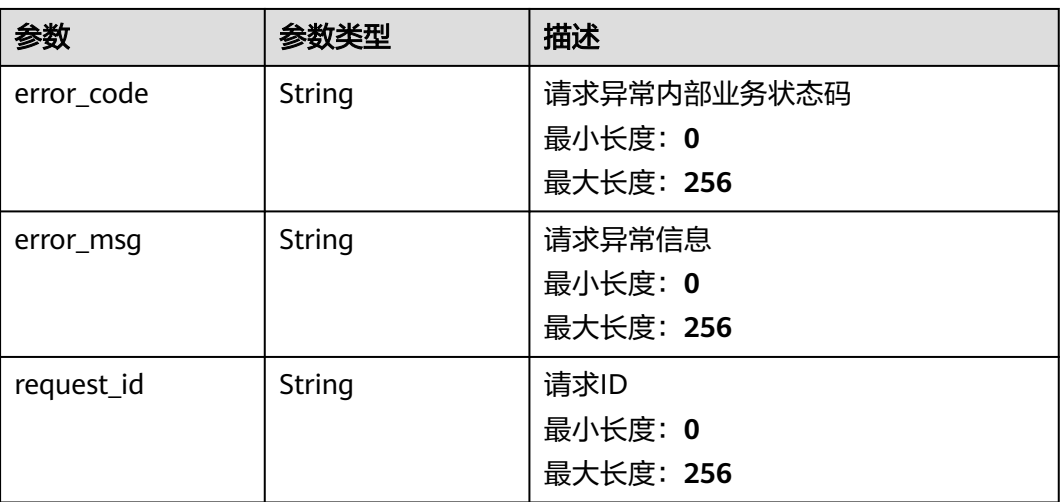

#### 状态码:**403**

#### 表 **5-471** 响应 Body 参数

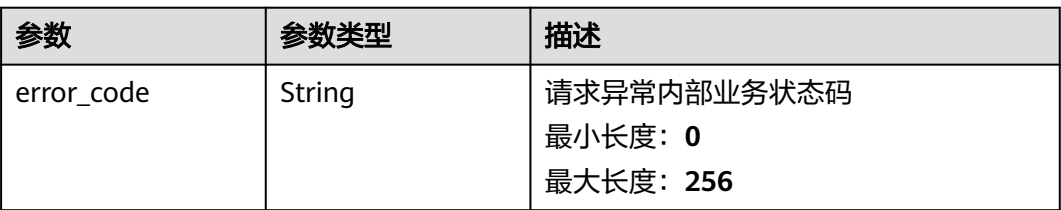

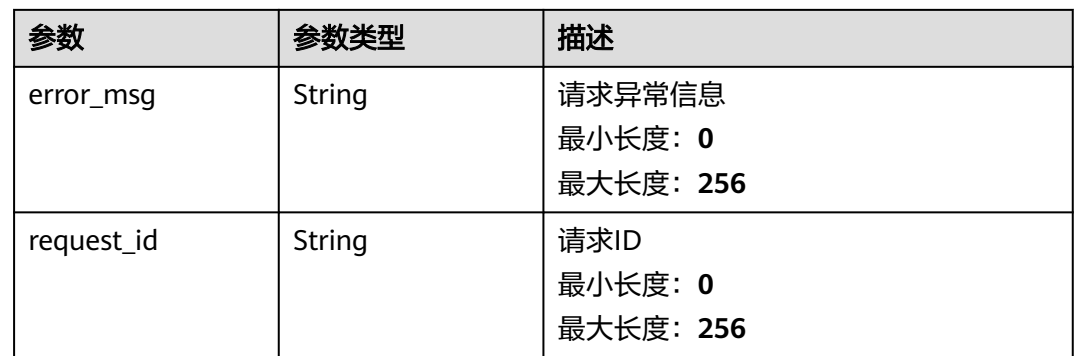

#### 状态码:**404**

### 表 **5-472** 响应 Body 参数

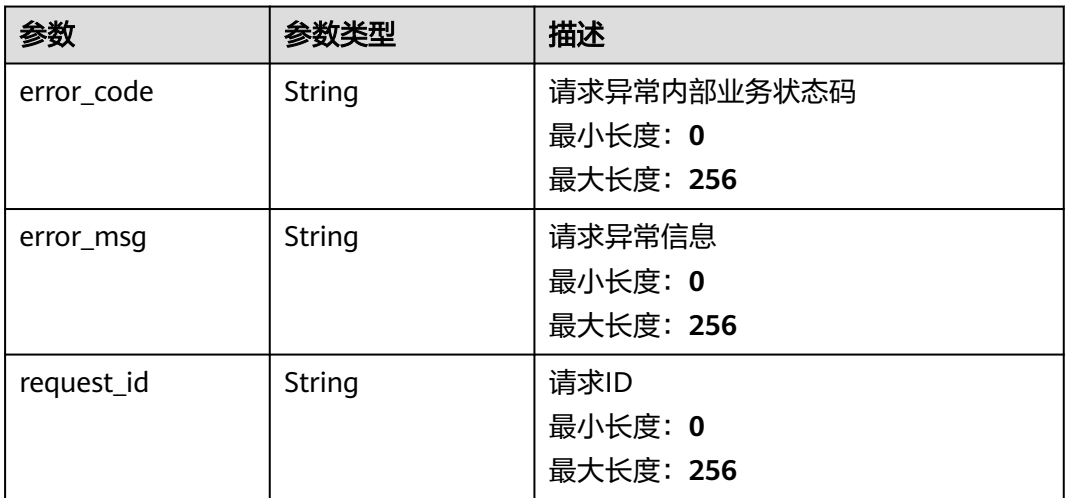

#### 状态码:**500**

### 表 **5-473** 响应 Body 参数

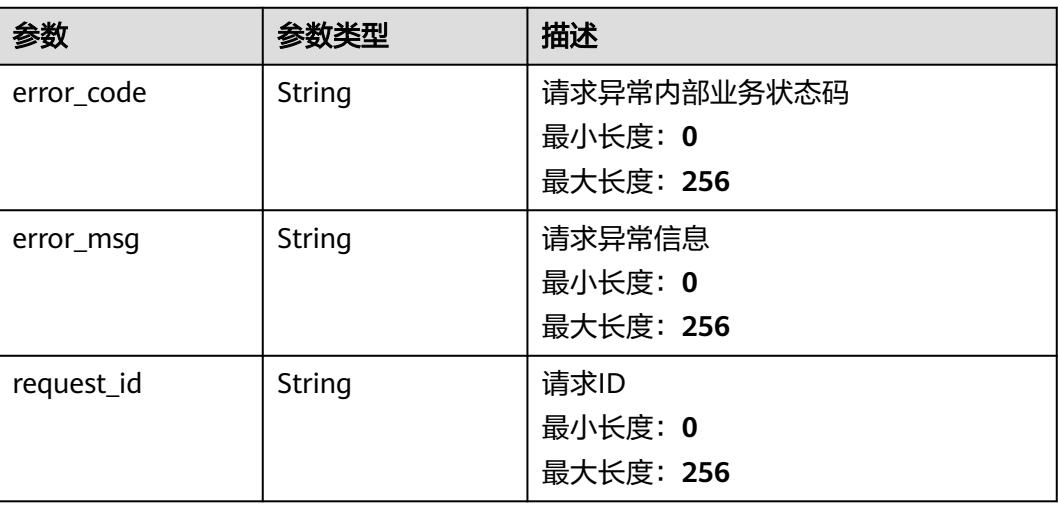

# 请求示例

```
{
  "alarm_policy_ids" : [ "alxdxxxdsw12321321" ],
  "enabled" : true
}
```
# 响应示例

#### 状态码:**200**

启停告警规则策略成功

{ "alarm\_policy\_ids" : [ "alxdxxxdsw12321321" ] }

### 状态码

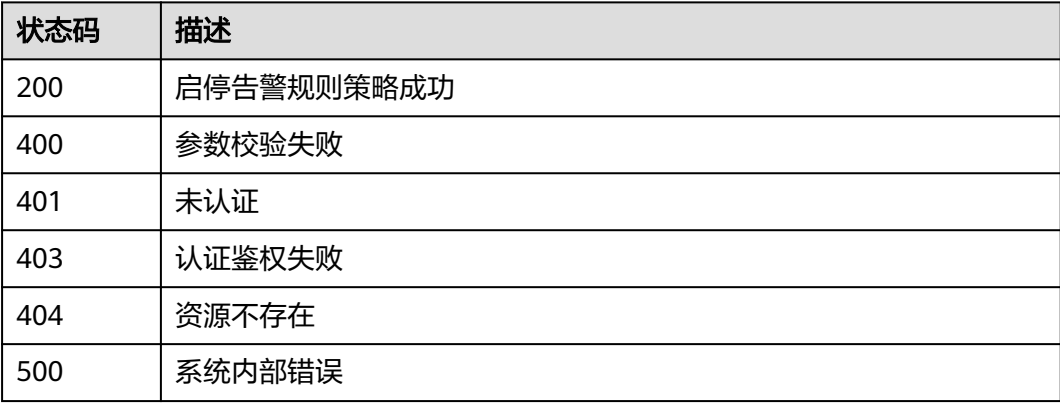

# 错误码

请参[见错误码。](#page-472-0)

# **5.5.9** 告警通知屏蔽

# **5.5.9.1** 批量设置告警通知屏蔽规则

# 功能介绍

批量设置告警通知屏蔽规则

# 调试

您可以在**[API Explorer](https://console.huaweicloud.com/apiexplorer/#/openapi/CES/doc?api=BatchUpdateNotificationMasks&version=v2)**中调试该接口,支持自动认证鉴权。API Explorer可以自动生成 SDK代码示例,并提供SDK代码示例调试功能。

### **URI**

PUT /v2/{project\_id}/notification-masks

#### 表 **5-474** 路径参数

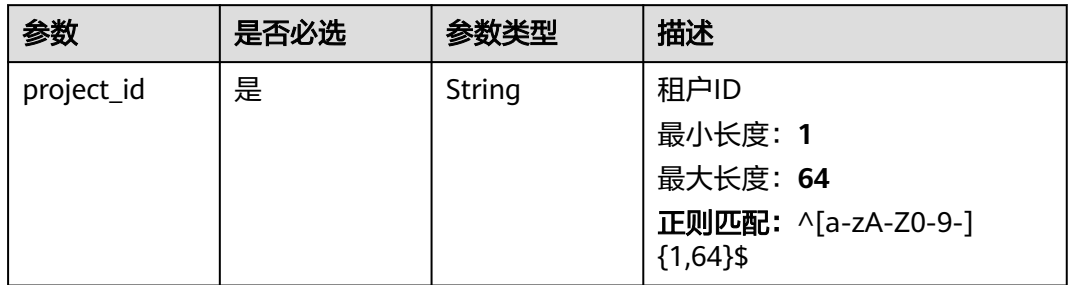

# 请求参数

### 表 **5-475** 请求 Header 参数

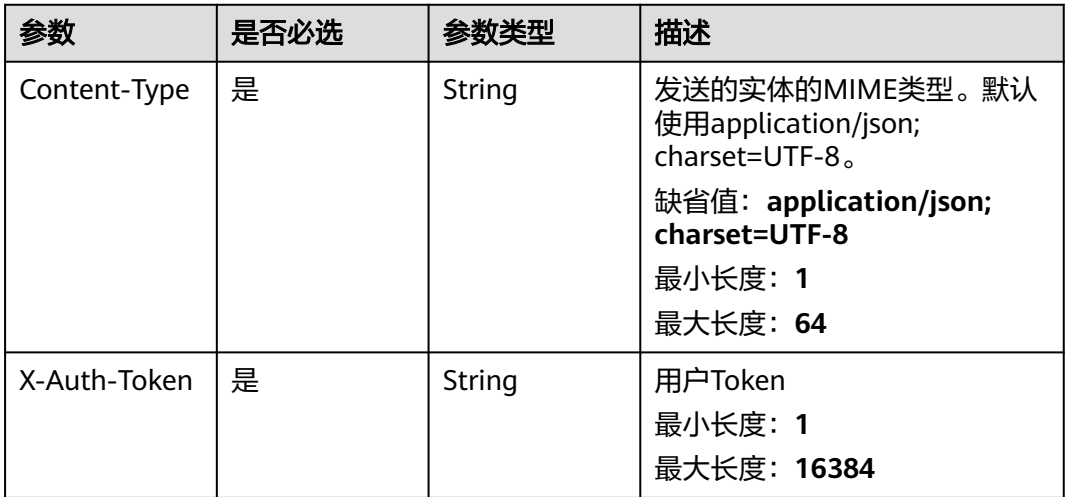

### 表 **5-476** 请求 Body 参数

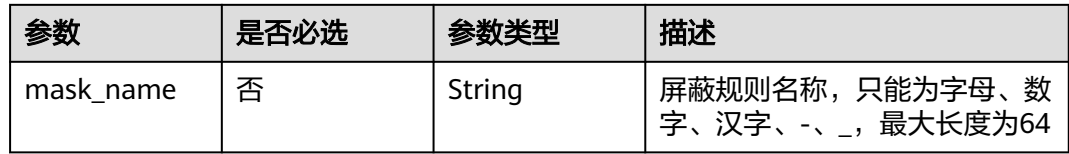

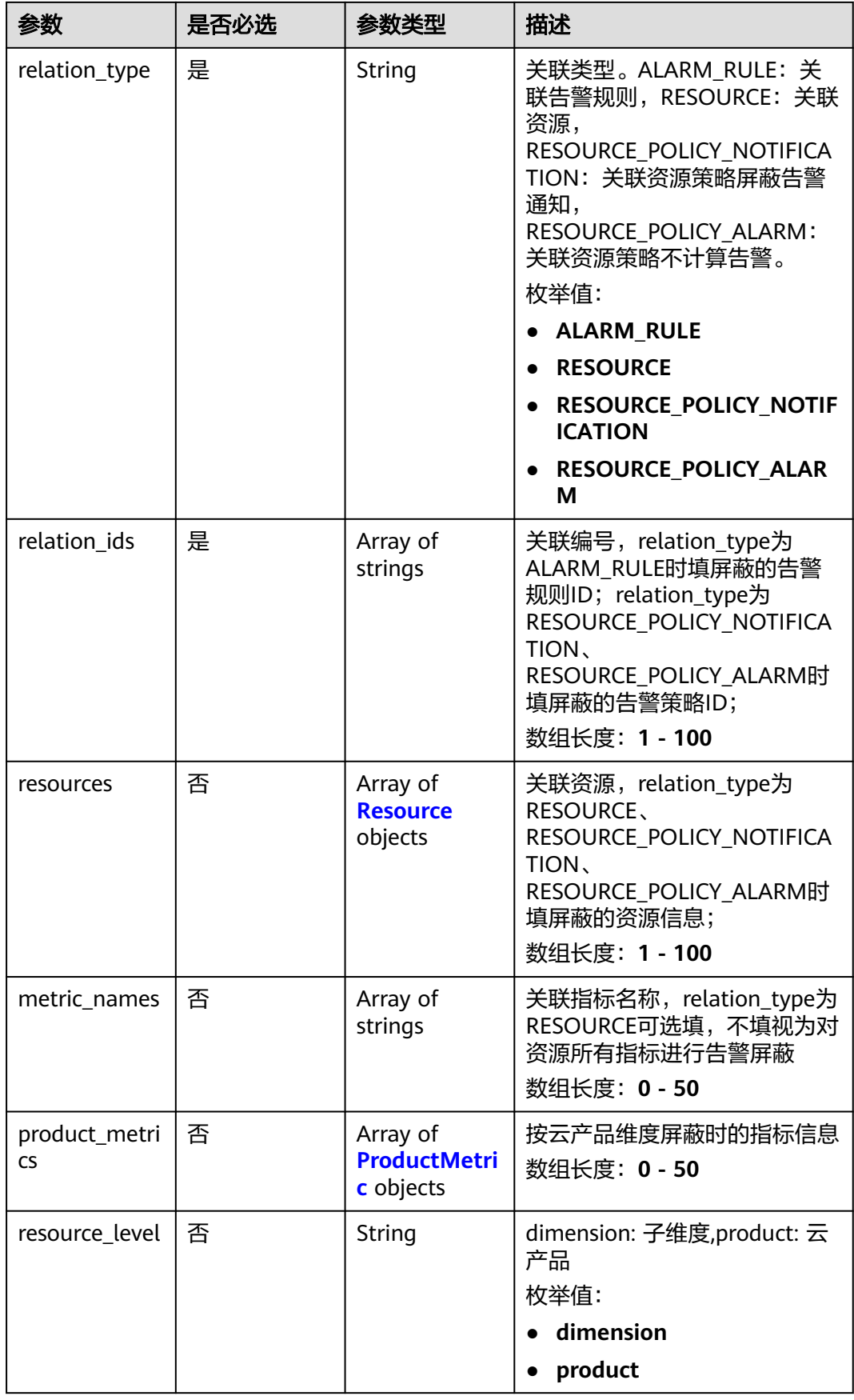

<span id="page-371-0"></span>

| 参数           | 是否必选 | 参数类型   | 描述                                                                                                    |
|--------------|------|--------|----------------------------------------------------------------------------------------------------|
| product_name | 否    | String | 资源为云产品时的云产品名称<br>最小长度: 0<br>最大长度: 128                                                                                                    |
| mask_type    | 是    | String | 屏蔽类型。<br>START END TIME: 按起止时<br>间屏蔽, FOREVER_TIME: 永久<br>时间屏蔽,CYCLE_TIME:按周<br>期时间屏蔽。<br>枚举值:<br>• START END TIME<br><b>FOREVER TIME</b><br><b>CYCLE TIME</b> |
| start_date   | 否    | String | 屏蔽起始日期,yyyy-MM-dd。                                                                                                    |
| start_time   | 否    | String | 屏蔽起始时间,HH:mm:ss。                                                                                                    |
| end_date     | 否    | String | 屏蔽截止日期,yyyy-MM-dd。                                                                                                    |
| end_time     | 否    | String | 屏蔽截止时间,HH:mm:ss。                                                                                                    |

表 **5-477** Resource

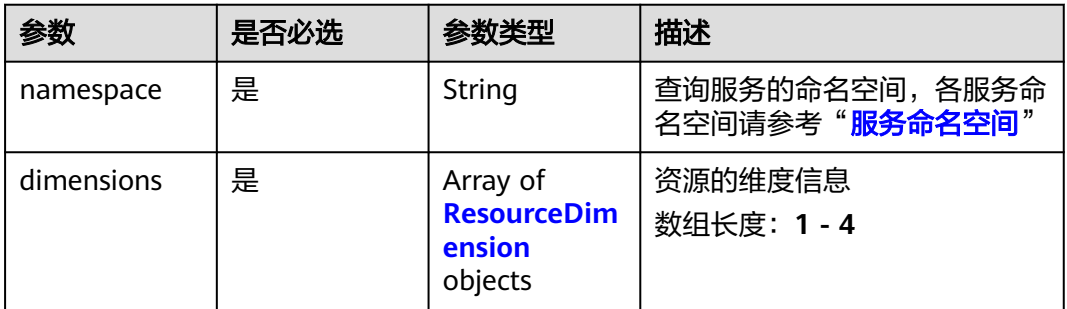

#### 表 **5-478** ResourceDimension

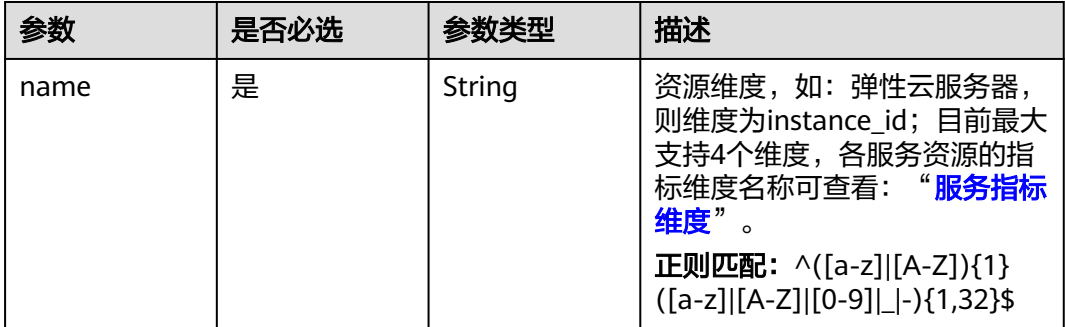

<span id="page-372-0"></span>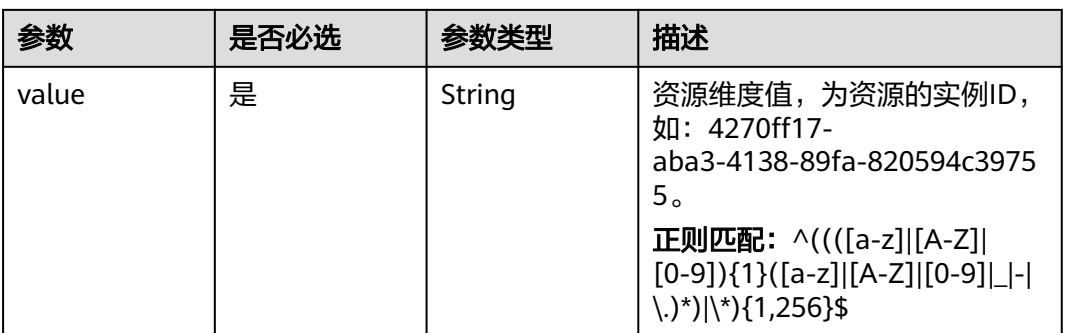

#### 表 **5-479** ProductMetric

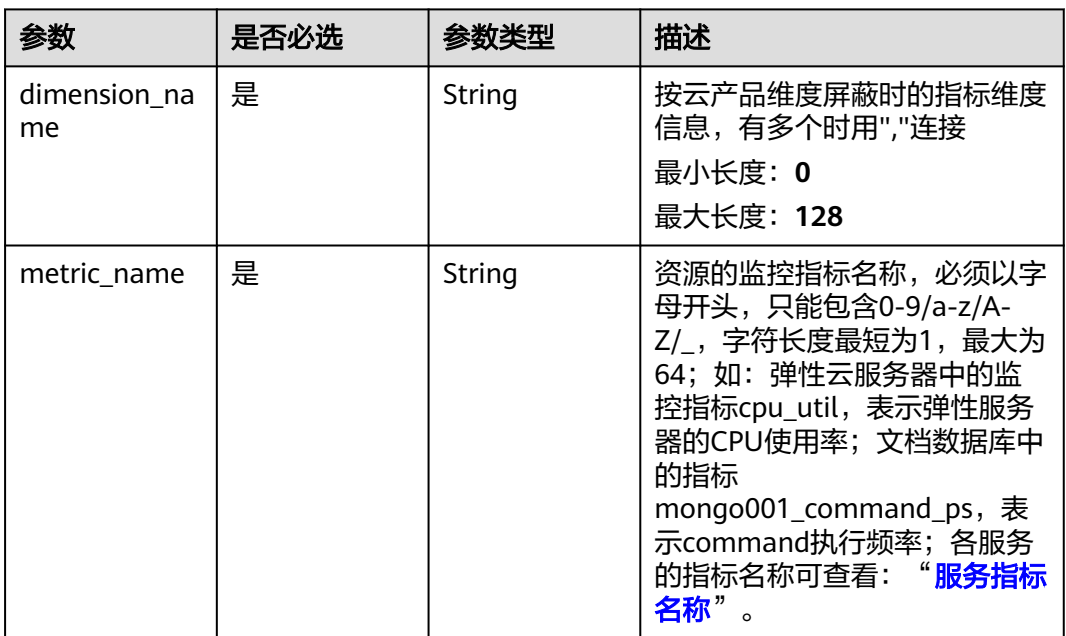

# 响应参数

### 状态码:**201**

### 表 **5-480** 响应 Body 参数

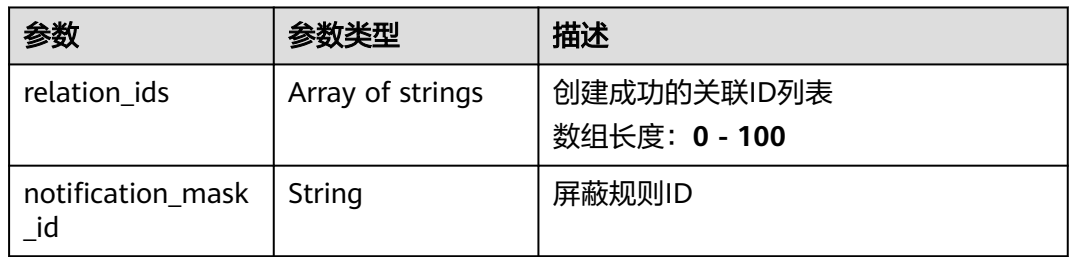

#### 状态码:**400**

#### 表 **5-481** 响应 Body 参数

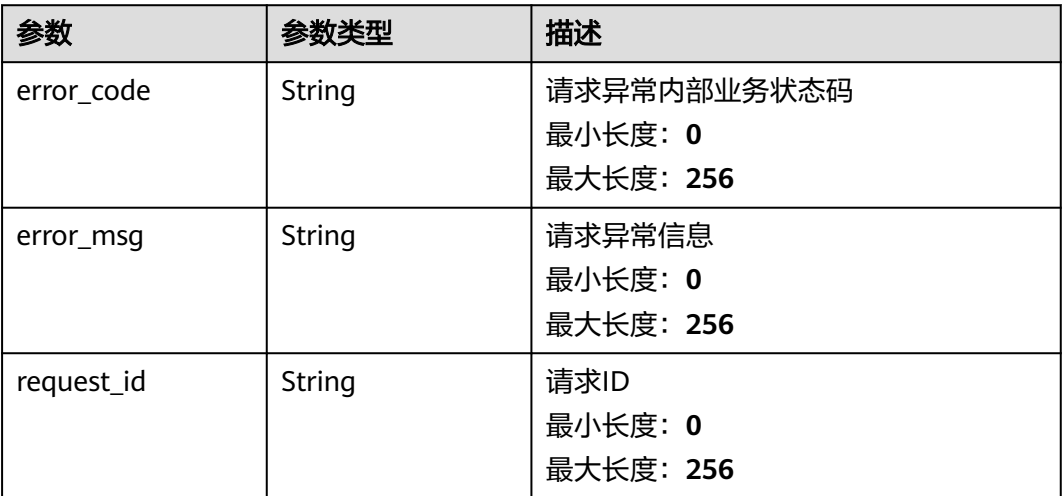

#### 状态码:**500**

表 **5-482** 响应 Body 参数

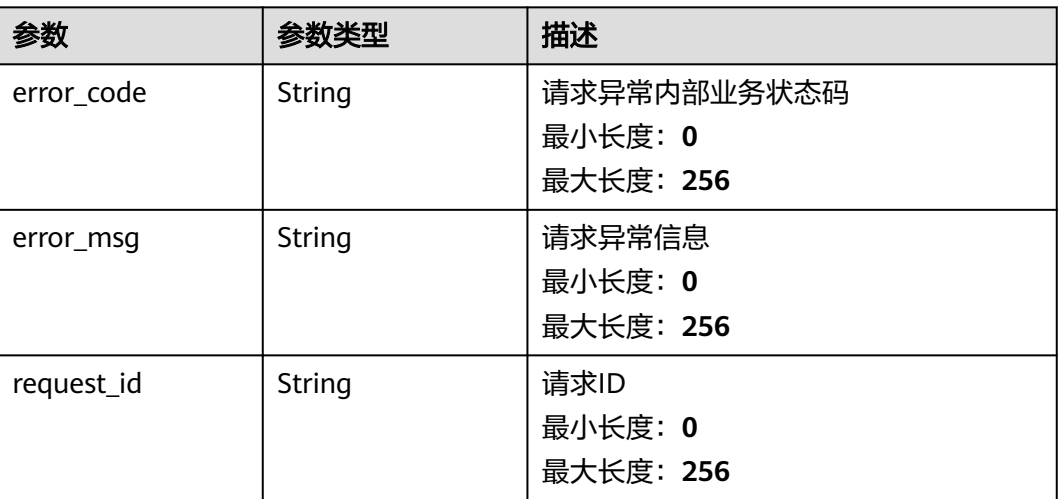

# 请求示例

```
{
 "mask_name" : "mn_test",
 "relation_type" : "ALARM_RULE",
 "relation_ids" : [ "al123232232341232132" ],
 "resources" : [ {
 "namespace" : "SYS.ECS",
   "dimensions" : [ {
 "name" : "instance_id",
 "value" : "4270ff17-aba3-4138-89fa-820594c39755"
  } ]
 } ],
 "mask_type" : "START_END_TIME",
 "start_date" : "yyyy-MM-dd",
 "start_time" : "HH:mm:ss",
 "end_date" : "yyyy-MM-dd",
```
 "end\_time" : "HH:mm:ss" }

### 响应示例

#### 状态码:**201**

设置通知屏蔽规则成功

```
{
  "relation_ids" : [ "al123232232341232132" ],
  "notification_mask_id" : "nm123232232341232132"
}
```
# 状态码

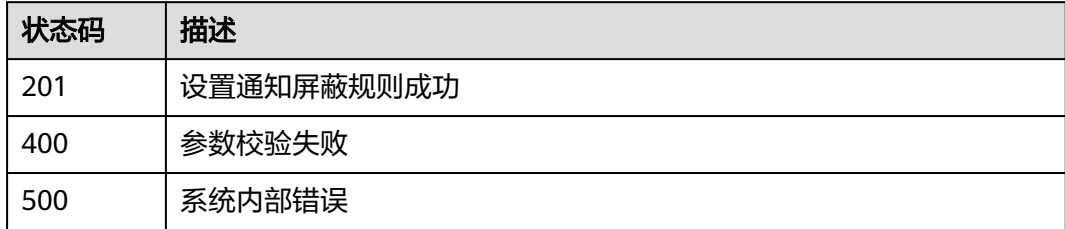

# 错误码

请参见<mark>错误码</mark>。

# **5.5.9.2** 批量修改告警通知屏蔽规则的屏蔽时间

# 功能介绍

批量修改告警通知屏蔽规则的屏蔽时间

# 调试

您可以在**[API Explorer](https://console.huaweicloud.com/apiexplorer/#/openapi/CES/doc?api=BatchUpdateNotificationMaskTime&version=v2)**中调试该接口,支持自动认证鉴权。API Explorer可以自动生成 SDK代码示例,并提供SDK代码示例调试功能。

### **URI**

POST /v2/{project\_id}/notification-masks/batch-update

### 表 **5-483** 路径参数

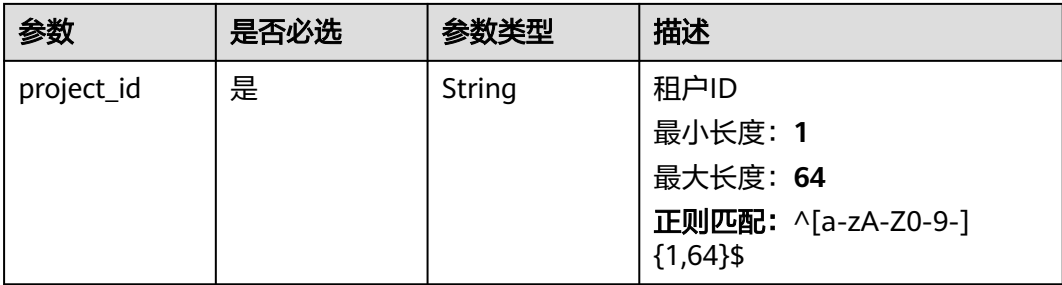

# 请求参数

#### 表 **5-484** 请求 Header 参数

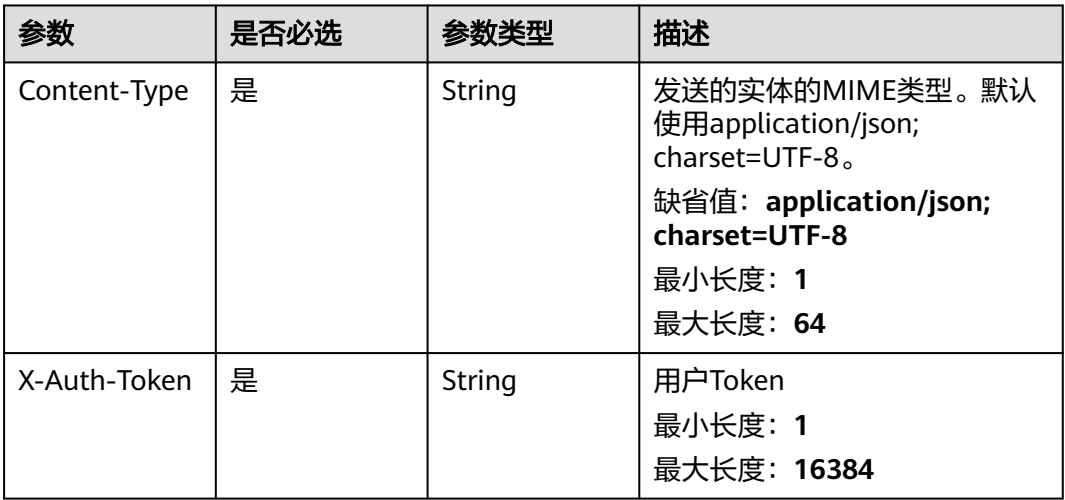

#### 表 **5-485** 请求 Body 参数

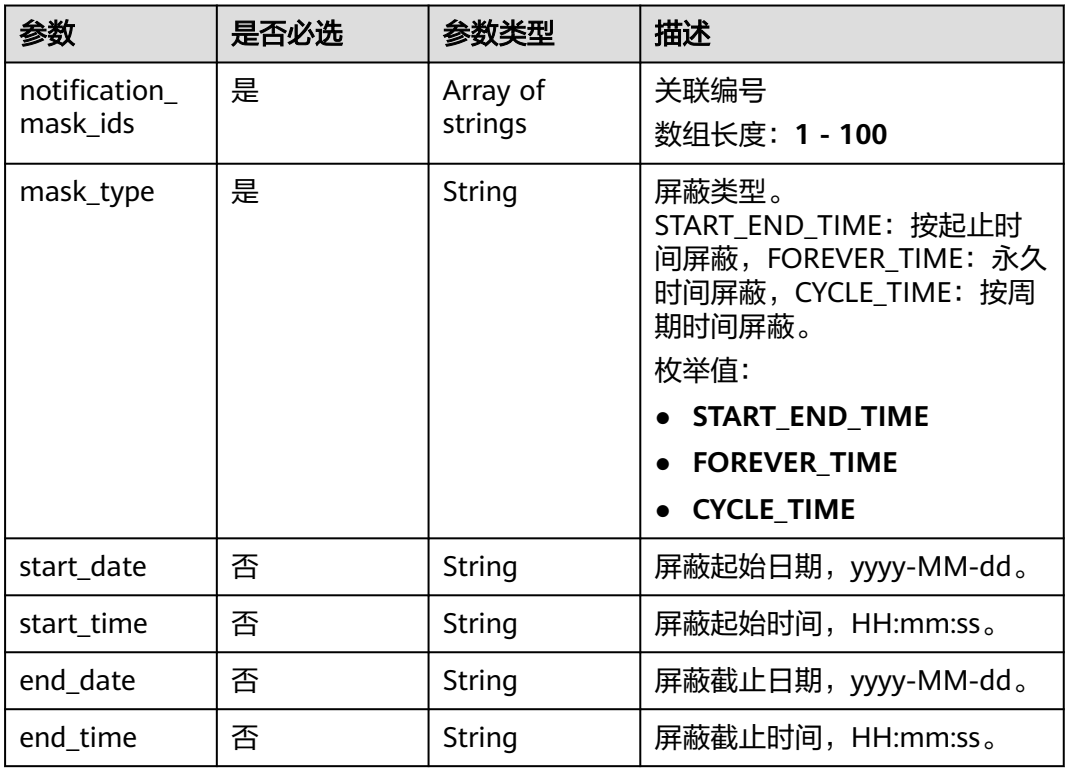

# 响应参数

状态码:**400**

#### 表 **5-486** 响应 Body 参数

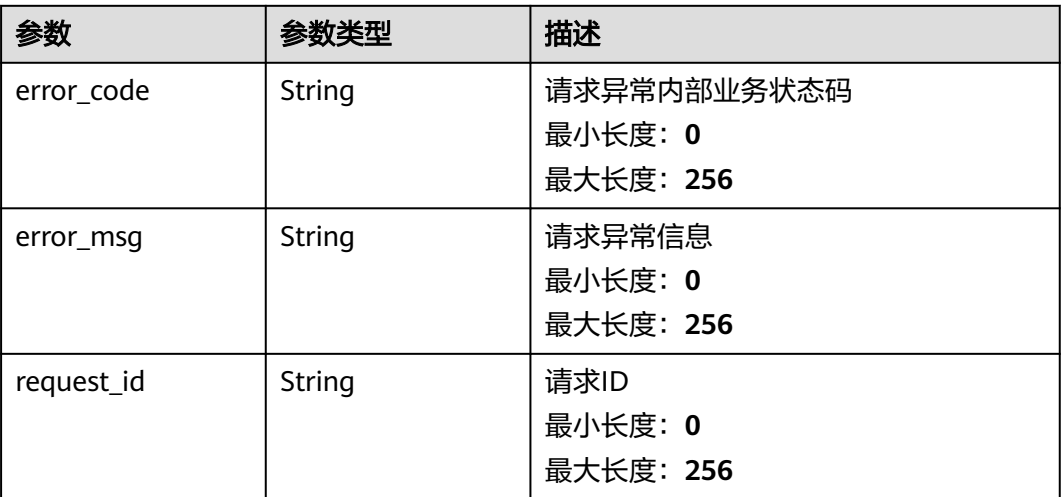

#### 状态码:**500**

#### 表 **5-487** 响应 Body 参数

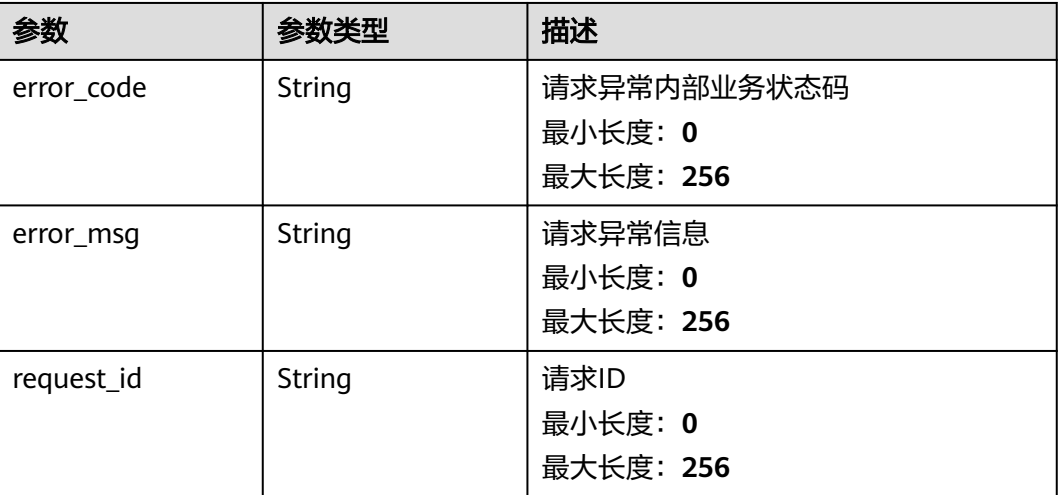

# 请求示例

```
{
  "notification_mask_ids" : [ "nm123232232341232132" ],
 "mask_type" : "START_END_TIME",
 "start_date" : "yyyy-MM-dd",
```

```
 "start_time" : "HH:mm:ss",
```

```
 "end_date" : "yyyy-MM-dd",
```

```
 "end_time" : "HH:mm:ss"
```
}

# 响应示例

无

# 状态码

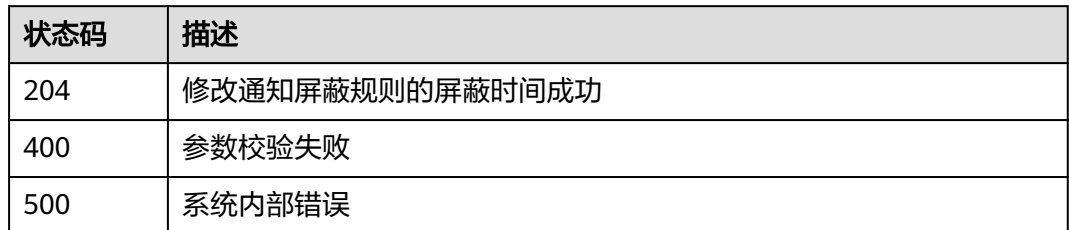

# 错误码

请参见<mark>错误码</mark>。

# **5.5.9.3** 修改告警通知屏蔽规则

# 功能介绍

修改告警通知屏蔽规则

### 调试

您可以在**[API Explorer](https://console.huaweicloud.com/apiexplorer/#/openapi/CES/doc?api=UpdateNotificationMask&version=v2)**中调试该接口,支持自动认证鉴权。API Explorer可以自动生成 SDK代码示例,并提供SDK代码示例调试功能。

### **URI**

PUT /v2/{project\_id}/notification-masks/{notification\_mask\_id}

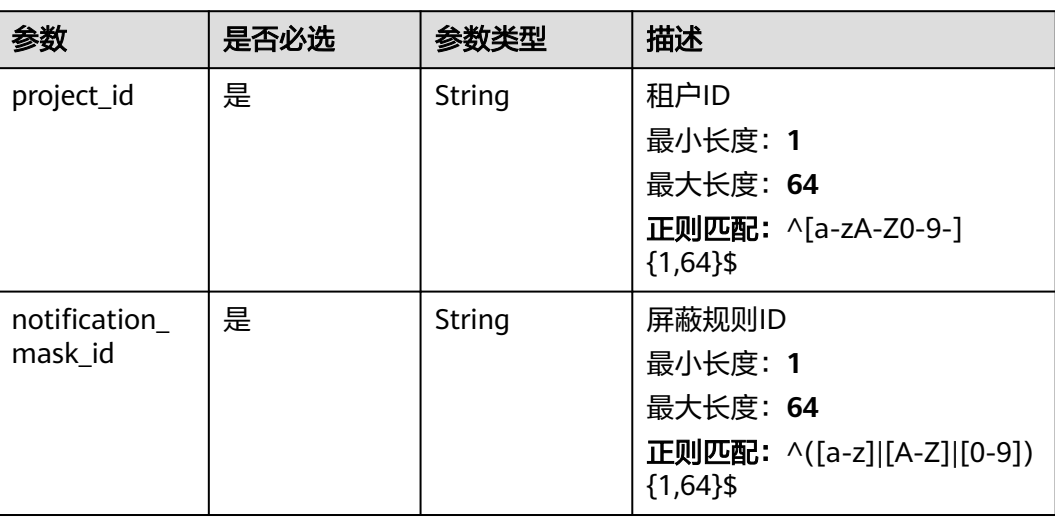

### 表 **5-488** 路径参数

# 请求参数

#### 表 **5-489** 请求 Header 参数

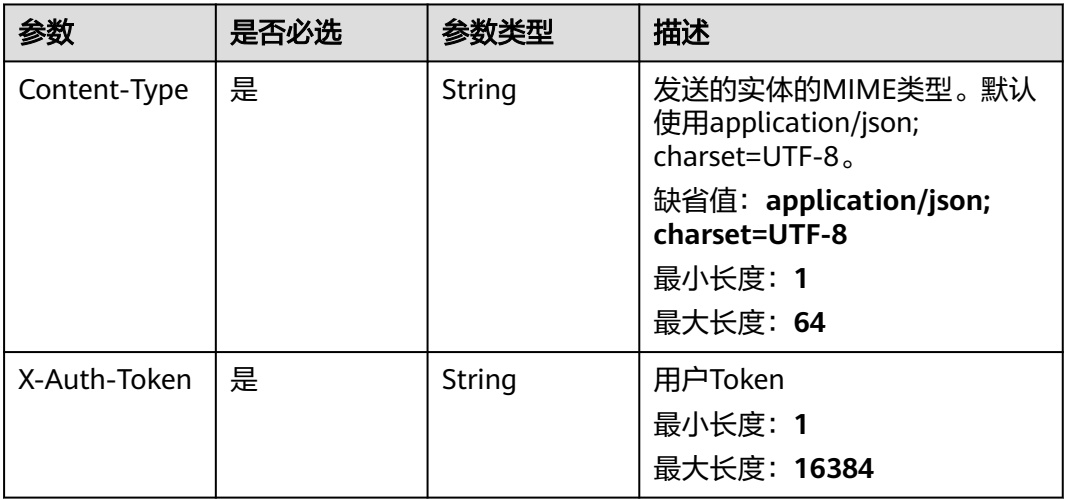

### 表 **5-490** 请求 Body 参数

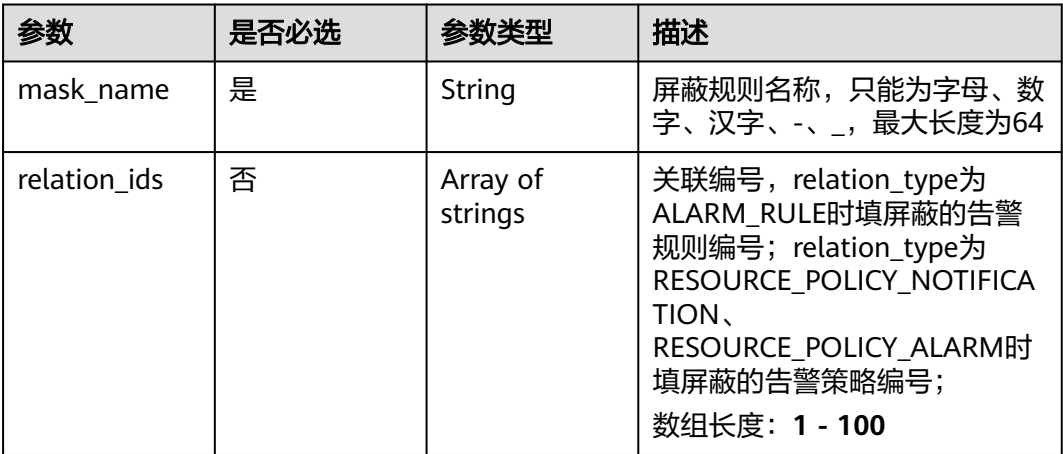

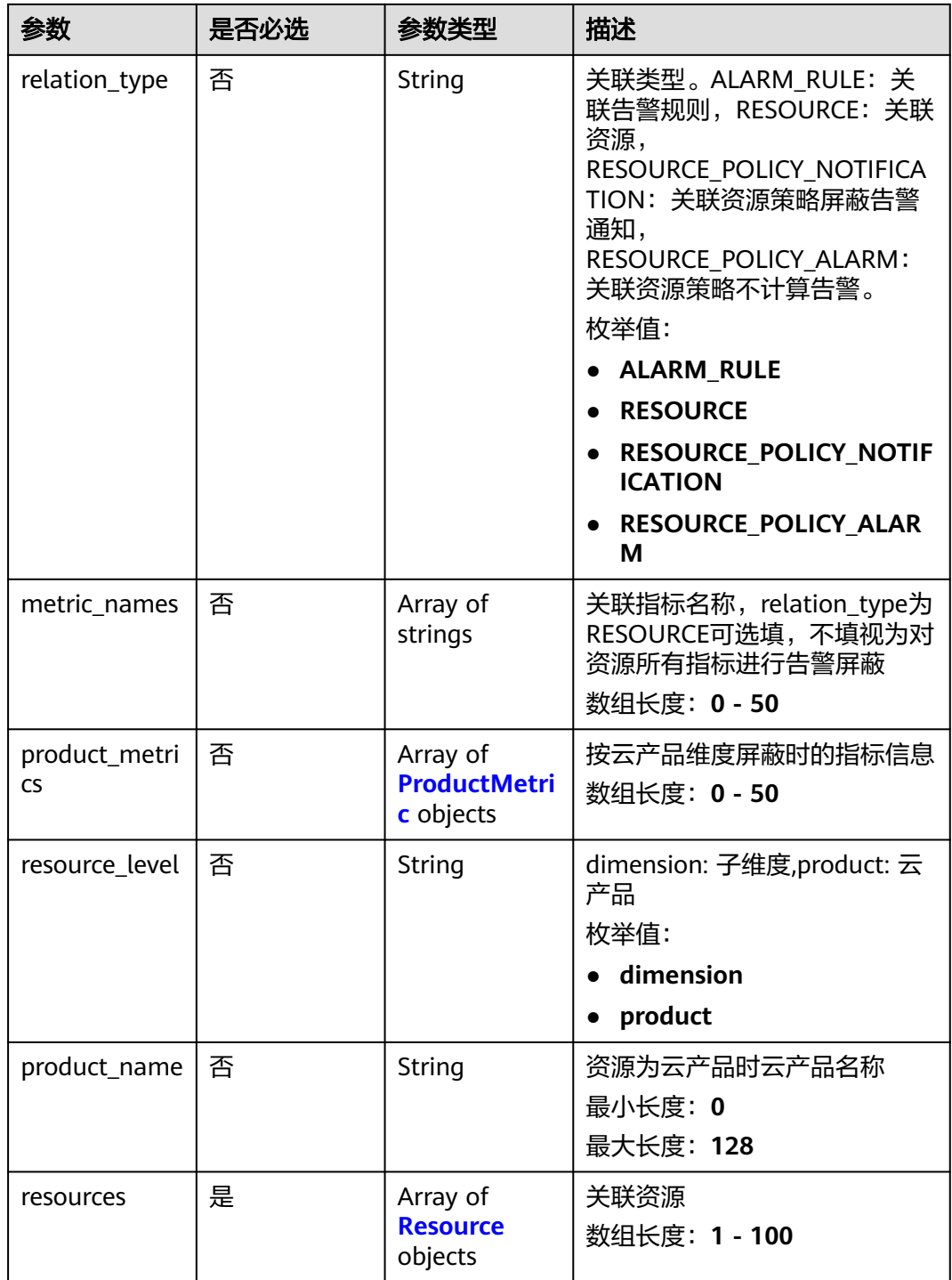

<span id="page-380-0"></span>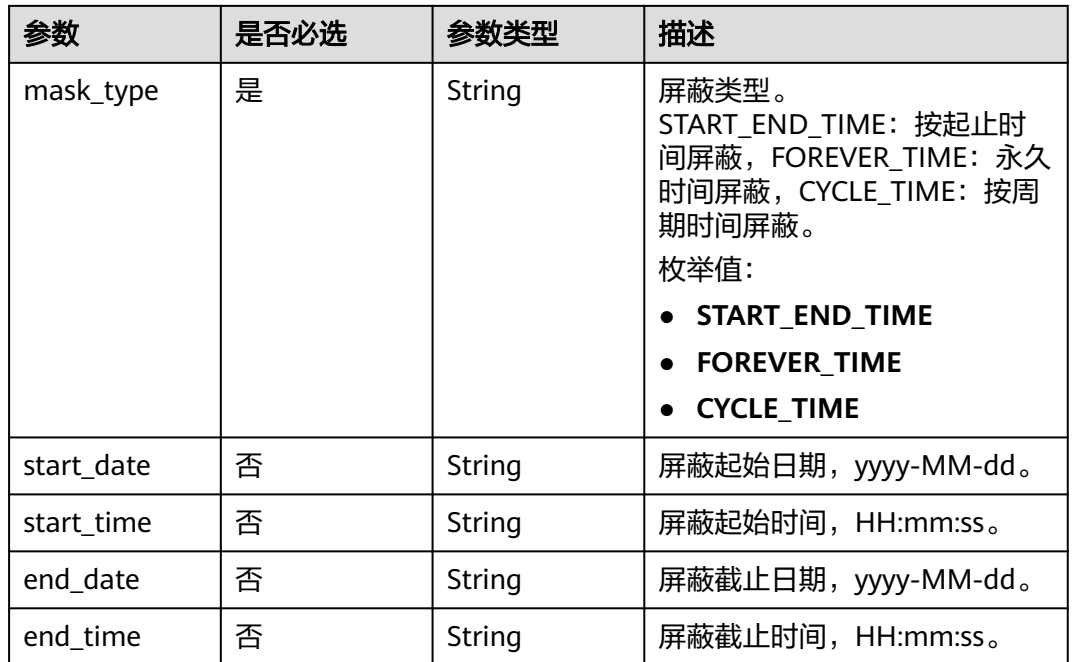

#### 表 **5-491** ProductMetric

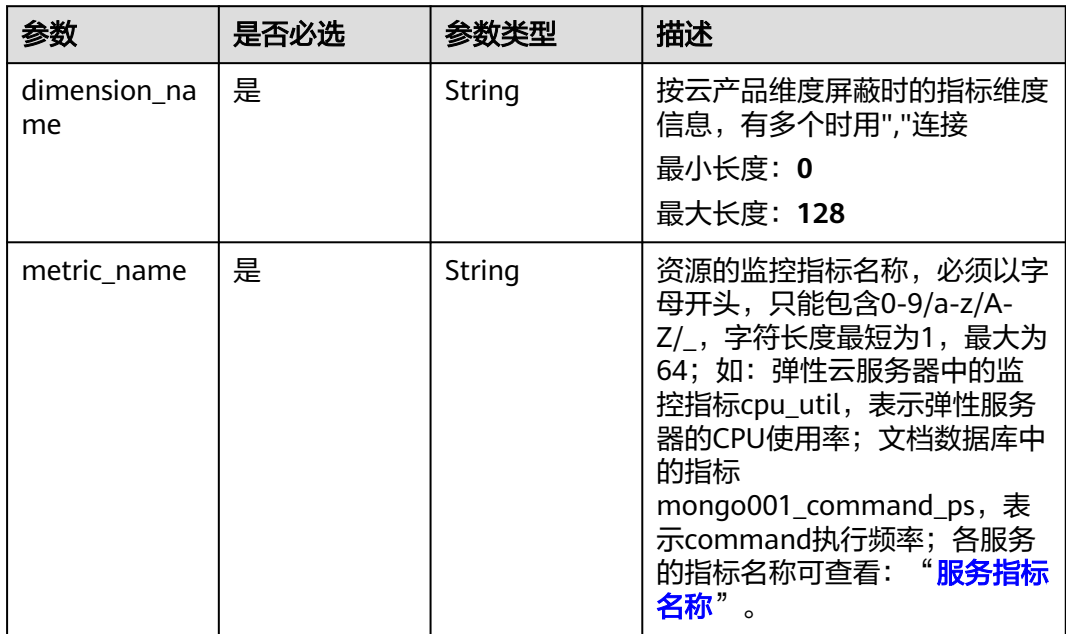

#### 表 **5-492** Resource

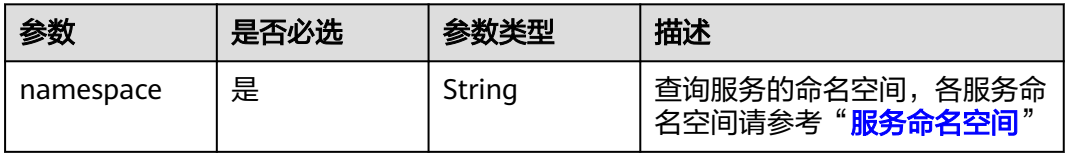

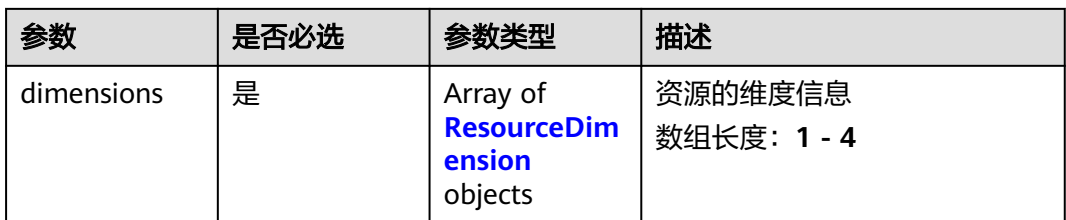

#### 表 **5-493** ResourceDimension

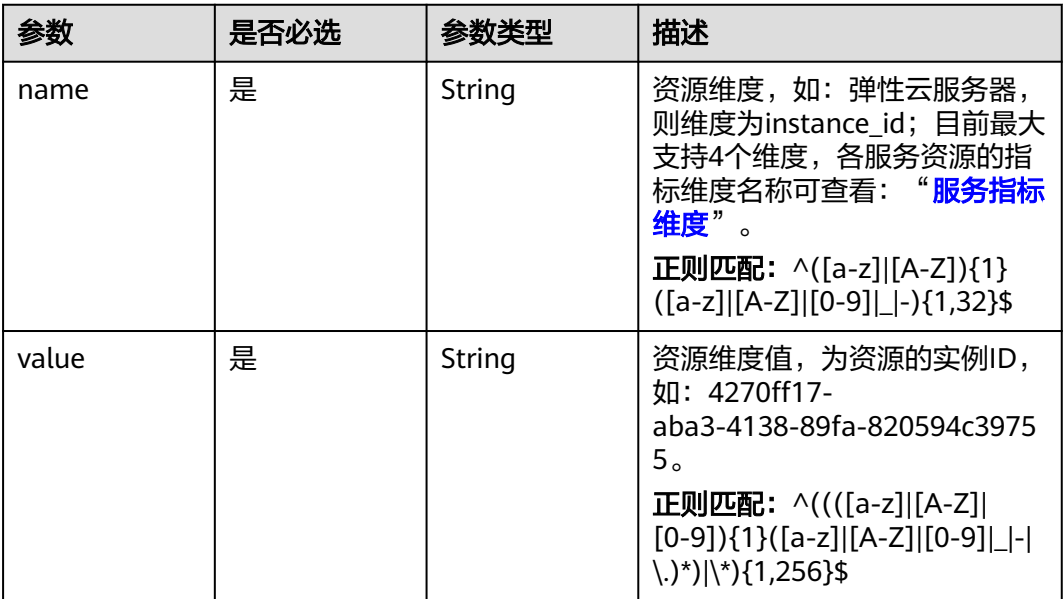

### 响应参数

#### 状态码:**400**

### 表 **5-494** 响应 Body 参数

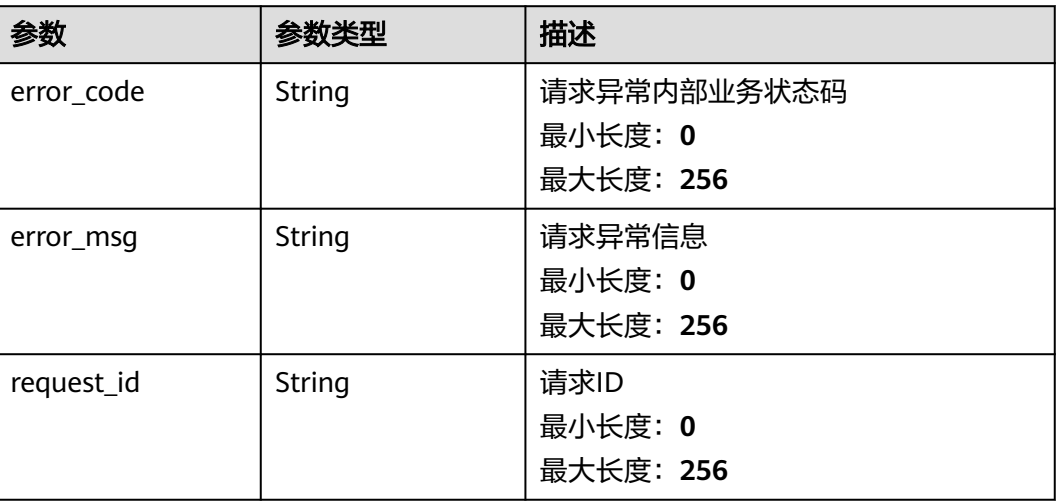

#### 状态码:**500**

#### 表 **5-495** 响应 Body 参数

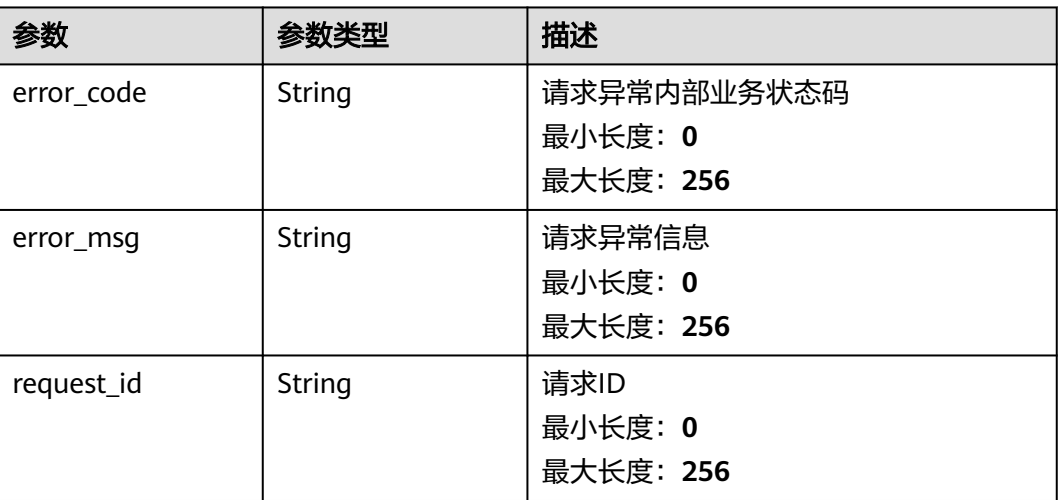

# 请求示例

```
{
 "mask_name" : "mn_test",
 "relation_ids" : [ "al123232232341232132" ],
 "relation_type" : "ALARM_RULE",
 "resources" : [ {
 "namespace" : "SYS.ECS",
   "dimensions" : [ {
 "name" : "instance_id",
 "value" : "4270ff17-aba3-4138-89fa-820594c39755"
 } ]
 } ],
 "mask_type" : "START_END_TIME",
 "start_date" : "yyyy-MM-dd",
 "start_time" : "HH:mm:ss",
 "end_date" : "yyyy-MM-dd",
 "end_time" : "HH:mm:ss"
```
# 响应示例

无

}

# 状态码

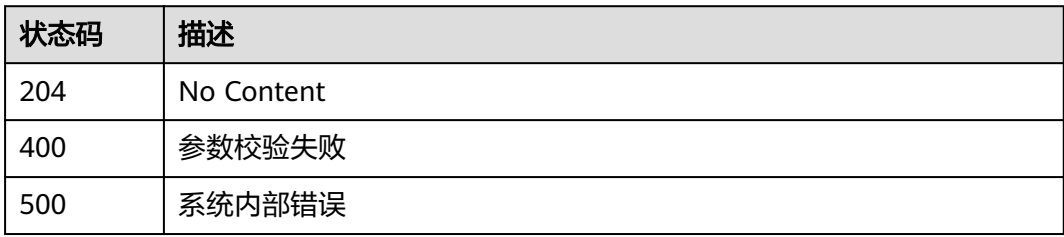

# 错误码

请参见<mark>错误码</mark>。

# **5.5.9.4** 批量删除告警通知屏蔽规则

### 功能介绍

批量删除告警通知屏蔽规则

# 调试

您可以在**[API Explorer](https://console.huaweicloud.com/apiexplorer/#/openapi/CES/doc?api=BatchDeleteNotificationMasks&version=v2)**中调试该接口,支持自动认证鉴权。API Explorer可以自动生成 SDK代码示例,并提供SDK代码示例调试功能。

#### **URI**

POST /v2/{project\_id}/notification-masks/batch-delete

#### 表 **5-496** 路径参数

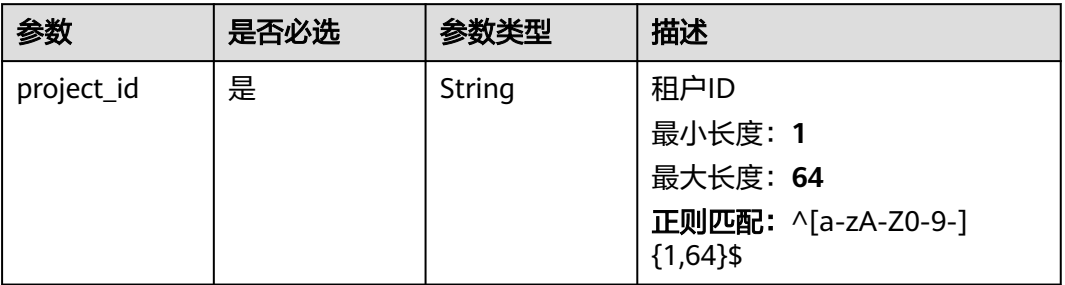

# 请求参数

#### 表 **5-497** 请求 Header 参数

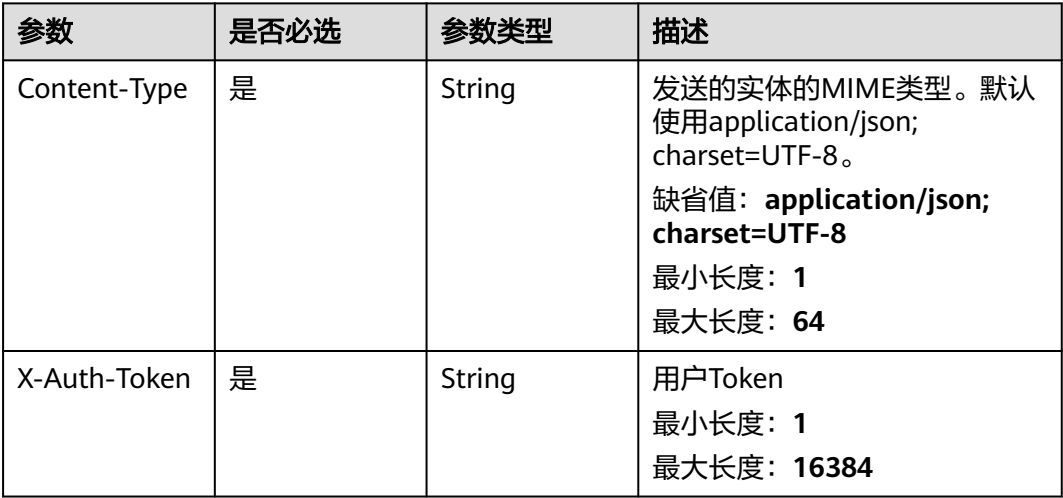

#### 表 **5-498** 请求 Body 参数

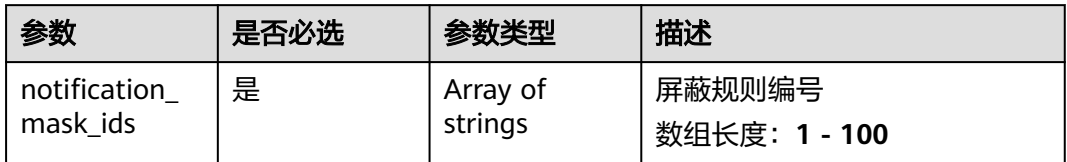

# 响应参数

#### 状态码:**200**

### 表 **5-499** 响应 Body 参数

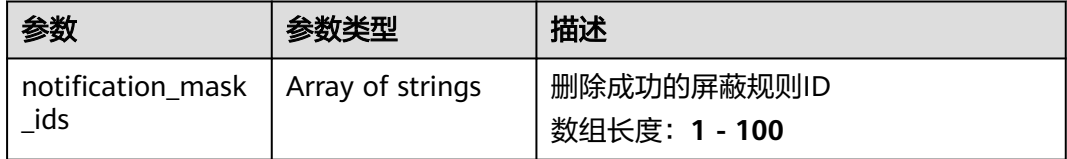

#### 状态码:**400**

### 表 **5-500** 响应 Body 参数

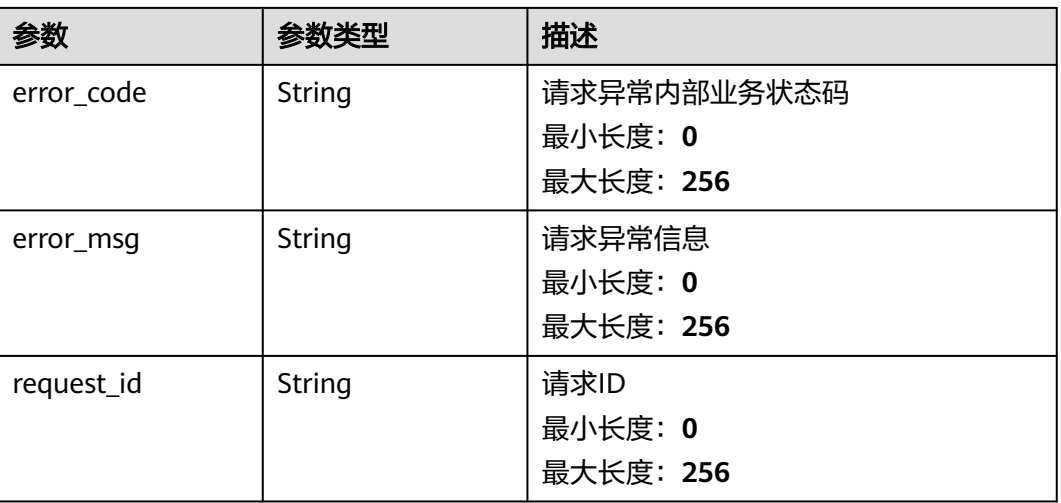

#### 状态码:**404**

### 表 **5-501** 响应 Body 参数

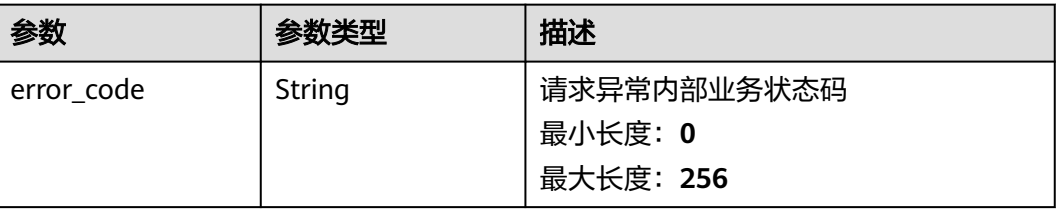

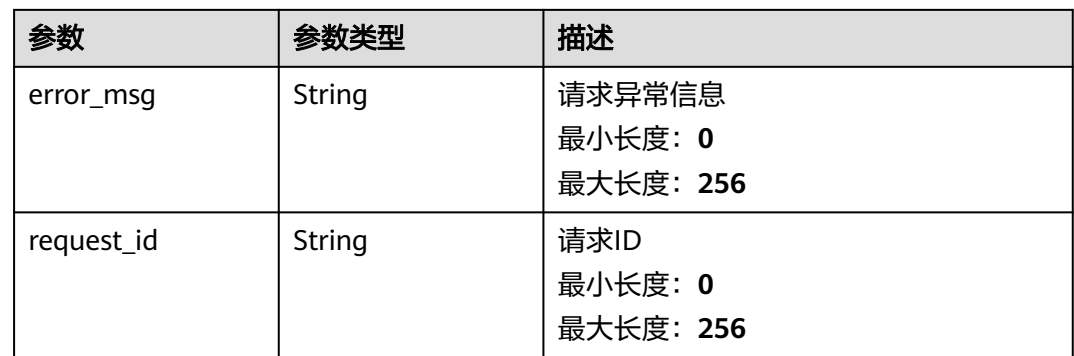

### 状态码:**500**

### 表 **5-502** 响应 Body 参数

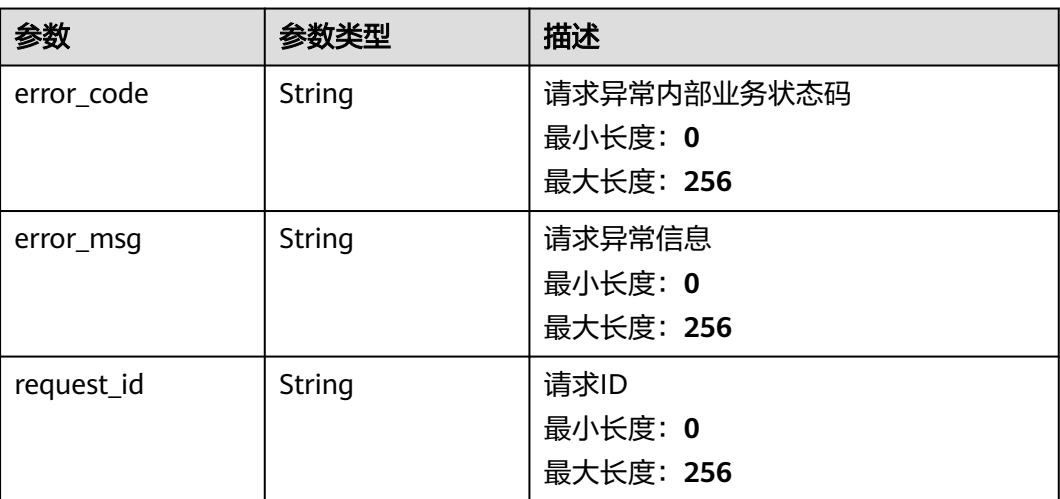

# 请求示例

{ "notification\_mask\_ids" : [ "nm123232232341232132" ] }

# 响应示例

### 状态码:**200**

}

删除通知屏蔽规则成功

{ "notification\_mask\_ids" : [ "nm123232232341232132" ]

# 状态码

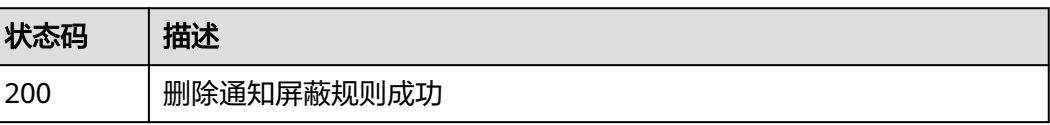

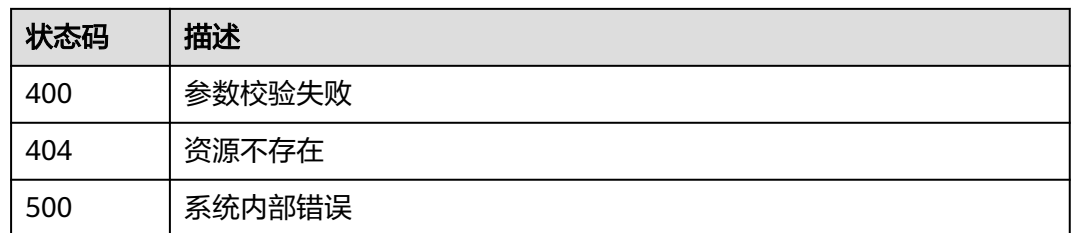

# 错误码

请参[见错误码。](#page-472-0)

### **5.5.9.5** 查询告警通知屏蔽列表

# 功能介绍

批量查询指定类型的通知屏蔽规则,目前最多支持100个通知屏蔽规则的批量查询。

### 调试

您可以在**[API Explorer](https://console.huaweicloud.com/apiexplorer/#/openapi/CES/doc?api=ListNotificationMasks&version=v2)**中调试该接口,支持自动认证鉴权。API Explorer可以自动生成 SDK代码示例,并提供SDK代码示例调试功能。

### **URI**

POST /v2/{project\_id}/notification-masks/batch-query

#### 表 **5-503** 路径参数

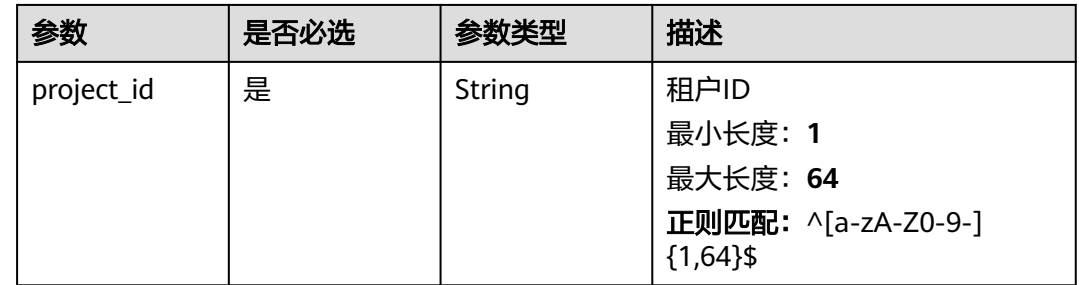

### 表 **5-504** Query 参数

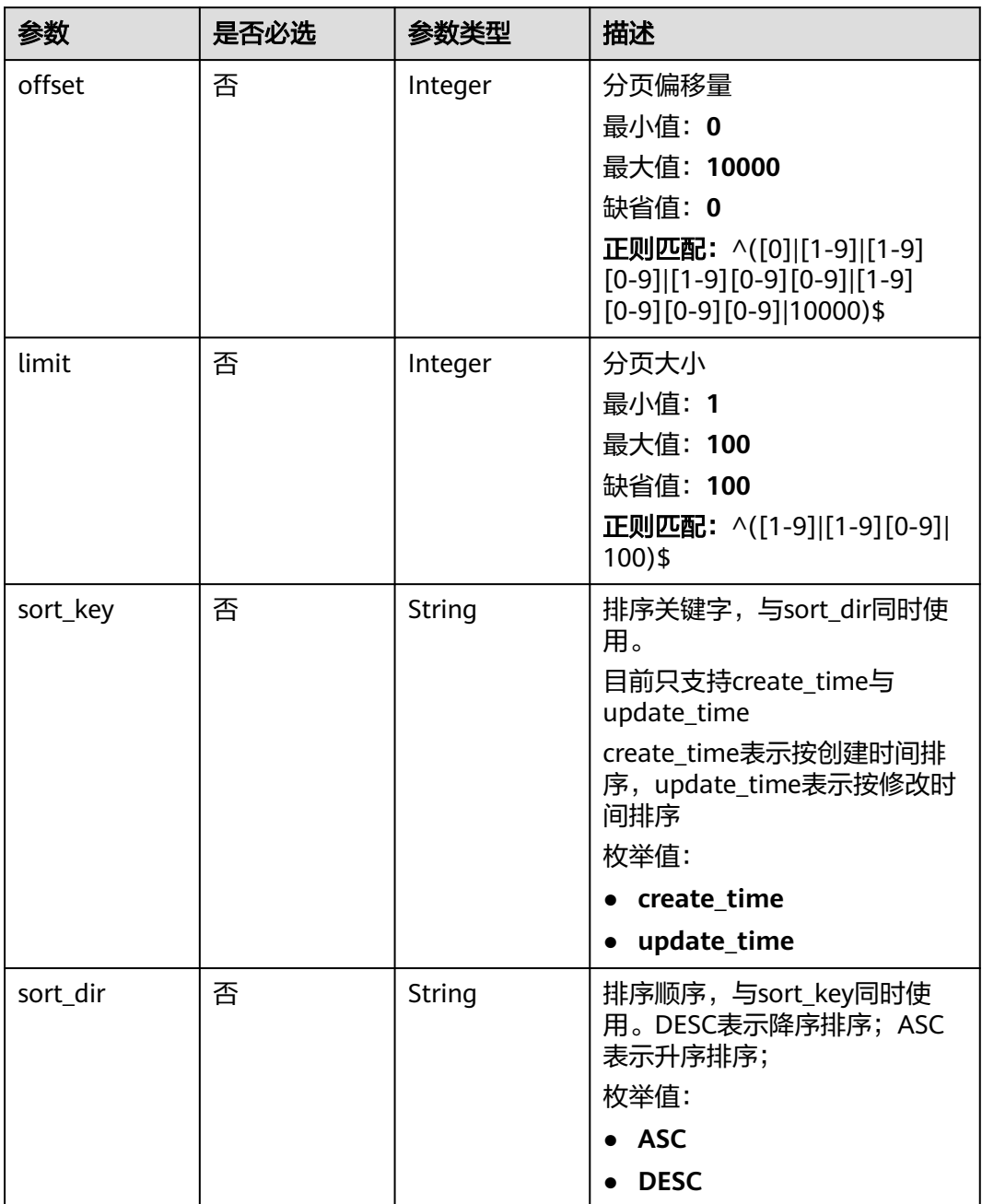

# 请求参数

#### 表 **5-505** 请求 Header 参数

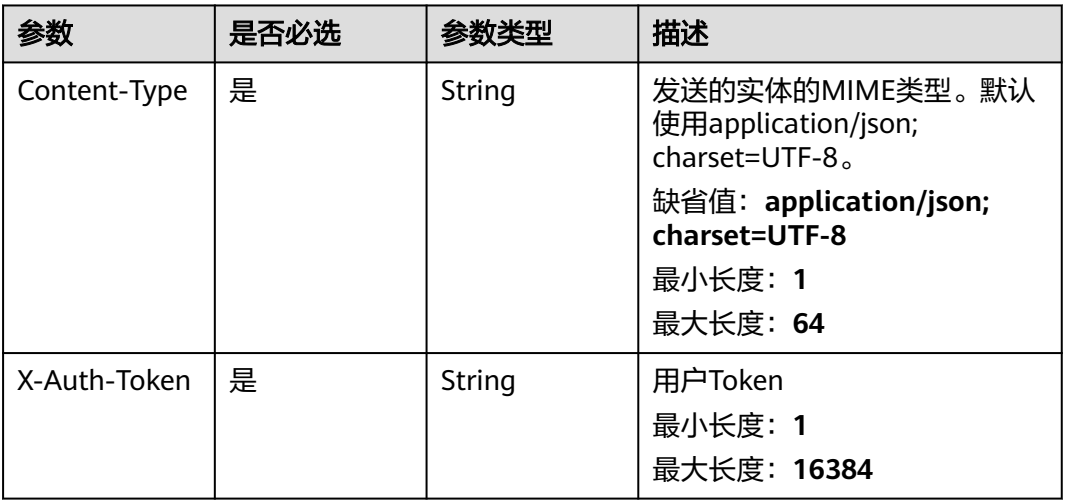

### 表 **5-506** 请求 Body 参数

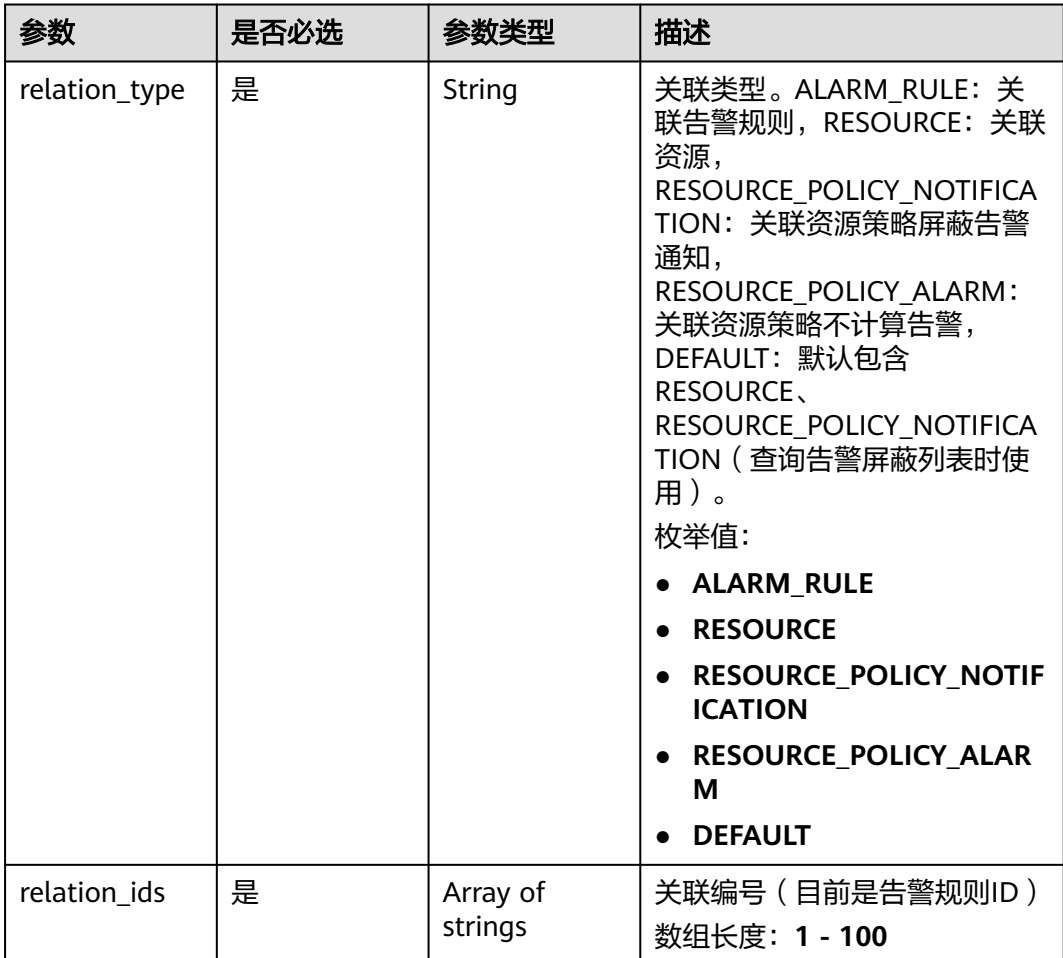

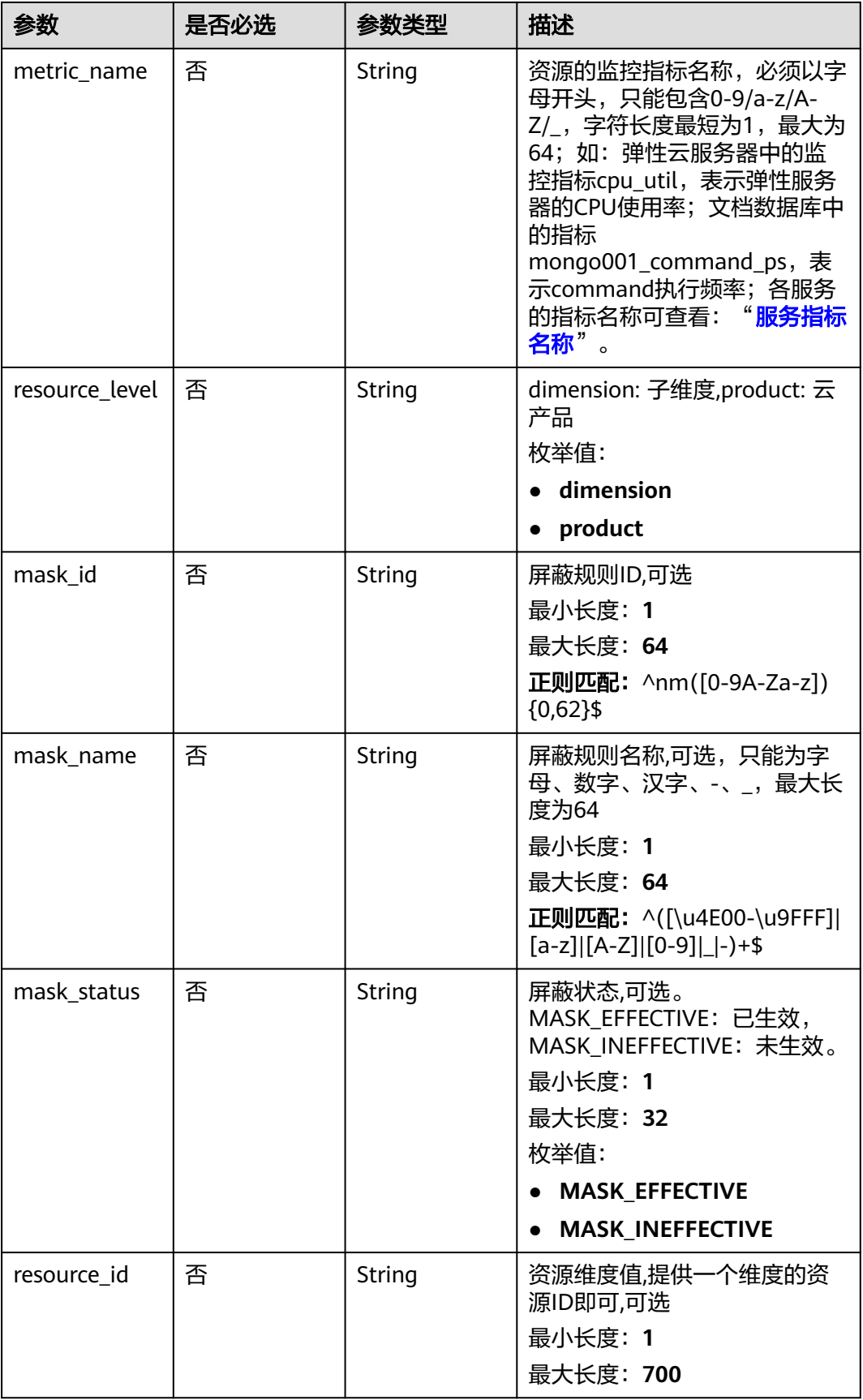

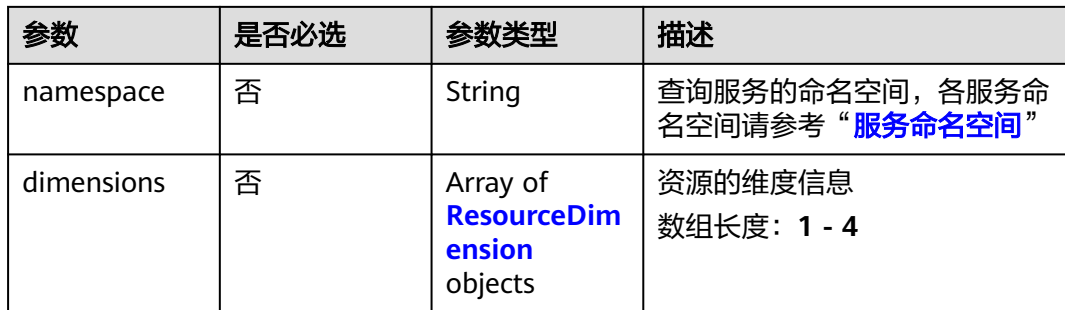

#### 表 **5-507** ResourceDimension

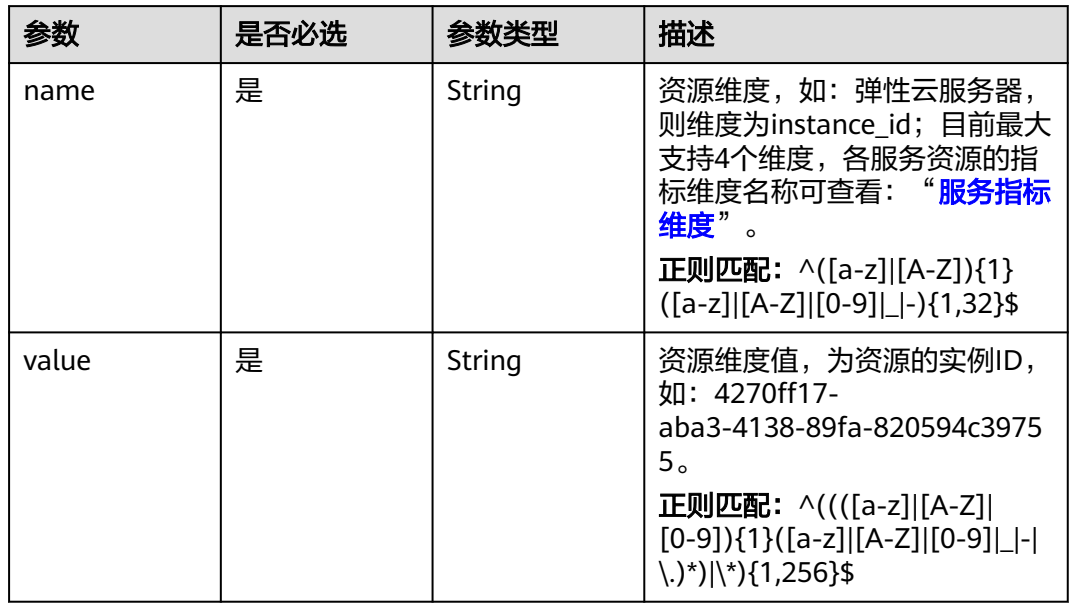

# 响应参数

### 状态码:**200**

#### 表 **5-508** 响应 Body 参数

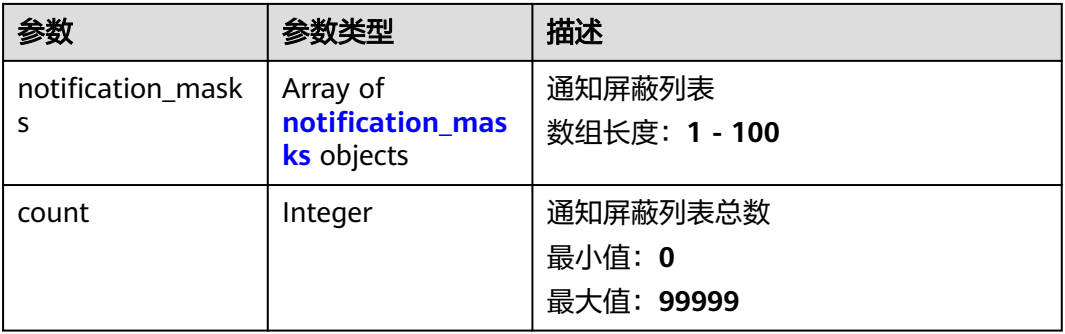

### <span id="page-391-0"></span>表 **5-509** notification\_masks

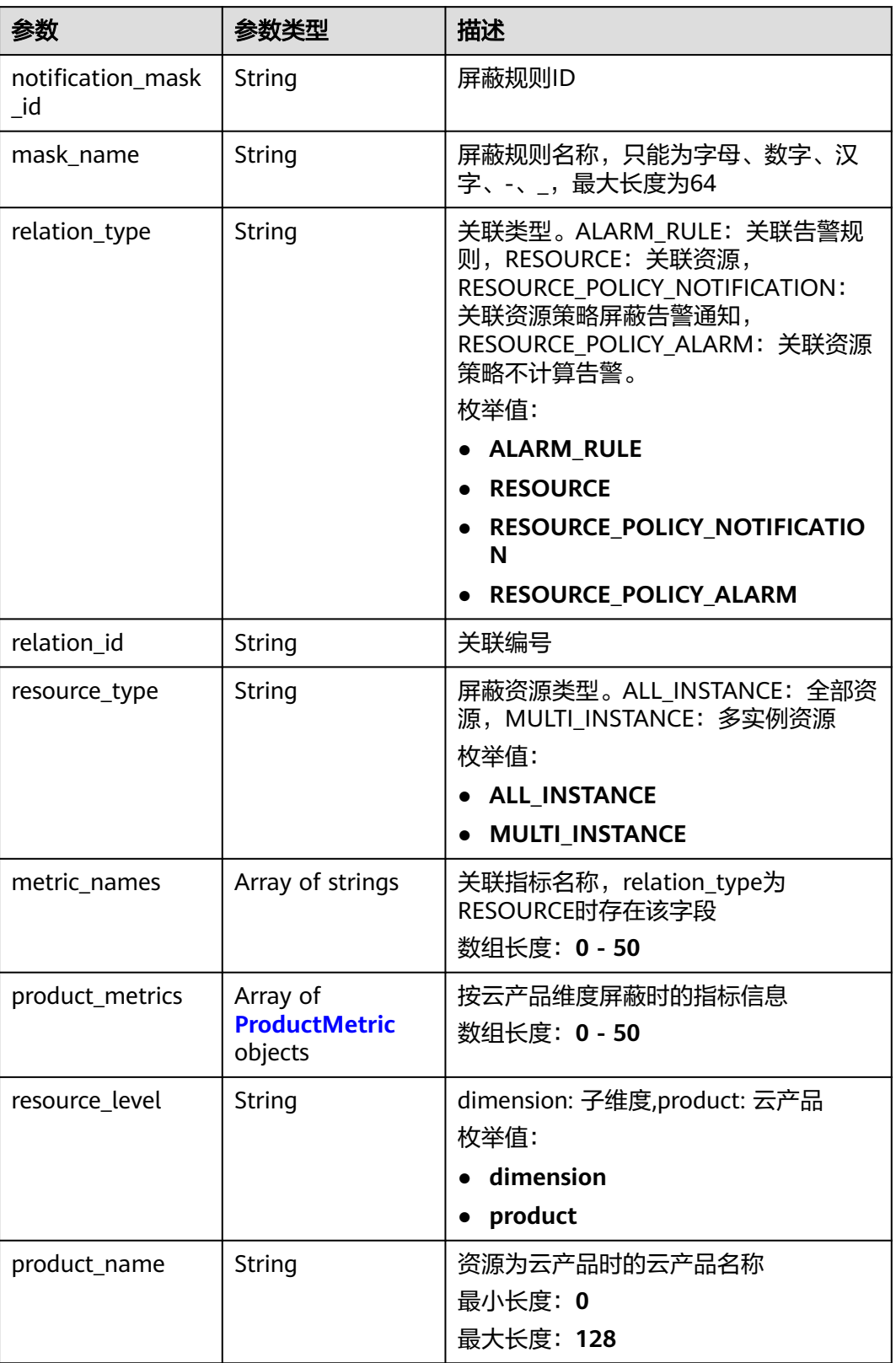

<span id="page-392-0"></span>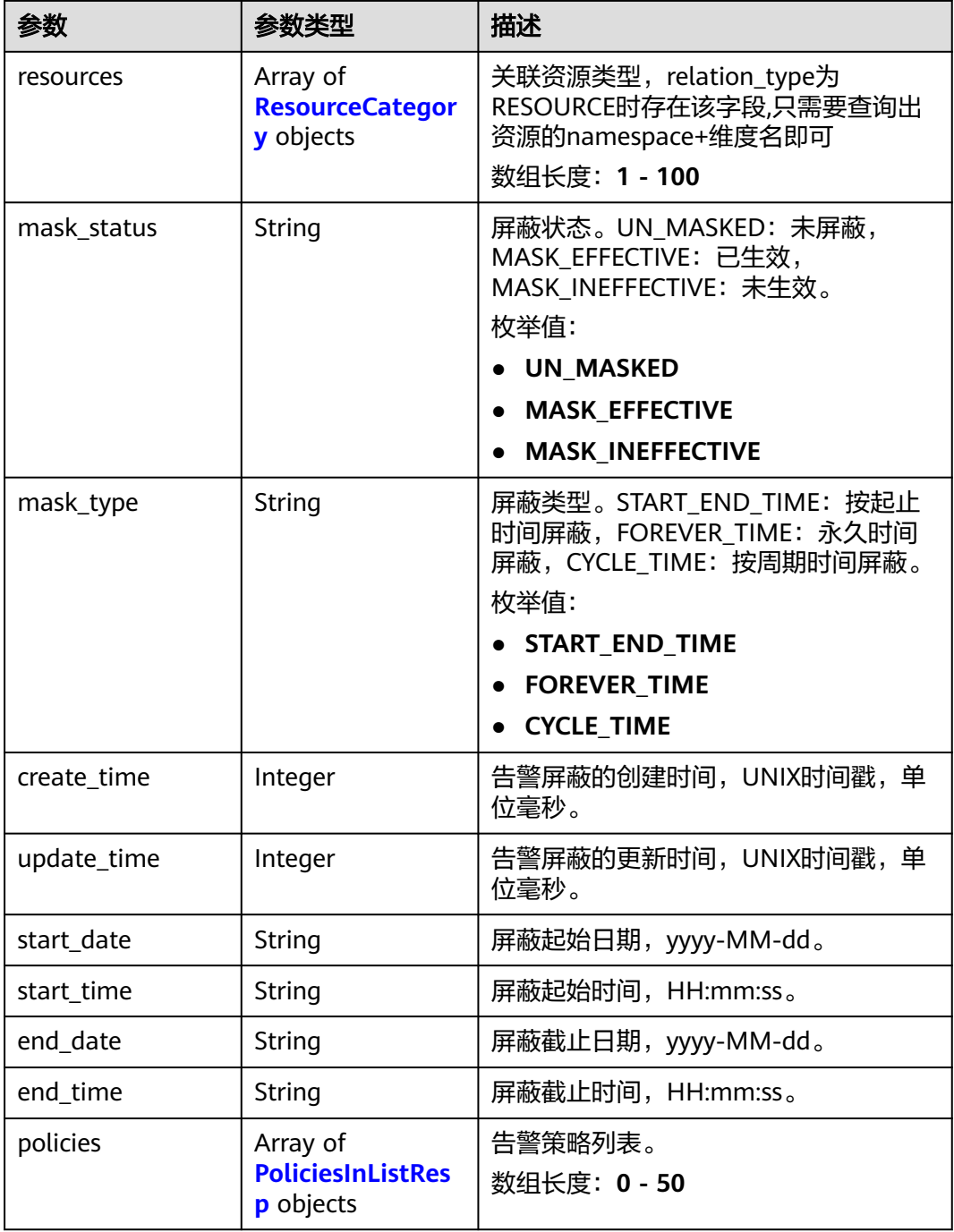

#### 表 **5-510** ProductMetric

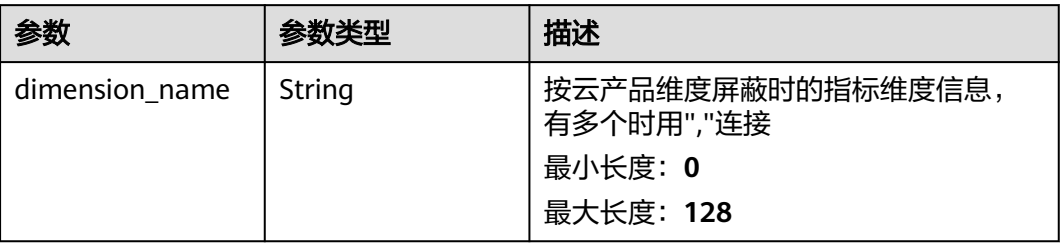

<span id="page-393-0"></span>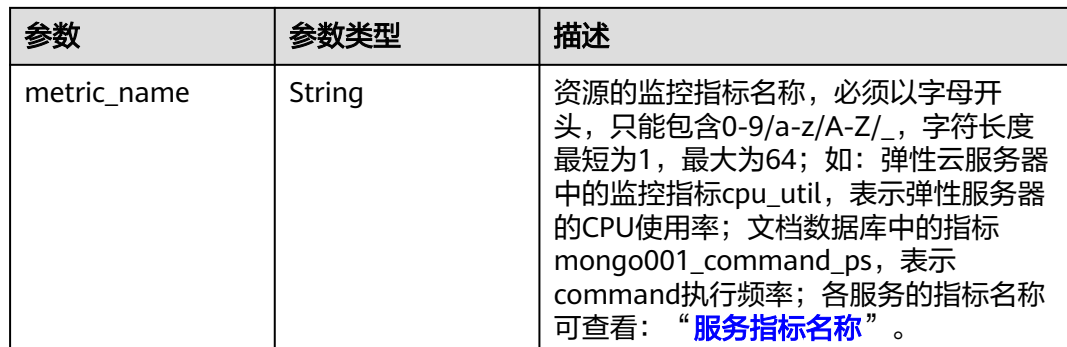

### 表 **5-511** ResourceCategory

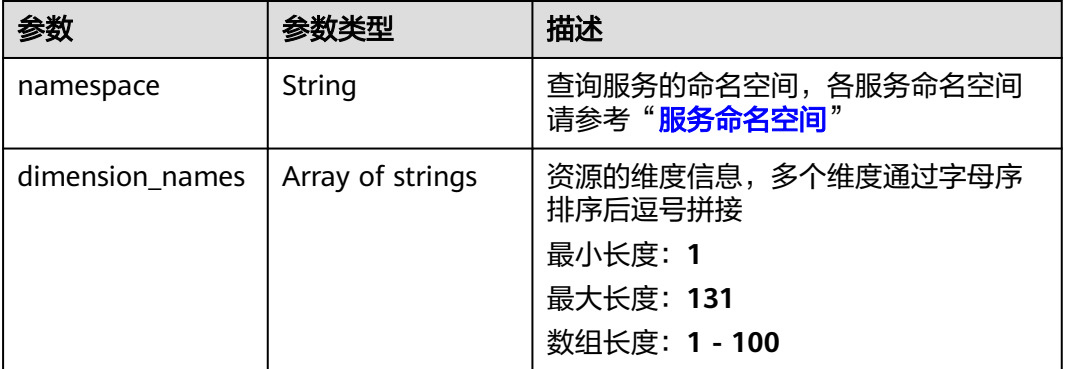

### 表 **5-512** PoliciesInListResp

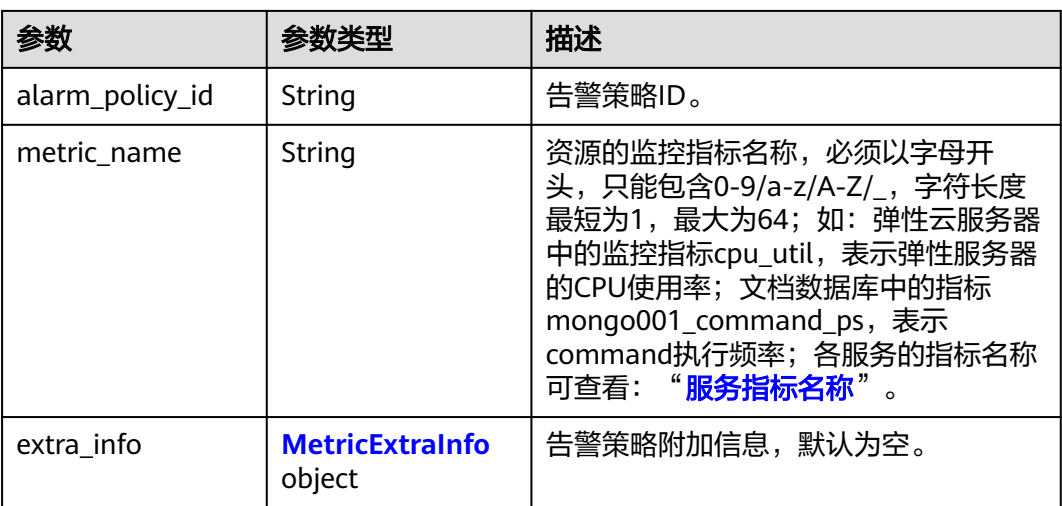

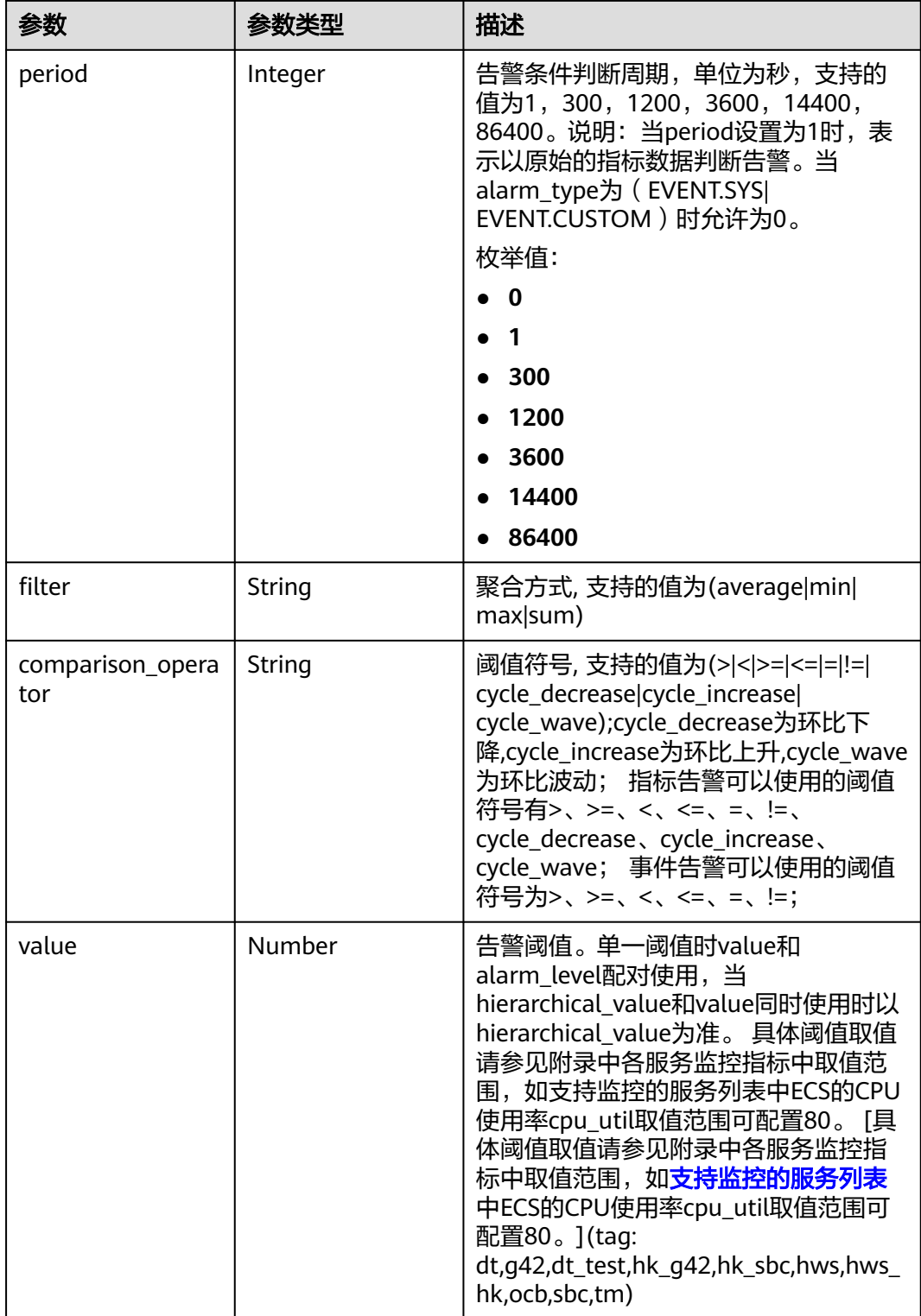

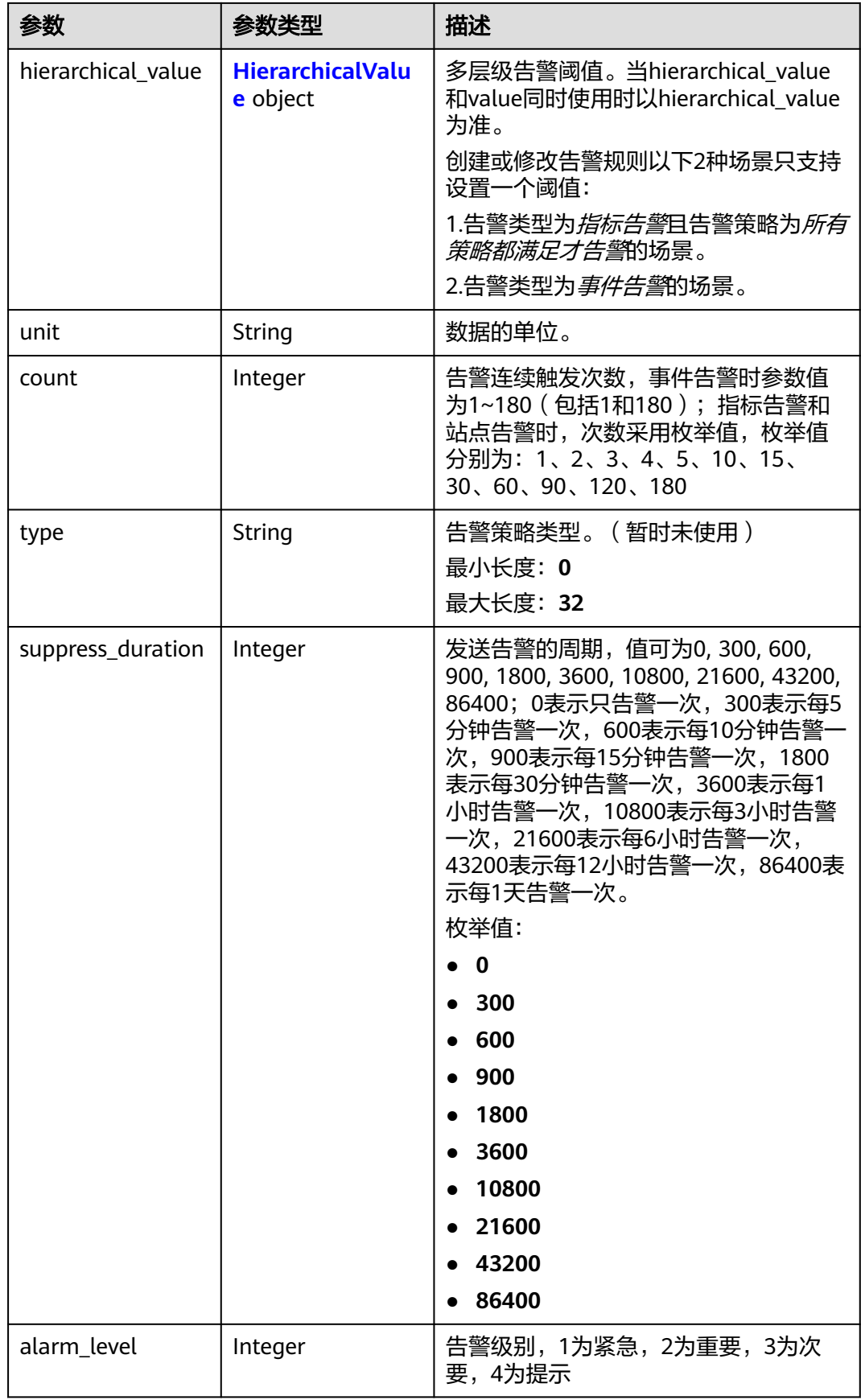
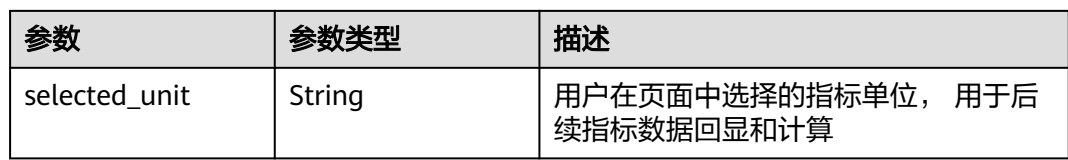

### 表 **5-513** MetricExtraInfo

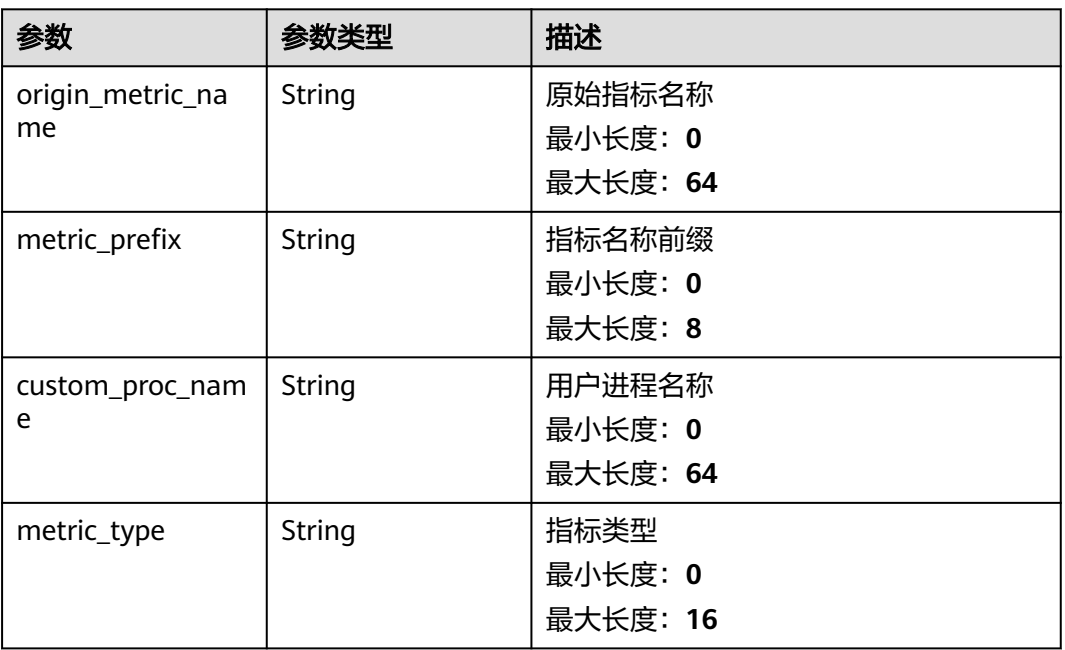

#### 表 **5-514** HierarchicalValue

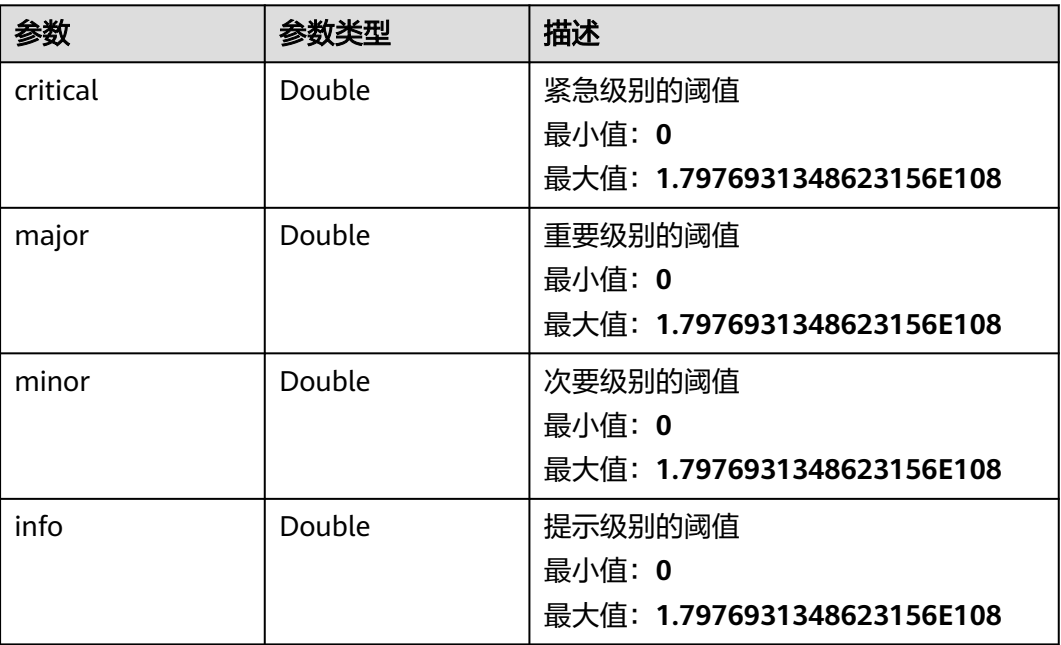

#### 状态码:**400**

#### 表 **5-515** 响应 Body 参数

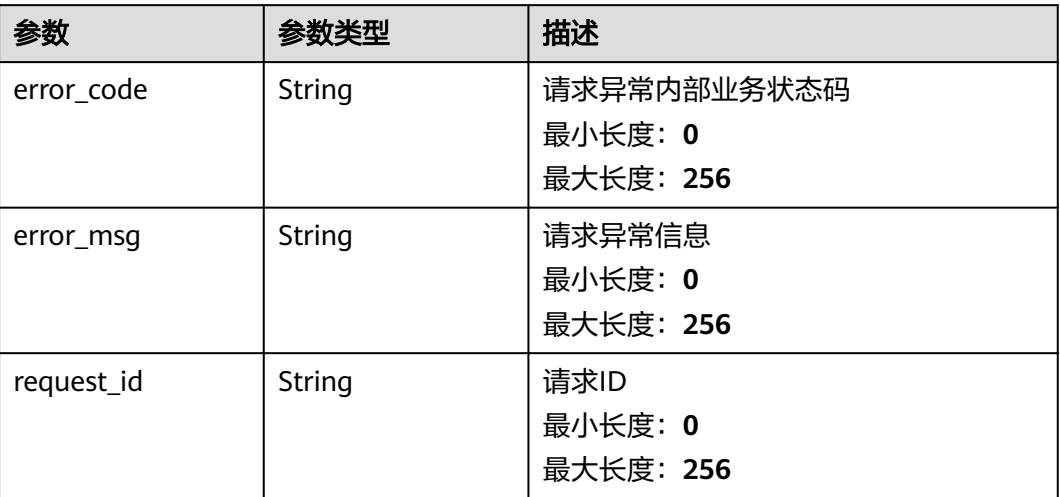

#### 状态码:**500**

#### 表 **5-516** 响应 Body 参数

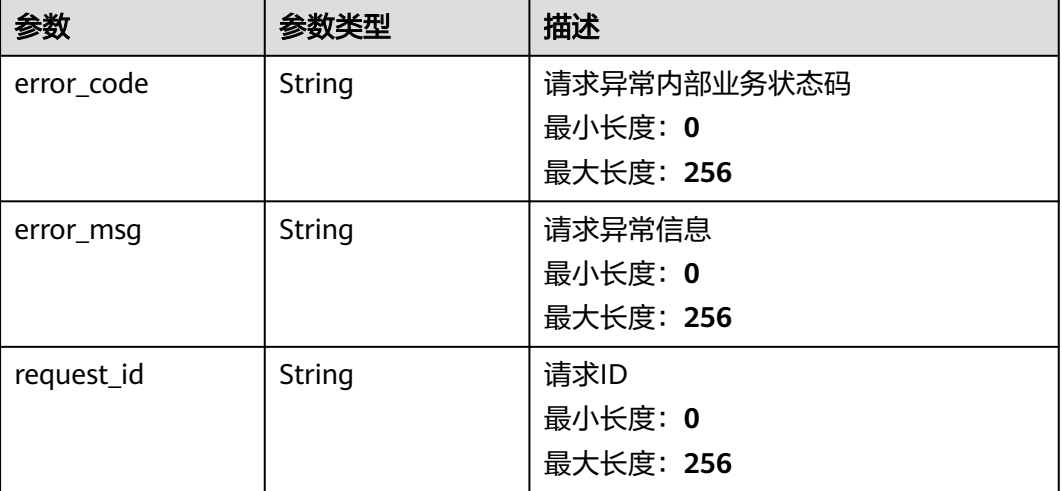

## 请求示例

```
{
 "relation_type" : "DEFAULT",
 "relation_ids" : [ "al123232232341232132" ],
  "mask_id" : "nm1689737291469aj38xNVLK",
 "mask_name" : "mn_test",
 "mask_status" : "MASK_EFFECTIVE",
 "resource_id" : "dse23xw43",
 "namespace" : "SYS.ECS",
  "dimensions" : [ {
 "name" : "instance_id",
 "value" : "4270ff17-aba3-4138-89fa-820594c39755"
 } ]
}
```
# 响应示例

### 状态码:**200**

{

}

批量查询通知屏蔽规则成功

```
 "notification_masks" : [ {
 "notification_mask_id" : "nm123232232341232132",
 "mask_name" : "mn_test",
   "relation_type" : "ALARM_RULE",
 "relation_id" : "al123232232341232132",
 "resource_type" : "MULTI_INSTANCE",
   "resources" : [ {
    "namespace" : "SYS.ECS",
    "dimension_names" : [ "disk_utils,instance_id" ]
   } ],
 "mask_status" : "UN_MASKED",
 "mask_type" : "START_END_TIME",
 "start_date" : "yyyy-MM-dd",
 "start_time" : "HH:mm:ss",
 "end_date" : "yyyy-MM-dd",
 "end_time" : "HH:mm:ss",
 "policies" : [ {
    "alarm_policy_id" : "0f921f55-89b1-4534-ae54-7b40b597b5a6",
    "metric_name" : "cpu_util",
    "extra_info" : {
     "origin_metric_name" : "disk_usedPercent",
      "metric_prefix" : "SlAsh_",
 "custom_proc_name" : "proc_zombie_count1",
 "metric_type" : "string"
    },
 "period" : 300,
 "filter" : "average",
    "comparison_operator" : ">",
 "value" : 0,
 "unit" : "%",
    "count" : 3,
    "type" : "string",
    "suppress_duration" : 300,
    "alarm_level" : 2
   } ]
 } ],
 "count" : 100
```
## 状态码

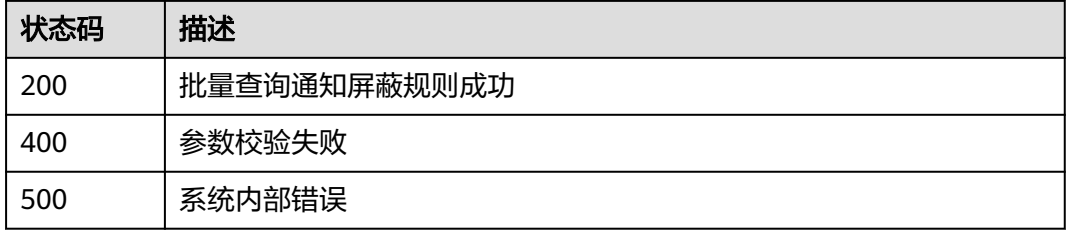

### 错误码

请参见<mark>错误码</mark>。

# **5.5.9.6** 查询告警通知屏蔽资源列表

# 功能介绍

查询告警通知屏蔽资源列表

## 调试

您可以在**[API Explorer](https://console.huaweicloud.com/apiexplorer/#/openapi/CES/doc?api=ListNotificationMaskResources&version=v2)**中调试该接口,支持自动认证鉴权。API Explorer可以自动生成 SDK代码示例,并提供SDK代码示例调试功能。

### **URI**

GET /v2/{project\_id}/notification-masks/{notification\_mask\_id}/resources

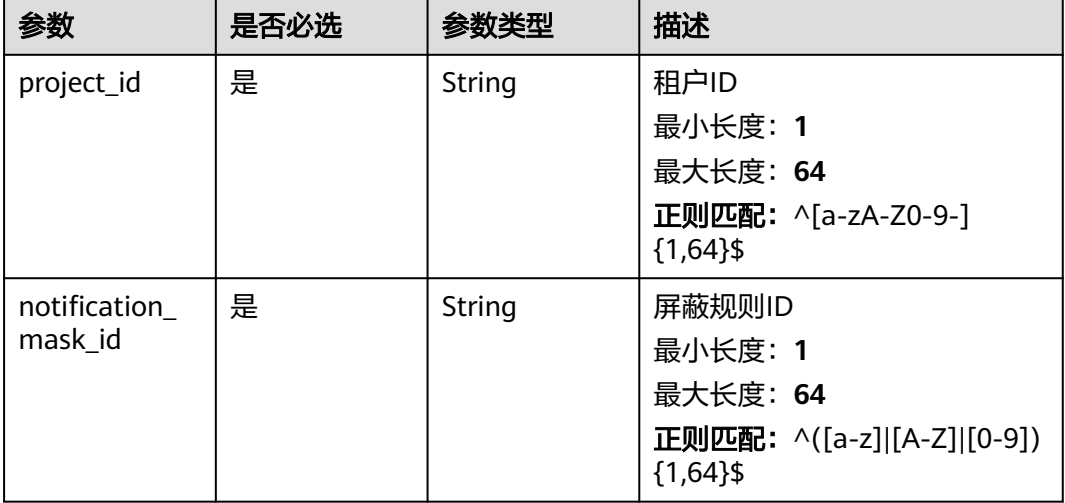

#### 表 **5-517** 路径参数

#### 表 **5-518** Query 参数

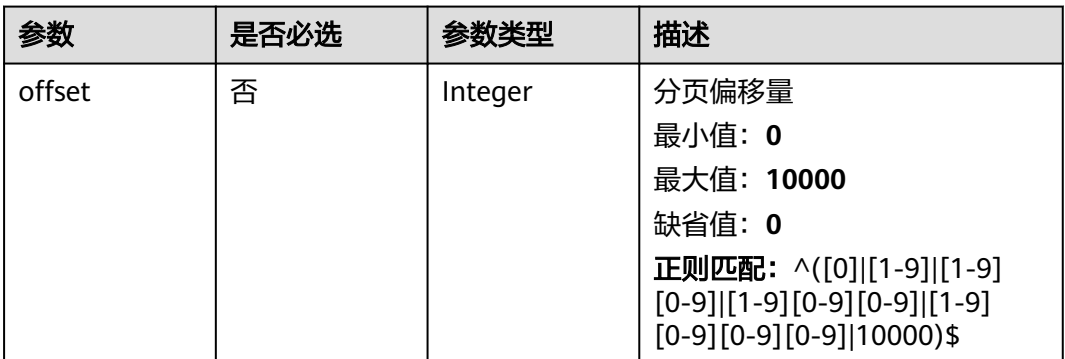

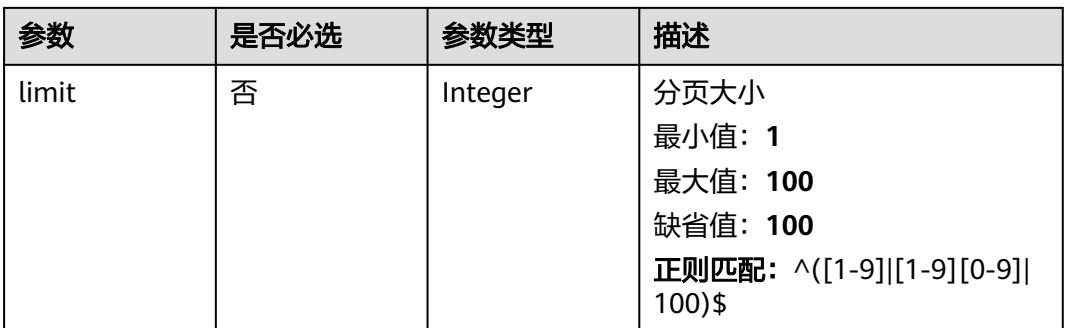

# 请求参数

# 表 **5-519** 请求 Header 参数

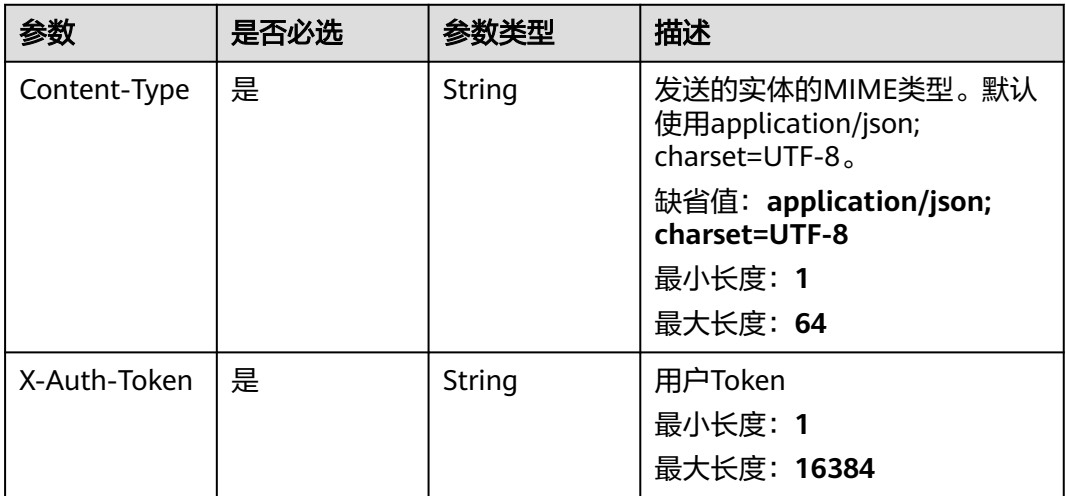

# 响应参数

### 状态码:**200**

#### 表 **5-520** 响应 Body 参数

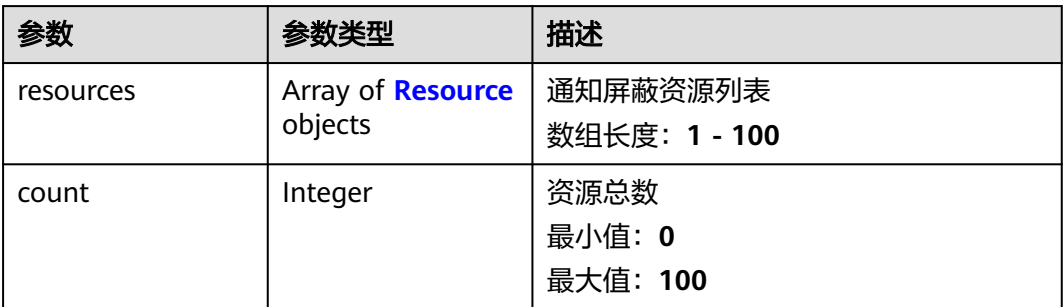

#### <span id="page-401-0"></span>表 **5-521** Resource

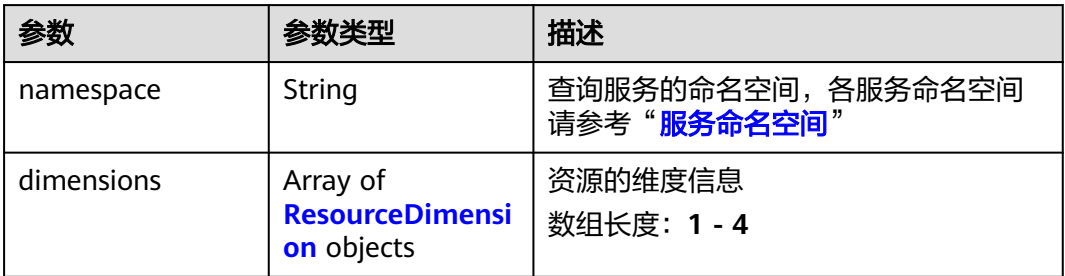

### 表 **5-522** ResourceDimension

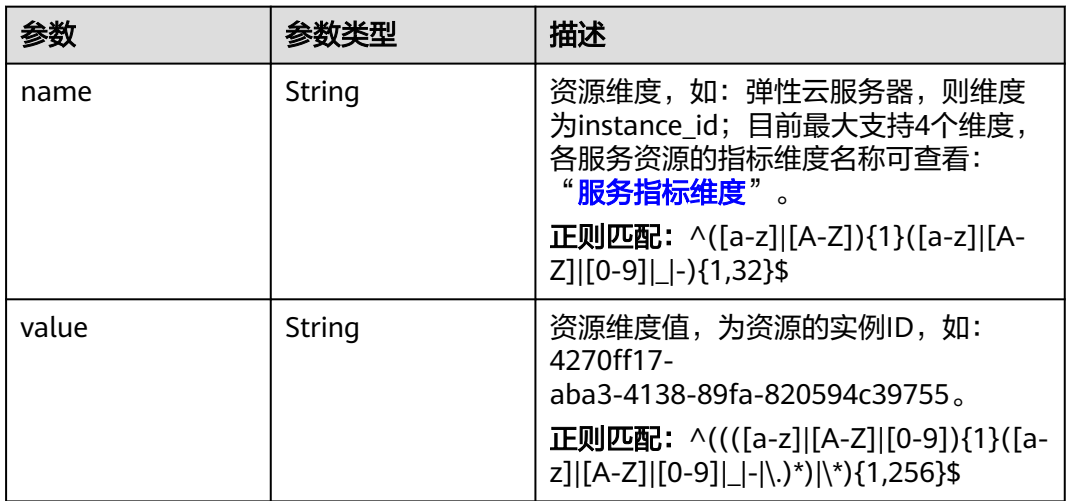

#### 状态码:**400**

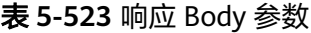

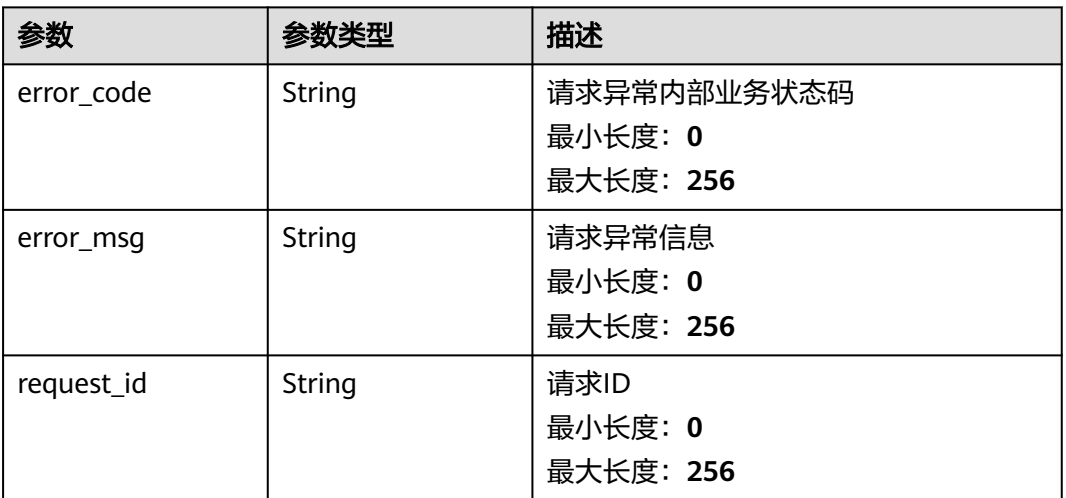

### 状态码:**500**

#### 表 **5-524** 响应 Body 参数

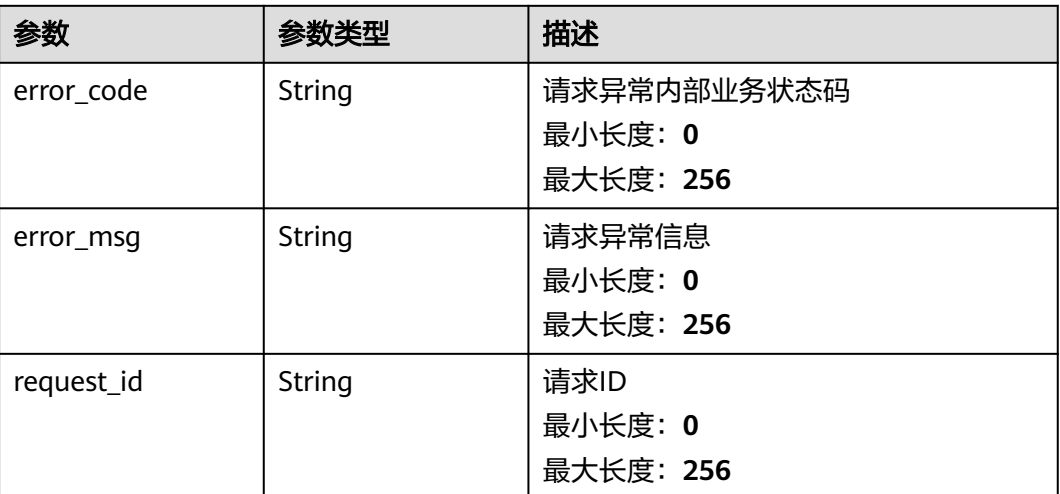

### 请求示例

无

## 响应示例

### 状态码:**200**

批量查询通知屏蔽规则资源列表成功

```
{
 "resources" : [ {
 "namespace" : "SYS.ECS",
 "dimensions" : [ {
 "name" : "instance_id",
    "value" : "4270ff17-aba3-4138-89fa-820594c39755"
   } ]
 } ],
 "count" : 100
}
```
## 状态码

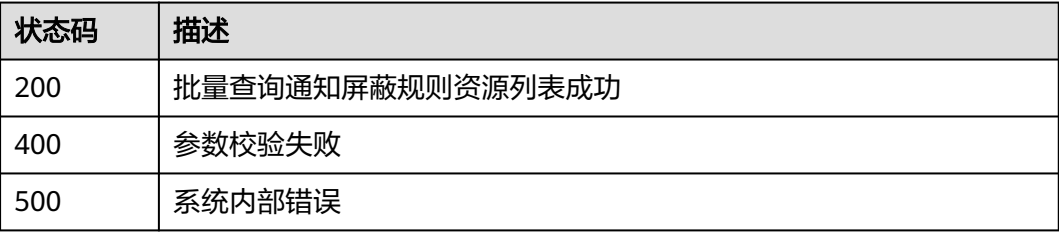

# 错误码

请参[见错误码。](#page-472-0)

# **5.6.1** 资源分组管理

# **5.6.1.1** 查询资源分组下的资源

# 功能介绍

根据资源分组ID查询资源分组下的资源。

### 调试

您可以在**[API Explorer](https://console.huaweicloud.com/apiexplorer/#/openapi/CES/doc?api=ShowResourceGroup&version=v1)**中调试该接口,支持自动认证鉴权。API Explorer可以自动生成 SDK代码示例,并提供SDK代码示例调试功能。

### **URI**

GET /V1.0/{project\_id}/resource-groups/{group\_id}

● 参数说明

表 **5-525** 参数说明

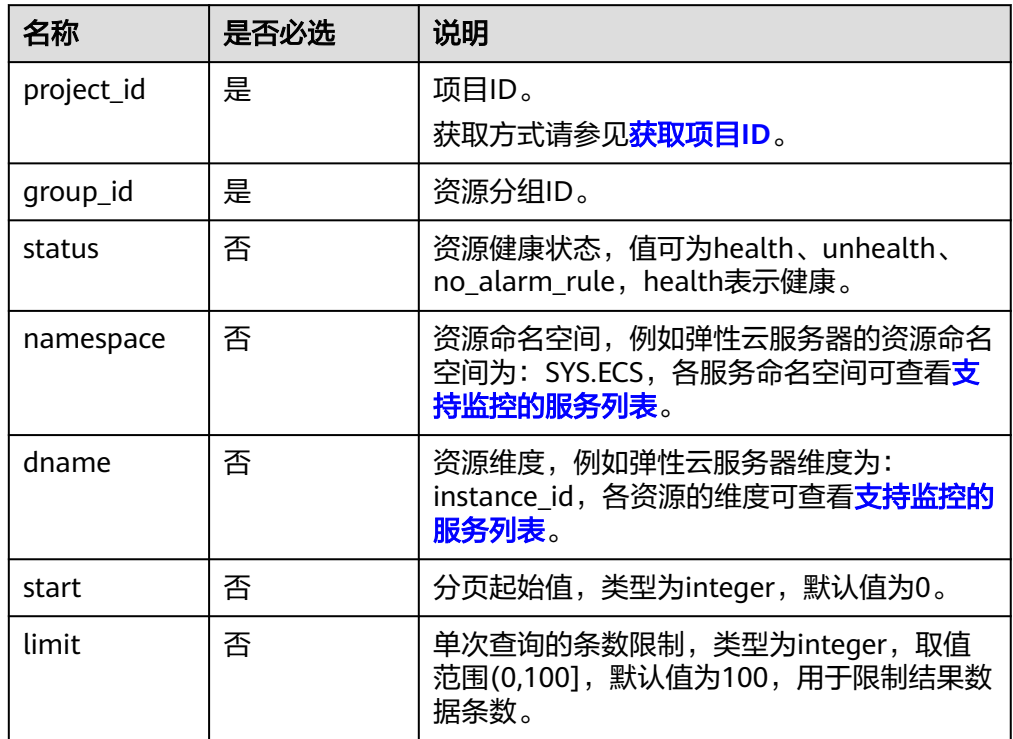

● 样例:查询资源分组下的资源。 GET https://{云监控的endpoint}/V1.0/{project\_id}/resource-groups/{group\_id}

# 请求消息

无

# 响应消息

● 响应参数

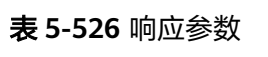

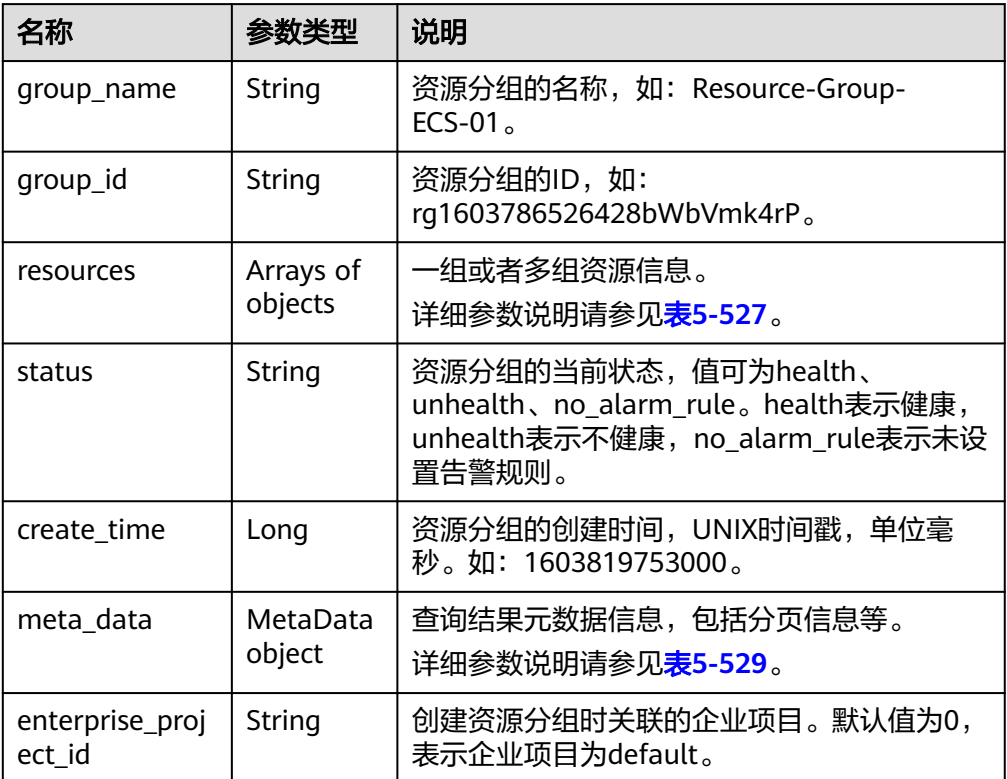

### 表 **5-527** resources 字段数据结构说明

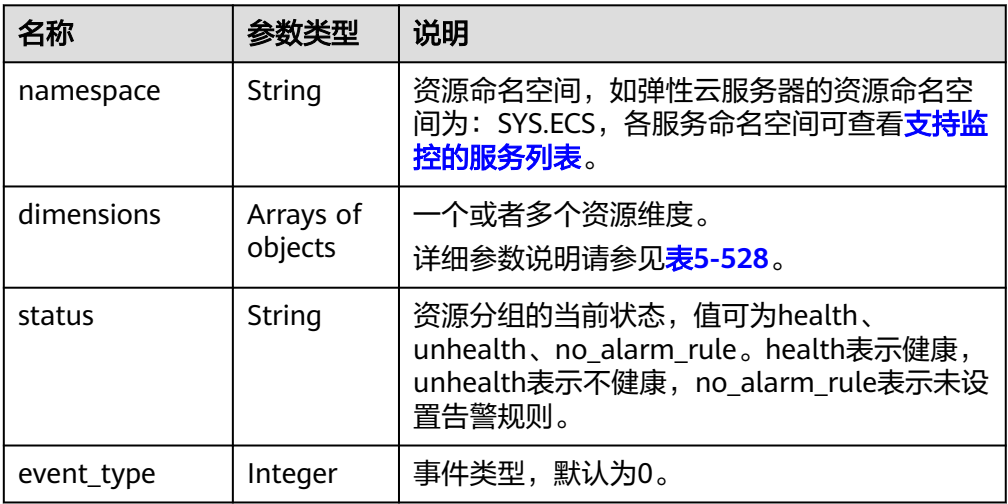

#### <span id="page-405-0"></span>表 **5-528** dimensions 字段数据结构说明

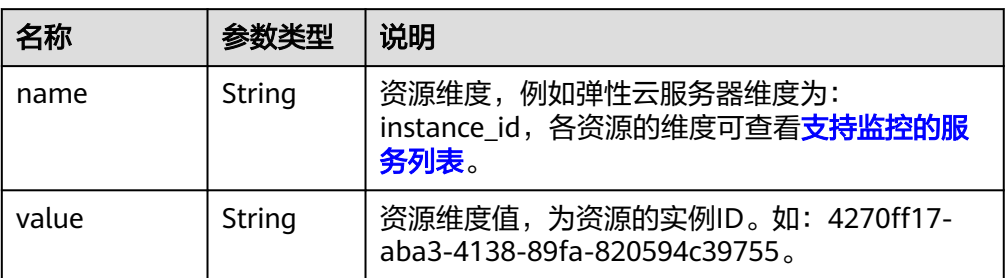

#### 表 **5-529** meta\_data 字段数据结构说明

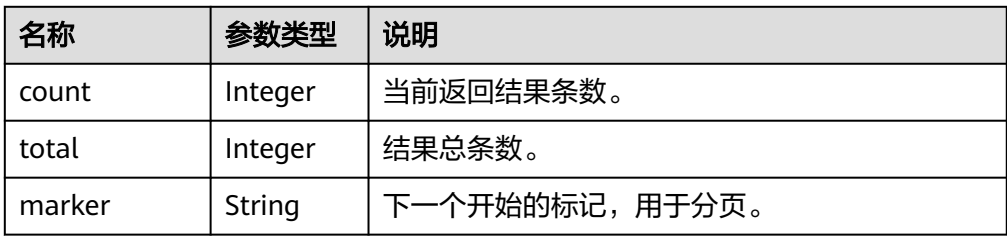

```
– 返回样例
```

```
{
 "group_name": "ResourceGroup-Test-01",
 "resources": [
 {
 "namespace": "SYS.ECS",
 "dimensions": [
\overline{\phantom{a}} "name": "instance_id",
       "value": "6cffb0bd-fd37-400f-ae6f-8f4be021ff7e"
     }
    ],
    "status": "health",
    "event_type": 0
  },
   {
    "namespace": "SYS.ECS",
    "dimensions": [
     {
       "name": "instance_id",
       "value": "e37d6238-9dd3-4720-abcc-eb9f8fb08ca0"
     }
 ],
 "status": "health",
"event_type": 0
  }
 ],
 "create_time": 1604476378000,
 "group_id": "rg16044763786104XvXvl00a",
 "status": "health",
 "meta_data": {
 "count": 0,
 "marker": "",
   "total": 2
 },
 "enterprise_project_id": "0"
}
```
## 返回值

● 正常

200

● 异常

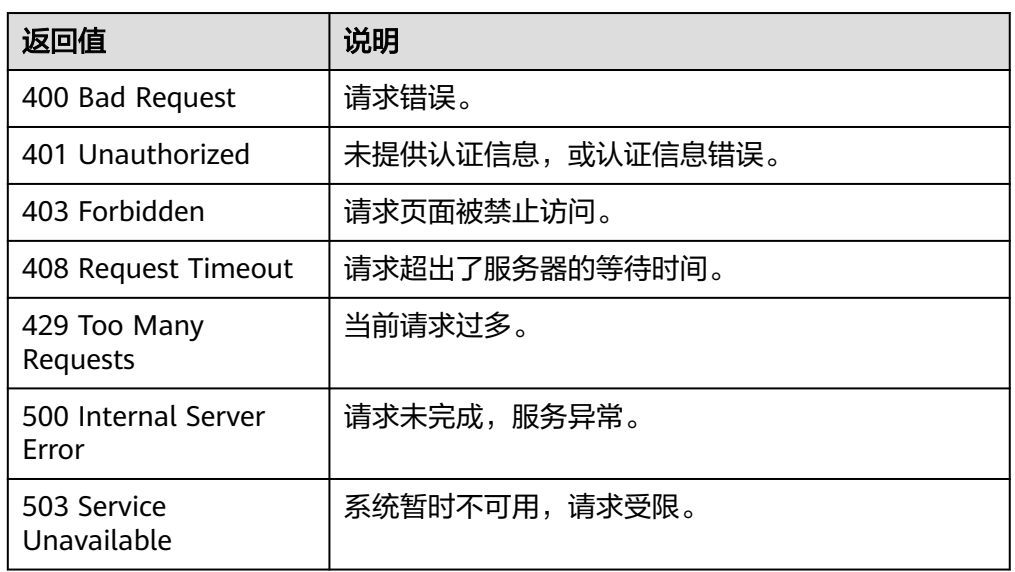

## 错误码

请参[考返回错误码说明。](#page-472-0)

# **5.6.1.2** 创建资源分组(**V1**)

## 功能介绍

创建资源分组。资源分组支持将各类资源按照业务集中进行分组管理,可以从分组角 度查看监控与告警信息以提升运维效率。

# 调试

您可以在**[API Explorer](https://console.huaweicloud.com/apiexplorer/#/openapi/CES/doc?api=CreateResourceGroup&version=v1)**中调试该接口,支持自动认证鉴权。API Explorer可以自动生成 SDK代码示例,并提供SDK代码示例调试功能。

### **URI**

POST /V1.0/{project\_id}/resource-groups

● 参数说明

#### 表 **5-530** 参数说明

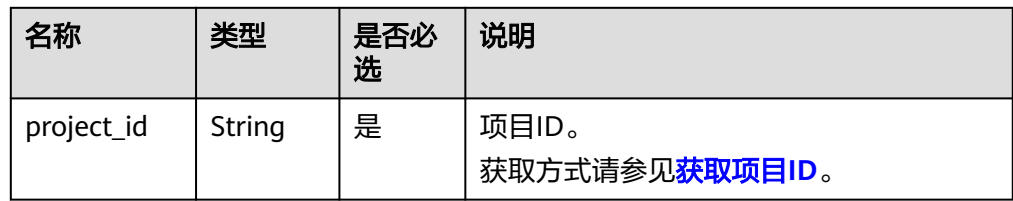

#### 请求样例:

POST https://{云监控的endpoint}/V1.0/{project\_id}/resource-groups

## 请求消息

● 请求参数

#### 表 **5-531** 请求参数

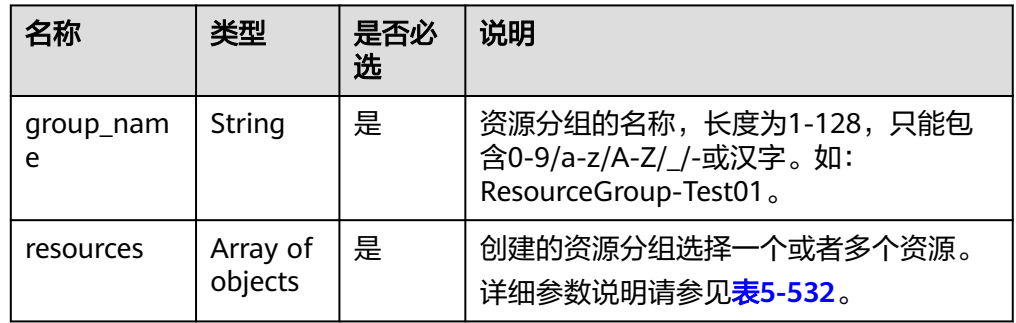

### 表 **5-532** resources 字段数据结构说明

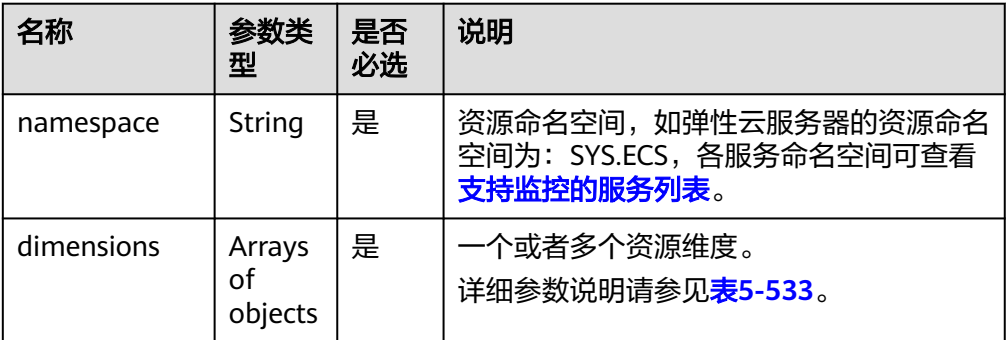

### 表 **5-533** dimensions 字段数据结构说明

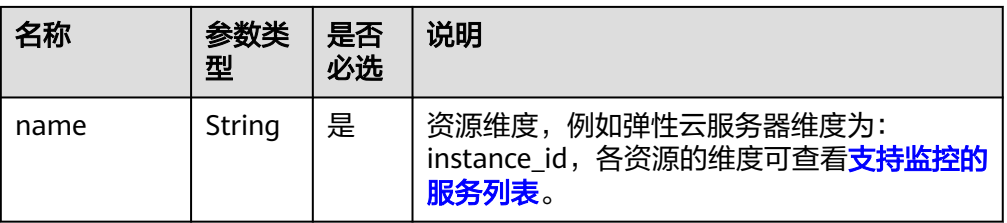

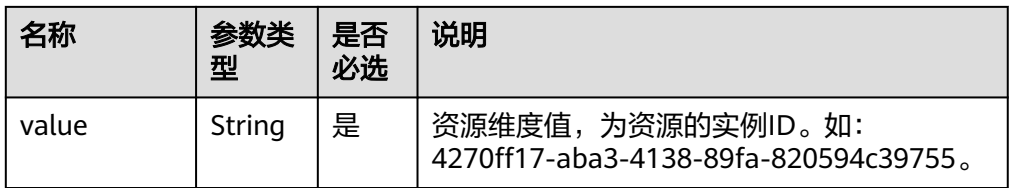

## 响应消息

● 响应参数

表 **5-534** 响应参数

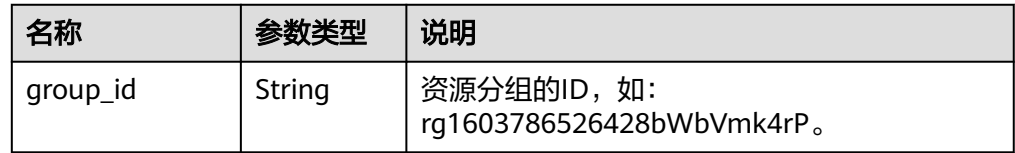

# 请求示例

```
{
  "group_name" : "Resource-Group-Test01",
 "resources" : [ {
 "namespace" : "SYS.ECS",
 "dimensions" : [ {
 "name" : "instance_id",
 "value" : "063a83da-a2b5-4630-ab6b-9b4fcfc261ea"
  } ]
  }, {
 "namespace" : "SYS.ECS",
 "dimensions" : [ {
 "name" : "instance_id",
 "value" : "518ace88-abde-46bf-829b-0d1f0f2fb2e9"
 } ]
 } ]
}
```
# 响应示例

状态码: **201**

**OK** 

{ "group\_id" : "rg1606377637506DmVOENVyL" }

# 返回值

- 正常
	- 201
- 异常

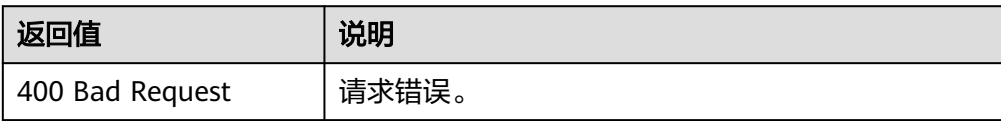

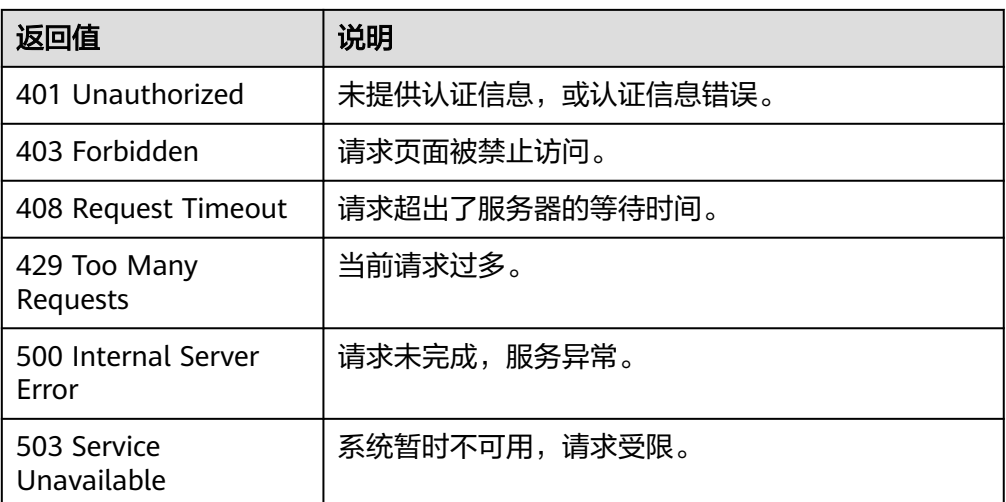

## 错误码

请参[考返回错误码说明。](#page-472-0)

# **5.6.1.3** 创建资源分组(推荐)

# 功能介绍

创建资源分组

## 调试

您可以在**[API Explorer](https://console.huaweicloud.com/apiexplorer/#/openapi/CES/doc?api=CreateResourceGroup&version=v2)**中调试该接口,支持自动认证鉴权。API Explorer可以自动生成 SDK代码示例,并提供SDK代码示例调试功能。

### **URI**

POST /v2/{project\_id}/resource-groups

#### 表 **5-535** 路径参数

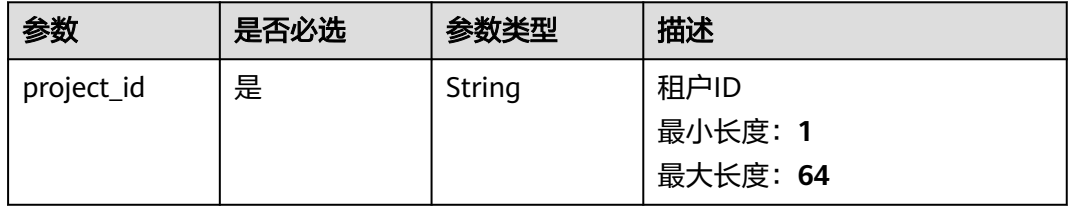

# 请求参数

### 表 **5-536** 请求 Header 参数

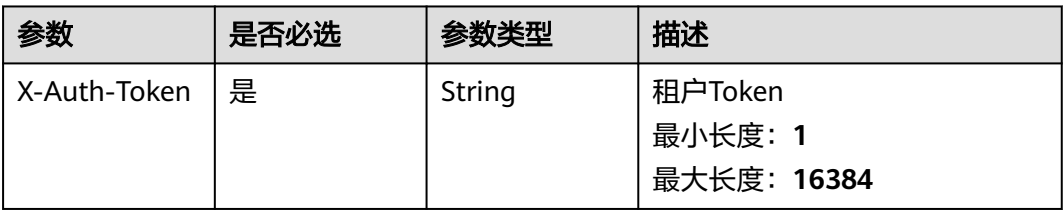

### 表 **5-537** 请求 Body 参数

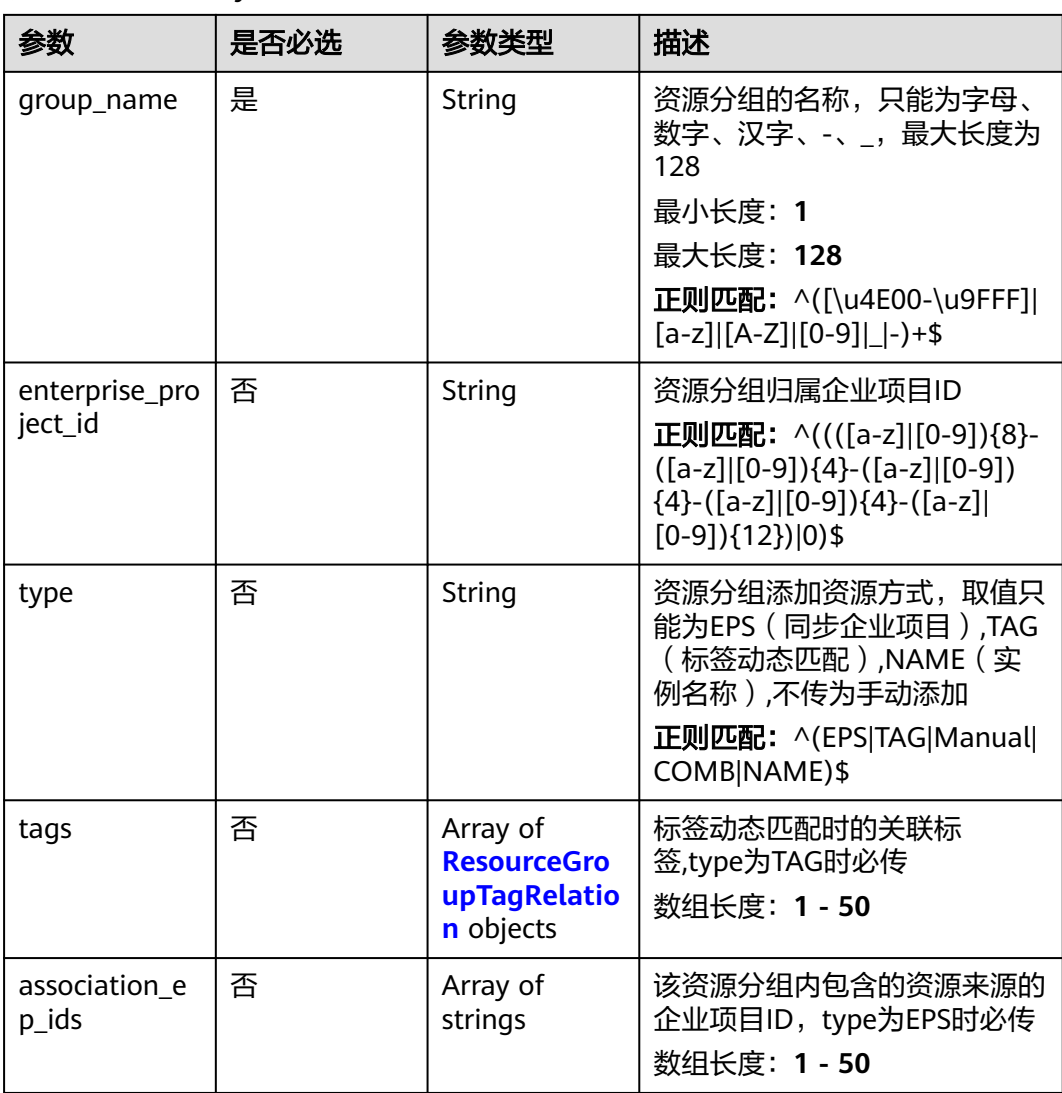

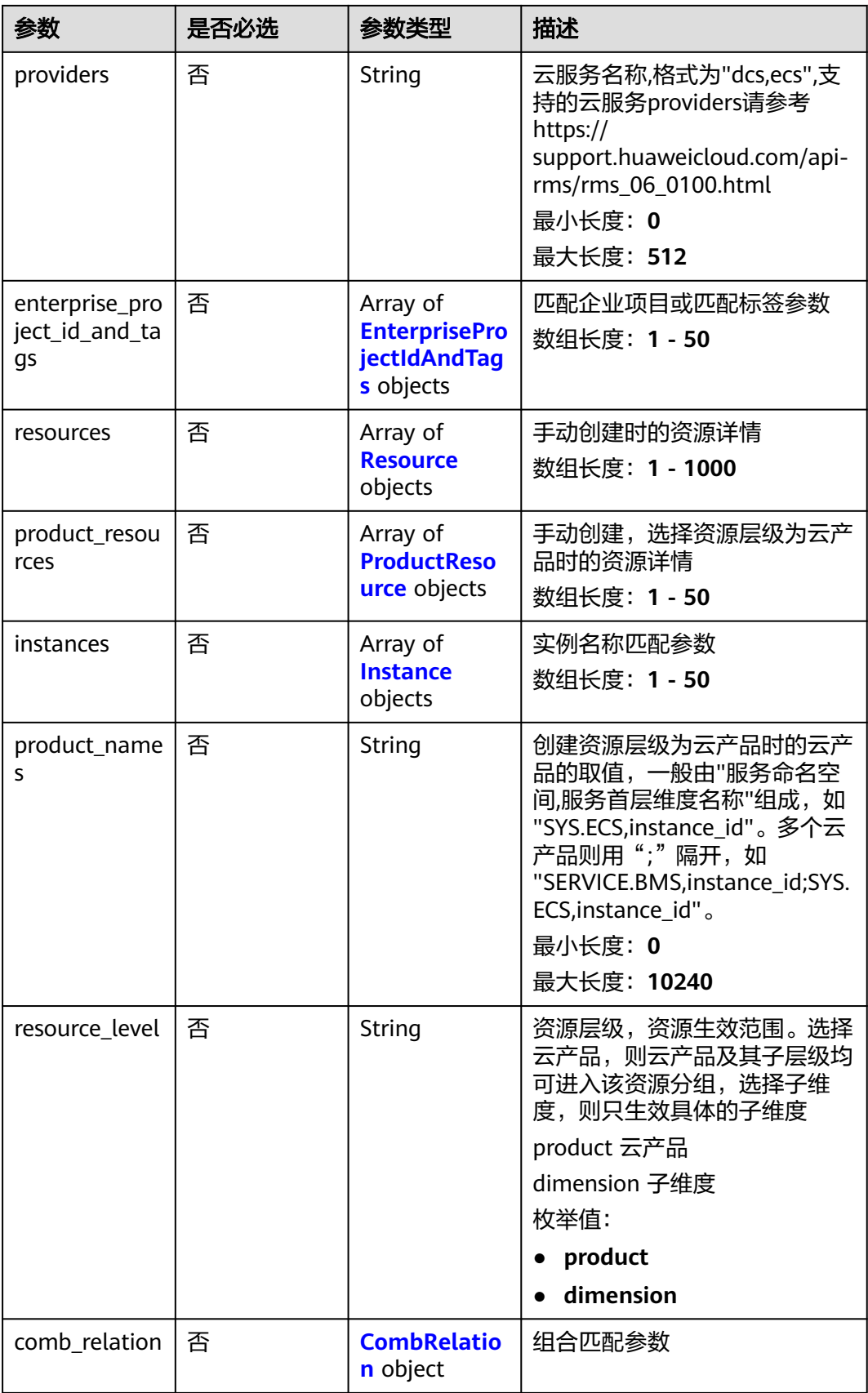

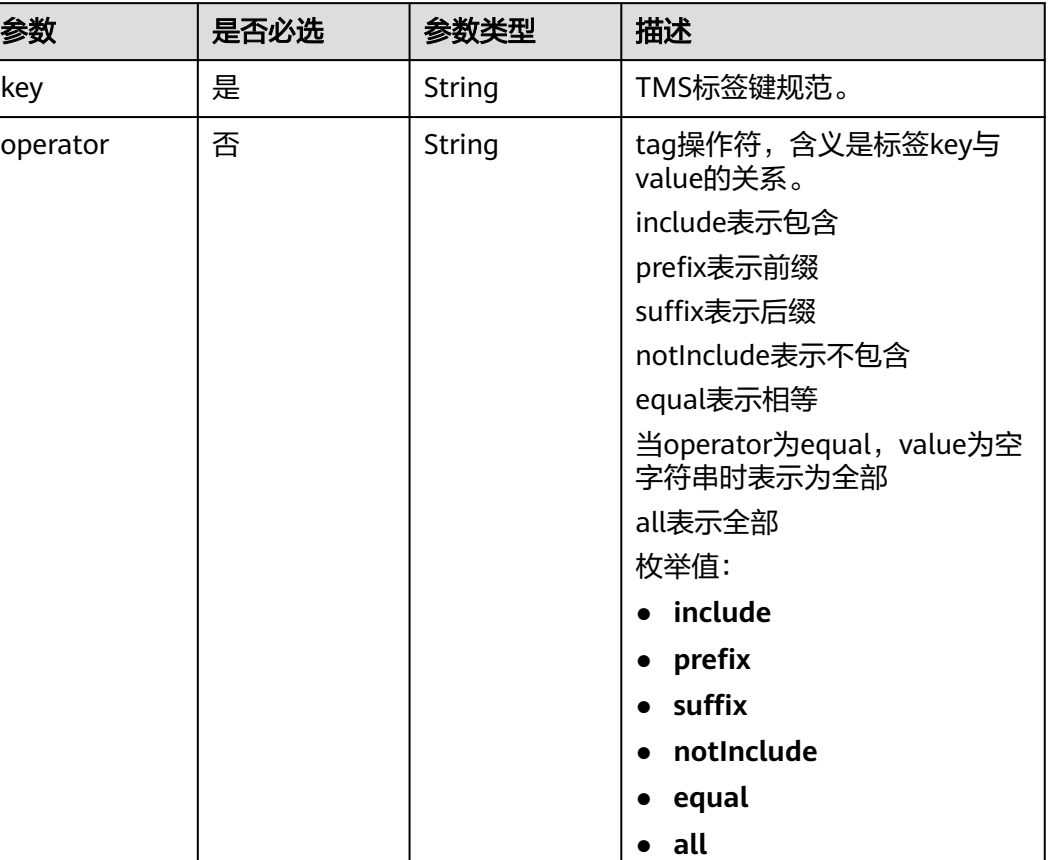

### <span id="page-412-0"></span>表 **5-538** ResourceGroupTagRelation

### 表 **5-539** EnterpriseProjectIdAndTags

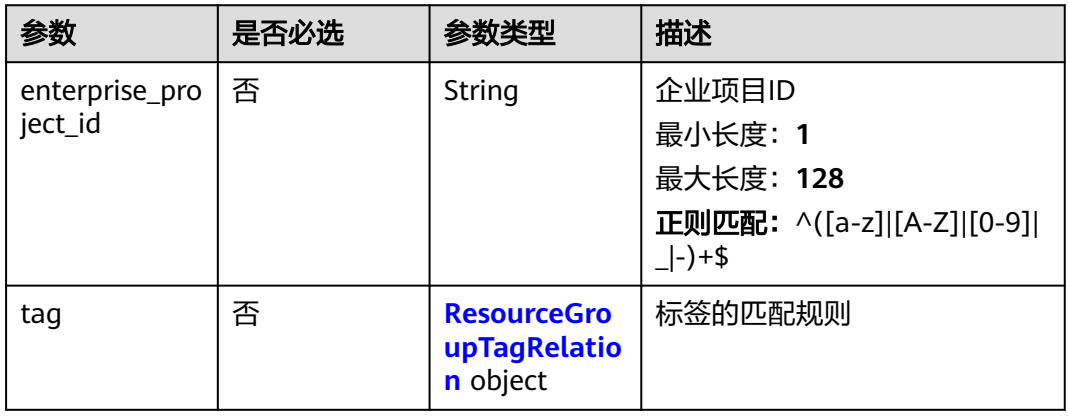

value | 否 | String | TMS标签值规范。

#### <span id="page-413-0"></span>表 **5-540** Resource

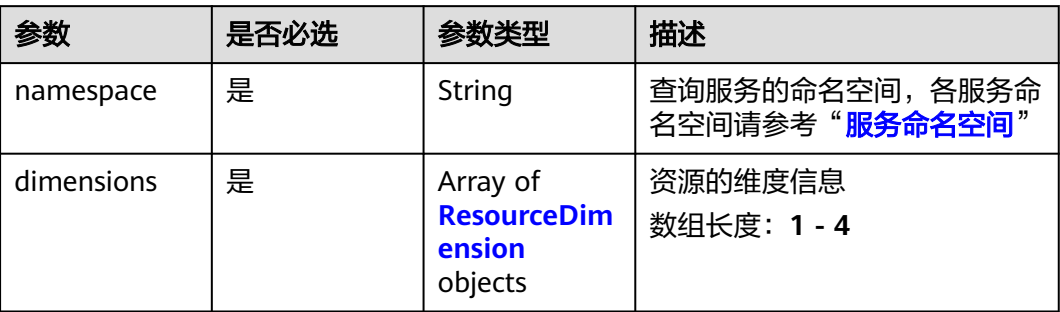

### 表 **5-541** ResourceDimension

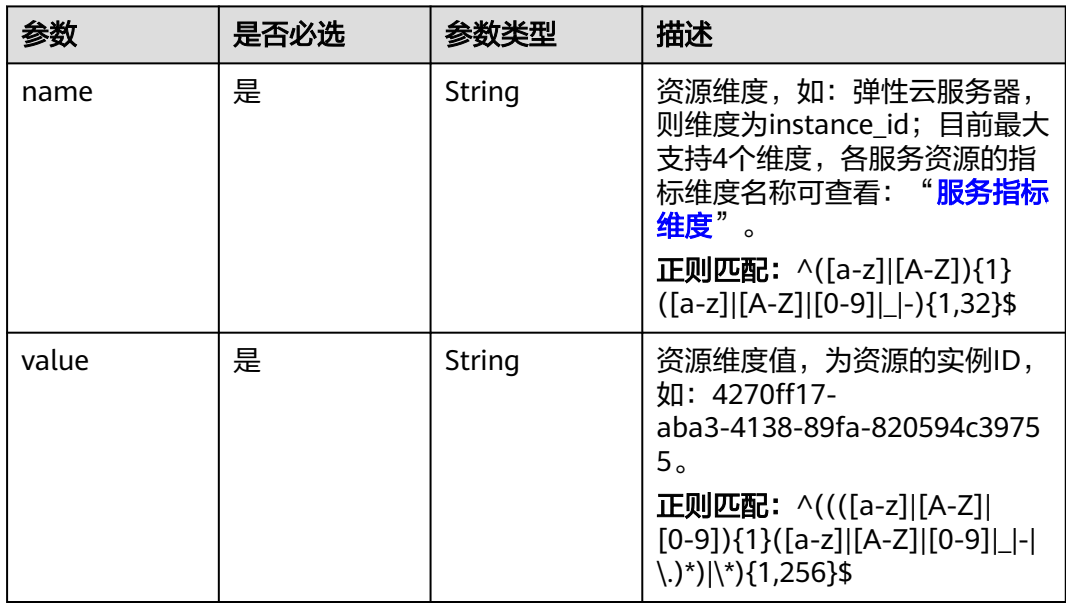

### 表 **5-542** ProductResource

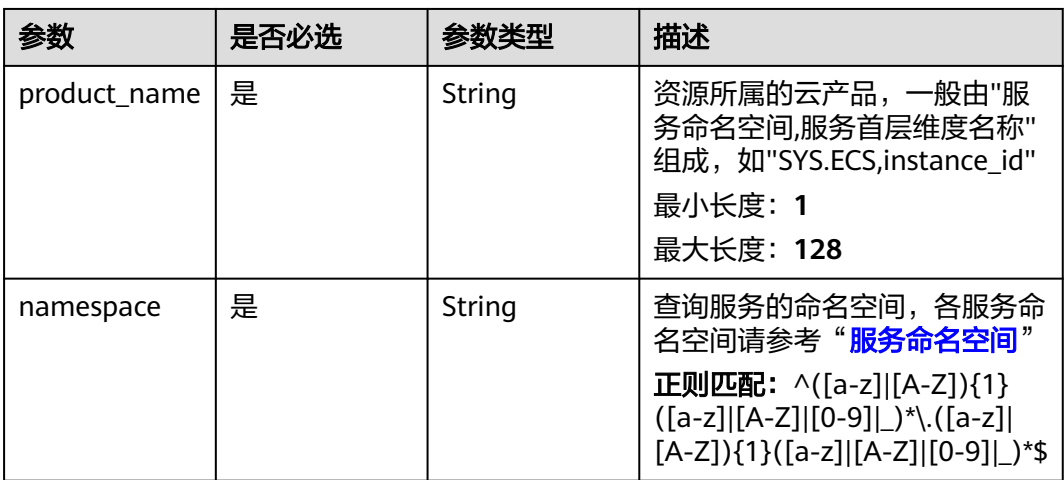

<span id="page-414-0"></span>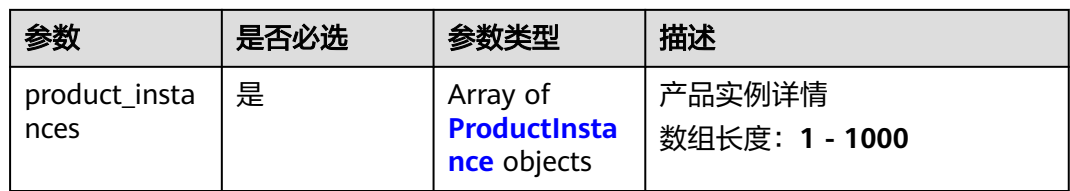

### 表 **5-543** ProductInstance

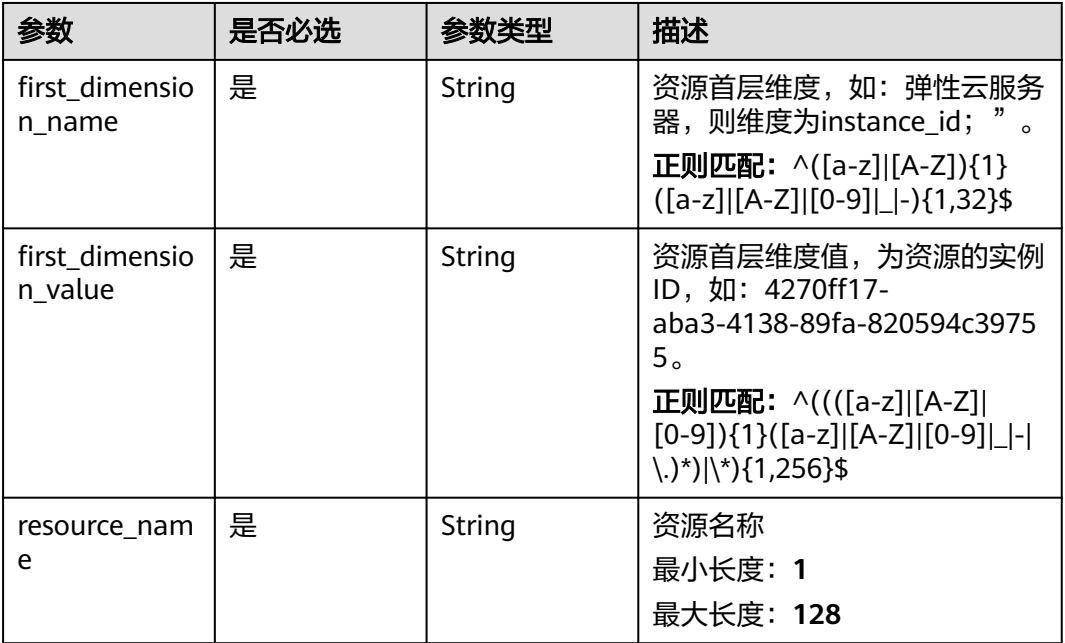

### 表 **5-544** Instance

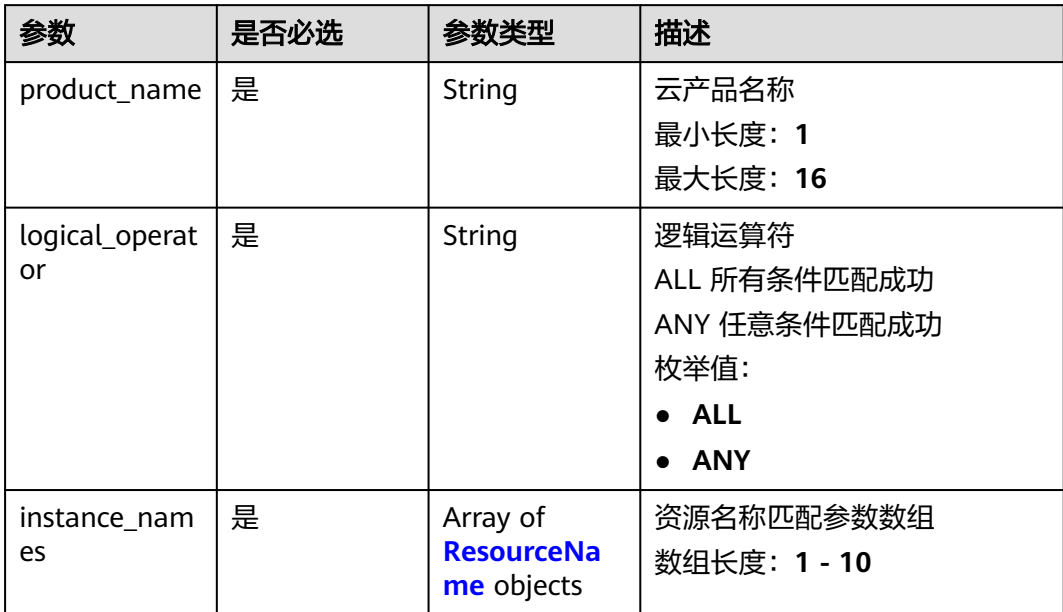

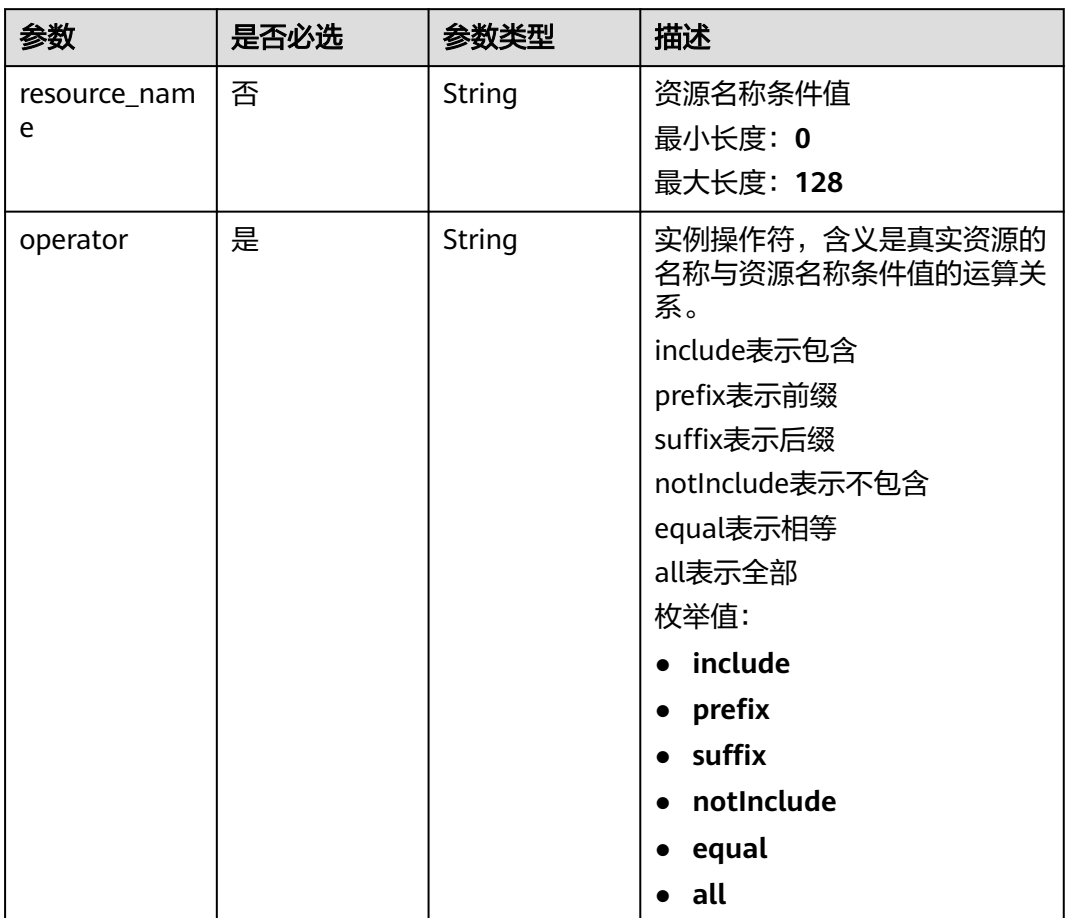

#### <span id="page-415-0"></span>表 **5-545** ResourceName

#### 表 **5-546** CombRelation

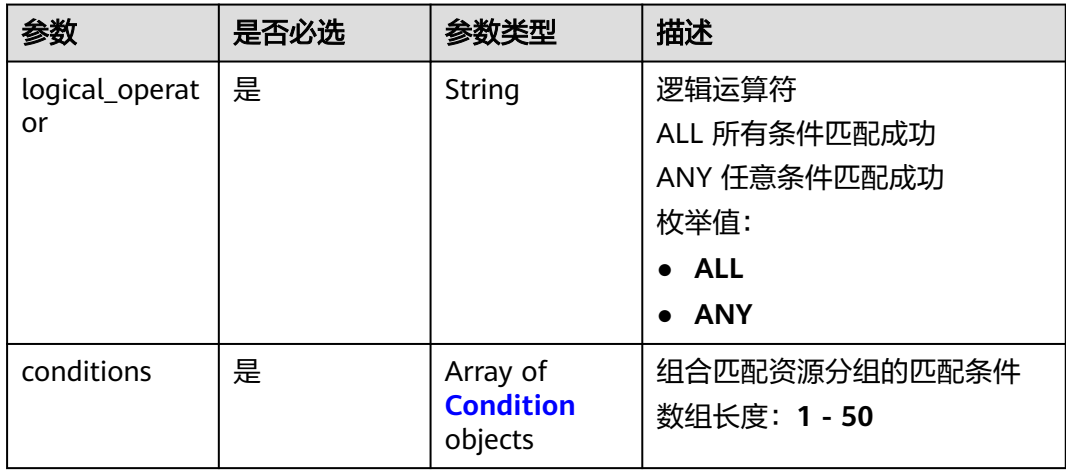

#### <span id="page-416-0"></span>表 **5-547** Condition

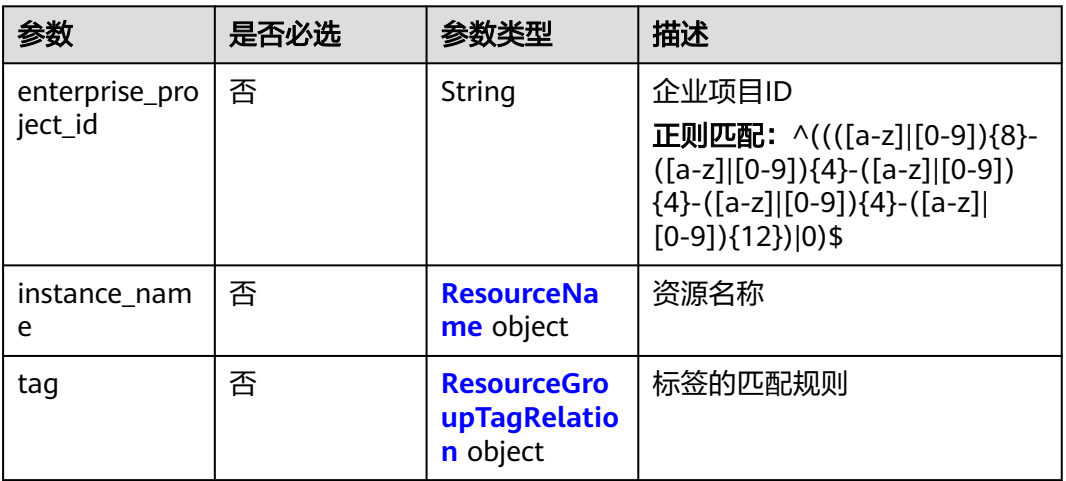

# 响应参数

### 状态码:**200**

### 表 **5-548** 响应 Body 参数

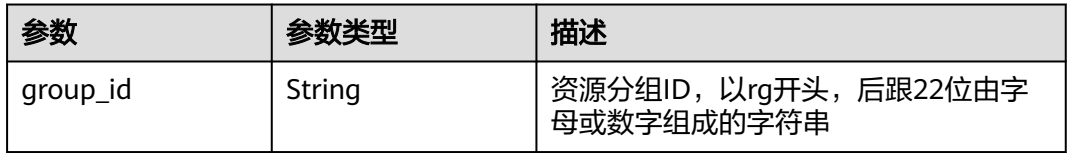

#### 状态码:**400**

表 **5-549** 响应 Body 参数

| 参数         | 参数类型   | 描述                                  |
|------------|--------|-------------------------------------|
| error_code | String | 请求异常内部业务状态码<br>最小长度: 0<br>最大长度: 256 |
| error_msg  | String | 请求异常信息<br>最小长度: 0<br>最大长度: 256      |
| request_id | String | 请求ID<br>最小长度: 0<br>最大长度: 256        |

### 状态码:**401**

### 表 **5-550** 响应 Body 参数

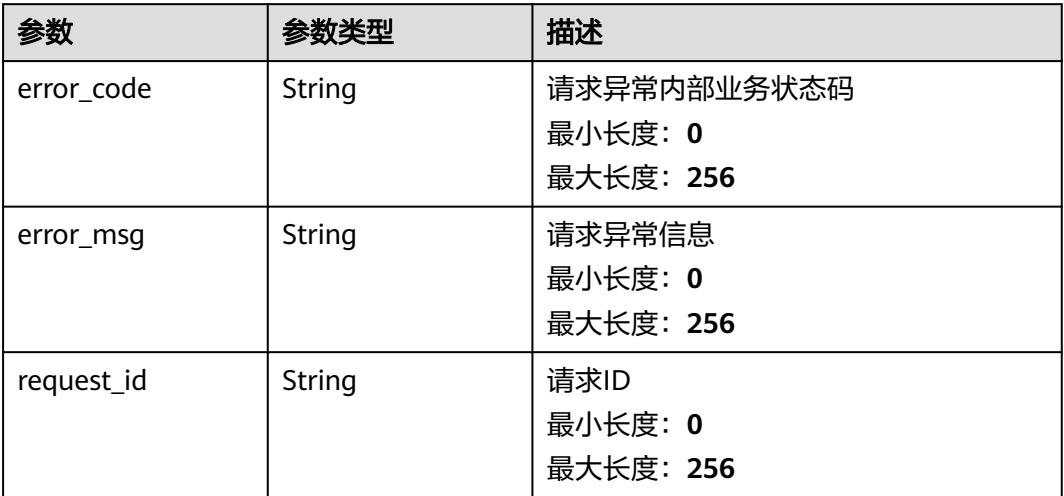

### 状态码:**403**

### 表 **5-551** 响应 Body 参数

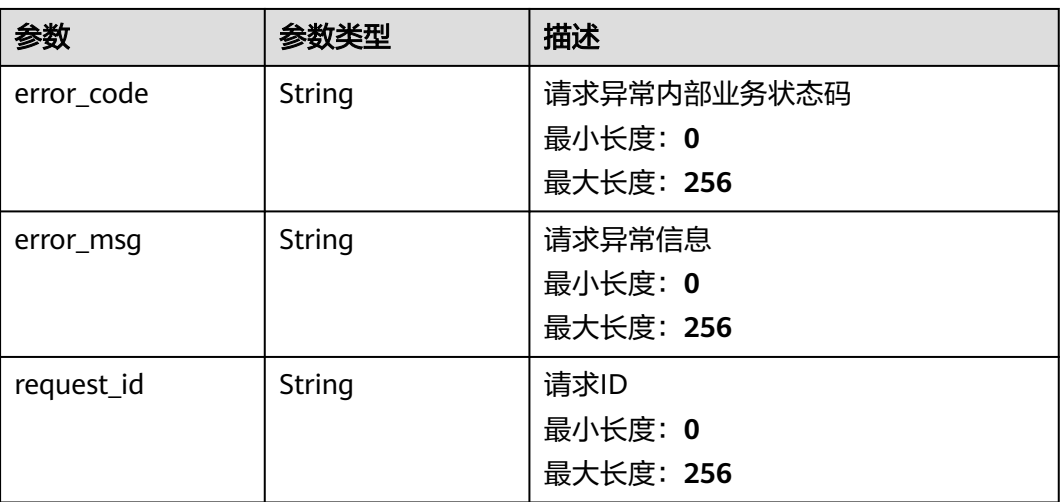

#### 状态码:**500**

#### 表 **5-552** 响应 Body 参数

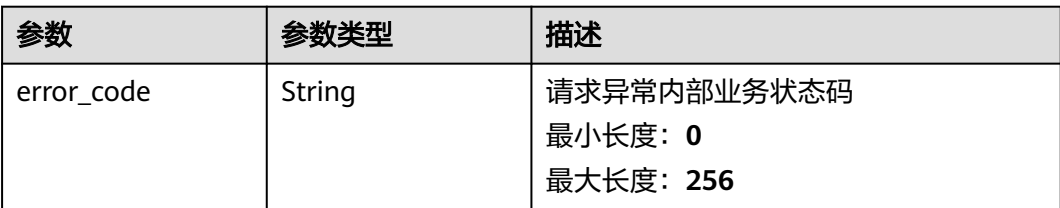

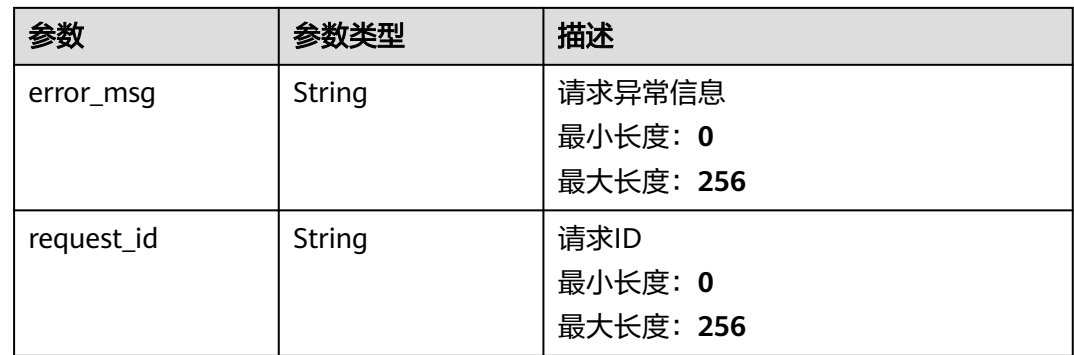

# 请求示例

创建名称为rg\_test,且资源分组添加资源方式为TAG的资源分组。

```
{
 "group_name" : "rg_test",
 "enterprise_project_id" : "0",
  "type" : "TAG",
 "tags" : [ {
 "key" : "key1",
 "value" : "value1"
 } ],
 "association_ep_ids" : [ "d61d4705-5658-42f5-8e0c-70eb34d17b02" ]
}
```
## 响应示例

#### 状态码:**200**

Created

{ "group\_id" : "rg0123456789xxx" }

# 状态码

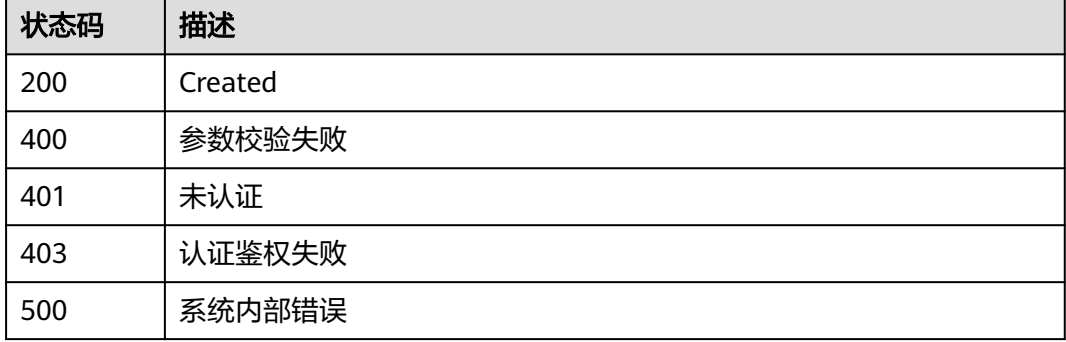

### 错误码

请参[见错误码。](#page-472-0)

## **5.6.1.4** 更新资源分组

### 功能介绍

更新资源分组。资源分组支持将各类资源按照业务集中进行分组管理,可以从分组角 度查看监控与告警信息以提升运维效率。

### 调试

您可以在**[API Explorer](https://console.huaweicloud.com/apiexplorer/#/openapi/CES/doc?api=UpdateResourceGroup&version=v1)**中调试该接口,支持自动认证鉴权。API Explorer可以自动生成 SDK代码示例,并提供SDK代码示例调试功能。

### **URI**

PUT /V1.0/{project\_id}/resource-groups/{group\_id}

● 参数说明

#### 表 **5-553** 参数说明

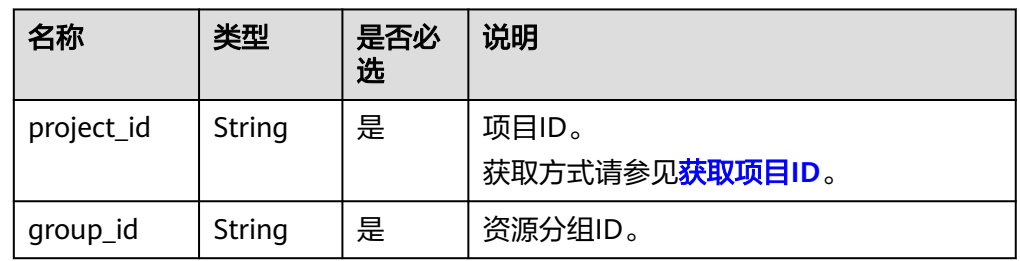

● 请求样例: PUT https://{云监控的endpoint}/V1.0/{project\_id}/resource-groups/{group\_id}

### 请求消息

● 请求参数

#### 表 **5-554** 请求参数

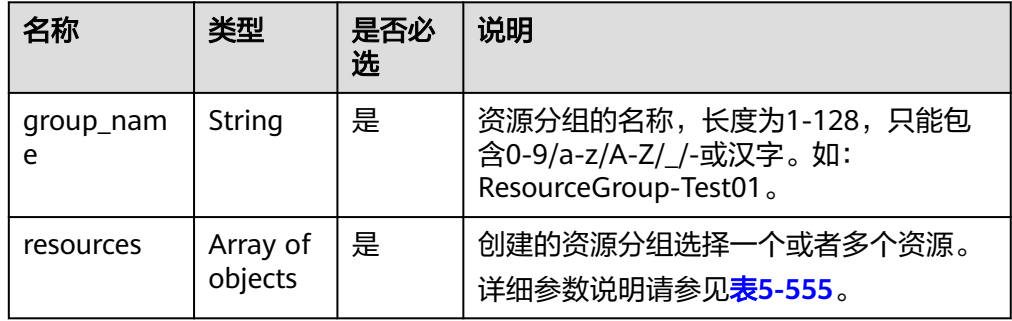

#### <span id="page-420-0"></span>表 **5-555** resources 字段数据结构说明

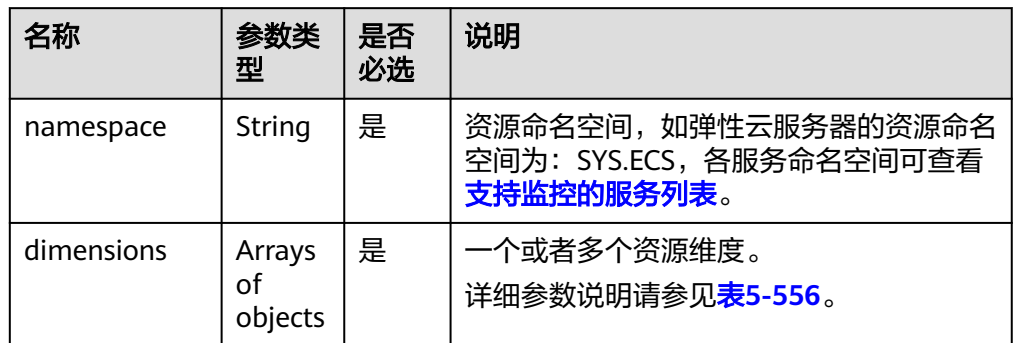

### 表 **5-556** dimensions 字段数据结构说明

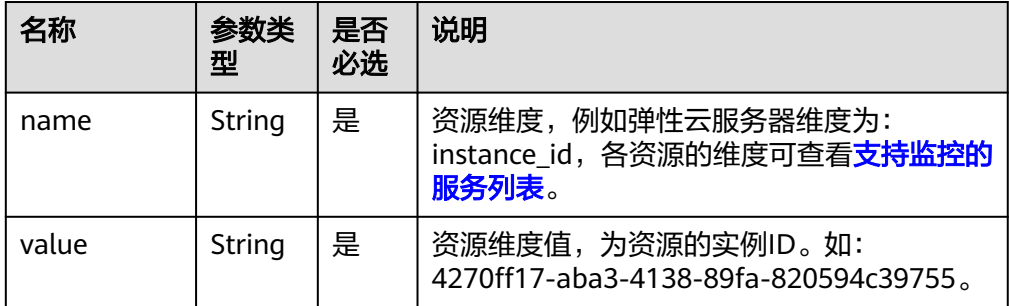

#### ● 请求示例:

```
{
 "group_name": "Resource-Group-Test01",
 "resources": [
     {
        "namespace": "SYS.ECS",
        "dimensions": [
          {
             "name": "instance_id",
             "value": "063a83da-a2b5-4630-ab6b-9b4fcfc261ea"
          }
       ]
 },
\overline{\phantom{a}} "namespace": "SYS.ECS",
        "dimensions": [
          {
 "name": "instance_id",
 "value": "518ace88-abde-46bf-829b-0d1f0f2fb2e9"
          }
       ]
     },
     {
        "namespace": "SYS.ECS",
        "dimensions": [
          {
 "name": "instance_id",
 "value": "675006b5-477a-4aab-948c-0aa467de9c68"
          }
       ]
    }
  ]
}
```
## 响应消息

无

# 返回值

- 正常
	- 204
- 异常

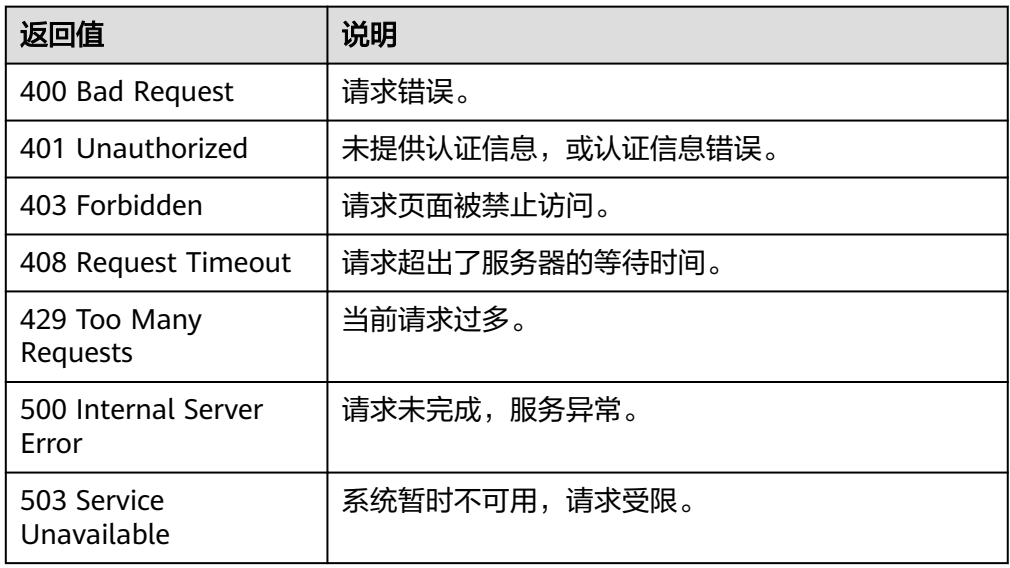

## 错误码

请参[考返回错误码说明。](#page-472-0)

# **5.6.1.5** 修改资源分组

# 功能介绍

修改资源分组

# 调试

您可以在**[API Explorer](https://console.huaweicloud.com/apiexplorer/#/openapi/CES/doc?api=UpdateResourceGroup&version=v2)**中调试该接口,支持自动认证鉴权。API Explorer可以自动生成 SDK代码示例,并提供SDK代码示例调试功能。

## **URI**

PUT /v2/{project\_id}/resource-groups/{group\_id}

#### 表 **5-557** 路径参数

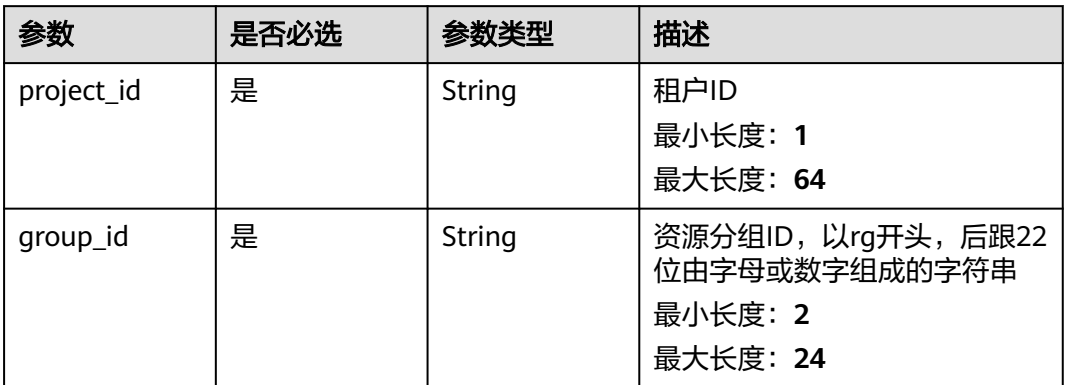

# 请求参数

## 表 **5-558** 请求 Header 参数

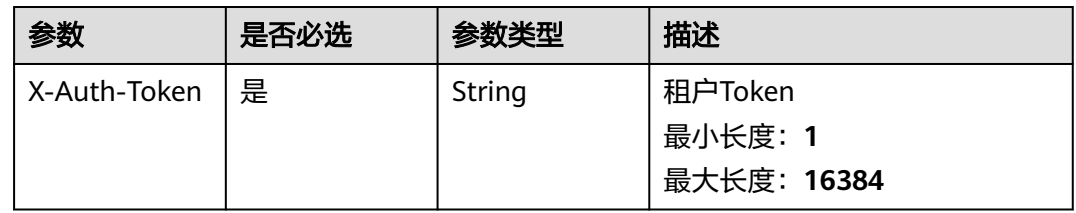

### 表 **5-559** 请求 Body 参数

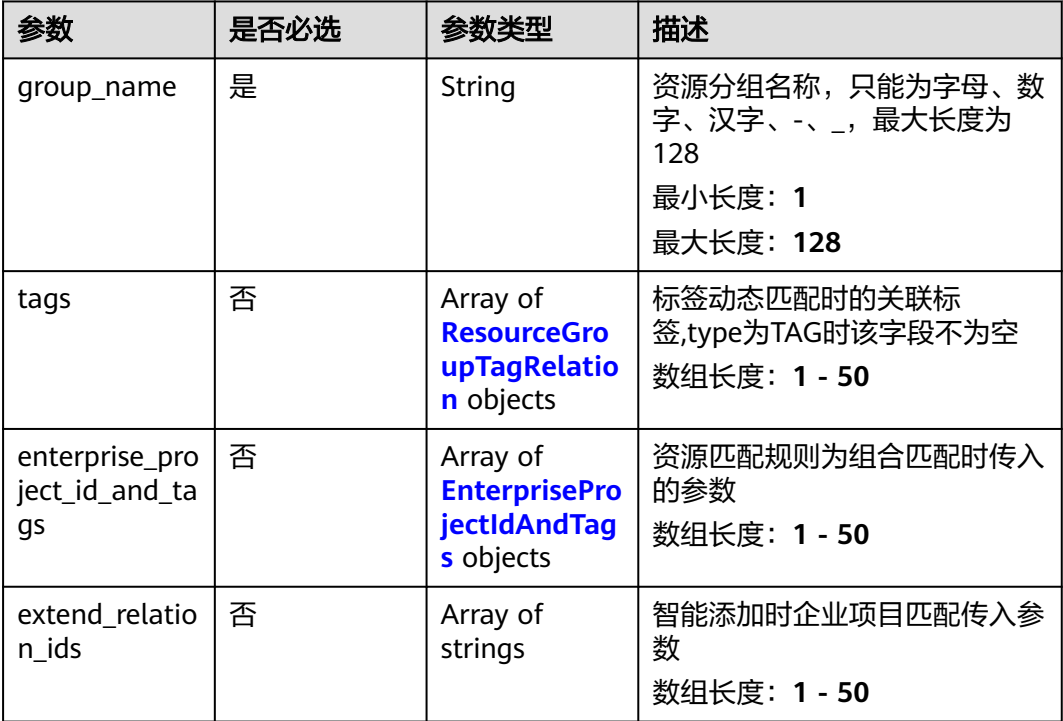

<span id="page-423-0"></span>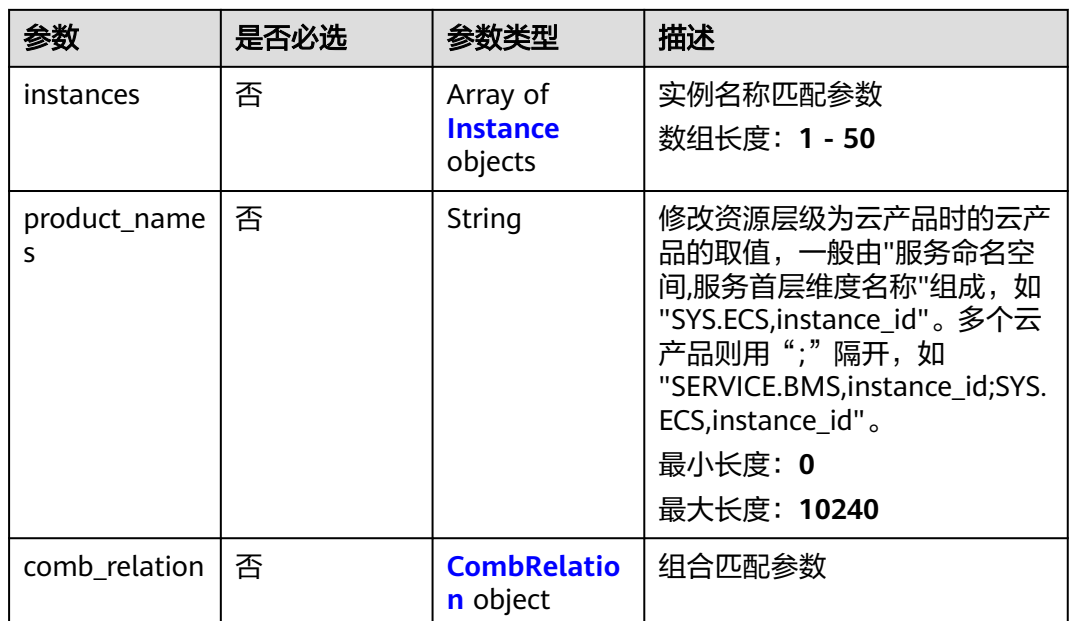

## 表 **5-560** ResourceGroupTagRelation

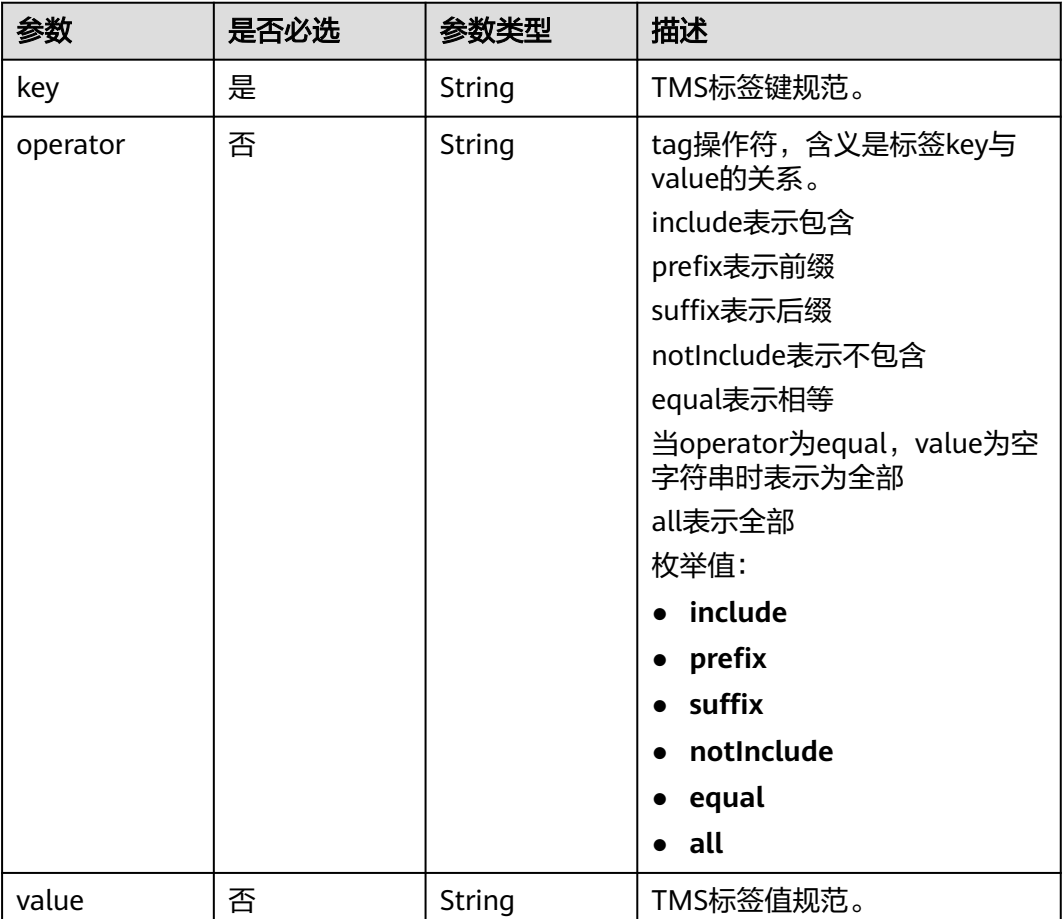

### <span id="page-424-0"></span>表 **5-561** EnterpriseProjectIdAndTags

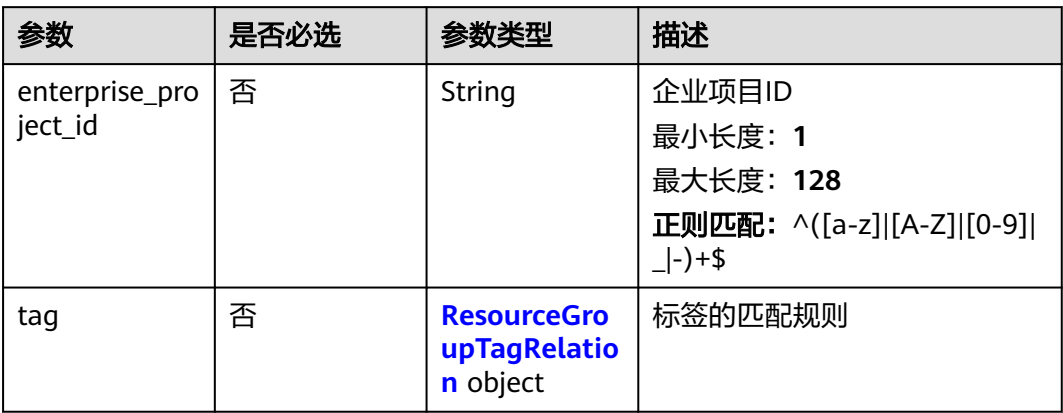

### 表 **5-562** Instance

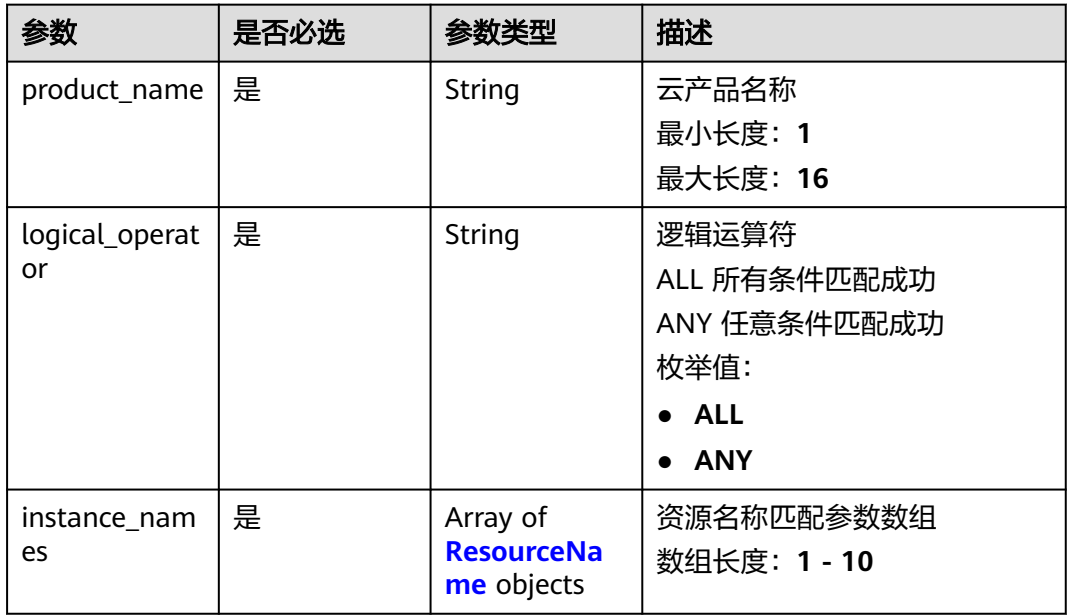

### 表 **5-563** ResourceName

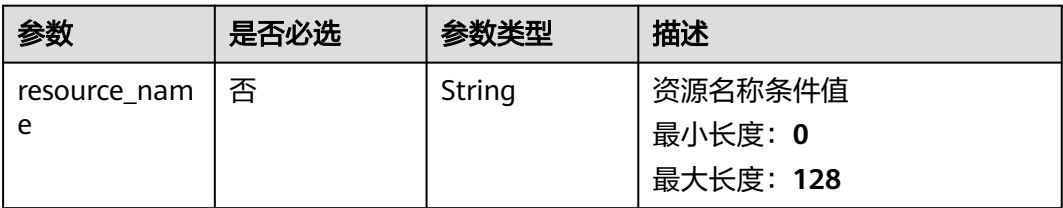

<span id="page-425-0"></span>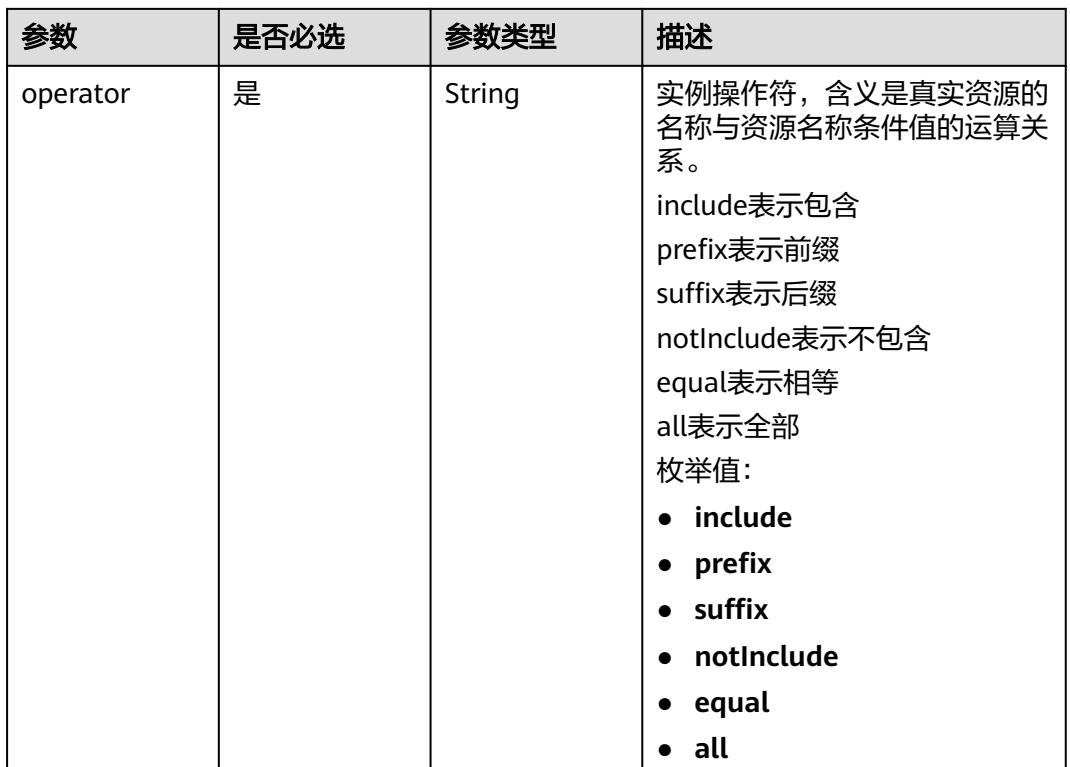

### 表 **5-564** CombRelation

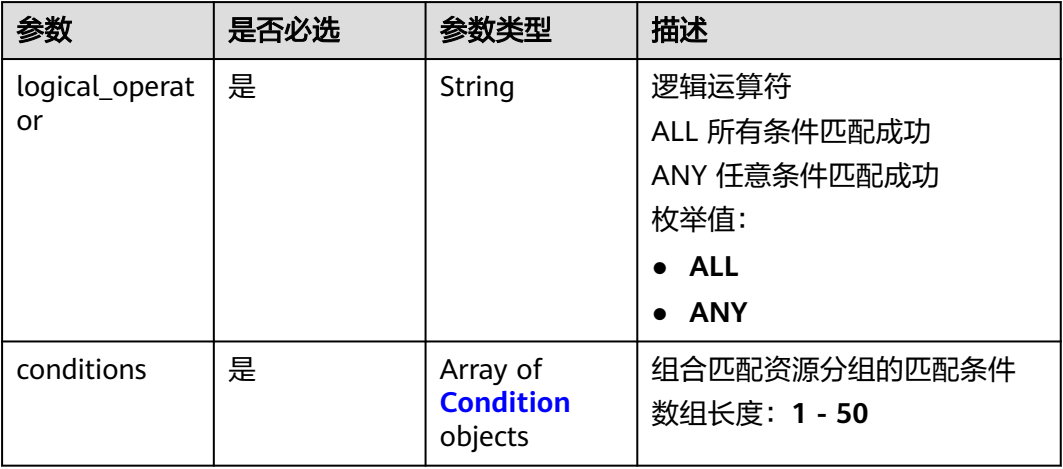

### 表 **5-565** Condition

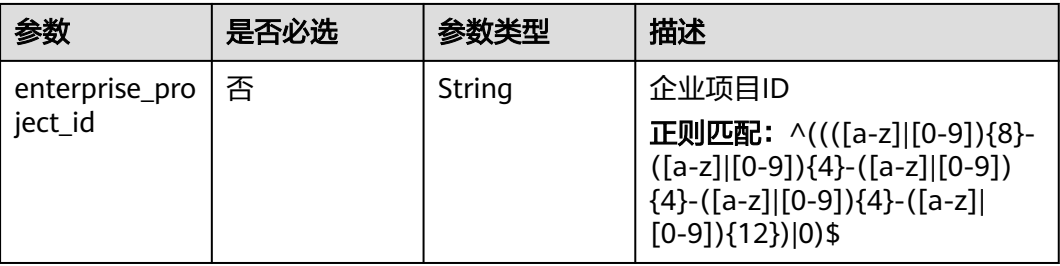

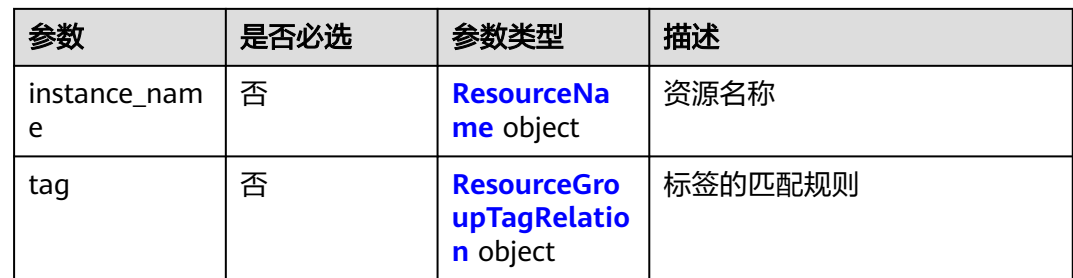

# 响应参数

### 状态码:**400**

### 表 **5-566** 响应 Body 参数

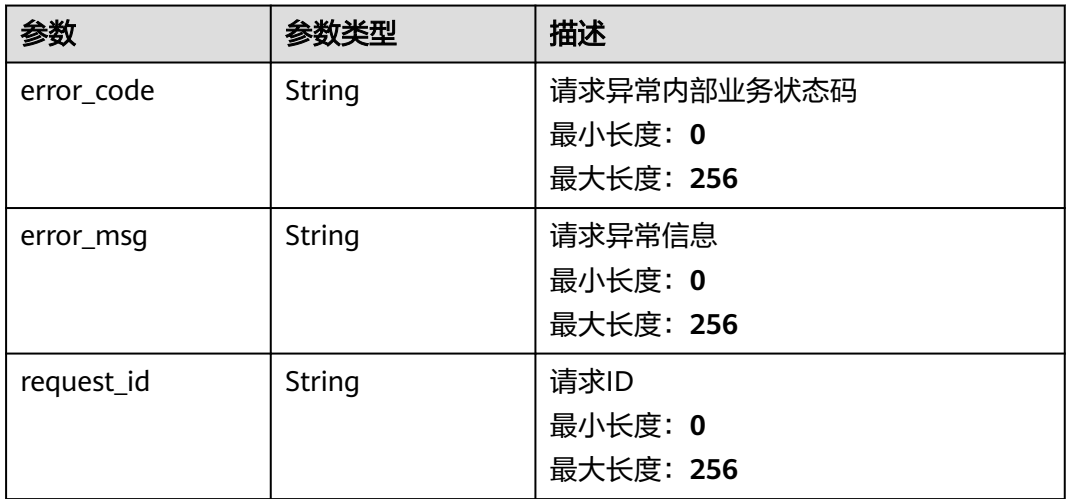

### 状态码:**401**

### 表 **5-567** 响应 Body 参数

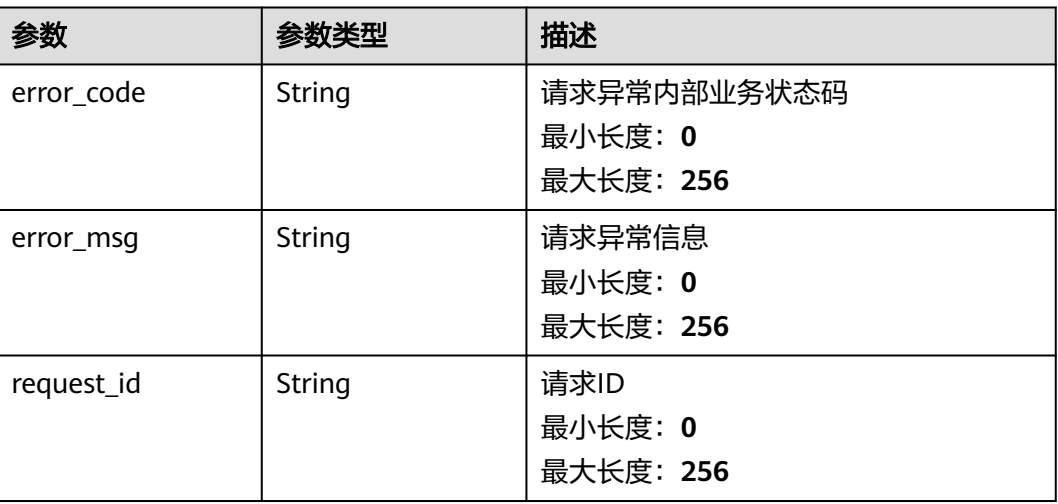

#### 表 **5-568** 响应 Body 参数

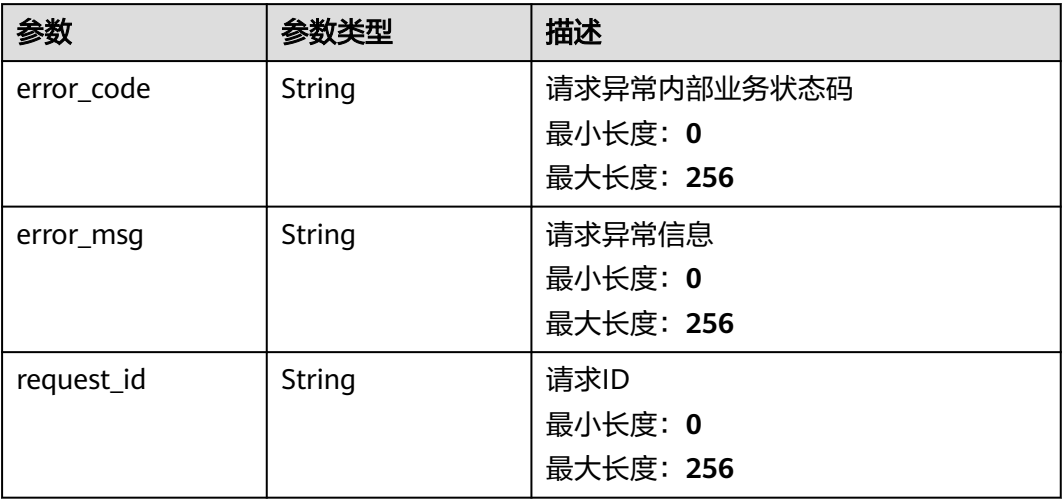

#### 状态码:**404**

表 **5-569** 响应 Body 参数

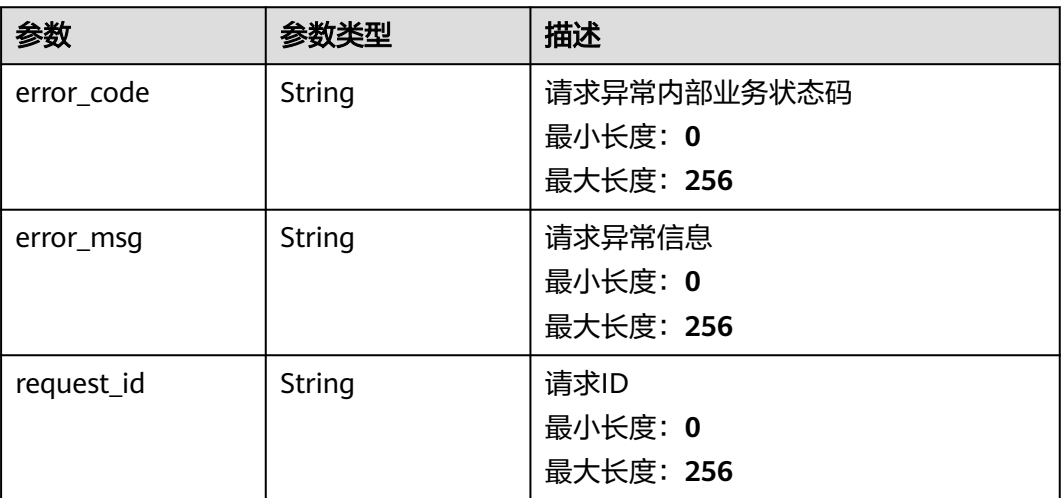

### 状态码:**500**

### 表 **5-570** 响应 Body 参数

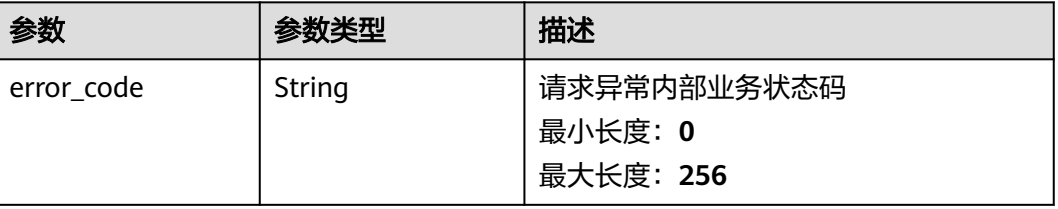

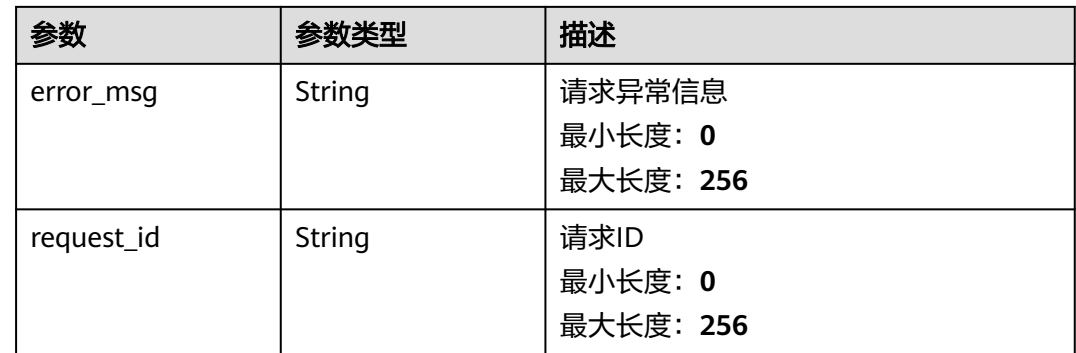

# 请求示例

修改名称为rg\_test的资源分组。

```
{
 "group_name" : "test",
 "tags" : [ {
 "key" : "key1",
 "value" : "value1"
 } ]
}
```
# 响应示例

无

# 状态码

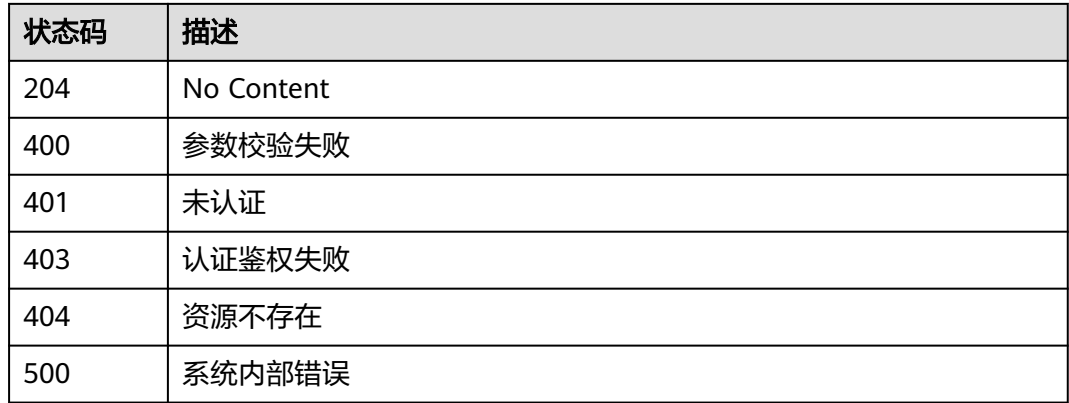

# 错误码

请参[见错误码。](#page-472-0)

# **5.6.1.6** 删除资源分组

# 功能介绍

删除一条资源分组。

# 调试

您可以在**[API Explorer](https://console.huaweicloud.com/apiexplorer/#/openapi/CES/doc?api=DeleteResourceGroup&version=v1)**中调试该接口,支持自动认证鉴权。API Explorer可以自动生成 SDK代码示例,并提供SDK代码示例调试功能。

### **URI**

DELETE /V1.0/{project\_id}/resource-groups/{group\_id}

● 参数说明

### 表 **5-571** 参数说明

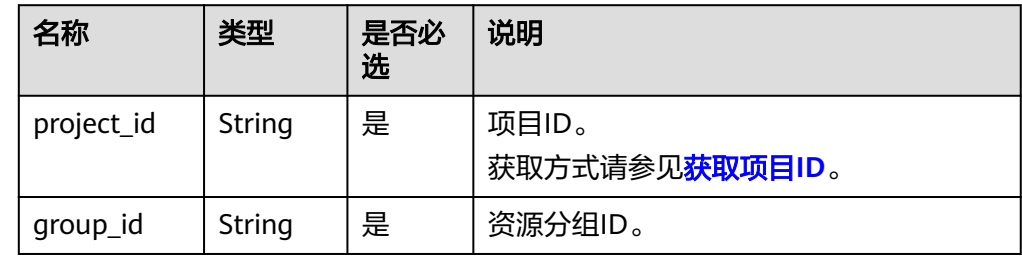

● 请求样例:

DELETE https://{云监控的endpoint}/V1.0/{project\_id}/resource-groups/{group\_id}

# 请求消息

无

### 响应消息

无

# 返回值

● 正常

204

● 异常

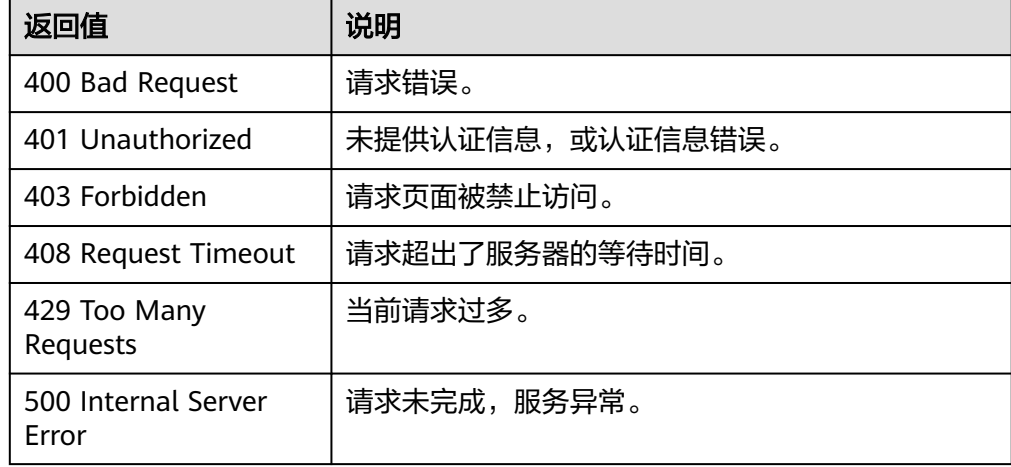

## 错误码

请参[考返回错误码说明。](#page-472-0)

503 Service Unavailable

## **5.6.1.7** 批量删除资源分组

# 功能介绍

批量删除资源分组

### 调试

您可以在**[API Explorer](https://console.huaweicloud.com/apiexplorer/#/openapi/CES/doc?api=BatchDeleteResourceGroups&version=v2)**中调试该接口,支持自动认证鉴权。API Explorer可以自动生成 SDK代码示例,并提供SDK代码示例调试功能。

### **URI**

POST /v2/{project\_id}/resource-groups/batch-delete

#### 表 **5-572** 路径参数

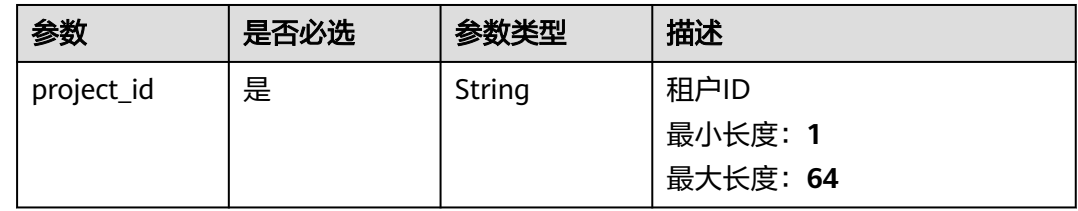

# 请求参数

#### 表 **5-573** 请求 Header 参数

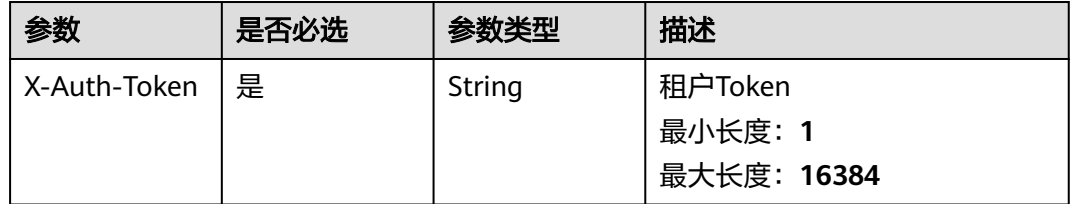

#### 表 **5-574** 请求 Body 参数

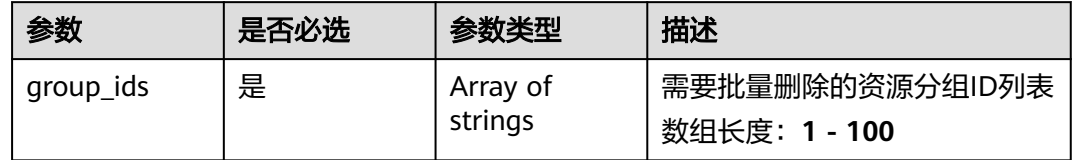

# 响应参数

状态码:**200**

表 **5-575** 响应 Body 参数

| 参数        | 参数类型             | 描述                             |
|-----------|------------------|--------------------------------|
| group_ids | Array of strings | 成功删除的资源分组ID列表<br>数组长度: 1 - 100 |

#### 状态码:**400**

### 表 **5-576** 响应 Body 参数

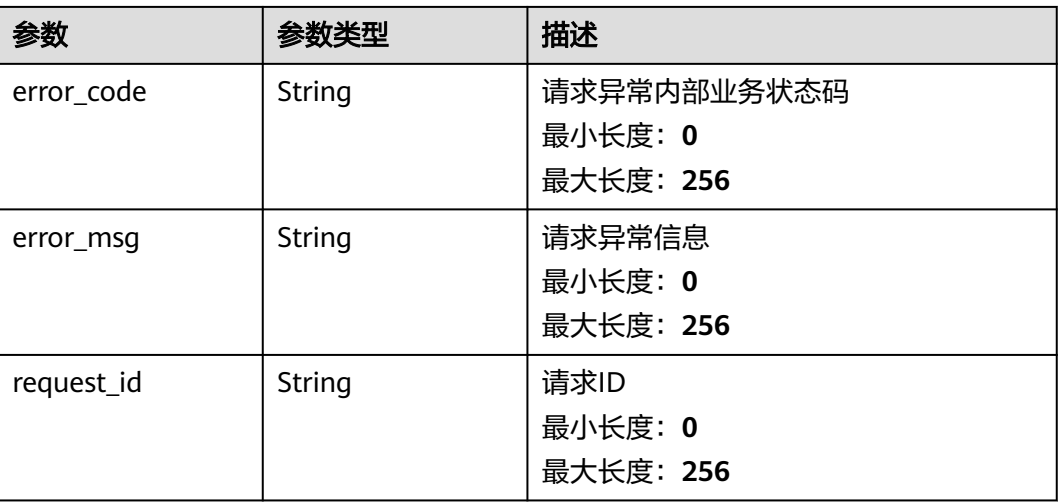

### 状态码:**401**

### 表 **5-577** 响应 Body 参数

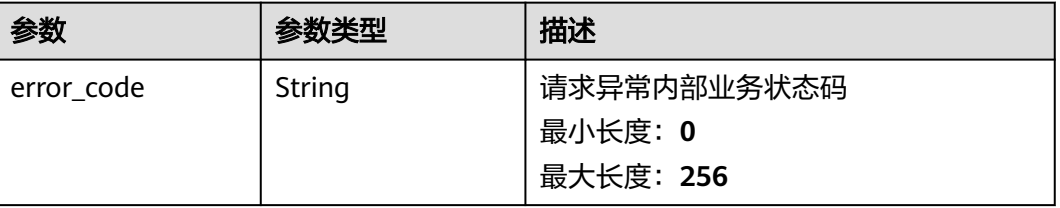
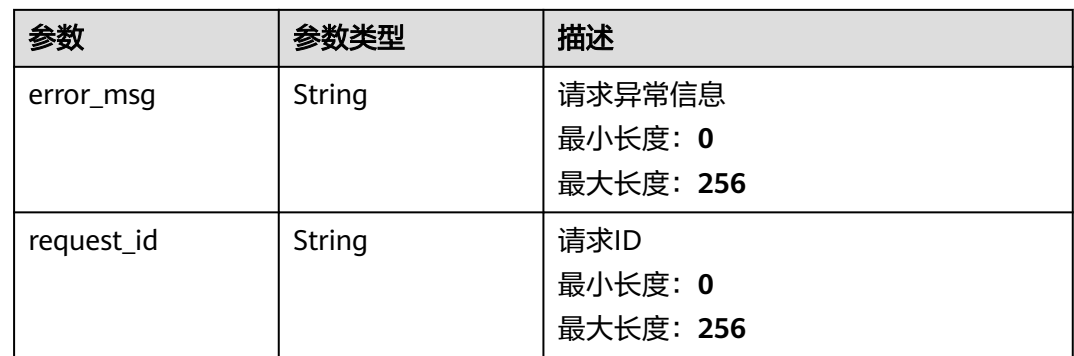

#### 状态码:**403**

# 表 **5-578** 响应 Body 参数

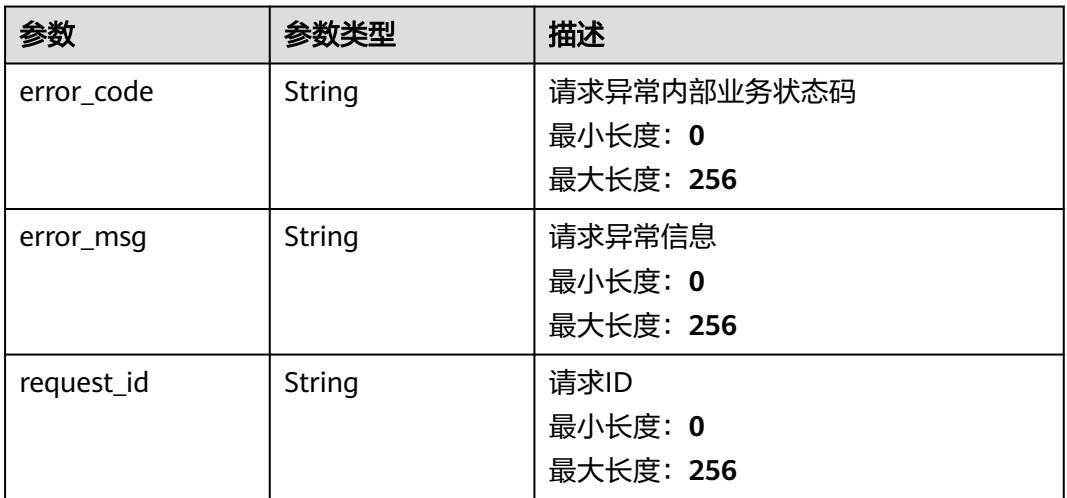

#### 状态码:**500**

#### 表 **5-579** 响应 Body 参数

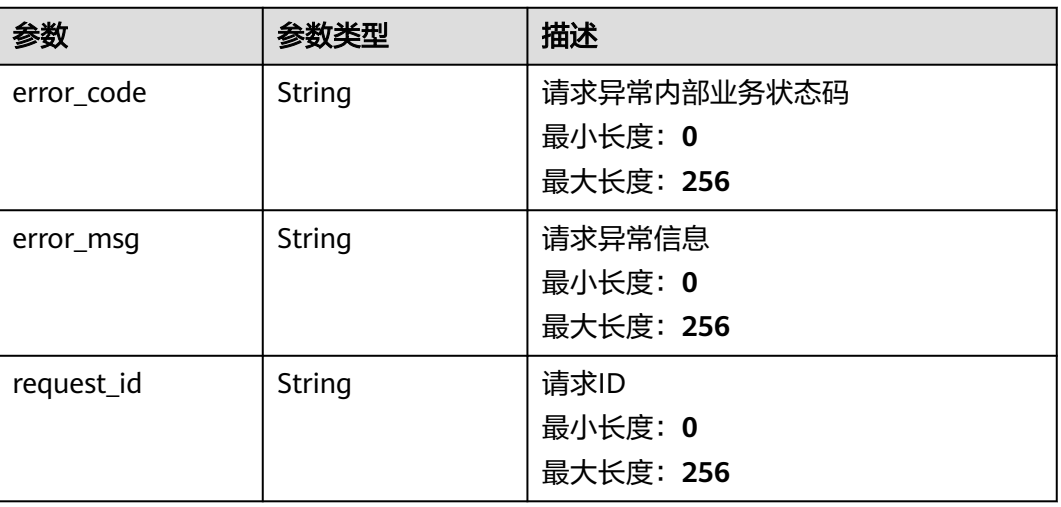

# 请求示例

#### 批量删除资源分组

{ "group\_ids" : [ "rg0123456789xxxx" ] }

# 响应示例

#### 状态码:**200**

删除成功的资源分组ID列表

```
{
  "group_ids" : [ "rg0123456789xxxx" ]
}
```
# 状态码

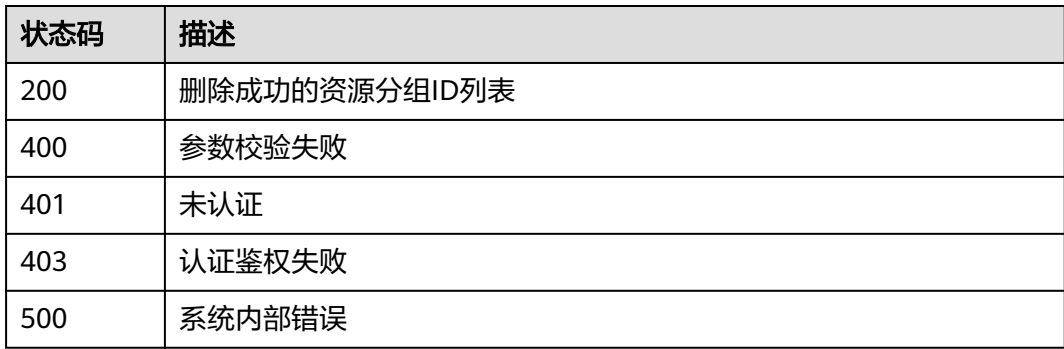

# 错误码

请参[见错误码。](#page-472-0)

# **5.6.1.8** 查询指定资源分组详情

# 功能介绍

查询指定资源分组详情

# 调试

您可以在**[API Explorer](https://console.huaweicloud.com/apiexplorer/#/openapi/CES/doc?api=ShowResourceGroup&version=v2)**中调试该接口,支持自动认证鉴权。API Explorer可以自动生成 SDK代码示例,并提供SDK代码示例调试功能。

# **URI**

GET /v2/{project\_id}/resource-groups/{group\_id}

#### 表 **5-580** 路径参数

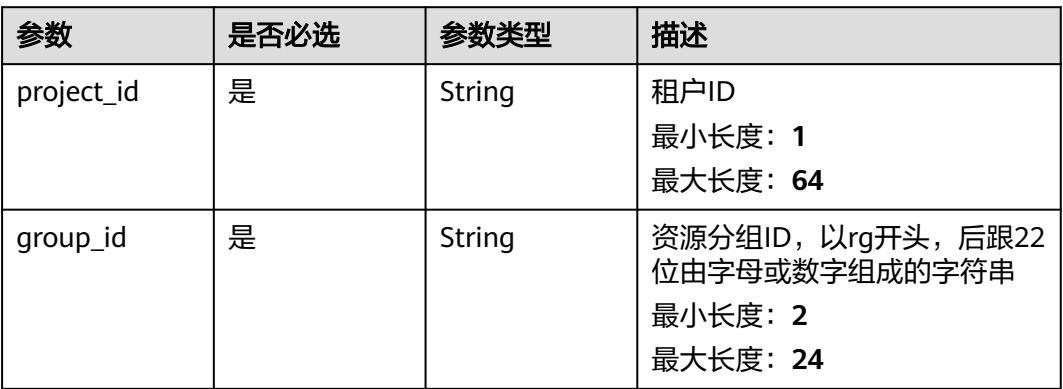

# 请求参数

#### 表 **5-581** 请求 Header 参数

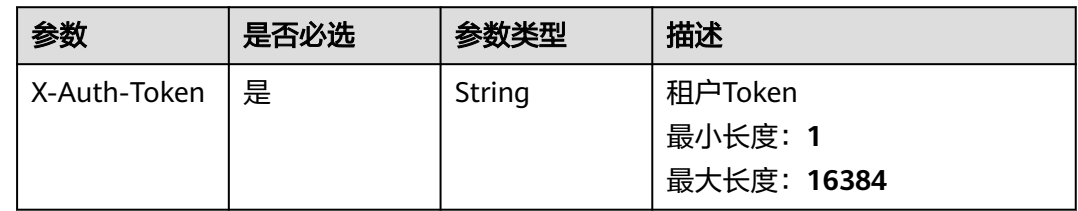

# 响应参数

#### 状态码:**200**

#### 表 **5-582** 响应 Body 参数

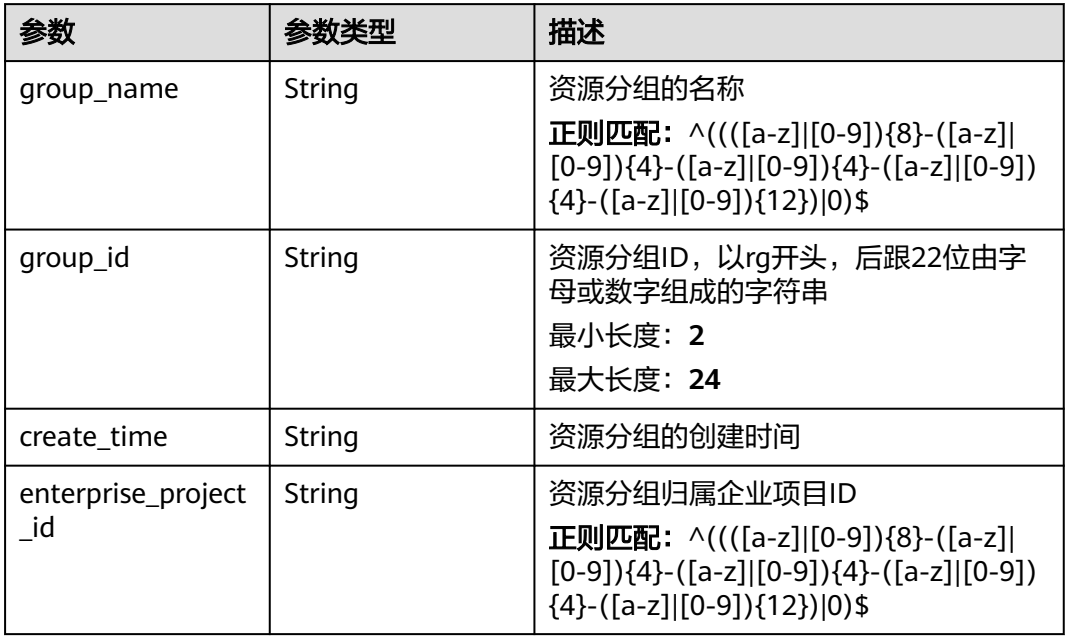

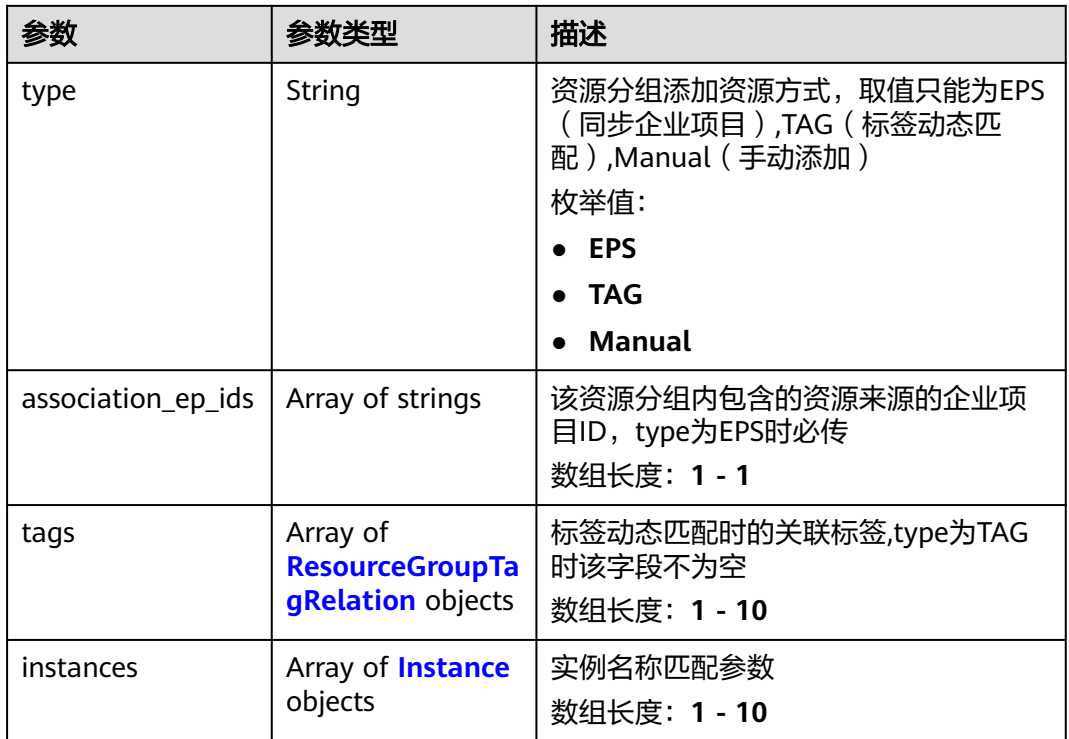

# 表 **5-583** ResourceGroupTagRelation

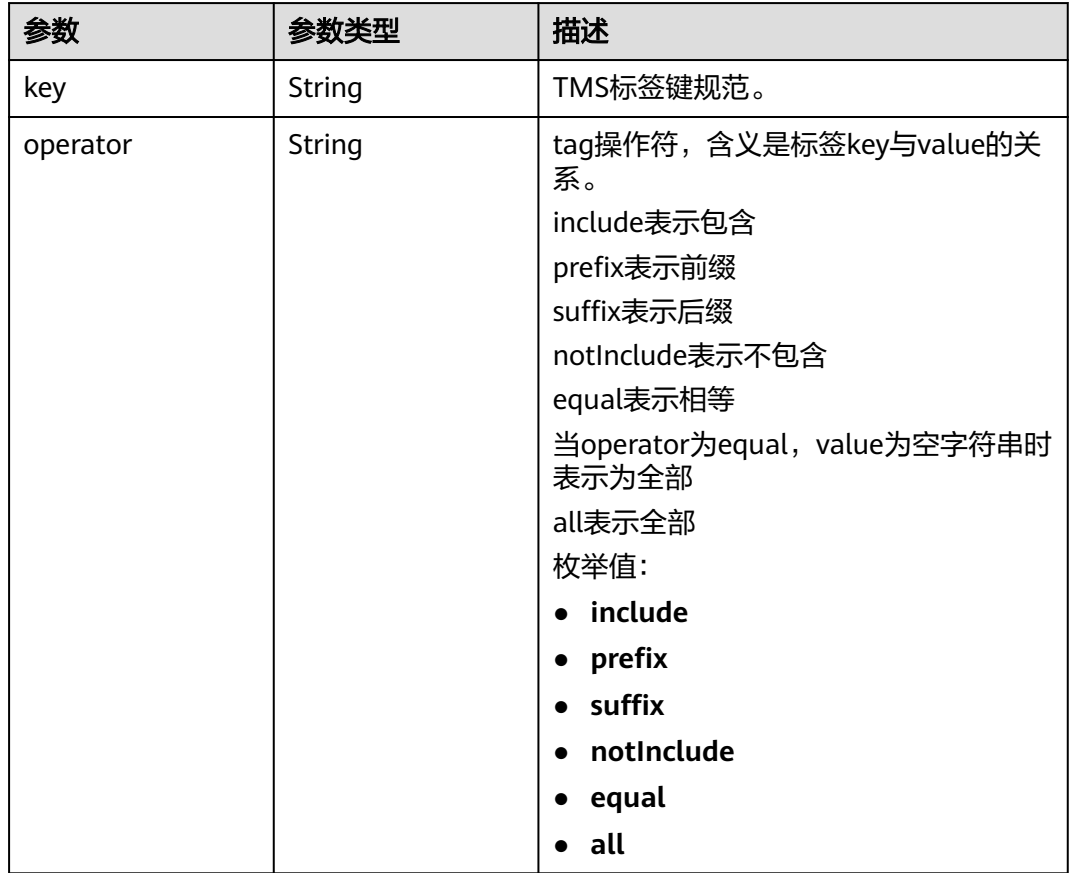

<span id="page-436-0"></span>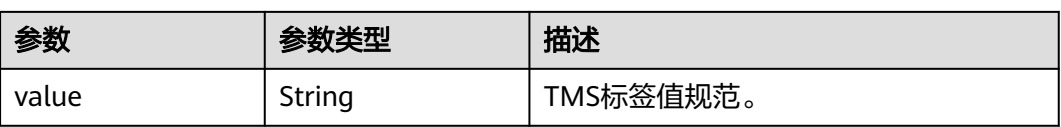

#### 表 **5-584** Instance

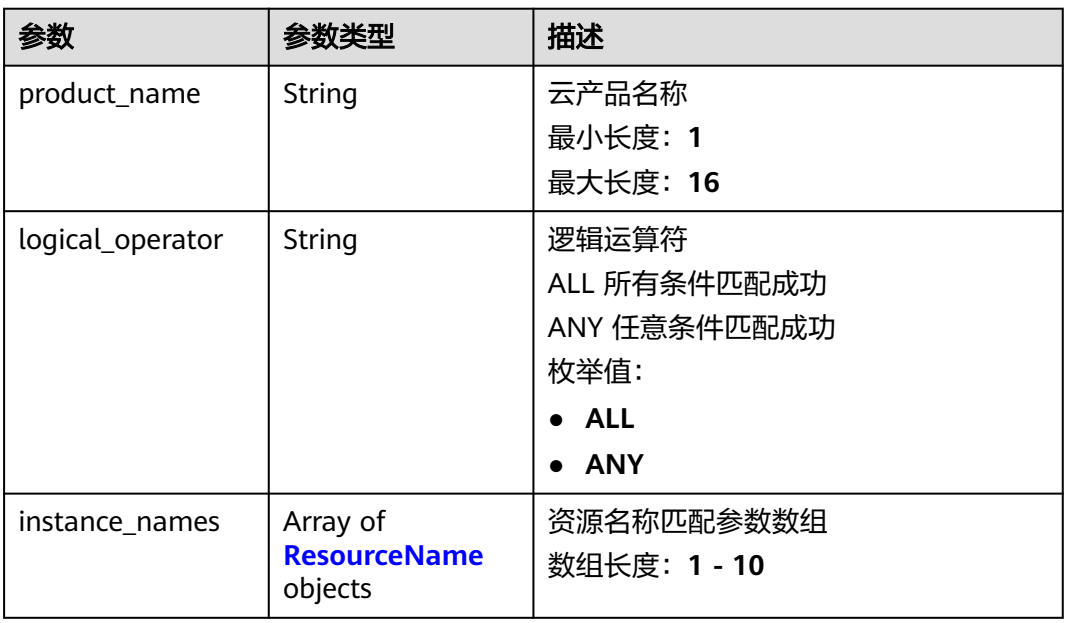

#### 表 **5-585** ResourceName

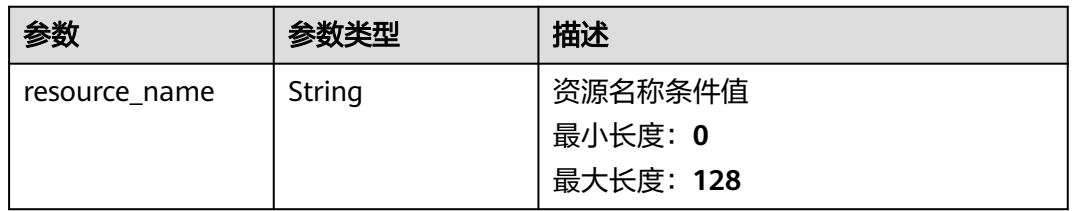

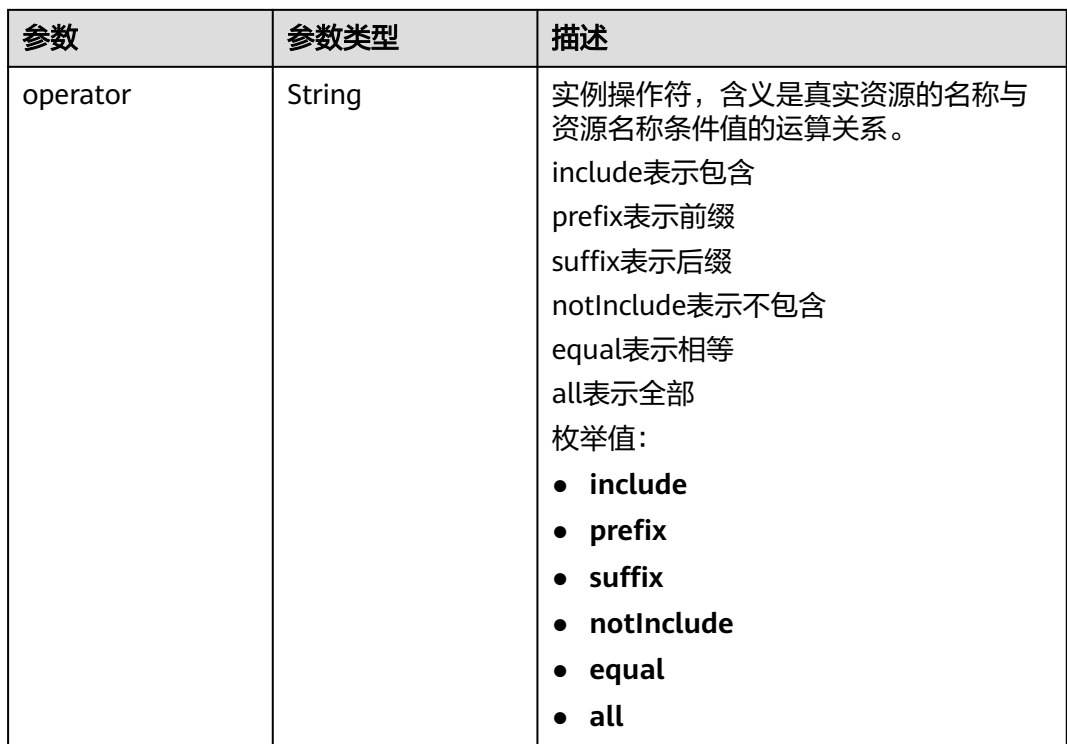

#### 状态码:**400**

#### 表 **5-586** 响应 Body 参数

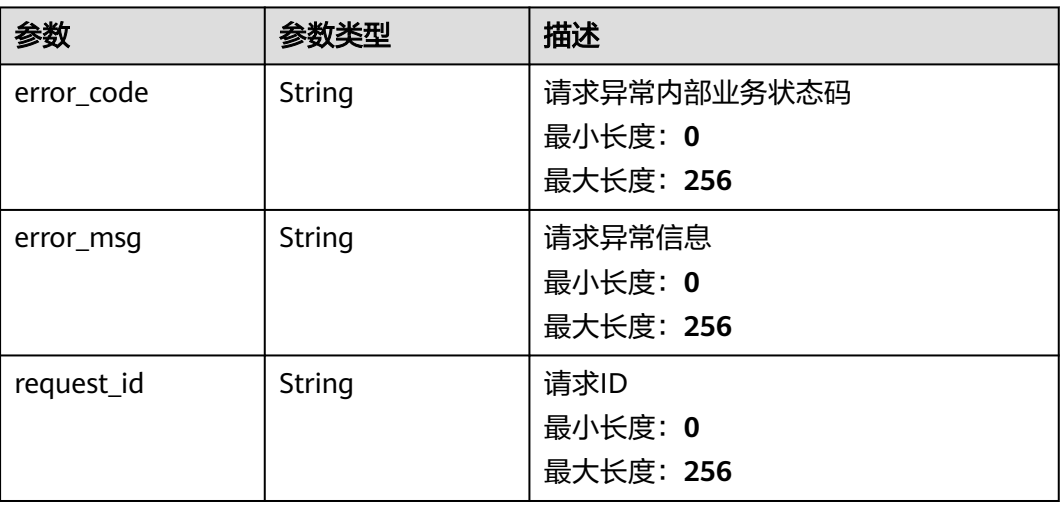

#### 表 **5-587** 响应 Body 参数

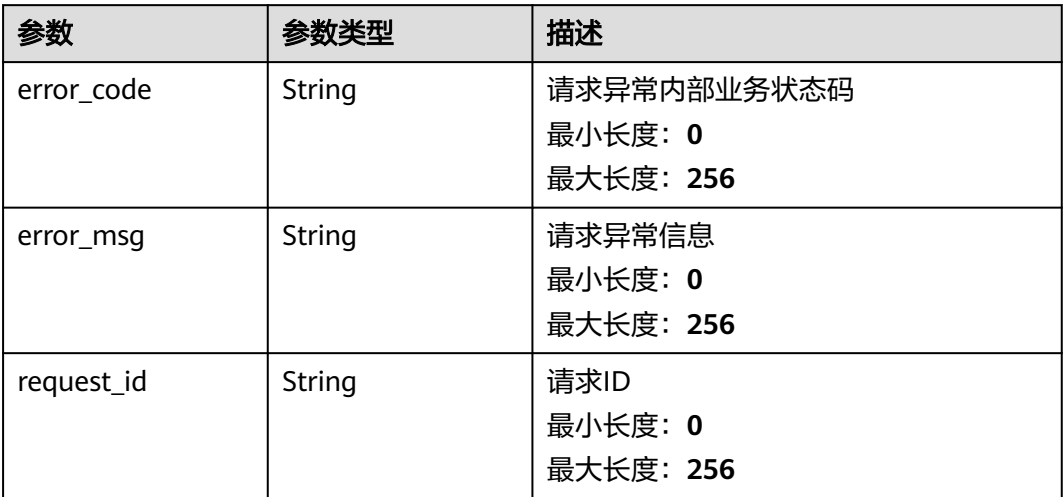

#### 状态码:**403**

#### 表 **5-588** 响应 Body 参数

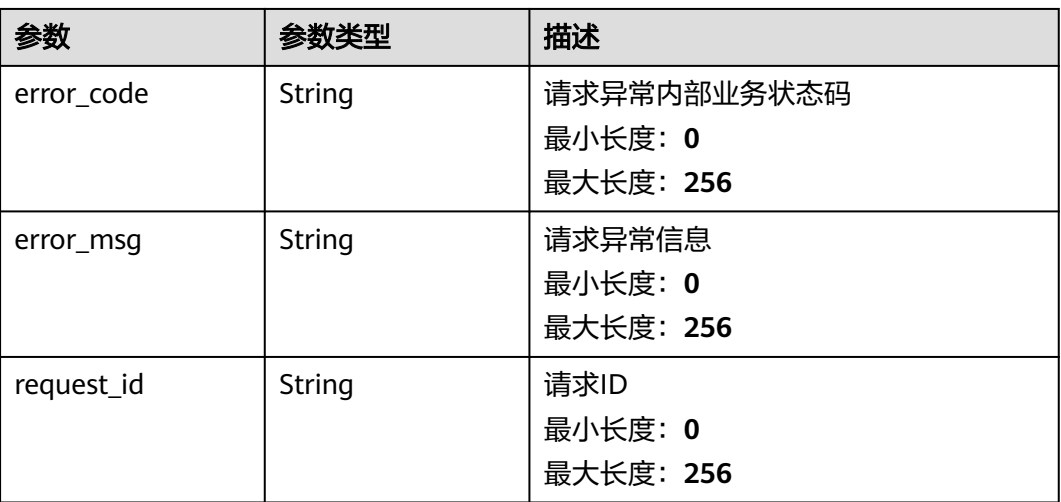

#### 状态码:**404**

#### 表 **5-589** 响应 Body 参数

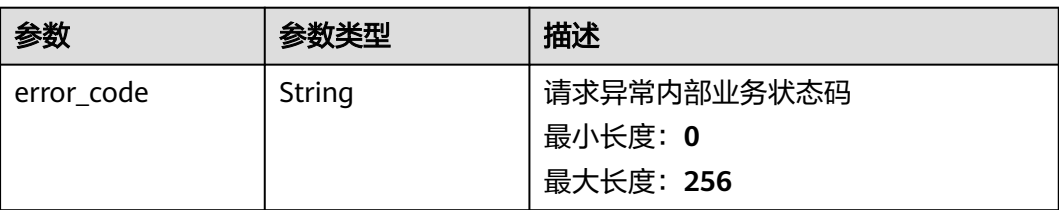

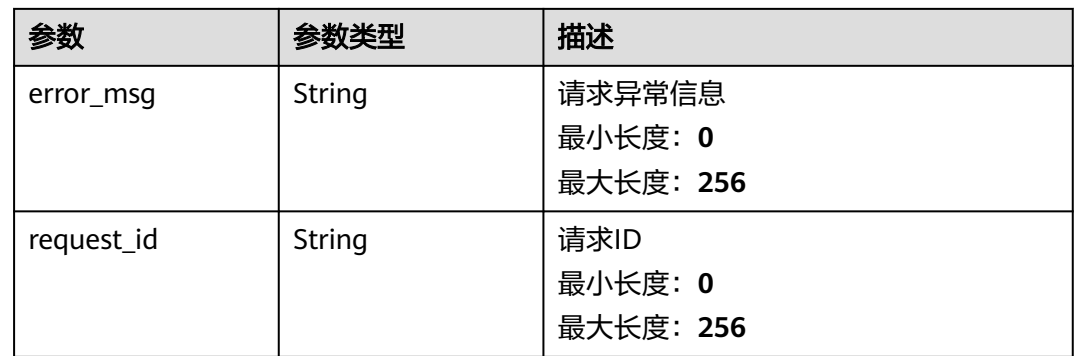

#### 状态码:**500**

#### 表 **5-590** 响应 Body 参数

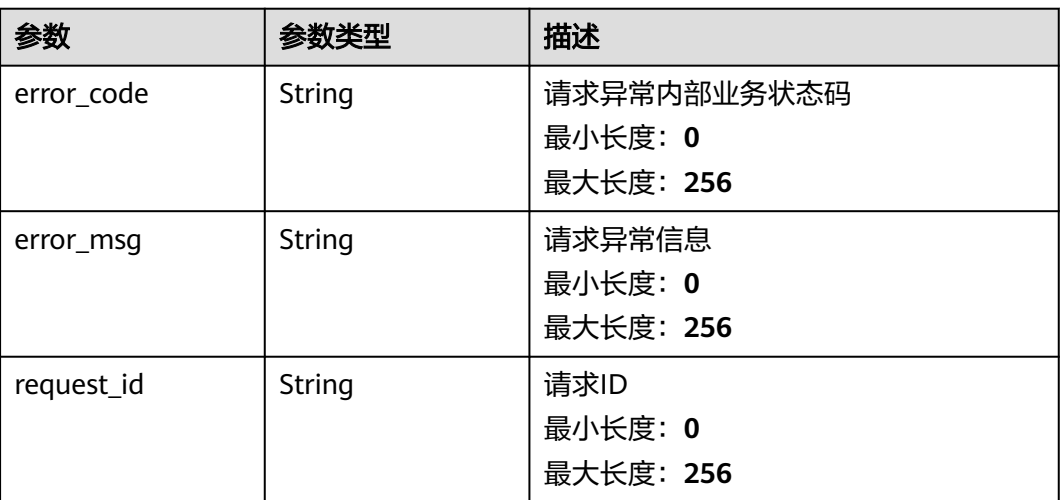

# 请求示例

#### 查询指定资源分组详情

/v2/{project\_id}/resource-groups/{group\_id}

# 响应示例

#### 状态码:**200**

OK

```
{
 "group_name" : "band",
 "type" : "TAG",
 "tags" : [ {
 "key" : "Resource",
 "value" : "VPC"
 }, {
 "key" : "Usage",
 "value" : "Tmp"
 } ],
 "create_time" : "2006-01-02T15:04:05.000Z",
```
 "group\_id" : "rg0123456789xxxx", "enterprise\_project\_id" : "0"

}

# 状态码

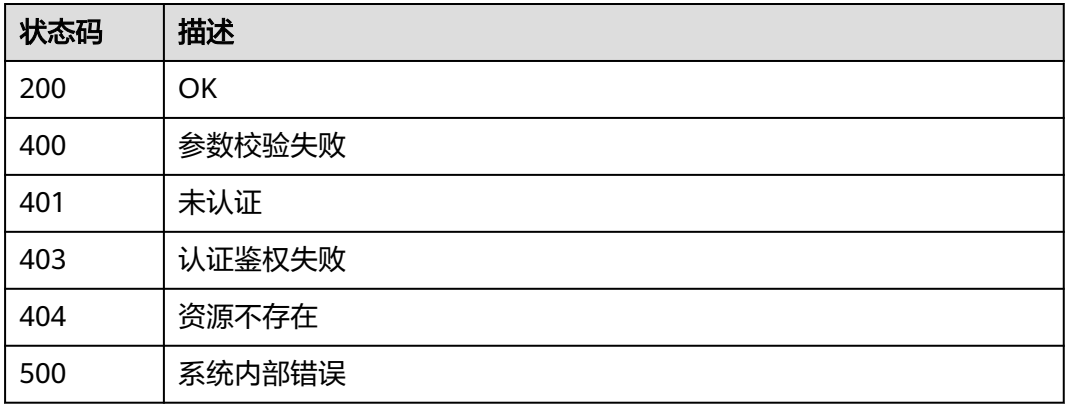

# 错误码

请参[见错误码。](#page-472-0)

# **5.6.1.9** 查询资源分组列表

# 功能介绍

查询资源分组列表

# 调试

您可以在**[API Explorer](https://console.huaweicloud.com/apiexplorer/#/openapi/CES/doc?api=ListResourceGroups&version=v2)**中调试该接口,支持自动认证鉴权。API Explorer可以自动生成 SDK代码示例,并提供SDK代码示例调试功能。

# **URI**

GET /v2/{project\_id}/resource-groups

#### 表 **5-591** 路径参数

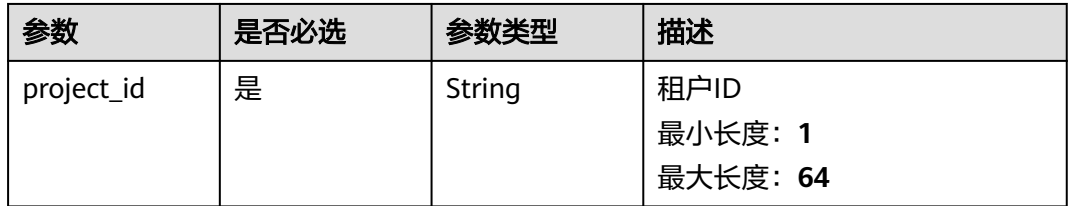

#### 表 **5-592** Query 参数

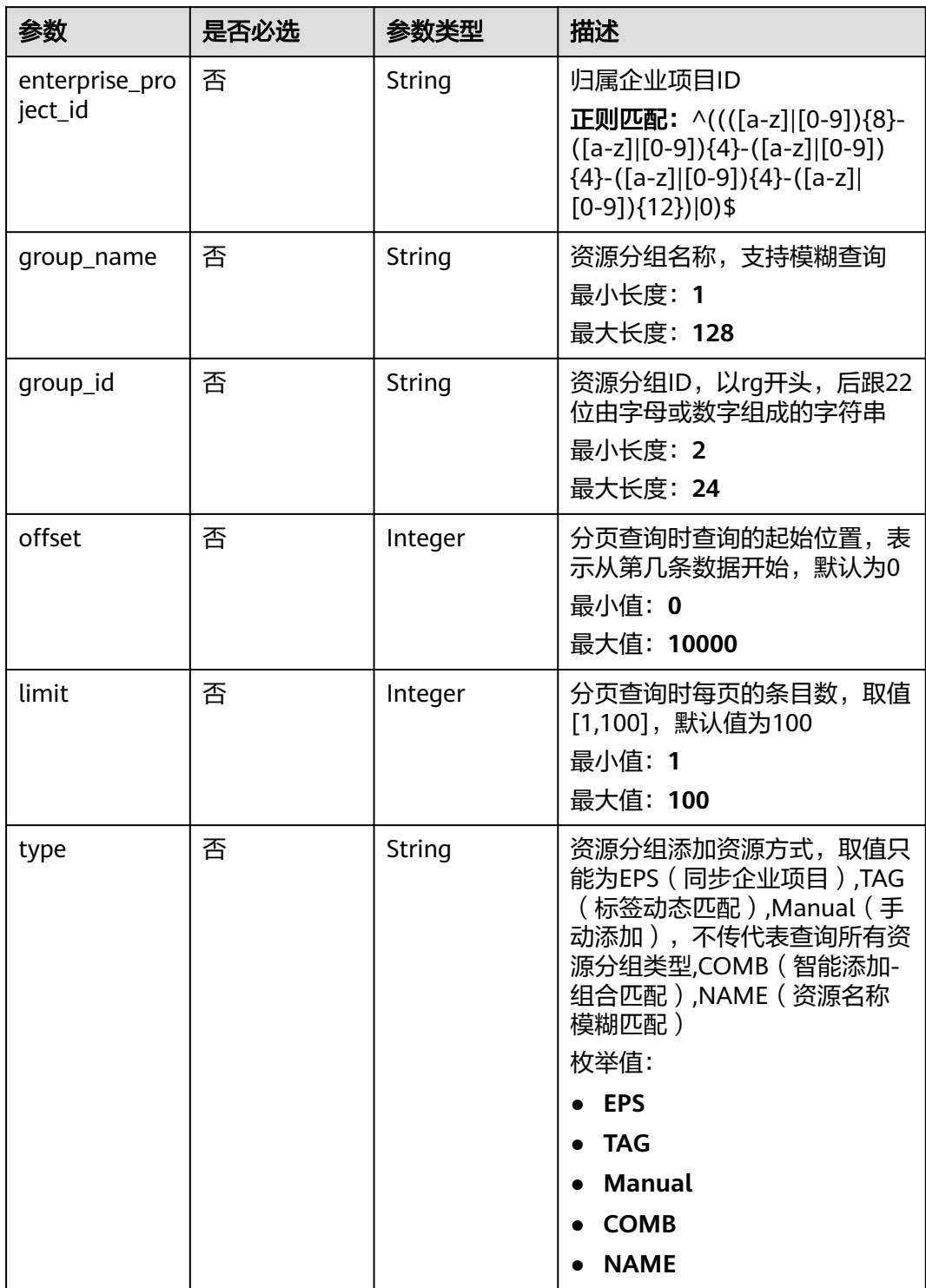

# 请求参数

#### 表 **5-593** 请求 Header 参数

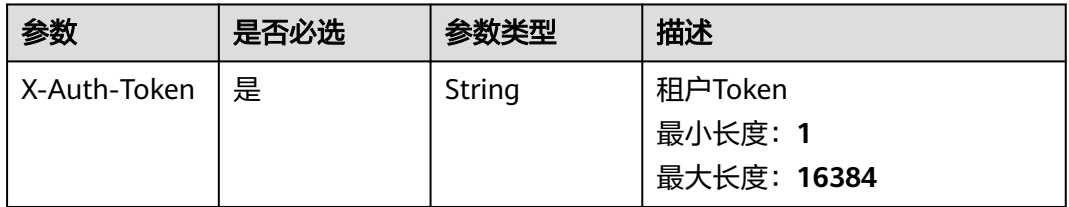

# 响应参数

#### 状态码:**200**

#### 表 **5-594** 响应 Body 参数

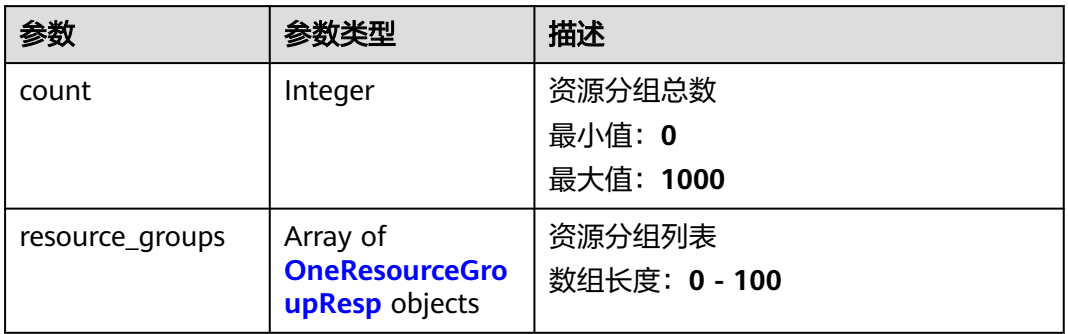

#### 表 **5-595** OneResourceGroupResp

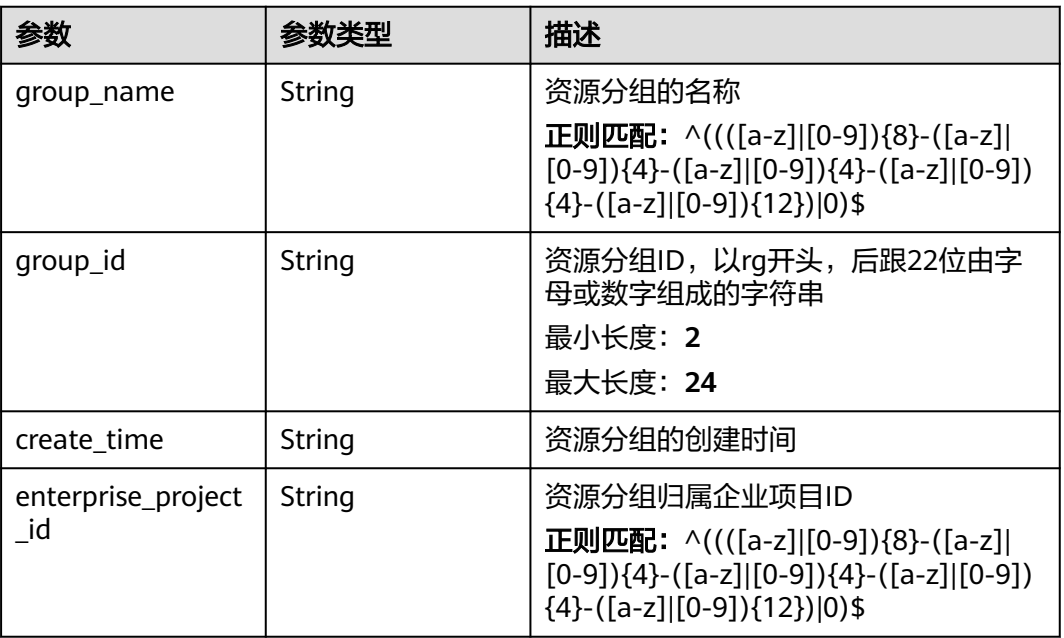

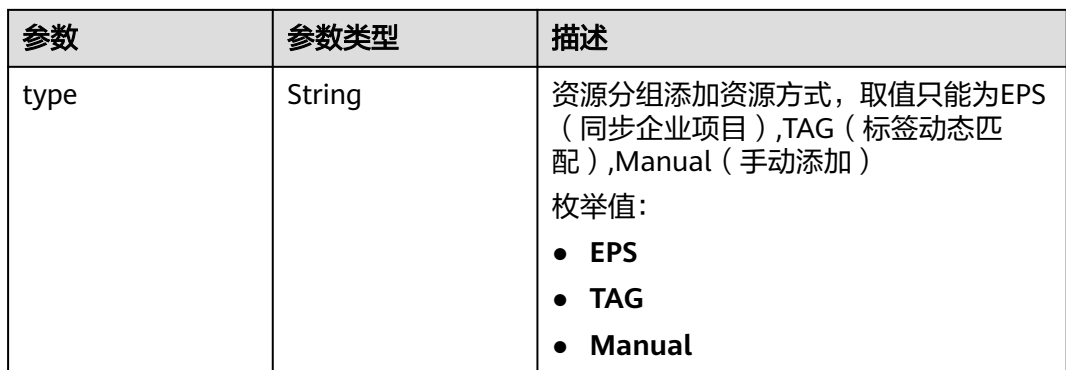

# 状态码:**400**

#### 表 **5-596** 响应 Body 参数

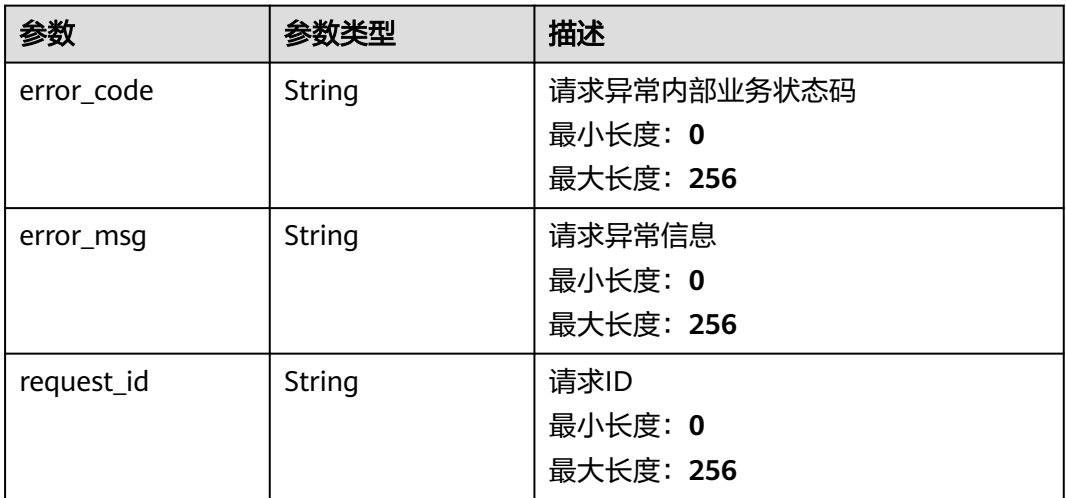

#### 状态码:**401**

#### 表 **5-597** 响应 Body 参数

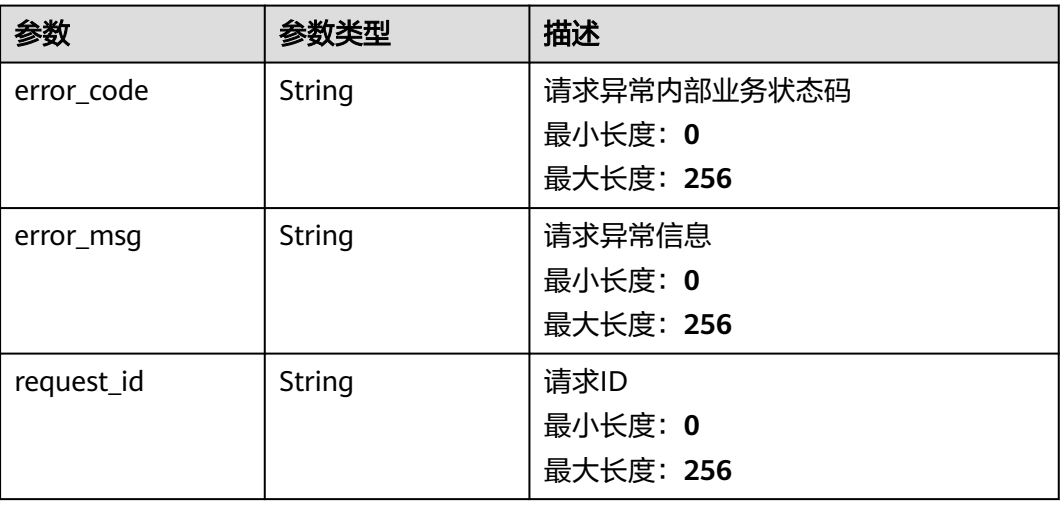

#### 状态码:**403**

表 **5-598** 响应 Body 参数

| 参数         | 参数类型   | 描述                                  |
|------------|--------|-------------------------------------|
| error_code | String | 请求异常内部业务状态码<br>最小长度: 0<br>最大长度: 256 |
| error_msq  | String | 请求异常信息<br>最小长度: 0<br>最大长度: 256      |
| request_id | String | 请求ID<br>最小长度: 0<br>最大长度: 256        |

#### 状态码:**500**

表 **5-599** 响应 Body 参数

| 参数         | 参数类型   | 描述                                  |
|------------|--------|-------------------------------------|
| error code | String | 请求异常内部业务状态码<br>最小长度: 0<br>最大长度: 256 |
| error msg  | String | 请求异常信息<br>最小长度: 0<br>最大长度: 256      |
| request id | String | 请求ID<br>最小长度: 0<br>最大长度: 256        |

# 请求示例

查询资源分组列表

/v2/{project\_id}/resource-groups?offset=0&limit=100

# 响应示例

#### **OK**

```
{
  "resource_groups" : [ {
 "group_name" : "group1",
 "create_time" : "2006-01-02T15:04:05.000Z",
   "group_id" : "rg0123456789xxxx",
   "enterprise_project_id" : "0",
   "type" : "Manual"
  }, {
   "group_name" : "band",
 "type" : "EPS",
 "create_time" : "2006-01-02T15:04:05.000Z",
 "group_id" : "rg0123456789xxxx",
   "enterprise_project_id" : "d61d4705-5658-42f5-8e0c-70eb34d17b02"
 }, {
 "group_name" : "group2",
 "type" : "TAG",
 "create_time" : "2006-01-02T15:04:05.000Z",
 "group_id" : "rg0123456789xxxx",
 "enterprise_project_id" : "0"
  } ],
  "count" : 3
}
```
# 状态码

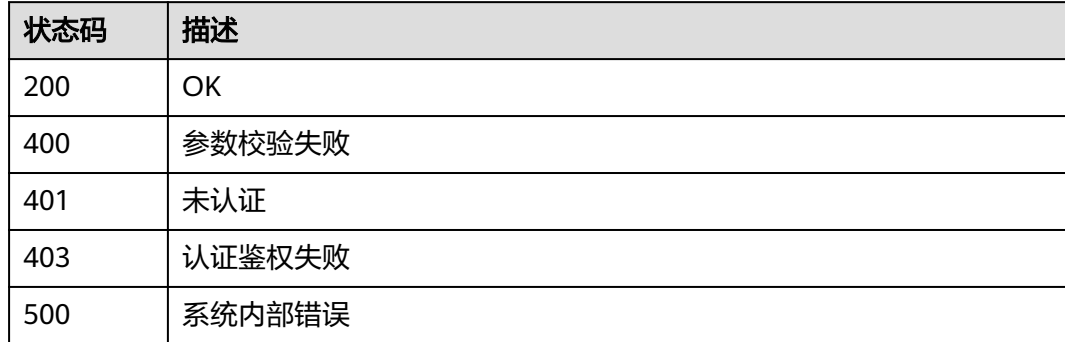

#### 错误码

请参[见错误码。](#page-472-0)

# **5.6.1.10** 查询所有资源分组

#### 功能介绍

查询所创建的所有资源分组。

#### 调试

您可以在**[API Explorer](https://console.huaweicloud.com/apiexplorer/#/openapi/CES/doc?api=ListResourceGroup&version=v1)**中调试该接口,支持自动认证鉴权。API Explorer可以自动生成 SDK代码示例,并提供SDK代码示例调试功能。

#### **URI**

GET /V1.0/{project\_id}/resource-groups

#### ● 参数说明

#### 表 **5-600** 参数说明

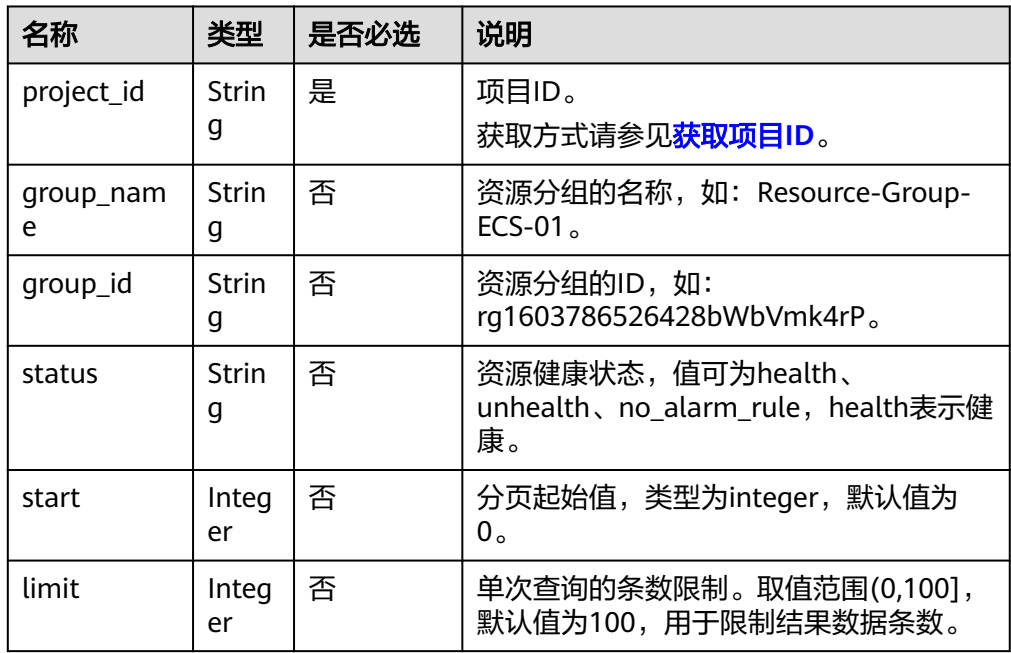

● 样例:查询所有资源分组。 CET https://{云监控的endpoint}/V1.0/{project\_id}/resource-groups

# 请求消息

无

# 响应消息

● 响应参数

#### 表 **5-601** 响应参数

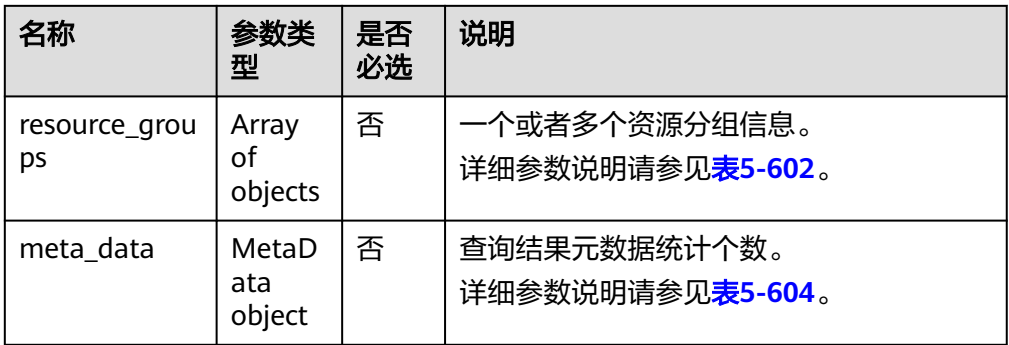

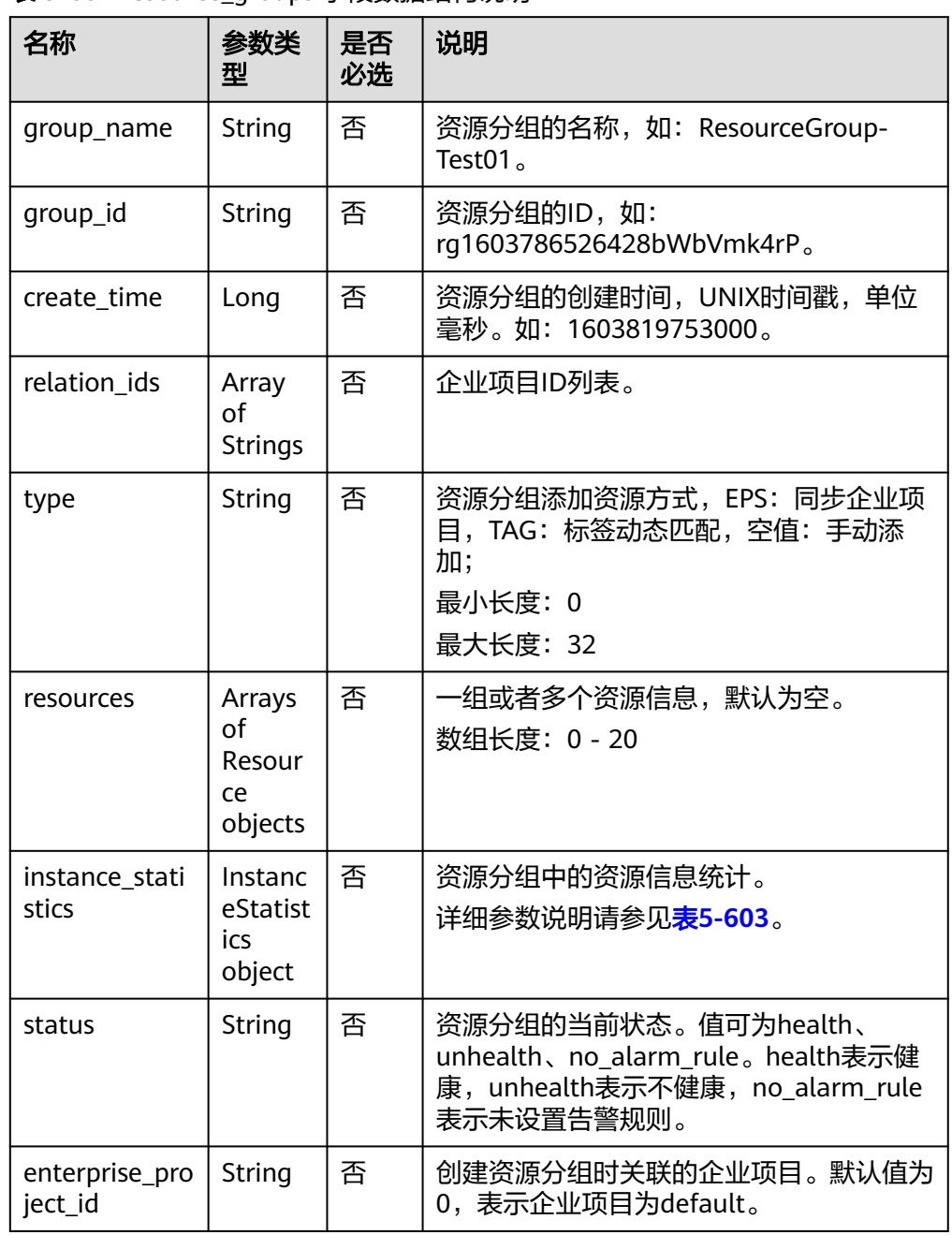

<span id="page-447-0"></span>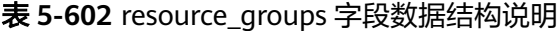

#### 表 **5-603** instance\_statistics 字段数据结构说明

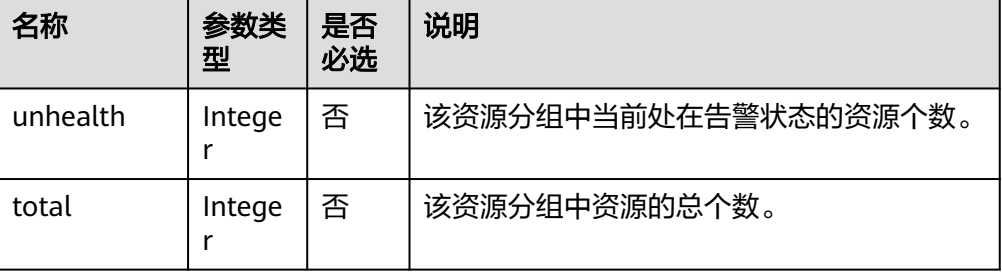

<span id="page-448-0"></span>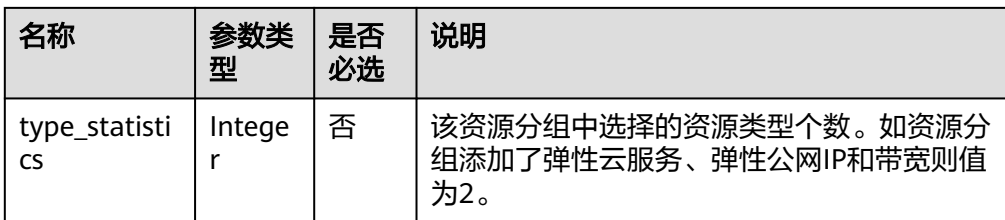

#### 表 **5-604** meta\_data 字段数据结构说明

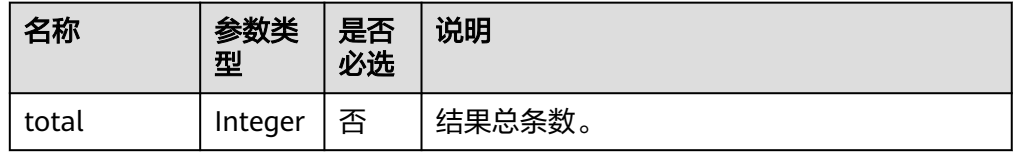

#### – 返回样例

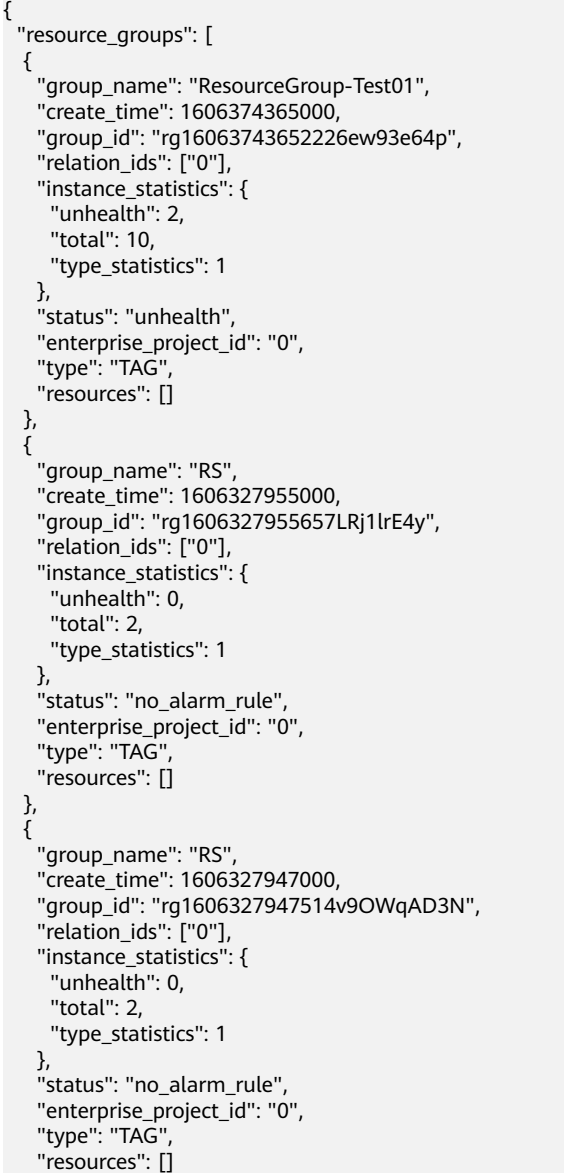

```
 },
 {
 "group_name": "RS",
    "create_time": 1606327946000,
    "group_id": "rg1606327946625PYogr059N",
    "relation_ids": ["0"],
    "instance_statistics": {
     "unhealth": 0,
     "total": 2,
     "type_statistics": 1
 },
 "status": "no_alarm_rule",
    "enterprise_project_id": "0",
    "type": "TAG",
    "resources": []
  },
  {
 "group_name": "ResourceGroupCorrect_2",
 "create_time": 1606325669000,
 "group_id": "rg1606325669900Rk4eKkLMZ",
 "relation_ids": ["0"],
    "instance_statistics": {
     "unhealth": 0,
     "total": 1,
     "type_statistics": 1
    },
    "status": "no_alarm_rule",
 "enterprise_project_id": "0",
 "type": "TAG",
    "resources": []
  }
 ],
 "meta_data": {
 "total": 5
 }
```
# 返回值

- 正常
	- 200

}

● 异常

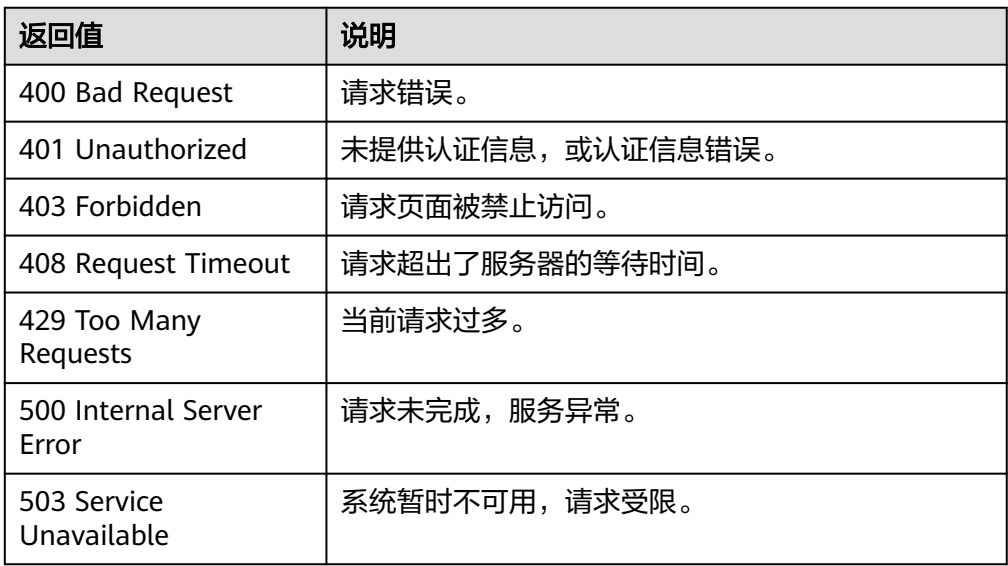

#### 错误码

请参[考返回错误码说明。](#page-472-0)

# **5.6.2** 资源分组关联资源

#### **5.6.2.1** 自定义资源分组批量增加关联资源

#### 功能介绍

给自定义资源分组,即类型为手动添加的资源分组,批量增加关联资源

#### 调试

您可以在**[API Explorer](https://console.huaweicloud.com/apiexplorer/#/openapi/CES/doc?api=BatchCreateResources&version=v2)**中调试该接口,支持自动认证鉴权。API Explorer可以自动生成 SDK代码示例,并提供SDK代码示例调试功能。

#### **URI**

POST /v2/{project\_id}/resource-groups/{group\_id}/resources/batch-create

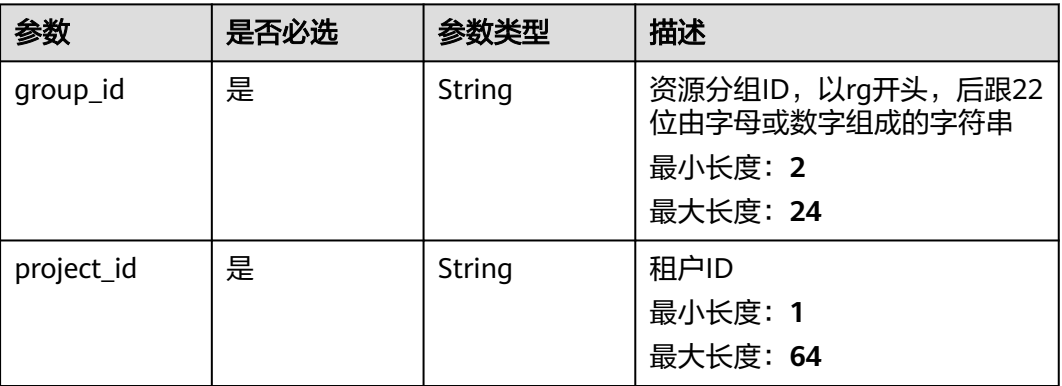

#### 表 **5-605** 路径参数

# 请求参数

#### 表 **5-606** 请求 Header 参数

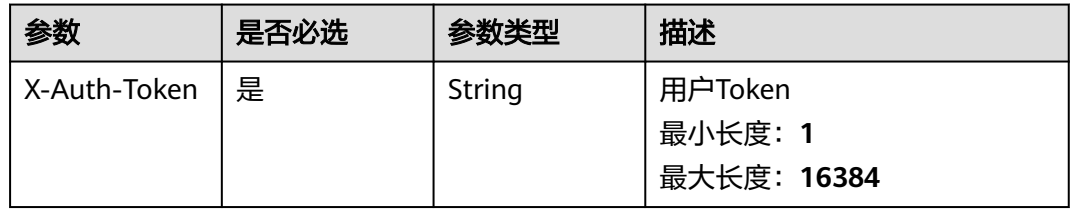

#### 表 **5-607** 请求 Body 参数

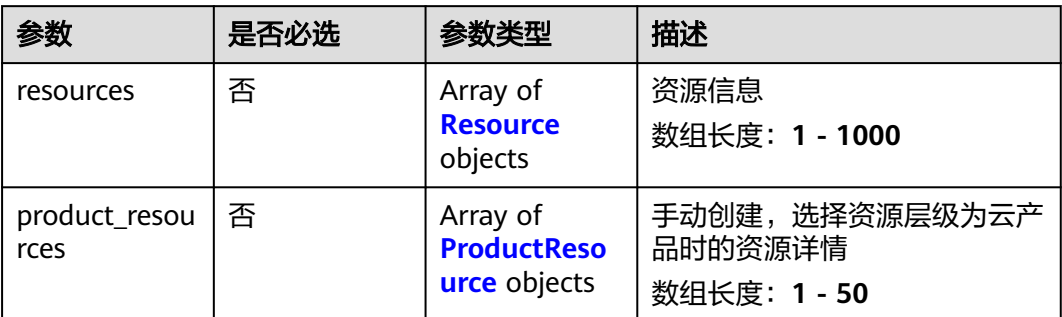

#### 表 **5-608** Resource

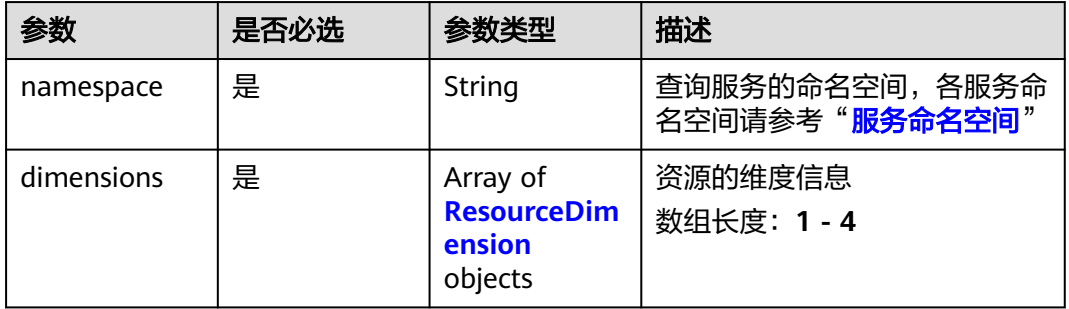

#### 表 **5-609** ResourceDimension

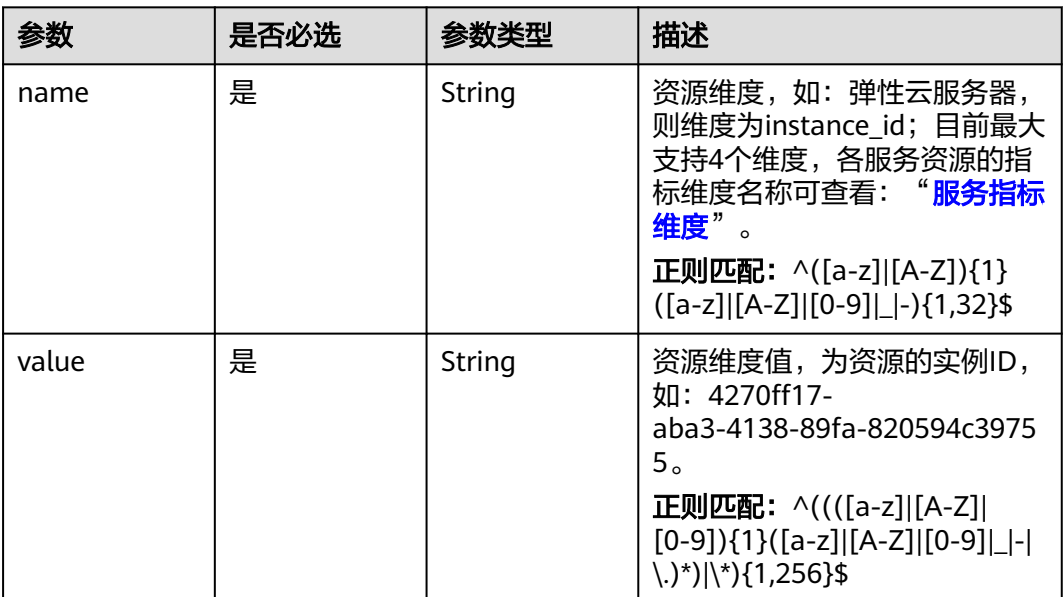

#### <span id="page-452-0"></span>表 **5-610** ProductResource

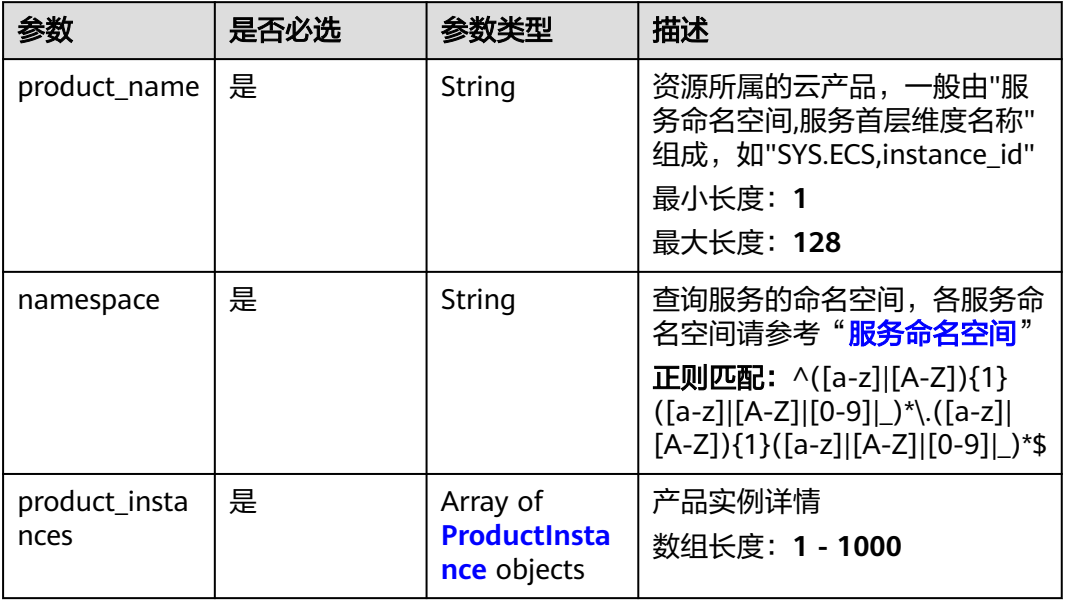

#### 表 **5-611** ProductInstance

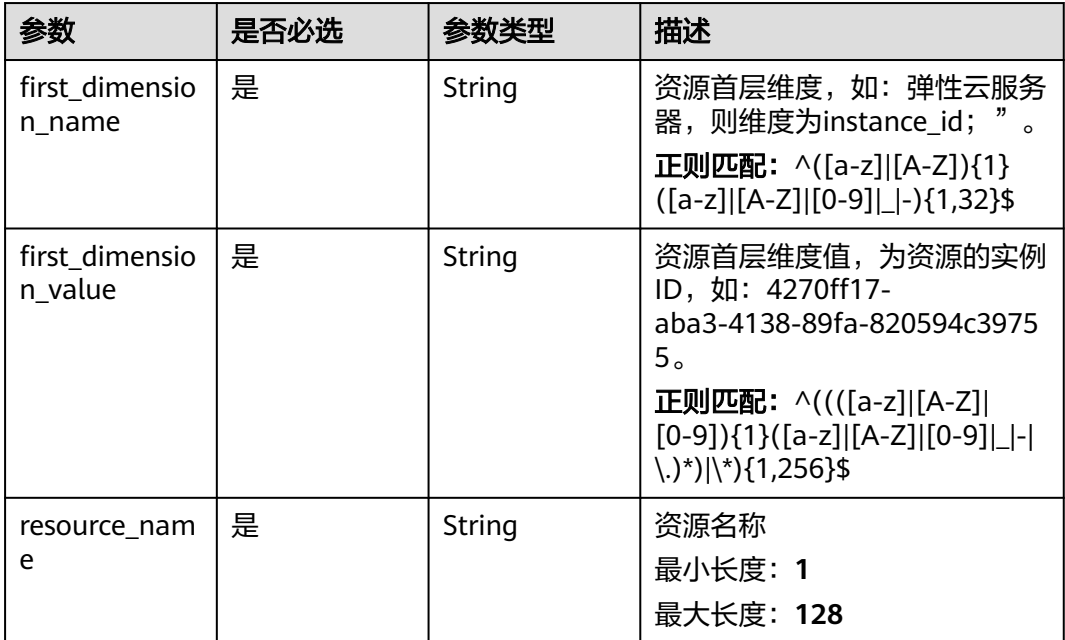

# 响应参数

#### 表 **5-612** 响应 Body 参数

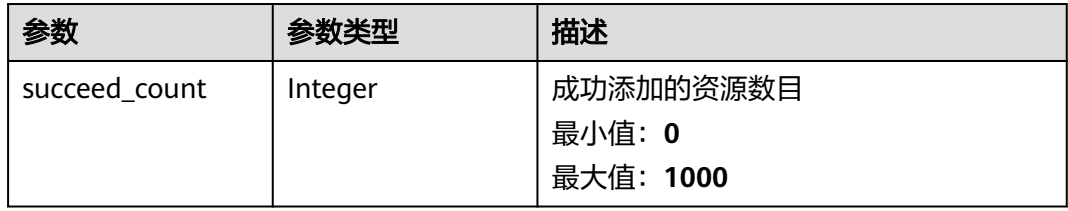

#### 状态码:**400**

#### 表 **5-613** 响应 Body 参数

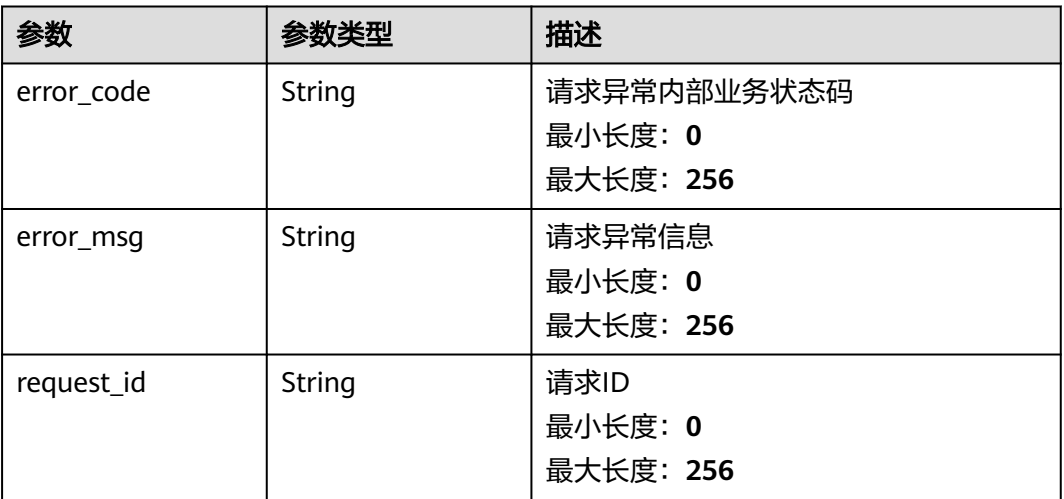

#### 状态码:**404**

#### 表 **5-614** 响应 Body 参数

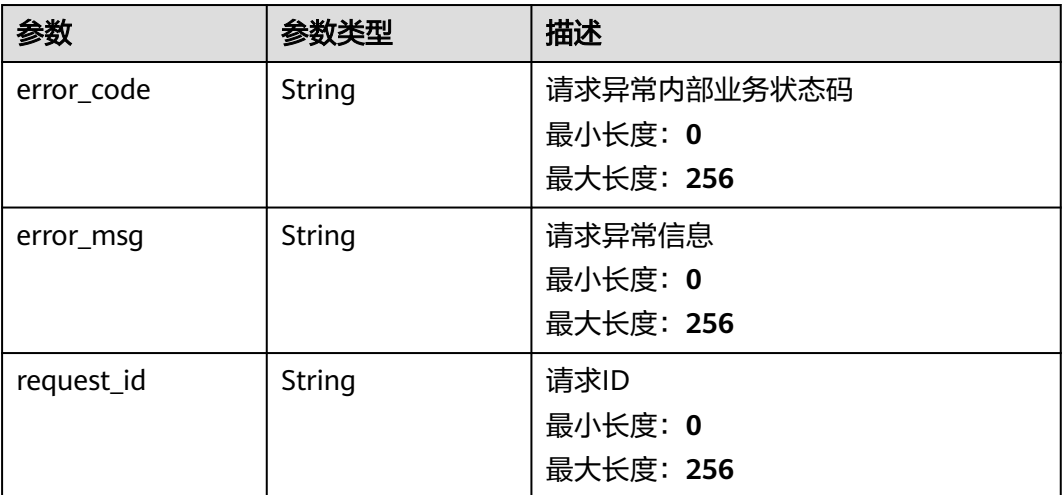

#### 表 **5-615** 响应 Body 参数

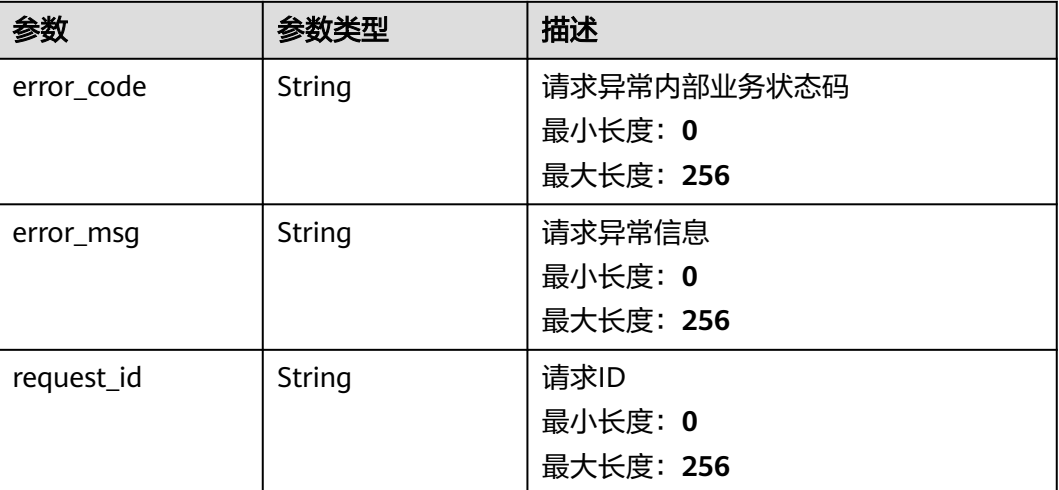

# 请求示例

#### 自定义资源分组批量增加关联资源

```
{
 "resources" : [ {
 "namespace" : "SYS.ECS",
 "dimensions" : [ {
 "name" : "instace_id",
 "value" : "4270ff17-aba3-4138-89fa-820594c39755"
  } ]
 } ]
}
```
# 响应示例

#### 状态码:**200**

增加资源成功

{ "succeed\_count" : 4 }

# 状态码

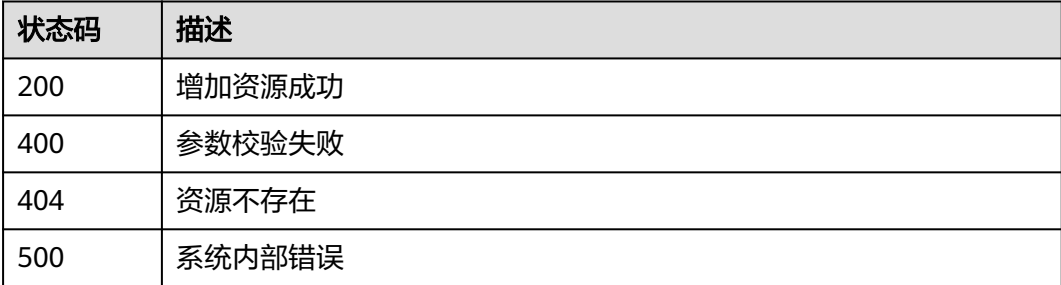

# 错误码

请参[见错误码。](#page-472-0)

# **5.6.2.2** 自定义资源分组批量删除关联资源

# 功能介绍

给自定义资源分组,即类型为手动添加的资源分组,批量删除关联资源

#### 调试

您可以在**[API Explorer](https://console.huaweicloud.com/apiexplorer/#/openapi/CES/doc?api=BatchDeleteResources&version=v2)**中调试该接口,支持自动认证鉴权。API Explorer可以自动生成 SDK代码示例,并提供SDK代码示例调试功能。

## **URI**

POST /v2/{project\_id}/resource-groups/{group\_id}/resources/batch-delete

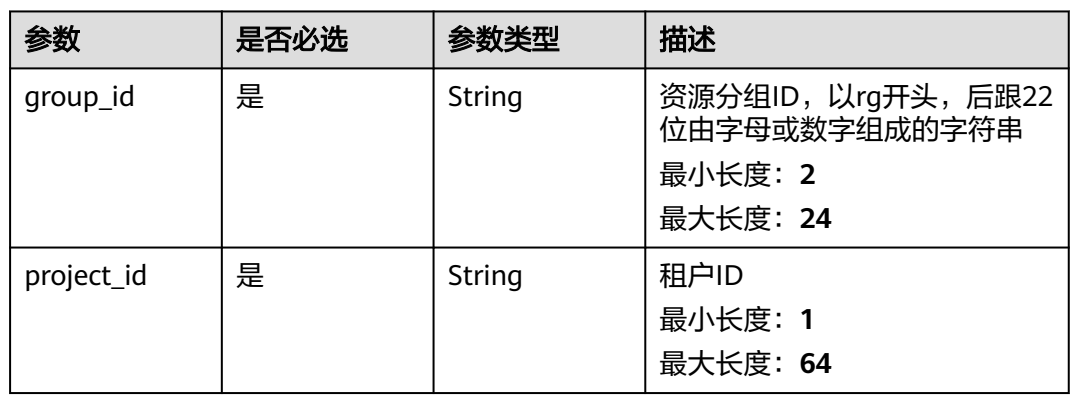

#### 表 **5-616** 路径参数

# 请求参数

#### 表 **5-617** 请求 Header 参数

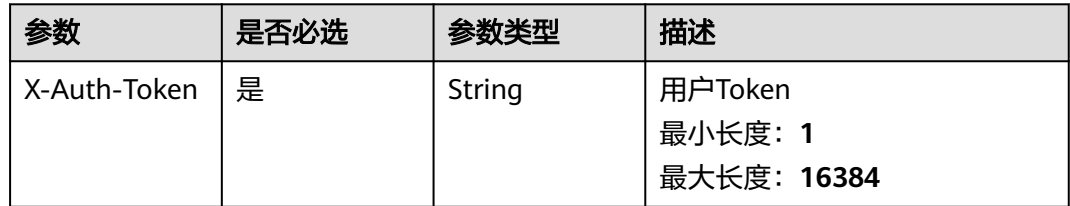

#### 表 **5-618** 请求 Body 参数

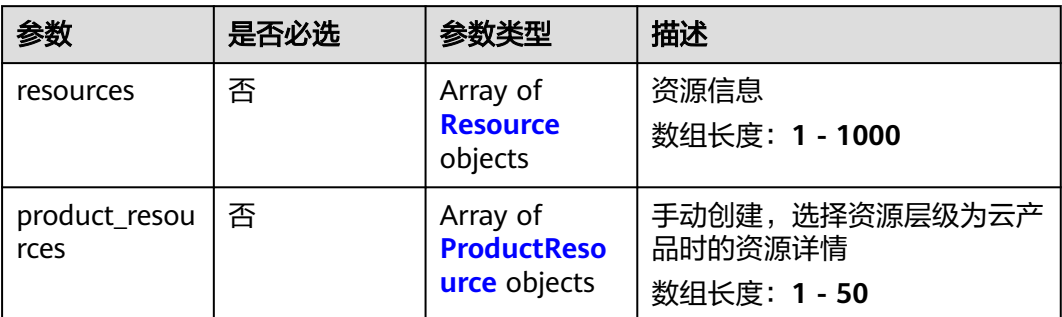

#### 表 **5-619** Resource

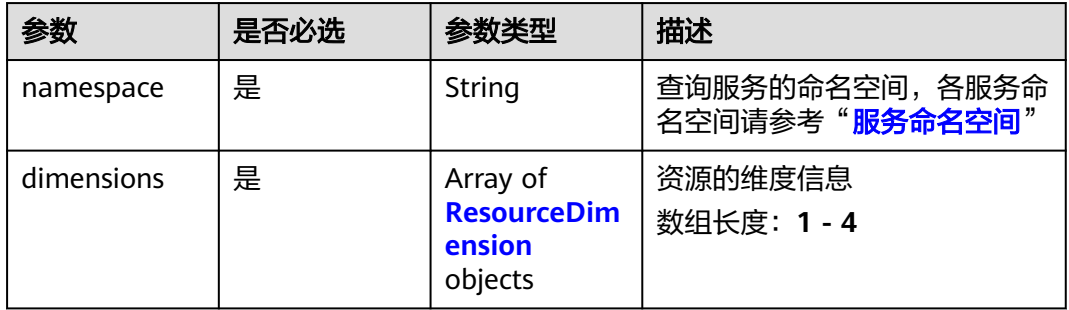

#### 表 **5-620** ResourceDimension

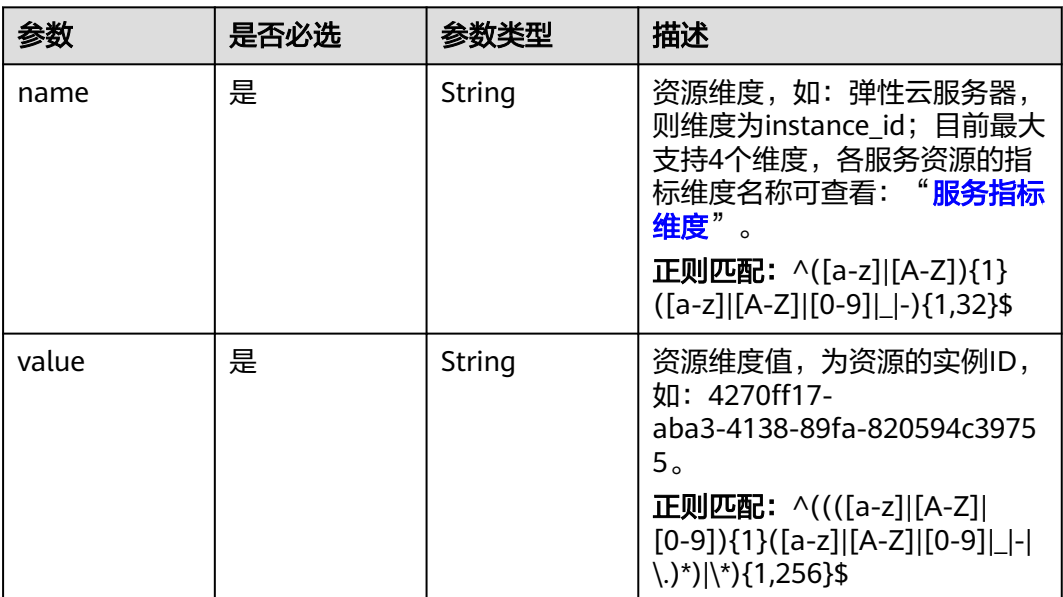

#### <span id="page-457-0"></span>表 **5-621** ProductResource

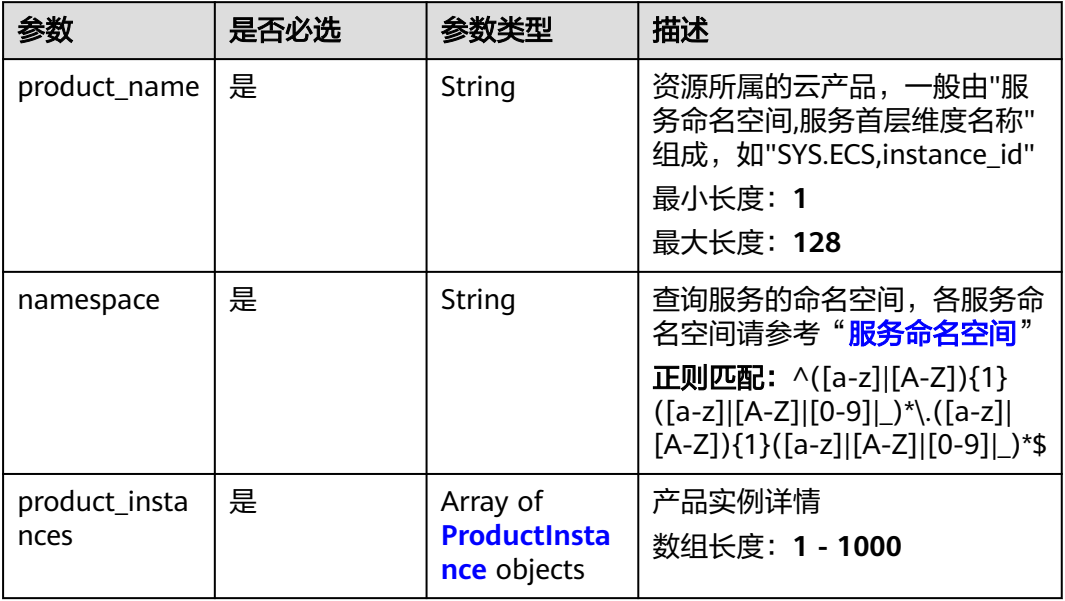

#### 表 **5-622** ProductInstance

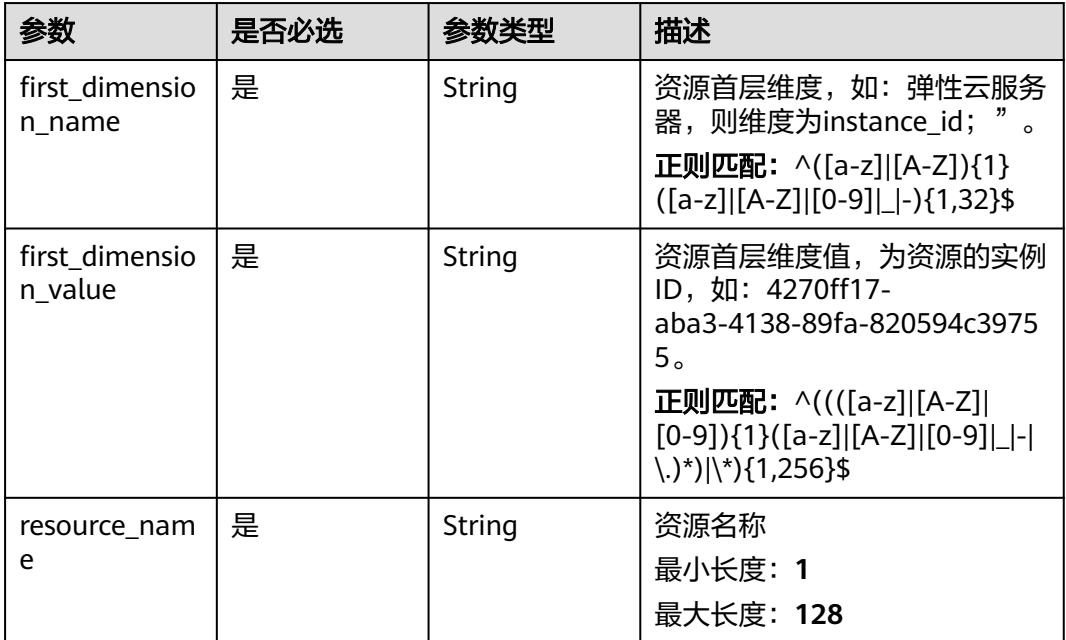

# 响应参数

#### 表 **5-623** 响应 Body 参数

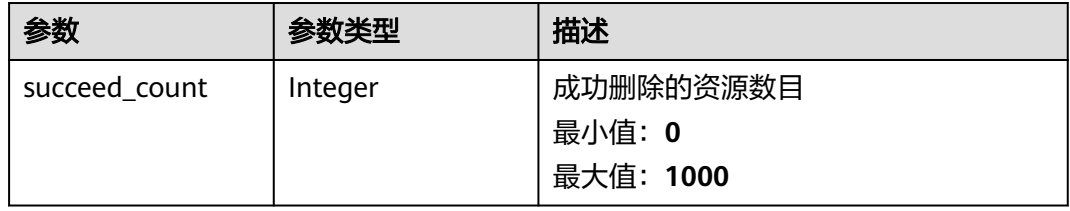

#### 状态码:**400**

#### 表 **5-624** 响应 Body 参数

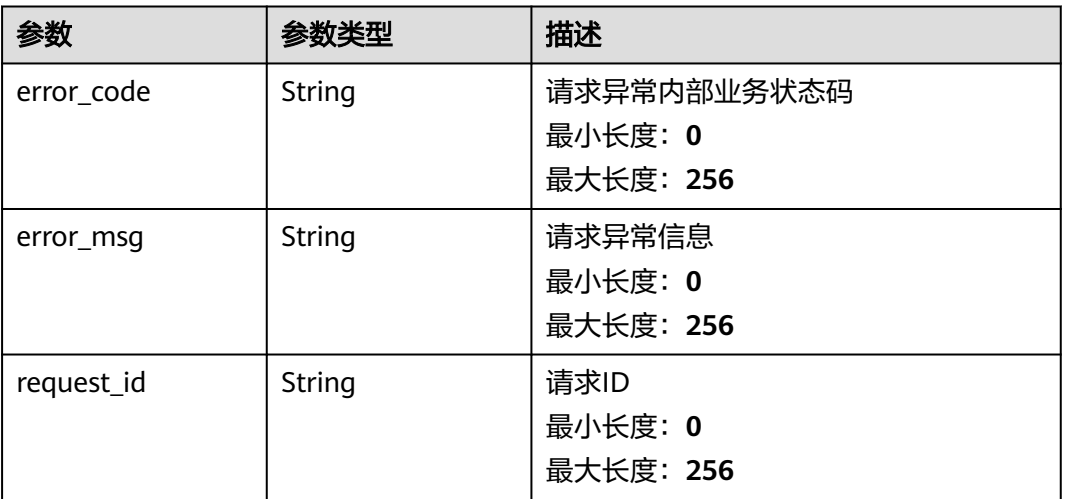

#### 状态码:**404**

#### 表 **5-625** 响应 Body 参数

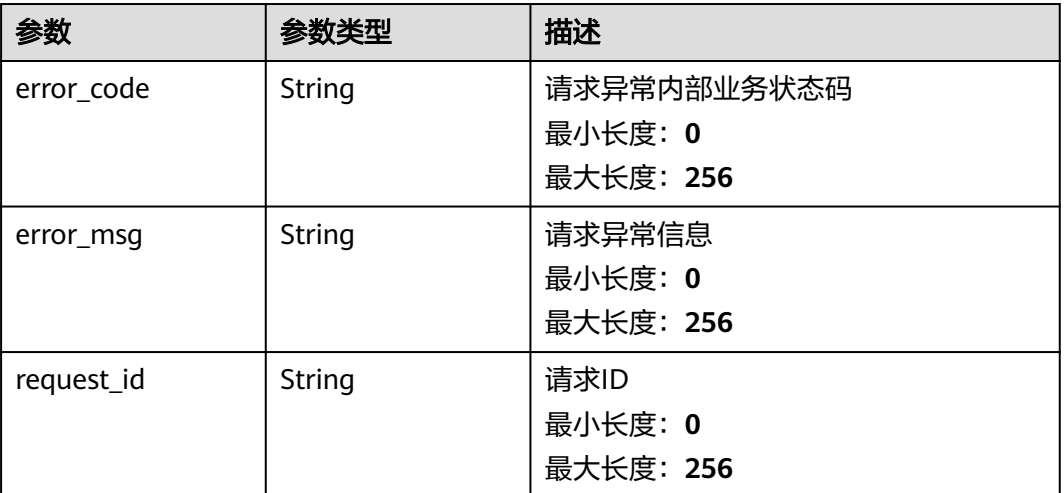

#### 表 **5-626** 响应 Body 参数

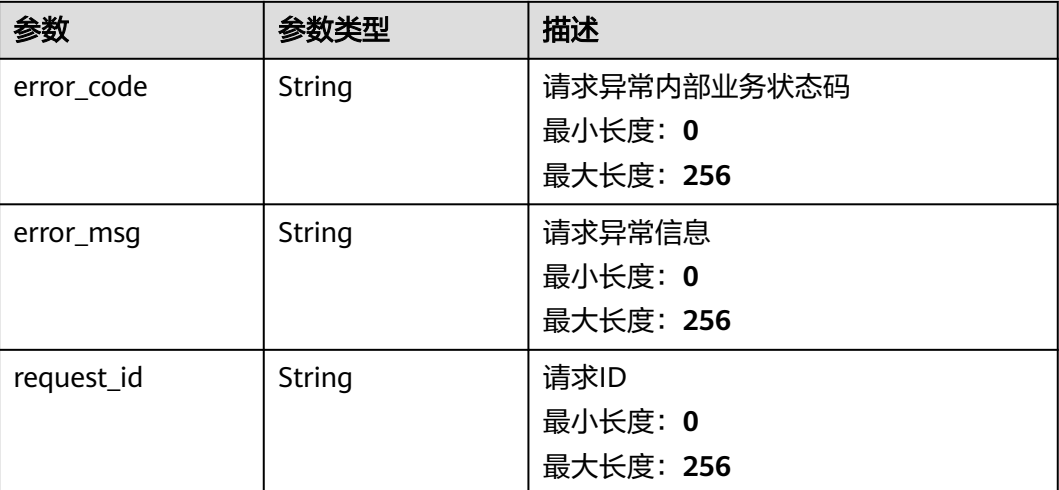

# 请求示例

#### 自定义资源分组批量删除关联资源

```
{
 "resources" : [ {
 "namespace" : "SYS.ECS",
 "dimensions" : [ {
 "name" : "instace_id",
 "value" : "4270ff17-aba3-4138-89fa-820594c39755"
  } ]
 } ]
}
```
# 响应示例

#### 状态码:**200**

删除资源成功

{ "succeed\_count" : 4 }

# 状态码

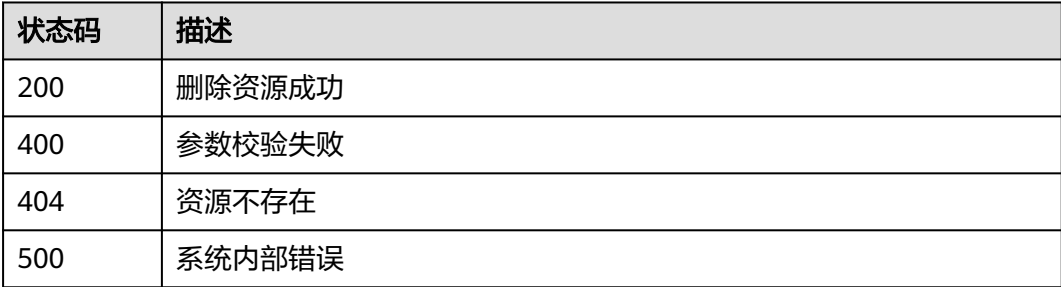

# 错误码

请参[见错误码。](#page-472-0)

# **5.6.2.3** 查询资源分组下指定服务类别特定维度的资源列表

# 功能介绍

查询资源分组下指定服务类别特定维度的资源列表

# 调试

您可以在**[API Explorer](https://console.huaweicloud.com/apiexplorer/#/openapi/CES/doc?api=ListResourceGroupsServicesResources&version=v2)**中调试该接口,支持自动认证鉴权。API Explorer可以自动生成 SDK代码示例,并提供SDK代码示例调试功能。

# **URI**

GET /v2/{project\_id}/resource-groups/{group\_id}/services/{service}/resources

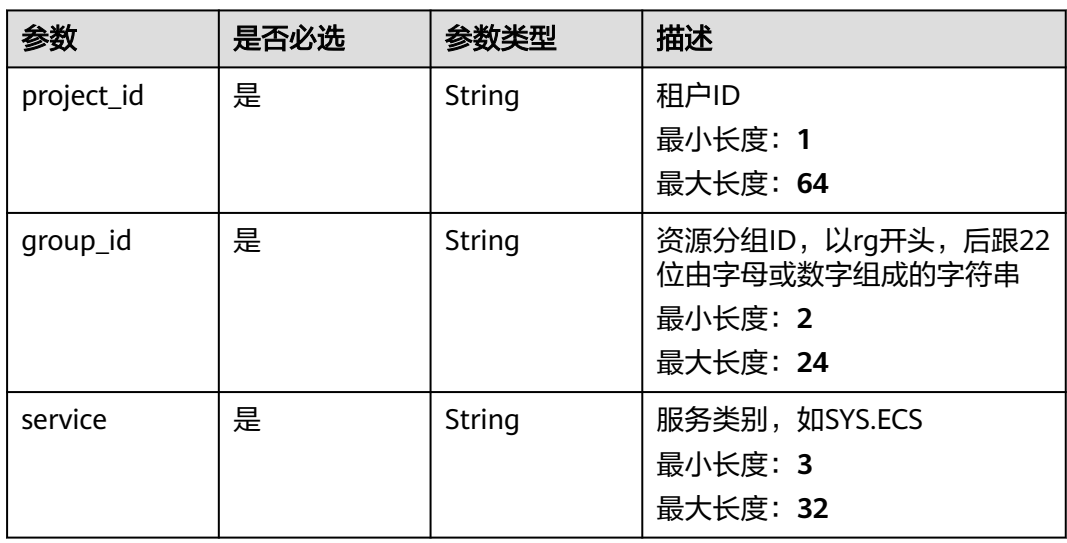

#### 表 **5-627** 路径参数

#### 表 **5-628** Query 参数

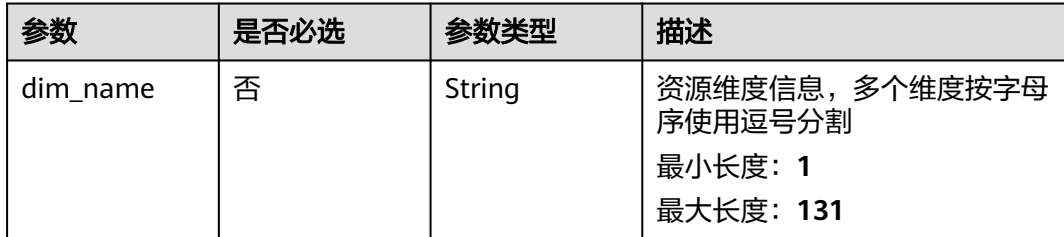

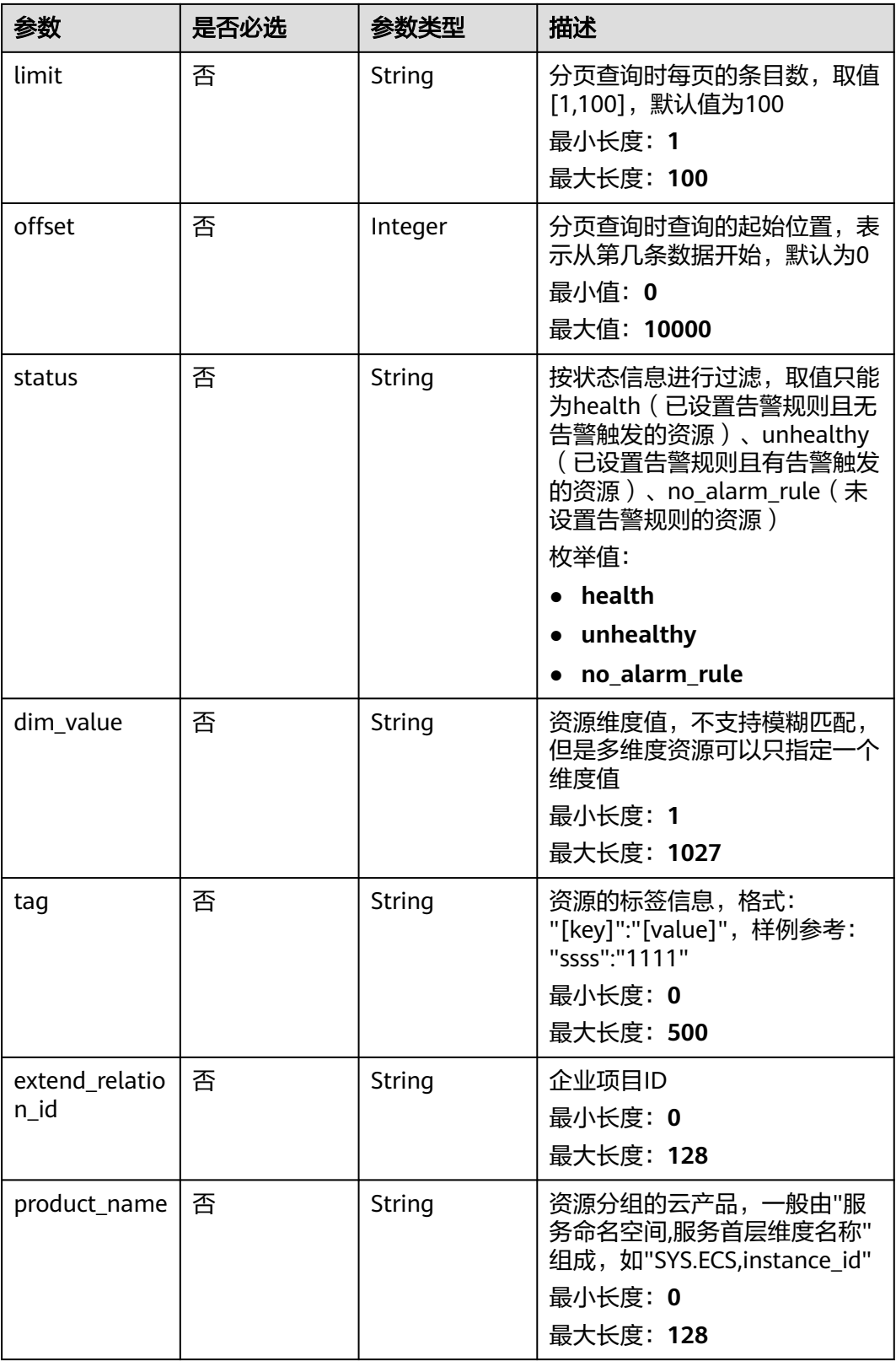

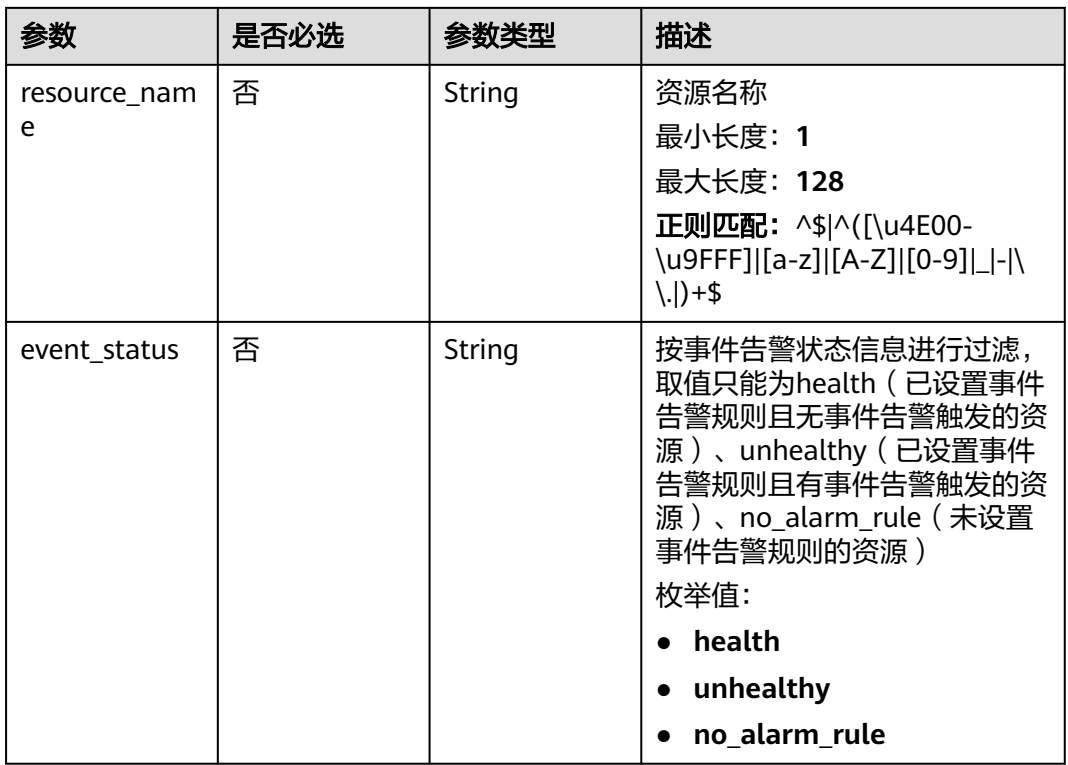

# 请求参数

#### 表 **5-629** 请求 Header 参数

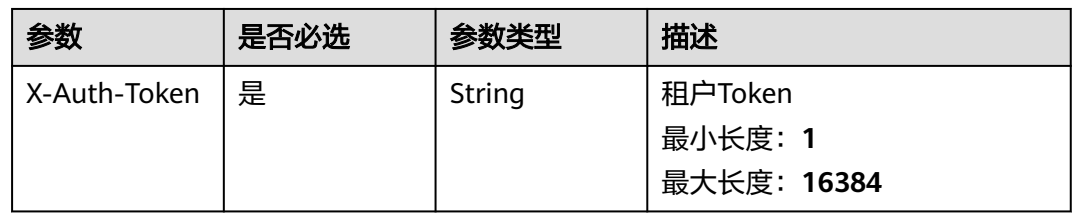

# 响应参数

#### 状态码:**200**

表 **5-630** 响应 Body 参数

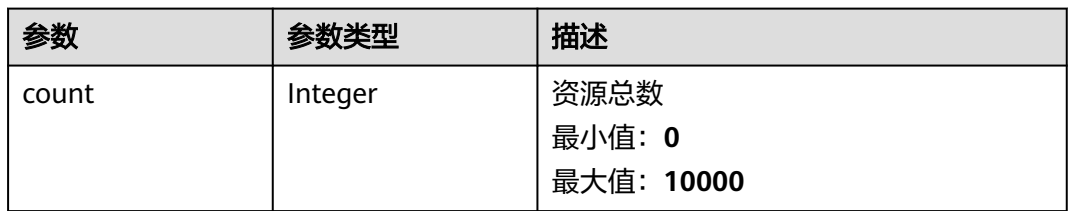

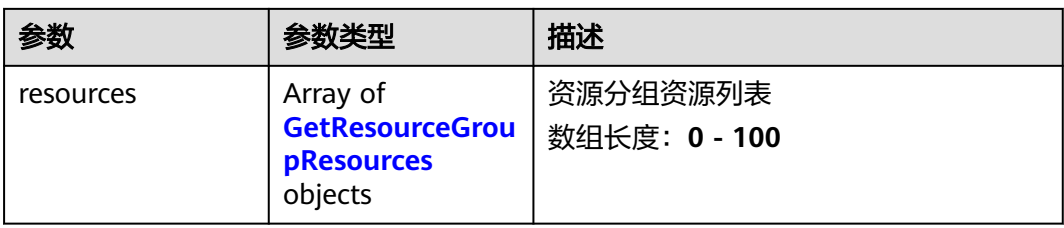

#### 表 **5-631** GetResourceGroupResources

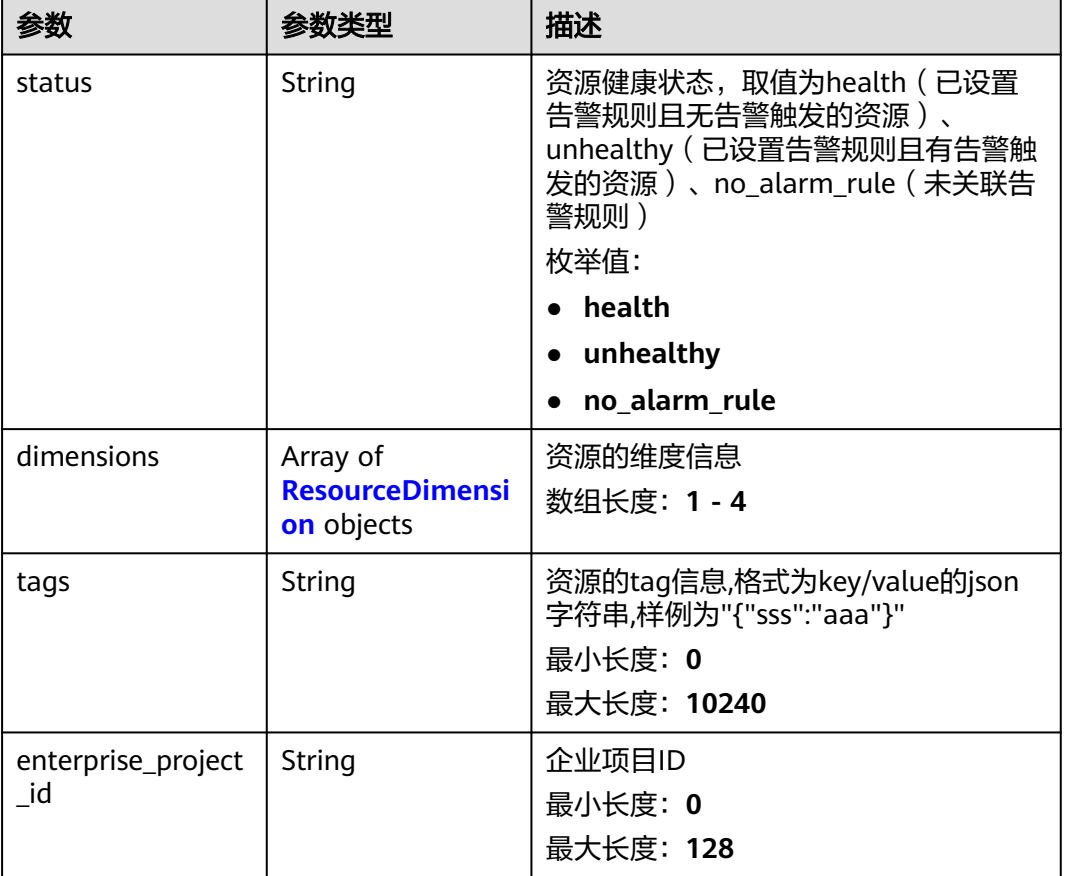

#### 表 **5-632** ResourceDimension

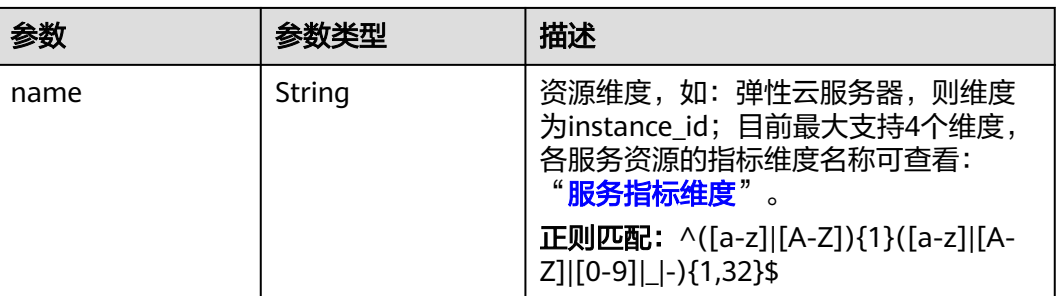

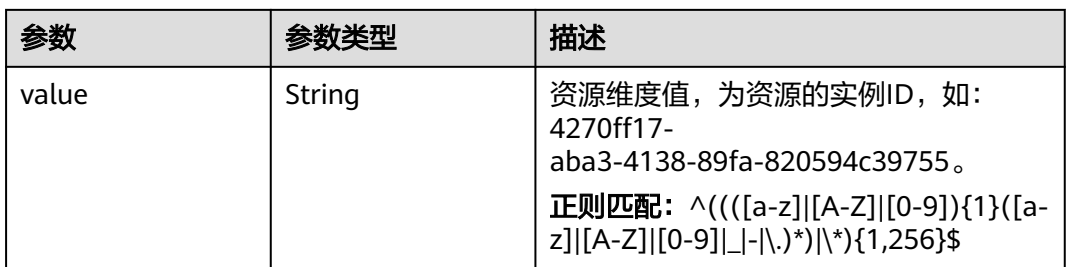

#### 状态码:**400**

表 **5-633** 响应 Body 参数

| 参数         | 参数类型   | 描述                                  |
|------------|--------|-------------------------------------|
| error_code | String | 请求异常内部业务状态码<br>最小长度: 0<br>最大长度: 256 |
| error_msg  | String | 请求异常信息<br>最小长度: 0<br>最大长度: 256      |
| request_id | String | 请求ID<br>最小长度: 0<br>最大长度: 256        |

表 **5-634** 响应 Body 参数

| 参数         | 参数类型   | 描述                                  |
|------------|--------|-------------------------------------|
| error code | String | 请求异常内部业务状态码<br>最小长度: 0<br>最大长度: 256 |
| error_msg  | String | 请求异常信息<br>最小长度: 0<br>最大长度: 256      |
| request_id | String | 请求ID<br>最小长度: 0<br>最大长度: 256        |

#### 表 **5-635** 响应 Body 参数

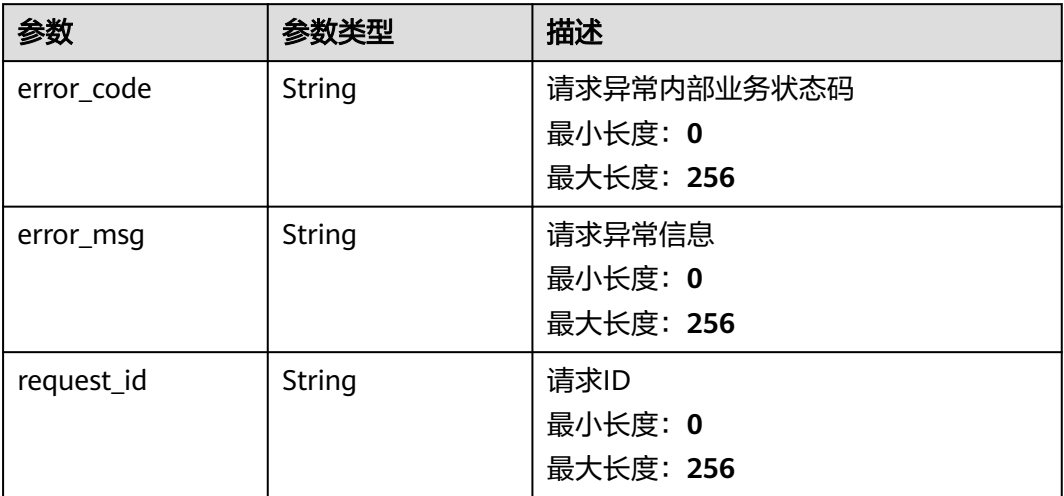

#### 状态码:**404**

# 表 **5-636** 响应 Body 参数

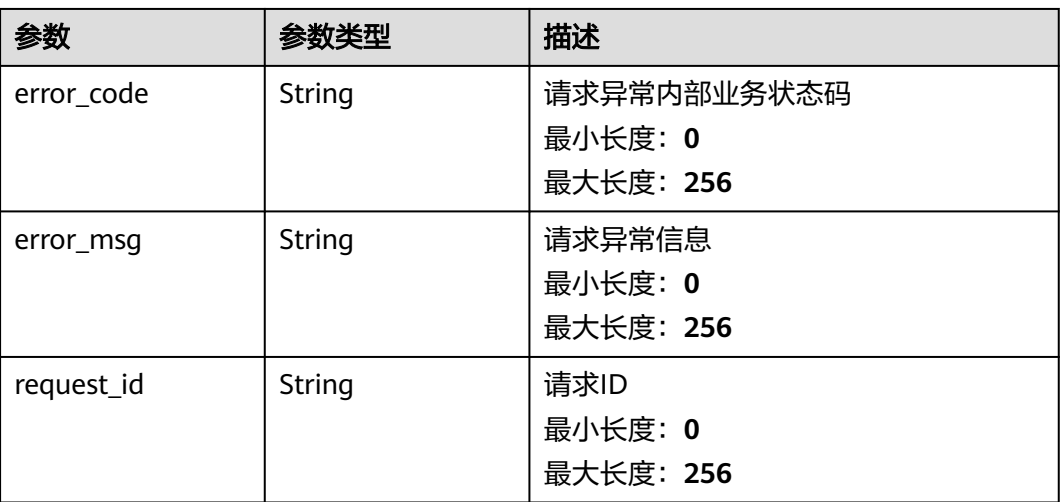

#### 状态码:**500**

#### 表 **5-637** 响应 Body 参数

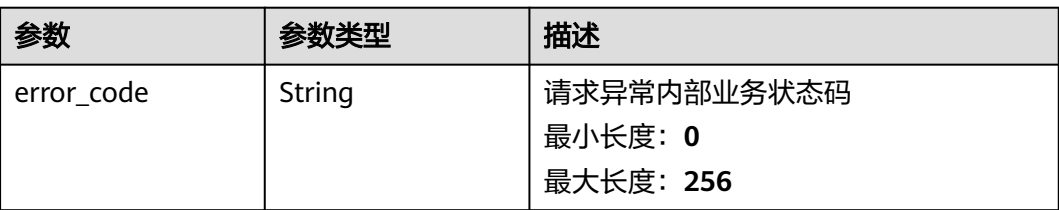

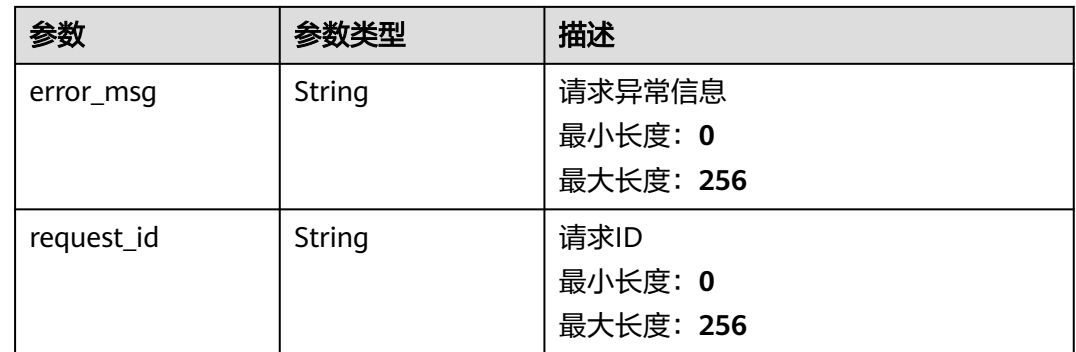

# 请求示例

#### 查询资源分组下指定服务类别特定维度的资源列表

'/v2/{project\_id}/resource-groups/{group\_id}/services/{service}/resources'

# 响应示例

#### 状态码:**200**

**OK** 

```
{
 "count" : 1000,
 "resources" : [ {
 "status" : "health",
   "dimensions" : [ {
 "name" : "instance_id",
 "value" : "4270ff17-aba3-4138-89fa-820594c39755"
  } ]
 } ]
}
```
# 状态码

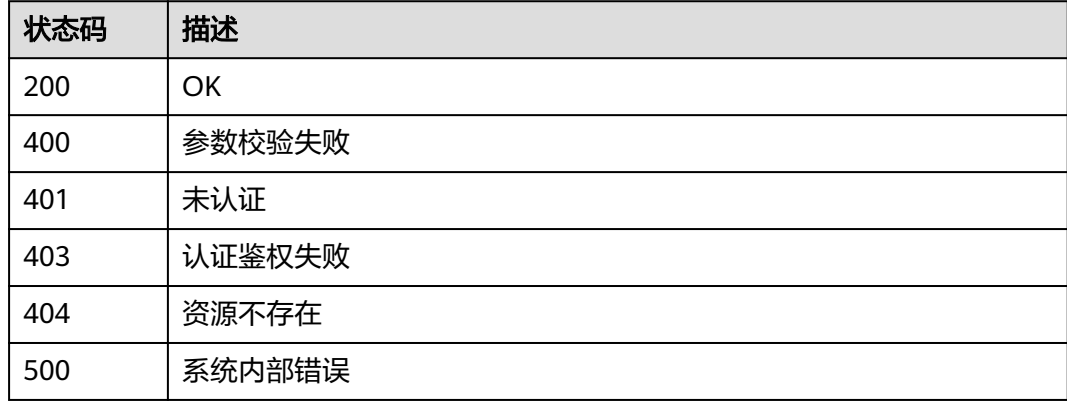

# 错误码

请参[见错误码。](#page-472-0)

# **6** 权限和授权项

# **6.1** 策略和授权项说明

如果您需要对您所拥有的Cloud Eye进行精细的权限管理,您可以使用统一身份认证服 务(Identity and Access Management,简称IAM),如果华为云账号已经能满足您 的要求,不需要创建独立的IAM用户,您可以跳过本章节,不影响您使用Cloud Eye服 务的其它功能。

策略是IAM最新提供的一种细粒度授权的能力,可以精确到具体服务的操作、资源以 及请求条件等。基于策略的授权是一种更加灵活的授权方式,能够满足企业对权限最 小化的安全管控要求。默认情况下,新建的IAM用户没有任何权限,您需要将其加入 用户组,并给用户组授予策略,才能使用户组中的用户获得策略定义的权限,这一过 程称为授权。授权后,用户就可以基于策略对云服务进行操作。关于策略的授权方法 及示例, 请参见《云监控服务用户指南》的"<mark>权限管理</mark>"章节。

根据授权精细程度分为角色和策略。角色是将服务作为一个整体讲行授权,授权后, 用户可以拥有这个服务的所有权限。策略以API接口为粒度进行权限拆分,授权更加精 细,可以精确到某个操作。

#### 说明

如果您要允许或是禁止某个接口的操作权限,请使用策略进行授权。

账号具备所有接口的调用权限,如果使用账号下的IAM用户发起API请求时,该IAM用 户必须具备调用该接口所需的权限,否则,API请求将调用失败。每个接口所需要的权 限,与各个接口所对应的授权项相对应,只有发起请求的用户被授予授权项所对应的 策略,该用户才能成功调用该接口。例如,用户要调用接口来查询告警规则列表,那 么这个IAM用户被授予的策略中必须包含允许"ces:alarms:list"的授权项,该接口才 能调用成功。

# 支持的授权项

策略包含系统策略和自定义策略,如果系统策略不满足授权要求,管理员可以创建自 定义策略,并通过给用户组授予自定义策略来进行精细的访问控制。策略支持的操作 与API相对应,授权项列表说明如下:

- 权限:自定义策略中授权项定义的内容即为权限。
- 授权项:自定义策略中支持的Action,在自定义策略中的Action中写入授权项, 可以实现授权项对应的权限功能。
- 依赖的授权项:部分Action存在对其他Action的依赖,需要将依赖的Action同时写 入授权项,才能实现对应的权限功能。
- 授权范围: 自定义策略的授权范围, 包括IAM项目与企业项目。授权范围如果同 时支持IAM项目和企业项目,表示此授权项对应的自定义策略,可以在IAM和企业 管理两个服务中给用户组授权并生效。如果仅支持IAM项目,不支持企业项目, 表示仅能在IAM中给用户组授权并生效,如果在企业管理中授权,则该自定义策 略不生效。关于IAM项目与企业项目的区别,详情请参见:**IAM**[与企业管理的区](https://support.huaweicloud.com/iam_faq/iam_01_0101.html) [别](https://support.huaweicloud.com/iam_faq/iam_01_0101.html)。
- 对应API接口:自定义策略实际调用的API接口。

云监控的支持自定义策略授权项如下所示:

说明

表格中"√"表示支持, "×"表示暂不支持。

**API**版本号管理接口授权项说明

指标管理接口授权项说明

[告警规则管理接口授权项说明](#page-469-0)

[监控数据管理接口授权项说明](#page-469-0)

[配额管理接口授权项说明](#page-470-0)

[事件监控接口授权项说明](#page-470-0)

### **6.2 API** 版本号管理接口授权项说明

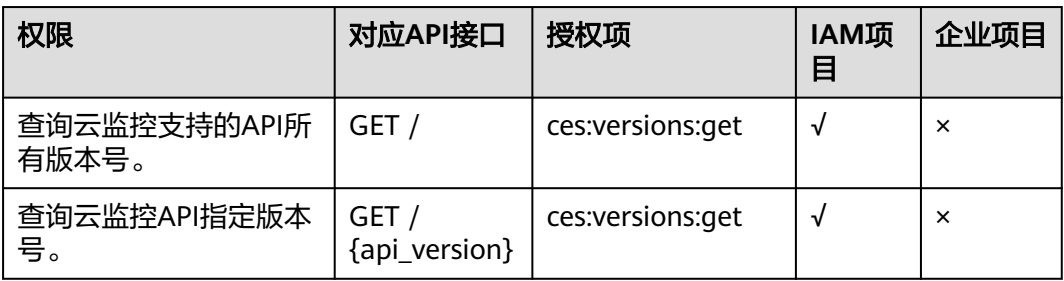

### **6.3** 指标管理接口授权项说明

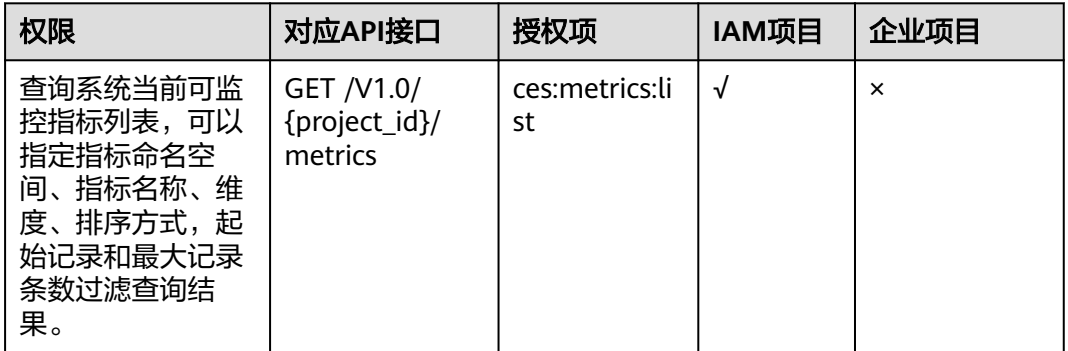

## <span id="page-469-0"></span>**6.4** 告警规则管理接口授权项说明

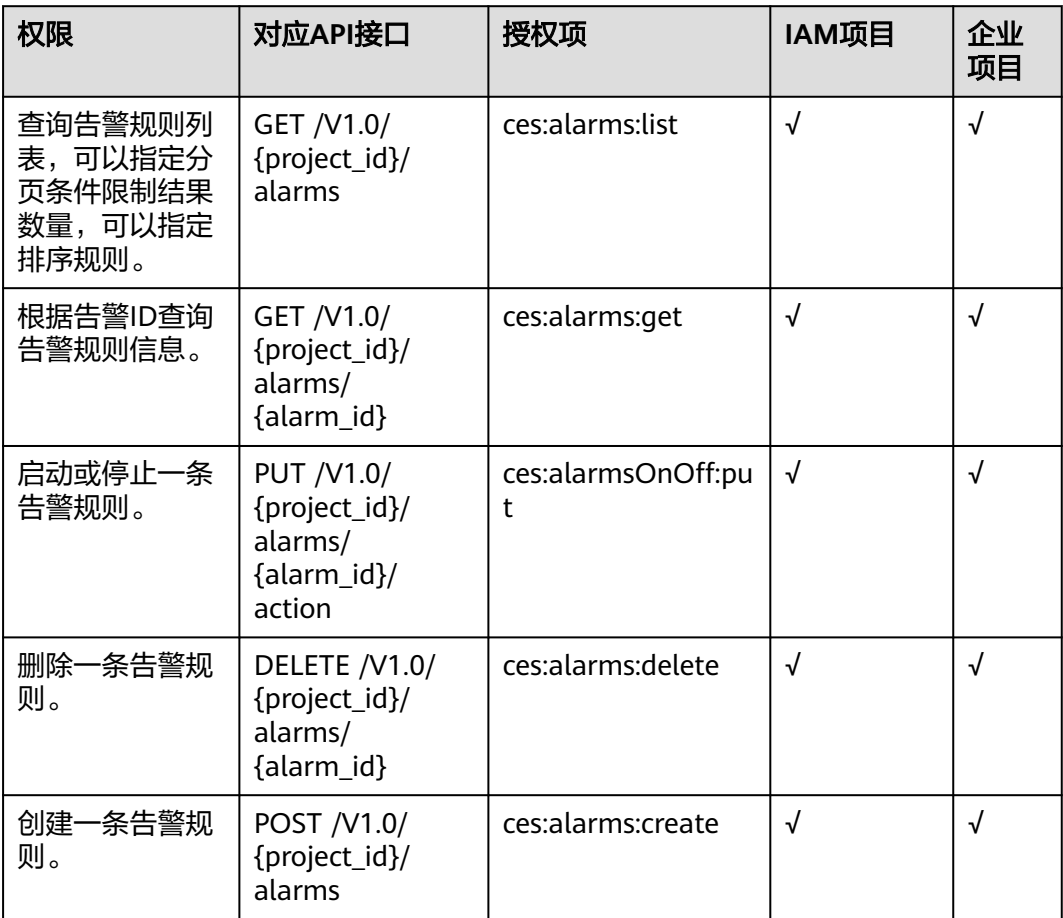

### **6.5** 监控数据管理接口授权项说明

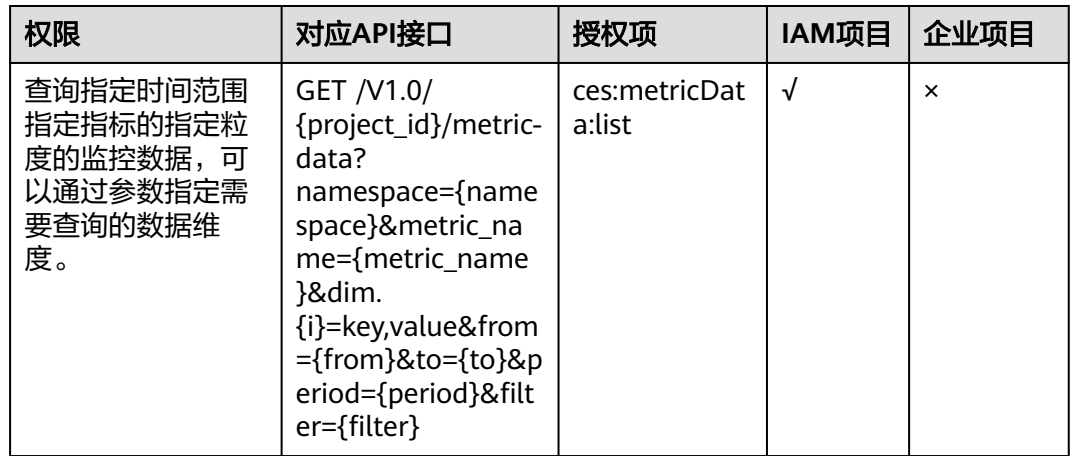

<span id="page-470-0"></span>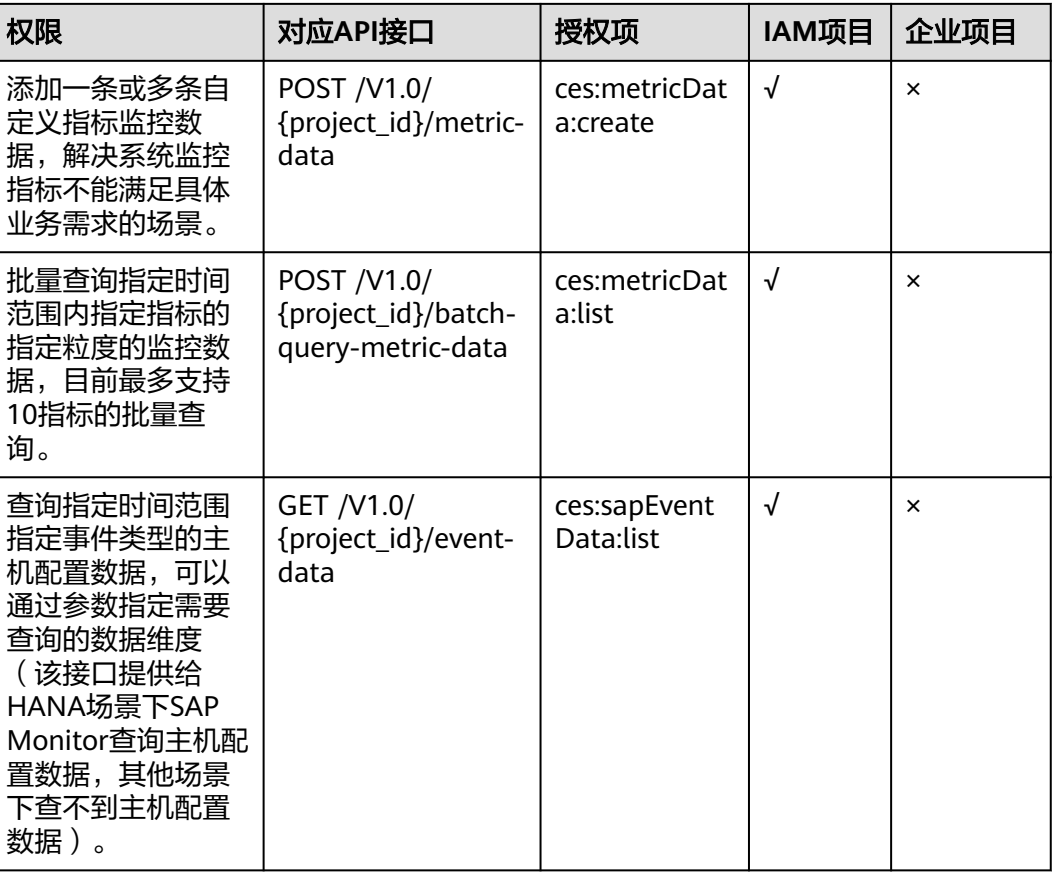

## **6.6** 配额管理接口授权项说明

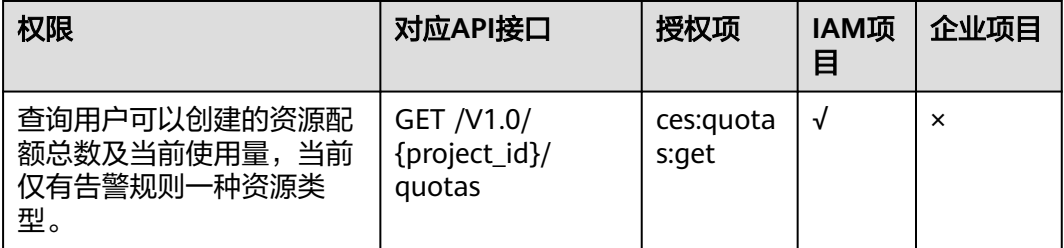

## **6.7** 事件监控接口授权项说明

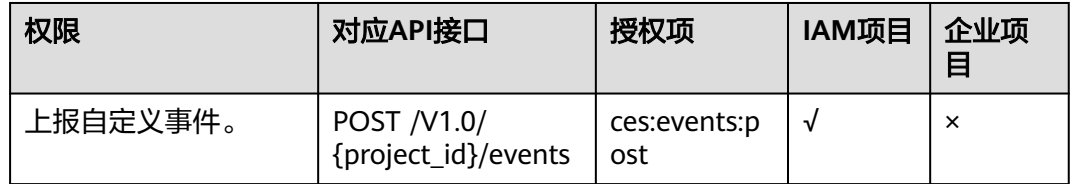

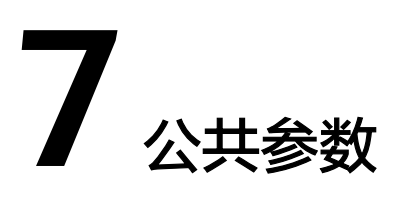

### **7.1** 状态码

#### ● 正常

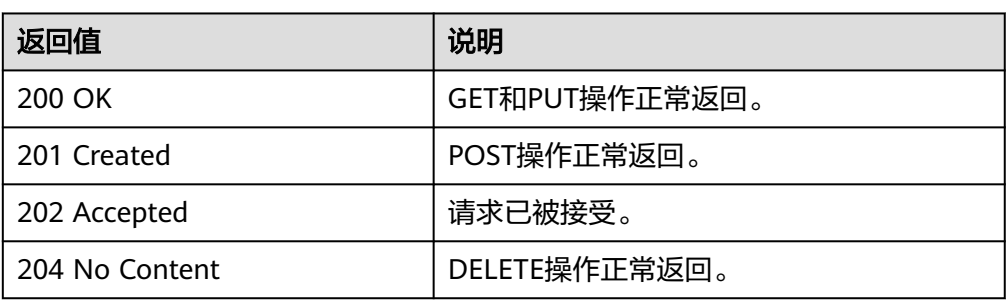

#### ● 异常

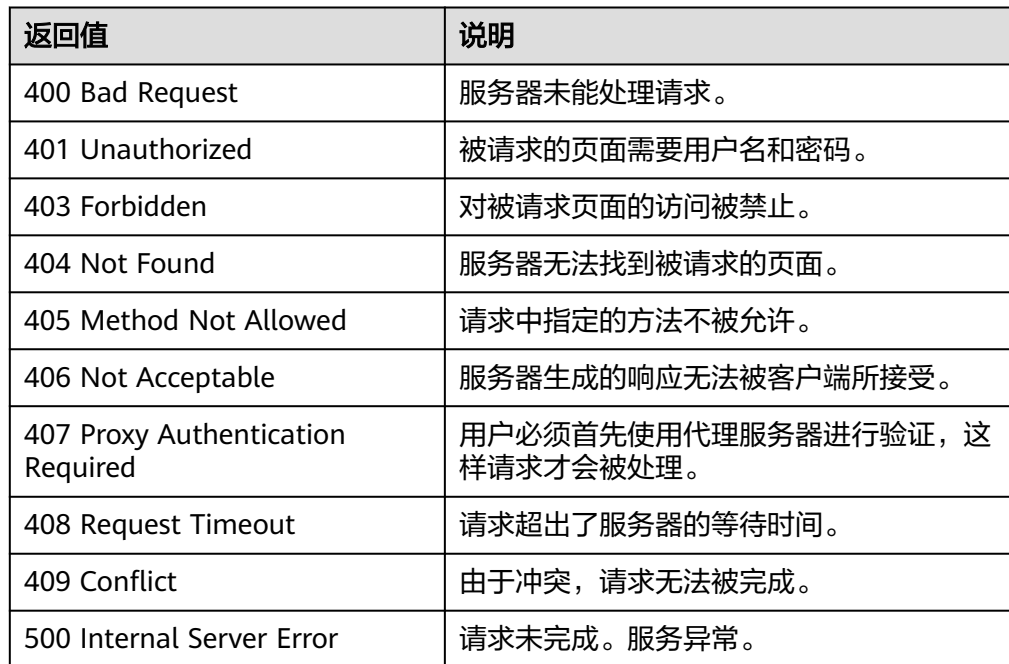

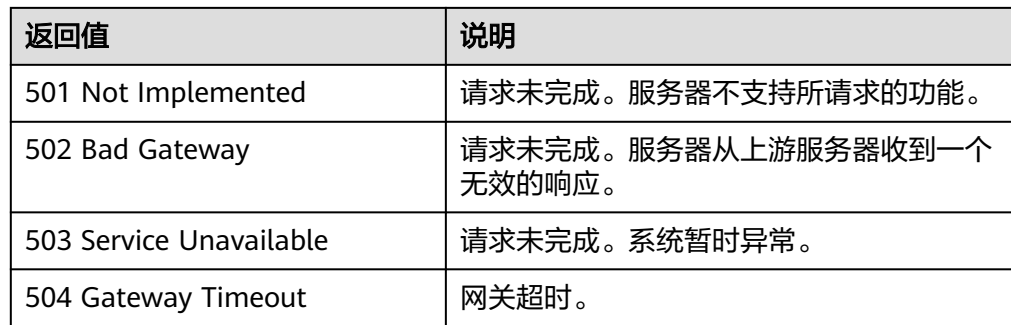

### **7.2** 返回错误码说明

{

}

### 功能说明

API调用发生错误时,会有错误结构体返回,该小节主要是对云监控封装接口错误结构 的解释。

#### **v1** 接口返回体示例

```
 "http_code":"403",
 "message": {
 "details":"Policy doesn't allow [ces:alarmHistoriesReportJob:create] to be performed",
      "code":"403"
   }
```
### **v2** 接口返回体示例

{ "error\_code": "ces.0001", "error\_msg": "The content must be specified." }

### 术语解释

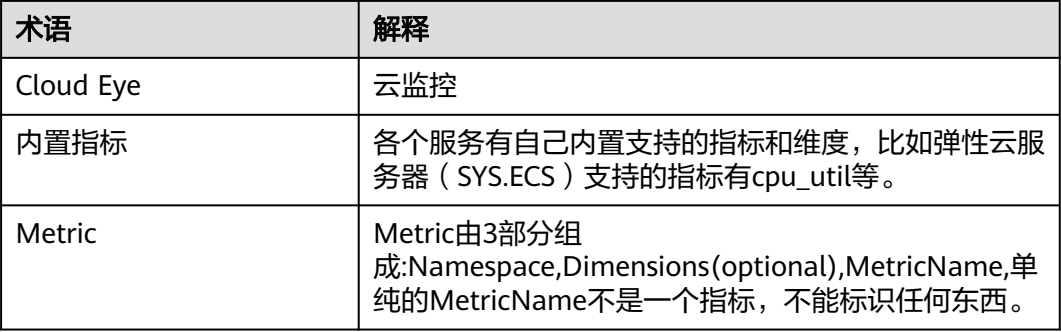

#### 错误码说明

当您调用API时,如果遇到"APIGW"开头的错误码,请参见**API**[网关错误码](https://support.huaweicloud.com/devg-apisign/api-sign-errorcode.html)进行处 理。

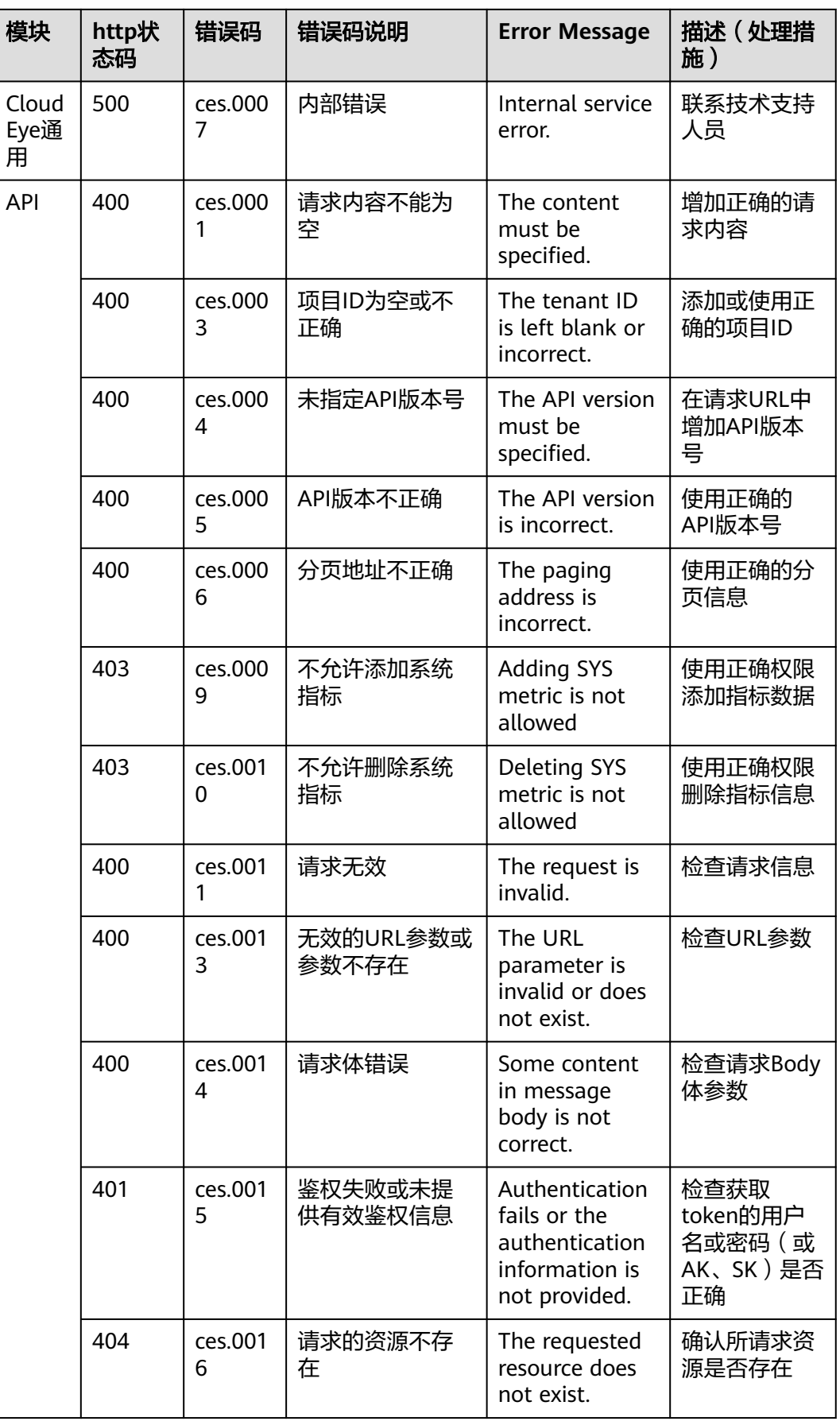

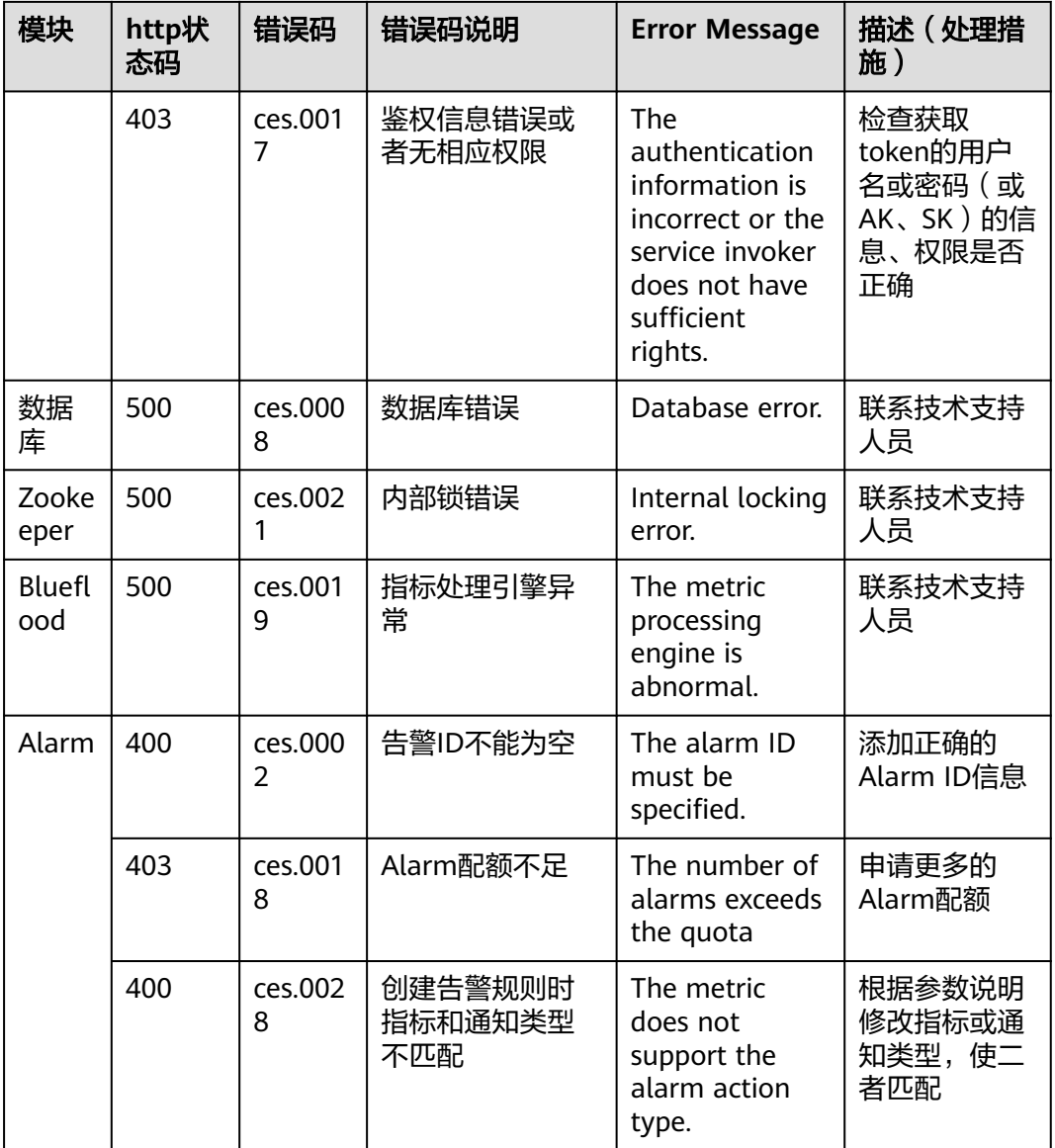

## **7.3** 获取项目 **ID**

### 操作场景

在调用接口的时候,部分URL中需要填入项目ID,所以需要获取到项目ID。有如下两 种获取方式:

- 调用**API**获取项目**ID**
- [从控制台获取项目](#page-475-0)**ID**

### 调用 **API** 获取项目 **ID**

项目ID可以通过调[用查询指定条件下的项目列表](https://support.huaweicloud.com/api-iam/iam_06_0001.html)API获取。

获取项目ID的接口为"GET https://{Endpoint}/v3/projects",其中{Endpoint}为IAM 的终端节点,可以从<mark>地区和终端节点</mark>获取。接口的认证鉴权请参见<mark>认证鉴权</mark>。

```
响应示例如下,其中projects下的"id"即为项目ID。
```

```
{
   "projects": [
      {
         "domain_id": "65382450e8f64ac0870cd180d14e684b",
         "is_domain": false,
         "parent_id": "65382450e8f64ac0870cd180d14e684b",
         "name": "project_name",
         "description": "",
         "links": {
            "next": null,
            "previous": null,
            "self": "https://www.example.com/v3/projects/a4a5d4098fb4474fa22cd05f897d6b99"
         },
         "id": "a4a5d4098fb4474fa22cd05f897d6b99",
         "enabled": true
      }
   ],
   "links": {
      "next": null,
      "previous": null,
      "self": "https://www.example.com/v3/projects"
   }
}
```
### 从控制台获取项目 **ID**

从控制台获取项目ID的步骤如下:

- 1. 登录管理控制台。
- 2. 鼠标悬停在右上角的用户名,选择下拉列表中的"我的凭证"。 在"API凭证"页面的项目列表中查看项目ID。

#### 图 **7-1** 查看项目 ID

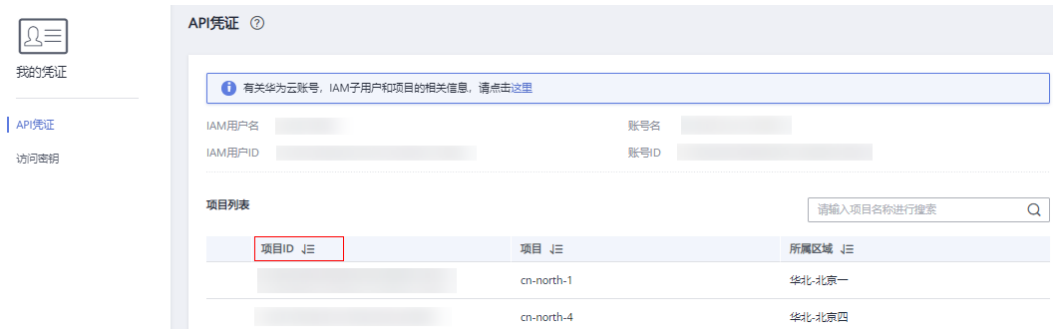

## **7.4** 获取企业项目 **ID**

#### 操作场景

在调用接口时,部分URL中需要填入企业项目ID,所以需要获取到项目ID。本章节介 绍如何通过控制台获取企业项目ID。

#### 从控制台获取企业项目 **ID**

1. 登录管理控制台。

- 2. 单击页面右上方的"企业 > 项目管理"。 分辨率低的情况下单击页面右上方的"更多 > 企业 > 项目管理"。
- 3. 单击企业项目名称。 在企业项目详情中查看"ID"即为企业项目ID。

#### 图 **7-2** 查看企业项目 ID

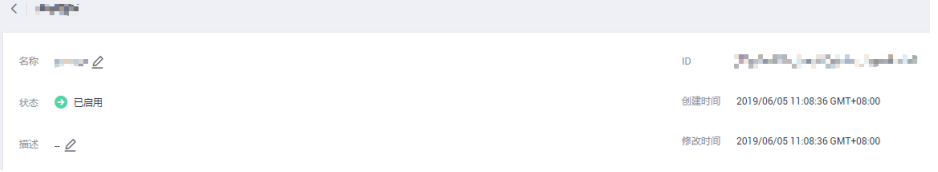

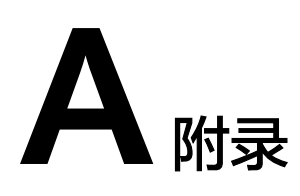

# **A.1** 支持监控的服务列表

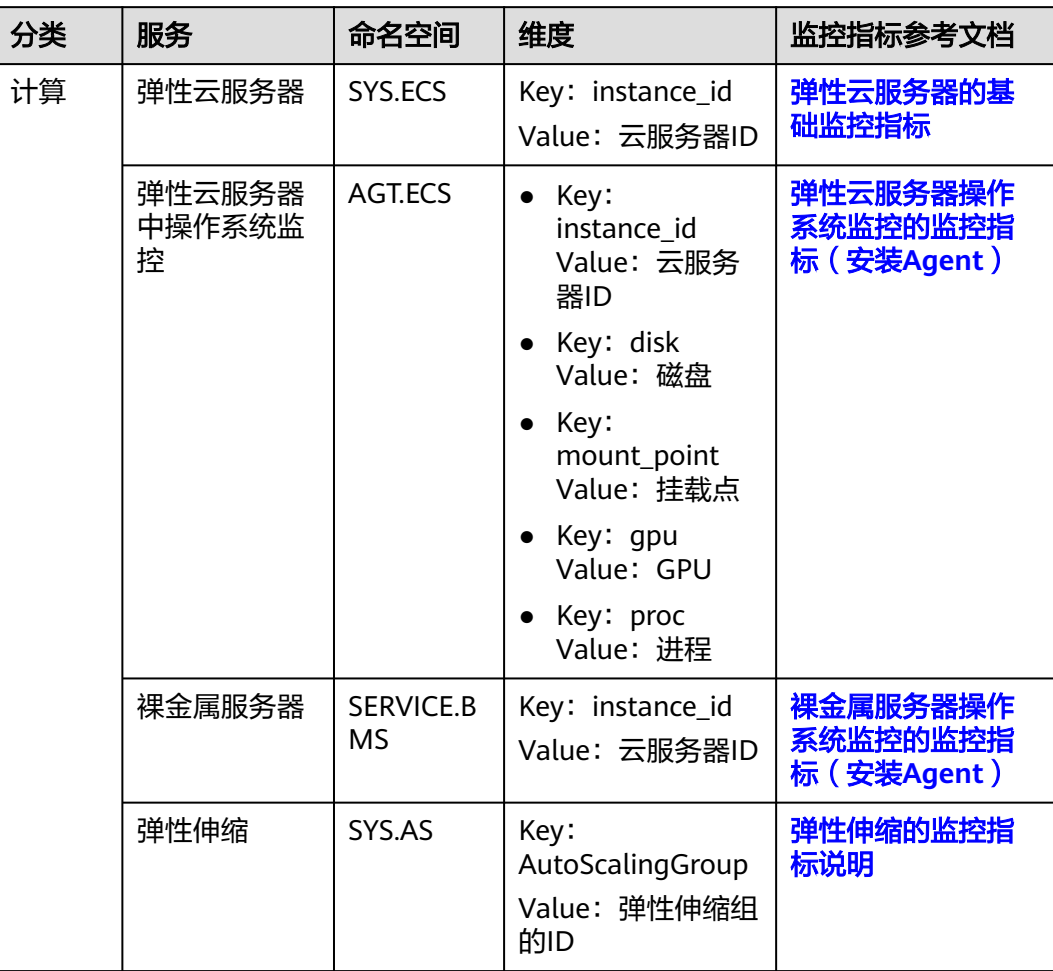

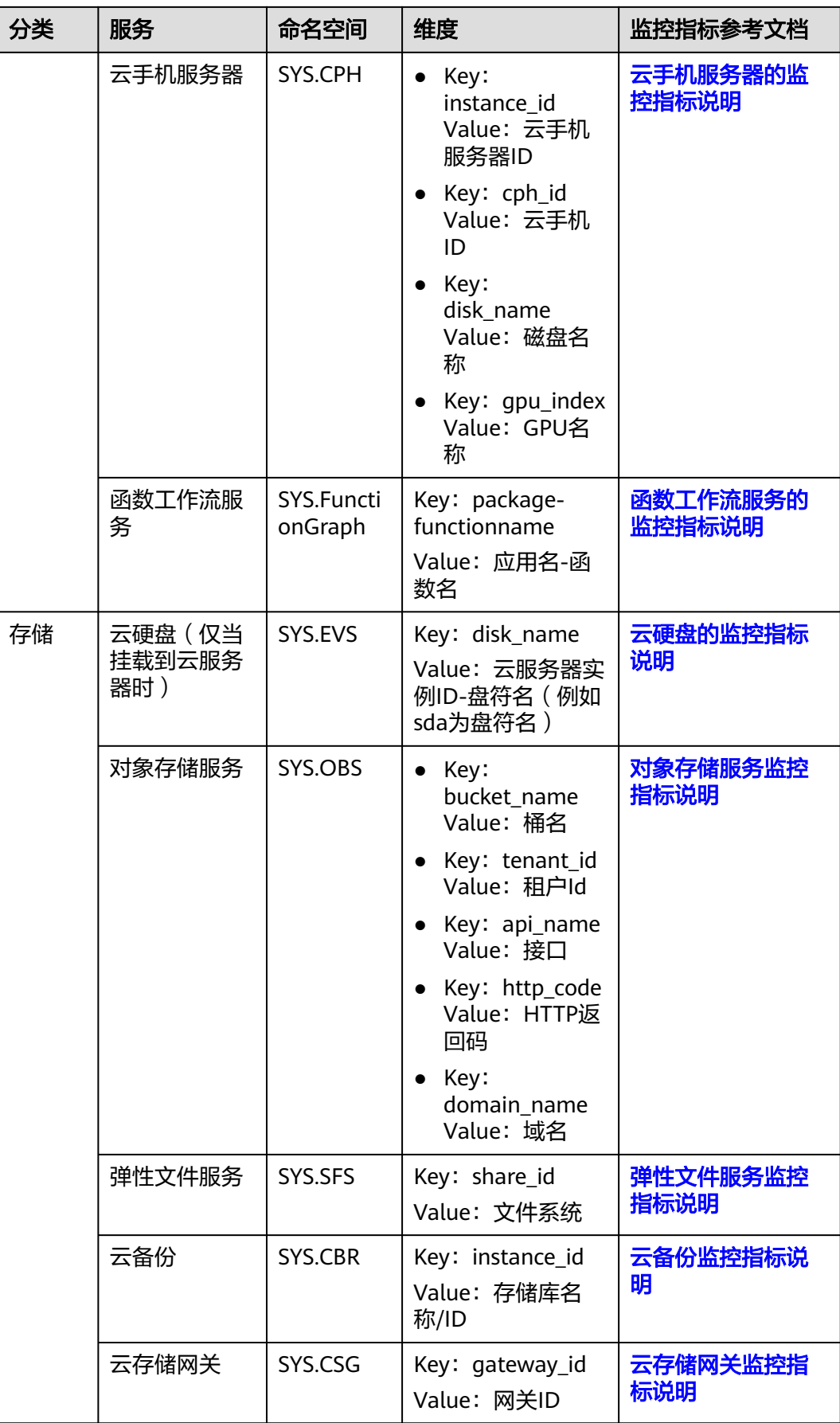

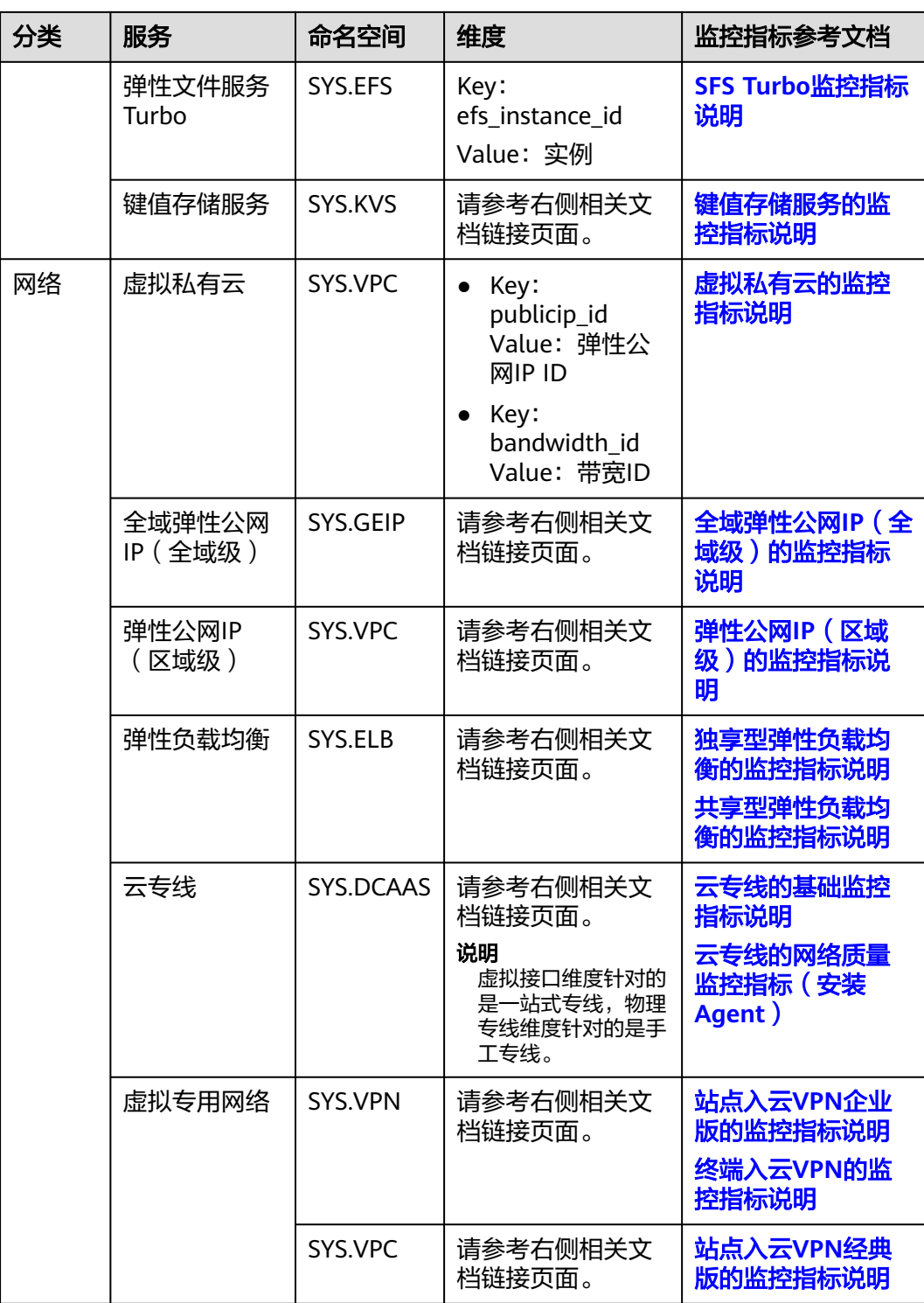

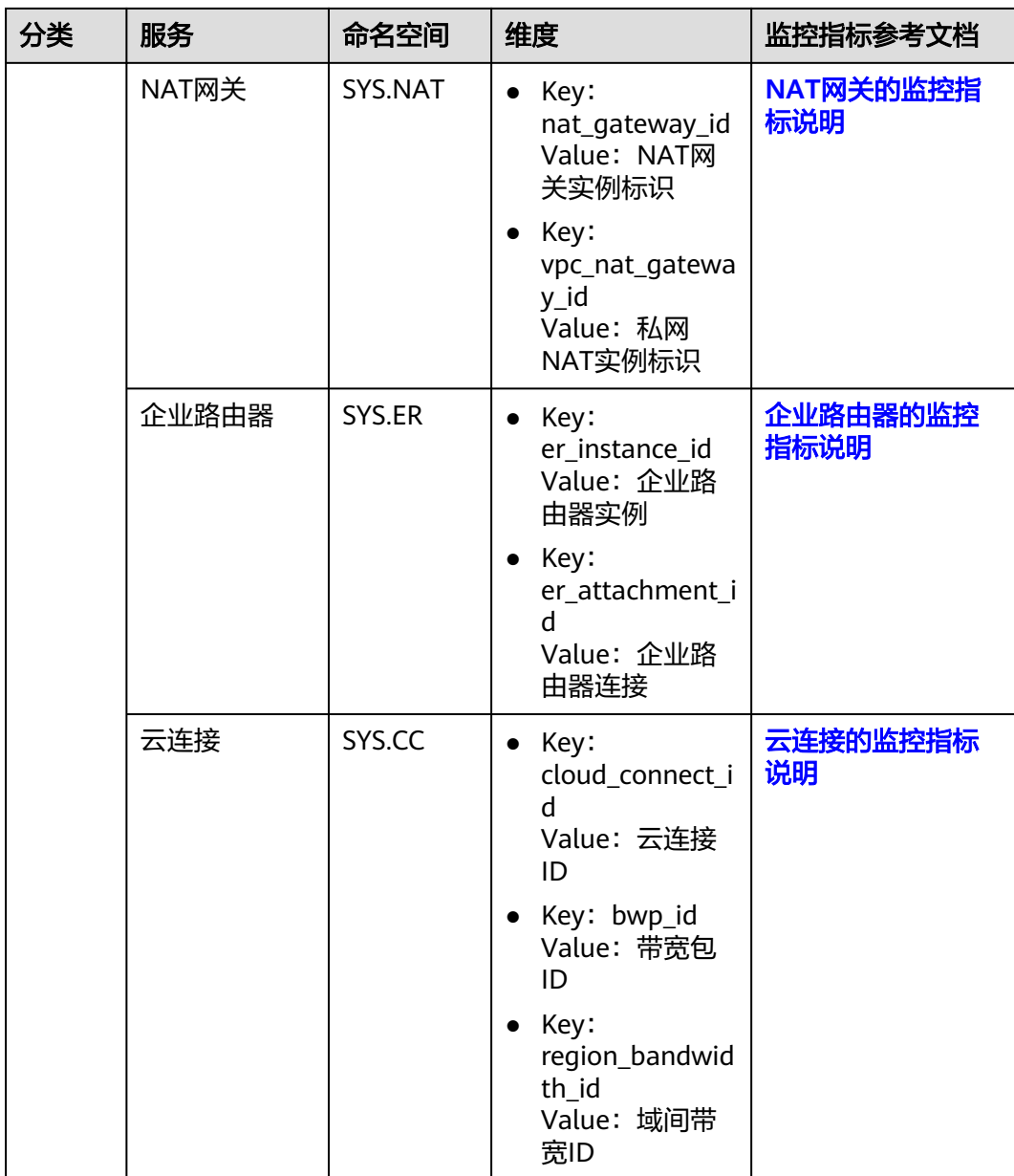

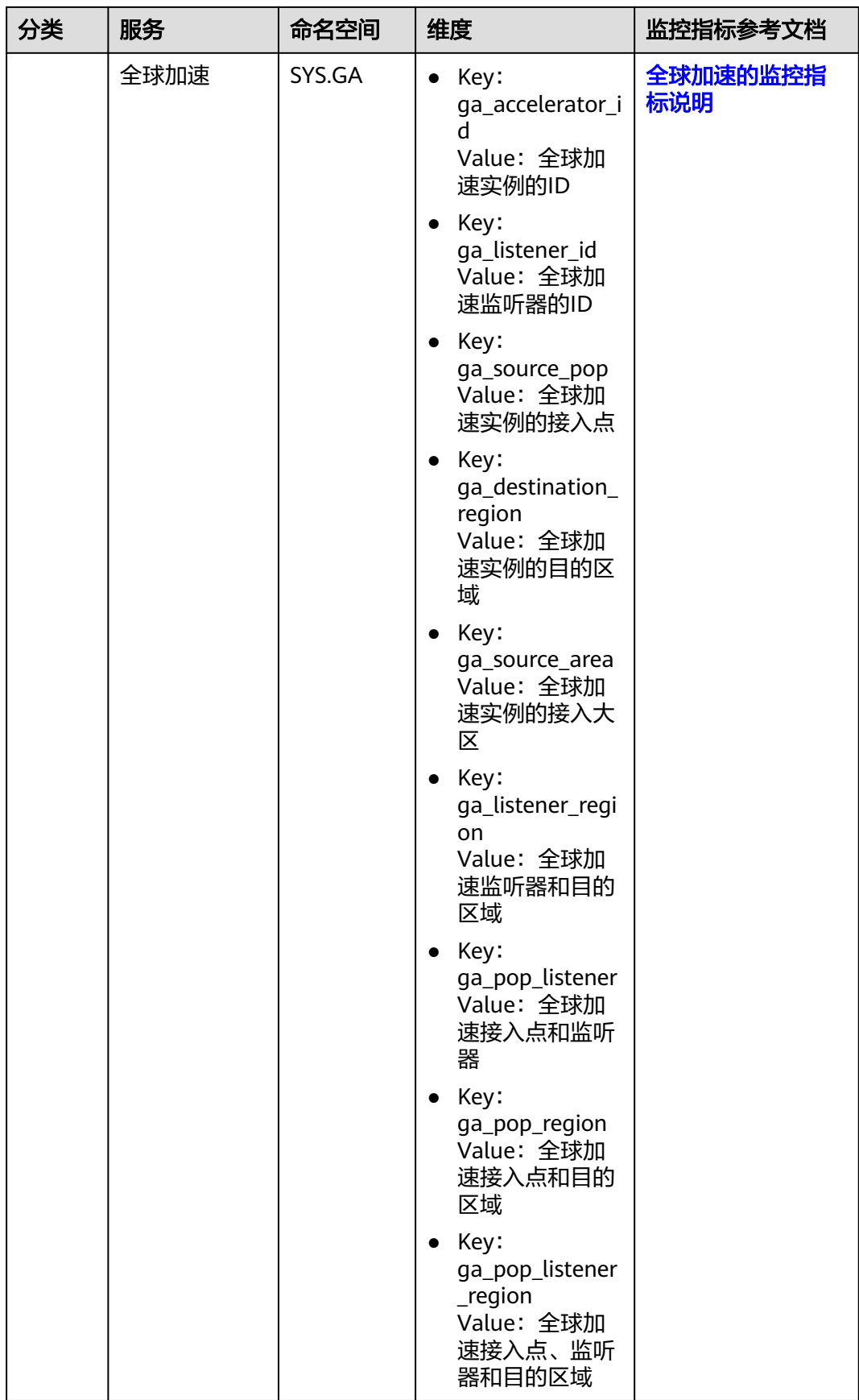

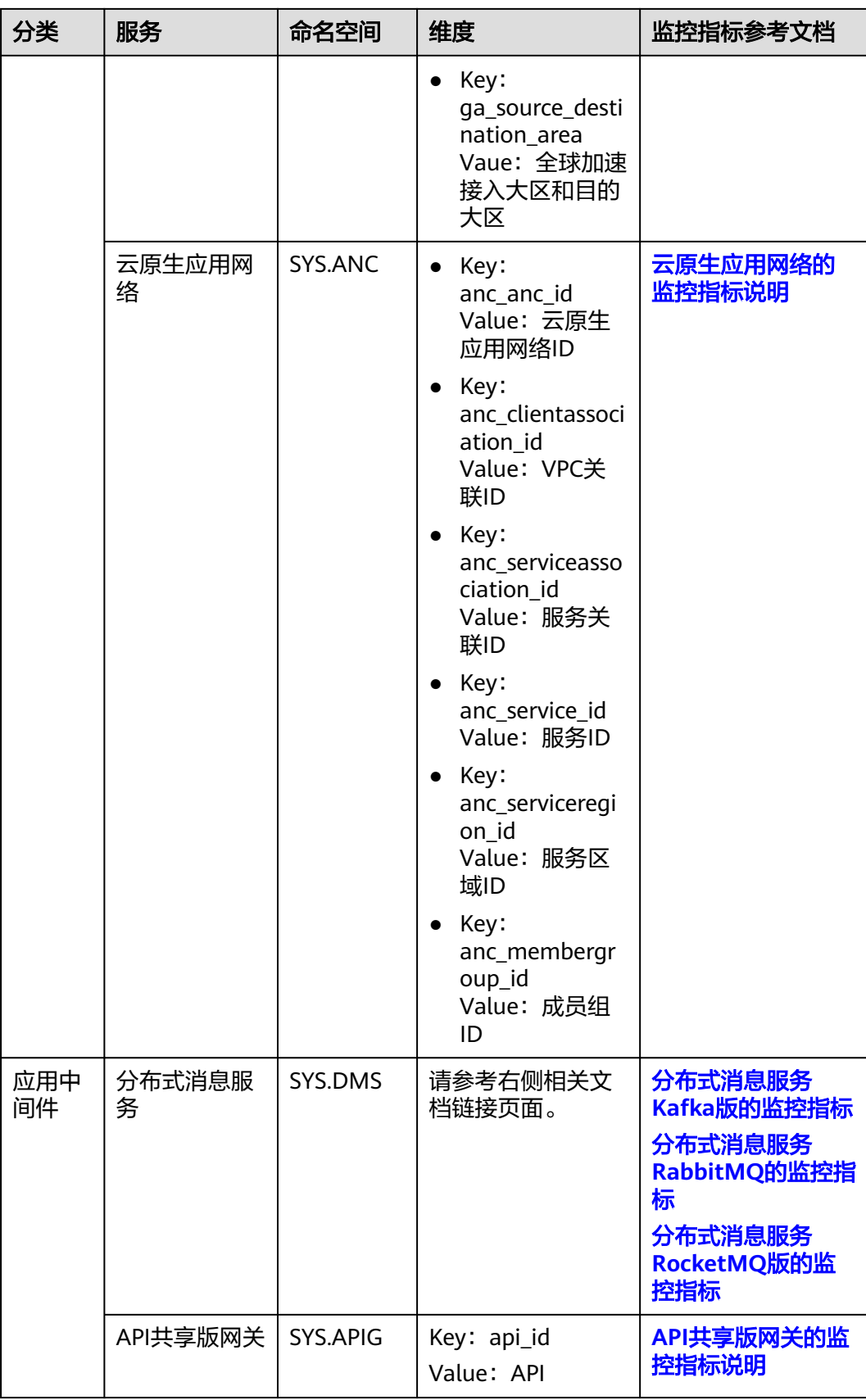

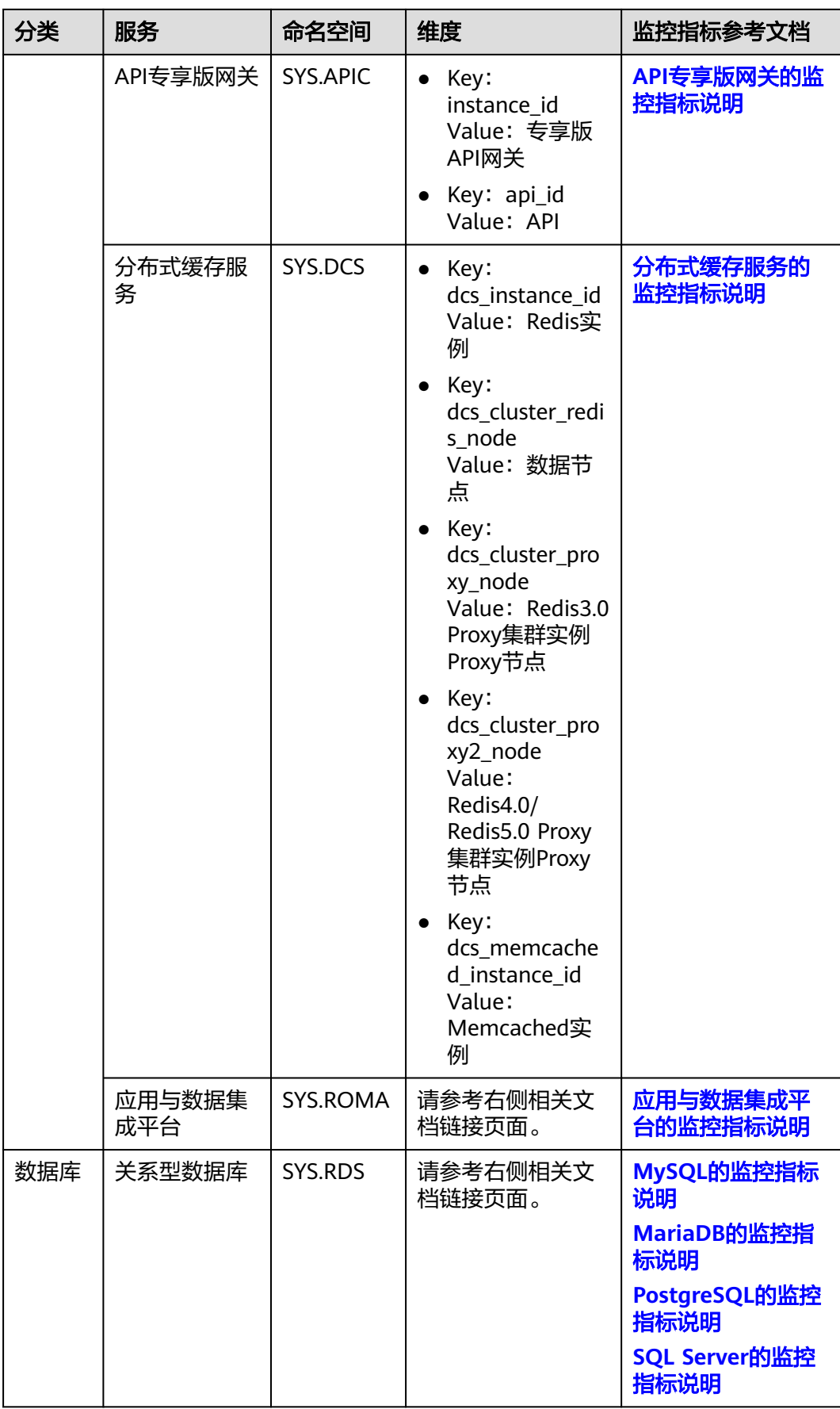

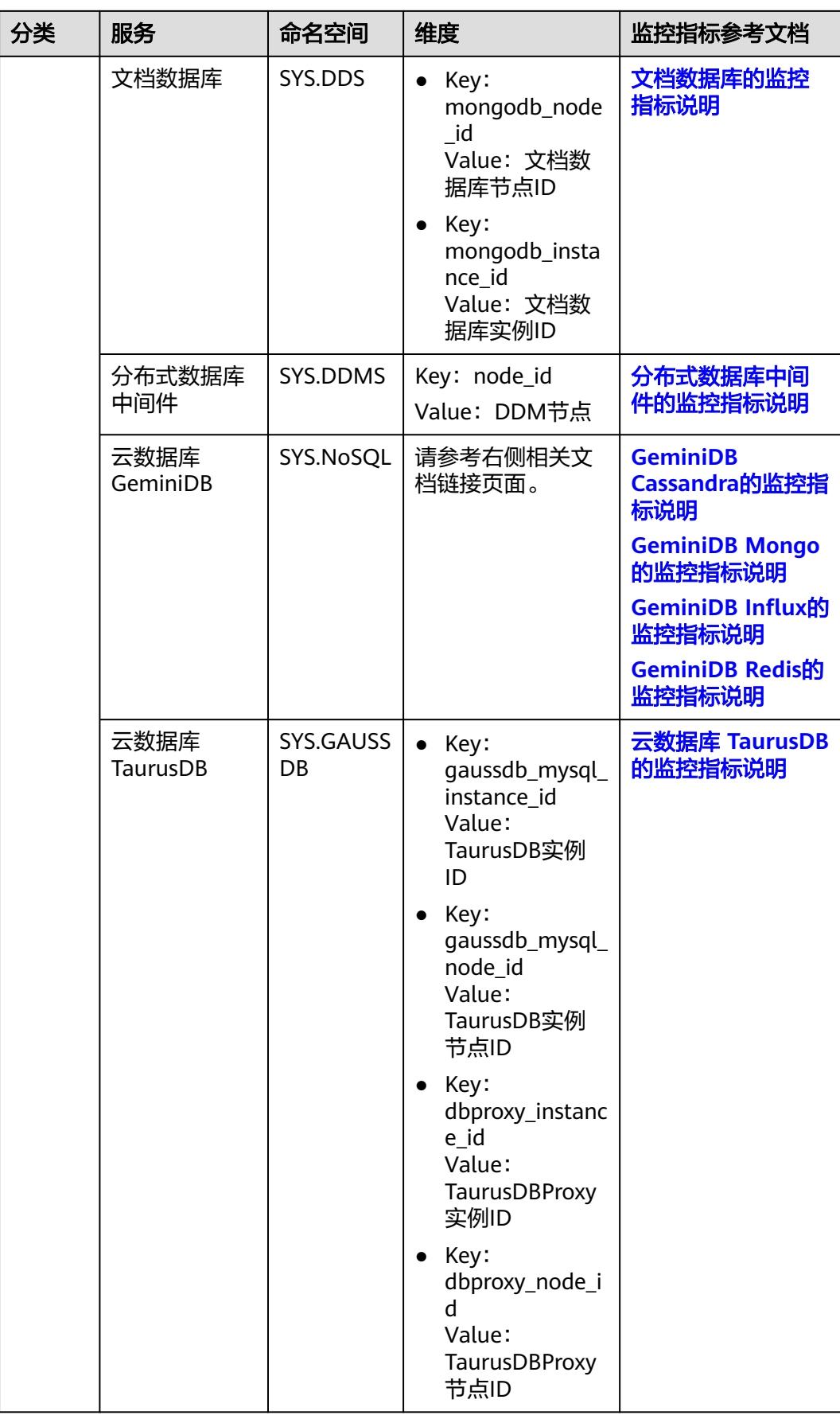

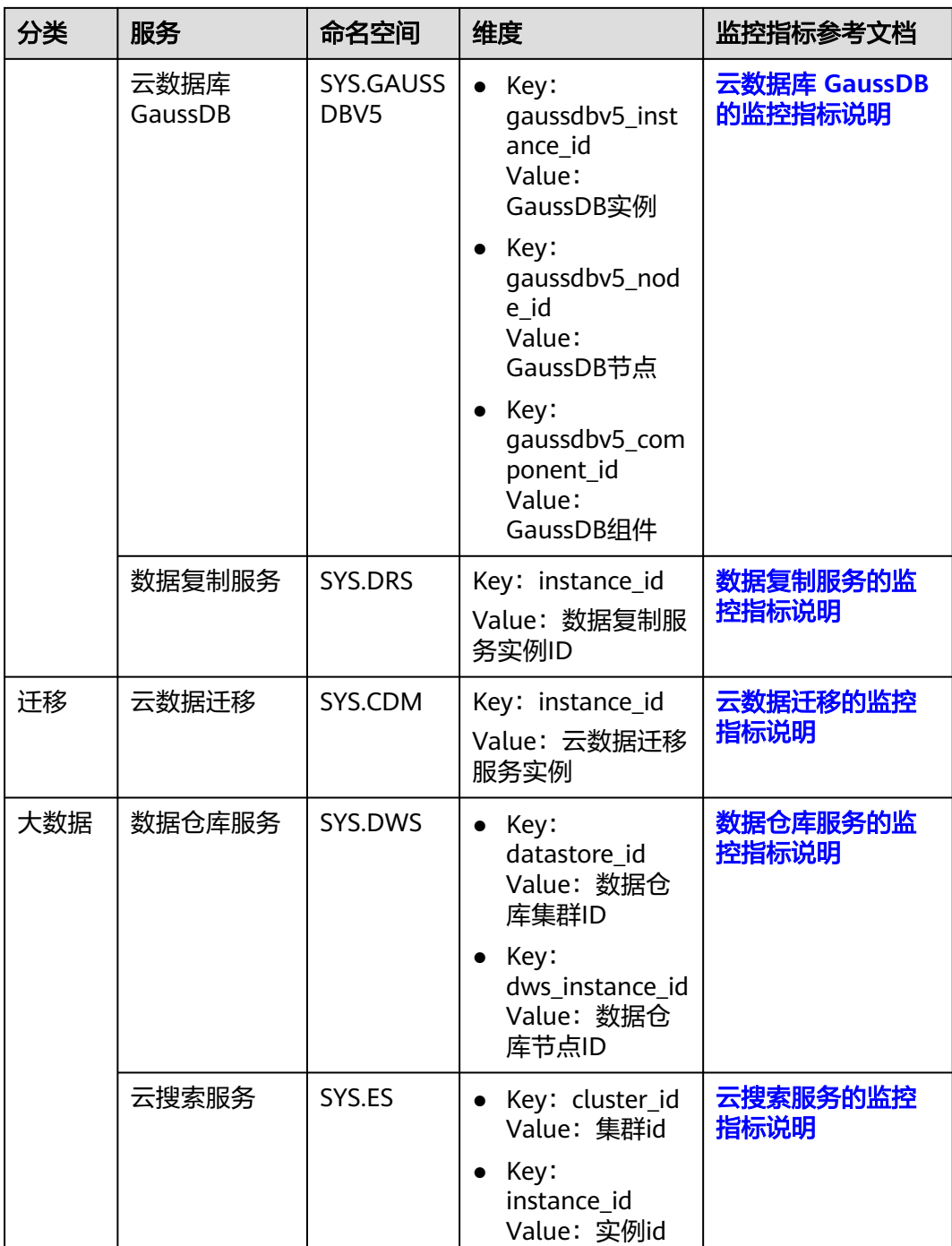

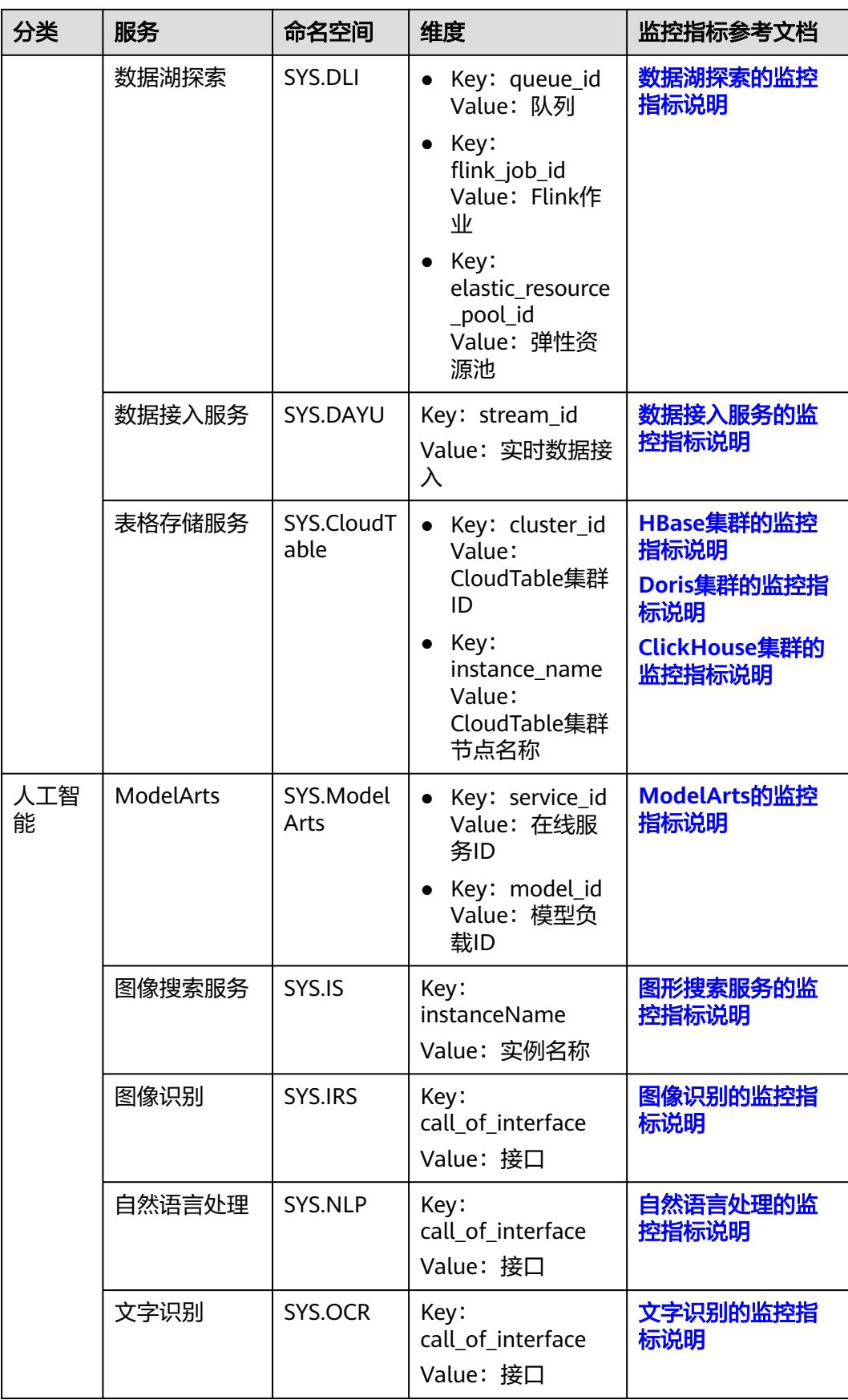

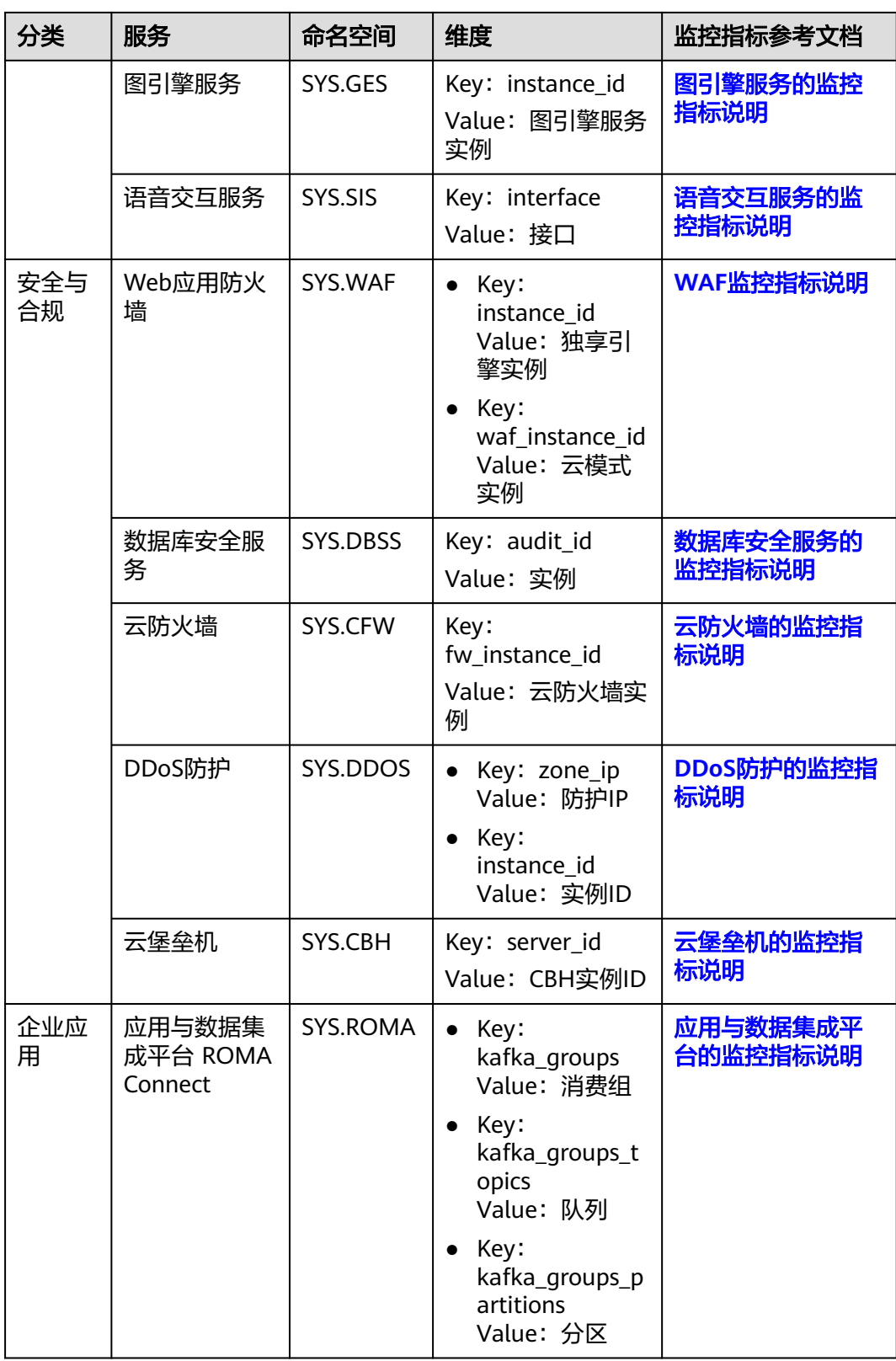

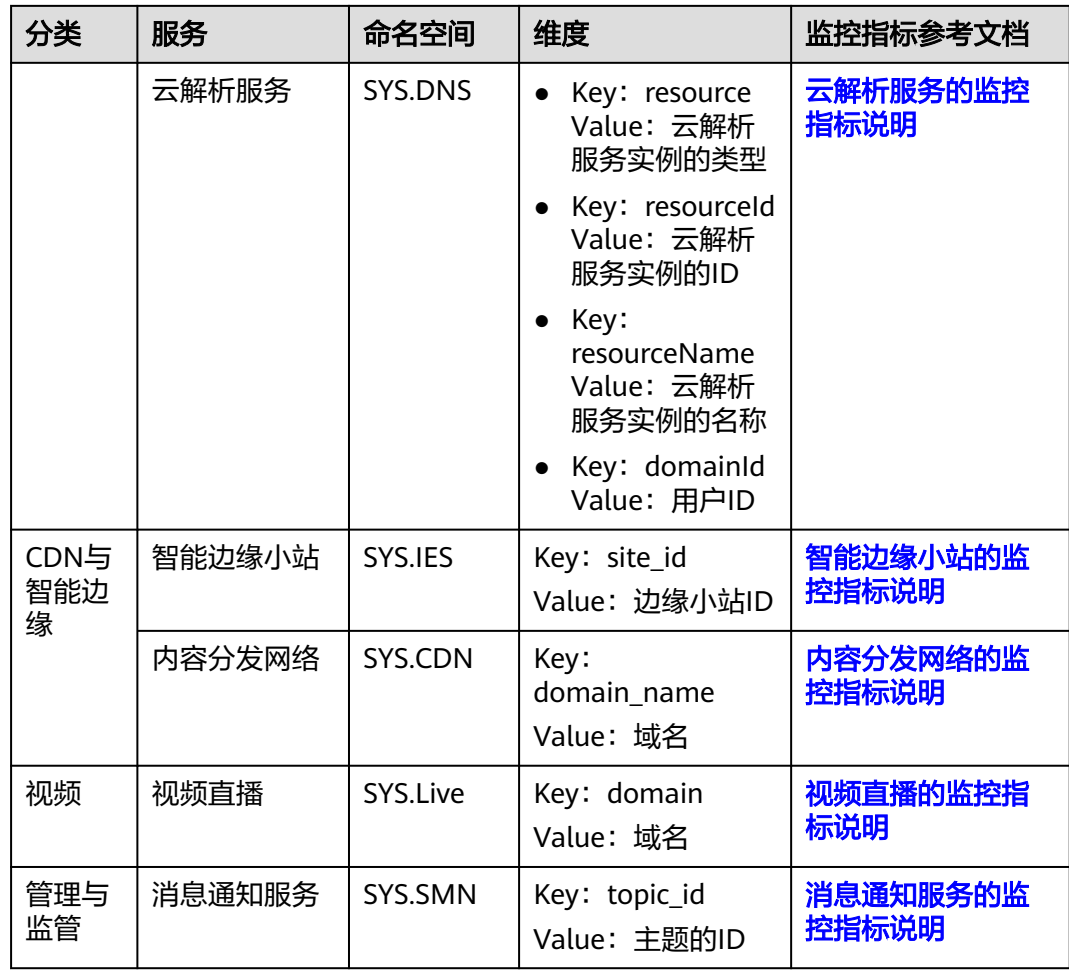

# **A.2** 事件监控支持的事件说明

#### 表 **A-1** 弹性云服务器

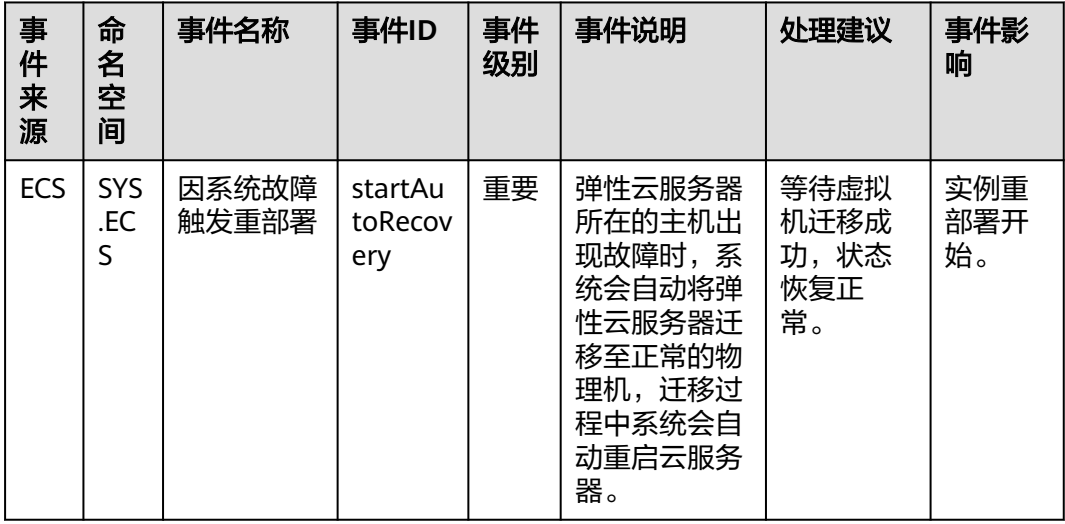

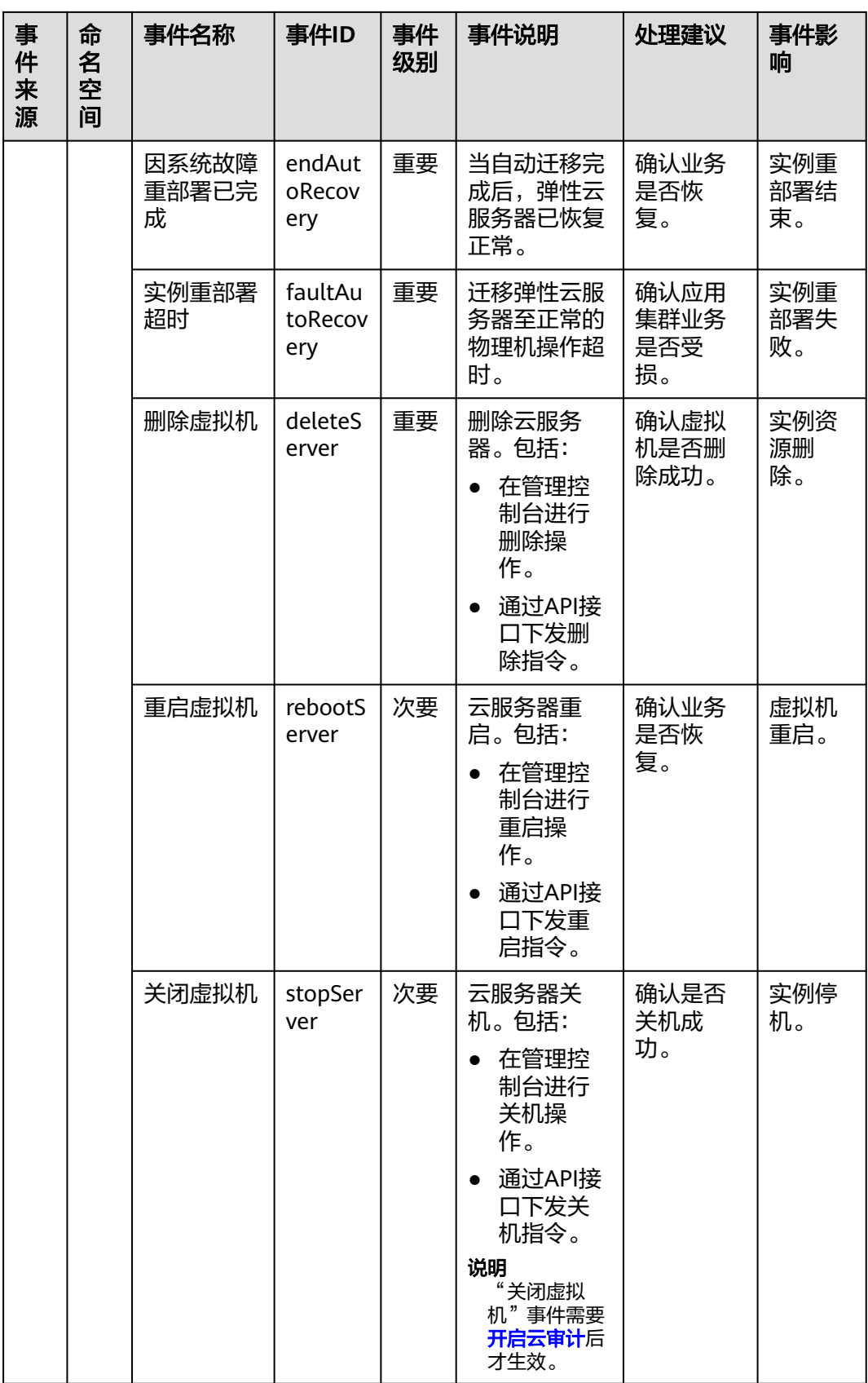

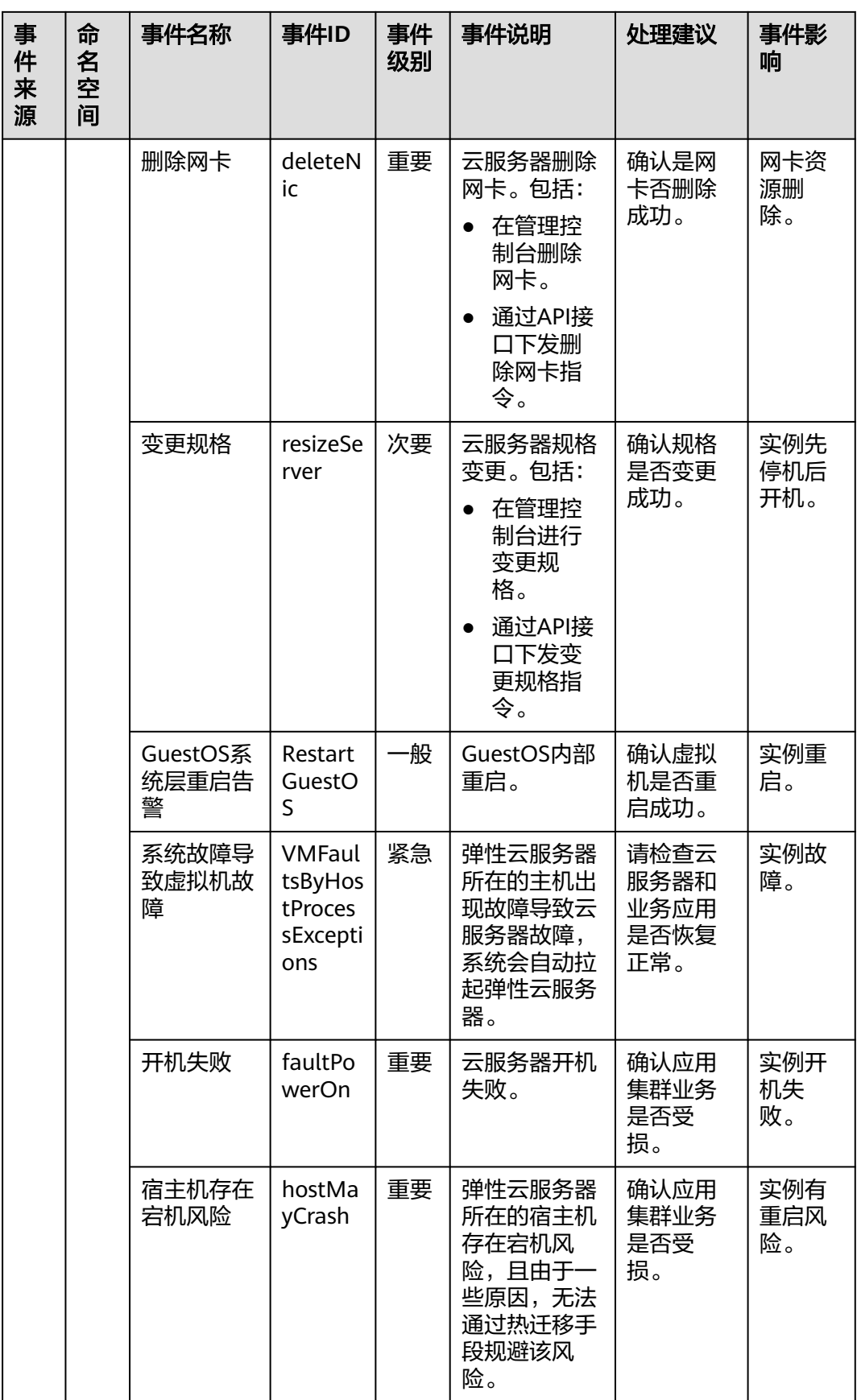

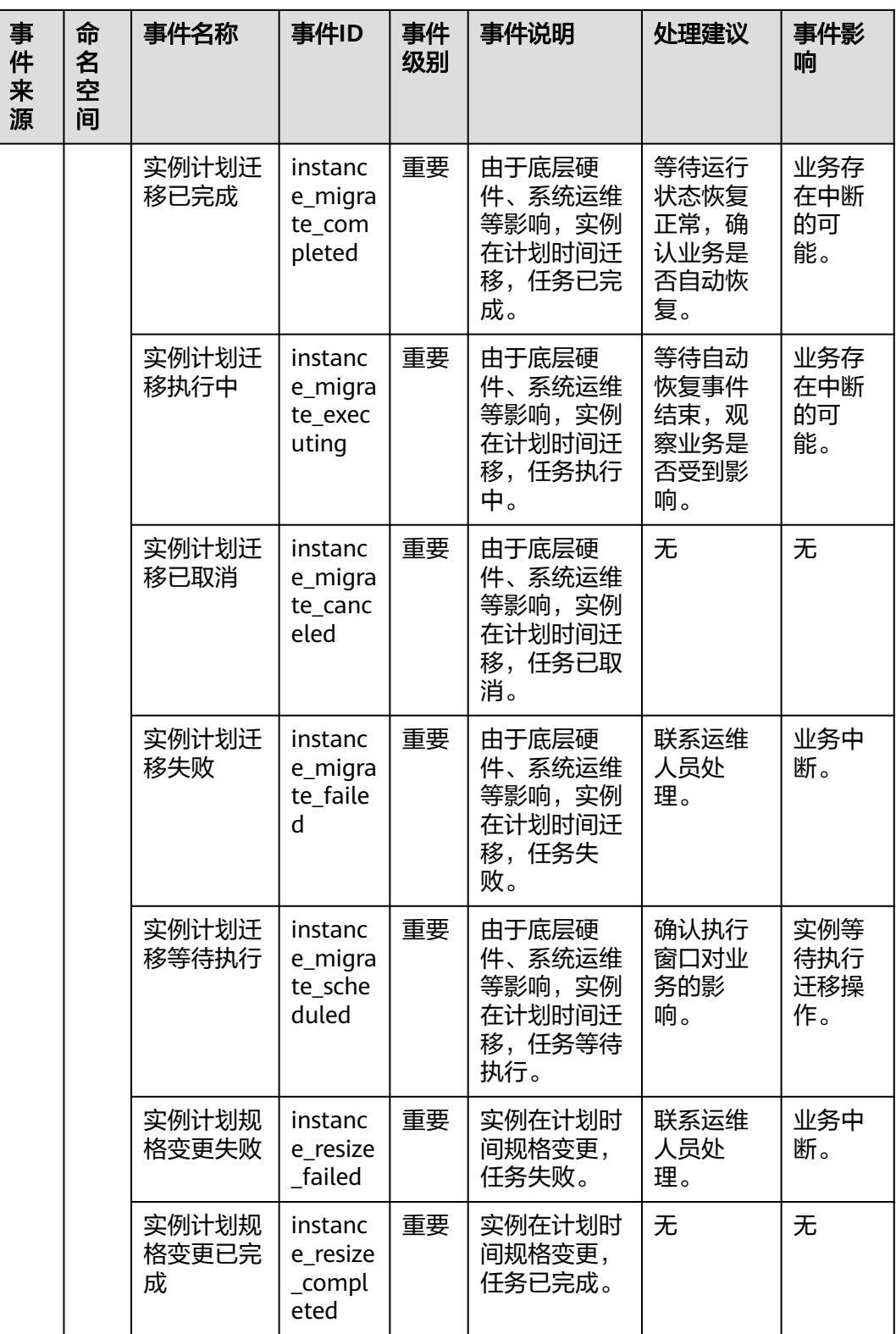

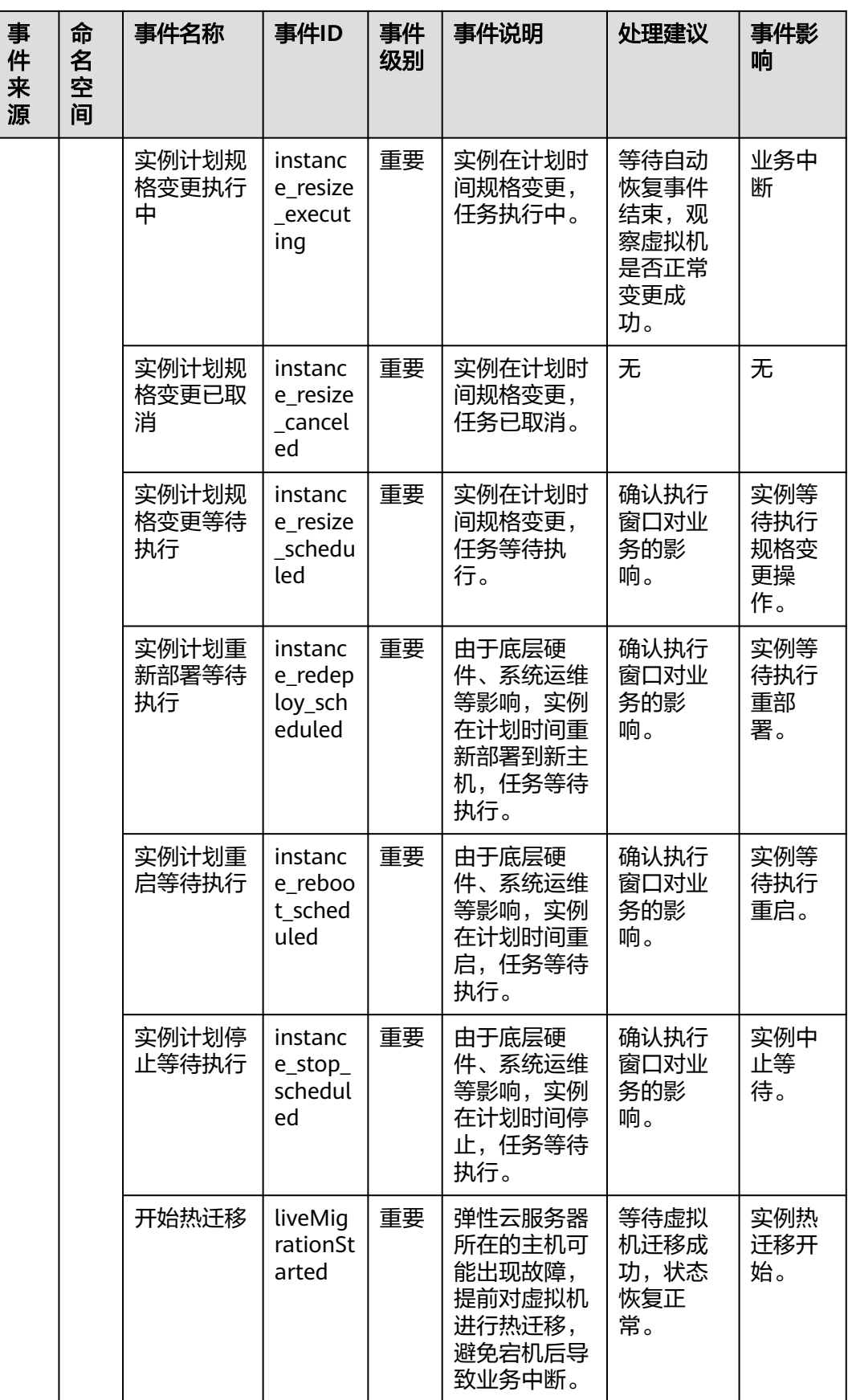

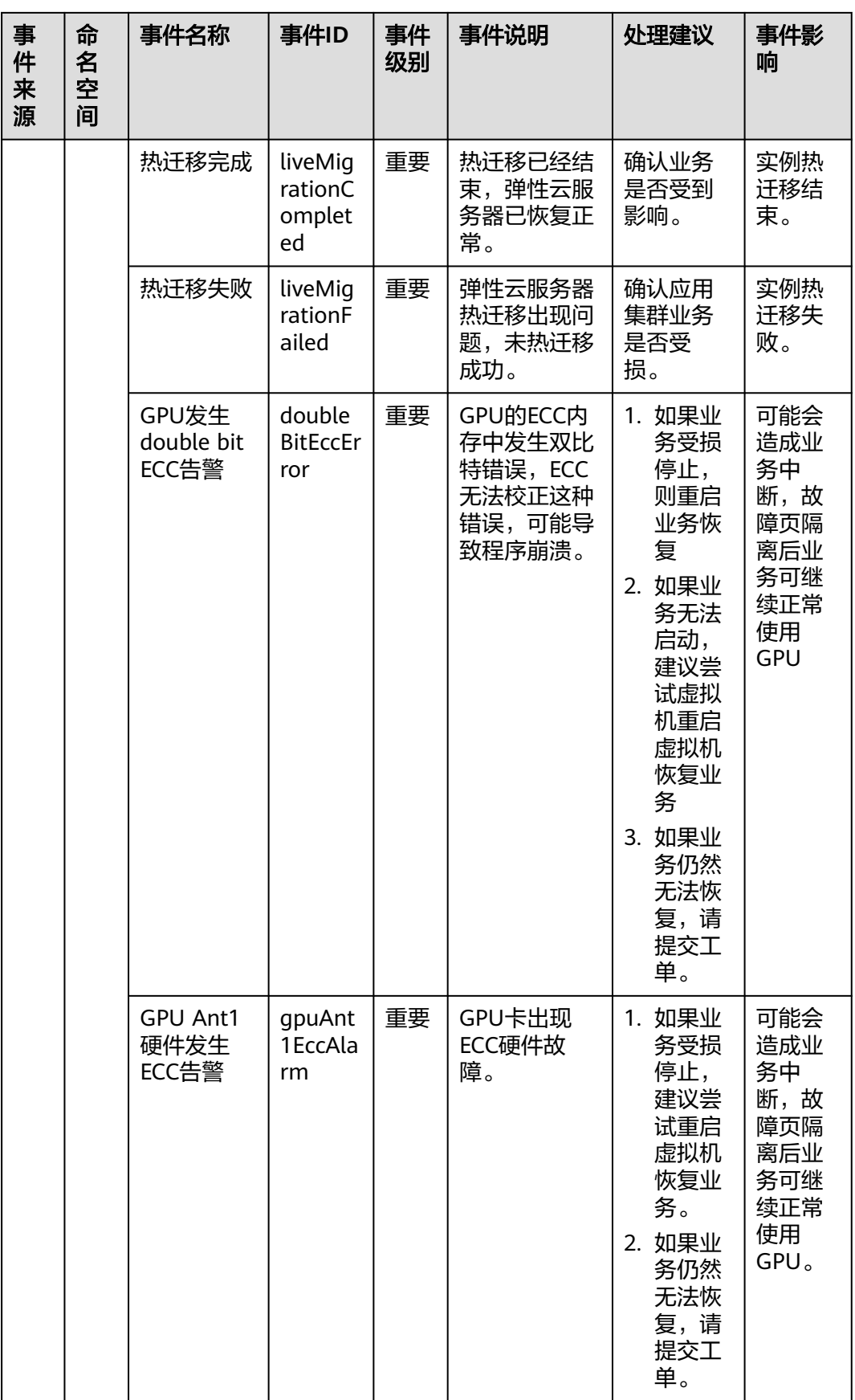

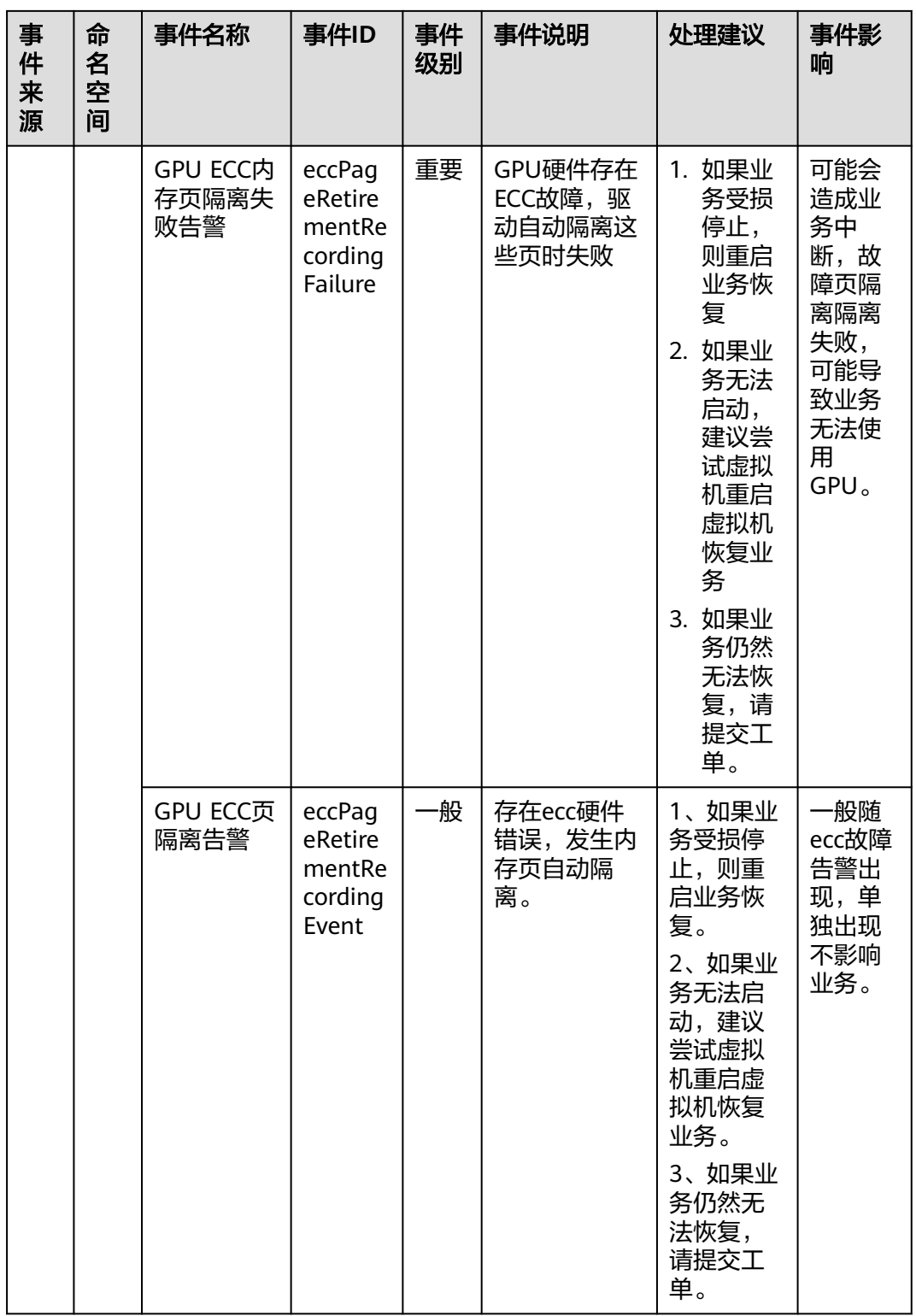

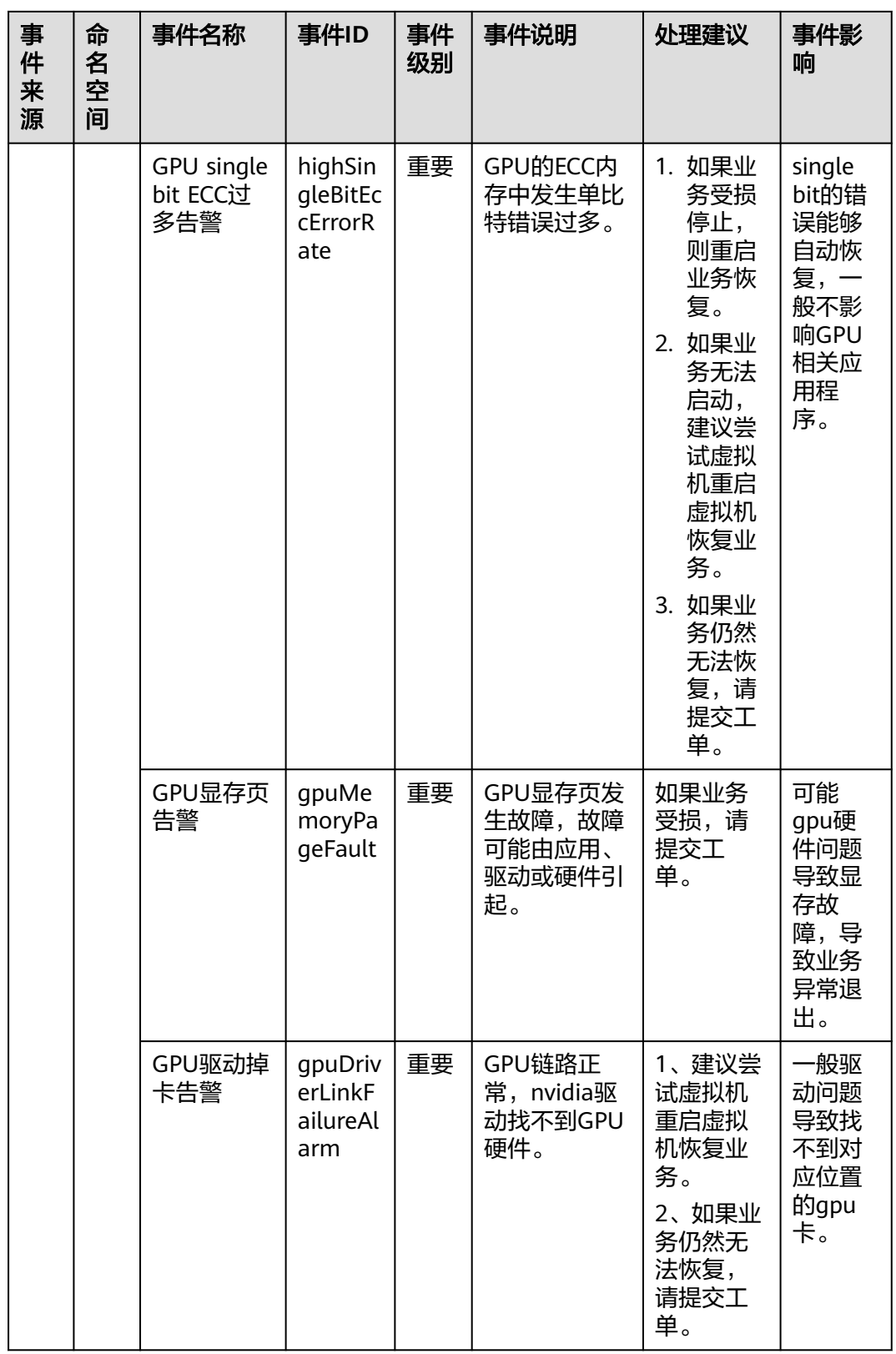

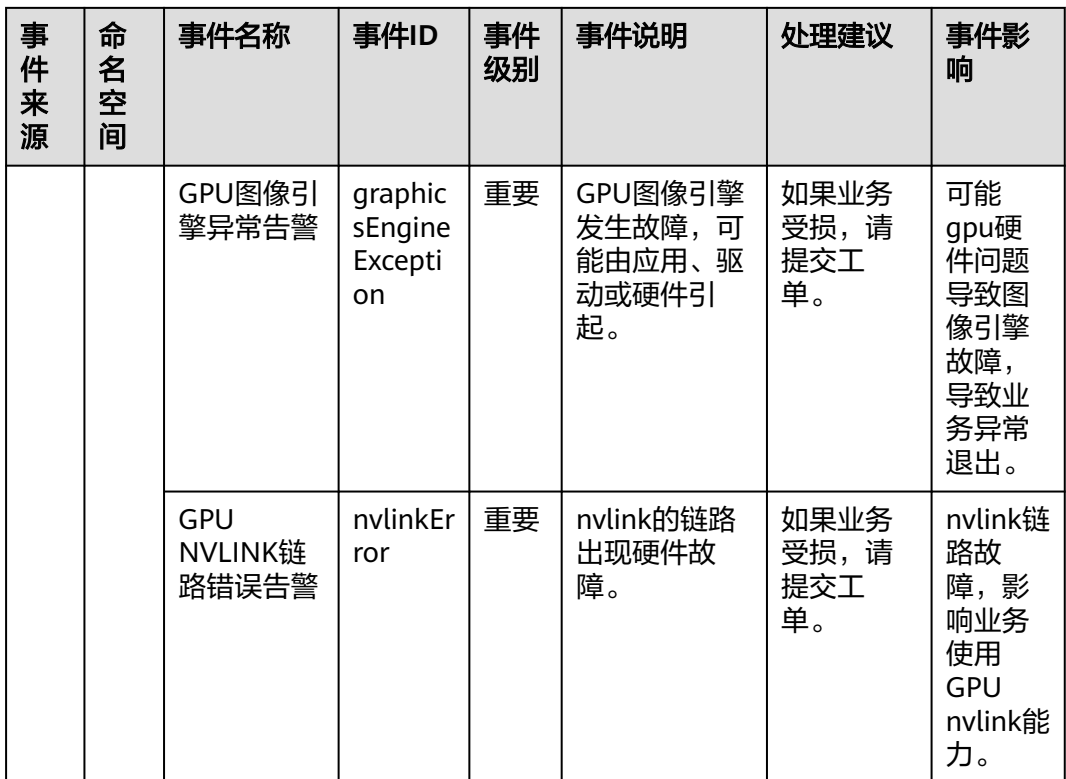

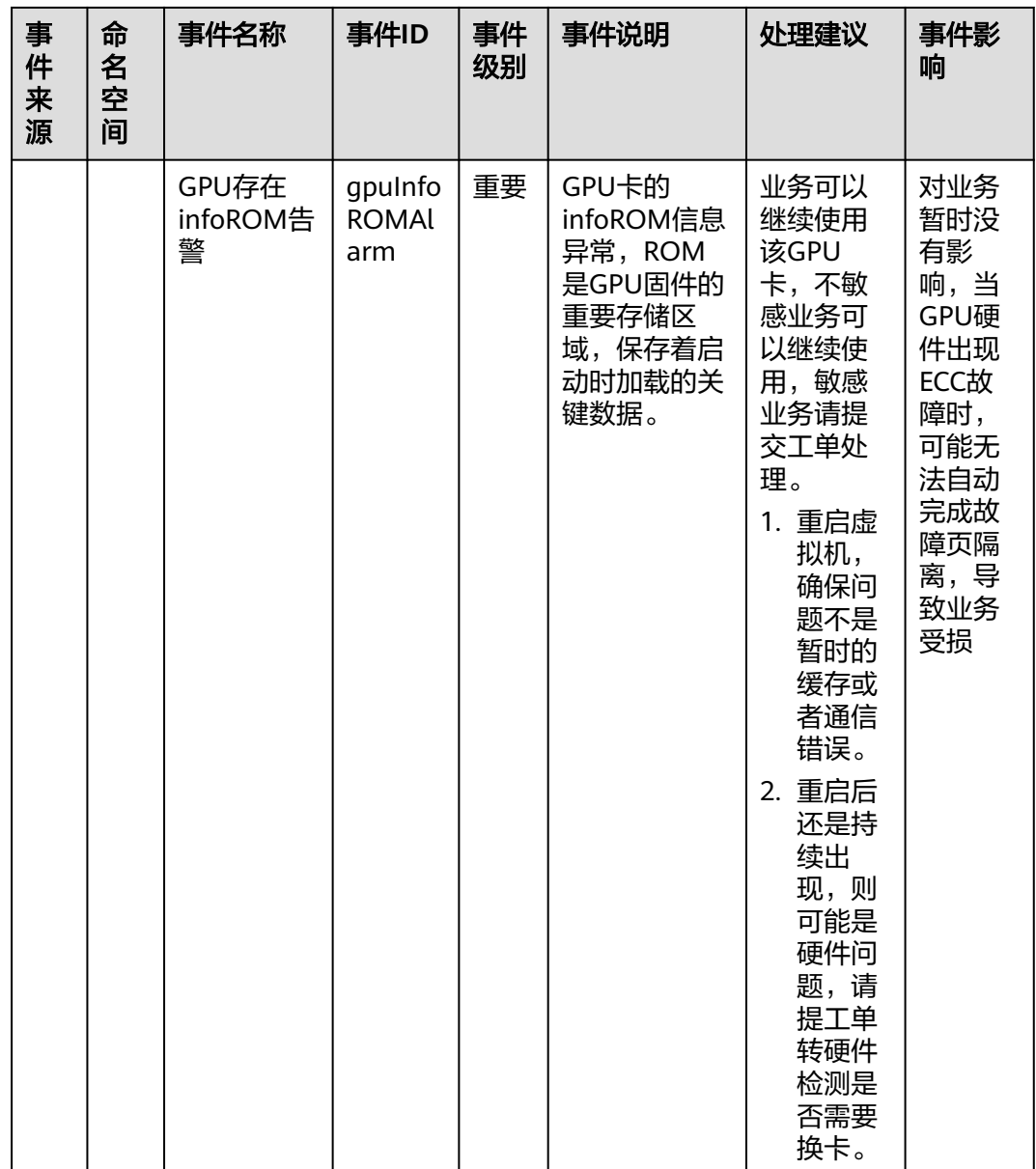

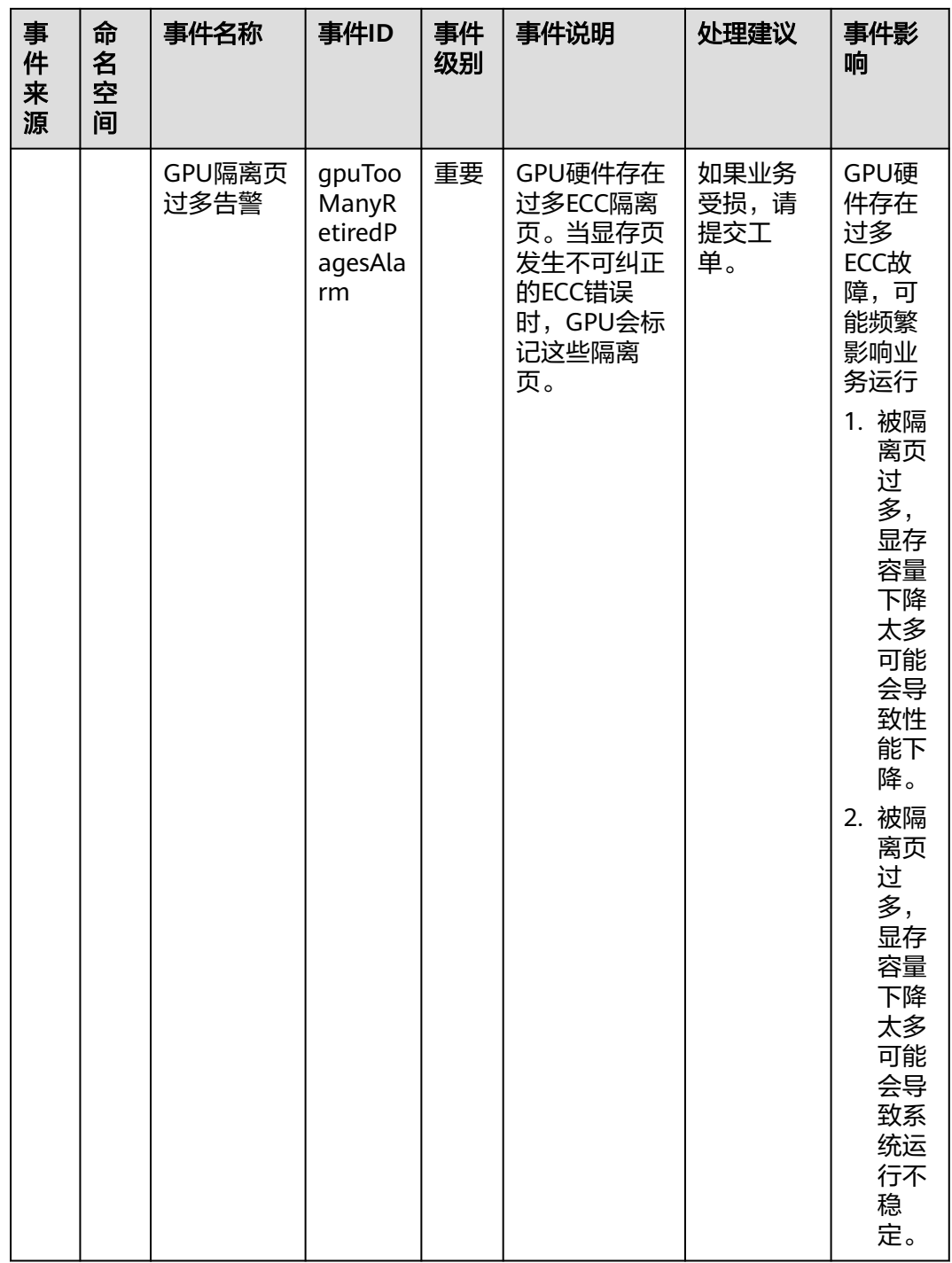

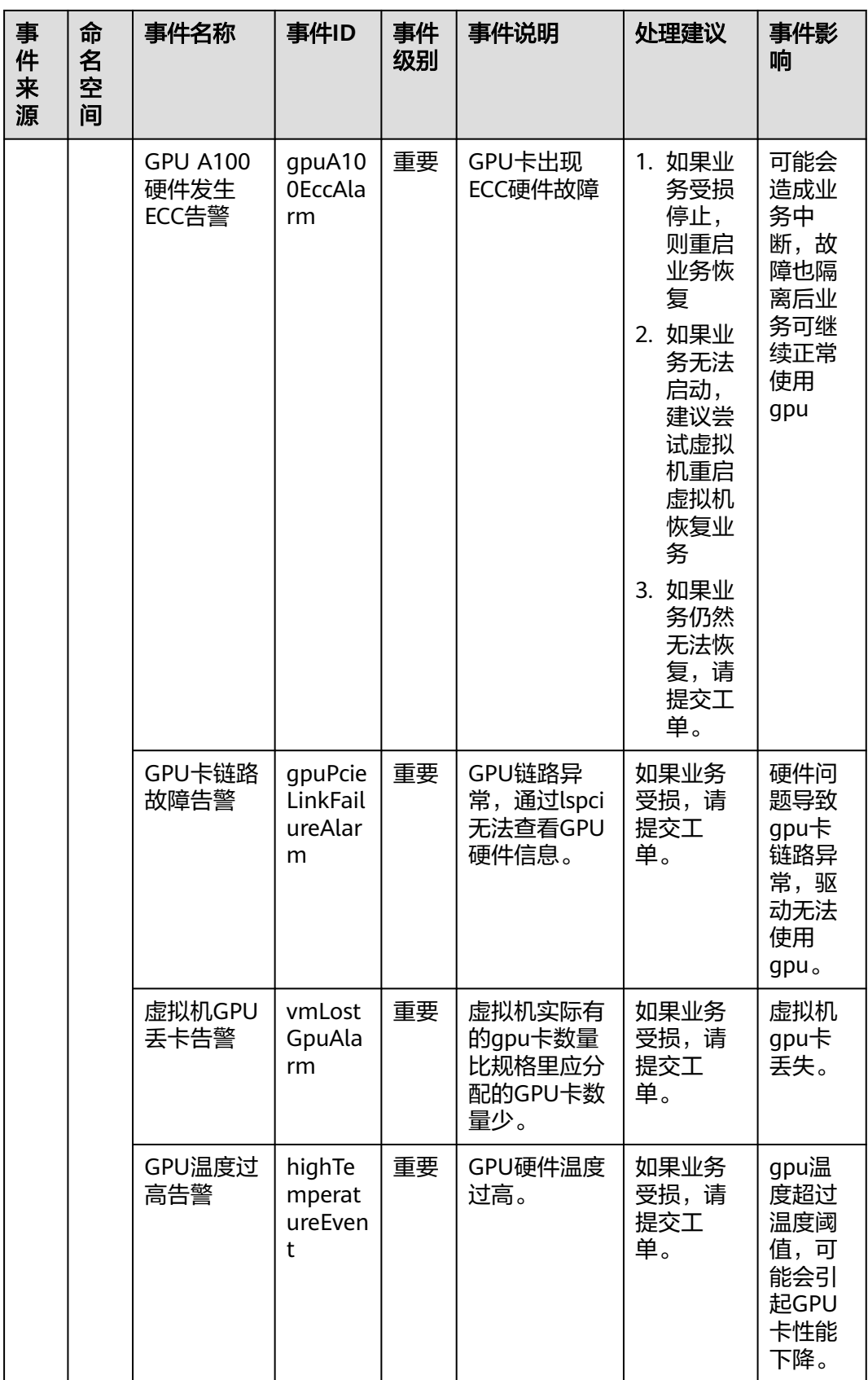

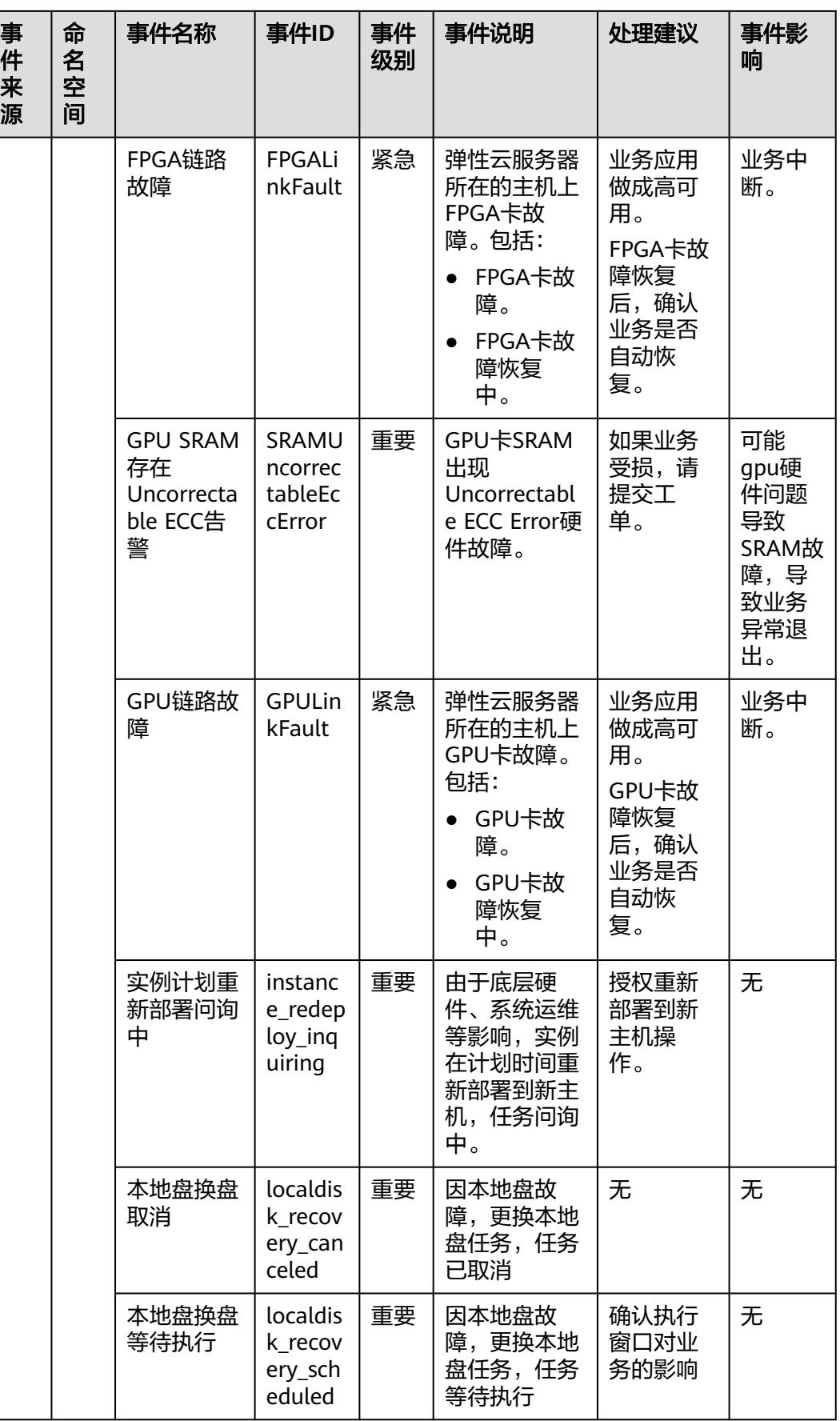

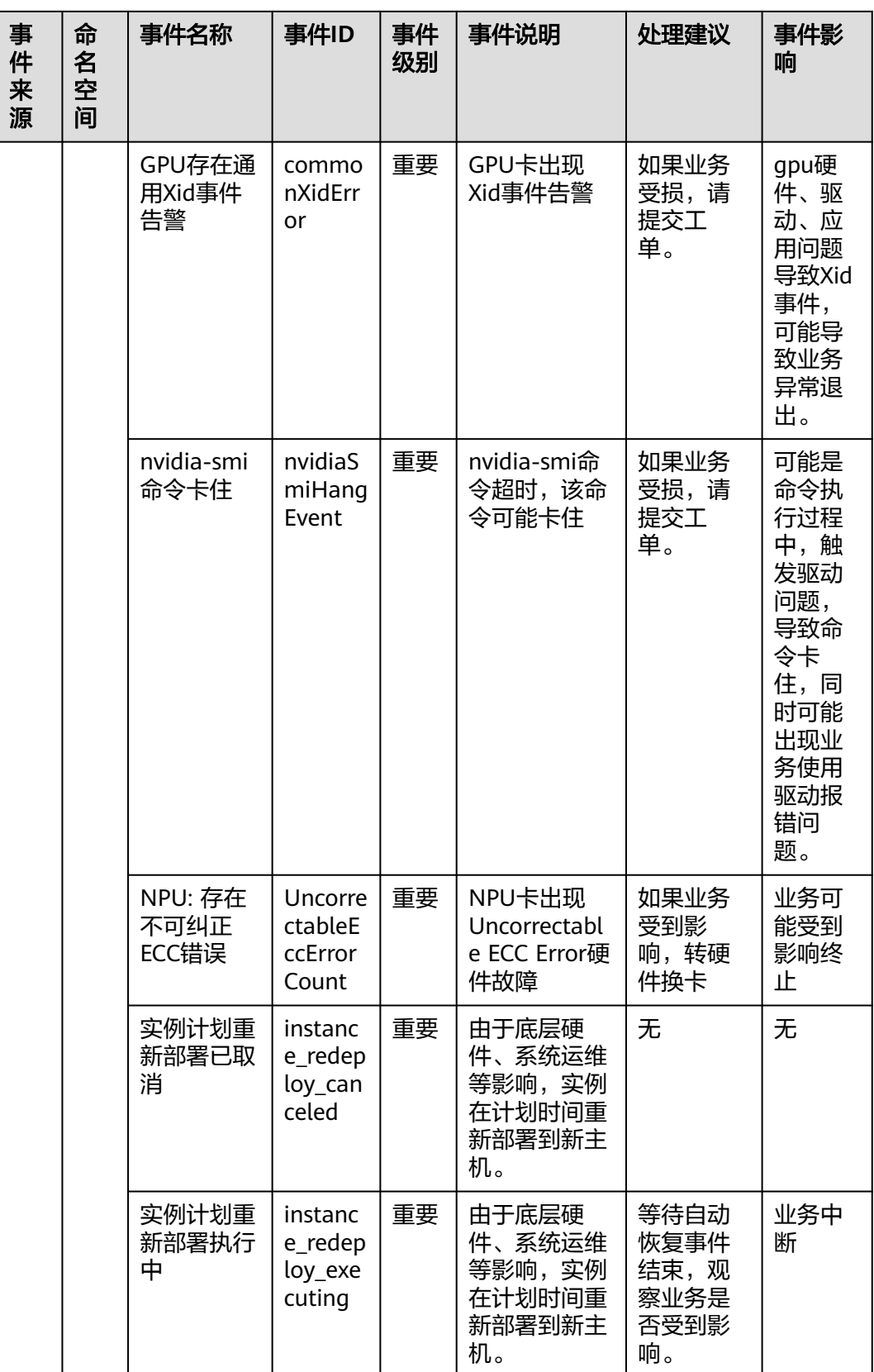

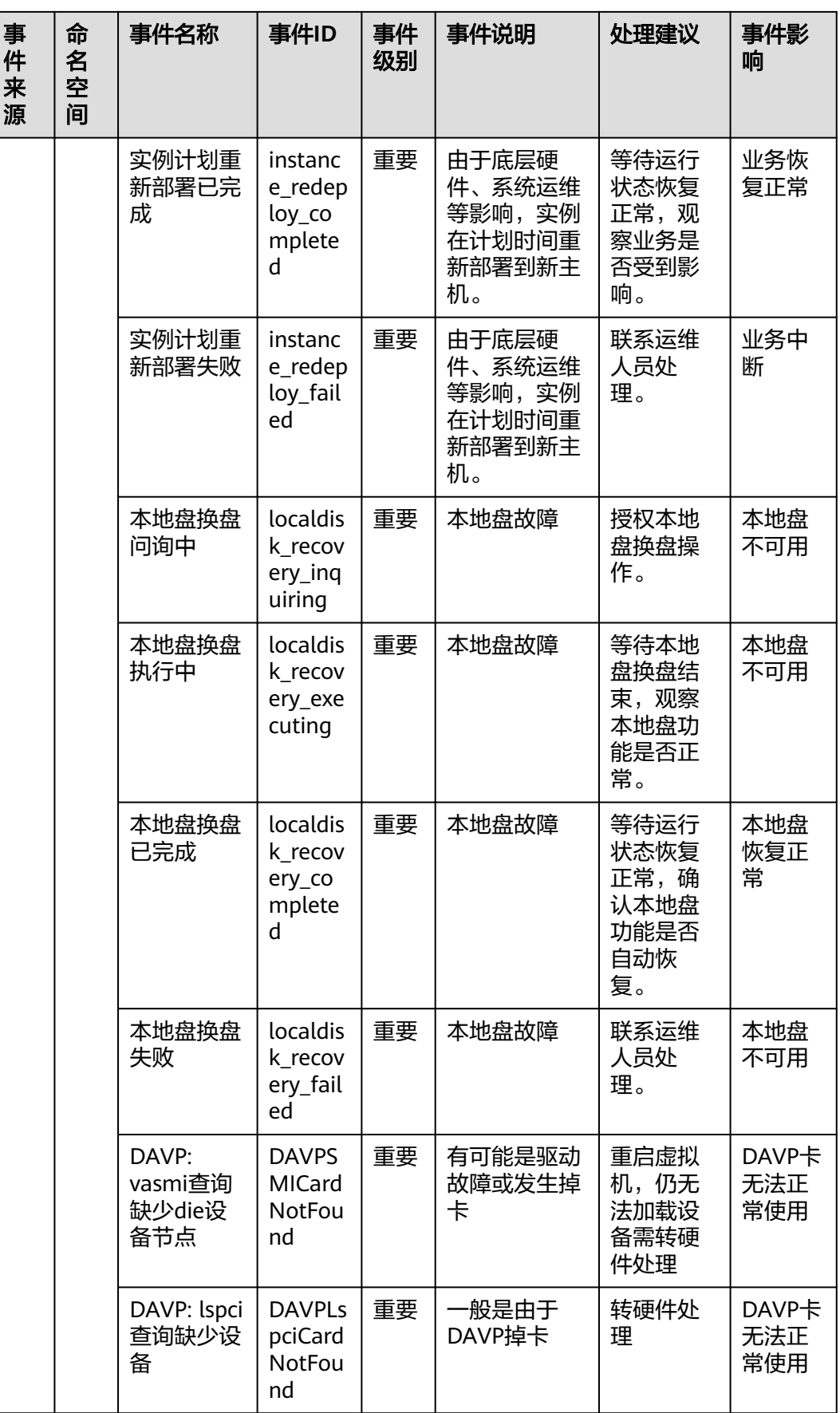

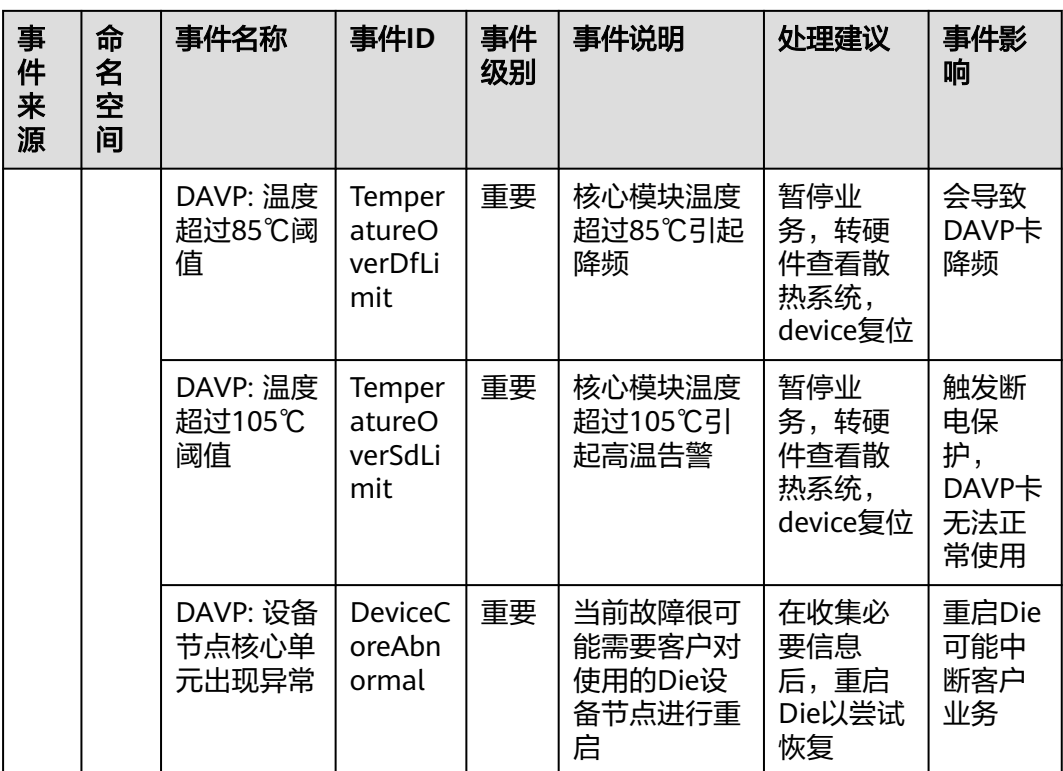
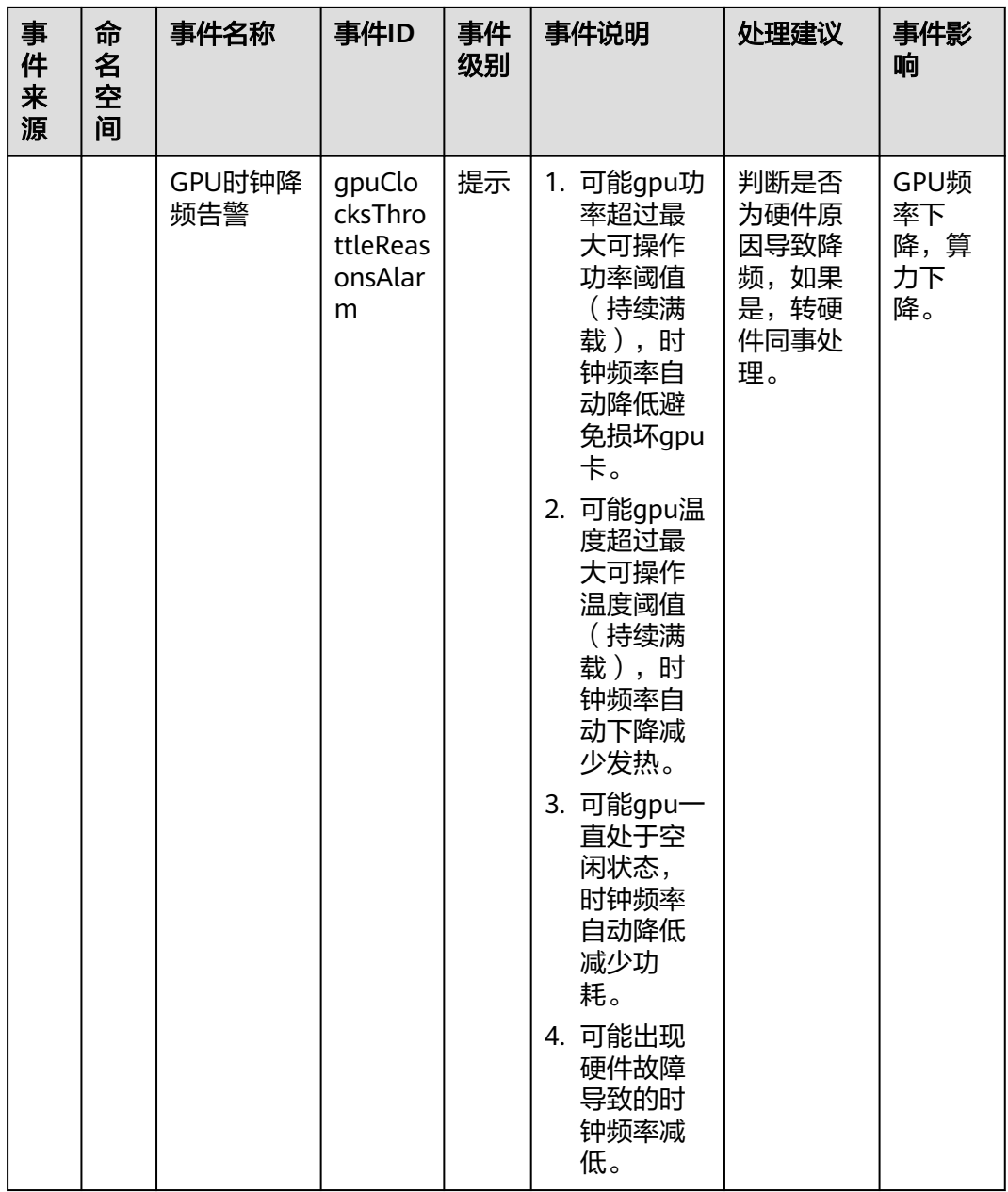

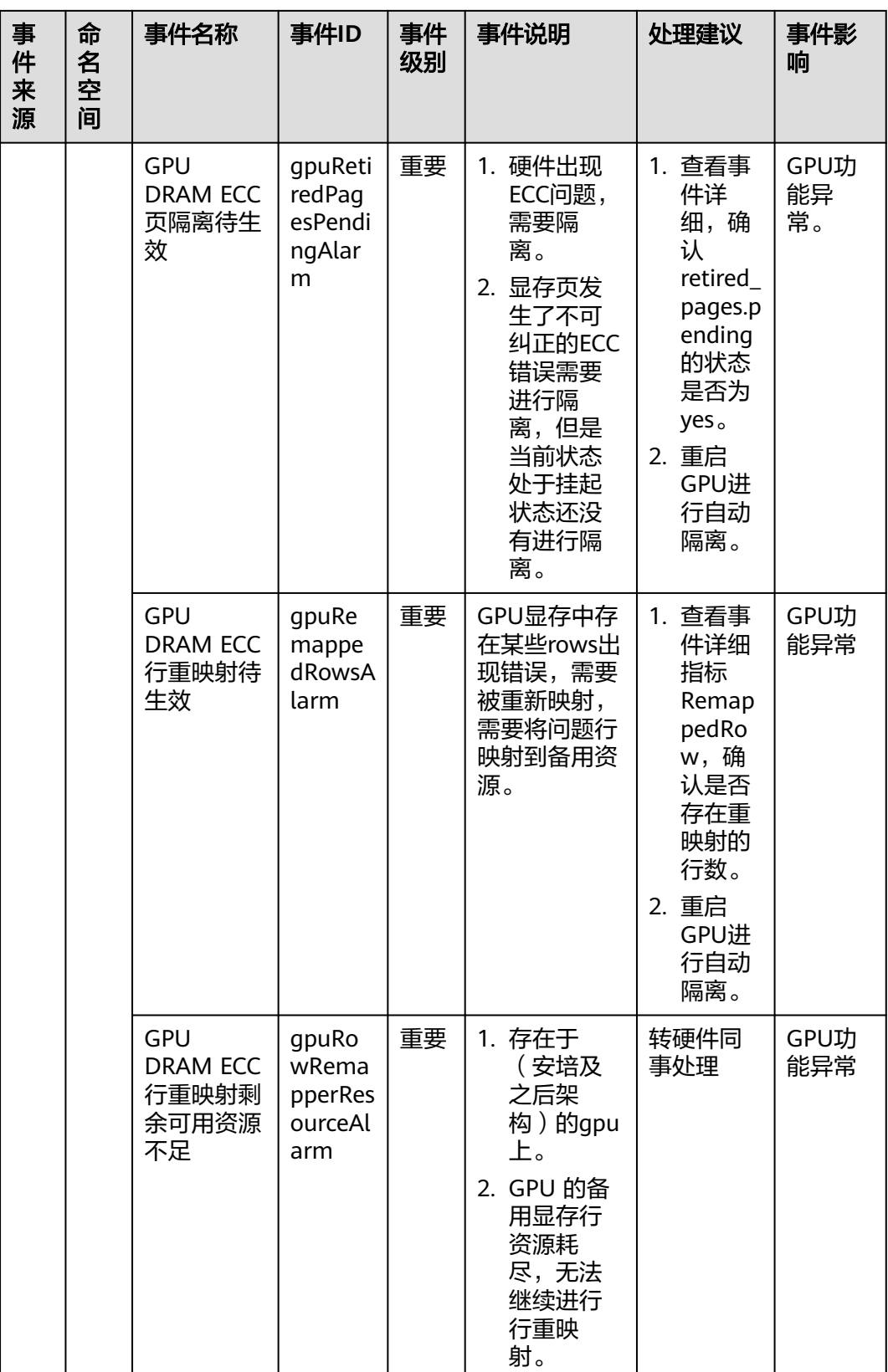

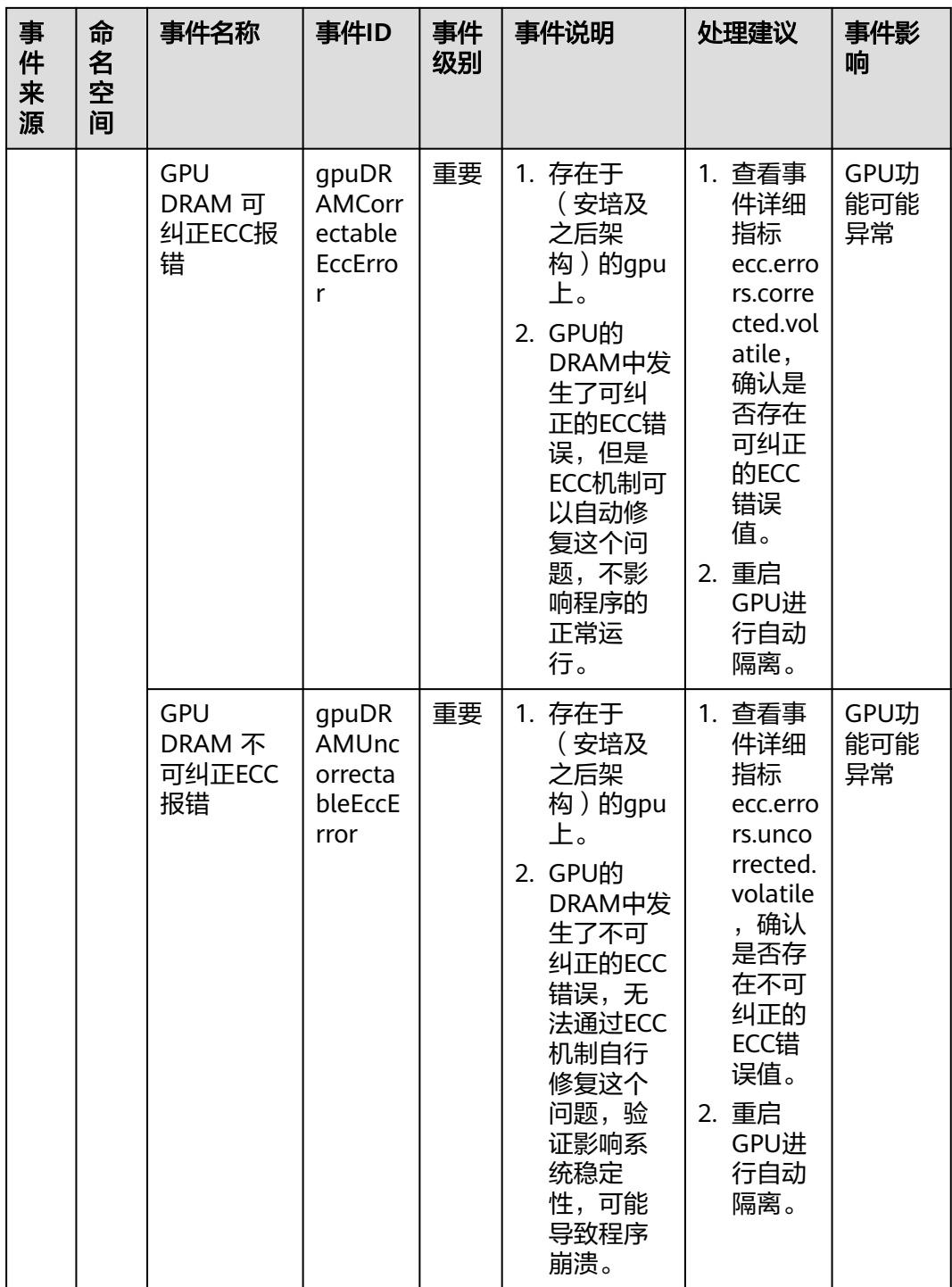

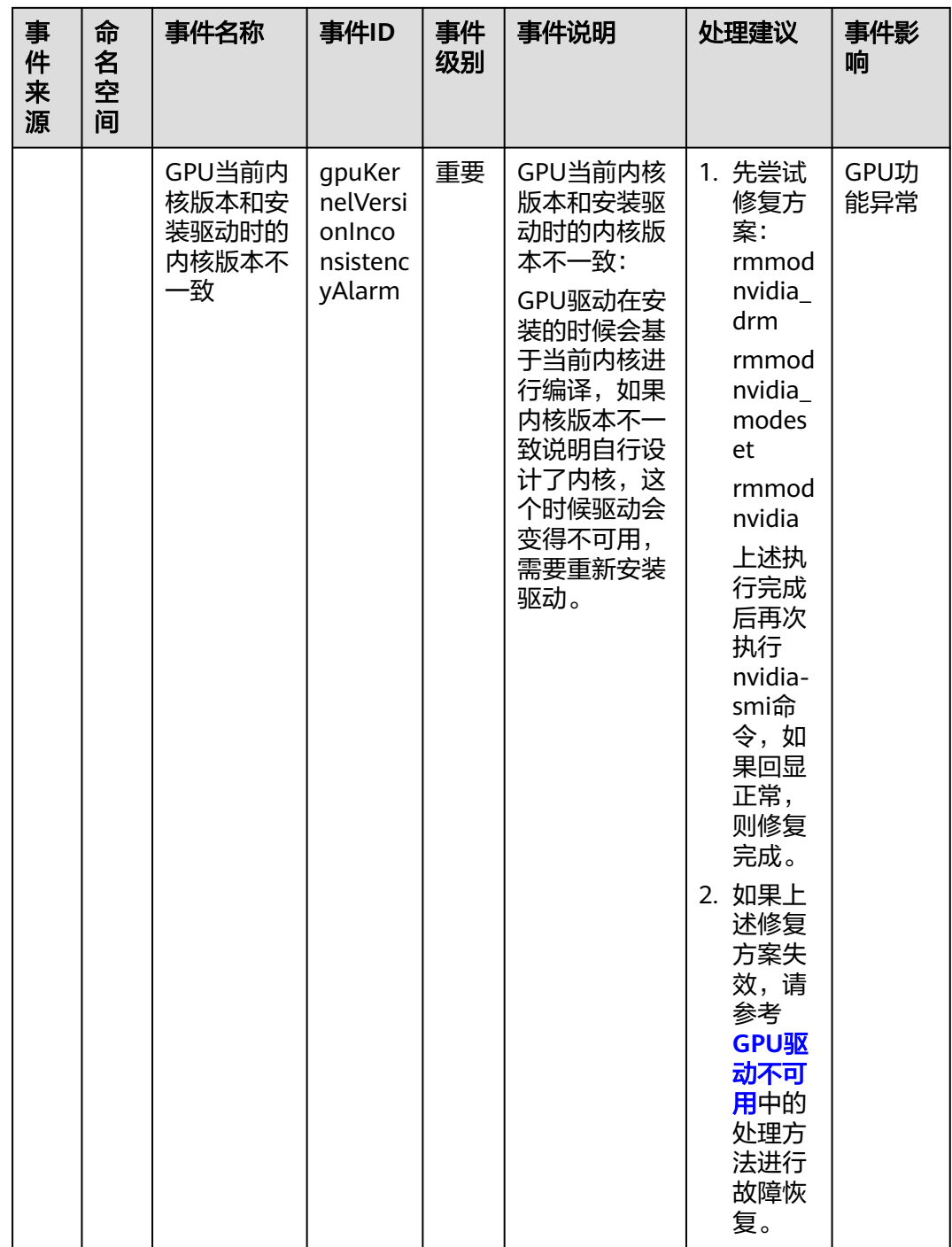

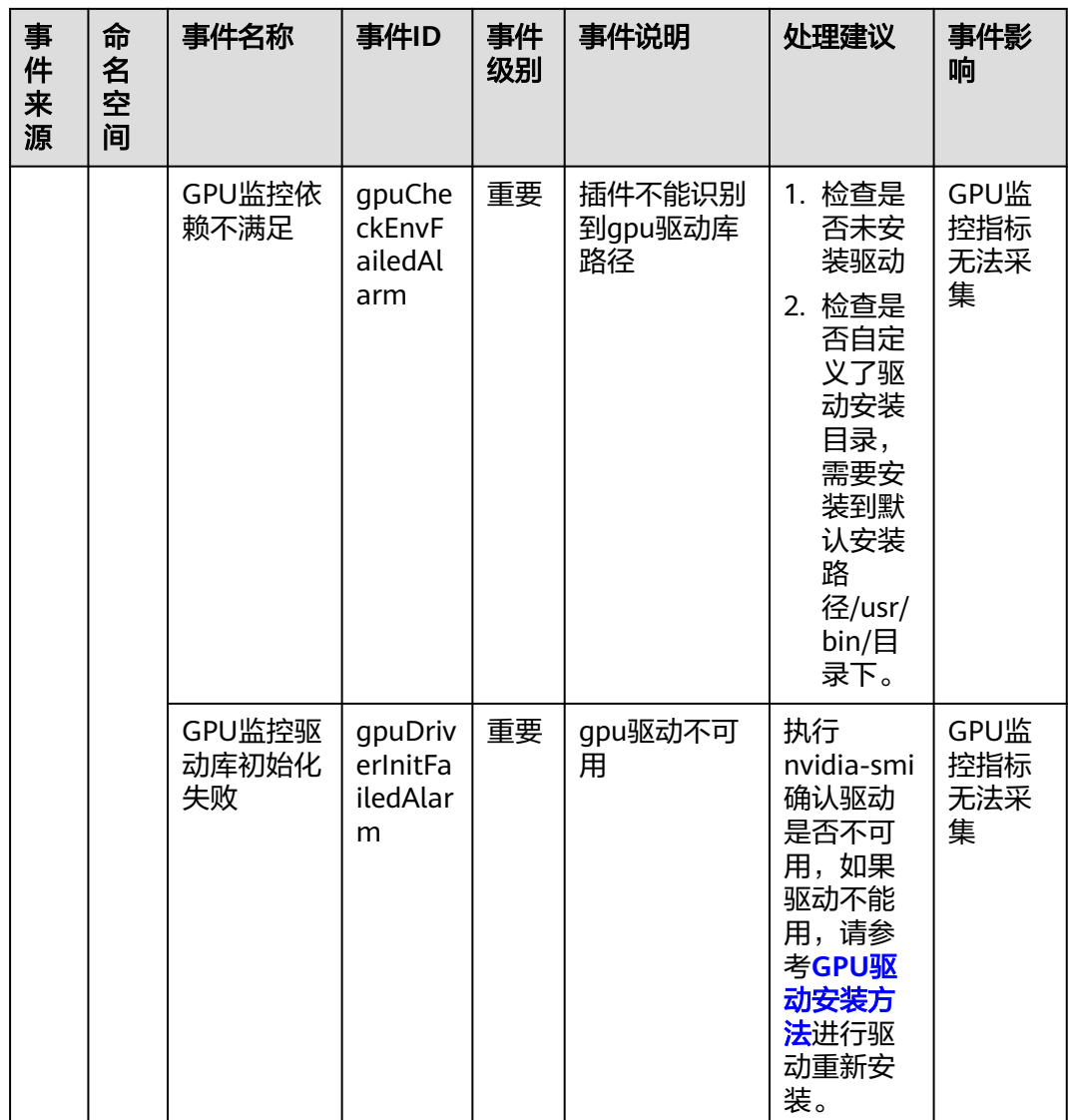

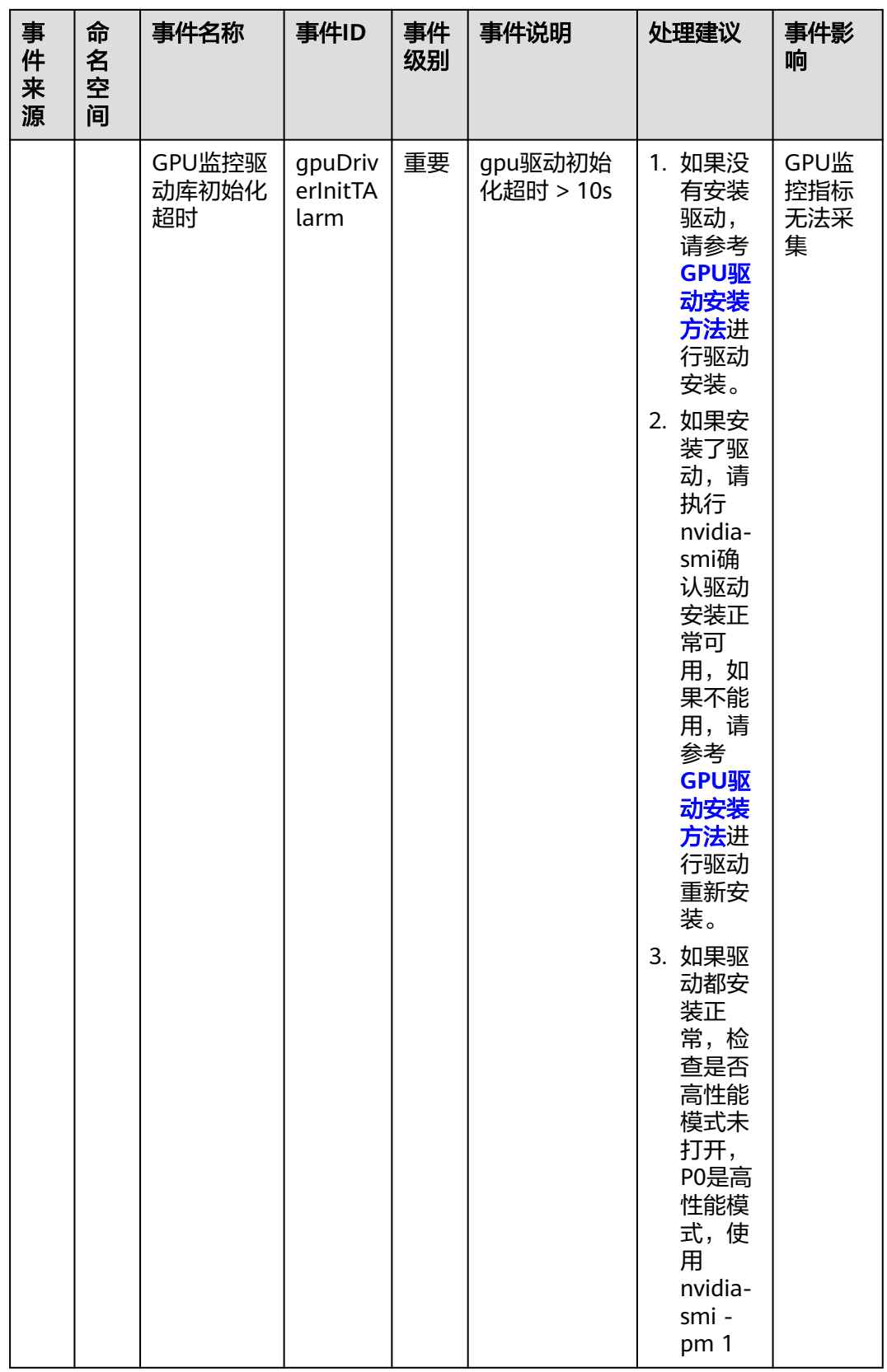

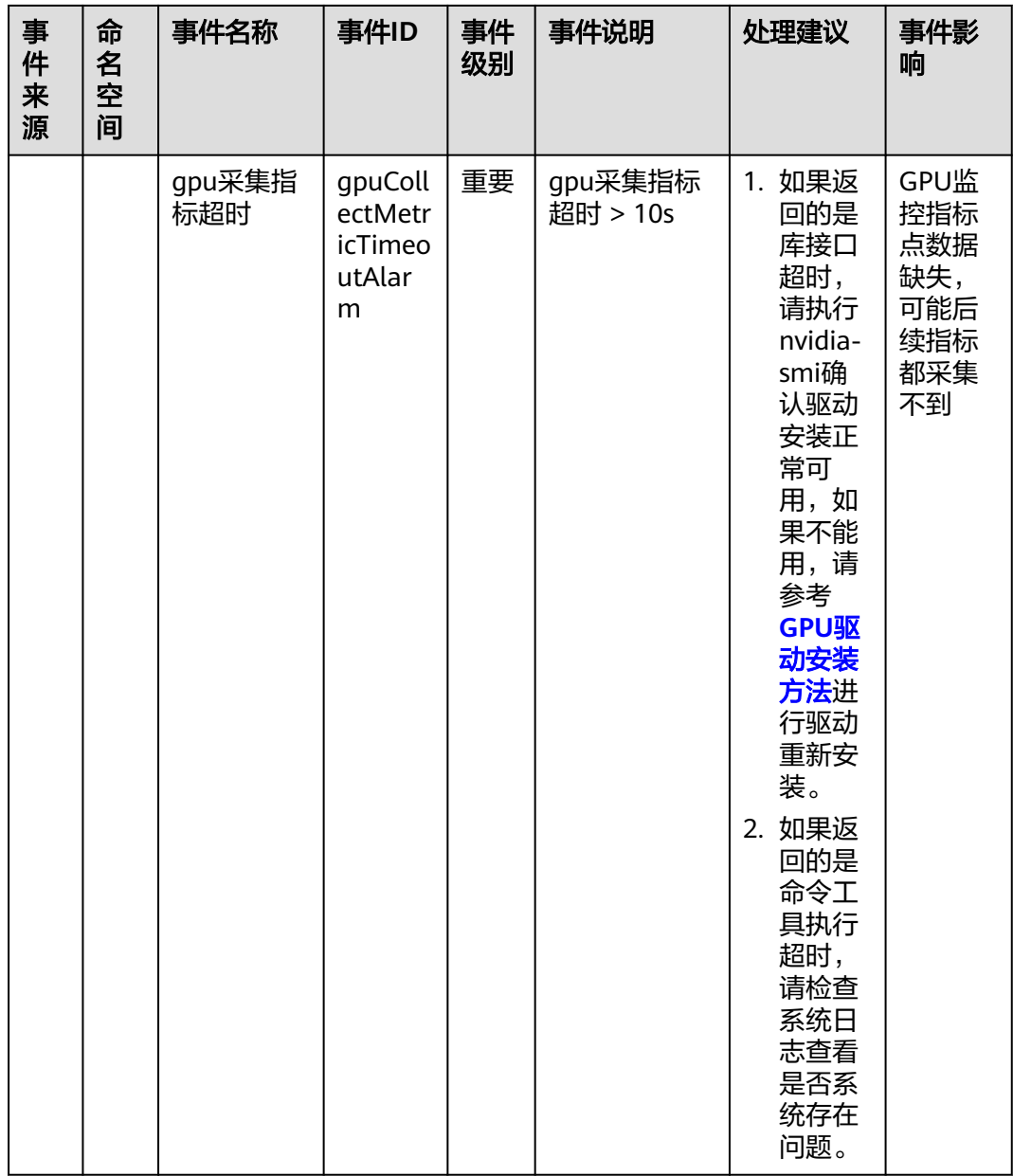

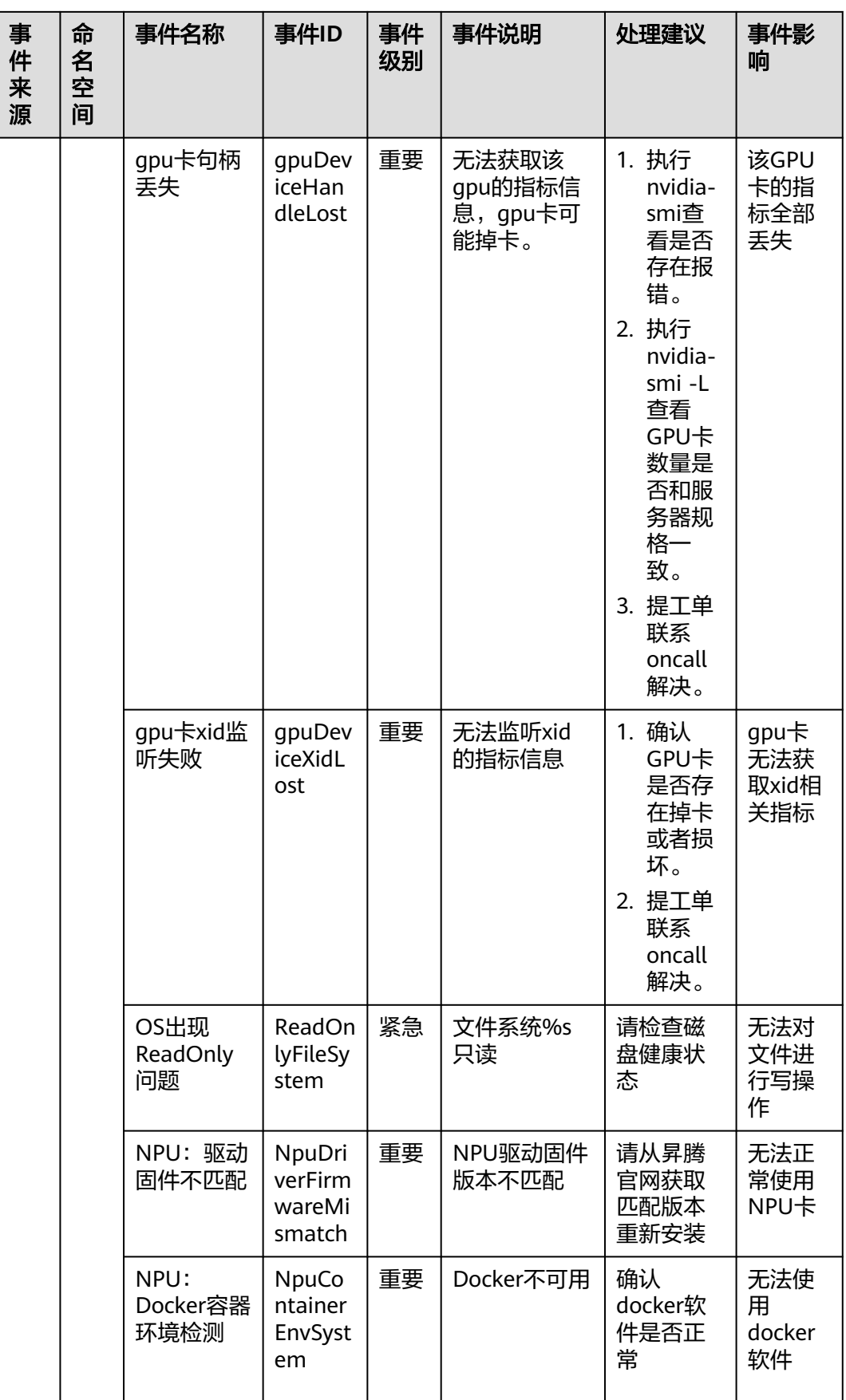

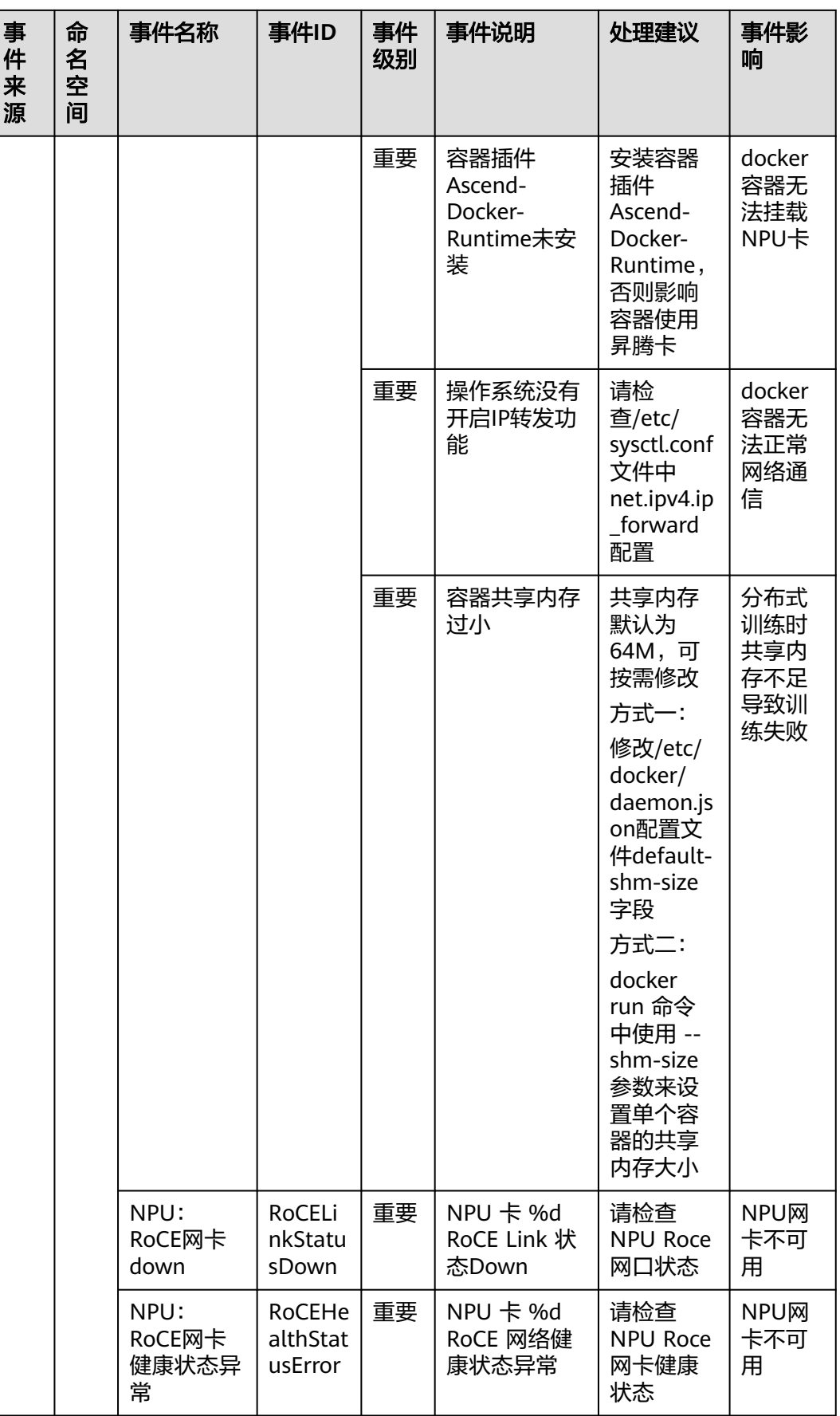

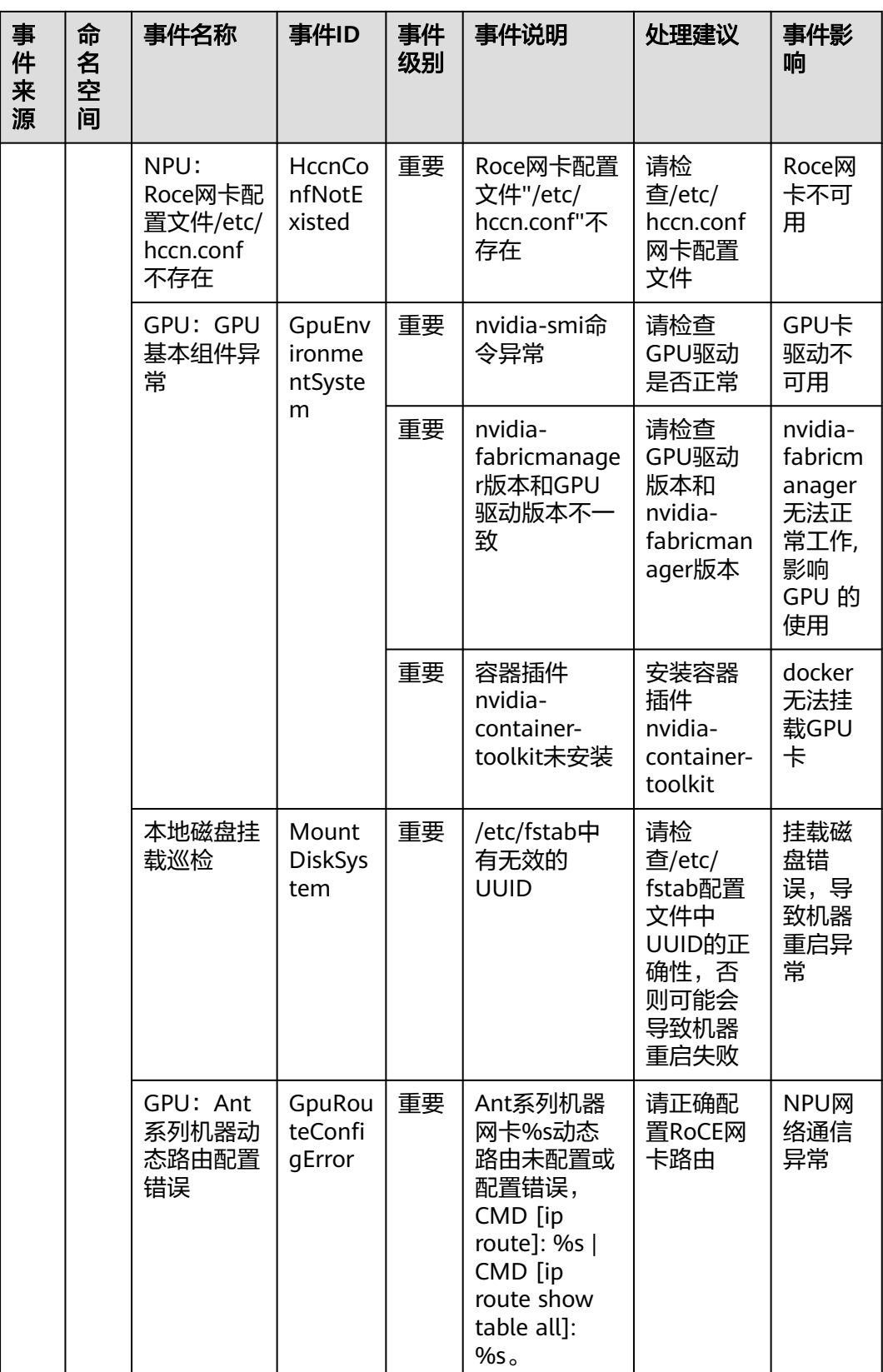

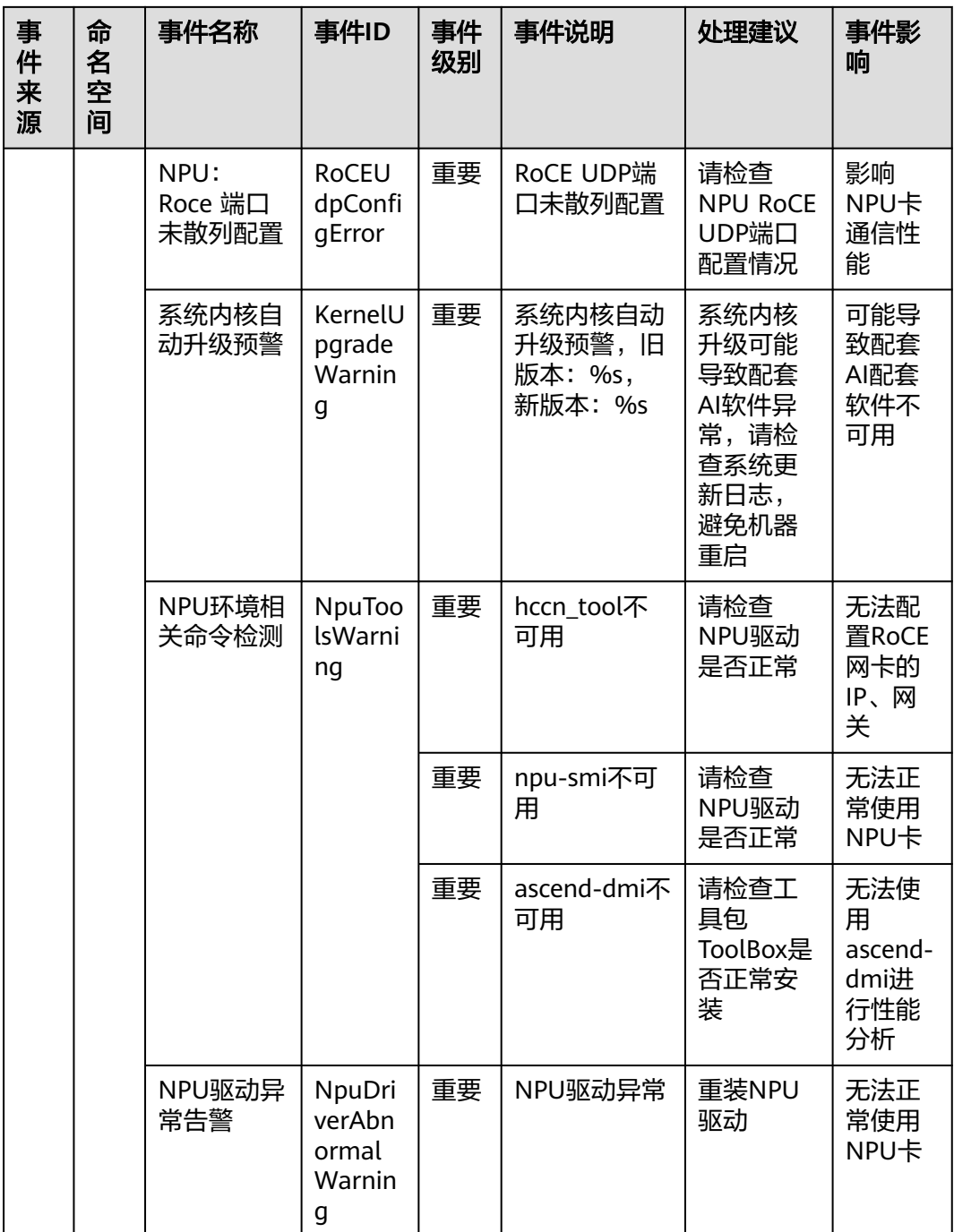

## 说明

自动恢复:弹性云服务器所在的硬件出现故障时,系统会自动将弹性云服务器迁移至正常的物理 机,该过程会导致云服务器重启。

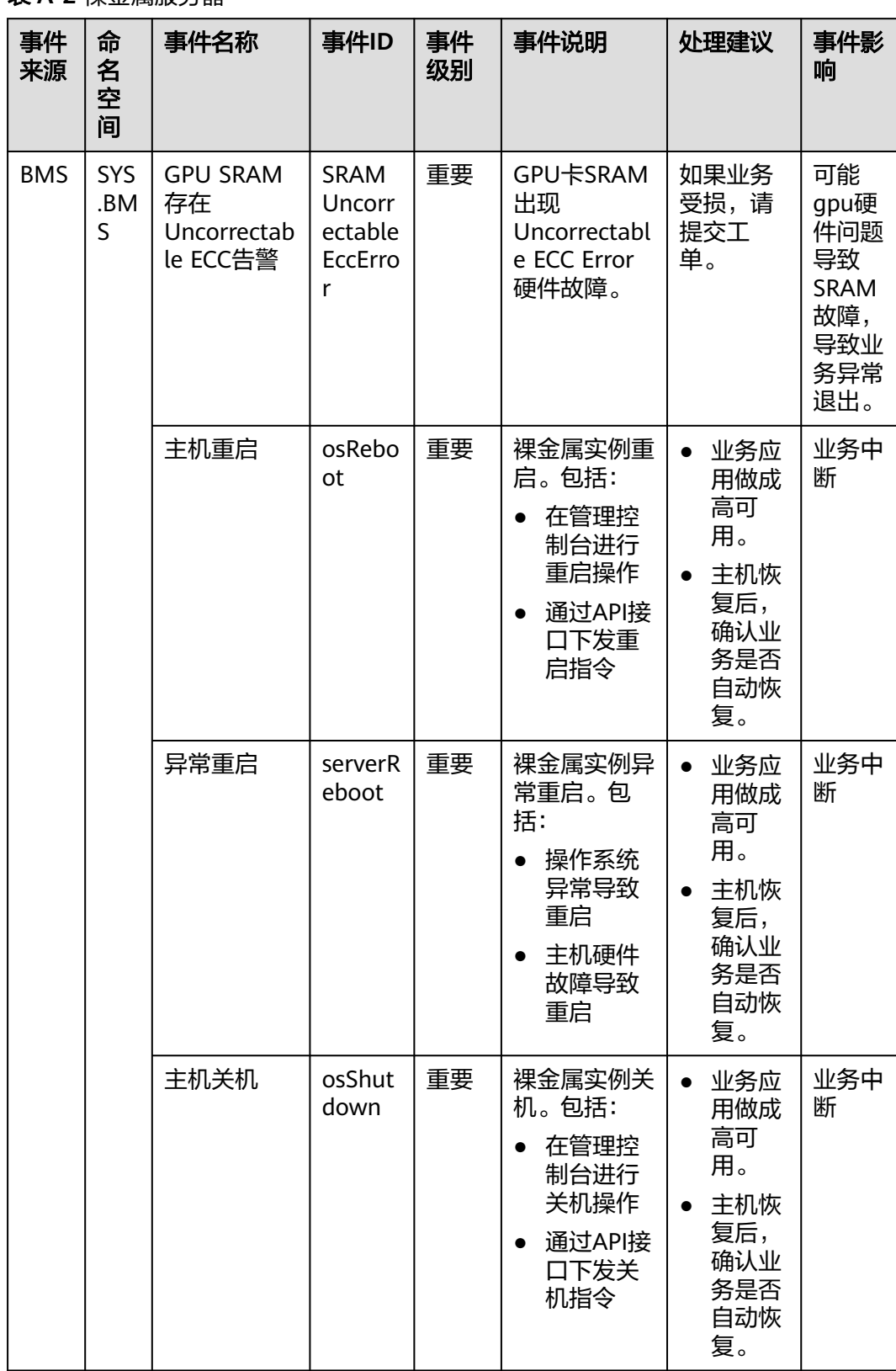

## 表 **A-2** 裸金属服务器

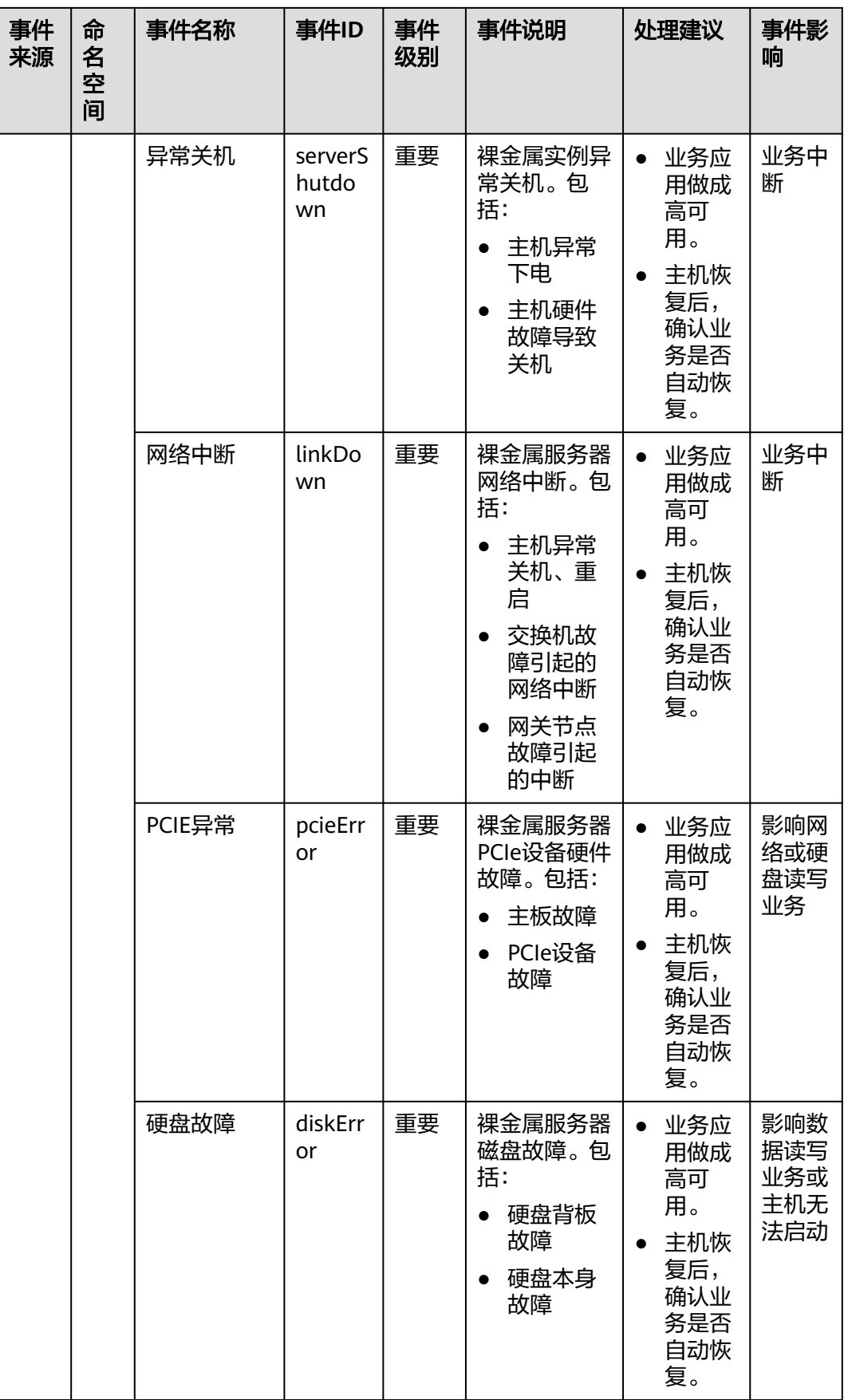

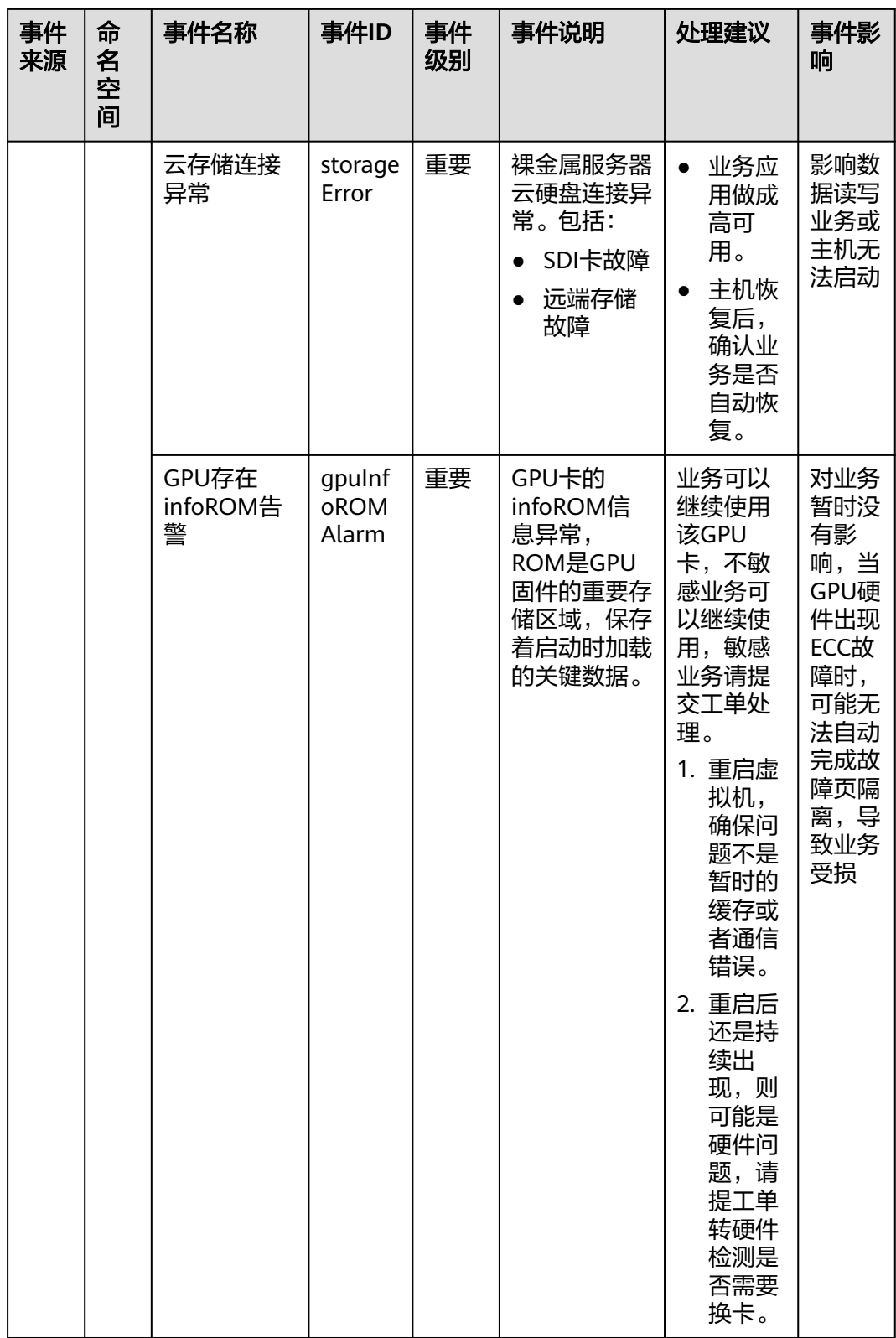

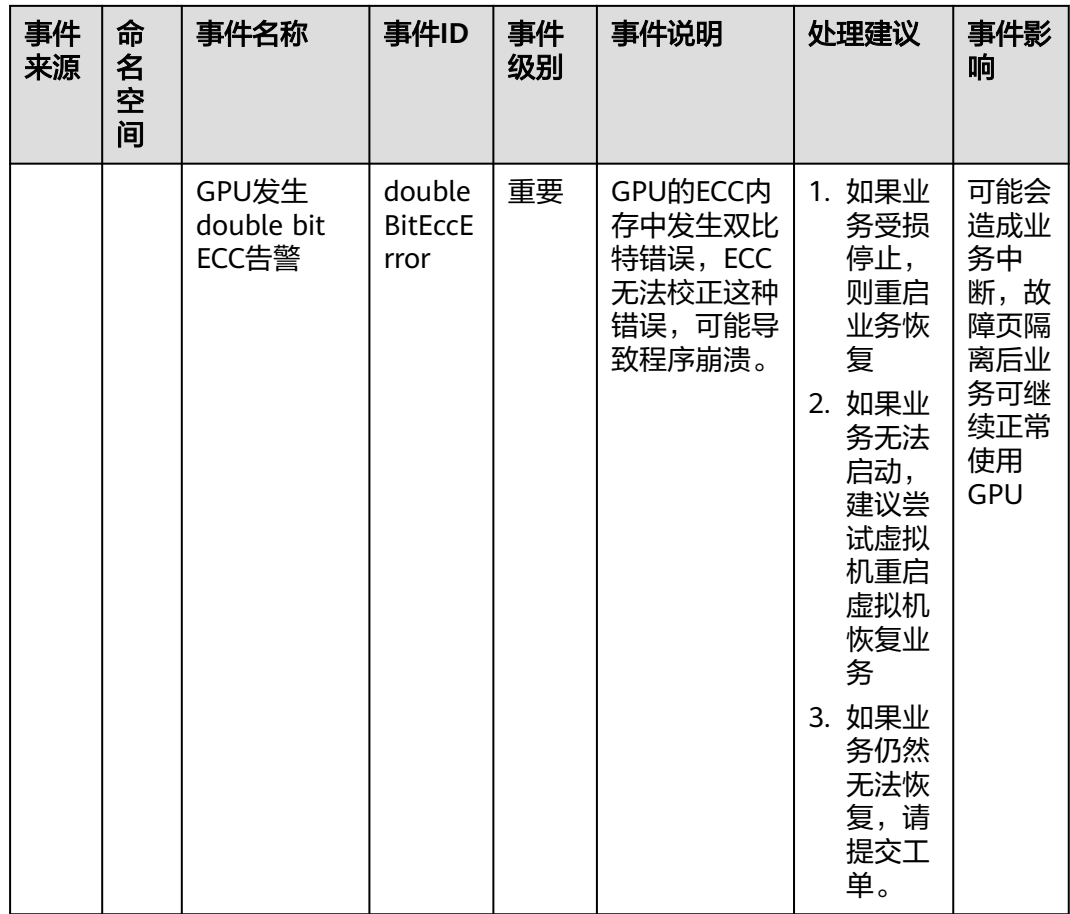

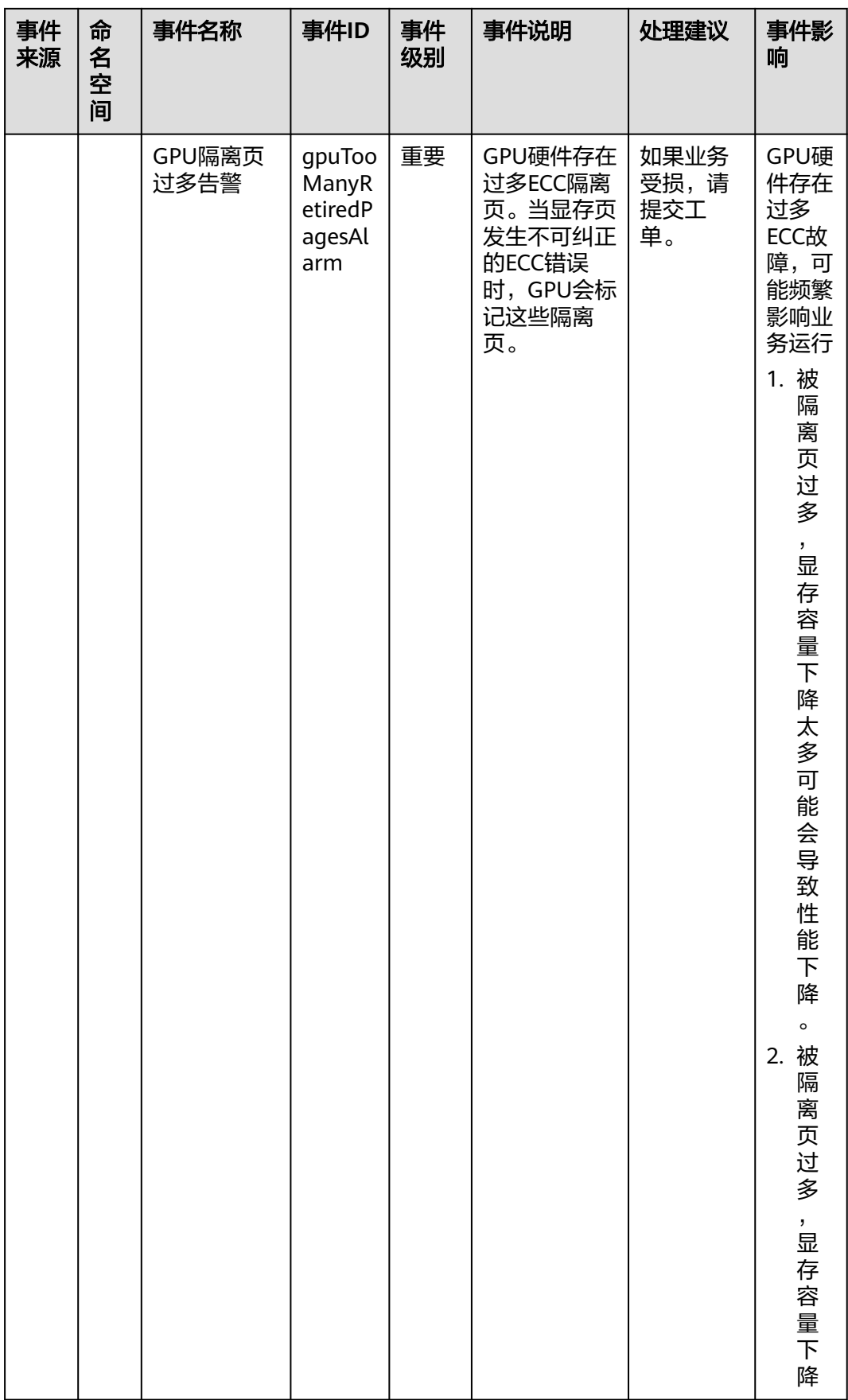

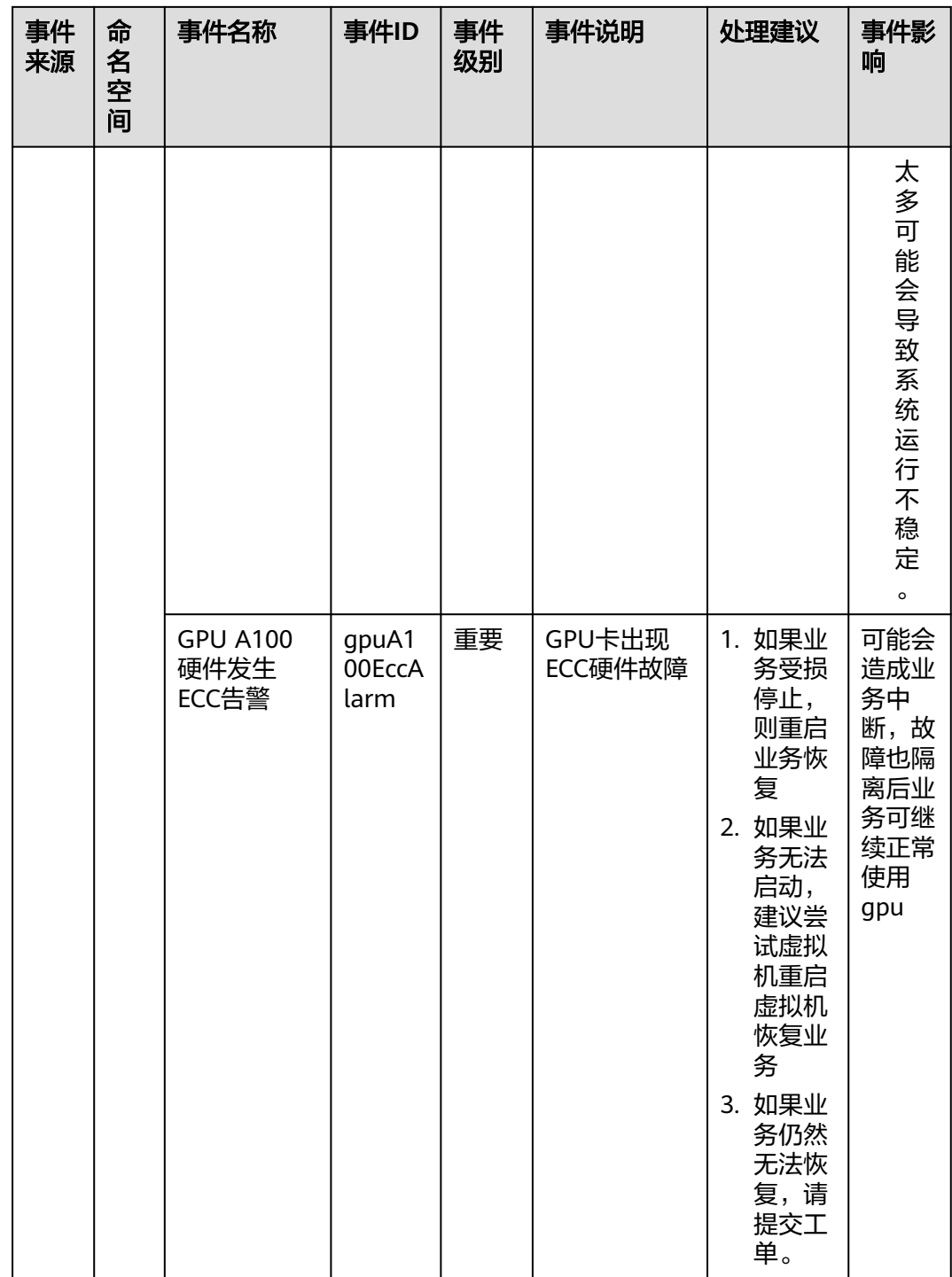

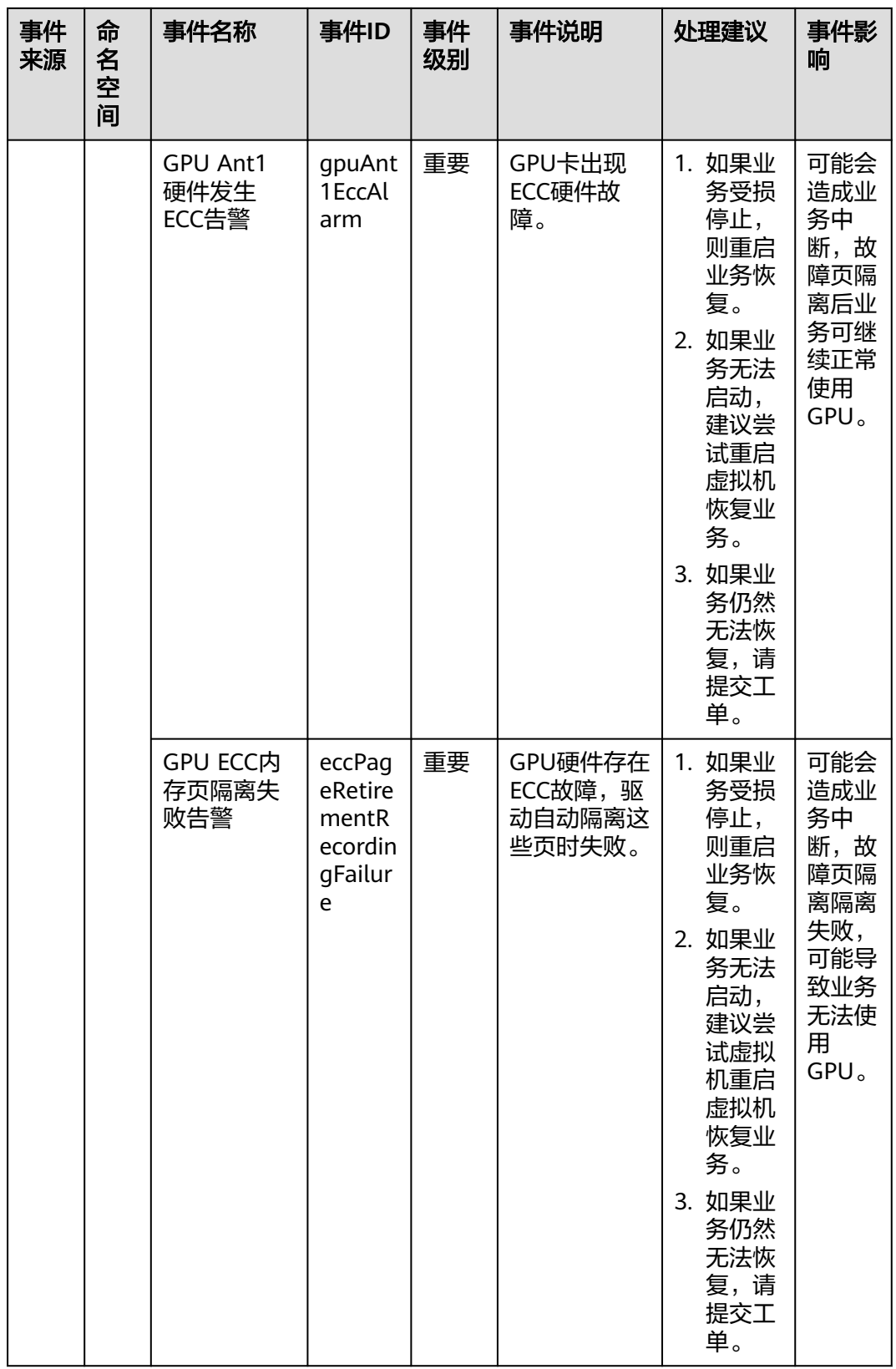

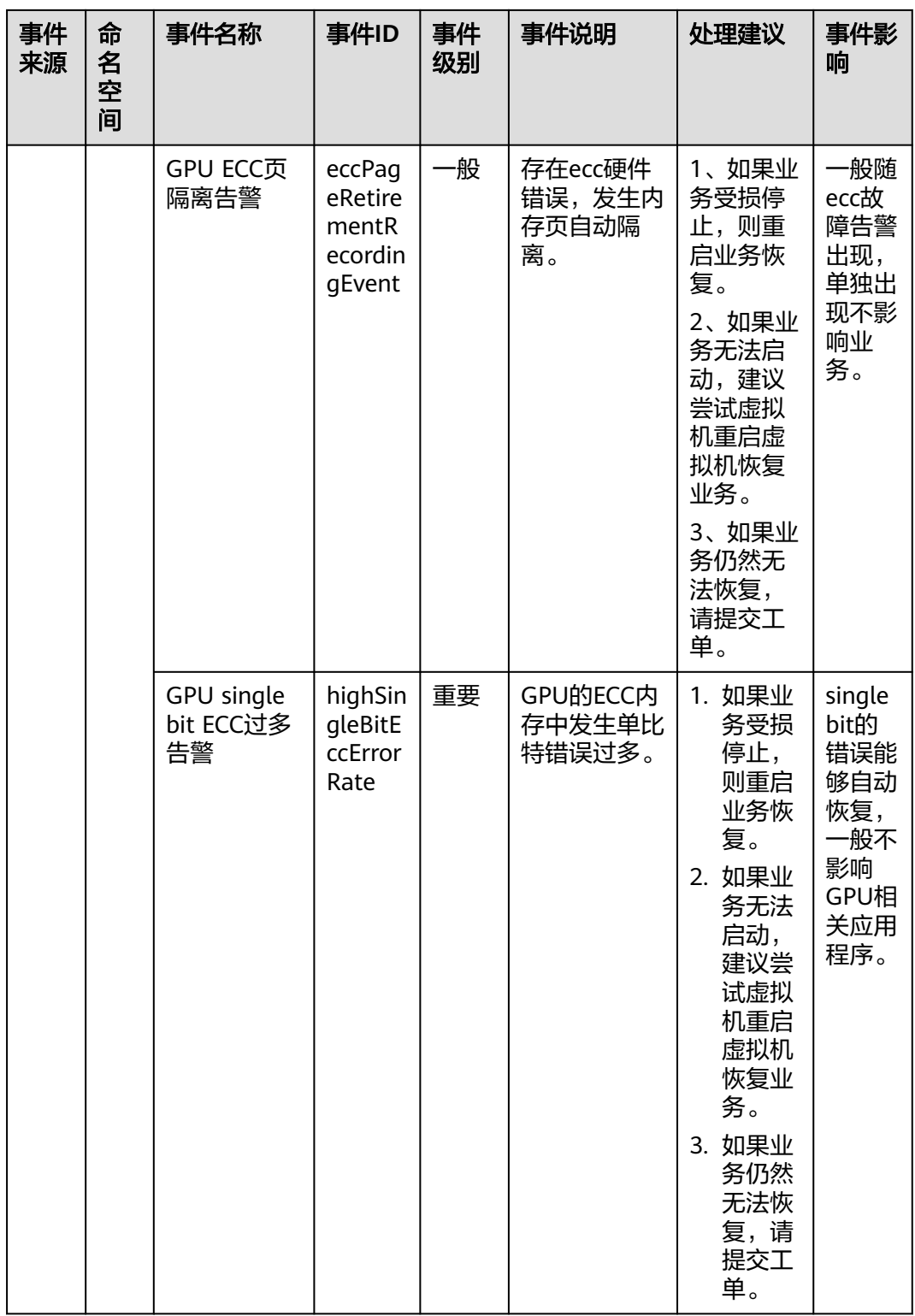

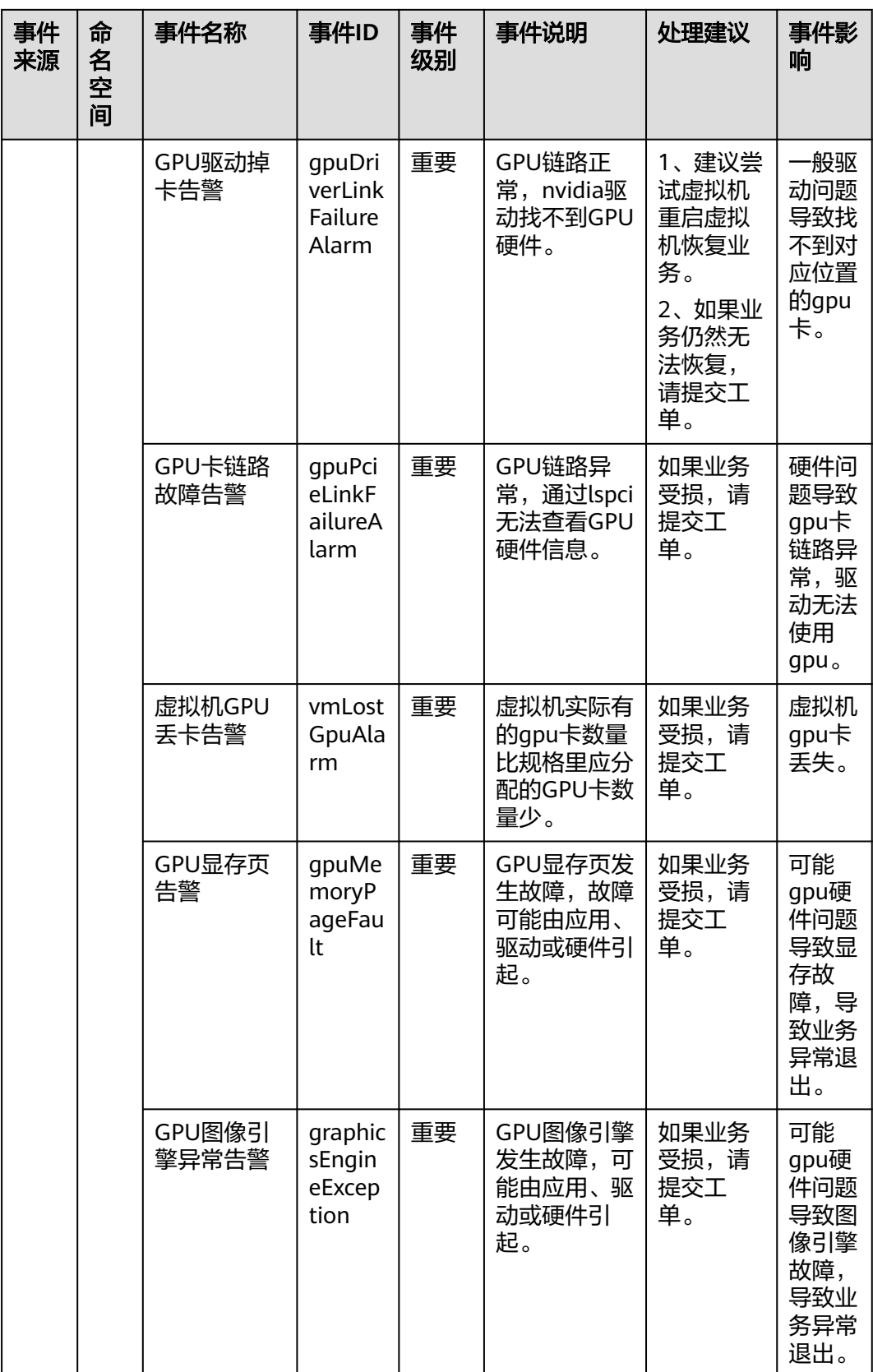

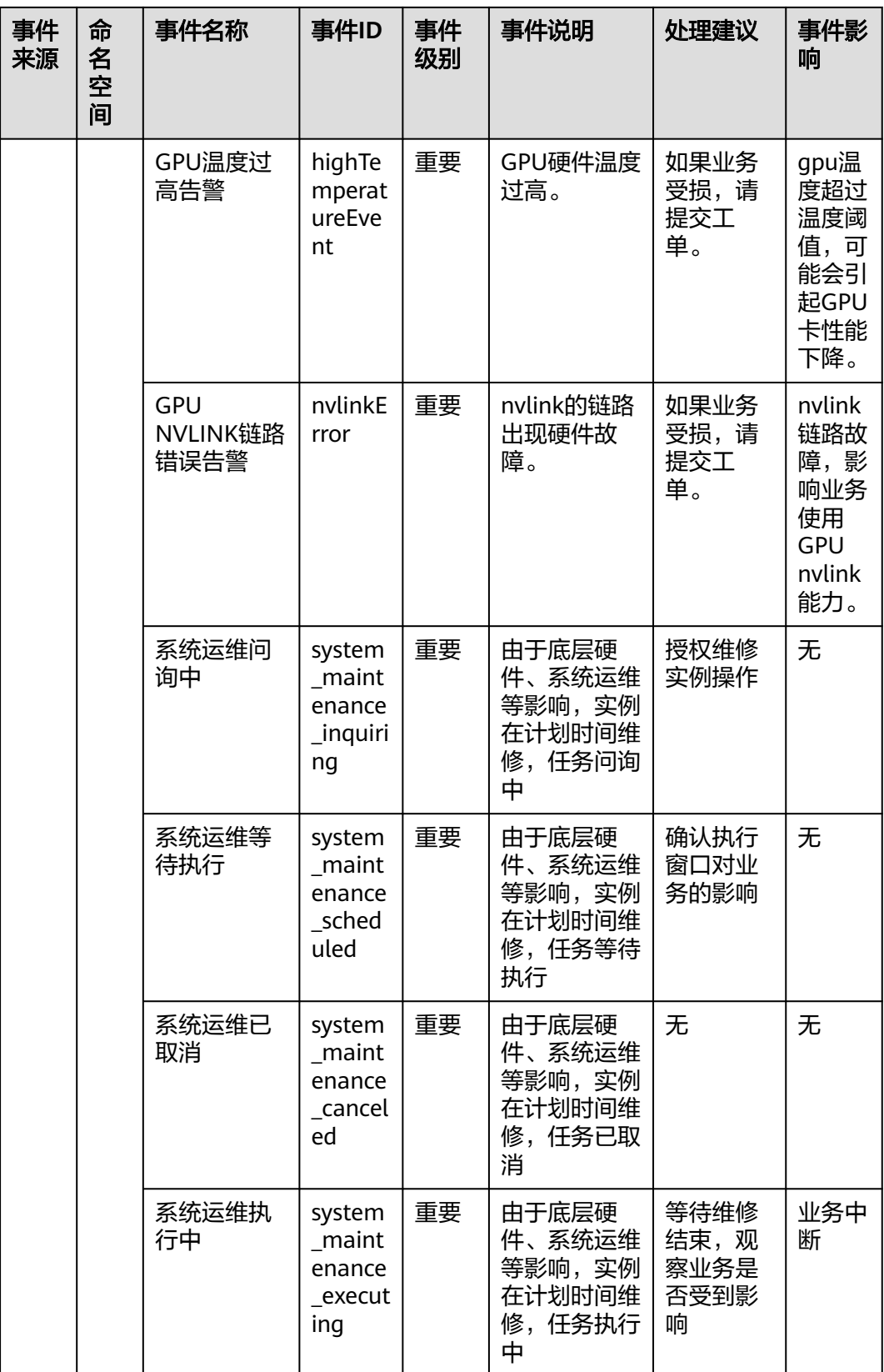

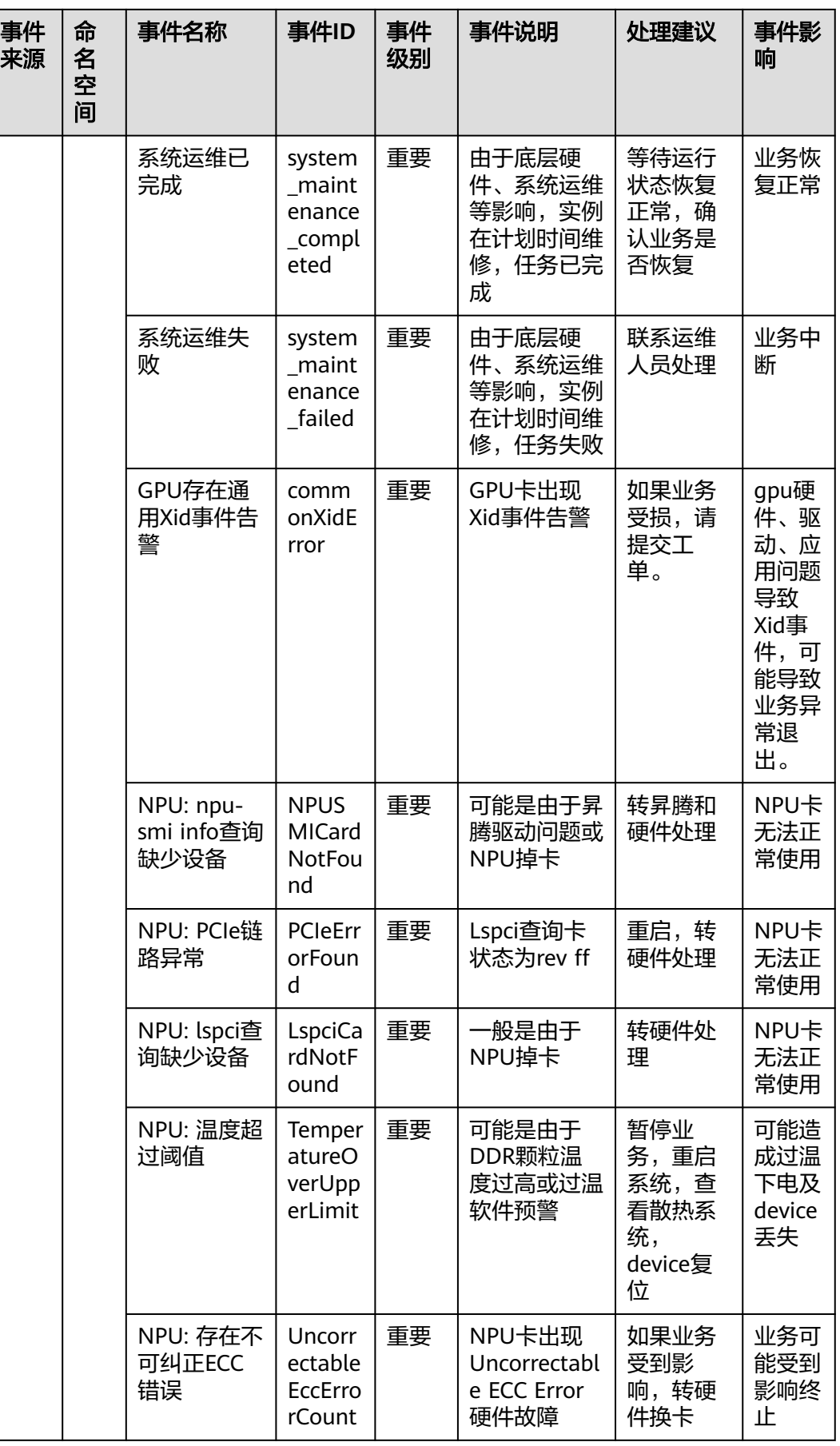

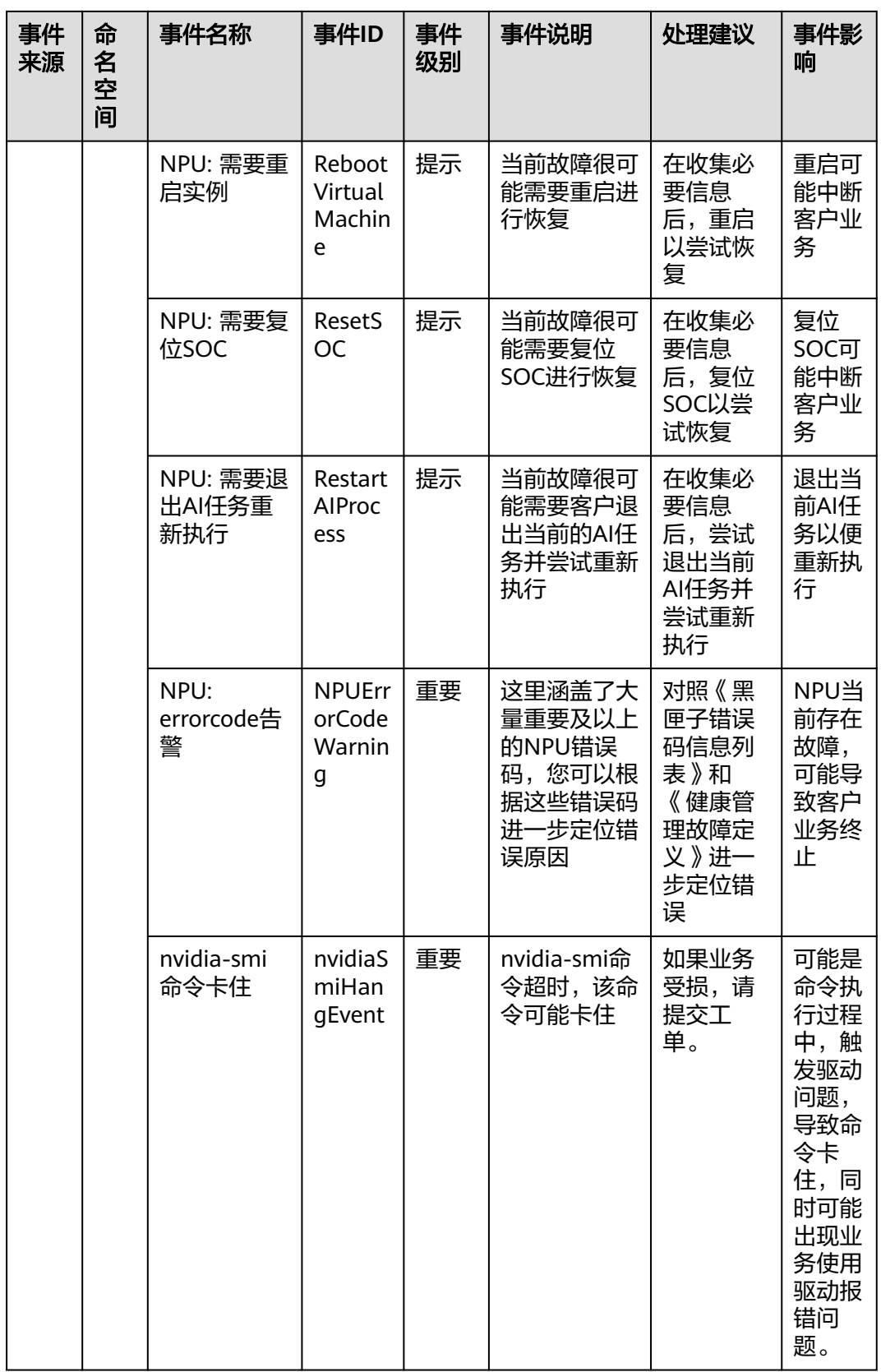

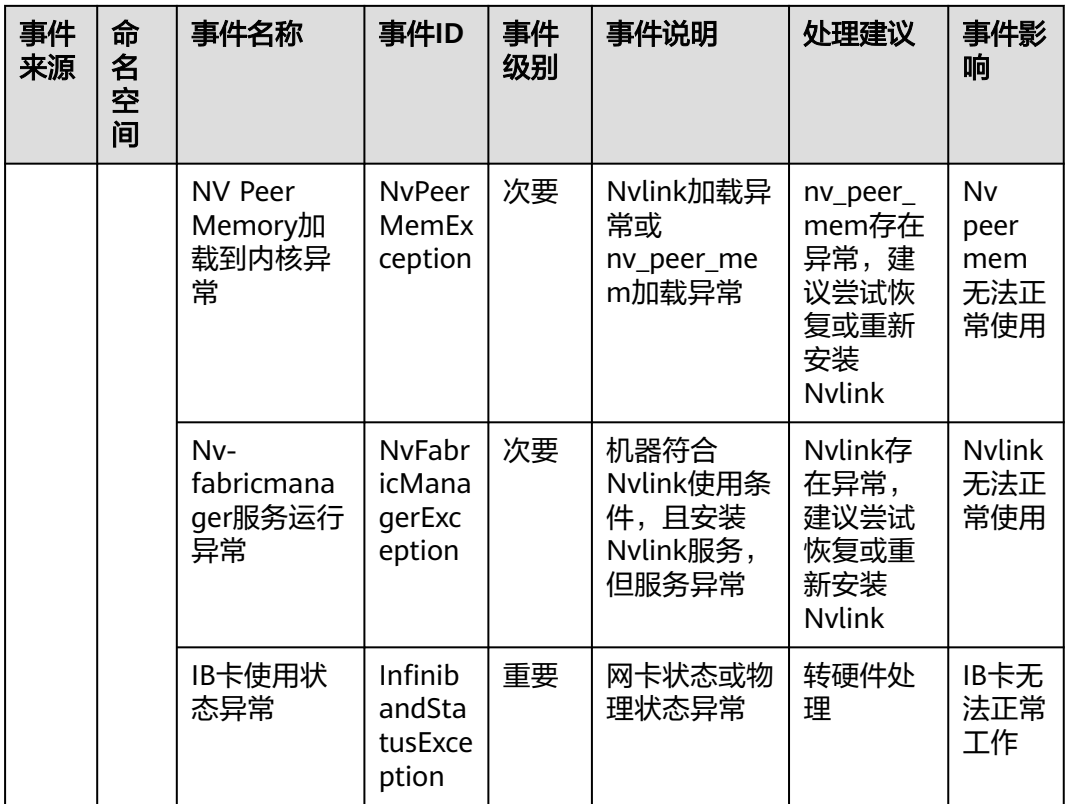

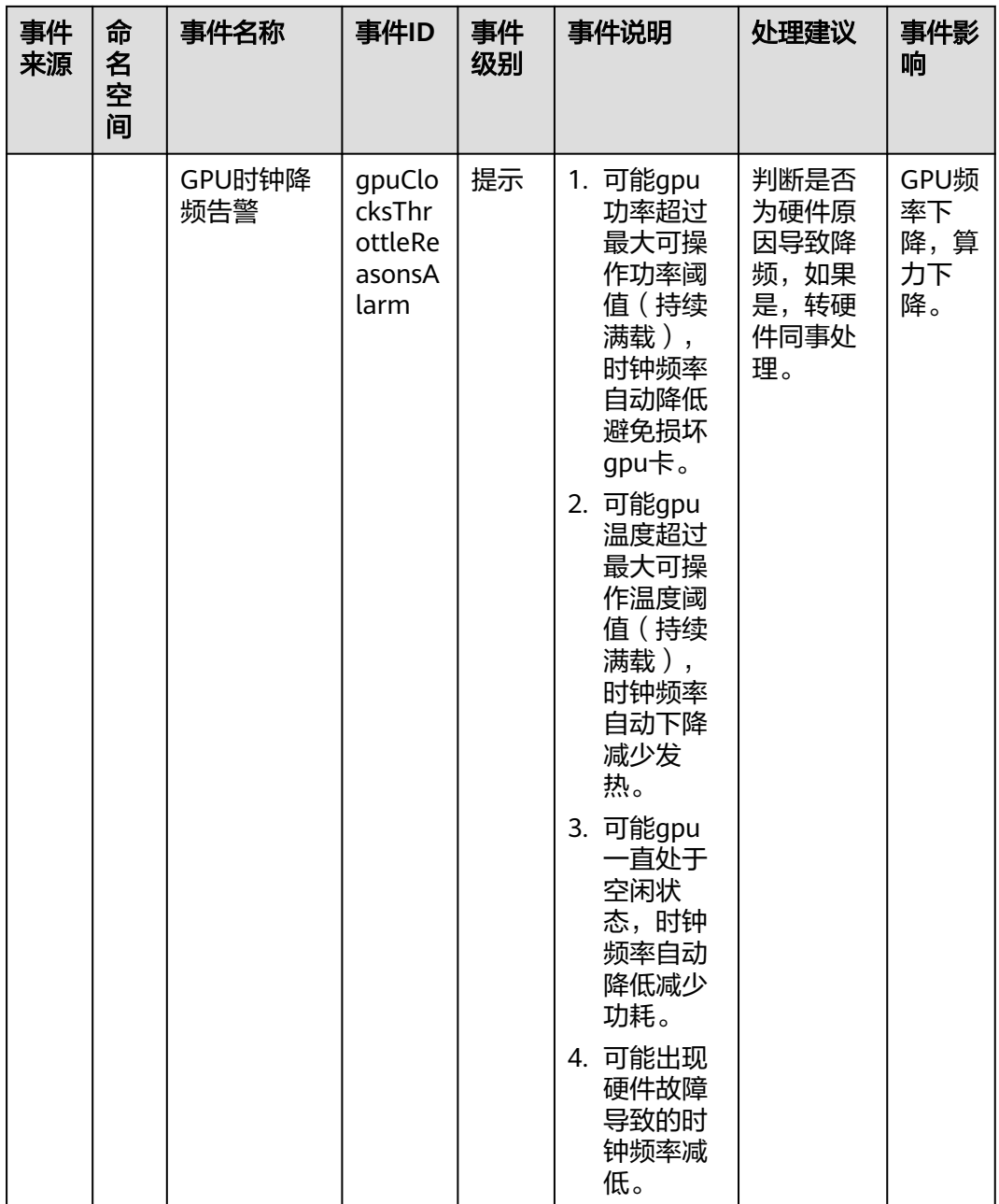

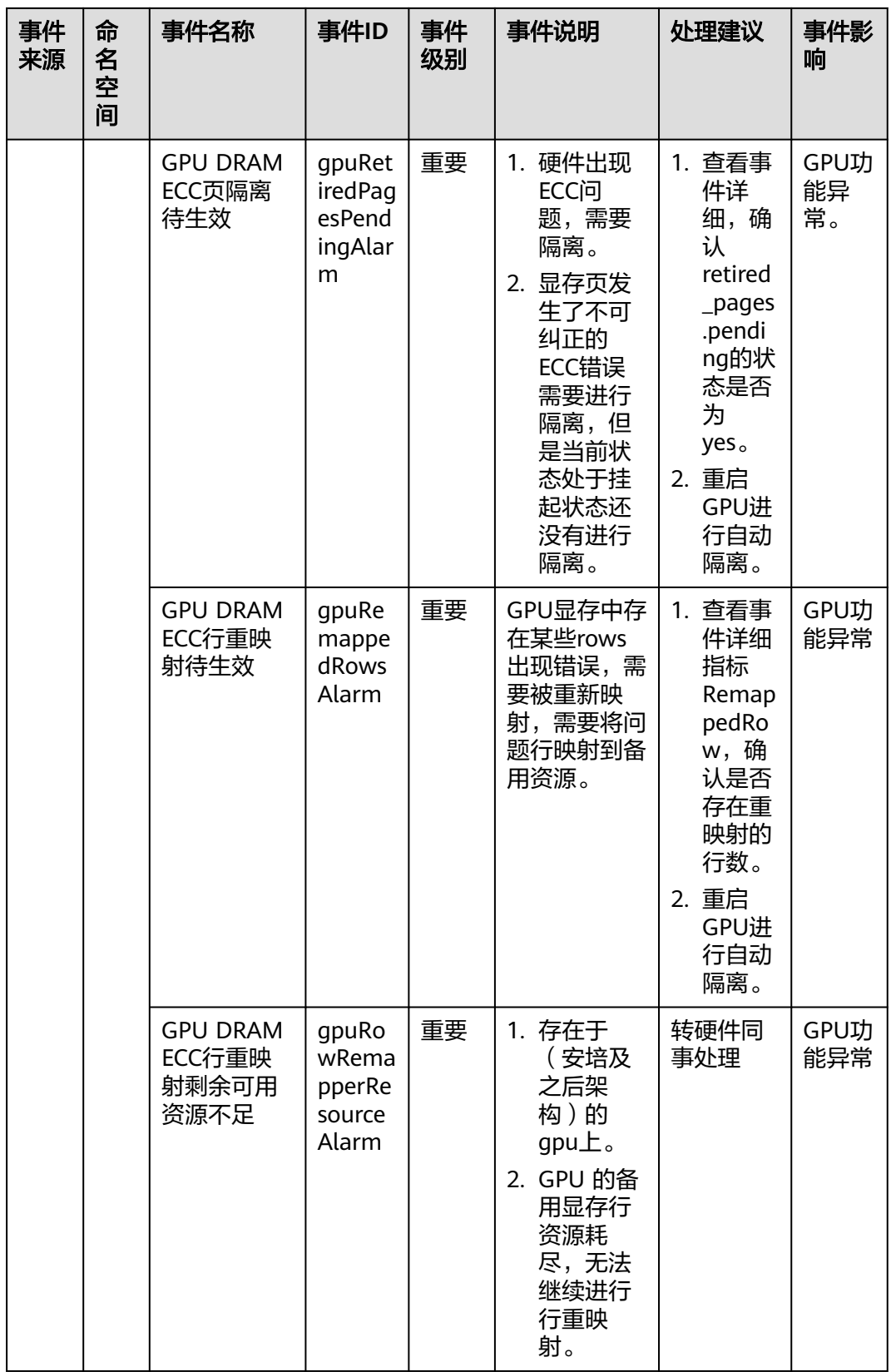

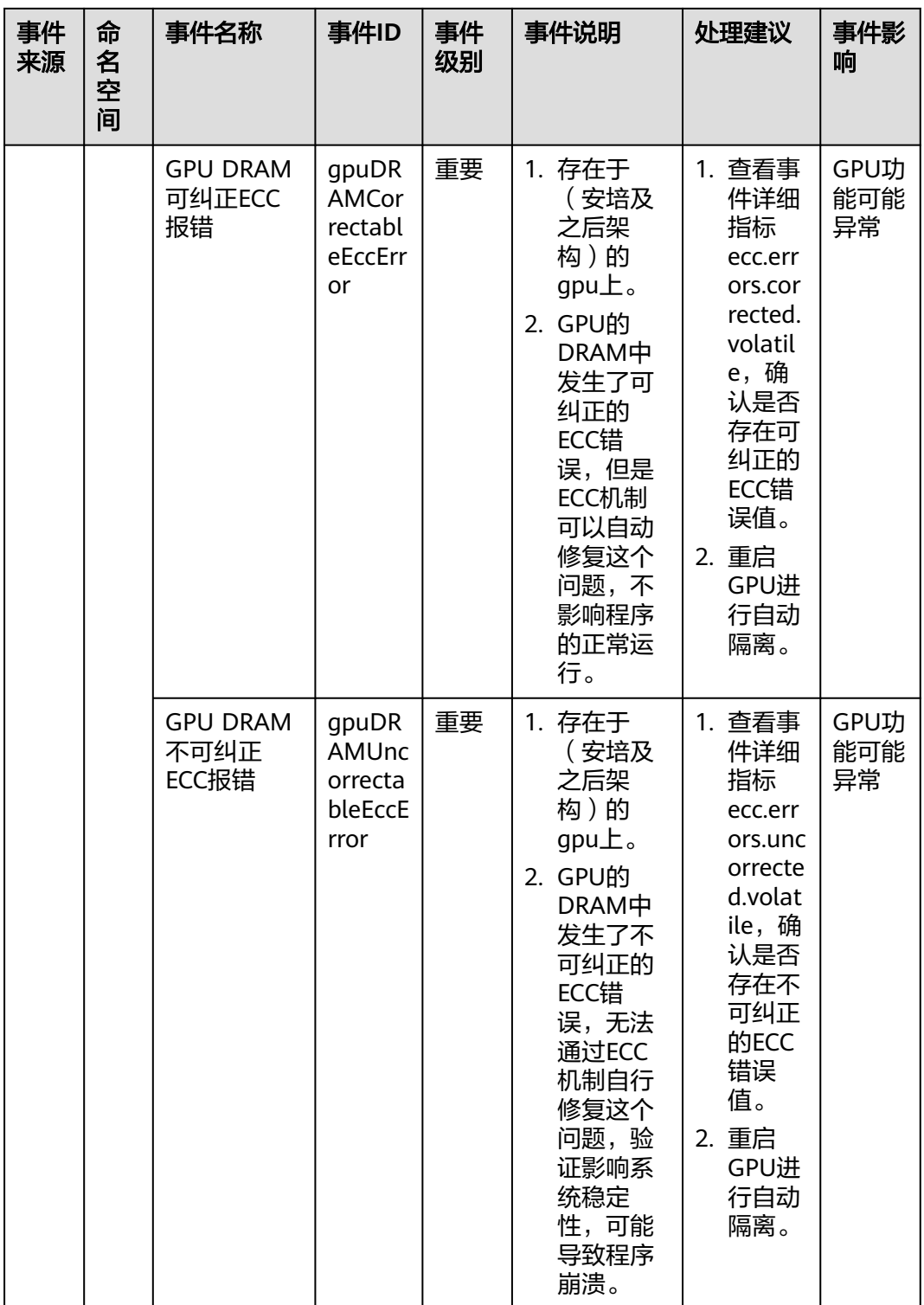

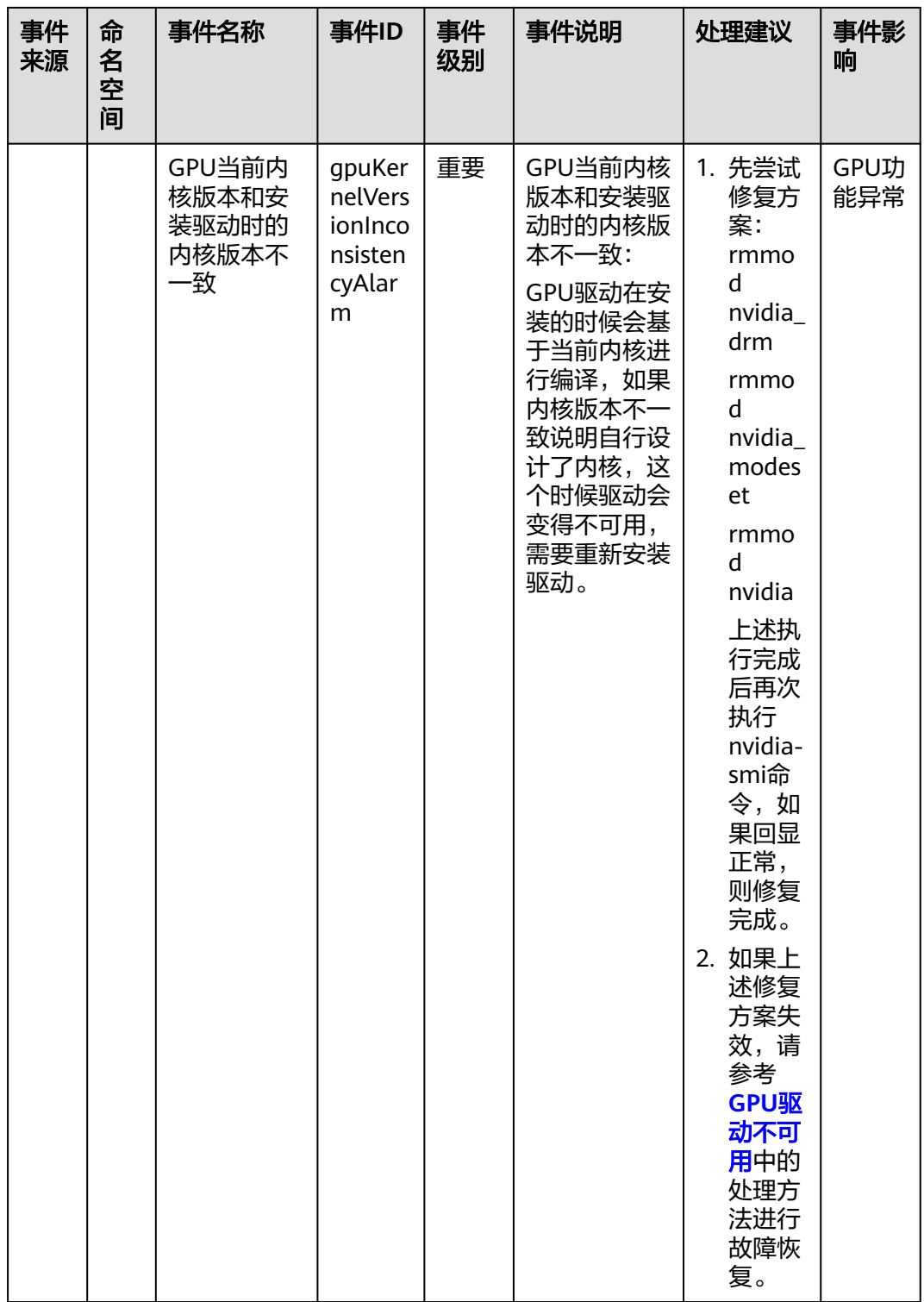

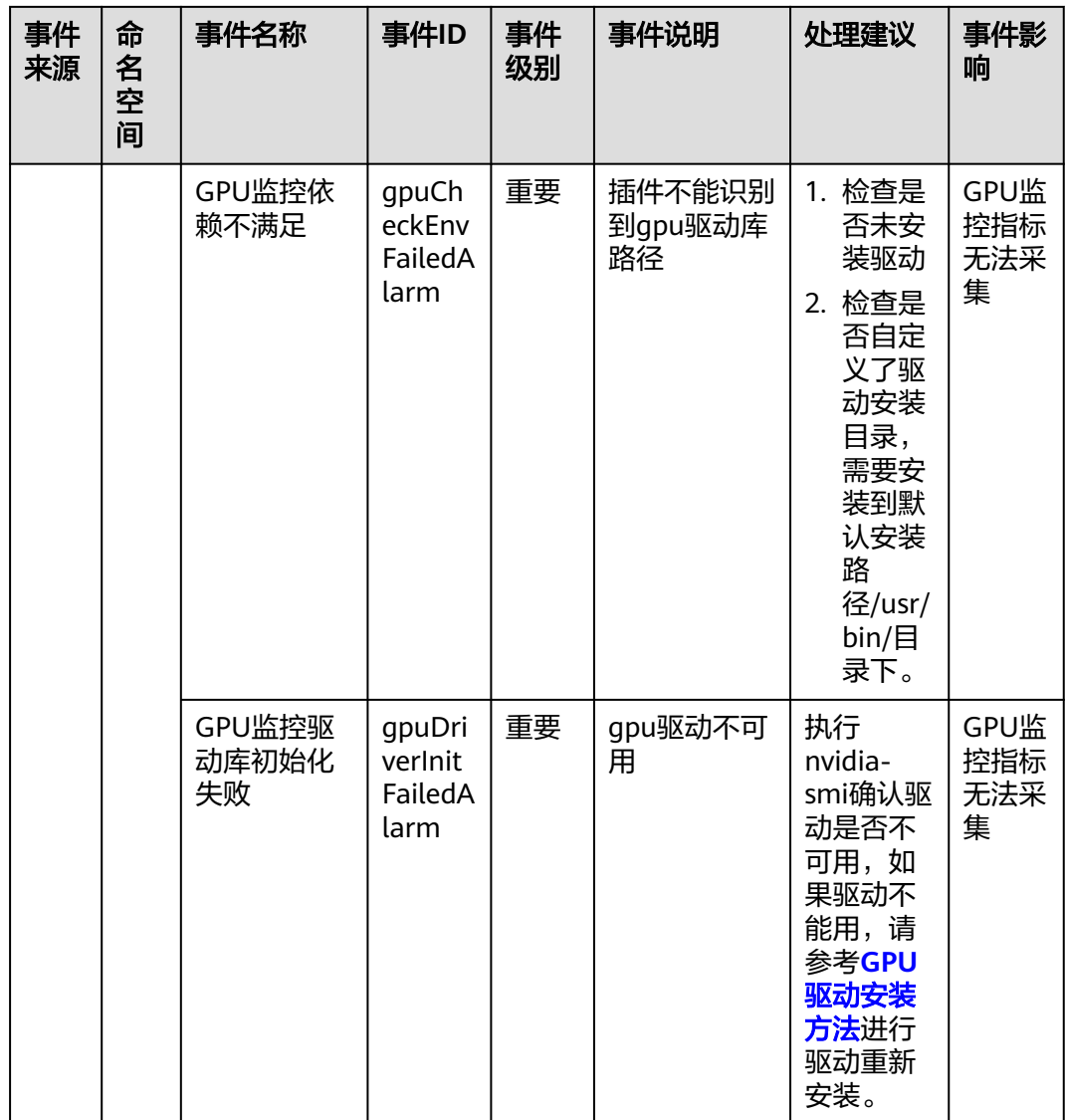

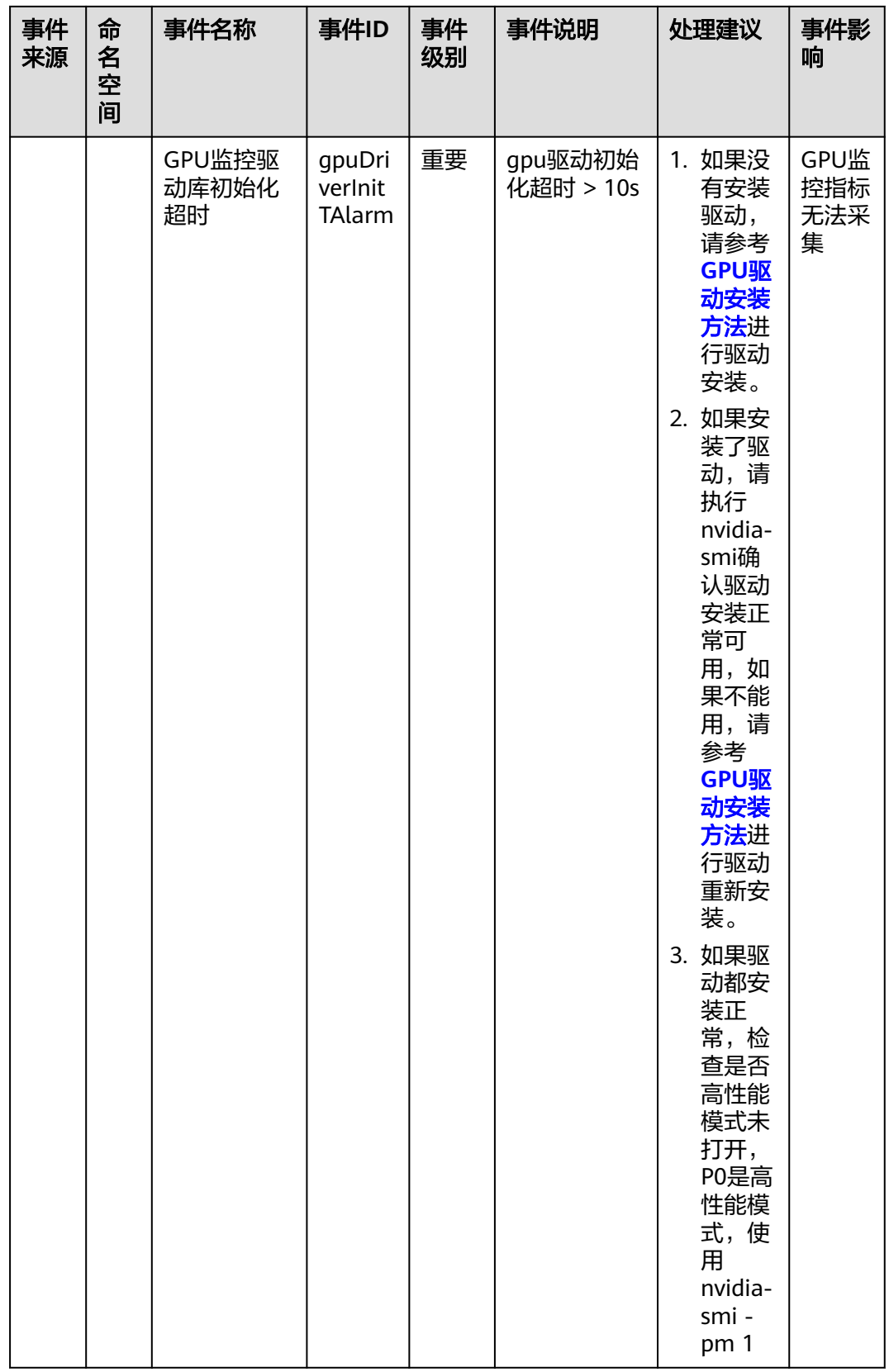

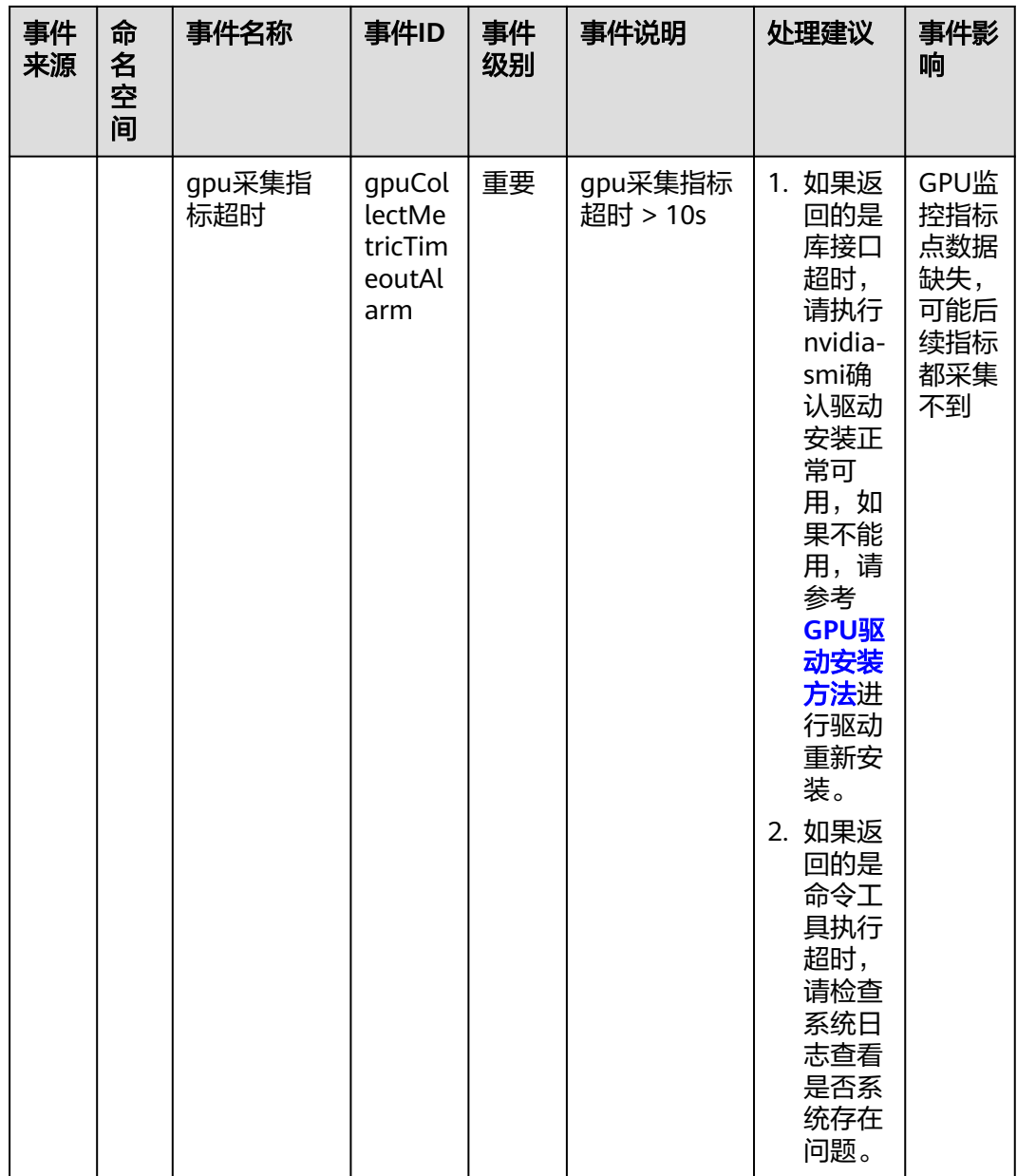

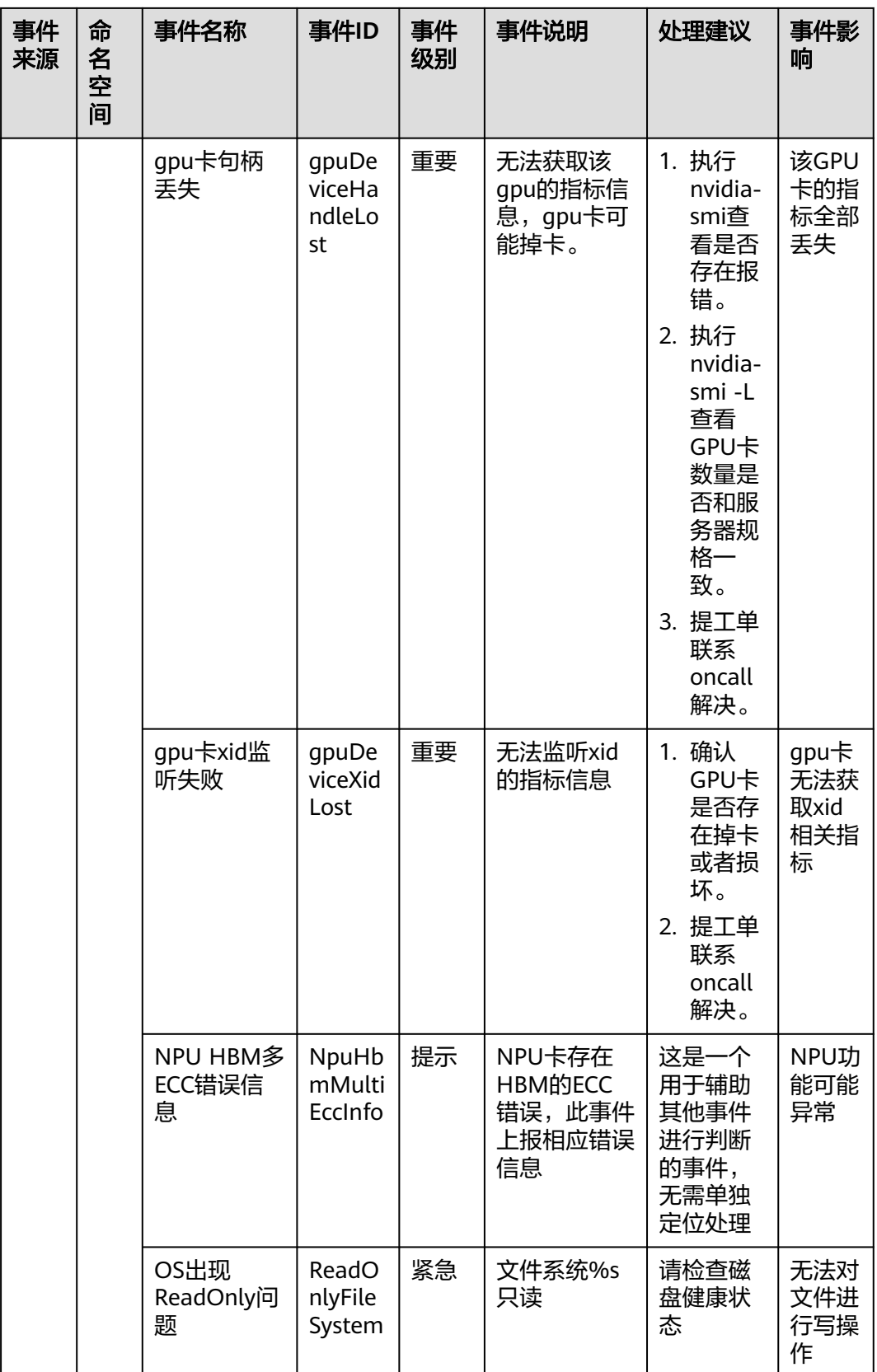

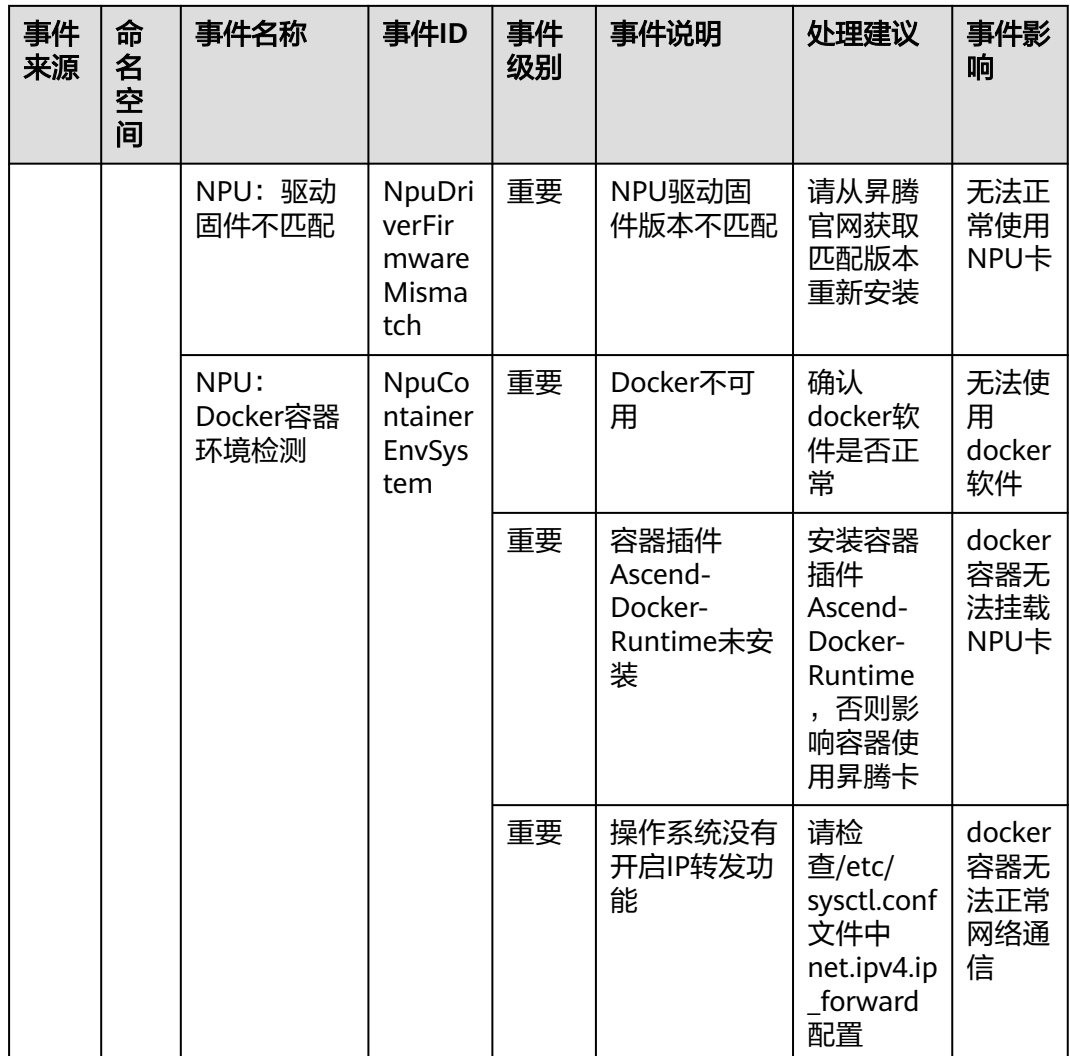

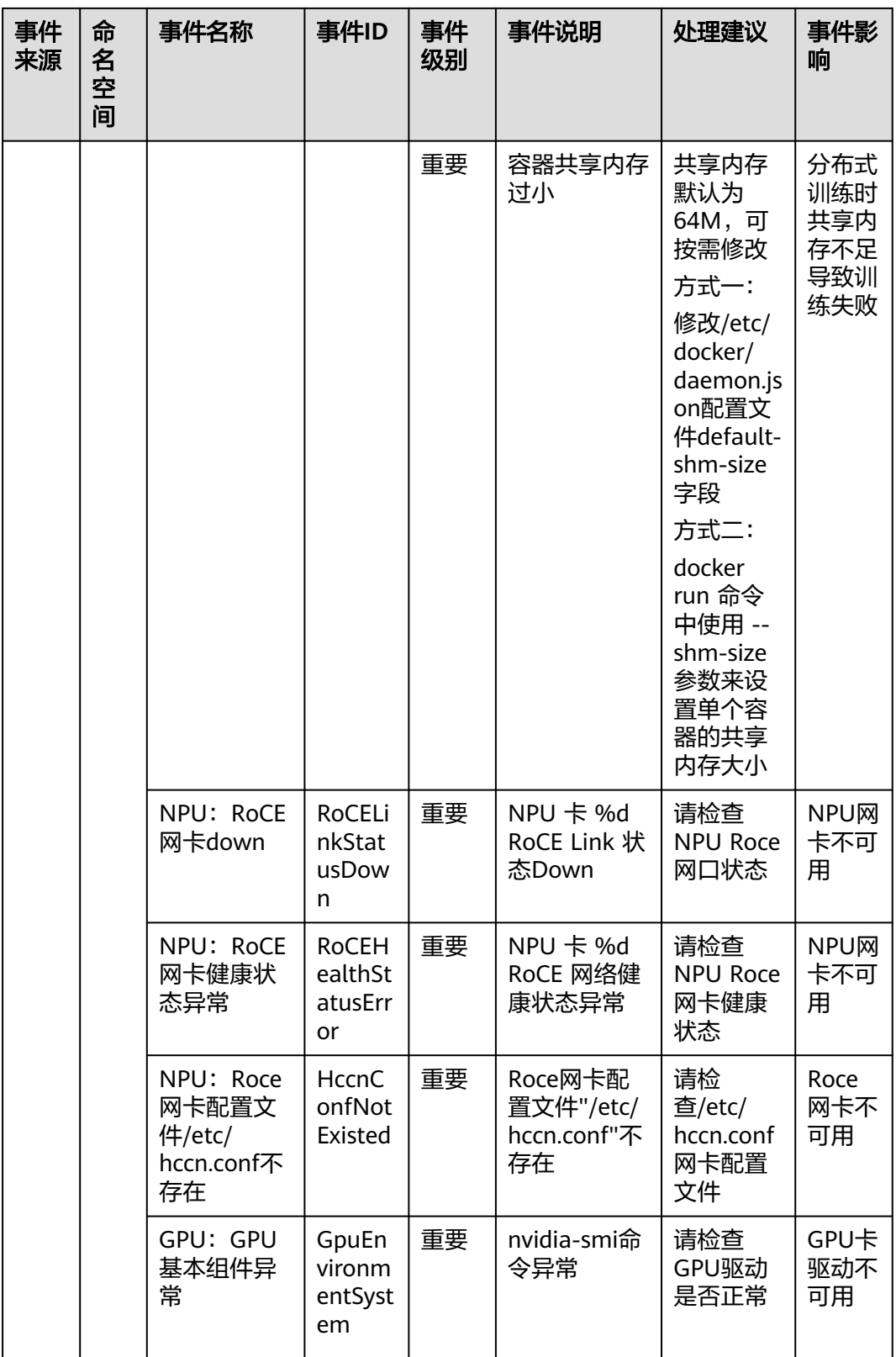

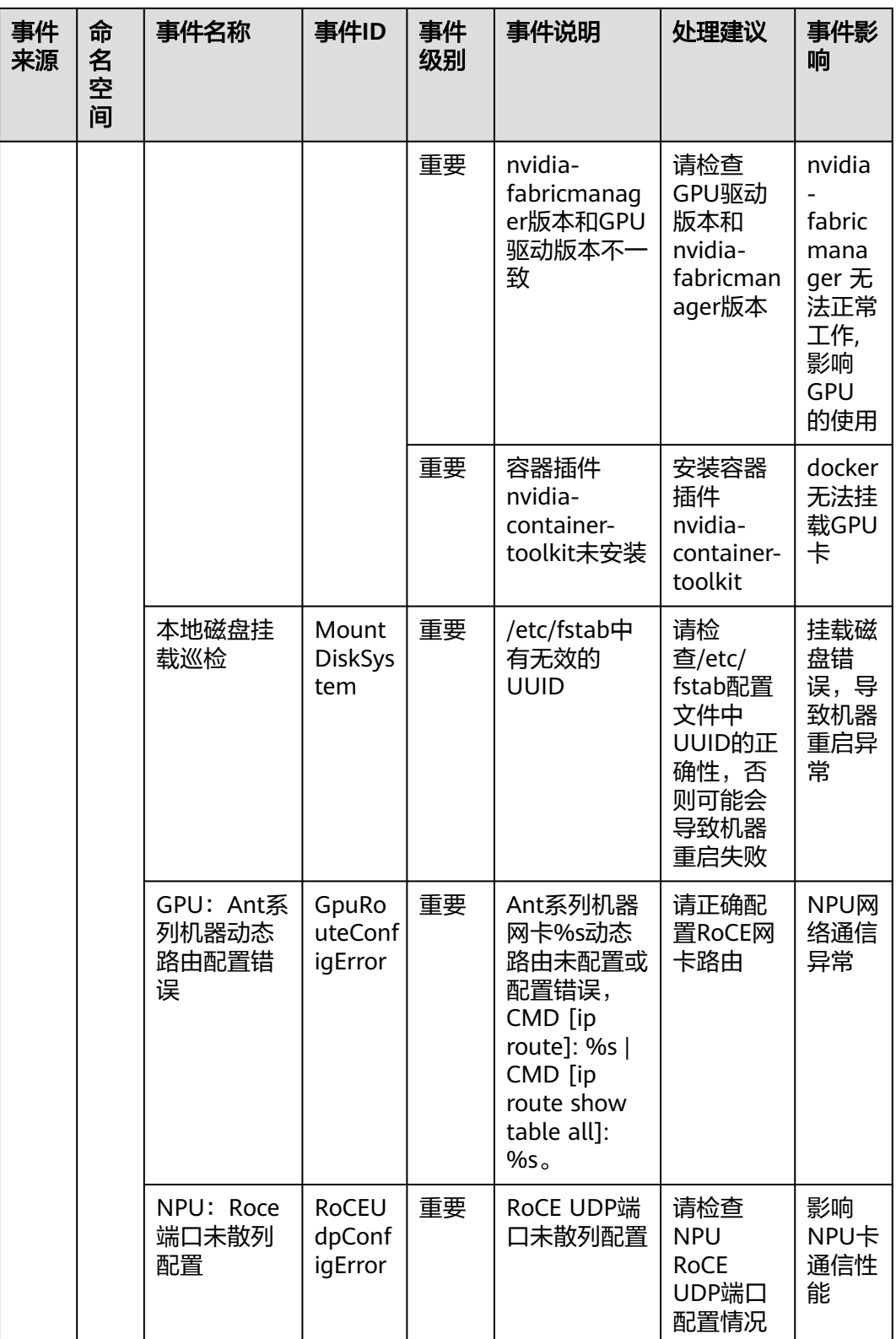

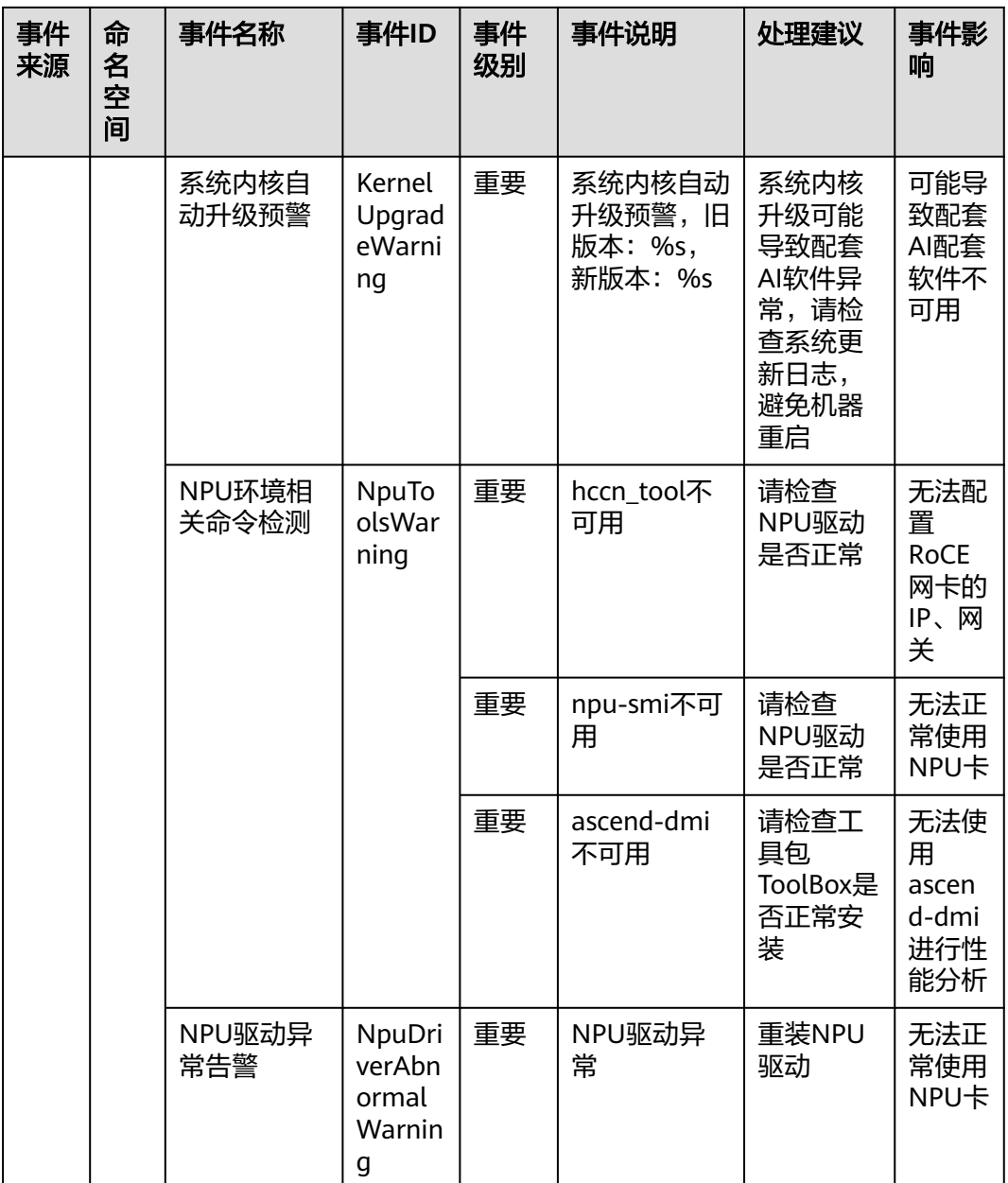
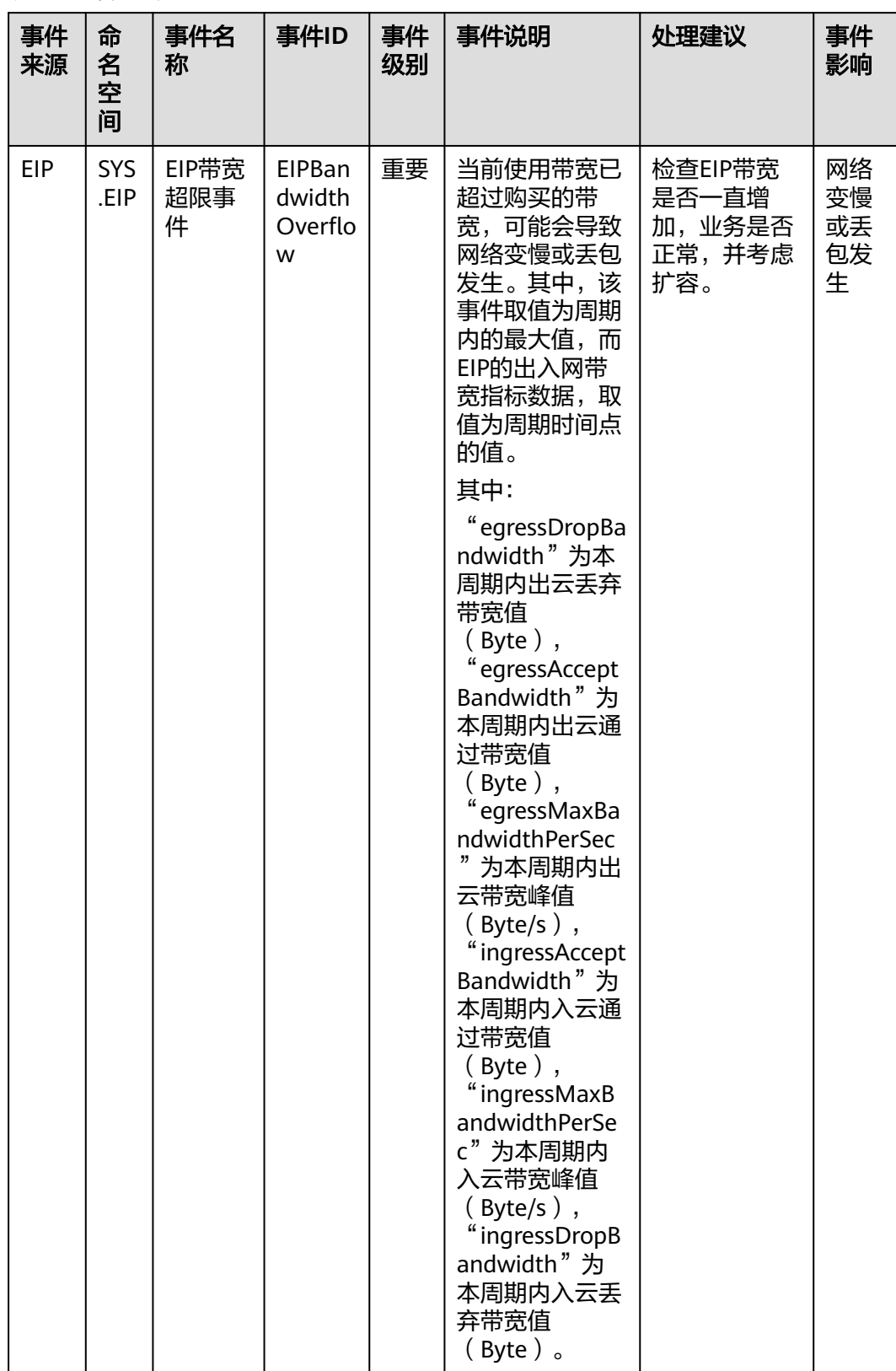

# 表 **A-3** 弹性公网 IP

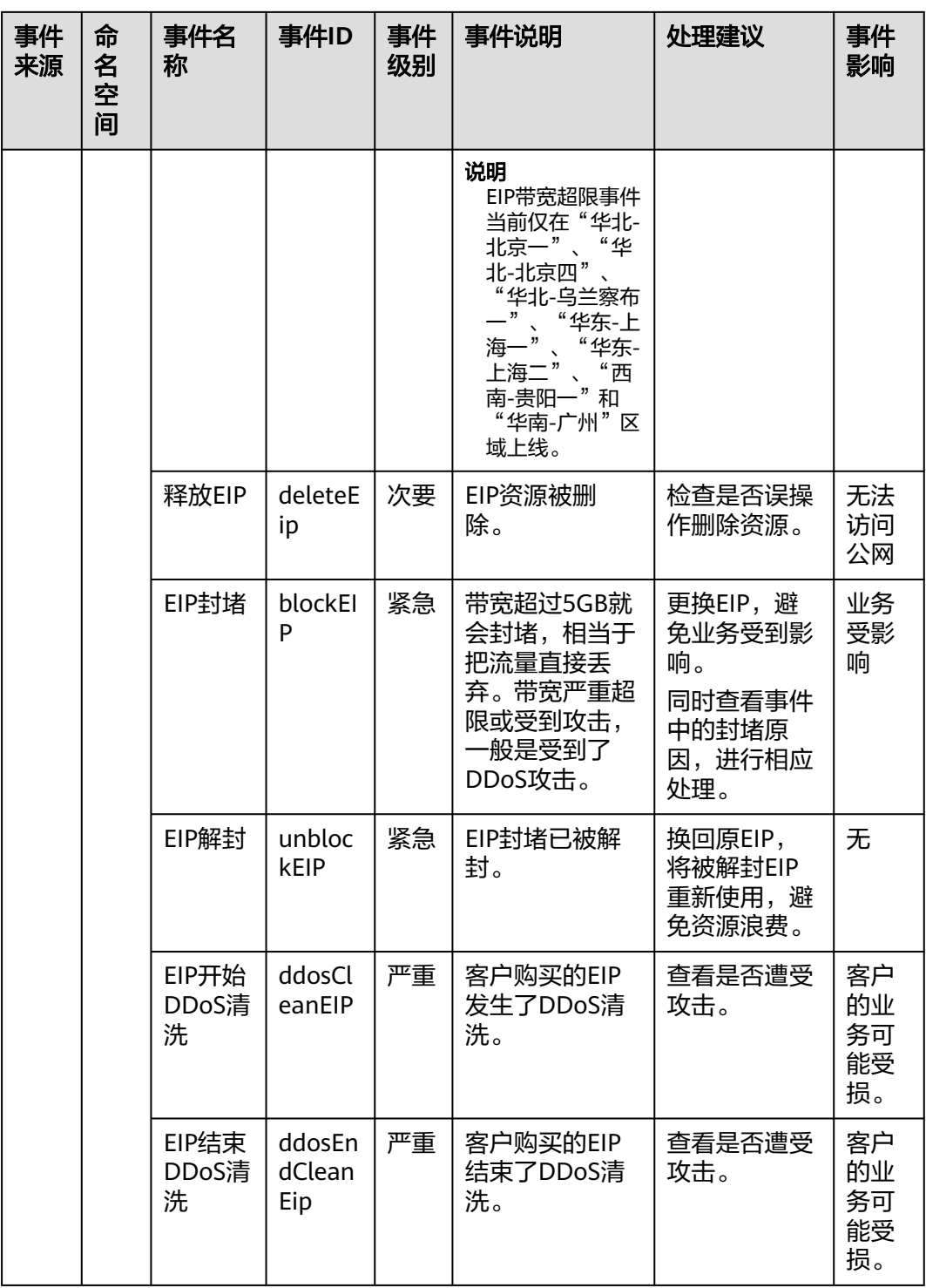

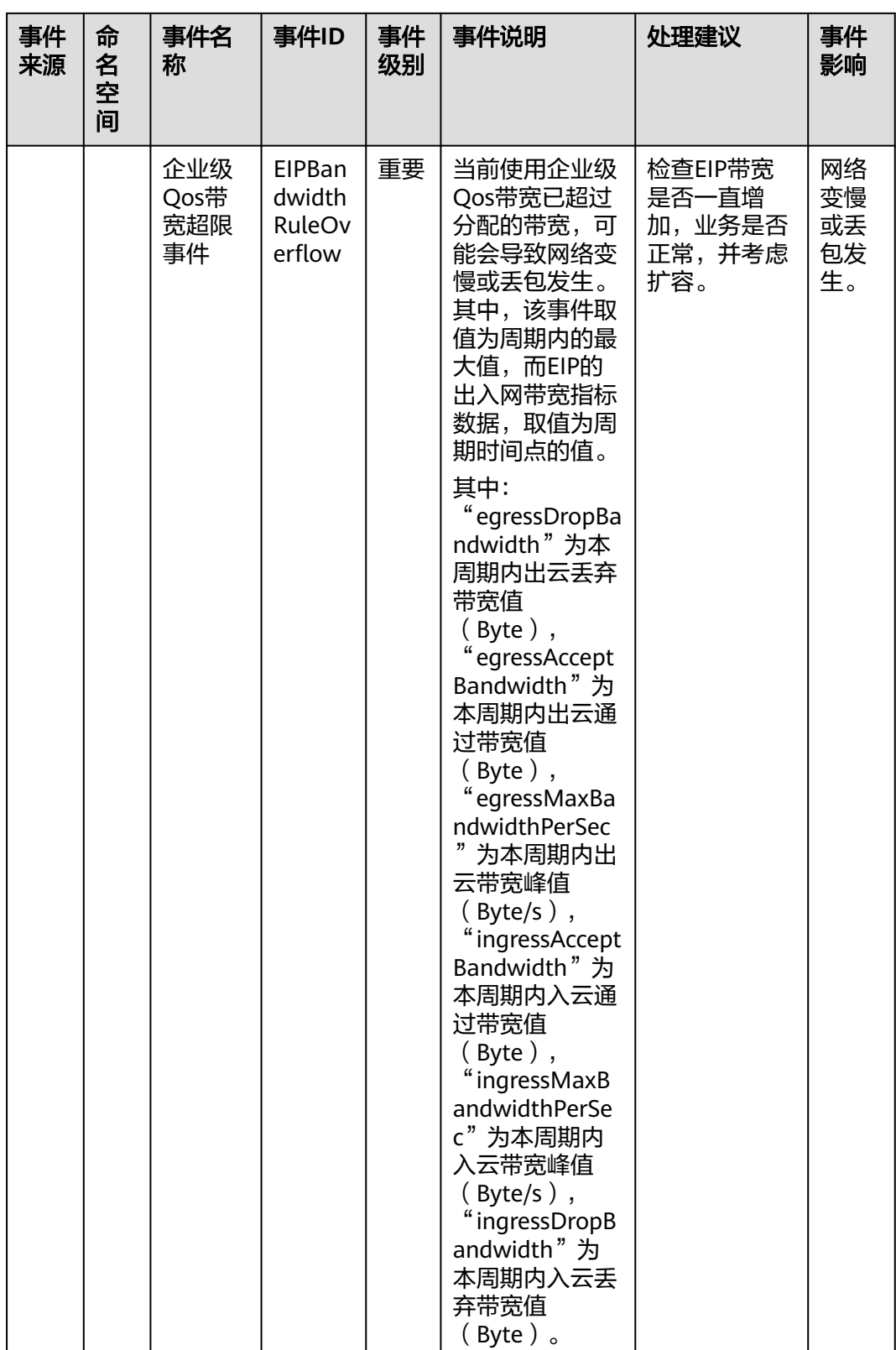

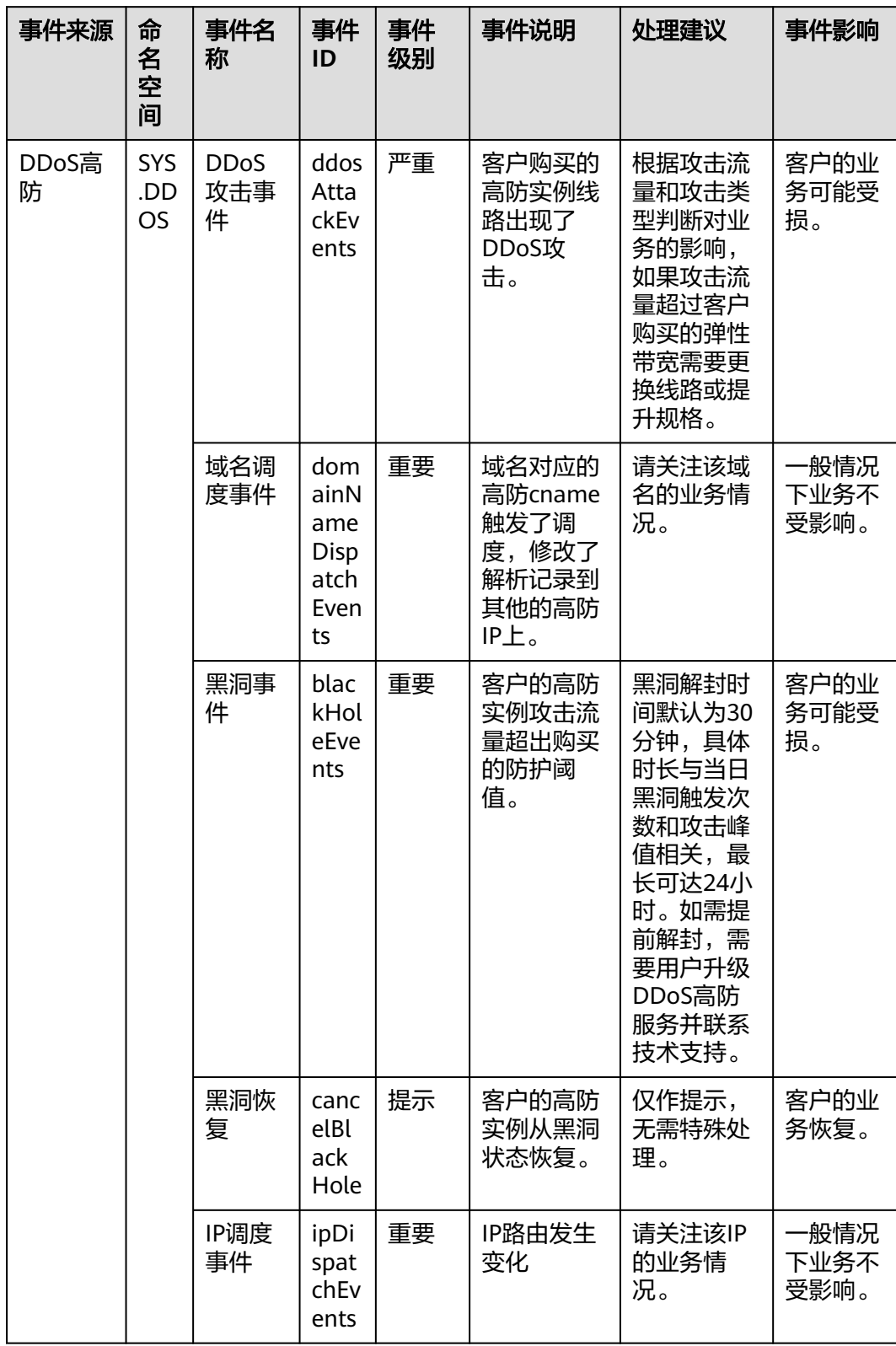

# 表 **A-4** DDoS 高防

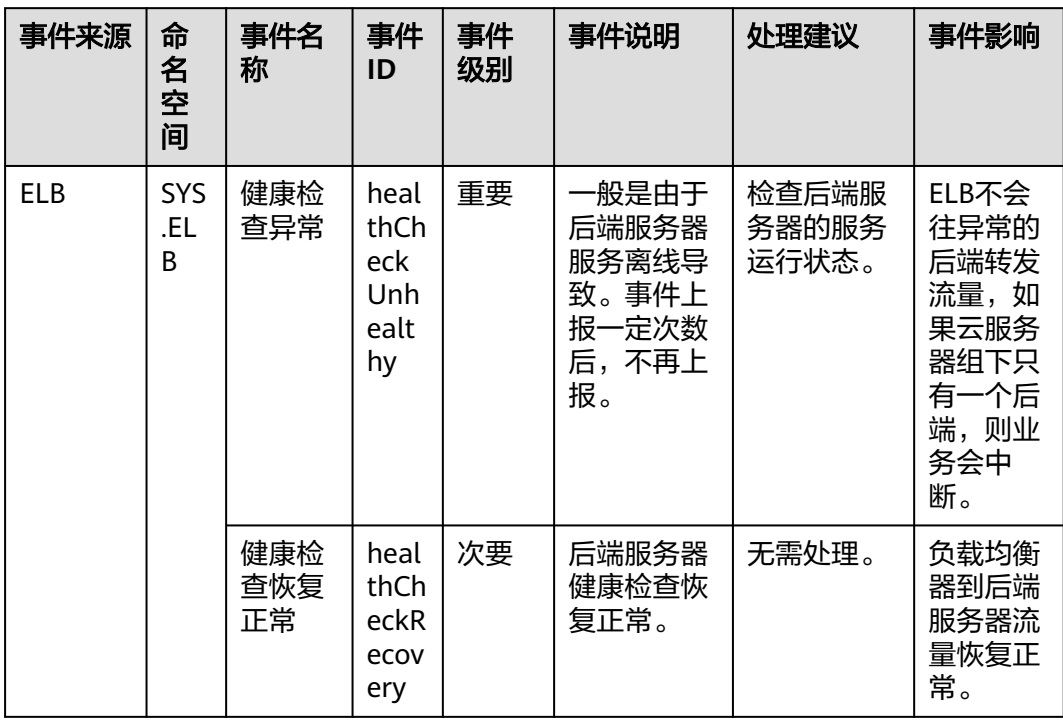

### 表 **A-5** 弹性负载均衡

## 表 **A-6** 云备份

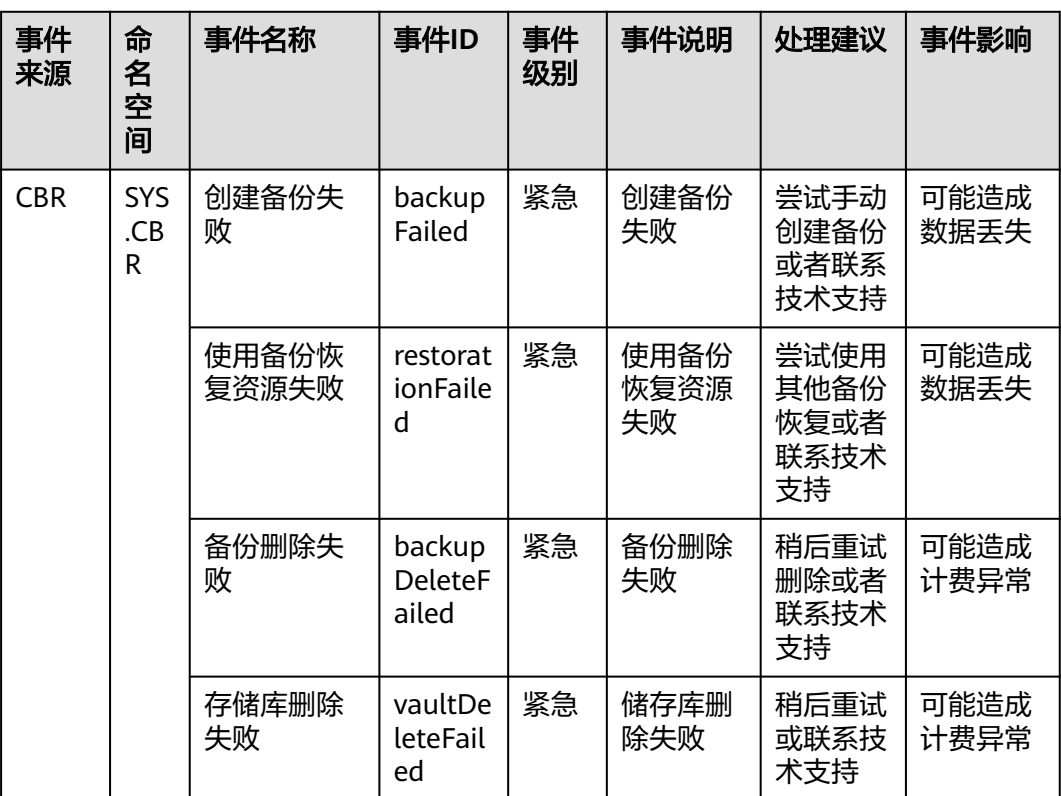

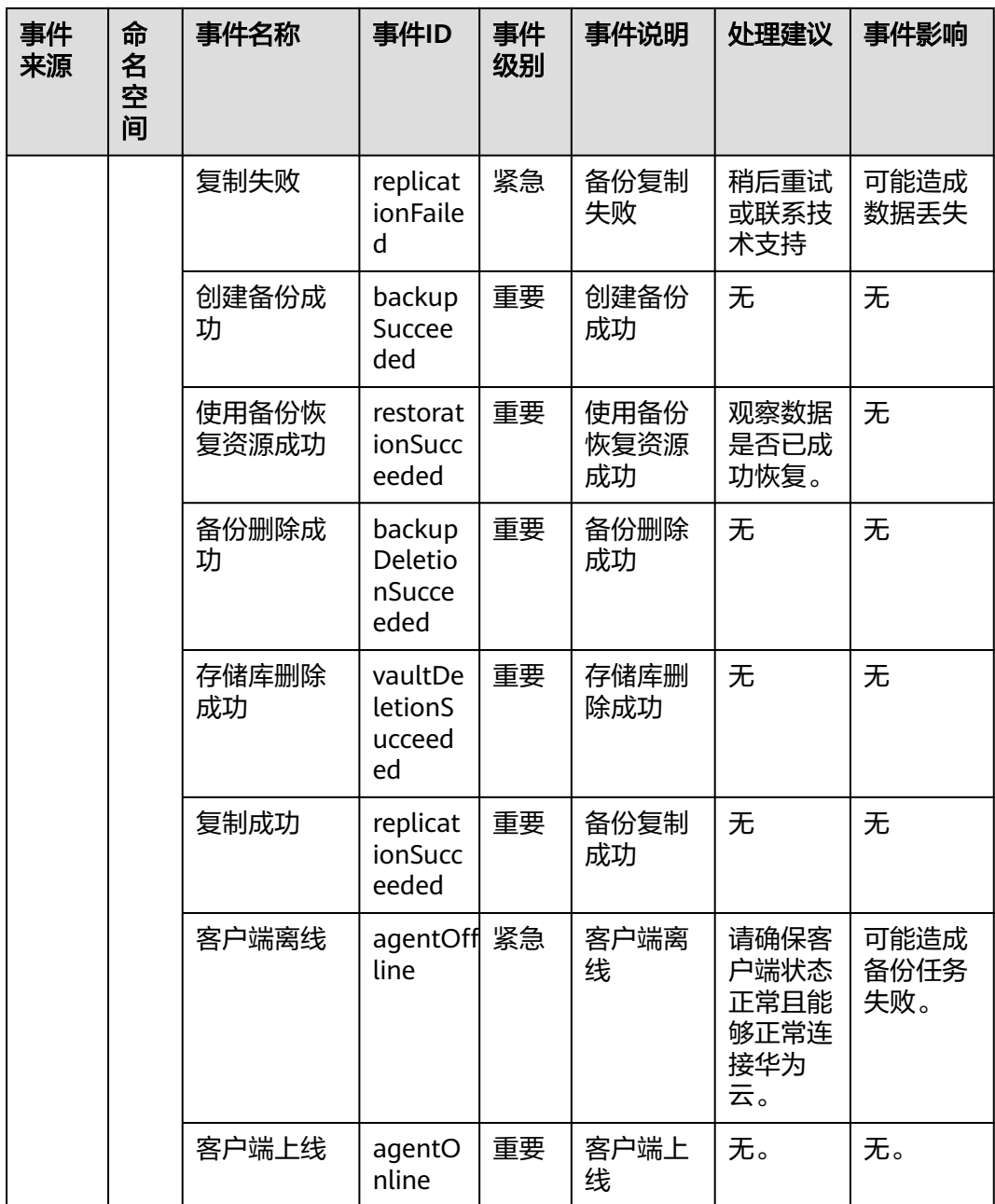

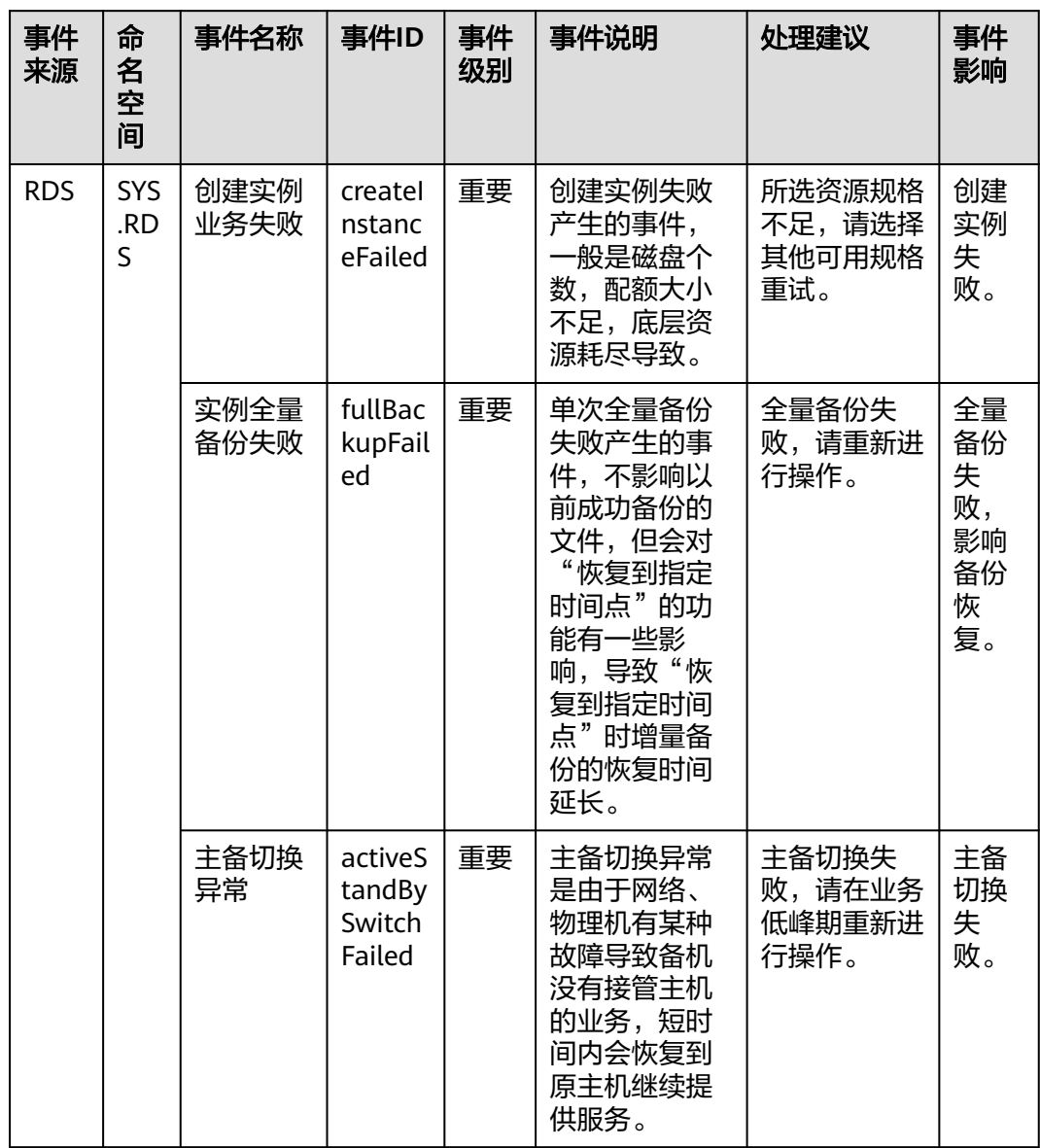

### 表 **A-7** 关系型数据库--资源异常事件

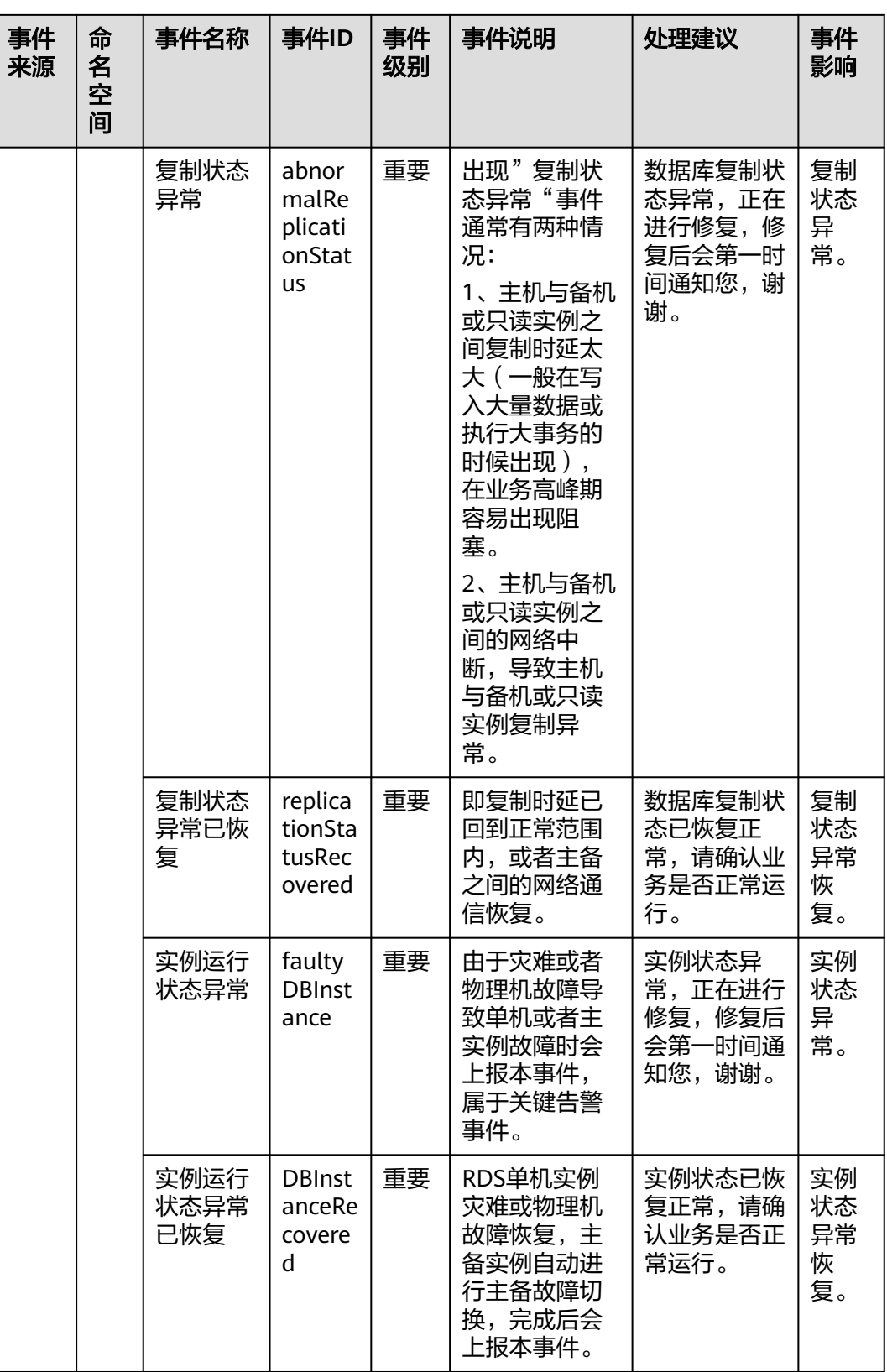

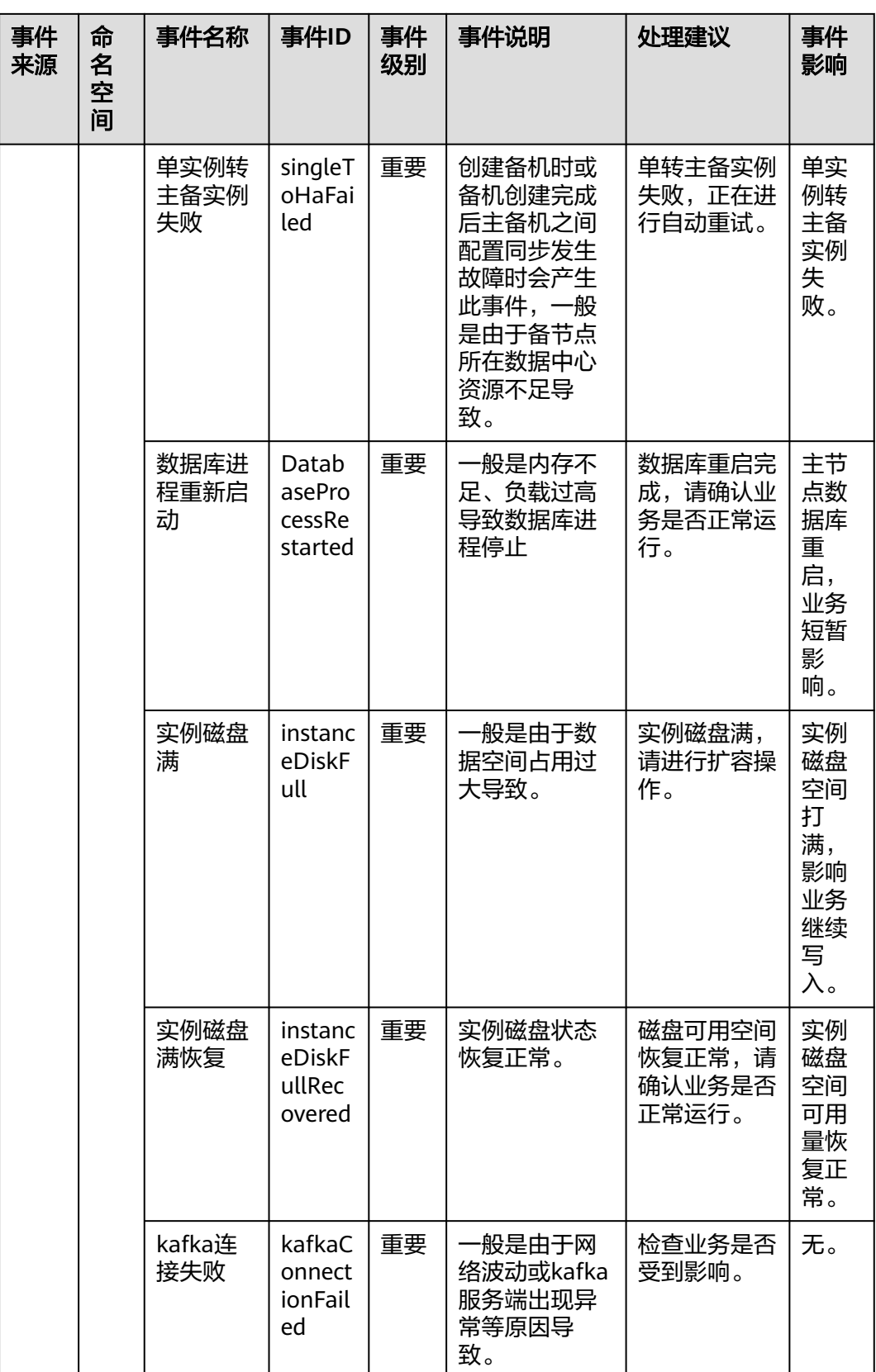

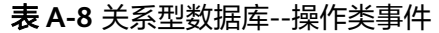

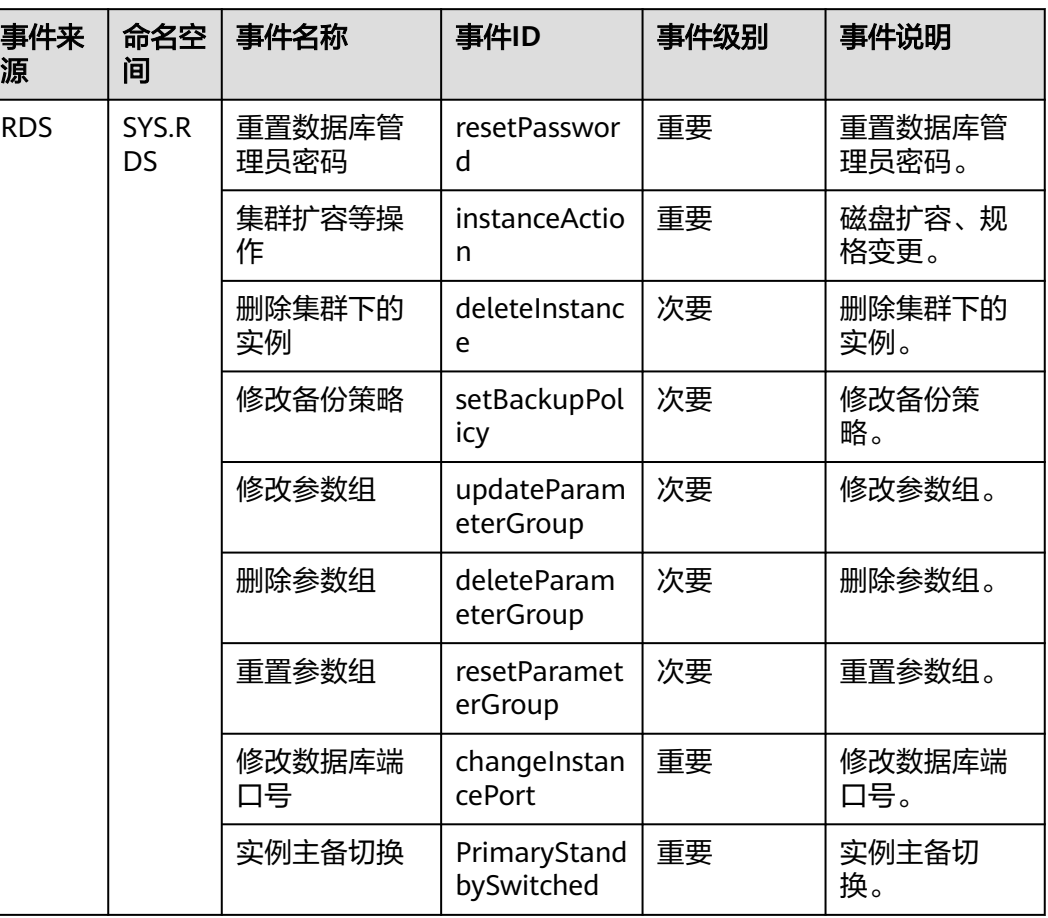

### 表 **A-9** 文档数据库服务

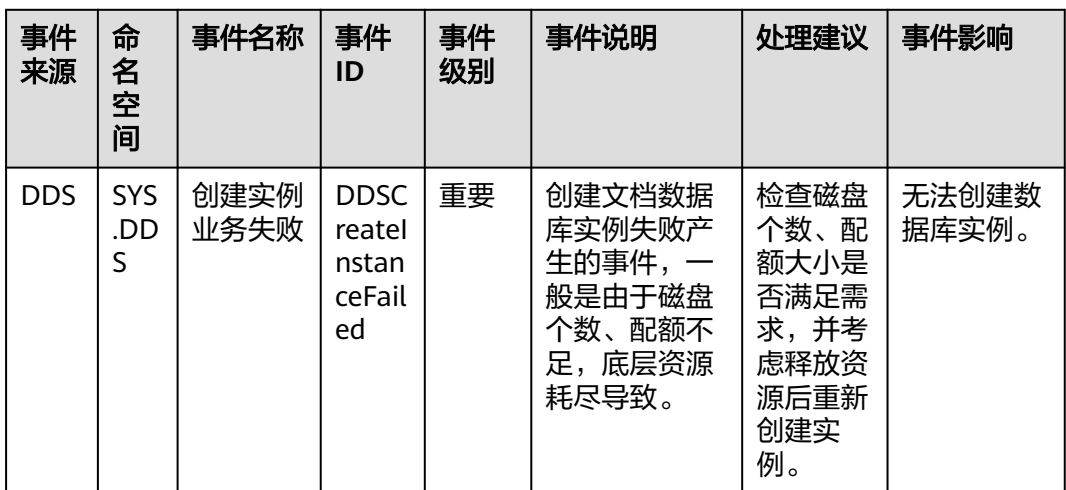

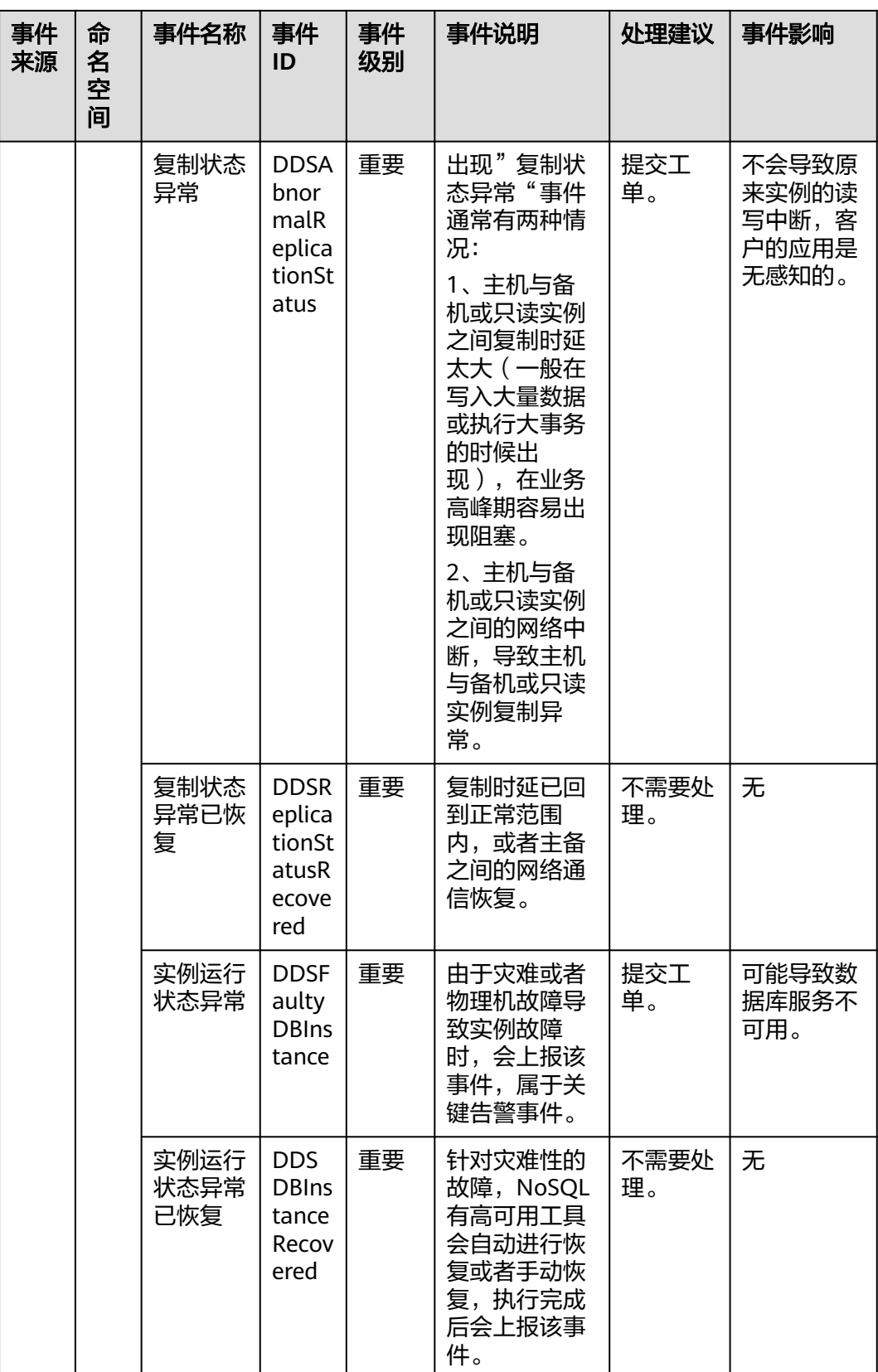

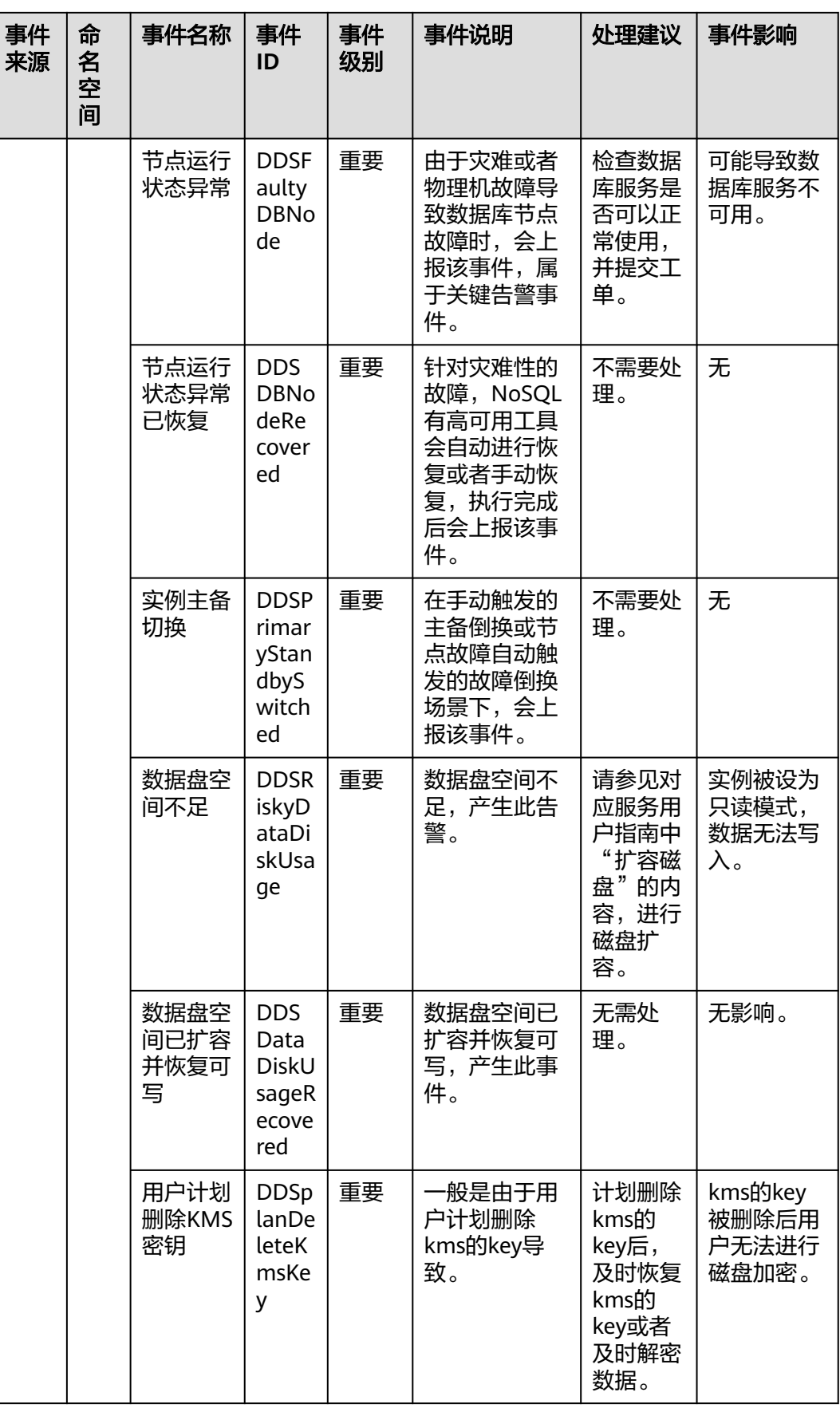

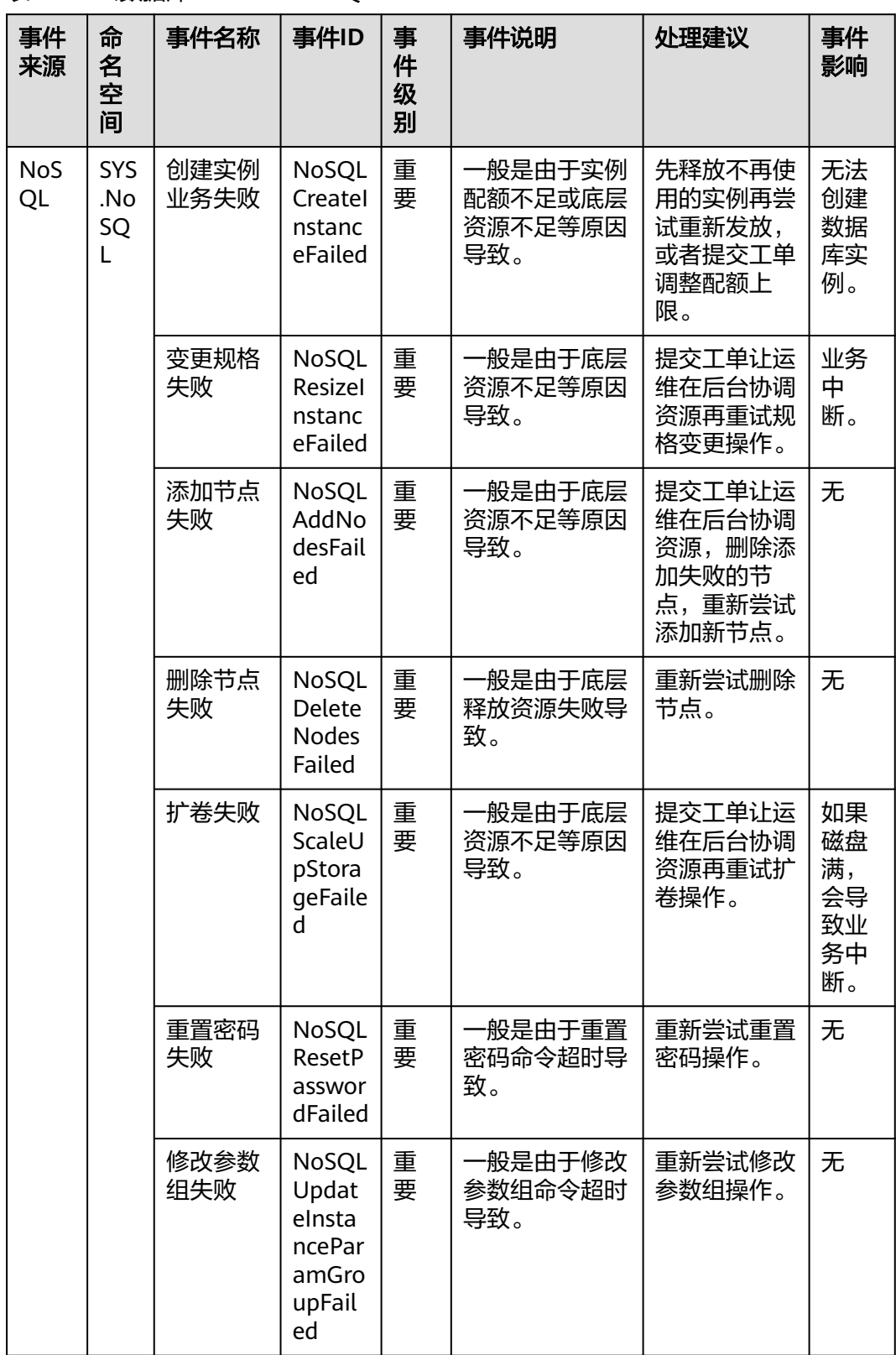

## 表 **A-10** 云数据库 GaussDB NoSQL

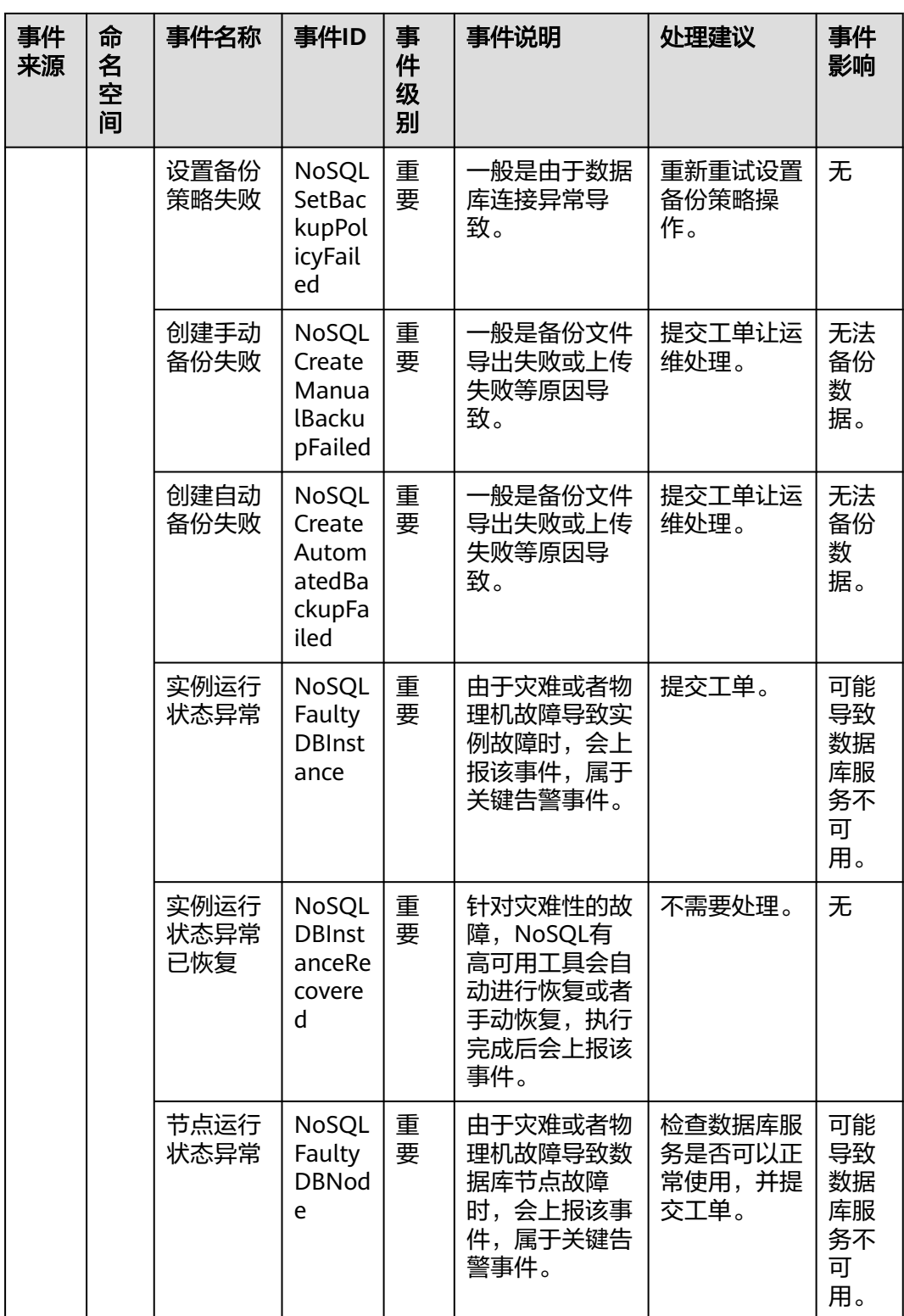

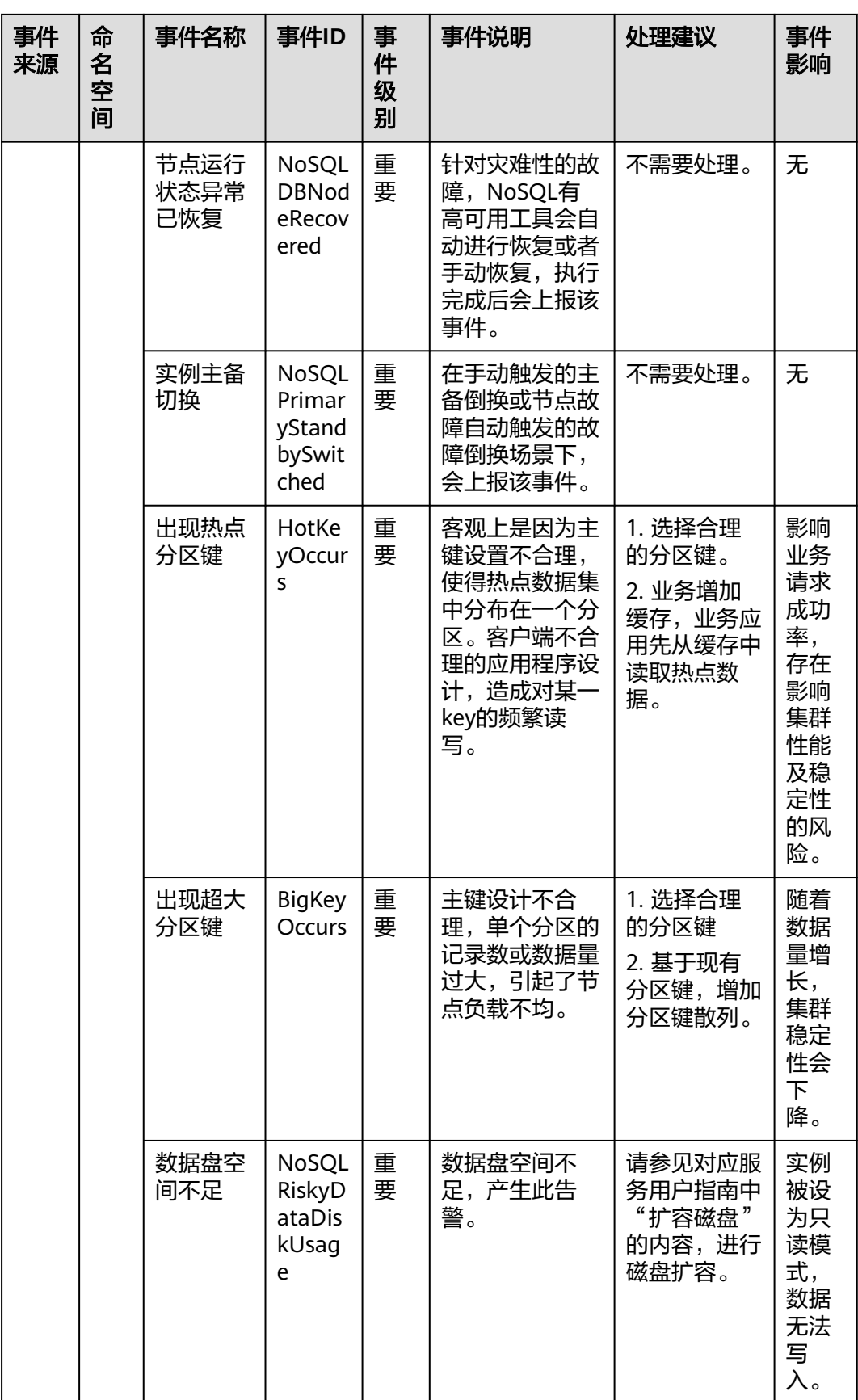

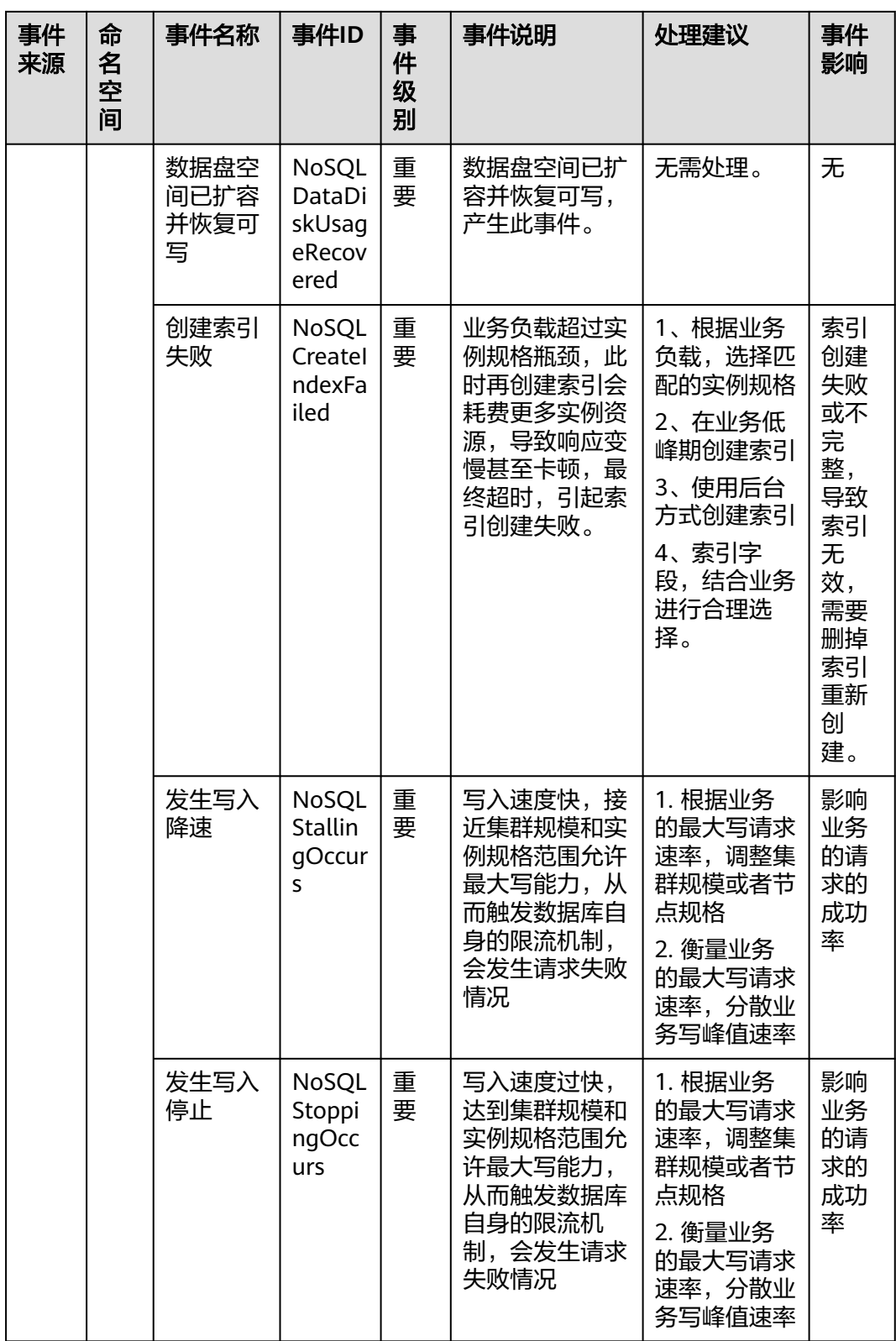

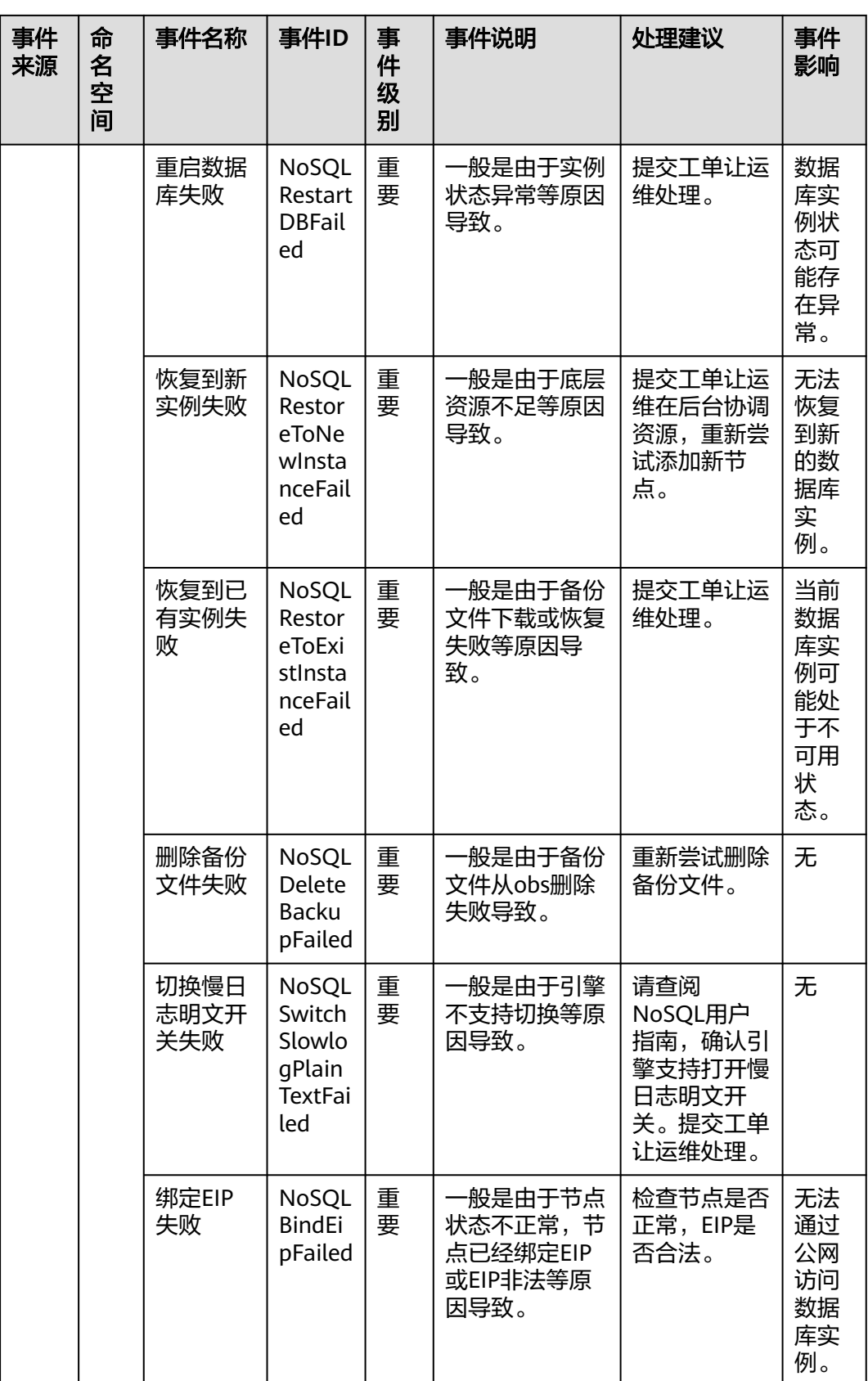

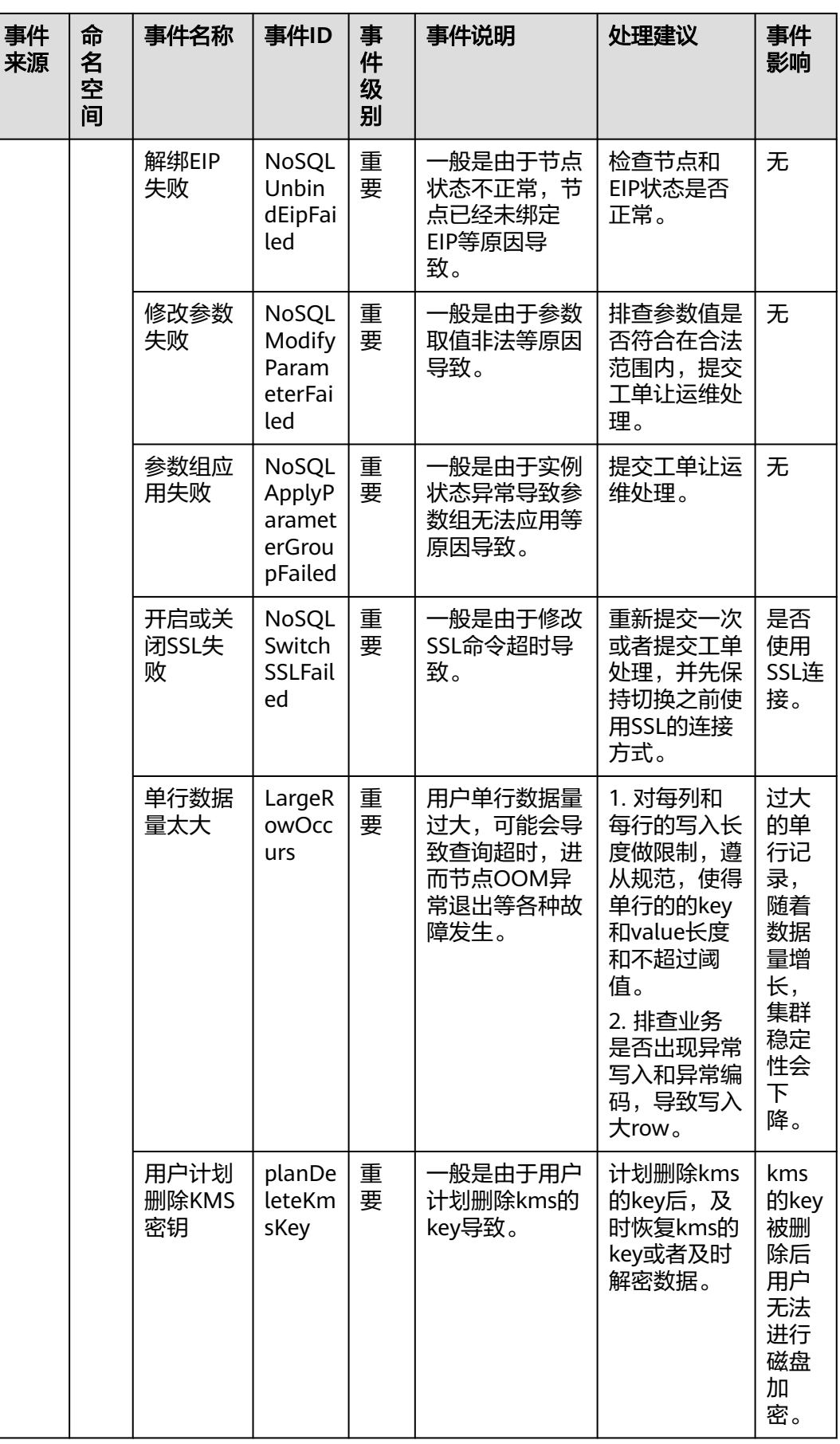

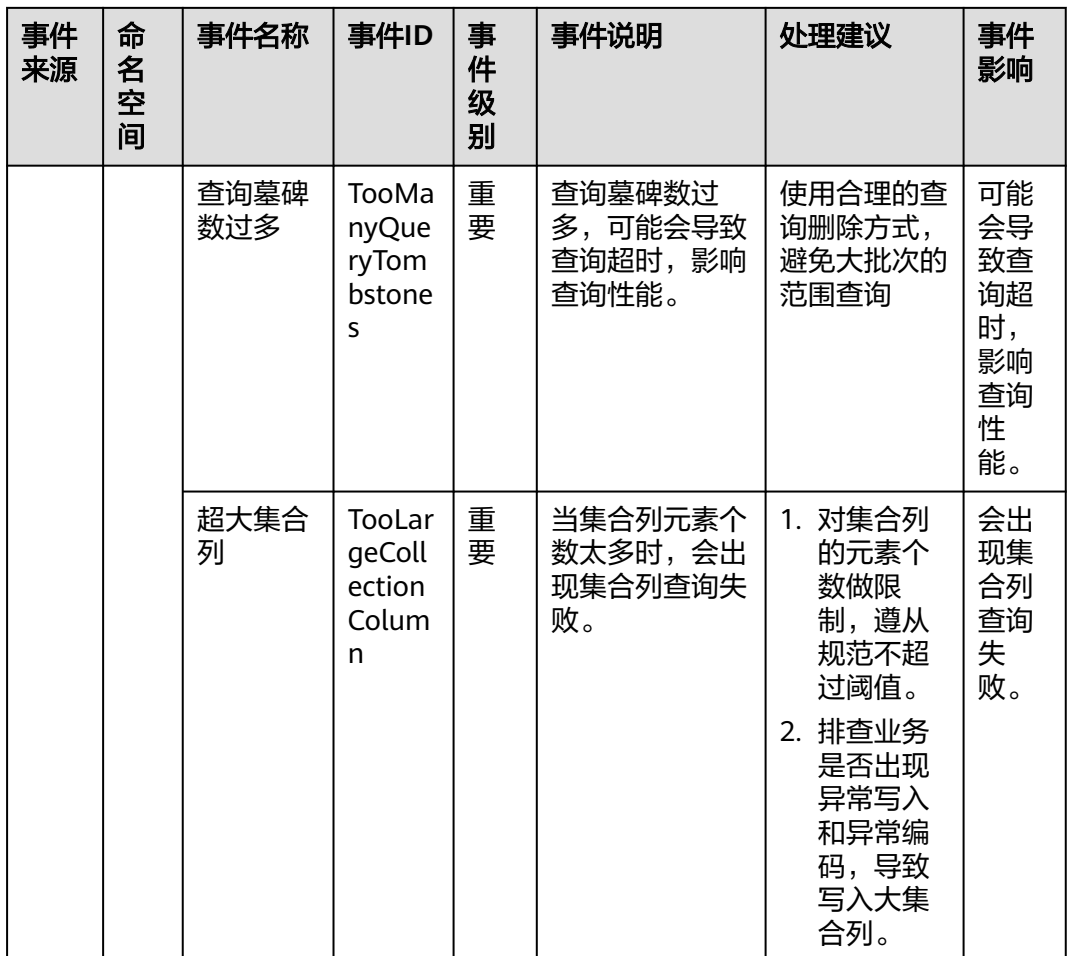

# 表 **A-11** 云数据库 GaussDB(for MySQL)

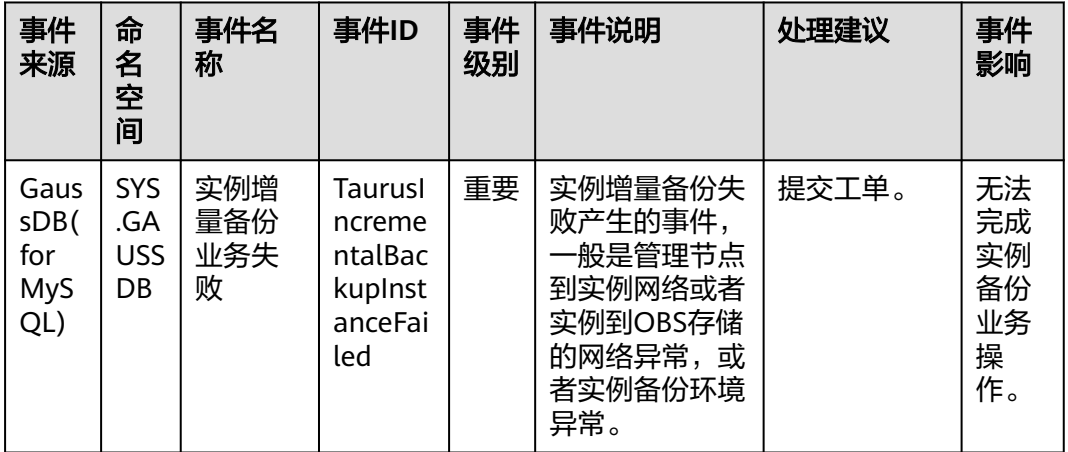

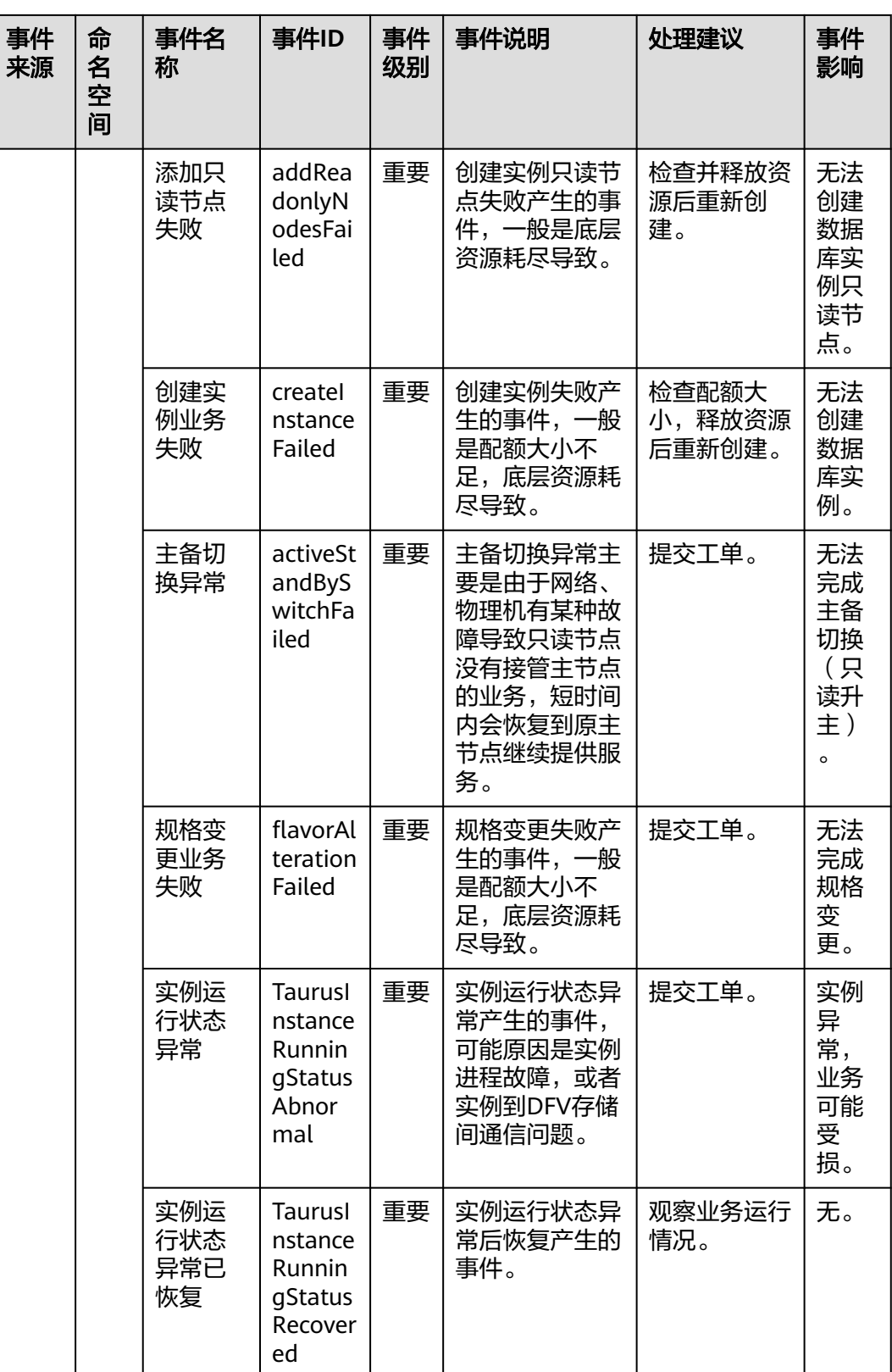

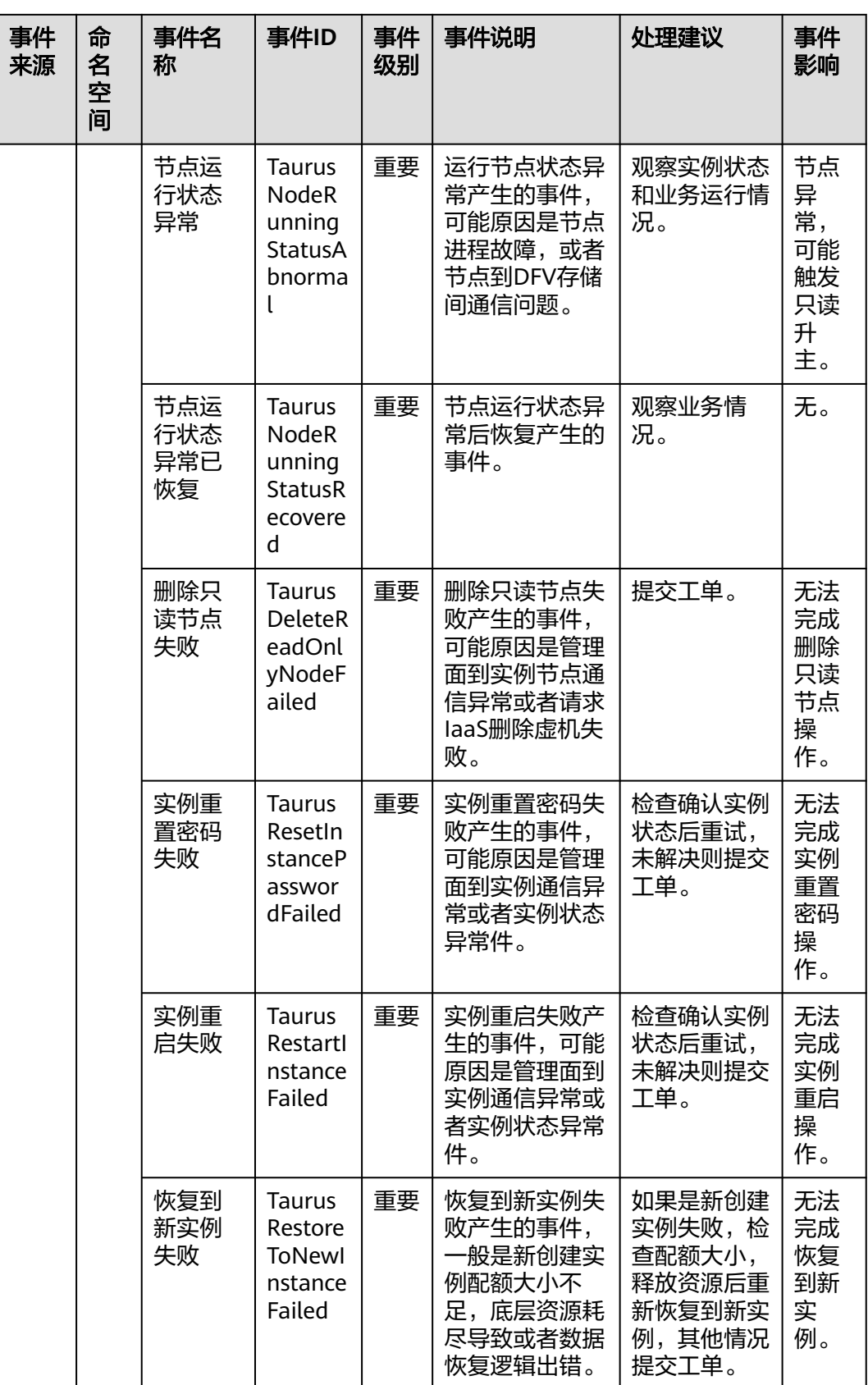

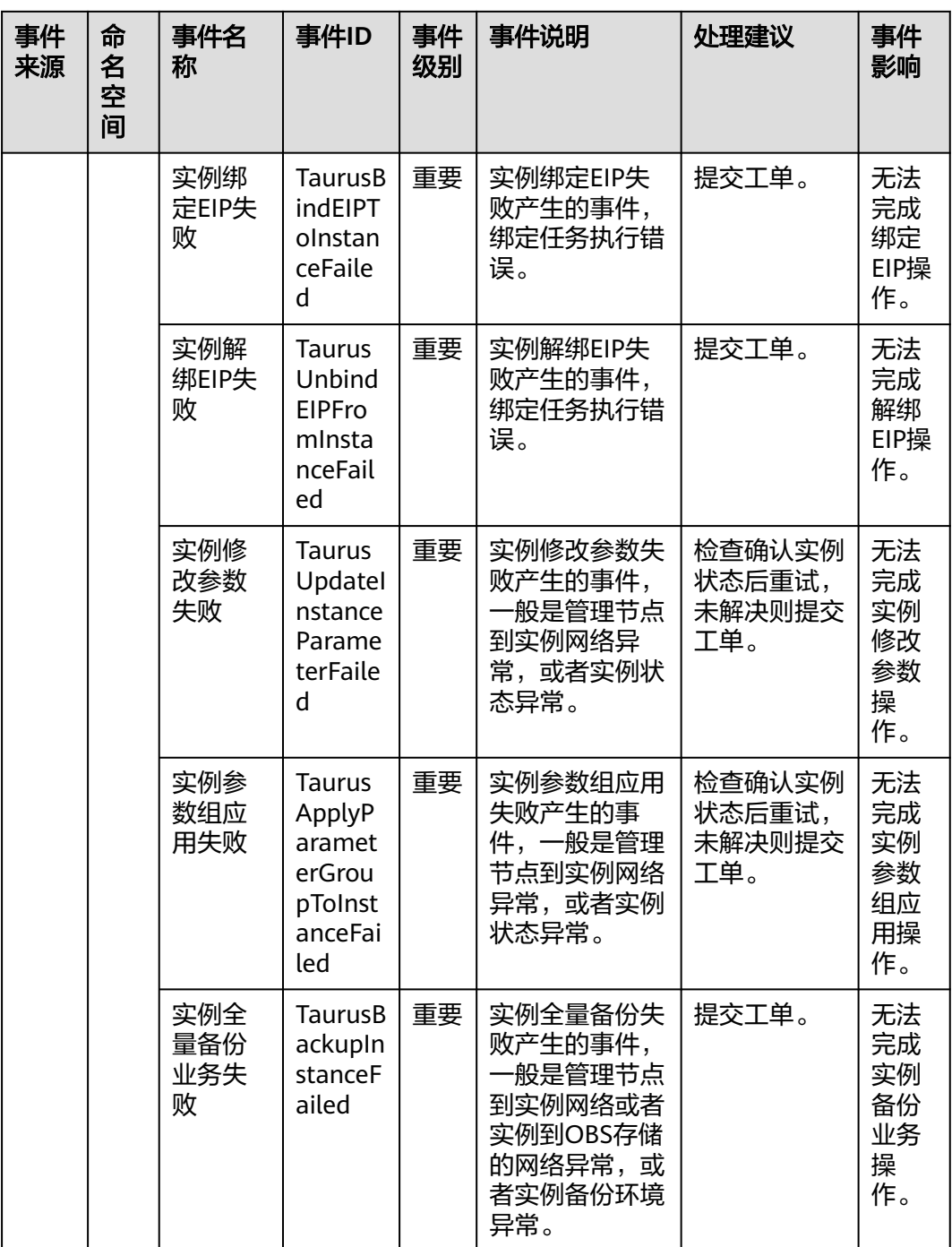

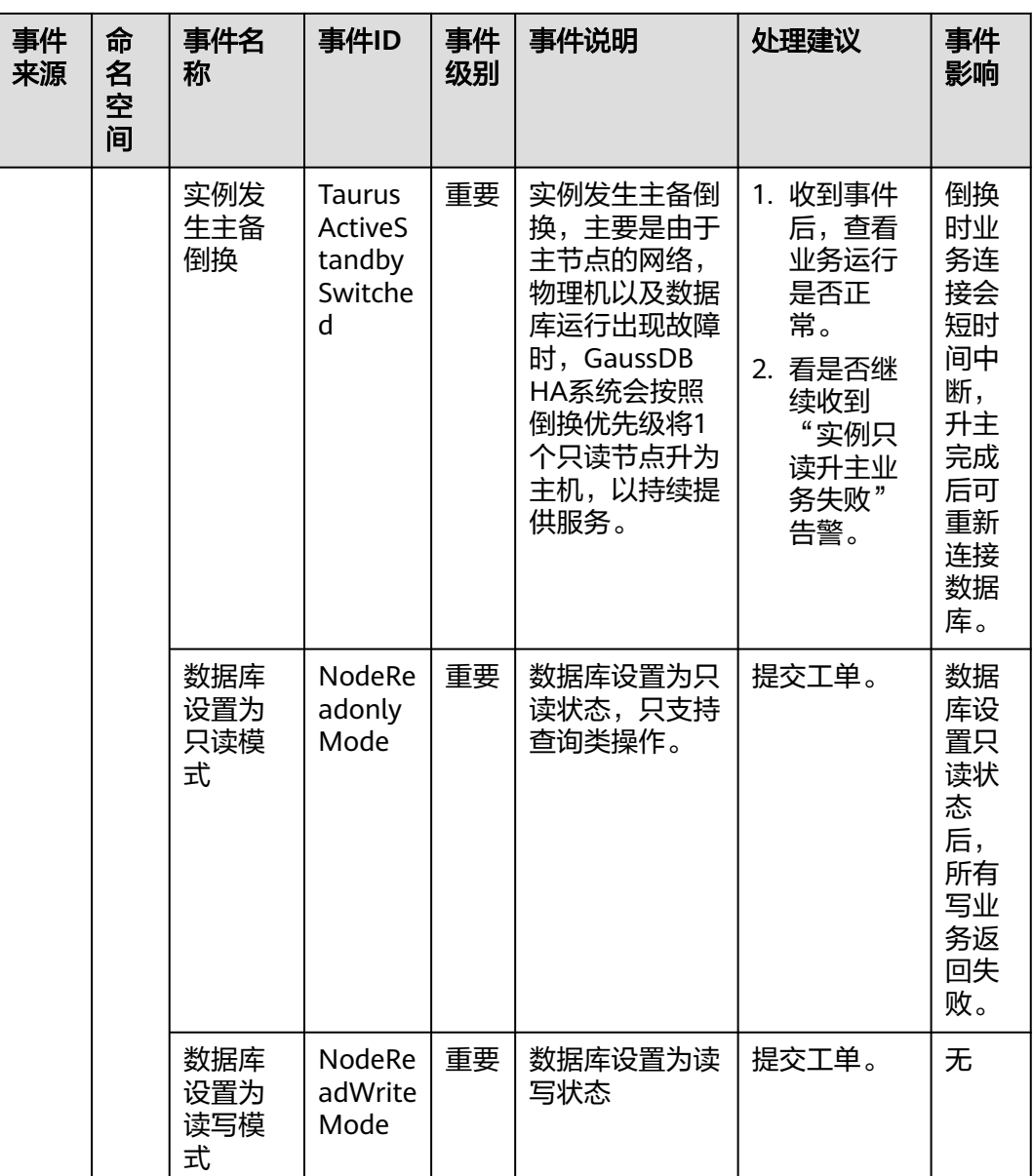

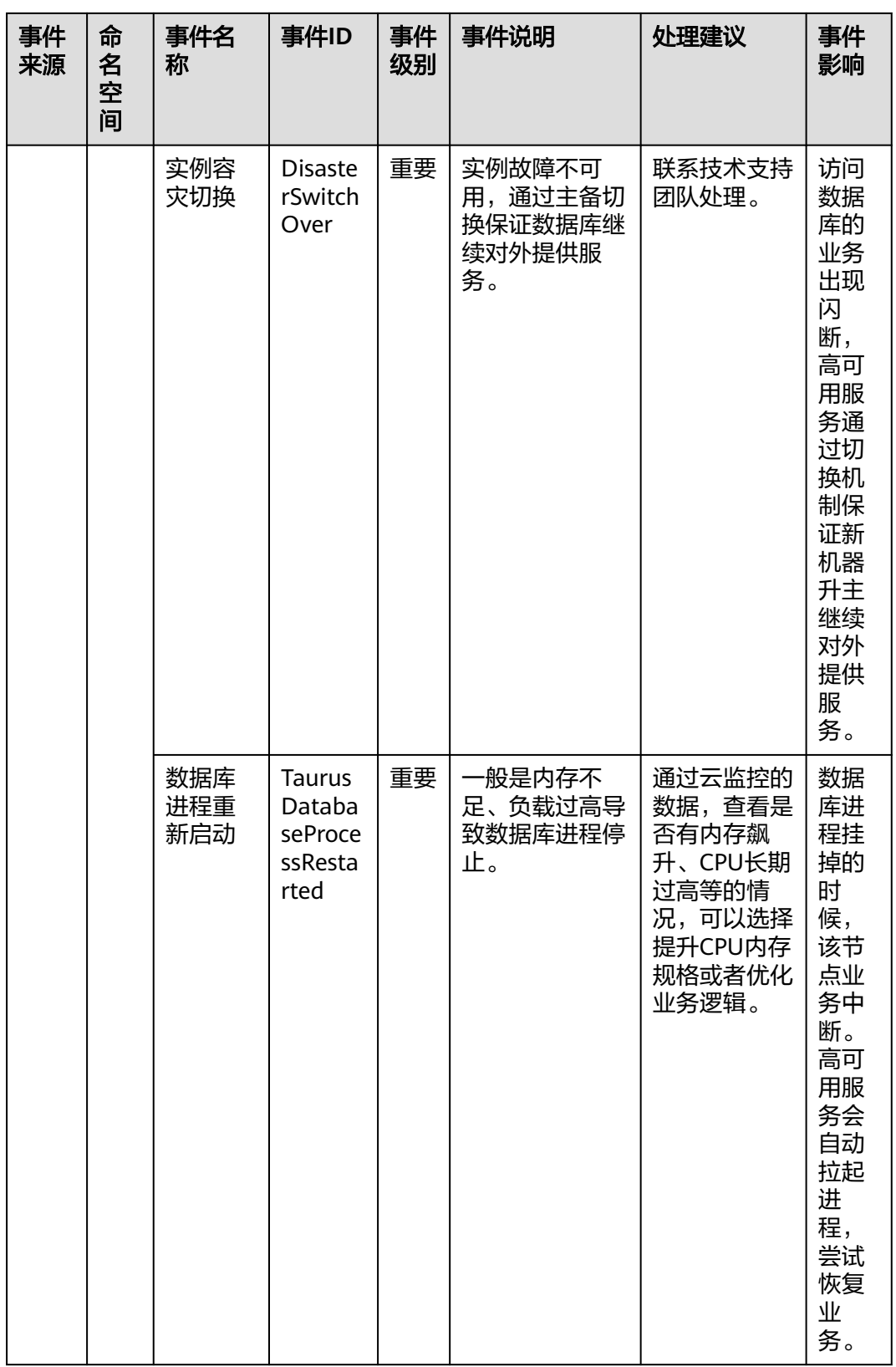

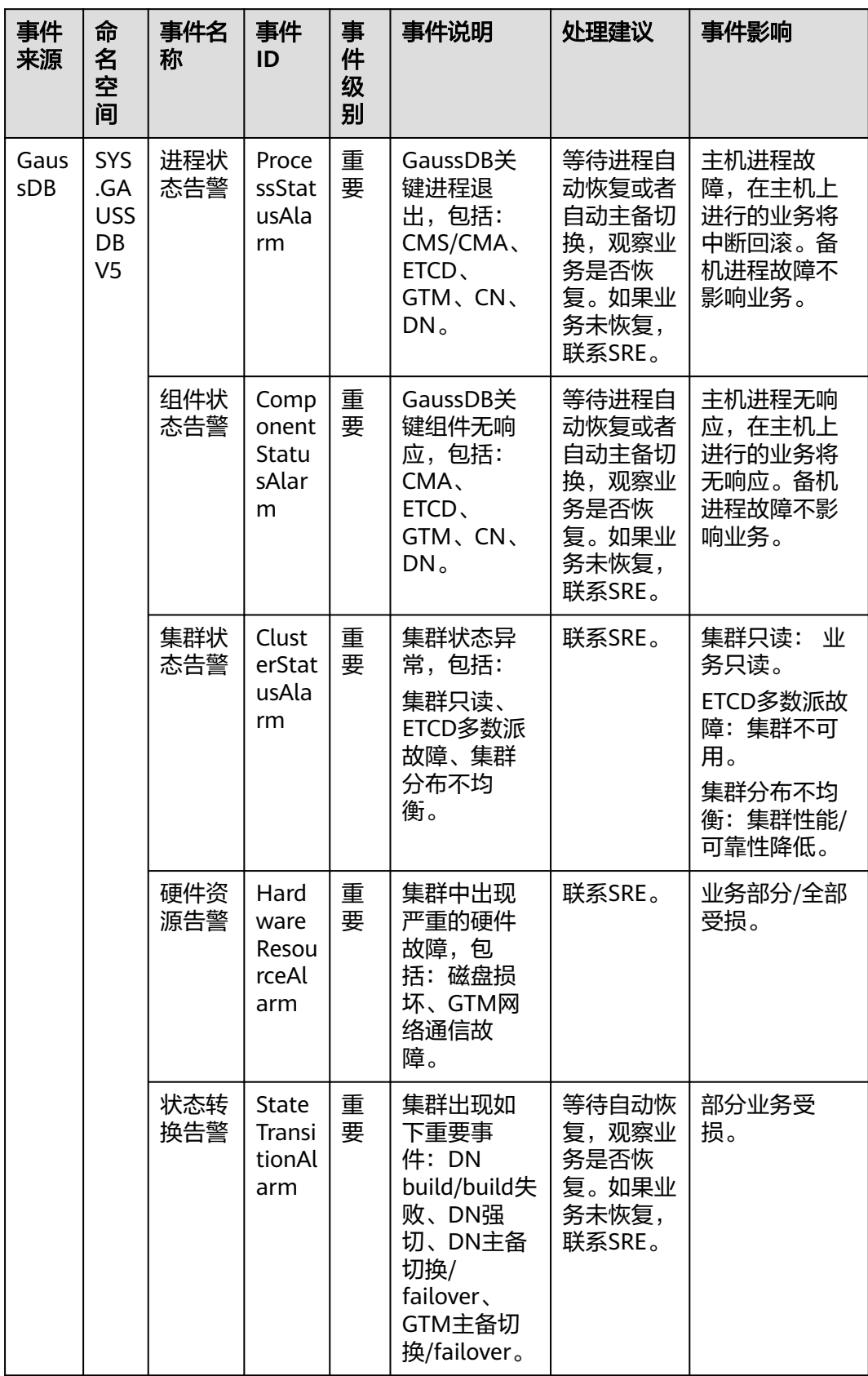

## 表 **A-12** 云数据库 GaussDB

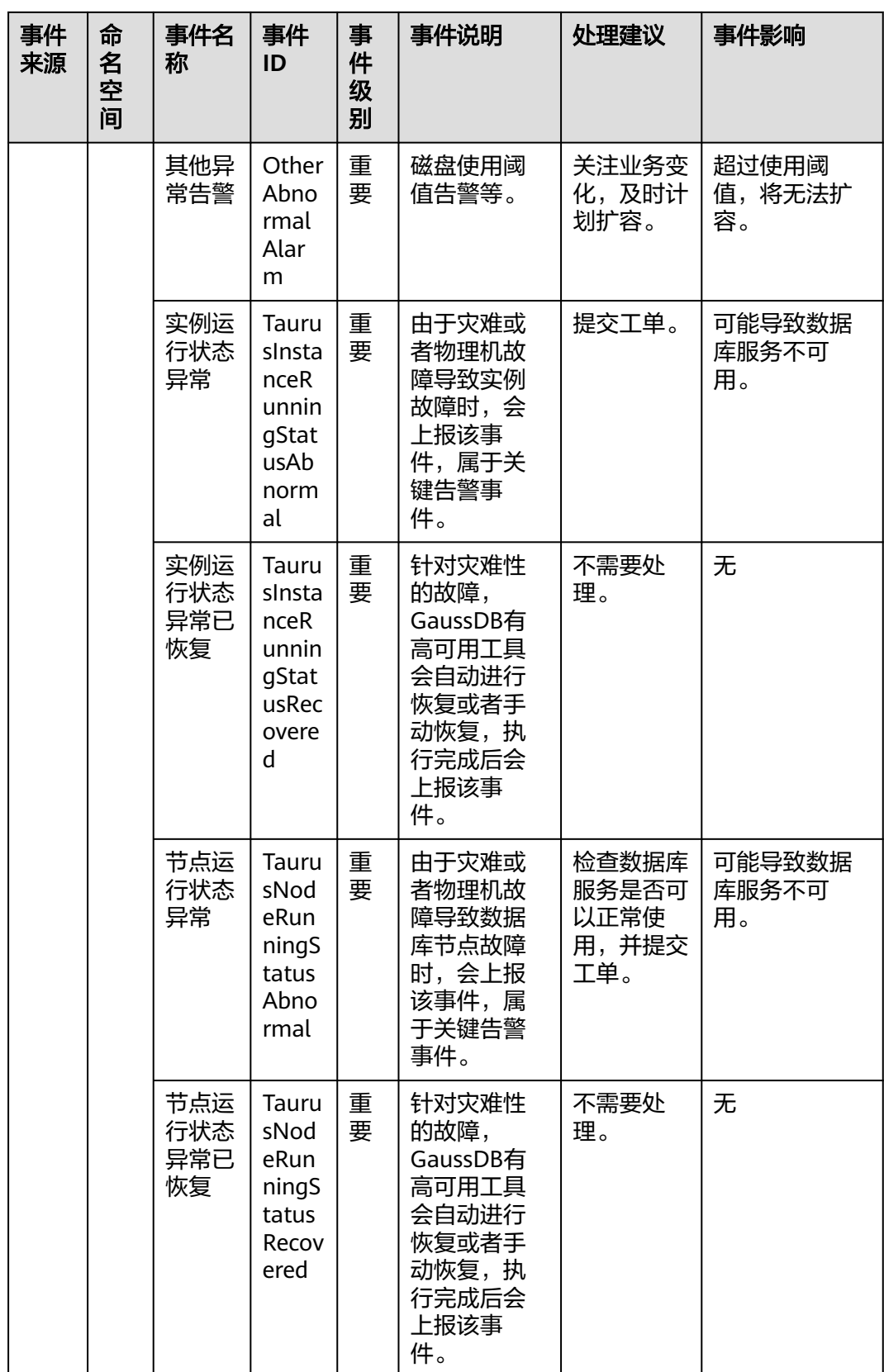

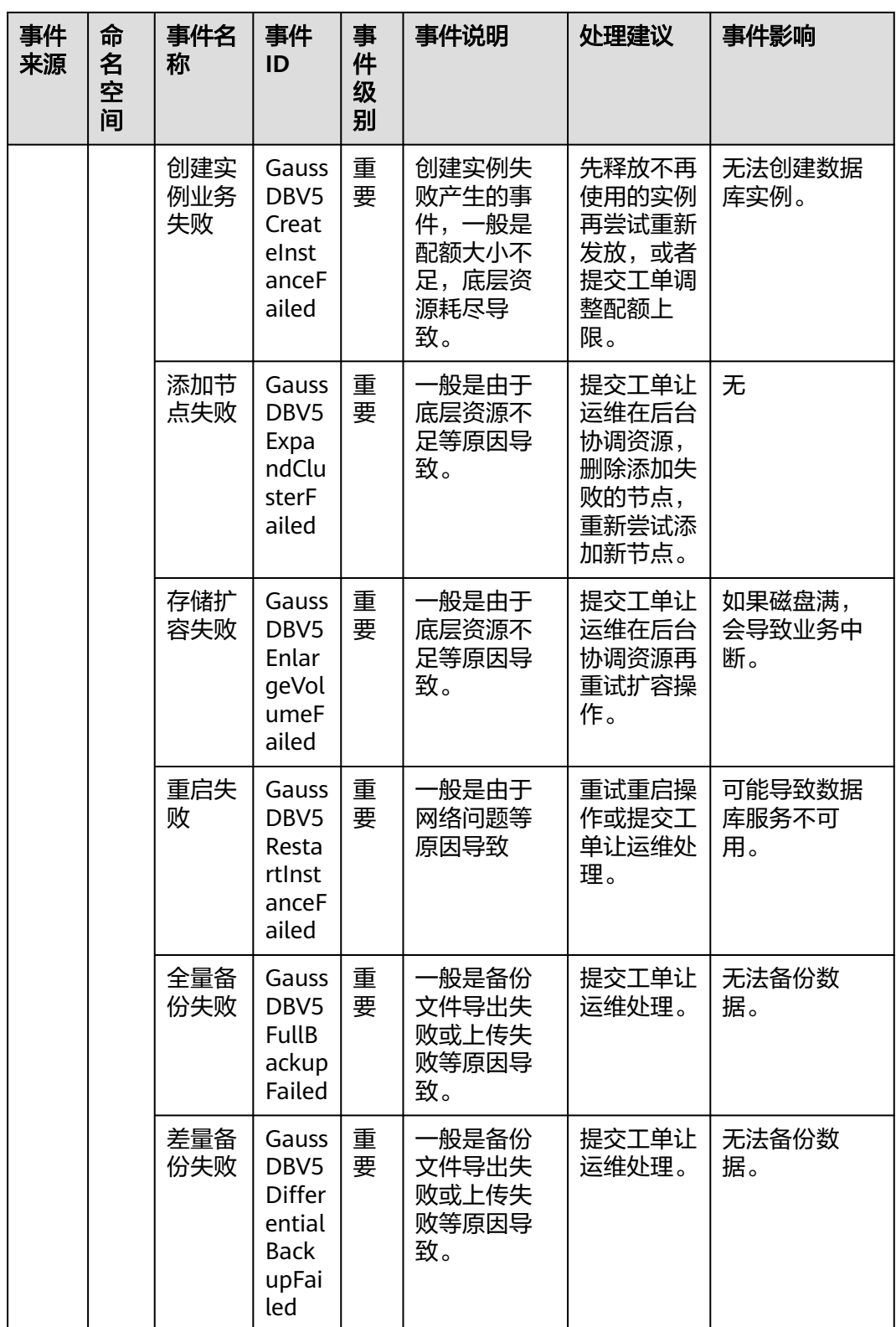

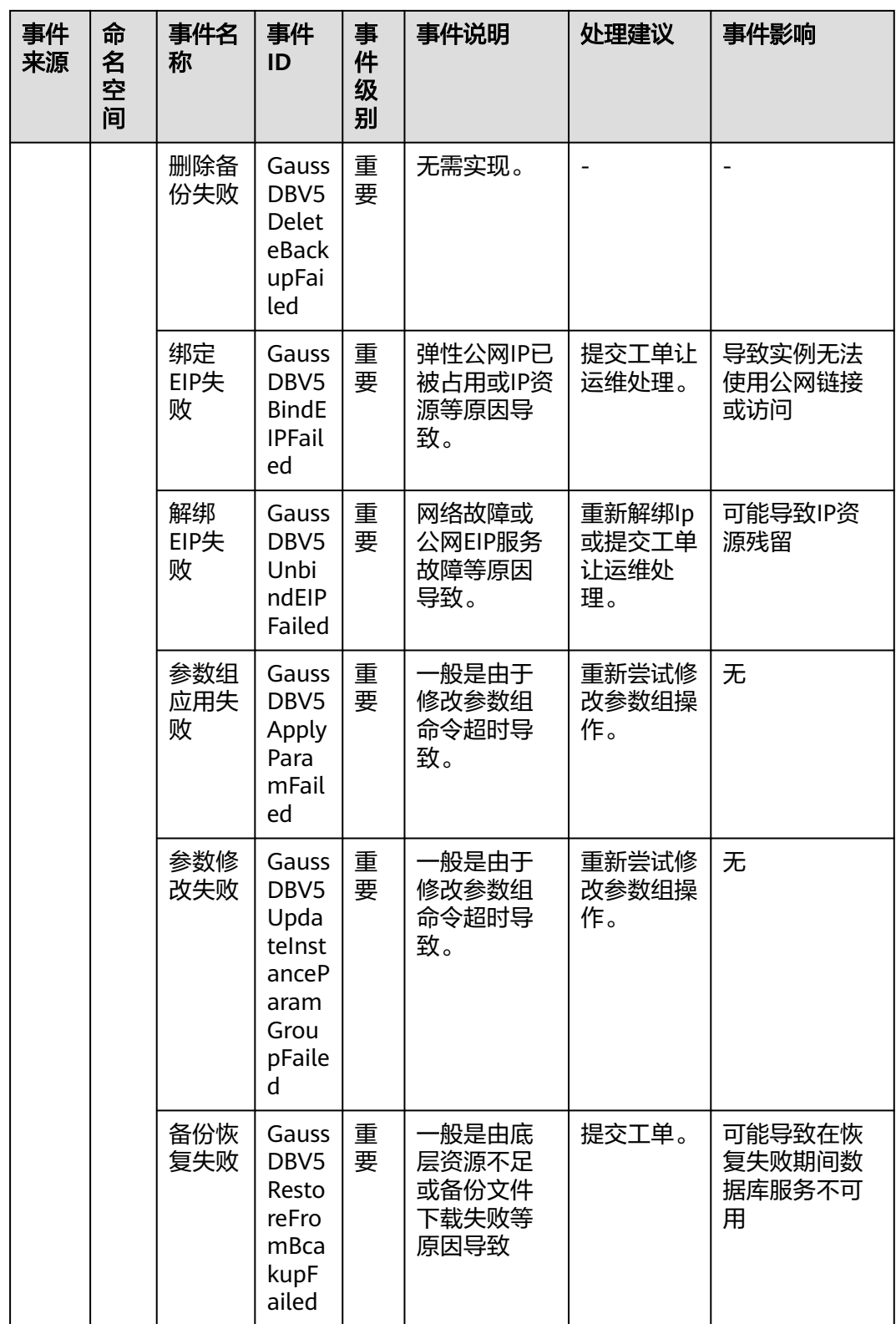

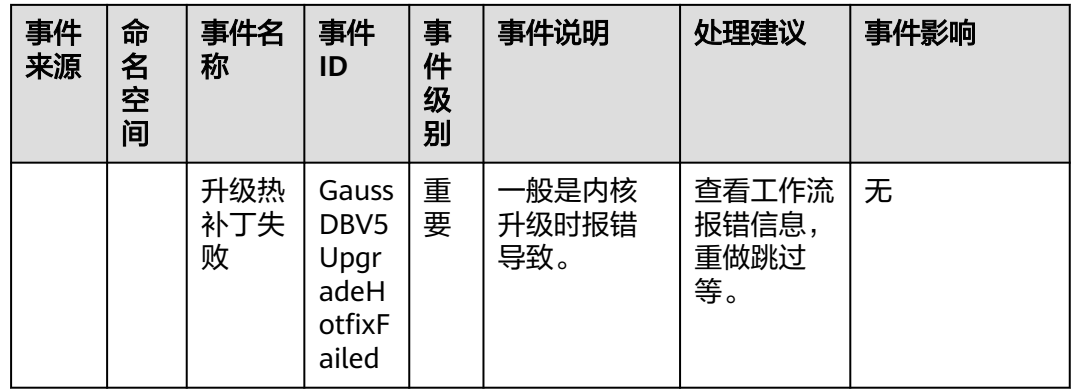

# 表 **A-13** 分布式数据库中间件

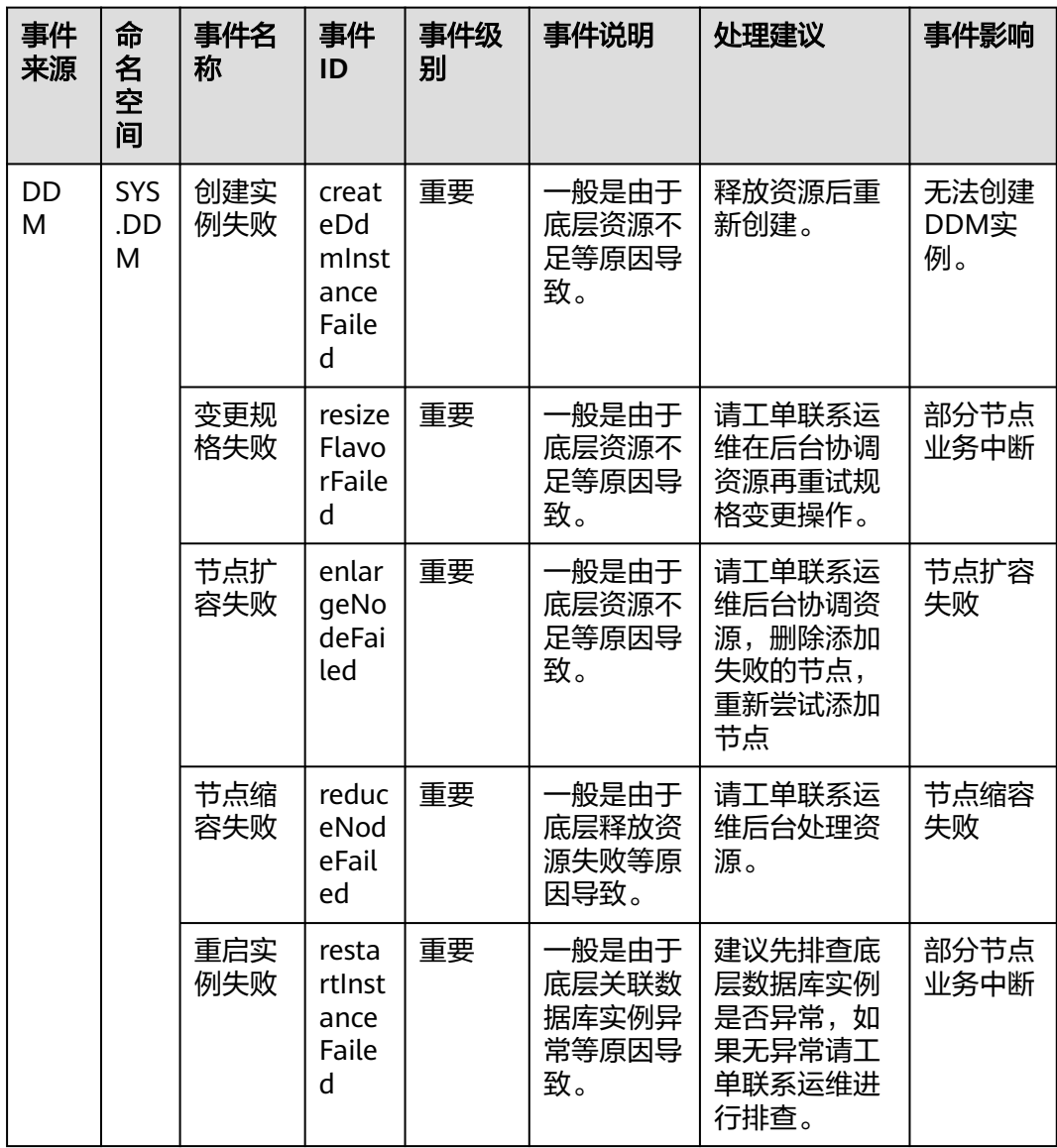

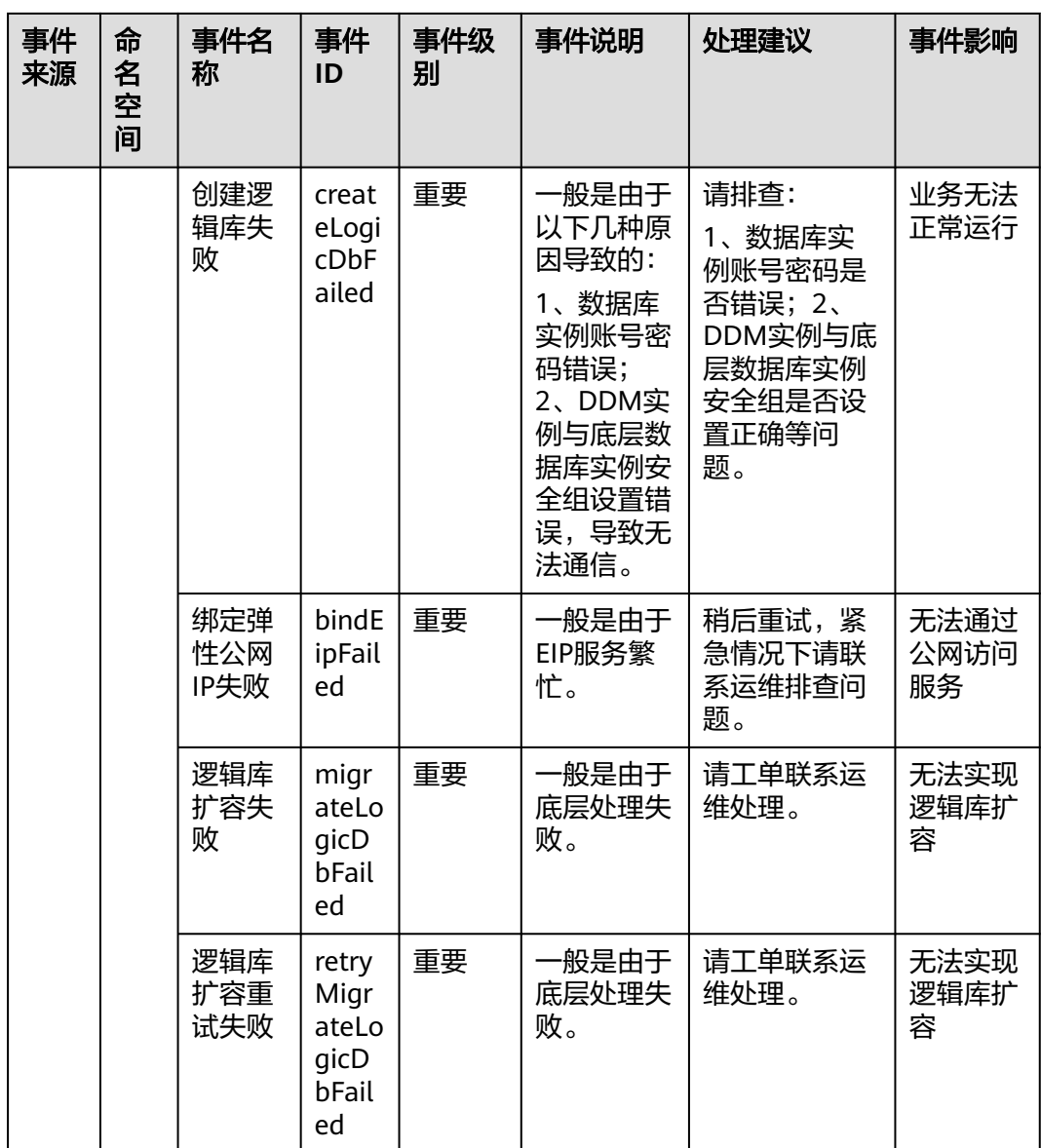

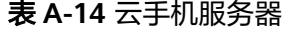

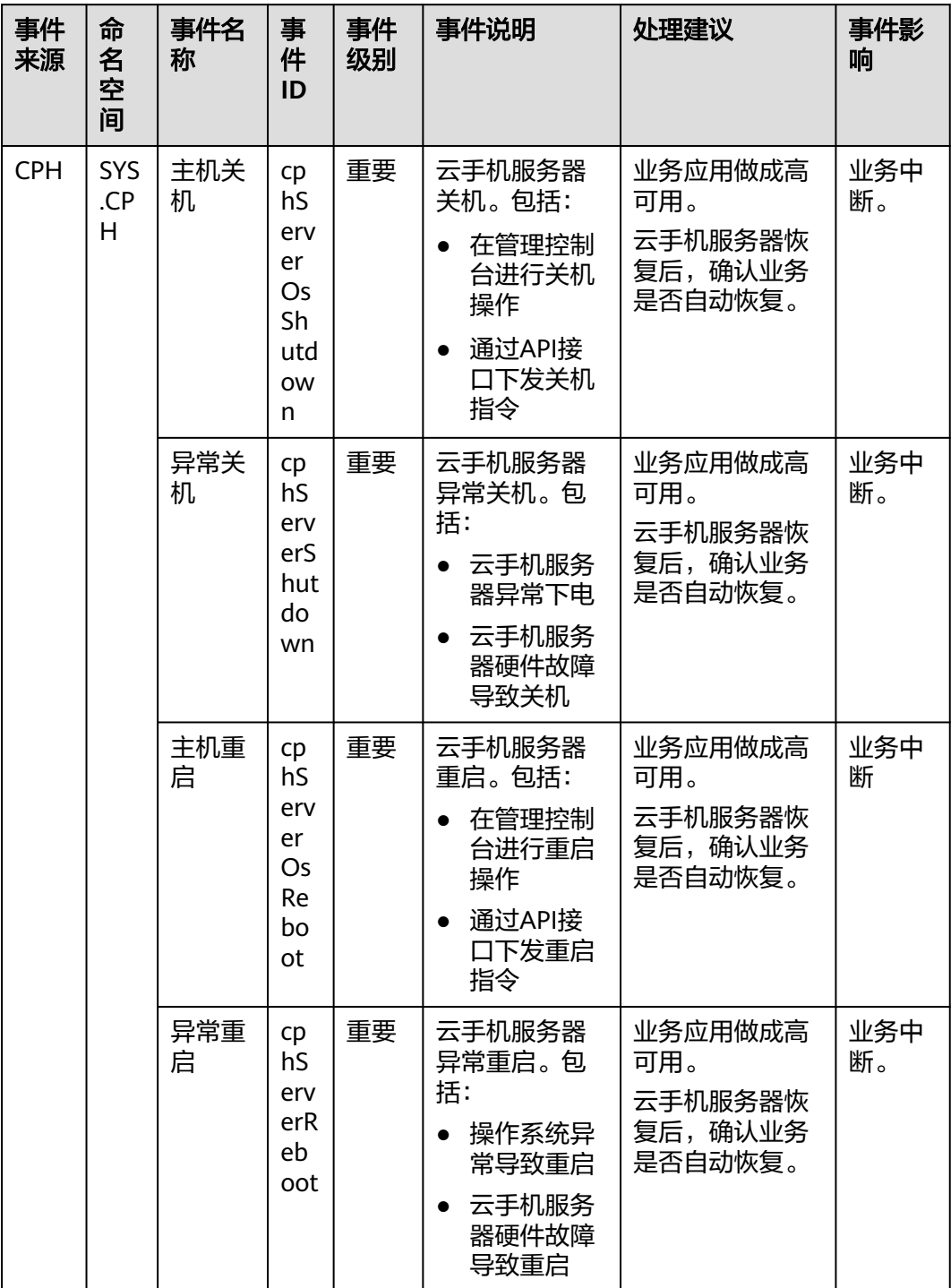

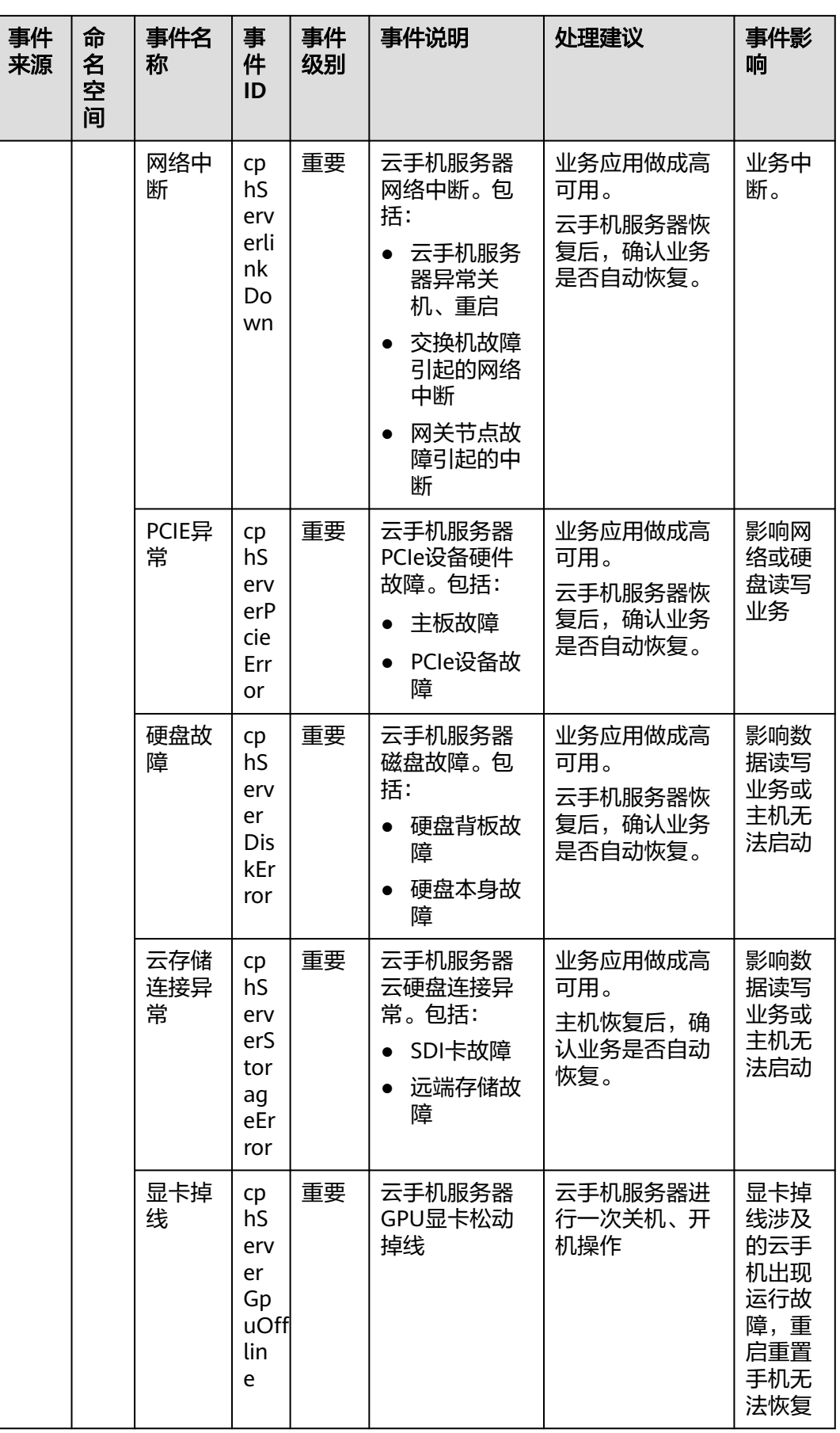

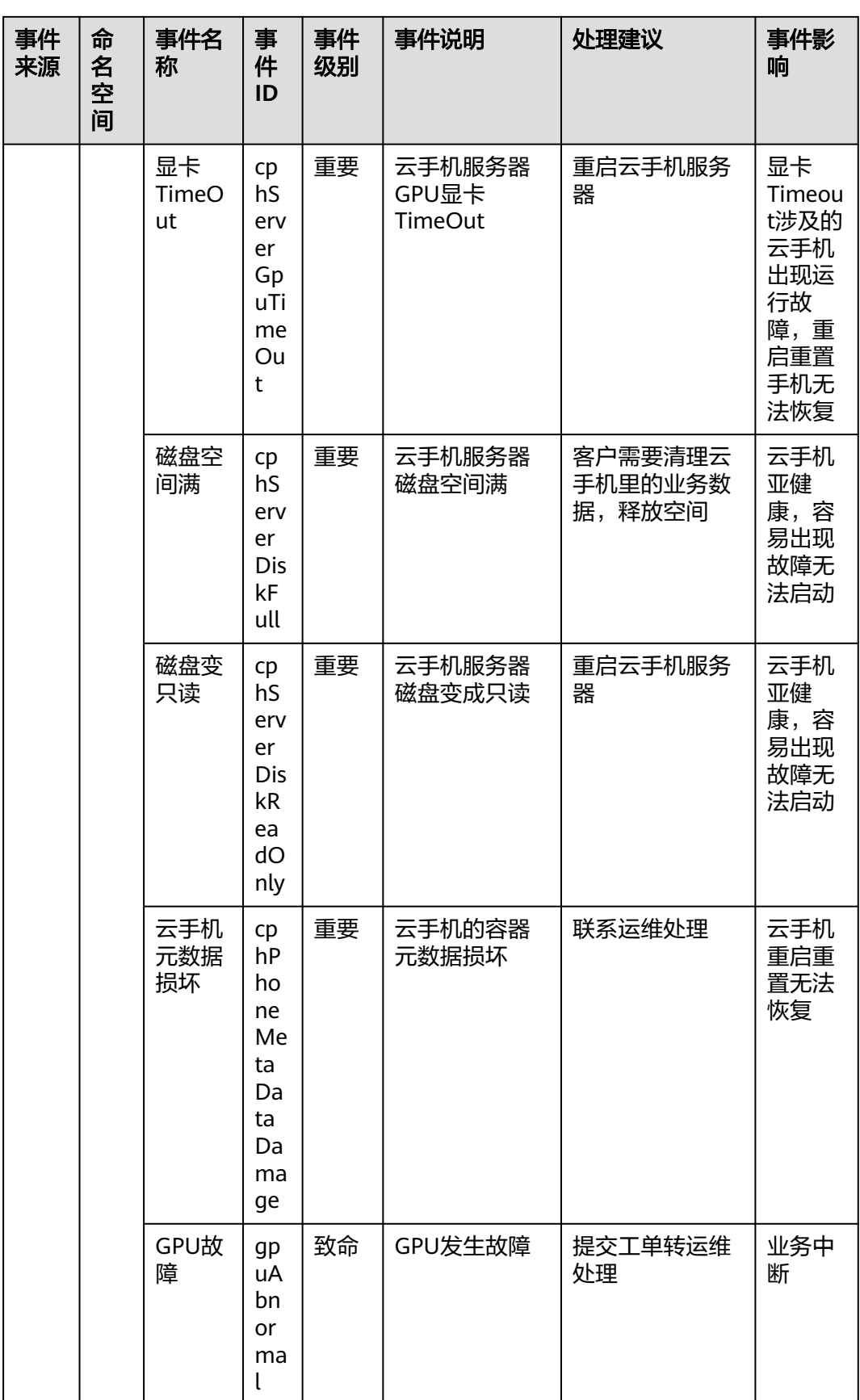

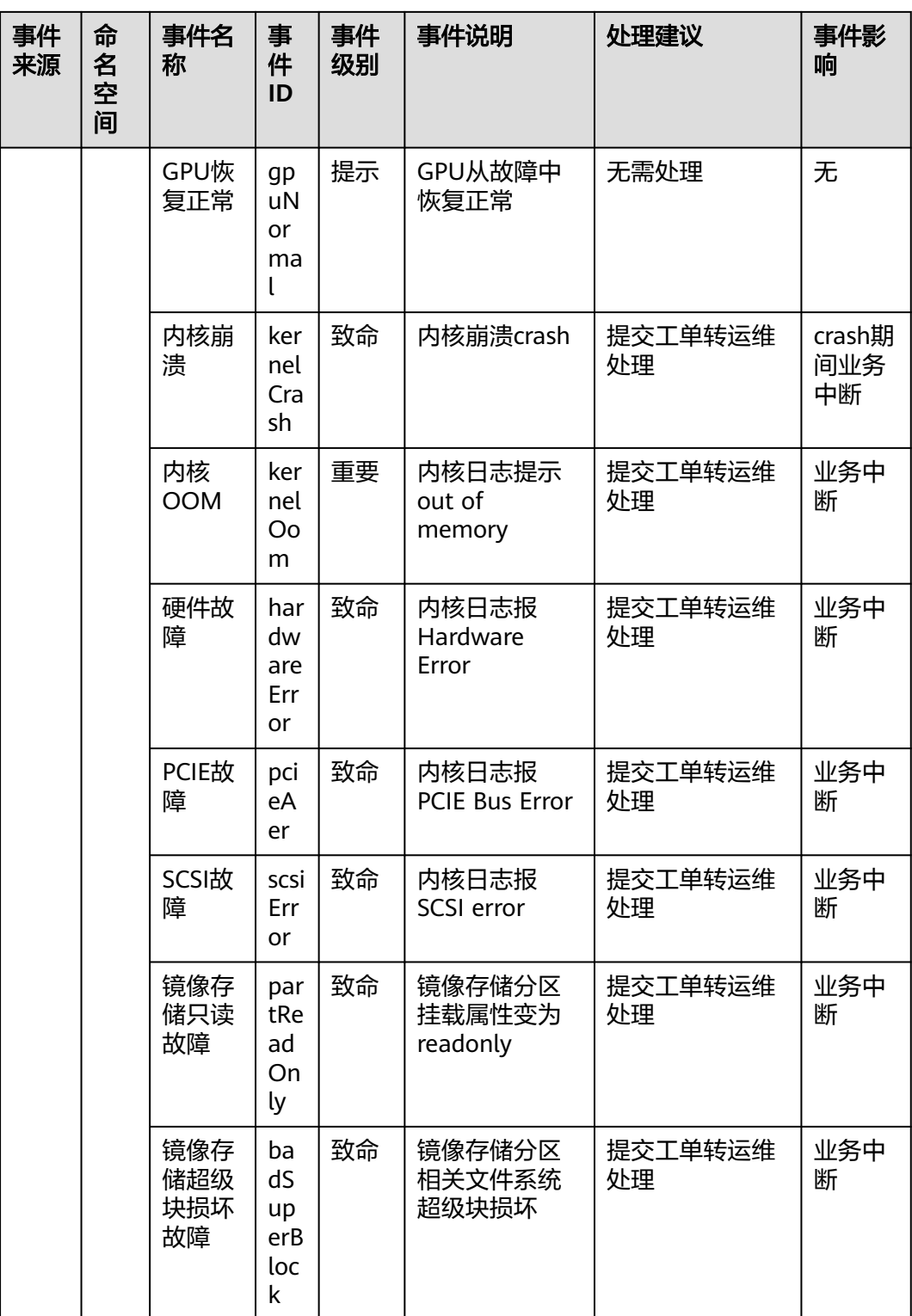

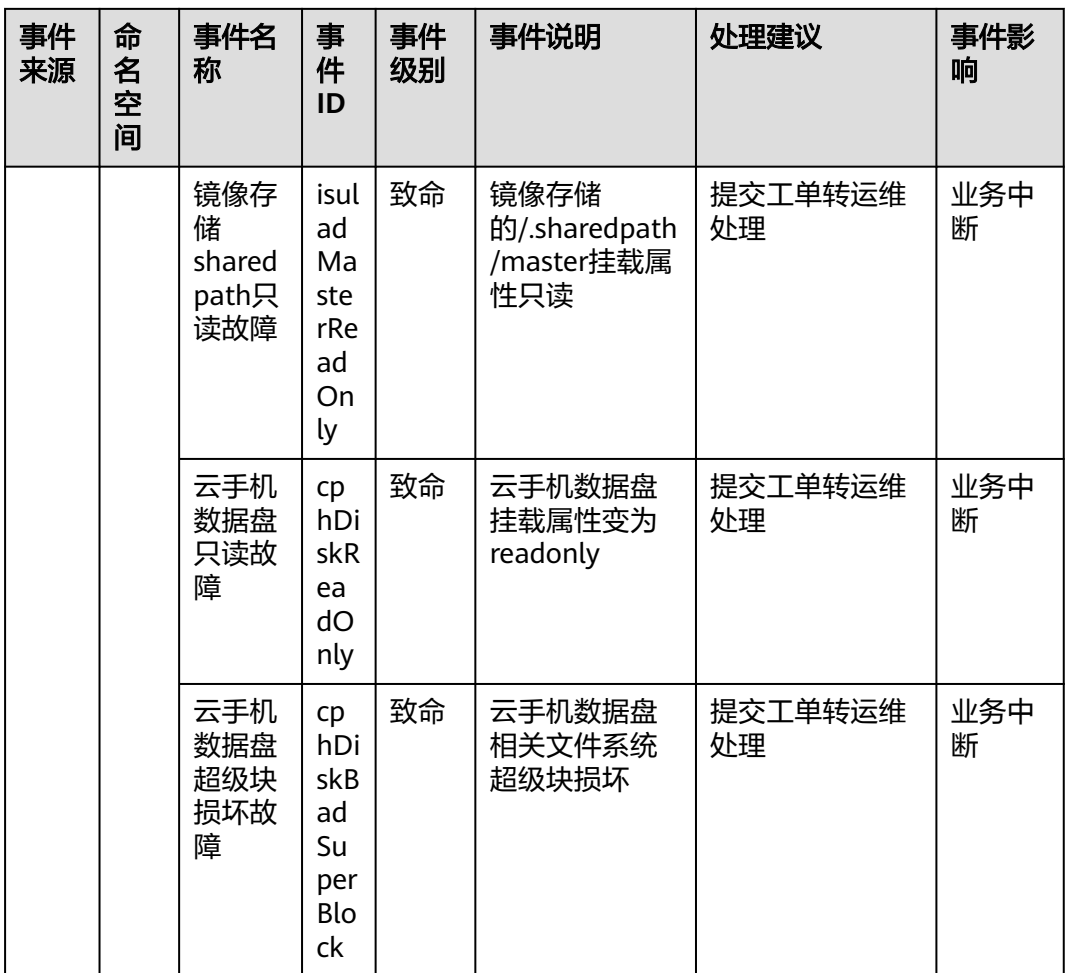

### 表 **A-15** 二层连接网关

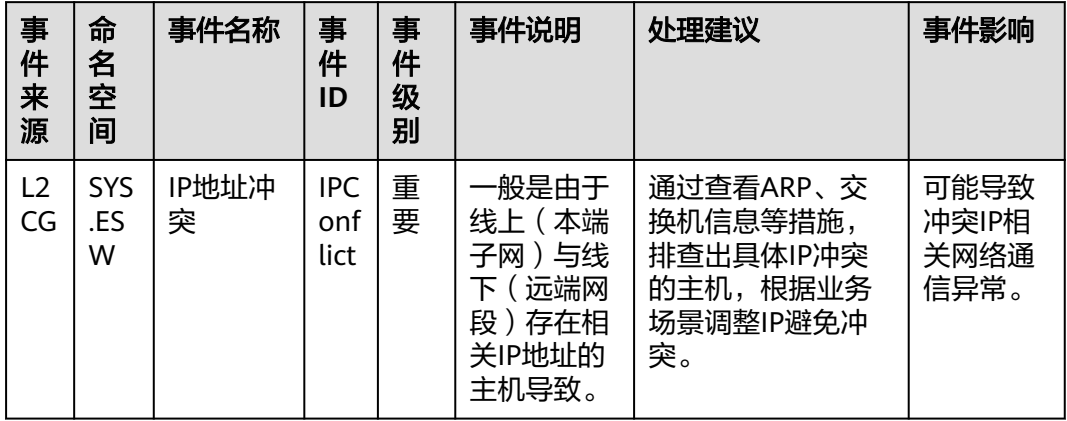

## 表 **A-16** 弹性公网 IP 和带宽

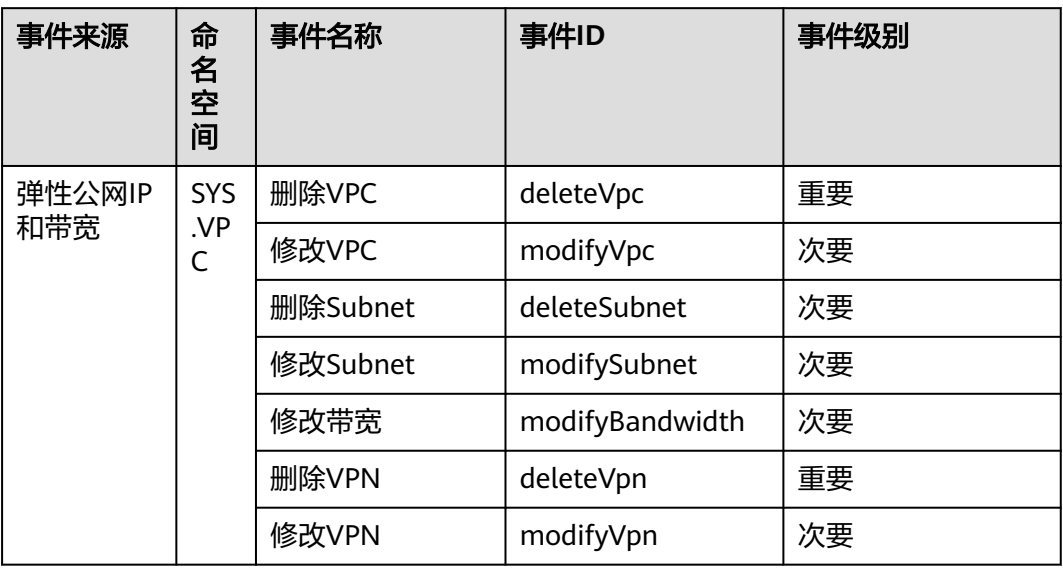

### 表 **A-17** 云硬盘

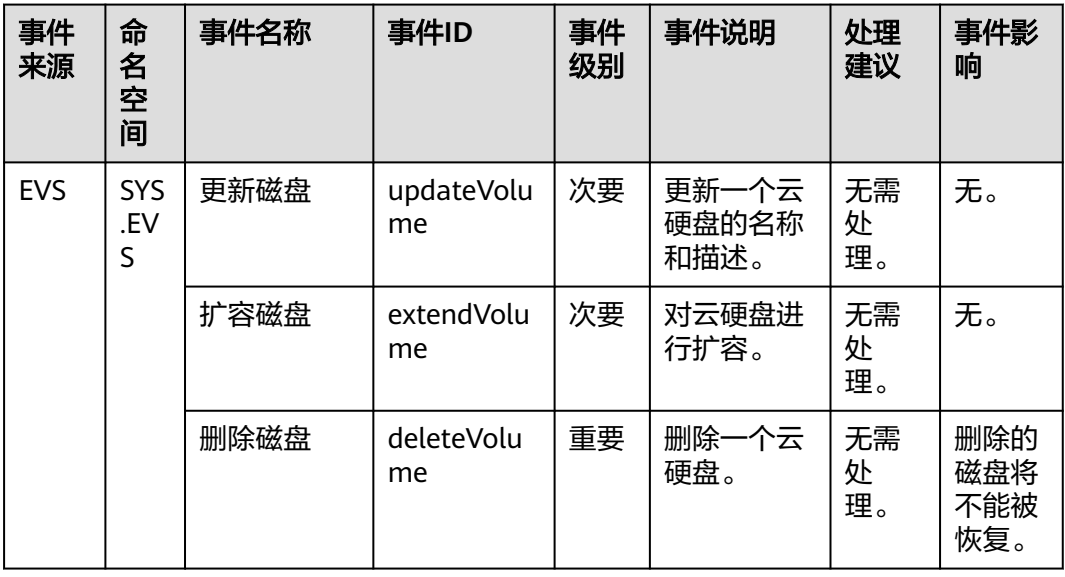
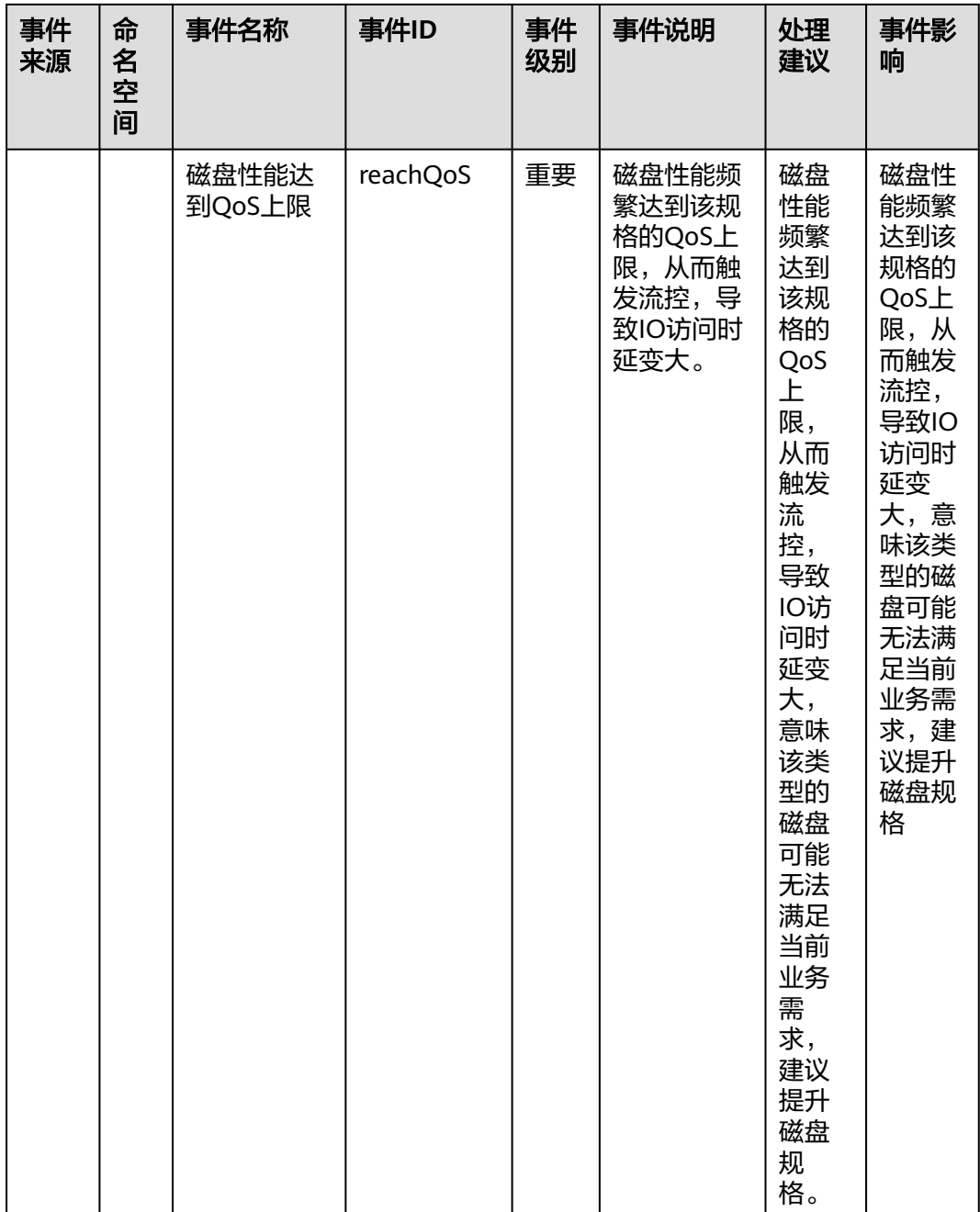

# 表 **A-18** 统一身份认证服务

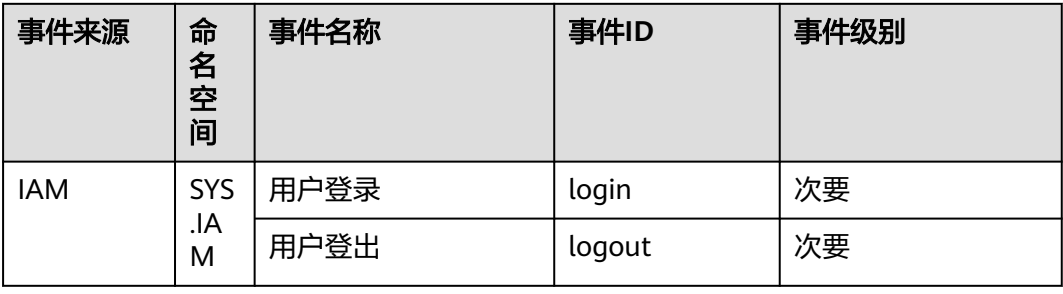

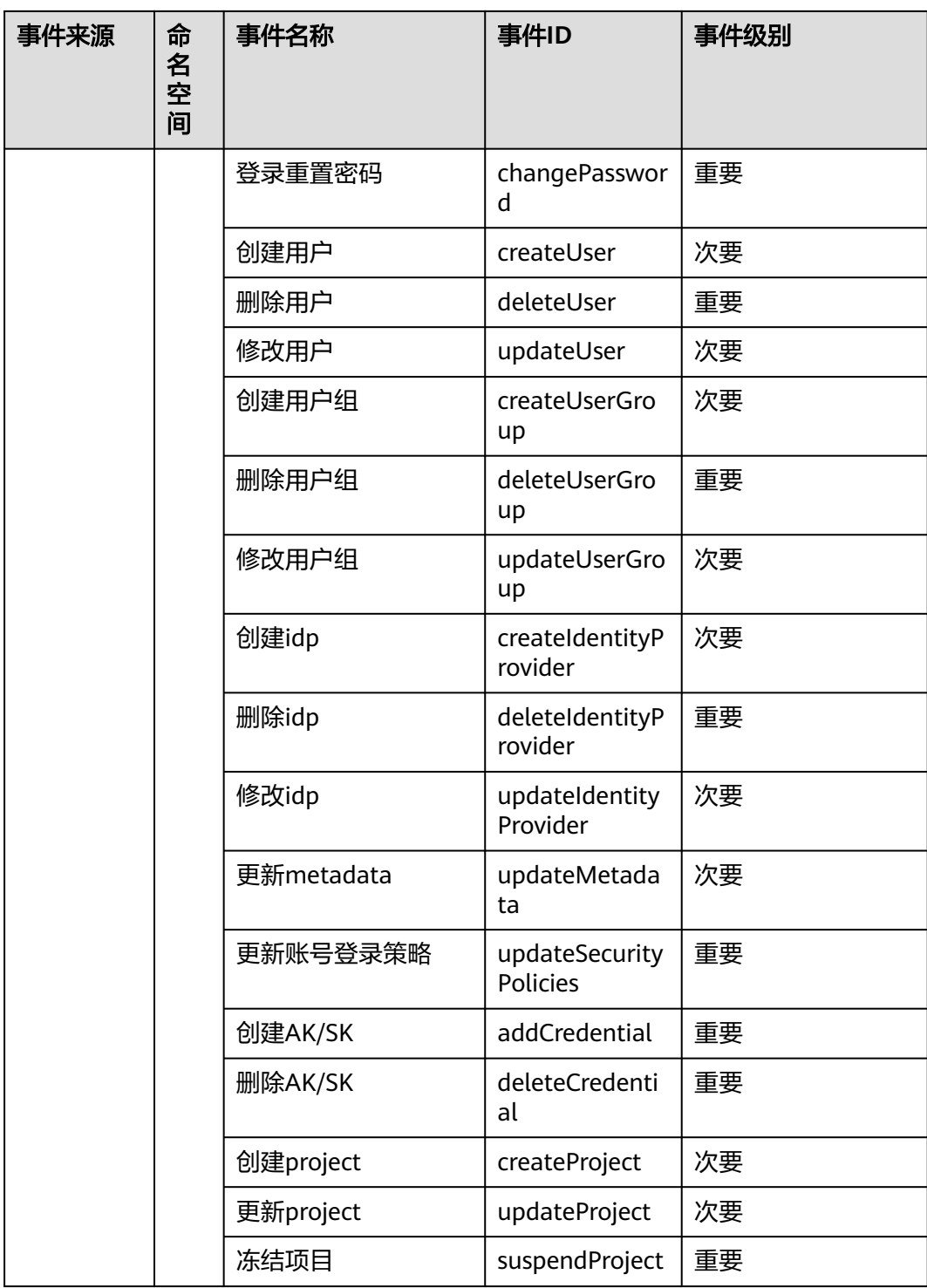

#### 表 **A-19** 密钥管理服务

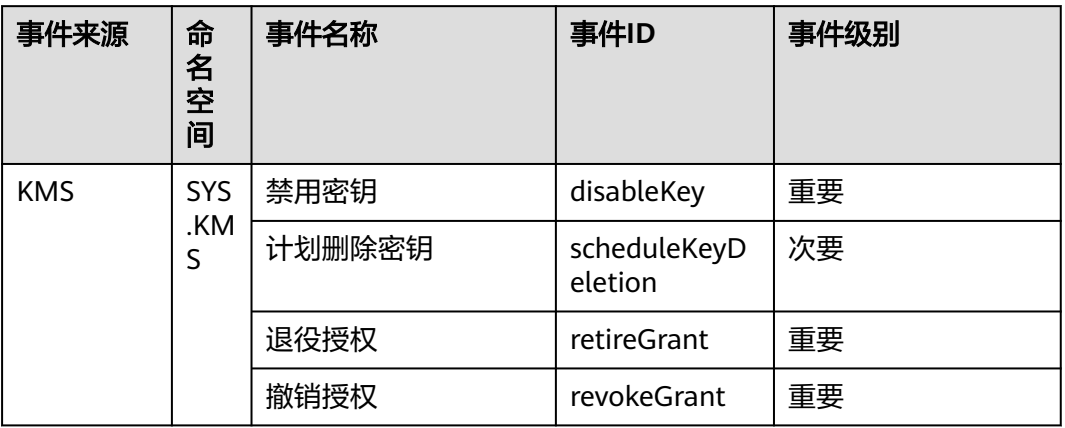

### 表 **A-20** 对象存储服务

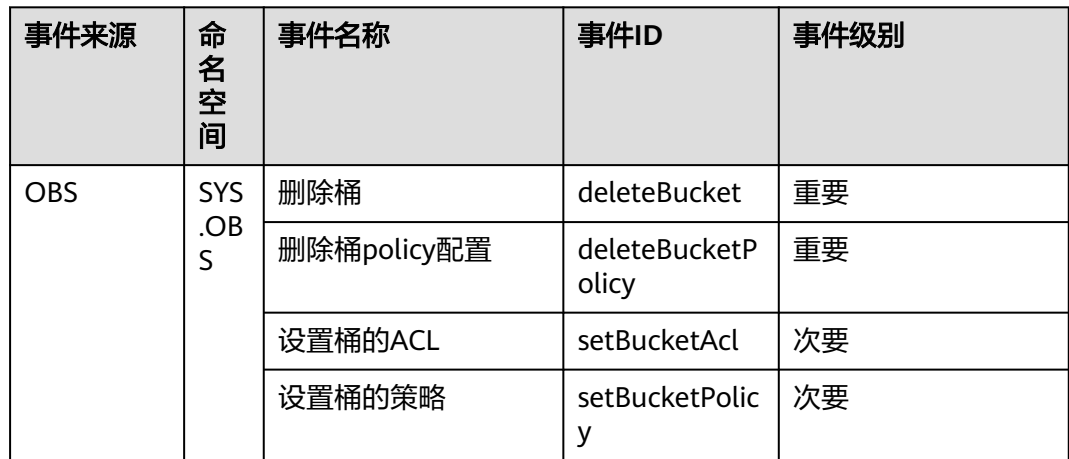

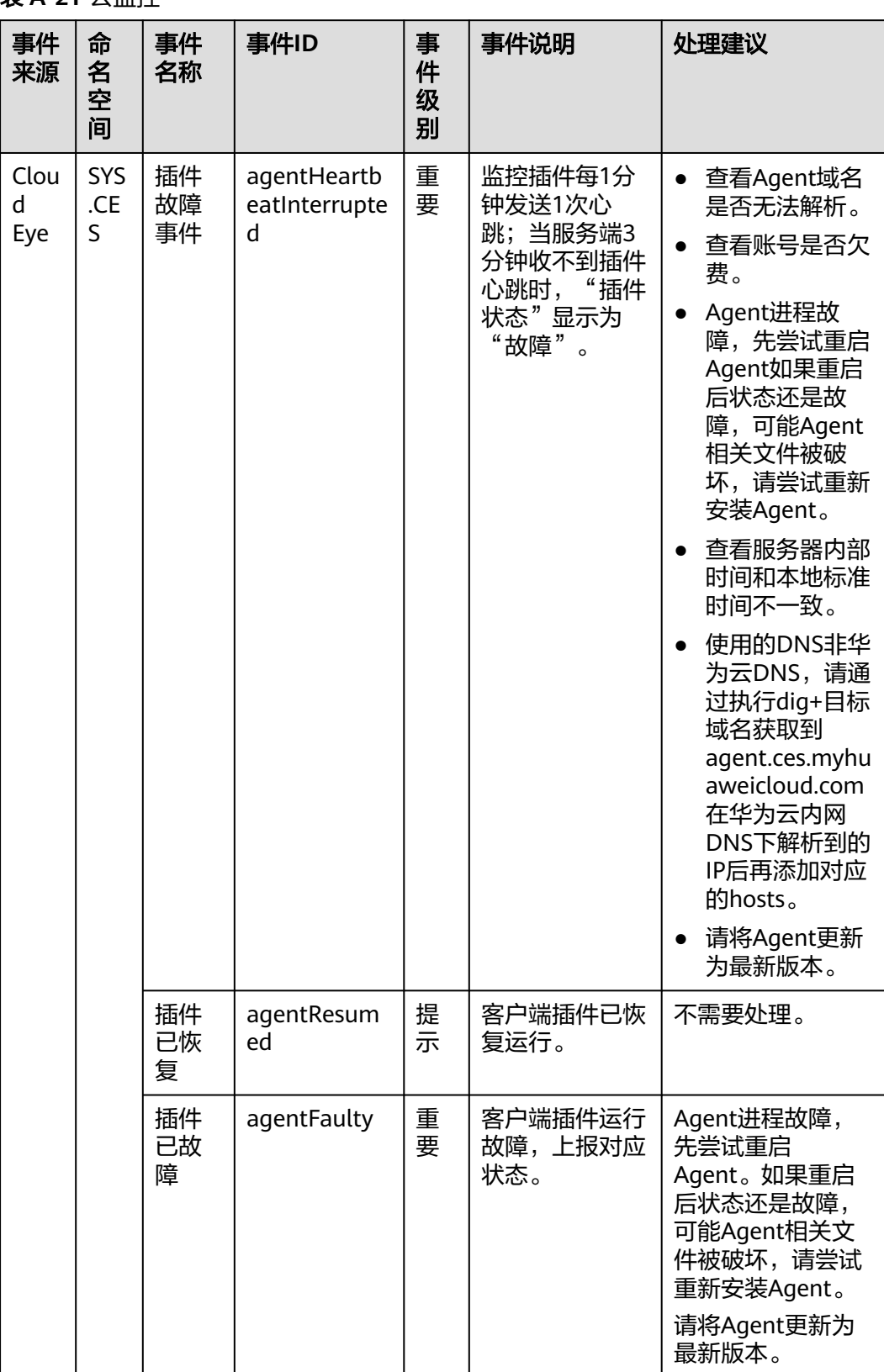

### 表 **A-21** 云监控

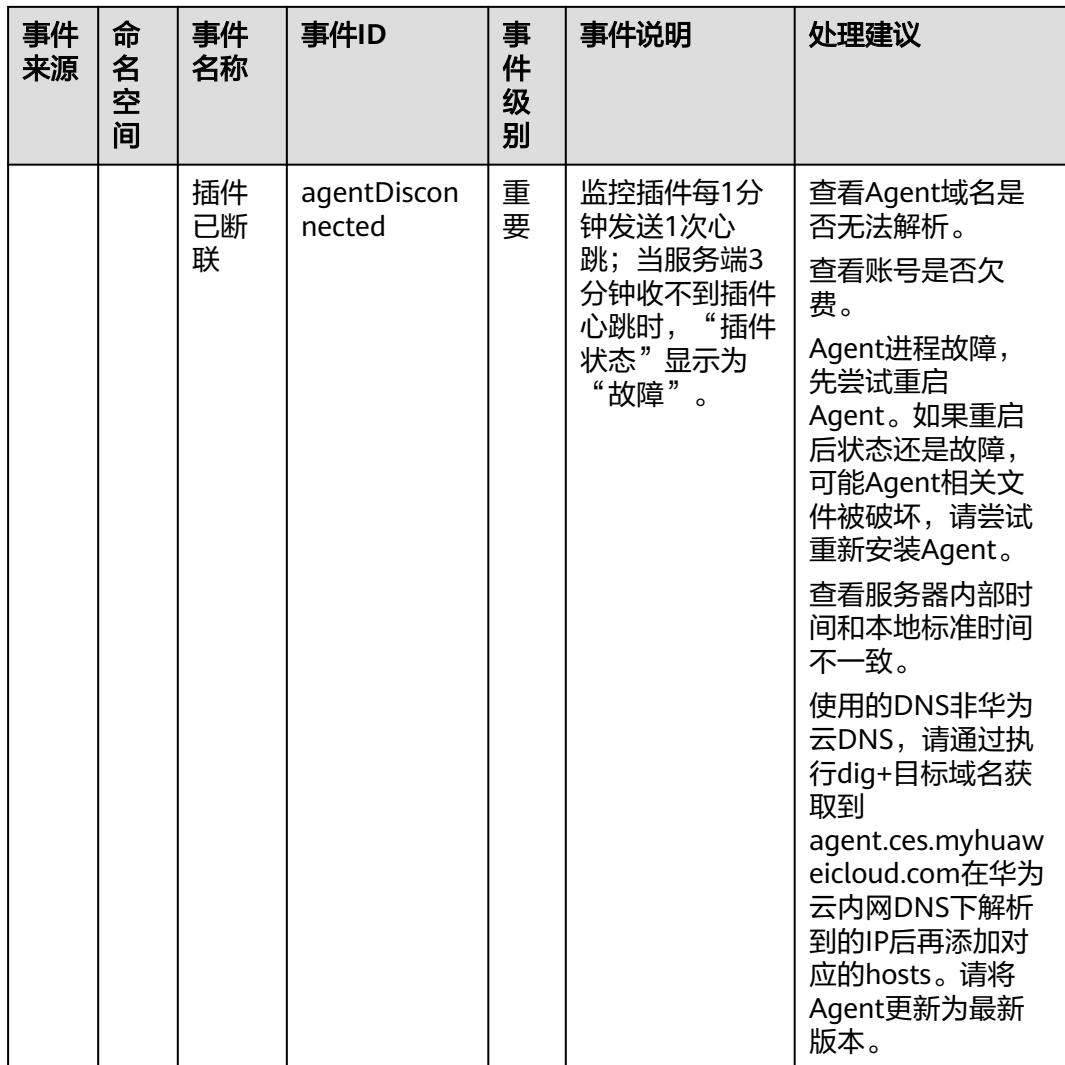

### 表 **A-22** 数据空间服务

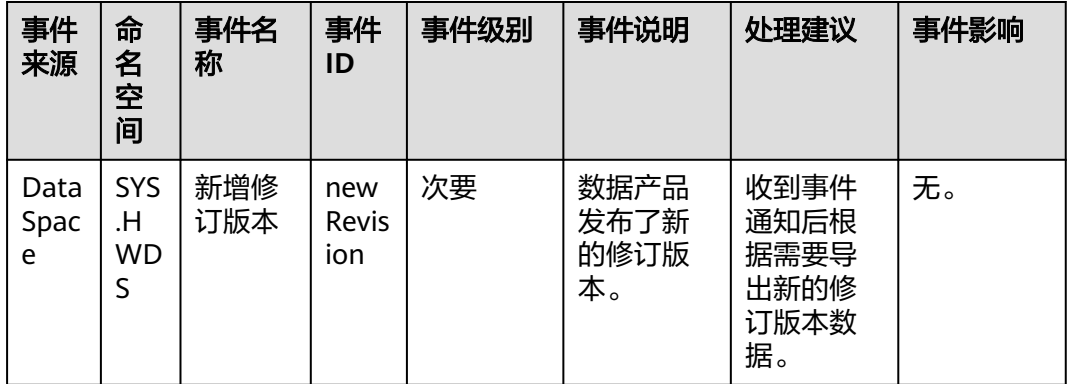

#### 表 **A-23** 企业交换机

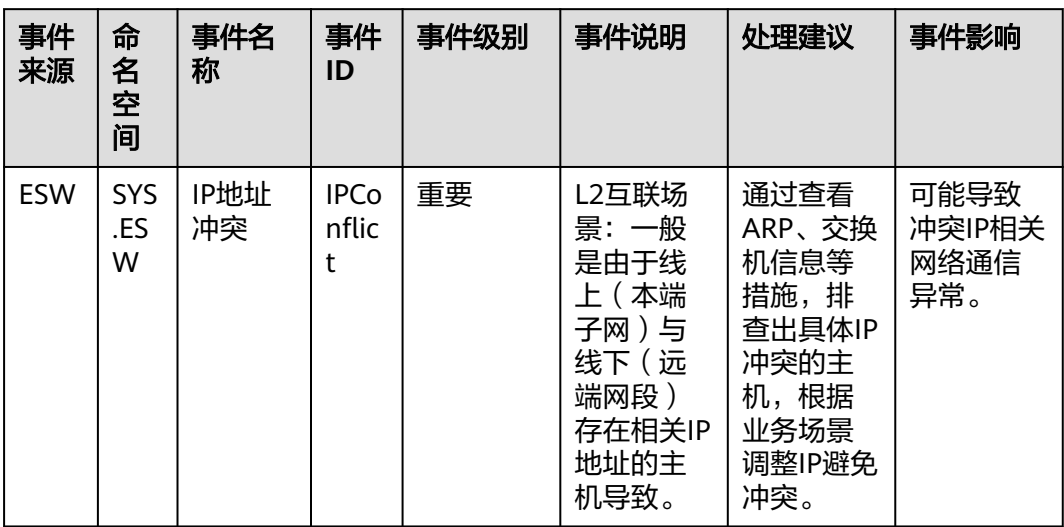

# 表 **A-24** 凭据管理服务

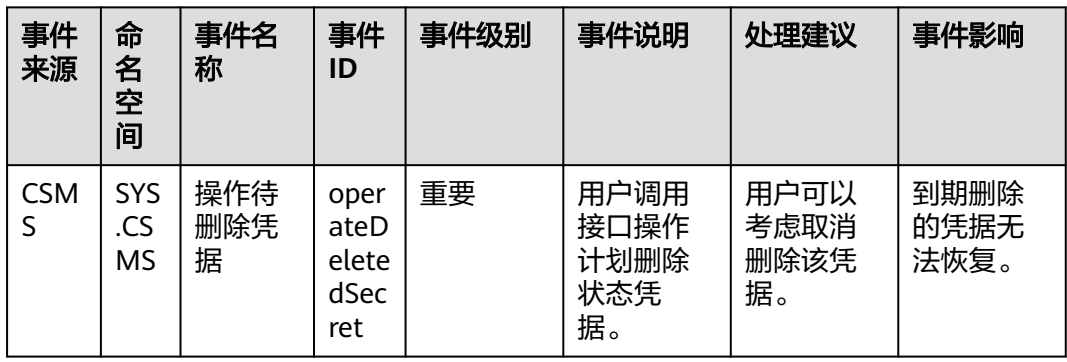

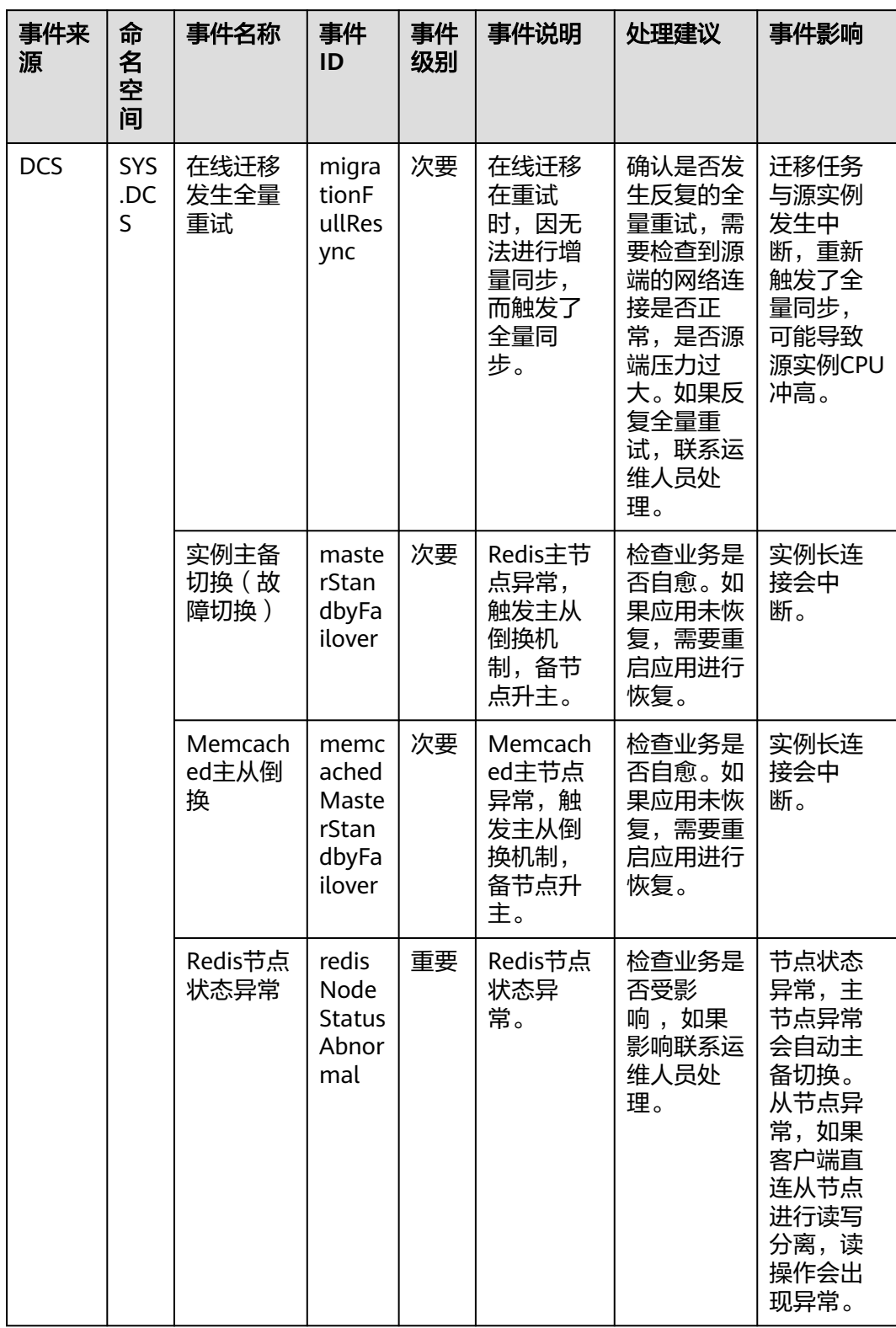

# 表 **A-25** 分布式缓存服务

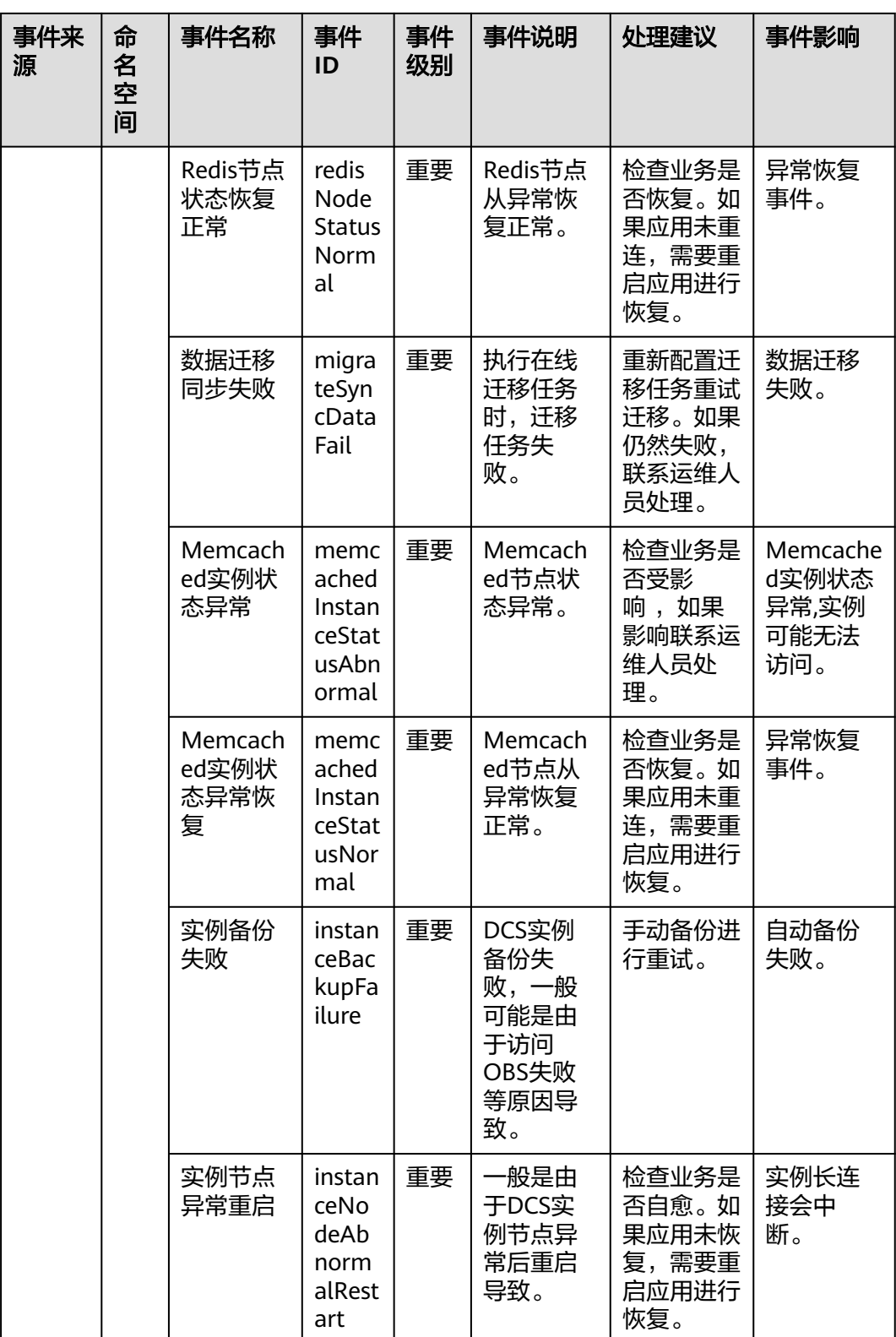

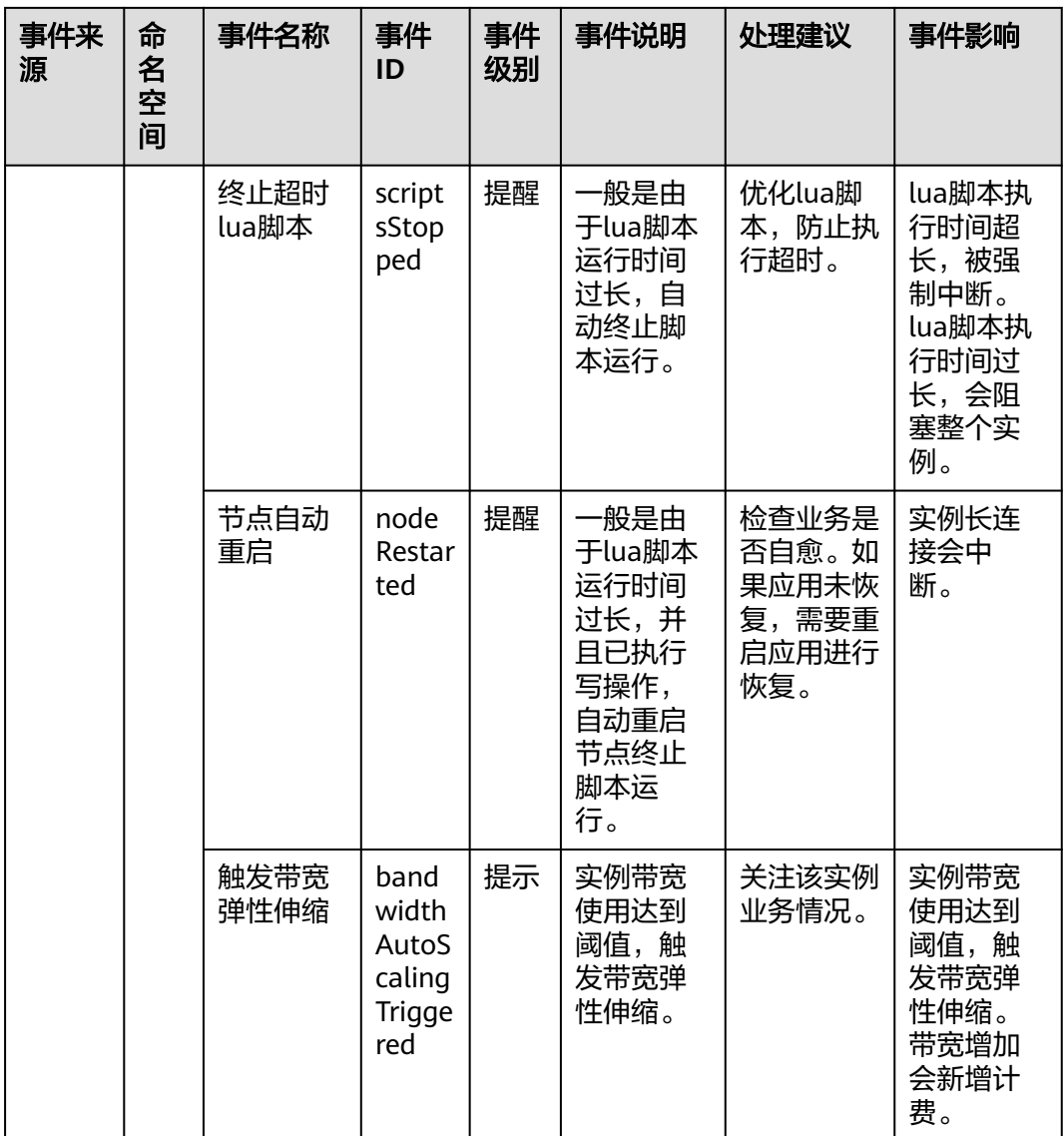

### 表 **A-26** 智能云接入

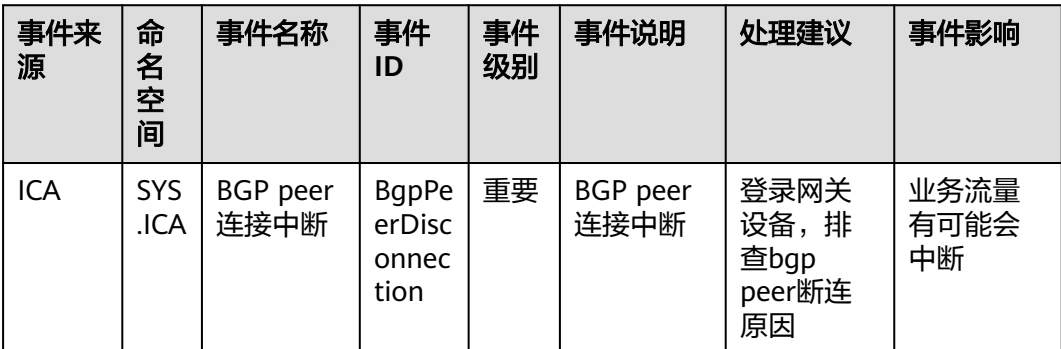

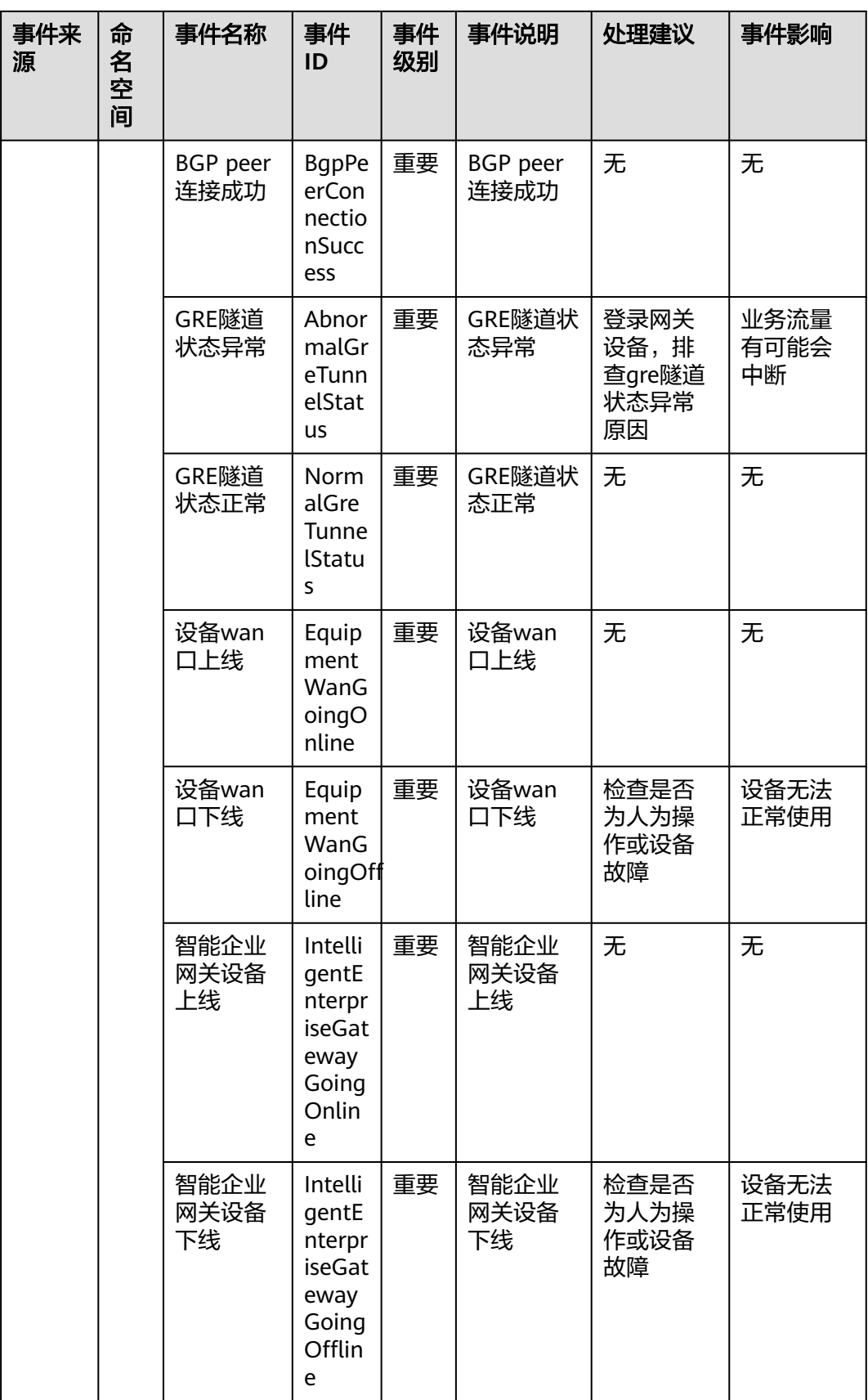

# 表 **A-27** 多活高可用服务

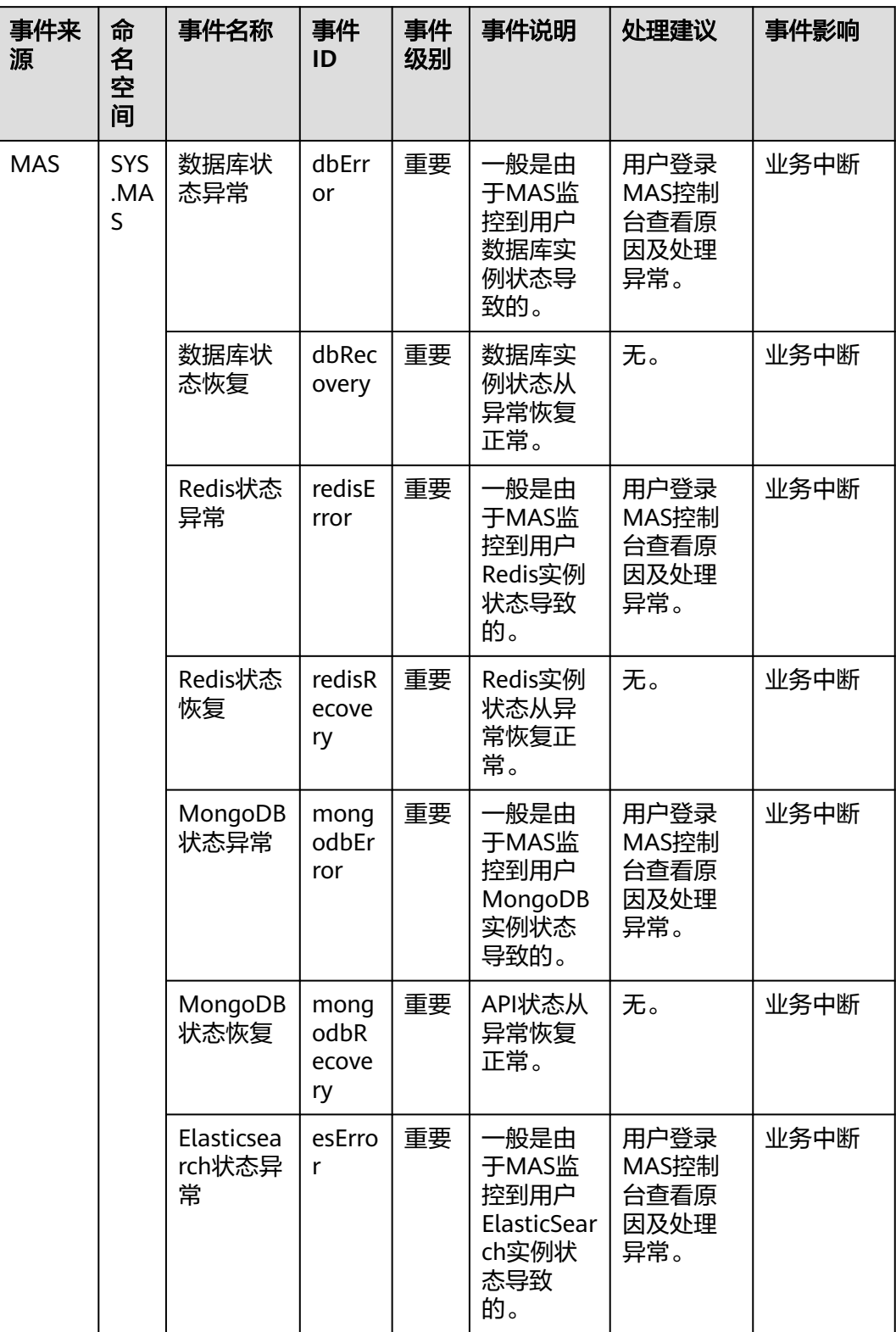

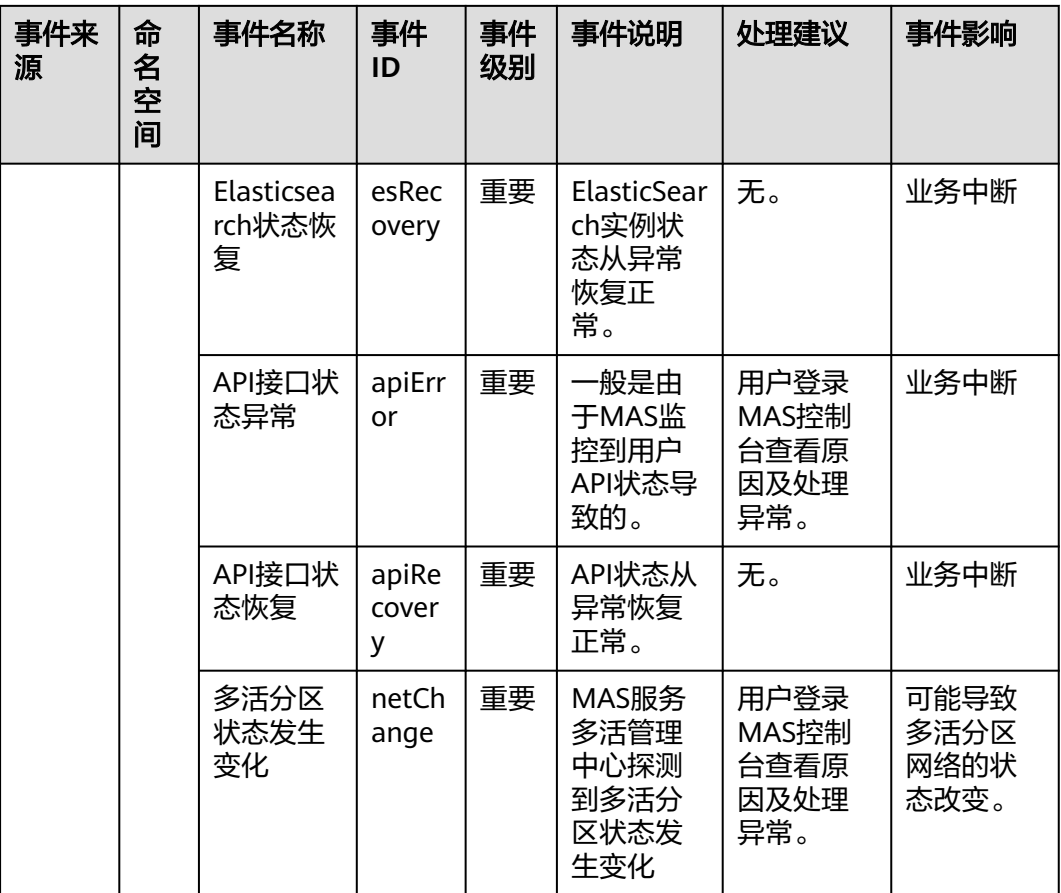

#### 表 **A-28** 配置审计服务

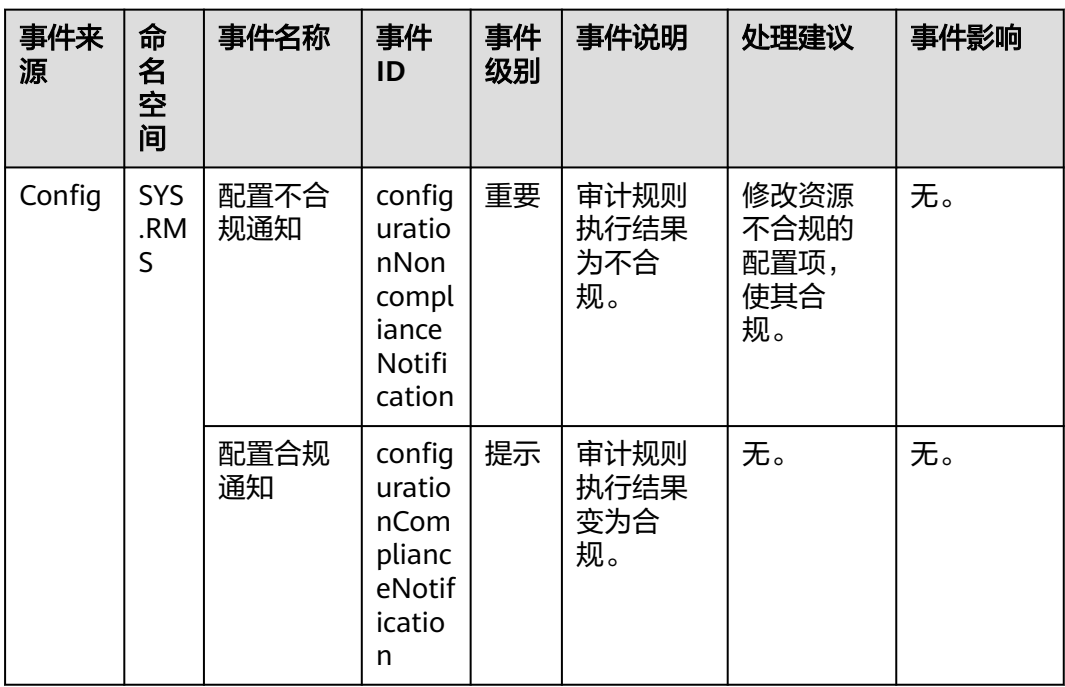

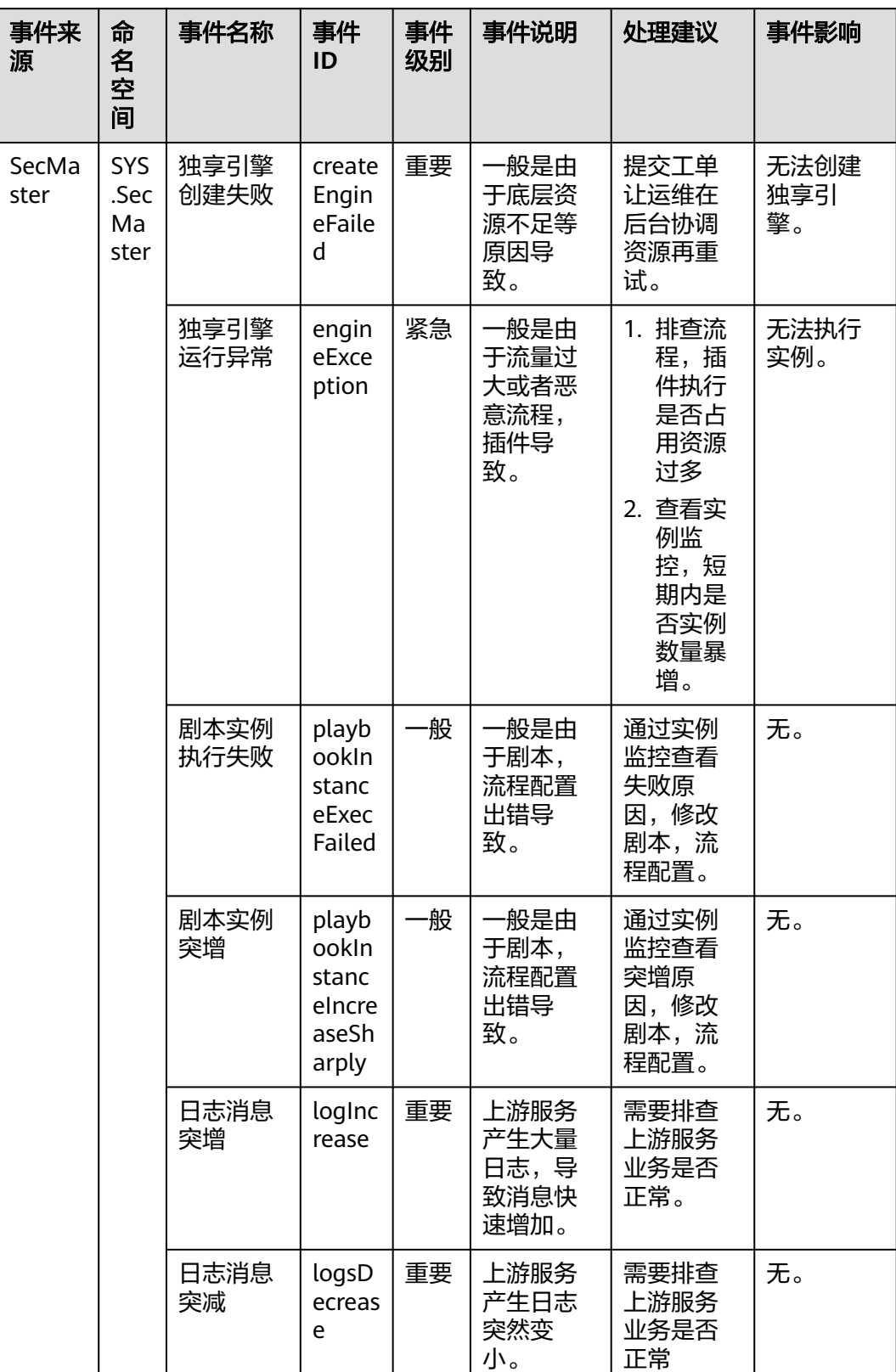

# 表 **A-29** 安全云脑

### 表 **A-30** 密钥对管理服务

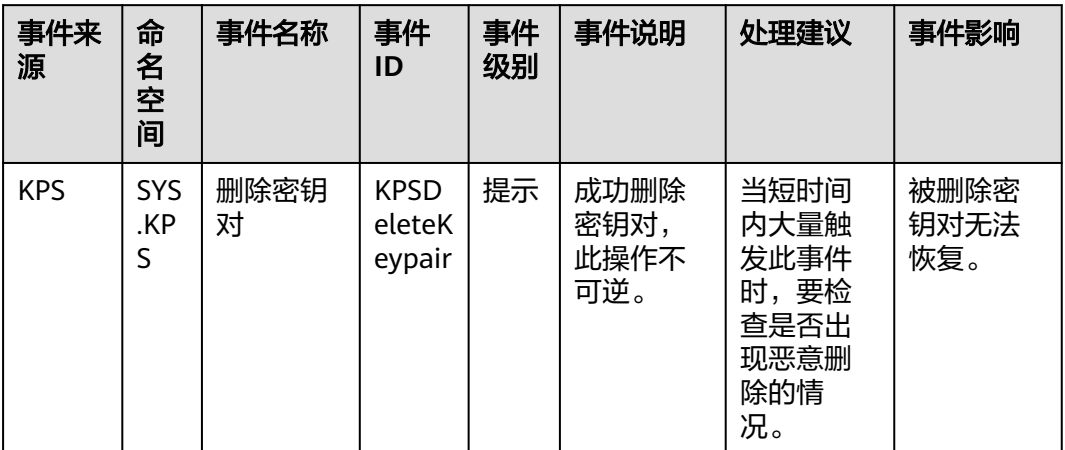

#### 表 **A-31** 企业主机安全服务

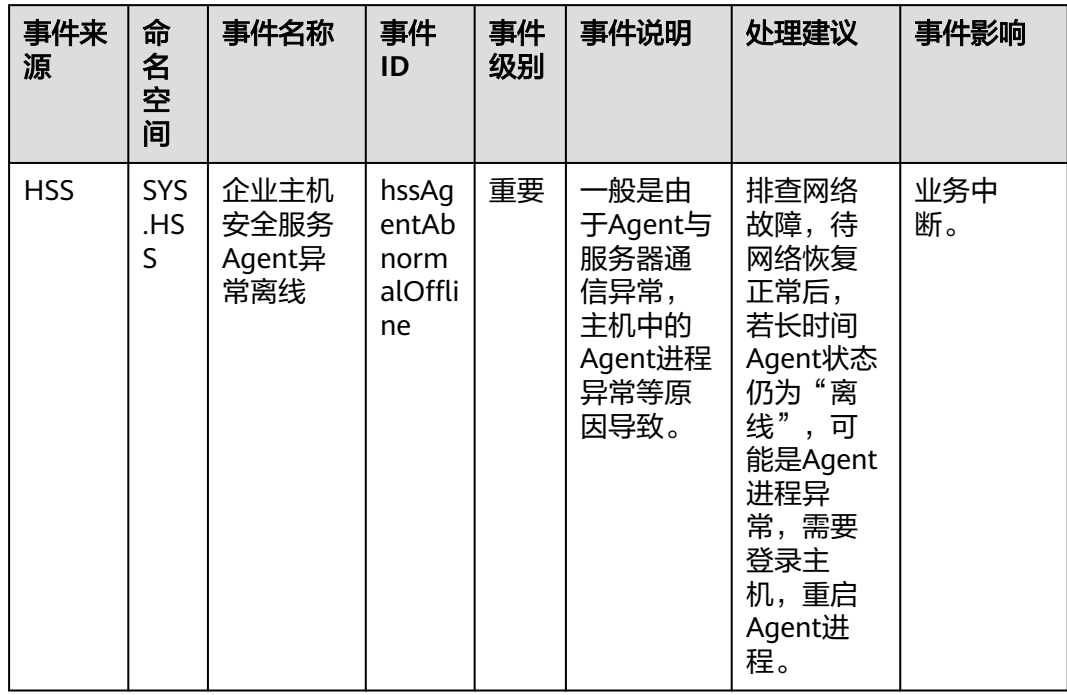

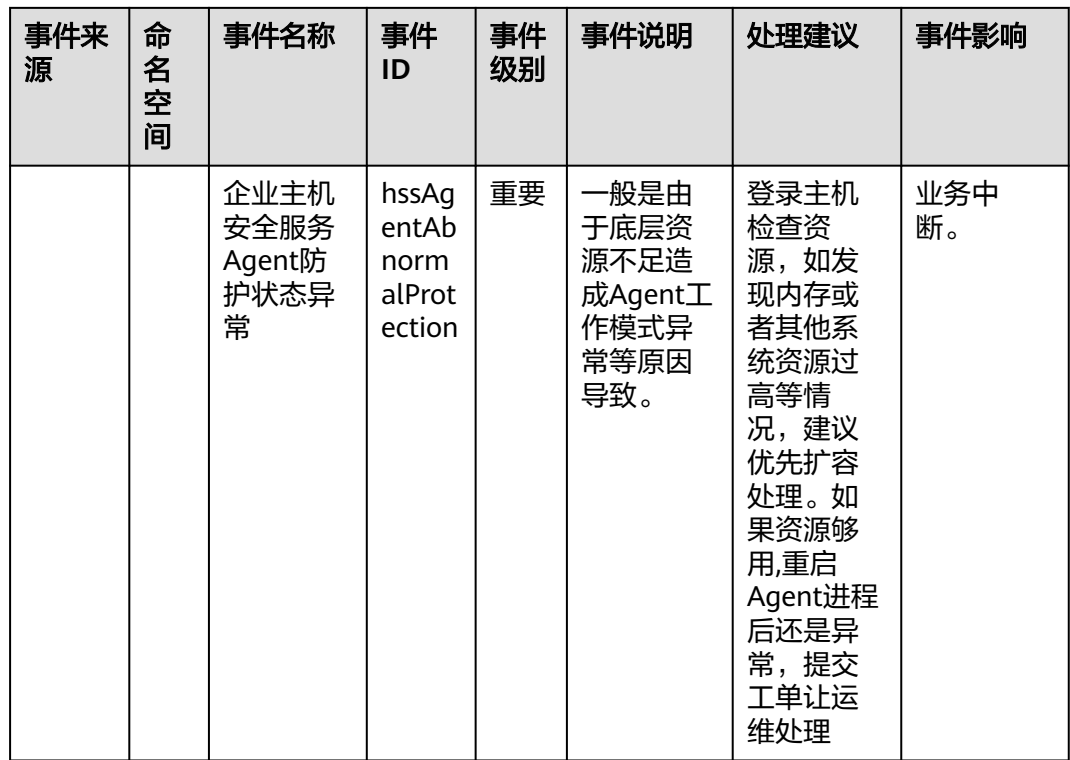

# 表 **A-32** 镜像服务

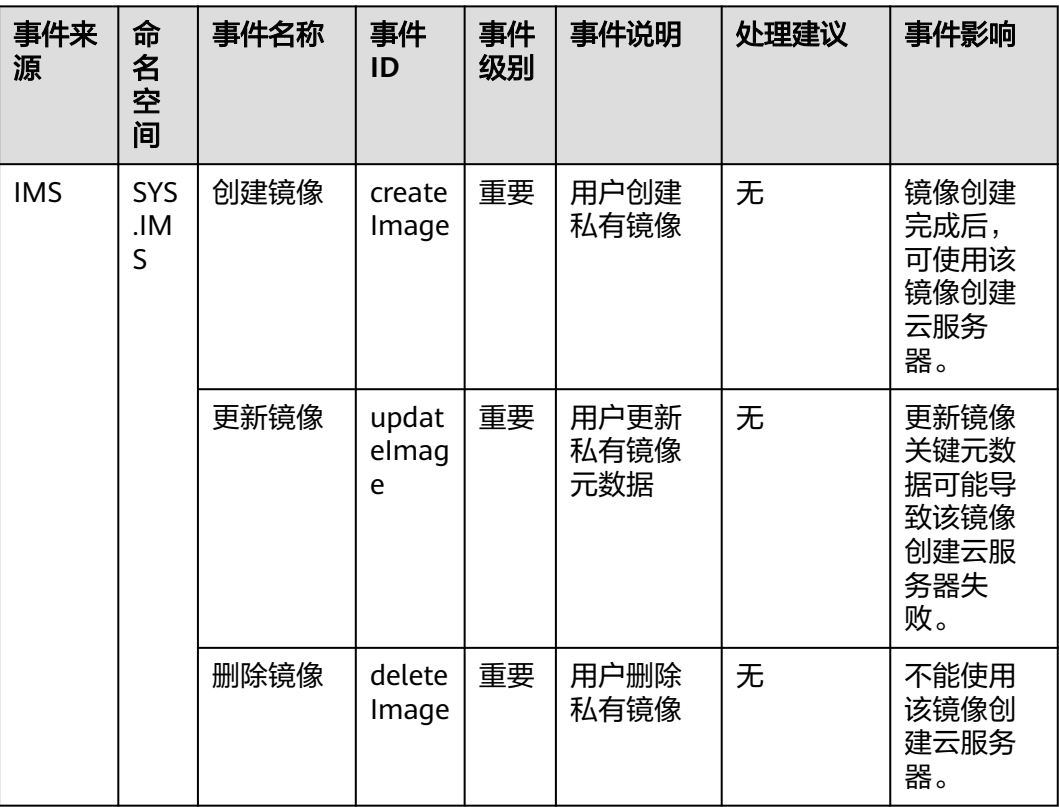

#### 表 **A-33** 云存储网关

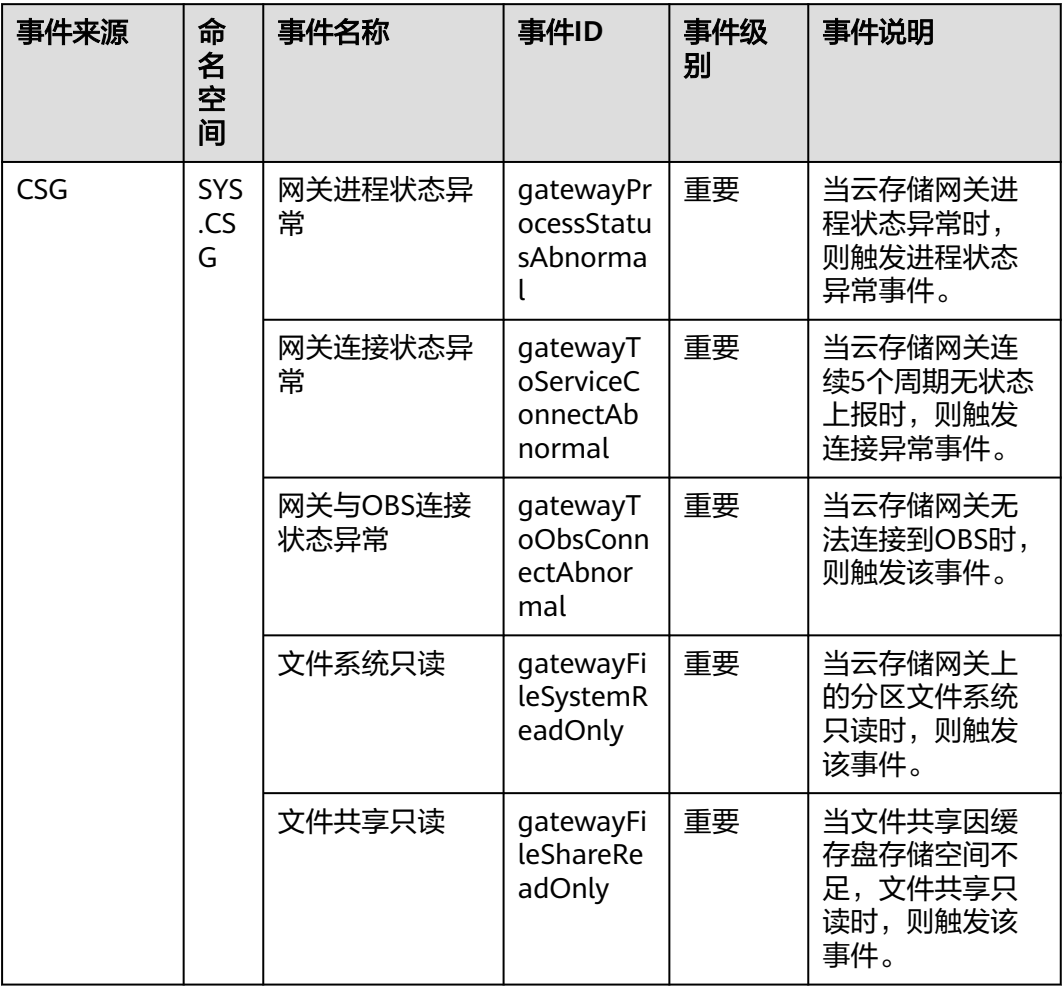

# 表 **A-34** 全球加速

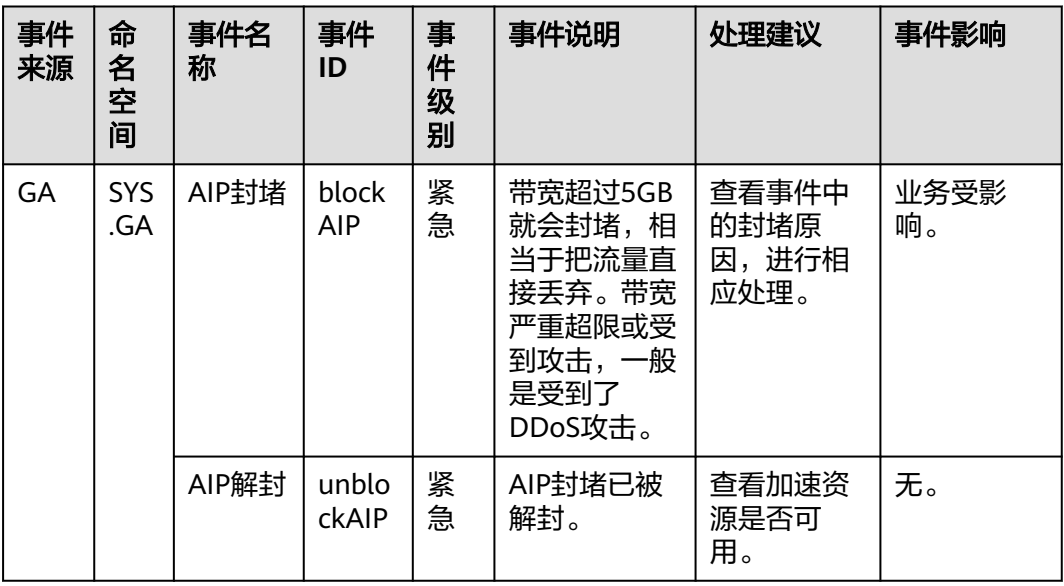

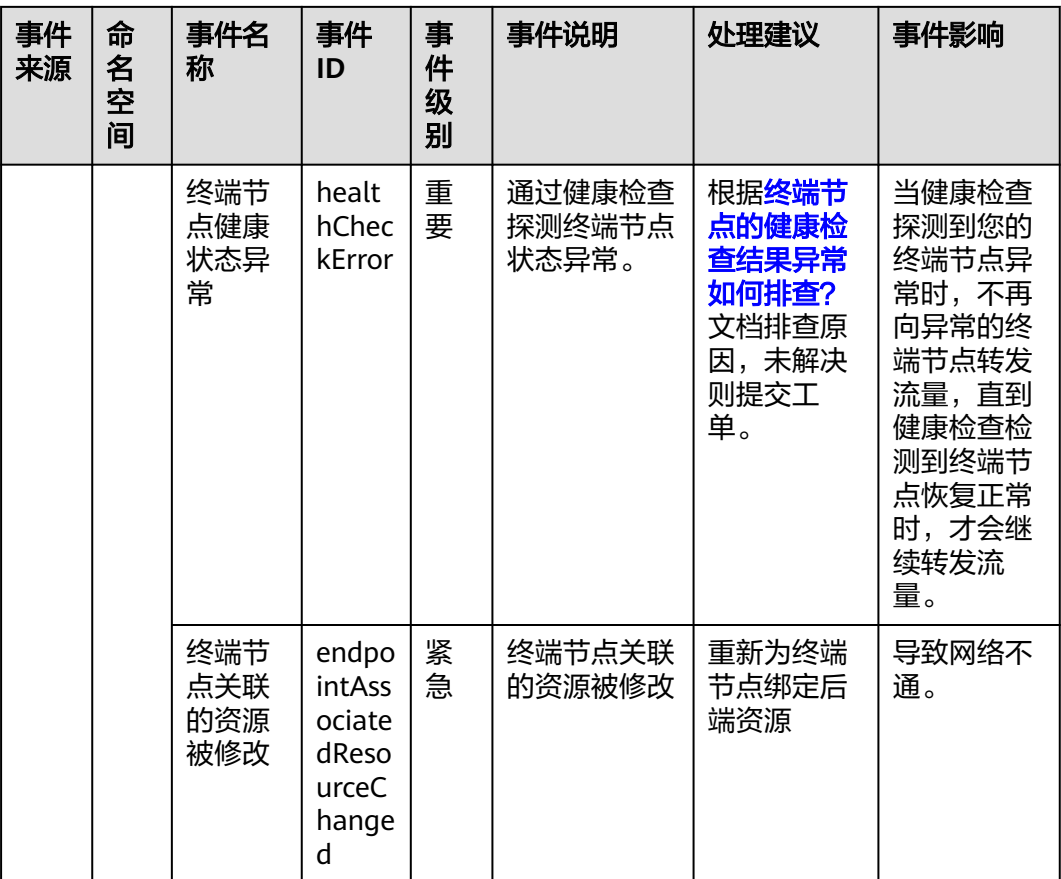

### 表 **A-35** 企业连接

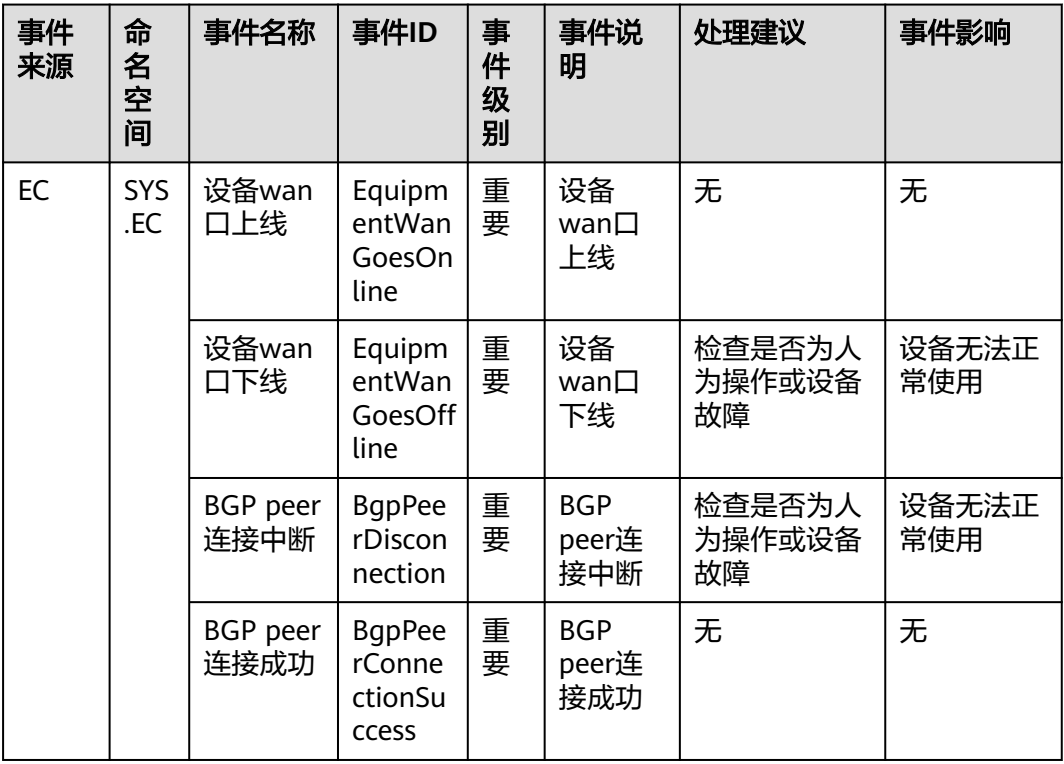

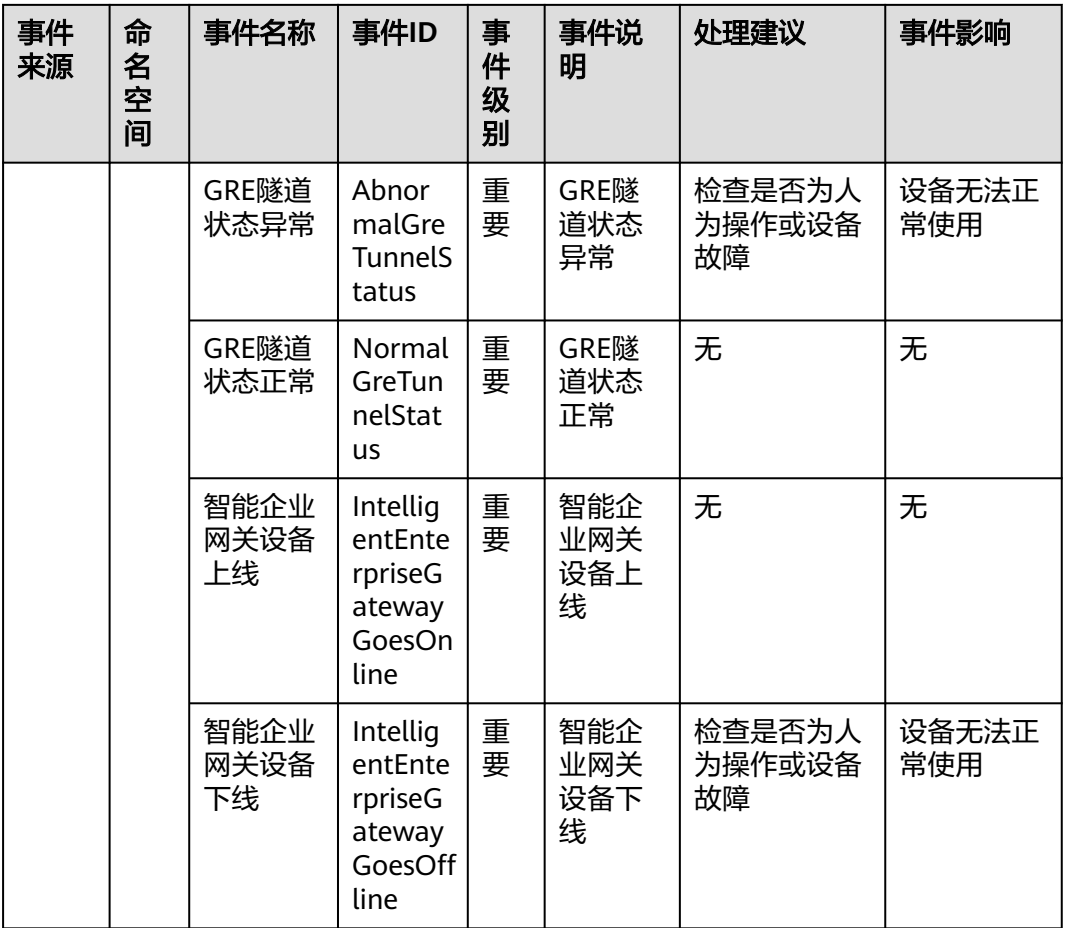

# 表 **A-36** MapReduce 服务

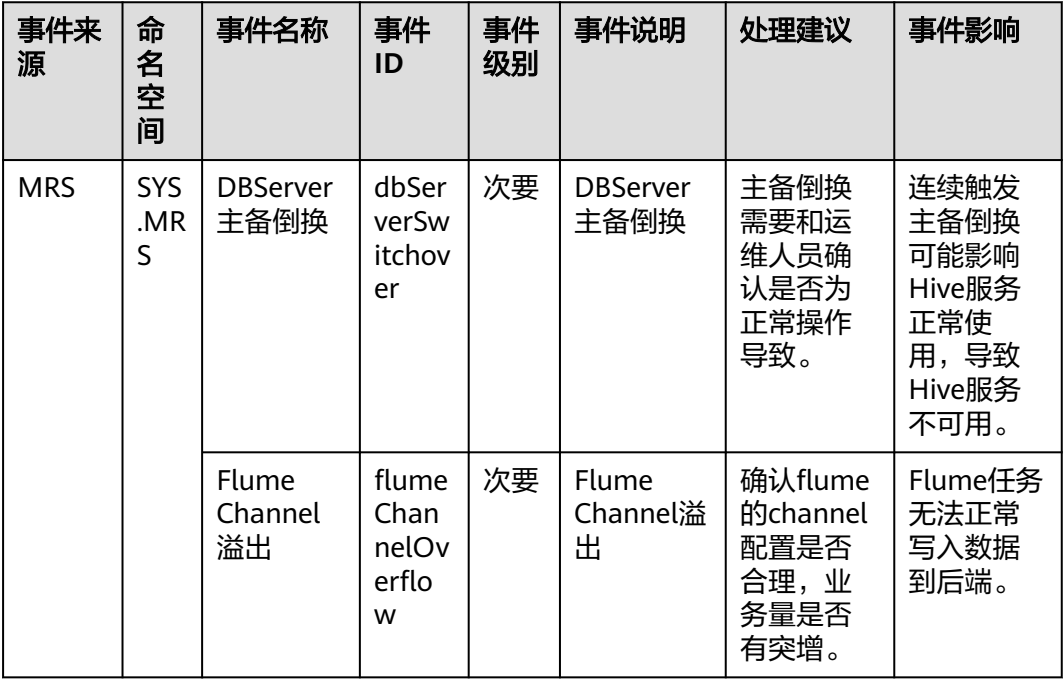

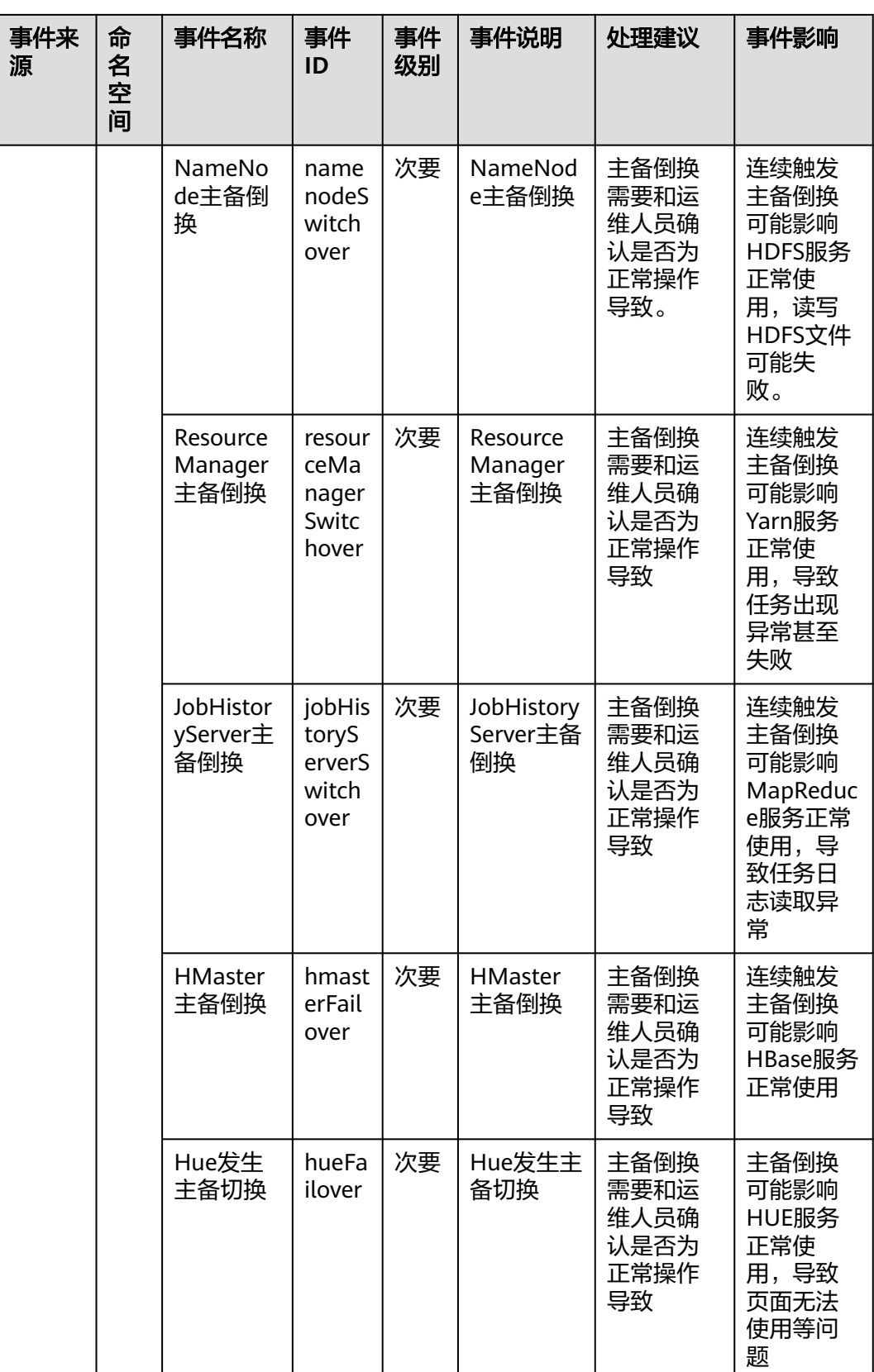

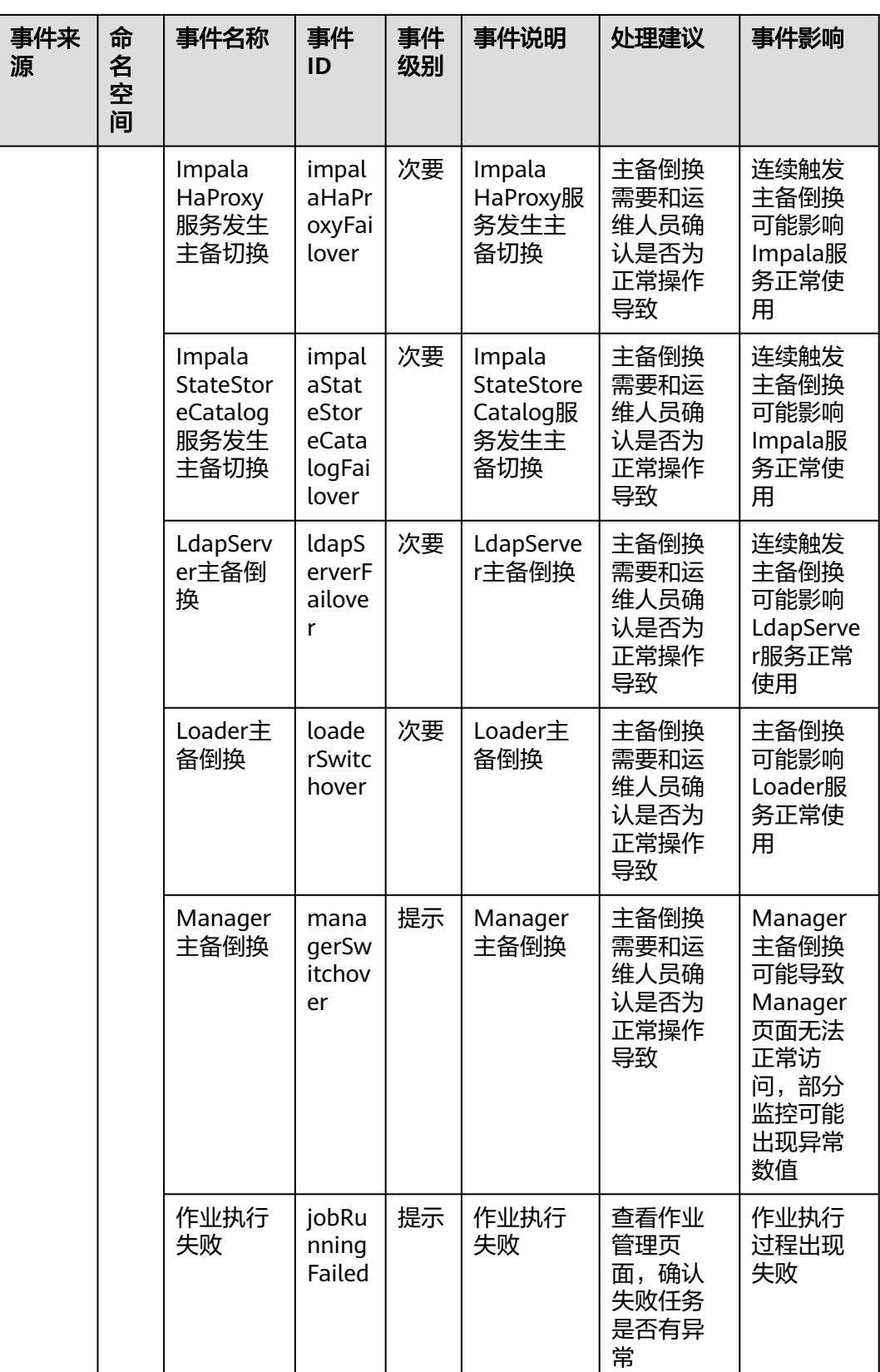

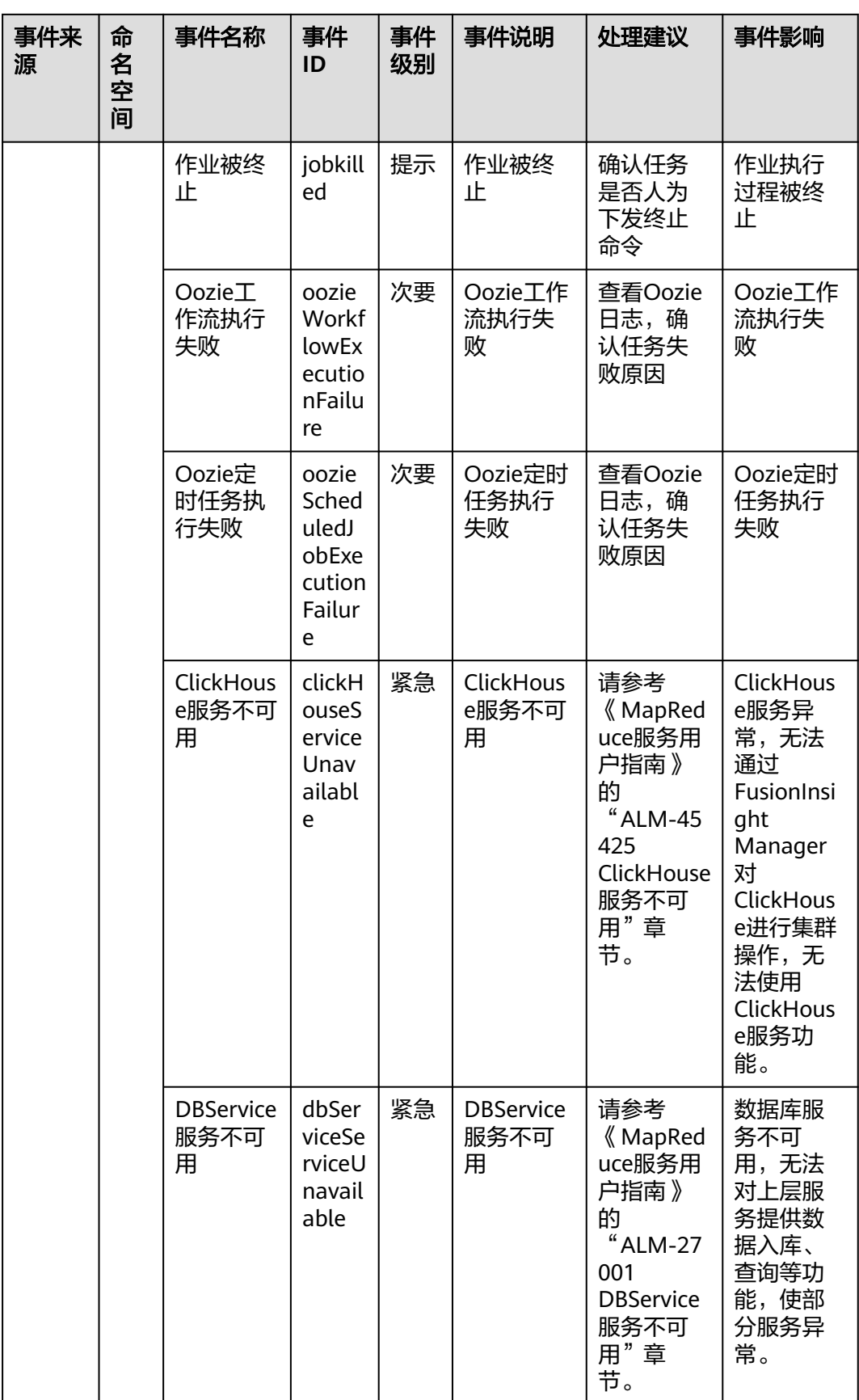

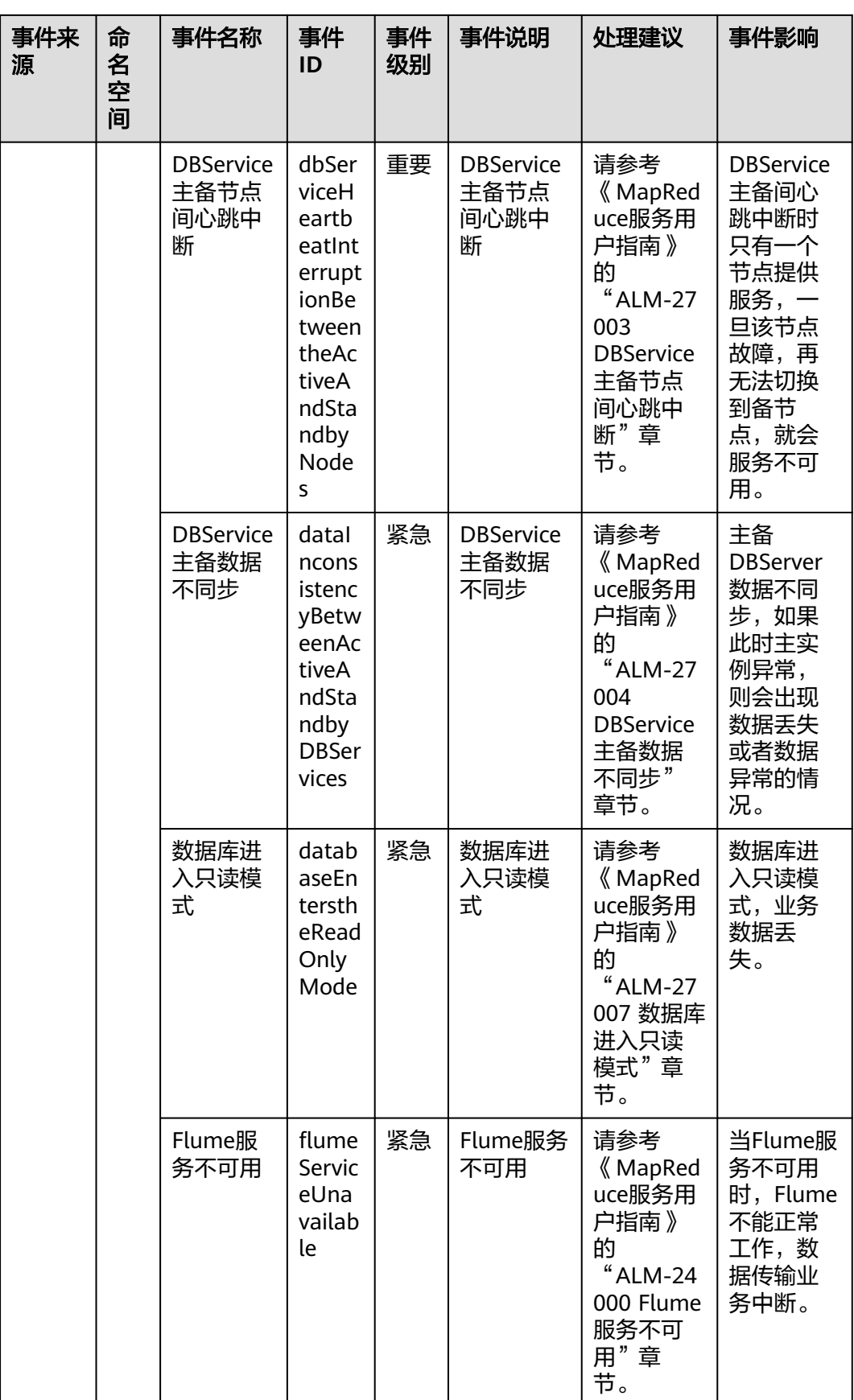

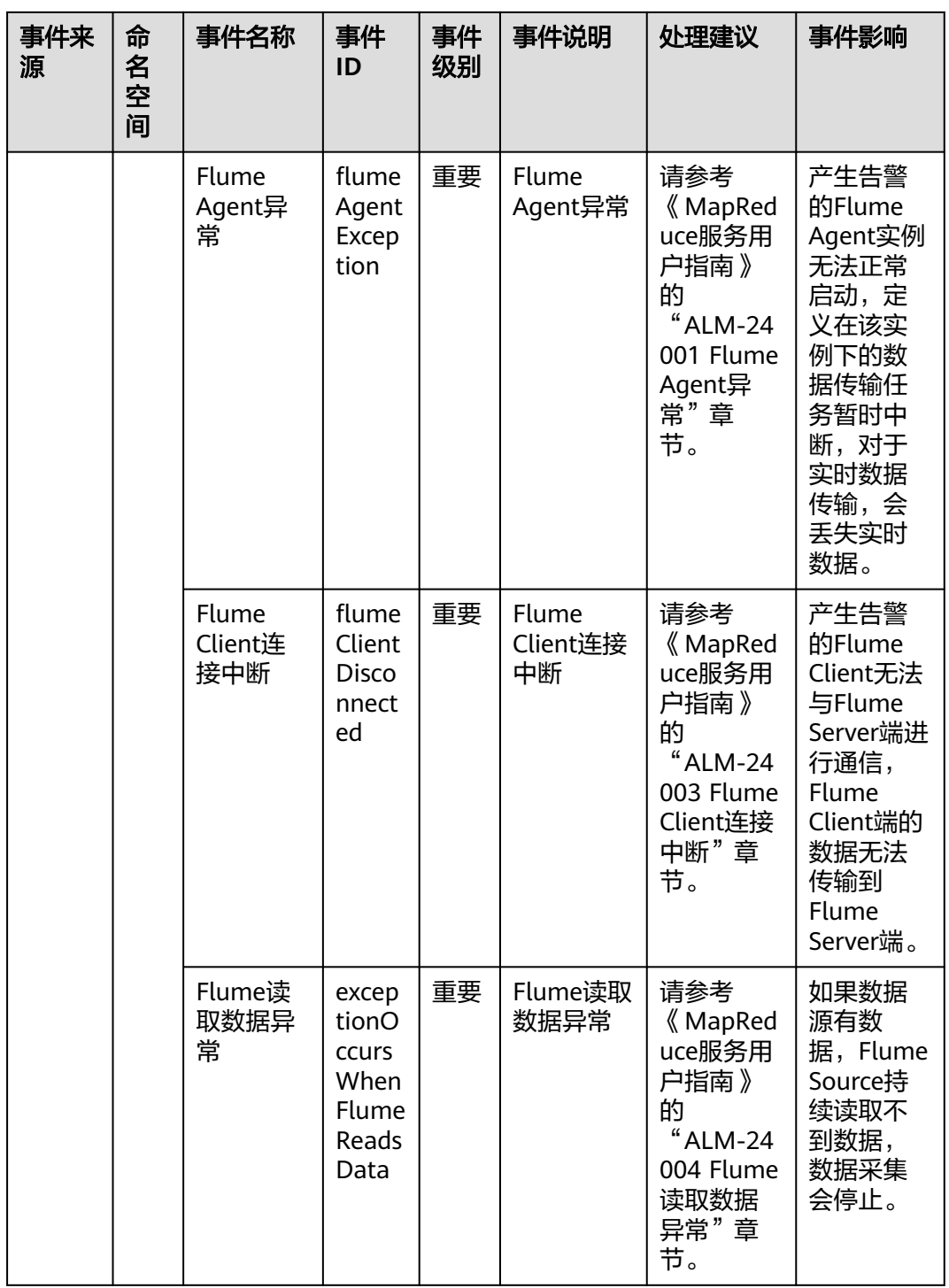

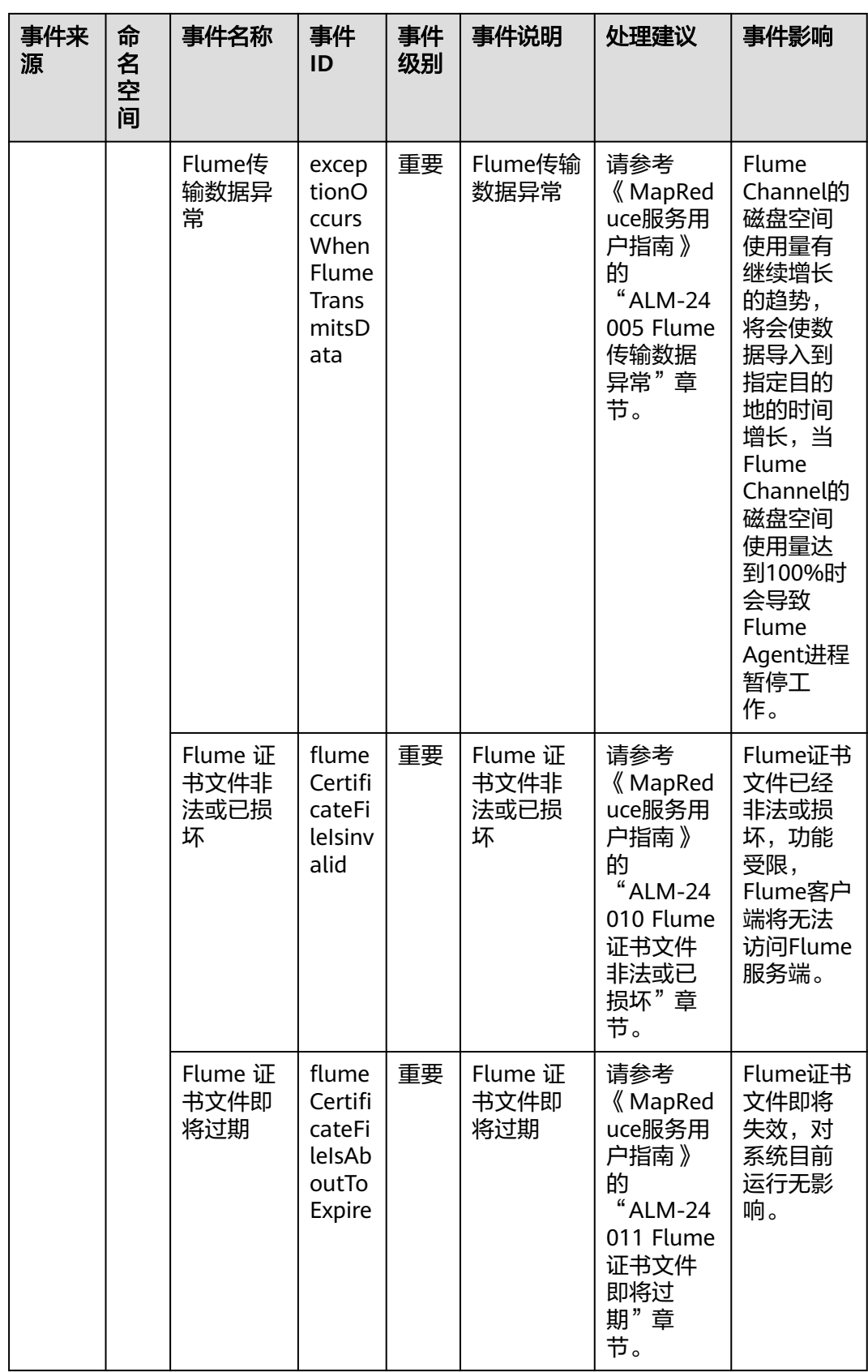

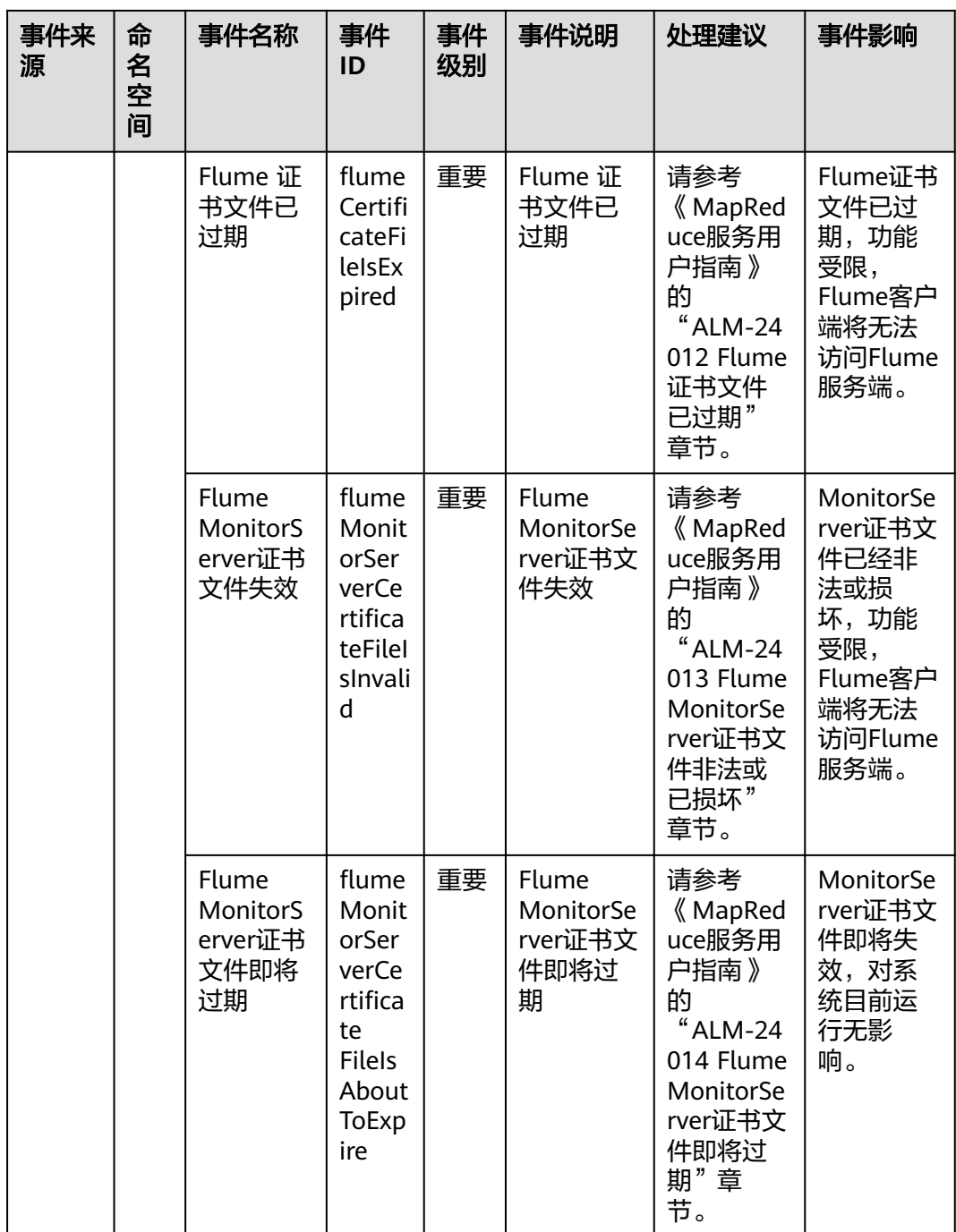

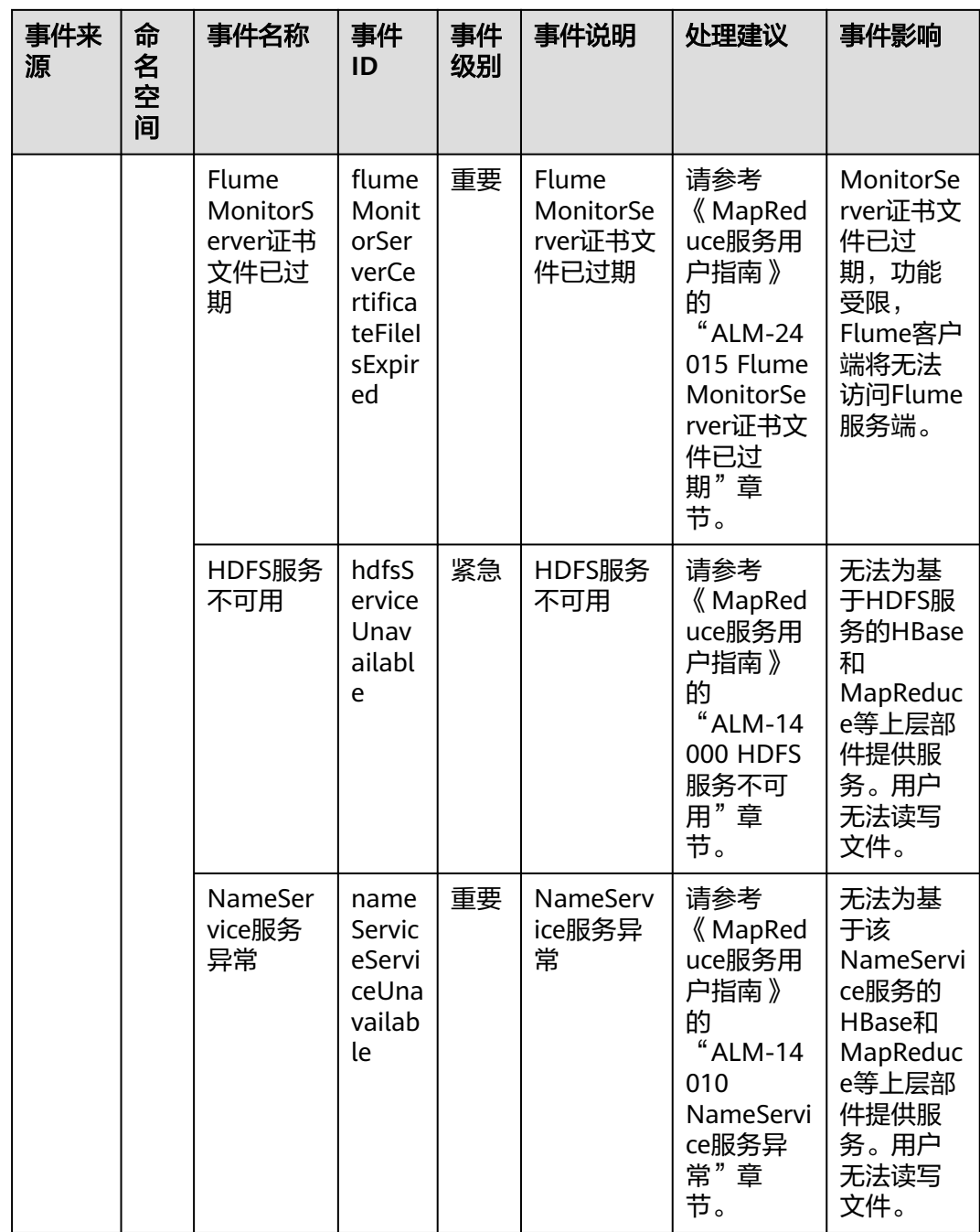

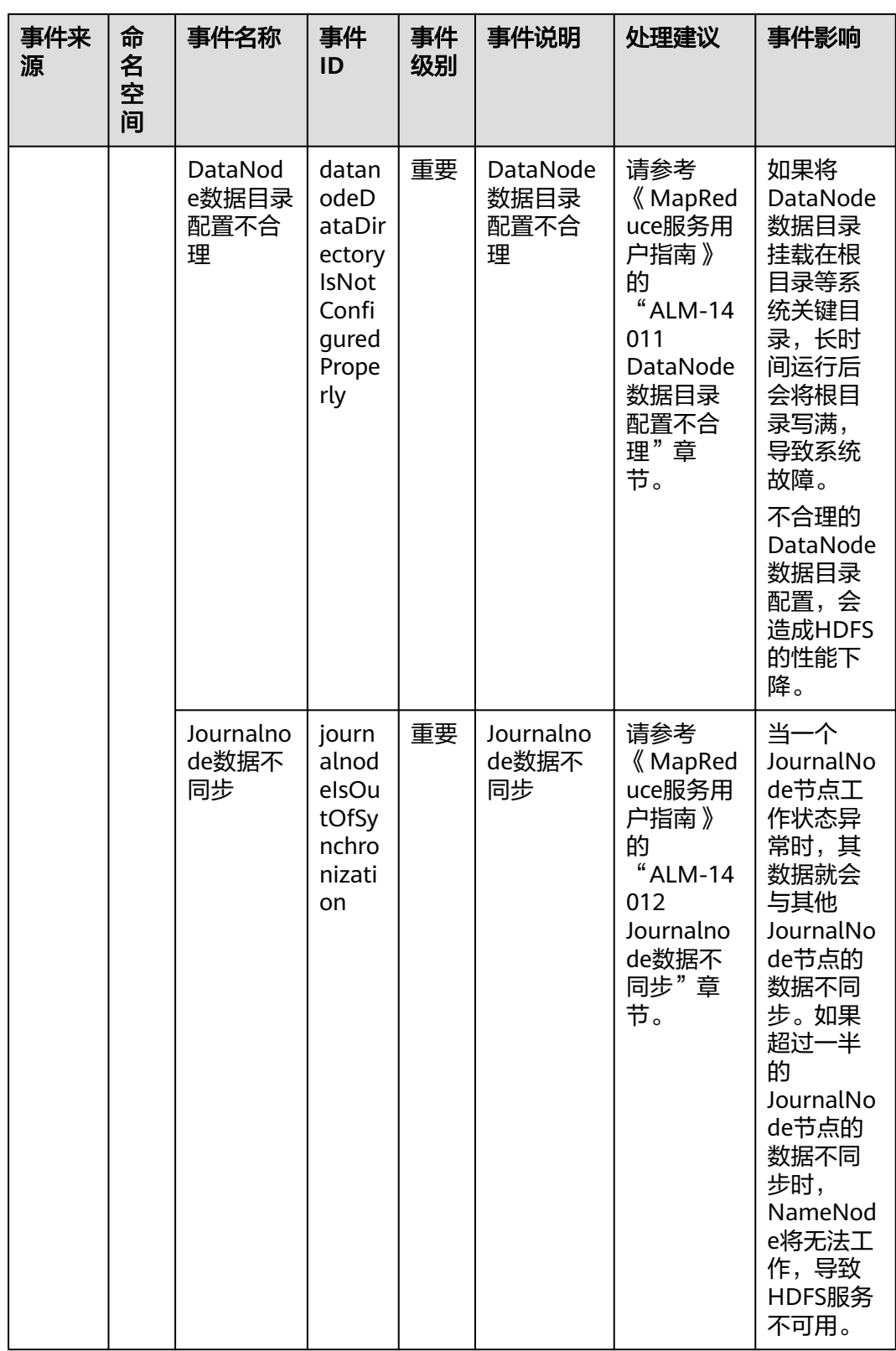

 $\mathbf{I}$ 

ı

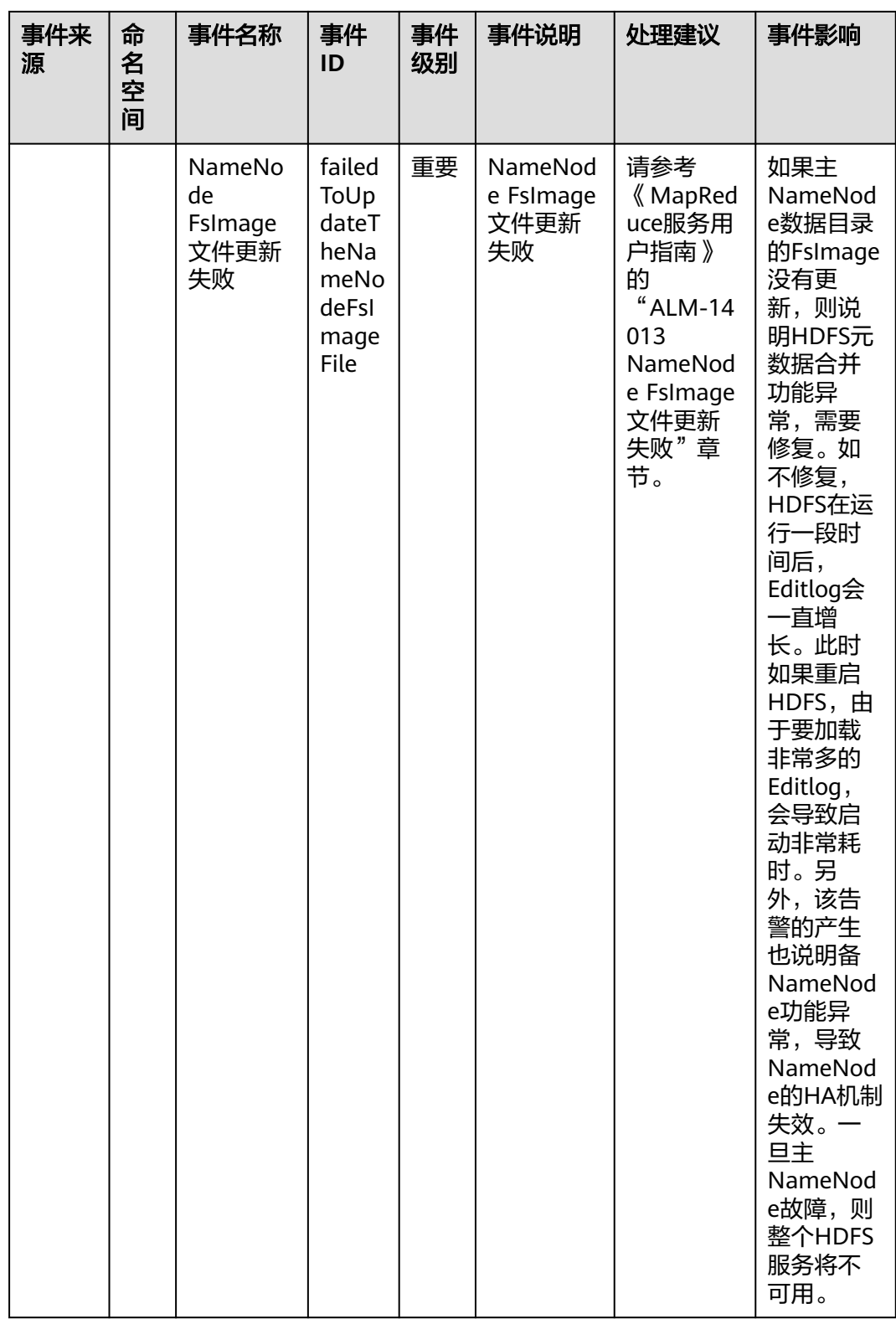

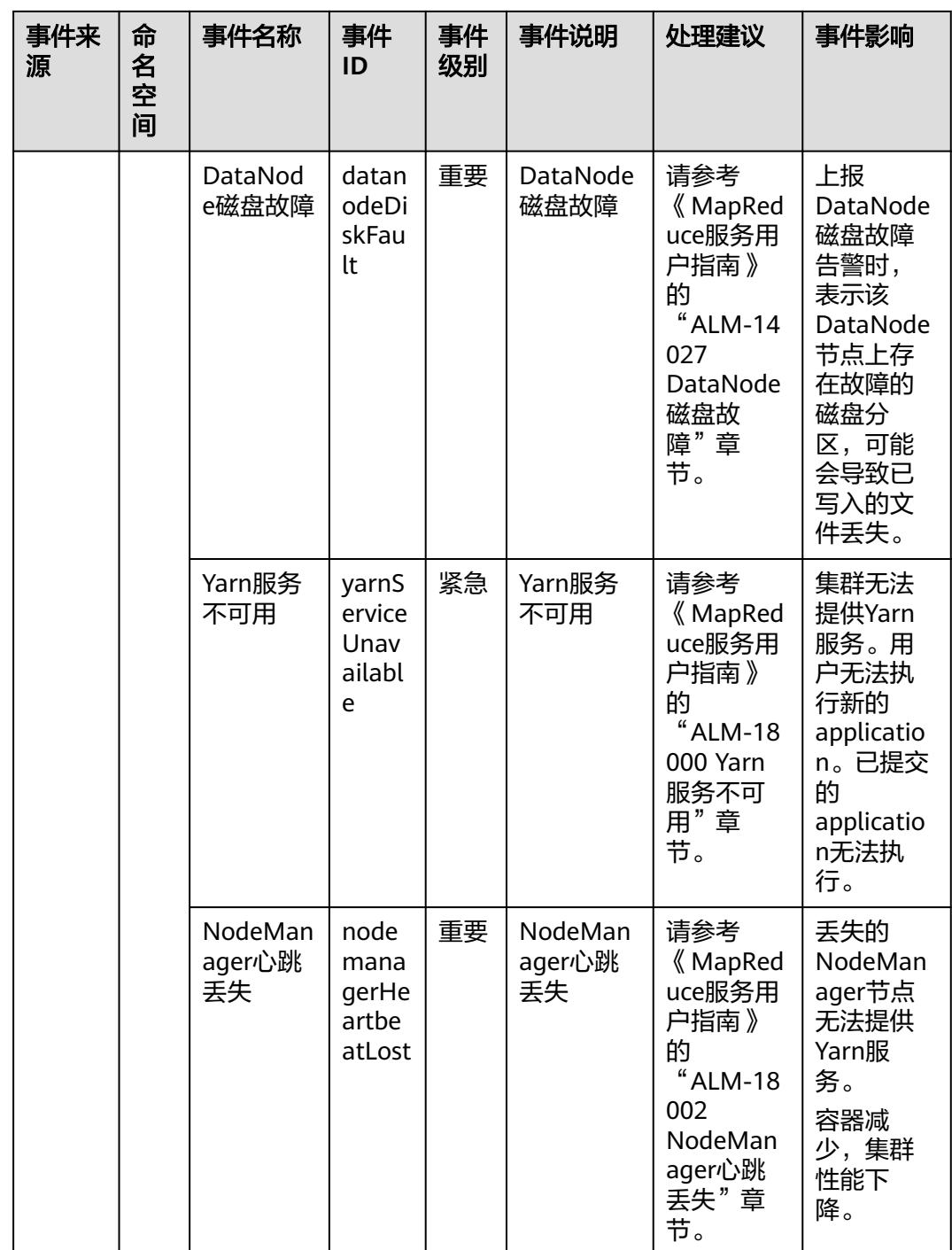

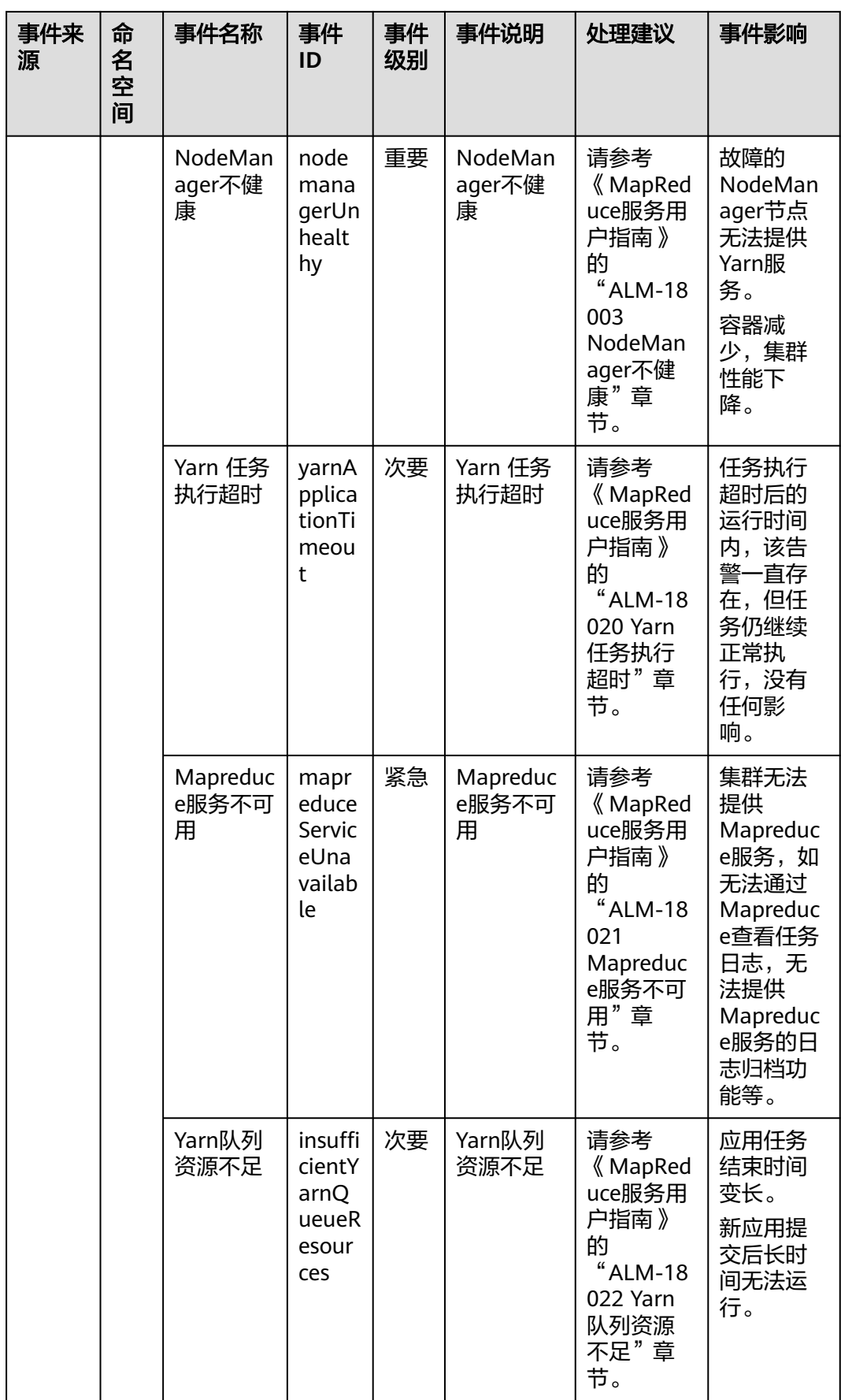

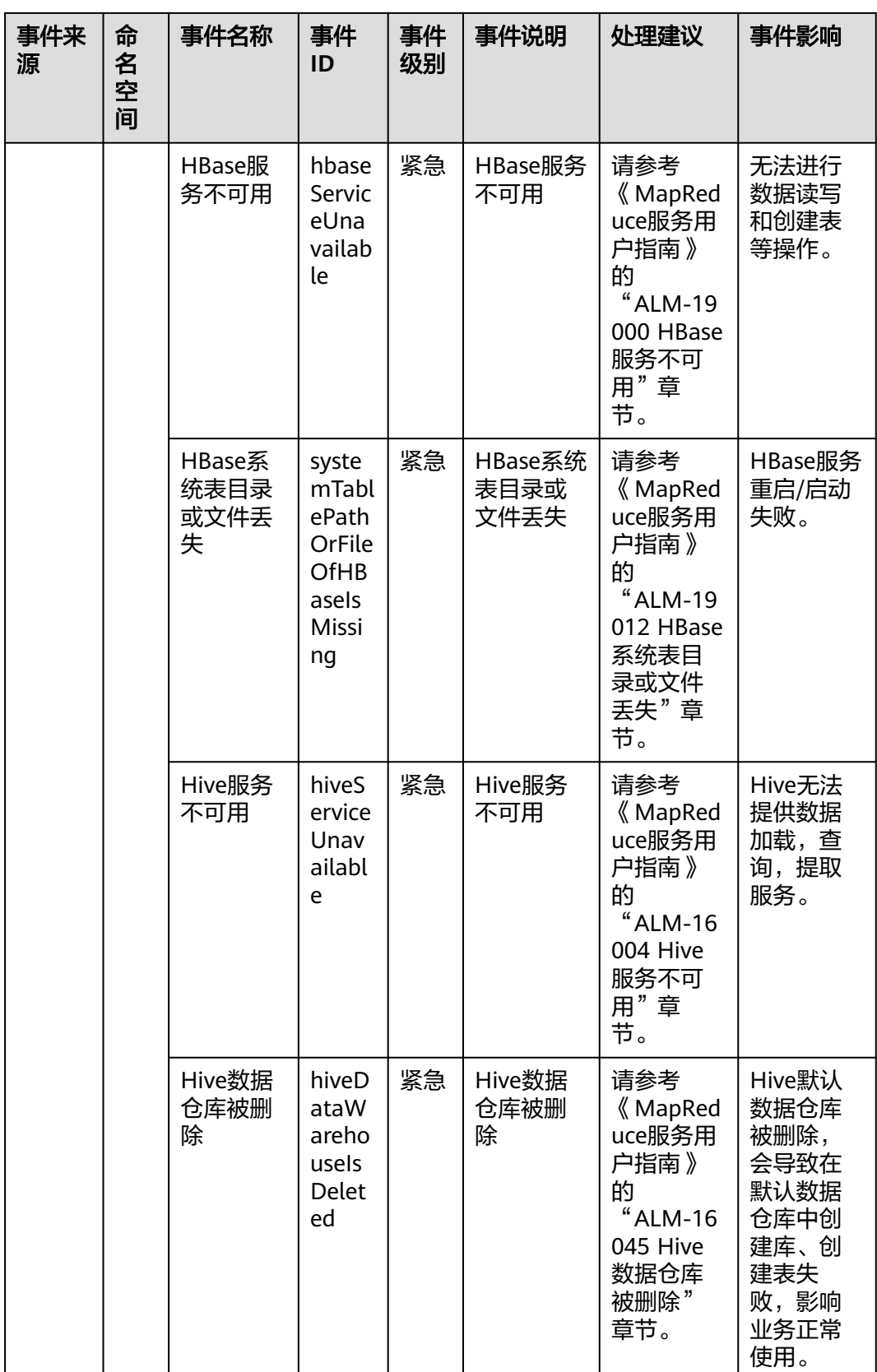

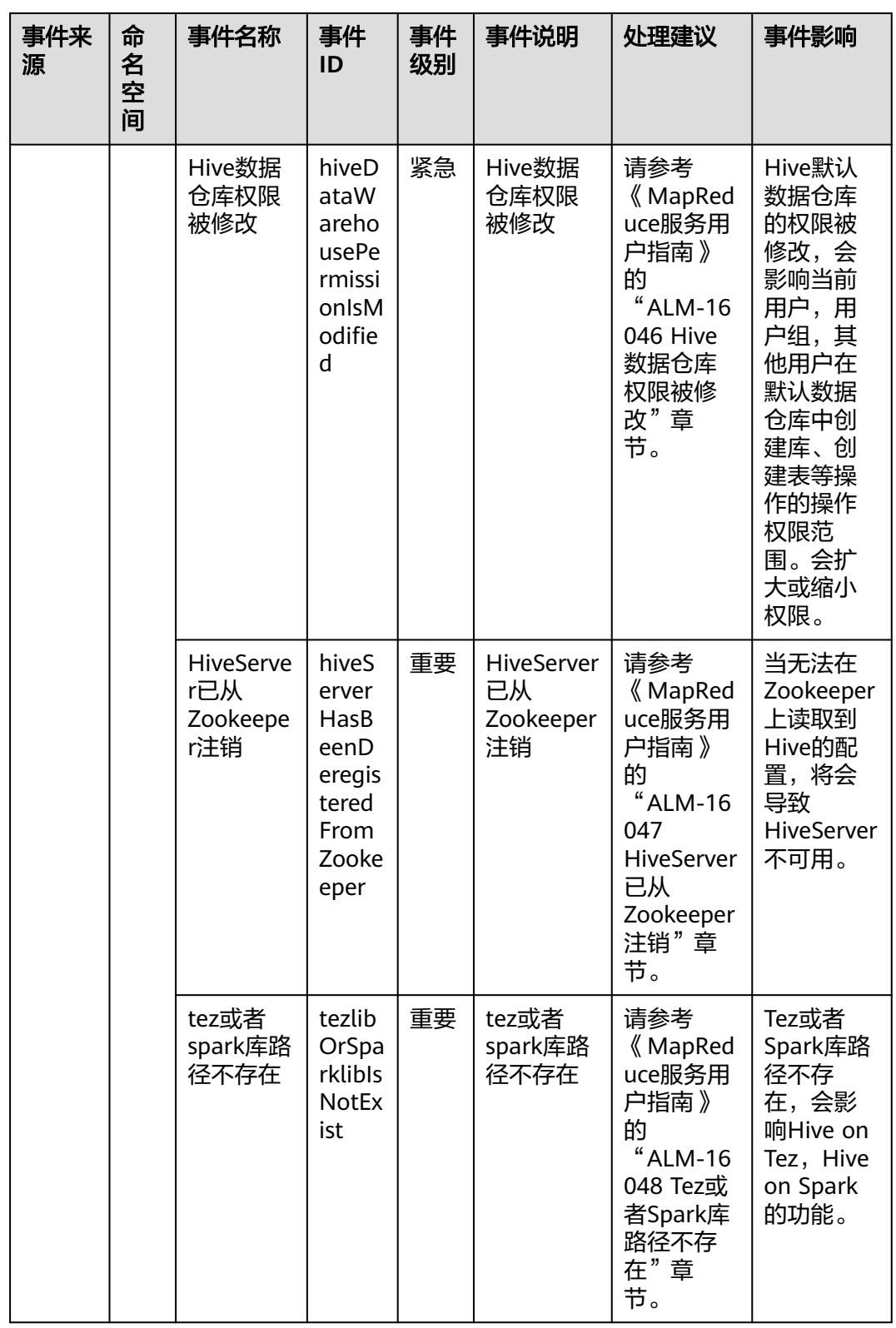

 $\mathcal{A}$ 

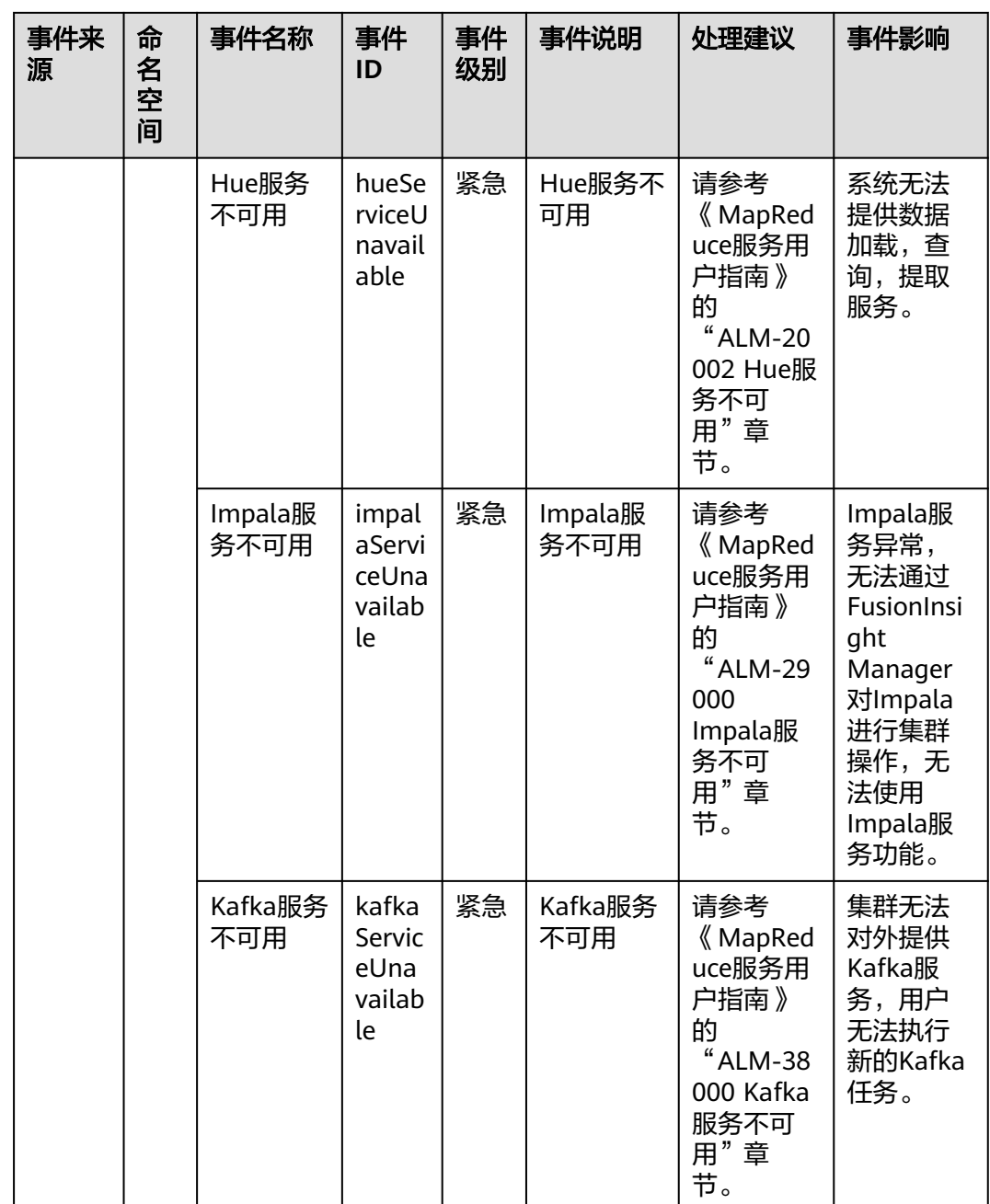

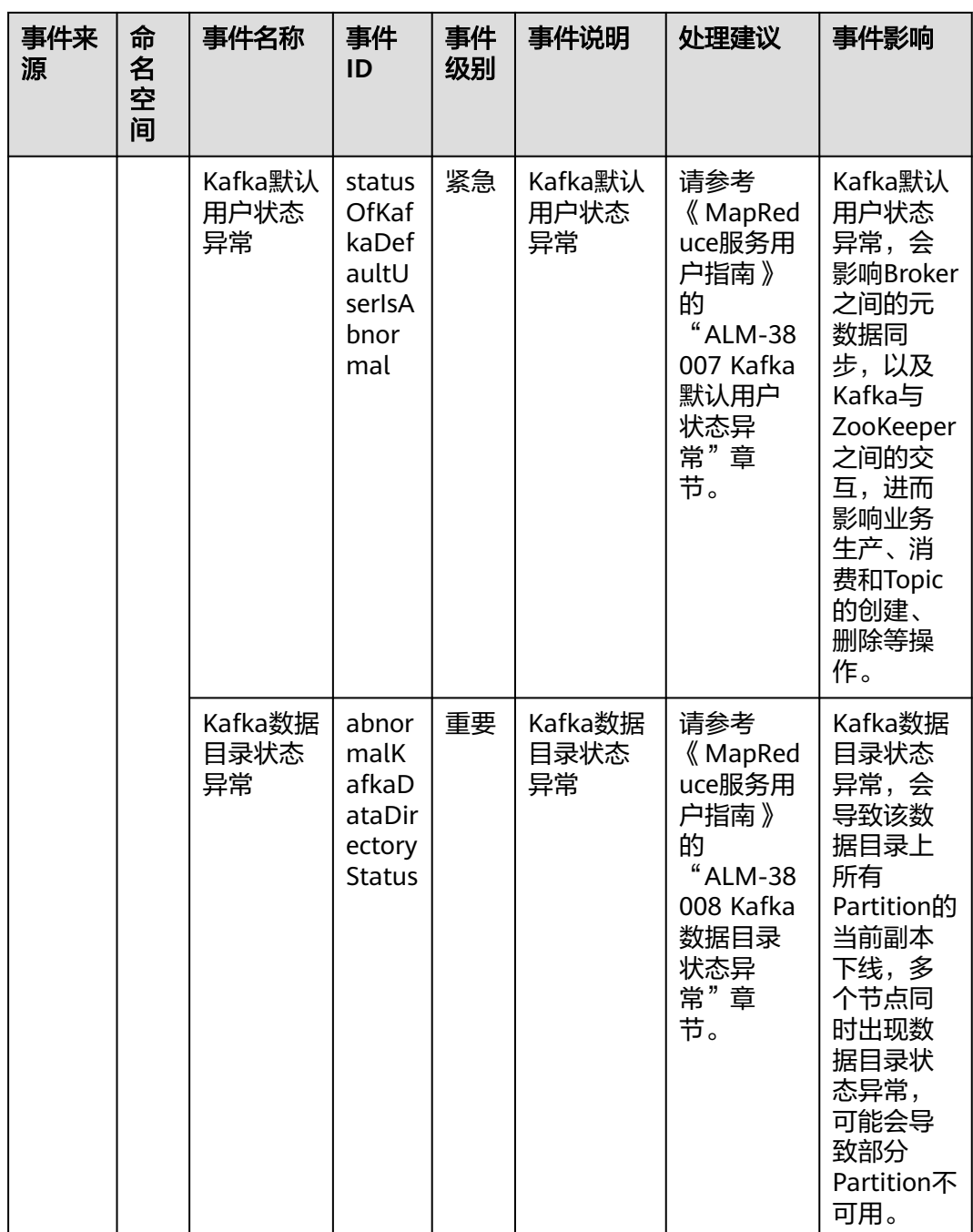

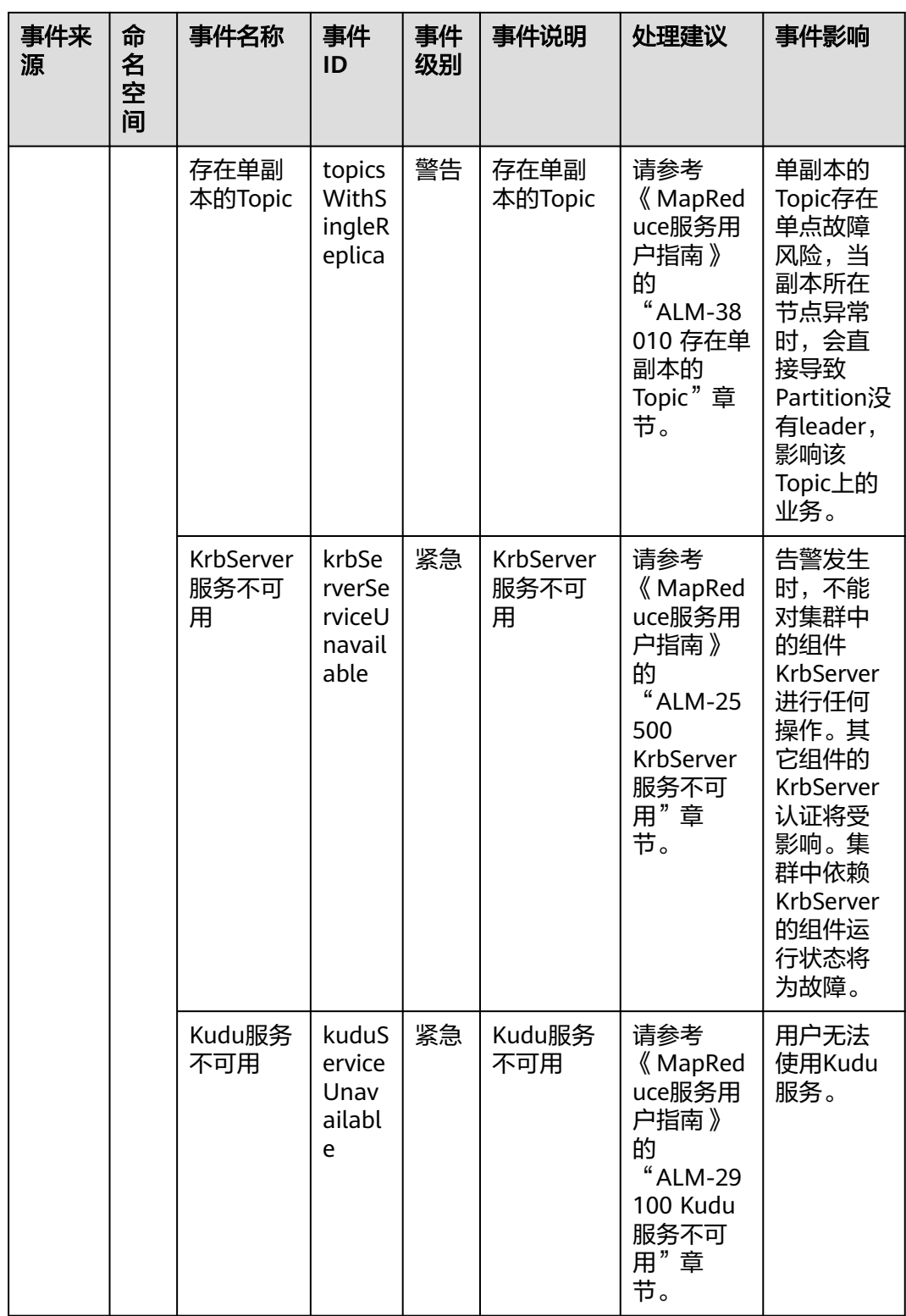

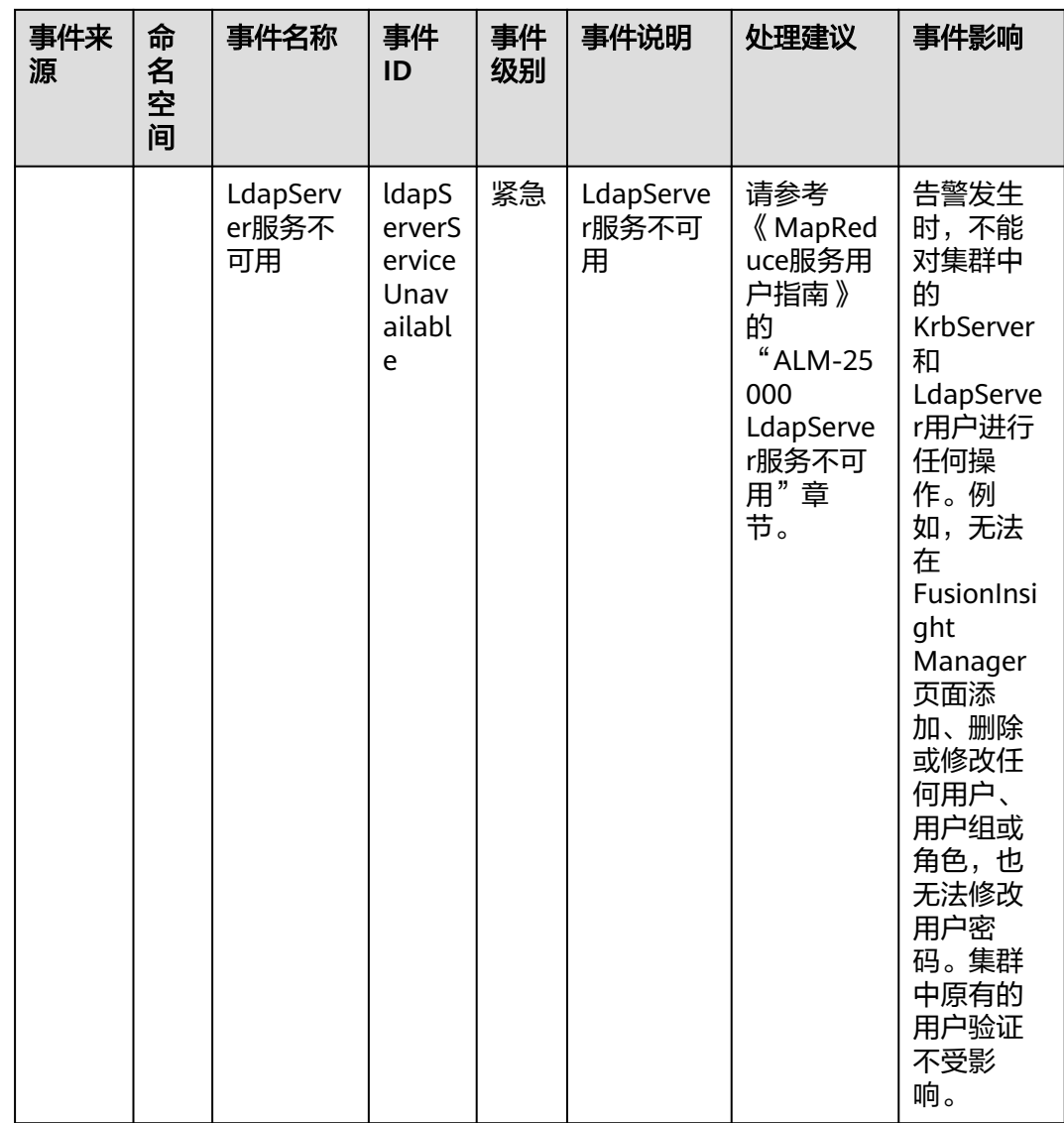
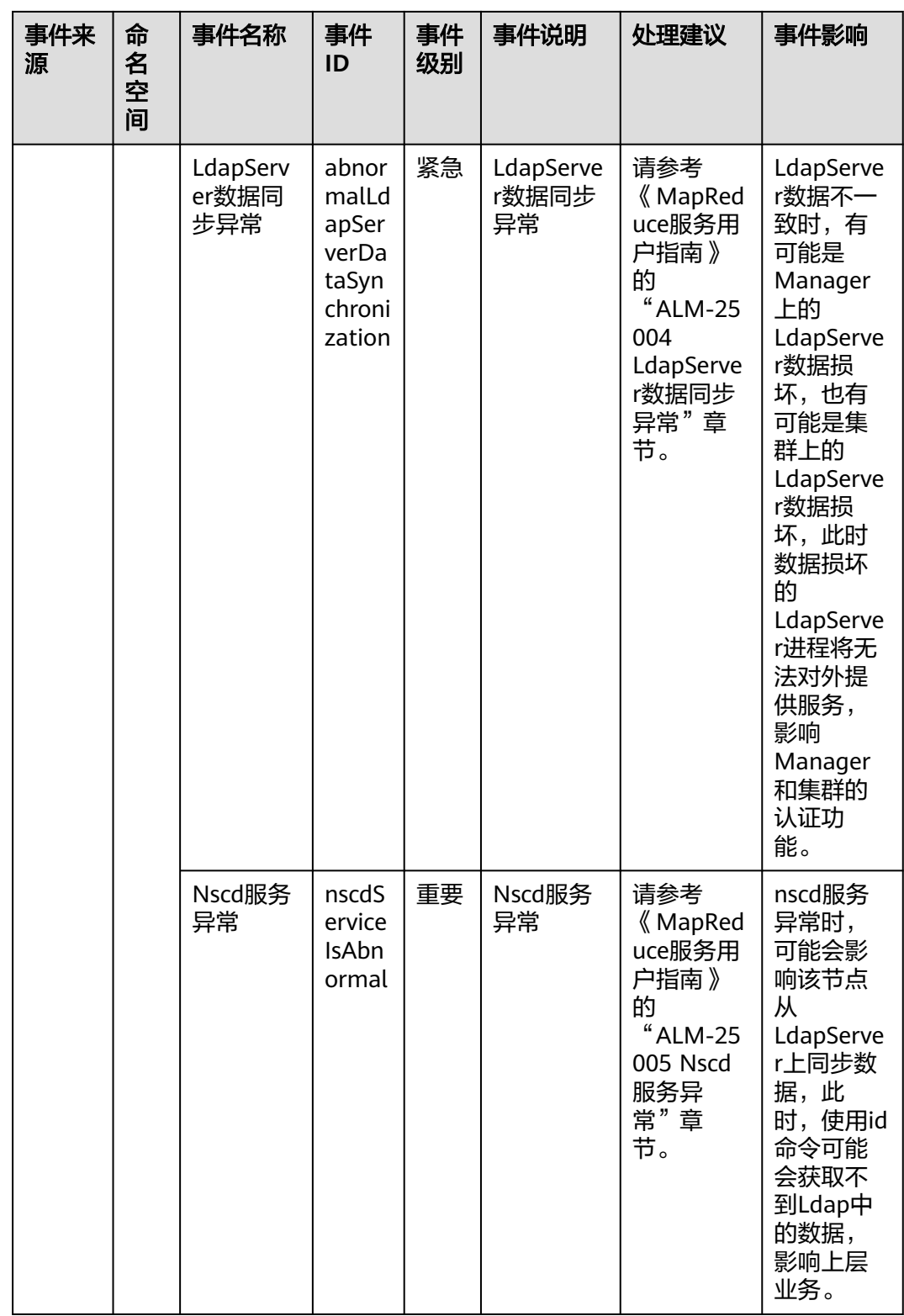

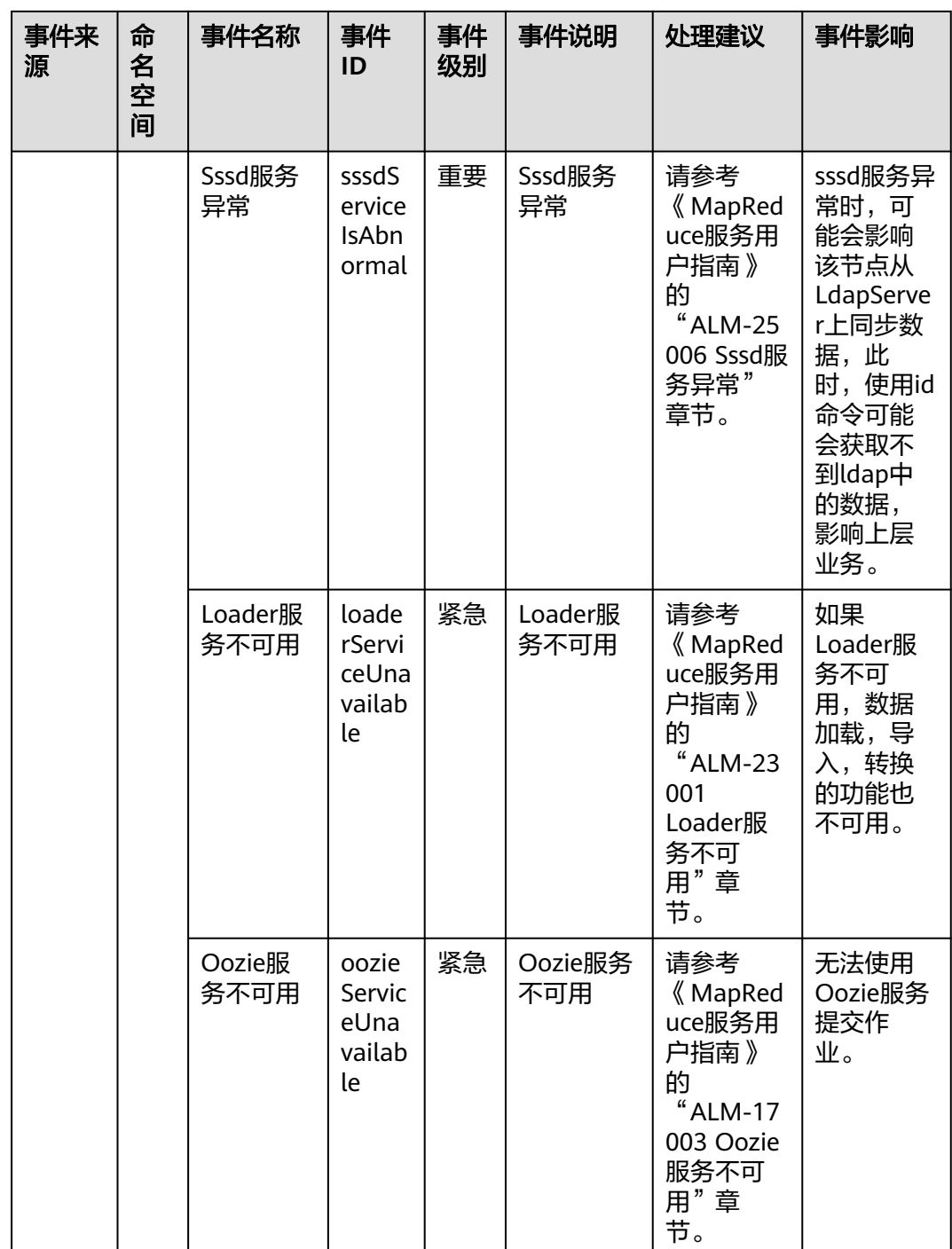

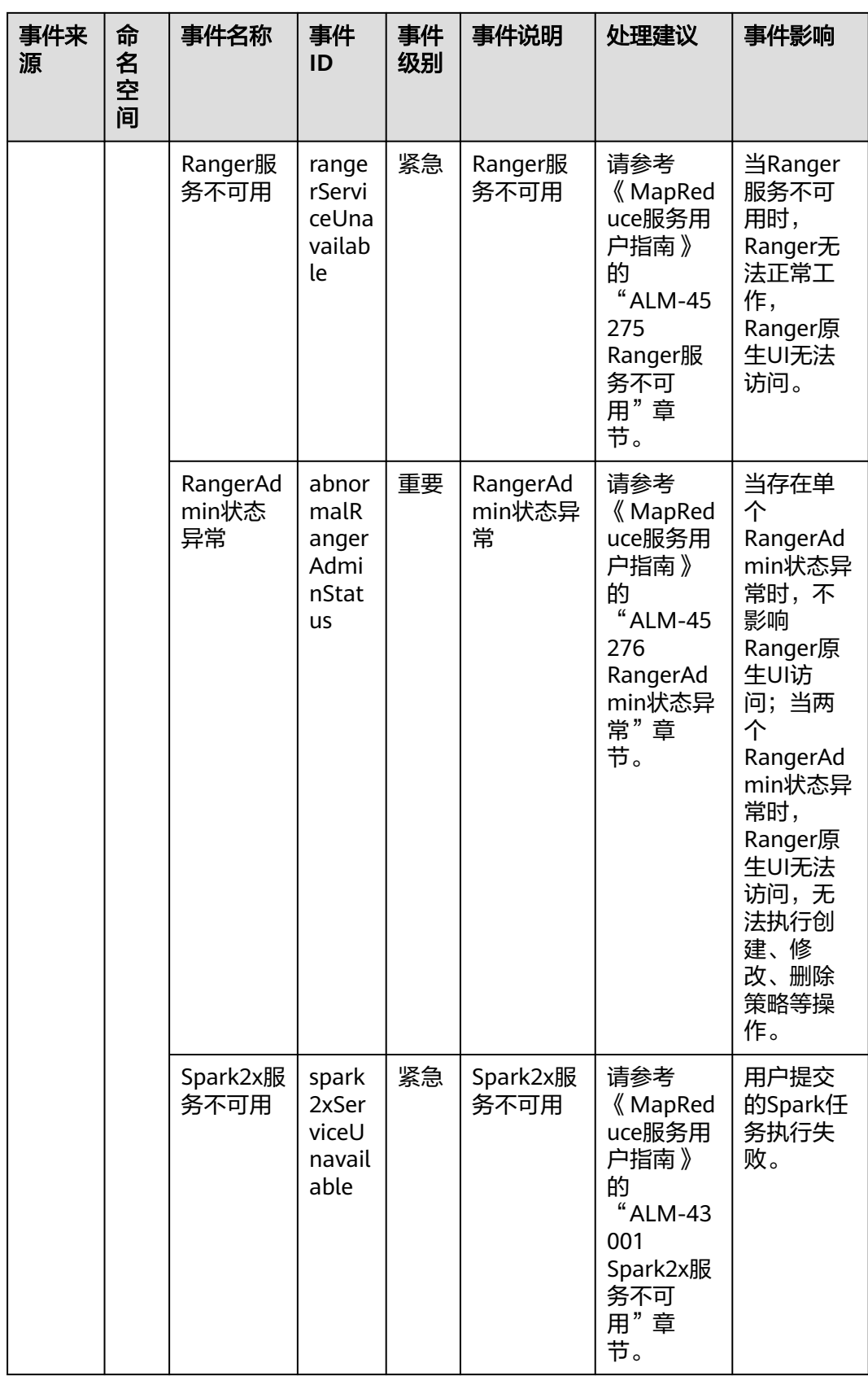

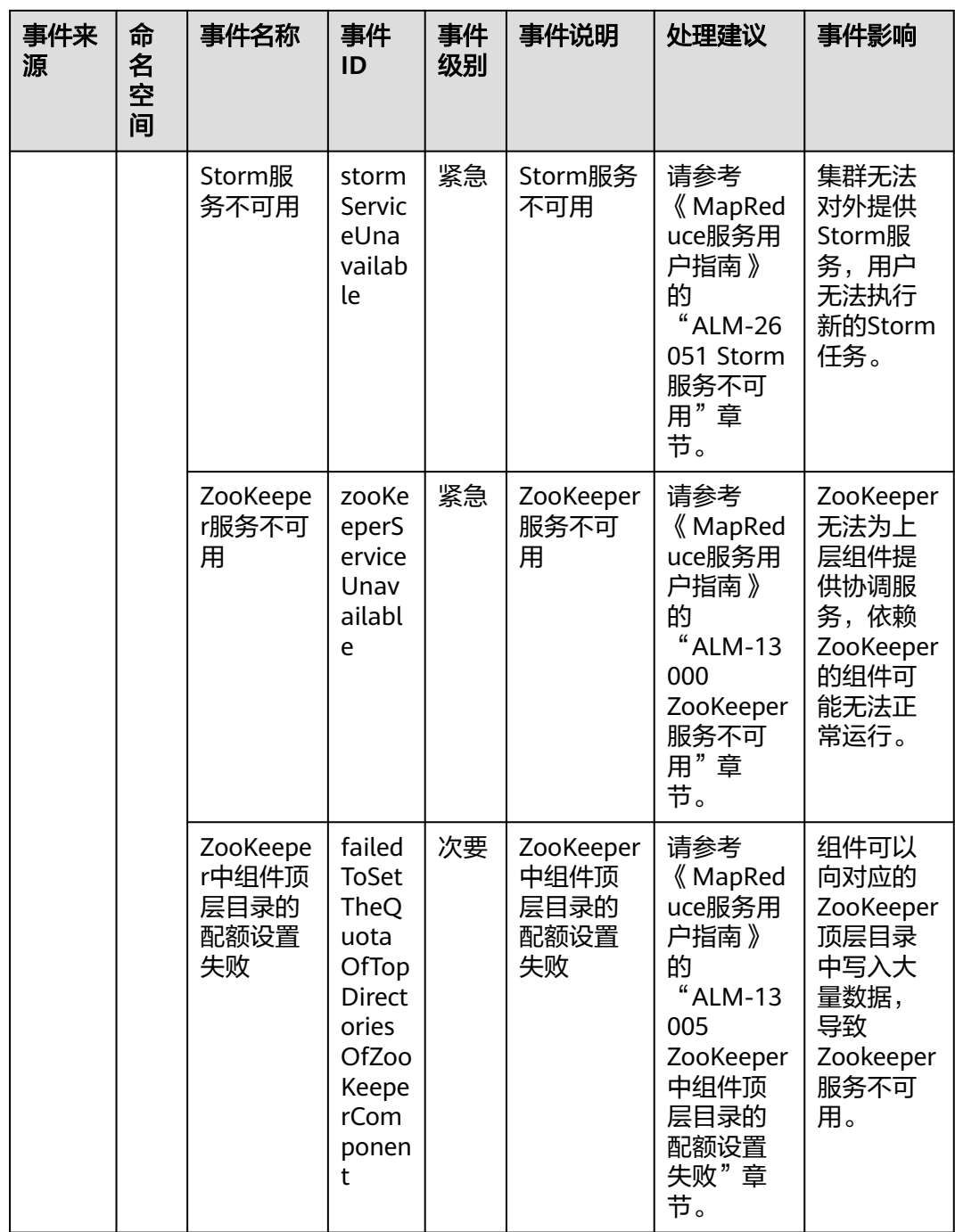

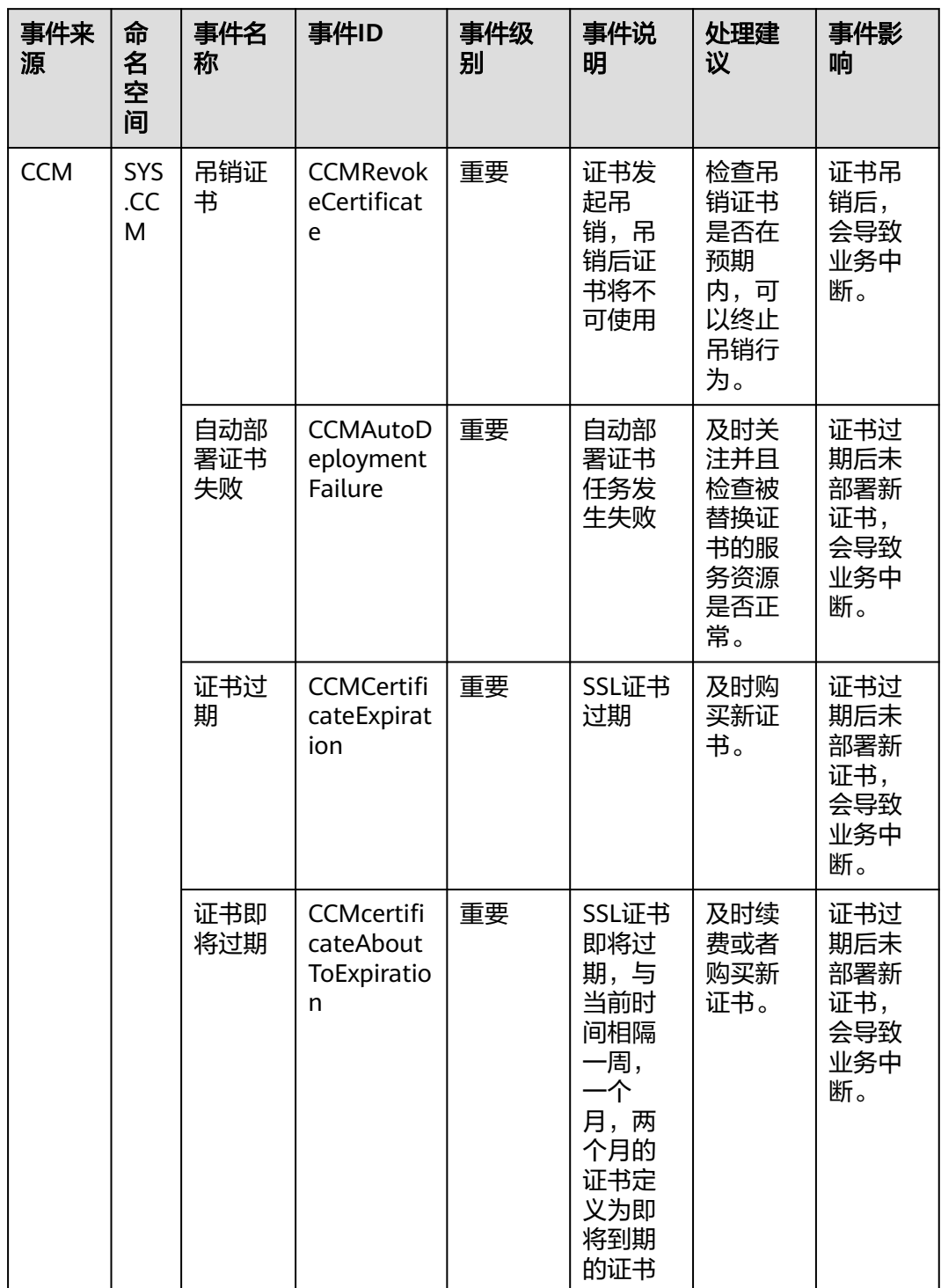

# 表 **A-37** 云证书管理服务

## 表 **A-38** 云桌面

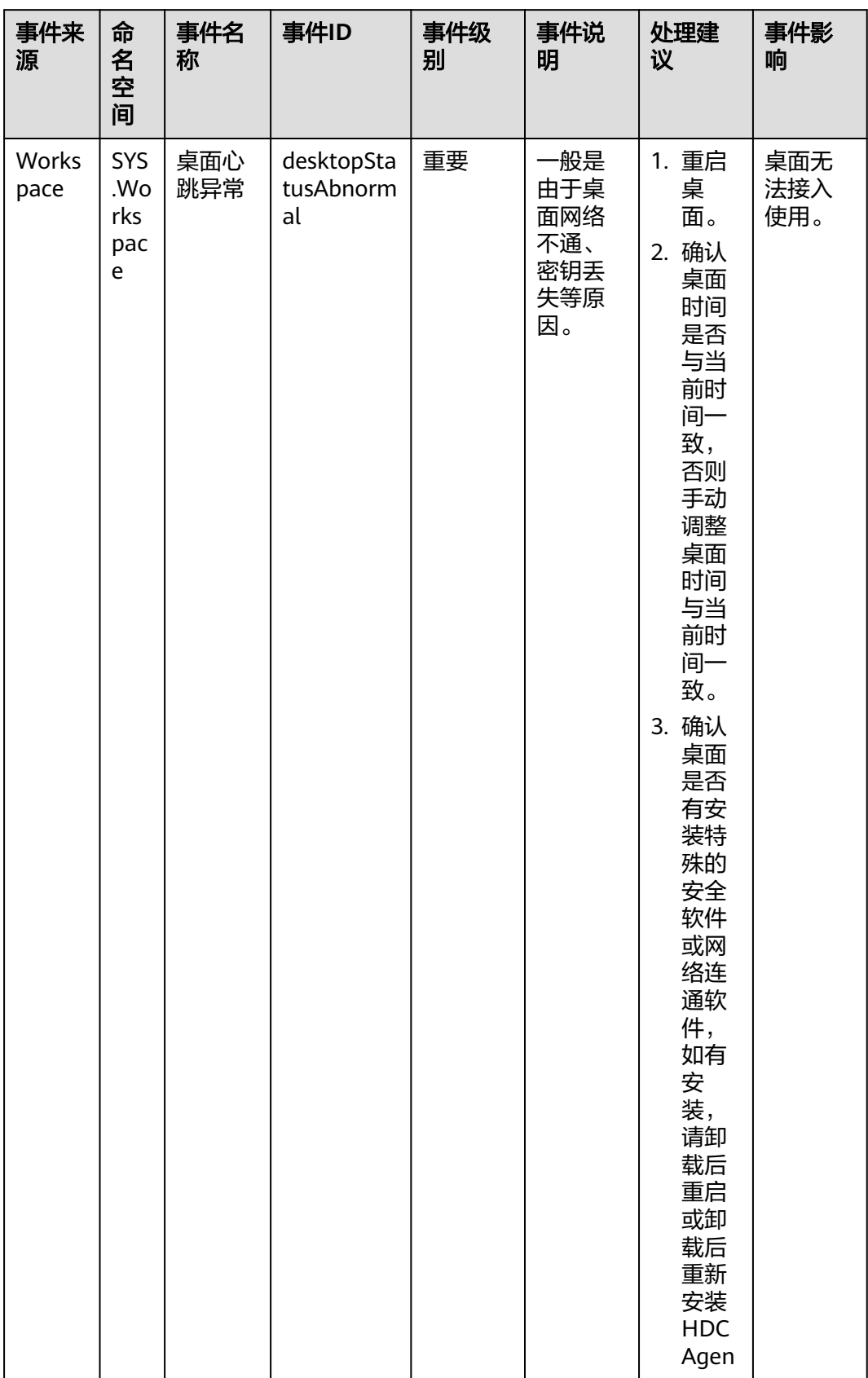

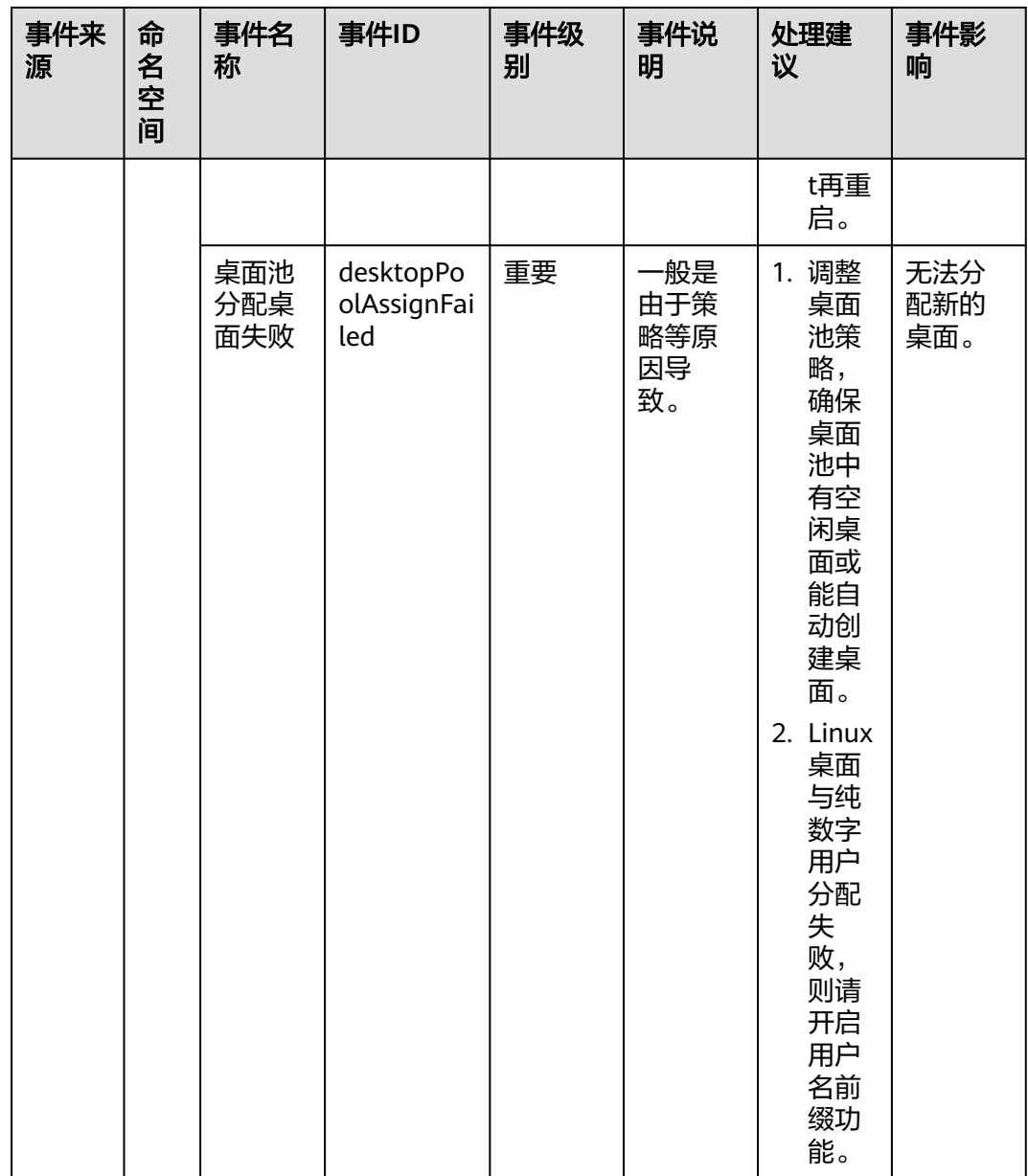

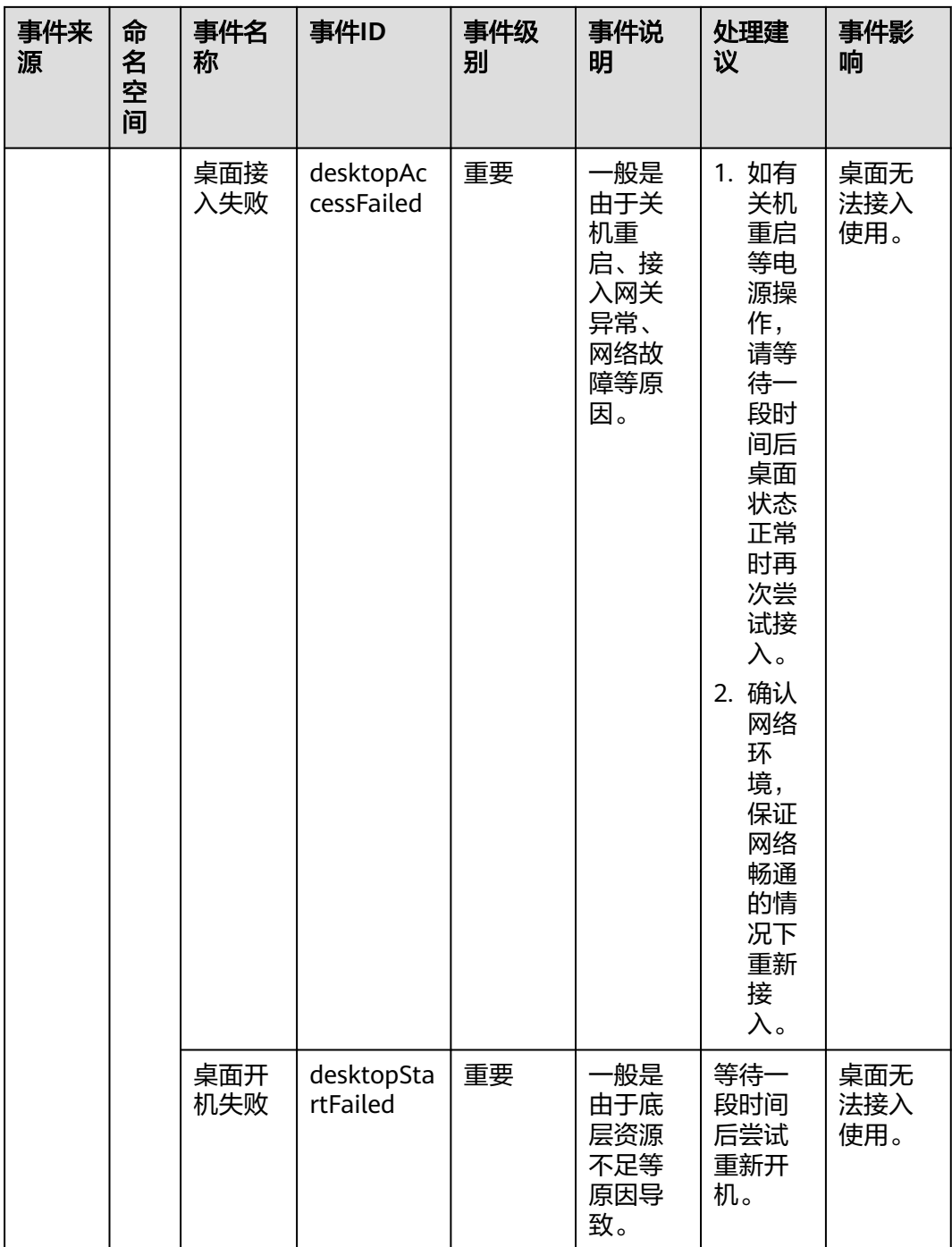

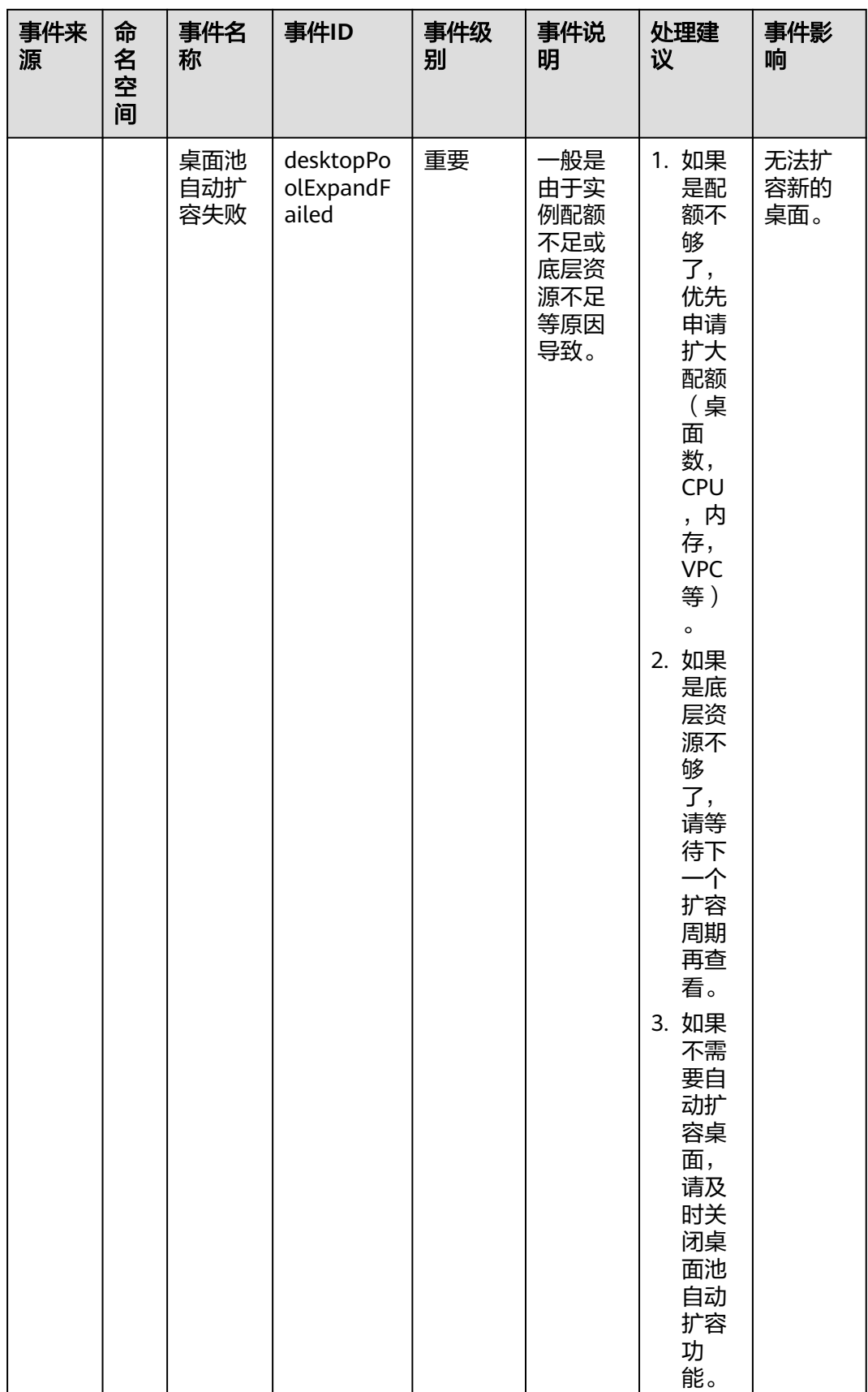

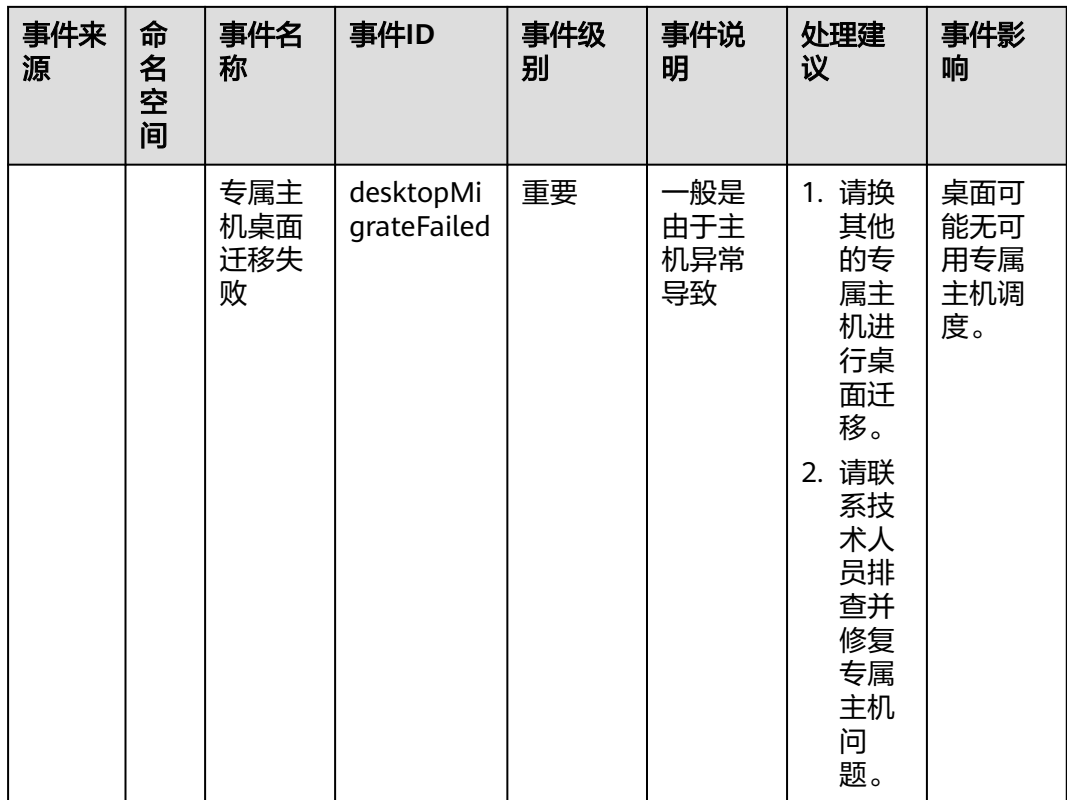

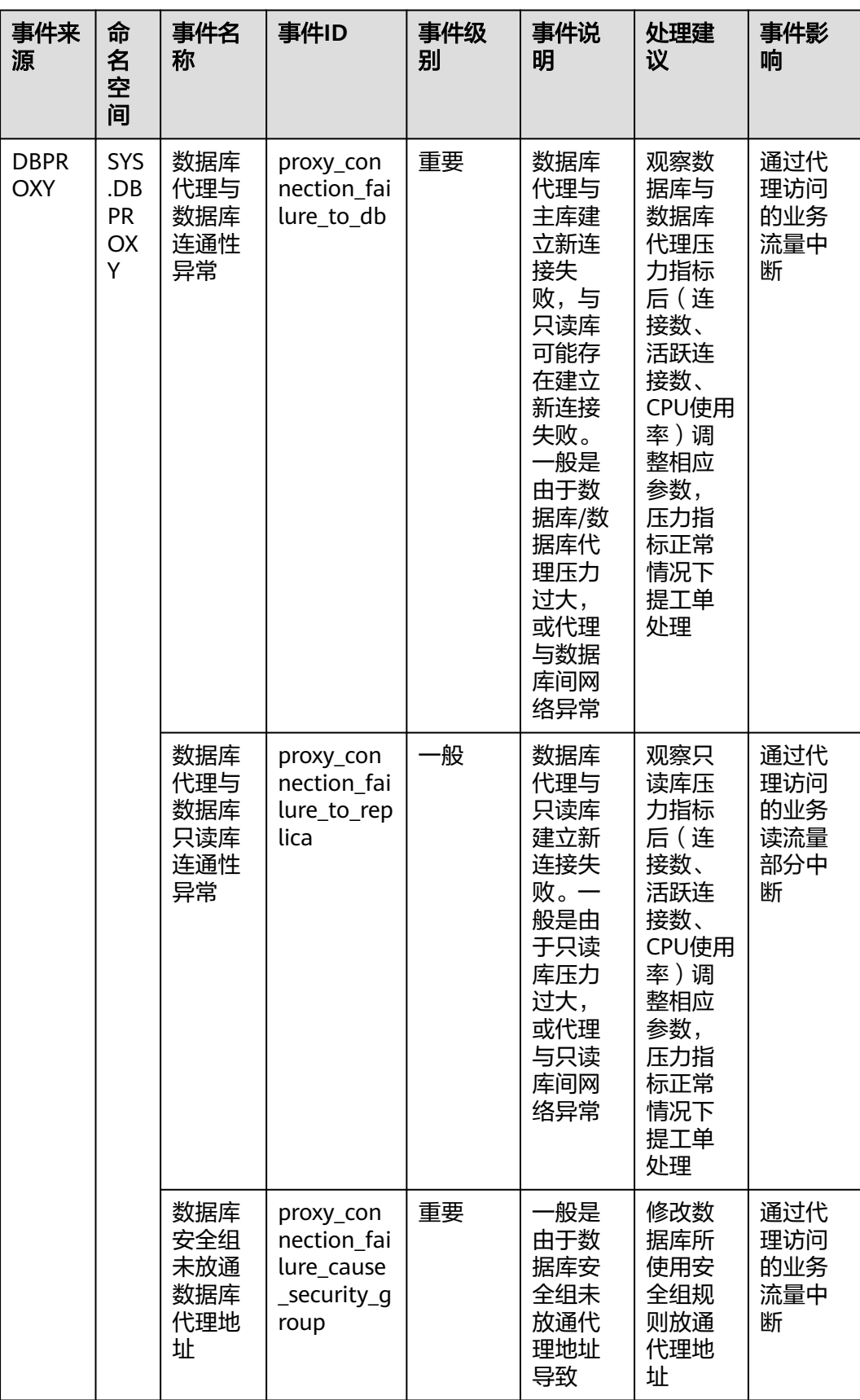

#### 表 **A-39** 数据库代理

# **A.3** 支持按指定资源**/**资源分组创建告警规则的事件说明

本章节列举了支持按照指定资源或者资源分组创建事件类型告警规则的云服务和事 件。按照指定资源或者资源分组创建事件类型告警规则时,事件属于资源对应维度时 才正常告警。通过APIE接口创建告警规则填写resource.name时,事件的维度需要按照 表格中的进行填写。

# 支持指定资源的云服务及事件

表 **A-40** 弹性负载均衡

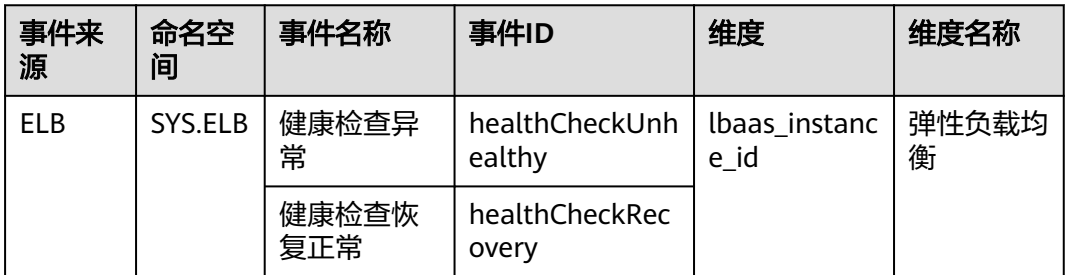

#### 表 **A-41** 云数据库 GaussDB

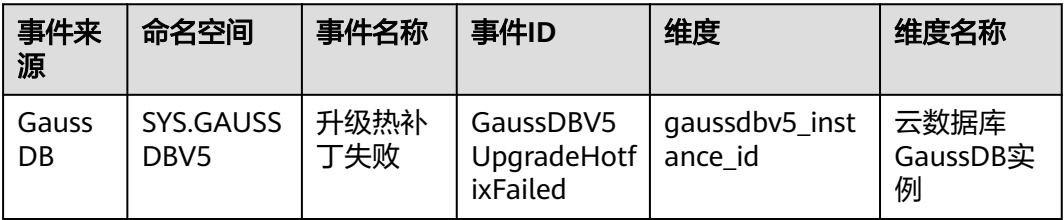

#### 表 **A-42** 云数据库 GeminiDB

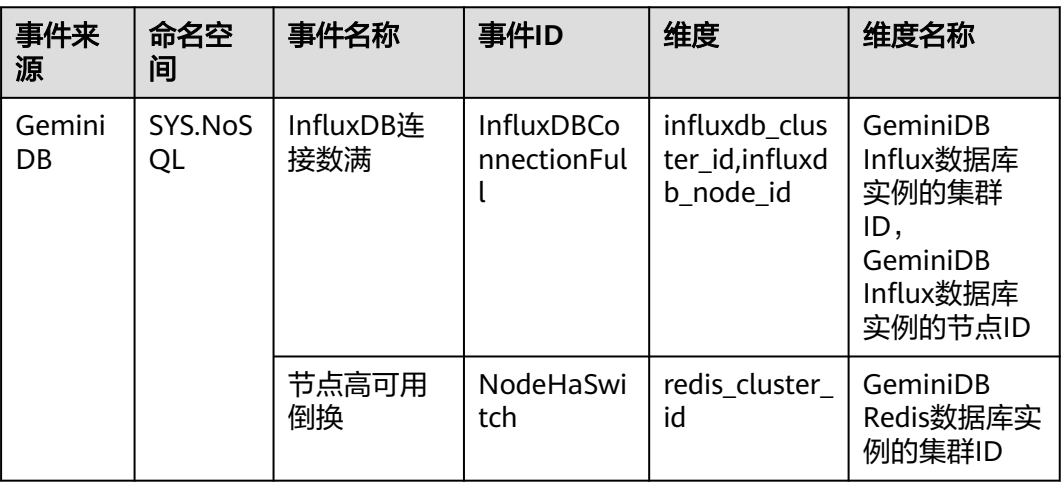

# 表 **A-43** 云数据库 TaurusDB

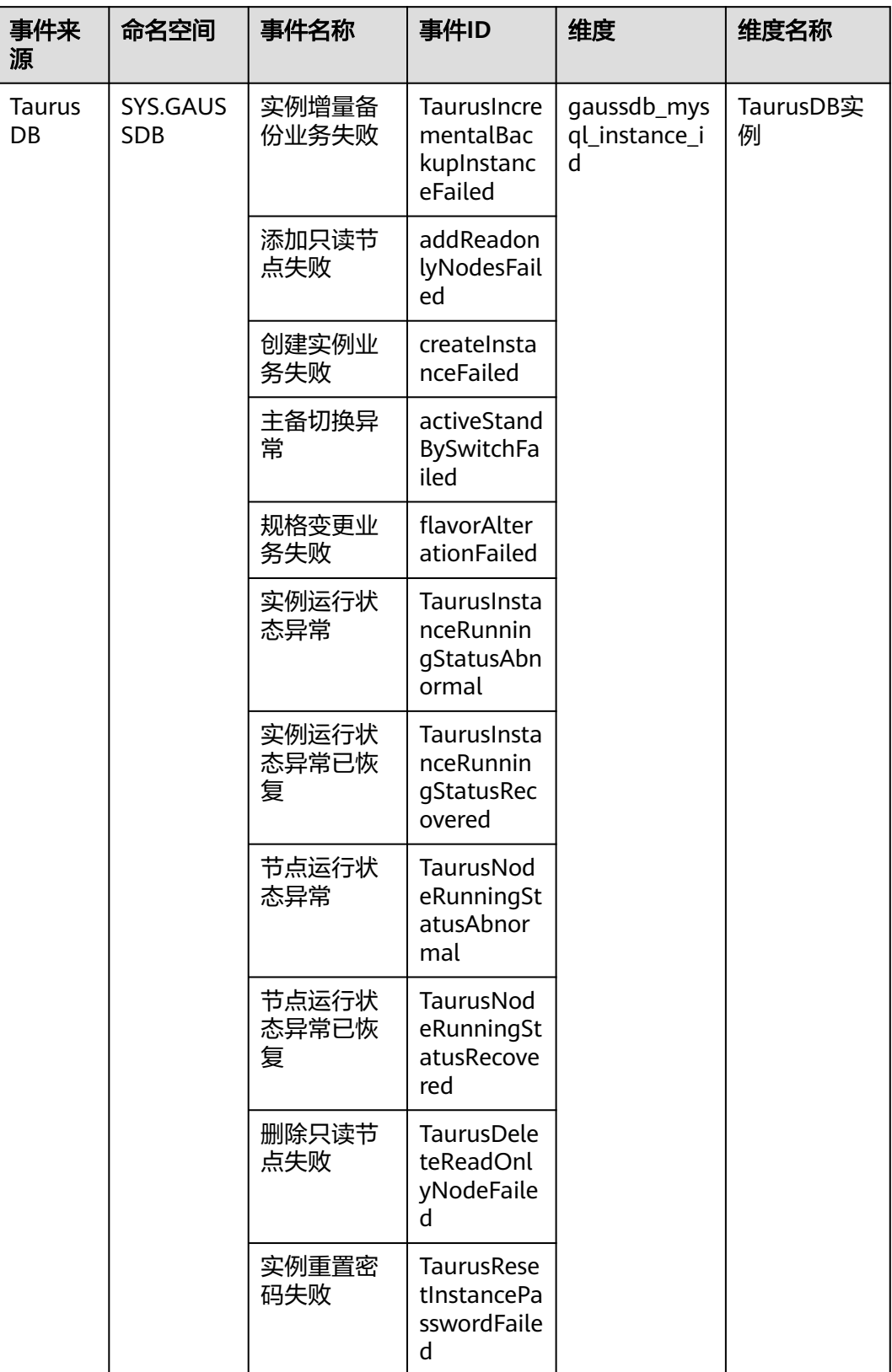

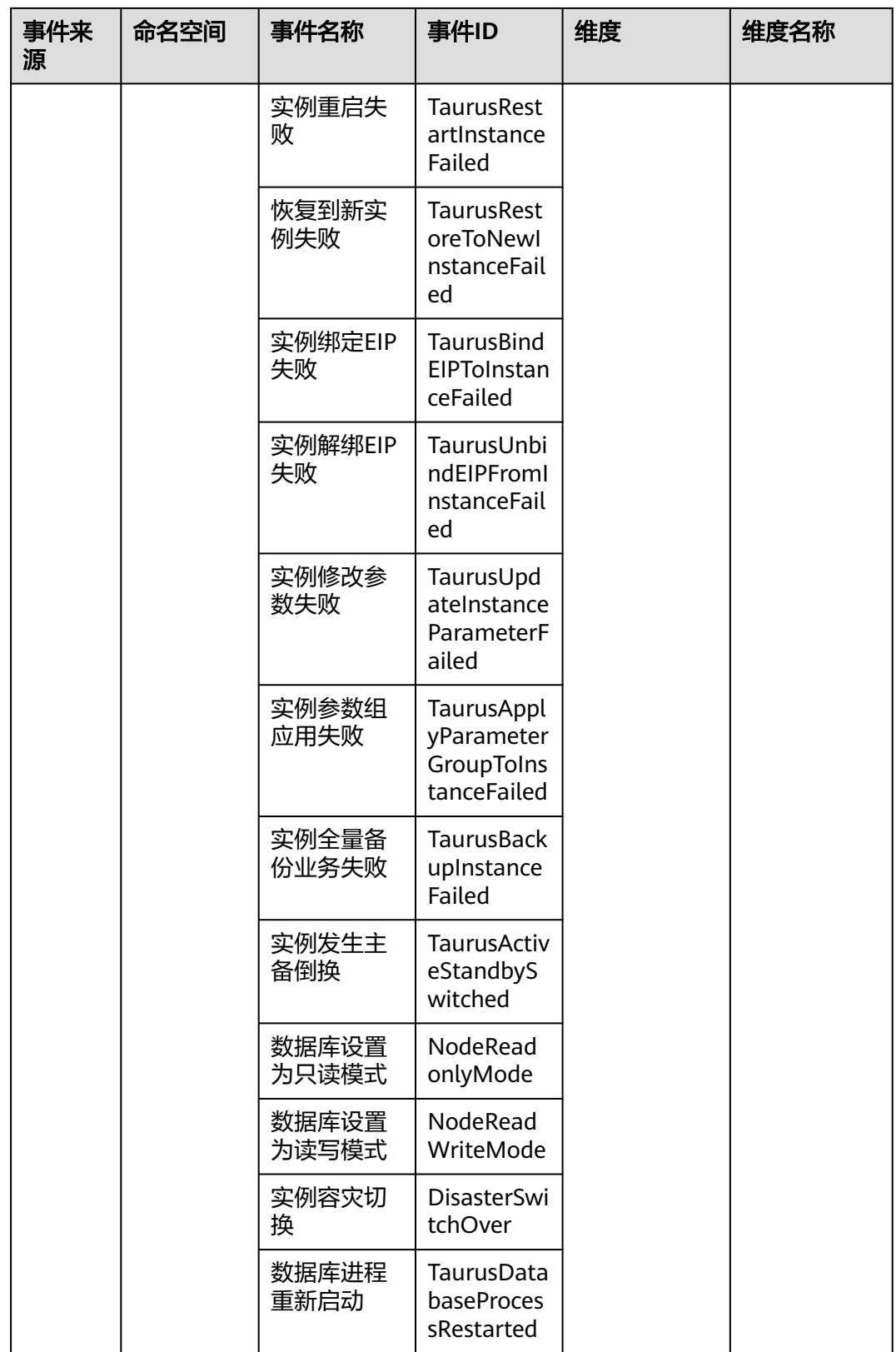

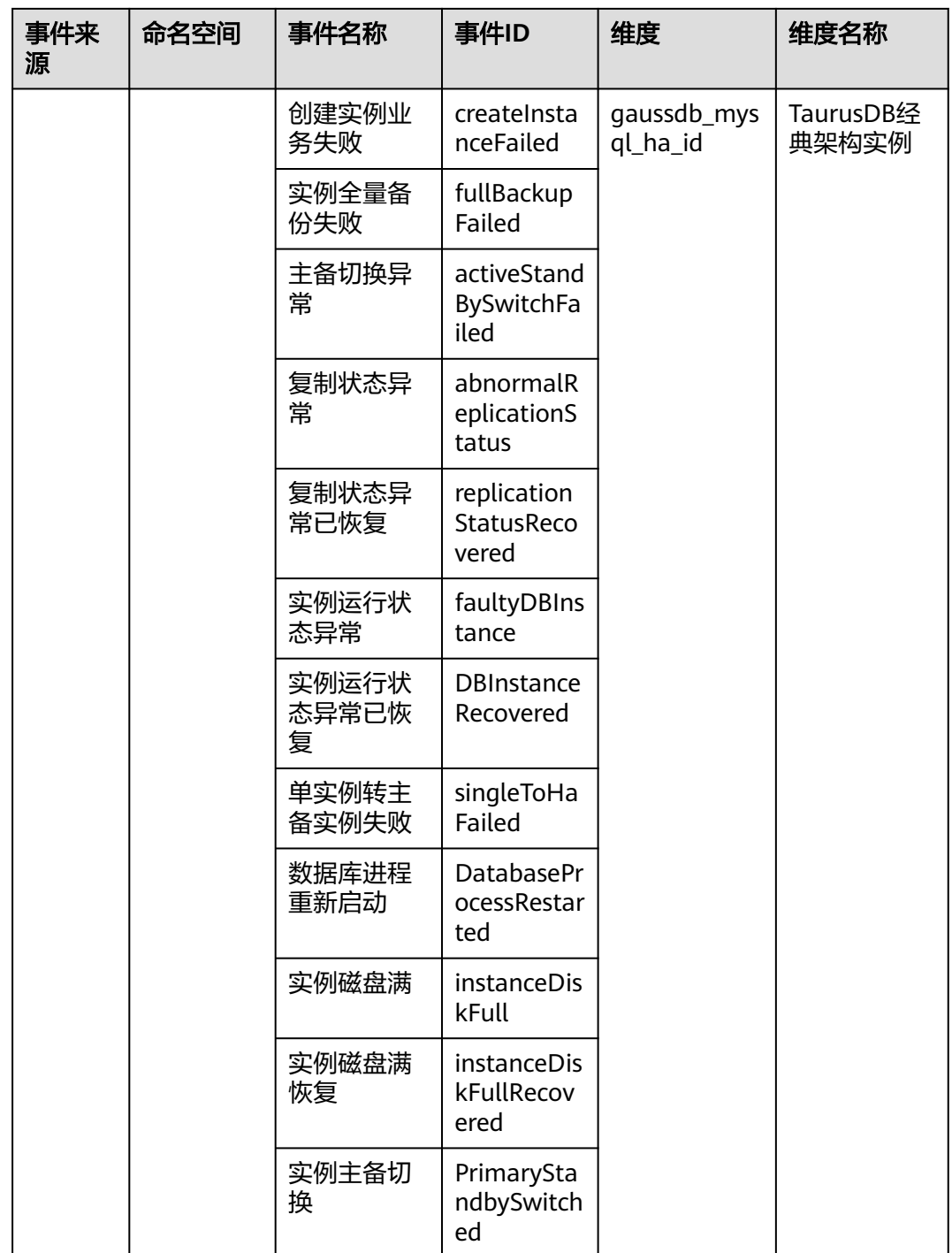

#### 表 **A-44** 企业主机安全服务

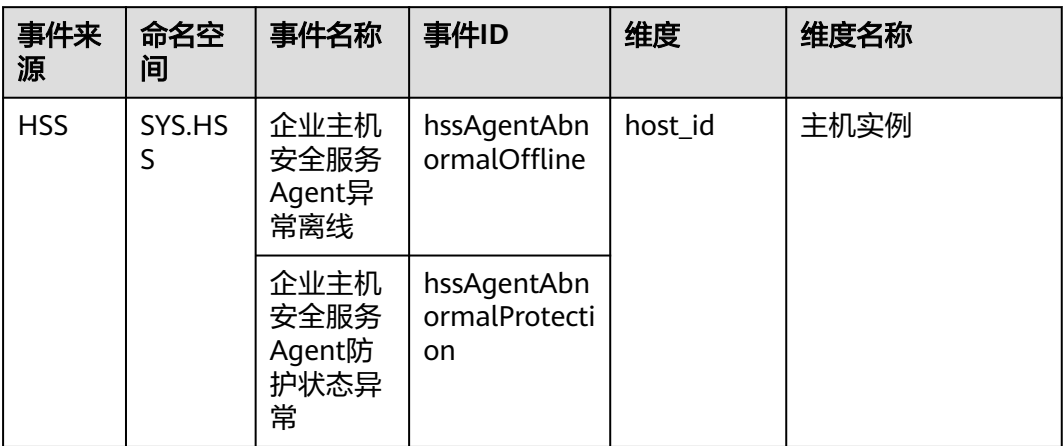

# 表 **A-45** 云桌面

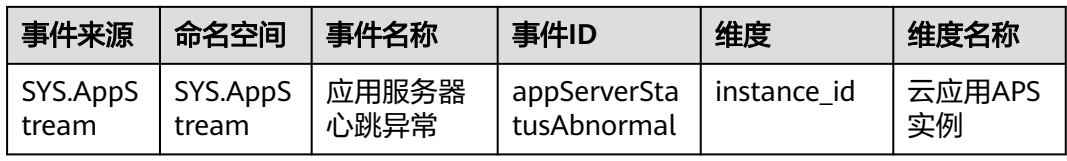

#### 表 **A-46** 数据库代理

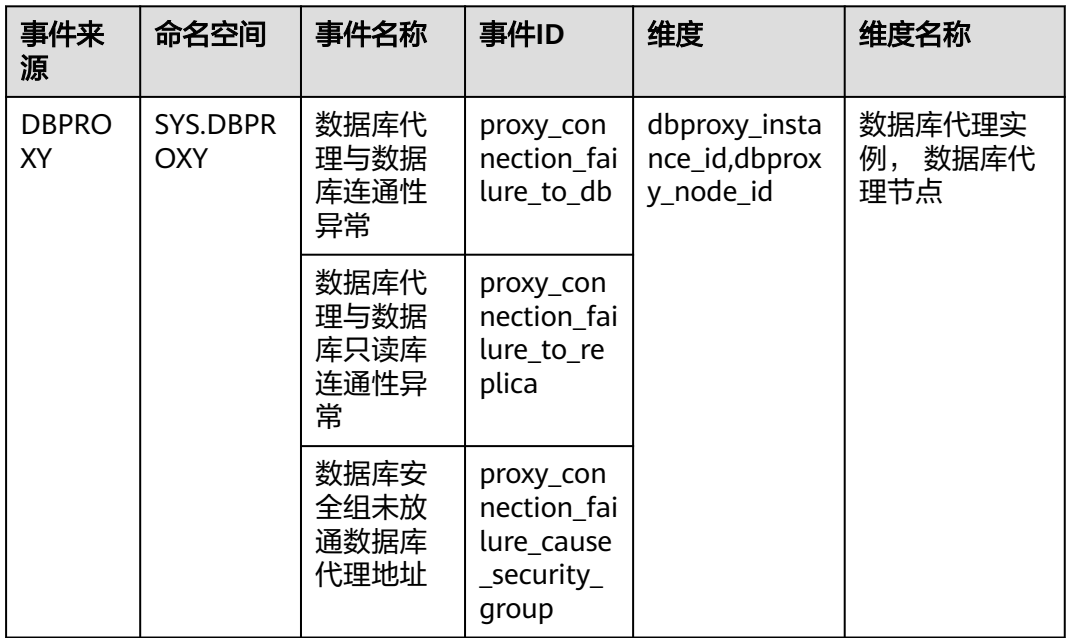

#### 表 **A-47** 消息通知服务

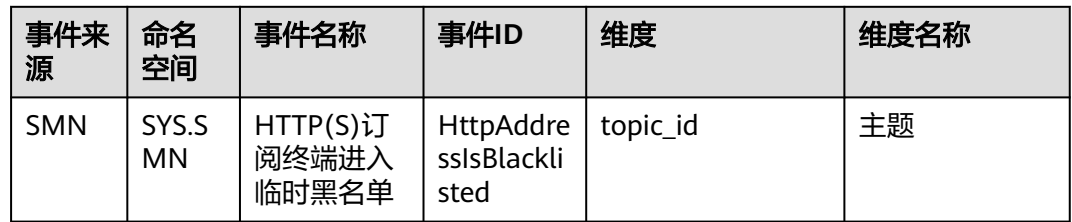

# 支持指定资源和资源分组的云服务及事件

#### 表 **A-48** 关系型数据库

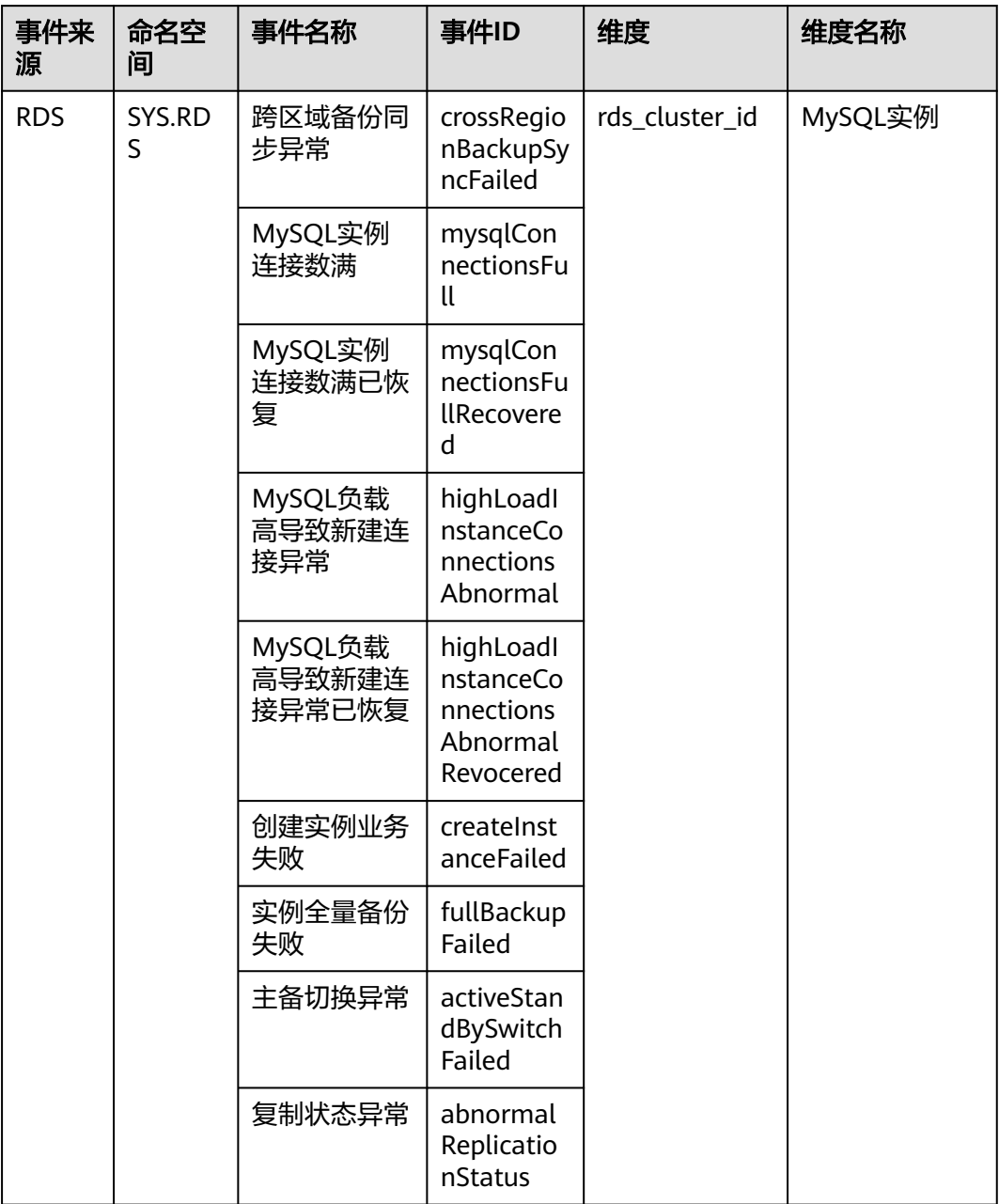

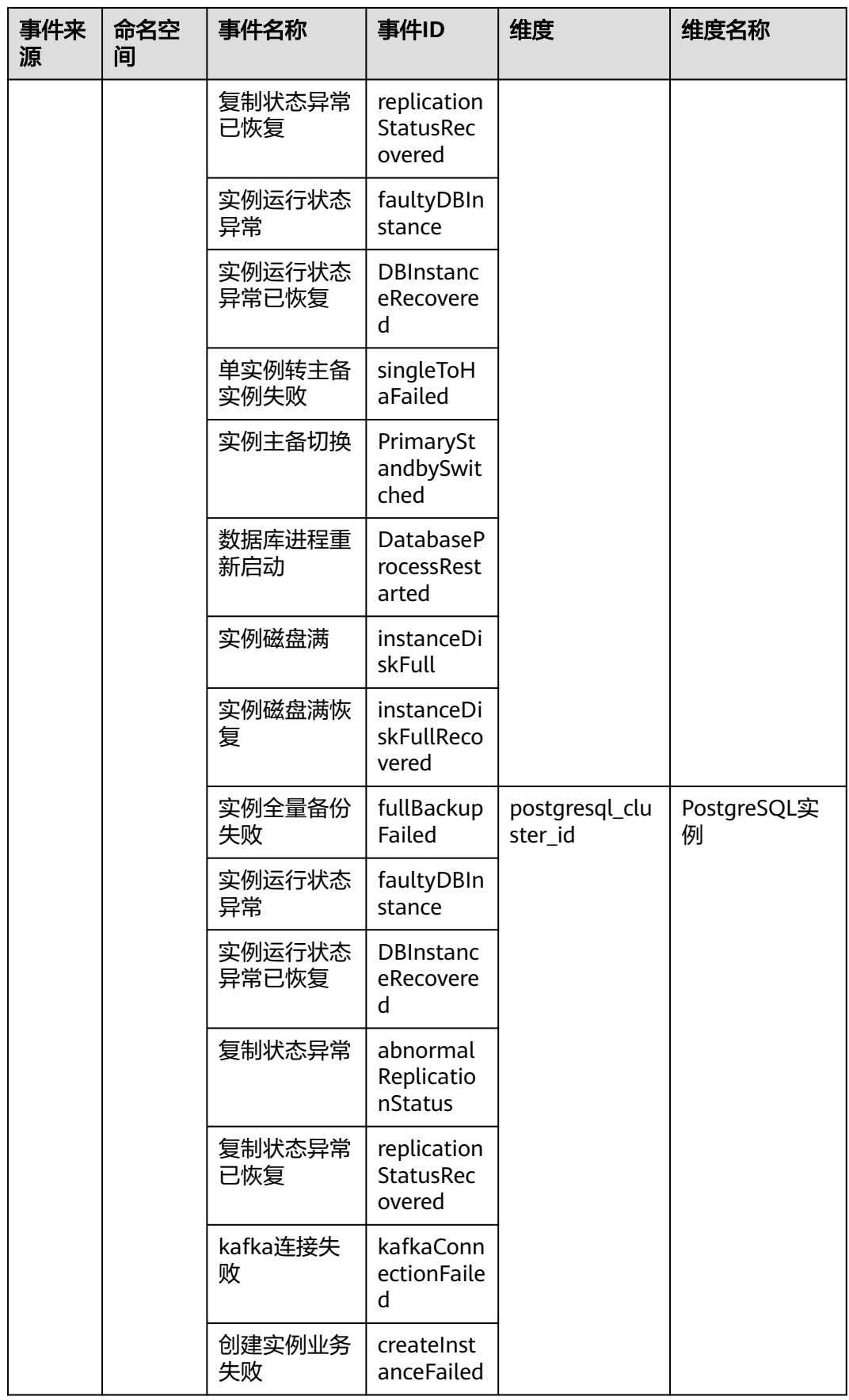

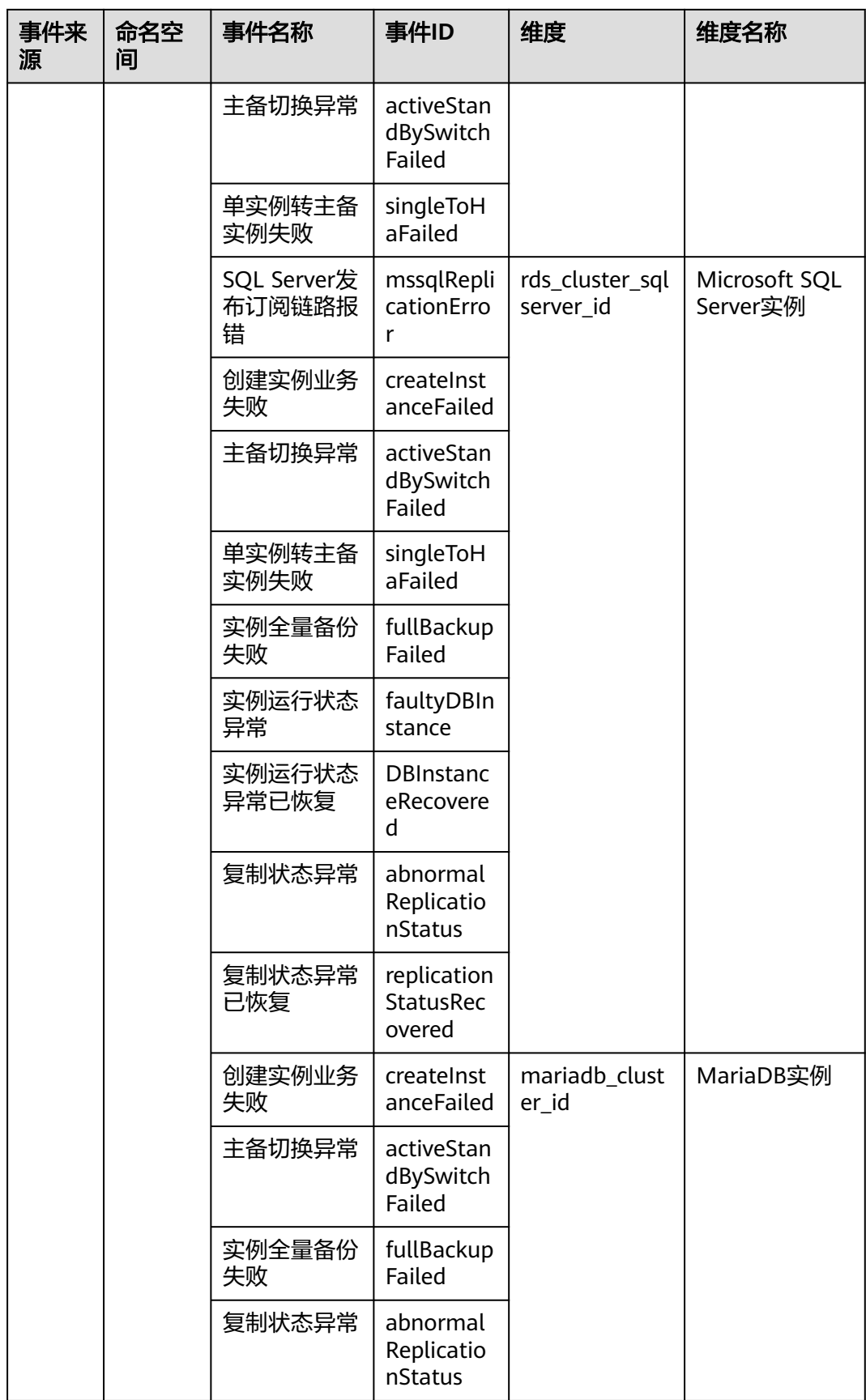

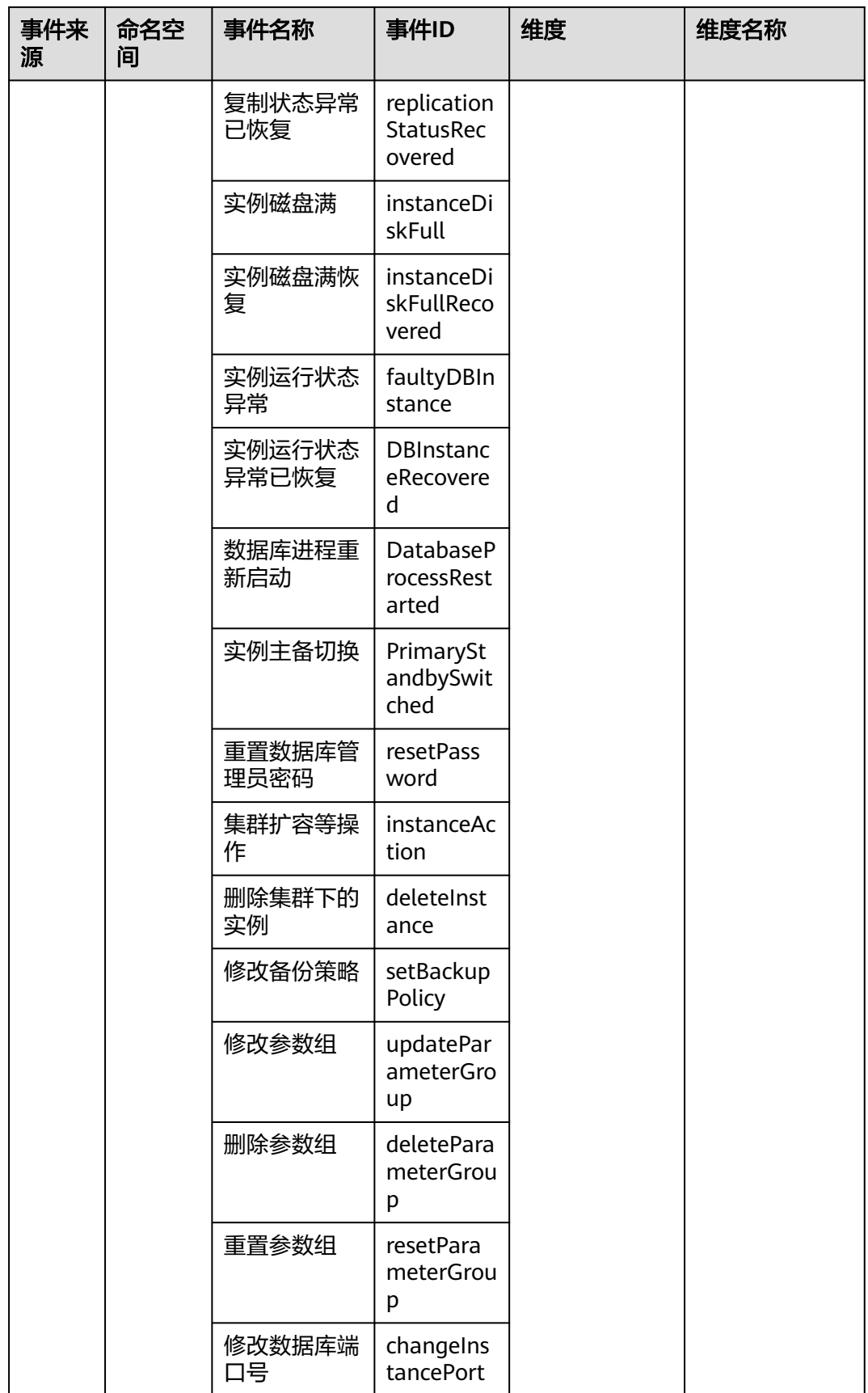

# 表 **A-49** 文档数据库服务

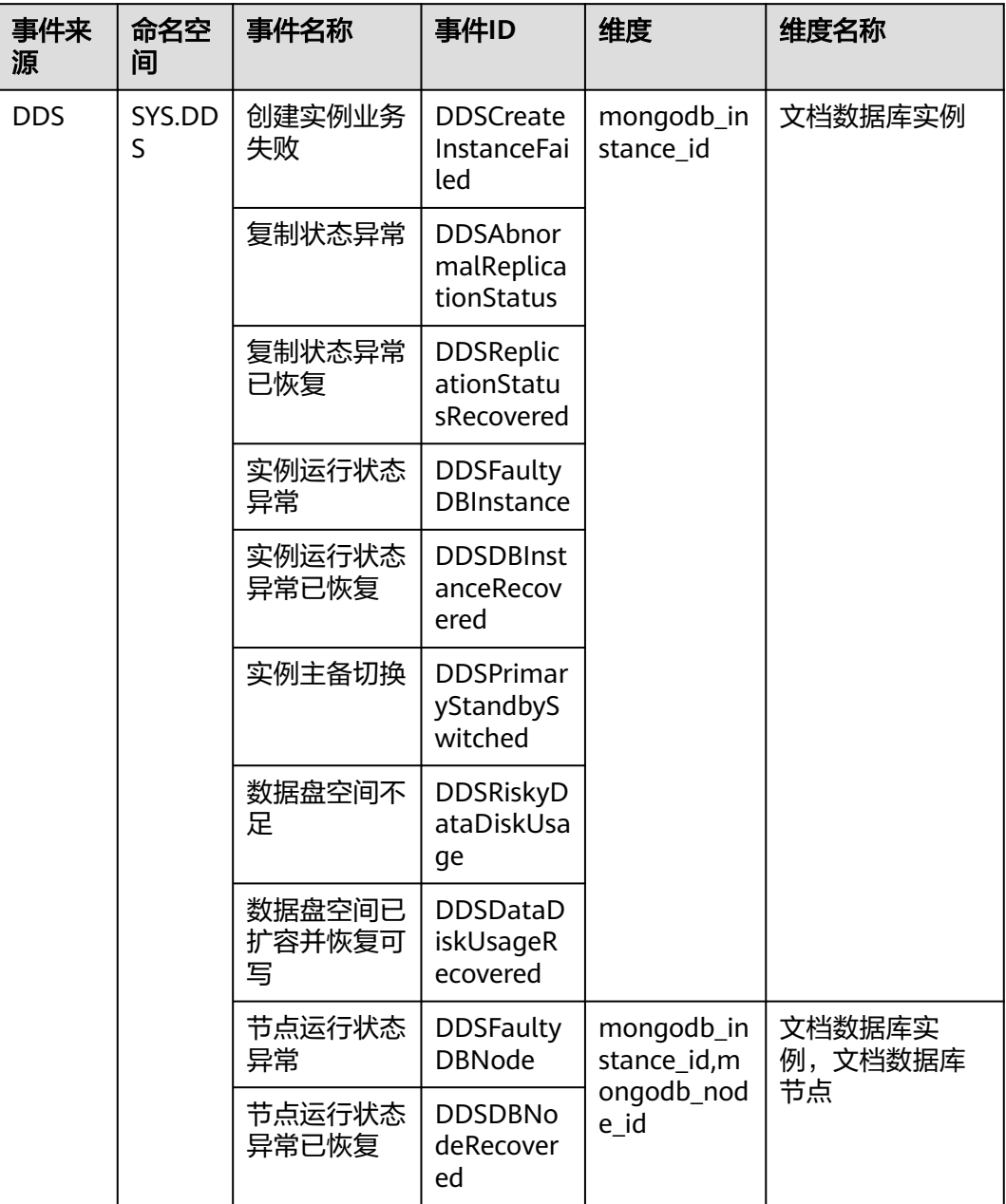

## 表 **A-50** 分布式缓存服务

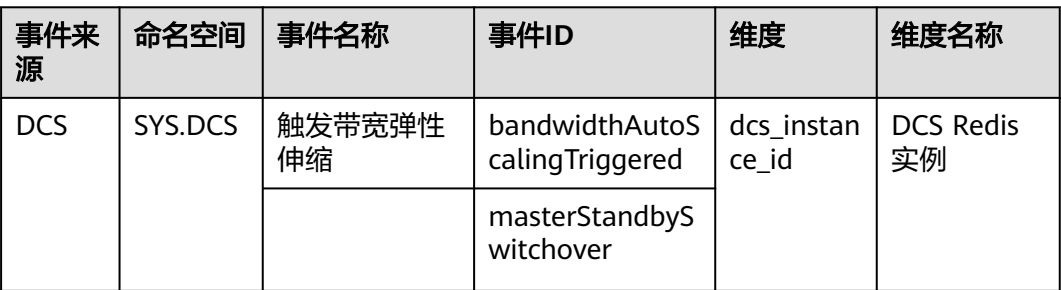

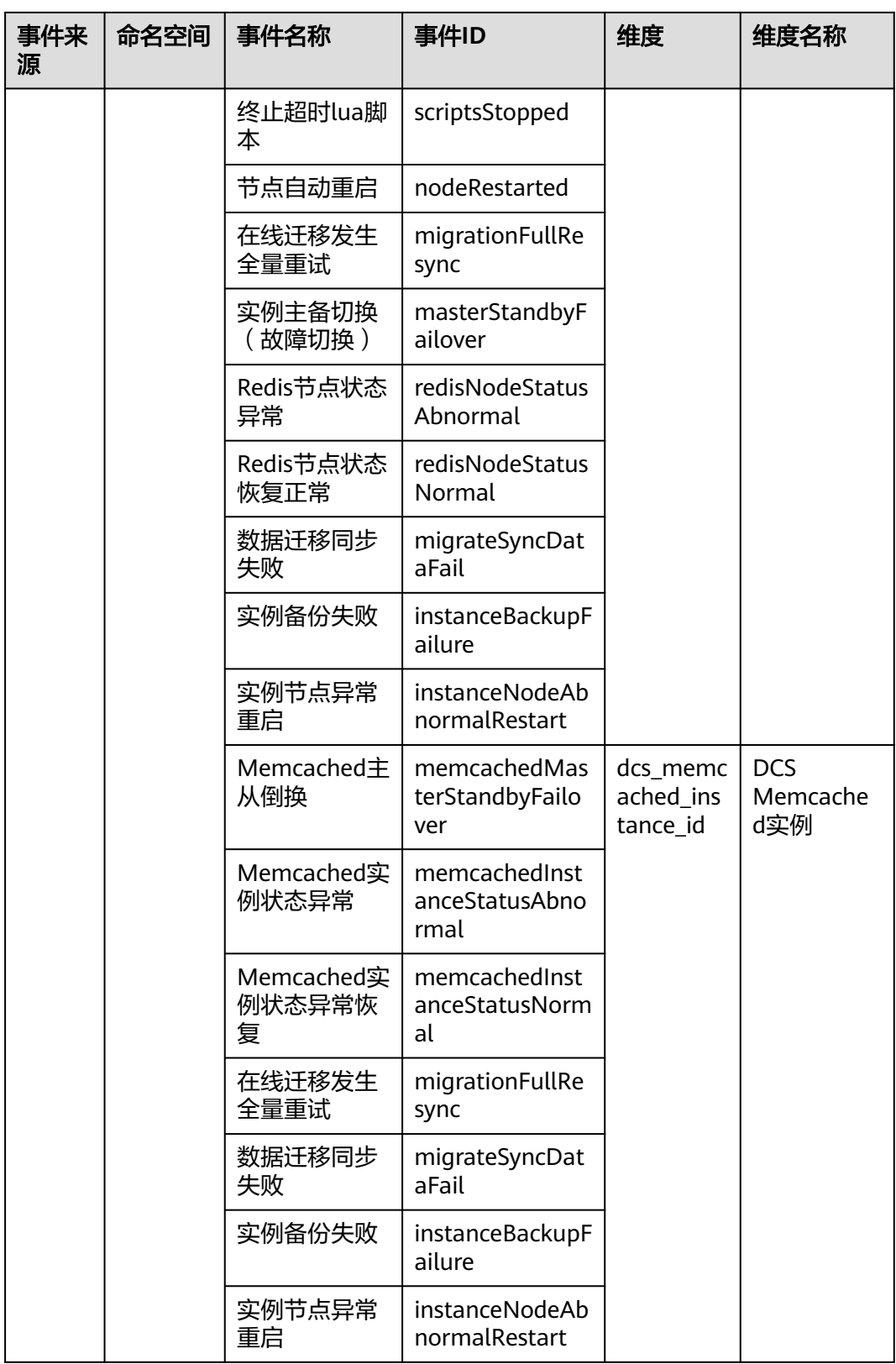